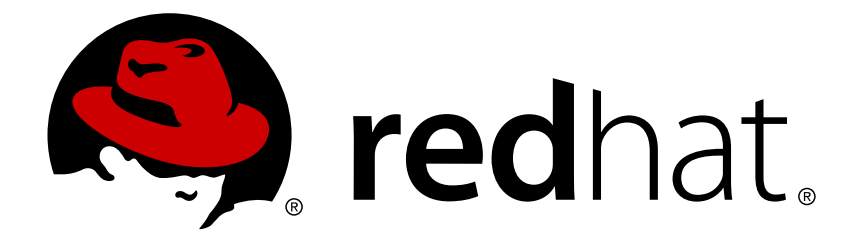

# **JBoss Enterprise Application Platform 6.4 Administration and Configuration Guide**

For Use with Red Hat JBoss Enterprise Application Platform 6

Red Hat Customer Content Services

# JBoss Enterprise Application Platform 6.4 Administration and Configuration Guide

For Use with Red Hat JBoss Enterprise Application Platform 6

# **Legal Notice**

Copyright © 2015 Red Hat, Inc..

This document is licensed by Red Hat under the Creative Commons [Attribution-ShareAlike](http://creativecommons.org/licenses/by-sa/3.0/) 3.0 Unported License. If you distribute this document, or a modified version of it, you must provide attribution to Red Hat, Inc. and provide a link to the original. If the document is modified, all Red Hat trademarks must be removed.

Red Hat, as the licensor of this document, waives the right to enforce, and agrees not to assert, Section 4d of CC-BY-SA to the fullest extent permitted by applicable law.

Red Hat, Red Hat Enterprise Linux, the Shadowman logo, JBoss, MetaMatrix, Fedora, the Infinity Logo, and RHCE are trademarks of Red Hat, Inc., registered in the United States and other countries.

Linux ® is the registered trademark of Linus Torvalds in the United States and other countries.

Java  $\circledR$  is a registered trademark of Oracle and/or its affiliates.

XFS ® is a trademark of Silicon Graphics International Corp. or its subsidiaries in the United States and/or other countries.

MySQL ® is a registered trademark of MySQL AB in the United States, the European Union and other countries.

Node.js ® is an official trademark of Joyent. Red Hat Software Collections is not formally related to or endorsed by the official Joyent Node.js open source or commercial project.

The OpenStack ® Word Mark and OpenStack Logo are either registered trademarks/service marks or trademarks/service marks of the OpenStack Foundation, in the United States and other countries and are used with the OpenStack Foundation's permission. We are not affiliated with, endorsed or sponsored by the OpenStack Foundation, or the OpenStack community.

All other trademarks are the property of their respective owners.

# **Abstract**

This book is a guide to the administration and configuration of Red Hat JBoss Enterprise Application Platform 6 and its patch releases.

# **Chapter 1. Introduction**

# **1.1. About Red Hat JBoss Enterprise Application Platform 6**

Red Hat JBoss Enterprise Application Platform 6 (JBoss EAP 6) is a middleware platform built on open standards and compliant with the Java Enterprise Edition 6 specification. It integrates JBoss Application Server 7 with high-availability clustering, messaging, distributed caching, and other technologies.

JBoss EAP 6 includes a new, modular structure that allows service enabling only when required, improving start-up speed.

The Management Console and Management Command Line Interface make editing XML configuration files unnecessary and add the ability to script and automate tasks.

In addition, JBoss EAP 6 includes APIs and development frameworks for quickly developing secure and scalable Java EE applications.

[Report](https://bugzilla.redhat.com/enter_bug.cgi?cf_environment=Build+Name%3A+22924%2C+Administration+and+Configuration+Guide-6.4%0ABuild+Date%3A+29-05-2015+13%3A15%3A56%0ATopic+ID%3A+228-681277+%5BSpecified%5D&comment=Title%3A+About+Red+Hat+JBoss+Enterprise+Application+Platform+6%0A%0ADescribe+the+issue%3A%0A%0A%0ASuggestions+for+improvement%3A%0A%0A%0AAdditional+information%3A&cf_build_id=228-681277+04+Jul+2014+04%3A41+en-US+%5BSpecified%5D&product=JBoss+Enterprise+Application+Platform+6&component=Documentation&version=6.4.0) a bug

# **1.2. Features of JBoss EAP 6**

### **Table 1.1. JBoss EAP 6 Features**

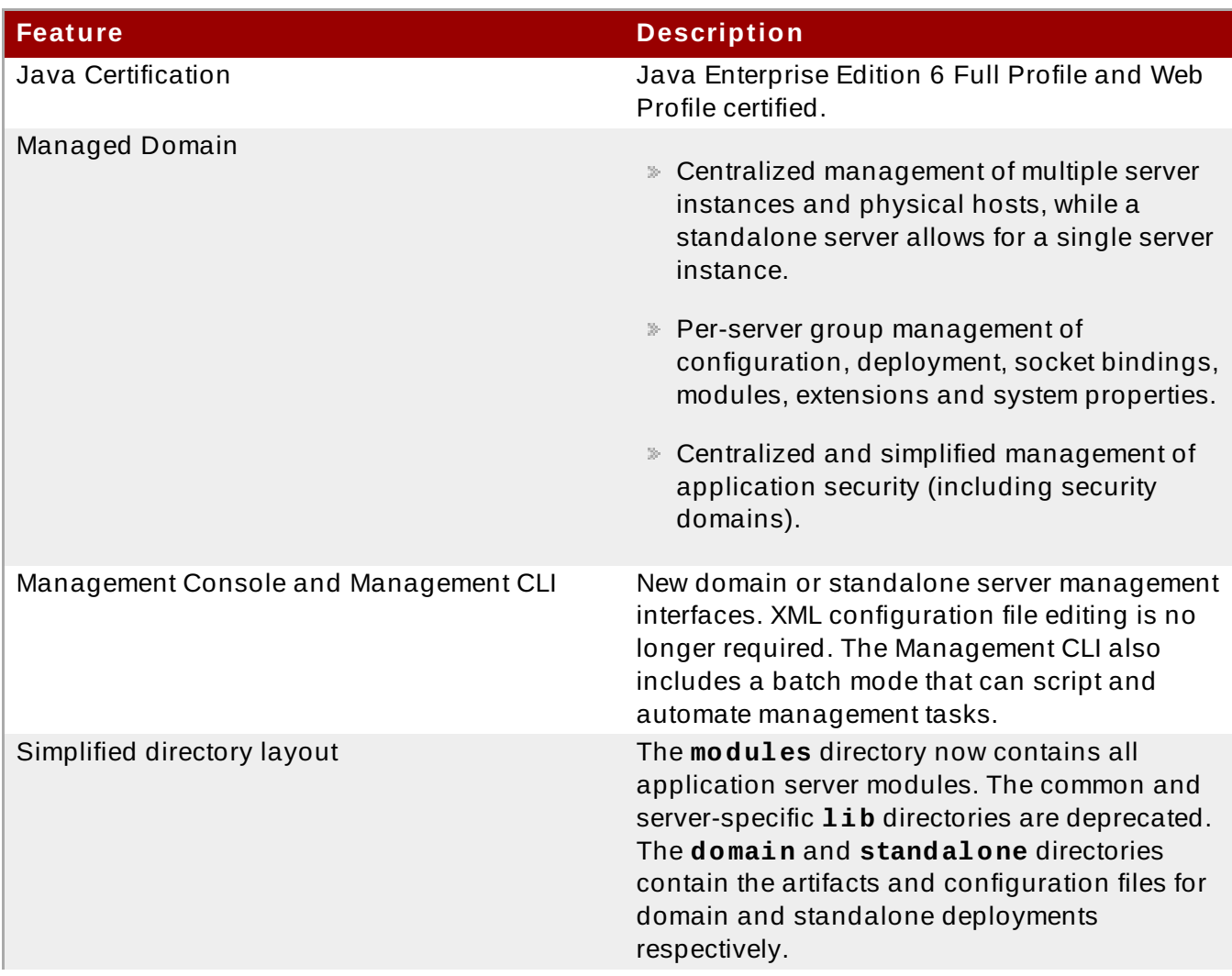

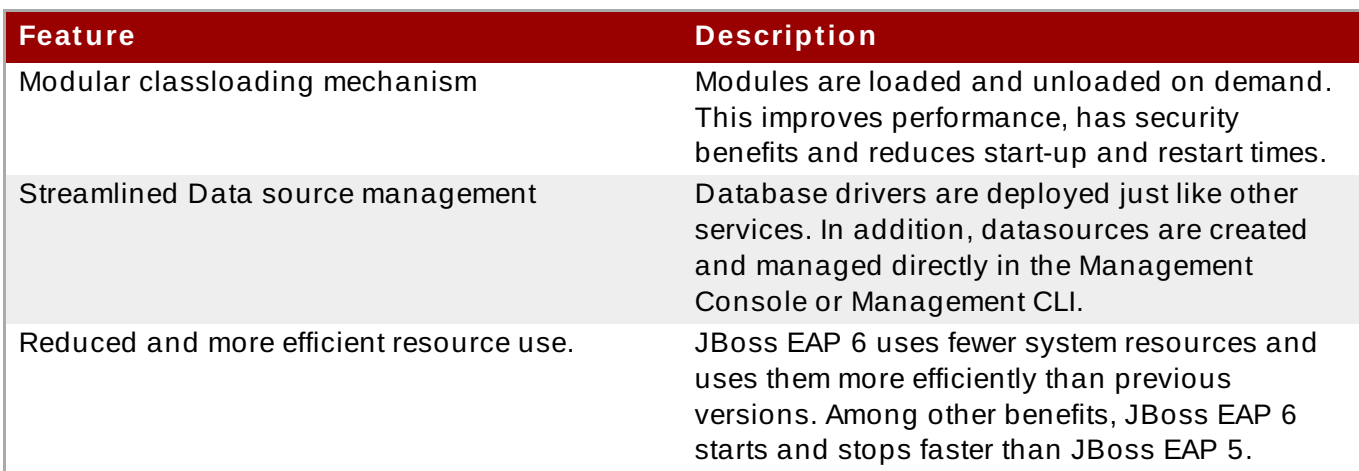

[Report](https://bugzilla.redhat.com/enter_bug.cgi?cf_environment=Build+Name%3A+22924%2C+Administration+and+Configuration+Guide-6.4%0ABuild+Date%3A+29-05-2015+13%3A15%3A56%0ATopic+ID%3A+229-736808+%5BSpecified%5D&comment=Title%3A+Features+of+JBoss+EAP+6%0A%0ADescribe+the+issue%3A%0A%0A%0ASuggestions+for+improvement%3A%0A%0A%0AAdditional+information%3A&cf_build_id=229-736808+19+Jan+2015+15%3A43+en-US+%5BSpecified%5D&product=JBoss+Enterprise+Application+Platform+6&component=Documentation&version=6.4.0) a bug

# **1.3. About JBoss EAP 6 Operating Modes**

JBoss EAP 6 provides two operating modes for JBoss EAP 6 instances: standalone server or managed domain.

The two modes differ in how servers are managed, not in their capacity to service end-user requests. It is important to note that the high-availability (HA) cluster functionality is available via either operating mode. A group of standalone servers can be configured to form an HA cluster.

### [Report](https://bugzilla.redhat.com/enter_bug.cgi?cf_environment=Build+Name%3A+22924%2C+Administration+and+Configuration+Guide-6.4%0ABuild+Date%3A+29-05-2015+13%3A15%3A56%0ATopic+ID%3A+13735-626263+%5BSpecified%5D&comment=Title%3A+About+JBoss+EAP+6+Operating+Modes%0A%0ADescribe+the+issue%3A%0A%0A%0ASuggestions+for+improvement%3A%0A%0A%0AAdditional+information%3A&cf_build_id=13735-626263+31+Mar+2014+14%3A45+en-US+%5BSpecified%5D&product=JBoss+Enterprise+Application+Platform+6&component=Documentation&version=6.4.0) a bug

# **1.4. About Standalone Servers**

Standalone server mode is an independent process and is analogous to the only running mode available in previous JBoss EAP versions.

A JBoss EAP 6 instance running as a standalone server is a single instance only but can optionally run in a clustered configuration.

[Report](https://bugzilla.redhat.com/enter_bug.cgi?cf_environment=Build+Name%3A+22924%2C+Administration+and+Configuration+Guide-6.4%0ABuild+Date%3A+29-05-2015+13%3A15%3A56%0ATopic+ID%3A+37-591646+%5BSpecified%5D&comment=Title%3A+About+Standalone+Servers%0A%0ADescribe+the+issue%3A%0A%0A%0ASuggestions+for+improvement%3A%0A%0A%0AAdditional+information%3A&cf_build_id=37-591646+24+Feb+2014+07%3A54+en-US+%5BSpecified%5D&product=JBoss+Enterprise+Application+Platform+6&component=Documentation&version=6.4.0) a bug

# **1.5. About Managed Domains**

The managed domain operating mode allows for management of multiple JBoss EAP 6 instances from a single control point.

Centrally managed JBoss EAP 6 server collections are known as members of a domain. All JBoss EAP 6 instances in a domain share a common management policy.

A domain consists of one domain controller, one or more host controller(s), and zero or more server groups per host.

A domain controller is the central point from which the domain is controlled. It ensures that each server is configured according to the management policy of the domain. The domain controller is also a host controller.

A host controller is a physical or virtual host on which the **domain.sh** or **domain.bat** script is run. Host controllers are configured to delegate domain management tasks to the domain controller.

The host controller on each host interacts with the domain controller to control the lifecycle of the application server instances running on its host and to assist the domain controller to manage them. Each host can contain multiple server groups.

A server group is a set of server instances which have JBoss EAP 6 installed on them and are managed and configured as one. The domain controller manages the configuration of and applications deployed onto server groups. Consequently, each server in a server group shares the same configuration and deployments.

It is possible for a domain controller, a single host controller, and multiple servers to run within the same JBoss EAP 6 instance, on the same physical system.

Host controllers are tied to specific physical (or virtual) hosts. You can run multiple host controllers on the same hardware if you use different configurations, ensuring their ports and other resources do not conflict.

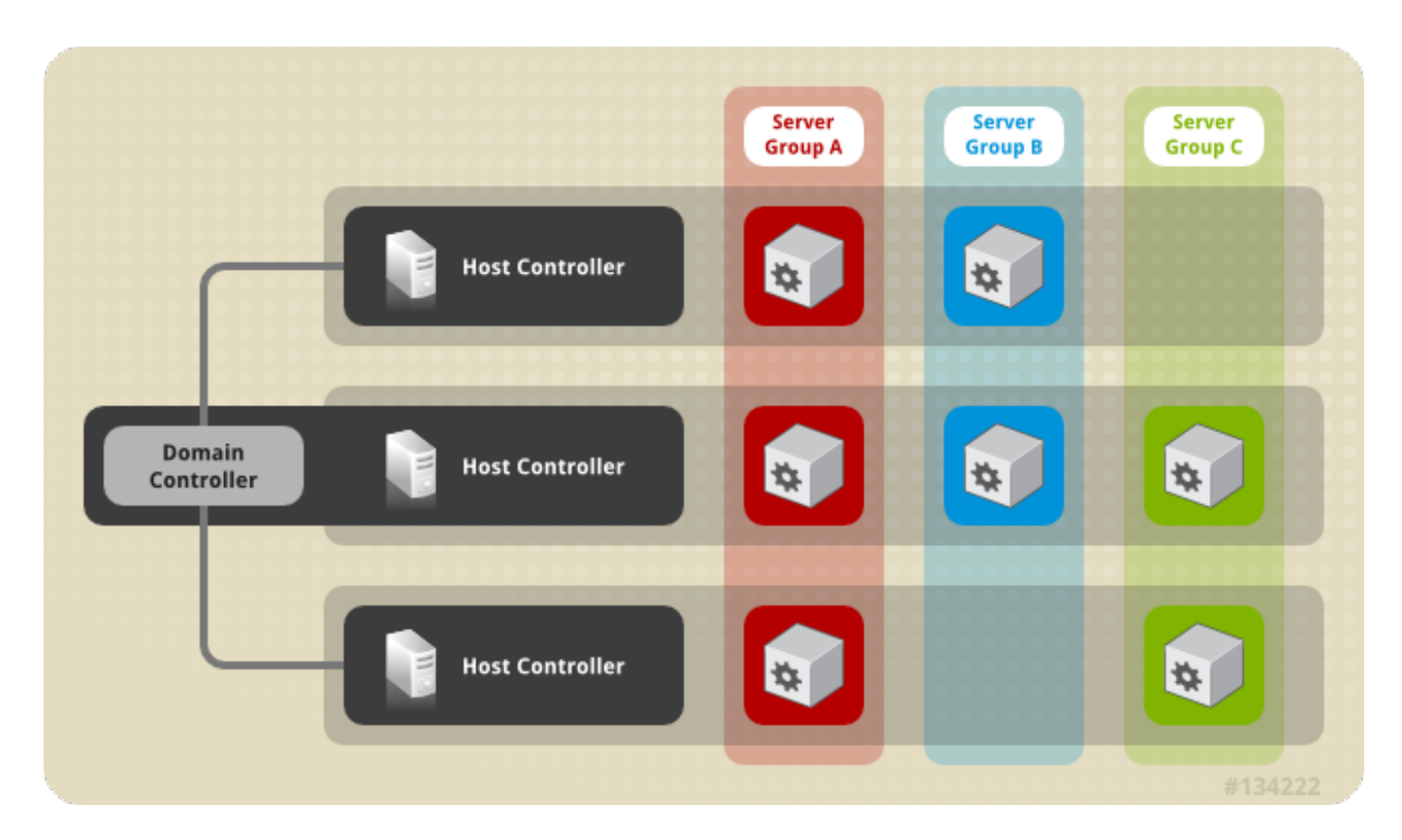

**Figure 1.1. Graphical Representation of a Managed Domain**

### [Report](https://bugzilla.redhat.com/enter_bug.cgi?cf_environment=Build+Name%3A+22924%2C+Administration+and+Configuration+Guide-6.4%0ABuild+Date%3A+29-05-2015+13%3A15%3A56%0ATopic+ID%3A+33-591646+%5BSpecified%5D&comment=Title%3A+About+Managed+Domains%0A%0ADescribe+the+issue%3A%0A%0A%0ASuggestions+for+improvement%3A%0A%0A%0AAdditional+information%3A&cf_build_id=33-591646+24+Feb+2014+07%3A54+en-US+%5BSpecified%5D&product=JBoss+Enterprise+Application+Platform+6&component=Documentation&version=6.4.0) a bug

# <span id="page-7-0"></span>**1.6. About the Domain Controller**

A domain controller is the JBoss EAP 6 server instance that acts as a central management point for a domain. One host controller instance is configured to act as a domain controller.

The primary responsibilities of the domain controller are:

- Maintain the domain's central management policy.
- **Ensure all host controllers are aware of its current contents.**
- Assist the host controllers in ensuring that all running JBoss EAP 6 instances are configured in accordance with this policy.

By default, the central management policy is stored in the **domain/configuration/domain.xml** file. This file is in the unzipped JBoss EAP 6 installation file, on the domain controller's host's filesystem.

A **domain.xml** file must be located in the **domain/configuration/** directory of the host controller set to run as the domain controller. This file is not mandatory for installations on host controllers that are not meant to run as a domain controller. The presence of a **domain.xml** file on such a server does no harm, however.

The **domain.xml** file contains the profile configurations that can be run on the server instances in a domain. A profile configuration includes the detailed settings of the various subsystems that comprise a profile. The domain configuration also includes the definition of socket groups and the server group definitions.

[Report](https://bugzilla.redhat.com/enter_bug.cgi?cf_environment=Build+Name%3A+22924%2C+Administration+and+Configuration+Guide-6.4%0ABuild+Date%3A+29-05-2015+13%3A15%3A56%0ATopic+ID%3A+32-591646+%5BSpecified%5D&comment=Title%3A+About+the+Domain+Controller%0A%0ADescribe+the+issue%3A%0A%0A%0ASuggestions+for+improvement%3A%0A%0A%0AAdditional+information%3A&cf_build_id=32-591646+24+Feb+2014+07%3A54+en-US+%5BSpecified%5D&product=JBoss+Enterprise+Application+Platform+6&component=Documentation&version=6.4.0) a bug

# **1.7. About Domain Controller Discovery and Failover**

When setting up a managed domain, each host controller must be configured with information needed to contact the domain controller. In JBoss EAP 6, each host controller can be configured with multiple options for finding the domain controller. Host controllers iterate through the list of options until one succeeds.

This allows host controllers to be pre-configured with contact information for a backup domain controller. A backup host controller can be promoted to master if there is a problem with the primary domain controller, allowing host controllers to automatically fail over to the new master once it's been promoted.

The following is an example of how to configure a host controller with multiple options for finding the domain controller.

### **Example 1.1. Host controller configured with multiple domain controller options**

```
<domain-controller>
    <remote security-realm="ManagementRealm">
          <discovery-options>
              <static-discovery name="primary" host="172.16.81.100"
port="9999"/>
              <static-discovery name="backup" host="172.16.81.101"
port="9999"/>
          </discovery-options>
    </remote>
</domain-controller>
```
A static discovery option includes the following mandatory attributes:

**name**

The name for this domain controller discovery option

### **host**

The remote domain controller's host name.

### **port**

The remote domain controller's port.

In the example above, the first discovery option is the one expected to succeed. The second can be used in failover situations.

If a problem arises with the primary domain controller, a host controller that was started with the **- backup** option can be promoted to act as the domain controller.

**Note** Starting a host controller with the **--backup** option will cause that controller to maintain a local copy of the domain configuration. This configuration will be used if the host controller is reconfigured to act as the domain controller. **Procedure 1.1. Promoting a host controller to be the domain controller** 1. Ensure the original domain controller has, or is, stopped. 2. Use the Management CLI to connect to the host controller that is to become the new domain controller. 3. Execute the following command to configure the host controller to act as the new domain controller. **/host=***HOST\_NAME***:write-local-domain-controller**

4. Execute the following command to reload the host controller.

```
reload --host=HOST_NAME
```
The host controller chosen in step 2 will now act as the domain controller.

### [Report](https://bugzilla.redhat.com/enter_bug.cgi?cf_environment=Build+Name%3A+22924%2C+Administration+and+Configuration+Guide-6.4%0ABuild+Date%3A+29-05-2015+13%3A15%3A56%0ATopic+ID%3A+13661-743899+%5BSpecified%5D&comment=Title%3A+About+Domain+Controller+Discovery+and+Failover%0A%0ADescribe+the+issue%3A%0A%0A%0ASuggestions+for+improvement%3A%0A%0A%0AAdditional+information%3A&cf_build_id=13661-743899+19+Feb+2015+12%3A01+en-US+%5BSpecified%5D&product=JBoss+Enterprise+Application+Platform+6&component=Documentation&version=6.4.0) a bug

# **1.8. About Host Controller**

A host controller is launched when the **domain.sh** or **domain.bat** script is run on a host.

The primary responsibility of a host controller is server management. It delegates domain management tasks and is responsible for starting and stopping the individual application server processes that run on its host.

It interacts with the domain controller to help manage the communication between the servers and the domain controller. Multiple host controllers of a domain can interact with only a single domain controller. Hence, all the host controllers and server instances running on a single domain mode have a single domain controller and must belong to the same domain.

By default each host controller reads its configuration from the

**domain/configuration/host.xml** file located in the unzipped JBoss EAP 6 installation file on its host's filesystem. The **host. xml** file contains the following configuration information that is specific to the particular host:

- The names of the JBoss EAP 6 instances meant to run from this installation.
- Any of the following configurations:
	- How the host controller contacts the domain controller to register itself and access the domain configuration.
	- How to find and contact a remote domain controller.
	- That the host controller is to act as the domain controller
- Configurations specific to the local physical installation. For example, named interface definitions declared in **domain.xml** can be mapped to an actual machine-specific IP address in **host.xml**. And abstract path names in domain.xml can be mapped to actual filesystem paths in **host.xml**.

### [Report](https://bugzilla.redhat.com/enter_bug.cgi?cf_environment=Build+Name%3A+22924%2C+Administration+and+Configuration+Guide-6.4%0ABuild+Date%3A+29-05-2015+13%3A15%3A56%0ATopic+ID%3A+36-591646+%5BSpecified%5D&comment=Title%3A+About+Host+Controller%0A%0ADescribe+the+issue%3A%0A%0A%0ASuggestions+for+improvement%3A%0A%0A%0AAdditional+information%3A&cf_build_id=36-591646+24+Feb+2014+07%3A54+en-US+%5BSpecified%5D&product=JBoss+Enterprise+Application+Platform+6&component=Documentation&version=6.4.0) a bug

# **1.9. About Server Groups**

A server group is a collection of server instances that are managed and configured as one. In a managed domain, every application server instance belongs to a server group, even if it is the only member. The server instances in a group share the same profile configuration and deployed content.

A domain controller and a host controller enforce the standard configuration on all server instances of every server group in its domain.

A domain can consist of multiple server groups. Different server groups can be configured with different profiles and deployments. A domain can be configured with different server tiers providing different services, for example.

Different server groups can also have the same profile and deployments. This can, for example, allow for rolling application upgrades where the application is upgraded on one server group and then updated on a second server group, avoiding a complete service outage.

The following is an example of a server group definition:

### **Example 1.2. Server group definition**

```
<server-group name="main-server-group" profile="default">
<socket-binding-group ref="standard-sockets"/>
  <deployments>
  <deployment name="foo.war_v1" runtime-name="foo.war"/>
  <deployment name="bar.ear" runtime-name="bar.ear"/>
  </deployments>
</server-group>
```
A server group includes the following mandatory attributes:

- name: the server group name.
- profile: the server group profile name.
- socket-binding-group: the default socket binding group used for servers in the group. This name can be overridden on a per-server basis in **host.xml**. However, this is a mandatory element for every server group and the domain can not start if it is missing.

A server group includes the following optional attributes:

- deployments: the deployment content to be deployed on the servers in the group.
- system-properties: the system properties to be set on servers in the group
- jvm: the default JVM settings for all servers in the group. The host controller merges these settings with any other configuration provided in **host.xml** to derive the settings used to launch the server's JVM.
- socket-binding-port-offset: the default offset to be added to the port values given by the socket binding group.
- management-subsystem-endpoint: set to **true** to have servers belonging to the server group connect back to the host controller using the endpoint from their Remoting subsystem (the Remoting subsystem must be present for this to work).

[Report](https://bugzilla.redhat.com/enter_bug.cgi?cf_environment=Build+Name%3A+22924%2C+Administration+and+Configuration+Guide-6.4%0ABuild+Date%3A+29-05-2015+13%3A15%3A56%0ATopic+ID%3A+3605-743900+%5BSpecified%5D&comment=Title%3A+About+Server+Groups%0A%0ADescribe+the+issue%3A%0A%0A%0ASuggestions+for+improvement%3A%0A%0A%0AAdditional+information%3A&cf_build_id=3605-743900+19+Feb+2015+12%3A03+en-US+%5BSpecified%5D&product=JBoss+Enterprise+Application+Platform+6&component=Documentation&version=6.4.0) a bug

# **1.10. About JBoss EAP 6 Profiles**

The concept of profiles that was used in previous versions of JBoss EAP is no longer used. JBoss EAP 6 now uses a small number of configuration files to hold all information about its configuration.

Modules and drivers are now loaded on an as-needed basis. Consequently the concept of a default profile - used in previous versions of JBoss EAP 6 to make the server start more efficiently - does not apply.

At deployment time, module dependencies are determined, ordered, resolved by the server or domain controller, and loaded in the correct order. Modules are unloaded when no deployment needs them any longer.

It is possible to disable modules or unload drivers and other services manually by removing the subsystems from the configuration. However, for most cases this is unnecessary. If none of your applications use a module, it will not be loaded.

[Report](https://bugzilla.redhat.com/enter_bug.cgi?cf_environment=Build+Name%3A+22924%2C+Administration+and+Configuration+Guide-6.4%0ABuild+Date%3A+29-05-2015+13%3A15%3A56%0ATopic+ID%3A+276-680947+%5BSpecified%5D&comment=Title%3A+About+JBoss+EAP+6+Profiles%0A%0ADescribe+the+issue%3A%0A%0A%0ASuggestions+for+improvement%3A%0A%0A%0AAdditional+information%3A&cf_build_id=276-680947+02+Jul+2014+21%3A48+en-US+%5BSpecified%5D&product=JBoss+Enterprise+Application+Platform+6&component=Documentation&version=6.4.0) a bug

# **Chapter 2. Application Server Management**

# **2.1. JBoss EAP Documentation Conventions**

All instances of *EAP\_HOME* in this guide refer to the JBoss EAP root installation directory, which depends on the installation method you used.

### **Zip Installation Method**

*EAP\_HOME* refers to the directory in which the JBoss EAP ZIP file was extracted..

The notation *EWS\_HOME* is used to refer to JBoss EWS installation locations following the

### **GUI or CLI Installation Method**

*EAP\_HOME* refers to the directory in which you chose to install JBoss EAP.

### **RPM Installation Method**

*EAP\_HOME* refers to the directory **/usr/share/jbossas**.

same conventions outlined above for JBoss EAP.

### [Report](https://bugzilla.redhat.com/enter_bug.cgi?cf_environment=Build+Name%3A+22924%2C+Administration+and+Configuration+Guide-6.4%0ABuild+Date%3A+29-05-2015+13%3A15%3A56%0ATopic+ID%3A+26682-750688+%5BSpecified%5D&comment=Title%3A+JBoss+EAP+Documentation+Conventions%0A%0ADescribe+the+issue%3A%0A%0A%0ASuggestions+for+improvement%3A%0A%0A%0AAdditional+information%3A&cf_build_id=26682-750688+14+Apr+2015+12%3A12+en-US+%5BSpecified%5D&product=JBoss+Enterprise+Application+Platform+6&component=Documentation&version=6.4.0) a bug

# **2.2. Start and Stop JBoss EAP 6**

# <span id="page-12-1"></span>**2.2.1. Start JBoss EAP 6**

**Note**

Start JBoss EAP 6 in one of the following ways:

- Section 2.2.2, "Start JBoss EAP 6 as a [Standalone](#page-12-0) Server"
- Section 2.2.3, "Start JBoss EAP 6 as a [Managed](#page-13-0) Domain"

### [Report](https://bugzilla.redhat.com/enter_bug.cgi?cf_environment=Build+Name%3A+22924%2C+Administration+and+Configuration+Guide-6.4%0ABuild+Date%3A+29-05-2015+13%3A15%3A56%0ATopic+ID%3A+4598-591668+%5BSpecified%5D&comment=Title%3A+Start+JBoss+EAP+6%0A%0ADescribe+the+issue%3A%0A%0A%0ASuggestions+for+improvement%3A%0A%0A%0AAdditional+information%3A&cf_build_id=4598-591668+24+Feb+2014+07%3A54+en-US+%5BSpecified%5D&product=JBoss+Enterprise+Application+Platform+6&component=Documentation&version=6.4.0) a bug

### <span id="page-12-0"></span>**2.2.2. Start JBoss EAP 6 as a Standalone Server**

### **Summary**

This topic covers the steps to start JBoss EAP 6 as a Standalone Server.

### **Procedure 2.1. Start the Platform Service as a Standalone Server**

1. **For Red Hat Enterprise Linux.**

Run the command: *EAP\_HOME***/bin/standalone.sh**

2. **For Microsoft Windows Server.**

### Run the command: *EAP\_HOME***\bin\standalone.bat**

### 3. **Optional: Specify additional parameters.**

To print a list of additional parameters to pass to the start-up scripts, use the *-h* parameter.

### **Result**

The JBoss EAP 6 Standalone Server instance starts.

### [Report](https://bugzilla.redhat.com/enter_bug.cgi?cf_environment=Build+Name%3A+22924%2C+Administration+and+Configuration+Guide-6.4%0ABuild+Date%3A+29-05-2015+13%3A15%3A56%0ATopic+ID%3A+42-673089+%5BSpecified%5D&comment=Title%3A+Start+JBoss+EAP+6+as+a+Standalone+Server%0A%0ADescribe+the+issue%3A%0A%0A%0ASuggestions+for+improvement%3A%0A%0A%0AAdditional+information%3A&cf_build_id=42-673089+13+Jun+2014+22%3A54+en-US+%5BSpecified%5D&product=JBoss+Enterprise+Application+Platform+6&component=Documentation&version=6.4.0) a bug

### <span id="page-13-0"></span>**2.2.3. Start JBoss EAP 6 as a Managed Domain**

### **Order of Operations**

The domain controller must be started before any slave servers in any server groups in the domain. Use this procedure first on the domain controller, and then on each associated host controller and each other host associated with the domain.

### **Procedure 2.2. Start the Platform Service as a Managed Domain**

### 1. **For Red Hat Enterprise Linux.**

Run the command: *EAP\_HOME***/bin/domain.sh**

### 2. **For Microsoft Windows Server.**

Run the command: *EAP\_HOME***\bin\domain.bat**

### 3. **Optional: Pass additional parameters to the start-up script.**

For a list of parameters you can pass to the start-up script, use the *-h* parameter.

### **Result**

The JBoss EAP 6 Managed Domain instance starts.

### [Report](https://bugzilla.redhat.com/enter_bug.cgi?cf_environment=Build+Name%3A+22924%2C+Administration+and+Configuration+Guide-6.4%0ABuild+Date%3A+29-05-2015+13%3A15%3A56%0ATopic+ID%3A+43-591646+%5BSpecified%5D&comment=Title%3A+Start+JBoss+EAP+6+as+a+Managed+Domain%0A%0ADescribe+the+issue%3A%0A%0A%0ASuggestions+for+improvement%3A%0A%0A%0AAdditional+information%3A&cf_build_id=43-591646+24+Feb+2014+07%3A54+en-US+%5BSpecified%5D&product=JBoss+Enterprise+Application+Platform+6&component=Documentation&version=6.4.0) a bug

### **2.2.4 . Configure the Name of a Host in a Managed Domain**

### **Summary**

Every host running in a managed domain must have a unique host name. To ease administration and allow for the use of the same host configuration files on multiple hosts, the server uses the following precedence for determining the host name.

- 1. If set, the **host** element **name** attribute in the **host.xml** configuration file.
- 2. The value of the **jboss.host.name** system property.
- 3. The value that follows the final period (".") character in the **jboss.qualified.host.name** system property, or the entire value if there is no final period (".") character.

4. The value that follows the period (".") character in the **HOSTNAME** environment variable for POSIX-based operating systems, the **COMPUTERNAME** environment variable for Microsoft Windows, or the entire value if there is no final period (".") character.

For information about how to set environment variables, see the documentation for your operating system. For information about how to set system properties, see Section 3.6.11, "Configure System Properties Using the [Management](#page-76-0) CLI".

This topic describes how set the name of the host in the configuration file, using either a system property or a hard-coded name.

### **Procedure 2.3. Configure the Host Name Using a System Property**

- 1. Open the host configuration file for editing, for example, **host.xml**.
- 2. Find the **host** element in the file, for example:

<host name="master" xmlns="urn:jboss:domain:1.6">

3. If it is present, remove the **name="***HOST\_NAME***"** attribute declaration. The **host** element should now look like the following example.

<host xmlns="urn:jboss:domain:1.6">

4. Start the server passing the **-Djboss.host.name** argument, for example:

```
-Djboss.host.name=HOST_NAME
```
### **Procedure 2.4 . Configure the Host Name Using a Specific Name**

1. Start the JBoss EAP slave host using the following syntax:

```
bin/domain.sh --host-config=HOST_FILE_NAME
```
For example:

**bin/domain.sh --host-config=host-slave01.xml**

- 2. Launch the Management CLI.
- 3. Use the following syntax to replace the host name:

```
/host=EXISTING_HOST_NAME:write-
attribute(name="name",value=UNIQUE_HOST_NAME)
```
For example:

```
/host=master:write-attribute(name="name",value="host-slave01")
```
You should see the following result.

"outcome" => "success"

This modifies the host **name** attribute in the **host-slave01.xml** file as follows:

<host name="host-slave01" xmlns="urn:jboss:domain:1.6">

4. You must reload the server configuration using the old host name to complete the process

```
reload --host=EXISTING_HOST_NAME
```
For example:

**reload --host=master**

### [Report](https://bugzilla.redhat.com/enter_bug.cgi?cf_environment=Build+Name%3A+22924%2C+Administration+and+Configuration+Guide-6.4%0ABuild+Date%3A+29-05-2015+13%3A15%3A56%0ATopic+ID%3A+31393-686116+%5BSpecified%5D&comment=Title%3A+Configure+the+Name+of+a+Host+in+a+Managed+Domain%0A%0ADescribe+the+issue%3A%0A%0A%0ASuggestions+for+improvement%3A%0A%0A%0AAdditional+information%3A&cf_build_id=31393-686116+21+Jul+2014+08%3A14+en-US+%5BSpecified%5D&product=JBoss+Enterprise+Application+Platform+6&component=Documentation&version=6.4.0) a bug

### **2.2.5. Create Managed Domain on T wo Machines**

**Note** You may need to configure your firewall to run this example.

You can create managed domain on two machines, wherein one machine is a domain controller and the other machine is a host. For more information, refer Section 1.6, "About the Domain [Controller".](#page-7-0)

- $\blacktriangleright$  IP1 = IP address of the domain controller (Machine 1)
- $\blacktriangleright$  IP2 = IP address of the host (Machine 2)

### **Procedure 2.5. Create managed domain on two machines**

- 1. **On Machine 1**
	- a. Use the add-user.sh script to add management user. For example, **slave01**, so the host can authenticate the domain controller. Note the **SECRET\_VALUE** from the **adduser** output.
	- b. Start domain with **host-master.xml** config file, which is preconfigured for dedicated domain controller.
	- c. Use **-bmanagement=\$IP1** to make domain controller visible to other machines.

```
[$JBOSS_HOME/bin]$ ./domain.sh --host-config=host-master.xml -
bmanagement=$IP1
```
### 2. **On Machine 2**

a. Update **\$JBOSS\_HOME/domain/configuration/host-slave.xml** file with user credentials.

```
<?xml version='1.0' encoding='UTF-8'?>
       <host xmlns="urn:jboss:domain:1.6" name="slave01">
       <!-- add user name here -->
        <management>
           <security-realms>
              <security-realm name="ManagementRealm">
```

```
<server-identities>
                     <secret value="$SECRET_VALUE" />
                     <!-- use secret value from add-user.sh
output-->
                   </server-identities>
                   ...
```
b. Start host.

```
[$JBOSS_HOME/bin]$ ./domain.sh --host-config=host-slave.xml -
Djboss.domain.master.address=$IP1 -b=$IP2
```
### 3. **Now we can manage the domain.**

via CLI:

```
[$JBOSS_HOME/bin]$ ./jboss-cli.sh -c --controller=$IP1
```
via Web Console:

http://\$IP1:9990

Access the server index page:

http://\$IP2:8080/ http://\$IP2:8230/

### [Report](https://bugzilla.redhat.com/enter_bug.cgi?cf_environment=Build+Name%3A+22924%2C+Administration+and+Configuration+Guide-6.4%0ABuild+Date%3A+29-05-2015+13%3A15%3A56%0ATopic+ID%3A+40888-683801+%5BSpecified%5D&comment=Title%3A+Create+Managed+Domain+on+Two+Machines%0A%0ADescribe+the+issue%3A%0A%0A%0ASuggestions+for+improvement%3A%0A%0A%0AAdditional+information%3A&cf_build_id=40888-683801+11+Jul+2014+15%3A01+en-US+%5BSpecified%5D&product=JBoss+Enterprise+Application+Platform+6&component=Documentation&version=6.4.0) a bug

### **2.2.6. Start JBoss EAP 6 with an Alternative Configuration**

If you do not specify a configuration file, the server starts with the default file. However, when you start the server, you can specify a configuration manually. The process varies slightly, depending on whether you are using a Managed Domain or Standalone Server, and depending on which operating system you are using.

### **Prerequisites**

 $\bullet$  Before using an alternate configuration file, prepare it using the default configuration as a template. For a Managed Domain, the configuration file needs to be placed in the *EAP\_HOME***/domain/configuration/** directory. For a Standalone Server, the configuration file should be placed in the *EAP\_HOME***/standalone/configuration/** directory.

**Note**

Several example configurations are included in the *EAP\_HOME***/docs/examples/configs/** directory. Use these examples to enable extra features such as clustering or the Transactions XTS API.

Some of the example configurations must be modified before being used. The following configuration files produce errors if they are used without being modified: **standalonepicketlink.xml**, **standalone-genericjms.xml** and **standalone-hornetqcolocated.xml**.

### **Procedure 2.6 . Start the Instance with an Alternative Configuration**

### 1. **Standalone server**

For a Standalone Server, provide the filename of the configuration file as an option to the *- server-config* parameter. The configuration file must be located in the *EAP\_HOME***/standalone/configuration/** directory, and you need to specify the file path relative to that directory.

**Example 2.1. Using an alternate configuration file for a Standalone Server in Red Hat Enterprise Linux**

[user@host bin]\$ **./standalone.sh --server-config=***standalonealternate.xml*

This example uses the *EAP\_HOME***/standalone/configuration/standalonealternate.xml** configuration file.

**Example 2.2. Using an alternate configuration file for a Standalone Server in Microsoft Windows Server**

C:\*EAP\_HOME*\bin> **standalone.bat --server-config=***standalonealternate.xml*

This example uses the *EAP\_HOME***\standalone\configuration\standalonealternative.xml** configuration file.

### 2. **Managed Domain**

For a Managed Domain, provide the file name of the configuration file as an option to the *- domain-config* parameter. The file must be present in the *EAP\_HOME***/domain/configuration/** directory, and you need to specify the path relative to that directory.

**Example 2.3. Using an alternate configuration file for a Managed Domain in Red Hat Enterprise Linux**

[user@host bin]\$ **./domain.sh --domain-config=***domainalternate.xml*

This example uses the *EAP\_HOME***/domain/configuration/domainalternate.xml** configuration file.

**Example 2.4 . Using an alternate configuration file for a Managed Domain in Microsoft Windows Server**

C:\*EAP\_HOME*\bin> **domain.bat --domain-config=***domainalternate.xml*

This example uses the *EAP\_HOME***\domain\configuration\domainalternate.xml** configuration file.

### **Result**

JBoss Enterprise Application Platform is now running, using your alternate configuration file.

### [Report](https://bugzilla.redhat.com/enter_bug.cgi?cf_environment=Build+Name%3A+22924%2C+Administration+and+Configuration+Guide-6.4%0ABuild+Date%3A+29-05-2015+13%3A15%3A56%0ATopic+ID%3A+309-725312+%5BSpecified%5D&comment=Title%3A+Start+JBoss+EAP+6+with+an+Alternative+Configuration%0A%0ADescribe+the+issue%3A%0A%0A%0ASuggestions+for+improvement%3A%0A%0A%0AAdditional+information%3A&cf_build_id=309-725312+12+Nov+2014+10%3A19+en-US+%5BSpecified%5D&product=JBoss+Enterprise+Application+Platform+6&component=Documentation&version=6.4.0) a bug

### **2.2.7. Stop JBoss EAP 6**

The way that you stop JBoss EAP 6 depends on how it was started. This task covers stopping an instance that was started interactively, stopping an instance that was started by a service, and stopping an instance that was forked into the background by a script.

**Note** For information on how to stop a server or server group in a Managed Domain see Section 2.3.3, "Stop a Server Using the [Management](#page-24-0) Console". For information on how to stop a server using the [Management](#page-22-0) CLI, see Section 2.3.1, "Start and Stop Servers Using the Management CLI".

#### **Procedure 2.7. Stop an instance of JBoss EAP 6**

#### **Stop an instance which was started interactively from a command prompt.**

Press **Ctrl-C** in the terminal where JBoss EAP 6 is running.

#### **Procedure 2.8. Stop an instance which was started as an operating system service.**

Depending on your operating system, use one of the following procedures.

### A. **Red Hat Enterprise Linux**

For Red Hat Enterprise Linux, if you have written a service script, use its **stop** facility. This needs to be written into the script. Then you can use **service** *scriptname* **stop**, where *scriptname* is the name of your script.

### B. **Microsoft Windows Server**

In Microsoft Windows, use the **net service** command, or stop the service from the **Services** applet in the Control Panel.

### **Procedure 2.9 . Stop an instance which is running in the background (Red Hat Enterprise Linux)**

Obtain the process ID (PID) of the process:

### **If only a single instance is running (standalone mode)**

Either of the following commands will return the PID of a single instance of JBoss EAP 6:

**pidof java**

**jps**

(The **jps** command will return an ID for two processes; one for **jbossmodules.jar** and one for **jps** itself. Use the ID for **jboss-modules.jar** to stop the EAP instance)

### **If multiple EAP instances are running (domain mode)**

Identifying the correct process to end if more than one instance of EAP is running requires more comprehensive commands be used.

The **jps** command can be used in verbose mode to provide more information about the java processes it finds.

Below is an abridged output from a verbose **jps** command identifying the different EAP processes running by PID and role:

```
$ jps -v
12155 jboss-modules.jar -D[Server:server-one] -
XX:PermSize=256m -XX:MaxPermSize=256m -Xms1303m
...
12196 jboss-modules.jar -D[Server:server-two] -
XX:PermSize=256m -XX:MaxPermSize=256m -Xms1303m
...
12096 jboss-modules.jar -D[Host Controller] -Xms64m -
Xmx512m -XX:MaxPermSize=256m
...
11872 Main -Xms128m -Xmx750m -XX:MaxPermSize=350m -
XX:ReservedCodeCacheSize=96m -XX:+UseCodeCacheFlushing
...
11248 jboss-modules.jar -D[Standalone] -
XX:+UseCompressedOops -verbose:gc
...
12892 Jps
...
```

```
12080 jboss-modules.jar -D[Process Controller] -Xms64m -
Xmx512m -XX:MaxPermSize=256m
...
```
The **ps aux** command can also be used to return information about multiple EAP instances.

Below is an abridged output from a verbose **ps aux** command identifying the different EAP processes running by PID and role:

```
$ ps aux | grep java
username 12080 0.1 0.9 3606588 36772 pts/0 Sl+ 10:09
0:01 /path/to/java -D[Process Controller] -server -Xms128m
-Xmx128m -XX:MaxPermSize=256m
...
username 12096 1.0 4.1 3741304 158452 pts/0 Sl+ 10:09
0:13 /path/to/java -D[Host Controller] -Xms128m -Xmx128m -
XX:MaxPermSize=256m
...
username 12155 1.7 8.9 4741800 344224 pts/0 Sl+ 10:09
0:22 /path/to/java -D[Server:server-one] -XX:PermSize=256m
-XX:MaxPermSize=256m -Xms1000m -Xmx1000m -server -
...
username 12196 1.8 9.4 4739612 364436 pts/0 Sl+ 10:09
0:22 /path/to/java -D[Server:server-two] -XX:PermSize=256m
-XX:MaxPermSize=256m -Xms1000m -Xmx1000m -server
...
```
In the above examples, the **Process Controller** processes are the processes to stop in order to stop the entire domain.

The **grep** utility can be used with either of these commands to identify the **Process Controller**:

**jps -v | grep "Process Controller"**

**ps aux | grep "Process Controller"**

Send the process the **TERM** signal, by running **kill** *PID*, where *PID* is the process ID identified by one of the commands above.

### **Result**

Each of these alternatives shuts JBoss EAP 6 down cleanly so that data is not lost.

### [Report](https://bugzilla.redhat.com/enter_bug.cgi?cf_environment=Build+Name%3A+22924%2C+Administration+and+Configuration+Guide-6.4%0ABuild+Date%3A+29-05-2015+13%3A15%3A56%0ATopic+ID%3A+44-675568+%5BSpecified%5D&comment=Title%3A+Stop+JBoss+EAP+6%0A%0ADescribe+the+issue%3A%0A%0A%0ASuggestions+for+improvement%3A%0A%0A%0AAdditional+information%3A&cf_build_id=44-675568+24+Jun+2014+12%3A18+en-US+%5BSpecified%5D&product=JBoss+Enterprise+Application+Platform+6&component=Documentation&version=6.4.0) a bug

### **2.2.8. Reference of Switches and Arguments to pass at Server Runtime**

The application server startup script accepts the addition of arguments and switches at runtime. The use of these parameters allows for the server to be started under alternative configurations to those

defined in the **standalone.xml**, **domain.xml** and **host.xml** configuration files. This might include starting the server with an alternative set of socket bindings or a secondary configuration. A list of these available parameters can be accessed by passing the help switch at startup.

The following example is similar to the server startup explained in Section 2.2.2, "Start JBoss EAP 6 as a [Standalone](#page-12-0) Server" and Section 2.2.3, "Start JBoss EAP 6 as a [Managed](#page-13-0) Domain", with the addition of the *-h* or *--help* switches. The results of the help switch are explained in the table below.

### **Example 2.5. The 'help' switch**

Standalone mode:

[localhost bin]\$ **standalone.sh -h**

Domain mode:

[localhost bin]\$ **domain.sh -h**

### **Table 2.1. Table of runtime switches and arguments**

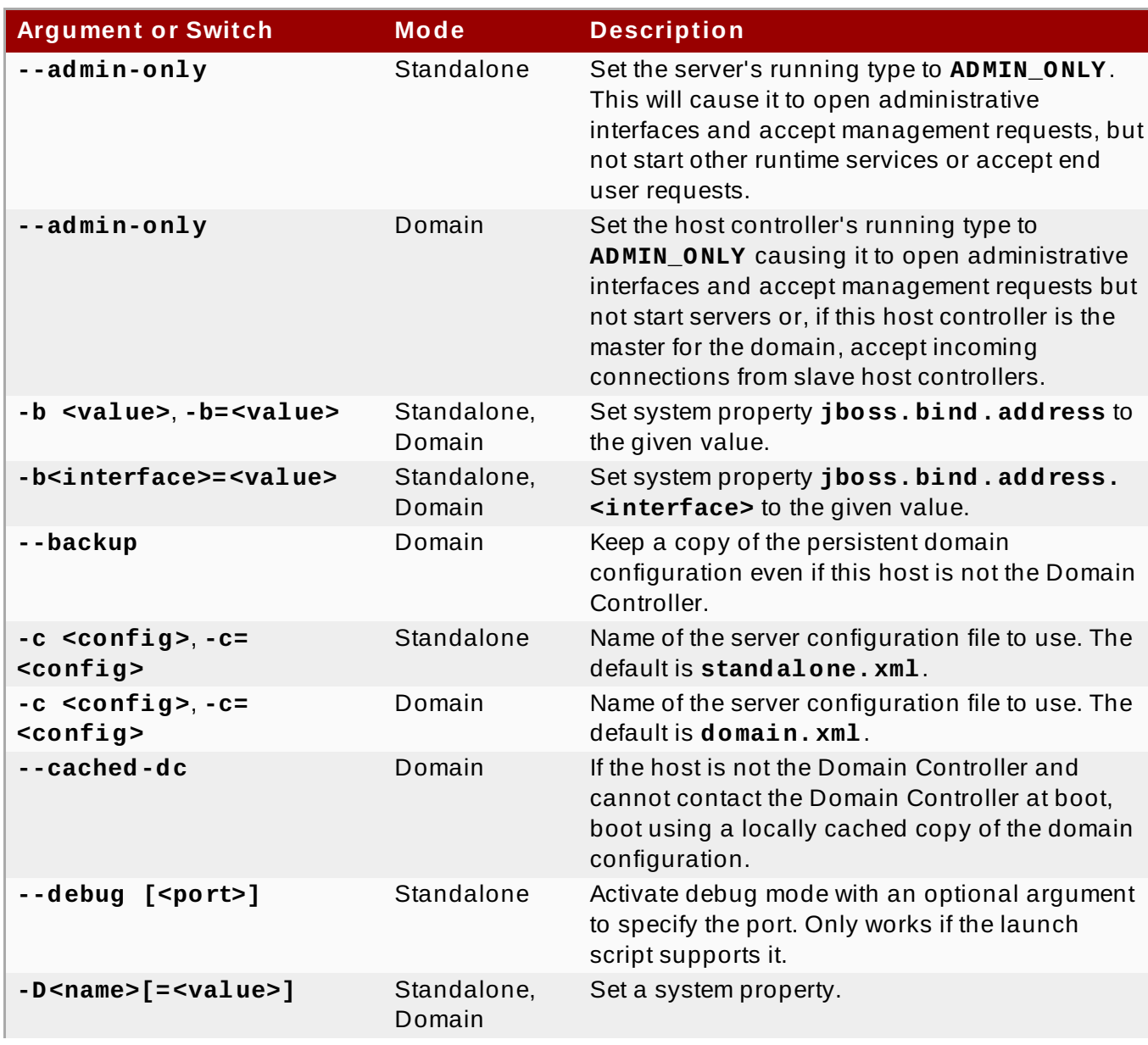

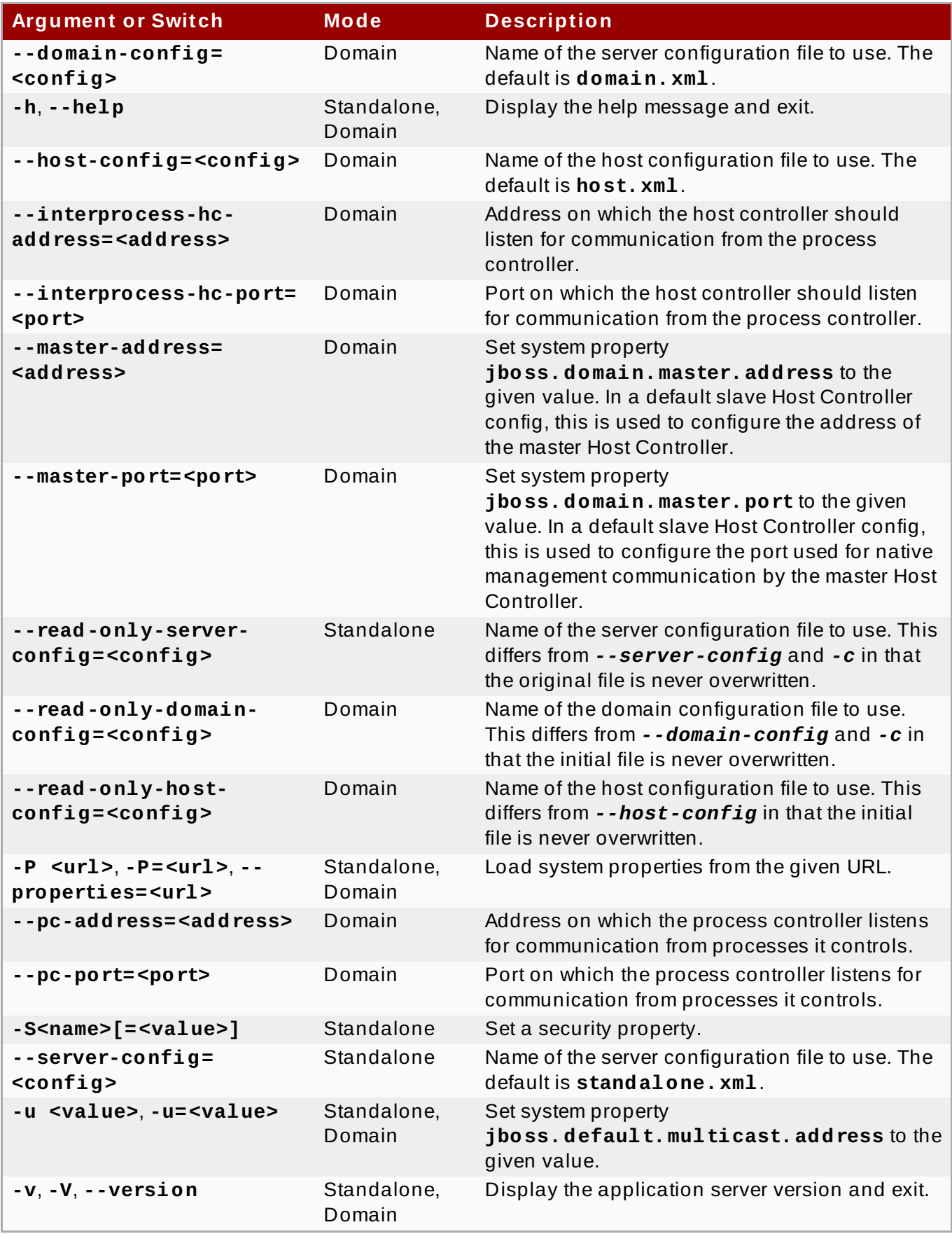

[Report](https://bugzilla.redhat.com/enter_bug.cgi?cf_environment=Build+Name%3A+22924%2C+Administration+and+Configuration+Guide-6.4%0ABuild+Date%3A+29-05-2015+13%3A15%3A56%0ATopic+ID%3A+5455-743902+%5BSpecified%5D&comment=Title%3A+Reference+of+Switches+and+Arguments+to+pass+at+Server+Runtime%0A%0ADescribe+the+issue%3A%0A%0A%0ASuggestions+for+improvement%3A%0A%0A%0AAdditional+information%3A&cf_build_id=5455-743902+19+Feb+2015+12%3A06+en-US+%5BSpecified%5D&product=JBoss+Enterprise+Application+Platform+6&component=Documentation&version=6.4.0) a bug

# **2.3. Start and Stop Servers**

# <span id="page-22-0"></span>**2.3.1. Start and Stop Servers Using the Management CLI**

### **Prerequisites**

### Section 3.5.2, "Launch the [Management](#page-48-0) CLI"

You can start and stop servers (in standalone mode) with the Management CLI or the Management Console. In Domain mode, you can only start server instances. Both management tools allow you to control a single Standalone Server instance, or selectively manage multiple servers across a Managed Domain deployment. If you are using the Management Console in Domain Mode, refer to Section 2.3.2, "Start a Server Using the [Management](#page-24-1) Console" for instructions. If you are using the Management CLI, the process varies between Standalone Server and Managed Domain instances.

### **Start and Stop a Standalone Server with the Management CLI**

A Standalone Server instance can be started by the command line scripts, and shut down from the Management CLI with the **shutdown** command. If you require the instance again, run the startup process again as described in Section 2.2.2, "Start JBoss EAP 6 as a [Standalone](#page-12-0) Server".

### **Example 2.6 . Stop a Standalone Server instance via the Management CLI**

[standalone@localhost:9999 /] shutdown

### **Start and Stop a Managed Domain with the Management CLI**

If you are running a Managed Domain, the Management Console allows you to selectively start or stop specific servers in the domain. This includes server groups across the whole of the domain, as well as specific server instances on a host.

### **Example 2.7. Stop a Server Host in a Managed Domain via the Management CLI**

Similar to Standalone Server instance, the **shutdown** command is used to shut down a declared Managed Domain host. This example stops a server host named master by declaring the instance name before calling the shutdown operation. Use the **tab** key to assist with string completion and to expose visible variables such as available host values.

[domain@localhost:9999 /] /host=*master*:shutdown

### **Example 2.8. Start and Stop a Server Group in a Managed Domain via the Management CLI**

This example starts a default server group named *main-server-group* by declaring the group before calling the **start** and **stop** operations. Use the **tab** key to assist with string completion and to expose visible variables such as available server group name values.

[domain@localhost:9999 /] /server-group=*main-server-group*:start-servers

[domain@localhost:9999 /] /server-group=*main-server-group*:stop-servers

### **Example 2.9 . Start and Stop a Server Instance in a Managed Domain via the Management CLI**

This example starts and then stops a server instance named *server-one* on the *master* host by declaring the host and server configuration before calling the **start** and **stop** operations. Use the **tab** key to assist with string completion and to expose visible variables such as available host and server configuration values.

```
[domain@localhost:9999 /] /host=master/server-config=server-one:start
```
[domain@localhost:9999 /] /host=*master*/server-config=*server-one*:stop

### [Report](https://bugzilla.redhat.com/enter_bug.cgi?cf_environment=Build+Name%3A+22924%2C+Administration+and+Configuration+Guide-6.4%0ABuild+Date%3A+29-05-2015+13%3A15%3A56%0ATopic+ID%3A+4748-625304+%5BSpecified%5D&comment=Title%3A+Start+and+Stop+Servers+Using+the+Management+CLI%0A%0ADescribe+the+issue%3A%0A%0A%0ASuggestions+for+improvement%3A%0A%0A%0AAdditional+information%3A&cf_build_id=4748-625304+28+Mar+2014+14%3A59+en-US+%5BSpecified%5D&product=JBoss+Enterprise+Application+Platform+6&component=Documentation&version=6.4.0) a bug

### <span id="page-24-1"></span>**2.3.2. Start a Server Using the Management Console**

### **Prerequisites**

- Section 2.2.3, "Start JBoss EAP 6 as a [Managed](#page-13-0) Domain"
- Section 3.4.2, "Log in to the [Management](#page-39-0) Console"

### **Procedure 2.10. Start the Server for a Managed Domain**

- 1. Select the **Runtime** tab at the top of the console. Expand the **Server** menu and select **Overview**.
- 2. From the list of **Server Instances**, select the server you want to start. Servers that are running are indicated by a check mark.

Hover the cursor over an instance in this list to show options in blue text below the server's details.

3. To start the instance, click on the **Start Server** text when it appears. A confirmation dialogue box will open. Click **Confirm** to start the server.

### **Result**

The selected server is started and running.

### [Report](https://bugzilla.redhat.com/enter_bug.cgi?cf_environment=Build+Name%3A+22924%2C+Administration+and+Configuration+Guide-6.4%0ABuild+Date%3A+29-05-2015+13%3A15%3A56%0ATopic+ID%3A+4456-633346+%5BSpecified%5D&comment=Title%3A+Start+a+Server+Using+the+Management+Console%0A%0ADescribe+the+issue%3A%0A%0A%0ASuggestions+for+improvement%3A%0A%0A%0AAdditional+information%3A&cf_build_id=4456-633346+24+Apr+2014+10%3A29+en-US+%5BSpecified%5D&product=JBoss+Enterprise+Application+Platform+6&component=Documentation&version=6.4.0) a bug

### <span id="page-24-0"></span>**2.3.3. Stop a Server Using the Management Console**

### **Prerequisites**

- Section 2.2.3, "Start JBoss EAP 6 as a [Managed](#page-13-0) Domain"
- Section 3.4.2, "Log in to the [Management](#page-39-0) Console"

### **Procedure 2.11. Stop a Server in a Managed Domain Using the Management Console**

- 1. Select the **Runtime** tab from the top of the console. Expand the **Domain** menu and select **Overview**.
- 2. A list of available **Server Instances** is displayed on the **Hosts, groups and server instances** table. Servers that are running are indicated by a check mark.
- 3. Hover the cursor over the chosen server. Click on the **Stop Server** text that appears. A confirmation dialogue window will appear.
- 4. Click **Confirm** to stop the server.

### **Result**

The selected server is stopped.

[Report](https://bugzilla.redhat.com/enter_bug.cgi?cf_environment=Build+Name%3A+22924%2C+Administration+and+Configuration+Guide-6.4%0ABuild+Date%3A+29-05-2015+13%3A15%3A56%0ATopic+ID%3A+4468-633361+%5BSpecified%5D&comment=Title%3A+Stop+a+Server+Using+the+Management+Console%0A%0ADescribe+the+issue%3A%0A%0A%0ASuggestions+for+improvement%3A%0A%0A%0AAdditional+information%3A&cf_build_id=4468-633361+24+Apr+2014+11%3A16+en-US+%5BSpecified%5D&product=JBoss+Enterprise+Application+Platform+6&component=Documentation&version=6.4.0) a bug

# **2.4. Filesystem Paths**

# **2.4 .1. Filesystem Paths**

JBoss EAP 6 uses logical names for a filesystem paths. The **domain.xml**, **host.xml** and **standalone.xml** configurations all include a section where paths can be declared. Other sections of the configuration can then reference those paths by their logical name, avoiding the declaration of the absolute path for each instance. This benefits configuration and administration efforts as it allows specific host configurations to resolve to universal logical names.

For example, the logging subsystem configuration includes a reference to the *jboss.server.log.dir* path that points to the server's **log** directory.

**Example 2.10. Relative path example for the logging directory**

<file relative-to="jboss.server.log.dir" path="server.log"/>

JBoss EAP 6 automatically provides a number of standard paths without any need for the user to configure them in a configuration file.

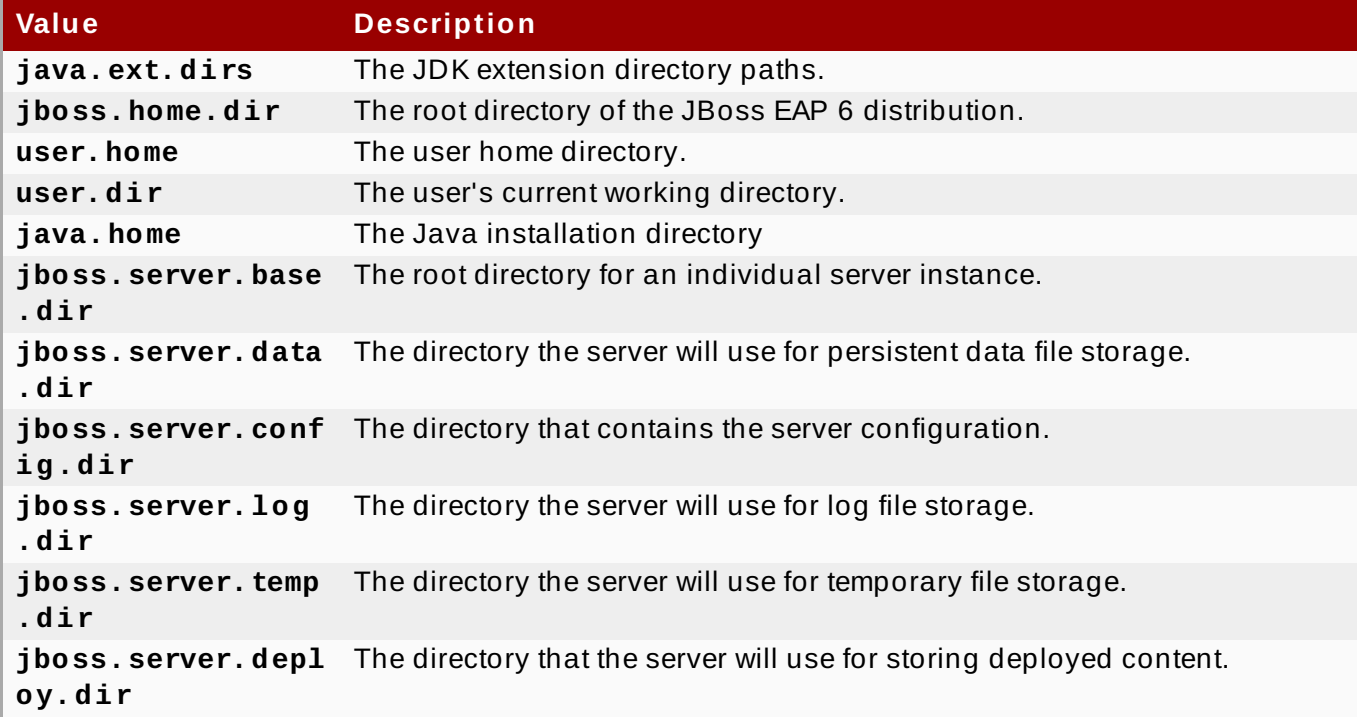

### **Table 2.2. Standard Paths**

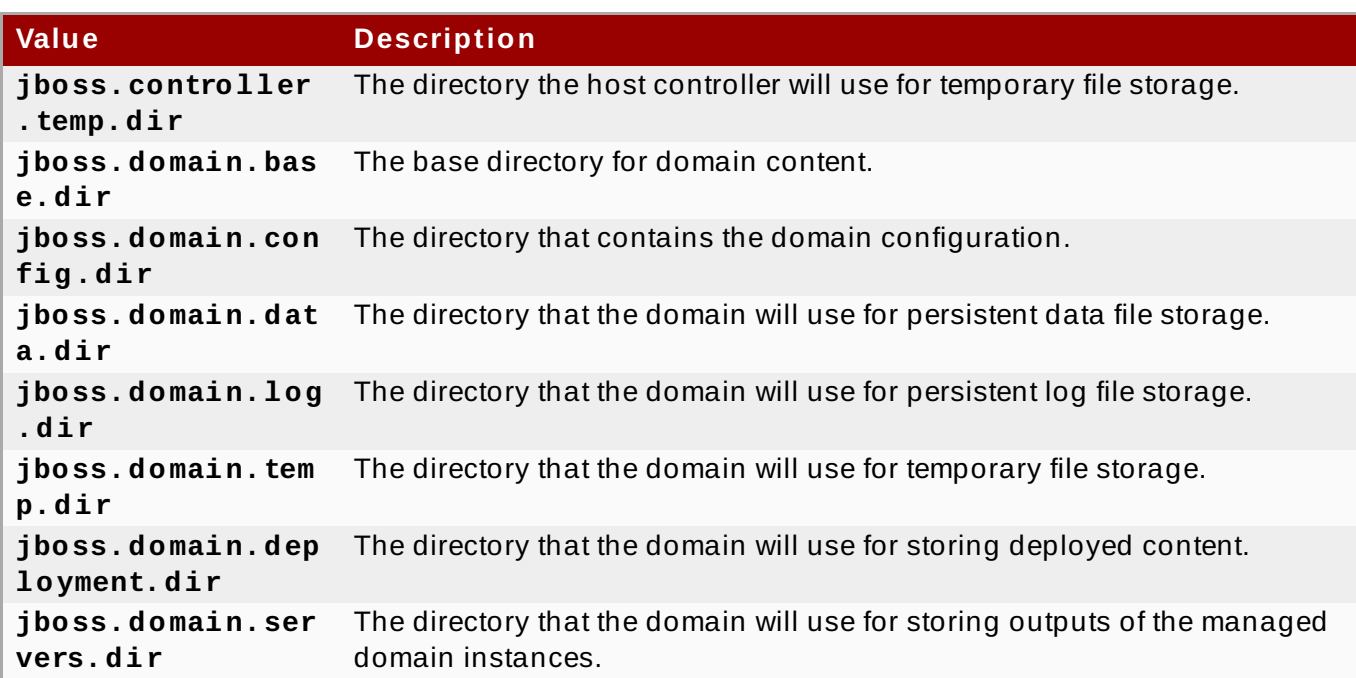

### **Override a Path**

If you are running a standalone server, you can override the **jboss.server.base.dir**, **jboss.server.log.dir**, or **jboss.server.config.dir** paths in one of two ways.

1. You can pass arguments on the command line when you start the server. For example:

**bin/standalone.sh -Djboss.server.log.dir=/var/log**

2. You can modify the **JAVA\_OPTS** variable in the server configuration file. Open the *EAP\_HOME***/bin/standalone.conf** file and add the following line at the end of the file:

JAVA\_OPTS="\$JAVA\_OPTS Djboss.server.log.dir=/var/log"

Path overrides are not supported for servers running in a managed domain.

### **Add a Custom Path**

You can also create your own custom path. For example, you may want to define a relative path to use for logging. You can then change the log handler to use **my.relative.path**,

### **Example 2.11. A custom logging path**

```
my.relative.path=/var/log
```
[Report](https://bugzilla.redhat.com/enter_bug.cgi?cf_environment=Build+Name%3A+22924%2C+Administration+and+Configuration+Guide-6.4%0ABuild+Date%3A+29-05-2015+13%3A15%3A56%0ATopic+ID%3A+5044-743903+%5BSpecified%5D&comment=Title%3A+Filesystem+Paths%0A%0ADescribe+the+issue%3A%0A%0A%0ASuggestions+for+improvement%3A%0A%0A%0AAdditional+information%3A&cf_build_id=5044-743903+19+Feb+2015+12%3A10+en-US+%5BSpecified%5D&product=JBoss+Enterprise+Application+Platform+6&component=Documentation&version=6.4.0) a bug

# **2.5. Configuration Files**

### **2.5.1. About JBoss EAP 6 Configuration Files**

The configuration for JBoss EAP 6 has changed considerably from previous versions. One of the most obvious differences is the use of a simplified configuration file structure, which includes one or more of the files listed below.

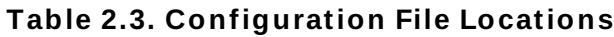

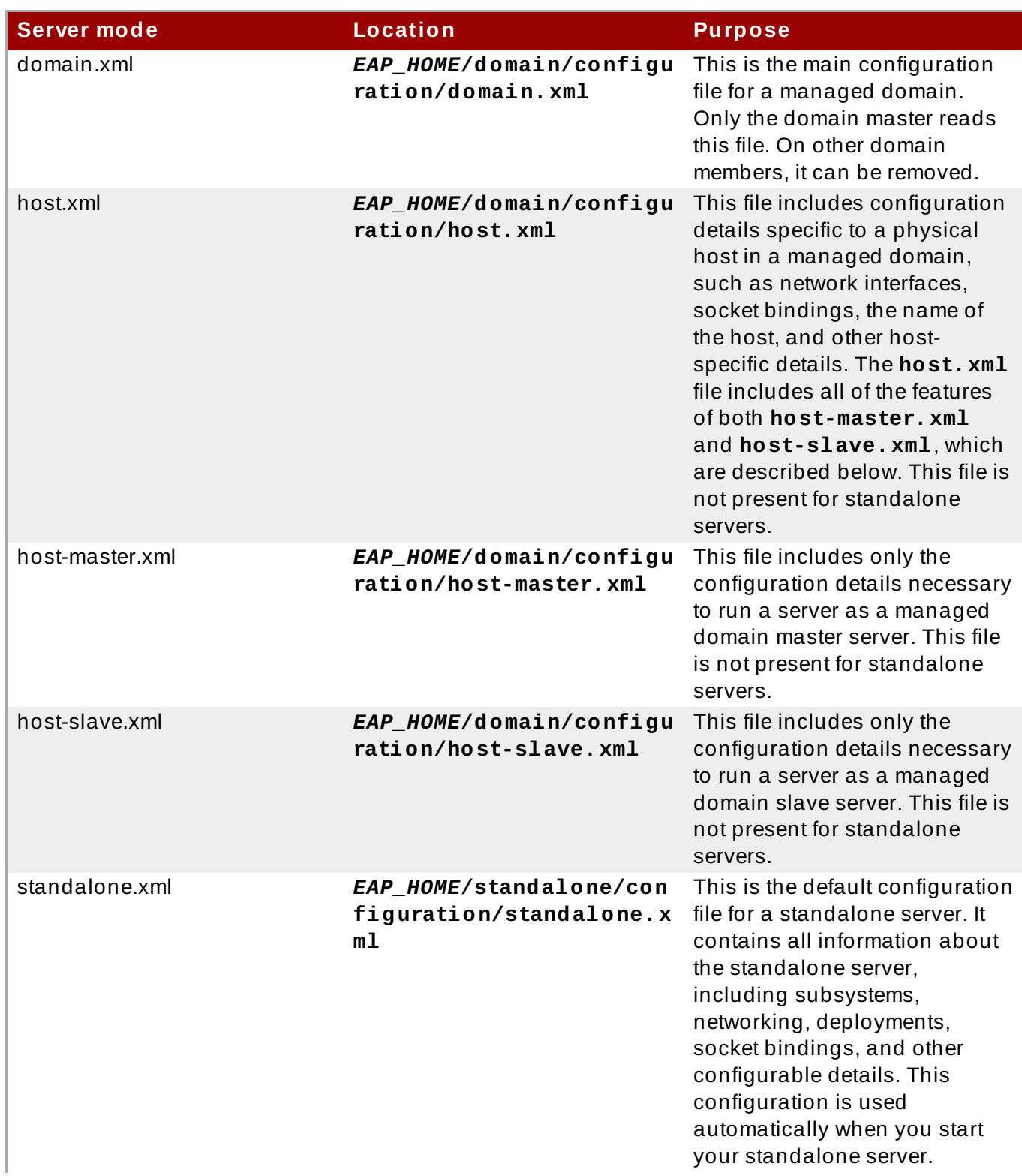

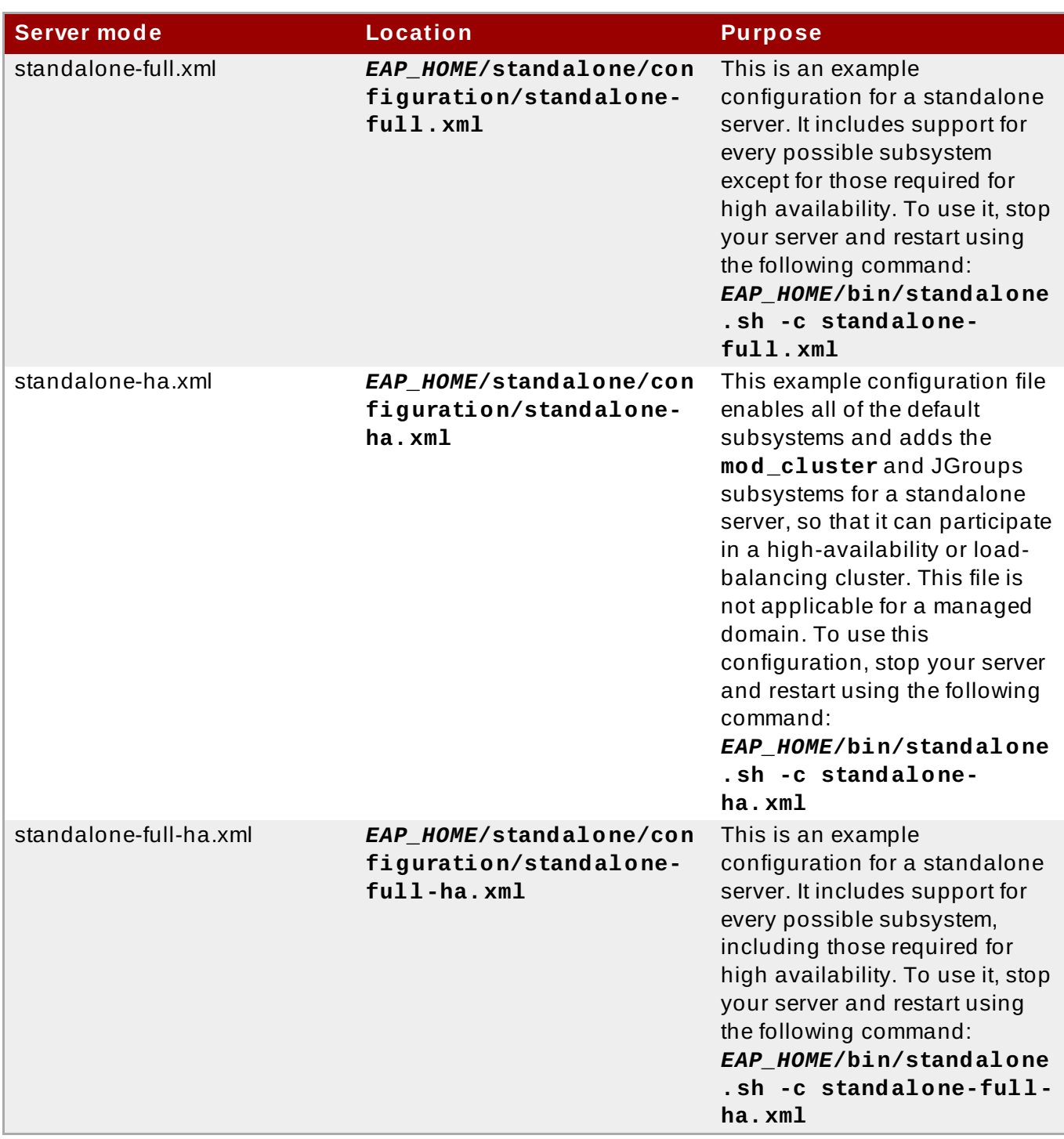

These are only the default locations. You can specify a different configuration file at runtime.

[Report](https://bugzilla.redhat.com/enter_bug.cgi?cf_environment=Build+Name%3A+22924%2C+Administration+and+Configuration+Guide-6.4%0ABuild+Date%3A+29-05-2015+13%3A15%3A56%0ATopic+ID%3A+4507-591663+%5BSpecified%5D&comment=Title%3A+About+JBoss+EAP+6+Configuration+Files%0A%0ADescribe+the+issue%3A%0A%0A%0ASuggestions+for+improvement%3A%0A%0A%0AAdditional+information%3A&cf_build_id=4507-591663+24+Feb+2014+07%3A54+en-US+%5BSpecified%5D&product=JBoss+Enterprise+Application+Platform+6&component=Documentation&version=6.4.0) a bug

# **2.5.2. Descriptor-based Property Replacement**

Application configuration - for example, datasource connection parameters - typically varies between development, testing, and production deployments. This variance is sometimes accommodated by build system scripts, as the Java EE specification does not contain a method to externalize these configurations. With JBoss EAP 6 you can use *descriptor-based property replacement* to manage configuration externally.

Descriptor-based property replacement substitutes properties based on descriptors, allowing you to remove assumptions about the environment from the application and the build chain. Environmentspecific configurations can be specified in deployment descriptors rather than annotations or build system scripts. You can provide configuration in files or as parameters at the command line.

Descriptor-based property replacement is enabled globally through **standalone.xml** or **domain.xml**:

### **Example 2.12. Descriptor-based property replacement**

```
<subsystem xmlns="urn:jboss:domain:ee:1.1">
  <spec-descriptor-property-replacement>
    true
  </spec-descriptor-property-replacement>
  <jboss-descriptor-property-replacement>
    true
  </jboss-descriptor-property-replacement>
</subsystem>
```
Java EE descriptor replacement is *disabled* by default. When enabled, descriptors can be replaced in the following configuration files: **ejb-jar.xml** and **persistence.xml**.

JBoss-specific descriptor replacement is *enabled* by default. When enabled, descriptors can be replaced in the following configuration files:

- **jboss-ejb3.xml**
- **jboss-app.xml**
- **jboss-web.xml**
- **\*-jms.xml**
- **\*-ds.xml**

For example, given a Bean with the following annotation:

### **Example 2.13. Example annotation**

```
@ActivationConfigProperty(propertyName = "connectionParameters",
propertyValue = "host=192.168.1.1; port=5445")
```
With descriptor-based property replacement enabled, the **connectionParameters** can be specified via the command-line as:

./standalone.sh -DconnectionParameters='host=10.10.64.1;port=5445'

To accomplish the same via system properties you use an *expression* in place of the literal value. Expressions take the format **\${***parameter***:default}**. Where an expression is used in configuration, the value of that parameter takes its place. If the parameter does not exist then the specified default value is used instead.

### **Example 2.14 . Using an Expression in a Descriptor**

```
<activation-config>
  <activation-config-property>
```
<activation-config-property-name> connectionParameters </activation-config-property-name> <activation-config-property-value> \${jms.connection.parameters:'host=10.10.64.1;port=5445'} </activation-config-property-value> </activation-config-property> </activation-config>

The expression **\${jms.connection.parameters:'host=10.10.64.1;port=5445'}** allows the connection parameters to be overridden by a command-line supplied parameter, while providing a default value.

### [Report](https://bugzilla.redhat.com/enter_bug.cgi?cf_environment=Build+Name%3A+22924%2C+Administration+and+Configuration+Guide-6.4%0ABuild+Date%3A+29-05-2015+13%3A15%3A56%0ATopic+ID%3A+41088-743904+%5BSpecified%5D&comment=Title%3A+Descriptor-based+Property+Replacement%0A%0ADescribe+the+issue%3A%0A%0A%0ASuggestions+for+improvement%3A%0A%0A%0AAdditional+information%3A&cf_build_id=41088-743904+19+Feb+2015+12%3A14+en-US+%5BSpecified%5D&product=JBoss+Enterprise+Application+Platform+6&component=Documentation&version=6.4.0) a bug

### **2.5.3. Enabling/Disabling Descriptor Based Property Replacement**

### **Summary**

Finite control over descriptor property replacement was introduced in **jboss-as-ee\_1\_1.xsd**. This task covers the steps required to configure descriptor based property replacement.

### **Prerequisites**

- [Section](#page-12-1) 2.2.1, "Start JBoss EAP 6"
- Section 3.5.2, "Launch the [Management](#page-48-0) CLI"

Descriptor based property replacement flags have boolean values:

- When set to **true**, property replacements are enabled.
- When set to **false**, property replacements are disabled.

### **Procedure 2.12. jboss-descriptor-property-replacement**

**jboss-descriptor-property-replacement** is used to enable or disable property replacement in the following descriptors:

- **jboss-ejb3.xml**
- **jboss-app.xml**
- **jboss-web.xml**
- **\*-jms.xml**
- **\*-ds.xml**

The default value for **jboss-descriptor-property-replacement** is **true**.

1. In the Management CLI, run the following command to determine the value of **jbossdescriptor-property-replacement**:

```
/subsystem=ee:read-attribute(name="jboss-descriptor-property-
replacement")
```
2. Run the following command to configure the behavior:

```
/subsystem=ee:write-attribute(name="jboss-descriptor-property-
replacement",value=VALUE)
```
### **Procedure 2.13. spec-descriptor-property-replacement**

**spec-descriptor-property-replacement** is used to enable or disable property replacement in the following descriptors:

- **ejb-jar.xml**
- **persistence.xml**
- **application.xml**
- **web.xml**

The default value for **spec-descriptor-property-replacement** is **false**.

1. In the Management CLI, run the following command to confirm the value of **specdescriptor-property-replacement**:

```
/subsystem=ee:read-attribute(name="spec-descriptor-property-
replacement")
```
2. Run the following command to configure the behavior:

```
/subsystem=ee:write-attribute(name="spec-descriptor-property-
replacement",value=VALUE)
```
### **Result**

The descriptor based property replacement tags have been successfully configured.

### [Report](https://bugzilla.redhat.com/enter_bug.cgi?cf_environment=Build+Name%3A+22924%2C+Administration+and+Configuration+Guide-6.4%0ABuild+Date%3A+29-05-2015+13%3A15%3A56%0ATopic+ID%3A+9089-733181+%5BSpecified%5D&comment=Title%3A+Enabling%2FDisabling+Descriptor+Based+Property+Replacement%0A%0ADescribe+the+issue%3A%0A%0A%0ASuggestions+for+improvement%3A%0A%0A%0AAdditional+information%3A&cf_build_id=9089-733181+17+Dec+2014+14%3A38+en-US+%5BSpecified%5D&product=JBoss+Enterprise+Application+Platform+6&component=Documentation&version=6.4.0) a bug

### **2.5.4 . Nested Expressions**

Expressions may be nested, which allows for more advanced use of expressions in place of fixed values. The format of a nested expression is like that of a normal expression, but one expression is embedded in the other, for example:

**Example 2.15. Nested expression**

\${system\_value\_1\${system\_value\_2}}

Nested expressions are evaluated recursively, so the *inner* expression is first evaluated, then the *outer* expression is evaluated. Nested expressions are permitted anywhere that expressions are permitted, with the exception of Management CLI commands.

As for normal expressions, the supported sources for resolving nested expressions are: system properties, environment variables and the Vault. For deployments only, the source can be properties listed in a **META-INF/jboss.properties** file in the deployment archive. In an EAR or other deployment type that supports subdeployments, the resolution is scoped to all subdeployments if the **META-INF/jboss.properties** is in the outer deployment (e.g. the EAR) and is scoped to a subdeployment if **META-INF/jboss.properties** is in the subdeployment archive (e.g. a WAR inside an EAR.)

### **Example 2.16 . Use a Nested Expression in a Configuration File**

A real-life application of a nested expression is in a datasource definition. If the password used in a datasource definition is masked, the resulting line in the datasource definition might be as follows:

<password>\${VAULT::ds\_ExampleDS::password::1}</password>

Using a nested expression, the value of **ds\_ExampleDS** could be replaced with a system property. If a system property **datasource\_name** is assigned the value **ds\_ExampleDS**, the line in the datasource definition could instead be as follows:

<password>\${VAULT::\${datasource\_name}::password::1}</password>

JBoss EAP would first evaluate the expression **\${datasource\_name}**, then input this to the larger expression and evaluate the resulting expression. The advantage of this configuration is that the name of the datasource is abstracted from the fixed configuration.

Expressions may also be recursive, where an expressions resolves to an expression which is then resolved. Nested expressions and recursive expressions are a form of indirection. Note that recursive expressions are not permitted in Management CLI commands.

### **Example 2.17. Recursive Expression**

Continuing the previous example, you might use the expression **\${foo}** which resolves to the expression **\${VAULT::ds\_ExampleDS::password::1}**, which then resolves to a value contained in the Vault: **secret**.

[Report](https://bugzilla.redhat.com/enter_bug.cgi?cf_environment=Build+Name%3A+22924%2C+Administration+and+Configuration+Guide-6.4%0ABuild+Date%3A+29-05-2015+13%3A15%3A56%0ATopic+ID%3A+42296-743905+%5BSpecified%5D&comment=Title%3A+Nested+Expressions%0A%0ADescribe+the+issue%3A%0A%0A%0ASuggestions+for+improvement%3A%0A%0A%0AAdditional+information%3A&cf_build_id=42296-743905+19+Feb+2015+12%3A19+en-US+%5BSpecified%5D&product=JBoss+Enterprise+Application+Platform+6&component=Documentation&version=6.4.0) a bug

### **2.5.5. Configuration File History**

The application server configuration files include **standalone.xml**, as well as the **domain.xml** and **host.xml** files. While these files may be modified by direct editing, the recommended method is to configure the application server model with the available management operations, including the Management CLI and the Management Console.

To assist in the maintenance and management of the server instance, the application server creates a timestamped version of the original configuration file at the time of startup. Any additional configuration changes made by management operations result in the original file being automatically backed up, and a working copy of the instance being preserved for reference and rollback. This archival functionality extends to saving, loading and deleting snapshots of the server configuration to allow for recall and rollback scenarios.

- Section 2.5.6, "Start the Server with a Previous [Configuration"](#page-33-0)
- Section 2.5.7, "Save a [Configuration](#page-33-1) Snapshot Using the Management CLI"
- Section 2.5.8, "Load a [Configuration](#page-34-0) Snapshot Using the Management CLI"
- Section 2.5.9, "Delete a [Configuration](#page-35-0) Snapshot Using Management CLI"
- Section 2.5.10, "List All [Configuration](#page-36-0) Snapshots Using Management CLI"

### [Report](https://bugzilla.redhat.com/enter_bug.cgi?cf_environment=Build+Name%3A+22924%2C+Administration+and+Configuration+Guide-6.4%0ABuild+Date%3A+29-05-2015+13%3A15%3A56%0ATopic+ID%3A+5031-591680+%5BSpecified%5D&comment=Title%3A+Configuration+File+History%0A%0ADescribe+the+issue%3A%0A%0A%0ASuggestions+for+improvement%3A%0A%0A%0AAdditional+information%3A&cf_build_id=5031-591680+24+Feb+2014+07%3A54+en-US+%5BSpecified%5D&product=JBoss+Enterprise+Application+Platform+6&component=Documentation&version=6.4.0) a bug

### <span id="page-33-0"></span>**2.5.6. Start the Server with a Previous Configuration**

The following example shows how to start the application server with a previous configuration in a standalone server with **standalone.xml**. The same concept applies to a managed domain with **domain.xml** and **host.xml** respectively.

This example recalls a previous configuration saved automatically by the application server as management operations modify the server model.

### **Example 2.18. Start the server with a saved configuration**

1. Identify the backed up version that you want to start. This example will recall the instance of the server model prior to the first modification after successfully booting up.

*EAP\_HOME***/standalone/configuration/standalone\_xml\_history/current /standalone.v1.xml**

2. Start the server with this configuration of the backed up model by passing in the relative filename under **jboss.server.config.dir**.

*EAP\_HOME***/bin/standalone.sh --serverconfig=standalone\_xml\_history/current/standalone.v1.xml**

### **Result**

The application server starts with the selected configuration.

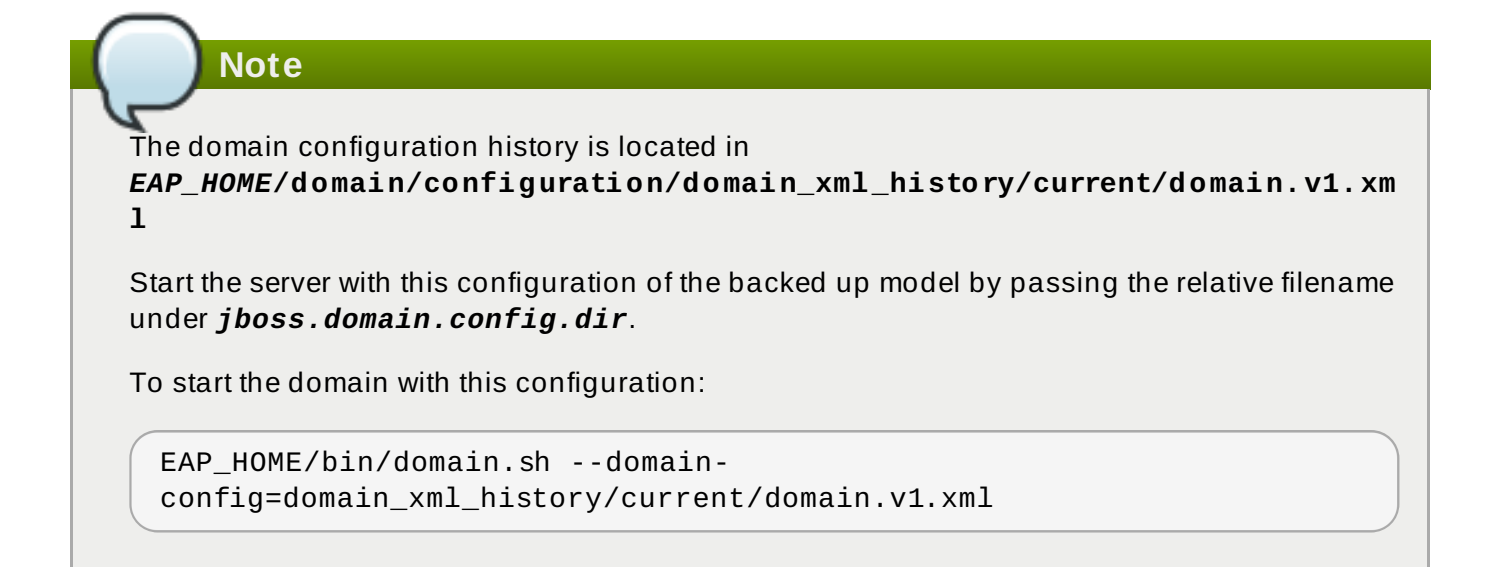

### [Report](https://bugzilla.redhat.com/enter_bug.cgi?cf_environment=Build+Name%3A+22924%2C+Administration+and+Configuration+Guide-6.4%0ABuild+Date%3A+29-05-2015+13%3A15%3A56%0ATopic+ID%3A+5032-743906+%5BSpecified%5D&comment=Title%3A+Start+the+Server+with+a+Previous+Configuration%0A%0ADescribe+the+issue%3A%0A%0A%0ASuggestions+for+improvement%3A%0A%0A%0AAdditional+information%3A&cf_build_id=5032-743906+19+Feb+2015+12%3A21+en-US+%5BSpecified%5D&product=JBoss+Enterprise+Application+Platform+6&component=Documentation&version=6.4.0) a bug

### <span id="page-33-1"></span>**2.5.7. Save a Configuration Snapshot Using the Management CLI**

### **Summary**

Configuration snapshots are a point-in-time copy of the current server configuration. These copies can be saved and loaded by the administrator.

The following example uses the **standalone.xml** configuration file, but the same process applies to the **domain.xml** and **host.xml** configuration files.

### **Prerequisites**

Section 3.5.2, "Launch the [Management](#page-48-0) CLI"

### **Procedure 2.14 . Take a Configuration Snapshot and Save It**

**Save a snapshot**

Run the **take-snapshot** operation to capture a copy of the current server configuration.

```
[standalone@localhost:9999 /] :take-snapshot
{
    "outcome" => "success",
    "result" =>
"/home/User/EAP_HOME/standalone/configuration/standalone_xml_history/s
napshot/20110630-172258657standalone.xml"
```
### **Result**

A snapshot of the current server configuration has been saved.

### [Report](https://bugzilla.redhat.com/enter_bug.cgi?cf_environment=Build+Name%3A+22924%2C+Administration+and+Configuration+Guide-6.4%0ABuild+Date%3A+29-05-2015+13%3A15%3A56%0ATopic+ID%3A+5033-591680+%5BSpecified%5D&comment=Title%3A+Save+a+Configuration+Snapshot+Using+the+Management+CLI%0A%0ADescribe+the+issue%3A%0A%0A%0ASuggestions+for+improvement%3A%0A%0A%0AAdditional+information%3A&cf_build_id=5033-591680+24+Feb+2014+07%3A54+en-US+%5BSpecified%5D&product=JBoss+Enterprise+Application+Platform+6&component=Documentation&version=6.4.0) a bug

### <span id="page-34-0"></span>**2.5.8. Load a Configuration Snapshot Using the Management CLI**

Configuration snapshots are a point-in-time copy of the current server configuration. These copies can be saved and loaded by the administrator. The process of loading snapshots is similar to the method used to Section 2.5.6, "Start the Server with a Previous [Configuration"](#page-33-0), running from the command line rather than the Management CLI interface used to create, list and delete snapshots.

The following example uses the **standalone.xml** file, but the same process applies to the **domain.xml** and **host.xml** files.

### **Procedure 2.15. Load a Configuration Snapshot**

1. Identify the snapshot to be loaded. This example will recall the following file from the snapshot directory. The default path for the snapshot files is as follows.

*EAP\_HOME*/standalone/configuration/standalone\_xml\_history/snapshot/*2 0110812-191301472standalone.xml*

The snapshots are expressed by their relative paths, by which the above example can be written as follows.

*jboss.server.config.dir*/standalone\_xml\_history/snapshot/*20110812- 191301472standalone.xml*

2. Start the server with the selected configuration snapshot by passing in the filename.

```
EAP_HOME/bin/standalone.sh --server-
config=standalone_xml_history/snapshot/20110913-
164449522standalone.xml
```
### **Result**

The server restarts with the configuration selected in the loaded snapshot.

### [Report](https://bugzilla.redhat.com/enter_bug.cgi?cf_environment=Build+Name%3A+22924%2C+Administration+and+Configuration+Guide-6.4%0ABuild+Date%3A+29-05-2015+13%3A15%3A56%0ATopic+ID%3A+5034-591680+%5BSpecified%5D&comment=Title%3A+Load+a+Configuration+Snapshot+Using+the+Management+CLI%0A%0ADescribe+the+issue%3A%0A%0A%0ASuggestions+for+improvement%3A%0A%0A%0AAdditional+information%3A&cf_build_id=5034-591680+24+Feb+2014+07%3A54+en-US+%5BSpecified%5D&product=JBoss+Enterprise+Application+Platform+6&component=Documentation&version=6.4.0) a bug

### <span id="page-35-0"></span>**2.5.9. Delete a Configuration Snapshot Using Management CLI**

### **Prerequisites**

```
Section 3.5.2, "Launch the Management CLI"
```
Configuration snapshots are a point-in-time copy of the current server configuration. These copies can be saved and loaded by the administrator.

The following examples use the **standalone.xml** file, but the same process applies to the **domain.xml** and **host.xml** files.

### **Procedure 2.16 . Delete a Specific Snapshot**

1. Identify the snapshot to be deleted. This example will delete the following file from the snapshot directory.

```
EAP_HOME/standalone/configuration/standalone_xml_history/snapshot/2
0110630-165714239standalone.xml
```
2. Run the **:delete-snapshot** command to delete a specific snapshot, specifying the name of the snapshot as in the example below.

```
[standalone@localhost:9999 /] :delete-snapshot(name="20110630-
165714239standalone.xml")
{"outcome" => "success"}
```
### **Result**

The snapshot has been deleted.

### **Procedure 2.17. Delete All Snapshots**

Run the **:delete-snapshot(name="all")** command to delete all snapshots as in the example below.

```
[standalone@localhost:9999 /] :delete-snapshot(name="all")
{"outcome" => "success"}
```
### **Result**

All snapshots have been deleted.
[Report](https://bugzilla.redhat.com/enter_bug.cgi?cf_environment=Build+Name%3A+22924%2C+Administration+and+Configuration+Guide-6.4%0ABuild+Date%3A+29-05-2015+13%3A15%3A56%0ATopic+ID%3A+5035-591680+%5BSpecified%5D&comment=Title%3A+Delete+a+Configuration+Snapshot+Using+Management+CLI%0A%0ADescribe+the+issue%3A%0A%0A%0ASuggestions+for+improvement%3A%0A%0A%0AAdditional+information%3A&cf_build_id=5035-591680+24+Feb+2014+07%3A54+en-US+%5BSpecified%5D&product=JBoss+Enterprise+Application+Platform+6&component=Documentation&version=6.4.0) a bug

# **2.5.10. List All Configuration Snapshots Using Management CLI**

## **Prerequisites**

```
Section 3.5.2, "Launch the Management CLI"
```
Configuration snapshots are a point-in-time copy of the current server configuration. These copies can be saved and loaded by the administrator.

The following example uses the **standalone.xml** file, but the same process applies to the **domain.xml** and **host.xml** files.

## **Procedure 2.18. List All Configuration Snapshots**

## **List all snapshots**

List all of the saved snapshots by running the **:list-snapshots** command.

```
[standalone@localhost:9999 /] :list-snapshots
{
    "outcome" => "success",
    "result" => {
        "directory" =>
"/home/hostname/EAP_HOME/standalone/configuration/standalone_xml_histo
ry/snapshot",
        "names" => \lceil"20110818-133719699standalone.xml",
            "20110809-141225039standalone.xml",
            "20110802-152010683standalone.xml",
             "20110808-161118457standalone.xml",
            "20110912-151949212standalone.xml",
            "20110804-162951670standalone.xml"
        ]
    }
}
```
## **Result**

The snapshots are listed.

[Report](https://bugzilla.redhat.com/enter_bug.cgi?cf_environment=Build+Name%3A+22924%2C+Administration+and+Configuration+Guide-6.4%0ABuild+Date%3A+29-05-2015+13%3A15%3A56%0ATopic+ID%3A+5139-591684+%5BSpecified%5D&comment=Title%3A+List+All+Configuration+Snapshots+Using+Management+CLI%0A%0ADescribe+the+issue%3A%0A%0A%0ASuggestions+for+improvement%3A%0A%0A%0AAdditional+information%3A&cf_build_id=5139-591684+24+Feb+2014+07%3A54+en-US+%5BSpecified%5D&product=JBoss+Enterprise+Application+Platform+6&component=Documentation&version=6.4.0) a bug

# **Chapter 3. Management Interfaces**

# **3.1. Manage the Application Server**

JBoss EAP 6 offers you multiple management tools to configure and administer your implementation as you require. These include the new Management Console or the Management Command Line Interface (CLI), as examples of the underlying Management API that enables expert users to develop their own tools if they desire.

## [Report](https://bugzilla.redhat.com/enter_bug.cgi?cf_environment=Build+Name%3A+22924%2C+Administration+and+Configuration+Guide-6.4%0ABuild+Date%3A+29-05-2015+13%3A15%3A56%0ATopic+ID%3A+4509-591663+%5BSpecified%5D&comment=Title%3A+Manage+the+Application+Server%0A%0ADescribe+the+issue%3A%0A%0A%0ASuggestions+for+improvement%3A%0A%0A%0AAdditional+information%3A&cf_build_id=4509-591663+24+Feb+2014+07%3A54+en-US+%5BSpecified%5D&product=JBoss+Enterprise+Application+Platform+6&component=Documentation&version=6.4.0) a bug

# **3.2. Management Application Programming Interfaces (APIs)**

## **Management clients**

JBoss EAP 6 offers three different approaches to configure and manage servers, being a web interface, a command line client and a set of XML configuration files. While the recommended methods for editing the configuration file include the Management Console and Management CLI, edits made to the configuration by all three are always synchronized across the different views and finally persisted to the XML files. Note that edits made to the XML configuration files while a server instance is running will be overwritten by the server model.

## **HTTP API**

The HTTP API endpoint is the entry point for management clients, for example the Management Console, which rely on the HTTP protocol to integrate with the management layer. This endpoint uses a JSON encoded protocol and a de-typed, RPC-style API to describe and execute management operations against a managed domain or standalone server. It is used by the web console, but offers integration capabilities for a wide range of other clients too.

The HTTP API endpoint is co-located with the domain controller or the standalone server instance. It serves two different contexts: one for executing management operations and the other to access the web interface. By default, it runs on port 9990.

## **Example 3.1. HTTP API Configuration File Example**

```
<management-interfaces>
  [\ldots]<http-interface security-realm="ManagementRealm">
     <socket-binding http="management-http"/>
  </http-interface>
</management-interfaces>
```
The web console runs on the same port as the HTTP management API. It is important to distinguish how the Management Console or HTTP API is accessed: Management Console on a default localhost; Management Console remotely by a specific host and port combination; or the exposed domain HTTP API.

## **Table 3.1. URLs to access the Management Console or exposed HTTP API**

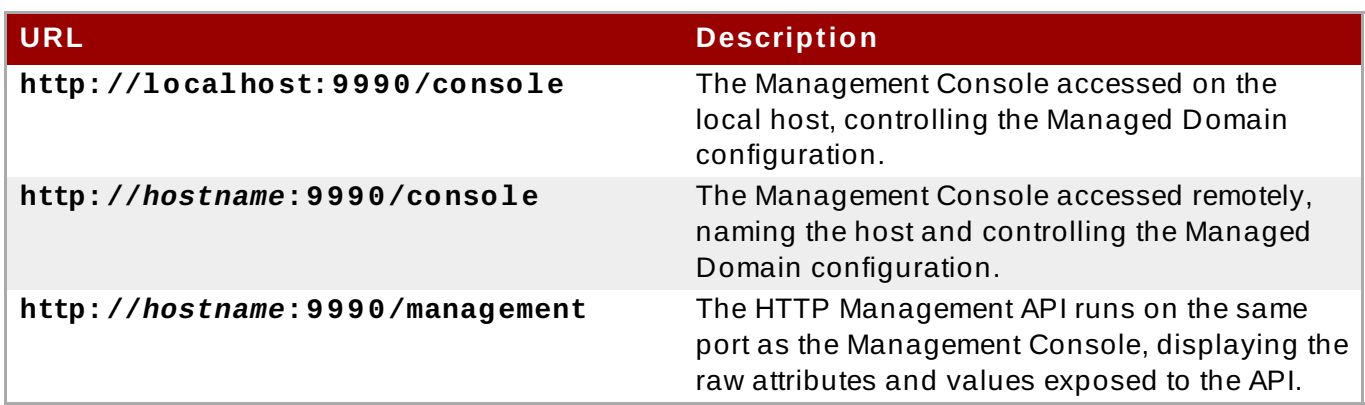

## **Native API**

An example of a Native API tool is the Management CLI. This management tool is available for a Managed Domain or Standalone Server instance, allowing the a user to connect to the domain controller or a Standalone Server instance and execute management operations available through the de-typed management model.

The Native API endpoint is the entry point for management clients that rely on the native protocol to integrate with the management layer. It uses an open binary protocol and an RPC-style API based on a very small number of Java types to describe and execute management operations. It's used by the Management CLI management tool, but offers integration capabilities for a wide range of other clients too.

The Native API endpoint is co-located with either a host controller or a Standalone Server. It must be enabled to use the Management CLI. By default, it runs on port 9999.

## **Example 3.2. Native API Configuration File Example**

```
<management-interfaces>
  <native-interface security-realm="ManagementRealm">
    <socket-binding native="management-native"/>
  </native-interface>
  [...]
</management-interfaces>
```
[Report](https://bugzilla.redhat.com/enter_bug.cgi?cf_environment=Build+Name%3A+22924%2C+Administration+and+Configuration+Guide-6.4%0ABuild+Date%3A+29-05-2015+13%3A15%3A56%0ATopic+ID%3A+4740-746194+%5BSpecified%5D&comment=Title%3A+Management+Application+Programming+Interfaces+%28APIs%29%0A%0ADescribe+the+issue%3A%0A%0A%0ASuggestions+for+improvement%3A%0A%0A%0AAdditional+information%3A&cf_build_id=4740-746194+09+Mar+2015+16%3A12+en-US+%5BSpecified%5D&product=JBoss+Enterprise+Application+Platform+6&component=Documentation&version=6.4.0) a bug

# **3.3. About the Management Console and Management CLI**

In JBoss EAP 6, all server instances and configurations are managed through management interfaces rather than by editing XML files. While the configuration XML files are still available for editing, administration through the management interfaces provides extra validation and advanced features for the persistent management of server instances. Changes made to the XML configuration files while the server instance is running will be overwritten by the server model, and any XML comments added will be removed as well. Only the management interfaces should be used for modifying the configuration files while a server instance is running.

To manage servers through a graphical user-interface in a web browser, use the Management Console.

To manage servers through a command line interface, use the Management CLI.

## [Report](https://bugzilla.redhat.com/enter_bug.cgi?cf_environment=Build+Name%3A+22924%2C+Administration+and+Configuration+Guide-6.4%0ABuild+Date%3A+29-05-2015+13%3A15%3A56%0ATopic+ID%3A+4384-591665+%5BSpecified%5D&comment=Title%3A+About+the+Management+Console+and+Management+CLI%0A%0ADescribe+the+issue%3A%0A%0A%0ASuggestions+for+improvement%3A%0A%0A%0AAdditional+information%3A&cf_build_id=4384-591665+24+Feb+2014+07%3A54+en-US+%5BSpecified%5D&product=JBoss+Enterprise+Application+Platform+6&component=Documentation&version=6.4.0) a bug

# **3.4. The Management Console**

## **3.4 .1. Management Console**

The Management Console is a web-based administration tool for JBoss EAP 6.

Use the Management Console to start and stop servers, deploy and undeploy applications, tune system settings, and make persistent modifications to the server configuration. The Management Console also has the ability to perform administrative tasks, with live notifications when any changes require the server instance to be restarted or reloaded.

In a Managed Domain, server instances and server groups in the same domain can be centrally managed from the Management Console of the domain controller.

## [Report](https://bugzilla.redhat.com/enter_bug.cgi?cf_environment=Build+Name%3A+22924%2C+Administration+and+Configuration+Guide-6.4%0ABuild+Date%3A+29-05-2015+13%3A15%3A56%0ATopic+ID%3A+3659-591655+%5BSpecified%5D&comment=Title%3A+Management+Console%0A%0ADescribe+the+issue%3A%0A%0A%0ASuggestions+for+improvement%3A%0A%0A%0AAdditional+information%3A&cf_build_id=3659-591655+24+Feb+2014+07%3A54+en-US+%5BSpecified%5D&product=JBoss+Enterprise+Application+Platform+6&component=Documentation&version=6.4.0) a bug

## <span id="page-39-0"></span>**3.4 .2. Log in to the Management Console**

#### **Prerequisites**

You must create an [administrative](#page-87-0) user as described here: Section 4.1.1, "Add the User for the Management Interfaces".

JBoss EAP 6 must be running.

#### 1. **Navigate to the Management Console start page**

Launch your web browser and navigate to the Management Console in your web browser at <http://localhost:9990/console/App.html>

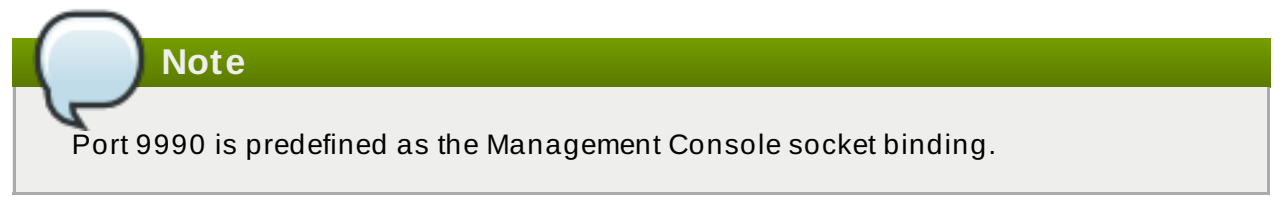

2. Enter the username and password of the account that you created previously to log in to the Management Console login screen.

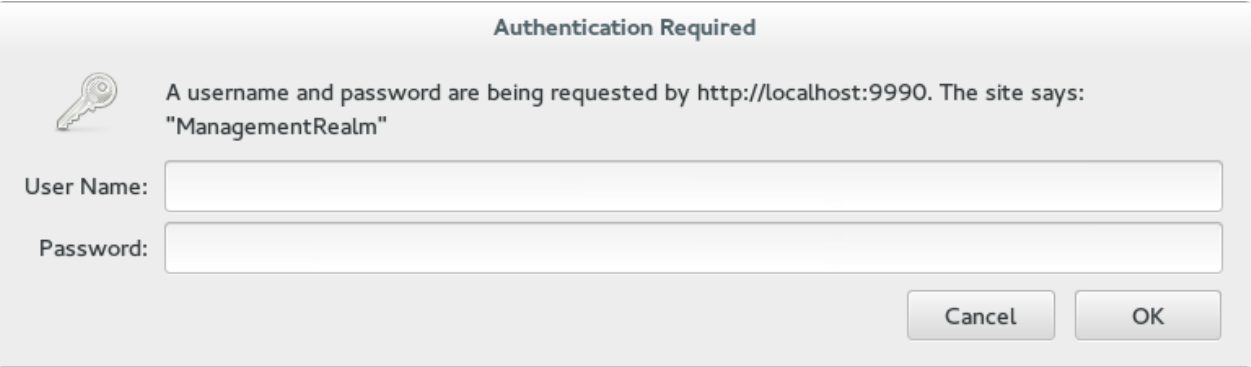

**Figure 3.1. Log in screen for the Management Console**

Once logged in, you are redirected to the following address and the the Management Console landing page appears: <http://localhost:9990/console/App.html#home>

#### [Report](https://bugzilla.redhat.com/enter_bug.cgi?cf_environment=Build+Name%3A+22924%2C+Administration+and+Configuration+Guide-6.4%0ABuild+Date%3A+29-05-2015+13%3A15%3A56%0ATopic+ID%3A+3569-690410+%5BSpecified%5D&comment=Title%3A+Log+in+to+the+Management+Console%0A%0ADescribe+the+issue%3A%0A%0A%0ASuggestions+for+improvement%3A%0A%0A%0AAdditional+information%3A&cf_build_id=3569-690410+05+Aug+2014+10%3A51+en-US+%5BSpecified%5D&product=JBoss+Enterprise+Application+Platform+6&component=Documentation&version=6.4.0) a bug

## **3.4 .3. Change the Language of the Management Console**

The language settings of web-based Management Console use English by default. You can choose to use one of the following languages instead.

#### **Supported Languages**

- German (de)
- Simplified Chinese (zh-Hans)
- **Brazilian Portuguese (pt-BR)**
- **French (fr)**
- $\blacktriangleright$  Spanish (es)
- Japanese (ja)

#### **Procedure 3.1. Change the Language of the Web-based Management Console**

#### 1. **Log into the Management Console.**

Log into the web-based Management Console.

## 2. **Open the Settings dialog.**

Near the bottom right of the screen is a **Settings** label. Click it to open the settings for the Management Console.

#### 3. **Select the desired language.**

Select the desired language from the **Locale** selection box. Select **Save**. A confirmation box informs you that you need to reload the application. Click **Confirm**. The system refreshes your web browser automatically to use the new locale.

[Report](https://bugzilla.redhat.com/enter_bug.cgi?cf_environment=Build+Name%3A+22924%2C+Administration+and+Configuration+Guide-6.4%0ABuild+Date%3A+29-05-2015+13%3A15%3A56%0ATopic+ID%3A+9016-740943+%5BSpecified%5D&comment=Title%3A+Change+the+Language+of+the+Management+Console%0A%0ADescribe+the+issue%3A%0A%0A%0ASuggestions+for+improvement%3A%0A%0A%0AAdditional+information%3A&cf_build_id=9016-740943+04+Feb+2015+19%3A09+en-US+%5BSpecified%5D&product=JBoss+Enterprise+Application+Platform+6&component=Documentation&version=6.4.0) a bug

## **3.4 .4 . Analytics in EAP Console**

## **About Google Analytics**

Google Analytics is a free web analytics service which provides comprehensive usage statistics on a website. It provides vital data regarding a site's visitors like their visits, page views, pages per visit and average time spent on site. Google Analytics provides more visibility around a website's presence and its users.

#### **About Google Analytics in EAP Administration Console**

JBoss EAP 6 provides users the option to enable/disable Google Analytics in the management

console. The Google Analytics feature aims to help Red Hat EAP team understand how the customers are using the console and which parts of the console matter the most to the customers. This information will in-turn help the team adapt the console design, features and content to the immediate needs of the customers.

## [Report](https://bugzilla.redhat.com/enter_bug.cgi?cf_environment=Build+Name%3A+22924%2C+Administration+and+Configuration+Guide-6.4%0ABuild+Date%3A+29-05-2015+13%3A15%3A56%0ATopic+ID%3A+30625-736833+%5BSpecified%5D&comment=Title%3A+Analytics+in+EAP+Console%0A%0ADescribe+the+issue%3A%0A%0A%0ASuggestions+for+improvement%3A%0A%0A%0AAdditional+information%3A&cf_build_id=30625-736833+19+Jan+2015+18%3A31+en-US+%5BSpecified%5D&product=JBoss+Enterprise+Application+Platform+6&component=Documentation&version=6.4.0) a bug

# **3.4 .5. Enable/Disable Google Analytics in EAP Console**

To enable Google Analytics in EAP administration console:

- **Example 1** Log in to the administration console
- Click **Settings** on the right-hand bottom of your console

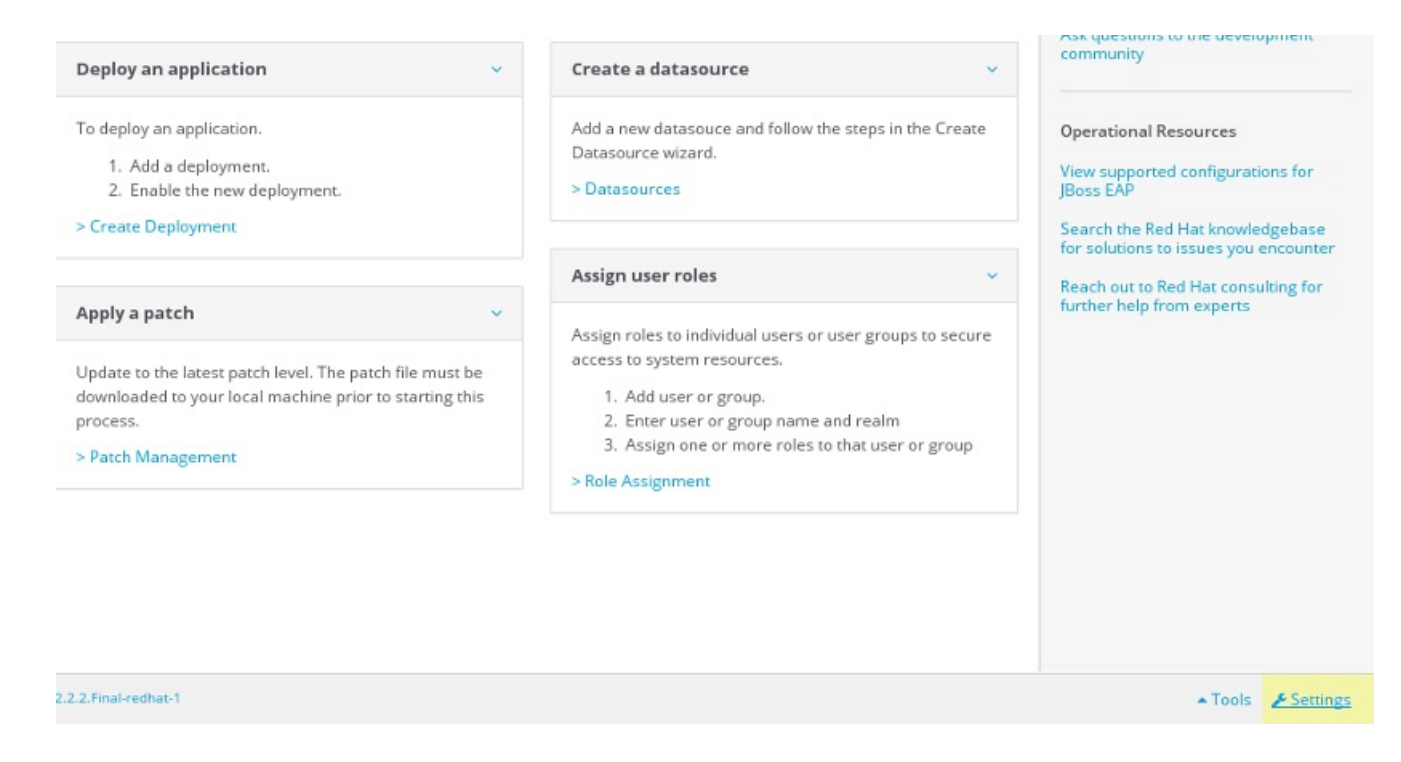

## **Figure 3.2. Log in screen of the Administration Console**

Select **Enable Usage Data Collection** checkbox on the **Settings** window and click **Save** button. Confirm the application reload to activate the new settings.

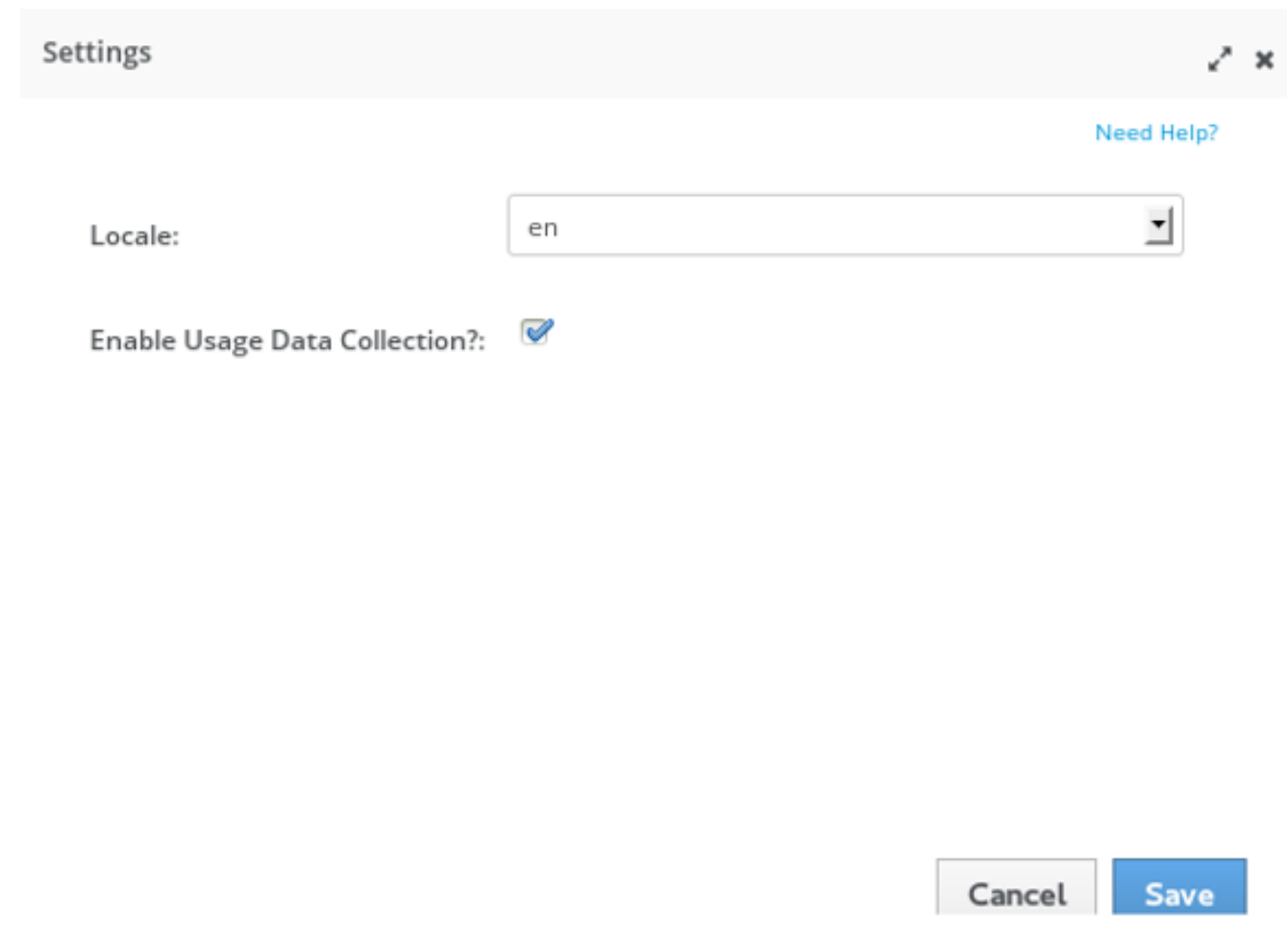

## **Figure 3.3. Settings Window (Enable Usage Data Collection)**

To disable Google Analytics in administration console after you have enabled it click **Enable Usage Data Collection** on the **Settings** window to remove the selection. Click **Save** button. Confirm the application reload to activate the new settings.

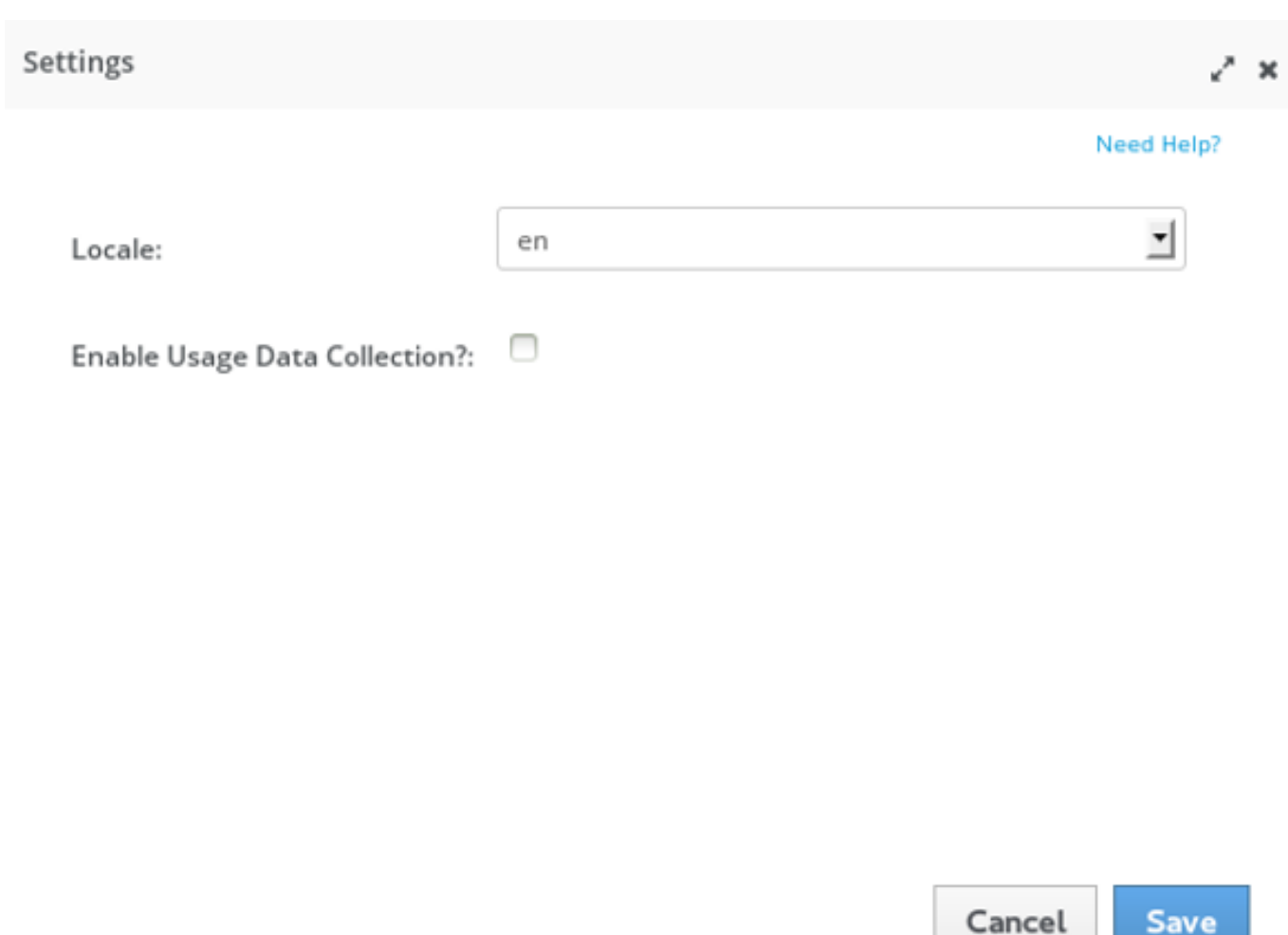

## **Figure 3.4 . Settings Window (Disable Usage Data Collection)**

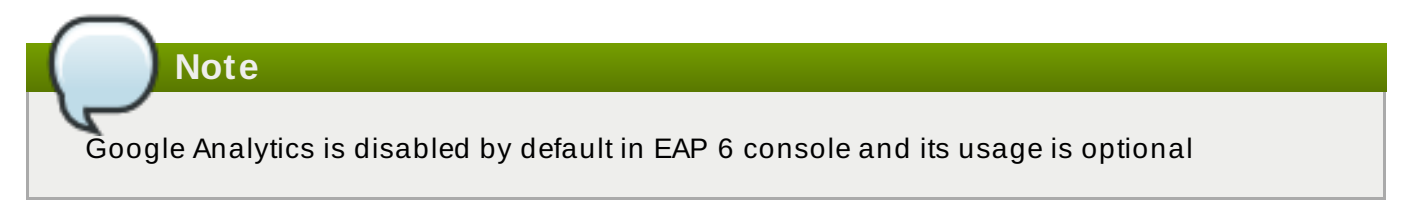

## [Report](https://bugzilla.redhat.com/enter_bug.cgi?cf_environment=Build+Name%3A+22924%2C+Administration+and+Configuration+Guide-6.4%0ABuild+Date%3A+29-05-2015+13%3A15%3A56%0ATopic+ID%3A+30627-750590+%5BSpecified%5D&comment=Title%3A+Enable%2FDisable+Google+Analytics+in+EAP+Console%0A%0ADescribe+the+issue%3A%0A%0A%0ASuggestions+for+improvement%3A%0A%0A%0AAdditional+information%3A&cf_build_id=30627-750590+13+Apr+2015+16%3A37+en-US+%5BSpecified%5D&product=JBoss+Enterprise+Application+Platform+6&component=Documentation&version=6.4.0) a bug

## **3.4 .6. Configure a Server Using the Management Console**

## **Prerequisites**

- Section 2.2.3, "Start JBoss EAP 6 as a [Managed](#page-13-0) Domain"
- Section 3.4.2, "Log in to the [Management](#page-39-0) Console"

## **Procedure 3.2. Configure the Server**

- 1. Select the **Domain** tab from the top of the console. Available server instances will be displayed in a table.
- 2. Select the server instance from the **Available Server Configurations** table.
- 3. Click **Edit** above the details of the chosen server.
- 4. Make changes to the configuration attributes.
- 5. Click **Save** to finish.

The server configuration is changed, and will take effect next time the server restarts.

[Report](https://bugzilla.redhat.com/enter_bug.cgi?cf_environment=Build+Name%3A+22924%2C+Administration+and+Configuration+Guide-6.4%0ABuild+Date%3A+29-05-2015+13%3A15%3A56%0ATopic+ID%3A+4459-633158+%5BSpecified%5D&comment=Title%3A+Configure+a+Server+Using+the+Management+Console%0A%0ADescribe+the+issue%3A%0A%0A%0ASuggestions+for+improvement%3A%0A%0A%0AAdditional+information%3A&cf_build_id=4459-633158+23+Apr+2014+15%3A17+en-US+%5BSpecified%5D&product=JBoss+Enterprise+Application+Platform+6&component=Documentation&version=6.4.0) a bug

## **3.4 .7. Add a Deployment in the Management Console**

### **Prerequisites**

- Section 3.4.2, "Log in to the [Management](#page-39-0) Console"
	- 1. Select the **Runtime** tab at the top of the console.
	- 2. For a standalone server, expand the **Server** menu and select **Manage Deployments**. For a managed domain, expand the **Domain** menu and select **Manage Deployments**. The **Manage Deployments** panel appears.
	- 3. Select **Add** on the **Content Repository** tab. A **Create Deployment** dialog box appears.
	- 4. In the dialog box, click **Browse**. Browse to the file you want to deploy and select it for upload. Click **Next** to proceed.
	- 5. Verify the deployment name and runtime name that appear in the **Create Deployments** dialog box. Click **Save** to upload the file once the names are verified.

#### **Result**

The selected content is uploaded to the server and is now ready for deployment.

## [Report](https://bugzilla.redhat.com/enter_bug.cgi?cf_environment=Build+Name%3A+22924%2C+Administration+and+Configuration+Guide-6.4%0ABuild+Date%3A+29-05-2015+13%3A15%3A56%0ATopic+ID%3A+4573-633173+%5BSpecified%5D&comment=Title%3A+Add+a+Deployment+in+the+Management+Console%0A%0ADescribe+the+issue%3A%0A%0A%0ASuggestions+for+improvement%3A%0A%0A%0AAdditional+information%3A&cf_build_id=4573-633173+23+Apr+2014+15%3A42+en-US+%5BSpecified%5D&product=JBoss+Enterprise+Application+Platform+6&component=Documentation&version=6.4.0) a bug

## **3.4 .8. Create a New Server in the Management Console**

#### **Prerequisites**

**Result**

- Section 2.2.3, "Start JBoss EAP 6 as a [Managed](#page-13-0) Domain"
- Section 3.4.2, "Log in to the [Management](#page-39-0) Console"

#### **Procedure 3.3. Create a New Server Configuration**

1. **Navigate to the Server Configurations page in the Management Console**

Select the **Domain** tab from the top of the console.

#### 2. **Create a new configuration**

- a. Select the **Add** button above the **Available Server Configuration** table.
- b. Enter the basic server settings in the **Create Server Configuration** dialog.
- c. Select the **Save** button to save the new server configuration.

The new server is created and listed in the **Server Configurations** list.

#### [Report](https://bugzilla.redhat.com/enter_bug.cgi?cf_environment=Build+Name%3A+22924%2C+Administration+and+Configuration+Guide-6.4%0ABuild+Date%3A+29-05-2015+13%3A15%3A56%0ATopic+ID%3A+4574-628025+%5BSpecified%5D&comment=Title%3A+Create+a+New+Server+in+the+Management+Console%0A%0ADescribe+the+issue%3A%0A%0A%0ASuggestions+for+improvement%3A%0A%0A%0AAdditional+information%3A&cf_build_id=4574-628025+08+Apr+2014+15%3A30+en-US+%5BSpecified%5D&product=JBoss+Enterprise+Application+Platform+6&component=Documentation&version=6.4.0) a bug

## **3.4 .9. Change the Default Log Levels Using the Management Console**

#### **Procedure 3.4 . Edit the Logging Levels**

#### 1. **Navigate to the Logging panel in the Management Console**

- a. If you are working with a managed domain, select the **Configuration** tab at the top of the console, then select the relevant profile from the drop-down list on the left of the console.
- b. For either a managed domain or a standalone server, expand the **Core** menu from the list on the left of the console and click the **Logging** entry.
- c. Click on the **Log Categories** tab in the top of the console.

#### 2. **Edit logger details**

Edit the details for any of the entries in the **Log Categories** table.

- a. Select an entry in the **Log Categories** table, then click **Edit** in the **Details** section below.
- b. Set the log level for the category with the **Log Level** drop-down box. Click the **Save** button when done.

#### **Result**

The log levels for the relevant categories are now updated.

#### [Report](https://bugzilla.redhat.com/enter_bug.cgi?cf_environment=Build+Name%3A+22924%2C+Administration+and+Configuration+Guide-6.4%0ABuild+Date%3A+29-05-2015+13%3A15%3A56%0ATopic+ID%3A+4475-628031+%5BSpecified%5D&comment=Title%3A+Change+the+Default+Log+Levels+Using+the+Management+Console%0A%0ADescribe+the+issue%3A%0A%0A%0ASuggestions+for+improvement%3A%0A%0A%0AAdditional+information%3A&cf_build_id=4475-628031+08+Apr+2014+15%3A43+en-US+%5BSpecified%5D&product=JBoss+Enterprise+Application+Platform+6&component=Documentation&version=6.4.0) a bug

## **3.4 .10. Create a New Server Group in the Management Console**

#### **Prerequisites**

Section 3.4.2, "Log in to the [Management](#page-39-0) Console"

#### **Procedure 3.5. Configure and Add a new Server Group**

#### 1. **Navigate to the Server Groups view**

Select the **Domain** tab from the top of the console.

2. Expand the **Server** label in the menu in the left hand column. Select **Server Groups**.

#### 3. **Add a server group**

Click the **Add** button to add a new server group.

## 4. **Configure the server group**

- a. Enter a name for the server group.
- b. Select the profile for the server group.
- c. Select the socket binding for the server group.
- d. Click the **Save** button to save your new group.

The new server group is visible in the Management Console.

#### [Report](https://bugzilla.redhat.com/enter_bug.cgi?cf_environment=Build+Name%3A+22924%2C+Administration+and+Configuration+Guide-6.4%0ABuild+Date%3A+29-05-2015+13%3A15%3A56%0ATopic+ID%3A+3760-628351+%5BSpecified%5D&comment=Title%3A+Create+a+New+Server+Group+in+the+Management+Console%0A%0ADescribe+the+issue%3A%0A%0A%0ASuggestions+for+improvement%3A%0A%0A%0AAdditional+information%3A&cf_build_id=3760-628351+09+Apr+2014+12%3A10+en-US+%5BSpecified%5D&product=JBoss+Enterprise+Application+Platform+6&component=Documentation&version=6.4.0) a bug

## **3.4 .11. Viewing Logs in the Management Console**

You can view server and application logs in the JBoss EAP 6 Management Console in order to help diagnose errors, performance problems, and other issues. For a log to be viewable in the Management Console Log Viewer, it must be located in the server's **jboss.server.log.dir** directory. The JBoss EAP 6 Log Viewer also respects user RBAC role assignments, so a user logged in to the Management Console can only view logs that they are authorized to access.

## **Prerequisites**

Section 3.4.2, "Log in to the [Management](#page-39-0) Console"

## **Procedure 3.6 . View JBoss EAP 6 Logs in the Management Console**

- 1. Select the **Runtime** tab from the top of the Management Console.
	- a. If you are using a Managed Domain, use the **Change Server** button on the left menu to select the JBoss EAP 6 server that you want to view the logs of.
- 2. Expand the **Platform** menu on the left, and select **Log Viewer**.
- 3. Select a log file from the list, and click the **View** button.

You can also click **Download** to download the log file to your local machine.

# **Note**

The Management Console Log Viewer displays a confirmation if you attempt to open a log file that is larger than 15MB.

The Management Console Log Viewer is not intended to be a text editor replacement for viewing very large log files (>100MB). Opening very large log files in the Management Console Log Viewer could crash your web browser, so you should always download large log files separately and open them in a text editor.

4. The selected log will open as a new tab within the Management Console. You can open multiple log files in other tabs by returning to the **LOG FILES** tab and repeating the previous step.

## [Report](https://bugzilla.redhat.com/enter_bug.cgi?cf_environment=Build+Name%3A+22924%2C+Administration+and+Configuration+Guide-6.4%0ABuild+Date%3A+29-05-2015+13%3A15%3A56%0ATopic+ID%3A+41953-730167+%5BSpecified%5D&comment=Title%3A+Viewing+Logs+in+the+Management+Console%0A%0ADescribe+the+issue%3A%0A%0A%0ASuggestions+for+improvement%3A%0A%0A%0AAdditional+information%3A&cf_build_id=41953-730167+02+Dec+2014+09%3A48+en-US+%5BSpecified%5D&product=JBoss+Enterprise+Application+Platform+6&component=Documentation&version=6.4.0) a bug

## **3.4 .12. Customer Portal Integration in the Management Console**

You can use the [access.redhat.com](https://access.redhat.com) interface to browse sections of the Red Hat Customer Portal without leaving the Management Console of your JBoss EAP installation.

The top navigation bar of the Management Console contains a drop-down menu: **Red Hat Access**. Clicking on this menu will reveal three task-specific links to the Customer Portal:

- **Search Customer Portal**
- **Open Case**
- **Modify Case**

The features of each of these links are discussed in more detail below.

**Note**

If you are not already logged in to the Customer Portal when you click one of these links, a dialogue box will appear, prompting you to log in. You must be logged into the Customer Portal in the browser session that you are using to access the Management Console. If you are logged in to the Customer Portal in one browser but use a different browser to access the Management Console, you will be prompted to log in.

## **Search Cust omer Port al**

Clicking on **Search Customer Portal** presents a page containing a search box. You can enter search terms or phrases to find Knowledge Base articles.

Once you have performed a search, you can select an item from the list of results and see the entire article displayed in a separate pane.

## **Open Case**

The **Open Case** page allows you to open a new support case.

You will be presented with a form to complete in order to open a new support case. A list of recommended Knowledge Base articles is provided beside the form. This list refreshes based on the details provided for the support case.

## **Modify Case**

The **Modify Case** page allows you to view and modify existing support cases.

You can refine the results by limiting your search to grouped or ungrouped cases, and by the state of the case (open, closed, or either).

After selecting a specific support case, you can view or update the details of the support case, as well as add comments.

[Report](https://bugzilla.redhat.com/enter_bug.cgi?cf_environment=Build+Name%3A+22924%2C+Administration+and+Configuration+Guide-6.4%0ABuild+Date%3A+29-05-2015+13%3A15%3A56%0ATopic+ID%3A+41952-732016+%5BSpecified%5D&comment=Title%3A+Customer+Portal+Integration+in+the+Management+Console%0A%0ADescribe+the+issue%3A%0A%0A%0ASuggestions+for+improvement%3A%0A%0A%0AAdditional+information%3A&cf_build_id=41952-732016+10+Dec+2014+15%3A11+en-US+%5BSpecified%5D&product=JBoss+Enterprise+Application+Platform+6&component=Documentation&version=6.4.0) a bug

# **3.5. The Management CLI**

## **3.5.1. About the Management Command Line Interface (CLI)**

The Management Command Line Interface (CLI) is a command line administration tool for JBoss EAP 6.

Use the Management CLI to start and stop servers, deploy and undeploy applications, configure system settings, and perform other administrative tasks. Operations can be performed in batch mode, allowing multiple tasks to be run as a group.

[Report](https://bugzilla.redhat.com/enter_bug.cgi?cf_environment=Build+Name%3A+22924%2C+Administration+and+Configuration+Guide-6.4%0ABuild+Date%3A+29-05-2015+13%3A15%3A56%0ATopic+ID%3A+4385-591665+%5BSpecified%5D&comment=Title%3A+About+the+Management+Command+Line+Interface+%28CLI%29%0A%0ADescribe+the+issue%3A%0A%0A%0ASuggestions+for+improvement%3A%0A%0A%0AAdditional+information%3A&cf_build_id=4385-591665+24+Feb+2014+07%3A54+en-US+%5BSpecified%5D&product=JBoss+Enterprise+Application+Platform+6&component=Documentation&version=6.4.0) a bug

## <span id="page-48-0"></span>**3.5.2. Launch the Management CLI**

## **Prerequisites:**

- Section 2.2.2, "Start JBoss EAP 6 as a [Standalone](#page-12-0) Server"
- Section 2.2.3, "Start JBoss EAP 6 as a [Managed](#page-13-0) Domain"

## **Procedure 3.7. Launch CLI in Linux or Microsoft Windows Server**

## A. **Launch the CLI in Linux**

Run the *EAP\_HOME***/bin/jboss-cli.sh** file by entering the following at a command line:

\$ *EAP\_HOME*/bin/jboss-cli.sh

### B. **Launch the CLI in Microsoft Windows Server**

Run the **EAP\_HOME\bin\jboss-cli.bat** file by double-clicking it, or by entering the following at a command line:

```
C:\>EAP_HOME\bin\jboss-cli.bat
```
## [Report](https://bugzilla.redhat.com/enter_bug.cgi?cf_environment=Build+Name%3A+22924%2C+Administration+and+Configuration+Guide-6.4%0ABuild+Date%3A+29-05-2015+13%3A15%3A56%0ATopic+ID%3A+4389-710925+%5BSpecified%5D&comment=Title%3A+Launch+the+Management+CLI%0A%0ADescribe+the+issue%3A%0A%0A%0ASuggestions+for+improvement%3A%0A%0A%0AAdditional+information%3A&cf_build_id=4389-710925+19+Sep+2014+09%3A57+en-US+%5BSpecified%5D&product=JBoss+Enterprise+Application+Platform+6&component=Documentation&version=6.4.0) a bug

## **3.5.3. Quit the Management CLI**

From the Management CLI, enter the **quit** command:

[domain@localhost:9999 /] **quit**

[Report](https://bugzilla.redhat.com/enter_bug.cgi?cf_environment=Build+Name%3A+22924%2C+Administration+and+Configuration+Guide-6.4%0ABuild+Date%3A+29-05-2015+13%3A15%3A56%0ATopic+ID%3A+4397-710924+%5BSpecified%5D&comment=Title%3A+Quit+the+Management+CLI%0A%0ADescribe+the+issue%3A%0A%0A%0ASuggestions+for+improvement%3A%0A%0A%0AAdditional+information%3A&cf_build_id=4397-710924+19+Sep+2014+09%3A55+en-US+%5BSpecified%5D&product=JBoss+Enterprise+Application+Platform+6&component=Documentation&version=6.4.0) a bug

## <span id="page-48-1"></span>**3.5.4 . Connect to a Managed Server Instance Using the Management CLI**

## **Prerequisites**

Section 3.5.2, "Launch the [Management](#page-48-0) CLI"

## **Procedure 3.8. Connect to a Managed Server Instance**

**Run the connect command**

From the Management CLI, enter the **connect** command:

[disconnected /] **connect** Connected to domain controller at localhost:9999

A. Alternatively, to connect to a managed server when starting the Management CLI on a Linux system, use the *--connect* parameter:

\$ *EAP\_HOME***/bin/jboss-cli.sh --connect**

B. The *--connect* parameter can be used to specify the host and port of the server. To connect to the address **192.168.0.1** with the port value **9999** the following would apply:

```
$ EAP_HOME/bin/jboss-cli.sh --connect --
controller=192.168.0.1:9999
```
#### [Report](https://bugzilla.redhat.com/enter_bug.cgi?cf_environment=Build+Name%3A+22924%2C+Administration+and+Configuration+Guide-6.4%0ABuild+Date%3A+29-05-2015+13%3A15%3A56%0ATopic+ID%3A+4390-591665+%5BSpecified%5D&comment=Title%3A+Connect+to+a+Managed+Server+Instance+Using+the+Management+CLI%0A%0ADescribe+the+issue%3A%0A%0A%0ASuggestions+for+improvement%3A%0A%0A%0AAdditional+information%3A&cf_build_id=4390-591665+24+Feb+2014+07%3A54+en-US+%5BSpecified%5D&product=JBoss+Enterprise+Application+Platform+6&component=Documentation&version=6.4.0) a bug

## <span id="page-49-0"></span>**3.5.5. Obtain Help with the Management CLI**

#### **Summary**

Sometimes you might need guidance if you need to learn a CLI command or feel unsure about what to do. The Management CLI features a help dialog with general and context-sensitive options. (Note that the help commands dependent on the operation context require an established connection to either a standalone or domain controller. These commands will not appear in the listing unless the connection has been established.)

#### **Prerequisites**

- Section 3.5.2, "Launch the [Management](#page-48-0) CLI"
	- 1. **For general help**

From the Management CLI, enter the **help** command:

[standalone@localhost:9999 /] **help**

2. **Obtain context-sensitive help**

From the Management CLI, enter the **help -commands** extended command:

[standalone@localhost:9999 /] **help --commands**

3. For a more detailed description of a specific command, enter the command, followed by *- help*.

[standalone@localhost:9999 /] *deploy* **--help**

#### **Result**

The CLI help information is displayed.

[Report](https://bugzilla.redhat.com/enter_bug.cgi?cf_environment=Build+Name%3A+22924%2C+Administration+and+Configuration+Guide-6.4%0ABuild+Date%3A+29-05-2015+13%3A15%3A56%0ATopic+ID%3A+4789-710927+%5BSpecified%5D&comment=Title%3A+Obtain+Help+with+the+Management+CLI%0A%0ADescribe+the+issue%3A%0A%0A%0ASuggestions+for+improvement%3A%0A%0A%0AAdditional+information%3A&cf_build_id=4789-710927+19+Sep+2014+10%3A06+en-US+%5BSpecified%5D&product=JBoss+Enterprise+Application+Platform+6&component=Documentation&version=6.4.0) a bug

## **3.5.6. Use the Management CLI in Batch Mode**

## **Summary**

Batch processing allows a number of operation requests to be grouped in a sequence and executed together as a unit. If any of the operation requests in the sequence fail, the entire group of operations is rolled back.

Batch mode does not support conditional statements.

## **Prerequisites**

- Section 3.5.2, "Launch the [Management](#page-48-0) CLI"
- Section 3.5.4, "Connect to a Managed Server Instance Using the [Management](#page-48-1) CLI"

#### **Procedure 3.9 . Batch Mode Commands and Operations**

#### 1. **Enter batch mode**

**Note**

Enter batch mode with the **batch** command.

[standalone@localhost:9999 /] batch [standalone@localhost:9999 / #]

Batch mode is indicated by the hash symbol (**#**) in the prompt.

#### 2. **Add operation requests to the batch**

Once in batch mode, enter operation requests as normal. The operation requests are added to the batch in the order they are entered.

Refer to Section 3.5.8, "Use Operations and Commands in the [Management](#page-52-0) CLI" for details on formatting operation requests.

## 3. **Run the batch**

Once the entire sequence of operation requests is entered, run the batch with the **run-batch** command.

```
[standalone@localhost:9999 / #] run-batch
The batch executed successfully.
```
Refer to Section 3.5.7, "CLI Batch Mode [Commands"](#page-51-0) for a full list of commands available for working with batches.

## 4. **Batch commands stored in external files**

Frequently run batch commands can be stored in an external text file and can either be loaded by passing the full path to the file as an argument to the **batch** command or executed directly by being an argument to the **run-batch** command.

You can create a batch command file using a text editor. Each command must be on a line by itself and the CLI should be able to access it.

The following command will load a myscript. txt file in the batch mode. All commands in this file will now be accessible to be edited or removed. New commands can be inserted. Changes made in this batch session do not persist to the **myscript.txt** file.

[standalone@localhost:9999 /] batch --file=myscript.txt

The following will instantly run the batch commands stored in the file **myscript.txt**

[standalone@localhost:9999 /] run-batch --file=myscript.txt

### **Result**

The entered sequence of operation requests is completed as a batch.

#### [Report](https://bugzilla.redhat.com/enter_bug.cgi?cf_environment=Build+Name%3A+22924%2C+Administration+and+Configuration+Guide-6.4%0ABuild+Date%3A+29-05-2015+13%3A15%3A56%0ATopic+ID%3A+4396-742342+%5BSpecified%5D&comment=Title%3A+Use+the+Management+CLI+in+Batch+Mode%0A%0ADescribe+the+issue%3A%0A%0A%0ASuggestions+for+improvement%3A%0A%0A%0AAdditional+information%3A&cf_build_id=4396-742342+10+Feb+2015+15%3A03+en-US+%5BSpecified%5D&product=JBoss+Enterprise+Application+Platform+6&component=Documentation&version=6.4.0) a bug

## <span id="page-51-0"></span>**3.5.7. CLI Batch Mode Commands**

This table provides a list of valid batch commands that can be used in the JBoss EAP 6 CLI. These commands can only be used to work with batches.

**Table 3.2. CLI Batch Mode Commands**

| <b>Command Name</b>                        | <b>Description</b>                                                                                                    |
|--------------------------------------------|----------------------------------------------------------------------------------------------------|
| list-batch                                 | List of the commands and operations in the<br>current batch.                                                                                                    |
| edit-batch-line line-number edited-command | Edit a line in the current batch by providing the<br>line number to edit and the edited command.<br>Example: edit-batch-line 2 data-<br>source disable --name=ExampleDS.                 |
| move-batch-line fromline toline            | Re-order the lines in the batch by specifying the<br>line number you want to move as the first<br>argument and its new position as the second<br>argument. Example: move-batch-line 3 1. |
| remove-batch-line linenumber               | Remove the batch command at the specified<br>line. Example: remove-batch-line 3.                                                                                                    |

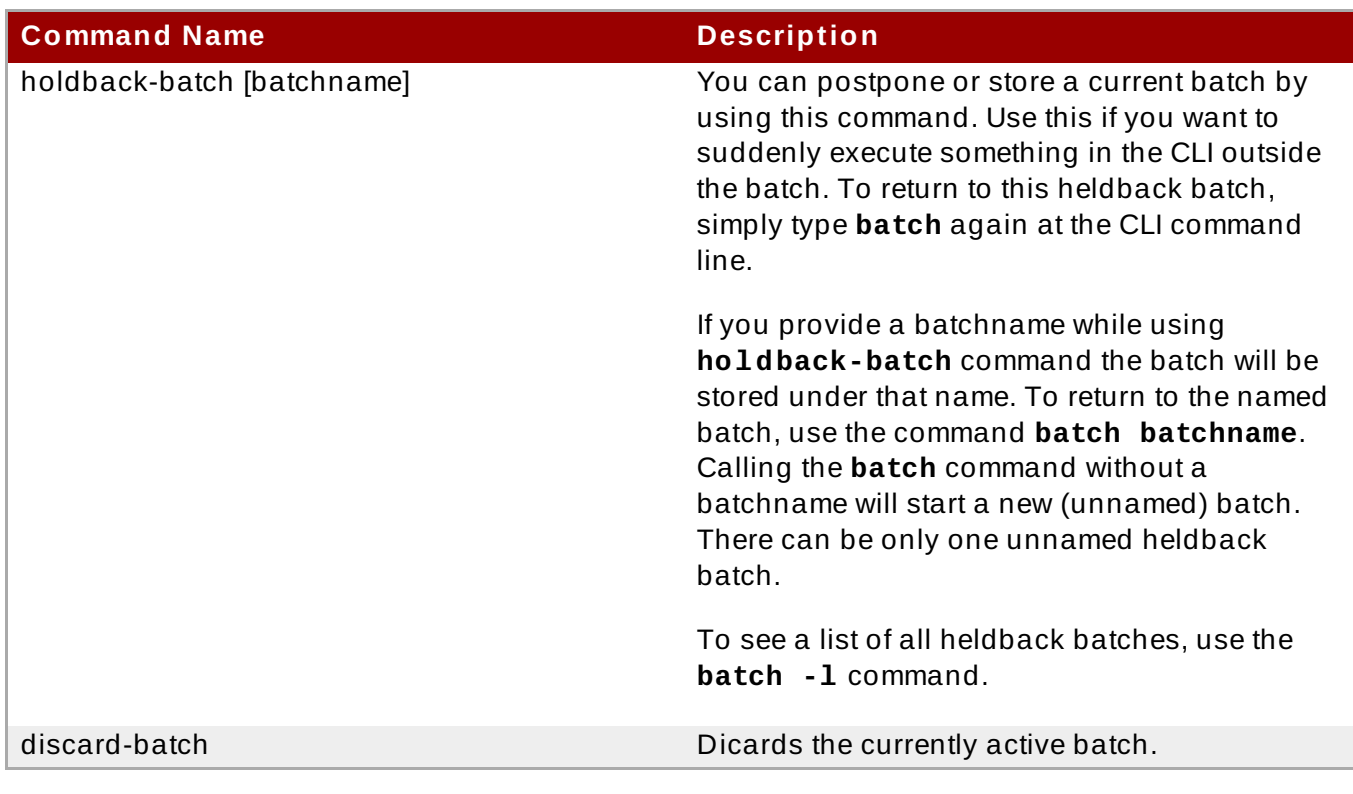

## [Report](https://bugzilla.redhat.com/enter_bug.cgi?cf_environment=Build+Name%3A+22924%2C+Administration+and+Configuration+Guide-6.4%0ABuild+Date%3A+29-05-2015+13%3A15%3A56%0ATopic+ID%3A+13750-592085+%5BSpecified%5D&comment=Title%3A+CLI+Batch+Mode+Commands%0A%0ADescribe+the+issue%3A%0A%0A%0ASuggestions+for+improvement%3A%0A%0A%0AAdditional+information%3A&cf_build_id=13750-592085+24+Feb+2014+07%3A57+en-US+%5BSpecified%5D&product=JBoss+Enterprise+Application+Platform+6&component=Documentation&version=6.4.0) a bug

## <span id="page-52-0"></span>**3.5.8. Use Operations and Commands in the Management CLI**

## **Prerequisites**

- Section 3.5.2, "Launch the [Management](#page-48-0) CLI"
- Section 3.5.4, "Connect to a Managed Server Instance Using the [Management](#page-48-1) CLI"

## **Procedure 3.10. Create, Configure and Execute Requests**

#### 1. **Construct the operation request**

Operation requests allow for low-level interaction with the management model. They provide a controlled way to edit server configurations. An operation request consists of three parts:

- an *address*, prefixed with a slash (**/**).
- an *operation name*, prefixed with a colon (**:**).
- an optional set of *parameters*, contained within parentheses (**()**).

#### a. **Determine the address**

The configuration is presented as a hierarchical tree of addressable resources. Each resource node offers a different set of operations. The address specifies which resource node to perform the operation on. An address uses the following syntax:

/*node-type*=*node-name*

*node-type* is the resource node type. This maps to an element name in the configuration XML.

- *node-name* is the resource node name. This maps to the **name** attribute of the element in the configuration XML.
- Separate each level of the resource tree with a slash (**/**).

Refer to the configuration XML files to determine the required address. The *EAP\_HOME***/standalone/configuration/standalone.xml** file holds the configuration for a standalone server and the

*EAP\_HOME***/domain/configuration/domain.xml** and

*EAP\_HOME***/domain/configuration/host.xml** files hold the configuration for a managed domain.

**Note** Running the CLI commands in Domain Mode requires host and server specification. For example, **/host=master/server=serverone/subsystem=logging**

## **Example 3.3. Example operation addresses**

To perform an operation on the logging subsystem, use the following address in an operation request:

/subsystem=logging

To perform an operation on the Java datasource, use the following address in an operation request:

/subsystem=datasources/data-source=java

#### b. **Determine the operation**

Operations differ for each different type of resource node. An operation uses the following syntax:

:*operation-name*

*operation-name* is the name of the operation to request.

Use the **read-operation-names** operation on any resource address in a standalone server to list the available operations.

#### **Example 3.4 . Available operations**

To list all available operations for the logging subsystem, enter the following request for a standalone server:

```
[standalone@localhost:9999 /] /subsystem=logging:read-
operation-names
{
```

```
"outcome" => "success",
    "result" => ["add",
        "read-attribute",
        "read-children-names",
        "read-children-resources",
        "read-children-types",
        "read-operation-description",
        "read-operation-names",
        "read-resource",
        "read-resource-description",
        "remove",
        "undefine-attribute",
        "whoami",
        "write-attribute"
    ]
}
```
#### c. **Determine any parameters**

Each operation may require different parameters.

Parameters use the following syntax:

(*parameter-name*=*parameter-value*)

- *parameter-name* is the name of the parameter.
- *parameter-value* is the value of the parameter.
- Multiple parameters are separated by commas (**,**).

To determine any required parameters, perform the **read-operationdescription** command on a resource node, passing the operation name as a parameter. Refer to Example 3.5, "Determine operation [parameters"](#page-54-0) for details.

#### <span id="page-54-0"></span>**Example 3.5. Determine operation parameters**

To determine any required parameters for the **read-children-types** operation on the logging subsystem, enter the **read-operation-description** command as follows:

```
[standalone@localhost:9999 /] /subsystem=logging:read-
operation-description(name=read-children-types)
{
    "outcome" => "success",
    "result" \Rightarrow {
        "operation-name" => "read-children-types",
        "description" => "Gets the type names of all the
children under the selected resource",
        "reply-properties" => {
             "type" \Rightarrow LIST,
             "description" => "The children types",
             "value-type" => STRING
```
}, "read-only" => true } }

## 2. **Enter the full operation request**

Once the address, operation, and any parameters have been determined, enter the full operation request.

**Example 3.6 . Example operation request**

[standalone@localhost:9999 /] /subsystem=web/connector=http:read**resource(recursive=true)**

#### **Result**

The management interface performs the operation request on the server configuration.

#### [Report](https://bugzilla.redhat.com/enter_bug.cgi?cf_environment=Build+Name%3A+22924%2C+Administration+and+Configuration+Guide-6.4%0ABuild+Date%3A+29-05-2015+13%3A15%3A56%0ATopic+ID%3A+4391-742052+%5BSpecified%5D&comment=Title%3A+Use+Operations+and+Commands+in+the+Management+CLI%0A%0ADescribe+the+issue%3A%0A%0A%0ASuggestions+for+improvement%3A%0A%0A%0AAdditional+information%3A&cf_build_id=4391-742052+09+Feb+2015+14%3A23+en-US+%5BSpecified%5D&product=JBoss+Enterprise+Application+Platform+6&component=Documentation&version=6.4.0) a bug

## <span id="page-55-0"></span>**3.5.9. Management CLI Configuration Options**

The management CLI configuration file - **jboss-cli.xml** - is loaded each time the CLI is started. It must be located either in the directory *\$EAP\_HOME***/bin** or a directory specified in the system property **jboss.cli.config**.

#### **default-controller**

Configuration of the controller to which to connect if the **connect** command is executed without any parameters.

#### **default-controller Parameters**

**host**

Hostname of the controller. Default: **localhost**.

**port**

Port number on which to connect to the controller. Default: 9999.

#### **validate-operation-requests**

Indicates whether the parameter list of the operation requests is to be validated before the requests are sent to the controller for execution. Type: Boolean. Default: **true**.

#### **history**

This element contains the configuration for the commands and operations history log.

#### **history Parameters**

**enabled**

Indicates whether or not the **history** is enabled. Type: Boolean. Default: **true**.

#### **file-name**

Name of the file in which the history is to be stored. Default = **.jboss-clihistory**.

## **file-dir**

Directory in which the history is to be stored. Default = **\$USER\_HOME**

#### **max-siz e**

Maximum size of the history file. Default: 500.

#### **resolve-parameter-values**

Whether to resolve system properties specified as command argument (or operation parameter) values before sending the operation request to the controller or let the resolution happen on the server side. Type: Boolean. Default = **false**.

## **connection-timeout**

The time allowed to establish a connection with the controller. Type: Integer. Default: 5000 seconds.

#### **ssl**

This element contains the configuration for the Key and Trust stores used for SSL.

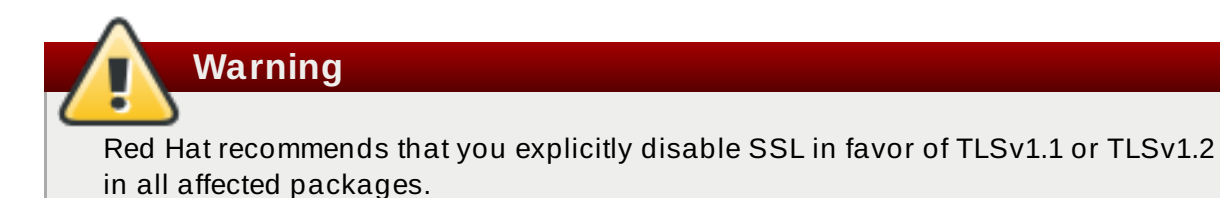

#### **ssl Parameters**

**vault**

Type: **vaultType**

#### **key-store**

Type: string.

#### **key-store-password**

Type: string.

#### **alias**

Type: string

### **key-password**

Type: string

#### **trust-store**

## Type: string.

### **trust-store-password**

Type: string.

### **modify-trust-store**

If set to **true**, the CLI will prompt the user when unrecognised certificates are received and allow them to be stored in the truststore. Type: Boolean. Default: **true**.

#### **vaultType**

If neither **code** nor **module** are specified, the default implementation will be used. If **code** is specified but not **module**, it will look for the specified class in the Picketbox module. If **module and code** are specified, it will look for the class specified by **code**in the module specified by 'module'.

#### **code**

Type: String.

#### **module**

Type: String

#### **silent**

Specifies if informational and error messages are to be output to the terminal. Even if the **false** is specified, the messages will still be logged using the logger if its configuration allows and/or if the output target was specified as part of the command line using >. Default: **False**.

## [Report](https://bugzilla.redhat.com/enter_bug.cgi?cf_environment=Build+Name%3A+22924%2C+Administration+and+Configuration+Guide-6.4%0ABuild+Date%3A+29-05-2015+13%3A15%3A56%0ATopic+ID%3A+31362-724439+%5BSpecified%5D&comment=Title%3A+Management+CLI+Configuration+Options%0A%0ADescribe+the+issue%3A%0A%0A%0ASuggestions+for+improvement%3A%0A%0A%0AAdditional+information%3A&cf_build_id=31362-724439+07+Nov+2014+16%3A40+en-US+%5BSpecified%5D&product=JBoss+Enterprise+Application+Platform+6&component=Documentation&version=6.4.0) a bug

## **3.5.10. Reference of Management CLI Commands**

## **Prerequisites**

Section 3.5.2, "Launch the [Management](#page-48-0) CLI"

## **Summary**

The topic Section 3.5.5, "Obtain Help with the [Management](#page-49-0) CLI" describes how to access the Management CLI help features, including a help dialogue with general and context sensitive options. The help commands are dependent on the operation context and require an established connection to either a standalone or domain controller. These commands will not appear in the listing unless the connection has been established.

## **Table 3.3.**

**Command Description** 

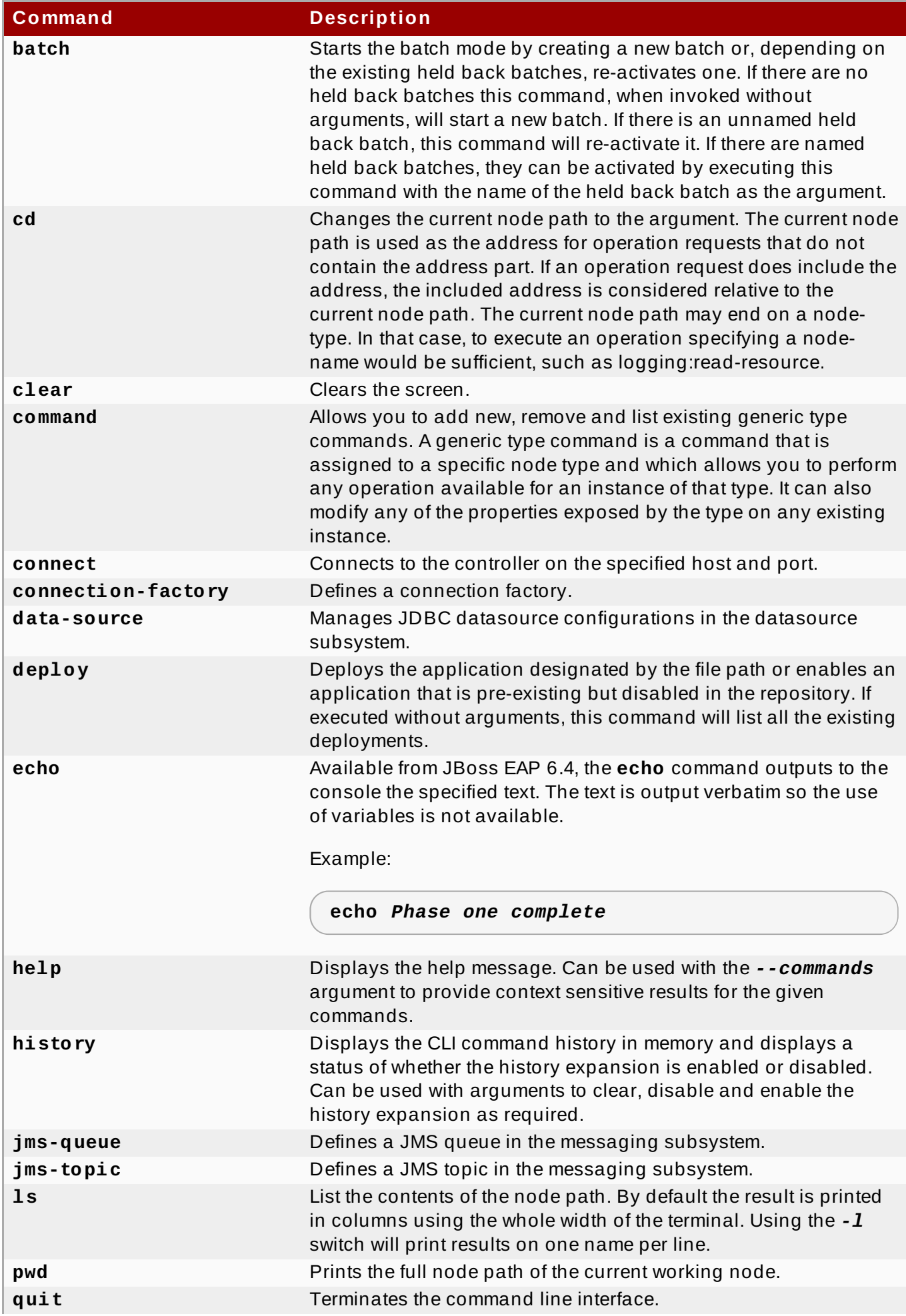

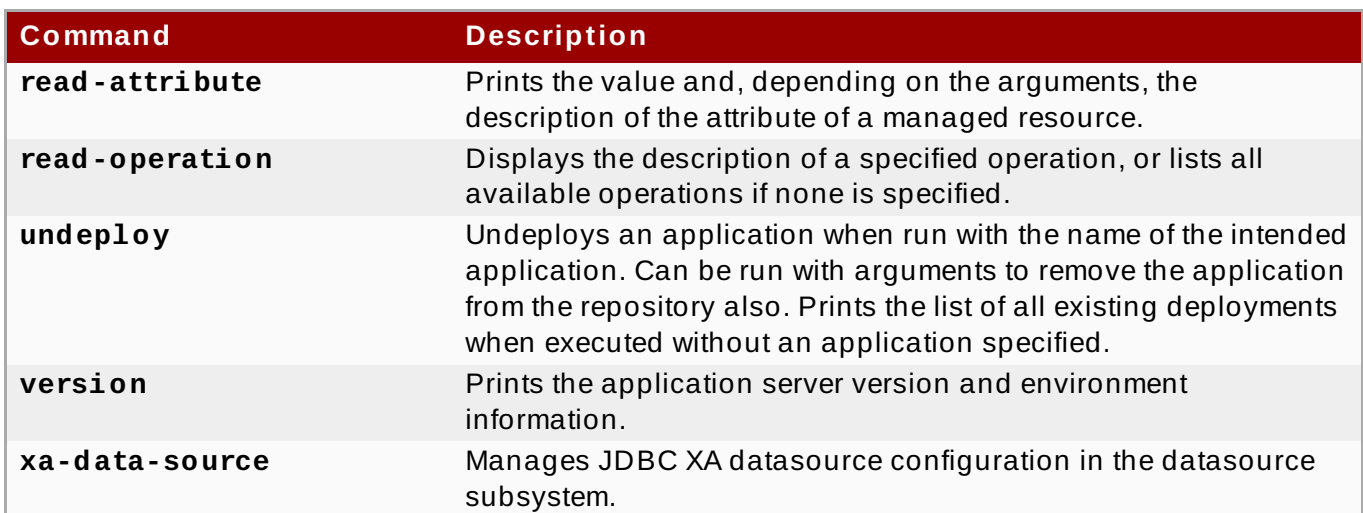

## [Report](https://bugzilla.redhat.com/enter_bug.cgi?cf_environment=Build+Name%3A+22924%2C+Administration+and+Configuration+Guide-6.4%0ABuild+Date%3A+29-05-2015+13%3A15%3A56%0ATopic+ID%3A+5246-715487+%5BSpecified%5D&comment=Title%3A+Reference+of+Management+CLI+Commands%0A%0ADescribe+the+issue%3A%0A%0A%0ASuggestions+for+improvement%3A%0A%0A%0AAdditional+information%3A&cf_build_id=5246-715487+08+Oct+2014+14%3A16+en-US+%5BSpecified%5D&product=JBoss+Enterprise+Application+Platform+6&component=Documentation&version=6.4.0) a bug

# **3.5.11. Reference of Management CLI Operations**

## **Exposing operations in the Management CLI**

Operations in the Management CLI can be exposed by using the **read-operation-names** operation described in the topic Section 3.6.5, "Display the Operation Names using the Management CLI". The operation descriptions can be exposed by using the **[read-operation-descriptions](#page-66-0)** operation described in the topic Section 3.6.4, "Display an Operation Description using the [Management](#page-65-0) CLI".

### **Table 3.4 . Management CLI operations**

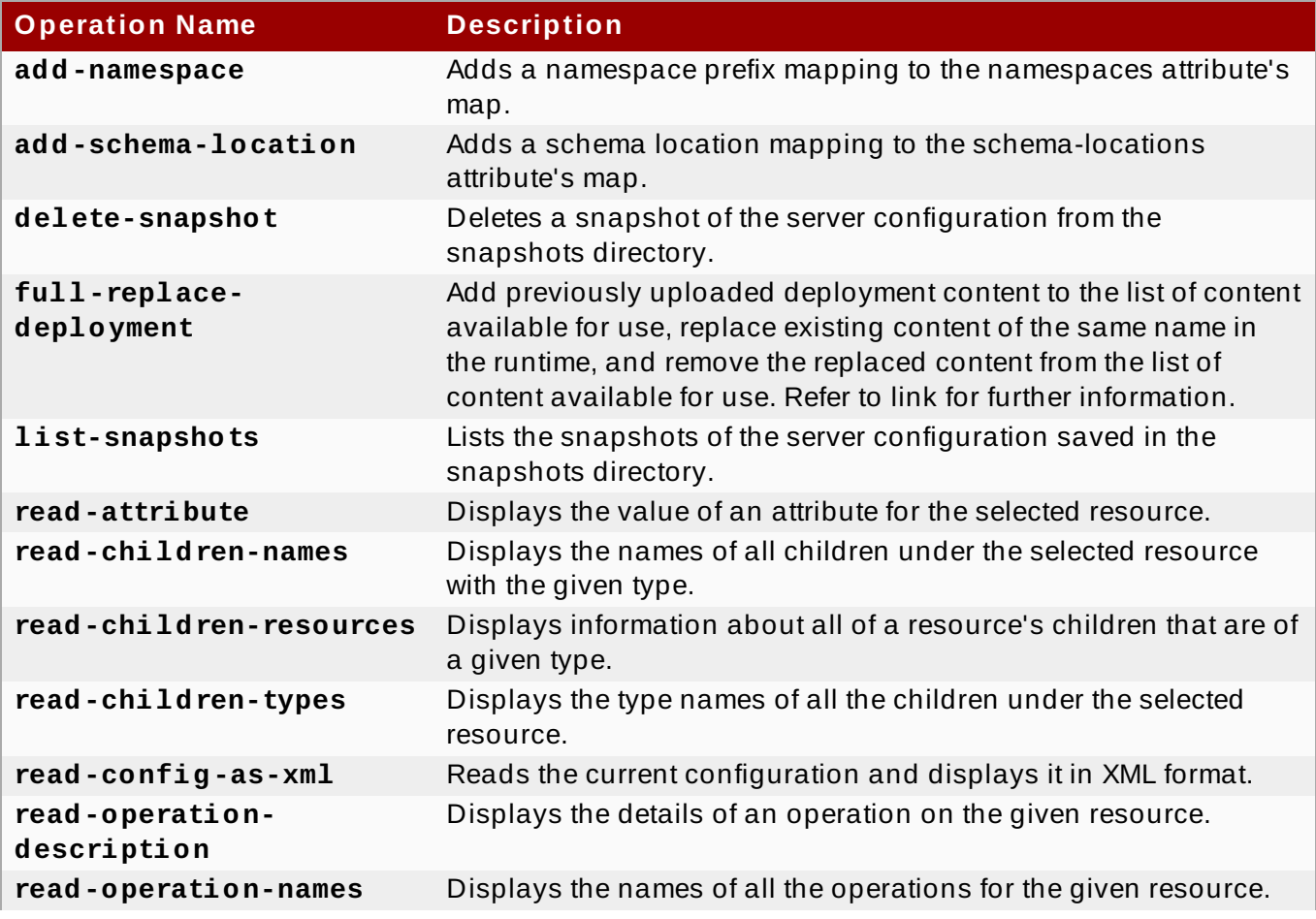

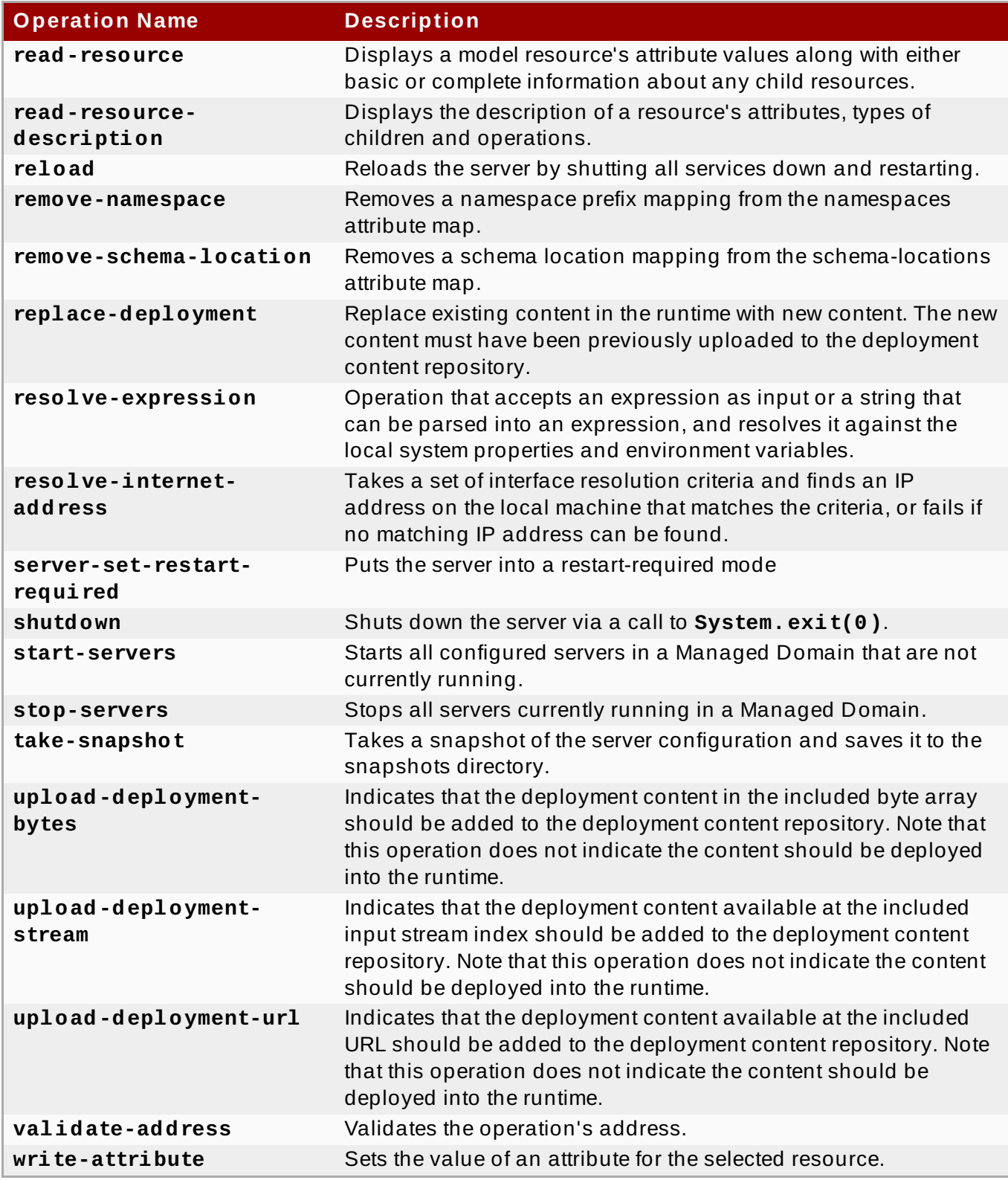

#### [Report](https://bugzilla.redhat.com/enter_bug.cgi?cf_environment=Build+Name%3A+22924%2C+Administration+and+Configuration+Guide-6.4%0ABuild+Date%3A+29-05-2015+13%3A15%3A56%0ATopic+ID%3A+5486-591701+%5BSpecified%5D&comment=Title%3A+Reference+of+Management+CLI+Operations%0A%0ADescribe+the+issue%3A%0A%0A%0ASuggestions+for+improvement%3A%0A%0A%0AAdditional+information%3A&cf_build_id=5486-591701+24+Feb+2014+07%3A54+en-US+%5BSpecified%5D&product=JBoss+Enterprise+Application+Platform+6&component=Documentation&version=6.4.0) a bug

## **3.5.12. Property Substitution in the Management CLI**

JBoss EAP 6 supports the use of preset element and property expressions in the Management Commmand Line Interface. These expressions will be resolved to their defined values during the execution of the command.

The following properties can be substituted with expressions:

 $*$  the operation address part of the operation request (as node types and/or names);

- operation name;
- operation parameter names;
- header names and values;
- command names;
- command argument names.

By default, the CLI performs property substitution for every line except for argument or parameter values. Argument and parameter values are resolved in the server at runtime. If you require property substitution for argument or parameter values to occur in the Management CLI client and have it send the resolved values to the server, complete the following procedure.

## **Procedure 3.11. Enable Property Substitution in the Management CLI**

- 1. Open the file **EAP\_HOME/bin/jboss-cli.xml**.
- 2. Locate the *resolve-parameter-values* parameter and change the value to **true** (the default is **false**).

*<!-- whether to resolve system properties specified as command argument or operation parameter values in the Management CLI VM before sending the operation requests to the controller -->* <resolve-parameter-values>true</resolve-parameter-values>

This element only affects operation request parameter values and command argument values. It does not impact the rest of the command line. This means system properties present on the command line will be resolved during the parsing of the line regardless of what the value of *resolve-parametervalues* element is, unless it is a parameter/argument value.

Refer to Section 3.5.9, ["Management](#page-55-0) CLI Configuration Options" for other Management CLI configuration options.

Be aware that system values used in Management CLI commands must have already been defined. You must include the **--properties=/path/to/file.properties** argument or one or more **- Dkey=***VALUE* parameters, when starting your Management CLI instance. The properties file uses a standard *key=value* syntax.

Property keys are denoted in your Management CLI commands using the syntax **\${MY\_VAR}**.

## **Example 3.7. Example: Using properties in Management CLI commands**

```
/subsystem=datasources/data-source=${datasourcename}:add(connection-
url=jdbc:oracle:thin:@server:1521:ora1, jndi-name=java:/jboss/${name},
driver-name=${drivername})
```
[Report](https://bugzilla.redhat.com/enter_bug.cgi?cf_environment=Build+Name%3A+22924%2C+Administration+and+Configuration+Guide-6.4%0ABuild+Date%3A+29-05-2015+13%3A15%3A56%0ATopic+ID%3A+42318-738739+%5BSpecified%5D&comment=Title%3A+Property+Substitution+in+the+Management+CLI%0A%0ADescribe+the+issue%3A%0A%0A%0ASuggestions+for+improvement%3A%0A%0A%0AAdditional+information%3A&cf_build_id=42318-738739+28+Jan+2015+21%3A37+en-US+%5BSpecified%5D&product=JBoss+Enterprise+Application+Platform+6&component=Documentation&version=6.4.0) a bug

# **3.6. Management CLI Operations**

## **3.6.1. Display the Attributes of a Resource with the Management CLI**

## **Prerequisites**

Section 3.5.2, "Launch the [Management](#page-48-0) CLI"

#### **Summary**

The **read-attribute** operation is a global operation used to read the current runtime value of a selected attribute. It can be used to expose only the values that have been set by the user, ignoring any default or undefined values. The request properties include the following parameters.

#### **Request Properties**

#### **name**

The name of the attribute to get the value for under the selected resource.

#### **include-defaults**

A Boolean parameter that can be set to **false** to restrict the operation results to only show attributes set by the user and ignore default values.

#### **Procedure 3.12. Display the Current Runtime Value of a Selected Attribute**

#### **Run the read-attribute operation**

From the Management CLI, use the **read-attribute** operation to display the value of a resource attribute. For more details on operation requests, refer to the topic Section 3.5.8, "Use Operations and Commands in the [Management](#page-52-0) CLI".

[standalone@localhost:9999 /]**:read-attribute(name=***name-of-attribute***)**

An advantage of the **read-attribute** operation is the ability to expose the current runtime value of a specific attribute. Similar results can be achieved with the **read-resource** operation, but only with the addition of the **include-runtime** request property, and only as part of a list of all available resources for that node. The **read-attribute** operation is intended for fine-grained attribute queries, as the following example shows.

#### **Example 3.8. Run the read-attribute operation to expose the public interface IP**

If you know the name of the attribute that you would like to expose, you can use the **readattribute** to return the exact value in the current runtime.

```
[standalone@localhost:9999 /] /interface=public:read-
attribute(name=resolved-address)
{
    "outcome" => "success",
    "result" => "127.0.0.1"
}
```
The **resolved-address** attribute is a runtime value, so it is not displayed in the results of the standard **read-resource** operation.

[standalone@localhost:9999 /] /interface=public:read-resource

```
"outcome" => "success",
```
{

```
"result" \Rightarrow {
        "any" => undefined,
        "any-address" => undefined,
        "any-ipv4-address" => undefined,
        "any-ipv6-address" => undefined,
        "inet-address" => expression "${jboss.bind.address:127.0.0.1}",
        "link-local-address" => undefined,
        "loopback" => undefined,
        "loopback-address" => undefined,
        "multicast" => undefined,
        "name" => "public",
        "nic" => undefined,
        "nic-match" => undefined,
        "not" => undefined,
        "point-to-point" => undefined,
        "public-address" => undefined,
        "site-local-address" => undefined,
        "subnet-match" => undefined,
        "up" => undefined,
        "virtual" => undefined
    }
}
```
To display **resolved-address** and other runtime values, you must use the **include-runtime** request property.

```
[standalone@localhost:9999 /] /interface=public:read-resource(include-
runtime=true)
{
    "outcome" => "success",
    "result" => f"any" => undefined,
        "any-address" => undefined,
        "any-ipv4-address" => undefined,
        "any-ipv6-address" => undefined,
        "inet-address" => expression "${jboss.bind.address:127.0.0.1}",
        "link-local-address" => undefined,
        "loopback" => undefined,
        "loopback-address" => undefined,
        "multicast" => undefined,
        "name" => "public",
        "nic" => undefined,
        "nic-match" => undefined,
        "not" => undefined,
        "point-to-point" => undefined,
        "public-address" => undefined,
        "resolved-address" => "127.0.0.1","site-local-address" => undefined,
        "subnet-match" => undefined,
        "up" => undefined,
        "virtual" => undefined
    }
}
```
The current runtime attribute value is displayed.

#### [Report](https://bugzilla.redhat.com/enter_bug.cgi?cf_environment=Build+Name%3A+22924%2C+Administration+and+Configuration+Guide-6.4%0ABuild+Date%3A+29-05-2015+13%3A15%3A56%0ATopic+ID%3A+5685-591709+%5BSpecified%5D&comment=Title%3A+Display+the+Attributes+of+a+Resource+with+the+Management+CLI%0A%0ADescribe+the+issue%3A%0A%0A%0ASuggestions+for+improvement%3A%0A%0A%0AAdditional+information%3A&cf_build_id=5685-591709+24+Feb+2014+07%3A54+en-US+%5BSpecified%5D&product=JBoss+Enterprise+Application+Platform+6&component=Documentation&version=6.4.0) a bug

## **3.6.2. Display the Active User in the Management CLI**

## **Prerequisites**

Section 3.5.2, "Launch the [Management](#page-48-0) CLI"

### **Summary**

The **whoami** operation is a global operation used to identify the attributes of the current active user. The operation exposes the identity of the username and the realm that they are assigned to. The **whoami** operation is useful for administrators managing multiple users accounts across multiple realms, or to assist in keeping track of active users across domain instances with multiple terminal session and users accounts.

## **Procedure 3.13. Display the Active User in the Management CLI Using the whoami Operation**

#### **Run the whoami operation**

From the Management CLI, use the **whoami** operation to display the active user account.

[standalone@localhost:9999 /] **:whoami**

The following example uses the **whoami** operation in a standalone server instance to show that the active user is *username*, and that the user is assigned to the **ManagementRealm** realm.

## **Example 3.9 . Use the whoami in a standalone instance**

```
[standalone@localhost:9999 /]:whoami
{
    "outcome" => "success",
    "result" => \{"identity" => \{"username" => "username",
        "realm" => "ManagementRealm"
    }}
}
```
#### **Result**

Your current active user account is displayed.

## [Report](https://bugzilla.redhat.com/enter_bug.cgi?cf_environment=Build+Name%3A+22924%2C+Administration+and+Configuration+Guide-6.4%0ABuild+Date%3A+29-05-2015+13%3A15%3A56%0ATopic+ID%3A+6532-591743+%5BSpecified%5D&comment=Title%3A+Display+the+Active+User+in+the+Management+CLI%0A%0ADescribe+the+issue%3A%0A%0A%0ASuggestions+for+improvement%3A%0A%0A%0AAdditional+information%3A&cf_build_id=6532-591743+24+Feb+2014+07%3A54+en-US+%5BSpecified%5D&product=JBoss+Enterprise+Application+Platform+6&component=Documentation&version=6.4.0) a bug

# **3.6.3. Display System and Server Information in the Management CLI**

## **Prerequisites**

## Section 3.5.2, "Launch the [Management](#page-48-0) CLI"

## **Procedure 3.14 . Display System and Server Information in the Management CLI**

#### **Run the version command**

From the Management CLI, enter the **version** command:

[domain@localhost:9999 /] **version**

#### **Result**

Your application server version and environment information is displayed.

#### [Report](https://bugzilla.redhat.com/enter_bug.cgi?cf_environment=Build+Name%3A+22924%2C+Administration+and+Configuration+Guide-6.4%0ABuild+Date%3A+29-05-2015+13%3A15%3A56%0ATopic+ID%3A+5432-591696+%5BSpecified%5D&comment=Title%3A+Display+System+and+Server+Information+in+the+Management+CLI%0A%0ADescribe+the+issue%3A%0A%0A%0ASuggestions+for+improvement%3A%0A%0A%0AAdditional+information%3A&cf_build_id=5432-591696+24+Feb+2014+07%3A54+en-US+%5BSpecified%5D&product=JBoss+Enterprise+Application+Platform+6&component=Documentation&version=6.4.0) a bug

## <span id="page-65-0"></span>**3.6.4 . Display an Operation Description using the Management CLI**

#### **Prerequisites**

Section 3.5.2, "Launch the [Management](#page-48-0) CLI"

### **Procedure 3.15. Execute the Command in Management CLI**

#### **Run the read-operation-description operation**

From the Management CLI, use **read-operation-description** to display information about the operation. The operation requires additional parameters in the format of a key-value pair to indicate which operation to display. For more details on operation requests, refer to the topic Section 3.5.8, "Use Operations and Commands in the [Management](#page-52-0) CLI".

[standalone@localhost:9999 /]**:read-operation-description(name=***nameof-operation***)**

#### **Example 3.10. Display the list-snapshots operation description**

The following example shows the method for describing the **list-snapshots** operation.

```
[standalone@localhost:9999 /] :read-operation-description(name=list-
snapshots)
{
    "outcome" => "success",
    "result" \Rightarrow {
         "operation-name" => "list-snapshots",
         "description" => "Lists the snapshots",
         "request-properties" \Rightarrow {},
         "reply-properties" => {
             "type" \Rightarrow OBJECT,
             "value-type" \Rightarrow {
                  "directory" \Rightarrow {
                       "type" => STRING,
                       "description" => "The directory where the snapshots
are stored",
                       "expressions-allowed" => false,
```

```
"required" => true,
                      "nillable" => false,
                      "min-length" => 1L,
                      "max-length" => 2147483647L
                 },
                 "names" \Rightarrow {
                      "type" \Rightarrow LIST,
                      "description" => "The names of the snapshots within
the snapshots directory",
                      "expressions-allowed" => false,
                      "required" => true,
                      "nillable" => false,
                      "value-type" => STRING
                 }
             }
        },
        "access-constraints" => {"sensitive" => {"snapshots" => {"type"
=> "core"}}},
        "read-only" => false
    }
}
```
The description is displayed for the chosen operation.

[Report](https://bugzilla.redhat.com/enter_bug.cgi?cf_environment=Build+Name%3A+22924%2C+Administration+and+Configuration+Guide-6.4%0ABuild+Date%3A+29-05-2015+13%3A15%3A56%0ATopic+ID%3A+5516-591700+%5BSpecified%5D&comment=Title%3A+Display+an+Operation+Description+using+the+Management+CLI%0A%0ADescribe+the+issue%3A%0A%0A%0ASuggestions+for+improvement%3A%0A%0A%0AAdditional+information%3A&cf_build_id=5516-591700+24+Feb+2014+07%3A54+en-US+%5BSpecified%5D&product=JBoss+Enterprise+Application+Platform+6&component=Documentation&version=6.4.0) a bug

## <span id="page-66-0"></span>**3.6.5. Display the Operation Names using the Management CLI**

#### **Prerequisites**

Section 3.5.2, "Launch the [Management](#page-48-0) CLI"

#### **Procedure 3.16 . Execute the Command in Management CLI**

**Run the read-operation-names operation**

From the Management CLI, use the **read-operation-names** operation to display the names of the available operations. For more details on operation requests, refer to the topic Section 3.5.8, "Use Operations and Commands in the [Management](#page-52-0) CLI".

[standalone@localhost:9999 /]**:read-operation-names**

## **Example 3.11. Display the operation names using the Management CLI**

The following example shows the method for describing the **read-operation-names** operation.

```
[standalone@localhost:9999 /]:read-operation-names
{
    "outcome" => "success",
    "result" => \Gamma"add-namespace",
```
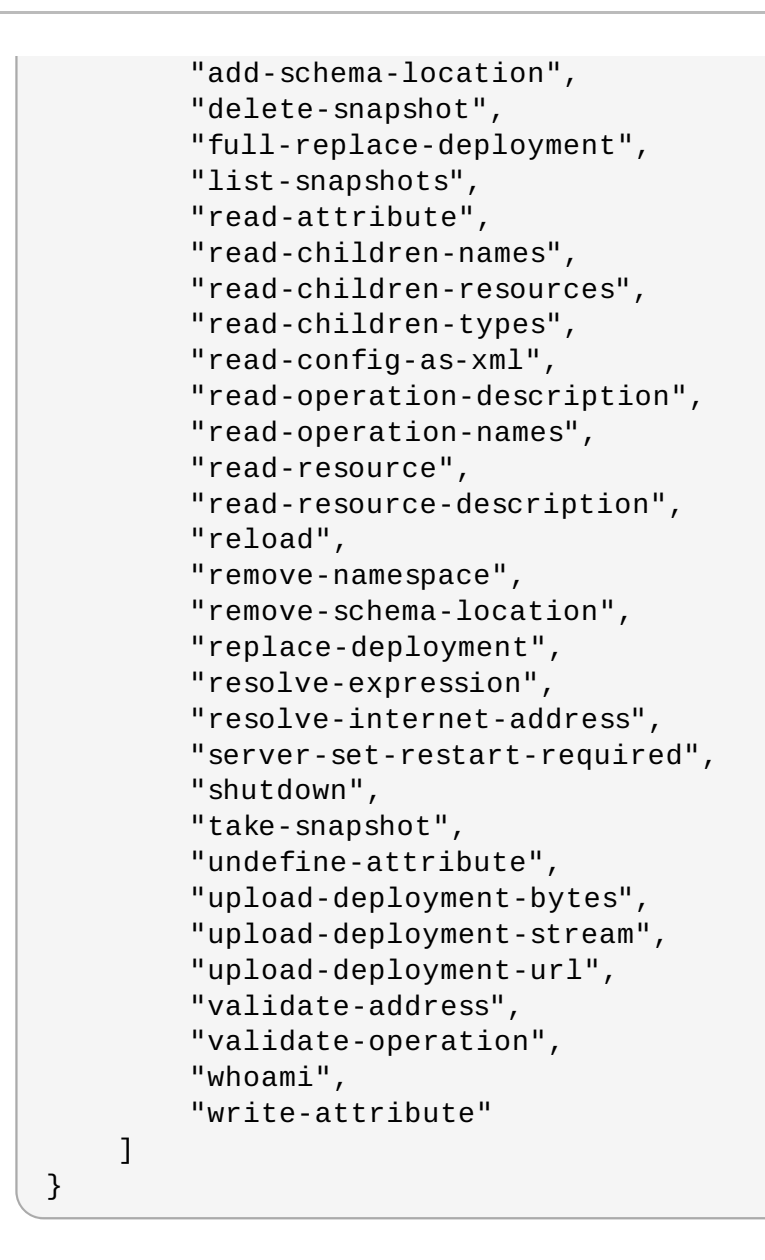

The available operation names are displayed.

#### [Report](https://bugzilla.redhat.com/enter_bug.cgi?cf_environment=Build+Name%3A+22924%2C+Administration+and+Configuration+Guide-6.4%0ABuild+Date%3A+29-05-2015+13%3A15%3A56%0ATopic+ID%3A+5517-591700+%5BSpecified%5D&comment=Title%3A+Display+the+Operation+Names+using+the+Management+CLI%0A%0ADescribe+the+issue%3A%0A%0A%0ASuggestions+for+improvement%3A%0A%0A%0AAdditional+information%3A&cf_build_id=5517-591700+24+Feb+2014+07%3A54+en-US+%5BSpecified%5D&product=JBoss+Enterprise+Application+Platform+6&component=Documentation&version=6.4.0) a bug

## **3.6.6. Display Available Resources using the Management CLI**

#### **Prerequisites**

Section 3.5.2, "Launch the [Management](#page-48-0) CLI"

#### **Summary**

The **read-resource** operation is a global operation used to read resource values. It can be used to expose either basic or complete information about the resources of the current or child nodes, along with a range of request properties to expand or limit the scope of the operation results. The request properties include the following parameters.

#### **Request Properties**

**recursive**

Whether to recursively include complete information about child resources.

#### **recursive-depth**

The depth to which information about child resources should be included.

#### **proxies**

Whether to include remote resources in a recursive query. For example including the host level resources from slave Host Controllers in a query of the Domain Controller.

#### **include-runtime**

Whether to include runtime attributes in the response, such as attribute values that do not come from the persistent configuration. This request property is set to false by default.

#### **include-defaults**

A boolean request property that serves to enable or disable the reading of default attributes. When set to false only the attributes set by the user are returned, ignoring any that remain undefined.

#### **Procedure 3.17. Execute the Command in Management CLI**

#### 1. **Run the read-resource operation**

From the Management CLI, use the **read-resource** operation to display the available resources.

[standalone@localhost:9999 /]**:read-resource**

The following example shows how you might use the **read-resource** operation on a standalone server instance to expose general resource information. The results resemble the **standalone.xml** configuration file, displaying the system resources, extensions, interfaces and subsystems installed or configured for the server instance. These can be further queried directly.

#### **Example 3.12. Using the read-resource operation at the root level**

```
[standalone@localhost:9999 /]:read-resource
{
    "outcome" => "success",
    "result" => f"management-major-version" => 1,
        "management-micro-version" => 0,
        "management-minor-version" => 7,
        "name" => "localhost",
        "namespaces" \Rightarrow \lceil \cdot \rceil,
        "product-name" => "EAP",
        "product-version" => "6.4.0.GA","profile-name" => undefined,
        "release-codename" => "Janus",
        "release-version" => "7.5.0.Final-redhat-17",
        "schema-locations" => [],
        "core-service" => {
             "service-container" => undefined,
```

```
"server-environment" => undefined,
            "module-loading" => undefined,
            "platform-mbean" => undefined,
            "management" => undefined,
            "patching" => undefined
        },
        "deployment" => undefined,
        "deployment-overlay" => undefined,
        "extension" \Rightarrow {
            "org.jboss.as.clustering.infinispan" => undefined,
            "org.jboss.as.connector" => undefined,
            "org.jboss.as.deployment-scanner" => undefined,
            "org.jboss.as.ee" => undefined,
            "org.jboss.as.ejb3" => undefined,
            "org.jboss.as.jaxrs" => undefined,
            "org.jboss.as.jdr" => undefined,
            "org.jboss.as.jmx" => undefined,
            "org.jboss.as.jpa" => undefined,
            "org.jboss.as.jsf" => undefined,
            "org.jboss.as.logging" => undefined,
            "org.jboss.as.mail" => undefined,
            "org.jboss.as.naming" => undefined,
            "org.jboss.as.pojo" => undefined,
            "org.jboss.as.remoting" => undefined,
            "org.jboss.as.sar" => undefined,
            "org.jboss.as.security" => undefined,
            "org.jboss.as.threads" => undefined,
            "org.jboss.as.transactions" => undefined,
            "org.jboss.as.web" => undefined,
            "org.jboss.as.webservices" => undefined,
            "org.jboss.as.weld" => undefined
        },
        "interface" \Rightarrow {
            "management" => undefined,
            "public" => undefined,
            "unsecure" => undefined
        },
        "path" \Rightarrow {
            "jboss.server.temp.dir" => undefined,
            "user.home" => undefined,
            "jboss.server.base.dir" => undefined,
            "java.home" => undefined,
            "user.dir" => undefined,
            "jboss.server.data.dir" => undefined,
            "jboss.home.dir" => undefined,
            "jboss.server.log.dir" => undefined,
            "jboss.server.config.dir" => undefined,
            "jboss.controller.temp.dir" => undefined
        },
        "socket-binding-group" => {"standard-sockets" =>
undefined},
        "subsystem" => {
            "jaxrs" => undefined,
            "jsf" => undefined,
            "jca" => undefined,
            "jmx" => undefined,
```
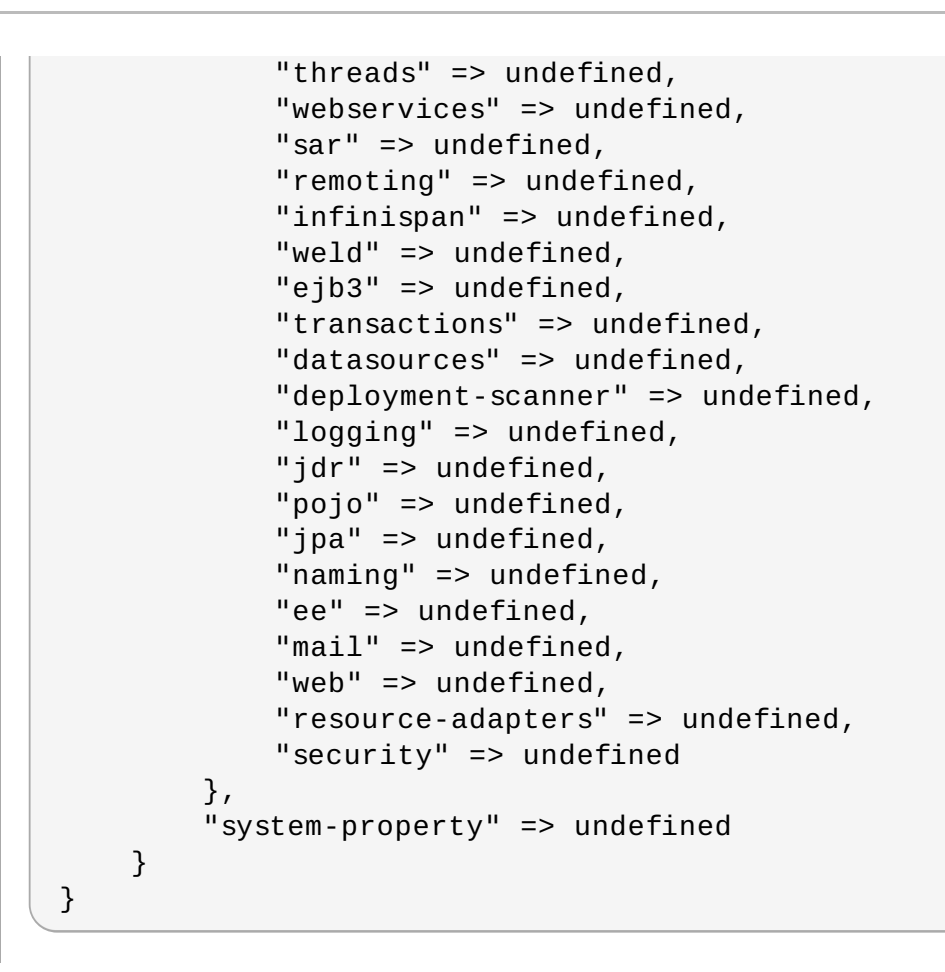

## 2. **Run the read-resource operation against a child node**

The **read-resource** operation can be run to query child nodes from the root. The structure of the operation first defines the node to expose, and then appends the operation to run against it.

```
[standalone@localhost:9999 /]/subsystem=web/connector=http:read-
resource
```
In the following example, specific resource information about a web subsystem component can be exposed by directing the **read-resource** operation towards the specific web subsystem node.

```
Example 3.13. Expose child node resources from the root node
 [standalone@localhost:9999 /] /subsystem=web/connector=http:read-
 resource
 {
      "outcome" => "success",
      "result" => f"configuration" => undefined,
          "enable-lookups" => false,
          "enabled" => true,
          "executor" => undefined,
          "max-connections" => undefined,
          "max-post-size" => 2097152,
          "max-save-post-size" = > 4096,
          "name" == "http".
```
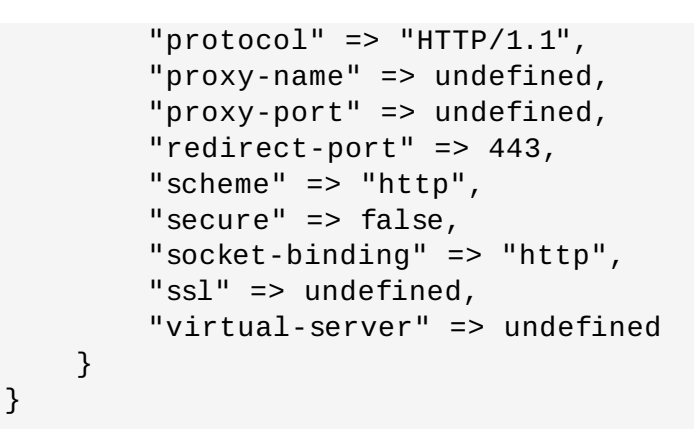

The same results are possible by using the **cd** command to navigate into the child nodes and run the **read-resource** operation directly.

```
Example 3.14 . Expose child node resources by changing directories
 [standalone@localhost:9999 /] cd subsystem=web
  [standalone@localhost:9999 subsystem=web] cd connector=http
 [standalone@localhost:9999 connector=http] :read-resource
 {
      "outcome" => "success",
      "result" => f"configuration" => undefined,
          "enable-lookups" => false,
          "enabled" => true,
          "executor" => undefined,
          "max-connections" => undefined,
          "max-post-size" => 2097152,
          "max-square-post-size" => 4096,"name" \Rightarrow "http",
          "protocol" => "HTTP/1.1",
          "proxy-name" => undefined,
          "proxy-port" => undefined,
          "redirect-port" => 443,"scheme" => "http",
          "secure" => false,
          "socket-binding" => "http",
          "ssl" => undefined,
          "virtual-server" => undefined
     }
 }
```
## 3. **Use the recursive parameter to include active values in results**

The recursive parameter can be used to expose the values of all attributes, including nonpersistent values, those passed at startup, or other attributes otherwise active in the runtime model.
```
[standalone@localhost:9999 /]/interface=public:read-
resource(include-runtime=true)
```
Compared to the previous example, the inclusion of the **include-runtime** request property exposes additional active attributes, such as the bytes sent and bytes received by the HTTP connector.

**Example 3.15. Expose additional and active values with the include-runtime parameter**

```
[standalone@localhost:9999 /] /subsystem=web/connector=http:read-
resource(include-runtime=true)
{
    "outcome" => "success",
    "result" => {
        "any" => undefined,
        "any-address" => undefined,
        "any-ipv4-address" => undefined,
        "any-ipv6-address" => undefined,
        "inet-address" => expression
"${jboss.bind.address:127.0.0.1}",
        "link-local-address" => undefined,
        "loopback" => undefined,
        "loopback-address" => undefined,
        "multicast" => undefined,
        "name" => "public","nic" => undefined,
        "nic-match" => undefined,
        "not" => undefined,
        "point-to-point" => undefined,
        "public-address" => undefined,
        "resolved-address" => "127.0.0.1","site-local-address" => undefined,
        "subnet-match" => undefined,
        "up" => undefined,
        "virtual" => undefined
    }
}
```
#### [Report](https://bugzilla.redhat.com/enter_bug.cgi?cf_environment=Build+Name%3A+22924%2C+Administration+and+Configuration+Guide-6.4%0ABuild+Date%3A+29-05-2015+13%3A15%3A56%0ATopic+ID%3A+5518-737517+%5BSpecified%5D&comment=Title%3A+Display+Available+Resources+using+the+Management+CLI%0A%0ADescribe+the+issue%3A%0A%0A%0ASuggestions+for+improvement%3A%0A%0A%0AAdditional+information%3A&cf_build_id=5518-737517+21+Jan+2015+18%3A25+en-US+%5BSpecified%5D&product=JBoss+Enterprise+Application+Platform+6&component=Documentation&version=6.4.0) a bug

# **3.6.7. Display Available Resource Descriptions using the Management CLI**

#### **Prerequisites**

Section 3.5.2, "Launch the [Management](#page-48-0) CLI"

#### **Procedure 3.18. Execute the Command in Management CLI**

1. **Run the read-resource-description operation**

From the Management CLI, use the **read-resource-description** operation to read and display the available resources. For more details on operation requests, refer to the topic Section 3.5.8, "Use Operations and Commands in the [Management](#page-52-0) CLI".

[standalone@localhost:9999 /]**:read-resource-description**

#### 2. **Use optional parameters**

The **read-resource-description** operation allows the use of the additional parameters.

a. Use the **operations** parameter to include descriptions of the resource's operations.

[standalone@localhost:9999 /]: read-resource**description(operations=true)**

b. Use the **inherited** parameter to include or exclude descriptions of the resource's inherited operations. The default state is true.

```
[standalone@localhost:9999 /]: read-resource-
description(inherited=false)
```
c. Use the **recursive** parameter to include recursive descriptions of the child resources.

[standalone@localhost:9999 /]**:read-resourcedescription(recursive=true)**

d. Use the **locale** parameter to get the resource description in. If null, the default locale will be used.

```
[standalone@localhost:9999 /]:read-resource-
description(locale=true)
```
#### **Result**

Descriptions of the available resources are displayed.

[Report](https://bugzilla.redhat.com/enter_bug.cgi?cf_environment=Build+Name%3A+22924%2C+Administration+and+Configuration+Guide-6.4%0ABuild+Date%3A+29-05-2015+13%3A15%3A56%0ATopic+ID%3A+5519-591700+%5BSpecified%5D&comment=Title%3A+Display+Available+Resource+Descriptions+using+the+Management+CLI%0A%0ADescribe+the+issue%3A%0A%0A%0ASuggestions+for+improvement%3A%0A%0A%0AAdditional+information%3A&cf_build_id=5519-591700+24+Feb+2014+07%3A54+en-US+%5BSpecified%5D&product=JBoss+Enterprise+Application+Platform+6&component=Documentation&version=6.4.0) a bug

# **3.6.8. Reload the Application Server using the Management CLI**

#### **Prerequisites**

Section 3.5.2, "Launch the [Management](#page-48-0) CLI"

From the management CLI, use the **reload** operation to shut down all services and restart the runtime. After the **reload** is complete the management CLI will automatically reconnect.

For more details on operation requests, see Section 3.5.8, "Use Operations and Commands in the [Management](#page-52-0) CLI".

## **Example 3.16 . Reload the Application Server**

```
[standalone@localhost:9999 /]:reload
{"outcome" => "success"}
```
#### [Report](https://bugzilla.redhat.com/enter_bug.cgi?cf_environment=Build+Name%3A+22924%2C+Administration+and+Configuration+Guide-6.4%0ABuild+Date%3A+29-05-2015+13%3A15%3A56%0ATopic+ID%3A+5520-686325+%5BSpecified%5D&comment=Title%3A+Reload+the+Application+Server+using+the+Management+CLI%0A%0ADescribe+the+issue%3A%0A%0A%0ASuggestions+for+improvement%3A%0A%0A%0AAdditional+information%3A&cf_build_id=5520-686325+21+Jul+2014+15%3A15+en-US+%5BSpecified%5D&product=JBoss+Enterprise+Application+Platform+6&component=Documentation&version=6.4.0) a bug

# **3.6.9. Shut the Application Server down using the Management CLI**

#### **Prerequisites**

Section 3.5.2, "Launch the [Management](#page-48-0) CLI"

#### **Procedure 3.19 . Shut down the Application Server**

#### **Run the shutdown operation**

- From the Management CLI, use the **shutdown** operation to shut the server down via the **System.exit(0)** system call. For more details on operation requests, refer to the topic Section 3.5.8, "Use Operations and Commands in the [Management](#page-52-0) CLI".
	- $\blacksquare$  In the standalone mode, use the following command:

```
[standalone@localhost:9999 /]:shutdown
```
In the domain mode, use the following command with the appropriate host name:

[domain@localhost:9999 /]**/host=master:shutdown**

■ To connect to a detached CLI instance and shut down the server, execute the following command:

```
jboss-cli.sh --connect command=:shutdown
```
■ To connect to a remote CLI instance and shut down the server, execute the following command:

[disconnected /] connect *IP\_ADDRESS* [standalone@*IP\_ADDRESS*:9999 /] :shutdown

Replace *IP\_ADDRESS* with the IP address of your instance.

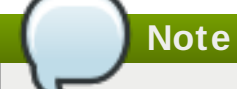

Appending the **(restart=true)** argument to the **:shutdown** command (as shown below) will prompt the server to restart.

[standalone@localhost:9999 /]**:shutdown(restart=true)**

#### **Result**

The application server is shut down. The Management CLI will be disconnected as the runtime is unavailable.

[Report](https://bugzilla.redhat.com/enter_bug.cgi?cf_environment=Build+Name%3A+22924%2C+Administration+and+Configuration+Guide-6.4%0ABuild+Date%3A+29-05-2015+13%3A15%3A56%0ATopic+ID%3A+5521-744763+%5BSpecified%5D&comment=Title%3A+Shut+the+Application+Server+down+using+the+Management+CLI%0A%0ADescribe+the+issue%3A%0A%0A%0ASuggestions+for+improvement%3A%0A%0A%0AAdditional+information%3A&cf_build_id=5521-744763+25+Feb+2015+16%3A00+en-US+%5BSpecified%5D&product=JBoss+Enterprise+Application+Platform+6&component=Documentation&version=6.4.0) a bug

# **3.6.10. Configure an Attribute with the Management CLI**

#### **Prerequisites**

Section 3.5.2, "Launch the [Management](#page-48-0) CLI"

#### **Summary**

The **write-attribute** operation is a global operation used to write or modify a selected resource attribute. You can use the operation to make persistent changes and to modify the configuration settings of your managed server instances. The request properties include the following parameters.

#### **Request Properties**

#### **name**

The name of the attribute to set the value for under the selected resource.

#### **value**

The desired value of the attribute under the selected resource. May be null if the underlying model supports null values.

#### **Procedure 3.20. Configure a Resource Attribute with the Management CLI**

#### **Run the write-attribute operation**

From the Management CLI, use the **write-attribute** operation to modify the value of a resource attribute. The operation can be run at the child node of the resource or at the root node of the Management CLI where the full resource path is specified.

## **Example 3.17. Disable the deployment scanner with the write-attribute operation**

The following example uses the **write-attribute** operation to disable the deployment scanner. The operation is run from the root node, using tab completion to aid in populating the correct resource path.

```
[standalone@localhost:9999 /] /subsystem=deployment-
scanner/scanner=default:write-attribute(name=scan-enabled,value=false)
{"outcome" => "success"}
```
The results of the operation can be confirmed directly with the **read-attribute** operation.

```
[standalone@localhost:9999 /] /subsystem=deployment-
scanner/scanner=default:read-attribute(name=scan-enabled)
{
    "outcome" => "success",
    "result" \Rightarrow false}
```
The results can also be confirmed by listing all of the node's available resource attributes with the **read-resource** operation. In the following example, this particular configuration shows the **scan-enabled** attribute is now set to **false**.

```
[standalone@localhost:9999 /] /subsystem=deployment-
scanner/scanner=default:read-resource
{
    "outcome" => "success",
    "result" => f"auto-deploy-exploded" => false,
        "auto-deploy-xml" => true,
        "auto-deploy-zipped" => true,
        "deployment-timeout" => 600,
        "path" => "deployments",
        "relative-to" => "jboss.server.base.dir",
        "scan-enabled" => false,
        "scan-interval" => 5000
   }
}
```
#### **Result**

The resource attribute is updated.

#### [Report](https://bugzilla.redhat.com/enter_bug.cgi?cf_environment=Build+Name%3A+22924%2C+Administration+and+Configuration+Guide-6.4%0ABuild+Date%3A+29-05-2015+13%3A15%3A56%0ATopic+ID%3A+5554-591703+%5BSpecified%5D&comment=Title%3A+Configure+an+Attribute+with+the+Management+CLI%0A%0ADescribe+the+issue%3A%0A%0A%0ASuggestions+for+improvement%3A%0A%0A%0AAdditional+information%3A&cf_build_id=5554-591703+24+Feb+2014+07%3A54+en-US+%5BSpecified%5D&product=JBoss+Enterprise+Application+Platform+6&component=Documentation&version=6.4.0) a bug

#### **3.6.11. Configure System Properties Using the Management CLI**

#### **Procedure 3.21. Configure System Properties Using the Management CLI**

- 1. Start the JBoss EAP server.
- 2. Launch the Management CLI using the command for your operating system.

For Linux:

```
EAP_HOME/bin/jboss-cli.sh --connect
```
For Windows:

*EAP\_HOME***\bin\jboss-cli.bat --connect**

3. Add a system property.

The command you use depends on whether you are running a standalone server or a managed domain. If you are running a managed domain, you can add system properties to any or all of the servers running in that domain.

A. Add a system property on a standalone server using the following syntax:

/system-property=*PROPERTY\_NAME*:add(value=*PROPERTY\_VALUE*)

**Example 3.18. Add a system property to a standalone server**

```
[standalone@localhost:9999 /] /system-
property=property.mybean.queue:add(value=java:/queue/MyBeanQue
ue)
{"outcome" => "success"}
```
B. Add a system property to all hosts and servers in a managed domain using the following syntax:

```
/system-property=PROPERTY_NAME:add(value=PROPERTY_VALUE)
```

```
Example 3.19 . Add a system property to all servers in a managed domain
```

```
[domain@localhost:9999 /] /system-
property=property.mybean.queue:add(value=java:/queue/MyBeanQue
ue)
{
    "outcome" => "success",
    "result" => undefined,
    "server-groups" => \{"main-server-group" => \{"host" =>
{<br>{ }^\prime"master" => {
        "server-one" => {"response" => {"outcome" =>
"success"}},
        "server-two" => {"response" => {"outcome" =>
"success"}}
    }}}}
}
```
C. Add a system property to a host and its server instances in a managed domain using the following syntax:

```
/host=master/system-
property=PROPERTY_NAME:add(value=PROPERTY_VALUE)
```

```
Example 3.20. Add a system property to a host and its servers in a domain
```

```
[domain@localhost:9999 /] /host=master/system-
property=property.mybean.queue:add(value=java:/queue/MyBeanQue
ue)
{
    "outcome" => "success",
    "result" => undefined,
    "server-groups" => \{"main-server-group" => \{"host" =>
{\mathcal{F}}"master" => {\mathcal{F}}"server-one" => {"response" => {"outcome" =>
"success"}},
         "server-two" => \{"response" => \{"outcome" =>
"success"}}
    }}}}
}
```
D. Add a system property to a server instance in a managed domain using the following syntax:

```
/host=master/server-config=server-one/system-
property=PROPERTY_NAME:add(value=PROPERTY_VALUE)
```
**Example 3.21. Add a system property to a server instance in a managed domain**

```
[domain@localhost:9999 /] /host=master/server-config=server-
one/system-
property=property.mybean.queue:add(value=java:/queue/MyBeanQue
ue)
{
    "outcome" => "success",
    "result" => undefined,
    "server-groups" => \{"main-server-group" => \{"host" =>
{\{"master" => {\{}}"server-one" => {\{}}"response" => {\{}}"outcome" =>
"success"}}}}}}
}
```
4. Read a system property.

The command you use depends on whether you are running a standalone server or a managed domain.

A. Read a system property from a standalone server using the following syntax:

```
/system-property=PROPERTY_NAME:read-resource
```
#### **Example 3.22. Read a system property from a standalone server**

```
[standalone@localhost:9999 /] /system-
property=property.mybean.queue:read-resource
{
    "outcome" => "success",
    "result" => {"value" => "java:/queue/MyBeanQueue"}
}
```
B. Read a system property from all hosts and servers in a managed domain using the following syntax:

/system-property=*PROPERTY\_NAME*:read-resource

**Example 3.23. Read a system property from all servers in a managed domain**

```
[domain@localhost:9999 /] /system-
```

```
property=property.mybean.queue:read-resource
{
    "outcome" => "success",
    "result" => {
        "boot-time" => true,
        "value" => "java:/queue/MyBeanQueue"
    }
}
```
C. Read a system property from a host and its server instances in a managed domain using the following syntax:

/host=master/system-property=*PROPERTY\_NAME*:read-resource

**Example 3.24 . Read a system property from a host and its servers in a domain**

```
[domain@localhost:9999 /] /host=master/system-
property=property.mybean.queue:read-resource
{
    "outcome" => "success",
    "result" => {
        "boot-time" \Rightarrow true,
        "value" => "java:/queue/MyBeanQueue"
    }
}
```
D. Read a system property from a server instance in a managed domain using the following syntax:

```
/host=master/server-config=server-one/system-
property=PROPERTY_NAME:read-resource
```
**Example 3.25. Read a system property from a server instance in a managed domain**

```
[domain@localhost:9999 /] /host=master/server-config=server-
one/system-property=property.mybean.queue:read-resource
{
    "outcome" => "success",
    "result" \Rightarrow {
         "boot-time" \Rightarrow true,
         "value" => "java:/queue/MyBeanQueue"
    }
}
```
5. Remove a system property.

The command you use depends on whether you are running a standalone server or a

managed domain.

A. Remove a system property from a standalone server using the following syntax:

```
/system-property=PROPERTY_NAME:remove
```
**Example 3.26 . Remove a system property from a standalone server**

```
[standalone@localhost:9999 /] /system-
property=property.mybean.queue:remove
{"outcome" => "success"}
```
B. Remove a system property from all hosts and servers in a managed domain using the following syntax:

/system-property=*PROPERTY\_NAME*:remove

**Example 3.27. Remove a system property from all hosts and servers in a domain**

```
[domain@localhost:9999 /] /system-
property=property.mybean.queue:remove
{
    "outcome" => "success",
    "result" => undefined,
    "server-groups" => \{"main-server-group" => \{"host" =>
{\{"master" => {\{}"server-one" => {"response" => {"outcome" =>
"success"}},
        "server-two" => \{"response" => \{"outcome" =>
"success"}}
    }}}}
}
```
C. Remove a system property from a host and its server instances in a managed domain using the following syntax:

/host=master/system-property=*PROPERTY\_NAME*:remove

**Example 3.28. Remove a system property from a host and its instances in a domain**

```
[domain@localhost:9999 /] /host=master/system-
property=property.mybean.queue:remove
{
    "outcome" => "success",
    "result" => undefined,
    "server-groups" => {"main-server-group" => {"host" =>
```

```
{"master" => {
        "server-one" => {"response" => {"outcome" =>
"success"}},
        "server-two" => \{"response" => \{"outcome" =>
"success"}}
    }}}}
}
```
D. Remove a system property from a server instance in a managed domain using the following syntax:

```
/host=master/server-config=server-one/system-
property=PROPERTY_NAME:remove
```

```
Example 3.29 . Remove a system property from a server in a managed domain
```

```
[domain@localhost:9999 /] /host=master/server-config=server-
one/system-property=property.mybean.queue:remove
{
    "outcome" => "success",
    "result" => undefined,
    "server-groups" => \{"main-server-group" => \{"host" =>
{\{"master" => {\{}}"server-one" => {\{}}"response" => {\{}}"outcome" =>
"success"}}}}}}
}
```
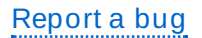

# **3.7. The Management CLI Command History**

# **3.7.1. Use the Management CLI Command History**

The Management CLI features a command history functionality that is enabled by default in the application server installation. The history is kept both as a record in the volatile memory of the active CLI session, and appended to a log file that saves automatically in the user's home directory as **.jboss-cli-history**. This history file is configured by default to record up to a maximum of 500 CLI commands.

The **history** command by itself will return the history of the current session, or with additional arguments will disable, enable or clear the history from the session memory. The Management CLI also features the ability to use your keyboard's arrow keys to go back and forth in the history of commands and operations.

# **Functions of the Management CLI history**

- Section 3.7.2, "Show the [Management](#page-82-0) CLI Command history"
- Section 3.7.3, "Clear the [Management](#page-82-1) CLI Command history"
- Section 3.7.4, "Disable the [Management](#page-82-2) CLI Command history"

Section 3.7.5, "Enable the [Management](#page-83-0) CLI Command history"

[Report](https://bugzilla.redhat.com/enter_bug.cgi?cf_environment=Build+Name%3A+22924%2C+Administration+and+Configuration+Guide-6.4%0ABuild+Date%3A+29-05-2015+13%3A15%3A56%0ATopic+ID%3A+5054-591682+%5BSpecified%5D&comment=Title%3A+Use+the+Management+CLI+Command+History%0A%0ADescribe+the+issue%3A%0A%0A%0ASuggestions+for+improvement%3A%0A%0A%0AAdditional+information%3A&cf_build_id=5054-591682+24+Feb+2014+07%3A54+en-US+%5BSpecified%5D&product=JBoss+Enterprise+Application+Platform+6&component=Documentation&version=6.4.0) a bug

# <span id="page-82-0"></span>**3.7.2. Show the Management CLI Command history**

#### **Prerequisites**

Section 3.5.2, "Launch the [Management](#page-48-0) CLI"

#### **Procedure 3.22. Show the Management CLI Command History**

**Run the history command**

From the Management CLI, enter the **history** command:

```
[standalone@localhost:9999 /] history
```
#### **Result**

The CLI command history stored in memory since the CLI startup or the history clear command is displayed.

#### [Report](https://bugzilla.redhat.com/enter_bug.cgi?cf_environment=Build+Name%3A+22924%2C+Administration+and+Configuration+Guide-6.4%0ABuild+Date%3A+29-05-2015+13%3A15%3A56%0ATopic+ID%3A+5427-591696+%5BSpecified%5D&comment=Title%3A+Show+the+Management+CLI+Command+history%0A%0ADescribe+the+issue%3A%0A%0A%0ASuggestions+for+improvement%3A%0A%0A%0AAdditional+information%3A&cf_build_id=5427-591696+24+Feb+2014+07%3A54+en-US+%5BSpecified%5D&product=JBoss+Enterprise+Application+Platform+6&component=Documentation&version=6.4.0) a bug

# <span id="page-82-1"></span>**3.7.3. Clear the Management CLI Command history**

#### **Prerequisites**

Section 3.5.2, "Launch the [Management](#page-48-0) CLI"

#### **Procedure 3.23. Clear the Management CLI Command history**

**Run the history --clear command**

From the Management CLI, enter the **history --clear** command:

[standalone@localhost:9999 /] **history --clear**

#### **Result**

The history of commands recorded since the CLI startup is cleared from the session memory. The command history is still present in the **.jboss-cli-history** file saved to the user's home directory.

#### [Report](https://bugzilla.redhat.com/enter_bug.cgi?cf_environment=Build+Name%3A+22924%2C+Administration+and+Configuration+Guide-6.4%0ABuild+Date%3A+29-05-2015+13%3A15%3A56%0ATopic+ID%3A+5428-591696+%5BSpecified%5D&comment=Title%3A+Clear+the+Management+CLI+Command+history%0A%0ADescribe+the+issue%3A%0A%0A%0ASuggestions+for+improvement%3A%0A%0A%0AAdditional+information%3A&cf_build_id=5428-591696+24+Feb+2014+07%3A54+en-US+%5BSpecified%5D&product=JBoss+Enterprise+Application+Platform+6&component=Documentation&version=6.4.0) a bug

# <span id="page-82-2"></span>**3.7.4 . Disable the Management CLI Command history**

## **Prerequisites**

Section 3.5.2, "Launch the [Management](#page-48-0) CLI"

## **Procedure 3.24 . Disable the Management CLI Command history**

#### **Run the history --disable command**

From the Management CLI, enter the **history --disable** command:

[standalone@localhost:9999 /] **history --disable**

#### **Result**

Commands made in the CLI will not be recorded either in memory or in the **.jboss-cli-history** file saved to the user's home directory.

#### [Report](https://bugzilla.redhat.com/enter_bug.cgi?cf_environment=Build+Name%3A+22924%2C+Administration+and+Configuration+Guide-6.4%0ABuild+Date%3A+29-05-2015+13%3A15%3A56%0ATopic+ID%3A+5430-591696+%5BSpecified%5D&comment=Title%3A+Disable+the+Management+CLI+Command+history%0A%0ADescribe+the+issue%3A%0A%0A%0ASuggestions+for+improvement%3A%0A%0A%0AAdditional+information%3A&cf_build_id=5430-591696+24+Feb+2014+07%3A54+en-US+%5BSpecified%5D&product=JBoss+Enterprise+Application+Platform+6&component=Documentation&version=6.4.0) a bug

# <span id="page-83-0"></span>**3.7.5. Enable the Management CLI Command history**

#### **Prerequisites**

Section 3.5.2, "Launch the [Management](#page-48-0) CLI"

#### **Procedure 3.25. Enable the Management CLI Command history**

**Run the history --enable command**

From the Management CLI, enter the **history --enable** command:

[standalone@localhost:9999 /] **history --enable**

#### **Result**

Commands made in the CLI are recorded in memory and in the **.jboss-cli-history** file saved to the user's home directory.

#### [Report](https://bugzilla.redhat.com/enter_bug.cgi?cf_environment=Build+Name%3A+22924%2C+Administration+and+Configuration+Guide-6.4%0ABuild+Date%3A+29-05-2015+13%3A15%3A56%0ATopic+ID%3A+5431-591696+%5BSpecified%5D&comment=Title%3A+Enable+the+Management+CLI+Command+history%0A%0ADescribe+the+issue%3A%0A%0A%0ASuggestions+for+improvement%3A%0A%0A%0AAdditional+information%3A&cf_build_id=5431-591696+24+Feb+2014+07%3A54+en-US+%5BSpecified%5D&product=JBoss+Enterprise+Application+Platform+6&component=Documentation&version=6.4.0) a bug

# **3.8. Management Interface Audit Logging**

# **3.8.1. About Management Interface Audit Logging**

When audit logging is enabled, all operations performed using the Management Console, Management CLI interface, or a custom-written management application, are subject to audit logging.

The audit log entries are stored in JSON format and, based on your configuration, can be stored in files, sent to a syslog server or both. Audit logging can only be configured using the Management CLI and is disabled by default.

Login and logout events cannot be audited as there is no 'authenticated session' in EAP. Instead. audit messages are logged when an operation is received from the user.

# **Note**

By default, audit logging is not active. Audit logging can only be configured using the Management CLI.

To list all available management interface audit logging configuration options and their current values, enter the following Management CLI command.

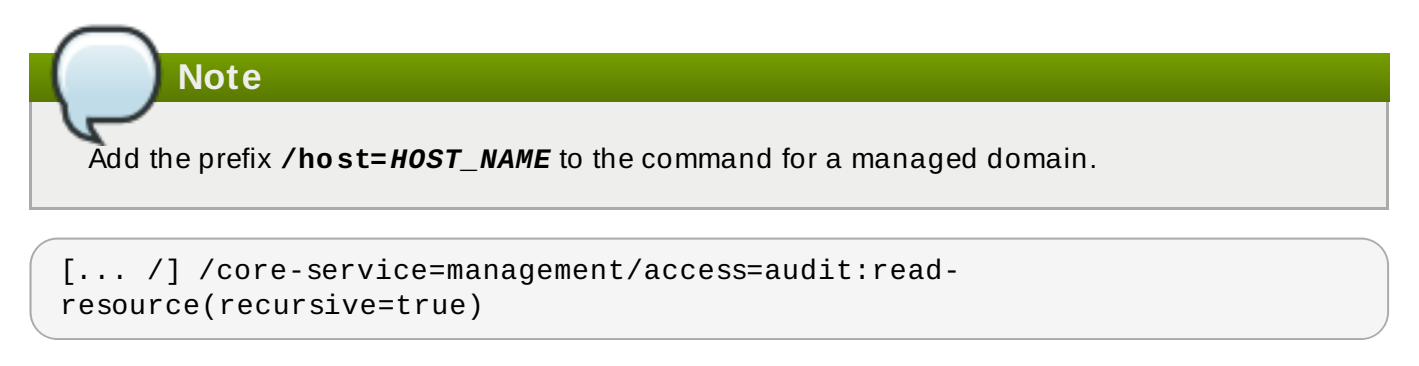

#### [Report](https://bugzilla.redhat.com/enter_bug.cgi?cf_environment=Build+Name%3A+22924%2C+Administration+and+Configuration+Guide-6.4%0ABuild+Date%3A+29-05-2015+13%3A15%3A56%0ATopic+ID%3A+24388-742490+%5BSpecified%5D&comment=Title%3A+About+Management+Interface+Audit+Logging%0A%0ADescribe+the+issue%3A%0A%0A%0ASuggestions+for+improvement%3A%0A%0A%0AAdditional+information%3A&cf_build_id=24388-742490+11+Feb+2015+11%3A42+en-US+%5BSpecified%5D&product=JBoss+Enterprise+Application+Platform+6&component=Documentation&version=6.4.0) a bug

# **3.8.2. Enable Management Interface Audit Logging to a File**

To enable audit logging output to a file, enter the following Management CLI command.

**Note** If the change is to be applied to a managed domain, add the prefix **/host=***HOST\_NAME* to the following command. /core-service=management/access=audit/logger=audit-log:writeattribute(name=enabled,value=true)

Management operations are now logged to a file:

- Standalone mode: *EAP\_HOME***/standalone/data/audit-log.log**
- Domain mode: *EAP\_HOME***/domain/data/audit-log.log**

For details of all file handler attributes, see Section A.3, ["Management](#page-560-0) Interface Audit Logging Reference".

[Report](https://bugzilla.redhat.com/enter_bug.cgi?cf_environment=Build+Name%3A+22924%2C+Administration+and+Configuration+Guide-6.4%0ABuild+Date%3A+29-05-2015+13%3A15%3A56%0ATopic+ID%3A+24389-727938+%5BSpecified%5D&comment=Title%3A+Enable+Management+Interface+Audit+Logging+to+a+File%0A%0ADescribe+the+issue%3A%0A%0A%0ASuggestions+for+improvement%3A%0A%0A%0AAdditional+information%3A&cf_build_id=24389-727938+26+Nov+2014+11%3A29+en-US+%5BSpecified%5D&product=JBoss+Enterprise+Application+Platform+6&component=Documentation&version=6.4.0) a bug

# **3.8.3. Enable Management Interface Audit Logging to a Syslog Server**

By default, audit logging is preconfigured to output to a file when enabled. This procedure configures output to a syslog server and enables audit logging to a file. For details of all syslog handler attributes see Section A.3, ["Management](#page-560-0) Interface Audit Logging Reference".

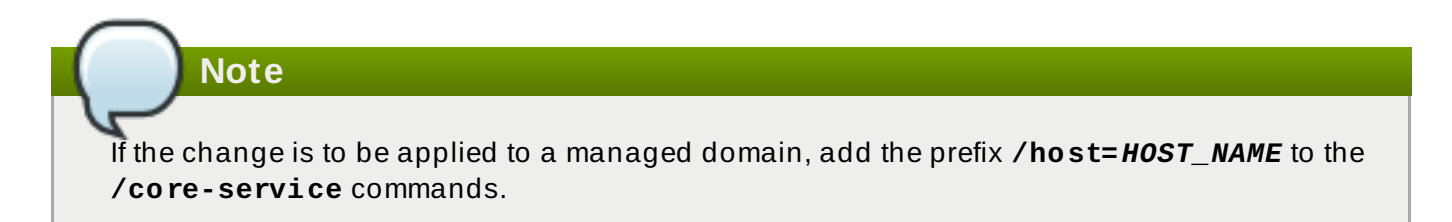

#### **Procedure 3.26 . Enable Audit Logging to a Syslog Server**

## 1. **Enable Audit Logging**

Execute the following command:

```
[.. /]/core-service=management/access=audit/logger=audit-log:write-
attribute(name=enabled,value=true)
```
#### 2. **Create a syslog Handler**

In this example the **syslog** server is running on the same server as the JBoss EAP instance, on port 514. Replace the values of the **host** attribute with values appropriate to your environment.

#### **Example 3.30. Example syslog handler**

```
[.. /]batch
[.. / #]/core-service=management/access=audit/syslog-
handler=mysyslog:add(formatter=json-formatter)
[.. / #]/core-service=management/access=audit/syslog-
handler=mysyslog/protocol=udp:add(host=localhost,port=514)
[.. /]run-batch
```
#### 3. **Add a Reference to the syslog Handler**

Execute the following:

```
[.. /]/core-service=management/access=audit/logger=audit-
log/handler=mysyslog:add
```
#### **Result**

Management interface audit log entries are logged on the **syslog** server.

#### [Report](https://bugzilla.redhat.com/enter_bug.cgi?cf_environment=Build+Name%3A+22924%2C+Administration+and+Configuration+Guide-6.4%0ABuild+Date%3A+29-05-2015+13%3A15%3A56%0ATopic+ID%3A+24489-743912+%5BSpecified%5D&comment=Title%3A+Enable+Management+Interface+Audit+Logging+to+a+Syslog+Server%0A%0ADescribe+the+issue%3A%0A%0A%0ASuggestions+for+improvement%3A%0A%0A%0AAdditional+information%3A&cf_build_id=24489-743912+19+Feb+2015+12%3A29+en-US+%5BSpecified%5D&product=JBoss+Enterprise+Application+Platform+6&component=Documentation&version=6.4.0) a bug

# **3.8.4 . Read a Management Interface Audit Log**

Audit log entries output to file(s) are best viewed with a text *viewer*, while those output to a syslog server are best viewed using a syslog viewer application.

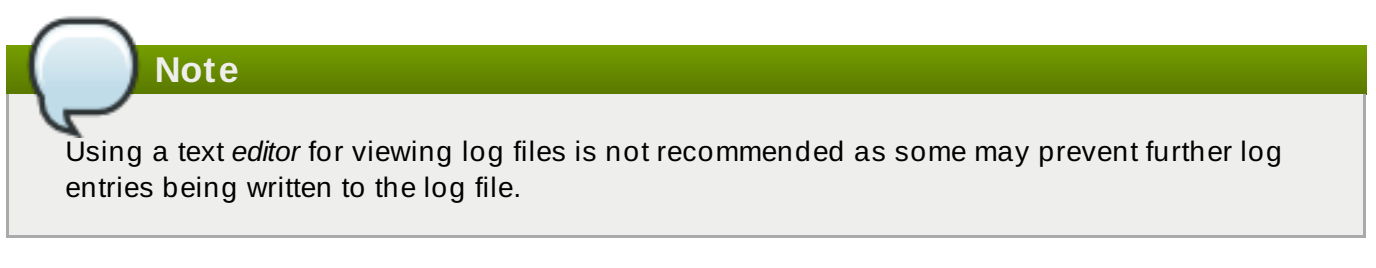

The management interface audit logs are output in JSON format. Each log entry begins with an optional timestamp, then the fields listed in the *Management Interface Audit Log Fields* table.

#### **Table 3.5. Management Interface Audit Log Fields**

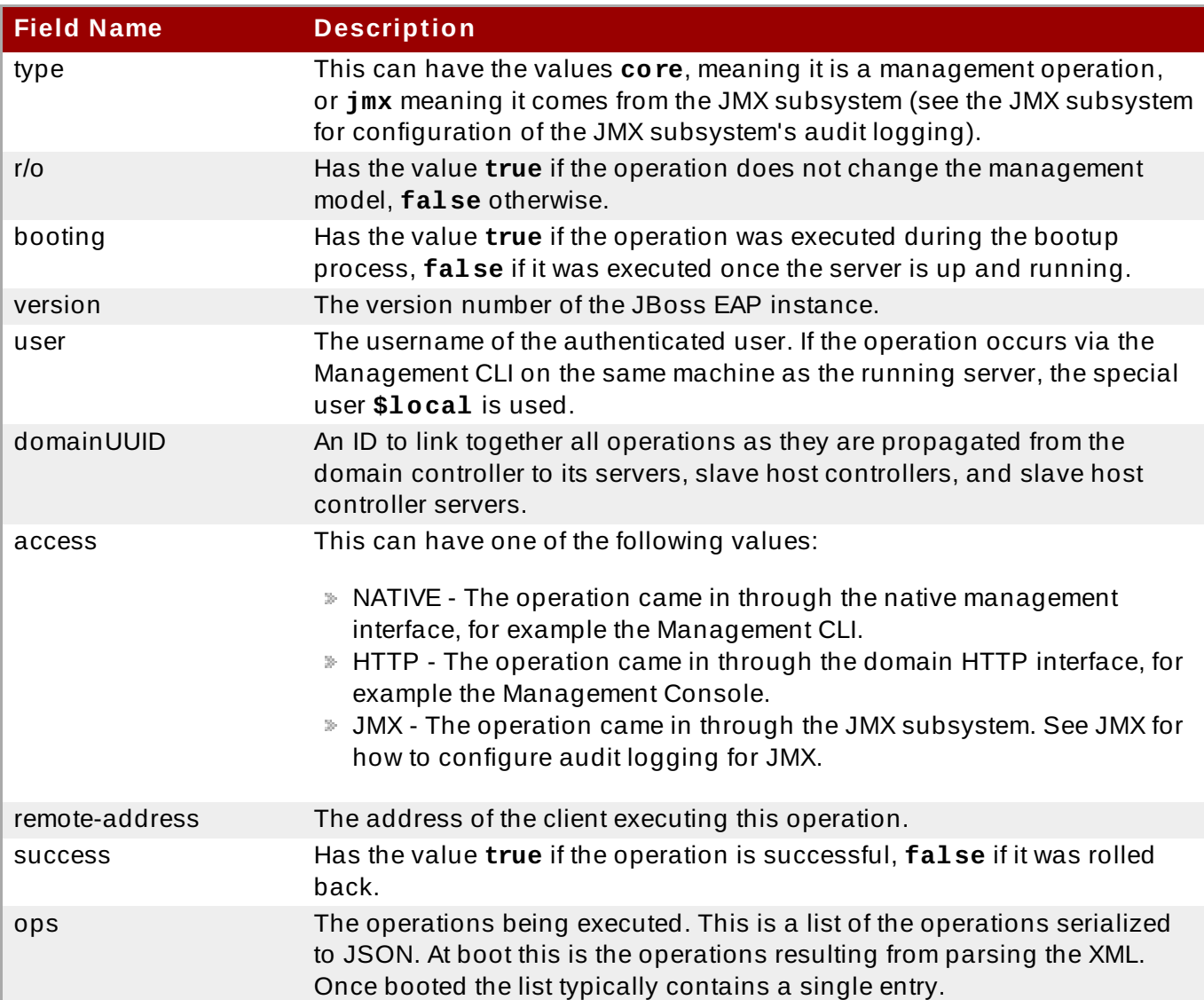

[Report](https://bugzilla.redhat.com/enter_bug.cgi?cf_environment=Build+Name%3A+22924%2C+Administration+and+Configuration+Guide-6.4%0ABuild+Date%3A+29-05-2015+13%3A15%3A56%0ATopic+ID%3A+41765-715640+%5BSpecified%5D&comment=Title%3A+Read+a+Management+Interface+Audit+Log%0A%0ADescribe+the+issue%3A%0A%0A%0ASuggestions+for+improvement%3A%0A%0A%0AAdditional+information%3A&cf_build_id=41765-715640+09+Oct+2014+12%3A43+en-US+%5BSpecified%5D&product=JBoss+Enterprise+Application+Platform+6&component=Documentation&version=6.4.0) a bug

# **Chapter 4. User Management**

# **4.1. User Creation**

# **4 .1.1. Add the User for the Management Interfaces**

#### **Overview**

JBoss EAP 6's management instances are secured by default as there are no user accounts available initially, (unless you have installed the platform using the graphical installer.) This is a precautionary measure designed to prevent security breaches that can arise from simple configuration errors.

HTTP communication with JBoss EAP 6 is considered to be remote access, even if the traffic originates on the localhost. Therefore, you must create at least one user in order to be able to use the management console. If you attempt to access the management console before adding a user, you will receive an error because it does not deploy until a user is created.

Follow these steps to create the initial administrative user, which can use the web-based Management Console and remote instances of the Management CLI to configure and administer JBoss EAP 6 from remote systems.

#### **Procedure 4 .1. Create the Initial Administrative User for the Remote Management Interfaces**

#### 1. **Run the add-user.sh or add-user.bat script.**

Change to the *EAP\_HOME***/bin/** directory. Invoke the appropriate script for your operating system.

#### **Red Hat Enterprise Linux**

**[user@host bin]\$** ./add-user.sh

**Microsoft Windows Server**

**C:\bin>** add-user.bat

#### 2. **Choose to add a Management user.**

Press **ENTER** to select the default option **a** to add a Management user.

This user is added to the **ManagementRealm** and is authorized to perform management operations using the web-based Management Console or command-line based Management CLI. The other choice, **b**, adds a user to the **ApplicationRealm**, and provides no particular permissions. That realm is provided for use with applications.

#### 3. **Enter the desired username and password.**

When prompted, enter the username and password. You will be prompted to confirm the password.

#### 4. **Enter group information.**

Add the group or groups to which the user belongs. If the user belongs to multiple groups, enter a comma-separated list. Leave it blank if you do not want the user to belong to any groups.

#### 5. **Review the information and confirm.**

You are prompted to confirm the information. If you are satisfied, type **yes**.

#### 6. **Choose whether the user represents a remote JBoss EAP 6 server instance.**

Besides administrators, the other type of user which occasionally needs to be added to JBoss EAP 6 in the **ManagementRealm** is a user representing another instance of JBoss EAP 6, which must be able to authenticate to join a cluster as a member. The next prompt allows you to designate your added user for this purpose. If you select **yes**, you will be given a hashed **secret** value, representing the user's password, which would need to be added to a different configuration file. For the purposes of this task, answer **no** to this question.

#### 7. **Enter additional users.**

You can enter additional users if desired, by repeating the procedure. You can also add them at any time on a running system. Instead of choosing the default security realm, you can add users to other realms to fine-tune their authorizations.

#### 8. **Create users non-interactively.**

You can create users non-interactively, by passing in each parameter at the command line. This approach is not recommended on shared systems, because the passwords will be visible in log and history files. The syntax for the command, using the management realm, is:

**[user@host bin]\$** ./add-user.sh *username password*

To use the application realm, use the **-a** parameter.

**[user@host bin]\$** ./add-user.sh -a *username password*

9. You can suppress the normal output of the add-user script by passing the **--silent** parameter. This applies only if the minimum parameters **username** and **password** have been specified. Error messages will still be shown.

#### **Result**

Any users you add are activated within the security realms you have specified. Users active within the **ManagementRealm** realm are able to manage JBoss EAP 6 from remote systems.

#### [Report](https://bugzilla.redhat.com/enter_bug.cgi?cf_environment=Build+Name%3A+22924%2C+Administration+and+Configuration+Guide-6.4%0ABuild+Date%3A+29-05-2015+13%3A15%3A56%0ATopic+ID%3A+5750-690394+%5BSpecified%5D&comment=Title%3A+Add+the+User+for+the+Management+Interfaces%0A%0ADescribe+the+issue%3A%0A%0A%0ASuggestions+for+improvement%3A%0A%0A%0AAdditional+information%3A&cf_build_id=5750-690394+05+Aug+2014+10%3A23+en-US+%5BSpecified%5D&product=JBoss+Enterprise+Application+Platform+6&component=Documentation&version=6.4.0) a bug

# **4 .1.2. Pass Arguments to the User Management add-user Script**

You can run the **add-user.sh** or **add-user.bat** command interactively or you can pass the arguments on the command line. This section describes the options available when passing command line arguments to the add-user script.

For a comprehensive list of the command line arguments available for the **add-user.sh** or **adduser.bat** command. see Section 4.1.3, "Add-user Command [Arguments"](#page-89-0) .

For information on how to specify an alternate properties file and location, see Section 4.1.4, "Specify Alternate Properties Files for User [Management](#page-90-0) Information" .

For examples that demonstrate how to pass arguments on the **add-user.sh** or **add-user.bat** command, see Section 4.1.5, "Add-user Script Command Line [Examples"](#page-91-0) .

[Report](https://bugzilla.redhat.com/enter_bug.cgi?cf_environment=Build+Name%3A+22924%2C+Administration+and+Configuration+Guide-6.4%0ABuild+Date%3A+29-05-2015+13%3A15%3A56%0ATopic+ID%3A+22658-592474+%5BSpecified%5D&comment=Title%3A+Pass+Arguments+to+the+User+Management+add-user+Script%0A%0ADescribe+the+issue%3A%0A%0A%0ASuggestions+for+improvement%3A%0A%0A%0AAdditional+information%3A&cf_build_id=22658-592474+24+Feb+2014+07%3A58+en-US+%5BSpecified%5D&product=JBoss+Enterprise+Application+Platform+6&component=Documentation&version=6.4.0) a bug

# <span id="page-89-0"></span>**4 .1.3. Add-user Command Arguments**

The following table describes the arguments available for the **add-user.sh** or **add-user.bat** command.

**Table 4 .1. Add-user Command Arguments**

| Command<br>Line<br>Argument     | <b>Argument Value</b>                     | <b>Description</b>                                                                                                    |
|---------------------------------|-------------------------------------------|----------------------------------------------------------------------------------------------------|
| -a                              | N/A                                       | This argument specifies to create a user in the<br>application realm. If omitted, the default is to<br>create a user in the management realm.                                                                                                    |
| $-dc$                           | DOMAIN_CONFIGURATION_DI<br><b>RECTORY</b> | This argument specifies the domain<br>configuration directory that will contain the<br>properties files. If it is omitted, the default<br>directory is<br>EAP_HOME/domain/configuration/.                                                                                                |
| $-SC$                           | SERVER_CONFIGURATION_DI<br><b>RECTORY</b> | This argument specifies an alternate standalone<br>server configuration directory that will contain<br>the properties files. If it is omitted, the default<br>directory is<br>EAP_HOME/standalone/configuration/.                                                                        |
| -up<br>--user-<br>properties    | USER_PROPERTIES_FILE                      | This argument specifies the name of the<br>alternate user properties file. It can be an<br>absolute path or it can be a file name used in<br>conjunction with the -sc or -dc argument that<br>specifies the alternate configuration directory.                                           |
| -g<br>--group                   | <b>GROUP_LIST</b>                         | A comma-separated list of groups to assign to<br>this user.                                                                                                    |
| $-gp$<br>--group-<br>properties | GROUP_PROPERTIES_FILE                     | This argument specifies the name of the<br>alternate group properties file. It can be an<br>absolute path or it can be a file name used in<br>conjunction with the $-sc$ or $-dc$ argument that<br>specifies the alternate configuration directory.                                      |
| -p<br>--password                | <b>PASSWORD</b>                           | The password of the user. The password must<br>satisfy the following requirements:<br>It must contain at least 8 characters.<br>It must contain at least one alphabetic<br>character.<br>It must contain at least one digit.<br>It must contain at least one non-<br>alphanumeric symbol |

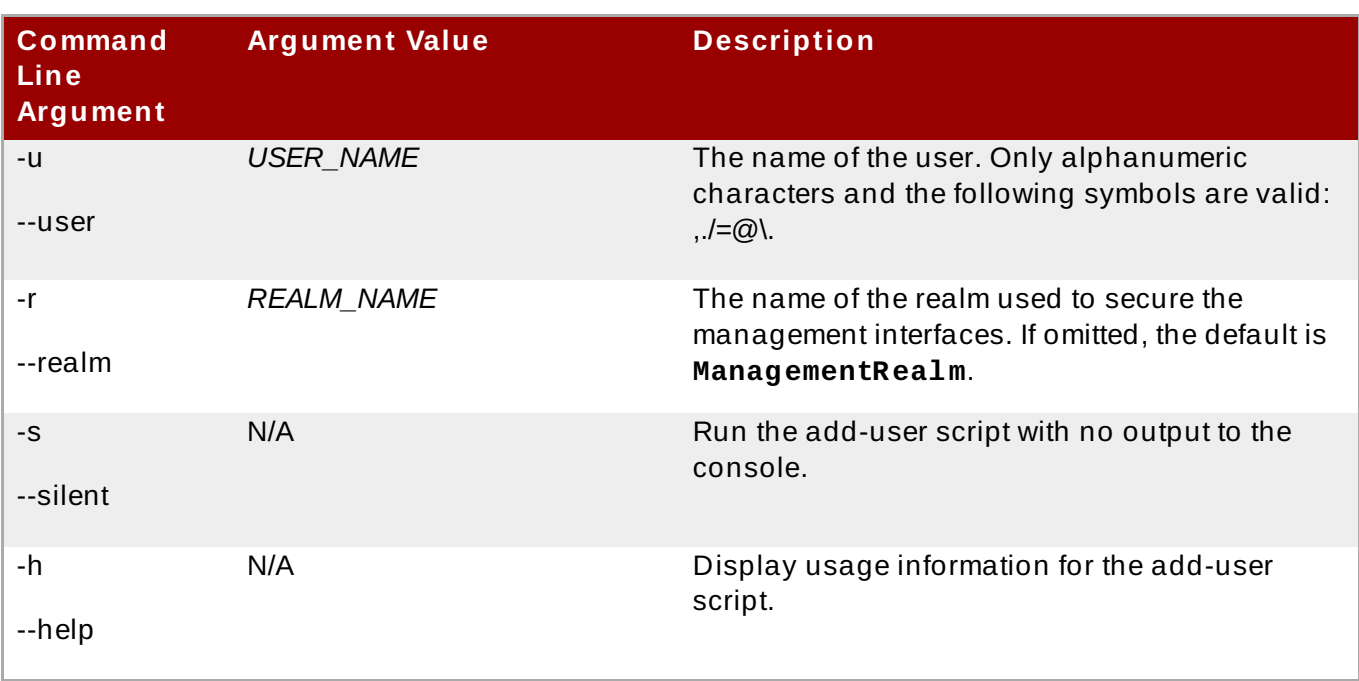

#### [Report](https://bugzilla.redhat.com/enter_bug.cgi?cf_environment=Build+Name%3A+22924%2C+Administration+and+Configuration+Guide-6.4%0ABuild+Date%3A+29-05-2015+13%3A15%3A56%0ATopic+ID%3A+22537-697693+%5BSpecified%5D&comment=Title%3A+Add-user+Command+Arguments%0A%0ADescribe+the+issue%3A%0A%0A%0ASuggestions+for+improvement%3A%0A%0A%0AAdditional+information%3A&cf_build_id=22537-697693+12+Aug+2014+10%3A18+en-US+%5BSpecified%5D&product=JBoss+Enterprise+Application+Platform+6&component=Documentation&version=6.4.0) a bug

# <span id="page-90-0"></span>**4 .1.4 . Specify Alternate Properties Files for User Management Information**

#### **Overview**

By default, user and role information created using the **add-user.sh** or **add-user.bat** script are stored in properties files located in the server configuration directory. The server configuration information is stored in the *EAP\_HOME***/standalone/configuration/** directory and the domain configuration information is stored in the *EAP\_HOME***/domain/configuration/** directory. This topic describes how to override the default file names and locations.

#### **Procedure 4 .2. Specify Alternate Properties Files**

- A. To specify an alternate directory for the server configuration, use the **-sc** argument. This argument specifies an alternate directory that will contain the server configuration properties files.
	- B. To specify an alternate directory for the domain configuration, use the **-dc** argument. This argument specifies an alternate directory that will contain the domain configuration properties files.
	- C. To specify an alternate user configuration properties file, use the **-up** or **--user-properties** argument. It can be an absolute path or it can be a file name used in conjunction with the **-sc** or **-dc** argument that specifies the alternate configuration directory.
	- D. To specify an alternate group configuration properties file, use the **-gp** or **--groupproperties** argument. It can be an absolute path or it can be a file name used in conjunction with the **-sc** or **-dc** argument that specifies the alternate configuration directory.

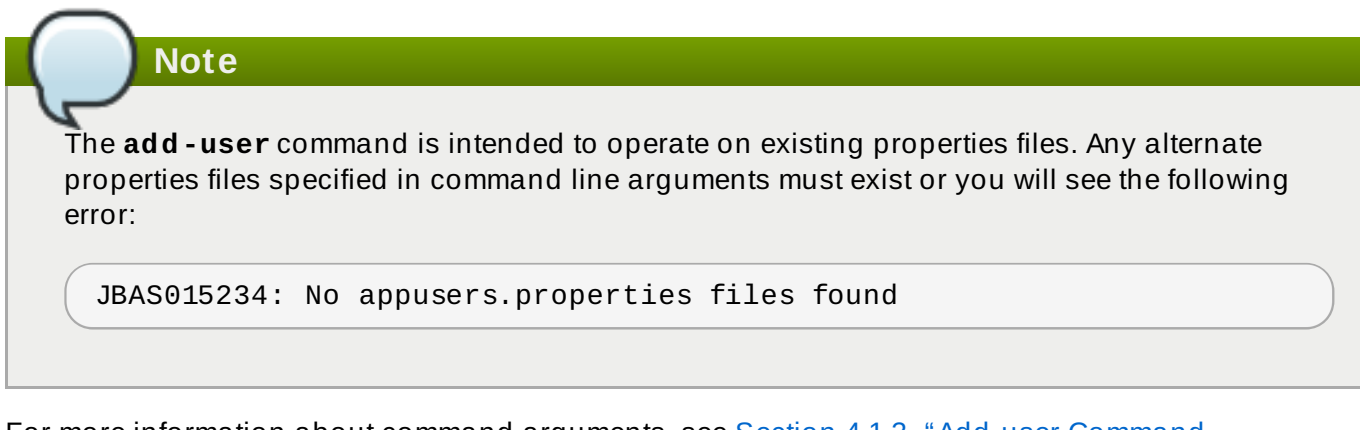

For more information about command arguments, see Section 4.1.3, "Add-user Command [Arguments"](#page-89-0) .

For examples of the add-user [commands,](#page-91-0) see Section 4.1.5, "Add-user Script Command Line Examples" .

[Report](https://bugzilla.redhat.com/enter_bug.cgi?cf_environment=Build+Name%3A+22924%2C+Administration+and+Configuration+Guide-6.4%0ABuild+Date%3A+29-05-2015+13%3A15%3A56%0ATopic+ID%3A+22659-679224+%5BSpecified%5D&comment=Title%3A+Specify+Alternate+Properties+Files+for+User+Management+Information%0A%0ADescribe+the+issue%3A%0A%0A%0ASuggestions+for+improvement%3A%0A%0A%0AAdditional+information%3A&cf_build_id=22659-679224+26+Jun+2014+01%3A50+en-US+%5BSpecified%5D&product=JBoss+Enterprise+Application+Platform+6&component=Documentation&version=6.4.0) a bug

# <span id="page-91-0"></span>**4 .1.5. Add-user Script Command Line Examples**

The following examples demonstrate how to pass arguments on the **add-user.sh** or **adduser.bat** command. Unless noted, these commands assume the configuration of a standalone server.

**Example 4 .1. Create a user belonging to a single group using the default properties files.**

```
EAP_HOME/bin/add-user.sh -a -u 'appuser1' -p 'password1!' -g 'guest'
```
The above command produces the following results.

The user **appuser1** is added to the following default properties files that store user information.

*EAP\_HOME***/standalone/configuration/application-users.properties**

*EAP\_HOME***/domain/configuration/application-users.properties**

The user **appuser1** with group **guest** is added to the default properties files that store group information.

*EAP\_HOME***/standalone/configuration/application-roles.properties**

*EAP\_HOME***/domain/configuration/application-roles.properties**

**Example 4 .2. Create a user belonging to multiple groups using the default properties files.**

```
EAP_HOME/bin/add-user.sh -a -u 'appuser1' -p 'password1!' -g
'guest,app1group,app2group'
```
The above command produces the following results.

The user **appuser1** is added to the following default properties files that store user information.

*EAP\_HOME***/standalone/configuration/application-users.properties**

*EAP\_HOME***/domain/configuration/application-users.properties**

The user **appuser1** with groups **guest**, **app1group**, and **app2group** is added to the default properties files that store group information.

*EAP\_HOME***/standalone/configuration/application-roles.properties**

*EAP\_HOME***/domain/configuration/application-roles.properties**

**Example 4 .3. Create a user with admin privileges in the default realm using the default properties files.**

*EAP\_HOME***/bin/add-user.sh -u 'adminuser1' -p 'password1!' -g 'admin'**

The above command produces the following results.

The user **adminuser1** is added to the following default properties files that store user information.

*EAP\_HOME***/standalone/configuration/mgmt-users.properties**

*EAP\_HOME***/domain/configuration/mgmt-users.properties**

The user **adminuser1** with group **admin** is added to the default properties files that store group information.

*EAP\_HOME***/standalone/configuration/mgmt-groups.properties**

*EAP\_HOME***/domain/configuration/mgmt-groups.properties**

**Example 4 .4 . Create a user belonging to single group using alternate properties files to store the information.**

*EAP\_HOME***/bin/add-user.sh -a -u appuser1 -p password1! -g app1group sc /home/someusername/userconfigs/ -up appusers.properties -gp appgroups.properties**

The above command produces the following results.

The user **appuser1** is added to the following properties file and that file is now the default file to store user information.

**/home/someusername/userconfigs/appusers.properties**

The user **appuser1** with group **app1group** is added to the following properties file and that file is now the default file to store group information.

**/home/someusername/userconfigs/appgroups.properties**

[Report](https://bugzilla.redhat.com/enter_bug.cgi?cf_environment=Build+Name%3A+22924%2C+Administration+and+Configuration+Guide-6.4%0ABuild+Date%3A+29-05-2015+13%3A15%3A56%0ATopic+ID%3A+22657-592474+%5BSpecified%5D&comment=Title%3A+Add-user+Script+Command+Line+Examples%0A%0ADescribe+the+issue%3A%0A%0A%0ASuggestions+for+improvement%3A%0A%0A%0AAdditional+information%3A&cf_build_id=22657-592474+24+Feb+2014+07%3A58+en-US+%5BSpecified%5D&product=JBoss+Enterprise+Application+Platform+6&component=Documentation&version=6.4.0) a bug

# **Chapter 5. Network and Port Configuration**

# **5.1. Interfaces**

# **5.1.1. About Interfaces**

The application server uses named interface references throughout the configuration. This gives the configuration the ability to reference the individual interface declarations with logical names, rather than the full details of the interface at each use. The use of logical names also allows for consistency in group references to named interfaces, where server instances on a managed domain may contain varying interface details across multiple machines. With this methodology, each server instance may correspond to a logical name group that allows for easier administration of the interface group as a whole.

A network interface is declared by specifying a logical name and a selection criteria for the physical interface. The application server ships with a default configuration for a management and a public interface name. In this configuration, the public interface group is intended for use by any application-related network communication such as Web or Messaging. The management interface group is intended for use for all components and services that are required by the management layer, including the HTTP Management Endpoint. The interface names themselves are provided as a suggestion only, where any name for any group can be substituted or created as required.

The **domain.xml**, **host.xml** and **standalone.xml** configuration files all include interface declarations. The declaration criteria can reference a wildcard address or specify a set of one of more characteristics that an interface or address must have in order to be a valid match. The following examples show multiple possible configurations of interface declarations, typically defined in either the **standalone.xml** or **host.xml** configuration files. This allows any remote host groups to maintain their own specific interface attributes, while still allowing reference to the any interface groups in the **domain.xml** configuration file of the domain controller.

The first example shows a specific **inet-address** value specified for both the **management** and **public** relative name groups.

## **Example 5.1. An interface group created with an inet-address value**

```
<interfaces>
  <interface name="management">
   <inet-address value="127.0.0.1"/>
  </interface>
  <interface name="public">
   <inet-address value="127.0.0.1"/>
  </interface>
</interfaces>
```
In the following example a global interface group uses the **any-address** element to declare a wildcard address.

#### **Example 5.2. A global group created with a wildcard declaration**

```
<interface name="global">
   <!-- Use the wild-card address -->
   <any-address/>
</interface>
```
The following example declares a network interface card under a relative group with the name **external**.

```
Example 5.3. An external group created with an NIC value
```

```
<interface name="external">
   <nic name="eth0"/>
</interface>
```
In the following example a declaration is created as the default group for a specific requirement. In this instance, the characteristics of the additional elements set the condition for the interface to be a valid match. This allows for the creation of very specific interface declaration groups, with the ability to reference them in a preset manner, reducing the configuration and administration time across multiple server instances.

```
Example 5.4 . A default group created with specific conditional values
```

```
<interface name="default">
   <!-- Match any interface/address on the right subnet if it's
        up, supports multicast, and isn't point-to-point -->
   <subnet-match value="192.168.0.0/16"/>
   <up/><multicast/>
   <sub>not</sub></sub>
      <point-to-point/></not></interface>
```
While the interface declarations can be made and edited in the source configuration files, the Management CLI and Management Console provide a safe, controlled and persistent environment for configuration changes.

#### [Report](https://bugzilla.redhat.com/enter_bug.cgi?cf_environment=Build+Name%3A+22924%2C+Administration+and+Configuration+Guide-6.4%0ABuild+Date%3A+29-05-2015+13%3A15%3A56%0ATopic+ID%3A+4750-591673+%5BSpecified%5D&comment=Title%3A+About+Interfaces%0A%0ADescribe+the+issue%3A%0A%0A%0ASuggestions+for+improvement%3A%0A%0A%0AAdditional+information%3A&cf_build_id=4750-591673+24+Feb+2014+07%3A54+en-US+%5BSpecified%5D&product=JBoss+Enterprise+Application+Platform+6&component=Documentation&version=6.4.0) a bug

# **5.1.2. Configure Interfaces**

The default interface configurations in the **standalone.xml** and **host.xml** configuration files offer three named interfaces with relative interface tokens for each. Use the management console or management CLI to configure additional attributes and values, as listed in the table below. The relative interface bindings can be replaced with specific values as required but note that if you do so, you will be unable to pass an interface value at server runtime, as the **-b** switch can only override a relative value.

# **Example 5.5. Default Interface Configurations**

```
<interfaces>
 <interface name="management">
    <inet-address value="${jboss.bind.address.management:127.0.0.1}"/>
 </interface>
 <interface name="public">
    <inet-address value="${jboss.bind.address:127.0.0.1}"/>
 </interface>
 <interface name="unsecure">
    <inet-address value="${jboss.bind.address.unsecure:127.0.0.1}"/>
 </interface>
</interfaces>
```
#### **Table 5.1. Interface Attributes and Values**

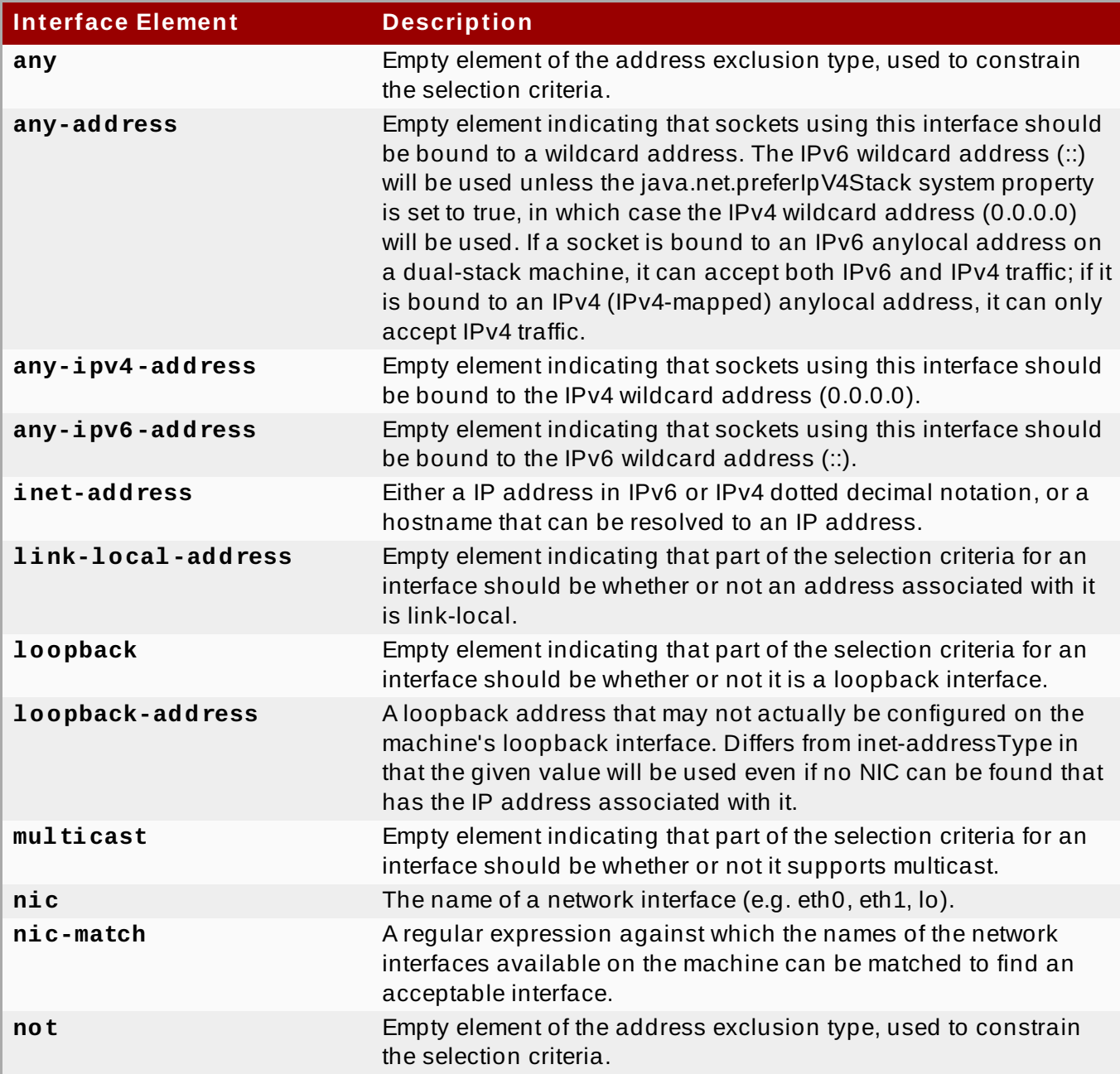

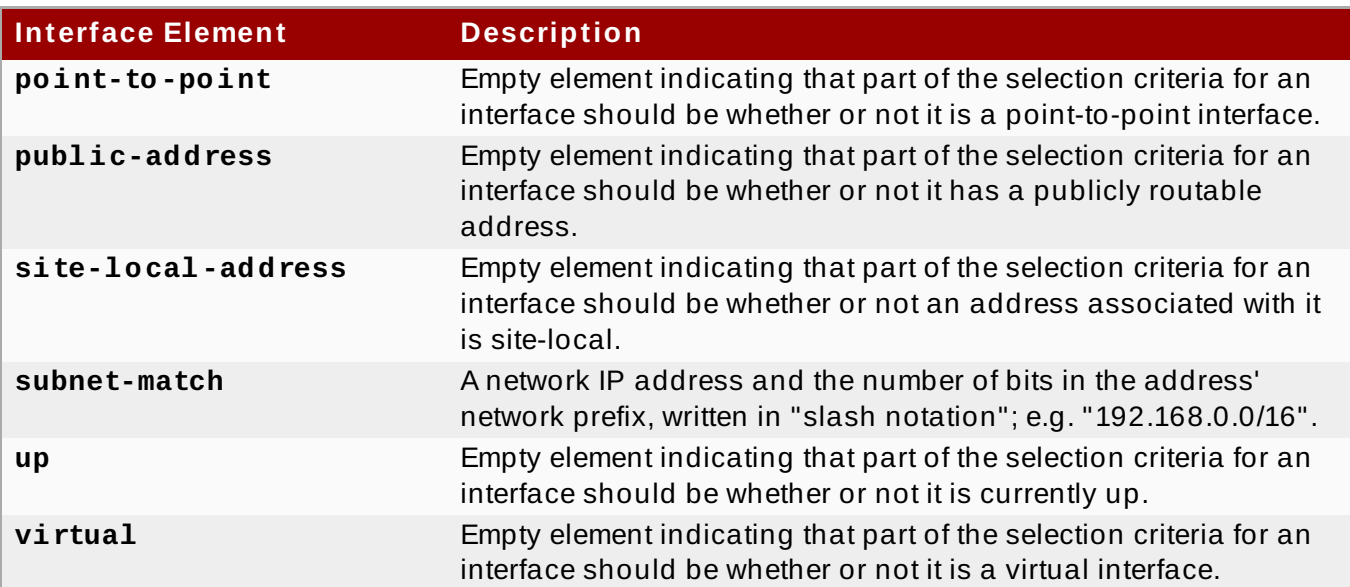

#### **Configure Interface Attributes**

You can use tab completion to complete the command string as you type, as well as to expose the available attributes.

#### A. **Configure Interface Attributes with the Management CLI**

Use the Management CLI to add new interfaces and write new values to the interface attributes.

#### a. **Add a New Interface**

The **add** operation creates new interfaces as required. The **add** command runs from the root of the Management CLI session, and in the following example it creates a new interface name title *interfacename*, with an **inet-address** declared as *12.0.0.2*.

/interface=interfacename/:add(inet-address=*12.0.0.2*)

#### b. **Edit Interface Attributes**

The **write-attribute** operation writes new values to an attribute. The following example updates the **inet-address** value to *12.0.0.8*.

```
/interface=interfacename/:write-attribute(name=inet-address,
value=12.0.0.8)
```
#### c. **Verify Interface Attributes**

Confirm that the attribute values have changed by running the **read-resource** operation with the **include-runtime=true** parameter to expose all current values active in the server model. For example:

[standalone@localhost:9999 interface=public] **:readresource(include-runtime=true)**

#### B. **Configure Interface Attributes with the Management Console**

#### a. **Log into the Management Console.**

Log into the Management Console of your Managed Domain or Standalone Server instance.

#### b. **Navigate to the Interfaces screen**

i. **Navigate to Configuration tab.**

Select the **Configuration** tab from the top of the screen.

#### ii. **For Domain Mode only**

Select a profile from the **Profile** drop-down menu at the top left of the screen.

#### c. **Select Interfaces from the Navigation Menu.**

Expand the **General Configuration** menu. Select the **Interfaces** menu item from the navigation menu.

#### d. **Add a New Interface**

- i. Click **Add**.
- ii. Enter any required values for **Name**, **Inet Address** and **Address Wildcard**.
- iii. Click **Save**.

#### e. **Edit Interface Attributes**

- i. Select the interface that you need to edit from the **Available Interfaces** list and click **Edit**.
- ii. Enter any required values for **Name**, **Inet Address** and **Address Wildcard**.
- iii. Click **Save**.

#### [Report](https://bugzilla.redhat.com/enter_bug.cgi?cf_environment=Build+Name%3A+22924%2C+Administration+and+Configuration+Guide-6.4%0ABuild+Date%3A+29-05-2015+13%3A15%3A56%0ATopic+ID%3A+5524-665300+%5BSpecified%5D&comment=Title%3A+Configure+Interfaces%0A%0ADescribe+the+issue%3A%0A%0A%0ASuggestions+for+improvement%3A%0A%0A%0AAdditional+information%3A&cf_build_id=5524-665300+07+Jun+2014+01%3A56+en-US+%5BSpecified%5D&product=JBoss+Enterprise+Application+Platform+6&component=Documentation&version=6.4.0) a bug

# **5.2. Socket Binding Groups**

# **5.2.1. About Socket Binding Groups**

Socket bindings and socket binding groups allow you to define network ports and their relationship to the networking interfaces required for your JBoss EAP 6 configuration.

A socket binding is a named configuration for a socket. The declarations for these named configurations can be found in both the **domain.xml** and **standalone.xml** configuration files. Other sections of the configuration can then reference those sockets by their logical name, rather than having to include the full details of the socket configuration. This allows you to reference relative socket configurations which may otherwise vary on different machines.

Socket bindings are collected under a socket binding group. A socket binding group is a collection of socket binding declarations that are grouped under a logical name. The named group can then be referenced throughout the configuration. A standalone server contains only one such group, while a managed domain instance can contain multiple groups. You can create a socket binding group for

each server group in the managed domain, or share a socket binding group between multiple server groups.

The naming groups allow for simplified references to be used for particular groups of socket bindings when configuring server groups in the case of a managed domain. Another common use is for the configuration and management of multiple instances of the standalone server on the one system. The following examples show the default socket binding groups in the configuration files for the standalone and domain instances.

#### **Example 5.6 . Default socket bindings for the standalone configuration**

The default socket binding groups in the **standalone.xml** configuration file are grouped under **standard-sockets**. This group is also referenced to the **public** interface, using the same logical referencing methodology.

```
<socket-binding-group name="standard-sockets" default-
interface="public" port-offset="${jboss.socket.binding.port-offset:0}">
        <socket-binding name="management-native"
interface="management" port="${jboss
.management.native.port:9999}"/>
       <socket-binding name="management-http" interface="management"
port="${jboss .management.http.port:9990}"/>
       <socket-binding name="management-https" interface="management"
port="${jboss .management.https.port:9443}"/>
       <socket-binding name="ajp" port="8009"/>
       <socket-binding name="http" port="8080"/>
       <socket-binding name="https" port="8443"/>
       <socket-binding name="remoting" port="4447"/>
       <socket-binding name="txn-recovery-environment" port="4712"/>
       <socket-binding name="txn-status-manager" port="4713"/>
       <outbound-socket-binding name="mail-smtp">
            <remote-destination host="localhost" port="25"/>
       </outbound-socket-binding>
</socket-binding-group>
```
## **Example 5.7. Default socket bindings for the domain configuration**

The default socket binding groups in the **domain.xml** configuration file contain four groups: the **standard-sockets**, **ha-sockets**, **full-sockets** and the **full-ha-sockets** groups. These groups are also referenced to an interface called **public**.

```
<socket-binding-groups>
        <socket-binding-group name="standard-sockets" default-
interface="public">
            <!-- Needed for server groups using the 'default' profile
-->
            <socket-binding name="ajp" port="8009"/>
            <socket-binding name="http" port="8080"/>
            <socket-binding name="https" port="8443"/>
            <socket-binding name="remoting" port="4447"/>
            <socket-binding name="txn-recovery-environment"
port="4712"/>
            <socket-binding name="txn-status-manager" port="4713"/>
```

```
<outbound-socket-binding name="mail-smtp">
                <remote-destination host="localhost" port="25"/>
            </outbound-socket-binding>
        </socket-binding-group>
        <socket-binding-group name="ha-sockets" default-
interface="public">
            <!-- Needed for server groups using the 'ha' profile -->
           <socket-binding name="ajp" port="8009"/>
           <socket-binding name="http" port="8080"/>
            <socket-binding name="https" port="8443"/>
            <socket-binding name="jgroups-mping" port="0" multicast-
address="${jboss .default.multicast.address:230.0.0.4}"
multicast-port="45700"/>
            <socket-binding name="jgroups-tcp" port="7600"/>
            <socket-binding name="jgroups-tcp-fd" port="57600"/>
            <socket-binding name="jgroups-udp" port="55200" multicast-
address="${jboss .default.multicast.address:230.0.0.4}"
multicast-port="45688"/>
            <socket-binding name="jgroups-udp-fd" port="54200"/>
            <socket-binding name="modcluster" port="0" multicast-
address="224.0.1.105" multicast-port="23364"/>
           <socket-binding name="remoting" port="4447"/>
            <socket-binding name="txn-recovery-environment"
port="4712"/>
           <socket-binding name="txn-status-manager" port="4713"/>
            <outbound-socket-binding name="mail-smtp">
           <remote-destination host="localhost" port="25"/>
            </outbound-socket-binding>
        </socket-binding-group>
        <socket-binding-group name="full-sockets" default-
interface="public">
            <!-- Needed for server groups using the 'full' profile -->
           <socket-binding name="ajp" port="8009"/>
           <socket-binding name="http" port="8080"/>
            <socket-binding name="https" port="8443"/>
            <socket-binding name="jacorb" interface="unsecure"
port="3528"/>
            <socket-binding name="jacorb-ssl" interface="unsecure"
port="3529"/>
            <socket-binding name="messaging" port="5445"/>
            <socket-binding name="messaging-group" port="0" multicast-
address="${jboss .messaging.group.address:231.7.7.7}" multicast-
port="${jboss.messaging.group.port:9876}"/>
            <socket-binding name="messaging-throughput" port="5455"/>
            <socket-binding name="remoting" port="4447"/>
           <socket-binding name="txn-recovery-environment"
port="4712"/>
            <socket-binding name="txn-status-manager" port="4713"/>
            <outbound-socket-binding name="mail-smtp">
           <remote-destination host="localhost" port="25"/>
            </outbound-socket-binding>
        </socket-binding-group>
        <socket-binding-group name="full-ha-sockets" default-
interface="public">
            <!-- Needed for server groups using the 'full-ha' profile
-->
```

```
<socket-binding name="ajp" port="8009"/>
            <socket-binding name="http" port="8080"/>
            <socket-binding name="https" port="8443"/>
            <socket-binding name="jacorb" interface="unsecure"
port="3528"/>
            <socket-binding name="jacorb-ssl" interface="unsecure"
port="3529"/>
            <socket-binding name="jgroups-mping" port="0" multicast-
address="${jboss .default.multicast.address:230.0.0.4}"
multicast-port="45700"/>
            <socket-binding name="jgroups-tcp" port="7600"/>
            <socket-binding name="jgroups-tcp-fd" port="57600"/>
            <socket-binding name="jgroups-udp" port="55200" multicast-
address="${jboss .default.multicast.address:230.0.0.4}"
multicast-port="45688"/>
            <socket-binding name="jgroups-udp-fd" port="54200"/>
            <socket-binding name="messaging" port="5445"/>
            <socket-binding name="messaging-group" port="0" multicast-
address="${jboss .messaging.group.address:231.7.7.7}" multicast-
port="${jboss.messaging.group.port:9876}"/>
            <socket-binding name="messaging-throughput" port="5455"/>
            <socket-binding name="modcluster" port="0" multicast-
address="224.0.1.105" multicast-port="23364"/>
            <socket-binding name="remoting" port="4447"/>
            <socket-binding name="txn-recovery-environment"
port="4712"/>
            <socket-binding name="txn-status-manager" port="4713"/>
            <outbound-socket-binding name="mail-smtp">
            <remote-destination host="localhost" port="25"/>
            </outbound-socket-binding>
       </socket-binding-group>
   </socket-binding-groups>
```
The socket binding instances can be created and edited in the **standalone.xml** and **domain.xml** source files in the application server directory. The recommended method of managing bindings is to use either the Management Console or the Management CLI. The advantages of using the Management Console include a graphical user interface with a dedicated Socket Binding Group screen under the **General Configuration** section. The Management CLI offers an API and workflow based around a command line approach that allows for batch processing and the use of scripts across the higher and lower levels of the application server configuration. Both interfaces allow for changes to be persisted or otherwise saved to the server configuration.

## [Report](https://bugzilla.redhat.com/enter_bug.cgi?cf_environment=Build+Name%3A+22924%2C+Administration+and+Configuration+Guide-6.4%0ABuild+Date%3A+29-05-2015+13%3A15%3A56%0ATopic+ID%3A+4751-741464+%5BSpecified%5D&comment=Title%3A+About+Socket+Binding+Groups%0A%0ADescribe+the+issue%3A%0A%0A%0ASuggestions+for+improvement%3A%0A%0A%0AAdditional+information%3A&cf_build_id=4751-741464+05+Feb+2015+20%3A39+en-US+%5BSpecified%5D&product=JBoss+Enterprise+Application+Platform+6&component=Documentation&version=6.4.0) a bug

# **5.2.2. Configure Socket Bindings**

Socket bindings can be defined in unique socket binding groups. A standalone server contains one such group, the **standard-sockets** group, and is unable to create any further groups. Instead you can create alternate standalone server configuration files. For a managed domain however, you can create multiple socket binding groups and configure the socket bindings that they contain as you require. The following table shows the available attributes for each socket binding.

#### **Table 5.2. Socket Binding Attributes**

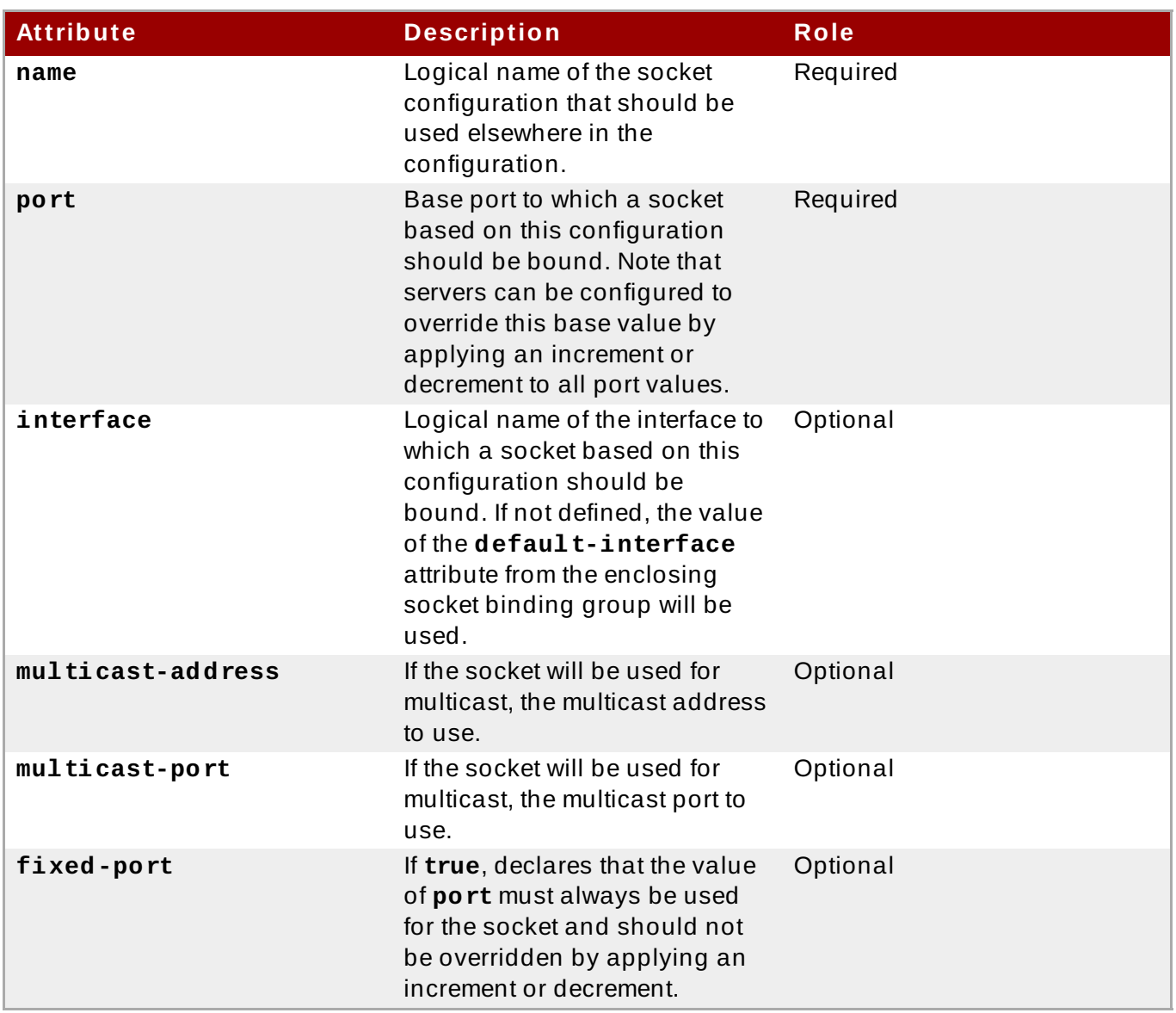

## **Configure Socket Bindings in Socket Binding Groups**

Choose either the management CLI or the management console to configure your socket bindings as required.

## A. **Configure Socket Bindings Using the Management CLI**

Use the management CLI to configure socket bindings.

#### a. **Add a New Socket Binding**

Use the **add** operation to create a new address setting if required. You can run this command from the root of the management CLI session, which in the following examples creates a new socket binding titled *newsocket*, with a **port** attribute declared as *1234*. The examples apply for both a standalone server and a managed domain editing on the **standard-sockets** socket binding group as shown.

[domain@localhost:9999 /] /socket-binding-group=standardsockets/socket-binding=newsocket/:add(port=1234)

## b. **Edit Pattern Attributes**

Use the **write-attribute** operation to write a new value to an attribute. You can use tab completion to help complete the command string as you type, as well as to expose the available attributes. The following example updates the **port** value to *2020*

[domain@localhost:9999 /] /socket-binding-group=standardsockets/socket-binding=newsocket/:writeattribute(name=port,value=2020)

#### c. **Confirm Pattern Attributes**

Confirm the values are changed by running the **read-resource** operation with the **include-runtime=true** parameter to expose all current values active in the server model.

[domain@localhost:9999 /] /socket-binding-group=standardsockets/socket-binding=newsocket/:read-resource

#### B. **Configure Socket Bindings Using the Management Console**

Use the management console to configure socket bindings.

#### a. **Log into the Management Console.**

Log into the management console of your managed domain or standalone server.

#### b. **Navigate to the Configuration tab.**

Select the **Configuration** tab at the top of the screen.

#### c. **Select the Socket Binding item from the navigation menu.**

Expand the **General Configuration** menu. Select **Socket Binding**. If you are using a managed domain, select the desired group in the **Socket Binding Groups** list.

#### d. **Add a New Socket Binding**

- i. Click the **Add** button.
- ii. Enter any required values for **Name**, **Port** and **Binding Group**.
- iii. Click **Save** to finish.

#### e. **Edit Socket Binding**

- i. Select a socket binding from the list and click **Edit**.
- ii. Enter any required values such as **Name**, **Interface** or **Port**.
- iii. Click **Save** to finish.

#### [Report](https://bugzilla.redhat.com/enter_bug.cgi?cf_environment=Build+Name%3A+22924%2C+Administration+and+Configuration+Guide-6.4%0ABuild+Date%3A+29-05-2015+13%3A15%3A56%0ATopic+ID%3A+5442-665497+%5BSpecified%5D&comment=Title%3A+Configure+Socket+Bindings%0A%0ADescribe+the+issue%3A%0A%0A%0ASuggestions+for+improvement%3A%0A%0A%0AAdditional+information%3A&cf_build_id=5442-665497+10+Jun+2014+11%3A34+en-US+%5BSpecified%5D&product=JBoss+Enterprise+Application+Platform+6&component=Documentation&version=6.4.0) a bug

#### **5.2.3. Network Ports Used By JBoss EAP 6**

The ports used by the JBoss EAP 6 default configuration depend on several factors:

- Whether your server groups use one of the default socket binding groups, or a custom group.
- The requirements of your individual deployments.

# **Note**

A numerical port offset can be configured, to alleviate port conflicts when you run multiple servers on the same physical server. If your server uses a numerical port offset, add the offset to the default port number for its server group's socket binding group. For instance, if the HTTP port of the socket binding group is **8080**, and your server uses a port offset of **100**, its HTTP port is **8180**.

Unless otherwise stated, the ports use the TCP protocol.

#### **The default socket binding groups**

- **full-ha-sockets**
- **full-sockets**
- **ha-sockets**
- **standard-sockets**

These socket binding groups are available only in **domain.xml**. The standalone server profiles contain only standard socket binding group. This group corresponds to standard-sockets in **standalone.xml**, **ha-sockets** for **standalone-ha.xml**, **full-sockets** for **standalonefull.xml**, and **full-ha-sockets** for **standalone-full-ha.xml**. Standalone profiles contain some more socket bindings, for example, management-{native,http,https}.

#### **Table 5.3. Reference of the default socket bindings**

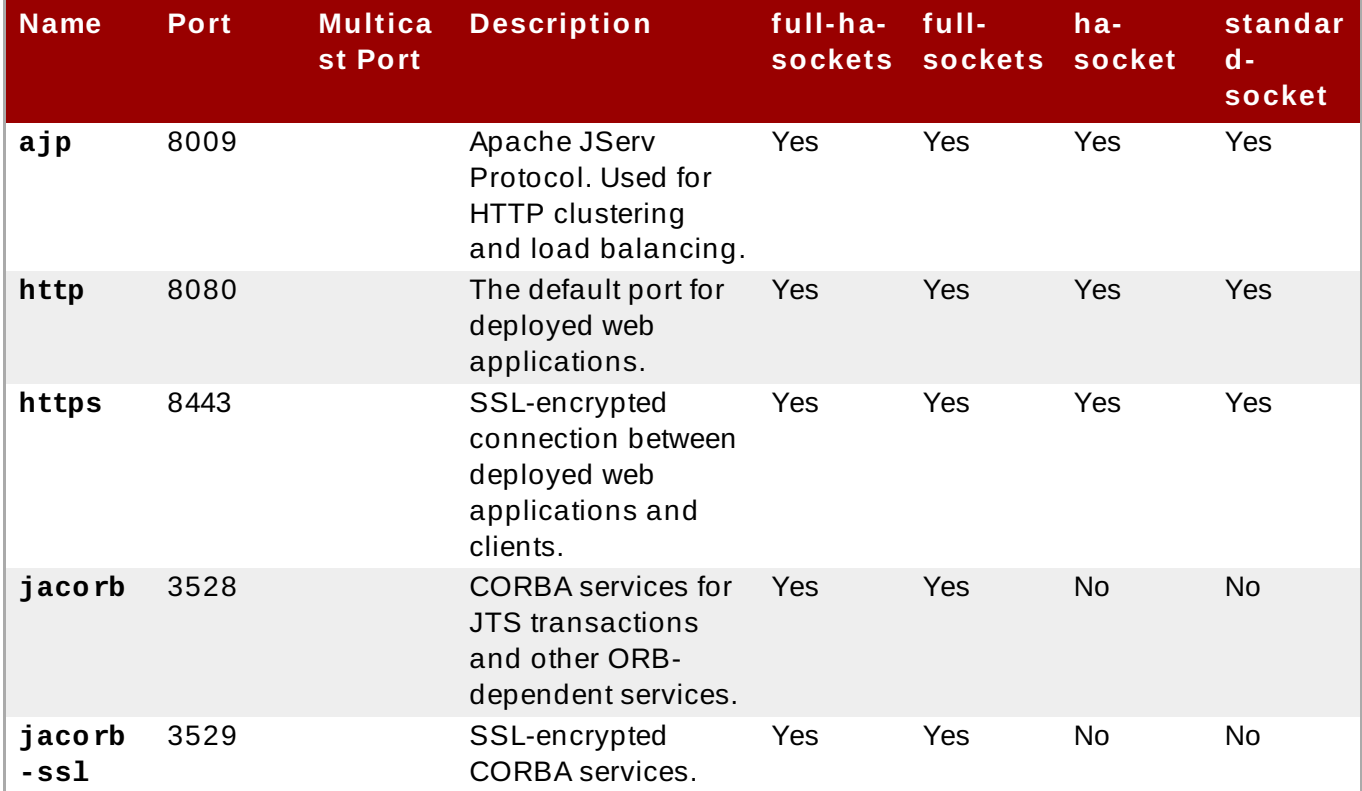

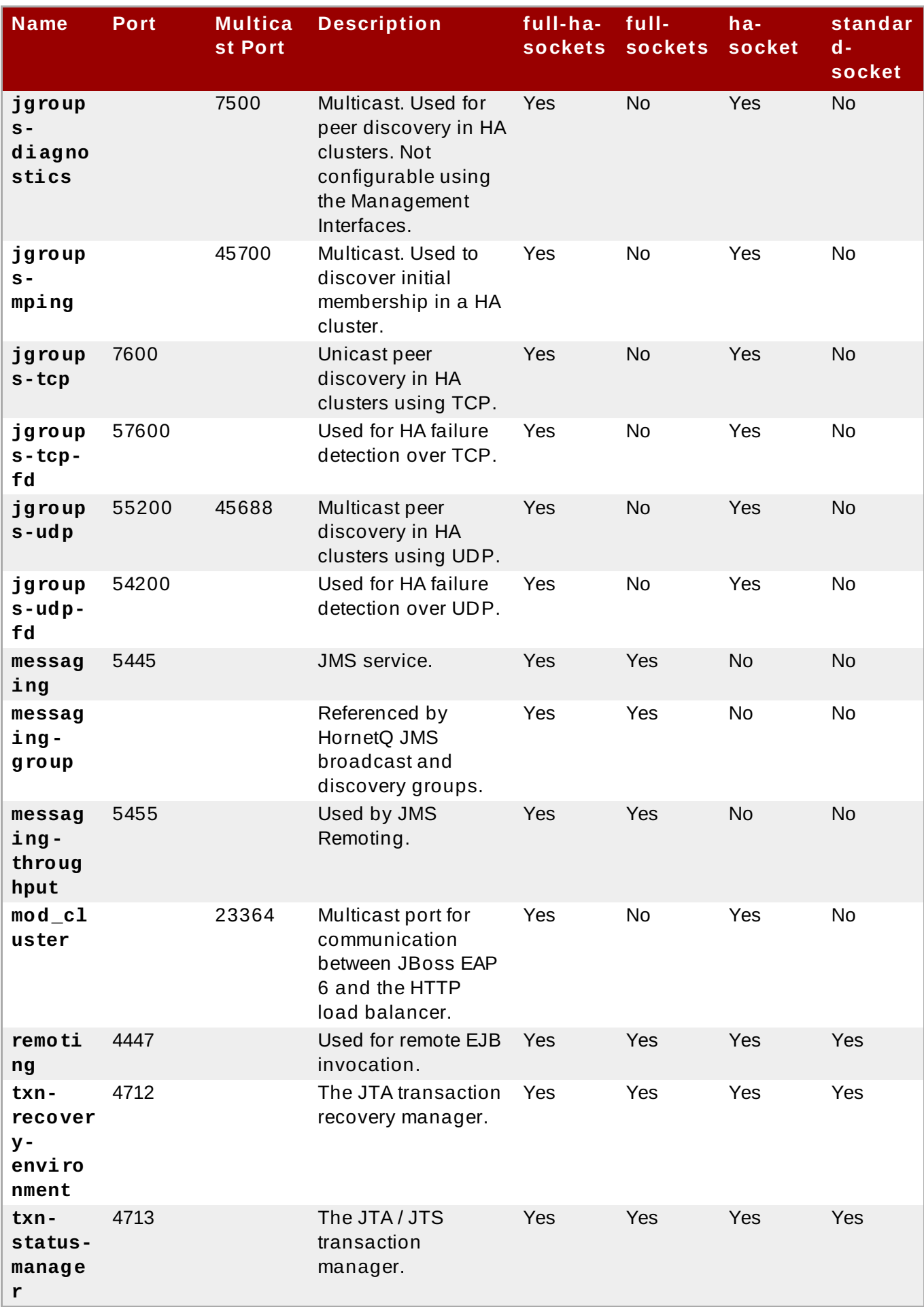

# **Management Ports**

In addition to the socket binding groups, each host controller opens two more ports for management purposes:

- **9990** The Web Management Console port
- **9999** The port used by the Management Console and Management API

Additionally, if HTTPS is enabled for the Management Console, 9443 is also opened as the default port.

[Report](https://bugzilla.redhat.com/enter_bug.cgi?cf_environment=Build+Name%3A+22924%2C+Administration+and+Configuration+Guide-6.4%0ABuild+Date%3A+29-05-2015+13%3A15%3A56%0ATopic+ID%3A+5377-741835+%5BSpecified%5D&comment=Title%3A+Network+Ports+Used+By+JBoss+EAP+6%0A%0ADescribe+the+issue%3A%0A%0A%0ASuggestions+for+improvement%3A%0A%0A%0AAdditional+information%3A&cf_build_id=5377-741835+06+Feb+2015+17%3A50+en-US+%5BSpecified%5D&product=JBoss+Enterprise+Application+Platform+6&component=Documentation&version=6.4.0) a bug

# **5.2.4 . About Port Offsets for Socket Binding Groups**

Port offsets are a numeric offset added to the port values given by the socket binding group for that server. This allows a single server to inherit the socket bindings of the server group that is belongs, with an offset to ensure that it does not clash with the other servers in the group. For instance, if the HTTP port of the socket binding group is 8080, and your server uses a port offset of 100, its HTTP port is 8180.

#### [Report](https://bugzilla.redhat.com/enter_bug.cgi?cf_environment=Build+Name%3A+22924%2C+Administration+and+Configuration+Guide-6.4%0ABuild+Date%3A+29-05-2015+13%3A15%3A56%0ATopic+ID%3A+7874-591810+%5BSpecified%5D&comment=Title%3A+About+Port+Offsets+for+Socket+Binding+Groups%0A%0ADescribe+the+issue%3A%0A%0A%0ASuggestions+for+improvement%3A%0A%0A%0AAdditional+information%3A&cf_build_id=7874-591810+24+Feb+2014+07%3A55+en-US+%5BSpecified%5D&product=JBoss+Enterprise+Application+Platform+6&component=Documentation&version=6.4.0) a bug

# **5.2.5. Configure Port Offsets**

#### **Configure Port Offsets**

Choose either the Management CLI or the Management Console to configure your port offsets.

#### A. **Configure Port Offsets Using the Management CLI**

Use the Management CLI to configure port offsets.

#### a. **Edit Port Offsets**

Use the **write-attribute** operation to write a new value to the port offset atttribute. The following example updates the **socket-binding-port-offset** value of *servertwo* to *250*. This server is a member of the default local host group. A restart is required for the changes to take effect.

```
[domain@localhost:9999 /] /host=master/server-config=server-
two/:write-attribute(name=socket-binding-port-
offset,value=250)
```
#### b. **Confirm Port Offset Attributes**

Confirm the values are changed by running the **read-resource** operation with the **include-runtime=true** parameter to expose all current values active in the server model.

```
[domain@localhost:9999 /] /host=master/server-config=server-
two/:read-resource(include-runtime=true)
```
#### B. **Configure Port Offsets Using the Management Console**

Use the Management Console to configure port offsets.

#### a. **Log into the Management Console.**

Log into the Management Console of your Managed Domain.

#### b. **Select the Domain tab**

Select the **Domain** tab at the top of the screen.

#### c. **Edit Port Offset Attributes**

- i. Select the server under the **Available Server Configurations** list and click **Edit** at the top of the attibutes list below.
- ii. Enter any desired values in the **Port Offset** field.
- iii. Click **Save** to finish.

#### [Report](https://bugzilla.redhat.com/enter_bug.cgi?cf_environment=Build+Name%3A+22924%2C+Administration+and+Configuration+Guide-6.4%0ABuild+Date%3A+29-05-2015+13%3A15%3A56%0ATopic+ID%3A+7875-710643+%5BSpecified%5D&comment=Title%3A+Configure+Port+Offsets%0A%0ADescribe+the+issue%3A%0A%0A%0ASuggestions+for+improvement%3A%0A%0A%0AAdditional+information%3A&cf_build_id=7875-710643+18+Sep+2014+09%3A57+en-US+%5BSpecified%5D&product=JBoss+Enterprise+Application+Platform+6&component=Documentation&version=6.4.0) a bug

# **5.2.6. Configuration of Message Size in Remoting**

The remoting subsystem provides the option to limit the size of the messages for remoting protocols. You can set the maximum inbound message size (**MAX\_INBOUND\_MESSAGE\_SIZE**) and the maximum outbound message size (**MAX\_OUTBOUND\_MESSAGE\_SIZE**) to ensure that messages are received and sent within appropriate size limits.

Configuring the size of messages in remoting protocols helps in effective utilization of system memory and prevents it from reaching an out of memory state while performing important operations.

If the sender sends a message which exceeds the maximum allowable limit (**MAX\_OUTBOUND\_MESSAGE\_SIZE**), the server throws an exception and cancels the transmission of data. However the connection remains open and the sender can choose to close the message if needed.

If a message received exceeds the maximum allowable limit (**MAX\_INBOUND\_MESSAGE\_SIZE**) the message is closed asynchronously with the connection still open.

#### [Report](https://bugzilla.redhat.com/enter_bug.cgi?cf_environment=Build+Name%3A+22924%2C+Administration+and+Configuration+Guide-6.4%0ABuild+Date%3A+29-05-2015+13%3A15%3A56%0ATopic+ID%3A+30892-687407+%5BSpecified%5D&comment=Title%3A+Configuration+of+Message+Size+in+Remoting%0A%0ADescribe+the+issue%3A%0A%0A%0ASuggestions+for+improvement%3A%0A%0A%0AAdditional+information%3A&cf_build_id=30892-687407+23+Jul+2014+14%3A48+en-US+%5BSpecified%5D&product=JBoss+Enterprise+Application+Platform+6&component=Documentation&version=6.4.0) a bug

# **5.3. IPv6**

# **5.3.1. Configure JVM Stack Preferences for IPv6 Networking**

#### **Summary**

This topic covers enabling IPv6 networking for the JBoss EAP 6 installation.

#### **Procedure 5.1. Disable the IPv4 Stack Java Property**

- 1. Open the relevant file for the installation:
	- A. **For a Standalone Server:**

Open *EAP\_HOME***/bin/standalone.conf**.

B. **For a Managed Domain:**

Open *EAP\_HOME***/bin/domain.conf**.

2. Change the IPv4 Stack Java property to false:

```
-Djava.net.preferIPv4Stack=false
```
For example:

**Example 5.8. JVM options**

```
# Specify options to pass to the Java VM.
#
if \lceil "x$JAVA_OPTS" = "x" ]; then
   JAVA_OPTS="-Xms64m -Xmx512m -XX:MaxPermSize=256m -
Djava.net.preferIPv4Stack=false
   -Dorg.jboss.resolver.warning=true -
Dsun.rmi.dgc.client.gcInterval=3600000
   -Dsun.rmi.dgc.server.gcInterval=3600000 -
Djava.net.preferIPv6Addresses=true"
fi
```
#### [Report](https://bugzilla.redhat.com/enter_bug.cgi?cf_environment=Build+Name%3A+22924%2C+Administration+and+Configuration+Guide-6.4%0ABuild+Date%3A+29-05-2015+13%3A15%3A56%0ATopic+ID%3A+5165-743913+%5BSpecified%5D&comment=Title%3A+Configure+JVM+Stack+Preferences+for+IPv6+Networking%0A%0ADescribe+the+issue%3A%0A%0A%0ASuggestions+for+improvement%3A%0A%0A%0AAdditional+information%3A&cf_build_id=5165-743913+19+Feb+2015+12%3A34+en-US+%5BSpecified%5D&product=JBoss+Enterprise+Application+Platform+6&component=Documentation&version=6.4.0) a bug

# **5.3.2. Configure the Interface Declarations for IPv6 Networking**

#### **Summary**

Follow these steps to configure the interface inet address to the IPv6 default:

#### **Prerequisites**

- [Section](#page-12-0) 2.2.1, "Start JBoss EAP 6"
- Section 3.4.2, "Log in to the [Management](#page-39-0) Console"

#### **Procedure 5.2. Configure the Interface for IPv6 Networking**

- 1. Select the **Configuration** tab at the top of the screen.
- 2. Expand the **General Configuration** menu and select **Interfaces**.
- 3. Select the interface from the **Available Interfaces** list.
- 4. Click **Edit** in the detail list.
- 5. Set the inet address to:

\${jboss.bind.address.management:[*ADDRESS*]}

- 6. Click **Save** to finish.
- 7. Restart the server to implement the changes.

#### [Report](https://bugzilla.redhat.com/enter_bug.cgi?cf_environment=Build+Name%3A+22924%2C+Administration+and+Configuration+Guide-6.4%0ABuild+Date%3A+29-05-2015+13%3A15%3A56%0ATopic+ID%3A+6127-628954+%5BSpecified%5D&comment=Title%3A+Configure+the+Interface+Declarations+for+IPv6+Networking%0A%0ADescribe+the+issue%3A%0A%0A%0ASuggestions+for+improvement%3A%0A%0A%0AAdditional+information%3A&cf_build_id=6127-628954+10+Apr+2014+15%3A31+en-US+%5BSpecified%5D&product=JBoss+Enterprise+Application+Platform+6&component=Documentation&version=6.4.0) a bug
# **5.3.3. Configure JVM Stack Preferences for IPv6 Addresses**

### **Summary**

This topic covers configuring the JBoss EAP 6 installation to prefer IPv6 addresses through the configuration files.

### **Procedure 5.3. Configure the JBoss EAP 6 Installation to Prefer IPv6 Addresses**

- 1. Open the relevant file for the installation:
	- A. **For a Standalone Server:**

Open *EAP\_HOME***/bin/standalone.conf**.

B. **For a Managed Domain:**

Open *EAP\_HOME***/bin/domain.conf**.

2. Append the following Java property to the Java VM options:

```
-Djava.net.preferIPv6Addresses=true
```
For example:

```
Example 5.9 . JVM options
```

```
# Specify options to pass to the Java VM.
#
if ['x$JAVA_OPTS" = "x" ]; then
   JAVA_OPTS="-Xms64m -Xmx512m -XX:MaxPermSize=256m -
Djava.net.preferIPv4Stack=false
   -Dorg.jboss.resolver.warning=true -
Dsun.rmi.dgc.client.gcInterval=3600000
   -Dsun.rmi.dgc.server.gcInterval=3600000 -
Djava.net.preferIPv6Addresses=true"
fi
```
[Report](https://bugzilla.redhat.com/enter_bug.cgi?cf_environment=Build+Name%3A+22924%2C+Administration+and+Configuration+Guide-6.4%0ABuild+Date%3A+29-05-2015+13%3A15%3A56%0ATopic+ID%3A+9101-743914+%5BSpecified%5D&comment=Title%3A+Configure+JVM+Stack+Preferences+for+IPv6+Addresses%0A%0ADescribe+the+issue%3A%0A%0A%0ASuggestions+for+improvement%3A%0A%0A%0AAdditional+information%3A&cf_build_id=9101-743914+19+Feb+2015+12%3A36+en-US+%5BSpecified%5D&product=JBoss+Enterprise+Application+Platform+6&component=Documentation&version=6.4.0) a bug

# **Chapter 6. Datasource Management**

# **6.1. Introduction**

# **6.1.1. About JDBC**

The JDBC API is the standard that defines how databases are accessed by Java applications. An application configures a datasource that references a JDBC driver. Application code can then be written against the driver, rather than the database. The driver converts the code to the database language. This means that if the correct driver is installed, an application can be used with any supported database.

The JDBC 4.0 specification is defined here: [http://jcp.org/en/jsr/detail?id=221.](http://jcp.org/en/jsr/detail?id=221)

To get started with JDBC and datasources, refer to the JDBC Driver section of the Administration and Configuration Guide for JBoss EAP 6.

[Report](https://bugzilla.redhat.com/enter_bug.cgi?cf_environment=Build+Name%3A+22924%2C+Administration+and+Configuration+Guide-6.4%0ABuild+Date%3A+29-05-2015+13%3A15%3A56%0ATopic+ID%3A+8814-591851+%5BSpecified%5D&comment=Title%3A+About+JDBC%0A%0ADescribe+the+issue%3A%0A%0A%0ASuggestions+for+improvement%3A%0A%0A%0AAdditional+information%3A&cf_build_id=8814-591851+24+Feb+2014+07%3A55+en-US+%5BSpecified%5D&product=JBoss+Enterprise+Application+Platform+6&component=Documentation&version=6.4.0) a bug

# <span id="page-109-0"></span>**6.1.2. JBoss EAP 6 Supported Databases**

The list of JDBC compliant databases supported by JBoss EAP 6 is available here: <https://access.redhat.com/site/articles/111663>.

[Report](https://bugzilla.redhat.com/enter_bug.cgi?cf_environment=Build+Name%3A+22924%2C+Administration+and+Configuration+Guide-6.4%0ABuild+Date%3A+29-05-2015+13%3A15%3A56%0ATopic+ID%3A+8815-591851+%5BSpecified%5D&comment=Title%3A+JBoss+EAP+6+Supported+Databases%0A%0ADescribe+the+issue%3A%0A%0A%0ASuggestions+for+improvement%3A%0A%0A%0AAdditional+information%3A&cf_build_id=8815-591851+24+Feb+2014+07%3A55+en-US+%5BSpecified%5D&product=JBoss+Enterprise+Application+Platform+6&component=Documentation&version=6.4.0) a bug

# **6.1.3. T ypes of Datasources**

The two general types of resources are referred to as **datasources** and **XA datasources**.

Non-XA datasources are used for applications which do not use transactions, or applications which use transactions with a single database.

XA datasources are used by applications whose transactions are distributed across multiple databases. XA datasources introduce additional overhead.

You specify the type of your datasource when you create it in the Management Console or Management CLI.

[Report](https://bugzilla.redhat.com/enter_bug.cgi?cf_environment=Build+Name%3A+22924%2C+Administration+and+Configuration+Guide-6.4%0ABuild+Date%3A+29-05-2015+13%3A15%3A56%0ATopic+ID%3A+2769-591649+%5BSpecified%5D&comment=Title%3A+Types+of+Datasources%0A%0ADescribe+the+issue%3A%0A%0A%0ASuggestions+for+improvement%3A%0A%0A%0AAdditional+information%3A&cf_build_id=2769-591649+24+Feb+2014+07%3A54+en-US+%5BSpecified%5D&product=JBoss+Enterprise+Application+Platform+6&component=Documentation&version=6.4.0) a bug

# **6.1.4 . T he Example Datasource**

JBoss EAP 6 includes a H2 database. It is a lightweight, relational database management system that provides developers with the ability to quickly build applications, and is the example datasource for the platform.

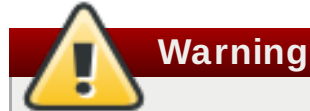

However, it should not be used in a production environment. It is a very small, self-contained datasource that supports all of the standards needed for testing and building applications, but is not robust or scalable enough for production use.

For a list of supported and certified [datasources,](#page-109-0) refer here: Section 6.1.2, " JBoss EAP 6 Supported Databases".

[Report](https://bugzilla.redhat.com/enter_bug.cgi?cf_environment=Build+Name%3A+22924%2C+Administration+and+Configuration+Guide-6.4%0ABuild+Date%3A+29-05-2015+13%3A15%3A56%0ATopic+ID%3A+5181-591687+%5BSpecified%5D&comment=Title%3A+The+Example+Datasource%0A%0ADescribe+the+issue%3A%0A%0A%0ASuggestions+for+improvement%3A%0A%0A%0AAdditional+information%3A&cf_build_id=5181-591687+24+Feb+2014+07%3A54+en-US+%5BSpecified%5D&product=JBoss+Enterprise+Application+Platform+6&component=Documentation&version=6.4.0) a bug

# **6.1.5. Deployment of -ds.xml files**

In JBoss EAP 6, datasources are defined as a resource of the server subsystem. In previous versions, a **\*-ds.xml** datasource configuration file was required in the deployment directory of the server configuration. **\*-ds. xml** files can still be deployed in JBoss EAP 6, following the 1.1 data sources schema available under *Schemas* here: [http://www.ironjacamar.org/documentation.html.](http://www.ironjacamar.org/documentation.html)

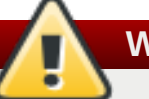

# **Warning**

This feature should only be used for development. It is not recommended for production environments because it is not supported by the JBoss administrative and management tools. This feature is deprecated in JBoss EAP 6.4 and will not be supported in the next major release of the product.

# **Important**

It is mandatory to use a reference to an already deployed / defined <driver> entry when deploying **\*-ds.xml** files.

[Report](https://bugzilla.redhat.com/enter_bug.cgi?cf_environment=Build+Name%3A+22924%2C+Administration+and+Configuration+Guide-6.4%0ABuild+Date%3A+29-05-2015+13%3A15%3A56%0ATopic+ID%3A+6889-744343+%5BSpecified%5D&comment=Title%3A+Deployment+of+-ds.xml+files%0A%0ADescribe+the+issue%3A%0A%0A%0ASuggestions+for+improvement%3A%0A%0A%0AAdditional+information%3A&cf_build_id=6889-744343+23+Feb+2015+22%3A51+en-US+%5BSpecified%5D&product=JBoss+Enterprise+Application+Platform+6&component=Documentation&version=6.4.0) a bug

# **6.2. JDBC Drivers**

# **6.2.1. Install a JDBC Driver with the Management Console**

### **Summary**

Before your application can connect to a JDBC datasource, your datasource vendor's JDBC drivers need to be installed in a location where JBoss EAP 6 can use them. JBoss EAP 6 allows you to deploy these drivers like any other deployment. This means that you can deploy them across multiple servers in a server group, if you use a managed domain.

### **Prerequisites**

Before performing this task, you need to meet the following prerequisites:

Download the JDBC driver from your database vendor.

**Note**

Any JDBC 4-compliant driver is automatically recognized and installed in the system by name and version. A JDBC JAR is identified using the Java service provider mechanism. Such JARs contain the META-INF/services/java.sql.Driver text, which contains the name of the Driver classes in that JAR.

### **Procedure 6 .1. Modify the JDBC Driver JAR**

If the JDBC driver JAR is not JDBC 4-compliant, it can be made deployable using the following method.

- 1. Change to, or create, an empty temporary directory.
- 2. Create a META-INF subdirectory.
- 3. Create a META-INF/services subdirectory.
- 4. Create a META-INF/services/java.sql.Driver file, which contains one line indicating the fullyqualified class name of the JDBC driver.
- 5. Use the JAR command-line tool to update the JAR like this:

jar \-uf jdbc-driver.jar META-INF/services/java.sql.Driver

- 6. Section 3.4.2, "Log in to the [Management](#page-39-0) Console"
- 7. If you use a managed domain, deploy the JAR file to a server group. Otherwise, deploy it to your server. See Section 10.2.2, "Enable a Deployed Application Using the [Management](#page-170-0) Console".

### **Result:**

The JDBC driver is deployed, and is available for your applications to use.

#### [Report](https://bugzilla.redhat.com/enter_bug.cgi?cf_environment=Build+Name%3A+22924%2C+Administration+and+Configuration+Guide-6.4%0ABuild+Date%3A+29-05-2015+13%3A15%3A56%0ATopic+ID%3A+2701-690763+%5BSpecified%5D&comment=Title%3A+Install+a+JDBC+Driver+with+the+Management+Console%0A%0ADescribe+the+issue%3A%0A%0A%0ASuggestions+for+improvement%3A%0A%0A%0AAdditional+information%3A&cf_build_id=2701-690763+06+Aug+2014+10%3A22+en-US+%5BSpecified%5D&product=JBoss+Enterprise+Application+Platform+6&component=Documentation&version=6.4.0) a bug

### <span id="page-111-0"></span>**6.2.2. Install a JDBC Driver as a Core Module**

### **Prerequisites**

Before performing this task, you need to meet the following prerequisites:

- Download the JDBC driver from your database vendor. JDBC driver download locations are listed here: Section 6.2.3, " JDBC Driver Download [Locations".](#page-113-0)
- **Extract the archive.**

### **Procedure 6 .2. Install a JDBC Driver as a Core Module**

- 1. Create a file path structure under the *EAP\_HOME***/modules/** directory. For example, for a MySQL JDBC driver, create a directory structure as follows: *EAP\_HOME***/modules/com/mysql/main/**.
- 2. Copy the JDBC driver JAR into the **main/** subdirectory.
- 3. In the **main/** subdirectory, create a **module.xml** file similar to the example in Section 7.1.1, "Modules". The **module** XSD is defined in the *EAP\_HOME***[/docs/schema/module-](#page-153-0)1\_2.xsd** file.
- 4. Start the Server.
- 5. Start the Management CLI.
- 6. Run the CLI command to add the JDBC driver module to the server configuration.

The command you choose depends on the number of classes listed in the **/META-INF/services/java.sql.Driver** file located in the JDBC driver JAR. For example, the **/META-INF/services/java.sql.Driver** file in the MySQL 5.1.20 JDBC JAR lists two classes:

```
com.mysql.jdbc.Driver
```
### **com.mysql.fabric.jdbc.FabricMySQLDriver**

When there is more than one entry, you must also specify the name of the driver class. Failure to do so results in an error similar to the following:

### **Example 6 .1. Driver class error**

```
JBAS014749: Operation handler failed: Service jboss.jdbc-
driver.mysql is already registered
```
A. Run the CLI command for JDBC JARs containing one class entry.

```
/subsystem=datasources/jdbc-driver=DRIVER_NAME:add(driver-
name=DRIVER_NAME,driver-module-name=MODULE_NAME,driver-xa-
datasource-class-name=XA_DATASOURCE_CLASS_NAME)
```
### **Example 6 .2. CLI Command for Standalone Mode for JDBC JARs with one driver class**

/subsystem=datasources/jdbc-driver=mysql:add(drivername=mysql,driver-module-name=com.mysql,driver-xa-datasourceclass-name=com.mysql.jdbc.jdbc2.optional.MysqlXADataSource)

**Example 6 .3. CLI Command for Domain Mode for JDBC JARs with one driver class**

/profile=ha/subsystem=datasources/jdbc-driver=mysql:add(drivername=mysql,driver-module-name=com.mysql,driver-xa-datasourceclass-name=com.mysql.jdbc.jdbc2.optional.MysqlXADataSource)

B. Run the CLI command for JDBC JARs containing multiple class entries.

/subsystem=datasources/jdbc-driver=*DRIVER\_NAME*:add(drivername=*DRIVER\_NAME*,driver-module-name=*MODULE\_NAME*,driver-xadatasource-class-name=*XA\_DATASOURCE\_CLASS\_NAME*, driver-classname=*DRIVER\_CLASS\_NAME*)

### **Example 6 .4 . CLI Command for Standalone Mode for JDBC JARs with multiple driver class entries**

/subsystem=datasources/jdbc-driver=mysql:add(drivername=mysql,driver-module-name=com.mysql,driver-xa-datasourceclass-name=com.mysql.jdbc.jdbc2.optional.MysqlXADataSource, driver-class-name=com.mysql.jdbc.Driver)

**Example 6 .5. CLI Command for Domain Mode for JDBC JARs with multiple driver class entries**

/profile=ha/subsystem=datasources/jdbc-driver=mysql:add(drivername=mysql,driver-module-name=com.mysql,driver-xa-datasourceclass-name=com.mysql.jdbc.jdbc2.optional.MysqlXADataSource, driver-class-name=com.mysql.jdbc.Driver)

### **Result**

The JDBC driver is now installed and set up as a core module, and is available to be referenced by application datasources.

### [Report](https://bugzilla.redhat.com/enter_bug.cgi?cf_environment=Build+Name%3A+22924%2C+Administration+and+Configuration+Guide-6.4%0ABuild+Date%3A+29-05-2015+13%3A15%3A56%0ATopic+ID%3A+8849-747481+%5BSpecified%5D&comment=Title%3A+Install+a+JDBC+Driver+as+a+Core+Module%0A%0ADescribe+the+issue%3A%0A%0A%0ASuggestions+for+improvement%3A%0A%0A%0AAdditional+information%3A&cf_build_id=8849-747481+17+Mar+2015+15%3A38+en-US+%5BSpecified%5D&product=JBoss+Enterprise+Application+Platform+6&component=Documentation&version=6.4.0) a bug

# <span id="page-113-0"></span>**6.2.3. JDBC Driver Download Locations**

The following table gives the standard download locations for JDBC drivers of common databases used with JBoss EAP 6. These links point to third-party websites which are not controlled or actively monitored by Red Hat. For the most up-to-date drivers for your database, check your database vendor's documentation and website.

### **Table 6 .1. JDBC driver download locations**

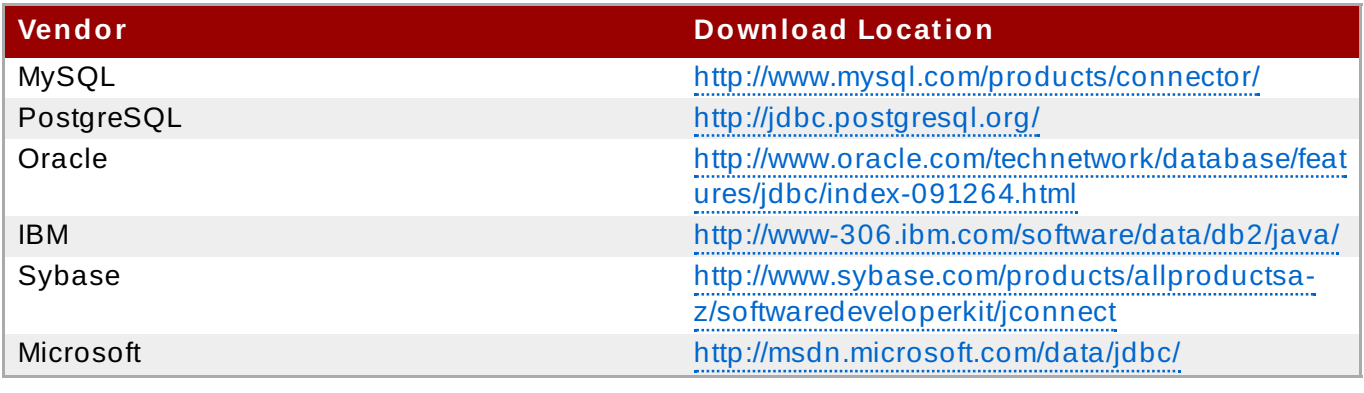

#### [Report](https://bugzilla.redhat.com/enter_bug.cgi?cf_environment=Build+Name%3A+22924%2C+Administration+and+Configuration+Guide-6.4%0ABuild+Date%3A+29-05-2015+13%3A15%3A56%0ATopic+ID%3A+4557-698037+%5BSpecified%5D&comment=Title%3A+JDBC+Driver+Download+Locations%0A%0ADescribe+the+issue%3A%0A%0A%0ASuggestions+for+improvement%3A%0A%0A%0AAdditional+information%3A&cf_build_id=4557-698037+14+Aug+2014+01%3A54+en-US+%5BSpecified%5D&product=JBoss+Enterprise+Application+Platform+6&component=Documentation&version=6.4.0) a bug

# **6.2.4 . Access Vendor Specific Classes**

### **Summary**

This topic covers the steps required to use the JDBC specific classes. This is necessary when an application needs to use vendor specific functionality that is not part of the JDBC API.

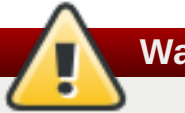

### **Warning**

This is advanced usage. Only applications that need functionality not found in the JDBC API should implement this procedure.

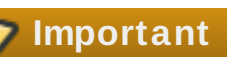

This process is required when using the reauthentication mechanism, and accessing vendor specific classes.

### **Important**

Follow the vendor specific API guidelines closely, as the connection is being controlled by the IronJacamar container.

#### **Prerequisites**

Section 6.2.2, "Install a JDBC Driver as a Core [Module"](#page-111-0).

#### **Procedure 6 .3. Add a Dependency to the Application**

You can add a dependency to an application using either of the following methods. Choose whichever method you prefer.

- A. **Configure the MANIFEST.MF file**
	- a. Open the application's **META-INF/MANIFEST.MF** file in a text editor.
	- b. Add a dependency for the JDBC module and save the file.

Dependencies: *MODULE\_NAME*

**Example 6 .6 . MANIFEST.MF file with com.mysql declared as a dependency**

Dependencies: com.mysql

B. a. **Create a jboss-deployment-structure.xml file**

Create a file called **jboss-deployment-structure.xml** in the **META-INF/** or **WEB-INF** folder of the application.

### **Example 6 .7. jboss-deployment-structure.xml file with com.mysql declared as a dependency**

```
<jboss-deployment-structure>
  <deployment>
    <dependencies>
      <module name="com.mysql" />
    </dependencies>
  </deployment>
</jboss-deployment-structure>
```
### **Example 6 .8. Access the Vendor Specific API**

The example below accesses the MySQL API.

```
import java.sql.Connection;
import org.jboss.jca.adapters.jdbc.WrappedConnection;
  Connection c = ds.getConnection();
 WrappedConnection wc = (WrappedConnection)c;
  com.mysql.jdbc.Connection mc = wc.getUnderlyingConnection();
```
[Report](https://bugzilla.redhat.com/enter_bug.cgi?cf_environment=Build+Name%3A+22924%2C+Administration+and+Configuration+Guide-6.4%0ABuild+Date%3A+29-05-2015+13%3A15%3A56%0ATopic+ID%3A+10904-741711+%5BSpecified%5D&comment=Title%3A+Access+Vendor+Specific+Classes%0A%0ADescribe+the+issue%3A%0A%0A%0ASuggestions+for+improvement%3A%0A%0A%0AAdditional+information%3A&cf_build_id=10904-741711+06+Feb+2015+13%3A33+en-US+%5BSpecified%5D&product=JBoss+Enterprise+Application+Platform+6&component=Documentation&version=6.4.0) a bug

# **6.3. Non-XA Datasources**

# <span id="page-115-0"></span>**6.3.1. Create a Non-XA Datasource with the Management Interfaces**

#### **Summary**

This topic covers the steps required to create a non-XA datasource, using either the Management Console or the Management CLI.

### **Prerequisites**

The JBoss EAP 6 server must be running.

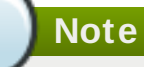

Prior to version 10.2 of the Oracle datasource, the <no-tx-separate-pools/> parameter was required, as mixing non-transactional and transactional connections would result in an error. This parameter may no longer be required for certain applications.

### **Procedure 6 .4 . Create a Datasource using either the Management CLI or the Management Console**

#### A. **Management CLI**

- a. Launch the CLI tool and connect to your server.
- b. Run the following Management CLI command to create a non-XA datasource, configuring the variables as appropriate:

# **Note**

The value for *DRIVER\_NAME* depends on the number of classes listed in the **/META-INF/services/java.sql.Driver** file located in the JDBC driver JAR. If there is only one class, the value is the name of the JAR. If there are multiple classes, the value is the name of the JAR + driverClassName +  $" " +$ majorVersion +" " + minorVersion. Failure to do so will result in the following error being logged:

JBAS014775: New missing/unsatisfied dependencies

For example, the *DRIVER\_NAME* value required for the MySQL 5.1.31 driver, is **mysql-connector-java-5.1.31 bin.jarcom.mysql.jdbc.Driver\_5\_1**.

```
data-source add --name=DATASOURCE_NAME --jndi-name=JNDI_NAME -
-driver-name=DRIVER_NAME --connection-url=CONNECTION_URL
```
c. Enable the datasource:

```
data-source enable --name=DATASOURCE_NAME
```
### B. **Management Console**

a. Login to the Management Console.

#### b. **Navigate to the Datasources panel in the Management Console**

- i. Select the **Configuration** tab from the top of the console.
- ii. For Domain mode only, select a profile from the drop-down box in the top left.
- iii. Expand the **Subsystems** menu on the left of the console, then expand the **Connector** menu.
- iv. Select **Datasources** from the menu on the left of the console.

### c. **Create a new datasource**

- i. Click **Add** at the top of the **Datasources** panel.
- ii. Enter the new datasource attributes in the **Create Datasource** wizard and proceed with the **Next** button.
- iii. Enter the JDBC driver details in the **Create Datasource** wizard and click **Next** to continue.
- iv. Enter the connection settings in the **Create Datasource** wizard.
- v. Click the **Test Connection** button to test the connection to the datasource and verify the settings are correct.
- vi. Click **Done** to finish

#### **Result**

The non-XA datasource has been added to the server. It is now visible in either the **standalone.xml** or **domain.xml** file, as well as the management interfaces.

#### [Report](https://bugzilla.redhat.com/enter_bug.cgi?cf_environment=Build+Name%3A+22924%2C+Administration+and+Configuration+Guide-6.4%0ABuild+Date%3A+29-05-2015+13%3A15%3A56%0ATopic+ID%3A+4805-746397+%5BSpecified%5D&comment=Title%3A+Create+a+Non-XA+Datasource+with+the+Management+Interfaces%0A%0ADescribe+the+issue%3A%0A%0A%0ASuggestions+for+improvement%3A%0A%0A%0AAdditional+information%3A&cf_build_id=4805-746397+10+Mar+2015+08%3A56+en-US+%5BSpecified%5D&product=JBoss+Enterprise+Application+Platform+6&component=Documentation&version=6.4.0) a bug

### **6.3.2. Modify a Non-XA Datasource with the Management Interfaces**

#### **Summary**

This topic covers the steps required to modify a non-XA datasource, using either the Management Console or the Management CLI.

#### **Prerequisites**

[Section](#page-12-0) 2.2.1, "Start JBoss EAP 6".

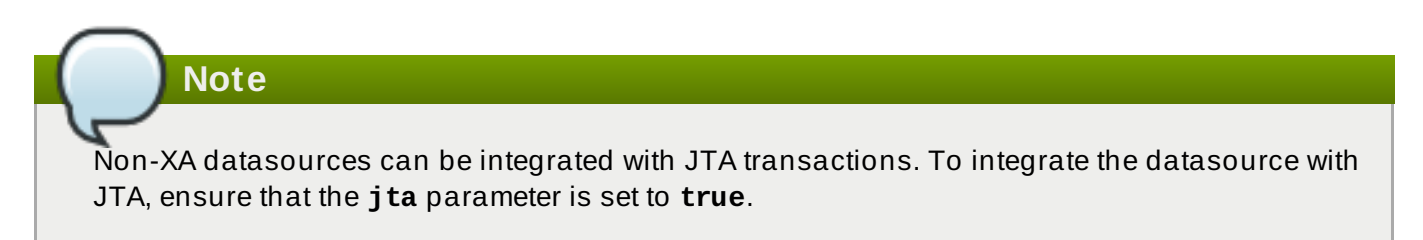

#### **Procedure 6 .5. Modify a Non-XA Datasource**

- A. **Management CLI**
	- a. Section 3.5.2, "Launch the [Management](#page-48-0) CLI".
	- b. Use the **write-attribute** command to configure a datasource attribute:

/subsystem=datasources/data-source=*DATASOURCE\_NAME*:writeattribute(name=*ATTRIBUTE\_NAME*,value=*ATTRIBUTE\_VALUE*)

c. Reload the server to confirm the changes:

:reload

#### B. **Management Console**

- a. Section 3.4.2, "Log in to the [Management](#page-39-0) Console".
- b. **Navigate to the Datasources panel in the Management Console**
	- i. Select the **Configuration** tab from the top of the console.
	- ii. For Domain mode only, select a profile from the drop-down box in the top left.
- iii. Expand the **Subsystems** menu on the left of the console, then expand the **Connector** menu.
- iv. Select **Datasources** from expanded menu.

### c. **Edit the datasource**

- i. Select a datasource from the **Available Datasources** list. The datasource attributes are displayed below.
- ii. Click **Edit** to edit the datasource attributes.
- iii. Click **Save** to finish.

### **Result**

The non-XA datasource has been configured. The changes are now visible in either the **standalone.xml** or **domain.xml** file, as well as the management interfaces.

- To create a new datasource, refer here: Section 6.3.1, "Create a Non-XA Datasource with the [Management](#page-115-0) Interfaces".
- To remove the datasource, refer here: Section 6.3.3, "Remove a Non-XA Datasource with the [Management](#page-118-0) Interfaces".

### [Report](https://bugzilla.redhat.com/enter_bug.cgi?cf_environment=Build+Name%3A+22924%2C+Administration+and+Configuration+Guide-6.4%0ABuild+Date%3A+29-05-2015+13%3A15%3A56%0ATopic+ID%3A+4806-631899+%5BSpecified%5D&comment=Title%3A+Modify+a+Non-XA+Datasource+with+the+Management+Interfaces%0A%0ADescribe+the+issue%3A%0A%0A%0ASuggestions+for+improvement%3A%0A%0A%0AAdditional+information%3A&cf_build_id=4806-631899+16+Apr+2014+14%3A46+en-US+%5BSpecified%5D&product=JBoss+Enterprise+Application+Platform+6&component=Documentation&version=6.4.0) a bug

# <span id="page-118-0"></span>**6.3.3. Remove a Non-XA Datasource with the Management Interfaces**

### **Summary**

This topic covers the steps required to remove a non-XA datasource from JBoss EAP 6, using either the Management Console or the Management CLI.

### **Prerequisites**

[Section](#page-12-0) 2.2.1, "Start JBoss EAP 6".

### **Procedure 6 .6 . Remove a Non-XA Datasource**

- A. **Management CLI**
	- a. Section 3.5.2, "Launch the [Management](#page-48-0) CLI".
	- b. Run the following command to remove a non-XA datasource:

```
data-source remove --name=DATASOURCE_NAME
```
#### B. **Management Console**

- a. Section 3.4.2, "Log in to the [Management](#page-39-0) Console".
- b. **Navigate to the Datasources panel in the Management Console**
	- i. Select the **Configuration** tab from the top of the console.
	- ii. For Domain mode only, select a profile from the drop-down box in the top left.
- iii. Expand the **Subsystems** menu on the left of the console, then expand the **Connector** menu.
- iv. Select **Datasources**.
- c. Select the datasource to be deleted, then click **Remove**.

### **Result**

The non-XA datasource has been removed from the server.

To add a new datasource, refer here: Section 6.3.1, "Create a Non-XA Datasource with the [Management](#page-115-0) Interfaces".

[Report](https://bugzilla.redhat.com/enter_bug.cgi?cf_environment=Build+Name%3A+22924%2C+Administration+and+Configuration+Guide-6.4%0ABuild+Date%3A+29-05-2015+13%3A15%3A56%0ATopic+ID%3A+4807-631907+%5BSpecified%5D&comment=Title%3A+Remove+a+Non-XA+Datasource+with+the+Management+Interfaces%0A%0ADescribe+the+issue%3A%0A%0A%0ASuggestions+for+improvement%3A%0A%0A%0AAdditional+information%3A&cf_build_id=4807-631907+16+Apr+2014+14%3A56+en-US+%5BSpecified%5D&product=JBoss+Enterprise+Application+Platform+6&component=Documentation&version=6.4.0) a bug

# **6.4. XA Datasources**

# <span id="page-119-0"></span>**6.4 .1. Create an XA Datasource with the Management Interfaces**

### **Prerequisites:**

[Section](#page-12-0) 2.2.1, "Start JBoss EAP 6"

### **Summary**

This topic covers the steps required to create an XA datasource, using either the Management Console or the Management CLI.

# **Note**

Prior to version 10.2 of the Oracle datasource, the <no-tx-separate-pools/> parameter was required, as mixing non-transactional and transactional connections would result in an error. This parameter may no longer be required for certain applications.

### **Procedure 6 .7. Create an XA Datasource, Using Either the Management CLI or the Management Console**

### A. **Management CLI**

- a. Section 3.5.2, "Launch the [Management](#page-48-0) CLI".
- b. Run the following Management CLI command to create an XA datasource, configuring the variables as appropriate:

### **Note**

The value for *DRIVER\_NAME* depends on the number of classes listed in the **/META-INF/services/java.sql.Driver** file located in the JDBC driver JAR. If there is only one class, the value is the name of the JAR. If there are multiple classes, the value is the name of the JAR  $+$  driverClassName  $+$  " $+$ majorVersion +"\_" + minorVersion. Failure to do so will result in the following error being logged:

```
JBAS014775: New missing/unsatisfied dependencies
```
For example, the *DRIVER\_NAME* value required for the MySQL 5.1.31 driver, is **mysql-connector-java-5.1.31 bin.jarcom.mysql.jdbc.Driver\_5\_1**.

```
xa-data-source add --name=XA_DATASOURCE_NAME --jndi-
name=JNDI_NAME --driver-name=DRIVER_NAME --xa-datasource-
class=XA_DATASOURCE_CLASS
```
### c. **Configure the XA datasource properties**

#### i. **Set the server name**

Run the following command to configure the server name for the host:

/subsystem=datasources/xa-datasource=*XA\_DATASOURCE\_NAME*/xa-datasourceproperties=ServerName:add(value=*HOSTNAME*)

### ii. **Set the database name**

Run the following command to configure the database name:

/subsystem=datasources/xa-datasource=*XA\_DATASOURCE\_NAME*/xa-datasourceproperties=DatabaseName:add(value=*DATABASE\_NAME*)

d. Enable the datasource:

xa-data-source enable --name=*XA\_DATASOURCE\_NAME*

#### B. **Management Console**

- a. Section 3.4.2, "Log in to the [Management](#page-39-0) Console".
- b. **Navigate to the Datasources panel in the Management Console**
	- i. Select the **Configuration** tab from the top of the console.
	- ii. For Domain mode only, select a profile from the drop-down box at the top left.
- iii. Expand the **Subsystems** menu on the left of the console, then expand the **Connector** menu.
- iv. Select **Datasources**.
- c. Select the **XA Datasource** tab.
- d. **Create a new XA datasource**
	- i. Click **Add**.
	- ii. Enter the new XA datasource attributes in the **Create XA Datasource** wizard and click **Next**.
	- iii. Enter the JDBC driver details in the **Create XA Datasource** wizard and click **Next**.
	- iv. Enter the XA properties and click **Next**.
	- v. Enter the connection settings in the **Create XA Datasource** wizard.
	- vi. Click the **Test Connection** button to test the connection to the XA datasource and verify the settings are correct.
	- vii. Click **Done** to finish

#### **Result**

The XA datasource has been added to the server. It is now visible in either the **standalone.xml** or **domain.xml** file, as well as the management interfaces.

#### **See Also:**

- Section 6.4.2, "Modify an XA Datasource with the [Management](#page-121-0) Interfaces"
- Section 6.4.3, "Remove an XA Datasource with the [Management](#page-122-0) Interfaces"

### [Report](https://bugzilla.redhat.com/enter_bug.cgi?cf_environment=Build+Name%3A+22924%2C+Administration+and+Configuration+Guide-6.4%0ABuild+Date%3A+29-05-2015+13%3A15%3A56%0ATopic+ID%3A+5604-746396+%5BSpecified%5D&comment=Title%3A+Create+an+XA+Datasource+with+the+Management+Interfaces%0A%0ADescribe+the+issue%3A%0A%0A%0ASuggestions+for+improvement%3A%0A%0A%0AAdditional+information%3A&cf_build_id=5604-746396+10+Mar+2015+08%3A53+en-US+%5BSpecified%5D&product=JBoss+Enterprise+Application+Platform+6&component=Documentation&version=6.4.0) a bug

### <span id="page-121-0"></span>**6.4 .2. Modify an XA Datasource with the Management Interfaces**

#### **Summary**

This topic covers the steps required to modify an XA datasource, using either the Management Console or the Management CLI.

### **Prerequisites**

[Section](#page-12-0) 2.2.1, "Start JBoss EAP 6".

### **Procedure 6 .8. Modify an XA Datasource, Using Either the Management CLI or the Management Console**

- A. **Management CLI**
	- a. Section 3.5.2, "Launch the [Management](#page-48-0) CLI".
	- b. **Configure XA datasource attributes**

Use the **write-attribute** command to configure a datasource attribute:

```
/subsystem=datasources/xa-data-
source=XA_DATASOURCE_NAME:write-
attribute(name=ATTRIBUTE_NAME,value=ATTRIBUTE_VALUE)
```
#### c. **Configure XA datasource properties**

Run the following command to configure an XA datasource subresource:

```
/subsystem=datasources/xa-data-source=DATASOURCE_NAME/xa-
datasource-properties=PROPERTY_NAME:add(value=PROPERTY_VALUE)
```
d. Reload the server to confirm the changes:

:reload

#### B. **Management Console**

- a. Section 3.4.2, "Log in to the [Management](#page-39-0) Console".
- b. **Navigate to the Datasources panel in the Management Console**
	- i. Select the **Configuration** tab from the top of the console.
	- ii. For Domain Mode only, select a profile from the drop-down box at top left.
	- iii. Expand the **Subsystems** menu on the left of the console, then expand the **Connector** menu.
	- iv. Select **Datasources**.
- c. Select the **XA Datasource** tab.

#### d. **Edit the datasource**

- i. Select the relevant XA datasource from the **Available XA Datasources** list. The XA datasource attributes are displayed in the **Attributes** panel below it.
- ii. Select the **Edit** button to edit the datasource attributes.
- iii. Edit the XA datasource attributes and select the **Save** button when done.

#### **Result**

The XA datasource has been configured. The changes are now visible in either the **standalone.xml** or **domain.xml** file, as well as the management interfaces.

- To create a new datasource, refer here: Section 6.4.1, "Create an XA Datasource with the [Management](#page-119-0) Interfaces".
- To remove the datasource, refer here: Section 6.4.3, "Remove an XA Datasource with the [Management](#page-122-0) Interfaces".

[Report](https://bugzilla.redhat.com/enter_bug.cgi?cf_environment=Build+Name%3A+22924%2C+Administration+and+Configuration+Guide-6.4%0ABuild+Date%3A+29-05-2015+13%3A15%3A56%0ATopic+ID%3A+5605-632080+%5BSpecified%5D&comment=Title%3A+Modify+an+XA+Datasource+with+the+Management+Interfaces%0A%0ADescribe+the+issue%3A%0A%0A%0ASuggestions+for+improvement%3A%0A%0A%0AAdditional+information%3A&cf_build_id=5605-632080+17+Apr+2014+09%3A16+en-US+%5BSpecified%5D&product=JBoss+Enterprise+Application+Platform+6&component=Documentation&version=6.4.0) a bug

#### <span id="page-122-0"></span>**6.4 .3. Remove an XA Datasource with the Management Interfaces**

#### **Summary**

This topic covers the steps required to remove an XA datasource from JBoss EAP 6, using either the Management Console or the Management CLI.

### **Prerequisites**

[Section](#page-12-0) 2.2.1, "Start JBoss EAP 6".

### **Procedure 6 .9 . Remove an XA Datasource Using Either the Management CLI or the Management Console**

- A. **Management CLI**
	- a. Section 3.5.2, "Launch the [Management](#page-48-0) CLI".
	- b. Run the following command to remove an XA datasource:

**6.4 .3. Remove an XA Datasource with the Management Interfaces**

xa-data-source remove --name=*XA\_DATASOURCE\_NAME*

#### B. **Management Console**

- a. Section 3.4.2, "Log in to the [Management](#page-39-0) Console".
- b. **Navigate to the Datasources panel in the Management Console**
	- i. Select the **Configuration** tab from the top of the console.
	- ii. For Domain mode only, select a profile from the drop-down box in the top left.
	- iii. Expand the **Subsystems** menu on the left of the console, then expand the **Connector** menu.
	- iv. Select **Datasources**.
- c. Select the **XA Datasource** tab.
- d. Select the registered XA datasource to be deleted, and click **Remove** to permanently delete the XA datasource.

#### **Result**

The XA datasource has been removed from the server.

To add a new XA datasource, refer here: Section 6.4.1, "Create an XA Datasource with the [Management](#page-119-0) Interfaces".

### [Report](https://bugzilla.redhat.com/enter_bug.cgi?cf_environment=Build+Name%3A+22924%2C+Administration+and+Configuration+Guide-6.4%0ABuild+Date%3A+29-05-2015+13%3A15%3A56%0ATopic+ID%3A+5606-632093+%5BSpecified%5D&comment=Title%3A+Remove+an+XA+Datasource+with+the+Management+Interfaces%0A%0ADescribe+the+issue%3A%0A%0A%0ASuggestions+for+improvement%3A%0A%0A%0AAdditional+information%3A&cf_build_id=5606-632093+17+Apr+2014+09%3A34+en-US+%5BSpecified%5D&product=JBoss+Enterprise+Application+Platform+6&component=Documentation&version=6.4.0) a bug

### **6.4 .4 . XA Recovery**

### **6.4.4.1. About XA Recovery Modules**

Each XA resource needs a recovery module associated with its configuration. The recovery module must extend class **com.arjuna.ats.jta.recovery.XAResourceRecovery**.

JBoss EAP 6 provides recovery modules for JDBC and JMS XA resources. For these types of resources, recovery modules are automatically registered. If you need to use a custom module, you can register it in your datasource.

### [Report](https://bugzilla.redhat.com/enter_bug.cgi?cf_environment=Build+Name%3A+22924%2C+Administration+and+Configuration+Guide-6.4%0ABuild+Date%3A+29-05-2015+13%3A15%3A56%0ATopic+ID%3A+9105-591864+%5BSpecified%5D&comment=Title%3A+About+XA+Recovery+Modules%0A%0ADescribe+the+issue%3A%0A%0A%0ASuggestions+for+improvement%3A%0A%0A%0AAdditional+information%3A&cf_build_id=9105-591864+24+Feb+2014+07%3A55+en-US+%5BSpecified%5D&product=JBoss+Enterprise+Application+Platform+6&component=Documentation&version=6.4.0) a bug

### **6.4.4.2. Configure XA Recovery Modules**

For most JDBC and JMS resources, the recovery module is automatically associated with the resource. In these cases, you only need to configure the options that allow the recovery module to connect to your resource to perform recovery.

For custom resources which are not JDBC or JMS, contact Red Hat Global Support Services for information on supported configurations.

Each of these configuration attributes can be set either during datasource creation, or afterward. You can set them using either the web-based Management Console or the command-line Management CLI. Refer to Section 6.4.1, "Create an XA Datasource with the [Management](#page-119-0) Interfaces" and Section 6.4.2, "Modify an XA Datasource with the [Management](#page-121-0) Interfaces" for general information on configuring XA datasources.

Refer to the following tables for general datasource configuration attributes, and for information about configuration details relating to specific database vendors.

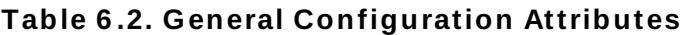

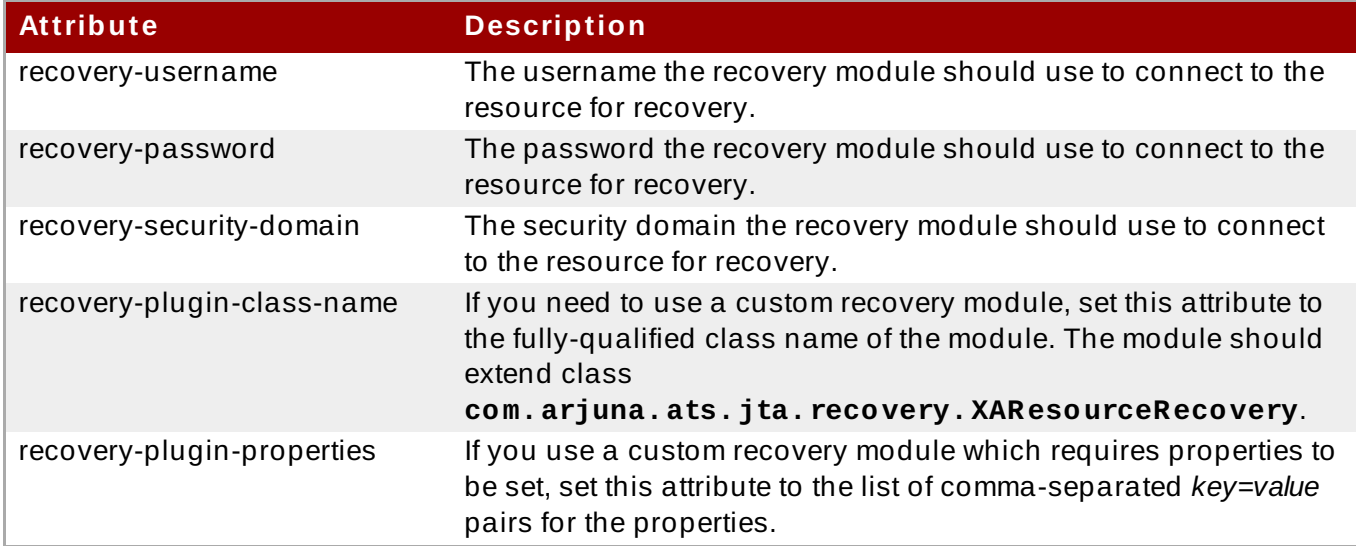

### **Vendor-Specific Configuration Information**

### **Oracle**

If the Oracle datasource is configured incorrectly, you may see errors like the following in your log output:

### **Example 6 .9 . Incorrect configuration error**

```
WARN [com.arjuna.ats.jta.logging.loggerI18N]
[com.arjuna.ats.internal.jta.recovery.xarecovery1] Local
XARecoveryModule.xaRecovery got XA exception
javax.transaction.xa.XAException, XAException.XAER_RMERR
```
To resolve this error, ensure that the Oracle user configured in *recovery-username* has access to the tables needed for recovery. The following SQL statement shows the correct grants for Oracle 11g or Oracle 10g R2 instances patched for Oracle bug 5945463.

### **Example 6 .10. Grant configuration**

```
GRANT SELECT ON sys.dba_pending_transactions TO recovery-
username;
GRANT SELECT ON sys.pending_trans$ TO recovery-username;
GRANT SELECT ON sys.dba_2pc_pending TO recovery-username;
GRANT EXECUTE ON sys.dbms_xa TO recovery-username;
```
If you use an Oracle 11 version prior to 11g, change the final **EXECUTE** statement to the following:

GRANT EXECUTE ON sys.dbms\_system TO *recovery-username*;

### **PostgreSQL**

See the PostgreSOL documentation for instructions on enabling prepared (i.e. XA) transactions. Version 8.4-701 of PostgreSQL's JDBC driver has a bug in **org.postgresql.xa.PGXAConnection** which breaks recovery in certain situations. This is fixed in newer versions.

### **MySQL**

Based on [http://bugs.mysql.com/bug.php?id=12161,](http://bugs.mysql.com/bug.php?id=12161) XA transaction recovery did not work in some versions of MySQL 5. This is addressed in MySQL 6.1. Refer to the bug URL or to the MySQL documentation for more information.

#### **IBM DB2**

IBM DB2 expects method **XAResource. recover** to be called only during the designated resynchronization stage which occurs when the application server is restarted after a crash or failure. This is a design decision in the DB2 implementation, and out of the scope of this documentation.

#### **Sybase**

Sybase expects XA transactions to be enabled on the database. Without correct database configuration, XA transactions will not work. **enable xact coordination** enables or disables Adaptive Server transaction coordination services. When this parameter is enabled, Adaptive Server ensures that updates to remote Adaptive Server data commit or roll back with the original transaction. To enable transaction coordination, use:

```
sp_configure 'enable xact coordination', 1
```
#### [Report](https://bugzilla.redhat.com/enter_bug.cgi?cf_environment=Build+Name%3A+22924%2C+Administration+and+Configuration+Guide-6.4%0ABuild+Date%3A+29-05-2015+13%3A15%3A56%0ATopic+ID%3A+9106-743916+%5BSpecified%5D&comment=Title%3A+Configure+XA+Recovery+Modules%0A%0ADescribe+the+issue%3A%0A%0A%0ASuggestions+for+improvement%3A%0A%0A%0AAdditional+information%3A&cf_build_id=9106-743916+19+Feb+2015+13%3A16+en-US+%5BSpecified%5D&product=JBoss+Enterprise+Application+Platform+6&component=Documentation&version=6.4.0) a bug

.

# **6.5. Datasource Security**

# **6.5.1. About Datasource Security**

Datasource security refers to encrypting or obscuring passwords for datasource connections. These passwords can be stored in plain text in configuration files, however this represents a security risk.

The preferred solution for datasource security is the use of either security domains or password vaults. Examples of each are included below. For more information, refer to the *Security Architecture* and other JBoss EAP security documentation.

### **Example 6 .11. Security Domain Example**

```
<security-domain name="DsRealm" cache-type="default">
  <authentication>
    <login-module code="ConfiguredIdentity" flag="required">
      <module-option name="userName" value="sa"/>
      <module-option name="principal" value="sa"/>
      <module-option name="password" value="sa"/>
    </login-module>
  </authentication>
</security-domain>
```
The DsRealm domain is referenced by a datasource like so:

```
<datasources>
  <datasource jndi-name="java:jboss/datasources/securityDs"
    pool-name="securityDs">
    <connection-url>jdbc:h2:mem:test;DB_CLOSE_DELAY=-1</connection-url>
      <driver>h2</driver>
      <new-connection-sql>select current_user()</new-connection-sql>
      <security>
        <security-domain>DsRealm</security-domain>
      </security>
    </datasource>
</datasources>
```
### **Example 6 .12. Password Vault Example**

```
<security>
  <user-name>admin</user-name>
```

```
<password>${VAULT::ds_ExampleDS::password::N2NhZDYzOTMtNWE0OS00ZGQ0LWE4
MmEtMWNlMDMyNDdmNmI2TElORV9CUkVBS3ZhdWx0}</password>
</security>
```
[Report](https://bugzilla.redhat.com/enter_bug.cgi?cf_environment=Build+Name%3A+22924%2C+Administration+and+Configuration+Guide-6.4%0ABuild+Date%3A+29-05-2015+13%3A15%3A56%0ATopic+ID%3A+9096-749074+%5BSpecified%5D&comment=Title%3A+About+Datasource+Security%0A%0ADescribe+the+issue%3A%0A%0A%0ASuggestions+for+improvement%3A%0A%0A%0AAdditional+information%3A&cf_build_id=9096-749074+30+Mar+2015+13%3A20+en-US+%5BSpecified%5D&product=JBoss+Enterprise+Application+Platform+6&component=Documentation&version=6.4.0) a bug

# **6.6. Database Connection Validation**

# **6.6.1. Configure Database Connection Validation Settings**

#### **Overview**

Database maintenance, network problems, or other outage events may cause JBoss EAP 6 to lose the connection to the database. You enable database connection validation using the **<validation>** element within the **<datasource>** section of the server configuration file. Follow the steps below to configure the datasource settings to enable database connection validation in JBoss EAP 6.

### **Procedure 6 .10. Configure Database Connection Validation Settings**

### 1. **Choose a Validation Method**

Select one of the following validation methods.

### A. **<validate-on-match>true</validate-on-match>**

When the **<validate-on-match>** option is set to **true**, the database connection is validated every time it is checked out from the connection pool using the validation mechanism specified in the next step.

If a connection is not valid, a warning is written to the log and it retrieves the next connection in the pool. This process continues until a valid connection is found. If you prefer not to cycle through every connection in the pool, you can use the **<use-fastfail>** option. If a valid connection is not found in the pool, a new connection is created. If the connection creation fails, an exception is returned to the requesting application.

This setting results in the quickest recovery but creates the highest load on the database. However, this is the safest selection if the minimal performance hit is not a concern.

### B. **<background-validation>true</background-validation>**

When the **<background-validation>** option is set to **true**, it is used in combination with the **<background-validation-millis>** value to determine how often background validation runs. The default value for the **<background-validationmillis>** parameter is 0 milliseconds, meaning it is disabled by default. This value should not be set to the same value as your **<idle-timeout-minutes>** setting.

It is a balancing act to determine the optimum **<background-validation-millis>** value for a particular system. The lower the value, the more frequently the pool is validated and the sooner invalid connections are removed from the pool. However, lower values take more database resources. Higher values result in less frequent connection validation checks and use less database resources, but dead connections are undetected for longer periods of time.

# **Note**

If the *svalidate-on-match* > option is set to **true**, the *sbackground* **validation>** option should be set to **false**. The reverse is also true. If the **<background-validation>** option is set to **true**, the **<validate-on-match>** option should be set to **false**.

### 2. **Choose a Validation Mechanism**

Select one of the following validation mechanisms.

### A. **Specify a <valid-connection-checker> Class Name**

This is the preferred mechanism as it optimized for the particular RDBMS in use. JBoss EAP 6 provides the following connection checkers:

- org.jboss.jca.adapters.jdbc.extensions.db2.DB2ValidConnectionChecker
- org.jboss.jca.adapters.jdbc.extensions.mssql.MSSQLValidConnectionChecker
- org.jboss.jca.adapters.jdbc.extensions.mysql.MySQLReplicationValidConnectionChecl
- org.jboss.jca.adapters.jdbc.extensions.mysql.MySQLValidConnectionChecker
- org.jboss.jca.adapters.jdbc.extensions.novendor.JDBC4ValidConnectionChecker
- org.jboss.jca.adapters.jdbc.extensions.novendor.NullValidConnectionChecker
- org.jboss.jca.adapters.jdbc.extensions.oracle.OracleValidConnectionChecker
- org.jboss.jca.adapters.jdbc.extensions.postgres.PostgreSQLValidConnectionChecker
- org.jboss.jca.adapters.jdbc.extensions.sybase.SybaseValidConnectionChecker

#### B. **Specify SQL for <check-valid-connection-sql>**

You provide the SQL statement used to validate the connection.

The following is an example of how you might specify a SQL statement to validate a connection for Oracle:

```
<check-valid-connection-sql>select 1 from dual</check-valid-
connection-sql>
```
For MySQL or PostgreSQL, you might specify the following SQL statement:

<check-valid-connection-sql>select 1</check-valid-connection-sql>

#### 3. **Set the <exception-sorter> Class Name**

When an exception is marked as fatal, the connection is closed immediately, even if the connection is participating in a transaction. Use the exception sorter class option to properly detect and clean up after fatal connection exceptions. JBoss EAP 6 provides the following exception sorters:

- org.jboss.jca.adapters.jdbc.extensions.db2.DB2ExceptionSorter
- org.jboss.jca.adapters.jdbc.extensions.informix.InformixExceptionSorter
- org.jboss.jca.adapters.jdbc.extensions.mysql.MySQLExceptionSorter
- org.jboss.jca.adapters.jdbc.extensions.novendor.NullExceptionSorter
- org.jboss.jca.adapters.jdbc.extensions.oracle.OracleExceptionSorter
- org.jboss.jca.adapters.jdbc.extensions.postgres.PostgreSQLExceptionSorter
- org.jboss.jca.adapters.jdbc.extensions.sybase.SybaseExceptionSorter

#### [Report](https://bugzilla.redhat.com/enter_bug.cgi?cf_environment=Build+Name%3A+22924%2C+Administration+and+Configuration+Guide-6.4%0ABuild+Date%3A+29-05-2015+13%3A15%3A56%0ATopic+ID%3A+41672-707039+%5BSpecified%5D&comment=Title%3A+Configure+Database+Connection+Validation+Settings%0A%0ADescribe+the+issue%3A%0A%0A%0ASuggestions+for+improvement%3A%0A%0A%0AAdditional+information%3A&cf_build_id=41672-707039+08+Sep+2014+10%3A42+en-US+%5BSpecified%5D&product=JBoss+Enterprise+Application+Platform+6&component=Documentation&version=6.4.0) a bug

# **6.7. Datasource Configuration**

**6.7. Datasource Configuration**

# **6.7.1. Datasource Parameters**

### **Table 6 .3. Datasource parameters common to non-XA and XA datasources**

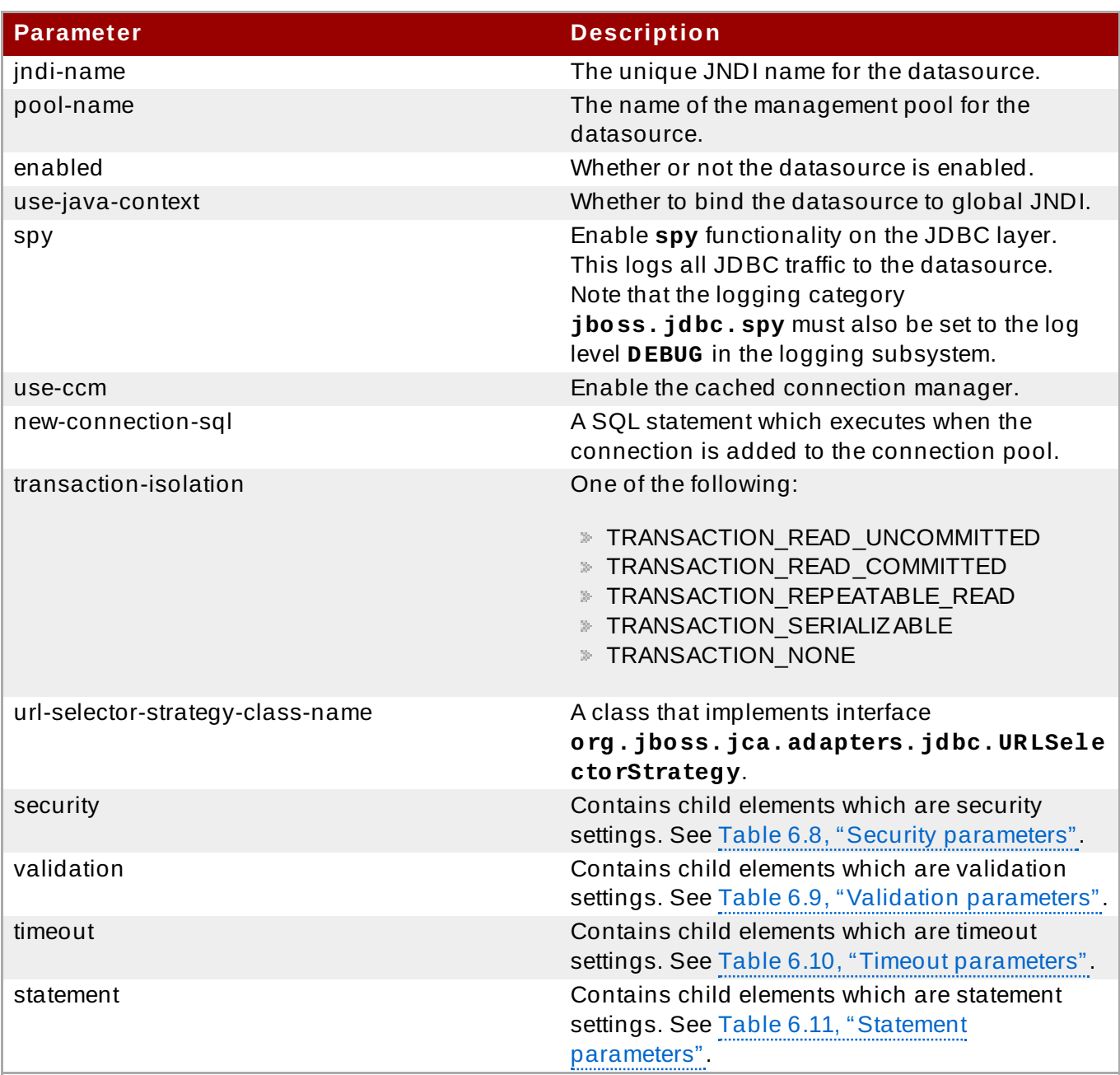

### **Table 6 .4 . Non-XA datasource parameters**

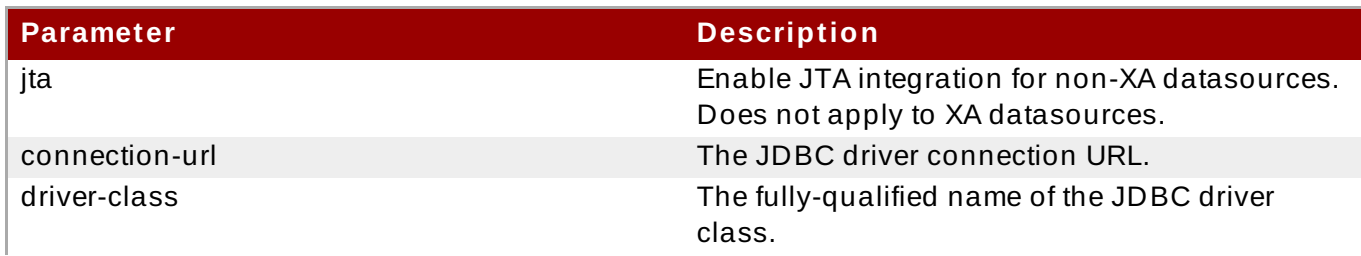

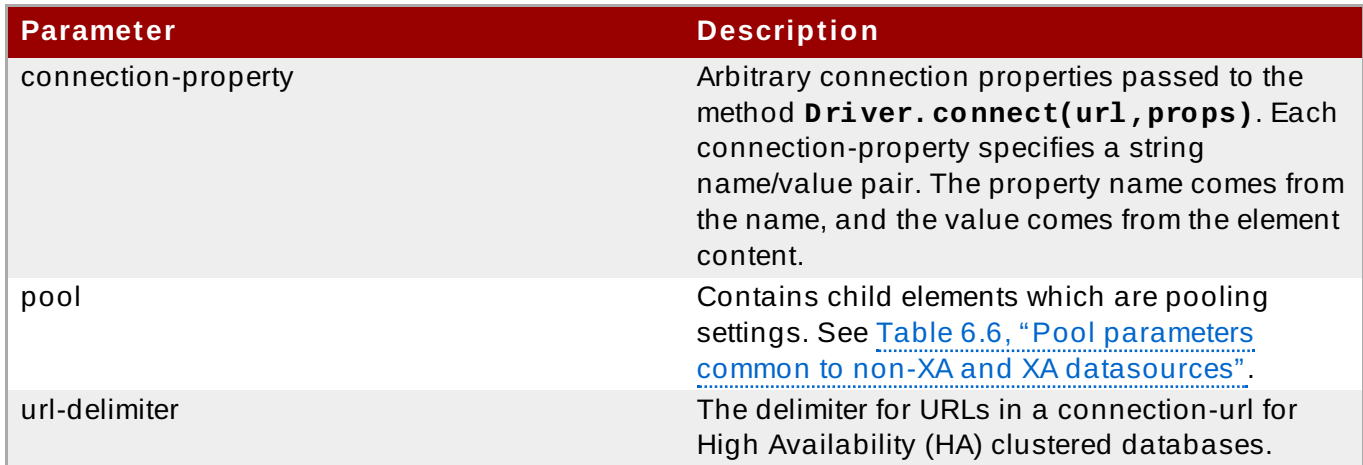

### **Table 6 .5. XA datasource parameters**

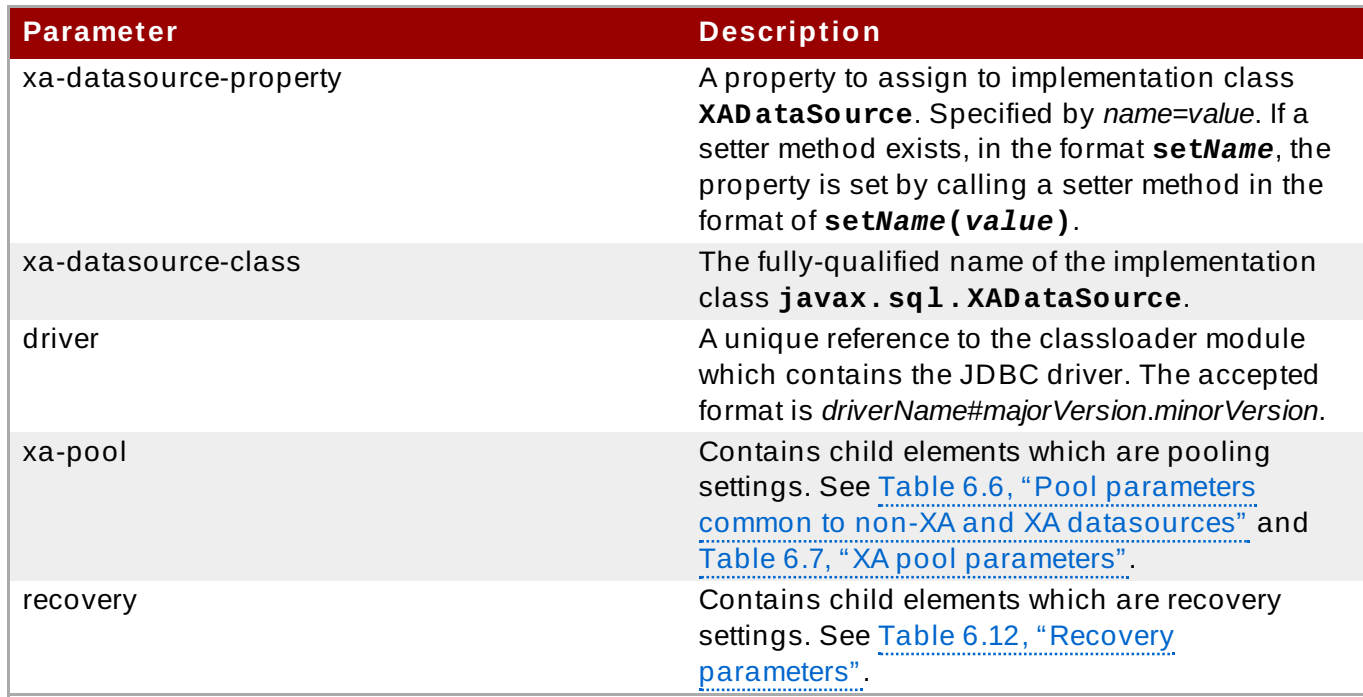

# <span id="page-130-0"></span>**Table 6 .6 . Pool parameters common to non-XA and XA datasources**

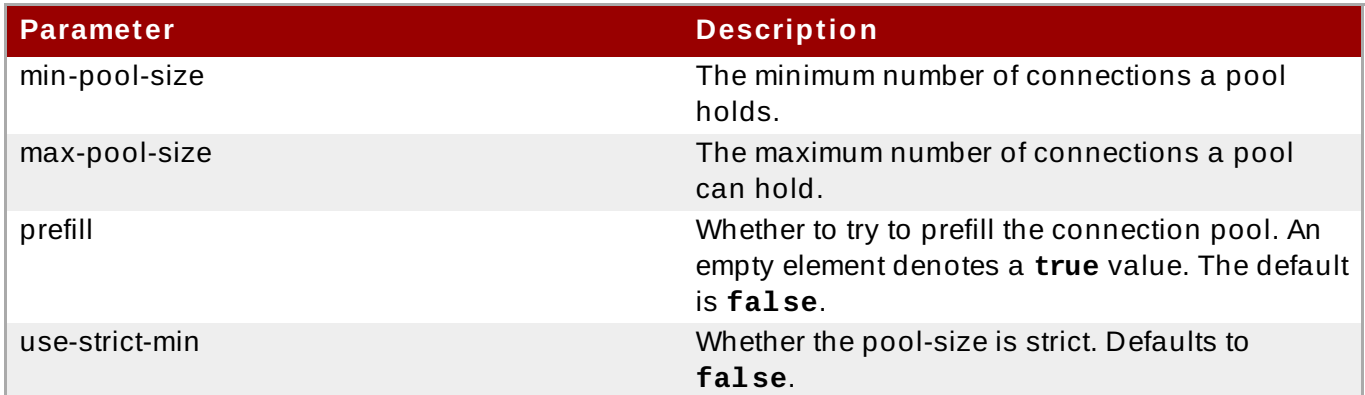

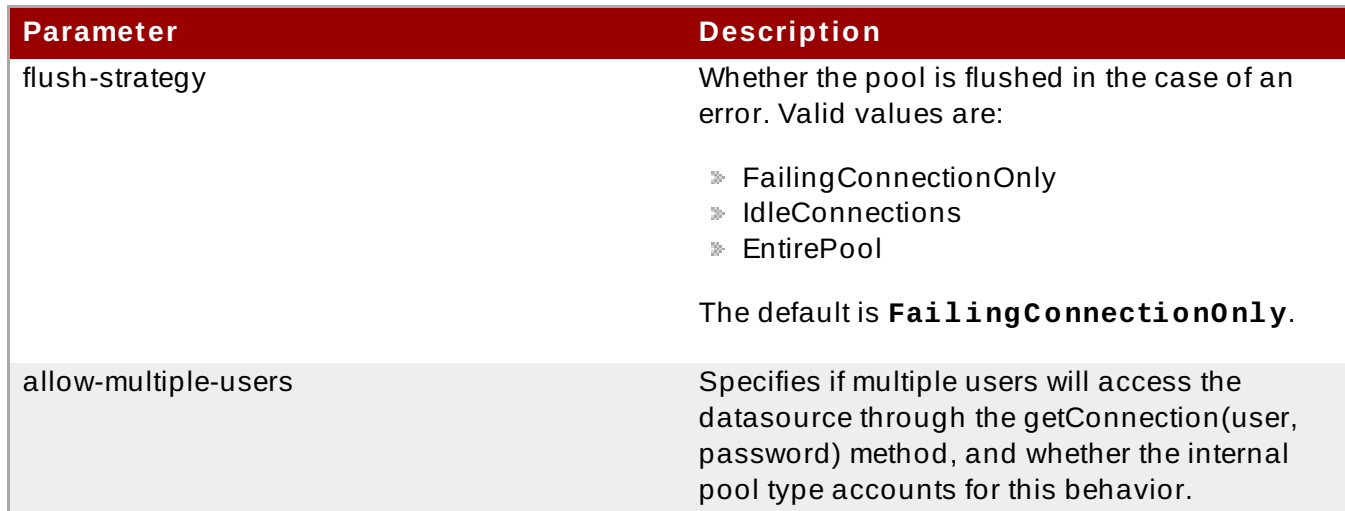

# <span id="page-131-2"></span>**Table 6 .7. XA pool parameters**

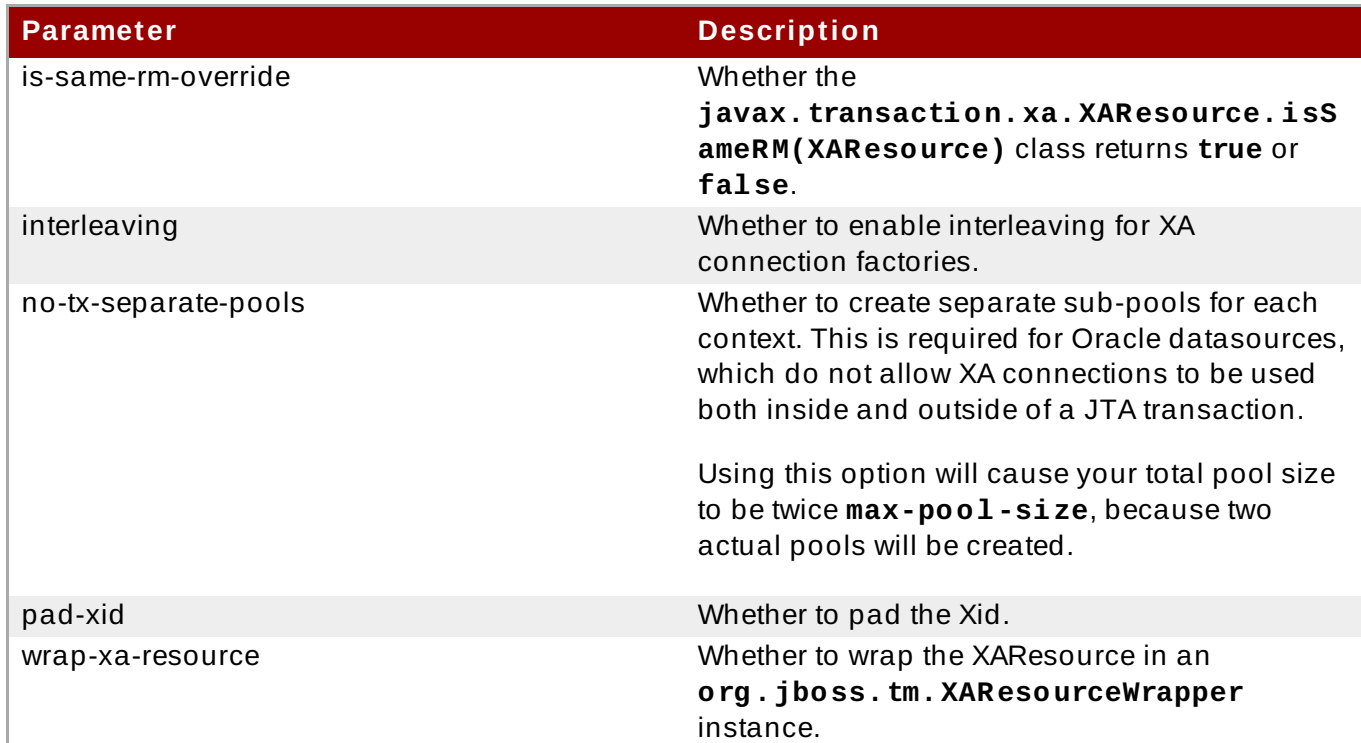

# <span id="page-131-0"></span>**Table 6 .8. Security parameters**

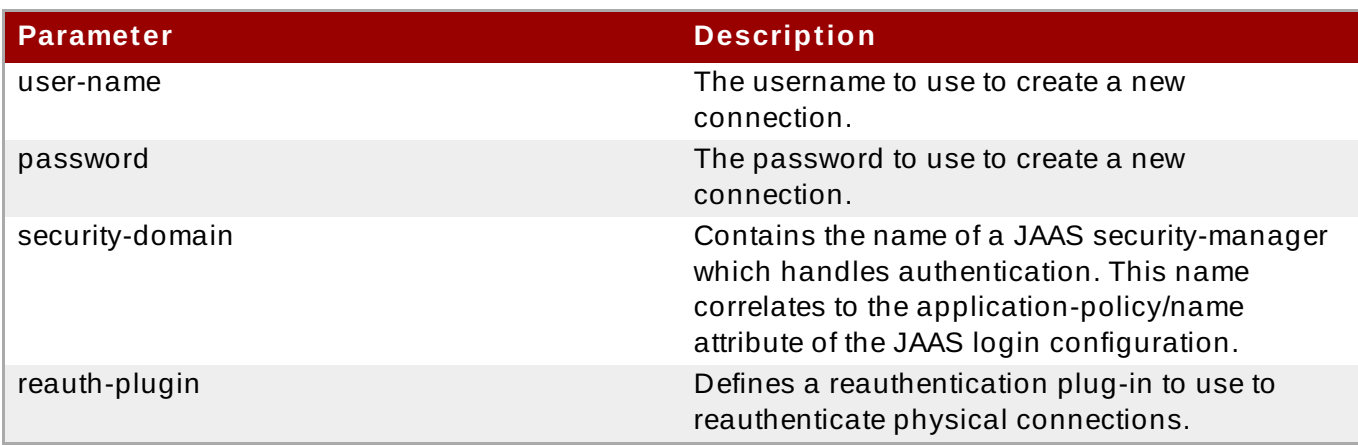

### <span id="page-131-1"></span>**Table 6 .9 . Validation parameters**

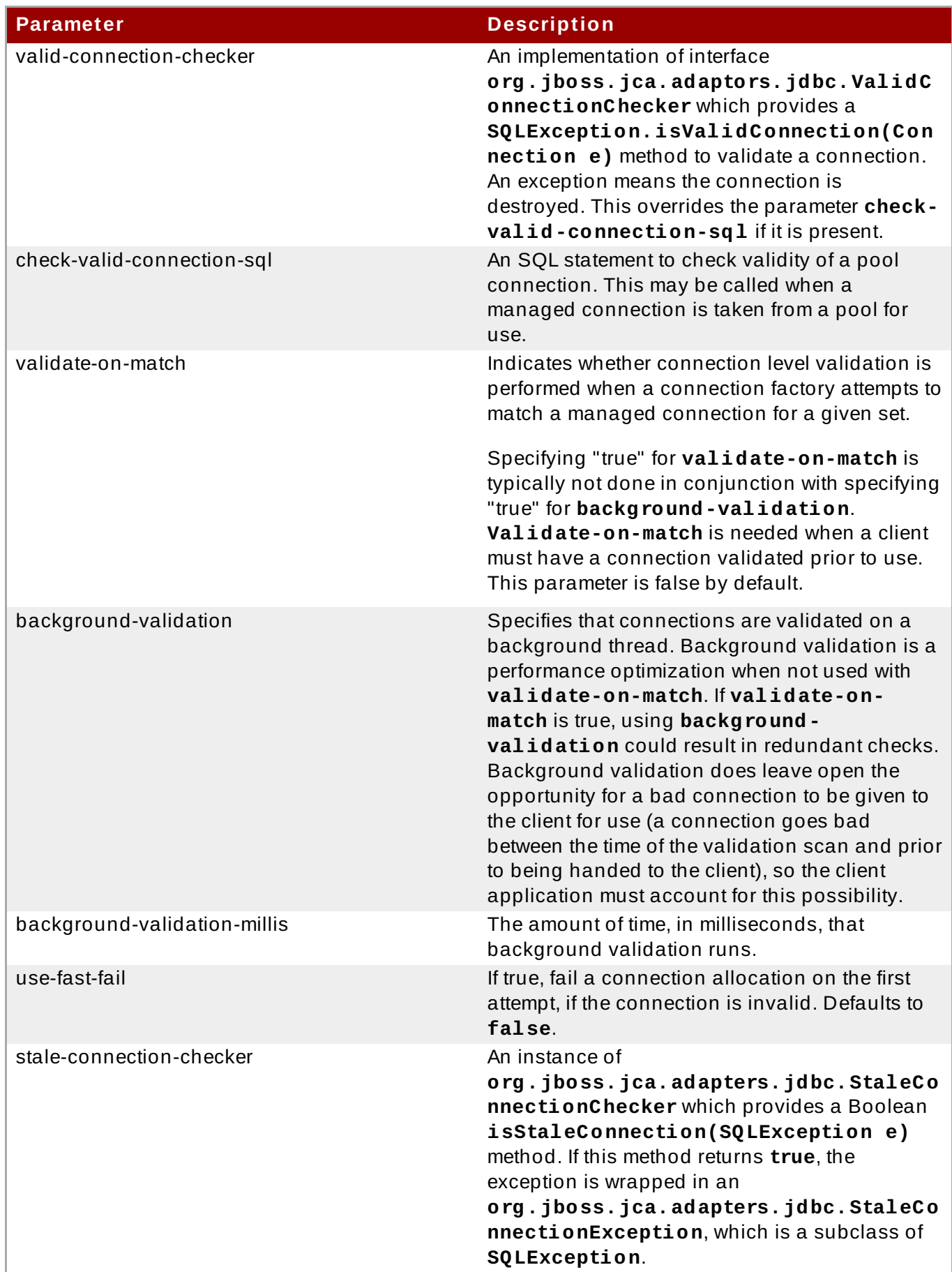

| <b>Parameter</b> | <b>Description</b>                                                                                                    |
|------------------|----------------------------------------------------------------------------------------------------|
| exception-sorter | An instance of<br>org.jboss.jca.adapters.jdbc.Excepti<br>onSorter which provides a Boolean<br>isExceptionFatal(SQLException e)<br>method. This method validates whether an<br>exception is broadcast to all instances of<br>javax.resource.spi.ConnectionEventL<br>istener as a connectionErrorOccurred<br>message. |

<span id="page-133-0"></span>**Table 6 .10. Timeout parameters**

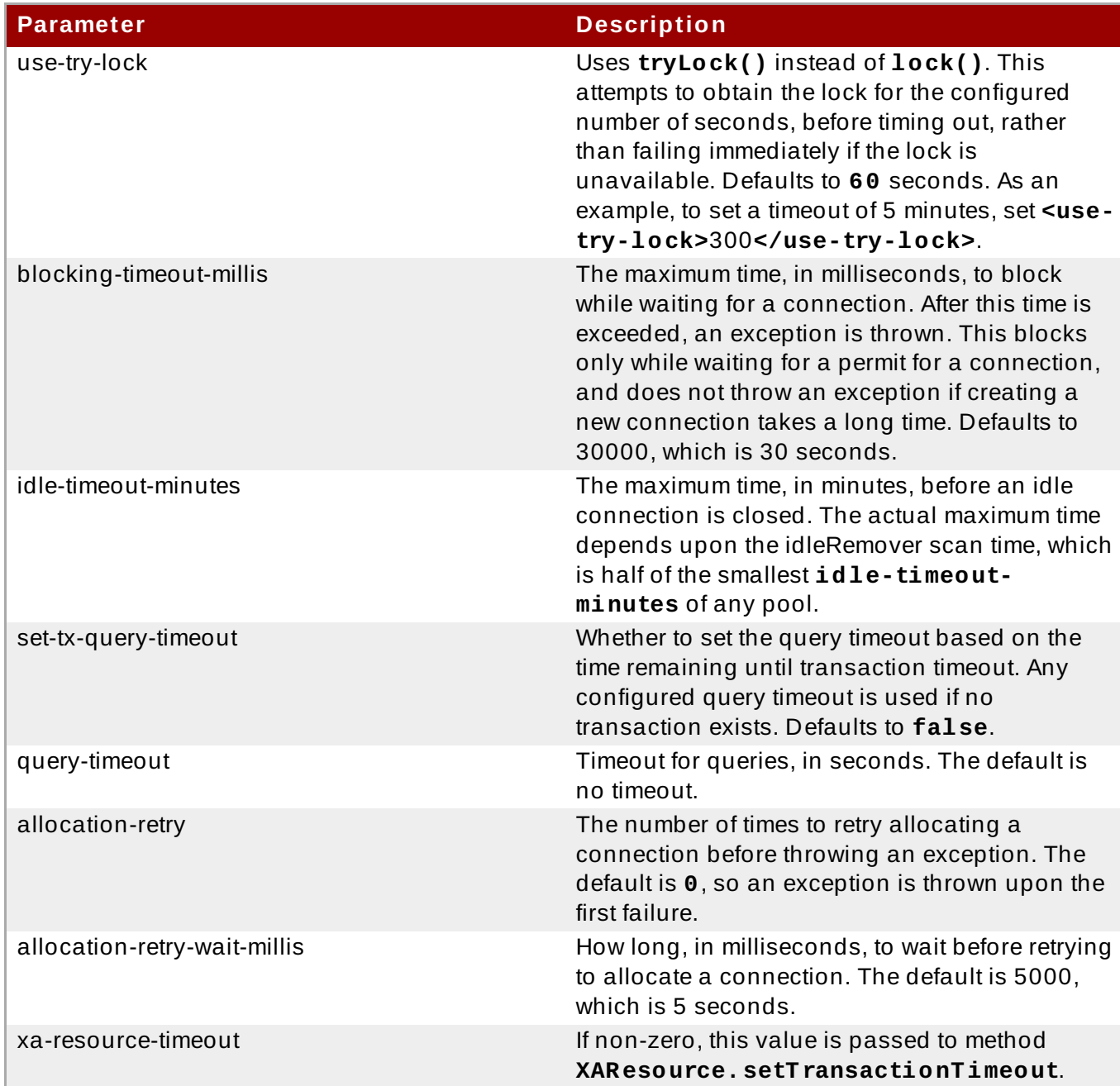

### <span id="page-133-1"></span>**Table 6 .11. Statement parameters**

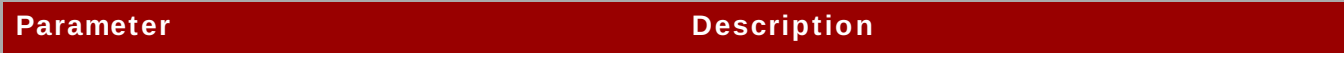

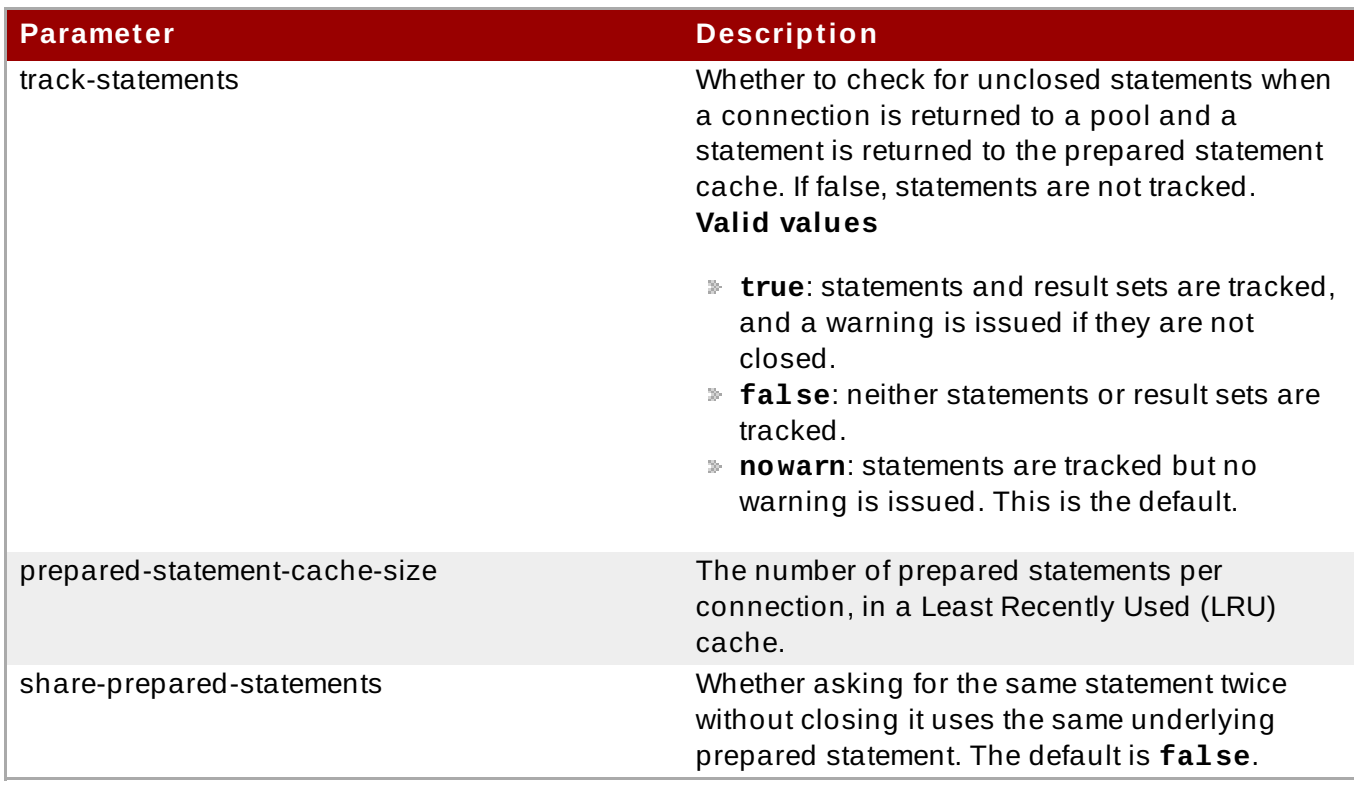

# <span id="page-134-0"></span>**Table 6 .12. Recovery parameters**

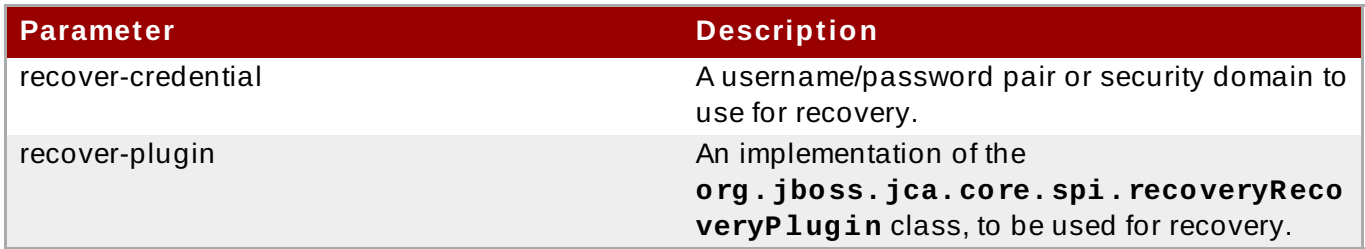

[Report](https://bugzilla.redhat.com/enter_bug.cgi?cf_environment=Build+Name%3A+22924%2C+Administration+and+Configuration+Guide-6.4%0ABuild+Date%3A+29-05-2015+13%3A15%3A56%0ATopic+ID%3A+2772-712280+%5BSpecified%5D&comment=Title%3A+Datasource+Parameters%0A%0ADescribe+the+issue%3A%0A%0A%0ASuggestions+for+improvement%3A%0A%0A%0AAdditional+information%3A&cf_build_id=2772-712280+23+Sep+2014+16%3A29+en-US+%5BSpecified%5D&product=JBoss+Enterprise+Application+Platform+6&component=Documentation&version=6.4.0) a bug

# **6.7.2. Datasource Connection URLs**

### **Table 6 .13. Datasource Connection URLs**

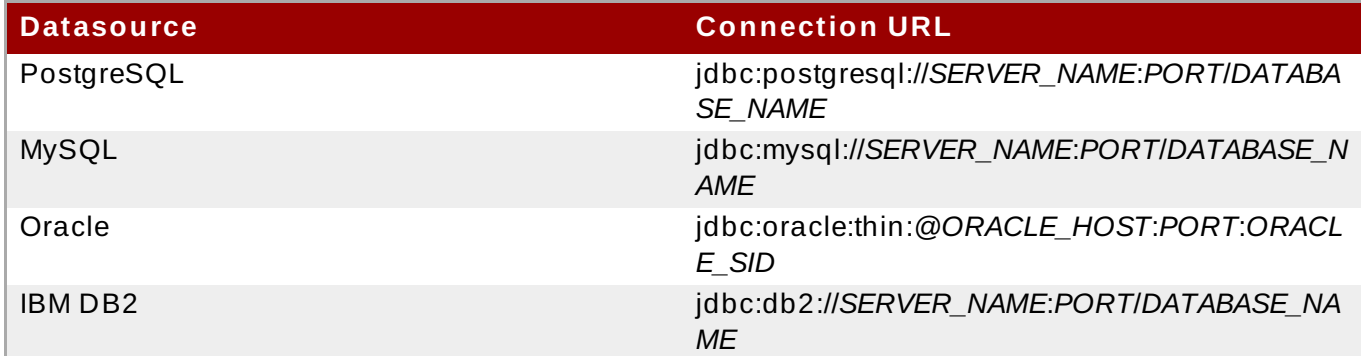

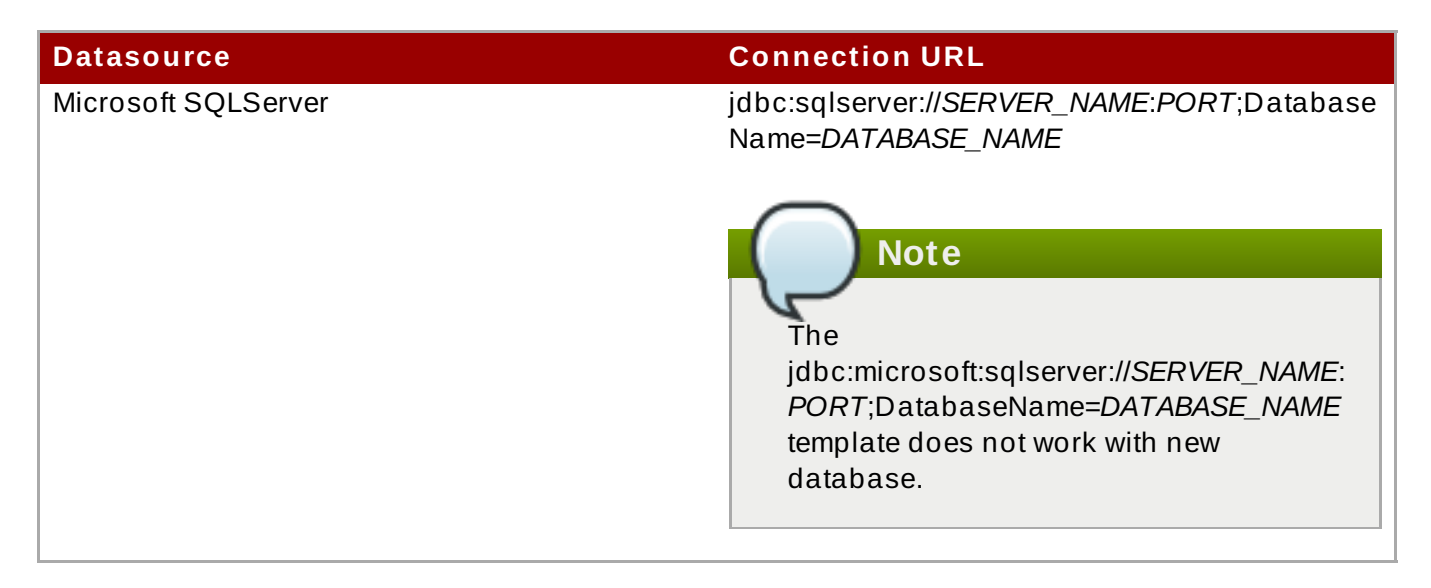

### [Report](https://bugzilla.redhat.com/enter_bug.cgi?cf_environment=Build+Name%3A+22924%2C+Administration+and+Configuration+Guide-6.4%0ABuild+Date%3A+29-05-2015+13%3A15%3A56%0ATopic+ID%3A+6184-741824+%5BSpecified%5D&comment=Title%3A+Datasource+Connection+URLs%0A%0ADescribe+the+issue%3A%0A%0A%0ASuggestions+for+improvement%3A%0A%0A%0AAdditional+information%3A&cf_build_id=6184-741824+06+Feb+2015+16%3A33+en-US+%5BSpecified%5D&product=JBoss+Enterprise+Application+Platform+6&component=Documentation&version=6.4.0) a bug

# **6.7.3. Datasource Extensions**

Datasource deployments can use several extensions in the JDBC resource adapter to improve the connection validation, and check whether an exception should reestablish the connection. Those extensions are:

### **Table 6 .14 . Datasource Extensions**

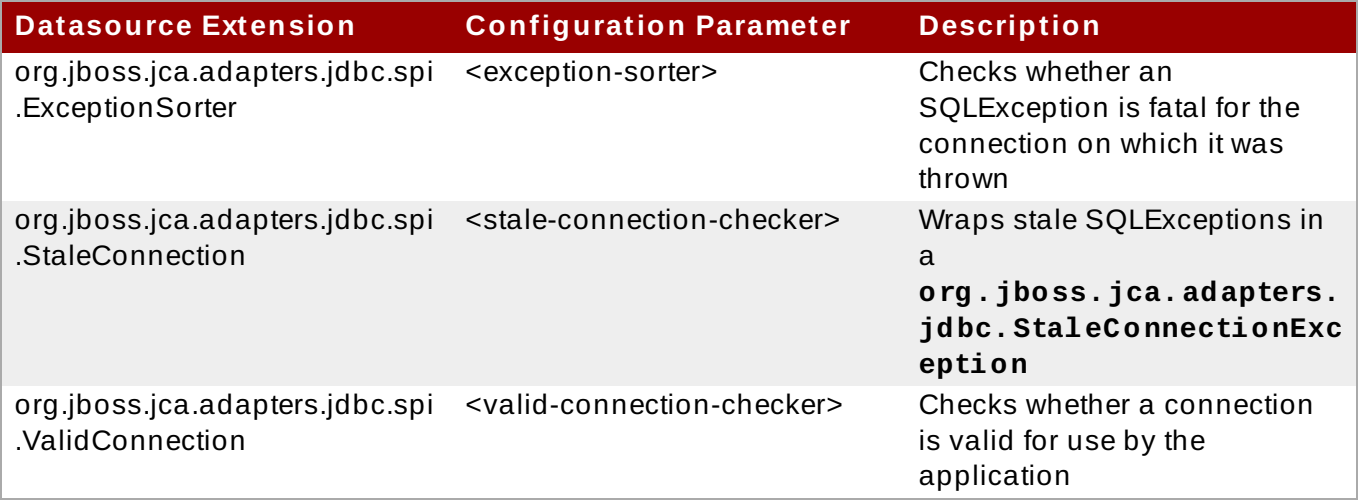

JBoss EAP 6 also features implementations of these extensions for several supported databases.

### **Extension Implementations**

### **Generic**

- org.jboss.jca.adapters.jdbc.extensions.novendor.NullExceptionSorter
- org.jboss.jca.adapters.jdbc.extensions.novendor.NullStaleConnectionChecker
- org.jboss.jca.adapters.jdbc.extensions.novendor.NullValidConnectionChecker
- org.jboss.jca.adapters.jdbc.extensions.novendor.JDBC4ValidConnectionChecker

### **PostgreSQL**

org.jboss.jca.adapters.jdbc.extensions.postgres.PostgreSQLExceptionSorter

org.jboss.jca.adapters.jdbc.extensions.postgres.PostgreSQLValidConnectionChecker

### **MySQL**

- org.jboss.jca.adapters.jdbc.extensions.mysql.MySQLExceptionSorter
- org.jboss.jca.adapters.jdbc.extensions.mysql.MySQLReplicationValidConnectionChecker
- org.jboss.jca.adapters.jdbc.extensions.mysql.MySQLValidConnectionChecker

### **IBM DB2**

- org.jboss.jca.adapters.jdbc.extensions.db2.DB2ExceptionSorter
- org.jboss.jca.adapters.jdbc.extensions.db2.DB2StaleConnectionChecker
- org.jboss.jca.adapters.jdbc.extensions.db2.DB2ValidConnectionChecker

### **Sybase**

- org.jboss.jca.adapters.jdbc.extensions.sybase.SybaseExceptionSorter
- org.jboss.jca.adapters.jdbc.extensions.sybase.SybaseValidConnectionChecker

### **Microsoft SQLServer**

org.jboss.jca.adapters.jdbc.extensions.mssql.MSSQLValidConnectionChecker

#### **Oracle**

- org.jboss.jca.adapters.jdbc.extensions.oracle.OracleExceptionSorter
- org.jboss.jca.adapters.jdbc.extensions.oracle.OracleStaleConnectionChecker
- org.jboss.jca.adapters.jdbc.extensions.oracle.OracleValidConnectionChecker

### [Report](https://bugzilla.redhat.com/enter_bug.cgi?cf_environment=Build+Name%3A+22924%2C+Administration+and+Configuration+Guide-6.4%0ABuild+Date%3A+29-05-2015+13%3A15%3A56%0ATopic+ID%3A+4643-591670+%5BSpecified%5D&comment=Title%3A+Datasource+Extensions%0A%0ADescribe+the+issue%3A%0A%0A%0ASuggestions+for+improvement%3A%0A%0A%0AAdditional+information%3A&cf_build_id=4643-591670+24+Feb+2014+07%3A54+en-US+%5BSpecified%5D&product=JBoss+Enterprise+Application+Platform+6&component=Documentation&version=6.4.0) a bug

# **6.7.4 . View Datasource Statistics**

You can view statistics from defined datasources for both the **jdbc** and **pool** using appropriately modified versions of the commands below:

### **Example 6 .13. Get datasource statistics**

/subsystem=datasources/data-source=*ExampleDS*/statistics=jdbc:readresource(include-runtime=true)

or

/subsystem=datasources/data-source=*ExampleDS*/statistics=pool:readresource(include-runtime=true)

# **Note**

Ensure you specify the *include-runtime=true* argument, as all statistics are runtime only information and the default is **false**.

### [Report](https://bugzilla.redhat.com/enter_bug.cgi?cf_environment=Build+Name%3A+22924%2C+Administration+and+Configuration+Guide-6.4%0ABuild+Date%3A+29-05-2015+13%3A15%3A56%0ATopic+ID%3A+13918-743917+%5BSpecified%5D&comment=Title%3A+View+Datasource+Statistics%0A%0ADescribe+the+issue%3A%0A%0A%0ASuggestions+for+improvement%3A%0A%0A%0AAdditional+information%3A&cf_build_id=13918-743917+19+Feb+2015+13%3A19+en-US+%5BSpecified%5D&product=JBoss+Enterprise+Application+Platform+6&component=Documentation&version=6.4.0) a bug

# **6.7.5. Datasource Statistics**

### **Core Statistics**

The following table contains a list of the supported datasource core statistics:

### **Table 6 .15. Core Statistics**

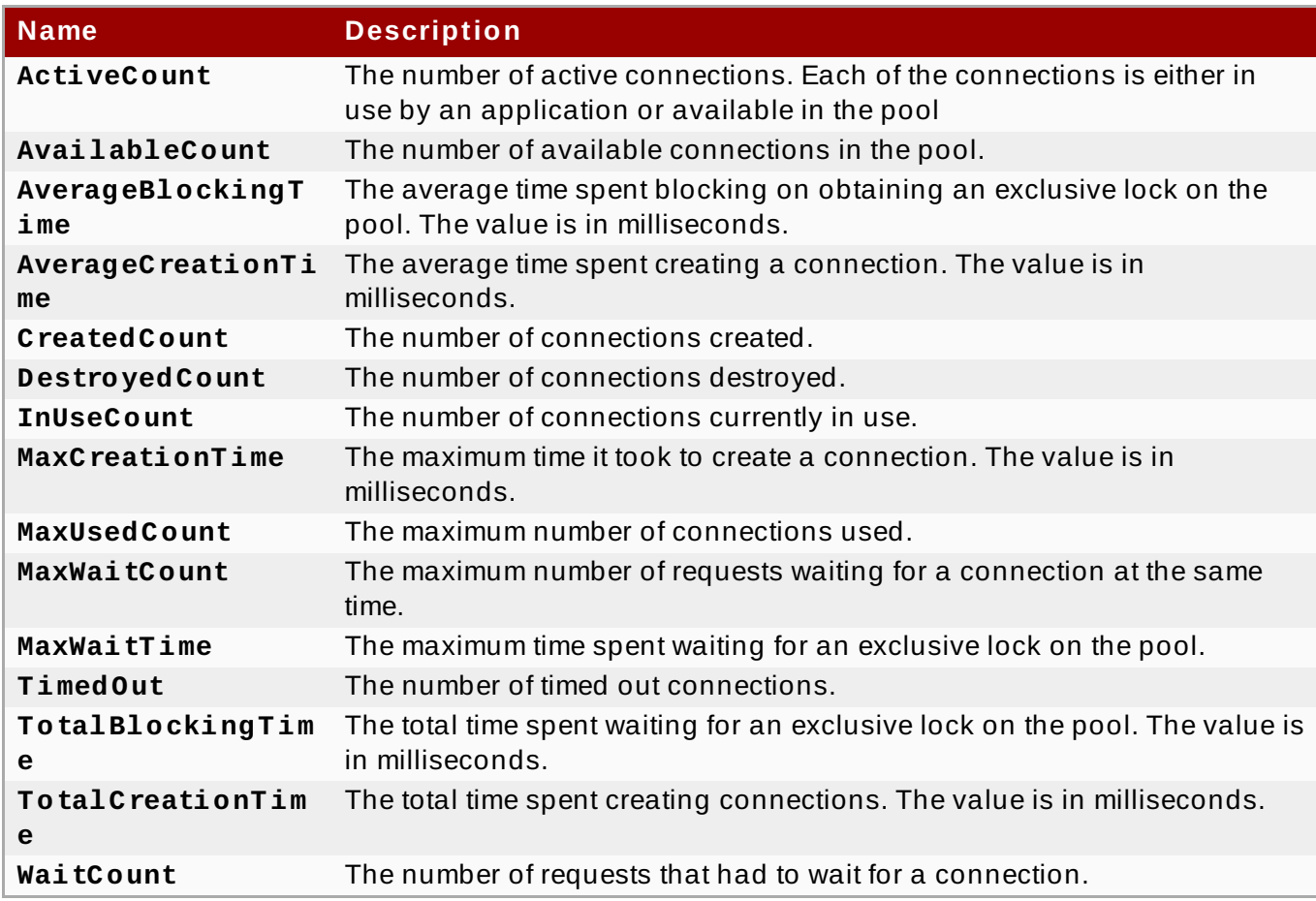

### **JDBC Statistics**

The following table contains a list of the supported datasource JDBC statistics:

### **Table 6 .16 . JDBC Statistics**

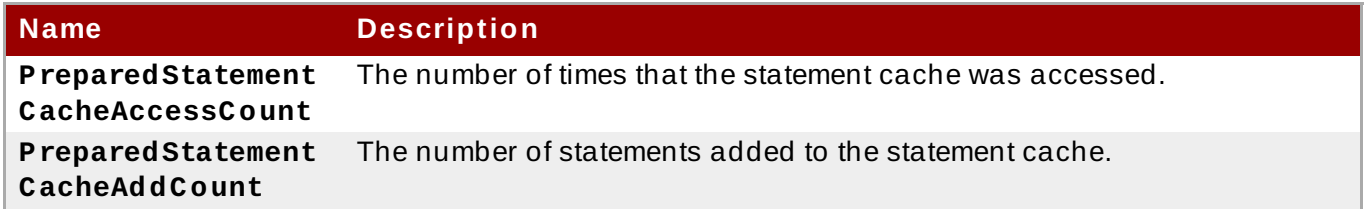

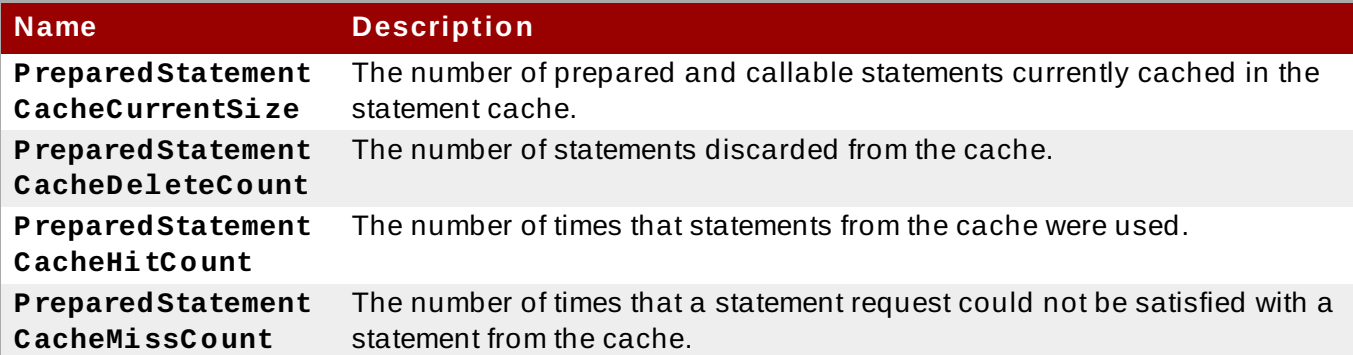

You can enable **Core** and **JDBC** statistics using appropriately modified versions of the following commands:

```
/subsystem=datasources/data-source=ExampleDS/statistics=pool:write-
attribute(name=statistics-enabled,value=true)
```
/subsystem=datasources/data-source=ExampleDS/statistics=jdbc:writeattribute(name=statistics-enabled,value=true)

### [Report](https://bugzilla.redhat.com/enter_bug.cgi?cf_environment=Build+Name%3A+22924%2C+Administration+and+Configuration+Guide-6.4%0ABuild+Date%3A+29-05-2015+13%3A15%3A56%0ATopic+ID%3A+13779-628974+%5BSpecified%5D&comment=Title%3A+Datasource+Statistics%0A%0ADescribe+the+issue%3A%0A%0A%0ASuggestions+for+improvement%3A%0A%0A%0AAdditional+information%3A&cf_build_id=13779-628974+10+Apr+2014+16%3A17+en-US+%5BSpecified%5D&product=JBoss+Enterprise+Application+Platform+6&component=Documentation&version=6.4.0) a bug

 $\mathcal{D}$ 

# **6.8. Example Datasources**

### **6.8.1. Example PostgreSQL Datasource**

The example below is a PostgreSQL datasource configuration. The datasource has been enabled, a user has been added, and validation options have been set.

#### **Example 6 .14 . PostSQL datasource configuration**

```
<datasources>
  <datasource jndi-name="java:jboss/PostgresDS" pool-name="PostgresDS">
    <connection-
url>jdbc:postgresql://localhost:5432/postgresdb</connection-url>
    <driver>postgresql</driver>
    <security>
      <user-name>admin</user-name>
      <password>admin</password>
    </security>
    <validation>
      <background-validation>true</background-validation>
      <background-validation-millis>60000</background-validation-
millis>
      <valid-connection-checker class-
name="org.jboss.jca.adapters.jdbc.extensions.postgres.PostgreSQLValidCo
nnectionChecker"></valid-connection-checker>
      <exception-sorter class-
name="org.jboss.jca.adapters.jdbc.extensions.postgres.PostgreSQLExcepti
onSorter"></exception-sorter>
    </validation>
  </datasource>
  <drivers>
```

```
<driver name="postgresql" module="org.postgresql">
      <xa-datasource-class>org.postgresql.xa.PGXADataSource</xa-
datasource-class>
   </driver>
 </drivers>
</datasources>
```
The example below is a **module.xml** file for the PostgreSQL datasource above.

### **Example 6 .15. module.xml**

```
<module xmlns="urn:jboss:module:1.1" name="org.postgresql">
  <resources>
    <resource-root path="postgresql-9.1-902.jdbc4.jar"/>
 </resources>
 <dependencies>
    <module name="javax.api"/>
    <module name="javax.transaction.api"/>
 </dependencies>
</module>
```
### [Report](https://bugzilla.redhat.com/enter_bug.cgi?cf_environment=Build+Name%3A+22924%2C+Administration+and+Configuration+Guide-6.4%0ABuild+Date%3A+29-05-2015+13%3A15%3A56%0ATopic+ID%3A+5688-743920+%5BSpecified%5D&comment=Title%3A+Example+PostgreSQL+Datasource%0A%0ADescribe+the+issue%3A%0A%0A%0ASuggestions+for+improvement%3A%0A%0A%0AAdditional+information%3A&cf_build_id=5688-743920+19+Feb+2015+13%3A47+en-US+%5BSpecified%5D&product=JBoss+Enterprise+Application+Platform+6&component=Documentation&version=6.4.0) a bug

### **6.8.2. Example PostgreSQL XA Datasource**

The example below is a PostgreSQL XA datasource configuration. The datasource has been enabled, a user has been added, and validation options have been set.

#### **Example 6 .16 . PostSQL XA datasource**

```
<datasources>
  <xa-datasource jndi-name="java:jboss/PostgresXADS" pool-
name="PostgresXADS">
    <driver>postgresql</driver>
    <xa-datasource-property name="ServerName">localhost</xa-
datasource-property>
    <xa-datasource-property name="PortNumber">5432</xa-datasource-
property>
    <xa-datasource-property name="DatabaseName">postgresdb</xa-
datasource-property>
    <security>
      <user-name>admin</user-name>
      <password>admin</password>
    </security>
    <validation>
      <background-validation>true</background-validation>
      <background-validation-millis>60000</background-validation-
millis>
      <valid-connection-checker class-
name="org.jboss.jca.adapters.jdbc.extensions.postgres.PostgreSQLValidCo
nnectionChecker">
```

```
</valid-connection-checker>
      <exception-sorter class-
name="org.jboss.jca.adapters.jdbc.extensions.postgres.PostgreSQLExcepti
onSorter">
      </exception-sorter>
    </validation>
 </xa-datasource>
  <drivers>
    <driver name="postgresql" module="org.postgresql">
      <xa-datasource-class>org.postgresql.xa.PGXADataSource</xa-
datasource-class>
   </driver>
 </drivers>
</datasources>
```
The example below is a **module. xml** file for the PostgreSQL XA datasource above.

### **Example 6 .17. module.xml**

```
<module xmlns="urn:jboss:module:1.1" name="org.postgresql">
 <resources>
    <resource-root path="postgresql-9.1-902.jdbc4.jar"/>
 </resources>
  <dependencies>
    <module name="javax.api"/>
    <module name="javax.transaction.api"/>
  </dependencies>
</module>
```
### [Report](https://bugzilla.redhat.com/enter_bug.cgi?cf_environment=Build+Name%3A+22924%2C+Administration+and+Configuration+Guide-6.4%0ABuild+Date%3A+29-05-2015+13%3A15%3A56%0ATopic+ID%3A+5689-743921+%5BSpecified%5D&comment=Title%3A+Example+PostgreSQL+XA+Datasource%0A%0ADescribe+the+issue%3A%0A%0A%0ASuggestions+for+improvement%3A%0A%0A%0AAdditional+information%3A&cf_build_id=5689-743921+19+Feb+2015+13%3A52+en-US+%5BSpecified%5D&product=JBoss+Enterprise+Application+Platform+6&component=Documentation&version=6.4.0) a bug

### **6.8.3. Example MySQL Datasource**

The example below is a MySQL datasource configuration. The datasource has been enabled, a user has been added, and validation options have been set.

### **Example 6 .18. MySQL datasource configuration**

```
<datasources>
  <datasource jndi-name="java:jboss/MySqlDS" pool-name="MySqlDS">
    <connection-url>jdbc:mysql://mysql-
localhost:3306/jbossdb</connection-url>
    <driver>mysql</driver>
    <security>
      <user-name>admin</user-name>
      <password>admin</password>
   </security>
    <validation>
      <background-validation>true</background-validation>
      <background-validation-millis>60000</background-validation-
millis>
```

```
<valid-connection-checker class-
name="org.jboss.jca.adapters.jdbc.extensions.mysql.MySQLValidConnection
Checker"></valid-connection-checker>
      <exception-sorter class-
name="org.jboss.jca.adapters.jdbc.extensions.mysql.MySQLExceptionSorter
"></exception-sorter>
    </validation>
 </datasource>
 <drivers>
    <driver name="mysql" module="com.mysql">
      <xa-datasource-
class>com.mysql.jdbc.jdbc2.optional.MysqlXADataSource</xa-datasource-
class>
    </driver>
 </drivers>
</datasources>
```
The example below is a **module.xml** file for the MySQL datasource above.

```
Example 6 .19 . module.xml
```

```
<module xmlns="urn:jboss:module:1.1" name="com.mysql">
  <resources>
    <resource-root path="mysql-connector-java-5.0.8-bin.jar"/>
  </resources>
 <dependencies>
    <module name="javax.api"/>
    <module name="javax.transaction.api"/>
 </dependencies>
</module>
```
# [Report](https://bugzilla.redhat.com/enter_bug.cgi?cf_environment=Build+Name%3A+22924%2C+Administration+and+Configuration+Guide-6.4%0ABuild+Date%3A+29-05-2015+13%3A15%3A56%0ATopic+ID%3A+5690-743922+%5BSpecified%5D&comment=Title%3A+Example+MySQL+Datasource%0A%0ADescribe+the+issue%3A%0A%0A%0ASuggestions+for+improvement%3A%0A%0A%0AAdditional+information%3A&cf_build_id=5690-743922+19+Feb+2015+13%3A55+en-US+%5BSpecified%5D&product=JBoss+Enterprise+Application+Platform+6&component=Documentation&version=6.4.0) a bug

# **6.8.4 . Example MySQL XA Datasource**

The example below is a MySQL XA datasource configuration. The datasource has been enabled, a user has been added, and validation options have been set.

### **Example 6 .20. MySQL XA datasource**

```
<datasources>
  <xa-datasource jndi-name="java:jboss/MysqlXADS" pool-
name="MysqlXADS">
  <driver>mysql</driver>
    <xa-datasource-property name="ServerName">localhost</xa-
datasource-property>
   <xa-datasource-property name="DatabaseName">mysqldb</xa-datasource-
property>
   <security>
      <user-name>admin</user-name>
      <password>admin</password>
```

```
</security>
    <validation>
      <background-validation>true</background-validation>
      <background-validation-millis>60000</background-validation-
millis>
      <valid-connection-checker class-
name="org.jboss.jca.adapters.jdbc.extensions.mysql.MySQLValidConnection
Checker"></valid-connection-checker>
      <exception-sorter class-
name="org.jboss.jca.adapters.jdbc.extensions.mysql.MySQLExceptionSorter
"></exception-sorter>
    </validation>
 </xa-datasource>
  <drivers>
    <driver name="mysql" module="com.mysql">
      <xa-datasource-
class>com.mysql.jdbc.jdbc2.optional.MysqlXADataSource</xa-datasource-
class>
    </driver>
  </drivers>
</datasources>
```
The example below is a **module. xml** file for the MySQL XA datasource above.

```
Example 6 .21. module.xml
 <module xmlns="urn:jboss:module:1.1" name="com.mysql">
   <resources>
     <resource-root path="mysql-connector-java-5.0.8-bin.jar"/>
   </resources>
   <dependencies>
      <module name="javax.api"/>
     <module name="javax.transaction.api"/>
   </dependencies>
 </module>
```
### [Report](https://bugzilla.redhat.com/enter_bug.cgi?cf_environment=Build+Name%3A+22924%2C+Administration+and+Configuration+Guide-6.4%0ABuild+Date%3A+29-05-2015+13%3A15%3A56%0ATopic+ID%3A+5691-743924+%5BSpecified%5D&comment=Title%3A+Example+MySQL+XA+Datasource%0A%0ADescribe+the+issue%3A%0A%0A%0ASuggestions+for+improvement%3A%0A%0A%0AAdditional+information%3A&cf_build_id=5691-743924+19+Feb+2015+14%3A00+en-US+%5BSpecified%5D&product=JBoss+Enterprise+Application+Platform+6&component=Documentation&version=6.4.0) a bug

# **6.8.5. Example Oracle Datasource**

**Note**

Prior to version 10.2 of the Oracle datasource, the <no-tx-separate-pools/> parameter was required, as mixing non-transactional and transactional connections would result in an error. This parameter may no longer be required for certain applications.

The example below is an Oracle datasource configuration. The datasource has been enabled, a user has been added, and validation options have been set.

### **Example 6 .22. Oracle datasource configuration**

```
<datasources>
  <datasource jndi-name="java:/OracleDS" pool-name="OracleDS">
    <connection-url>jdbc:oracle:thin:@localhost:1521:XE</connection-
ur1><driver>oracle</driver>
    <security>
      <user-name>admin</user-name>
      <password>admin</password>
    </security>
    <validation>
      <background-validation>true</background-validation>
      <background-validation-millis>60000</background-validation-
millis>
      <valid-connection-checker class-
name="org.jboss.jca.adapters.jdbc.extensions.oracle.OracleValidConnecti
onChecker"></valid-connection-checker>
      <stale-connection-checker class-
name="org.jboss.jca.adapters.jdbc.extensions.oracle.OracleStaleConnecti
onChecker"></stale-connection-checker>
      <exception-sorter class-
name="org.jboss.jca.adapters.jdbc.extensions.oracle.OracleExceptionSort
er"></exception-sorter>
    </validation>
  </datasource>
  <drivers>
    <driver name="oracle" module="com.oracle">
      <xa-datasource-
class>oracle.jdbc.xa.client.OracleXADataSource</xa-datasource-class>
    </driver>
  </drivers>
</datasources>
```
The example below is a **module. xml** file for the Oracle datasource above.

### **Example 6 .23. module.xml**

```
<module xmlns="urn:jboss:module:1.1" name="com.oracle">
  <resources>
    <resource-root path="ojdbc6.jar"/>
  </resources>
 <dependencies>
    <module name="javax.api"/>
    <module name="javax.transaction.api"/>
 </dependencies>
</module>
```
### [Report](https://bugzilla.redhat.com/enter_bug.cgi?cf_environment=Build+Name%3A+22924%2C+Administration+and+Configuration+Guide-6.4%0ABuild+Date%3A+29-05-2015+13%3A15%3A56%0ATopic+ID%3A+5696-743925+%5BSpecified%5D&comment=Title%3A+Example+Oracle+Datasource%0A%0ADescribe+the+issue%3A%0A%0A%0ASuggestions+for+improvement%3A%0A%0A%0AAdditional+information%3A&cf_build_id=5696-743925+19+Feb+2015+14%3A02+en-US+%5BSpecified%5D&product=JBoss+Enterprise+Application+Platform+6&component=Documentation&version=6.4.0) a bug

# **6.8.6. Example Oracle XA Datasource**
#### **Note**

Prior to version 10.2 of the Oracle datasource, the <no-tx-separate-pools/> parameter was required, as mixing non-transactional and transactional connections would result in an error. This parameter may no longer be required for certain applications.

#### **Important**

The following settings must be applied for the user accessing an Oracle XA datasource in order for XA recovery to operate correctly. The value **user** is the user defined to connect from JBoss to Oracle:

- GRANT SELECT ON sys.dba\_pending\_transactions TO user;
- **SCRANT SELECT ON sys.pending trans\$ TO user;**
- GRANT SELECT ON sys.dba\_2pc\_pending TO user;
- GRANT EXECUTE ON sys.dbms\_xa TO user; (If using Oracle 10g R2 (patched) or Oracle 11g)

OR

GRANT EXECUTE ON sys.dbms\_system TO user; (If using an unpatched Oracle version prior to 11g)

The example below is an Oracle XA datasource configuration. The datasource has been enabled, a user has been added, and validation options have been set.

#### **Example 6 .24 . Oracle XA datasource**

```
<datasources>
  <xa-datasource jndi-name="java:/XAOracleDS" pool-name="XAOracleDS">
    <driver>oracle</driver>
    <xa-datasource-property name="URL">jdbc:oracle:oci8:@tc</xa-
datasource-property>
   <security>
      <user-name>admin</user-name>
      <password>admin</password>
    </security>
    <xa-pool>
      <is-same-rm-override>false</is-same-rm-override>
      <no-tx-separate-pools />
    \langle xa-pool \rangle<validation>
      <background-validation>true</background-validation>
      <background-validation-millis>60000</background-validation-
millis>
      <valid-connection-checker class-
name="org.jboss.jca.adapters.jdbc.extensions.oracle.OracleValidConnecti
onChecker"></valid-connection-checker>
      <stale-connection-checker class-
name="org.jboss.jca.adapters.jdbc.extensions.oracle.OracleStaleConnecti
onChecker"></stale-connection-checker>
```

```
<exception-sorter class-
name="org.jboss.jca.adapters.jdbc.extensions.oracle.OracleExceptionSort
er"></exception-sorter>
    </validation>
 </xa-datasource>
  <drivers>
   <driver name="oracle" module="com.oracle">
      <xa-datasource-
class>oracle.jdbc.xa.client.OracleXADataSource</xa-datasource-class>
    </driver>
  </drivers>
</datasources>
```
The example below is a **module. xml** file for the Oracle XA datasource above.

```
Example 6 .25. module.xml
```

```
<module xmlns="urn:jboss:module:1.1" name="com.oracle">
 <resources>
    <resource-root path="ojdbc6.jar"/>
 </resources>
  <dependencies>
    <module name="javax.api"/>
    <module name="javax.transaction.api"/>
  </dependencies>
</module>
```
#### [Report](https://bugzilla.redhat.com/enter_bug.cgi?cf_environment=Build+Name%3A+22924%2C+Administration+and+Configuration+Guide-6.4%0ABuild+Date%3A+29-05-2015+13%3A15%3A56%0ATopic+ID%3A+5697-743927+%5BSpecified%5D&comment=Title%3A+Example+Oracle+XA+Datasource%0A%0ADescribe+the+issue%3A%0A%0A%0ASuggestions+for+improvement%3A%0A%0A%0AAdditional+information%3A&cf_build_id=5697-743927+19+Feb+2015+14%3A04+en-US+%5BSpecified%5D&product=JBoss+Enterprise+Application+Platform+6&component=Documentation&version=6.4.0) a bug

### **6.8.7. Example Microsoft SQLServer Datasource**

The example below is a Microsoft SQLServer datasource configuration. The datasource has been enabled, a user has been added, and validation options have been set.

#### **Example 6 .26 . SQLserver datasource configuration**

```
<datasources>
  <datasource jndi-name="java:/MSSQLDS" pool-name="MSSQLDS">
    <connection-
url>jdbc:sqlserver://localhost:1433;DatabaseName=MyDatabase</connection
-ur1<driver>sqlserver</driver>
    <security>
      <user-name>admin</user-name>
      <password>admin</password>
    </security>
    <validation>
      <background-validation>true</background-validation>
      <background-validation-millis>60000</background-validation-
millis>
      <valid-connection-checker class-
```

```
name="org.jboss.jca.adapters.jdbc.extensions.mssql.MSSQLValidConnection
Checker"></valid-connection-checker>
      <exception-sorter class-
name="org.jboss.jca.adapters.jdbc.extensions.mssql.MSSQLExceptionSorter
"></exception-sorter>
    </validation>
 </datasource>
  <drivers>
    <driver name="sqlserver" module="com.microsoft">
      <xa-datasource-
class>com.microsoft.sqlserver.jdbc.SQLServerXADataSource</xa-
datasource-class>
    </driver>
</datasources>
```
The example below is a **module. xml** file for the Microsoft SQLServer datasource above.

#### **Example 6 .27. module.xml**

```
<module xmlns="urn:jboss:module:1.1" name="com.microsoft">
 <resources>
    <resource-root path="sqljdbc4.jar"/>
 </resources>
  <dependencies>
    <module name="javax.api"/>
    <module name="javax.transaction.api"/>
  </dependencies>
</module>
```
#### [Report](https://bugzilla.redhat.com/enter_bug.cgi?cf_environment=Build+Name%3A+22924%2C+Administration+and+Configuration+Guide-6.4%0ABuild+Date%3A+29-05-2015+13%3A15%3A56%0ATopic+ID%3A+5698-748140+%5BSpecified%5D&comment=Title%3A+Example+Microsoft+SQLServer+Datasource%0A%0ADescribe+the+issue%3A%0A%0A%0ASuggestions+for+improvement%3A%0A%0A%0AAdditional+information%3A&cf_build_id=5698-748140+23+Mar+2015+15%3A04+en-US+%5BSpecified%5D&product=JBoss+Enterprise+Application+Platform+6&component=Documentation&version=6.4.0) a bug

### **6.8.8. Example Microsoft SQLServer XA Datasource**

The example below is a Microsoft SQLServer XA datasource configuration. The datasource has been enabled, a user has been added, and validation options have been set.

#### **Example 6 .28. SQLserver XA datasource**

```
<datasources>
  <xa-datasource jndi-name="java:/MSSQLXADS" pool-name="MSSQLXADS">
    <driver>sqlserver</driver>
    <xa-datasource-property name="ServerName">localhost</xa-
datasource-property>
    <xa-datasource-property name="DatabaseName">mssqldb</xa-datasource-
property>
    <xa-datasource-property name="SelectMethod">cursor</xa-datasource-
property>
   <security>
      <user-name>admin</user-name>
      <password>admin</password>
   </security>
```

```
Administrat ion and Configurat ion Guide
```

```
<xa-pool><is-same-rm-override>false</is-same-rm-override>
    \langle xa-pool \rangle<validation>
      <background-validation>true</background-validation>
      <background-validation-millis>60000</background-validation-
millis>
      <valid-connection-checker class-
name="org.jboss.jca.adapters.jdbc.extensions.mssql.MSSQLValidConnection
Checker"></valid-connection-checker>
    </validation>
  </xa-datasource>
  <drivers>
    <driver name="sqlserver" module="com.microsoft">
      <xa-datasource-
class>com.microsoft.sqlserver.jdbc.SQLServerXADataSource</xa-
datasource-class>
    </driver>
  </drivers>
</datasources>
```
The example below is a **module. xml** file for the Microsoft SQLServer XA datasource above.

### **Example 6 .29 . module.xml**

```
<module xmlns="urn:jboss:module:1.1" name="com.microsoft">
 <resources>
   <resource-root path="sqljdbc4.jar"/>
 </resources>
  <dependencies>
    <module name="javax.api"/>
    <module name="javax.transaction.api"/>
  </dependencies>
</module>
```
[Report](https://bugzilla.redhat.com/enter_bug.cgi?cf_environment=Build+Name%3A+22924%2C+Administration+and+Configuration+Guide-6.4%0ABuild+Date%3A+29-05-2015+13%3A15%3A56%0ATopic+ID%3A+5699-743931+%5BSpecified%5D&comment=Title%3A+Example+Microsoft+SQLServer+XA+Datasource%0A%0ADescribe+the+issue%3A%0A%0A%0ASuggestions+for+improvement%3A%0A%0A%0AAdditional+information%3A&cf_build_id=5699-743931+19+Feb+2015+14%3A14+en-US+%5BSpecified%5D&product=JBoss+Enterprise+Application+Platform+6&component=Documentation&version=6.4.0) a bug

## **6.8.9. Example IBM DB2 Datasource**

The example below is an IBM DB2 datasource configuration. The datasource has been enabled, a user has been added, and validation options have been set.

## **Example 6 .30. IBM DB2 datasource configuration**

```
<datasources>
  <datasource jndi-name="java:/DB2DS" pool-name="DB2DS">
   <connection-url>jdbc:db2:ibmdb2db</connection-url>
   <driver>ibmdb2</driver>
   <pool<min-pool-size>0</min-pool-size>
      <max-pool-size>50</max-pool-size>
```

```
</pool>
    <security>
      <user-name>admin</user-name>
      <password>admin</password>
    </security>
    <validation>
      <background-validation>true</background-validation>
      <background-validation-millis>60000</background-validation-
millis>
      <valid-connection-checker class-
name="org.jboss.jca.adapters.jdbc.extensions.db2.DB2ValidConnectionChec
ker"></valid-connection-checker>
      <stale-connection-checker class-
name="org.jboss.jca.adapters.jdbc.extensions.db2.DB2StaleConnectionChec
ker"></stale-connection-checker>
      <exception-sorter class-
name="org.jboss.jca.adapters.jdbc.extensions.db2.DB2ExceptionSorter">
</exception-sorter>
    </validation>
  </datasource>
  <drivers>
    <driver name="ibmdb2" module="com.ibm">
      <xa-datasource-class>com.ibm.db2.jdbc.DB2XADataSource</xa-
datasource-class>
   </driver>
  </drivers>
</datasources>
```
The example below is a **module. xml** file for the IBM DB2 datasource above.

#### **Example 6 .31. module.xml**

```
<module xmlns="urn:jboss:module:1.1" name="com.ibm">
  <resources>
    <resource-root path="db2jcc4.jar"/>
 </resources>
  <dependencies>
    <module name="javax.api"/>
    <module name="javax.transaction.api"/>
  </dependencies>
</module>
```
#### [Report](https://bugzilla.redhat.com/enter_bug.cgi?cf_environment=Build+Name%3A+22924%2C+Administration+and+Configuration+Guide-6.4%0ABuild+Date%3A+29-05-2015+13%3A15%3A56%0ATopic+ID%3A+5700-743935+%5BSpecified%5D&comment=Title%3A+Example+IBM+DB2+Datasource%0A%0ADescribe+the+issue%3A%0A%0A%0ASuggestions+for+improvement%3A%0A%0A%0AAdditional+information%3A&cf_build_id=5700-743935+19+Feb+2015+14%3A17+en-US+%5BSpecified%5D&product=JBoss+Enterprise+Application+Platform+6&component=Documentation&version=6.4.0) a bug

#### **6.8.10. Example IBM DB2 XA Datasource**

The example below is an IBM DB2 XA datasource configuration. The datasource has been enabled, a user has been added and validation options have been set.

```
Example 6 .32. IBM DB2 XA datasource configuration
```

```
<datasources>
  <xa-datasource jndi-name="java:/DB2XADS" pool-name="DB2XADS">
    <driver>ibmdb2</driver>
    <xa-datasource-property name="DatabaseName">ibmdb2db</xa-
datasource-property>
    <xa-datasource-property name="ServerName">hostname</xa-datasource-
property>
    <xa-datasource-property name="PortNumber">port</xa-datasource-
property>
   <security>
      <user-name>admin</user-name>
      <password>admin</password>
    </security>
    <xa-pool><is-same-rm-override>false</is-same-rm-override>
   \langle xa-pool \rangle<validation>
      <background-validation>true</background-validation>
      <background-validation-millis>60000</background-validation-
millis>
      <valid-connection-checker class-
name="org.jboss.jca.adapters.jdbc.extensions.db2.DB2ValidConnectionChec
ker"></valid-connection-checker>
      <stale-connection-checker class-
name="org.jboss.jca.adapters.jdbc.extensions.db2.DB2StaleConnectionChec
ker"></stale-connection-checker>
      <exception-sorter class-
name="org.jboss.jca.adapters.jdbc.extensions.db2.DB2ExceptionSorter">
</exception-sorter>
    </validation>
    <recovery>
      <recover-plugin class-
name="org.jboss.jca.core.recovery.ConfigurableRecoveryPlugin">
        <config-property name="EnableIsValid">false</config-property>
        <config-property name="IsValidOverride">false</config-property>
        <config-property name="EnableClose">false</config-property>
      </recover-plugin>
    </recovery>
  </xa-datasource>
  <drivers>
    <driver name="ibmdb2" module="com.ibm">
      <xa-datasource-class>com.ibm.db2.jcc.DB2XADataSource</xa-
datasource-class>
    </driver>
  </drivers>
</datasources>
```
The example below is a **module.xml** file for the IBM DB2 XA datasource above.

#### **Example 6 .33. module.xml**

```
<module xmlns="urn:jboss:module:1.1" name="com.ibm">
  <resources>
    <resource-root path="db2jcc4.jar"/>
```

```
<resource-root path="db2jcc_license_cisuz.jar"/>
    <resource-root path="db2jcc_license_cu.jar"/>
  </resources>
  <dependencies>
    <module name="javax.api"/>
    <module name="javax.transaction.api"/>
  </dependencies>
</module>
```
[Report](https://bugzilla.redhat.com/enter_bug.cgi?cf_environment=Build+Name%3A+22924%2C+Administration+and+Configuration+Guide-6.4%0ABuild+Date%3A+29-05-2015+13%3A15%3A56%0ATopic+ID%3A+5701-743938+%5BSpecified%5D&comment=Title%3A+Example+IBM+DB2+XA+Datasource%0A%0ADescribe+the+issue%3A%0A%0A%0ASuggestions+for+improvement%3A%0A%0A%0AAdditional+information%3A&cf_build_id=5701-743938+19+Feb+2015+14%3A19+en-US+%5BSpecified%5D&product=JBoss+Enterprise+Application+Platform+6&component=Documentation&version=6.4.0) a bug

#### **6.8.11. Example Sybase Datasource**

The example below is a Sybase datasource configuration. The datasource has been enabled, a user has been added, and validation options have been set.

#### **Example 6 .34 . Sybase datasource configuration**

```
<datasources>
  <datasource jndi-name="java:jboss/SybaseDB" pool-name="SybaseDB"
enabled="true">
    <connection-url>jdbc:sybase:Tds:localhost:5000/DATABASE?
JCONNECT_VERSION=6</connection-url>
   <security>
      <user-name>admin</user-name>
      <password>admin</password>
   </security>
    <validation>
      <background-validation>true</background-validation>
      <background-validation-millis>60000</background-validation-
millis>
      <valid-connection-checker class-
name="org.jboss.jca.adapters.jdbc.extensions.sybase.SybaseValidConnecti
onChecker"></valid-connection-checker>
      <exception-sorter class-
name="org.jboss.jca.adapters.jdbc.extensions.sybase.SybaseExceptionSort
er"></exception-sorter>
    </validation>
 </datasource>
  <drivers>
    <driver name="sybase" module="com.sybase">
      <datasource-
class>com.sybase.jdbc4.jdbc.SybDataSource</datasource-class>
      <xa-datasource-class>com.sybase.jdbc4.jdbc.SybXADataSource</xa-
datasource-class>
   </driver>
 </drivers>
</datasources>
```
The example below is a **module. xml** file for the Sybase datasource above.

**Example 6 .35. module.xml**

```
<module xmlns="urn:jboss:module:1.1" name="com.sybase">
 <resources>
    <resource-root path="jconn2.jar"/>
  </resources>
  <dependencies>
    <module name="javax.api"/>
    <module name="javax.transaction.api"/>
  </dependencies>
</module>
```
[Report](https://bugzilla.redhat.com/enter_bug.cgi?cf_environment=Build+Name%3A+22924%2C+Administration+and+Configuration+Guide-6.4%0ABuild+Date%3A+29-05-2015+13%3A15%3A56%0ATopic+ID%3A+8847-743939+%5BSpecified%5D&comment=Title%3A+Example+Sybase+Datasource%0A%0ADescribe+the+issue%3A%0A%0A%0ASuggestions+for+improvement%3A%0A%0A%0AAdditional+information%3A&cf_build_id=8847-743939+19+Feb+2015+14%3A22+en-US+%5BSpecified%5D&product=JBoss+Enterprise+Application+Platform+6&component=Documentation&version=6.4.0) a bug

### **6.8.12. Example Sybase XA Datasource**

The example below is a Sybase XA datasource configuration. The datasource has been enabled, a user has been added, and validation options have been set.

```
Example 6 .36 . Sybase XA datasource configuration
```

```
<datasources>
  <xa-datasource jndi-name="java:jboss/SybaseXADS" pool-
name="SybaseXADS" enabled="true">
    <xa-datasource-property name="NetworkProtocol">Tds</xa-datasource-
property>
    <xa-datasource-property name="ServerName">myserver</xa-datasource-
property>
    <xa-datasource-property name="PortNumber">4100</xa-datasource-
property>
    <xa-datasource-property name="DatabaseName">mydatabase</xa-
datasource-property>
   <security>
      <user-name>admin</user-name>
      <password>admin</password>
   </security>
    <xa-pool><is-same-rm-override>false</is-same-rm-override>
   \langle xa-pool \rangle<validation>
      <background-validation>true</background-validation>
      <background-validation-millis>60000</background-validation-
millis>
      <valid-connection-checker class-
name="org.jboss.jca.adapters.jdbc.extensions.sybase.SybaseValidConnecti
onChecker"></valid-connection-checker>
      <exception-sorter class-
name="org.jboss.jca.adapters.jdbc.extensions.sybase.SybaseExceptionSort
er"></exception-sorter>
    </validation>
 </xa-datasource>
  <drivers>
    <driver name="sybase" module="com.sybase">
      <datasource-
```

```
class>com.sybase.jdbc4.jdbc.SybDataSource</datasource-class>
      <xa-datasource-class>com.sybase.jdbc4.jdbc.SybXADataSource</xa-
datasource-class>
    </driver>
 </drivers>
</datasources>
```
The example below is a **module. xml** file for the Sybase XA datasource above.

```
Example 6 .37. module.xml
```

```
<module xmlns="urn:jboss:module:1.1" name="com.sybase">
  <resources>
    <resource-root path="jconn2.jar"/>
 </resources>
 <dependencies>
    <module name="javax.api"/>
    <module name="javax.transaction.api"/>
 </dependencies>
</module>
```
[Report](https://bugzilla.redhat.com/enter_bug.cgi?cf_environment=Build+Name%3A+22924%2C+Administration+and+Configuration+Guide-6.4%0ABuild+Date%3A+29-05-2015+13%3A15%3A56%0ATopic+ID%3A+8848-743942+%5BSpecified%5D&comment=Title%3A+Example+Sybase+XA+Datasource%0A%0ADescribe+the+issue%3A%0A%0A%0ASuggestions+for+improvement%3A%0A%0A%0AAdditional+information%3A&cf_build_id=8848-743942+19+Feb+2015+14%3A25+en-US+%5BSpecified%5D&product=JBoss+Enterprise+Application+Platform+6&component=Documentation&version=6.4.0) a bug

## **Chapter 7. Configuring Modules**

## **7.1. Introduction**

## <span id="page-153-0"></span>**7.1.1. Modules**

A Module is a logical grouping of classes used for class loading and dependency management. JBoss EAP 6 identifies two different types of modules, sometimes called static and dynamic modules. However the only difference between the two is how they are packaged.

#### **Static Modules**

Static Modules are predefined in the *EAP\_HOME***/modules/** directory of the application server. Each sub-directory represents one module and defines a **main/** subdirectory that contains a configuration file (**module.xml**) and any required JAR files. The name of the module is defined in the **module.xml** file. All the application server provided APIs are provided as static modules, including the Java EE APIs as well as other APIs such as JBoss Logging.

**Example 7.1. Example module.xml file**

```
<?xml version="1.0" encoding="UTF-8"?>
<module xmlns="urn:jboss:module:1.0" name="com.mysql">
  <resources>
    <resource-root path="mysql-connector-java-5.1.15.jar"/>
  </resources>
  <dependencies>
    <module name="javax.api"/>
    <module name="javax.transaction.api"/>
  </dependencies>
</module>
```
The module name, **com.mysql**, should match the directory structure for the module, excluding the **main/** subdirectory name.

The modules provided in JBoss EAP distributions are located in a **system** directory within the *JBOSS\_HOME***/modules** directory. This keeps them separate from any modules provided by third parties.

Any Red Hat provided layered products that layer on top of JBoss EAP 6.1 or later will also install their modules within the **system** directory.

Creating custom static modules can be useful if many applications are deployed on the same server that use the same third party libraries. Instead of bundling those libraries with each application, a module containing these libraries can be created and installed by the JBoss administrator. The applications can then declare an explicit dependency on the custom static modules.

Users must ensure that custom modules are installed into the *JBOSS\_HOME***/modules** directory, using a one directory per module layout. This ensures that custom versions of modules that already exist in the **system** directory are loaded instead of the shipped versions. In this way, user provided modules will take precedence over system modules.

If you use the **JBOSS\_MODULEPATH** environment variable to change the locations in which

JBoss EAP searches for modules, then the product will look for a **system** subdirectory structure within one of the locations specified. A **system** structure must exist somewhere in the locations specified with **JBOSS\_MODULEPATH**.

#### **Dynamic Modules**

Dynamic Modules are created and loaded by the application server for each JAR or WAR deployment (or subdeployment in an EAR). The name of a dynamic module is derived from the name of the deployed archive. Because deployments are loaded as modules, they can configure dependencies and be used as dependencies by other deployments.

Modules are only loaded when required. This usually only occurs when an application is deployed that has explicit or implicit dependencies.

#### [Report](https://bugzilla.redhat.com/enter_bug.cgi?cf_environment=Build+Name%3A+22924%2C+Administration+and+Configuration+Guide-6.4%0ABuild+Date%3A+29-05-2015+13%3A15%3A56%0ATopic+ID%3A+4360-741829+%5BSpecified%5D&comment=Title%3A+Modules%0A%0ADescribe+the+issue%3A%0A%0A%0ASuggestions+for+improvement%3A%0A%0A%0AAdditional+information%3A&cf_build_id=4360-741829+06+Feb+2015+16%3A49+en-US+%5BSpecified%5D&product=JBoss+Enterprise+Application+Platform+6&component=Documentation&version=6.4.0) a bug

## **7.1.2. Global Modules**

A global module is a module that JBoss EAP 6 provides as a dependency to every application. Any module can be made global by adding it to the application server's list of global modules. It does not require changes to the module.

#### [Report](https://bugzilla.redhat.com/enter_bug.cgi?cf_environment=Build+Name%3A+22924%2C+Administration+and+Configuration+Guide-6.4%0ABuild+Date%3A+29-05-2015+13%3A15%3A56%0ATopic+ID%3A+5950-591719+%5BSpecified%5D&comment=Title%3A+Global+Modules%0A%0ADescribe+the+issue%3A%0A%0A%0ASuggestions+for+improvement%3A%0A%0A%0AAdditional+information%3A&cf_build_id=5950-591719+24+Feb+2014+07%3A54+en-US+%5BSpecified%5D&product=JBoss+Enterprise+Application+Platform+6&component=Documentation&version=6.4.0) a bug

### **7.1.3. Module Dependencies**

A module dependency is a declaration that one module requires the classes of another module in order to function. Modules can declare dependencies on any number of other modules. When the application server loads a module, the modular class loader parses the dependencies of that module and adds the classes from each dependency to its class path. If a specified dependency cannot be found, the module will fail to load.

Deployed applications (JAR and WAR) are loaded as dynamic modules and make use of dependencies to access the APIs provided by JBoss EAP 6.

There are two types of dependencies: explicit and implicit.

Explicit dependencies are declared in configuration by the developer. Static modules can declare dependencies in the modules.xml file. Dynamic modules can have dependencies declared in the MANIFEST.MF or jboss-deployment-structure.xml deployment descriptors of the deployment.

Explicit dependencies can be specified as optional. Failure to load an optional dependency will not cause a module to fail to load. However if the dependency becomes available later it will NOT be added to the module's class path. Dependencies must be available when the module is loaded.

Implicit dependencies are added automatically by the application server when certain conditions or meta-data are found in a deployment. The Java EE 6 APIs supplied with JBoss EAP 6 are examples of modules that are added by detection of implicit dependencies in deployments.

Deployments can also be configured to exclude specific implicit dependencies. This is done with the jboss-deployment-structure.xml deployment descriptor file. This is commonly done when an application bundles a specific version of a library that the application server will attempt to add as an implicit dependency.

A module's class path contains only its own classes and that of its immediate dependencies. A module is not able to access the classes of the dependencies of one of its dependencies. However a module can specify that an explicit dependency is exported. An exported dependency is provided to any module that depends on the module that exports it.

#### **Example 7.2. Module dependencies**

Module A depends on Module B and Module B depends on Module C. Module A can access the classes of Module B, and Module B can access the classes of Module C. Module A cannot access the classes of Module C unless:

- Module A declares an explicit dependency on Module C, or
- Module B exports its dependency on Module C.

#### [Report](https://bugzilla.redhat.com/enter_bug.cgi?cf_environment=Build+Name%3A+22924%2C+Administration+and+Configuration+Guide-6.4%0ABuild+Date%3A+29-05-2015+13%3A15%3A56%0ATopic+ID%3A+5825-730361+%5BSpecified%5D&comment=Title%3A+Module+Dependencies%0A%0ADescribe+the+issue%3A%0A%0A%0ASuggestions+for+improvement%3A%0A%0A%0AAdditional+information%3A&cf_build_id=5825-730361+03+Dec+2014+13%3A54+en-US+%5BSpecified%5D&product=JBoss+Enterprise+Application+Platform+6&component=Documentation&version=6.4.0) a bug

## **7.1.4 . Subdeployment Class Loader Isolation**

Each subdeployment in an Enterprise Archive (EAR) is a dynamic module with its own class loader. By default a subdeployment can access the resources of other subdeployments.

If a subdeployment should not access the resources of other subdeployments (strict subdeployment isolation is required) then this can be enabled.

#### [Report](https://bugzilla.redhat.com/enter_bug.cgi?cf_environment=Build+Name%3A+22924%2C+Administration+and+Configuration+Guide-6.4%0ABuild+Date%3A+29-05-2015+13%3A15%3A56%0ATopic+ID%3A+4565-591666+%5BSpecified%5D&comment=Title%3A+Subdeployment+Class+Loader+Isolation%0A%0ADescribe+the+issue%3A%0A%0A%0ASuggestions+for+improvement%3A%0A%0A%0AAdditional+information%3A&cf_build_id=4565-591666+24+Feb+2014+07%3A54+en-US+%5BSpecified%5D&product=JBoss+Enterprise+Application+Platform+6&component=Documentation&version=6.4.0) a bug

## **7.2. Disable Subdeployment Module Isolation for All Deployments**

This task shows server administrators how to disable Subdeployment Module Isolation on the application server. This affects all deployments.

# **Warning**

This task requires you to edit the XML configuration files of the server. The server must be halted before doing this. This is temporary as the final release administration tools will support this type of configuration.

#### 1. **Stop the server**

Halt the JBoss EAP 6 server.

#### 2. **Open the server configuration file**

Open the server configuration file in a text editor.

This file will be different for a managed domain or standalone server. In addition, non-default locations and file names may be used. The default configuration files are **domain/configuration/domain.xml** and

**standalone/configuration/standalone.xml** for managed domains and standalone servers respectively.

#### 3. **Locate the EE Subsystem Configuration**

Locate the EE Subsystem configuration element in the configuration file. The **<profile>** element of the configuration file contains several subsystem elements. The EE Subsystem element has the namespace of **urn:jboss:domain:ee:1.2**.

```
\frac{1}{2}...
   <subsystem xmlns="urn:jboss:domain:ee:1.2" />
   ...
```
The default configuration has a single self-closing tag but a custom configuration may have separate open and closing tags (possibly with other elements within) like this:

<subsystem xmlns="urn:jboss:domain:ee:1.2" ></subsystem>

#### 4. **Replace self-closing tags if necessary**

If the EE Subsystem element is a single self-closing tag then replace with appropriate opening and closing tags like this:

<subsystem xmlns="urn:jboss:domain:ee:1.2" ></subsystem>

#### 5. **Add ear-subdeployments-isolated element**

Add the **ear-subdeployments-isolated** element as a child of the EE Subsystem element and add the content of **false** like this:

<subsystem xmlns="urn:jboss:domain:ee:1.2" ><ear-subdeploymentsisolated>false</ear-subdeployments-isolated></subsystem>

#### 6. **Start the server**

Relaunch the JBoss EAP 6 server to start it running with the new configuration.

#### **Result:**

The server will now be running with Subdeployment Module Isolation disabled for all deployments.

[Report](https://bugzilla.redhat.com/enter_bug.cgi?cf_environment=Build+Name%3A+22924%2C+Administration+and+Configuration+Guide-6.4%0ABuild+Date%3A+29-05-2015+13%3A15%3A56%0ATopic+ID%3A+4567-713846+%5BSpecified%5D&comment=Title%3A+Disable+Subdeployment+Module+Isolation+for+All+Deployments%0A%0ADescribe+the+issue%3A%0A%0A%0ASuggestions+for+improvement%3A%0A%0A%0AAdditional+information%3A&cf_build_id=4567-713846+29+Sep+2014+22%3A37+en-US+%5BSpecified%5D&product=JBoss+Enterprise+Application+Platform+6&component=Documentation&version=6.4.0) a bug

## **7.3. Add a module to all deployments**

This task shows how JBoss administrators can define a list of global modules.

#### **Prerequisites**

1. You must know the name of the modules that are to be configured as global modules. Refer to Section 7.6.1, ["Included](#page-160-0) Modules" for the list of static modules included with JBoss EAP 6. If the module is in another deployment, refer to Section 7.6.2, ["Dynamic](#page-160-1) Module Naming" to determine the module name.

#### **Procedure 7.1. Add a module to the list of global modules**

- 1. Login to the management console. Section 3.4.2, "Log in to the [Management](#page-39-0) Console"
- 2. Navigate to the **EE Subsystem** panel.

a. Select the **Configuration** tab from the top of the console.

#### b. **Domain Mode Only**

- i. Select the appropriate profile from the drop-down box in the top left.
- c. Expand the **Subsystems** menu on the left of the console.
- d. Select **Container** → **EE** from the menu on the left of the console.
- 3. Click **Add** in the **Subsystem Defaults** section. The **Create Module** dialog appears.
- 4. Type in the name of the module and optionally the module slot.
- 5. Click **Save** to add the new global module, or click **Cancel** to abort.
	- If you click **Save**, the dialog will close and the specified module will be added to the list of global modules.
	- If you click **Cancel**, the dialog will close and no changes will be made.

#### **Result**

The modules added to the list of global modules will be added as dependencies to every deployment.

#### [Report](https://bugzilla.redhat.com/enter_bug.cgi?cf_environment=Build+Name%3A+22924%2C+Administration+and+Configuration+Guide-6.4%0ABuild+Date%3A+29-05-2015+13%3A15%3A56%0ATopic+ID%3A+5951-641284+%5BSpecified%5D&comment=Title%3A+Add+a+module+to+all+deployments%0A%0ADescribe+the+issue%3A%0A%0A%0ASuggestions+for+improvement%3A%0A%0A%0AAdditional+information%3A&cf_build_id=5951-641284+16+May+2014+11%3A50+en-US+%5BSpecified%5D&product=JBoss+Enterprise+Application+Platform+6&component=Documentation&version=6.4.0) a bug

## **7.4. Create a Custom Module**

The following procedure describes how to create a custom module in order to make properties files and other resources available to all applications running on the JBoss EAP server.

#### **Procedure 7.2. Create a Custom Module**

- 1. Create and populate the **module/** directory structure.
	- a. Create a directory structure under the *EAP\_HOME***/module** directory to contain the files and JARs. For example:

**\$ cd** *EAP\_HOME***/modules/ \$ mkdir -p myorg-conf/main/properties**

- b. Move the properties files to the *EAP\_HOME***/modules/myorgconf/main/properties/** directory you created in the previous step.
- c. Create a **module.xml** file in the *EAP\_HOME***/modules/myorg-conf/main/** directory containing the following XML:

```
<module xmlns="urn:jboss:module:1.1" name="myorg-conf">
    <resources>
        <resource-root path="properties"/>
    </resources>
</module>
```
2. Modify the **ee** subsystem in the server configuration file. You can use the JBoss CLI or you can manually edit the file.

- A. Follow these steps to modify the server configuration file using the JBoss CLI.
	- a. Start the server and connect to the Management CLI.
		- A. For Linux, enter the following at the command line:

*EAP\_HOME*/bin/jboss-cli.sh --connect

B. For Windows, enter the following at a command line:

```
C:\>EAP_HOME\bin\jboss-cli.bat --connect
```
You should see the following response:

Connected to standalone controller at localhost:9999

b. To create the **myorg-conf** <global-modules> element in the **ee** subsystem, type the following in the command line:

/subsystem=ee:write-attribute(name=global-modules, value= [{"name"=>"myorg-conf","slot"=>"main"}])

You should see the following result:

{"outcome" => "success"}

- B. Follow these steps if you prefer to manually edit the server configuration file.
	- a. Stop the server and open the server configuration file in a text editor. If you are running a standalone server, this is the *EAP\_HOME***/standalone/configuration/standalone.xml** file, or the *EAP\_HOME***/domain/configuration/domain.xml** file if you are running a managed domain.
	- b. Find the **ee** subsystem and add the global module for **myorg-conf**. The following is an example of the **ee** subsystem element, modified to include the **myorg-conf** element:

**Example 7.3. myorg-conf element** <subsystem xmlns="urn:jboss:domain:ee:1.0" > <global-modules> <module name="myorg-conf" slot="main" /> </global-modules> </subsystem>

3. Assuming you copied a file named **my.properties** into the correct module location, you are now able to load properties files using code similar to the following:

**Example 7.4 . Load properties file**

```
Thread.currentThread().getContextClassLoader().getResource("my.pr
operties");
```
[Report](https://bugzilla.redhat.com/enter_bug.cgi?cf_environment=Build+Name%3A+22924%2C+Administration+and+Configuration+Guide-6.4%0ABuild+Date%3A+29-05-2015+13%3A15%3A56%0ATopic+ID%3A+11489-744089+%5BSpecified%5D&comment=Title%3A+Create+a+Custom+Module%0A%0ADescribe+the+issue%3A%0A%0A%0ASuggestions+for+improvement%3A%0A%0A%0AAdditional+information%3A&cf_build_id=11489-744089+20+Feb+2015+11%3A57+en-US+%5BSpecified%5D&product=JBoss+Enterprise+Application+Platform+6&component=Documentation&version=6.4.0) a bug

## **7.5. Define an External JBoss Module Directory**

#### **Summary**

By default, JBoss EAP looks for modules in the *EAP\_HOME***/modules/** directory. You can direct JBoss EAP to look in one or more external directories by defining a **JBOSS\_MODULEPATH** environment variable or by setting the variable in the startup configuration file. This topic describes both methods.

#### **Procedure 7.3. Set the JBOSS\_MODULEPATH Environment Variable**

To specify one or more external module directories, define the **JBOSS\_MODULEPATH** environment variable.

For Linux, use a colon to delimit a list of directories. For example:

#### **Example 7.5. JBOSS\_MODULEPATH environment variable**

```
export
JBOSS_MODULEPATH=EAP_HOME/modules/:/home/username/external/modules/d
irectory/
```
For Windows, use a semicolon to delimit a list of directories. For example:

#### **Example 7.6 . JBOSS\_MODULEPATH environment variable**

SET JBOSS\_MODULEPATH=*EAP\_HOME*\modules\;D:\JBoss-Modules\

#### **Procedure 7.4 . Set the JBOSS\_MODULEPATH Variable in the Startup Configuration File**

If you prefer not to set a global environment variable, you can set the **JBOSS\_MODULEPATH** variable in the JBoss EAP startup configuration file. If you are running a standalone server, this is the *EAP\_HOME***/bin/standalone.conf** file. If the server is running in a managed domain, this is the *EAP\_HOME***/bin/domain.conf** file.

The following is an example of the command that sets the **JBOSS\_MODULEPATH** variable in the **standalone.conf** file:

#### **Example 7.7. standalone.conf entry**

JBOSS\_MODULEPATH="*EAP\_HOME*/modules/:/home/username/external/modules/ directory/"

[Report](https://bugzilla.redhat.com/enter_bug.cgi?cf_environment=Build+Name%3A+22924%2C+Administration+and+Configuration+Guide-6.4%0ABuild+Date%3A+29-05-2015+13%3A15%3A56%0ATopic+ID%3A+29464-744090+%5BSpecified%5D&comment=Title%3A+Define+an+External+JBoss+Module+Directory%0A%0ADescribe+the+issue%3A%0A%0A%0ASuggestions+for+improvement%3A%0A%0A%0AAdditional+information%3A&cf_build_id=29464-744090+20+Feb+2015+12%3A01+en-US+%5BSpecified%5D&product=JBoss+Enterprise+Application+Platform+6&component=Documentation&version=6.4.0) a bug

## **7.6. Reference**

## <span id="page-160-0"></span>**7.6.1. Included Modules**

A table listing the JBoss EAP 6 included modules and whether they are supported can be found on the Customer Portal at [https://access.redhat.com/articles/1122333.](https://access.redhat.com/articles/1122333)

[Report](https://bugzilla.redhat.com/enter_bug.cgi?cf_environment=Build+Name%3A+22924%2C+Administration+and+Configuration+Guide-6.4%0ABuild+Date%3A+29-05-2015+13%3A15%3A56%0ATopic+ID%3A+3891-682454+%5BSpecified%5D&comment=Title%3A+Included+Modules%0A%0ADescribe+the+issue%3A%0A%0A%0ASuggestions+for+improvement%3A%0A%0A%0AAdditional+information%3A&cf_build_id=3891-682454+08+Jul+2014+23%3A49+en-US+%5BSpecified%5D&product=JBoss+Enterprise+Application+Platform+6&component=Documentation&version=6.4.0) a bug

## <span id="page-160-1"></span>**7.6.2. Dynamic Module Naming**

All deployments are loaded as modules by JBoss EAP 6 and named according to the following conventions.

1. Deployments of WAR and JAR files are named with the following format:

deployment.*DEPLOYMENT\_NAME*

For example, **inventory.war** and **store.jar** will have the module names of **deployment.inventory.war** and **deployment.store.jar** respectively.

2. Subdeployments within an Enterprise Archive are named with the following format:

deployment.*EAR\_NAME*.*SUBDEPLOYMENT\_NAME*

For example, the subdeployment of **reports.war** within the enterprise archive **accounts.ear** will have the module name of **deployment.accounts.ear.reports.war**.

[Report](https://bugzilla.redhat.com/enter_bug.cgi?cf_environment=Build+Name%3A+22924%2C+Administration+and+Configuration+Guide-6.4%0ABuild+Date%3A+29-05-2015+13%3A15%3A56%0ATopic+ID%3A+4562-591666+%5BSpecified%5D&comment=Title%3A+Dynamic+Module+Naming%0A%0ADescribe+the+issue%3A%0A%0A%0ASuggestions+for+improvement%3A%0A%0A%0AAdditional+information%3A&cf_build_id=4562-591666+24+Feb+2014+07%3A54+en-US+%5BSpecified%5D&product=JBoss+Enterprise+Application+Platform+6&component=Documentation&version=6.4.0) a bug

## **Chapter 8. Jsvc**

## **8.1. Introduction**

### **8.1.1. About Jsvc**

Jsvc is a set of libraries and applications which allow Java applications run on UNIX and UNIX-like platforms as a background service. It allows an application to perform operations as a privileged user, and then switch identity to a non-privileged user.

Jsvc uses three processes: a launcher process, a controller process and a controlled process. The controlled process is also the main Java thread. If the JVM crashes the controller process will restart it within 60 seconds. Jsvc is a daemon process and for JBoss EAP 6 it must be started by a privileged user.

**Note**

Jsvc is for use on Red Hat Enterprise Linux, Solaris and HP-UX only. For similar functionality on Microsoft Windows, see **prunsrv.exe** in the **Native Utilities for Windows Server** download available from the Red Hat Customer Portal.

#### [Report](https://bugzilla.redhat.com/enter_bug.cgi?cf_environment=Build+Name%3A+22924%2C+Administration+and+Configuration+Guide-6.4%0ABuild+Date%3A+29-05-2015+13%3A15%3A56%0ATopic+ID%3A+40868-685718+%5BSpecified%5D&comment=Title%3A+About+Jsvc%0A%0ADescribe+the+issue%3A%0A%0A%0ASuggestions+for+improvement%3A%0A%0A%0AAdditional+information%3A&cf_build_id=40868-685718+17+Jul+2014+10%3A52+en-US+%5BSpecified%5D&product=JBoss+Enterprise+Application+Platform+6&component=Documentation&version=6.4.0) a bug

### **8.1.2. Start and Stop JBoss EAP using Jsvc**

The instructions for starting and stopping JBoss EAP using Jsvc vary, depending on which mode it is operating: standalone or domain. Be aware that if JBoss EAP is run in domain mode, Jsvc handles the process of the domain controller only. Whichever command you use to start JBoss EAP using Jsvc, it must be run by a privileged user.

#### **Prerequisites**

- $\bullet$  If JBoss EAP was installed using the Zip method:
	- Install the *Native Utilities* package for your operating system, available for download from the Red Hat Customer Portal. See *Install Native Components and Native Utilities (Zip, Installer)* in the *Installation Guide*.
	- Create the user account under which the JBoss EAP 6 instance will run. The account used to start and stop the server must have read and write access to the directory in which JBoss EAP was installed.
- If JBoss EAP was installed using the RPM method, install the *apache-commons-daemon-jsvc-eap6* package. See *Install Native Components and Native Utilities (RPM Installation)* in the *Installation Guide*.

The following commands are to start and stop JBoss EAP in either standalone or domain modes. Note that file locations are different depending on the method used to install Jsvc in JBoss EAP 6. Use the tables below to determine which files to use to resolve the variables in the commands.

#### **Standalone Mode**

The following instructions are to start or stop JBoss EAP in standalone mode.

#### **Table 8.1. Jsvc File locations For Zip installations - Standalone Mode**

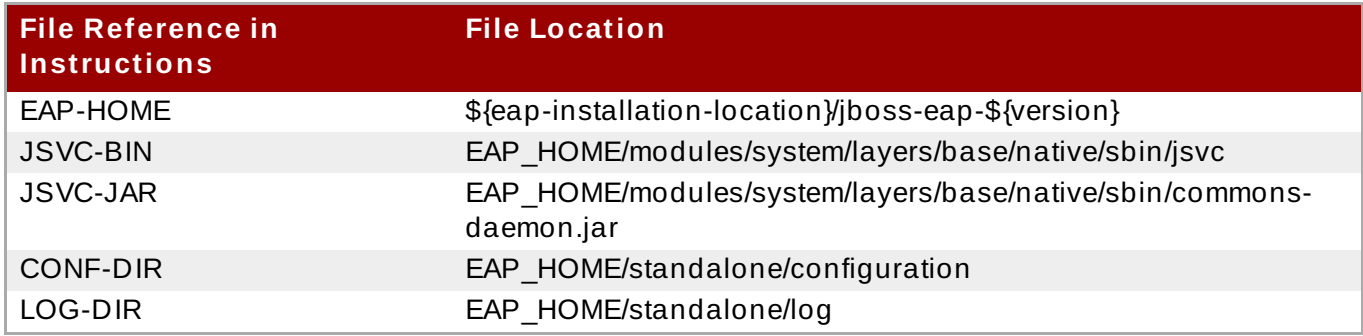

#### **Table 8.2. Jsvc File Locations for RPM Installations - Standalone Mode**

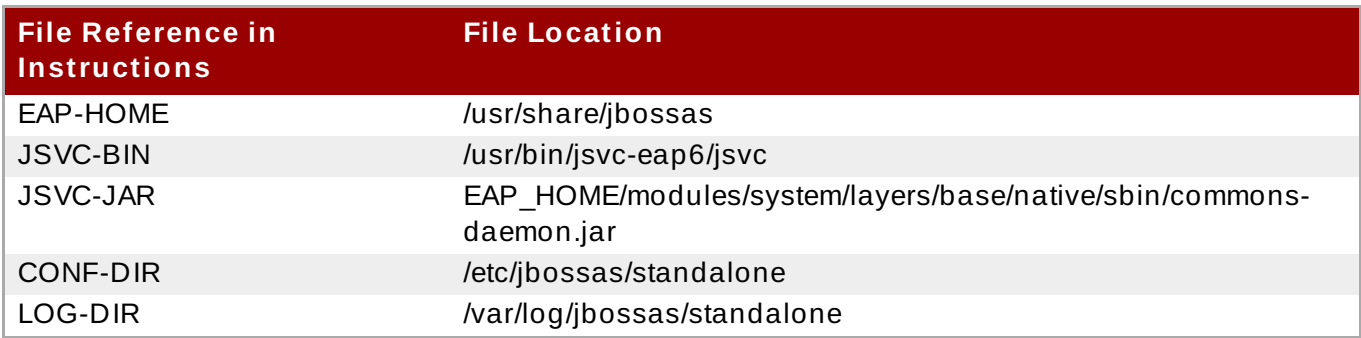

#### **Start JBoss EAP in Standalone Mode**

```
JSVC_BIN \
\mathcal{G}_0-outfile LOG_DIR/jsvc.out.log \
    -errfile LOG_DIR/jsvc.err.log \
    -pidfile LOG_DIR/jsvc.pid \
    -user jboss \
    -D[Standalone] -XX:+UseCompressedOops -Xms1303m \
    -Xmx1303m -XX:MaxPermSize=256m \
    -Djava.net.preferIPv4Stack=true
    -Djboss.modules.system.pkgs=org.jboss.byteman \
    -Djava.awt.headless=true \
    -Dorg.jboss.boot.log.file=LOG_DIR/server.log \
    -Dlogging.configuration=file:CONF_DIR/logging.properties \
    -Djboss.modules.policy-permissions \
    -cp EAP_HOME/jboss-modules.jar:JSVC_JAR \
    -Djboss.home.dir=EAP_HOME \
    -Djboss.server.base.dir=EAP_HOME/standalone \
    @org.jboss.modules.Main -start-method main \
    -mp EAP_HOME/modules \
    -jaxpmodule javax.xml.jaxp-provider \
    org.jboss.as.standalone
```
#### **Stop JBoss EAP in Standalone Mode**

```
JSVC_BIN \
\bar{g}_0-stop \setminus-outfile LOG_DIR/jsvc.out.log \
     -errfile LOG_DIR/jsvc.err.log \
     -pidfile LOG_DIR/jsvc.pid \
     -user jboss \
```

```
-D[Standalone] -XX:+UseCompressedOops -Xms1303m \
-Xmx1303m -XX:MaxPermSize=256m \
-Djava.net.preferIPv4Stack=true \
-Djboss.modules.system.pkgs=org.jboss.byteman \
-Djava.awt.headless=true \
-Dorg.jboss.boot.log.file=LOG_DIR/server.log \
-Dlogging.configuration=file:CONF_DIR/logging.properties \
-Djboss.modules.policy-permissions \
-cp EAP_HOME/jboss-modules.jar:JSVC_JAR \
-Djboss.home.dir=EAP_HOME \
-Djboss.server.base.dir=EAP_HOME/standalone \
@org.jboss.modules.Main -start-method main \
-mp EAP_HOME/modules \
-jaxpmodule javax.xml.jaxp-provider \
org.jboss.as.standalone
```
#### **Domain Mode**

The following instructions are to start or stop JBoss EAP in domain mode. Note that for domain mode, you must replace the *JAVA\_HOME* variable with the Java home directory.

#### **Table 8.3. Jsvc File Locations for Zip Installations - Domain Mode**

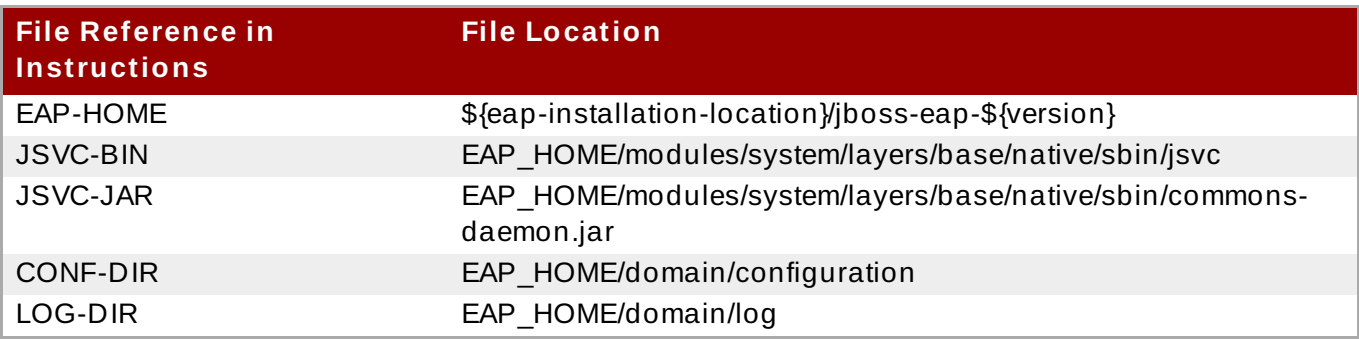

#### **Table 8.4 . Jsvc File Locations for RPM Installations - Domain Mode**

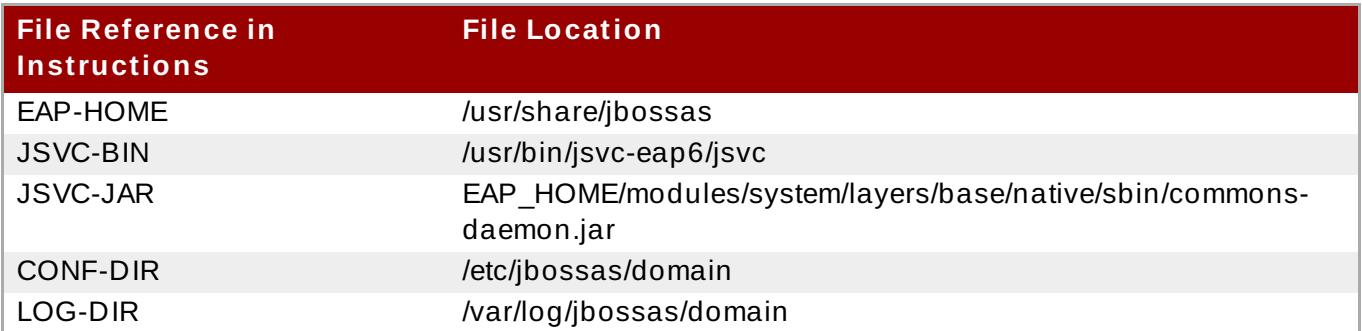

#### **Start JBoss EAP in Domain Mode**

```
s.
   JSVC_BIN \
    -outfile LOG_DIR/jsvc.out.log \
    -errfile LOG_DIR/jsvc.err.log \
    -pidfile LOG_DIR/jsvc.pid \
    -user jboss \
    -nodetach -D"[Process Controller]" -server -Xms64m \
    -Xmx512m -XX:MaxPermSize=256m \
    -Djava.net.preferIPv4Stack=true \
```
-Djboss.modules.system.pkgs=org.jboss.byteman \ -Djava.awt.headless=true \ -Dorg.jboss.boot.log.file=*LOG\_DIR*/process-controller.log \ -Dlogging.configuration=file:*CONF\_DIR*/logging.properties \ -Djboss.modules.policy-permissions \ -cp "*EAP\_HOME*/jboss-modules.jar:*JSVC\_JAR*" \ org.apache.commons.daemon.support.DaemonWrapper \ -start org.jboss.modules.Main -start-method main \ -mp EAP\_HOME/modules org.jboss.as.process-controller \ -jboss-home *EAP\_HOME* -jvm \$*JAVA\_HOME*/bin/java \ -mp *EAP\_HOME*/modules -- \ -Dorg.jboss.boot.log.file=*LOG\_DIR*/host-controller.log \ -Dlogging.configuration=file:*CONF\_DIR*/logging.properties \ -Djboss.modules.policy-permissions \ -server -Xms64m -Xmx512m -XX:MaxPermSize=256m \ -Djava.net.preferIPv4Stack=true \ -Djboss.modules.system.pkgs=org.jboss.byteman \ -Djava.awt.headless=true -- -default-jvm \$*JAVA\_HOME*/bin/java

#### **Stop JBoss EAP in Domain Mode**

 $\mathcal{D}$ 

```
JSVC_BIN \
 -stop \setminus-outfile LOG_DIR/jsvc.out.log \
 -errfile LOG_DIR/jsvc.err.log \
 -pidfile LOG_DIR/jsvc.pid \
 -user jboss \
 -nodetach -D"[Process Controller]" -server -Xms64m \
 -Xmx512m -XX:MaxPermSize=256m \
 -Djava.net.preferIPv4Stack=true \
 -Djboss.modules.system.pkgs=org.jboss.byteman \
 -Djava.awt.headless=true \
 -Dorg.jboss.boot.log.file=LOG_DIR/process-controller.log \
 -Dlogging.configuration=file:CONF_DIR/logging.properties \
 -Djboss.modules.policy-permissions \
 -cp "EAP_HOME/jboss-modules.jar:JSVC_JAR" \
 org.apache.commons.daemon.support.DaemonWrapper \
 -start org.jboss.modules.Main -start-method main \
 -mp EAP_HOME/modules org.jboss.as.process-controller \
 -jboss-home EAP_HOME -jvm $JAVA_HOME/bin/java \
 -mp EAP_HOME/modules -- \
 -Dorg.jboss.boot.log.file=LOG_DIR/host-controller.log \
 -Dlogging.configuration=file:CONF_DIR/logging.properties \
 -Djboss.modules.policy-permissions \
 -server -Xms64m -Xmx512m -XX:MaxPermSize=256m \
 -Djava.net.preferIPv4Stack=true \
 -Djboss.modules.system.pkgs=org.jboss.byteman \
 -Djava.awt.headless=true -- -default-jvm $JAVA_HOME/bin/java
```
#### **Note**

If JBoss EAP 6 is terminated abnormally, such as a JVM crash, Jsvc will automatically restart it. If JBoss EAP 6 is terminated correctly, Jsvc will also stop.

## [Report](https://bugzilla.redhat.com/enter_bug.cgi?cf_environment=Build+Name%3A+22924%2C+Administration+and+Configuration+Guide-6.4%0ABuild+Date%3A+29-05-2015+13%3A15%3A56%0ATopic+ID%3A+40869-685716+%5BSpecified%5D&comment=Title%3A+Start+and+Stop+JBoss+EAP+using+Jsvc%0A%0ADescribe+the+issue%3A%0A%0A%0ASuggestions+for+improvement%3A%0A%0A%0AAdditional+information%3A&cf_build_id=40869-685716+17+Jul+2014+10%3A43+en-US+%5BSpecified%5D&product=JBoss+Enterprise+Application+Platform+6&component=Documentation&version=6.4.0) a bug

## **Chapter 9. Global Valves**

## **9.1. About Valves**

A Valve is a Java class that gets inserted into the request processing pipeline for an application. It is inserted in the pipeline before servlet filters. Valves can make changes to the request before passing it on or perform other processing such as authentication or even canceling the request.

Valves can be configured at the server level or at the application level. The only difference is in how they are configured and packaged.

- Global Valves are configured at the server level and apply to all applications deployed to the server. Instructions to configure Global Valves are located in the *Administration and Configuration Guide* for JBoss EAP.
- Valves configured at the application level are packaged with the application deployment and only affect the specific application. Instructions to configure Valves at the application level are located in the *Development Guide* for JBoss EAP.

Version 6.1.0 and later supports global valves.

#### [Report](https://bugzilla.redhat.com/enter_bug.cgi?cf_environment=Build+Name%3A+22924%2C+Administration+and+Configuration+Guide-6.4%0ABuild+Date%3A+29-05-2015+13%3A15%3A56%0ATopic+ID%3A+14168-672932+%5BSpecified%5D&comment=Title%3A+About+Valves%0A%0ADescribe+the+issue%3A%0A%0A%0ASuggestions+for+improvement%3A%0A%0A%0AAdditional+information%3A&cf_build_id=14168-672932+13+Jun+2014+02%3A23+en-US+%5BSpecified%5D&product=JBoss+Enterprise+Application+Platform+6&component=Documentation&version=6.4.0) a bug

## **9.2. About Global Valves**

A Global Valve is a valve that is inserted into the request processing pipeline of all deployed applications. A valve is made global by being packaged and installed as a static module in JBoss EAP 6. Global valves are configured in the web subsystem.

Only version 6.1.0 and later supports global valves.

For instructions on how to configure Global Valves, see Section 9.5, ["Configure](#page-167-0) a Global Valve".

#### [Report](https://bugzilla.redhat.com/enter_bug.cgi?cf_environment=Build+Name%3A+22924%2C+Administration+and+Configuration+Guide-6.4%0ABuild+Date%3A+29-05-2015+13%3A15%3A56%0ATopic+ID%3A+14169-717305+%5BSpecified%5D&comment=Title%3A+About+Global+Valves%0A%0ADescribe+the+issue%3A%0A%0A%0ASuggestions+for+improvement%3A%0A%0A%0AAdditional+information%3A&cf_build_id=14169-717305+18+Oct+2014+02%3A13+en-US+%5BSpecified%5D&product=JBoss+Enterprise+Application+Platform+6&component=Documentation&version=6.4.0) a bug

## **9.3. About Authenticator Valves**

An authenticator valve is a valve that authenticates the credentials of a request. Such valve is a subclass of **org.apache.catalina.authenticator.AuthenticatorBase** and overrides the **authenticate(Request request, Response response, LoginConfig config)** method.

This can be used to implement additional authentication schemes.

#### [Report](https://bugzilla.redhat.com/enter_bug.cgi?cf_environment=Build+Name%3A+22924%2C+Administration+and+Configuration+Guide-6.4%0ABuild+Date%3A+29-05-2015+13%3A15%3A56%0ATopic+ID%3A+14172-592104+%5BSpecified%5D&comment=Title%3A+About+Authenticator+Valves%0A%0ADescribe+the+issue%3A%0A%0A%0ASuggestions+for+improvement%3A%0A%0A%0AAdditional+information%3A&cf_build_id=14172-592104+24+Feb+2014+07%3A57+en-US+%5BSpecified%5D&product=JBoss+Enterprise+Application+Platform+6&component=Documentation&version=6.4.0) a bug

## **9.4. Install a Global Valve**

Global valves must be packaged and installed as static modules in JBoss EAP 6. This task shows how to install the module.

#### **Pre-requisities:**

The valve must already be created and packaged in a JAR file.

A **module.xml** file must already be created for the module.

Refer to Section 7.1.1, ["Modules"](#page-153-0) for an example of **module.xml** file.

#### **Procedure 9 .1. Install a Global Module**

#### 1. **Create module installation directory**

A directory for the module to be installed in must be created in the modules directory of the application server.

*EAP\_HOME*/modules/system/layers/base/*MODULENAME*/main

\$ mkdir -P *EAP\_HOME*/modules/system/layers/base/*MODULENAME*/main

#### 2. **Copy files**

Copy the JAR and **module.xml** files to the directory created in step 1.

\$ cp MyValves.jar module.xml *EAP\_HOME*/modules/system/layers/base/*MODULENAME*/main

The valve classes declared in the module are now available to be configured in the web subsystem.

[Report](https://bugzilla.redhat.com/enter_bug.cgi?cf_environment=Build+Name%3A+22924%2C+Administration+and+Configuration+Guide-6.4%0ABuild+Date%3A+29-05-2015+13%3A15%3A56%0ATopic+ID%3A+14170-633500+%5BSpecified%5D&comment=Title%3A+Install+a+Global+Valve%0A%0ADescribe+the+issue%3A%0A%0A%0ASuggestions+for+improvement%3A%0A%0A%0AAdditional+information%3A&cf_build_id=14170-633500+24+Apr+2014+15%3A49+en-US+%5BSpecified%5D&product=JBoss+Enterprise+Application+Platform+6&component=Documentation&version=6.4.0) a bug

## <span id="page-167-0"></span>**9.5. Configure a Global Valve**

Global valves are enabled and configured in the web subsystem. This is done using the JBoss CLI tool.

#### **Procedure 9 .2. Configure a Global Valve**

#### 1. **Enable the Valve**

Use the **add** operation to add a new valve entry.

```
/subsystem=web/valve=VALVENAME:add(module="MODULENAME",class-
name="CLASSNAME")
```
You need to specify the following values:

- **VALVENAME**, the name that is used to refer to this valve in application configuration.
- **MODULENAME**, the module that contains the value being configured.
- **CLASSNAME**, the classname of the specific valve in the module.

For example:

```
/subsystem=web/valve=clientlimiter:add(module="clientlimitermodule"
,class-name="org.jboss.samplevalves.RestrictedUserAgentsValve")
```
#### 2. **Optionally: Specify Parameters**

If the valve has configuration parameters, specify these with the **add-param** operation.

```
/subsystem=web/valve=VALVENAME:add-param(param-name="PARAMNAME",
param-value="PARAMVALUE")
```
You need to specify the following values:

- **VALVENAME**, the name that is used to refer to this valve in application configuration.
- **PARAMNAME**, the name of the parameter that is being configured for specific valve.
- **PARAMVALUE**, the value of the specified parameter.

For example:

#### **Example 9 .1. Valve configuration**

```
/subsystem=web/valve=clientlimiter:add-param(
   param-name="restrictedUserAgents",
   param-value="^.*MS Web Services Client Protocol.*$"
)
```
The valve is now enabled and configured for all deployed applications.

Refer to *Create a Custom Valve* section of the *Developement Guide* for more information on how to create a custom valve.

[Report](https://bugzilla.redhat.com/enter_bug.cgi?cf_environment=Build+Name%3A+22924%2C+Administration+and+Configuration+Guide-6.4%0ABuild+Date%3A+29-05-2015+13%3A15%3A56%0ATopic+ID%3A+14171-744768+%5BSpecified%5D&comment=Title%3A+Configure+a+Global+Valve%0A%0ADescribe+the+issue%3A%0A%0A%0ASuggestions+for+improvement%3A%0A%0A%0AAdditional+information%3A&cf_build_id=14171-744768+25+Feb+2015+16%3A21+en-US+%5BSpecified%5D&product=JBoss+Enterprise+Application+Platform+6&component=Documentation&version=6.4.0) a bug

## **Chapter 10. Application Deployment**

## <span id="page-169-0"></span>**10.1. About Application Deployment**

JBoss EAP 6 features a range of application deployment and configuration options to cater to both administrative and development environments. For administrators, the Management Console and the Management CLI offer the ideal graphical and command line interfaces to manage application deployments in a production environment. For developers, the range of application deployment testing options include a highly configurable filesystem deployment scanner, the use of an IDE such as JBoss Developer Studio, or deployment and undeployment via Maven.

#### **Administration**

- **Management Console**
	- Section 10.2.2, "Enable a Deployed Application Using the [Management](#page-170-0) Console"
	- Section 10.2.3, "Disable a Deployed Application Using the [Management](#page-171-0) Console"

#### **Management CLI**

- Section 10.3.4, "Deploy an Application in a Managed Domain Using the [Management](#page-174-0) CLI"
- Section 10.3.2, "Deploy an Application in a Standalone Server Using the [Management](#page-173-0) CLI"
- Section 10.3.5, "Undeploy an Application in a Managed Domain Using the [Management](#page-175-0) CLI"
- Section 10.3.3, "Undeploy an Application in a Standalone Server Using the [Management](#page-174-1) CLI"
- Section 10.3.1, "Manage Application Deployment in the [Management](#page-173-1) CLI"

#### **Development**

#### **Deployment Scanner**

- Gection 10.5.7, "Configure the [Deployment](#page-184-0) Scanner"
- Section 10.5.2, "Deploy an Application to a Standalone Server Instance with the [Deployment](#page-179-0) Scanner"
- Section 10.5.3, "Undeploy an Application from a Standalone Server Instance with the [Deployment](#page-180-0) Scanner"
- Section 10.5.4, "Redeploy an Application to a Standalone Server Instance with the [Deployment](#page-181-0) Scanner"
- Section 10.5.8, "Configure the Deployment Scanner with the [Management](#page-184-1) CLI"
- Section 10.5.6, "Reference for [Deployment](#page-183-0) Scanner Attributes"
- Section 10.5.5, "Reference for [Deployment](#page-182-0) Scanner Marker Files"

#### **Maven**

- Section 10.6.2, "Deploy an [Application](#page-188-0) with Maven"
- Section 10.6.3, "Undeploy an [Application](#page-189-0) with Maven"

[Report](https://bugzilla.redhat.com/enter_bug.cgi?cf_environment=Build+Name%3A+22924%2C+Administration+and+Configuration+Guide-6.4%0ABuild+Date%3A+29-05-2015+13%3A15%3A56%0ATopic+ID%3A+4747-591673+%5BSpecified%5D&comment=Title%3A+About+Application+Deployment%0A%0ADescribe+the+issue%3A%0A%0A%0ASuggestions+for+improvement%3A%0A%0A%0AAdditional+information%3A&cf_build_id=4747-591673+24+Feb+2014+07%3A54+en-US+%5BSpecified%5D&product=JBoss+Enterprise+Application+Platform+6&component=Documentation&version=6.4.0) a bug

## **10.2. Deploy with the Management Console**

## **10.2.1. Manage Application Deployment in the Management Console**

Deploying applications via the Management Console gives you the benefit of a graphical interface that is easy to use. You can see at a glance what applications are deployed to your server or server groups, and you can disable or delete applications from the content repository as required.

#### [Report](https://bugzilla.redhat.com/enter_bug.cgi?cf_environment=Build+Name%3A+22924%2C+Administration+and+Configuration+Guide-6.4%0ABuild+Date%3A+29-05-2015+13%3A15%3A56%0ATopic+ID%3A+8891-591854+%5BSpecified%5D&comment=Title%3A+Manage+Application+Deployment+in+the+Management+Console%0A%0ADescribe+the+issue%3A%0A%0A%0ASuggestions+for+improvement%3A%0A%0A%0AAdditional+information%3A&cf_build_id=8891-591854+24+Feb+2014+07%3A55+en-US+%5BSpecified%5D&product=JBoss+Enterprise+Application+Platform+6&component=Documentation&version=6.4.0) a bug

## <span id="page-170-0"></span>**10.2.2. Enable a Deployed Application Using the Management Console**

#### **Prerequisites**

- Section 3.4.2, "Log in to the [Management](#page-39-0) Console"
- Section 3.4.7, "Add a Deployment in the [Management](#page-44-0) Console"

#### **Procedure 10.1. Enable a Deployed Application using the Management Console**

- 1. Select the **Runtime** tab from the top of the console.
- 2. A. For a Managed Domain, expand the **Domain** menu.
	- B. For a Standalone server expand the **Server** menu.
- 3. Select **Manage Deployments**.
- 4. The deployment method for applications will differ depending on whether you are deploying to a standalone server instance or a managed domain.

#### A. **Enable an application on a standalone server instance**

The **Available Deployments** table shows all available application deployments and their status.

- a. To enable an application in a standalone server instance, select the application, then click **En/Disable**.
- b. Click **confirm** to confirm that the application will be enabled on the server instance.

#### B. **Enable an application in a managed domain**

The **Content Repository** tab contains an **Available Deployment Content** table showing all available application deployments and their status.

- a. To enable an application in a Managed Domain, select the application to be deployed. Click **Assign** above the **Available Deployment Content** table.
- b. Check the boxes for each of the server groups that you want the application to be added to and click **Save** to finish.
- c. Select **Server Groups** tab to view the **Server Groups** table. Your application is now deployed to the server groups that you have selected.

#### **Result**

The application is deployed on the relevant server or server group.

#### [Report](https://bugzilla.redhat.com/enter_bug.cgi?cf_environment=Build+Name%3A+22924%2C+Administration+and+Configuration+Guide-6.4%0ABuild+Date%3A+29-05-2015+13%3A15%3A56%0ATopic+ID%3A+3764-641476+%5BSpecified%5D&comment=Title%3A+Enable+a+Deployed+Application+Using+the+Management+Console%0A%0ADescribe+the+issue%3A%0A%0A%0ASuggestions+for+improvement%3A%0A%0A%0AAdditional+information%3A&cf_build_id=3764-641476+19+May+2014+12%3A22+en-US+%5BSpecified%5D&product=JBoss+Enterprise+Application+Platform+6&component=Documentation&version=6.4.0) a bug

## <span id="page-171-0"></span>**10.2.3. Disable a Deployed Application Using the Management Console**

#### **Prerequisites**

- Section 3.4.2, "Log in to the [Management](#page-39-0) Console"
- Section 3.4.7, "Add a Deployment in the [Management](#page-44-0) Console"
- Section 10.2.2, "Enable a Deployed Application Using the [Management](#page-170-0) Console"

#### **Procedure 10.2. Disable a Deployed Application using the Management Console**

- 1. a. Select the **Runtime** tab from the top of the console.
	- b. A. For a Managed Domain, expand the **Domain** menu.
		- B. For a Standalone server, expand the **Server** Menu.

#### c. Select **Manage Deployments**.

2. The method used to disable an application will differ depending on whether you are deploying to a standalone server instance or a managed domain.

#### A. **Disable a deployed application on a Standalone server instance**

The **Available Deployments** table shows all available application deployments and their status.

- a. Select the application to be disabled. Click **En/Disable** to disable the selected application.
- b. Click **Confirm** to confirm that the application will be disabled on the server instance.

#### B. **Disable a deployed application on a managed domain**

The **Manage Deployments Content** screen contains a **Content Repository** tab. The **Available Deployment Content** table shows all available application deployments and their status.

- a. Select the **Server Groups** tab to view the server groups and the status of their deployed applications.
- b. Select the name of the server in the **Server Group** table to undeploy an application from. Click **View** to see the applications.
- c. Select the application and click **En/Disable** to disable the application for the selected server.
- d. Click **Confirm** to confirm that the application will be disabled on the server instance.

e. Repeat as required for other server groups. The application status is confirmed for each server group in the **Group Deployments** table for that server group.

#### **Result**

The application is undeployed from the relevant server or server group.

#### [Report](https://bugzilla.redhat.com/enter_bug.cgi?cf_environment=Build+Name%3A+22924%2C+Administration+and+Configuration+Guide-6.4%0ABuild+Date%3A+29-05-2015+13%3A15%3A56%0ATopic+ID%3A+3766-714011+%5BSpecified%5D&comment=Title%3A+Disable+a+Deployed+Application+Using+the+Management+Console%0A%0ADescribe+the+issue%3A%0A%0A%0ASuggestions+for+improvement%3A%0A%0A%0AAdditional+information%3A&cf_build_id=3766-714011+30+Sep+2014+09%3A54+en-US+%5BSpecified%5D&product=JBoss+Enterprise+Application+Platform+6&component=Documentation&version=6.4.0) a bug

## **10.2.4 . Undeploy an Application Using the Management Console**

#### **Prerequisites**

- Section 3.4.2, "Log in to the [Management](#page-39-0) Console"
- Section 3.4.7, "Add a Deployment in the [Management](#page-44-0) Console"
- Section 10.2.2, "Enable a Deployed Application Using the [Management](#page-170-0) Console"
- Section 10.2.3, "Disable a Deployed Application Using the [Management](#page-171-0) Console"

#### **Procedure 10.3. Undeploy an Application Using the Management Console**

- 1. a. Select the **Runtime** tab from the top of the console.
	- b. A. For a Managed Domain, expand the **Domain** menu.
		- B. For a Standalone server, expand the **Server** Menu.
	- c. Select **Manage Deployments**.
- 2. The method used to undeploy an application will differ depending on whether you are undeploying from a standalone server instance or a managed domain.
	- A. **Undeploy a deployed application from a Standalone server instance**

The **Available Deployments** table shows all available application deployments and their status.

- a. Select the application to be undeployed. Click **Remove** to undeploy the selected application.
- b. Click **Confirm** to confirm that the application will be undeployed on the server instance.

#### B. **Undeploy a deployed application from a managed domain**

The **Manage Deployments Content** screen contains a **Content Repository** tab. The **Available Deployment Content** table shows all available application deployments and their status.

- a. Select the **Server Groups** tab to view the server groups and the status of their deployed applications.
- b. Select the name of the server in the **Server Group** table to undeploy an application from. Click **View** to see the applications.
- c. Select the application and click **Remove** to undeploy the application for the selected server.
- d. Click **Confirm** to confirm that the application will be undeployed on the server instance.
- e. Repeat as required for other server groups. The application status is confirmed for each server group in the **Group Deployments** table for that server group.

#### **Result**

The application is undeployed from the relevant server or server group. On a standalone instance the deployment content is also removed. On a managed domain, the deployment content remains in the content repository and is only undeployed from the server group.

#### [Report](https://bugzilla.redhat.com/enter_bug.cgi?cf_environment=Build+Name%3A+22924%2C+Administration+and+Configuration+Guide-6.4%0ABuild+Date%3A+29-05-2015+13%3A15%3A56%0ATopic+ID%3A+41122-714062+%5BSpecified%5D&comment=Title%3A+Undeploy+an+Application+Using+the+Management+Console%0A%0ADescribe+the+issue%3A%0A%0A%0ASuggestions+for+improvement%3A%0A%0A%0AAdditional+information%3A&cf_build_id=41122-714062+30+Sep+2014+13%3A17+en-US+%5BSpecified%5D&product=JBoss+Enterprise+Application+Platform+6&component=Documentation&version=6.4.0) a bug

## **10.3. Deploy with the Management CLI**

### <span id="page-173-1"></span>**10.3.1. Manage Application Deployment in the Management CLI**

Deploying applications via the Management CLI gives you the benefit of single command line interface with the ability to create and run deployment scripts. You can use this scripting ability to configure specific application deployment and management scenarios. You can manage the deployment status of a single server in the case of a standalone instance, or an entire network of servers in the case of a managed domain.

#### [Report](https://bugzilla.redhat.com/enter_bug.cgi?cf_environment=Build+Name%3A+22924%2C+Administration+and+Configuration+Guide-6.4%0ABuild+Date%3A+29-05-2015+13%3A15%3A56%0ATopic+ID%3A+4791-591672+%5BSpecified%5D&comment=Title%3A+Manage+Application+Deployment+in+the+Management+CLI%0A%0ADescribe+the+issue%3A%0A%0A%0ASuggestions+for+improvement%3A%0A%0A%0AAdditional+information%3A&cf_build_id=4791-591672+24+Feb+2014+07%3A54+en-US+%5BSpecified%5D&product=JBoss+Enterprise+Application+Platform+6&component=Documentation&version=6.4.0) a bug

### <span id="page-173-0"></span>**10.3.2. Deploy an Application in a Standalone Server Using the Management CLI**

#### **Prerequisites**

- Section 3.5.2, "Launch the [Management](#page-48-0) CLI"
- Section 3.5.4, "Connect to a Managed Server Instance Using the [Management](#page-48-1) CLI"

#### **Procedure 10.4 . Deploy an Application in a Standalone Server**

**Run the deploy command**

From the Management CLI, enter the **deploy** command with the path to the application deployment.

#### **Example 10.1. The Deploy command**

[standalone@localhost:9999 /] **deploy** */path/to/test-application.war*

Note that a successful deploy does not produce any output to the CLI.

#### **Result**

The specified application is now deployed in the standalone server.

#### [Report](https://bugzilla.redhat.com/enter_bug.cgi?cf_environment=Build+Name%3A+22924%2C+Administration+and+Configuration+Guide-6.4%0ABuild+Date%3A+29-05-2015+13%3A15%3A56%0ATopic+ID%3A+4393-744092+%5BSpecified%5D&comment=Title%3A+Deploy+an+Application+in+a+Standalone+Server+Using+the+Management+CLI%0A%0ADescribe+the+issue%3A%0A%0A%0ASuggestions+for+improvement%3A%0A%0A%0AAdditional+information%3A&cf_build_id=4393-744092+20+Feb+2015+12%3A44+en-US+%5BSpecified%5D&product=JBoss+Enterprise+Application+Platform+6&component=Documentation&version=6.4.0) a bug

## <span id="page-174-1"></span>**10.3.3. Undeploy an Application in a Standalone Server Using the Management CLI**

#### **Prerequisites**

- Section 3.5.2, "Launch the [Management](#page-48-0) CLI"
- Section 3.5.4, "Connect to a Managed Server Instance Using the [Management](#page-48-1) CLI"
- Section 10.3.2, "Deploy an Application in a Standalone Server Using the [Management](#page-173-0) CLI"

#### **Procedure 10.5. Undeploy an Application in a Standalone Server**

By default the **undeploy** command will undeploy *and* delete the deployment content from a standalone instance of JBoss EAP. To retain the deployment content, add the parameter *--keepcontent*.

#### **Run the undeploy command**

To undeploy the application and delete the deployment content, enter the Management CLI **undeploy** command with the filename of the application deployment.

[standalone@localhost:9999 /] **undeploy** *test-application.war*

To undeploy the application, but retain the deployment content, enter the Management CLI **undeploy** command with the filename of the application deployment and the parameter *--keepcontent*.

[standalone@localhost:9999 /] **undeploy** *test-application.war --keepcontent*

#### **Result**

The specified application is now undeployed. Note that the **undeploy** command does not produce any output to the Management CLI if it is successful.

#### [Report](https://bugzilla.redhat.com/enter_bug.cgi?cf_environment=Build+Name%3A+22924%2C+Administration+and+Configuration+Guide-6.4%0ABuild+Date%3A+29-05-2015+13%3A15%3A56%0ATopic+ID%3A+4395-714051+%5BSpecified%5D&comment=Title%3A+Undeploy+an+Application+in+a+Standalone+Server+Using+the+Management+CLI%0A%0ADescribe+the+issue%3A%0A%0A%0ASuggestions+for+improvement%3A%0A%0A%0AAdditional+information%3A&cf_build_id=4395-714051+30+Sep+2014+12%3A06+en-US+%5BSpecified%5D&product=JBoss+Enterprise+Application+Platform+6&component=Documentation&version=6.4.0) a bug

### <span id="page-174-0"></span>**10.3.4 . Deploy an Application in a Managed Domain Using the Management CLI**

#### **Prerequisites**

- Section 3.5.2, "Launch the [Management](#page-48-0) CLI"
- Section 3.5.4, "Connect to a Managed Server Instance Using the [Management](#page-48-1) CLI"

#### **Procedure 10.6 . Deploy an Application in a Managed Domain**

#### **Run the deploy command**

From the Management CLI, enter the **deploy** command with the path to the application deployment. Include the *--all-server-groups* parameter to deploy to all server groups.

[domain@localhost:9999 /] **deploy** */path/to/test-application.war* **--allserver-groups**

A. Alternatively, define specific server groups for the deployment with the *--server-groups* parameter.

```
[domain@localhost:9999 /] deploy /path/to/test-application.war --
server-groups=server_group_1,server_group_2
```
Note that a successful deploy does not produce any output to the CLI.

#### **Result**

The specified application is now deployed to a server group in your managed domain.

#### [Report](https://bugzilla.redhat.com/enter_bug.cgi?cf_environment=Build+Name%3A+22924%2C+Administration+and+Configuration+Guide-6.4%0ABuild+Date%3A+29-05-2015+13%3A15%3A56%0ATopic+ID%3A+4392-591665+%5BSpecified%5D&comment=Title%3A+Deploy+an+Application+in+a+Managed+Domain+Using+the+Management+CLI%0A%0ADescribe+the+issue%3A%0A%0A%0ASuggestions+for+improvement%3A%0A%0A%0AAdditional+information%3A&cf_build_id=4392-591665+24+Feb+2014+07%3A54+en-US+%5BSpecified%5D&product=JBoss+Enterprise+Application+Platform+6&component=Documentation&version=6.4.0) a bug

## <span id="page-175-0"></span>**10.3.5. Undeploy an Application in a Managed Domain Using the Management CLI**

#### **Prerequisites**

- Section 3.5.2, "Launch the [Management](#page-48-0) CLI"
- Section 3.5.4, "Connect to a Managed Server Instance Using the [Management](#page-48-1) CLI"
- Section 10.3.4, "Deploy an Application in a Managed Domain Using the [Management](#page-174-0) CLI"

#### **Procedure 10.7. Undeploy an Application in a Managed Domain**

#### **Run the undeploy command**

From the Management CLI, enter the **undeploy** command with the filename of the application deployment. The application can be undeployed from any server group that it was originally deployed to with the addition of the *--all-relevant-server-groups* parameter.

```
[domain@localhost:9999 /] undeploy test-application.war --all-
relevant-server-groups
```
Note that a successful undeploy does not produce any output to the CLI.

#### **Result**

The specified application is now undeployed.

#### [Report](https://bugzilla.redhat.com/enter_bug.cgi?cf_environment=Build+Name%3A+22924%2C+Administration+and+Configuration+Guide-6.4%0ABuild+Date%3A+29-05-2015+13%3A15%3A56%0ATopic+ID%3A+4394-591662+%5BSpecified%5D&comment=Title%3A+Undeploy+an+Application+in+a+Managed+Domain+Using+the+Management+CLI%0A%0ADescribe+the+issue%3A%0A%0A%0ASuggestions+for+improvement%3A%0A%0A%0AAdditional+information%3A&cf_build_id=4394-591662+24+Feb+2014+07%3A54+en-US+%5BSpecified%5D&product=JBoss+Enterprise+Application+Platform+6&component=Documentation&version=6.4.0) a bug

### **10.4. Deploy with the HTTP API**

#### **10.4 .1. Deploy an application using the HT TP API**

#### **Summary**

Applications can be deployed via the HTTP API using the following instructions.

#### **Procedure 10.8. Deploy an application using DeployDmrToJson.java**

1. Use **DeployDmrToJson.java** to generate a request to JSON to deploy your application.

```
Example 10.2. DeployDmrToJson.java class
 import org.jboss.dmr.ModelNode;
 import java.net.URL;
 public class DeployDmrToJson
 {
   public static void main(String[] args) throws Exception
   {
      if(args.length < 1)throw new IllegalArgumentException("The first argument must
 be a URL");
     URL url = new URL(aras[0]);
      String[] pathElements = url.getFile() .split("/");
      String name = pathElements[pathElements.length-1];
      ModelNode deploy = getDeploy(url.toExternalForm(), name);
     ModelNode undeploy = getUndeploy(name);
     System.out.println("Deploy\n------------------------------
 \langle n'' \rangle;
      System.out.println("Formatted:\n" +
 deploy.toJSONString(false));
      System.out.println("Unformatted:\n" +
 deploy.toJSONString(true));
     System.out.println("\nUndeploy\n----------
 -\n");
      System.out.println("Formatted:\n" +
 undeploy.toJSONString(false));
      System.out.println("Unformatted:\n" +
 undeploy.toJSONString(true));
   }
   public static ModelNode getUndeploy(String name)
   {
     ModelNode undeployRequest = new ModelNode();
      undeployRequest.get("operation").set("undeploy");
      undeployRequest.get("address", "deployment").set(name);
      ModelNode removeRequest = new ModelNode();
      removeRequest.get("operation").set("remove");
      removeRequest.get("address", "deployment").set(name);
      ModelNode composite = new ModelNode();
      composite.get("operation").set("composite");
      composite.get("address").setEmptyList();
      final ModelNode steps = composite.get("steps");
      steps.add(undeployRequest);
      steps.add(removeRequest);
      return composite;
   }
```

```
public static ModelNode getDeploy(String url, String name)
  {
    ModelNode deployRequest = new ModelNode();
    deployRequest.get("operation").set("deploy");
    deployRequest.get("address", "deployment").set(name);
    ModelNode addRequest = new ModelNode();
    addRequest.get("operation").set("add");
    addRequest.get("address", "deployment").set(name);
    addRequest.get("content").get(0).get("url").set(url);
    ModelNode composite = new ModelNode();
    composite.get("operation").set("composite");
    composite.get("address").setEmptyList();
    final ModelNode steps = composite.get("steps");
    steps.add(addRequest);
    steps.add(deployRequest);
    return composite;
  }
}
```
2. Run the class using a command based on the following instructions:

**Example 10.3. Execute command**

```
java -cp .:$JBOSS_HOME/modules/org/jboss/dmr/main/jboss-
dmr-1.1.1.Final-redhat-1.jar DeployDmrToJson \
file:///Users/username/support/helloWorld.war/dist/helloWorld.wa
r
```
3. When the class is run the following command formats will be displayed. Use either the **deploy** or **undeploy** command relevant to your requirements.

**Example 10.4 . Deploy and undeploy command**

```
Deploy
               ------------------------------
Formatted:
{
    "operation" : "composite",
    "address" : [],
    "steps" : [
         {
             "operation" : "add",
             "address" : {"deployment" : "helloWorld.war"},
             "content" : [{"url" :
"file:/Users/username/support/helloWorld.war/dist/helloWorld.war"
}]
        },
         {
             "operation" : "deploy",
```

```
"address" : {"deployment" : "helloWorld.war"}
        }
    ]
}
Unformatted:
{"operation" : "composite", "address" : [], "steps" :
[{"operation" : "add", "address" : {"deployment" :
"helloWorld.war"}, "content" : [{"url" :
"file:/Users/username/support/helloWorld.war/dist/helloWorld.war"
}]},{"operation" : "deploy", "address" : {"deployment" :
"helloWorld.war"}}]}
Undeploy
------------------------------
Formatted:
{
    "operation" : "composite",
    "address" : [],
    "steps" : [
        {
            "operation" : "undeploy",
            "address" : {"deployment" : "helloWorld.war"}
        },
        {
            "operation" : "remove",
            "address" : {"deployment" : "helloWorld.war"}
        }
    \mathbf{I}}
Unformatted:
{"operation" : "composite", "address" : [], "steps" :
[{"operation" : "undeploy", "address" : {"deployment" :
"helloWorld.war"}},{"operation" : "remove", "address" :
{"deployment" : "helloWorld.war"}}]}
```
4. Use the following command to deploy or undeploy an application. Replace **json request** with the request outlined above.

#### **Example 10.5. Execute command**

```
curl -f --digest -u "<user>:<pass>" -H Content-Type:\
application/json -d '<json request>'
"http://localhost:9990/management"
```
[Report](https://bugzilla.redhat.com/enter_bug.cgi?cf_environment=Build+Name%3A+22924%2C+Administration+and+Configuration+Guide-6.4%0ABuild+Date%3A+29-05-2015+13%3A15%3A56%0ATopic+ID%3A+41116-713402+%5BSpecified%5D&comment=Title%3A+Deploy+an+application+using+the+HTTP+API%0A%0ADescribe+the+issue%3A%0A%0A%0ASuggestions+for+improvement%3A%0A%0A%0AAdditional+information%3A&cf_build_id=41116-713402+29+Sep+2014+11%3A02+en-US+%5BSpecified%5D&product=JBoss+Enterprise+Application+Platform+6&component=Documentation&version=6.4.0) a bug

## **10.5. Deploy with the Deployment Scanner**

### **10.5.1. Manage Application Deployment in the Deployment Scanner**

Deploying applications to a standalone server instance via the deployment scanner allows you to

build and test applications in a manner suited for rapid development cycles. You can configure the deployment scanner to suit your needs for deployment frequency and behavior for a variety of application types.

[Report](https://bugzilla.redhat.com/enter_bug.cgi?cf_environment=Build+Name%3A+22924%2C+Administration+and+Configuration+Guide-6.4%0ABuild+Date%3A+29-05-2015+13%3A15%3A56%0ATopic+ID%3A+8892-707571+%5BSpecified%5D&comment=Title%3A+Manage+Application+Deployment+in+the+Deployment+Scanner%0A%0ADescribe+the+issue%3A%0A%0A%0ASuggestions+for+improvement%3A%0A%0A%0AAdditional+information%3A&cf_build_id=8892-707571+09+Sep+2014+16%3A28+en-US+%5BSpecified%5D&product=JBoss+Enterprise+Application+Platform+6&component=Documentation&version=6.4.0) a bug

## <span id="page-179-0"></span>**10.5.2. Deploy an Application to a Standalone Server Instance with the Deployment Scanner**

#### **Prerequisites**

[Section](#page-12-0) 2.2.1, "Start JBoss EAP 6"

#### **Summary**

This task shows a method for deploying applications to a standalone server instance with the deployment scanner. As indicated in the Section 10.1, "About Application [Deployment"](#page-169-0) topic, this method is retained for the convenience of developers, where the Management Console and Management CLI methods are recommended for application management under production environments.

#### **Procedure 10.9 . Use the Deployment Scanner to Deploy Applications**

#### 1. **Copy content to the deployment folder**

Copy the application file to the deployment folder found at *EAP\_HOME***/standalone/deployments/**.

#### 2. **Deployment scanning modes**

There are two application deployment methods. You can choose between automatic and manual deployment scanner modes. Before starting either of the deployment methods, read Section 10.5.8, "Configure the Deployment Scanner with the [Management](#page-184-1) CLI".

#### A. **Automatic deployment**

The deployment scanner picks up a change to the state of the folder and creates a marker file as defined in Section 10.5.8, "Configure the Deployment Scanner with the [Management](#page-184-1) CLI".

#### B. **Manual deployment**

The deployment scanner requires a marker file to trigger the deployment process. The following example uses the Unix **touch** command to create a new **.dodeploy** file.

#### **Example 10.6 . Deploy with the touch command**

```
[user@host bin]$ touch
$EAP_HOME/standalone/deployments/example.war.dodeploy
```
#### **Result**
The application file is deployed to the application server. A marker file is created in the deployment folder to indicate the successful deployment, and the application is flagged as **Enabled** in the Management Console.

### **Example 10.7. Deployment folder contents after deployment**

example.war example.war.deployed

### [Report](https://bugzilla.redhat.com/enter_bug.cgi?cf_environment=Build+Name%3A+22924%2C+Administration+and+Configuration+Guide-6.4%0ABuild+Date%3A+29-05-2015+13%3A15%3A56%0ATopic+ID%3A+5285-624856+%5BSpecified%5D&comment=Title%3A+Deploy+an+Application+to+a+Standalone+Server+Instance+with+the+Deployment+Scanner%0A%0ADescribe+the+issue%3A%0A%0A%0ASuggestions+for+improvement%3A%0A%0A%0AAdditional+information%3A&cf_build_id=5285-624856+27+Mar+2014+15%3A33+en-US+%5BSpecified%5D&product=JBoss+Enterprise+Application+Platform+6&component=Documentation&version=6.4.0) a bug

### <span id="page-180-0"></span>**10.5.3. Undeploy an Application from a Standalone Server Instance with the Deployment Scanner**

### **Prerequisites**

- [Section](#page-12-0) 2.2.1, "Start JBoss EAP 6"
- Section 10.5.2, "Deploy an Application to a Standalone Server Instance with the [Deployment](#page-179-0) Scanner"

### **Summary**

This task shows a method for undeploying applications from a standalone server instance that have been deployed with the deployment scanner. As indicated in the Section 10.1, "About Application Deployment" topic, this method is retained for the [convenience](#page-169-0) of developers, where the Management Console and Management CLI methods are recommended for application management under production environments.

The deployment scanner should not be used in conjunction with other deployment methods for application management. Applications removed from the application server by the management console will be removed from the runtime without affecting the marker files or application contained in the deployment directory. To minimize the risk of accidental redployment or other errors, use the Management CLI and Management Console for administration in production environments.

### **Procedure 10.10. Undeploy an Application using one of these Methods**

### **Undeploy the application**

**Note**

There are two methods to undeploy the application depending on whether you want to delete the application from the deployment folder or only alter its deployment status.

### A. **Undeploy by deleting the marker file**

Delete the deployed application's **example.war.deployed** marker file to trigger the deployment scanner to begin undeploying the application from the runtime.

**Result**

The deployment scanner undeploys the application and creates a **example.war.undeployed** marker file. The application remains in the deployment folder.

### B. **Undeploy by removing the application**

# **Note**

Undeploying an exploded WAR file using this method is not valid. Only undeployment by removing the marker file is valid. Attempting to undeploy an exploded WAR file will result in a message like the following message being logged.

```
WARN [org.jboss.as.server.deployment.scanner]
(DeploymentScanner-threads - 2) JBAS015006: The deployment
scanner found that the content for exploded deployment
EXAMPLE.war has been deleted, but auto-deploy/undeploy for
exploded deployments is not enabled and the
EXAMPLE.war.deployed marker file for this deployment has not
been removed. As a result, the deployment is not being
undeployed, but resources needed by the deployment may have
been deleted and application errors may occur. Deleting the
EXAMPLE.war.deployed marker file to trigger undeploy is
recommended.
```
Remove the application from the deployment directory to trigger the deployment scanner to begin undeploying the application from the runtime.

### **Result**

The deployment scanner undeploys the application and creates a **filename.filetype.undeployed** marker file. The application is not present in the deployment folder.

### **Result**

The application file is undeployed from the application server and is not visible in the **Deployments** screen of the Management Console.

### [Report](https://bugzilla.redhat.com/enter_bug.cgi?cf_environment=Build+Name%3A+22924%2C+Administration+and+Configuration+Guide-6.4%0ABuild+Date%3A+29-05-2015+13%3A15%3A56%0ATopic+ID%3A+5286-742332+%5BSpecified%5D&comment=Title%3A+Undeploy+an+Application+from+a+Standalone+Server+Instance+with+the+Deployment+Scanner%0A%0ADescribe+the+issue%3A%0A%0A%0ASuggestions+for+improvement%3A%0A%0A%0AAdditional+information%3A&cf_build_id=5286-742332+10+Feb+2015+14%3A23+en-US+%5BSpecified%5D&product=JBoss+Enterprise+Application+Platform+6&component=Documentation&version=6.4.0) a bug

### **10.5.4 . Redeploy an Application to a Standalone Server Instance with the Deployment Scanner**

### **Prerequisites**

- [Section](#page-12-0) 2.2.1, "Start JBoss EAP 6"
- Section 10.5.2, "Deploy an Application to a Standalone Server Instance with the [Deployment](#page-179-0) Scanner"

#### **Summary**

This task shows a method for redeploying applications to a standalone server instance that have

been deployed with the deployment scanner. As indicated in the Section 10.1, "About Application Deployment" topic, this method is retained for the [convenience](#page-169-0) of developers, where the Management Console and Management CLI methods are recommended for application management under production environments.

### **Procedure 10.11. Redeploy an Application to a Standalone Server**

### **Redeploy the application**

There are three possible methods to redeploy an application deployed with the deployment scanner. These methods trigger the deployment scanner to initiate a deployment cycle, and can be chosen to suit personal preference.

### A. **Redeploy by altering the marker file**

Trigger the deployment scanner redeployment by altering the marker file's access and modification timestamp. In the following Linux example, a Unix **touch** command is used.

### **Example 10.8. Redeploy with the Unix touch command**

[user@host bin]\$ **touch** *EAP\_HOME*/standalone/deployments/*example.war*.dodeploy

### **Result**

The deployment scanner detects a change in the marker file and redeploys the application. A new **.deployed** file marker replaces the previous.

### B. **Redeploy by creating a new .dodeploy marker file**

Trigger the deployment scanner redeployment by creating a new **.dodeploy** marker file. Refer to the manual deployment instructions in Section 10.5.2, "Deploy an Application to a Standalone Server Instance with the [Deployment](#page-179-0) Scanner".

### C. **Redeploy by deleting the marker file**

As described in Section 10.5.5, "Reference for [Deployment](#page-182-0) Scanner Marker Files", deleting a deployed application's **.deployed** marker file will trigger an undeployment and create an **.undeployed** marker. Deleting the undeployment marker will trigger the deployment cycle again. Refer to Section 10.5.3, "Undeploy an Application from a Standalone Server Instance with the [Deployment](#page-180-0) Scanner" for further information.

### **Result**

The application file is redeployed.

[Report](https://bugzilla.redhat.com/enter_bug.cgi?cf_environment=Build+Name%3A+22924%2C+Administration+and+Configuration+Guide-6.4%0ABuild+Date%3A+29-05-2015+13%3A15%3A56%0ATopic+ID%3A+5287-591694+%5BSpecified%5D&comment=Title%3A+Redeploy+an+Application+to+a+Standalone+Server+Instance+with+the+Deployment+Scanner%0A%0ADescribe+the+issue%3A%0A%0A%0ASuggestions+for+improvement%3A%0A%0A%0AAdditional+information%3A&cf_build_id=5287-591694+24+Feb+2014+07%3A54+en-US+%5BSpecified%5D&product=JBoss+Enterprise+Application+Platform+6&component=Documentation&version=6.4.0) a bug

### <span id="page-182-0"></span>**10.5.5. Reference for Deployment Scanner Marker Files**

### **Marker files**

Marker files are a part of the deployment scanner subsystem. These files mark the status of an application within the deployment directory of the standalone server instance. A marker file has the same name as the application, with the file suffix indicating the state of the application's deployment. The following table defines the types and responses for each marker file.

### **Example 10.9 . Marker file example**

The following example shows the marker file for a successfully deployed instance of an application called **testapplication.war**.

**testapplication.war.deployed**

### **Table 10.1. Marker filetype definitions**

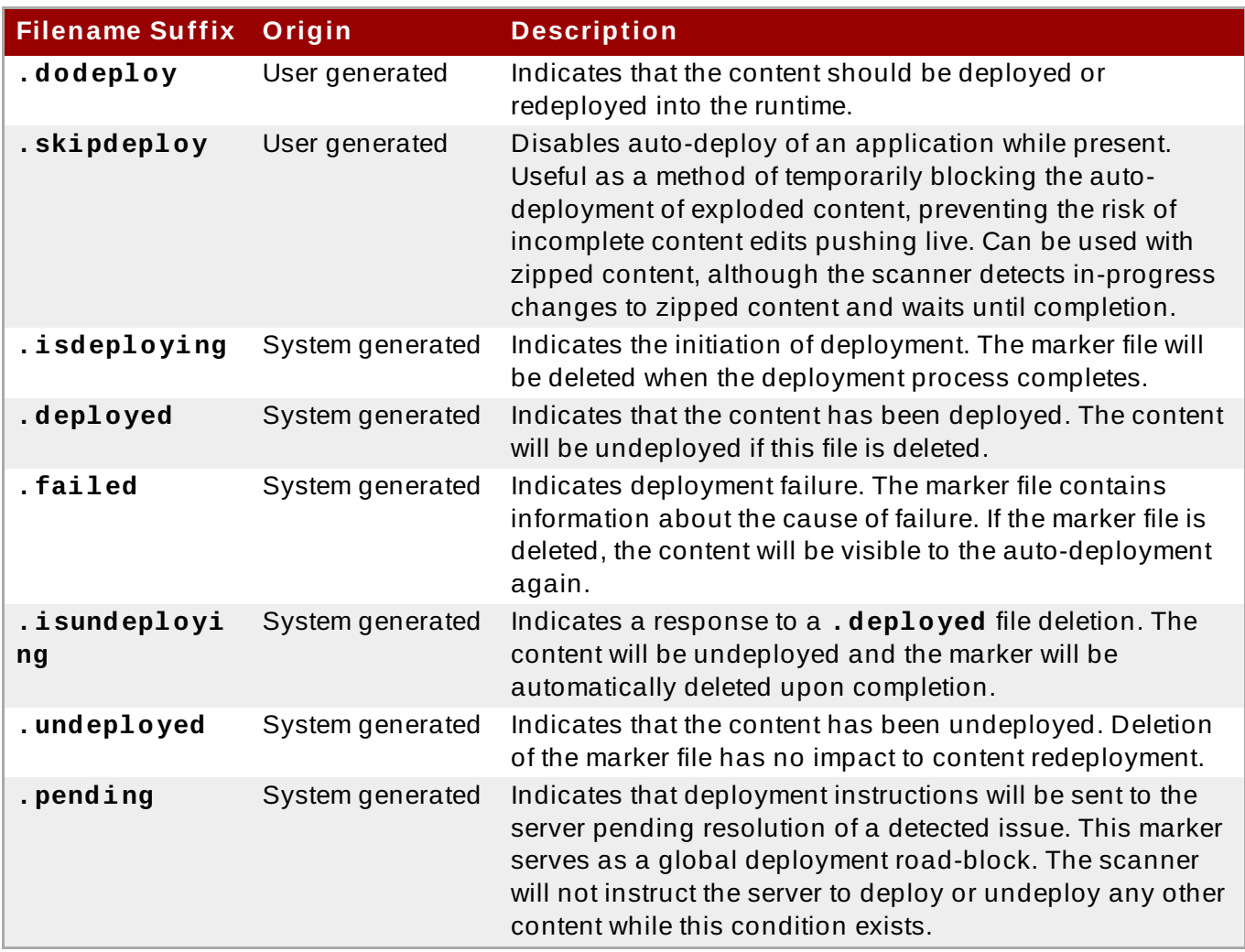

### [Report](https://bugzilla.redhat.com/enter_bug.cgi?cf_environment=Build+Name%3A+22924%2C+Administration+and+Configuration+Guide-6.4%0ABuild+Date%3A+29-05-2015+13%3A15%3A56%0ATopic+ID%3A+5280-591691+%5BSpecified%5D&comment=Title%3A+Reference+for+Deployment+Scanner+Marker+Files%0A%0ADescribe+the+issue%3A%0A%0A%0ASuggestions+for+improvement%3A%0A%0A%0AAdditional+information%3A&cf_build_id=5280-591691+24+Feb+2014+07%3A54+en-US+%5BSpecified%5D&product=JBoss+Enterprise+Application+Platform+6&component=Documentation&version=6.4.0) a bug

### <span id="page-183-0"></span>**10.5.6. Reference for Deployment Scanner Attributes**

The deployment scanner contains the following attributes that are exposed to the Management CLI and able to be configured using the **write-attribute** operation. For more information on [configuration](#page-184-0) options, refer to the topic Section 10.5.8, "Configure the Deployment Scanner with the Management CLI".

### **Table 10.2. Deployment Scanner Attributes**

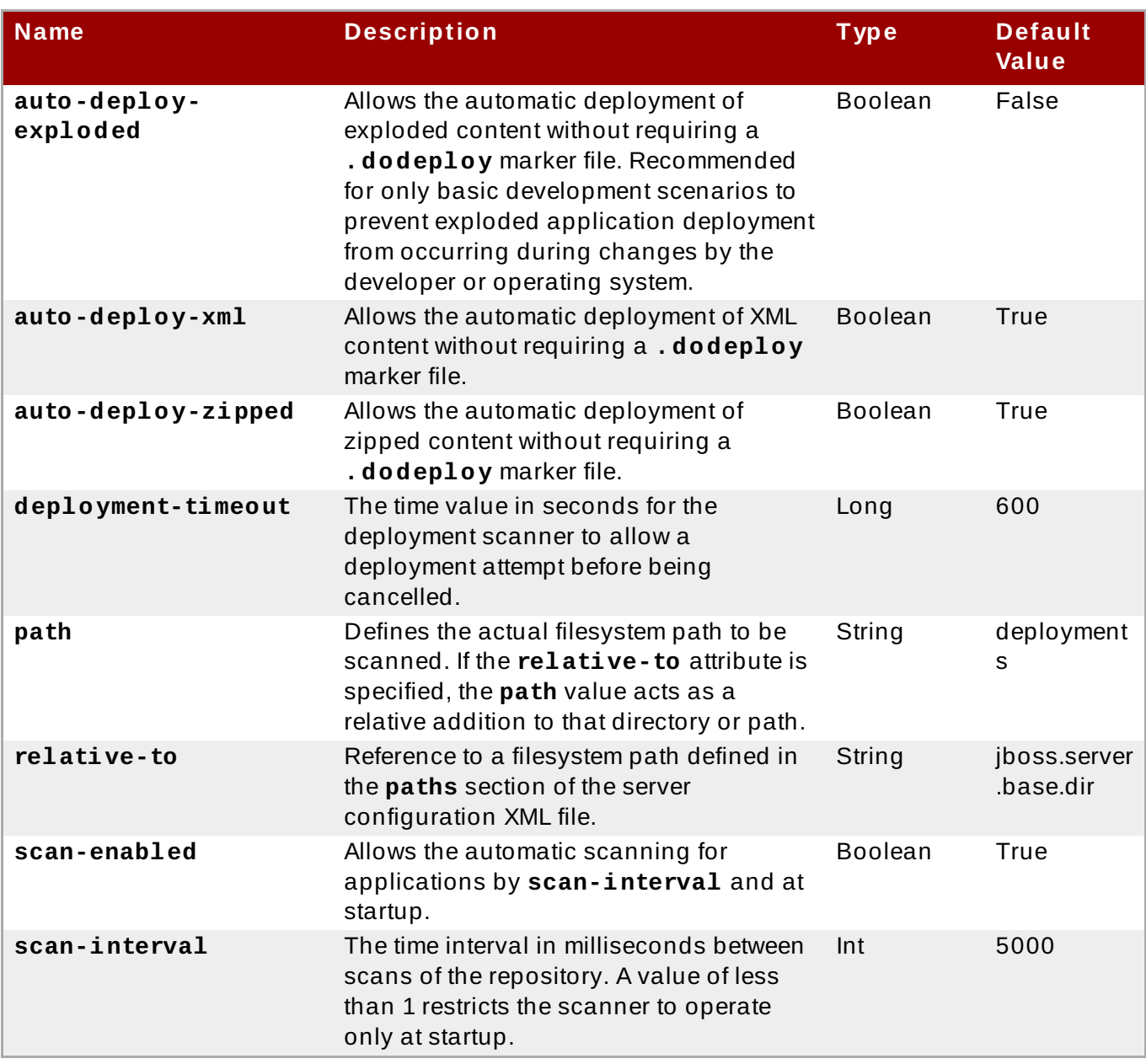

### [Report](https://bugzilla.redhat.com/enter_bug.cgi?cf_environment=Build+Name%3A+22924%2C+Administration+and+Configuration+Guide-6.4%0ABuild+Date%3A+29-05-2015+13%3A15%3A56%0ATopic+ID%3A+5281-591691+%5BSpecified%5D&comment=Title%3A+Reference+for+Deployment+Scanner+Attributes%0A%0ADescribe+the+issue%3A%0A%0A%0ASuggestions+for+improvement%3A%0A%0A%0AAdditional+information%3A&cf_build_id=5281-591691+24+Feb+2014+07%3A54+en-US+%5BSpecified%5D&product=JBoss+Enterprise+Application+Platform+6&component=Documentation&version=6.4.0) a bug

### **10.5.7. Configure the Deployment Scanner**

The deployment scanner can be configured using the Management Console or the Management CLI. You can create a new deployment scanner or manage the existing scanner attributes. These include the scanning interval, the location of the deployment folder, and the application file types that will trigger a deployment.

[Report](https://bugzilla.redhat.com/enter_bug.cgi?cf_environment=Build+Name%3A+22924%2C+Administration+and+Configuration+Guide-6.4%0ABuild+Date%3A+29-05-2015+13%3A15%3A56%0ATopic+ID%3A+4749-591673+%5BSpecified%5D&comment=Title%3A+Configure+the+Deployment+Scanner%0A%0ADescribe+the+issue%3A%0A%0A%0ASuggestions+for+improvement%3A%0A%0A%0AAdditional+information%3A&cf_build_id=4749-591673+24+Feb+2014+07%3A54+en-US+%5BSpecified%5D&product=JBoss+Enterprise+Application+Platform+6&component=Documentation&version=6.4.0) a bug

### <span id="page-184-0"></span>**10.5.8. Configure the Deployment Scanner with the Management CLI**

### **Prerequisites**

Section 3.5.2, "Launch the [Management](#page-48-0) CLI"

### **Summary**

While there are multiple methods of configuring the deployment scanner, the Management CLI can be

used to expose and modify the attributes by use of batch scripts or in real time. You can modify the behavior of the deployment scanner by use of the **read-attribute** and **write-attribute** global command line operations. Further information about the deployment scanner attributes are defined in the topic Section 10.5.6, "Reference for [Deployment](#page-183-0) Scanner Attributes".

The deployment scanner is a subsystem of JBoss EAP 6, and can be viewed in the **standalone.xml**.

### **Example 10.10. Excerpt from standalone.xml**

```
<subsystem xmlns="urn:jboss:domain:deployment-scanner:1.1">
    <deployment-scanner path="deployments" relative-
to="jboss.server.base.dir" scan-interval="5000"/>
</subsystem>
```
### **Procedure 10.12. Configure the Deployment Scanner**

### 1. **Determine the deployment scanner attributes to configure**

Configuring the deployment scanner via the Management CLI requires that you first expose the correct attribute names. You can do this with the **read-resources** operation at either the root node, or by using the **cd** command to change into the subsystem child node. You can also display the attributes with the **ls** command at this level.

### A. **Expose the deployment scanner attributes with the read-resource operation**

Use the **read-resource** operation to expose the attributes defined by the default deployment scanner resource.

### **Example 10.11. Sample read-resource output**

```
[standalone@localhost:9999 /]/subsystem=deployment-
scanner/scanner=default:read-resource
{
    "outcome" => "success",
    "result" => {
        "auto-deploy-exploded" => false,
        "auto-deploy-xml" => true,
        "auto-deploy-zipped" => true,
        "deployment-timeout" => 600,
        "path" => "deployments",
        "relative-to" => "jboss.server.base.dir",
        "scan-enabled" => true,
        "scan-interval" => 5000}
}
```
### B. **Expose the deployment scanner attributes with the ls command**

Use the **ls** command with the **-l** optional argument to display a table of results that include the subsystem node attributes, values, and type. You can learn more about the **ls** command and its arguments by exposing the CLI help entry by typing **ls --help**. For

more information about the help menu in the Management CLI, refer to the topic Section 3.5.5, "Obtain Help with the [Management](#page-49-0) CLI".

```
Example 10.12. Sample ls -l output
 [standalone@localhost:9999 /] ls -1 /subsystem=deployment-
 scanner/scanner=default
 ATTRIBUTE VALUE VALUE TYPE
 auto-deploy-exploded false BOOLEAN
 auto-deploy-xml true BOOLEAN
 auto-deploy-zipped true BOOLEAN
 deployment-timeout 600 LONG
 path deployments STRING
 relative-to jboss.server.base.dir STRING
 scan-enabled true BOOLEAN
 scan-interval 5000 INT
```
### 2. **Configure the deployment scanner with the write-attribute operation**

Once you have determined the name of the attribute to modify, use the **write-attribute** to specify the attribute name and the new value to write to it. The following examples are all run at the child node level, which can be accessed by using the **cd** command and tab completion to expose and change into the default scanner node.

```
[standalone@localhost:9999 /] cd subsystem=deployment-
scanner/scanner=default
```
#### a. **Enable automatic deployment of exploded content**

Use the **write-attribute** operation to enable the automatic deployment of exploded application content.

```
[standalone@localhost:9999 scanner=default] :write-
attribute(name=auto-deploy-exploded,value=true)
{"outcome" => "success"}
```
#### b. **Disable the automatic deployment of XML content**

Use the **write-attribute** operation to disable the automatic deployment of XML application content.

```
[standalone@localhost:9999 scanner=default] :write-
attribute(name=auto-deploy-xml,value=false)
{"outcome" => "success"}
```
### c. **Disable the automatic deployment of z ipped content**

Use the **write-attribute** command to disable the automatic deployment of zipped application content.

```
[standalone@localhost:9999 scanner=default] :write-
attribute(name=auto-deploy-zipped,value=false)
{"outcome" => "success"}
```
### d. **Configure the path attribute**

Use the **write-attribute** operation to modify the path attribute, substituting the example **newpathname** value for the new path name for the deployment scanner to monitor. Note that the server will require a reload to take effect.

```
[standalone@localhost:9999 scanner=default] :write-
attribute(name=path,value=newpathname)
{
    "outcome" => "success",
    "response-headers" => {
        "operation-requires-reload" => true,
        "process-state" => "reload-required"
    }
}
```
### e. **Configure the relative path attribute**

Use the **write-attribute** operation to modify the relative reference to the filesystem path defined in the paths section of the configuration XML file. Note that the server will require a reload to take effect.

```
[standalone@localhost:9999 scanner=default] :write-
attribute(name=relative-to,value=new.relative.dir)
{
    "outcome" => "success",
    "response-headers" => {
        "operation-requires-reload" => true,
        "process-state" => "reload-required"
    }
}
```
### f. **Disable the deployment scanner**

Use the **write-attribute** operation to disable the deployment scanner by setting the **scan-enabled** value to false.

```
[standalone@localhost:9999 scanner=default] :write-
attribute(name=scan-enabled,value=false)
{"outcome" => "success"}
```
### g. **Change the scan interval**

Use the **write-attribute** operation to modify the scan interval time from 5000 milliseconds to 10000 milliseconds.

```
[standalone@localhost:9999 scanner=default] :write-
attribute(name=scan-interval,value=10000)
{"outcome" => "success"}
```
### **Result**

Your configuration changes are saved to the deployment scanner.

[Report](https://bugzilla.redhat.com/enter_bug.cgi?cf_environment=Build+Name%3A+22924%2C+Administration+and+Configuration+Guide-6.4%0ABuild+Date%3A+29-05-2015+13%3A15%3A56%0ATopic+ID%3A+5283-744095+%5BSpecified%5D&comment=Title%3A+Configure+the+Deployment+Scanner+with+the+Management+CLI%0A%0ADescribe+the+issue%3A%0A%0A%0ASuggestions+for+improvement%3A%0A%0A%0AAdditional+information%3A&cf_build_id=5283-744095+20+Feb+2015+12%3A55+en-US+%5BSpecified%5D&product=JBoss+Enterprise+Application+Platform+6&component=Documentation&version=6.4.0) a bug

# **10.6. Deploy with Maven**

### **10.6.1. Manage Application Deployment with Maven**

Deploying applications via Maven allows you to incorporate a deployment cycle as part of your existing development workflow.

[Report](https://bugzilla.redhat.com/enter_bug.cgi?cf_environment=Build+Name%3A+22924%2C+Administration+and+Configuration+Guide-6.4%0ABuild+Date%3A+29-05-2015+13%3A15%3A56%0ATopic+ID%3A+8894-591854+%5BSpecified%5D&comment=Title%3A+Manage+Application+Deployment+with+Maven%0A%0ADescribe+the+issue%3A%0A%0A%0ASuggestions+for+improvement%3A%0A%0A%0AAdditional+information%3A&cf_build_id=8894-591854+24+Feb+2014+07%3A55+en-US+%5BSpecified%5D&product=JBoss+Enterprise+Application+Platform+6&component=Documentation&version=6.4.0) a bug

### **10.6.2. Deploy an Application with Maven**

### **Prerequisites**

[Section](#page-12-0) 2.2.1, "Start JBoss EAP 6"

#### **Summary**

This task shows a method for deploying applications with Maven. The example provided uses the **jboss-helloworld.war** application found in the JBoss EAP 6 Quickstarts collection. The **helloworld** project contains a POM file which initializes the **jboss-as-maven-plugin**. This plug-in provides simple operations to deploy and undeploy applications to and from the application server.

### **Procedure 10.13. Deploy an application with Maven**

1. Open a terminal session and navigate to the directory containing the quickstart examples.

**Example 10.13. Change into the helloworld application directory**

[localhost]\$ cd /QUICKSTART\_HOME/helloworld

2. Run the Maven deploy command to deploy the application. If the application is already running, it will be redeployed.

```
[localhost]$ myn package iboss-as:deploy
```
- 3. View the results.
	- A. The deployment can be confirmed by viewing the operation logs in the terminal window.

**Example 10.14 . Maven confirmation for helloworld application**

 $[INFO]$  ---------------------- [INFO] BUILD SUCCESS [INFO] ------------------------------------------------------- ----------------- [INFO] Total time: 32.629s [INFO] Finished at: Fri Mar 14 09:09:50 EDT 2014 [INFO] Final Memory: 23M/204M [INFO] ------------------------------------------------------- -----------------

B. The deployment can also be confirmed in the status stream of the active application server instance.

**Example 10.15. Application server confirmation for helloworld application** 09:09:49,167 INFO [org.jboss.as.repository] (managementhandler-thread - 1) JBAS014900: Content added at location /home/*username/EAP\_HOME*/standalone/data/content/32/4b4ef9a4bbe 7206d3674a89807203a2092fc70/content 09:09:49,175 INFO [org.jboss.as.server.deployment] (MSC service thread 1-7) JBAS015876: Starting deployment of "jbosshelloworld.war" (runtime-name: "jboss-helloworld.war") 09:09:49,563 INFO [org.jboss.weld.deployer] (MSC service thread 1-8) JBAS016002: Processing weld deployment jbosshelloworld.war 09:09:49,611 INFO [org.jboss.weld.deployer] (MSC service thread 1-1) JBAS016005: Starting Services for CDI deployment: jboss-helloworld.war 09:09:49,680 INFO [org.jboss.weld.Version] (MSC service thread 1-1) WELD-000900 1.1.17 (redhat) 09:09:49,705 INFO [org.jboss.weld.deployer] (MSC service thread 1-2) JBAS016008: Starting weld service for deployment jboss-helloworld.war 09:09:50,080 INFO [org.jboss.web] (ServerService Thread Pool -- 55) JBAS018210: Register web context: /jboss-helloworld 09:09:50,425 INFO [org.jboss.as.server] (management-handlerthread - 1) JBAS018559: Deployed "jboss-helloworld.war" (runtime-name : "jboss-helloworld.war")

### **Result**

The application is deployed to the application server.

### [Report](https://bugzilla.redhat.com/enter_bug.cgi?cf_environment=Build+Name%3A+22924%2C+Administration+and+Configuration+Guide-6.4%0ABuild+Date%3A+29-05-2015+13%3A15%3A56%0ATopic+ID%3A+5277-621621+%5BSpecified%5D&comment=Title%3A+Deploy+an+Application+with+Maven%0A%0ADescribe+the+issue%3A%0A%0A%0ASuggestions+for+improvement%3A%0A%0A%0AAdditional+information%3A&cf_build_id=5277-621621+14+Mar+2014+23%3A43+en-US+%5BSpecified%5D&product=JBoss+Enterprise+Application+Platform+6&component=Documentation&version=6.4.0) a bug

# **10.6.3. Undeploy an Application with Maven**

### **Prerequisites**

[Section](#page-12-0) 2.2.1, "Start JBoss EAP 6"

### **Summary**

This task shows a method for undeploying applications with Maven. The example provided uses the **jboss-helloworld.war** application found in the JBoss EAP 6 Quickstarts collection. The

**helloworld** project contains a POM file which initializes the **jboss-as-maven-plugin**. This plug-in provides simple operations to deploy and undeploy applications to and from the application server.

### **Procedure 10.14 . Undeploy an Application with Maven**

1. Open a terminal session and navigate to the directory containing the quickstart examples.

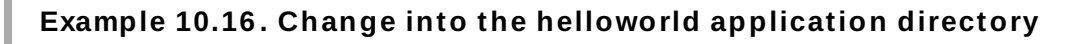

[localhost]\$ cd /QUICKSTART\_HOME/helloworld

2. Run the Maven undeploy command to undeploy the application.

[localhost]\$ mvn jboss-as:undeploy

- 3. View the results.
	- A. The undeployment can be confirmed by viewing the operation logs in the terminal window.

```
Example 10.17. Maven confirmation for undeploy of helloworld application
  [INFO] -------------------------------------------------------
  -----------------
  [INFO] BUILD SUCCESSFUL
 [INFO] -------------------------------------------------------
     -----------------
  [INFO] Total time: 1 second
  [INFO] Finished at: Mon Oct 10 17:33:02 EST 2011
  [INFO] Final Memory: 11M/212M
 [INFO] -------------------------------------------------------
  -----------------
```
B. The undeployment can also be confirmed in the status stream of the active application server instance.

**Example 10.18. Application server confirmation for undeploy of helloworld application**

```
09:51:40,512 INFO [org.jboss.web] (ServerService Thread Pool -
- 69) JBAS018224: Unregister web context: /jboss-helloworld
09:51:40,522 INFO [org.jboss.weld.deployer] (MSC service
thread 1-3) JBAS016009: Stopping weld service for deployment
jboss-helloworld.war
09:51:40,536 INFO [org.jboss.as.server.deployment] (MSC
service thread 1-1) JBAS015877: Stopped deployment jboss-
helloworld.war (runtime-name: jboss-helloworld.war) in 27ms
09:51:40,621 INFO [org.jboss.as.repository] (management-
handler-thread - 10) JBAS014901: Content removed from location
/home/username/EAP_HOME/jboss-eap-
```

```
6.4/standalone/data/content/44/e1f3c55c84b777b0fc201d69451223c0
9c9da5/content
09:51:40,621 INFO [org.jboss.as.server] (management-handler-
thread - 10) JBAS018558: Undeployed "jboss-helloworld.war"
(runtime-name: "jboss-helloworld.war")
```
### **Result**

The application is undeployed from the application server.

[Report](https://bugzilla.redhat.com/enter_bug.cgi?cf_environment=Build+Name%3A+22924%2C+Administration+and+Configuration+Guide-6.4%0ABuild+Date%3A+29-05-2015+13%3A15%3A56%0ATopic+ID%3A+5278-737518+%5BSpecified%5D&comment=Title%3A+Undeploy+an+Application+with+Maven%0A%0ADescribe+the+issue%3A%0A%0A%0ASuggestions+for+improvement%3A%0A%0A%0AAdditional+information%3A&cf_build_id=5278-737518+21+Jan+2015+18%3A27+en-US+%5BSpecified%5D&product=JBoss+Enterprise+Application+Platform+6&component=Documentation&version=6.4.0) a bug

# **10.7. Control the order of Deployed Applications on JBoss EAP 6**

JBoss EAP 6 offers fine grained control over the order of deployment of applications when the server is started. Strict order of deployment of applications present in multiple ear files can be enabled along with persistence of the order after a restart.

### **Procedure 10.15. Control the order of deployment in EAP 6 .0**

- 1. Create CLI scripts that will deploy and undeploy the applications in sequential order when the server is started/stopped.
- 2. CLI also supports the concept of batch mode which allows you to group commands and operations and execute them together as an atomic unit. If at least one of the commands or operations fails, all the other successfully executed commands and operations in the batch are rolled back.

### **Procedure 10.16 . Control the order of deployment in EAP 6 .1 and later**

From EAP 6.1 onward, Inter Deployment Dependencies allows you to declare dependencies between top level deployments.

- 1. Create (if it doesn't exist) a **jboss-all.xml** file in the **app.ear/META-INF** folder, where **app.ear** is the application archive that depends on another application archive to be deployed before it is.
- 2. Make a **jboss-deployment-dependencies** entry in this file as shown below. Note that in the listing below, **framework.ear** is the dependency application archive that should be deployed before **app.ear** application archive is.

```
<jboss umlns="urn:jboss:1.0">
 <jboss-deployment-dependencies xmlns="urn:jboss:deployment-
dependencies:1.0">
    <dependency name="framework.ear" />
 </jboss-deployment-dependencies>
</jboss>
```
#### [Report](https://bugzilla.redhat.com/enter_bug.cgi?cf_environment=Build+Name%3A+22924%2C+Administration+and+Configuration+Guide-6.4%0ABuild+Date%3A+29-05-2015+13%3A15%3A56%0ATopic+ID%3A+13599-741577+%5BSpecified%5D&comment=Title%3A+Control+the+order+of+Deployed+Applications+on+JBoss+EAP+6%0A%0ADescribe+the+issue%3A%0A%0A%0ASuggestions+for+improvement%3A%0A%0A%0AAdditional+information%3A&cf_build_id=13599-741577+06+Feb+2015+10%3A08+en-US+%5BSpecified%5D&product=JBoss+Enterprise+Application+Platform+6&component=Documentation&version=6.4.0) a bug

# **10.8. Deployment Descriptor Overrides**

From JBoss EAP 6.1 onward you can override deployment descriptors, JARs, classes, JSP pages, and other files at runtime. A *deployment overlay* represents a ruleset of files that must be overridden in the archive. It also provides links to the new files that must be used instead of the overridden ones. If the file being overridden is not present in the deployment archive, it will be added back to the deployment.

### **Procedure 10.17. Override the deployment descriptor using the Management CLI**

The following steps assume that you already have a deployed application called **app.war** and you wish to override its **WEB-INF/web.** xml file with another **web.** xml file located in **/home/user/web.xml**.

1. Add a deployment overlay and add content to it. You can achieve this in the following two ways:

### A. **Using DMR tree**

- a. **/deployment-overlay=myoverlay:add**
- b. **/deployment-overlay=myoverlay/content=WEB-INF\/web.xml:add(content={url=file:///home/user/web.xml})**

You can also add more content rules using the second statement.

### B. **Using convenience methods**

**deployment-overlay add --name=myoverlay --content=WEB-INF/web.xml=/home/user/web.xml**

2. Link the overlay to a deployment archive. You can achieve this in the following two ways:

### A. **Using DMR tree**

**/deployment-overlay=myoverlay/deployment=app.war:add**

### B. **Using convenience methods**

**deployment-overlay link --name=myoverlay --deployments=app.war**

To specify multiple archive names, separate them by commas.

Note that the deployment archive name need not exist on the server. You are specifying the name, but not yet linking it to an actual deployment.

### 3. **Redeploy the application**

**/deployment=app.war:redeploy**

### [Report](https://bugzilla.redhat.com/enter_bug.cgi?cf_environment=Build+Name%3A+22924%2C+Administration+and+Configuration+Guide-6.4%0ABuild+Date%3A+29-05-2015+13%3A15%3A56%0ATopic+ID%3A+22205-741578+%5BSpecified%5D&comment=Title%3A+Deployment+Descriptor+Overrides%0A%0ADescribe+the+issue%3A%0A%0A%0ASuggestions+for+improvement%3A%0A%0A%0AAdditional+information%3A&cf_build_id=22205-741578+06+Feb+2015+10%3A11+en-US+%5BSpecified%5D&product=JBoss+Enterprise+Application+Platform+6&component=Documentation&version=6.4.0) a bug

# **Chapter 11. Subsystem Configuration**

# **11.1. Subsystem Configuration Overview**

### **Introduction**

JBoss EAP 6 uses a simplified configuration, with one configuration file per domain or per standalone server. In domain mode, a separate file exists for each host controller as well. Changes to the configuration persist automatically, so XML should not be edited manually. The configuration is scanned and overwritten automatically by the Management API. The command-line based Management CLI and web-based Management Console allow you to configure each aspect of JBoss EAP 6.

JBoss EAP 6 is built on the concept of modular classloading. Each API or service provided by the Platform is implemented as a module, which is loaded and unloaded on demand. Most modules include a configurable element called a subsystem. Subsystem configuration information is stored in the unified configuration file *EAP\_HOME***/domain/configuration/domain.xml** for a managed domain or *EAP* HOME/standalone/configuration/standalone.xml for a standalone server. Many of the subsystems include configuration details that were configured via deployment descriptors in previous versions of JBoss EAP.

### **Subsystem Configuration Schemas**

Each subsystem's configuration is defined in an XML schema. The configuration schemas are located in the *EAP\_HOME***/docs/schema/** directory of your installation.

The following subsystems are known as *simple subsystems*, because they do not have any configurable attributes or elements. They are generally listed at the top of the configuration file.

### **Simple Subsystems**

- **ee** the Java EE 6 API implementation
- **ejb** the Enterprise JavaBeans (EJB) subsystem
- **jaxrs** the JAX-RS API, provided by RESTeasy.
- **sar** the subsystem which supports Service Archives.
- **threads** the subsystem which supports process threads.
- **weld** the Contexts and Dependency Injection API, provided by Weld.

### [Report](https://bugzilla.redhat.com/enter_bug.cgi?cf_environment=Build+Name%3A+22924%2C+Administration+and+Configuration+Guide-6.4%0ABuild+Date%3A+29-05-2015+13%3A15%3A56%0ATopic+ID%3A+8426-687368+%5BSpecified%5D&comment=Title%3A+Subsystem+Configuration+Overview%0A%0ADescribe+the+issue%3A%0A%0A%0ASuggestions+for+improvement%3A%0A%0A%0AAdditional+information%3A&cf_build_id=8426-687368+23+Jul+2014+11%3A55+en-US+%5BSpecified%5D&product=JBoss+Enterprise+Application+Platform+6&component=Documentation&version=6.4.0) a bug

# **Chapter 12. The Logging Subsystem**

# **12.1. Introduction**

## **12.1.1. Overview of Logging**

JBoss EAP 6 provides highly configurable logging facilities for both its own internal use and for use by deployed applications. The logging subsystem is based on JBoss LogManager and it supports several third party application logging frameworks in addition to JBoss Logging.

The logging subsystem is configured using a system of log categories and log handlers. Log categories define what messages to capture, and log handlers define how to deal with those messages (write to disk, send to console etc).

Logging Profiles allow uniquely named sets of logging configuration to be created and assigned to applications independent of any other logging configuration. The configuration of logging profiles is almost identical to the main logging subsystem.

### [Report](https://bugzilla.redhat.com/enter_bug.cgi?cf_environment=Build+Name%3A+22924%2C+Administration+and+Configuration+Guide-6.4%0ABuild+Date%3A+29-05-2015+13%3A15%3A56%0ATopic+ID%3A+4493-648958+%5BSpecified%5D&comment=Title%3A+Overview+of+Logging%0A%0ADescribe+the+issue%3A%0A%0A%0ASuggestions+for+improvement%3A%0A%0A%0AAdditional+information%3A&cf_build_id=4493-648958+02+Jun+2014+16%3A14+en-US+%5BSpecified%5D&product=JBoss+Enterprise+Application+Platform+6&component=Documentation&version=6.4.0) a bug

### **12.1.2. Application Logging Frameworks Supported By JBoss LogManager**

JBoss LogManager supports the following logging frameworks:

- **B** JBoss Logging included with JBoss EAP 6
- Apache Commons Logging <http://commons.apache.org/logging/>
- Simple Logging Facade for Java (SLF4J) <http://www.slf4j.org/>
- Apache log4j <http://logging.apache.org/log4j/1.2/>
- Java SE Logging (java.util.logging) <http://download.oracle.com/javase/6/docs/api/java/util/logging/package-summary.html>

### [Report](https://bugzilla.redhat.com/enter_bug.cgi?cf_environment=Build+Name%3A+22924%2C+Administration+and+Configuration+Guide-6.4%0ABuild+Date%3A+29-05-2015+13%3A15%3A56%0ATopic+ID%3A+4496-591663+%5BSpecified%5D&comment=Title%3A+Application+Logging+Frameworks+Supported+By+JBoss+LogManager%0A%0ADescribe+the+issue%3A%0A%0A%0ASuggestions+for+improvement%3A%0A%0A%0AAdditional+information%3A&cf_build_id=4496-591663+24+Feb+2014+07%3A54+en-US+%5BSpecified%5D&product=JBoss+Enterprise+Application+Platform+6&component=Documentation&version=6.4.0) a bug

### **12.1.3. Bootup Logging**

During bootup JBoss EAP outputs log entries about the Java environment and the startup of each service. The log can be useful when troubleshooting. By default all log entries are written to the file **server.log**, the location of which depends on the runtime mode.

### **Standalone mode**

### *EAP\_HOME***/standalone/log/server.log**

**Domain mode**

### *EAP\_HOME***/domain/servers/***SERVER\_NAME***/log/server.log**

The configuration of bootup logging is specified in the configuration file **logging.properties**, the location of which depends on the runtime mode.

### **Standalone mode**

### *EAP\_HOME***/standalone/configuration/logging.properties**

### **Domain mode**

In domain mode there is a **logging.properties** file for the domain controller and each server.

Domain controller: *EAP\_HOME***/domain/configuration/logging.properties**

Server: *EAP\_HOME***/domain/servers/***SERVER\_NAME***/data/logging.properties**

The configuration file **logging.properties** is active until the logging subsystem is started and takes over.

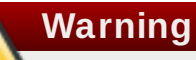

It is recommended that you do not directly edit the **logging.properties** file unless you know of a specific use case that requires you to do so. Before doing so, it is recommended that you raise a Support Case.

Changes made manually to the **logging.properties** file are overwritten on startup.

### [Report](https://bugzilla.redhat.com/enter_bug.cgi?cf_environment=Build+Name%3A+22924%2C+Administration+and+Configuration+Guide-6.4%0ABuild+Date%3A+29-05-2015+13%3A15%3A56%0ATopic+ID%3A+4498-725618+%5BSpecified%5D&comment=Title%3A+Bootup+Logging%0A%0ADescribe+the+issue%3A%0A%0A%0ASuggestions+for+improvement%3A%0A%0A%0AAdditional+information%3A&cf_build_id=4498-725618+13+Nov+2014+11%3A18+en-US+%5BSpecified%5D&product=JBoss+Enterprise+Application+Platform+6&component=Documentation&version=6.4.0) a bug

### **12.1.4 . View Bootup Errors**

When troubleshooting JBoss EAP, checking for errors which occurred during bootup should be one of the first steps taken. There are two methods of viewing bootup errors, each with its advantages. Each method results in a list of any errors which occurred during bootup. Use the information provided to diagnose and resolve their causes. Contact Red Hat Customer Support for assistance in troubleshooting.

Examine the **server.log** log file.

This method allows you to see each error message together with possibly related messages, allowing you to get more information about *why* an error might have occurred. It also allows you to see error messages in plain text format.

From JBoss EAP 6.4, use the Management CLI command **read-boot-errors**.

This method does not require access to the server's file system, which is useful for anyone responsible for monitoring for errors who does not have file system access. Since it is a Management CLI command, it can be used in a script. For example, you could write a script which starts multiple JBoss EAP instances, then checks for errors which occurred on bootup.

### **Procedure 12.1. Examine server.log for Errors**

- 1. Open the file **server.log** in a file viewer.
- 2. Navigate to the end of the file.
- 3. Search backward for the message identifier **JBAS015899**, which marks the start of the latest bootup sequence.
- 4. Search the log from that point onward for instances of **ERROR**. Each instance will include a description of the error and list the modules involved.

### **Example 12.1. Error Description from server.log**

The following is an example error description from the **server.log** log file.

```
13:23:14,281 ERROR [org.apache.coyote.http11.Http11Protocol] (MSC
service thread 1-4) JBWEB003043: Error initializing endpoint:
java.net.BindException: Address already in use /127.0.0.1:8080
```
### **Procedure 12.2. List Bootup Errors via the Management CLI**

Run the following Management CLI command.

```
/core-service=management:read-boot-errors
```
Any errors which occurred during bootup will be listed.

The timestamp of each error uses the Java method **currentTimeMillis()**, which is the difference, measured in milliseconds, between the current time and midnight, January 1, 1970 UTC(coordinated universal time).

### **Example 12.2. Output from read-boot-errors Command**

```
{
"outcome" => "success",
"result" => ["failed-operation" \Rightarrow {
        "operation" => "add",
        "address" \Rightarrow [
            ("subsystem" => "web"),
            ("connector" => "http")
        ]
    },
    "failure-timestamp" => 1417560953245L,
    "failure-description" => "{\"JBAS014671: Failed services\" =>
{\"jboss.web.connector.http\" => \"org.jboss.msc.service.StartException
in service jboss.web.connector.http: JBAS018007: Error starting web
connector
Caused by: LifecycleException: JBWEB000023: Protocol handler
initialization failed\"}}",
    "failed-services" => {"jboss.web.connector.http" =>
"org.jboss.msc.service.StartException in service
jboss.web.connector.http: JBAS018007: Error starting web connector
Caused by: LifecycleException: JBWEB000023: Protocol handler
initialization failed"}
}]
}
```
[Report](https://bugzilla.redhat.com/enter_bug.cgi?cf_environment=Build+Name%3A+22924%2C+Administration+and+Configuration+Guide-6.4%0ABuild+Date%3A+29-05-2015+13%3A15%3A56%0ATopic+ID%3A+42043-730304+%5BSpecified%5D&comment=Title%3A+View+Bootup+Errors%0A%0ADescribe+the+issue%3A%0A%0A%0ASuggestions+for+improvement%3A%0A%0A%0AAdditional+information%3A&cf_build_id=42043-730304+03+Dec+2014+09%3A16+en-US+%5BSpecified%5D&product=JBoss+Enterprise+Application+Platform+6&component=Documentation&version=6.4.0) a bug

# **12.1.5. About Garbage Collection Logging**

Garbage collection logging logs all garbage collection activity to plain text log files. These log files can be useful for diagnostic purposes. From JBoss EAP 6 garbage collection logging is enabled by default for **standalone** mode on all supported configurations *except* IBM JDK.

Logging is output to the file *EAP\_HOME***/standalone/log/gc.log.***digit*. Log rotation has been enabled, with the number of log files limited to five and each file limited to a maximum size of three MiB.

[Report](https://bugzilla.redhat.com/enter_bug.cgi?cf_environment=Build+Name%3A+22924%2C+Administration+and+Configuration+Guide-6.4%0ABuild+Date%3A+29-05-2015+13%3A15%3A56%0ATopic+ID%3A+30656-736840+%5BSpecified%5D&comment=Title%3A+About+Garbage+Collection+Logging%0A%0ADescribe+the+issue%3A%0A%0A%0ASuggestions+for+improvement%3A%0A%0A%0AAdditional+information%3A&cf_build_id=30656-736840+19+Jan+2015+18%3A46+en-US+%5BSpecified%5D&product=JBoss+Enterprise+Application+Platform+6&component=Documentation&version=6.4.0) a bug

### **12.1.6. Implicit Logging API Dependencies**

The JBoss EAP 6 logging subsystem has the **add-logging-api-dependencies** attribute that controls whether the container adds implicit logging API dependencies to deployments. By default this attribute is set to **true**, which means that all implicit logging API dependencies are added to deployments. If set to **false**, implicit logging API dependencies will not be added.

The **add-logging-api-dependencies** attribute can be configured using the Management CLI. For example:

**/subsystem=logging:write-attribute(name=add-logging-api-dependencies, value=***false***)**

### [Report](https://bugzilla.redhat.com/enter_bug.cgi?cf_environment=Build+Name%3A+22924%2C+Administration+and+Configuration+Guide-6.4%0ABuild+Date%3A+29-05-2015+13%3A15%3A56%0ATopic+ID%3A+34201-650154+%5BSpecified%5D&comment=Title%3A+Implicit+Logging+API+Dependencies%0A%0ADescribe+the+issue%3A%0A%0A%0ASuggestions+for+improvement%3A%0A%0A%0AAdditional+information%3A&cf_build_id=34201-650154+03+Jun+2014+15%3A04+en-US+%5BSpecified%5D&product=JBoss+Enterprise+Application+Platform+6&component=Documentation&version=6.4.0) a bug

### **12.1.7. Default Log File Locations**

These are the log files that get created for the default logging configurations. The default configuration writes the server log files using periodic log handlers

### **Table 12.1. Default Log File for a standalone server**

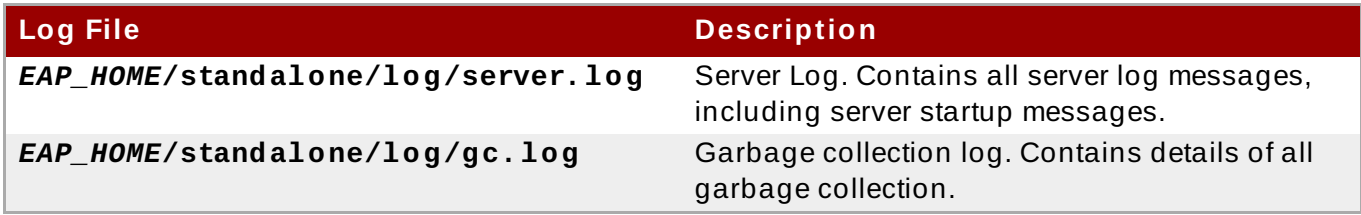

**Table 12.2. Default Log Files for a managed domain**

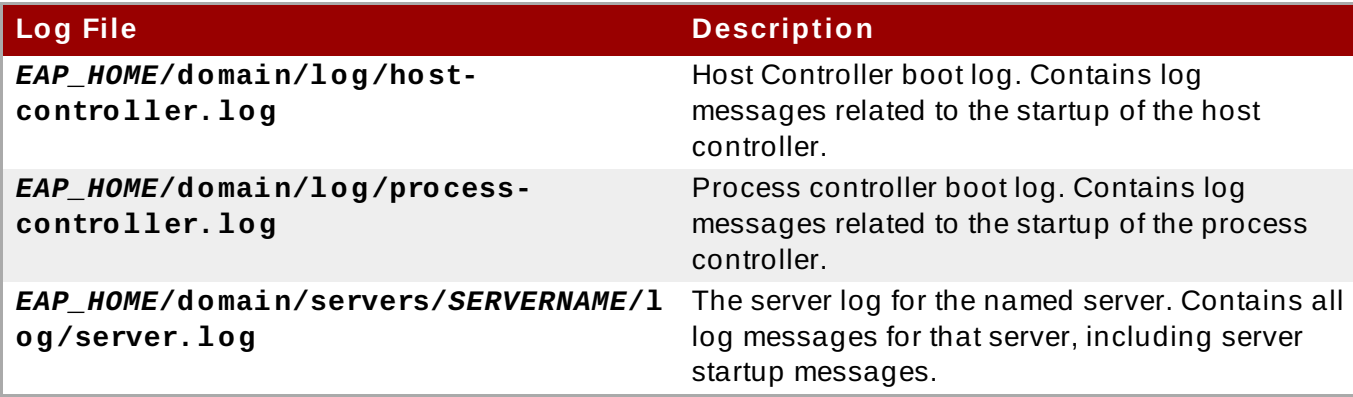

#### [Report](https://bugzilla.redhat.com/enter_bug.cgi?cf_environment=Build+Name%3A+22924%2C+Administration+and+Configuration+Guide-6.4%0ABuild+Date%3A+29-05-2015+13%3A15%3A56%0ATopic+ID%3A+4495-635317+%5BSpecified%5D&comment=Title%3A+Default+Log+File+Locations%0A%0ADescribe+the+issue%3A%0A%0A%0ASuggestions+for+improvement%3A%0A%0A%0AAdditional+information%3A&cf_build_id=4495-635317+30+Apr+2014+23%3A43+en-US+%5BSpecified%5D&product=JBoss+Enterprise+Application+Platform+6&component=Documentation&version=6.4.0) a bug

### **12.1.8. Filter Expressions for Logging**

Filter expressions are used to record log messages based on various criterion. Filter checking is always done on a raw unformatted message. You can include a filter for a logger or handler, the logger filter takes precedence over the filter put on a handler.

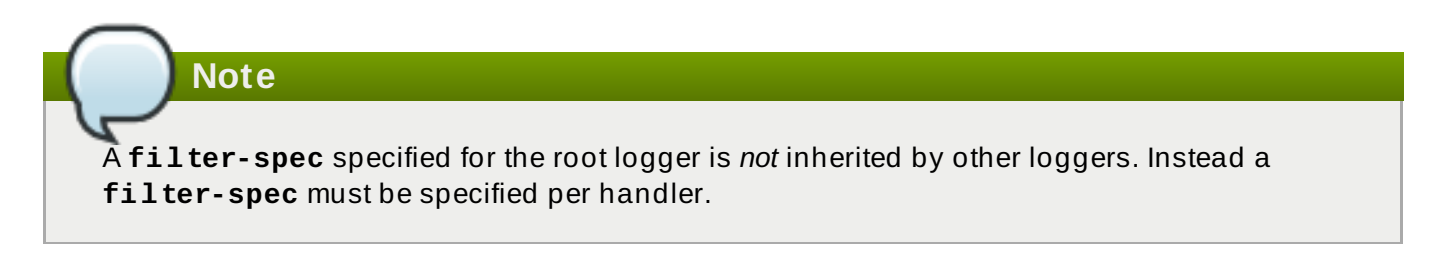

**Table 12.3. Filter Expressions for Logging**

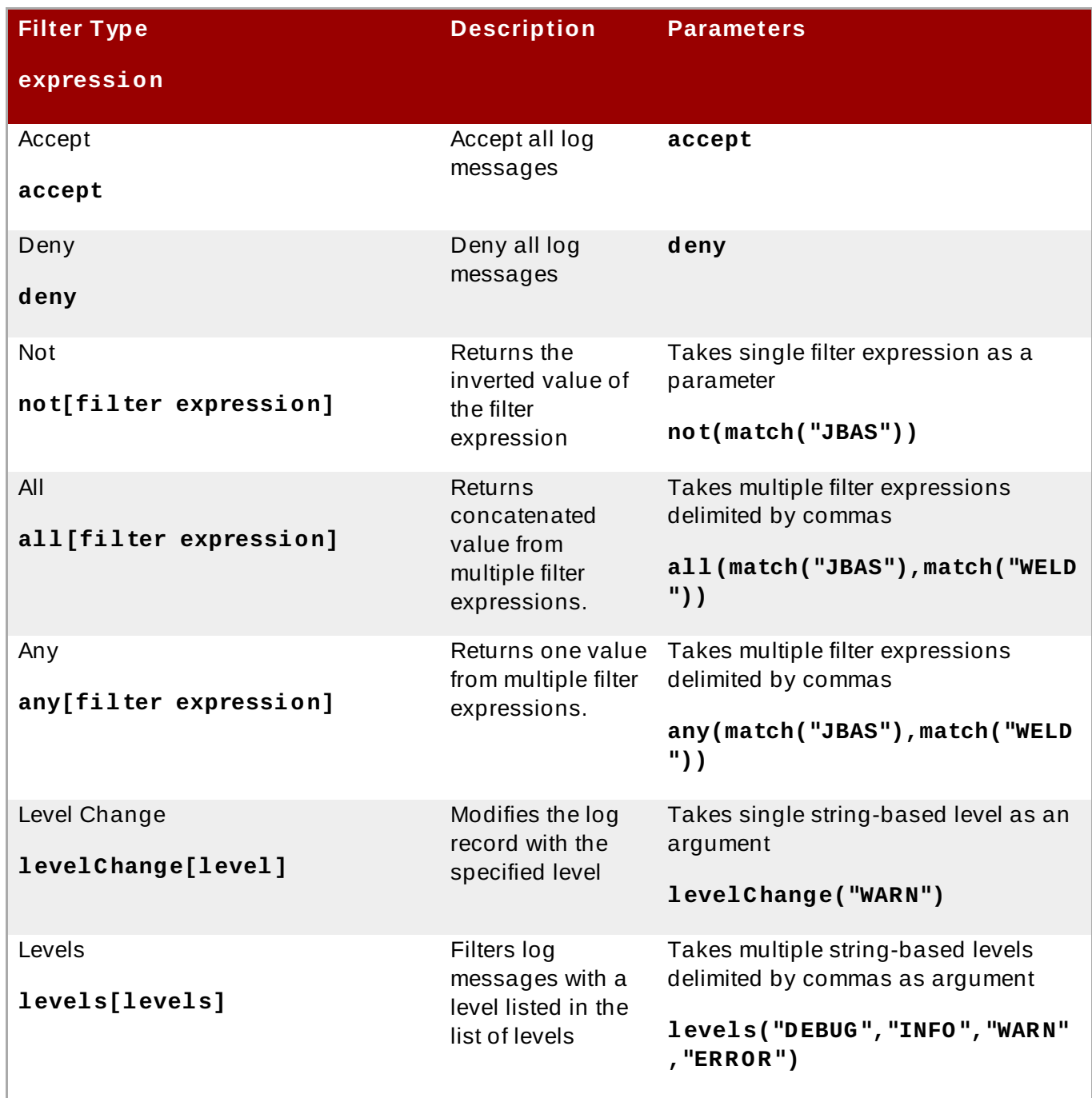

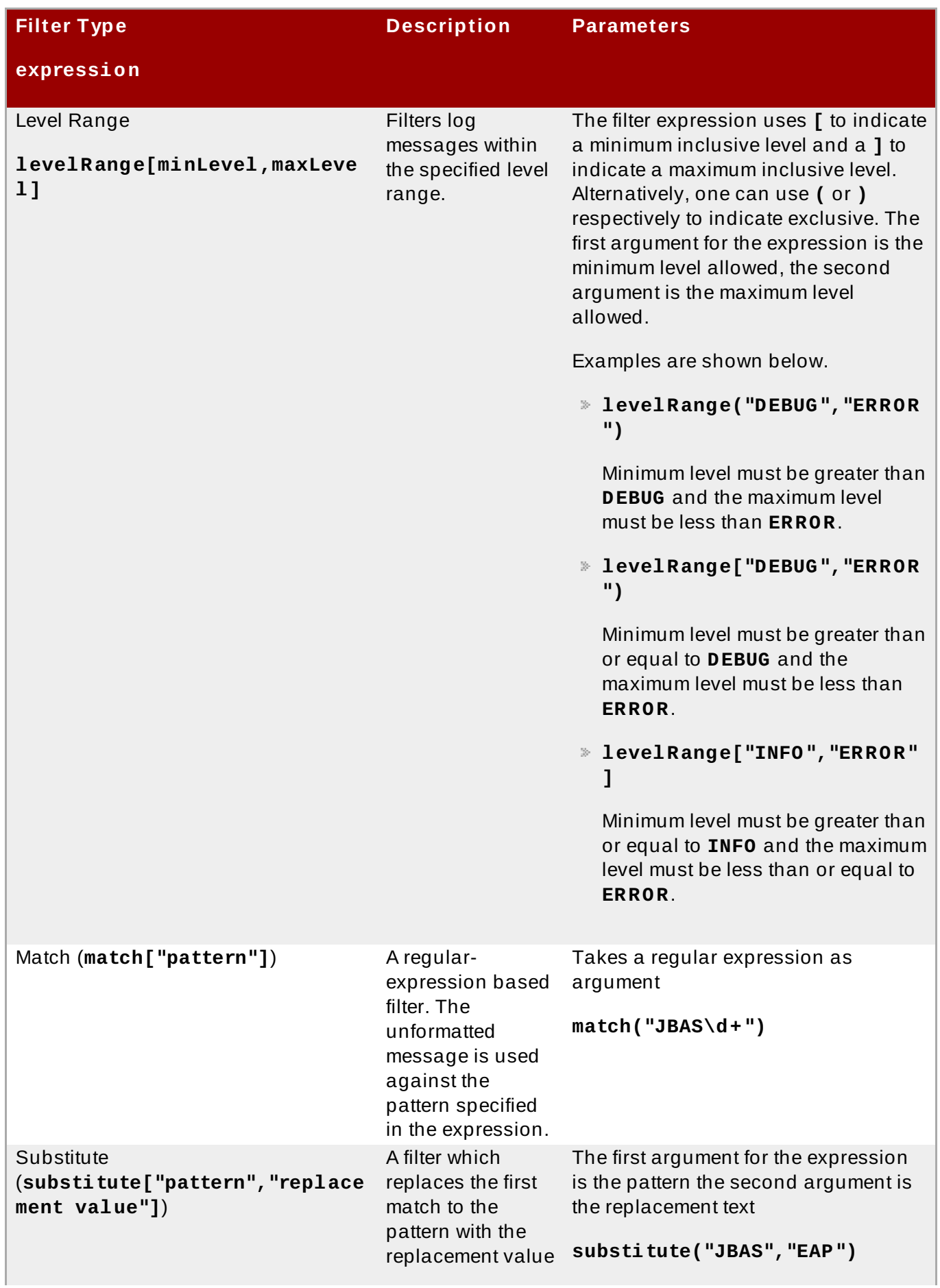

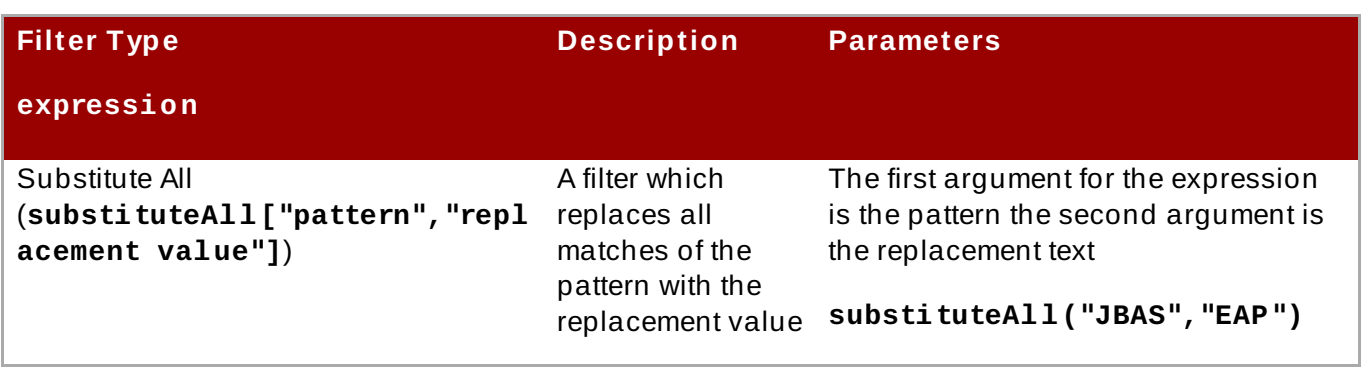

### [Report](https://bugzilla.redhat.com/enter_bug.cgi?cf_environment=Build+Name%3A+22924%2C+Administration+and+Configuration+Guide-6.4%0ABuild+Date%3A+29-05-2015+13%3A15%3A56%0ATopic+ID%3A+21482-712545+%5BSpecified%5D&comment=Title%3A+Filter+Expressions+for+Logging%0A%0ADescribe+the+issue%3A%0A%0A%0ASuggestions+for+improvement%3A%0A%0A%0AAdditional+information%3A&cf_build_id=21482-712545+24+Sep+2014+15%3A23+en-US+%5BSpecified%5D&product=JBoss+Enterprise+Application+Platform+6&component=Documentation&version=6.4.0) a bug

### **12.1.9. About Log Levels**

Log levels are an ordered set of enumerated values that indicate the nature and severity of a log message. The level of a given log message is specified by the developer using the appropriate methods of their chosen logging framework to send the message.

JBoss EAP 6 supports all the log levels used by the supported application logging frameworks. The most commonly used six log levels are (in order of lowest to highest): **TRACE**, **DEBUG**, **INFO**, **WARN**, **ERROR** and **FATAL**.

Log levels are used by log categories and handlers to limit the messages they are responsible for. Each log level has an assigned numeric value which indicates its order relative to other log levels. Log categories and handlers are assigned a log level and they only process log messages of that level or higher. For example a log handler with the level of **WARN** will only record messages of the levels **WARN**, **ERROR** and **FATAL**.

[Report](https://bugzilla.redhat.com/enter_bug.cgi?cf_environment=Build+Name%3A+22924%2C+Administration+and+Configuration+Guide-6.4%0ABuild+Date%3A+29-05-2015+13%3A15%3A56%0ATopic+ID%3A+8869-591853+%5BSpecified%5D&comment=Title%3A+About+Log+Levels%0A%0ADescribe+the+issue%3A%0A%0A%0ASuggestions+for+improvement%3A%0A%0A%0AAdditional+information%3A&cf_build_id=8869-591853+24+Feb+2014+07%3A55+en-US+%5BSpecified%5D&product=JBoss+Enterprise+Application+Platform+6&component=Documentation&version=6.4.0) a bug

### **12.1.10. Supported Log Levels**

### **Table 12.4 . Supported Log Levels**

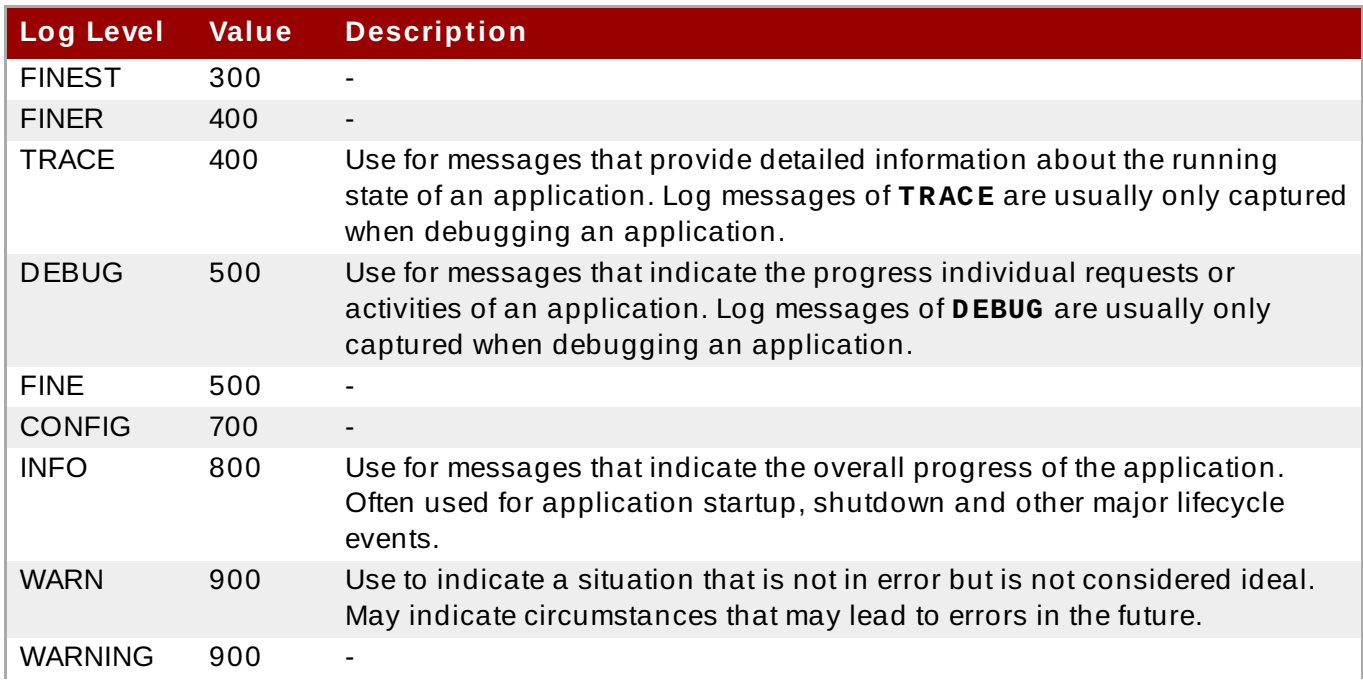

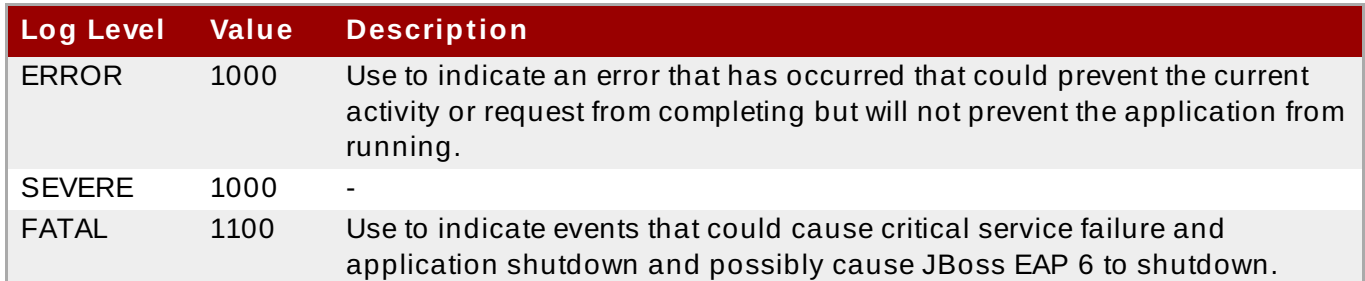

[Report](https://bugzilla.redhat.com/enter_bug.cgi?cf_environment=Build+Name%3A+22924%2C+Administration+and+Configuration+Guide-6.4%0ABuild+Date%3A+29-05-2015+13%3A15%3A56%0ATopic+ID%3A+8872-591853+%5BSpecified%5D&comment=Title%3A+Supported+Log+Levels%0A%0ADescribe+the+issue%3A%0A%0A%0ASuggestions+for+improvement%3A%0A%0A%0AAdditional+information%3A&cf_build_id=8872-591853+24+Feb+2014+07%3A55+en-US+%5BSpecified%5D&product=JBoss+Enterprise+Application+Platform+6&component=Documentation&version=6.4.0) a bug

### **12.1.11. About Log Categories**

Log categories define a set of log messages to capture and one or more log handlers which will process the messages.

The log messages to capture are defined by their Java package of origin and log level. Messages from classes in that package and of that log level or lower are captured by the log category and sent to the specified log handlers.

Log categories can optionally use the log handlers of the root logger instead of their own handlers.

### [Report](https://bugzilla.redhat.com/enter_bug.cgi?cf_environment=Build+Name%3A+22924%2C+Administration+and+Configuration+Guide-6.4%0ABuild+Date%3A+29-05-2015+13%3A15%3A56%0ATopic+ID%3A+8866-591852+%5BSpecified%5D&comment=Title%3A+About+Log+Categories%0A%0ADescribe+the+issue%3A%0A%0A%0ASuggestions+for+improvement%3A%0A%0A%0AAdditional+information%3A&cf_build_id=8866-591852+24+Feb+2014+07%3A55+en-US+%5BSpecified%5D&product=JBoss+Enterprise+Application+Platform+6&component=Documentation&version=6.4.0) a bug

### **12.1.12. About the Root Logger**

The root logger captures all log messages sent to the server (of a specified level) that are not captured by a log category. These messages are then sent to one or more log handlers.

By default the root logger is configured to use a console and a periodic log handler. The periodic log handler is configured to write to the file **server.log**. This file is sometimes referred to as the server log.

[Report](https://bugzilla.redhat.com/enter_bug.cgi?cf_environment=Build+Name%3A+22924%2C+Administration+and+Configuration+Guide-6.4%0ABuild+Date%3A+29-05-2015+13%3A15%3A56%0ATopic+ID%3A+8867-591852+%5BSpecified%5D&comment=Title%3A+About+the+Root+Logger%0A%0ADescribe+the+issue%3A%0A%0A%0ASuggestions+for+improvement%3A%0A%0A%0AAdditional+information%3A&cf_build_id=8867-591852+24+Feb+2014+07%3A55+en-US+%5BSpecified%5D&product=JBoss+Enterprise+Application+Platform+6&component=Documentation&version=6.4.0) a bug

### **12.1.13. About Log Handlers**

Log handlers define how captured log messages are recorded. The available log handlers are: **Console**, **File**, **Periodic**, **Size**, **Async**, **syslog**, **Periodic Size** and **Custom**.

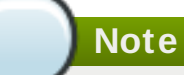

A log handler must be added to at least one logger to be active.

### [Report](https://bugzilla.redhat.com/enter_bug.cgi?cf_environment=Build+Name%3A+22924%2C+Administration+and+Configuration+Guide-6.4%0ABuild+Date%3A+29-05-2015+13%3A15%3A56%0ATopic+ID%3A+8868-714691+%5BSpecified%5D&comment=Title%3A+About+Log+Handlers%0A%0ADescribe+the+issue%3A%0A%0A%0ASuggestions+for+improvement%3A%0A%0A%0AAdditional+information%3A&cf_build_id=8868-714691+02+Oct+2014+15%3A28+en-US+%5BSpecified%5D&product=JBoss+Enterprise+Application+Platform+6&component=Documentation&version=6.4.0) a bug

# **12.1.14 . T ypes of Log Handlers**

### **Console**

Console log handlers write log messages to either the host operating system's standard out (**stdout**) or standard error (**stderr**) stream. These messages are displayed when JBoss EAP 6 is run from a command line prompt. The messages from a Console log handler are not saved unless the operating system is configured to capture the standard out or

standard error stream.

### **File**

File log handlers write log messages to a specified file.

### **Periodic**

Periodic log handlers write log messages to a named file until a specified period of time has elapsed. Once the time period has passed then the file is renamed by appending the specified timestamp and the handler continues to write into a newly created log file with the original name.

### **Siz e**

Size log handlers write log messages to a named file until the file reaches a specified size. When the file reaches a specified size, it is renamed with a numeric suffix and the handler continues to write into a newly created log file with the original name. Each size log handler must specify the maximum number of files to be kept in this fashion.

### **Periodic Siz e**

Available from JBoss EAP 6.4. This is a combination of the Periodic and Size handlers and supports their combined attributes.

Once the current log file reaches the specified size, *or* the specified time period has passed, the file is renamed and the handler continues to write to a newly created log file with the original name.

#### **Async**

Async log handlers are wrapper log handlers that provide asynchronous behavior for one or more other log handlers. These are useful for log handlers that may have high latency or other performance problems such as writing a log file to a network file system.

### **Custom**

Custom log handlers enable to you to configure new types of log handlers that have been implemented. A custom handler must be implemented as a Java class that extends **java.util.logging.Handler** and be contained in a module.

#### **syslog**

Syslog handlers can be used to send messages to a remote logging server. This allows multiple applications to send their log messages to the same server, where they can all be parsed together.

### [Report](https://bugzilla.redhat.com/enter_bug.cgi?cf_environment=Build+Name%3A+22924%2C+Administration+and+Configuration+Guide-6.4%0ABuild+Date%3A+29-05-2015+13%3A15%3A56%0ATopic+ID%3A+8871-742583+%5BSpecified%5D&comment=Title%3A+Types+of+Log+Handlers%0A%0ADescribe+the+issue%3A%0A%0A%0ASuggestions+for+improvement%3A%0A%0A%0AAdditional+information%3A&cf_build_id=8871-742583+11+Feb+2015+21%3A04+en-US+%5BSpecified%5D&product=JBoss+Enterprise+Application+Platform+6&component=Documentation&version=6.4.0) a bug

### **12.1.15. About Log Formatters**

A log formatter is the configuration property of a log handler that defines the appearance of log messages from that handler. It is a string that uses a syntax based on **java.util.Formatter** class.

For example the log formatter string from the default configuration, **%d{HH:mm:ss,SSS} %-5p [%c] (%t) %s%E%n** , creates log messages that look like:

15:53:26,546 INFO [org.jboss.as] (Controller Boot Thread) JBAS015951: Admin console listening on http://127.0.0.1:9990

### [Report](https://bugzilla.redhat.com/enter_bug.cgi?cf_environment=Build+Name%3A+22924%2C+Administration+and+Configuration+Guide-6.4%0ABuild+Date%3A+29-05-2015+13%3A15%3A56%0ATopic+ID%3A+8870-591853+%5BSpecified%5D&comment=Title%3A+About+Log+Formatters%0A%0ADescribe+the+issue%3A%0A%0A%0ASuggestions+for+improvement%3A%0A%0A%0AAdditional+information%3A&cf_build_id=8870-591853+24+Feb+2014+07%3A55+en-US+%5BSpecified%5D&product=JBoss+Enterprise+Application+Platform+6&component=Documentation&version=6.4.0) a bug

### **12.1.16. Log Formatter Syntax**

### **Table 12.5. Log Formatter Syntax**

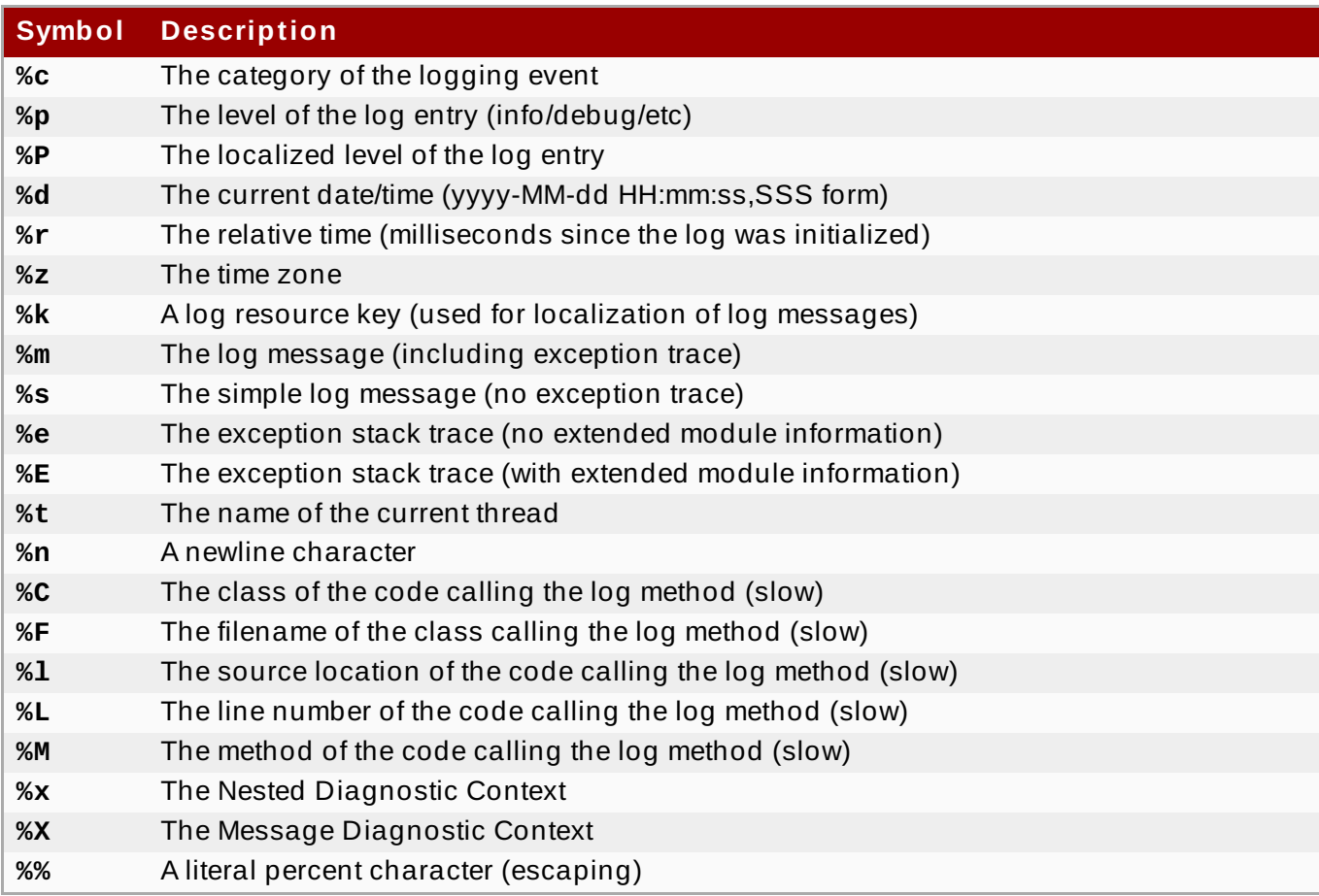

#### [Report](https://bugzilla.redhat.com/enter_bug.cgi?cf_environment=Build+Name%3A+22924%2C+Administration+and+Configuration+Guide-6.4%0ABuild+Date%3A+29-05-2015+13%3A15%3A56%0ATopic+ID%3A+11053-707572+%5BSpecified%5D&comment=Title%3A+Log+Formatter+Syntax%0A%0ADescribe+the+issue%3A%0A%0A%0ASuggestions+for+improvement%3A%0A%0A%0AAdditional+information%3A&cf_build_id=11053-707572+09+Sep+2014+16%3A29+en-US+%5BSpecified%5D&product=JBoss+Enterprise+Application+Platform+6&component=Documentation&version=6.4.0) a bug

# **12.2. Configure Logging in the Management Console**

The management console provides a graphical user interface for the configuration of the root logger, log handlers, and log categories. See Section 3.4.1, ["Management](#page-39-0) Console" for more information about the Management Console.

To access logging configuration, follow the steps below:

- 1. Log in to the Management Console
- 2. Navigate to the logging subsystem configuration. This step varies between servers running as standalone servers and servers running in a managed domain.

### A. **Standalone Server**

Click on **Configuration**, expand **Core** in the **Subsystems** menu, and then click **Logging**.

### B. **Managed Domain**

Click on **Configuration**, select the profile to edit from the drop-down menu. Expand **Core** in the **Subsystems** menu, and then click **Logging**.

The tasks you can perform to configure the root logger are:

- **Edit the log level.**
- Add and remove log handlers.

The tasks you can perform to configure log categories are:

- Add and remove log categories.
- **Edit log category properties.**
- Add and remove log handlers from a category.

The main tasks you can perform to configure log handlers are:

- Adding new handlers.
- **EXECONFIGURIER CONFIGURER** S.

All supported log handlers (including custom) can be configured in the management console.

### [Report](https://bugzilla.redhat.com/enter_bug.cgi?cf_environment=Build+Name%3A+22924%2C+Administration+and+Configuration+Guide-6.4%0ABuild+Date%3A+29-05-2015+13%3A15%3A56%0ATopic+ID%3A+8996-711534+%5BSpecified%5D&comment=Title%3A+Configure+Logging+in+the+Management+Console%0A%0ADescribe+the+issue%3A%0A%0A%0ASuggestions+for+improvement%3A%0A%0A%0AAdditional+information%3A&cf_build_id=8996-711534+22+Sep+2014+09%3A12+en-US+%5BSpecified%5D&product=JBoss+Enterprise+Application+Platform+6&component=Documentation&version=6.4.0) a bug

# **12.3. Logging Configuration in the CLI**

#### **Prerequisite**

The Management CLI must be running and connected to the relevant JBoss EAP instance. For further information see Section 3.5.2, "Launch the [Management](#page-48-0) CLI"

### [Report](https://bugzilla.redhat.com/enter_bug.cgi?cf_environment=Build+Name%3A+22924%2C+Administration+and+Configuration+Guide-6.4%0ABuild+Date%3A+29-05-2015+13%3A15%3A56%0ATopic+IDs%3A%0A41137-691439+%5BSpecified%5D&comment=Title%3A+Logging+Configuration+in+the+CLI%0A%0ADescribe+the+issue%3A%0A%0A%0ASuggestions+for+improvement%3A%0A%0A%0AAdditional+information%3A&product=JBoss+Enterprise+Application+Platform+6&component=Documentation&version=6.4.0) a bug

# **12.3.1. Configure the Root Logger with the CLI**

The root logger configuration can be viewed and edited using the Management CLI.

The main tasks you will perform to configure the root logger are:

- Add log handlers to the root logger.
- **Display the root logger configuration.**
- **Example the log level.**
- **Remove log handlers from the root logger.**

**Important**

When configuring a root logger in a logging profile for a standalone system, the root of the configuration path is **/subsystem=logging/logging-profile=NAME/** instead of **/subsystem=logging/**.

For a managed domain, you must specify which profile to use. You must add the profile name to the beginning of the configuration path for a managed domain, replacing **/subsystem=logging/** with **/profile=NAME/subsystem=logging/**.

### **Add a Log Handler to the Root Logger**

Use the **add-handler** operation with the following syntax where *HANDLER* is the name of the log handler to be added.

/subsystem=logging/root-logger=ROOT:add-handler(name="*HANDLER*")

The log handler must already have been created before it can be added to the root logger.

#### **Example 12.3. Root Logger add-handler operation**

```
[standalone@localhost:9999 /] /subsystem=logging/root-
logger=ROOT:add-handler(name="FILE")
{"outcome" => "success"}
```
#### **Display the Contents of the Root Logger Configuration**

Use the **read-resource** operation with the following syntax.

/subsystem=logging/root-logger=ROOT:read-resource

#### **Example 12.4 . Root Logger read-resource operation**

```
[standalone@localhost:9999 /] /subsystem=logging/root-
logger=ROOT:read-resource
{
   "outcome" => "success",
   "result" => f"filter" => undefined,
        "filter-spec" => undefined,
        "handlers" => [
            "CONSOLE",
            "FILE"
      ],
      "level" => "INFO"
   }
}
```
#### **Set the Log Level of the Root Logger**

Use the **write-attribute** operation with the following syntax where *LEVEL* is one of the supported log levels.

```
/subsystem=logging/root-logger=ROOT:write-attribute(name="level",
value="LEVEL")
```
**Example 12.5. Root Logger write-attribute operation to set the log level**

```
[standalone@localhost:9999 /] /subsystem=logging/root-
logger=ROOT:write-attribute(name="level", value="DEBUG")
{"outcome" => "success"}
```
#### **Remove a Log Handler from the Root Logger**

Use the **remove-handler** with the following syntax, where *HANDLER* is the name of the log handler to be removed.

```
/subsystem=logging/root-logger=ROOT:remove-
handler(name="HANDLER")
```
#### **Example 12.6 . Remove a Log Handler**

```
[standalone@localhost:9999 /] /subsystem=logging/root-
logger=ROOT:remove-handler(name="FILE")
{"outcome" => "success"}
```
#### [Report](https://bugzilla.redhat.com/enter_bug.cgi?cf_environment=Build+Name%3A+22924%2C+Administration+and+Configuration+Guide-6.4%0ABuild+Date%3A+29-05-2015+13%3A15%3A56%0ATopic+ID%3A+8854-687975+%5BSpecified%5D&comment=Title%3A+Configure+the+Root+Logger+with+the+CLI%0A%0ADescribe+the+issue%3A%0A%0A%0ASuggestions+for+improvement%3A%0A%0A%0AAdditional+information%3A&cf_build_id=8854-687975+25+Jul+2014+12%3A50+en-US+%5BSpecified%5D&product=JBoss+Enterprise+Application+Platform+6&component=Documentation&version=6.4.0) a bug

### **12.3.2. Configure a Log Category in the CLI**

Log categories can be added, removed and edited in the CLI.

The main tasks you will perform to configure a log category are:

- Add a new log category.
- Display the configuration of a log category.
- $\blacktriangleright$  Set the log level.
- Add log handlers to a log category.
- **Remove log handlers from a log category.**
- **Remove a log category.**

**Important**

When configuring a log category in a logging profile for a standalone system, the root of the configuration path is **/subsystem=logging/logging-profile=NAME/** instead of **/subsystem=logging/**.

For a managed domain, you must specify which profile to use. You must add the profile name to the beginning of the configuration path for a managed domain, replacing **/subsystem=logging/** with **/profile=NAME/subsystem=logging/**.

### **Add a log category**

Use the **add** operation with the following syntax. Replace *CATEGORY* with the category to be added.

/subsystem=logging/logger=*CATEGORY*:add

#### **Example 12.7. Adding a new log category**

```
[standalone@localhost:9999 /]
/subsystem=logging/logger=com.company.accounts.rec:add
{"outcome" => "success"}
[standalone@localhost:9999 /]
```
### **Display a log category configuration**

Use the **read-resource** operation with the following syntax. Replace *CATEGORY* with the name of the category.

/subsystem=logging/logger=*CATEGORY*:read-resource

#### **Example 12.8. Log Category read-resource operation**

```
[standalone@localhost:9999 /]
/subsystem=logging/logger=org.apache.tomcat.util.modeler:read-
resource
{
    "outcome" => "success",
    "result" => {
        "category" => "org.apache.tomcat.util.modeler",
        "filter" => undefined,
        "filter-spec" => undefined,
        "handlers" => undefined,
        "level" => "WARN",
        "use-parent-handlers" => true
    }
}
[standalone@localhost:9999 /]
```
**Set the log level**

Use the **write-attribute** operation with the following syntax. Replace *CATEGORY* with the name of the log category and *LEVEL* with the log level that is to be set.

```
/subsystem=logging/logger=CATEGORY:write-attribute(name="level",
value="LEVEL")
```
### **Example 12.9 . Setting a log level**

```
[standalone@localhost:9999 /]
/subsystem=logging/logger=com.company.accounts.rec:write-
attribute(name="level", value="DEBUG")
{"outcome" => "success"}
[standalone@localhost:9999 /]
```
### **Set the log category to use the log handlers of the root logger.**

Use the **write-attribute** operation with the following syntax. Replace *CATEGORY* with the name of the log category. Replace *BOOLEAN* with true for this log category to use the handlers of the root logger. Replace it with false if it is to use only its own assigned handlers.

```
/subsystem=logging/logger=CATEGORY:write-attribute(name="use-
parent-handlers", value="BOOLEAN")
```
#### **Example 12.10. Setting use-parent-handlers**

```
[standalone@localhost:9999 /]
/subsystem=logging/logger=com.company.accounts.rec:write-
attribute(name="use-parent-handlers", value="true")
{"outcome" => "success"}
[standalone@localhost:9999 /]
```
#### **Add a log handlers to a log category**

Use the **add-handler** operation with the following syntax. Replace *CATEGORY* with the name of the category and *HANDLER* with the name of the handler to be added.

/subsystem=logging/logger=*CATEGORY*:add-handler(name="*HANDLER*")

The log handler must already have been created before it can be added to the root logger.

#### **Example 12.11. Adding a log handler**

```
[standalone@localhost:9999 /]
/subsystem=logging/logger=com.company.accounts.rec:add-
handler(name="AccountsNFSAsync")
{"outcome" => "success"}
```
#### **Remove a log handler from a log category**

Use the **remove-handler** operation with the following syntax. Replace *CATEGORY* with the name of the category and *HANDLER* with the name of the log handler to be removed.

/subsystem=logging/logger=*CATEGORY*:remove-handler(name="*HANDLER*")

### **Example 12.12. Removing a log handler**

```
[standalone@localhost:9999 /]
/subsystem=logging/logger=jacorb:remove-
handler(name="AccountsNFSAsync")
{"outcome" => "success"}
[standalone@localhost:9999 /]
```
### **Remove a category**

Use the **remove** operation with the following syntax. Replace *CATEGORY* with the name of the category to be removed.

/subsystem=logging/logger=*CATEGORY*:remove

### **Example 12.13. Removing a log category**

```
[standalone@localhost:9999 /]
/subsystem=logging/logger=com.company.accounts.rec:remove
{"outcome" => "success"}
[standalone@localhost:9999 /]
```
### [Report](https://bugzilla.redhat.com/enter_bug.cgi?cf_environment=Build+Name%3A+22924%2C+Administration+and+Configuration+Guide-6.4%0ABuild+Date%3A+29-05-2015+13%3A15%3A56%0ATopic+ID%3A+8856-713227+%5BSpecified%5D&comment=Title%3A+Configure+a+Log+Category+in+the+CLI%0A%0ADescribe+the+issue%3A%0A%0A%0ASuggestions+for+improvement%3A%0A%0A%0AAdditional+information%3A&cf_build_id=8856-713227+26+Sep+2014+20%3A15+en-US+%5BSpecified%5D&product=JBoss+Enterprise+Application+Platform+6&component=Documentation&version=6.4.0) a bug

### **12.3.3. Configure a Console Log Handler in the CLI**

Console log handlers can be added, removed and edited in the CLI.

The main tasks you will perform to configure a console log handler are:

- Add a new console log handler.
- **Display the configuration of a console log handler.**
- **Set the handler's log level.**
- Set the target for the handler's output.
- Set the encoding used for the handler's output.
- **Set the formatter used for the handler's output.**
- **Set whether the handler uses autoflush or not.**
- **Remove a console log handler.**

### **Important**

When configuring a log handler in a logging profile for a standalone system, the root of the configuration path is **/subsystem=logging/logging-profile=NAME/** instead of **/subsystem=logging/**.

For a managed domain, you must specify which profile to use. You must add the profile name to the beginning of the configuration path for a managed domain, replacing **/subsystem=logging/** with **/profile=NAME/subsystem=logging/**.

### **Add a Console Log Handler**

Use the **add** operation with the following syntax. Replace *HANDLER* with the console log handler to be added.

/subsystem=logging/console-handler=*HANDLER*:add

**Example 12.14 . Add a Console Log Handler**

```
[standalone@localhost:9999 /] /subsystem=logging/console-
handler=ERRORCONSOLE:add
{"outcome" => "success"}
```
### **Display a console log handler configuration**

Use the **read-resource** operation with the following syntax. Replace *HANDLER* with the name of the console log handler.

```
/subsystem=logging/console-handler=HANDLER:read-resource
```

```
Example 12.15. Display a console log handler configuration
  [standalone@localhost:9999 /] /subsystem=logging/console-
 handler=CONSOLE:read-resource
 {
      "outcome" => "success",
      "result" \Rightarrow {
          "autoflush" => true,
          "enabled" => true,
          "encoding" => undefined,
          "filter" => undefined,
          "filter-spec" => undefined,
          "formatter" => "%d{HH:mm:ss,SSS} %-5p [%c] (%t) %s%E%n",
          "level" => "INFO",
          "name" => "CONSOLE",
          "named-formatter" => "COLOR-PATTERN",
          "target" => "System.out"
      }
 }
```
### **Set the Log Level**

Use the **write-attribute** operation with the following syntax. Replace *HANDLER* with the name of the console log handler and *LEVEL* with the log level that is to be set.

```
/subsystem=logging/console-handler=HANDLER:write-
attribute(name="level", value="INFO")
```
### **Example 12.16 . Set the Log Level**

```
[standalone@localhost:9999 /] /subsystem=logging/console-
handler=ERRORCONSOLE:write-attribute(name="level",
value="TRACE")
{"outcome" => "success"}
```
### **Set the Target**

Use the **write-attribute** operation with the following syntax. Replace *HANDLER* with the name of the console log handler. Replace *TARGET* with either **System.err** or **System.out** for the system error stream or standard out stream respectively.

```
/subsystem=logging/console-handler=HANDLER:write-
attribute(name="target", value="TARGET")
```
### **Example 12.17. Set the Target**

```
[standalone@localhost:9999 /] /subsystem=logging/console-
handler=ERRORCONSOLE:write-attribute(name="target",
value="System.err")
{"outcome" => "success"}
```
### **Set the Encoding**

Use the **write-attribute** operation with the following syntax. Replace *HANDLER* with the name of the console log handler. Replace *ENCODING* with the name of the required character encoding system.

```
/subsystem=logging/console-handler=HANDLER:write-
attribute(name="encoding", value="ENCODING")
```
### **Example 12.18. Set the Encoding**

```
[standalone@localhost:9999 /] /subsystem=logging/console-
handler=ERRORCONSOLE:write-attribute(name="encoding",
value="utf-8")
{"outcome" => "success"}
```
### **Set the Formatter**

Use the **write-attribute** operation with the following syntax. Replace *HANDLER* with the name of the console log handler. Replace *FORMAT* with the required formatter string.

```
/subsystem=logging/console-handler=HANDLER:write-
attribute(name="formatter", value="FORMAT")
```
### **Example 12.19 . Set the Formatter**

```
[standalone@localhost:9999 /] /subsystem=logging/console-
handler=ERRORCONSOLE:write-attribute(name="formatter",
value="%d{HH:mm:ss,SSS} %-5p [%c] (%t) %s%E%n")
{"outcome" => "success"}
```
#### **Set the Auto Flush**

Use the **write-attribute** operation with the following syntax. Replace *HANDLER* with the name of the console log handler. Replace *BOOLEAN* with **true** if this handler is to immediately write its output.

```
/subsystem=logging/console-handler=HANDLER:write-
attribute(name="autoflush", value="BOOLEAN")
```
#### **Example 12.20. Set the Auto Flush**

```
[standalone@localhost:9999 /] /subsystem=logging/console-
handler=ERRORCONSOLE:write-attribute(name="autoflush",
value="true")
{"outcome" => "success"}
```
### **Remove a Console Log Handler**

Use the **remove** operation with the following syntax. Replace *HANDLER* with the name of the console log handler to be removed.

/subsystem=logging/console-handler=*HANDLER*:remove

#### **Example 12.21. Remove a Console Log Handler**

```
[standalone@localhost:9999 /] /subsystem=logging/console-
handler=ERRORCONSOLE:remove
{"outcome" => "success"}
```
#### [Report](https://bugzilla.redhat.com/enter_bug.cgi?cf_environment=Build+Name%3A+22924%2C+Administration+and+Configuration+Guide-6.4%0ABuild+Date%3A+29-05-2015+13%3A15%3A56%0ATopic+ID%3A+8857-713228+%5BSpecified%5D&comment=Title%3A+Configure+a+Console+Log+Handler+in+the+CLI%0A%0ADescribe+the+issue%3A%0A%0A%0ASuggestions+for+improvement%3A%0A%0A%0AAdditional+information%3A&cf_build_id=8857-713228+26+Sep+2014+20%3A16+en-US+%5BSpecified%5D&product=JBoss+Enterprise+Application+Platform+6&component=Documentation&version=6.4.0) a bug

### **12.3.4 . Configure a File Log Handler in the CLI**

File log handlers can be added, removed and edited in the CLI.

The main tasks you will perform to configure a file log handler are:

- Add a new file log handler.
- Display the configuration of a file log handler
- $\blacktriangleright$  Set the handler's log level.
- Set the handler's appending behavior.
- **Set whether the handler uses autoflush or not.**
- **Set the encoding used for the handler's output.**
- **Specify the file to which the log handler will write.**
- Set the formatter used for the handler's output.
- **Remove a file log handler.**

**Important**

When configuring a log handler in a logging profile for a standalone system, the root of the configuration path is **/subsystem=logging/logging-profile=NAME/** instead of **/subsystem=logging/**.

For a managed domain, you must specify which profile to use. You must add the profile name to the beginning of the configuration path for a managed domain, replacing **/subsystem=logging/** with **/profile=NAME/subsystem=logging/**.

### **Add a file log handler**

Use the **add** operation with the following syntax. Replace *PATH* with the filename for the file that the log is being written to. Replace *DIR* with the name of the directory where the file is to be located. The value of *DIR* can be a path variable.

```
/subsystem=logging/file-handler=HANDLER:add(file={"path"=>"PATH",
"relative-to"=>"DIR"})
```
**Example 12.22. Add a file log handler**

```
[standalone@localhost:9999 /] /subsystem=logging/file-
handler=accounts_log:add(file={"path"=>"accounts.log",
"relative-to"=>"jboss.server.log.dir"})
{"outcome" => "success"}
[standalone@localhost:9999 /]
```
### **Display a file log handler configuration**

Use the **read-resource** operation with the following syntax. Replace *HANDLER* with the name of the file log handler.

/subsystem=logging/file-handler=*HANDLER*:read-resource

**Example 12.23. Using the read-resource operation**

```
[standalone@localhost:9999 /] /subsystem=logging/file-
handler=accounts_log:read-resource
{
    "outcome" => "success",
    "result" => \{"append" => true,
        "autoflush" => true,
        "enabled" => true,
        "encoding" => undefined,
        "file" \Rightarrow {
            "path" => "accounts.log",
            "relative-to" => "jboss.server.log.dir"
        },
        "filter" => undefined,
        "filter-spec" => undefined,
        "formatter" => "%d{HH:mm:ss,SSS} %-5p [%c] (%t) %s%E%n",
        "level" => undefined,
        "name" => "accounts log",
        "named-formatter" => undefined
    }
}
```
### **Set the Log level**

Use the **write-attribute** operation with the following syntax. Replace *HANDLER* with the name of the file log handler. Replace *LOG\_LEVEL\_VALUE* with the log level that is to be set.

/subsystem=logging/file-handler=*HANDLER*:writeattribute(name="level", value="*LOG\_LEVEL\_VALUE*")

**Example 12.24 . Changing the log level**

```
/subsystem=logging/file-handler=accounts_log:write-
attribute(name="level", value="DEBUG")
{"outcome" => "success"}
[standalone@localhost:9999 /]
```
### **Set the append behaviour**

Use the **write-attribute** operation with the following syntax. Replace *HANDLER* with the name of the file log handler. Replace *BOOLEAN* with false if you required that a new log file be created each time the application server is launched. Replace *BOOLEAN* with **true** if the application server should continue to use the same file.

```
/subsystem=logging/file-handler=HANDLER:write-
attribute(name="append", value="BOOLEAN")
```
### **Example 12.25. Changing the append property**

```
[standalone@localhost:9999 /] /subsystem=logging/file-
handler=accounts_log:write-attribute(name="append",
value="true")
```

```
\{"outcome" => "success",
    "response-headers" => {
        "operation-requires-reload" => true,
        "process-state" => "reload-required"
    }
}
[standalone@localhost:9999 /]
```
JBoss EAP 6 must be restarted for this change to take effect.

### **Set the Auto Flush**

Use the **write-attribute** operation with the following syntax. Replace *HANDLER* with the name of the file log handler. Replace *BOOLEAN* with **true** if this handler is to immediately write its output.

```
/subsystem=logging/file-handler=HANDLER:write-
attribute(name="autoflush", value="BOOLEAN")
```
### **Example 12.26 . Changing the autoflush property**

```
[standalone@localhost:9999 /] /subsystem=logging/file-
handler=accounts_log:write-attribute(name="autoflush",
value="false")
{"outcome" => "success"}
[standalone@localhost:9999 /]
```
### **Set the Encoding**

Use the **write-attribute** operation with the following syntax. Replace *HANDLER* with the name of the file log handler. Replace *ENCODING* with the name of the required character encoding system.

```
/subsystem=logging/file-handler=HANDLER:write-
attribute(name="encoding", value="ENCODING")
```
### **Example 12.27. Set the Encoding**

```
[standalone@localhost:9999 /] /subsystem=logging/file-
handler=accounts_log:write-attribute(name="encoding",
value="utf-8")
{"outcome" => "success"}
```
### **Change the file to which the log handler writes**

Use the **write-attribute** operation with the following syntax. Replace *PATH* with the filename for the file that the log is being written to. Replace *DIR* with the name of the directory where the file is to be located. The value of *DIR* can be a path variable.

```
/subsystem=logging/file-handler=HANDLER:write-
attribute(name="file", value={"path"=>"PATH", "relative-
```
to"=>"*DIR*"})

#### **Example 12.28. Change the file to which the log handler writes**

```
[standalone@localhost:9999 /] /subsystem=logging/file-
handler=accounts_log:write-attribute(name="file", value=
{"path"=>"accounts-debug.log", "relative-
to"=>"jboss.server.log.dir"})
{"outcome" => "success"}
[standalone@localhost:9999 /]
```
#### **Set the Formatter**

Use the **write-attribute** operation with the following syntax. Replace *HANDLER* with the name of the file log handler. Replace *FORMAT* with the required formatter string.

```
/subsystem=logging/file-handler=HANDLER:write-
attribute(name="formatter", value="FORMAT")
```
#### **Example 12.29 . Set the Formatter**

```
[standalone@localhost:9999 /] /subsystem=logging/file-
handler=accounts log:write-attribute(name="formatter",
value="%d{HH:mm:ss,SSS} %-5p [%c] (%t) %s%E%n")
{"outcome" => "success"}
[standalone@localhost:9999 /]
```
#### **Remove a File Log Handler**

Use the **remove** operation with the following syntax. Replace *HANDLER* with the name of the file log handler to be removed.

/subsystem=logging/file-handler=*HANDLER*:remove

#### **Example 12.30. Remove a File Log Handler**

```
[standalone@localhost:9999 /] /subsystem=logging/file-
handler=accounts_log:remove
{"outcome" => "success"}
[standalone@localhost:9999 /]
```
A log handler can only be removed if it is not being referenced by a log category or an async log handler.

#### [Report](https://bugzilla.redhat.com/enter_bug.cgi?cf_environment=Build+Name%3A+22924%2C+Administration+and+Configuration+Guide-6.4%0ABuild+Date%3A+29-05-2015+13%3A15%3A56%0ATopic+ID%3A+8859-746212+%5BSpecified%5D&comment=Title%3A+Configure+a+File+Log+Handler+in+the+CLI%0A%0ADescribe+the+issue%3A%0A%0A%0ASuggestions+for+improvement%3A%0A%0A%0AAdditional+information%3A&cf_build_id=8859-746212+09+Mar+2015+16%3A22+en-US+%5BSpecified%5D&product=JBoss+Enterprise+Application+Platform+6&component=Documentation&version=6.4.0) a bug

#### <span id="page-216-0"></span>**12.3.5. Configure a Periodic Log Handler in the CLI**

Periodic log handlers can be added, removed and edited in the CLI.

The main tasks you will perform to configure a periodic log handler are:

- Add a new periodic log handler.
- Display the configuration of a periodic log handler
- $\triangleright$  Set the handler's log level.
- **Set the handler's appending behavior.**
- Set whether or not the handler uses **autoflush**.
- Set the encoding used for the handler's output.
- **Specify the file to which the log handler will write.**
- Set the formatter used for the handler's output.
- $\triangleright$  Set the suffix for rotated logs.
- Remove a periodic log handler.

Each of those tasks are described below.

#### **Important**

When configuring a log handler in a logging profile for a standalone system, the root of the configuration path is **/subsystem=logging/logging-profile=NAME/** instead of **/subsystem=logging/**.

For a managed domain, you must specify which profile to use. You must add the profile name to the beginning of the configuration path for a managed domain, replacing **/subsystem=logging/** with **/profile=NAME/subsystem=logging/**.

#### **Add a new Periodic Rotating File log handler**

Use the **add** operation with the following syntax.

```
/subsystem=logging/periodic-rotating-file-
handler=HANDLER:add(file={"path"=>"PATH", "relative-to"=>"DIR"},
suffix="SUFFIX")
```
Replace *HANDLER* with the name of the log handler. Replace *PATH* with the filename for the file that the log is being written to. Replace *DIR* with the name of the directory where the file is to be located. The value of *DIR* can be a path variable. Replace *SUFFIX* with the file rotation suffix to be used.

#### **Example 12.31. Add a new handler**

```
[standalone@localhost:9999 /] /subsystem=logging/periodic-
rotating-file-handler=HOURLY_DEBUG:add(file={"path"=>"daily-
debug.log", "relative-to"=>"jboss.server.log.dir"},
suffix=".yyyy.MM.dd")
```

```
{"outcome" => "success"}
[standalone@localhost:9999 /]
```
#### **Display a Periodic Rotating File log handler configuration**

Use the **read-resource** operation with the following syntax.

```
/subsystem=logging/periodic-rotating-file-handler=HANDLER:read-
resource
```
Replace *HANDLER* with the name of the log handler.

```
Example 12.32. Using the read-resource operation
  [standalone@localhost:9999 /] /subsystem=logging/periodic-
 rotating-file-handler=HOURLY_DEBUG:read-resource
 {
      "outcome" => "success",
      "result" => {
          "append" => true,
          "autoflush" => true,
          "enabled" => true,
          "encoding" => undefined,
          "file" \Rightarrow {
              "path" => "daily-debug.log",
              "relative-to" => "jboss.server.log.dir"
          },
          "filter" => undefined,
          "filter-spec" => undefined,
          "formatter" => "%d{HH:mm:ss,SSS} %-5p [%c] (%t) %s%E%n",
          "level" => undefined,
          "name" => "HOURLY DEBUG",
          "named-formatter" => undefined,
          "suffix" => ".yyyy.MM.dd"
      }
 }
```
#### **Set the Log level**

Use the **write-attribute** operation with the following syntax.

```
/subsystem=logging/periodic-rotating-file-handler=HANDLER:write-
attribute(name="level". value="LOG_LEVEL_VALUE")
```
Replace *HANDLER* with the name of the periodic log handler. Replace *LOG\_LEVEL\_VALUE* with the log level that is to be set.

#### **Example 12.33. Set the log level**

```
[standalone@localhost:9999 /] /subsystem=logging/periodic-
rotating-file-handler=HOURLY_DEBUG:write-
attribute(name="level", value="DEBUG")
{"outcome" => "success"}
```
### **Set the append behavior**

Use the **write-attribute** operation with the following syntax.

```
/subsystem=logging/periodic-rotating-handler=HANDLER:write-
attribute(name="append", value="BOOLEAN")
```
Replace *HANDLER* with the name of the periodic log handler. Replace *BOOLEAN* with **false** if you required that a new log file be created each time the application server is launched. Replace *BOOLEAN* with **true** if the application server should continue to use the same file.

JBoss EAP 6 must be restarted for this change to take effect.

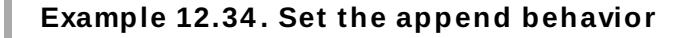

```
[standalone@localhost:9999 /] /subsystem=logging/periodic-
rotating-file-handler=HOURLY_DEBUG:write-
attribute(name="append", value="true")
{
    "outcome" => "success",
    "response-headers" => {
        "operation-requires-reload" => true,
        "process-state" => "reload-required"
    }
}
```
**Set the Auto Flush**

Use the **write-attribute** operation with the following syntax.

```
/subsystem=logging/periodic-rotating-file-handler=HANDLER:write-
attribute(name="autoflush", value="BOOLEAN")
```
Replace *HANDLER* with the name of the periodic log handler. Replace *BOOLEAN* with **true** if this handler is to immediately write its output.

```
Example 12.35. Set the Auto Flush behavior
```

```
[standalone@localhost:9999 /] /subsystem=logging/periodic-
rotating-file-handler=HOURLY_DEBUG:write-
attribute(name="autoflush", value="false")
{
    "outcome" => "success",
    "response-headers" => {"process-state" => "reload-required"}
}
```
#### **Set the Encoding**

Use the **write-attribute** operation with the following syntax.

```
/subsystem=logging/periodic-rotating-file-handler=HANDLER:write-
attribute(name="encoding", value="ENCODING")
```
Replace *HANDLER* with the name of the periodic log handler. Replace *ENCODING* with the name of the required character encoding system.

#### **Example 12.36 . Set the Encoding**

```
[standalone@localhost:9999 /] /subsystem=logging/periodic-
rotating-file-handler=HOURLY_DEBUG:write-
attribute(name="encoding", value="utf-8")
{"outcome" => "success"}
```
#### **Change the file to which the log handler writes**

Use the write-attribute operation with the following syntax.

```
/subsystem=logging/periodic-rotating-file-handler=HANDLER:write-
attribute(name="file", value={"path"=>"PATH", "relative-
to"=>"DIR"})
```
Replace *HANDLER* with the name of the periodic log handler. Replace *PATH* with the filename for the file that the log is being written to. Replace *DIR* with the name of the directory where the file is to be located. The value of *DIR* can be a path variable.

#### **Example 12.37. Change the file to which the log handler writes**

```
[standalone@localhost:9999 /] /subsystem=logging/periodic-
rotating-file-handler=HOURLY_DEBUG:write-attribute(name="file",
value={"path"=>"daily-debug.log", "relative-
to"=>"jboss.server.log.dir"})
{"outcome" => "success"}
```
#### **Set the Formatter**

Use the **write-attribute** operation with the following syntax.

```
/subsystem=logging/periodic-rotating-file-handler=HANDLER:write-
attribute(name="formatter", value="FORMAT")
```
Replace *HANDLER* with the name of the periodic log handler. Replace *FORMAT* with the required formatter string.

#### **Example 12.38. Set the Formatter**

```
[standalone@localhost:9999 /] /subsystem=logging/periodic-
rotating-file-handler=HOURLY_DEBUG:write-
attribute(name="formatter", value="%d{HH:mm:ss,SSS} %-5p [%c]
(%t) %s%E%n")
{"outcome" => "success"}
[standalone@localhost:9999 /]
```
## **Set the suffix for rotated logs**

Use the **write-attribute** operation with the following syntax.

```
/subsystem=logging/periodic-rotating-file-handler=HANDLER:write-
attribute(name="suffix", value="SUFFIX")
```
Replace *HANDLER* with the name of the log handler. Replace *SUFFIX* with the required suffix string.

#### **Example 12.39 . Set the suffix for rotated log**

```
[standalone@localhost:9999 /] /subsystem=logging/periodic-
rotating-file-handler=HOURLY_DEBUG:write-
attribute(name="suffix", value=".yyyy-MM-dd-HH")
{"outcome" => "success"}
[standalone@localhost:9999 /]
```
#### **Remove a periodic log handler**

Use the **remove** operation with the following syntax.

/subsystem=logging/periodic-rotating-file-handler=*HANDLER*:remove

Replace *HANDLER* with the name of the periodic log handler.

#### **Example 12.4 0. Remove a periodic log handler**

```
[standalone@localhost:9999 /] /subsystem=logging/periodic-
rotating-file-handler=HOURLY_DEBUG:remove
{"outcome" => "success"}
[standalone@localhost:9999 /]
```
#### [Report](https://bugzilla.redhat.com/enter_bug.cgi?cf_environment=Build+Name%3A+22924%2C+Administration+and+Configuration+Guide-6.4%0ABuild+Date%3A+29-05-2015+13%3A15%3A56%0ATopic+ID%3A+8861-746213+%5BSpecified%5D&comment=Title%3A+Configure+a+Periodic+Log+Handler+in+the+CLI%0A%0ADescribe+the+issue%3A%0A%0A%0ASuggestions+for+improvement%3A%0A%0A%0AAdditional+information%3A&cf_build_id=8861-746213+09+Mar+2015+16%3A23+en-US+%5BSpecified%5D&product=JBoss+Enterprise+Application+Platform+6&component=Documentation&version=6.4.0) a bug

#### <span id="page-221-0"></span>**12.3.6. Configure a Size Log Handler in the CLI**

Size rotated file log handlers can be added, removed and edited in the CLI.

The tasks you will perform to configure a size rotated file log handler are:

- Add a new log handler.
- Display the configuration of the log handler.
- **Set the handler's log level.**
- Set the handler's appending behavior.
- **Set whether the handler uses autoflush or not.**
- Set the encoding used for the handler's output.
- Specify the file to which the log handler will write.
- Set the formatter used for the handler's output.
- $\triangleright$  Set the maximum size of each log file.
- **Set the maximum number of backup logs to keep.**
- Set the rotate on boot option for the size rotation file handler.
- $\blacktriangleright$  Set the suffix for rotated logs.
- **Remove a log handler.**

Each of these tasks are described below.

## **Important**

When configuring a log handler in a logging profile for a standalone system, the root of the configuration path is **/subsystem=logging/logging-profile=NAME/** instead of **/subsystem=logging/**.

For a managed domain, you must specify which profile to use. You must add the profile name to the beginning of the configuration path for a managed domain, replacing **/subsystem=logging/** with **/profile=NAME/subsystem=logging/**.

#### **Add a new log handler**

Use the **add** operation with the following syntax.

```
/subsystem=logging/size-rotating-file-handler=HANDLER:add(file=
{"path"=>"PATH", "relative-to"=>"DIR"})
```
Replace *HANDLER* with the name of the log handler. Replace *PATH* with the filename for the file that the log is being written to. Replace *DIR* with the name of the directory where the file is to be located. The value of *DIR* can be a path variable.

#### **Example 12.4 1. Add a new log handler**

```
[standalone@localhost:9999 /] /subsystem=logging/size-rotating-
file-handler=ACCOUNTS_TRACE:add(file=
{"path"=>"accounts_trace.log", "relative-
to"=>"jboss.server.log.dir"})
{"outcome" => "success"}
```
#### **Display the configuration of the log handler**

Use the **read-resource** operation with the following syntax.

```
/subsystem=logging/size-rotating-file-handler=HANDLER:read-
resource
```
Replace *HANDLER* with the name of the log handler.

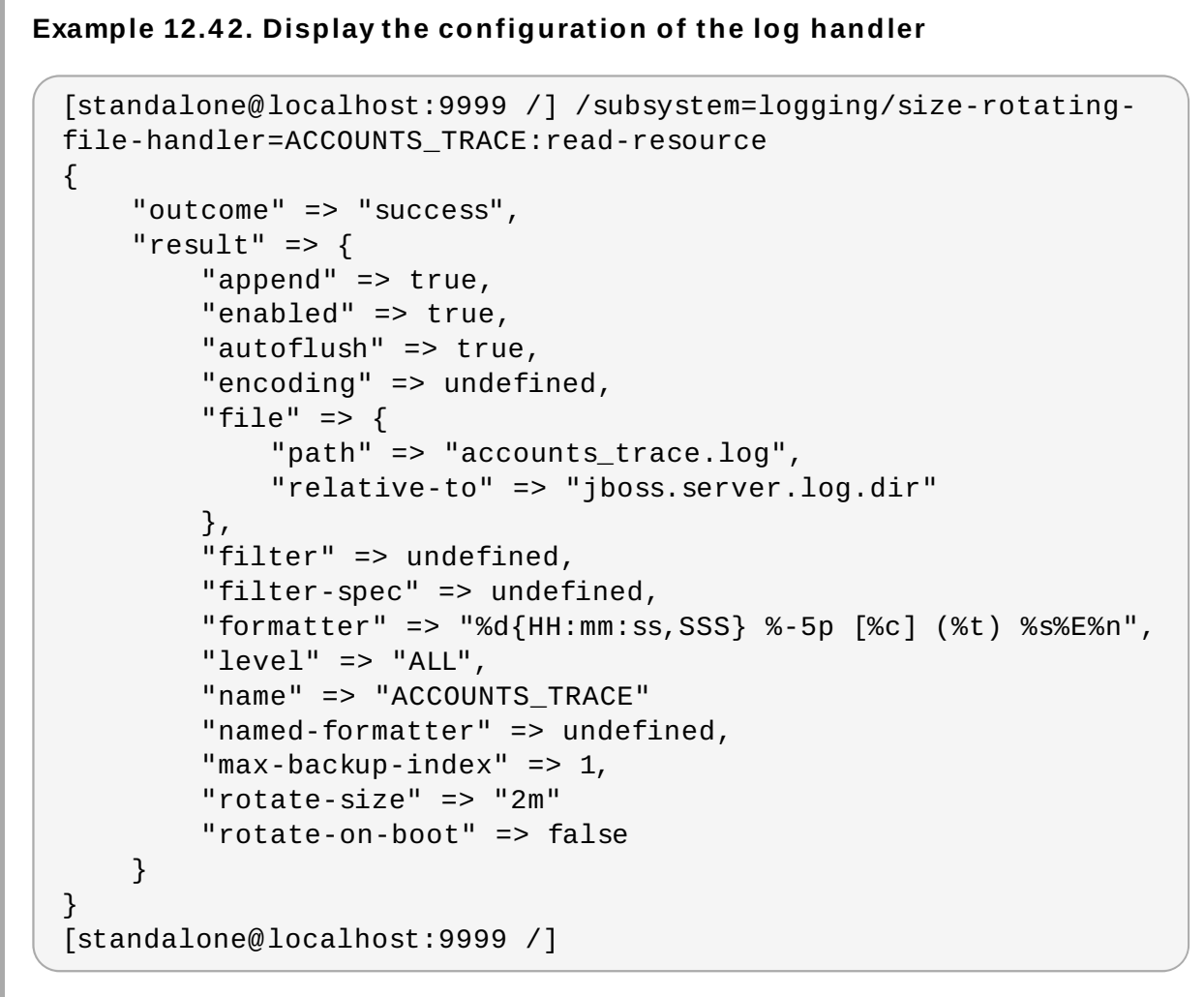

**Set the handler's log level**

Use the **write-attribute** operation with the following syntax.

```
/subsystem=logging/size-rotating-file-handler=HANDLER:write-
attributel(name="level", value="LOG_LEVEL_VALUE")
```
Replace *HANDLER* with the name of the log handler. Replace *LOG\_LEVEL\_VALUE* with the log level that is to be set.

```
Example 12.4 3. Set the handler's log level
  [standalone@localhost:9999 /] /subsystem=logging/size-rotating-
 file-handler=ACCOUNTS_TRACE:write-attribute(name="level",
 value="TRACE")
  {"outcome" => "success"}
```

```
[standalone@localhost:9999 /]
```
### **Set the handler's appending behavior**

Use the **write-attribute** operation with the following syntax.

```
/subsystem=logging/size-rotating-file-handler=HANDLER:write-
attribute(name="append", value="BOOLEAN")
```
Replace *HANDLER* with the name of the log handler. Replace *BOOLEAN* with **false** if you required that a new log file be created each time the application server is launched. Replace *BOOLEAN* with **true** if the application server should continue to use the same file.

JBoss EAP 6 must be restarted for this change to take effect.

#### **Example 12.4 4 . Set the handler's appending behavior**

```
[standalone@localhost:9999 /] /subsystem=logging/size-rotating-
file-handler=ACCOUNTS_TRACE:write-attribute(name="append",
value="true")
{
    "outcome" => "success",
    "response-headers" => {
        "operation-requires-reload" => true,
        "process-state" => "reload-required"
    }
}
[standalone@localhost:9999 /]
```
#### **Set whether the handler uses autoflush or not**

Use the **write-attribute** operation with the following syntax.

```
/subsystem=logging/size-rotating-file-handler=HANDLER:write-
attribute(name="autoflush", value="BOOLEAN")
```
Replace *HANDLER* with the name of the log handler. Replace *BOOLEAN* with **true** if this handler is to immediately write its output.

#### **Example 12.4 5. Set whether the handler uses autoflush or not**

```
[standalone@localhost:9999 /] /subsystem=logging/size-rotating-
file-handler=ACCOUNTS_TRACE:write-attribute(name="autoflush",
value="true")
{"outcome" => "success"}
[standalone@localhost:9999 /]
```
#### **Set the encoding used for the handler's output**

Use the write-attribute operation with the following syntax.

```
/subsystem=logging/size-rotating-file-handler=HANDLER:write-
attribute(name="encoding", value="ENCODING")
```
Replace *HANDLER* with the name of the log handler. Replace *ENCODING* with the name of the required character encoding system.

#### **Example 12.4 6 . Set the encoding used for the handler's output**

```
[standalone@localhost:9999 /] /subsystem=logging/size-rotating-
file-handler=ACCOUNTS_TRACE:write-attribute(name="encoding",
value="utf-8")
{"outcome" => "success"}]
```
#### **Specify the file to which the log handler will write**

Use the **write-attribute** operation with the following syntax.

```
/subsystem=logging/size-rotating-file-handler=HANDLER:write-
attribute(name="file", value={"path"=>"PATH", "relative-
to"=>"DIR"})
```
Replace *HANDLER* with the name of the log handler. Replace *PATH* with the filename for the file that the log is being written to. Replace *DIR* with the name of the directory where the file is to be located. The value of *DIR* can be a path variable.

```
Example 12.4 7. Specify the file to which the log handler will write
```

```
[standalone@localhost:9999 /] /subsystem=logging/size-rotating-
file-handler=ACCOUNTS_TRACE:write-attribute(name="file", value=
{"path"=>"accounts_trace.log", "relative-
to"=>"jboss.server.log.dir"})
{"outcome" => "success"}
```
#### **Set the formatter used for the handler's output**

Use the **write-attribute** operation with the following syntax.

```
/subsystem=logging/size-rotating-file-handler=HANDLER:write-
attribute(name="formatter", value="FORMATTER")
```
Replace *HANDLER* with the name of the log handler. Replace *FORMAT* with the required formatter string.

```
Example 12.4 8. Set the formatter used for the handler's output
```

```
[standalone@localhost:9999 /] /subsystem=logging/size-rotating-
file-handler=ACCOUNTS_TRACE:write-attribute(name="formatter",
value="%d{HH:mm:ss,SSS} %-5p (%c) [%t] %s%E%n")
{"outcome" => "success"}
```
#### **Set the maximum siz e of each log file**

Use the **write-attribute** operation with the following syntax.

```
/subsystem=logging/size-rotating-file-handler=HANDLER:write-
attribute(name="rotate-size", value="SIZE")
```
Replace *HANDLER* with the name of the log handler. Replace *SIZE* with maximum file size.

#### **Example 12.4 9 . Set the maximum siz e of each log file**

```
[standalone@localhost:9999 /] /subsystem=logging/size-rotating-
file-handler=ACCOUNTS TRACE:write-attribute(name="rotate-size",
value="50m")
{"outcome" => "success"}
[standalone@localhost:9999 /]
```
#### **Set the maximum number of backup logs to keep**

Use the **write-attribute** operation with the following syntax.

```
/subsystem=logging/size-rotating-file-handler=HANDLER:write-
attribute(name="max-backup-index", value="NUMBER")
```
Replace *HANDLER* with the name of the log handler. Replace *NUMBER* with the required number of log files to keep.

**Example 12.50. Set the maximum number of backup logs to keep**

```
[standalone@localhost:9999 /] /subsystem=logging/size-rotating-
file-handler=ACCOUNTS_TRACE:write-attribute(name="max-backup-
index", value="5")
{"outcome" => "success"}
[standalone@localhost:9999 /]
```
#### **Set the rotate-on-boot option on the size-rotating-file-handler**

This option is only available for the **size-rotating-file-handler** file handler. It defaults to **false**, meaning a new log file is not created on server restart.

To change it, use the **write-attribute** operation with the following syntax.

```
/subsystem=logging/size-rotating-file-handler=HANDLER:write-
attribute(name="rotate-on-boot", value="BOOLEAN")
```
Replace *HANDLER* with the name of the **size-rotating-file-handler** log handler. Replace *BOOLEAN* with **true** if a new **size-rotating-file-handler** log file should be created on restart.

**Example 12.51. Specify to create a new size-rotating-file-handler log file on server restart**

```
[standalone@localhost:9999 /] /subsystem=logging/size-rotating-
file-handler=ACCOUNTS_TRACE:write-attribute(name="rotate-on-
boot", value="true")
{"outcome" => "success"}
[standalone@localhost:9999 /]
```
#### **Set the suffix for rotated logs**

Use the **write-attribute** operation with the following syntax.

```
/subsystem=logging/size-rotating-file-handler=HANDLER:write-
attribute(name="suffix", value="SUFFIX")
```
Replace *HANDLER* with the name of the log handler. Replace *SUFFIX* with the required suffix string.

#### **Example 12.52.**

```
[standalone@localhost:9999 /] /subsystem=logging/size-rotating-
file-handler=ACCOUNTS_TRACE:write-attribute(name="suffix",
value=".yyyy-MM-dd-HH")
{"outcome" => "success"}
[standalone@localhost:9999 /]
```
#### **Remove a log handler**

Use the **remove** operation with the following syntax.

```
/subsystem=logging/size-rotating-file-handler=HANDLER:remove
```
Replace *HANDLER* with the name of the log handler.

#### **Example 12.53. Remove a log handler**

[standalone@localhost:9999 /] /subsystem=logging/size-rotatingfile-handler=ACCOUNTS\_TRACE:remove {"outcome" => "success"}

#### [Report](https://bugzilla.redhat.com/enter_bug.cgi?cf_environment=Build+Name%3A+22924%2C+Administration+and+Configuration+Guide-6.4%0ABuild+Date%3A+29-05-2015+13%3A15%3A56%0ATopic+ID%3A+8863-746214+%5BSpecified%5D&comment=Title%3A+Configure+a+Size+Log+Handler+in+the+CLI%0A%0ADescribe+the+issue%3A%0A%0A%0ASuggestions+for+improvement%3A%0A%0A%0AAdditional+information%3A&cf_build_id=8863-746214+09+Mar+2015+16%3A25+en-US+%5BSpecified%5D&product=JBoss+Enterprise+Application+Platform+6&component=Documentation&version=6.4.0) a bug

## **12.3.7. Configure a Periodic Size Rotating Log Handler in the CLI**

Periodic Size Rotating log handlers can be added, removed and edited in the CLI.

The main tasks you will perform to configure a periodic size rotating handler are:

- Add a new periodic size rotating handler.
- Display the configuration of a periodic size rotating handler.
- $\triangleright$  Set the handler's log level.
- $\triangleright$  Set the handler's appending behavior.
- Set whether or not the handler uses **autoflush**.
- Set the encoding used for the handler's output.
- $\triangleright$  Specify the file to which the log handler will write.
- Set the formatter used for the handler's output.
- $\triangleright$  Set the maximum size of each log file.
- Set the maximum number of backup logs to keep.
- Set the rotate on boot option for the periodic size rotating handler.
- $\blacktriangleright$  Set the suffix for rotated logs.
- **Remove a periodic size rotating handler.**

Each of those tasks are described below.

**Important**

When configuring a periodic size rotating handler in a logging profile for a standalone system, the root of the configuration path is **/subsystem=logging/loggingprofile=NAME/** instead of **/subsystem=logging/**.

For a managed domain, you must specify which profile to use. You must add the profile name to the beginning of the configuration path for a managed domain, replacing **/subsystem=logging/** with **/profile=NAME/subsystem=logging/**.

#### **Add a new Periodic Siz e Rotating handler**

Use the **add** operation with the following syntax.

```
/subsystem=logging/periodic-size-rotating-file-
handler=HANDLER:add(file={"path"=>"PATH", "relative-to"=>"DIR"})
```
Replace *HANDLER* with the name of the log handler. Replace *PATH* with the filename for the file that the log is being written to. Replace *DIR* with the name of the directory where the file is to be located. The value of *DIR* can be a path variable.

**Example 12.54 . Add a new log handler**

```
[standalone@localhost:9999 /] /subsystem=logging/periodic-size-
rotating-file-handler=PERIODIC_SIZE:add(file=
{"path"=>"periodic_size.log","relative-
to"=>"jboss.server.log.dir"},suffix=".yyyy.MM.dd")
{"outcome" => "success"}
```
#### **Display the configuration of the log handler**

Use the **read-resource** operation with the following syntax.

```
/subsystem=logging/periodic-size-rotating-file-
handler=HANDLER:read-resource
```
Replace *HANDLER* with the name of the log handler.

#### **Example 12.55. Display the configuration of the log handler**

[standalone@localhost:9999 /] /subsystem=logging/periodic-size-

```
rotating-file-handler=PERIODIC_SIZE:read-resource
{
    "outcome" => "success",
    "result" => {
        "append" => true,
        "autoflush" => true,
        "enabled" => true,
        "encoding" => undefined,
        "file" \Rightarrow {
             "relative-to" => "jboss.server.log.dir",
             "path" => "periodic_size.log"
        },
        "filter-spec" => undefined,
        "formatter" => "%d{HH:mm:ss,SSS} %-5p [%c] (%t) %s%E%n",
        "level" => "ALL",
        "max-backup-index" \Rightarrow 1,
        "name" => "PERIODIC_SIZE",
        "named-formatter" => undefined,
        "rotate-on-boot" => false,
        "rotate-size" => "2m",
        "suffix" => ".yyyy.MM.dd"
    }
}
[standalone@localhost:9999 /]
```
#### **Set the handler's log level**

Use the write-attribute operation with the following syntax.

```
/subsystem=logging/periodic-size-rotating-file-
handler=HANDLER:write-attribute(name="level",
value="LOG_LEVEL_VALUE")
```
Replace *HANDLER* with the name of the log handler. Replace *LOG\_LEVEL\_VALUE* with the log level that is to be set.

#### **Example 12.56 . Set the handler's log level**

```
[standalone@localhost:9999 /] /subsystem=logging/periodic-size-
rotating-file-handler=PERIODIC_SIZE:write-
attribute(name="level", value="TRACE")
{"outcome" => "success"}
[standalone@localhost:9999 /]
```
#### **Set the handler's appending behavior**

Use the **write-attribute** operation with the following syntax.

```
/subsystem=logging/periodic-size-rotating-file-
handler=HANDLER:write-attribute(name="append", value="BOOLEAN")
```
Replace *HANDLER* with the name of the log handler. Replace *BOOLEAN* with **false** if you required that a new log file be created each time the application server is launched. Replace *BOOLEAN* with **true** if the application server should continue to use the same file.

JBoss EAP 6 must be restarted for this change to take effect.

#### **Example 12.57. Set the handler's appending behavior**

```
[standalone@localhost:9999 /] /subsystem=logging/periodic-size-
rotating-file-handler=PERIODIC_SIZE:write-
attribute(name="append", value="true")
{
    "outcome" => "success",
    "response-headers" => {
        "operation-requires-reload" => true,
        "process-state" => "reload-required"
    }
}
[standalone@localhost:9999 /]
```
#### **Set whether the handler uses autoflush or not**

Use the **write-attribute** operation with the following syntax.

```
/subsystem=logging/periodic-size-rotating-file-
handler=HANDLER:write-attribute(name="autoflush",
value="BOOLEAN")
```
Replace *HANDLER* with the name of the log handler. Replace *BOOLEAN* with **true** if this handler is to immediately write its output.

#### **Example 12.58. Set whether the handler uses autoflush or not**

```
[standalone@localhost:9999 /] /subsystem=logging/periodic-size-
rotating-file-handler=PERIODIC_SIZE:write-
attribute(name="autoflush", value="true")
{"outcome" => "success"}
[standalone@localhost:9999 /]
```
#### **Set the encoding used for the handler's output**

Use the write-attribute operation with the following syntax.

```
/subsystem=logging/periodic-size-rotating-file-
handler=HANDLER:write-attribute(name="encoding",
value="ENCODING")
```
Replace *HANDLER* with the name of the log handler. Replace *ENCODING* with the name of the required character encoding system.

```
Example 12.59 . Set the encoding used for the handler's output
```

```
[standalone@localhost:9999 /] /subsystem=logging/periodic-size-
rotating-file-handler=PERIODIC_SIZE:write-
attribute(name="encoding", value="utf-8")
{"outcome" => "success"}]
```
### **Specify the file to which the log handler will write**

Use the **write-attribute** operation with the following syntax.

```
/subsystem=logging/periodic-size-rotating-file-
handler=HANDLER:write-attribute(name="file", value=
{"path"=>"PATH", "relative-to"=>"DIR"})
```
Replace *HANDLER* with the name of the log handler. Replace *PATH* with the filename for the file that the log is being written to. Replace *DIR* with the name of the directory where the file is to be located. The value of *DIR* can be a path variable.

**Example 12.6 0. Specify the file to which the log handler will write**

```
[standalone@localhost:9999 /] /subsystem=logging/periodic-size-
rotating-file-handler=PERIODIC_SIZE:write-
attribute(name="file", value={"path"=>"accounts_trace.log",
"relative-to"=>"jboss.server.log.dir"})
{"outcome" => "success"}
```
#### **Set the formatter used for the handler's output**

Use the **write-attribute** operation with the following syntax.

```
/subsystem=logging/periodic-size-rotating-file-
handler=HANDLER:write-attribute(name="formatter", value="FORMAT")
```
Replace *HANDLER* with the name of the log handler. Replace *FORMAT* with the required formatter string or name of the formatter as specified in the configuration file.

#### **Example 12.6 1. Set the formatter used for the handler's output**

```
[standalone@localhost:9999 /] /subsystem=logging/periodic-size-
rotating-file-handler=PERIODIC_SIZE:write-
attribute(name="formatter", value="%d{HH:mm:ss,SSS} %-5p (%c)
[%t] %s%E%n")
{"outcome" => "success"}
```
#### **Set the maximum siz e of each log file**

Use the **write-attribute** operation with the following syntax.

```
/subsystem=logging/periodic-size-rotating-file-
handler=HANDLER:write-attribute(name="rotate-size", value="SIZE")
```
Replace *HANDLER* with the name of the log handler. Replace *SIZE* with maximum file size.

**Example 12.6 2. Set the maximum siz e of each log file**

[standalone@localhost:9999 /] /subsystem=logging/periodic-size-

```
rotating-file-handler=PERIODIC_SIZE:write-
attribute(name="rotate-size", value="50m")
{"outcome" => "success"}
[standalone@localhost:9999 /]
```
#### **Set the maximum number of backup logs to keep**

Use the **write-attribute** operation with the following syntax.

```
/subsystem=logging/periodic-size-rotating-file-
handler=HANDLER:write-attribute(name="max-backup-index",
value="NUMBER")
```
Replace *HANDLER* with the name of the log handler. Replace *NUMBER* with the required number of log files to keep.

```
Example 12.6 3. Set the maximum number of backup logs to keep
```

```
[standalone@localhost:9999 /] /subsystem=logging/periodic-size-
rotating-file-handler=PERIODIC_SIZE:write-attribute(name="max-
backup-index", value="5")
{"outcome" => "success"}
[standalone@localhost:9999 /]
```
#### **Set the rotate-on-boot option on the periodic-size-rotating-file-handler**

It defaults to **false**, meaning a new log file is not created on server restart.

To change it, use the **write-attribute** operation with the following syntax.

/subsystem=logging/periodic-size-rotating-filehandler=*HANDLER*:write-attribute(name="rotate-on-boot", value="*BOOLEAN*")

Replace *HANDLER* with the name of the **periodic-size-rotating-file-handler** log handler. Replace *BOOLEAN* with **true** if a new **periodic-size-rotating-filehandler** log file should be created on restart.

**Example 12.6 4 . Specify to create a new periodic-size-rotating-filehandler log file on server restart**

```
[standalone@localhost:9999 /] /subsystem=logging/periodic-size-
rotating-file-handler=PERIODIC_SIZE:write-
attribute(name="rotate-on-boot", value="true")
{"outcome" => "success"}
[standalone@localhost:9999 /]
```
#### **Set the suffix for rotated logs**

Use the **write-attribute** operation with the following syntax.

```
/subsystem=logging/periodic-size-rotating-file-
handler=HANDLER:write-attribute(name="suffix", value="SUFFIX")
```
Replace *HANDLER* with the name of the log handler. Replace *SUFFIX* with the required suffix string.

**Example 12.6 5.**

```
[standalone@localhost:9999 /] /subsystem=logging/periodic-size-
rotating-file-handler=PERIODIC_SIZE:write-
attribute(name="suffix", value=".yyyy-MM-dd-HH")
{"outcome" => "success"}
[standalone@localhost:9999 /]
```
#### **Remove a log handler**

Use the **remove** operation with the following syntax.

/subsystem=logging/periodic-size-rotating-filehandler=*HANDLER*:remove

Replace *HANDLER* with the name of the log handler.

#### **Example 12.6 6 . Remove a log handler**

```
[standalone@localhost:9999 /] /subsystem=logging/periodic-size-
rotating-file-handler=PERIODIC_SIZE:remove
{"outcome" => "success"}
```
#### [Report](https://bugzilla.redhat.com/enter_bug.cgi?cf_environment=Build+Name%3A+22924%2C+Administration+and+Configuration+Guide-6.4%0ABuild+Date%3A+29-05-2015+13%3A15%3A56%0ATopic+ID%3A+43109-749786+%5BSpecified%5D&comment=Title%3A+Configure+a+Periodic+Size+Rotating+Log+Handler+in+the+CLI%0A%0ADescribe+the+issue%3A%0A%0A%0ASuggestions+for+improvement%3A%0A%0A%0AAdditional+information%3A&cf_build_id=43109-749786+06+Apr+2015+14%3A02+en-US+%5BSpecified%5D&product=JBoss+Enterprise+Application+Platform+6&component=Documentation&version=6.4.0) a bug

## <span id="page-233-0"></span>**12.3.8. Configure a Async Log Handler in the CLI**

Async log handlers can be added, removed and edited in the CLI.

The tasks you will perform to configure an async log handler are:

- Add a new async log handler
- Display the configuration of an async log handler
- Change the log level
- **Set the queue length**
- Set the overflow action
- $*$  Add sub-handlers
- **Remove sub-handlers**
- **Remove an async log handler**

Each of these tasks are described below.

#### **Important**

When configuring a log handler in a logging profile for a standalone system, the root of the configuration path is **/subsystem=logging/logging-profile=NAME/** instead of **/subsystem=logging/**.

For a managed domain, you must specify which profile to use. You must add the profile name to the beginning of the configuration path for a managed domain, replacing **/subsystem=logging/** with **/profile=NAME/subsystem=logging/**.

#### **Add a new async log handler**

Use the **add** operation with the following syntax.

```
/subsystem=logging/async-handler=HANDLER:add(queue-
length="LENGTH")
```
Replace *HANDLER* with the name of the log handler. Replace *LENGTH* with value of the maximum number of log requests that can be held in queue.

#### **Example 12.6 7.**

```
[standalone@localhost:9999 /] /subsystem=logging/async-
handler=NFS_LOGS:add(queue-length="10")
{"outcome" => "success"}
```
#### **Display the configuration of an async log handler**

Use the **read-resource** operation with the following syntax.

/subsystem=logging/async-handler=*HANDLER*:read-resource

Replace *HANDLER* with the name of the log handler.

```
Example 12.6 8.
```

```
[standalone@localhost:9999 /] /subsystem=logging/async-
handler=NFS_LOGS:read-resource
{
    "outcome" => "success",
    "result" => f"enabled" => true,
        "encoding" => undefined,
        "filter" => undefined,
        "filter-spec" => undefined,
        "formatter" => "%d{HH:mm:ss,SSS} %-5p [%c] (%t) %s%E%n",
        "level" => "ALL",
        "name" => "NFS LOGS"
        "overflow-action" => "BLOCK",
        "queue-length" => "50",
```

```
"subhandlers" => undefined
}
```
[standalone@localhost:9999 /]

### **Change the log level**

}

Use the **write-attribute** operation with the following syntax.

```
/subsystem=logging/async-handler=HANDLER:write-
attribute(name="level", value="LOG_LEVEL_VALUE")
```
Replace *HANDLER* with the name of the log handler. Replace *LOG\_LEVEL\_VALUE* with the log level that is to be set.

**Example 12.6 9 .**

```
[standalone@localhost:9999 /] /subsystem=logging/async-
handler=NFS_LOGS:write-attribute(name="level", value="INFO")
{"outcome" => "success"}
[standalone@localhost:9999 /]
```
#### **Set the queue length**

Use the write-attribute operation with the following syntax.

```
/subsystem=logging/async-handler=HANDLER:write-
attribute(name="queue-length", value="LENGTH")
```
Replace *HANDLER* with the name of the log handler. Replace *LENGTH* with value of the maximum number of log requests that can be held in queue.

JBoss EAP 6 must be restarted for this change to take effect.

**Example 12.70.**

```
[standalone@localhost:9999 /] /subsystem=logging/async-
handler=NFS_LOGS:write-attribute(name="queue-length",
value="150")
{
    "outcome" => "success",
    "response-headers" \Rightarrow {
        "operation-requires-reload" => true,
        "process-state" => "reload-required"
    }
}
```
#### **Set the overflow action**

Use the **write-attribute** operation with the following syntax.

```
/subsystem=logging/async-handler=HANDLER:write-
attribute(name="overflow-action", value="ACTION")
```
Replace *HANDLER* with the name of the log handler. Replace *ACTION* with either *DISCARD* or *BLOCK*.

**Example 12.71.**

```
[standalone@localhost:9999 /] /subsystem=logging/async-
handler=NFS_LOGS:write-attribute(name="overflow-action",
value="DISCARD")
{"outcome" => "success"}
[standalone@localhost:9999 /]
```
#### **Add sub-handlers**

Use the **add-handler** operation with the following syntax.

```
/subsystem=logging/async-handler=HANDLER:add-
handler(name="SUBHANDLER")
```
Replace *HANDLER* with the name of the log handler. Replace *SUBHANDLER* with the name of the log handler that is to be added as a sub-handler of this async handler.

**Example 12.72.**

```
[standalone@localhost:9999 /] /subsystem=logging/async-
handler=NFS_LOGS:add-handler(name="NFS_FILE")
{"outcome" => "success"}
[standalone@localhost:9999 /]
```
#### **Remove sub-handlers**

Use the **remove-handler** operation with the following syntax.

```
/subsystem=logging/async-handler=HANDLER:remove-
handler(name="SUBHANDLER")
```
Replace *HANDLER* with the name of the log handler. Replace *SUBHANDLER* with the name of the sub-handler to remove.

#### **Example 12.73.**

```
[standalone@localhost:9999 /] /subsystem=logging/async-
handler=NFS_LOGS:remove-handler(name="NFS_FILE")
{"outcome" => "success"}
[standalone@localhost:9999 /]
```
#### **Remove an async log handler**

Use the **remove** operation with the following syntax.

/subsystem=logging/async-handler=*HANDLER*:remove

Replace *HANDLER* with the name of the log handler.

```
Example 12.74 .
```

```
[standalone@localhost:9999 /] /subsystem=logging/async-
handler=NFS_LOGS:remove
{"outcome" => "success"}
[standalone@localhost:9999 /]
```
#### [Report](https://bugzilla.redhat.com/enter_bug.cgi?cf_environment=Build+Name%3A+22924%2C+Administration+and+Configuration+Guide-6.4%0ABuild+Date%3A+29-05-2015+13%3A15%3A56%0ATopic+ID%3A+8865-746215+%5BSpecified%5D&comment=Title%3A+Configure+a+Async+Log+Handler+in+the+CLI%0A%0ADescribe+the+issue%3A%0A%0A%0ASuggestions+for+improvement%3A%0A%0A%0AAdditional+information%3A&cf_build_id=8865-746215+09+Mar+2015+16%3A26+en-US+%5BSpecified%5D&product=JBoss+Enterprise+Application+Platform+6&component=Documentation&version=6.4.0) a bug

## **12.3.9. Configure a Custom Handler in the CLI**

Custom handler can be added, removed, and edited in the CLI.

The main tasks you will perform to configure a custom handler are:

- Add a new custom handler.
- **Display the configuration of a custom handler.**
- $\blacktriangleright$  Set the log level.
- **Remove a custom handler.**

**Important**

When configuring a custom handler in a logging profile for a standalone system, the root of the configuration path is **/subsystem=logging/logging-profile=NAME/** instead of **/subsystem=logging/**.

For a managed domain, you must specify which profile to use. You must add the profile name to the beginning of the configuration path for a managed domain, replacing **/subsystem=logging/** with **/profile=NAME/subsystem=logging/**.

#### **Add a New Custom Handler**

Use the **add** operation with the following syntax.

/subsystem=logging/custom-handler="MyCustomHandler":add

**Example 12.75. Adding a new custom handler**

```
[standalone@localhost:9999 /] /subsystem=logging/custom-
handler="MyCustomHandler":add(class="JdbcLogger",module="com.MyM
odule",formatter="%d{HH:mm:ss,SSS} %-5p [%c] (%t)
%s%E%n",properties=
{"maxNumberOfDays"=>"90","fileName"=>"custom.log","compressBacku
ps"=>"true"})
[standalone@localhost:9999 /]
```
## **Display Custom Handler**

Use the **read-resource** operation with the following syntax. Replace *CUSTOMHANDLER* with the name of the custom handler.

```
/subsystem=logging/custom-handler=CUSTOMHANDLER:read-resource
```

```
Example 12.76 . Display a custom handler configuration
  [standalone@localhost:9999 /] /subsystem=logging/custom-
 handler="MyCustomHandler":read-resource
  {
      "outcome" => "success",
      "result" \Rightarrow {
          "autoflush" => true,
          "enabled" => true,
          "encoding" => undefined,
          "filter" => undefined,
          "filter-spec" => undefined,
          "formatter" => "%d{HH:mm:ss,SSS} %-5p [%c] (%t) %s%E%n",
          "level" => "INFO",
          "name" => "CONSOLE",
          "named-formatter" => "COLOR-PATTERN",
          "target" => "System.out"
      }
 }
```
#### **Set the Log Level**

Use the **write-attribute** operation with the following syntax. Replace *CUSTOMHANDLER* with the name of the log category and *LEVEL* with the log level that is to be set.

```
/subsystem=logging/custom-handler=CUSTOMHANDLER:write-
attribute(name="level", value="INFO")
```
#### **Example 12.77. Set the Log Level**

```
[standalone@localhost:9999 /] /subsystem=logging/custom-
handler="MyCustomHandler":write-attribute(name="level",
value="TRACE")
{"outcome" => "success"}
```
#### **Remove Custom Handler**

Use the **remove** operation with the following syntax. Replace *CUSTOMHANDLER* with the name of the custom handler to be removed.

/subsystem=logging/custom-handler=*CUSTOMHANDLER*:remove

**Example 12.78. Remove a custom handler**

[standalone@localhost:9999 /] /subsystem=logging/customhandler="MyCustomHandler":remove {"outcome" => "success"} [standalone@localhost:9999 /]

#### [Report](https://bugzilla.redhat.com/enter_bug.cgi?cf_environment=Build+Name%3A+22924%2C+Administration+and+Configuration+Guide-6.4%0ABuild+Date%3A+29-05-2015+13%3A15%3A56%0ATopic+ID%3A+42172-734571+%5BSpecified%5D&comment=Title%3A+Configure+a+Custom+Handler+in+the+CLI%0A%0ADescribe+the+issue%3A%0A%0A%0ASuggestions+for+improvement%3A%0A%0A%0AAdditional+information%3A&cf_build_id=42172-734571+06+Jan+2015+18%3A54+en-US+%5BSpecified%5D&product=JBoss+Enterprise+Application+Platform+6&component=Documentation&version=6.4.0) a bug

## **12.3.10. Configure a Syslog Handler in the CLI**

The log manager for JBoss EAP 6 now contains a syslog handler. Syslog handlers can be used to send messages to a remote logging server that supports the **Syslog** protocol (RFC-3164 or RFC-5424). This allows the log messages of multiple applications to be sent to the same server, where they can be parsed together. This topic covers how to create and configure a syslog handler using the Management CLI, and the available configuration options.

For details of syslog handler attributes see Section A.3, ["Management](#page-560-0) Interface Audit Logging Reference".

#### **Prerequisites**

Access and the correct permissions for the Management CLI.

#### **Procedure 12.3. Add a Syslog Handler**

Run the following command to add a syslog handler:

/subsystem=logging/syslog-handler=*HANDLER\_NAME*:add

#### **Procedure 12.4 . Configure a Syslog Handler**

 $\triangleright$  Run the following command to configure a syslog handler attribute:

/subsystem=logging/syslog-handler=*HANDLER\_NAME*:writeattribute(name=*ATTRIBUTE\_NAME*,value=*ATTRIBUTE\_VALUE*)

#### **Procedure 12.5. Remove a Syslog Handler**

Run the following command to remove an existing syslog handler:

/subsystem=logging/syslog-handler=*HANDLER\_NAME*:remove

```
Report a bug
```
## **12.3.11. Configure a Custom Log Formatter in the CLI**

#### **Summary**

In addition to the log formatter syntax specified in Section 12.1.16, "Log [Formatter](#page-203-0) Syntax", a custom log formatter can be created for use with any log handler. This example procedure will demonstrate this by creating a XML formatter for a console log handler.

#### **Prerequisites**

- Access to the Management CLI for the JBoss EAP 6 server.
- A previously configured log handler. This example procedure uses a console log handler.

#### **Procedure 12.6 . Configure a Custom XML Formatter for a Log Handler**

1. Create custom formatter.

In this example, the following command creates a custom formatter named **XML\_FORMATTER** that uses the **java.util.logging.XMLFormatter** class.

```
[standalone@localhost:9999 /] /subsystem=logging/custom-
formatter=XML_FORMATTER:add(class=java.util.logging.XMLFormatter
, module=org.jboss.logmanager)
```
2. Register a custom formatter for the log handler you want to use it with.

In this example, the formatter from the previous step is added to a console log handler.

[standalone@localhost:9999 /] **/subsystem=logging/consolehandler=***HANDLER***:write-attribute(name=named-formatter, value=XML\_FORMATTER)**

3. Restart the JBoss EAP 6 server for the change to take effect.

[standalone@localhost:9999 /] **shutdown --restart=true**

#### **Result**

The custom XML formatter is added to the console log handler. Output to the console log will be formatted in XML, for example:

```
<record>
  <date>2014-03-11T13:02:53</date>
  <millis>1394539373833</millis>
  <sequence>116</sequence>
  <logger>org.jboss.as</logger>
  <level>INFO</level>
  <class>org.jboss.as.server.BootstrapListener</class>
  <method>logAdminConsole</method>
  <thread>282</thread>
  <message>JBAS015951: Admin console listening on http://%s:%d</message>
  <param>127.0.0.1</param>
  <param>9990</param>
</record>
```
[Report](https://bugzilla.redhat.com/enter_bug.cgi?cf_environment=Build+Name%3A+22924%2C+Administration+and+Configuration+Guide-6.4%0ABuild+Date%3A+29-05-2015+13%3A15%3A56%0ATopic+ID%3A+31284-642097+%5BSpecified%5D&comment=Title%3A+Configure+a+Custom+Log+Formatter+in+the+CLI%0A%0ADescribe+the+issue%3A%0A%0A%0ASuggestions+for+improvement%3A%0A%0A%0AAdditional+information%3A&cf_build_id=31284-642097+21+May+2014+14%3A08+en-US+%5BSpecified%5D&product=JBoss+Enterprise+Application+Platform+6&component=Documentation&version=6.4.0) a bug

## **12.4. Per-deployment Logging**

#### **12.4 .1. About Per-deployment Logging**

Per-deployment logging allows a developer to configure in advance the logging configuration for their application. When the application is deployed, logging begins according to the defined configuration. The log files created through this configuration contain information only about the behavior of the application.

This approach has advantages and disadvantages over using system-wide logging. An advantage is that the administrator of the JBoss EAP instance does not need to configure logging. A disadvantage is that the per-deployment logging configuration is read only on startup and so cannot be changed at runtime.

#### [Report](https://bugzilla.redhat.com/enter_bug.cgi?cf_environment=Build+Name%3A+22924%2C+Administration+and+Configuration+Guide-6.4%0ABuild+Date%3A+29-05-2015+13%3A15%3A56%0ATopic+ID%3A+34418-707569+%5BSpecified%5D&comment=Title%3A+About+Per-deployment+Logging%0A%0ADescribe+the+issue%3A%0A%0A%0ASuggestions+for+improvement%3A%0A%0A%0AAdditional+information%3A&cf_build_id=34418-707569+09+Sep+2014+16%3A27+en-US+%5BSpecified%5D&product=JBoss+Enterprise+Application+Platform+6&component=Documentation&version=6.4.0) a bug

## **12.4 .2. Disable Per-deployment Logging**

#### **Procedure 12.7. Disable Per-deployment Logging**

**Two methods of disabling per-deployment logging are available. One works on all versions of JBoss EAP 6 , while the other works only on JBoss EAP 6 .3 and higher.**

#### A. **JBoss EAP 6 (all versions)**

Add the system property:

org.jboss.as.logging.per-deployment=false

#### B. **JBoss EAP 6 .3 (and higher)**

Exclude the logging subsystem using a **jboss-deployment-structure.xml** file. For details on how to do this, see *Exclude a Subsystem from a Deployment* in the *Development Guide*.

#### [Report](https://bugzilla.redhat.com/enter_bug.cgi?cf_environment=Build+Name%3A+22924%2C+Administration+and+Configuration+Guide-6.4%0ABuild+Date%3A+29-05-2015+13%3A15%3A56%0ATopic+ID%3A+34442-665442+%5BSpecified%5D&comment=Title%3A+Disable+Per-deployment+Logging%0A%0ADescribe+the+issue%3A%0A%0A%0ASuggestions+for+improvement%3A%0A%0A%0AAdditional+information%3A&cf_build_id=34442-665442+10+Jun+2014+03%3A15+en-US+%5BSpecified%5D&product=JBoss+Enterprise+Application+Platform+6&component=Documentation&version=6.4.0) a bug

## **12.5. Logging Profiles**

## **12.5.1. About Logging Profiles**

**Important**

Logging profiles are only available in version 6.1.0 and later. They cannot be configured using the management console.

Logging profiles are independent sets of logging configuration that can be assigned to deployed applications. As with the regular logging subsystem, a logging profile can define handlers, categories and a root logger but cannot refer to configuration in other profiles or the main logging subsystem. The design of logging profiles mimics the logging subsystem for ease of configuration.

The use of logging profiles allows administrators to create logging configuration that are specific to one or more applications without affecting any other logging configuration. Because each profile is defined in the server configuration, the logging configuration can be changed without requiring that the affected applications be redeployed.

Each logging profile can have the following configuration:

- A unique name. This is required.
- Any number of log handlers.
- Any number of log categories.
- Up to one root logger.

An application can specify a logging profile to use in its **MANIFEST.MF** file, using the *loggingprofile* attribute.

[Report](https://bugzilla.redhat.com/enter_bug.cgi?cf_environment=Build+Name%3A+22924%2C+Administration+and+Configuration+Guide-6.4%0ABuild+Date%3A+29-05-2015+13%3A15%3A56%0ATopic+ID%3A+14116-648922+%5BSpecified%5D&comment=Title%3A+About+Logging+Profiles%0A%0ADescribe+the+issue%3A%0A%0A%0ASuggestions+for+improvement%3A%0A%0A%0AAdditional+information%3A&cf_build_id=14116-648922+02+Jun+2014+12%3A03+en-US+%5BSpecified%5D&product=JBoss+Enterprise+Application+Platform+6&component=Documentation&version=6.4.0) a bug

### **12.5.2. Create a new Logging Profile using the CLI**

A new logging profile can be created using the CLI command below, replacing *NAME* with your required profile name:

/subsystem=logging/logging-profile=*NAME*:add

This will create a new empty profile to which handlers, categories and a root logger can be added.

#### [Report](https://bugzilla.redhat.com/enter_bug.cgi?cf_environment=Build+Name%3A+22924%2C+Administration+and+Configuration+Guide-6.4%0ABuild+Date%3A+29-05-2015+13%3A15%3A56%0ATopic+ID%3A+14118-592100+%5BSpecified%5D&comment=Title%3A+Create+a+new+Logging+Profile+using+the+CLI%0A%0ADescribe+the+issue%3A%0A%0A%0ASuggestions+for+improvement%3A%0A%0A%0AAdditional+information%3A&cf_build_id=14118-592100+24+Feb+2014+07%3A57+en-US+%5BSpecified%5D&product=JBoss+Enterprise+Application+Platform+6&component=Documentation&version=6.4.0) a bug

## **12.5.3. Configuring a Logging Profile using the CLI**

A logging profile can be configured with log handlers, categories and a root logger using almost exactly the same syntax as when using the main logging subsystem.

There are only two differences between configuring the main logging subsystem and the logging profile:

- 1. The root configuration path is **/subsystem=logging/logging-profile=NAME**
- 2. A logging profile cannot contain other logging profiles.

Refer to the appropriate logging management task:

- Section 12.3.1, ["Configure](#page-204-0) the Root Logger with the CLI"
- Section 12.3.2, ["Configure](#page-206-0) a Log Category in the CLI"
- Section 12.3.3, ["Configure](#page-209-0) a Console Log Handler in the CLI"
- Section 12.3.4, ["Configure](#page-212-0) a File Log Handler in the CLI"
- Section 12.3.5, ["Configure](#page-216-0) a Periodic Log Handler in the CLI"
- Section 12.3.6, ["Configure](#page-221-0) a Size Log Handler in the CLI"
- Section 12.3.8, ["Configure](#page-233-0) a Async Log Handler in the CLI"

#### **Example 12.79 . Creating and Configuring a Logging Profile**

Creating a logging profile and adding a category and file log handler.

1. Create the profile:

/subsystem=logging/logging-profile=accounts-app-profile:add

2. Create file handler

```
/subsystem=logging/logging-profile=accounts-app-profile/file-
handler=ejb-trace-file:add(file={path=>"ejb-trace.log",
"relative-to"=>"jboss.server.log.dir"})
```
/subsystem=logging/logging-profile=accounts-app-profile/filehandler=ejb-trace-file:write-attribute(name="level", value="DEBUG")

3. Create logger category

```
/subsystem=logging/logging-profile=accounts-app-
profile/logger=com.company.accounts.ejbs:add(level=TRACE)
```
4. Assign file handler to category

```
/subsystem=logging/logging-profile=accounts-app-
profile/logger=com.company.accounts.ejbs:add-handler(name="ejb-
trace-file")
```
#### [Report](https://bugzilla.redhat.com/enter_bug.cgi?cf_environment=Build+Name%3A+22924%2C+Administration+and+Configuration+Guide-6.4%0ABuild+Date%3A+29-05-2015+13%3A15%3A56%0ATopic+ID%3A+14119-649954+%5BSpecified%5D&comment=Title%3A+Configuring+a+Logging+Profile+using+the+CLI%0A%0ADescribe+the+issue%3A%0A%0A%0ASuggestions+for+improvement%3A%0A%0A%0AAdditional+information%3A&cf_build_id=14119-649954+03+Jun+2014+06%3A39+en-US+%5BSpecified%5D&product=JBoss+Enterprise+Application+Platform+6&component=Documentation&version=6.4.0) a bug

#### **12.5.4 . Specify a Logging Profile in an Application**

An application specifies the logging profile to use in its **MANIFEST.MF** file.

#### **Prerequisites:**

1. You must know the name of the logging profile that has been setup on the server for this application to use. Ask your server administrator for the name of the profile to use.

#### **Procedure 12.8. Add Logging Profile configuration to an Application**

**Edit MANIFEST.MF**

If your application does not have a **MANIFEST.MF** file: create one with the following content, replacing *NAME* with the required profile name.

```
Manifest-Version: 1.0
Logging-Profile: NAME
```
If your application already has a **MANIFEST.MF** file: add the following line to it, replacing *NAME* with the required profile name.

```
Logging-Profile: NAME
```
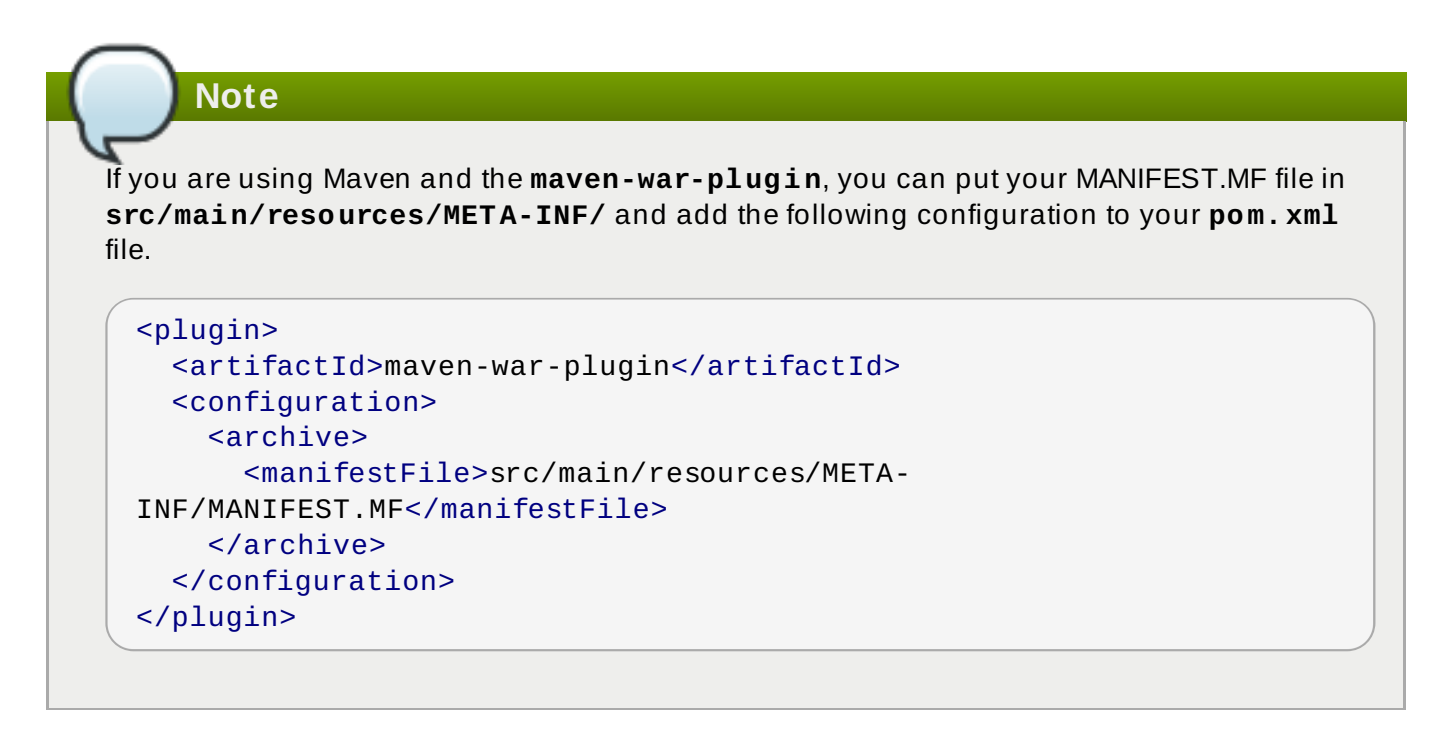

When the application is deployed it will use the configuration in the specified logging profile for its log messages.

#### [Report](https://bugzilla.redhat.com/enter_bug.cgi?cf_environment=Build+Name%3A+22924%2C+Administration+and+Configuration+Guide-6.4%0ABuild+Date%3A+29-05-2015+13%3A15%3A56%0ATopic+ID%3A+14120-647035+%5BSpecified%5D&comment=Title%3A+Specify+a+Logging+Profile+in+an+Application%0A%0ADescribe+the+issue%3A%0A%0A%0ASuggestions+for+improvement%3A%0A%0A%0AAdditional+information%3A&cf_build_id=14120-647035+30+May+2014+14%3A53+en-US+%5BSpecified%5D&product=JBoss+Enterprise+Application+Platform+6&component=Documentation&version=6.4.0) a bug

## **12.5.5. Example Logging Profile Configuration**

This example shows the configuration of a logging profile and the application that makes use of it. The CLI session is shown, the XML configuration that is generated, and the **MANIFEST. MF** file of the application.

The logging profile example has the following characteristics:

- The Name is **accounts-app-profile**.
- The Log Category is **com.company.accounts.ejbs**.
- The Log level **TRACE**.
- The Log handler is a file handler using the file **ejb-trace.log**.

```
Example 12.80. CLI session
```

```
localhost:bin user$ ./jboss-cli.sh -c
[standalone@localhost:9999 /] /subsystem=logging/logging-
profile=accounts-app-profile:add
{"outcome" => "success"}
[standalone@localhost:9999 /] /subsystem=logging/logging-
profile=accounts-app-profile/file-handler=ejb-trace-file:add(file=
{path=>"ejb-trace.log", "relative-to"=>"jboss.server.log.dir"})
{"outcome" => "success"}
```

```
[standalone@localhost:9999 /] /subsystem=logging/logging-
profile=accounts-app-profile/file-handler=ejb-trace-file:write-
attribute(name="level", value="DEBUG")
```

```
{"outcome" => "success"}
[standalone@localhost:9999 /] /subsystem=logging/logging-
profile=accounts-app-
profile/logger=com.company.accounts.ejbs:add(level=TRACE)
{"outcome" => "success"}
[standalone@localhost:9999 /] /subsystem=logging/logging-
profile=accounts-app-profile/logger=com.company.accounts.ejbs:add-
handler(name="ejb-trace-file")
{"outcome" => "success"}
[standalone@localhost:9999 /]
```
**Example 12.81. XML Configuration**

```
<logging-profiles>
  <logging-profile name="accounts-app-profile">
      <file-handler name="ejb-trace-file">
         <level name="DEBUG"/>
         <file relative-to="jboss.server.log.dir" path="ejb-
trace.log"/>
      </file-handler>
      <logger category="com.company.accounts.ejbs">
         <level name="TRACE"/>
         <handlers>
            <handler name="ejb-trace-file"/>
         </handlers>
      </logger>
  </logging-profile>
</logging-profiles>
```
#### **Example 12.82. Application MANIFEST.MF file**

```
Manifest-Version: 1.0
Logging-Profile: accounts-app-profile
```
### [Report](https://bugzilla.redhat.com/enter_bug.cgi?cf_environment=Build+Name%3A+22924%2C+Administration+and+Configuration+Guide-6.4%0ABuild+Date%3A+29-05-2015+13%3A15%3A56%0ATopic+ID%3A+14121-649953+%5BSpecified%5D&comment=Title%3A+Example+Logging+Profile+Configuration%0A%0ADescribe+the+issue%3A%0A%0A%0ASuggestions+for+improvement%3A%0A%0A%0AAdditional+information%3A&cf_build_id=14121-649953+03+Jun+2014+06%3A38+en-US+%5BSpecified%5D&product=JBoss+Enterprise+Application+Platform+6&component=Documentation&version=6.4.0) a bug

# **12.6. Logging Configuration Properties**

# **12.6.1. Root Logger Properties**

## **Table 12.6 . Root Logger Properties**

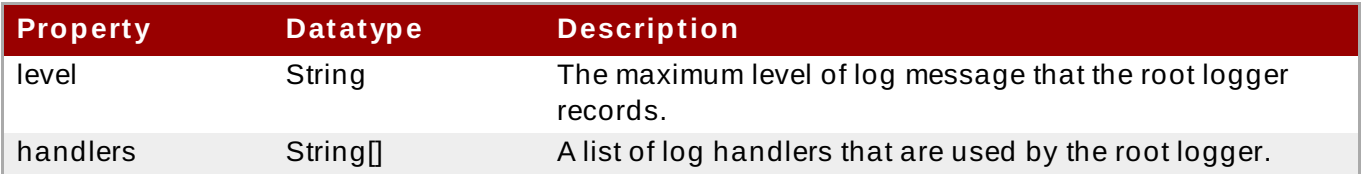

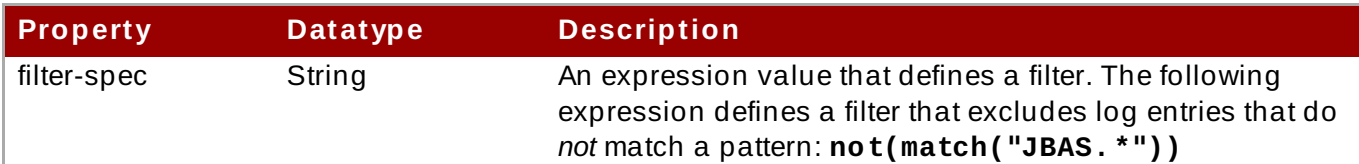

**Note**

A **filter-spec** specified for the root logger is *not* inherited by other handlers. Instead a **filter-spec** must be specified per handler.

[Report](https://bugzilla.redhat.com/enter_bug.cgi?cf_environment=Build+Name%3A+22924%2C+Administration+and+Configuration+Guide-6.4%0ABuild+Date%3A+29-05-2015+13%3A15%3A56%0ATopic+ID%3A+8873-686582+%5BSpecified%5D&comment=Title%3A+Root+Logger+Properties%0A%0ADescribe+the+issue%3A%0A%0A%0ASuggestions+for+improvement%3A%0A%0A%0AAdditional+information%3A&cf_build_id=8873-686582+22+Jul+2014+13%3A44+en-US+%5BSpecified%5D&product=JBoss+Enterprise+Application+Platform+6&component=Documentation&version=6.4.0) a bug

## **12.6.2. Log Category Properties**

### **Table 12.7. Log Category Properties**

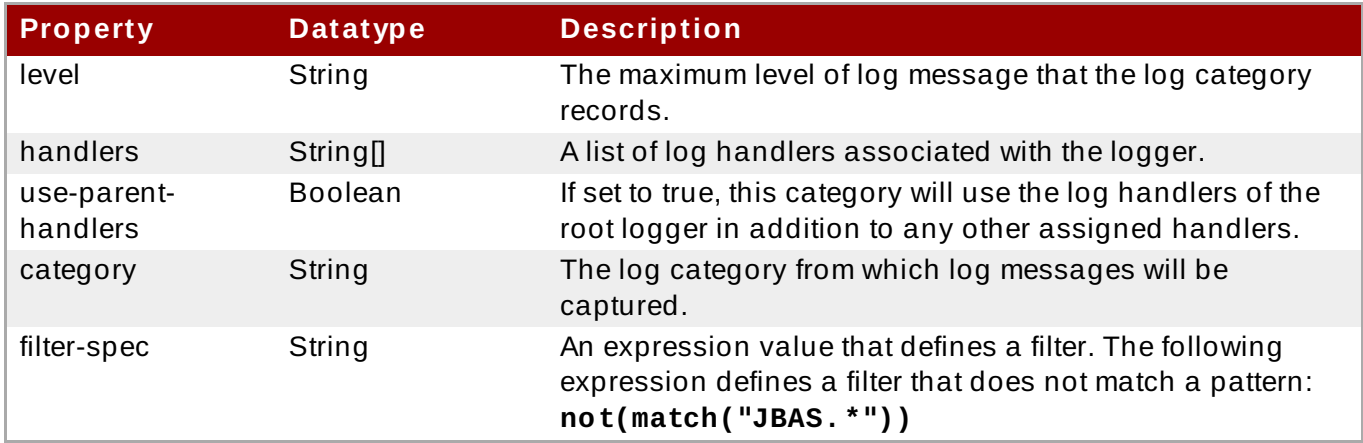

[Report](https://bugzilla.redhat.com/enter_bug.cgi?cf_environment=Build+Name%3A+22924%2C+Administration+and+Configuration+Guide-6.4%0ABuild+Date%3A+29-05-2015+13%3A15%3A56%0ATopic+ID%3A+8875-741837+%5BSpecified%5D&comment=Title%3A+Log+Category+Properties%0A%0ADescribe+the+issue%3A%0A%0A%0ASuggestions+for+improvement%3A%0A%0A%0AAdditional+information%3A&cf_build_id=8875-741837+06+Feb+2015+18%3A26+en-US+%5BSpecified%5D&product=JBoss+Enterprise+Application+Platform+6&component=Documentation&version=6.4.0) a bug

## **12.6.3. Console Log Handler Properties**

#### **Table 12.8. Console Log Handler Properties**

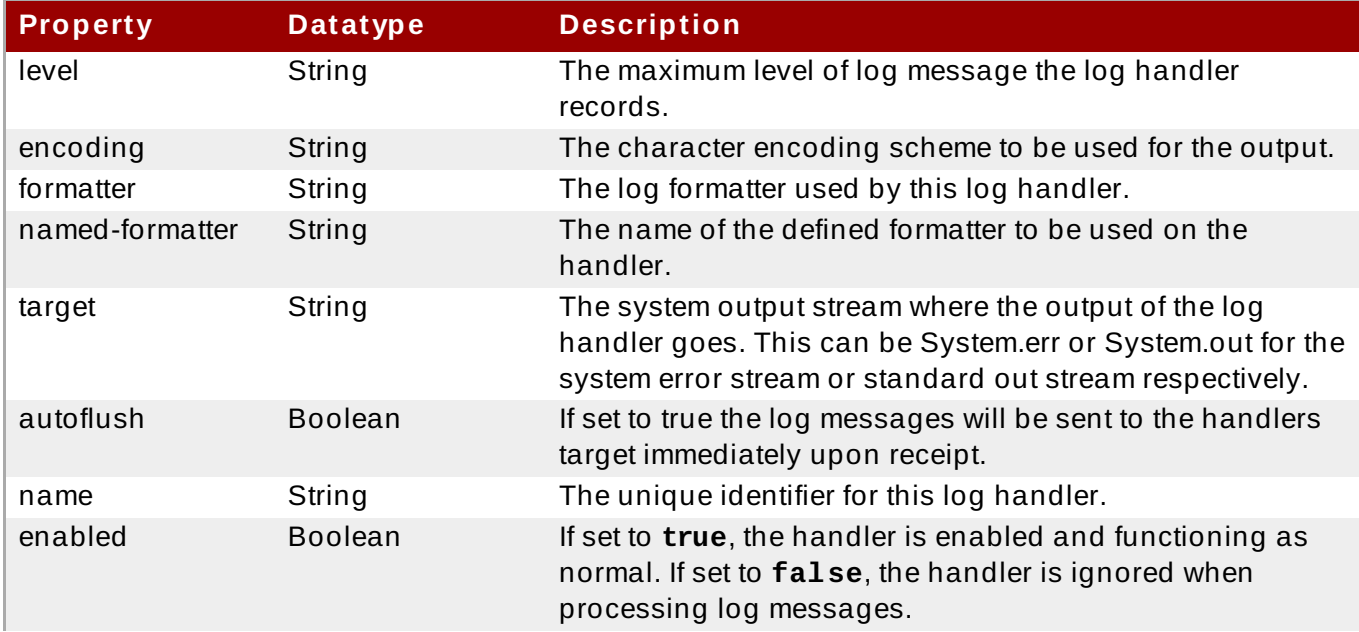

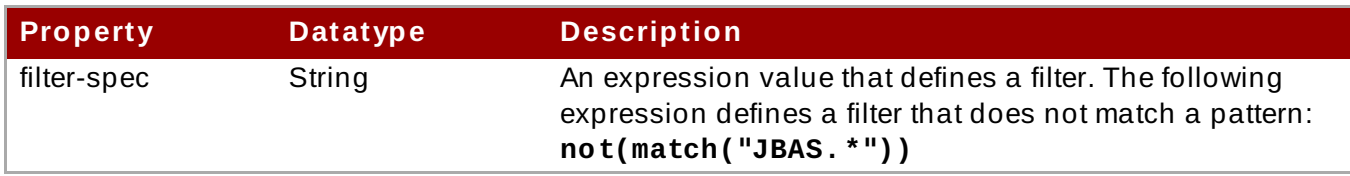

[Report](https://bugzilla.redhat.com/enter_bug.cgi?cf_environment=Build+Name%3A+22924%2C+Administration+and+Configuration+Guide-6.4%0ABuild+Date%3A+29-05-2015+13%3A15%3A56%0ATopic+ID%3A+8877-741838+%5BSpecified%5D&comment=Title%3A+Console+Log+Handler+Properties%0A%0ADescribe+the+issue%3A%0A%0A%0ASuggestions+for+improvement%3A%0A%0A%0AAdditional+information%3A&cf_build_id=8877-741838+06+Feb+2015+18%3A36+en-US+%5BSpecified%5D&product=JBoss+Enterprise+Application+Platform+6&component=Documentation&version=6.4.0) a bug

## **12.6.4 . File Log Handler Properties**

### **Table 12.9 . File Log Handler Properties**

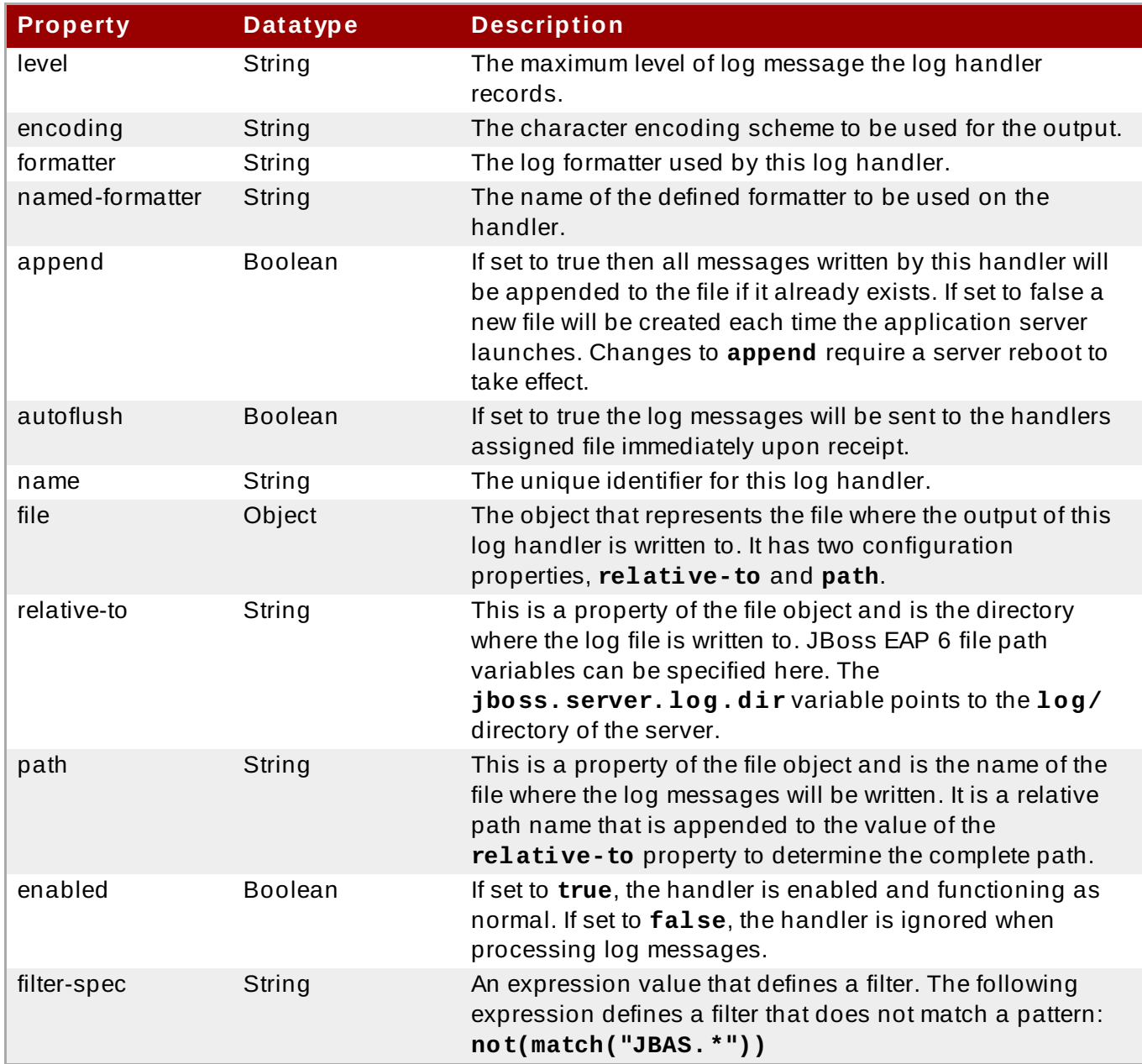

## [Report](https://bugzilla.redhat.com/enter_bug.cgi?cf_environment=Build+Name%3A+22924%2C+Administration+and+Configuration+Guide-6.4%0ABuild+Date%3A+29-05-2015+13%3A15%3A56%0ATopic+ID%3A+8879-741839+%5BSpecified%5D&comment=Title%3A+File+Log+Handler+Properties%0A%0ADescribe+the+issue%3A%0A%0A%0ASuggestions+for+improvement%3A%0A%0A%0AAdditional+information%3A&cf_build_id=8879-741839+06+Feb+2015+18%3A39+en-US+%5BSpecified%5D&product=JBoss+Enterprise+Application+Platform+6&component=Documentation&version=6.4.0) a bug

## **12.6.5. Periodic Log Handler Properties**

## **Table 12.10. Periodic Log Handler Properties**

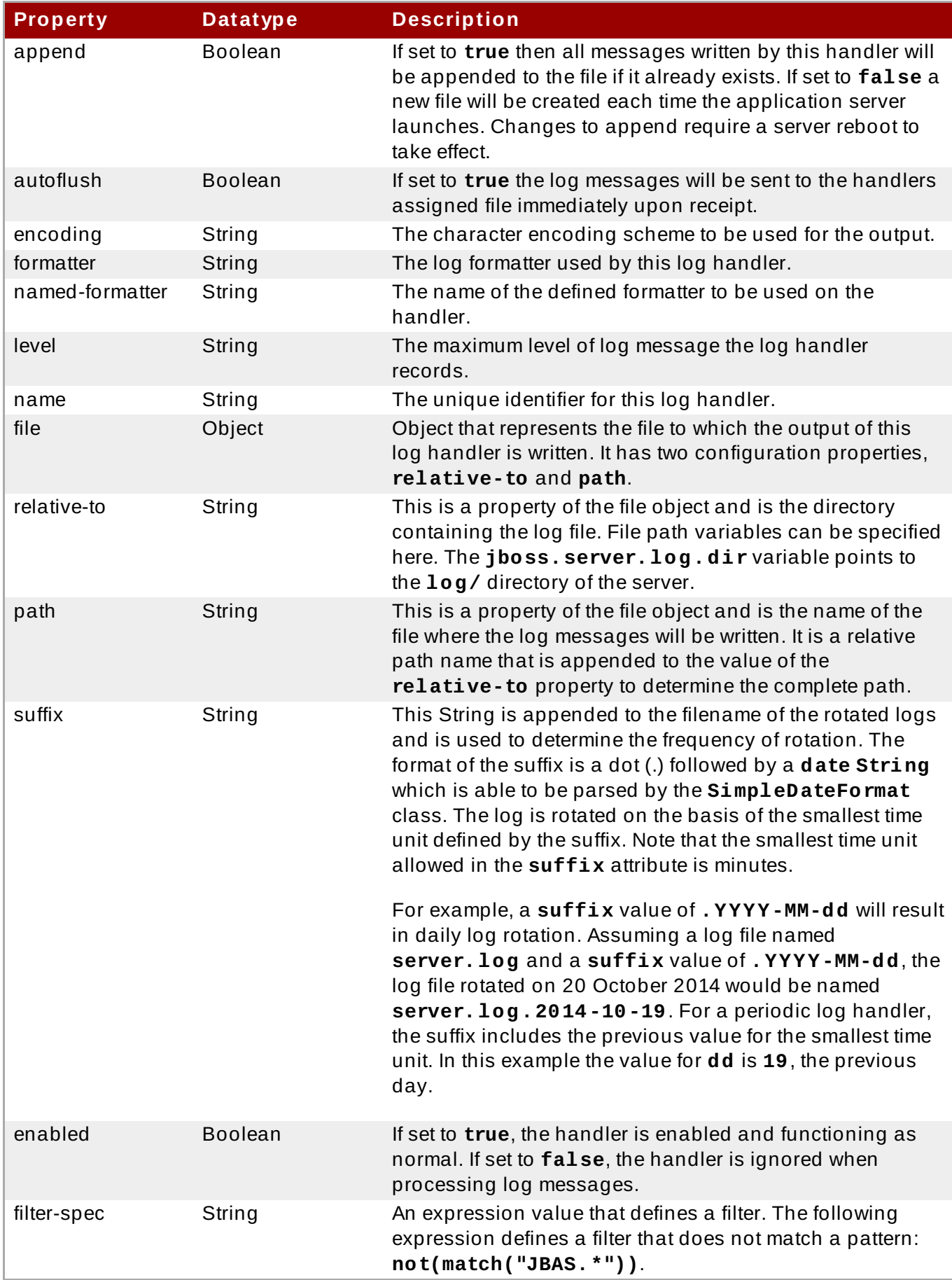

[Report](https://bugzilla.redhat.com/enter_bug.cgi?cf_environment=Build+Name%3A+22924%2C+Administration+and+Configuration+Guide-6.4%0ABuild+Date%3A+29-05-2015+13%3A15%3A56%0ATopic+ID%3A+8881-741840+%5BSpecified%5D&comment=Title%3A+Periodic+Log+Handler+Properties%0A%0ADescribe+the+issue%3A%0A%0A%0ASuggestions+for+improvement%3A%0A%0A%0AAdditional+information%3A&cf_build_id=8881-741840+06+Feb+2015+18%3A44+en-US+%5BSpecified%5D&product=JBoss+Enterprise+Application+Platform+6&component=Documentation&version=6.4.0) a bug

# **12.6.6. Size Log Handler Properties**

**Table 12.11. Siz e Log Handler Properties**

### **Table 12.11. Siz e Log Handler Properties**

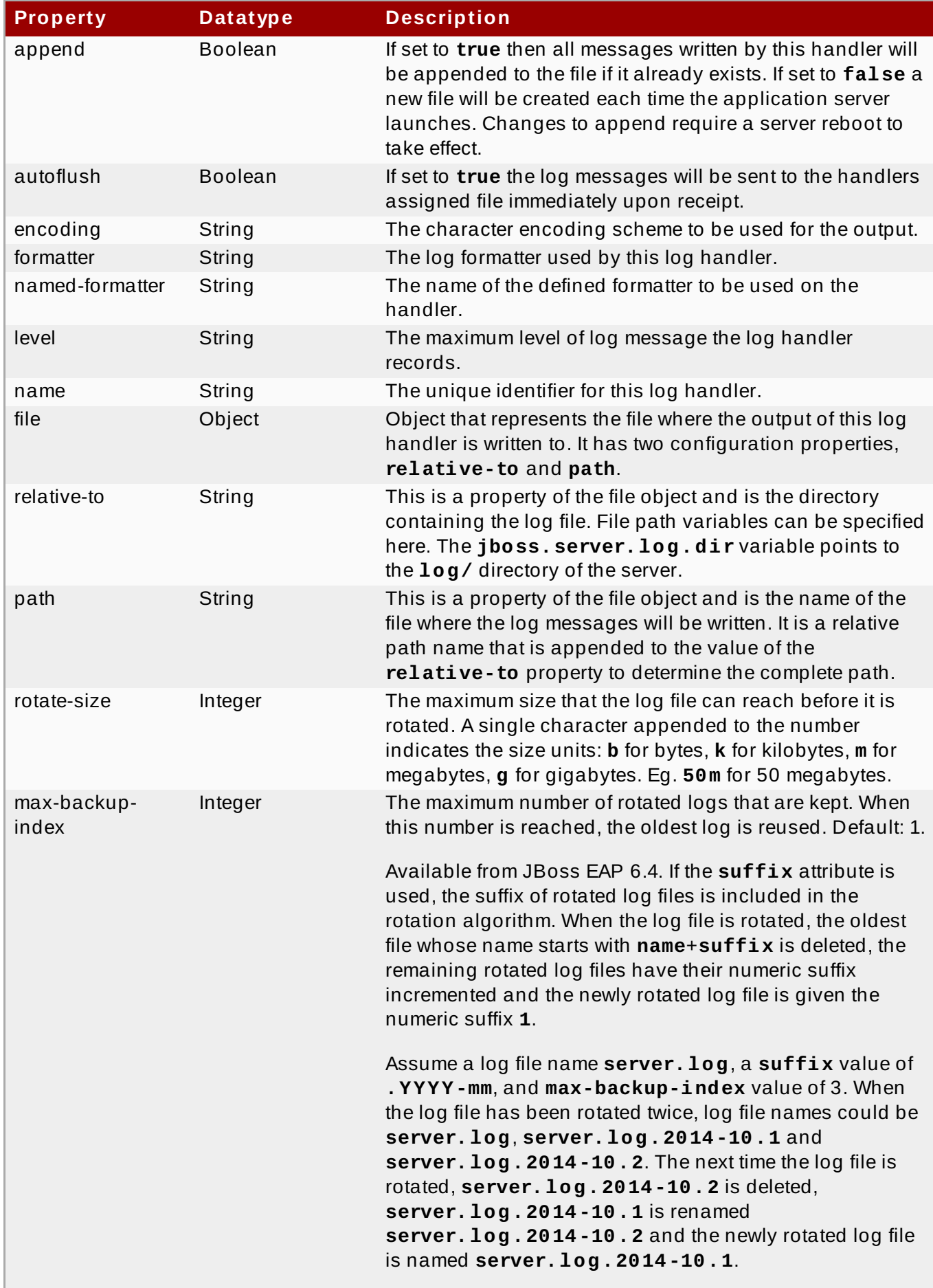

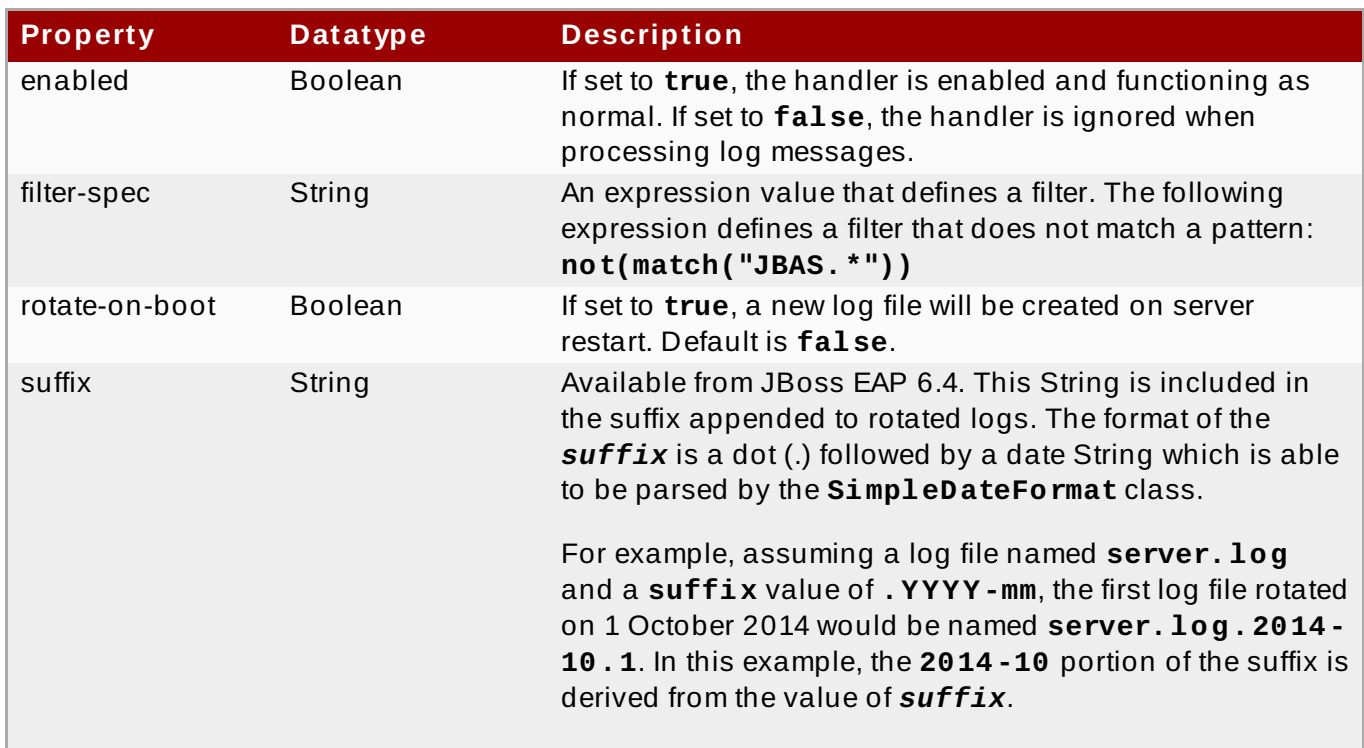

[Report](https://bugzilla.redhat.com/enter_bug.cgi?cf_environment=Build+Name%3A+22924%2C+Administration+and+Configuration+Guide-6.4%0ABuild+Date%3A+29-05-2015+13%3A15%3A56%0ATopic+ID%3A+8883-741841+%5BSpecified%5D&comment=Title%3A+Size+Log+Handler+Properties%0A%0ADescribe+the+issue%3A%0A%0A%0ASuggestions+for+improvement%3A%0A%0A%0AAdditional+information%3A&cf_build_id=8883-741841+06+Feb+2015+18%3A47+en-US+%5BSpecified%5D&product=JBoss+Enterprise+Application+Platform+6&component=Documentation&version=6.4.0) a bug

# **12.6.7. Periodic Size Rotating Log Handler Properties**

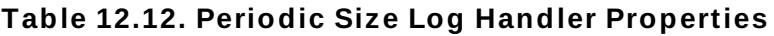

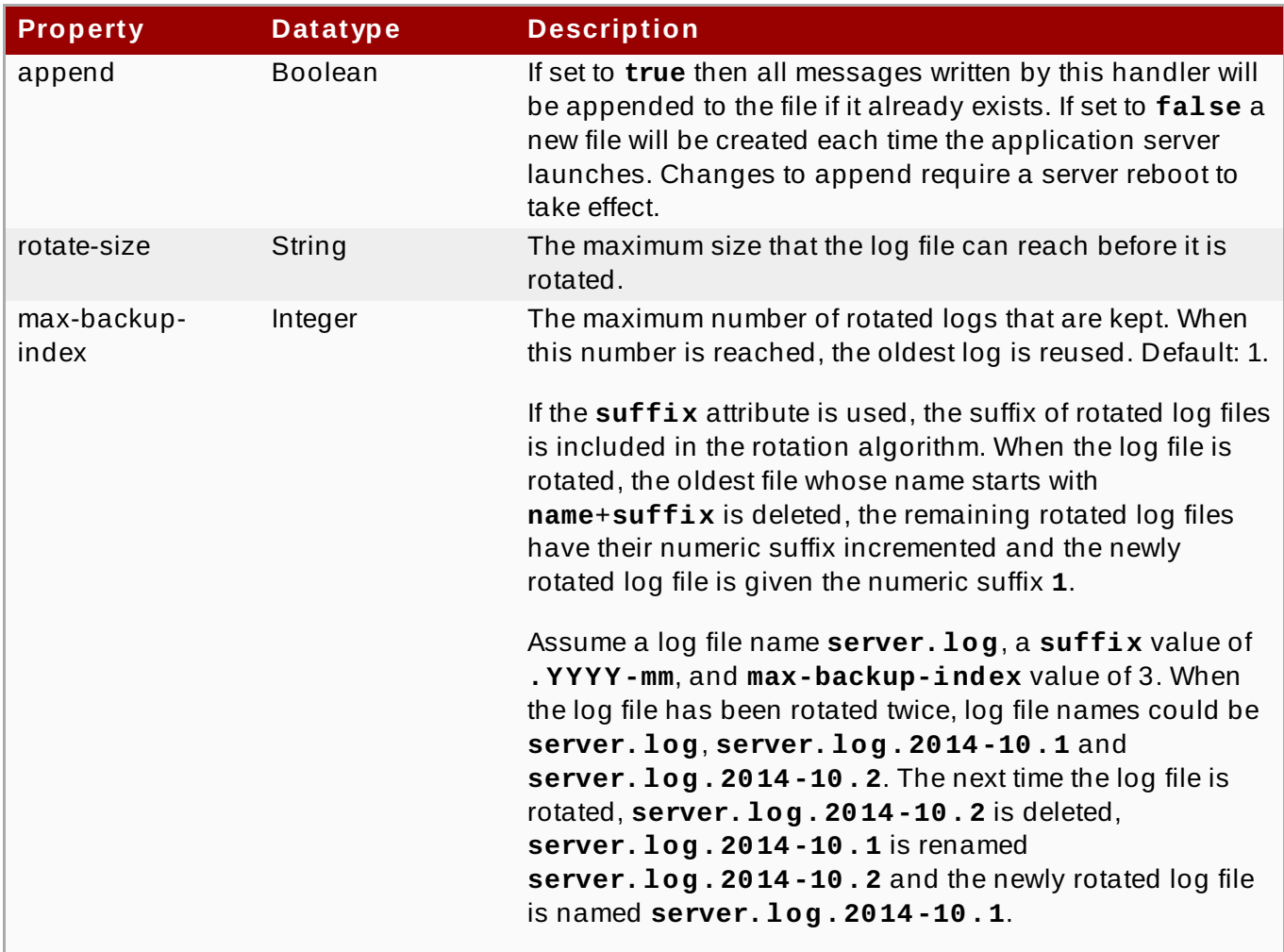

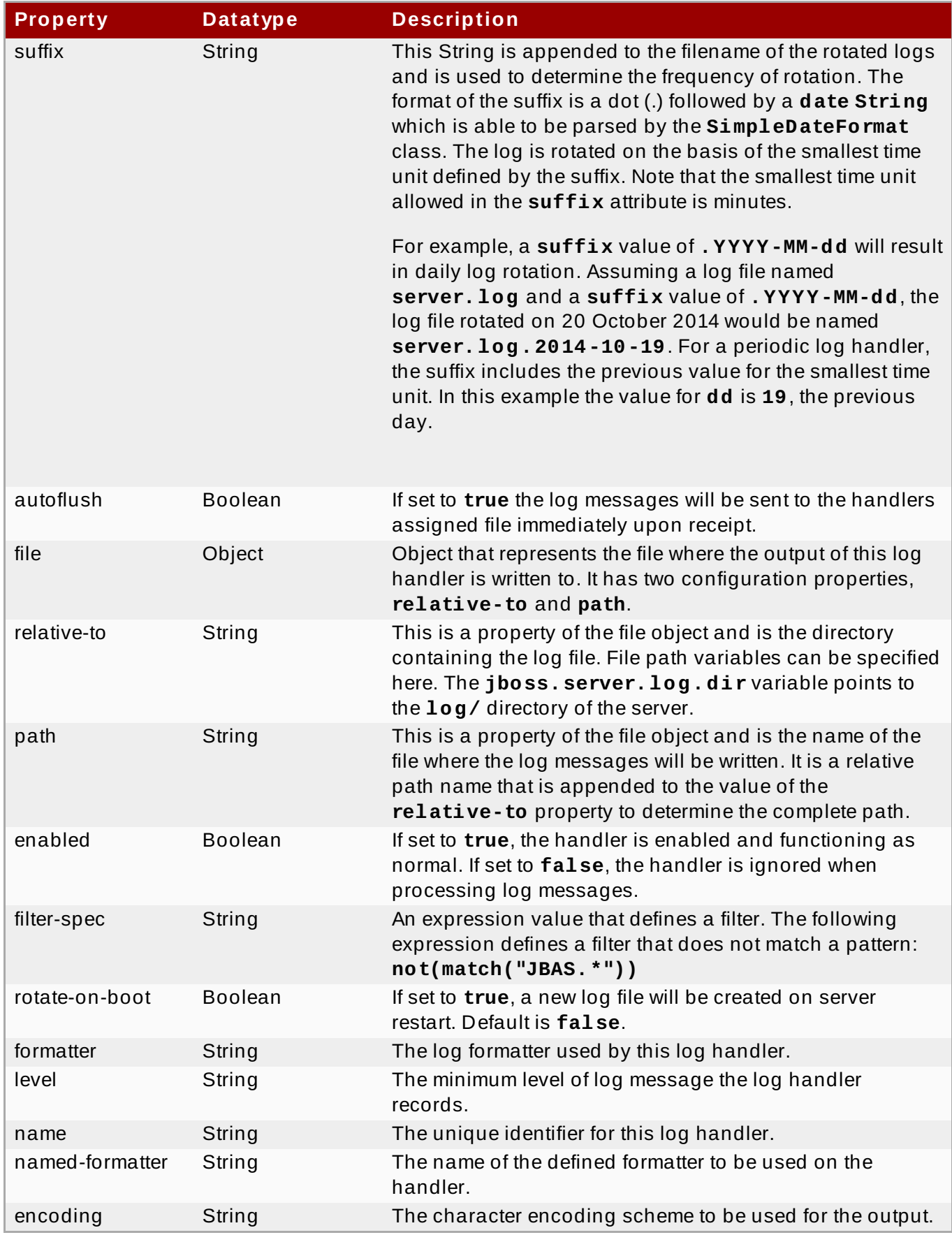

[Report](https://bugzilla.redhat.com/enter_bug.cgi?cf_environment=Build+Name%3A+22924%2C+Administration+and+Configuration+Guide-6.4%0ABuild+Date%3A+29-05-2015+13%3A15%3A56%0ATopic+ID%3A+43040-748579+%5BSpecified%5D&comment=Title%3A+Periodic+Size+Rotating+Log+Handler+Properties%0A%0ADescribe+the+issue%3A%0A%0A%0ASuggestions+for+improvement%3A%0A%0A%0AAdditional+information%3A&cf_build_id=43040-748579+25+Mar+2015+15%3A02+en-US+%5BSpecified%5D&product=JBoss+Enterprise+Application+Platform+6&component=Documentation&version=6.4.0) a bug

## **12.6.8. Async Log Handler Properties**

## **Table 12.13. Async Log Handler Properties**
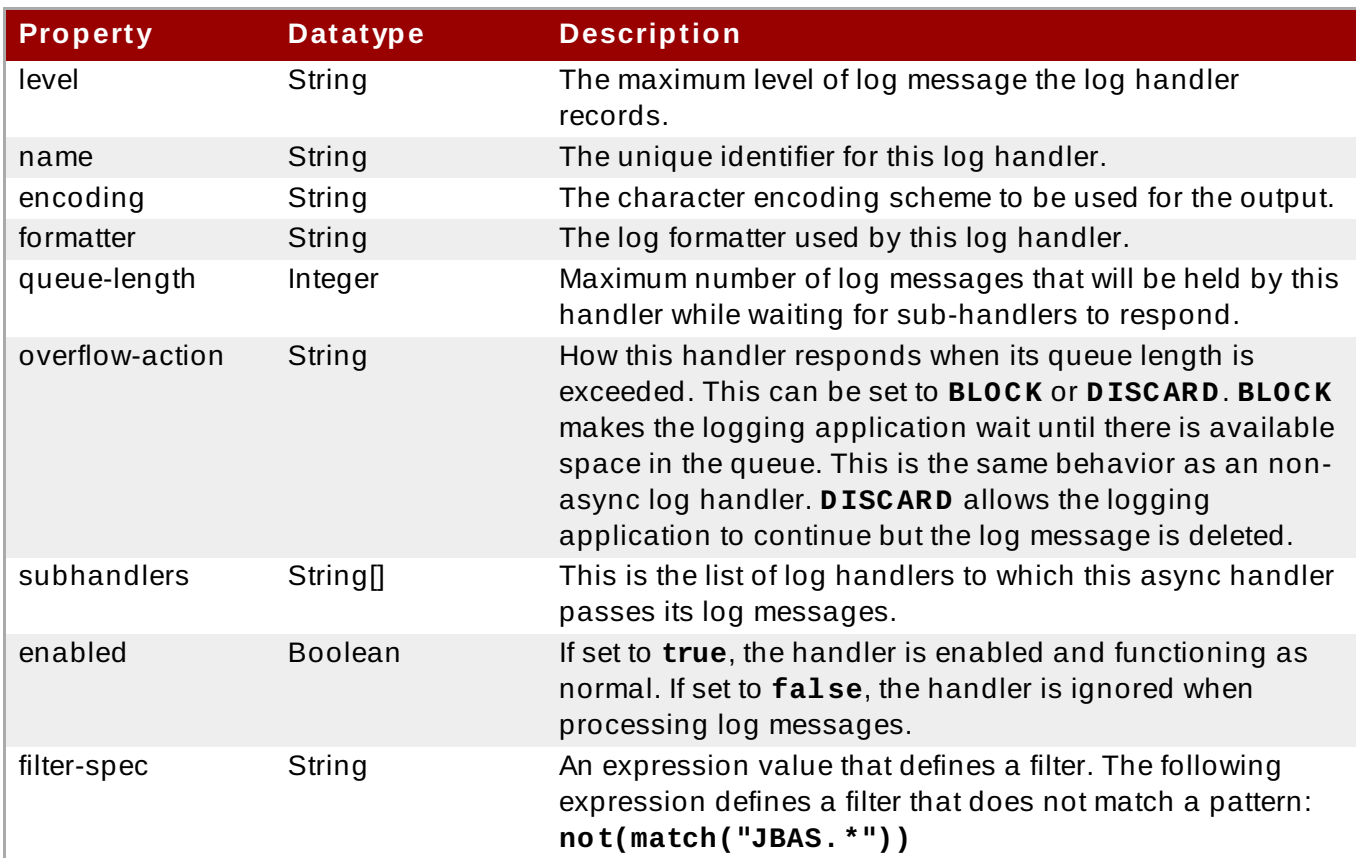

[Report](https://bugzilla.redhat.com/enter_bug.cgi?cf_environment=Build+Name%3A+22924%2C+Administration+and+Configuration+Guide-6.4%0ABuild+Date%3A+29-05-2015+13%3A15%3A56%0ATopic+ID%3A+8885-741842+%5BSpecified%5D&comment=Title%3A+Async+Log+Handler+Properties%0A%0ADescribe+the+issue%3A%0A%0A%0ASuggestions+for+improvement%3A%0A%0A%0AAdditional+information%3A&cf_build_id=8885-741842+06+Feb+2015+18%3A51+en-US+%5BSpecified%5D&product=JBoss+Enterprise+Application+Platform+6&component=Documentation&version=6.4.0) a bug

## **12.7. Sample XML Configuration for Logging**

## **12.7.1. Sample XML Configuration for the Root Logger**

```
<root-logger>
 <level name="INFO"/>
  <handlers>
    <handler name="CONSOLE"/>
      <handler name="FILE"/>
  </handlers>
</root-logger>
```
[Report](https://bugzilla.redhat.com/enter_bug.cgi?cf_environment=Build+Name%3A+22924%2C+Administration+and+Configuration+Guide-6.4%0ABuild+Date%3A+29-05-2015+13%3A15%3A56%0ATopic+ID%3A+8874-591853+%5BSpecified%5D&comment=Title%3A+Sample+XML+Configuration+for+the+Root+Logger%0A%0ADescribe+the+issue%3A%0A%0A%0ASuggestions+for+improvement%3A%0A%0A%0AAdditional+information%3A&cf_build_id=8874-591853+24+Feb+2014+07%3A55+en-US+%5BSpecified%5D&product=JBoss+Enterprise+Application+Platform+6&component=Documentation&version=6.4.0) a bug

## **12.7.2. Sample XML Configuration for a Log Category**

```
<logger category="com.company.accounts.rec">
  <handlers>
    <handler name="accounts-rec"/>
  </handlers>
</logger>
```
[Report](https://bugzilla.redhat.com/enter_bug.cgi?cf_environment=Build+Name%3A+22924%2C+Administration+and+Configuration+Guide-6.4%0ABuild+Date%3A+29-05-2015+13%3A15%3A56%0ATopic+ID%3A+8876-591853+%5BSpecified%5D&comment=Title%3A+Sample+XML+Configuration+for+a+Log+Category%0A%0ADescribe+the+issue%3A%0A%0A%0ASuggestions+for+improvement%3A%0A%0A%0AAdditional+information%3A&cf_build_id=8876-591853+24+Feb+2014+07%3A55+en-US+%5BSpecified%5D&product=JBoss+Enterprise+Application+Platform+6&component=Documentation&version=6.4.0) a bug

## **12.7.3. Sample XML Configuration for a Console Log Handler**

```
<console-handler name="CONSOLE">
  <level name="INFO"/>
  <formatter>
    <pattern-formatter pattern="%d{HH:mm:ss,SSS} %-5p [%c] (%t) %s%E%n"/>
  </formatter>
</console-handler>
```
[Report](https://bugzilla.redhat.com/enter_bug.cgi?cf_environment=Build+Name%3A+22924%2C+Administration+and+Configuration+Guide-6.4%0ABuild+Date%3A+29-05-2015+13%3A15%3A56%0ATopic+ID%3A+8878-591853+%5BSpecified%5D&comment=Title%3A+Sample+XML+Configuration+for+a+Console+Log+Handler%0A%0ADescribe+the+issue%3A%0A%0A%0ASuggestions+for+improvement%3A%0A%0A%0AAdditional+information%3A&cf_build_id=8878-591853+24+Feb+2014+07%3A55+en-US+%5BSpecified%5D&product=JBoss+Enterprise+Application+Platform+6&component=Documentation&version=6.4.0) a bug

## **12.7.4 . Sample XML Configuration for a File Log Handler**

```
<file-handler name="accounts-rec-trail" autoflush="true">
    <level name="INFO"/>
    <file relative-to="jboss.server.log.dir" path="accounts-rec-
trail.log"/>
    <append value="true"/>
</file-handler>
```
[Report](https://bugzilla.redhat.com/enter_bug.cgi?cf_environment=Build+Name%3A+22924%2C+Administration+and+Configuration+Guide-6.4%0ABuild+Date%3A+29-05-2015+13%3A15%3A56%0ATopic+ID%3A+8880-591853+%5BSpecified%5D&comment=Title%3A+Sample+XML+Configuration+for+a+File+Log+Handler%0A%0ADescribe+the+issue%3A%0A%0A%0ASuggestions+for+improvement%3A%0A%0A%0AAdditional+information%3A&cf_build_id=8880-591853+24+Feb+2014+07%3A55+en-US+%5BSpecified%5D&product=JBoss+Enterprise+Application+Platform+6&component=Documentation&version=6.4.0) a bug

## **12.7.5. Sample XML Configuration for a Periodic Log Handler**

```
<periodic-rotating-file-handler name="FILE">
   <formatter>
      <pattern-formatter pattern="%d{HH:mm:ss,SSS} %-5p [%c] (%t)
%s%E%n"/>
   </formatter>
   <file relative-to="jboss.server.log.dir" path="server.log"/>
   <suffix value=".yyyy-MM-dd"/>
   <append value="true"/>
</periodic-rotating-file-handler>
```
[Report](https://bugzilla.redhat.com/enter_bug.cgi?cf_environment=Build+Name%3A+22924%2C+Administration+and+Configuration+Guide-6.4%0ABuild+Date%3A+29-05-2015+13%3A15%3A56%0ATopic+ID%3A+8882-591853+%5BSpecified%5D&comment=Title%3A+Sample+XML+Configuration+for+a+Periodic+Log+Handler%0A%0ADescribe+the+issue%3A%0A%0A%0ASuggestions+for+improvement%3A%0A%0A%0AAdditional+information%3A&cf_build_id=8882-591853+24+Feb+2014+07%3A55+en-US+%5BSpecified%5D&product=JBoss+Enterprise+Application+Platform+6&component=Documentation&version=6.4.0) a bug

## **12.7.6. Sample XML Configuration for a Size Log Handler**

```
<size-rotating-file-handler name="accounts_debug" autoflush="false">
   <level name="DEBUG"/>
   <file relative-to="jboss.server.log.dir" path="accounts-debug.log"/>
   <rotate-size value="500k"/>
   <max-backup-index value="5"/>
   <append value="true"/>
</size-rotating-file-handler>
```
[Report](https://bugzilla.redhat.com/enter_bug.cgi?cf_environment=Build+Name%3A+22924%2C+Administration+and+Configuration+Guide-6.4%0ABuild+Date%3A+29-05-2015+13%3A15%3A56%0ATopic+ID%3A+8884-591853+%5BSpecified%5D&comment=Title%3A+Sample+XML+Configuration+for+a+Size+Log+Handler%0A%0ADescribe+the+issue%3A%0A%0A%0ASuggestions+for+improvement%3A%0A%0A%0AAdditional+information%3A&cf_build_id=8884-591853+24+Feb+2014+07%3A55+en-US+%5BSpecified%5D&product=JBoss+Enterprise+Application+Platform+6&component=Documentation&version=6.4.0) a bug

## **12.7.7. Sample XML Configuration for a Periodic Size Rotating Log Handler**

```
<periodic-size-rotating-file-handler
name="Periodic_size_rotating_Handler" autoflush="false">
  <level name="INFO"/>
  <file relative-to="jboss.server.log.dir" path="Sample.log"/>
```

```
<max-backup-index value="1"/>
  <suffix value=".yyyy.MM.dd"/>
  <append value="false"/>
<periodic-size-rotating-file-handler>
```
[Report](https://bugzilla.redhat.com/enter_bug.cgi?cf_environment=Build+Name%3A+22924%2C+Administration+and+Configuration+Guide-6.4%0ABuild+Date%3A+29-05-2015+13%3A15%3A56%0ATopic+ID%3A+43049-746235+%5BSpecified%5D&comment=Title%3A+Sample+XML+Configuration+for+a+Periodic+Size+Rotating+Log+Handler%0A%0ADescribe+the+issue%3A%0A%0A%0ASuggestions+for+improvement%3A%0A%0A%0AAdditional+information%3A&cf_build_id=43049-746235+09+Mar+2015+17%3A15+en-US+%5BSpecified%5D&product=JBoss+Enterprise+Application+Platform+6&component=Documentation&version=6.4.0) a bug

## **12.7.8. Sample XML Configuration for a Async Log Handler**

```
<async-handler name="Async_NFS_handlers">
  <level name="INFO"/>
  <queue-length value="512"/>
  <overflow-action value="block"/>
   <subhandlers>
      <handler name="FILE"/>
      <handler name="accounts-record"/>
   </subhandlers>
</async-handler>
```
[Report](https://bugzilla.redhat.com/enter_bug.cgi?cf_environment=Build+Name%3A+22924%2C+Administration+and+Configuration+Guide-6.4%0ABuild+Date%3A+29-05-2015+13%3A15%3A56%0ATopic+ID%3A+8886-591853+%5BSpecified%5D&comment=Title%3A+Sample+XML+Configuration+for+a+Async+Log+Handler%0A%0ADescribe+the+issue%3A%0A%0A%0ASuggestions+for+improvement%3A%0A%0A%0AAdditional+information%3A&cf_build_id=8886-591853+24+Feb+2014+07%3A55+en-US+%5BSpecified%5D&product=JBoss+Enterprise+Application+Platform+6&component=Documentation&version=6.4.0) a bug

# **Chapter 13. Infinispan**

## **13.1. About Infinispan**

Infinispan is a Java data grid platform. It provides a [JSR-107](http://www.jcp.org/en/jsr/detail?id=107) compatible cache interface for managing cached data.

The following Infinispan cache containers are used in JBoss Enterprise Application Platform 6:

- **web** for Web Session Clustering
- **ejb** for Stateful Session Bean Clustering
- **hibernate** for entity caching
- **singleton** for singleton caching

Each cache container defines a "repl" and a "dist" cache. These caches should not be used directly by user applications.

**Important**

Users can add more cache containers and caches, and reference them via JNDI. However, this is unsupported in JBoss Enterprise Application Platform 6.

For more information about Infinispan functionality and configuration options see the *Infinispan [Documentation]( http://infinispan.org/docs/5.3.x/index.html)*.

[Report](https://bugzilla.redhat.com/enter_bug.cgi?cf_environment=Build+Name%3A+22924%2C+Administration+and+Configuration+Guide-6.4%0ABuild+Date%3A+29-05-2015+13%3A15%3A56%0ATopic+ID%3A+4104-675612+%5BSpecified%5D&comment=Title%3A+About+Infinispan%0A%0ADescribe+the+issue%3A%0A%0A%0ASuggestions+for+improvement%3A%0A%0A%0AAdditional+information%3A&cf_build_id=4104-675612+24+Jun+2014+13%3A54+en-US+%5BSpecified%5D&product=JBoss+Enterprise+Application+Platform+6&component=Documentation&version=6.4.0) a bug

## **13.2. Clustering modes**

Clustering can be configured in two different ways in JBoss EAP 6 using Infinispan. The correct method for your application will depend on your requirements. There is a trade off between availability, consistency, reliability and scalability with each mode. Before choosing a clustering mode, you must identify what are the most important features of your network for you, and balance those requirements.

#### **Replicated Mode**

Replicated Mode automatically detects and adds new instances on the cluster. Changes made to these instances will be replicated to all nodes on the cluster. Replicated mode typically works best in small clusters because of the amount of information that has to be replicated over the network. Infinispan can be configured to use UDP multicast, which alleviates network traffic congestion to a degree.

#### **Distribution Mode**

Distribution mode allows Infinispan to scale the cluster linearly. Distribution mode uses a consistent hash algorithm to determine where in a cluster a new node should be placed. The number of copies of information to be kept is configurable. There is a trade off between the number of copies kept, durability of the data and performance: the more copies that are kept, the more impact on

performance, but the less likely you are to lose data in a server failure. The hash algorithm also works to reduce network traffic by locating entries without multicasting or storing metadata.

#### **Synchronous and Asynchronous Replication**

Replication can be performed either in synchronous or asynchronous mode, and the mode chosen depends on your requirements and your application. With synchronous replication, the thread that handles the user request is blocked until replication has been successful. Only when the replication is successful, a response is sent back to the client and the thread is released. Synchronous replication has an impact on network traffic because it requires a response from each node in the cluster. It has the advantage, however, of ensuring that all modifications have been made to all nodes in the cluster.

Asynchronous replication is carried out in the background. Infinispan implements a replication queue, which is used by a background thread to carry out replication. Replication is triggered either on a time basis, or on the queue size. A replication queue allows increased performance because there is no conversation being carried out between the cluster nodes. The trade off with asynchronous replication is that it is not quite so accurate. Failed replication attempts are written to a log, not notified in real time.

### [Report](https://bugzilla.redhat.com/enter_bug.cgi?cf_environment=Build+Name%3A+22924%2C+Administration+and+Configuration+Guide-6.4%0ABuild+Date%3A+29-05-2015+13%3A15%3A56%0ATopic+ID%3A+37030-735881+%5BSpecified%5D&comment=Title%3A+Clustering+modes%0A%0ADescribe+the+issue%3A%0A%0A%0ASuggestions+for+improvement%3A%0A%0A%0AAdditional+information%3A&cf_build_id=37030-735881+14+Jan+2015+19%3A20+en-US+%5BSpecified%5D&product=JBoss+Enterprise+Application+Platform+6&component=Documentation&version=6.4.0) a bug

## **13.3. Cache Containers**

#### **Cache Containers**

A cache container is repository for the caches used by a subsystem. For Infinispan default cache containers are defined in the configuration xml files (standalone-ha.xml, standalonefull-ha.xml, domain.xml). One cache is defined as the default cache, which is the cache that will be used for clustering.

### **Example 13.1. Cache container definitions from standalone-ha.xml configuration file**

```
<subsystem xmlns="urn:jboss:domain:infinispan:1.5">
       <cache-container name="singleton" aliases="cluster ha-
partition" default-cache="default">
          <transport lock-timeout="60000"/>
          <replicated-cache name="default" mode="SYNC"
batching="true">
             <locking isolation="REPEATABLE_READ"/>
          </replicated-cache>
       </cache-container>
       <cache-container name="web" aliases="standard-session-
cache" default-cache="repl"
module="org.jboss.as.clustering.web.infinispan">
        <transport lock-timeout="60000"/>
        <replicated-cache name="repl" mode="ASYNC"
batching="true">
          <file-store/>
        </replicated-cache>
        <replicated-cache name="sso" mode="SYNC"
batching="true"/>
          <distributed-cache name="dist" l1-lifespan="0"
```

```
mode="ASYNC" batching="true">
           <file-store/>
          </distributed-cache>
        </cache-container>
```
Note the default cache defined in each cache container. In this example, in the **web** cache container, the **repl** cache is defined as the default. The **repl** cache will therefore be used when clustering web sessions.

The cache containers and cache attributes can be configured using the Management Console or CLI commands, but it is not advisable to change the names of either cache containers or caches.

#### **Configure Cache Containers**

Cache containers for Infinispan can be configured using the CLI or the Management Console.

#### **Procedure 13.1. Configure the Infinispan Cache Containers in the Management Console**

- 1. Select the **Configuration** tab from the top of the screen.
- 2. For Domain mode only, select either **ha** or **full-ha** from the drop down menu at top left.
- 3. Expand the **Subsystems** menu, then expand the **Infinispan** menu. Select **Cache Containers**.
- 4. Select a cache container from the **Cache Containers** table.
- 5. **Add, Remove or Set Default Cache Container**
	- a. To create a new cache container, click **Add** from the **Cache Containers** table.
	- b. To remove a cache container, select the cache container in the **Cache Containers** table. Click **Remove** and click **OK** to confirm.
	- c. To set a cache container as default, click **Set Default**, enter a cache container name from the drop down list, click **Save** to confirm.
- 6. To add or update the attributes of a cache container, select the cache container in the **Cache Containers** table. Select one from the **Attributes**, **Transport** and **Aliases** tabs in the **Details** area of the screen, and click **Edit**. For help about the content of the **Attributes**, **Transport** and **Aliases** tabs, click **Need Help?**.

#### **Procedure 13.2. Configure the Infinispan Cache Containers in the Management CLI**

1. To get a list of configurable attributes, enter the following CLI command:

/profile=*profile name*/subsystem=infinispan/cachecontainer=*container name*:read-resource

2. You can use the Management CLI to add, remove and update cache containers. Before issuing any commands to do with cache containers, ensure that you use the correct profile in the Management CLI command.

#### a. **Add a Cache Container**

To add a cache container base your command on the following example:

/profile=*profile-name*/subsystem=infinispan/cachecontainer="*cache container name*":add

#### b. **Remove a Cache Container**

To remove a cache container base your command on the following example:

```
/profile=profile-name/subsystem=infinispan/cache-
container="cache container name":remove
```
#### c. **Update Cache Container attributes**

Use the write-attribute operation to write a new value to an attribute. You can use tab completion to help complete the command string as you type, as well as to expose the available attributes. The following example updates statistics-enabled to true.

/profile=*profile name*/subsystem=infinispan/cachecontainer=*cache container name*:writeattribute(name=statistics-enabled,value=true)

[Report](https://bugzilla.redhat.com/enter_bug.cgi?cf_environment=Build+Name%3A+22924%2C+Administration+and+Configuration+Guide-6.4%0ABuild+Date%3A+29-05-2015+13%3A15%3A56%0ATopic+ID%3A+40555-735882+%5BSpecified%5D&comment=Title%3A+Cache+Containers%0A%0ADescribe+the+issue%3A%0A%0A%0ASuggestions+for+improvement%3A%0A%0A%0AAdditional+information%3A&cf_build_id=40555-735882+14+Jan+2015+19%3A25+en-US+%5BSpecified%5D&product=JBoss+Enterprise+Application+Platform+6&component=Documentation&version=6.4.0) a bug

## **13.4. About Infinispan Statistics**

Runtime statistics about Infinispan cache and cache-container objects can be enabled for monitoring purposes. Statistics collection is not enabled by default for performance reasons.

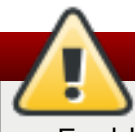

## **Warning**

Enabling Infinispan statistics can have a negative impact on the performance of the Infinispan subsystem. Statistics should be enabled only when required.

Statistics collection can be enabled for each cache-container, cache or both. The statistics option for each cache overrides the option for the cache-container. Enabling or disabling statistics collection for a cache container will cause all caches in that container to inherit the setting, unless they explicitly specify their own. If only a cache-container is enabled for statistics, useful statistics are available.

[Report](https://bugzilla.redhat.com/enter_bug.cgi?cf_environment=Build+Name%3A+22924%2C+Administration+and+Configuration+Guide-6.4%0ABuild+Date%3A+29-05-2015+13%3A15%3A56%0ATopic+ID%3A+30886-668751+%5BSpecified%5D&comment=Title%3A+About+Infinispan+Statistics%0A%0ADescribe+the+issue%3A%0A%0A%0ASuggestions+for+improvement%3A%0A%0A%0AAdditional+information%3A&cf_build_id=30886-668751+12+Jun+2014+05%3A58+en-US+%5BSpecified%5D&product=JBoss+Enterprise+Application+Platform+6&component=Documentation&version=6.4.0) a bug

## **13.5. Enable Infinispan Statistics Collection**

Statistics collection can be enabled from either the startup configuration file (for example **standalone.xml**, **standalone-ha.xml**, **domain.xml**) or the management CLI.

#### [Report](https://bugzilla.redhat.com/enter_bug.cgi?cf_environment=Build+Name%3A+22924%2C+Administration+and+Configuration+Guide-6.4%0ABuild+Date%3A+29-05-2015+13%3A15%3A56%0ATopic+IDs%3A%0A30890-639267+%5BSpecified%5D&comment=Title%3A+Enable+Infinispan+Statistics+Collection%0A%0ADescribe+the+issue%3A%0A%0A%0ASuggestions+for+improvement%3A%0A%0A%0AAdditional+information%3A&product=JBoss+Enterprise+Application+Platform+6&component=Documentation&version=6.4.0) a bug

## **13.5.1. Enable Infinispan Statistics Collection in the Startup Configuration File**

#### **Procedure 13.3. Enable Infinispan Statistics in the Startup Configuration File**

Add the attribute **statistics-enabled**=*VALUE* to the required **cache-container** or **cache** XML tag under the Infinispan subsystem.

**Example 13.2. Enable Statistics Collection for a cache**

<replicated-cache name="sso" mode="SYNC" batching="true" statisticsenabled="true"/>

**Example 13.3. Enable Statistics Collection for a cache-container**

<cache-container name="singleton" aliases="cluster ha-partition" default-cache="default" statistics-enabled="true">

[Report](https://bugzilla.redhat.com/enter_bug.cgi?cf_environment=Build+Name%3A+22924%2C+Administration+and+Configuration+Guide-6.4%0ABuild+Date%3A+29-05-2015+13%3A15%3A56%0ATopic+ID%3A+30891-639268+%5BSpecified%5D&comment=Title%3A+Enable+Infinispan+Statistics+Collection+in+the+Startup+Configuration+File%0A%0ADescribe+the+issue%3A%0A%0A%0ASuggestions+for+improvement%3A%0A%0A%0AAdditional+information%3A&cf_build_id=30891-639268+09+May+2014+09%3A37+en-US+%5BSpecified%5D&product=JBoss+Enterprise+Application+Platform+6&component=Documentation&version=6.4.0) a bug

## **13.5.2. Enable Infinispan Statistics Collection from the Management CLI**

#### **Procedure 13.4 . Enable Infinispan Statistics Collection from the Management CLI**

In this procedure:

- *CACHE\_CONTAINER* is the preferred **cache-container** (for example, **web**)
- *CACHE\_TYPE* is the preferred cache type (for example, **distributed-cache**)
- *CACHE* is the cache name (for example, **dist**)
	- 1. Enter the following command:

```
/subsystem=infinispan/cache-
container=CACHE_CONTAINER/CACHE_TYPE=CACHE:write-
attribute(name=statistics-enabled,value=true)
```
2. Enter the following command to reload the server:

:reload

## **Note**

To undefine an attribute, enter the following command:

```
/subsystem=infinispan/cache-
container=CACHE_CONTAINER/CACHE_TYPE=CACHE:undefine-
attribute(name=statistics-enabled)
```
[Report](https://bugzilla.redhat.com/enter_bug.cgi?cf_environment=Build+Name%3A+22924%2C+Administration+and+Configuration+Guide-6.4%0ABuild+Date%3A+29-05-2015+13%3A15%3A56%0ATopic+ID%3A+30894-674398+%5BSpecified%5D&comment=Title%3A+Enable+Infinispan+Statistics+Collection+from+the+Management+CLI%0A%0ADescribe+the+issue%3A%0A%0A%0ASuggestions+for+improvement%3A%0A%0A%0AAdditional+information%3A&cf_build_id=30894-674398+20+Jun+2014+07%3A42+en-US+%5BSpecified%5D&product=JBoss+Enterprise+Application+Platform+6&component=Documentation&version=6.4.0) a bug

## **13.5.3. Verify Infinispan Statistics Collection is Enabled**

#### **Procedure 13.5. Verify Infinispan Statistics Collection is Enabled**

Depending on whether you are confirming that statistics collection is enabled on a **cache** or **cachecontainer**, use one of the following management CLI commands.

#### A. **For a cache**

**/subsystem=infinispan/cachecontainer=***CACHE\_CONTAINER***/***CACHE\_TYPE***=***CACHE***:readattribute(name=statistics-enabled)**

#### B. **For a cache-container**

**/subsystem=infinispan/cache-container=***CACHE\_CONTAINER***:readattribute(name=statistics-enabled)**

[Report](https://bugzilla.redhat.com/enter_bug.cgi?cf_environment=Build+Name%3A+22924%2C+Administration+and+Configuration+Guide-6.4%0ABuild+Date%3A+29-05-2015+13%3A15%3A56%0ATopic+ID%3A+30899-679226+%5BSpecified%5D&comment=Title%3A+Verify+Infinispan+Statistics+Collection+is+Enabled%0A%0ADescribe+the+issue%3A%0A%0A%0ASuggestions+for+improvement%3A%0A%0A%0AAdditional+information%3A&cf_build_id=30899-679226+26+Jun+2014+01%3A56+en-US+%5BSpecified%5D&product=JBoss+Enterprise+Application+Platform+6&component=Documentation&version=6.4.0) a bug

## **13.6. JGroups**

### **13.6.1. About JGroups**

JGroups is a messaging toolkit which allows developers to create reliable messaging applications where system reliability is an issue. JGroups can be used to create clusters whose nodes can send messages to each other.

The JGroups subsystem provides all the communication mechanisms for how the servers in a cluster talk to each other. EAP is preconfigured with two JGroups stacks.

- udp the nodes in the cluster use UDP (User Datagram Protocol) multicasting to communicate with each other. UDP is generally faster but less reliable than TCP.
- tcp the nodes in the cluster use TCP (Transmission Control Protocol) to communicate with each other. TCP tends to be slower than UDP, but will more reliably deliver data to its destination.

The preconfigured stacks can be used, or you can define your own to suit your system's specific requirements.

[Report](https://bugzilla.redhat.com/enter_bug.cgi?cf_environment=Build+Name%3A+22924%2C+Administration+and+Configuration+Guide-6.4%0ABuild+Date%3A+29-05-2015+13%3A15%3A56%0ATopic+ID%3A+38659-680110+%5BSpecified%5D&comment=Title%3A+About+JGroups%0A%0ADescribe+the+issue%3A%0A%0A%0ASuggestions+for+improvement%3A%0A%0A%0AAdditional+information%3A&cf_build_id=38659-680110+30+Jun+2014+11%3A53+en-US+%5BSpecified%5D&product=JBoss+Enterprise+Application+Platform+6&component=Documentation&version=6.4.0) a bug

# **13.7. JGroups Troubleshooting**

## **13.7.1. Nodes do not form a cluster**

Make sure your machine is set up correctly for IP multicast. There are 2 test programs that can be used to detect this: McastReceiverTest and McastSenderTest. For example:

java -cp \$*JBOSS\_HOME***/bin/client/jboss-client.jar org.jgroups.tests.McastReceiverTest -mcast\_addr 230.11.11.11 -port 5555 -bind\_addr** *\$YOUR\_BIND\_ADDRESS*

Then in another window start **McastSenderTest**:

```
java -cp $JBOSS_HOME/bin/client/jboss-client.jar
org.jgroups.tests.McastSenderTest -mcast_addr 230.11.11.11 -port 5555 -
bind_addr $YOUR_BIND_ADDRESS
```
If you want to bind to a specific network interface card (NIC), use **-bind\_addr** *192.168.0.2*, where *192.168.0.2* is the IP address of the NIC to which you want to bind. Use this parameter in both the sender and the receiver.

You should be able to type in the **McastSenderTest** window and see the output in the **McastReceiverTest** window. If not, try to use **-ttl 32** in the sender. If this still fails, consult a system administrator to help you setup IP multicast correctly, and ask the admin to make sure that multicast will work on the interface you have chosen or, if the machines have multiple interfaces, ask to be told the correct interface. Once you know multicast is working properly on each machine in your cluster, you can repeat the above test to test the network, putting the sender on one machine and the receiver on another.

#### [Report](https://bugzilla.redhat.com/enter_bug.cgi?cf_environment=Build+Name%3A+22924%2C+Administration+and+Configuration+Guide-6.4%0ABuild+Date%3A+29-05-2015+13%3A15%3A56%0ATopic+ID%3A+42341-735505+%5BSpecified%5D&comment=Title%3A+Nodes+do+not+form+a+cluster%0A%0ADescribe+the+issue%3A%0A%0A%0ASuggestions+for+improvement%3A%0A%0A%0AAdditional+information%3A&cf_build_id=42341-735505+13+Jan+2015+18%3A52+en-US+%5BSpecified%5D&product=JBoss+Enterprise+Application+Platform+6&component=Documentation&version=6.4.0) a bug

## **13.7.2. Causes of missing heartbeats in FD**

Sometimes a member is suspected by FD because a heartbeat ack has not been received for some time T (defined by timeout and max tries). This can have multiple reasons, e.g. in a cluster of A,B,C,D; C can be suspected if (note that A pings B, B pings C, C pings D and D pings A):

- B or C are running at 100% CPU for more than T seconds. So even if C sends a heartbeat ack to B, B may not be able to process it because it is at 100%
- **B or C are garbage collecting, same as above.**
- A combination of the 2 cases above
- The network loses packets. This usually happens when there is a lot of traffic on the network, and the switch starts dropping packets (usually broadcasts first, then IP multicasts, TCP packets last).
- $\bullet$  B or C are processing a callback. Let us say C received a remote method call over its channel and takes T+1 seconds to process it. During this time, C will not process any other messages, including heartbeats, and therefore B will not receive the heartbeat ack and will suspect C.

[Report](https://bugzilla.redhat.com/enter_bug.cgi?cf_environment=Build+Name%3A+22924%2C+Administration+and+Configuration+Guide-6.4%0ABuild+Date%3A+29-05-2015+13%3A15%3A56%0ATopic+ID%3A+42342-732683+%5BSpecified%5D&comment=Title%3A+Causes+of+missing+heartbeats+in+FD%0A%0ADescribe+the+issue%3A%0A%0A%0ASuggestions+for+improvement%3A%0A%0A%0AAdditional+information%3A&cf_build_id=42342-732683+15+Dec+2014+21%3A04+en-US+%5BSpecified%5D&product=JBoss+Enterprise+Application+Platform+6&component=Documentation&version=6.4.0) a bug

# **Chapter 14. JVM**

## **14.1. About JVM**

## **14 .1.1. About JVM Settings**

Configuration of Java Virtual Machine (JVM) settings varies between the managed domain and standalone server instances. In a managed domain, the JVM settings are declared in **host.xml** and **domain.xml** configuration files, and determined by the domain controller components responsible for starting and stopping server processes. In a standalone server instance, the server startup processes can pass command line settings at startup. These can be declared from the command line or via the **System Properties** screen in the Management Console.

### **Managed Domain**

An important feature of the managed domain is the ability to define JVM settings at multiple levels. You can configure custom JVM settings at the host level, by server group, or by server instance. The more specialized child elements will override the parent configuration, allowing for the declaration of specific server configurations without requiring exclusions at the group or host level. This also allows the parent configuration to be inherited by the other levels until settings are either declared in the configuration files or passed at runtime.

### **Example 14 .1. JVM settings in the domain configuration file**

The following example shows a JVM declaration for a server group in the **domain.xml** configuration file.

```
<server-groups>
       <server-group name="main-server-group" profile="default">
           <jvm name="default">
                <heap size="64m" max-size="512m"/>
           </jvm><socket-binding-group ref="standard-sockets"/>
       </server-group>
       <server-group name="other-server-group" profile="default">
           <jvm name="default">
                <heap size="64m" max-size="512m"/>
           \langlejvm\rangle<socket-binding-group ref="standard-sockets"/>
       </server-group>
</server-groups>
```
In this instance a server group called **main-server-group** is declaring a heap size of 64 megabytes, and a maximum heap size of 512 megabytes. Any server that belongs to this group will inherit these settings. You can change these settings for the group as a whole, by the host, or the individual server.

### **Example 14 .2. Domain settings in the host configuration file**

The following example shows a JVM declaration for a server group in the **host.** xml configuration file.

```
<servers>
 <server name="server-one" group="main-server-group" auto-
start="true">
   <jvm name="default"/>
 </server>
  <server name="server-two" group="main-server-group" auto-
start="true">
   <jvm name="default">
      <heap size="64m" max-size="256m"/>
   </jvm>
    <socket-bindings port-offset="150"/>
 </server>
  <server name="server-three" group="other-server-group" auto-
start="false">
   <socket-bindings port-offset="250"/>
  </server>
</servers>
```
In this instance, a server named **server-two** belongs to the server group named **main-servergroup**, inheriting the JVM settings from the **default** JVM group. In the previous example, the main heap size for **main-server-group** was set at 512 megabytes. By declaring the lower maximum heap size of 256 megabytes, **server-two** can override the **domain.xml** settings to fine-tune performance as desired.

### **Standalone server settings at runtime**

The JVM settings for standalone server instances can be declared at runtime by setting the **JAVA\_OPTS** environment variable before starting the server. An example of setting the **JAVA\_OPTS** environment variable at the Linux command-line is:

[user@host bin]\$ export JAVA\_OPTS="-Xmx1024M"

The same setting can be used in a Microsoft Windows environment, as follows:

C:\> set JAVA\_OPTS="Xmx1024M"

Alternatively, JVM settings can be added to the **standalone.conf** file found in the *EAP\_HOME***/bin** folder, which contains examples of options to pass to the JVM.

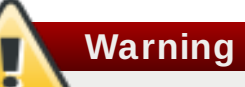

Setting the JAVA\_OPTS environment variable will re-define the default values for the JAVA\_OPTS environment variable. This can break or terminate the start of JBoss EAP.

#### [Report](https://bugzilla.redhat.com/enter_bug.cgi?cf_environment=Build+Name%3A+22924%2C+Administration+and+Configuration+Guide-6.4%0ABuild+Date%3A+29-05-2015+13%3A15%3A56%0ATopic+ID%3A+4755-744300+%5BSpecified%5D&comment=Title%3A+About+JVM+Settings%0A%0ADescribe+the+issue%3A%0A%0A%0ASuggestions+for+improvement%3A%0A%0A%0AAdditional+information%3A&cf_build_id=4755-744300+23+Feb+2015+19%3A38+en-US+%5BSpecified%5D&product=JBoss+Enterprise+Application+Platform+6&component=Documentation&version=6.4.0) a bug

## **14 .1.2. Display the JVM Status in the Management Console**

### **Prerequisites**

Section 2.2.2, "Start JBoss EAP 6 as a [Standalone](#page-12-0) Server"

- Section 2.2.3, "Start JBoss EAP 6 as a [Managed](#page-13-0) Domain"
- Section 3.4.2, "Log in to the [Management](#page-39-0) Console"

Java Virtual Machine (JVM) status can be displayed in the Management Console for either the standalone server or a managed domain. The console shows the heap usage, non heap usage, and thread usage of the server. While the statistics are not displayed in real-time, you can refresh the console display to provide an up-to-date overview of JVM resources.

The JVM status shows the following values.

#### **Table 14 .1. JVM Status Attributes**

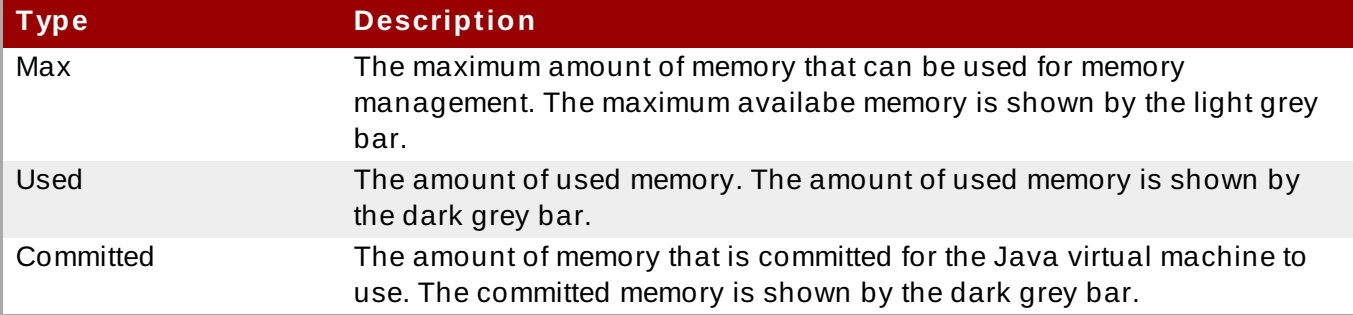

#### **Procedure 14 .1. Display the JVM Status in the Management Console**

#### 1. A. **Display the JVM status for a standalone server instance**

Select the **Runtime** tab from the top of the screen. Expand the **Status** menu, then expand the **Platform** menu. Select **JVM**.

#### B. **Display the JVM status for a managed domain**

Select the **Runtime** tab from the top of the screen. Expand the **Server Status** menu, then expand the **Platform** menu. Select **JVM**.

2. The managed domain can provide visibility of all server instances in the server group, but will only allow you to view one server at a time by selecting from the server menu. To view the status of other servers in your server group, click **Change Server** left of the screen to select from the host and servers displayed in your group. Select the required server or host and the JVM details will change. Click **Close** to finish.

#### **Result**

The status of the JVM settings for the server instance are displayed.

### [Report](https://bugzilla.redhat.com/enter_bug.cgi?cf_environment=Build+Name%3A+22924%2C+Administration+and+Configuration+Guide-6.4%0ABuild+Date%3A+29-05-2015+13%3A15%3A56%0ATopic+ID%3A+6839-747832+%5BSpecified%5D&comment=Title%3A+Display+the+JVM+Status+in+the+Management+Console%0A%0ADescribe+the+issue%3A%0A%0A%0ASuggestions+for+improvement%3A%0A%0A%0AAdditional+information%3A&cf_build_id=6839-747832+19+Mar+2015+18%3A57+en-US+%5BSpecified%5D&product=JBoss+Enterprise+Application+Platform+6&component=Documentation&version=6.4.0) a bug

## **14 .1.3. Configuring JVM**

The <jvm></jvm> tags support the usage of <jvm-options></jvm-options>, which can be used to add parameters to the JVM configuration using the <option value="*VALUE*"/> tag.

## **Example 14 .3. Use of <jvm-options>**

```
<jvm name="default">
  <heap size="1303m" max-size="1303m"/>
```

```
<permgen max-size="256m"/>
  <jvm-options>
    <option value="-XX:+UseCompressedOops"/>
  </jvm-options>
\langlejvm\rangle
```
### **Configuring JVM Using CLI**

To configure JVM using CLI, use the following syntax:

```
# cd /server-group=main-server-group/jvm=default
# :add-jvm-option(jvm-option="-XX:+UseCompressedOops")
{
    "outcome" => "success",
    "result" => undefined,
    "server-groups" => \{"main-server-group" => \{"host" => \{"master" => \{"server-one" \Rightarrow {"response" \Rightarrow {
             "outcome" => "success",
             "response-headers" \Rightarrow {
                 "operation-requires-restart" => true,
                 "process-state" => "restart-required"
             }
        }},
        "server-two" => \{"response" => \{"outcome" => "success",
             "response-headers" \Rightarrow {
                 "operation-requires-restart" => true,
                 "process-state" => "restart-required"
             }
        }}
    }}}}
}
# :read-resource
# Expected Result:
[domain@localhost:9999 jvm=default] :read-resource
  \{"outcome" => "success",
    "result" => {
    "agent-lib" => undefined,
    "agent-path" => undefined,
    "env-classpath-ignored" => undefined,
    "environment-variables" => undefined,
    "heap-size" => "1303m",
    "java-agent" => undefined,
    "java-home" => undefined,
    "jvm-options" => ["-XX:+UseCompressedOops"],
    "max-heap-size" => "1303m",
    "max-permgen-size" => "256m",
    "permgen-size" => undefined,
```

```
"stack-size" => undefined,
    "type" => undefined
  }
}
```
#### **Removing jvm-options Entry**

To remove jvm-options entry, use the following syntax:

```
# cd /server-group=main-server-group/jvm=default
# :remove-jvm-option(jvm-option="-XX:+UseCompressedOops")
# Expected Result:
[domain@localhost:9999 jvm=default] :remove-jvm-option(jvm-option="-
XX:+UseCompressedOops")
{
    "outcome" => "success",
    "result" => undefined,
    "server-groups" => \{"main-server-group" => \{"host" => \{"master" => \{"server-one" => \{"response" => \{"outcome" => "success",
            "response-headers" => {
                 "operation-requires-restart" => true,
                 "process-state" => "restart-required"
            }
        }},
        "server-two" => \{"response" => \{"outcome" => "success",
            "response-headers" \Rightarrow {
                 "operation-requires-restart" => true,
                 "process-state" => "restart-required"
            }
        }}
    }}}}
}
```
[Report](https://bugzilla.redhat.com/enter_bug.cgi?cf_environment=Build+Name%3A+22924%2C+Administration+and+Configuration+Guide-6.4%0ABuild+Date%3A+29-05-2015+13%3A15%3A56%0ATopic+ID%3A+31266-712509+%5BSpecified%5D&comment=Title%3A+Configuring+JVM%0A%0ADescribe+the+issue%3A%0A%0A%0ASuggestions+for+improvement%3A%0A%0A%0AAdditional+information%3A&cf_build_id=31266-712509+24+Sep+2014+14%3A07+en-US+%5BSpecified%5D&product=JBoss+Enterprise+Application+Platform+6&component=Documentation&version=6.4.0) a bug

# **Chapter 15. Web Subsystem**

## **15.1. Configure the Web Subsystem**

The Web subsystem can be configured using the Management Console or the Management CLI.

In the Management Console, click the **Configuration** tab at the top of the screen, expand the **Subsystems** menu and then expand the **Web** menu. Click on the **Servlet/HTTP** menu item to configure **Global** settings, also the **JSP**, **Connector** and **Virtual Servers** settings. Click on the **Web Services** menu item to configure the web services subsystem.

In the Management CLI, all Web Subsystem parameters are configured using the standard command format.

**Note**

The **mod\_cluster** component is only available if your profile is **ha** or **full-ha**, in a managed domain, or if you start your standalone server with the **standalone-ha** or **standalone-full-ha** profile. For details of **mod\_cluster** configuration see Section 17.6.2, "Configure the **[mod\\_cluster](#page-306-0)** Subsystem".

[Report](https://bugzilla.redhat.com/enter_bug.cgi?cf_environment=Build+Name%3A+22924%2C+Administration+and+Configuration+Guide-6.4%0ABuild+Date%3A+29-05-2015+13%3A15%3A56%0ATopic+ID%3A+4759-721255+%5BSpecified%5D&comment=Title%3A+Configure+the+Web+Subsystem%0A%0ADescribe+the+issue%3A%0A%0A%0ASuggestions+for+improvement%3A%0A%0A%0AAdditional+information%3A&cf_build_id=4759-721255+31+Oct+2014+13%3A45+en-US+%5BSpecified%5D&product=JBoss+Enterprise+Application+Platform+6&component=Documentation&version=6.4.0) a bug

## **15.2. Configure the HTTP Session Timeout**

The HTTP session timeout defines the period after which a HTTP session is considered to have become invalid because there was no activity within the specified period. Changing the HTTP session timeout requires that all affected JBoss EAP instances be restarted. Until that is done, the original HTTP session timeout value applies.

The HTTP session timeout can be configured in several places. In order of precedence these are:

- Application defined in the application's **web.xml** configuration file. For details see *Configure the HTTP Timeout per Application* in the *Development Guide*
- Server specified via the **default-session-timeout** attribute. This setting is only available from JBoss EAP 6.4.
- Default 30 minutes.

#### **Procedure 15.1. Configure the HTTP Session Timeout using the Management Console**

- 1. Click the **Configuration** tab, then navigate to **Subsystems**, **Web**, and click on the **Servlet/HTTP** menu item.
- 2. Click the **Global** tab in the **Servlet/HTTP Configuration** panel.
- 3. Click the **Edit** option.
- 4. Enter the new value for the **Default session timeout**.
- 5. Click the **Save** button.
- 6. Reload the JBoss EAP server.

#### **Procedure 15.2. Configure the HTTP Session Timeout using the Management CLI**

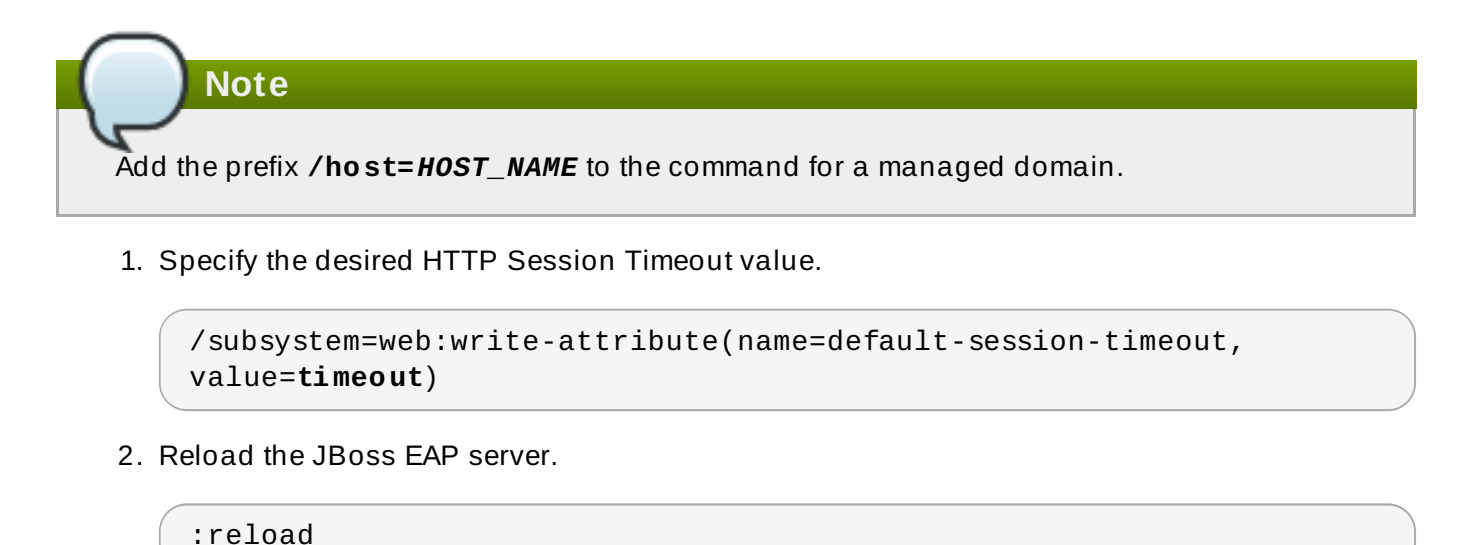

#### [Report](https://bugzilla.redhat.com/enter_bug.cgi?cf_environment=Build+Name%3A+22924%2C+Administration+and+Configuration+Guide-6.4%0ABuild+Date%3A+29-05-2015+13%3A15%3A56%0ATopic+ID%3A+42083-735682+%5BSpecified%5D&comment=Title%3A+Configure+the+HTTP+Session+Timeout%0A%0ADescribe+the+issue%3A%0A%0A%0ASuggestions+for+improvement%3A%0A%0A%0AAdditional+information%3A&cf_build_id=42083-735682+14+Jan+2015+07%3A56+en-US+%5BSpecified%5D&product=JBoss+Enterprise+Application+Platform+6&component=Documentation&version=6.4.0) a bug

## **15.3. Configure the Servlet/HTTP Subsystem**

In the Management Console, click the **Configuration** tab at the top of the screen, expand the **Subsystems** menu and then expand the **Web** menu. Click on the **Servlet/HTTP** menu item. Click on the name of the component, then click on **Edit**. Click the **Advanced** button to view advanced options. The options are explained below.

If the Management CLI commands are to be applied to a profile, add the prefix **/profile=***PROFILE*.

#### **Example 15.1. Configure the Name of this Instance**

```
/profile=full-ha/subsystem=web:write-attribute(name=instance-
id,value=worker1)
```
#### **Global Configuration Options**

#### **Default Session Timeout**

Available from JBoss EAP 6.4. The web container's default session timeout.

Management CLI attribute: **default-session-timeout**

#### **Default Virtual Server**

The web container's default virtual server.

Management CLI attribute: **default-virtual-server**

#### **Instance ID**

The identifier used to enable session affinity in load balancing scenarios. The identifier must be unique across all JBoss EAP servers in the cluster and is appended to the generated session identifier. This allows the front-end proxy to forward the specific session to the same JBoss EAP instance. The instance ID is not set as a default.

#### Management CLI attribute: **instance-id**

#### **Native**

Add the native initialization listener to the web container.

Management CLI attribute: **native**. Values: **true** or **false**. Default: **false**.

#### **JSP Configuration Options**

#### **Check Interval**

Click **Advanced** to see this option, if it is hidden. A value in seconds, which determines how often to check for JSP updates using a background process. Defaults to **0**.

Management CLI attribute: **check-interval**

#### **Development**

If **true**, enables Development Mode, which produces more verbose debugging information. Default: **false**.

Management CLI attribute: **development**

#### **Disabled**

If **true**, disables the Java ServerPages (JSP) container. Defaults to **false**. This is useful if you do not use any JSPs.

Management CLI attribute: **disabled**

#### **Keep Generated**

Click **Advanced** to see this option, if it is hidden. If **true**, keeps generated Servlets. Defaults to **true**.

Management CLI attribute: **instance-id**

#### **Display Source Fragment**

Click **Advanced** to see this option, if it is hidden. If **true**, the JSP source fragment is displayed when a runtime error occurs. Default: **true**.

Management CLI attribute: **display-source-fragment**

#### **X Powered By**

If **true**, the JSP engine is advertised in **x-powered-by**. Default: **true**.

Management CLI attribute: **x-powered-by**

AJP and HTTP connectors use **mod\_cluster**, **mod\_jk**, **mod\_proxy**, **ISAPI**, and **NSAPI** for load balancing and HA clustering. To configure a connector, select the **Connectors** tab and click **Add**. To remove a connector, select its entry and click **Remove**. To edit a connector, select its entry and click **Edit**.

When you create a new connector using the Management CLI, its options are all set at once, as in the following command:

### **Example 15.2. Create a New Connector**

```
/profile=full-ha/subsystem=web/connector=ajp/:add(socket-
binding=ajp,scheme=http,protocol=AJP/1.3,secure=false,name=ajp,max-
post-size=2097152,enabled=true,enable-lookups=false,redirect-
port=8433,max-save-post-size=4096)
```
#### **Connectors Options**

#### **Name**

A unique name for the connector, for display purposes.

Management CLI attribute: **name**

#### **Socket Binding**

The named socket binding to which the connector is to be bound. A socket binding is a mapping between a socket name and a network port. Socket bindings are configured for each standalone server, or via socket binding groups in a managed domain. A socket binding group is applied to a server group.

Management CLI attribute: **socket-binding**

#### **Scheme**

The web connector scheme, such as HTTP or HTTPS.

Management CLI attribute:

#### **Protocol**

The web connector protocol to use, such as AJP or HTTP.

Management CLI attribute: **protocol** 

#### **Enabled**

Whether or not this web connector is enabled.

Management CLI attribute: **enabled**

#### **Redirect Port**

Used to specify a port number to be used in cases of redirection; the common ones being redirection to secure (https) or AJP connector.

Management CLI attribute: **redirect-port**

#### **Redirect Binding**

Redirect binding is similar to redirect port in terms of behavior except that it requires specification of a socket-binding name in *value* instead of a port number. The **redirectbinding** option provides higher configuration flexibility because it allows the use of predefined socket binding (https, AJP etc.) to the specific port for redirection. It gives the same results as **redirect-port** option.

Management CLI attribute: **redirect-binding**

To configure virtual servers, click the **Virtual Servers** tab. Use the **Add** button to add a new virtual server. To edit or remove a virtual server, select its entry and click the **Edit** or **Remove** button. When you add a new virtual server using the Management CLI, all required options are set at once, as in the following command.

### **Example 15.3. Add a New Virtual Server**

```
/profile=full-ha/subsystem=web/virtual-server=default-host/:add(enable-
welcome-root=true,default-web-module=ROOT.war,alias=
["localhost", "example.com"], name=default-host)
```
### **Virtual Servers Options**

#### **Name**

A unique name for the virtual server, for display purposes.

Management CLI attribute: **name**

#### **Alias**

A list of hostnames which should match this virtual server. In the Management Console, use one hostname per line.

Management CLI attribute: **alias**

#### **Default Module**

The module whose web application should be deployed at the root node of this virtual server, and will be displayed when no directory is given in the HTTP request.

Management CLI attribute: **default-web-module**

#### [Report](https://bugzilla.redhat.com/enter_bug.cgi?cf_environment=Build+Name%3A+22924%2C+Administration+and+Configuration+Guide-6.4%0ABuild+Date%3A+29-05-2015+13%3A15%3A56%0ATopic+ID%3A+42076-723240+%5BSpecified%5D&comment=Title%3A+Configure+the+Servlet%2FHTTP+Subsystem%0A%0ADescribe+the+issue%3A%0A%0A%0ASuggestions+for+improvement%3A%0A%0A%0AAdditional+information%3A&cf_build_id=42076-723240+03+Nov+2014+13%3A33+en-US+%5BSpecified%5D&product=JBoss+Enterprise+Application+Platform+6&component=Documentation&version=6.4.0) a bug

## **15.4. Replace the Default Welcome Web Application**

JBoss EAP 6 includes a Welcome application, which displays when you open the URL of the server at port 8080. You can replace this application with your own web application by following this procedure.

### **Procedure 15.3. Replace the Default Welcome Web Application With Your Own Web Application**

#### 1. **Disable the Welcome application.**

Use the Management CLI script *EAP\_HOME***/bin/jboss-cli.sh** to run the following command. You may need to change the profile to modify a different managed domain profile, or remove the **/profile=default** portion of the command for a standalone server.

/profile=default/subsystem=web/virtual-server=default-host:writeattribute(name=enable-welcome-root,value=false)

#### 2. **Configure your Web application to use the root context.**

To configure your web application to use the root context (/) as its URL address, modify its **jboss-web.xml**, which is located in the **META-INF/** or **WEB-INF/** directory. Replace its **<context-root>** directive with one that looks like the following.

```
<jboss-web>
    <context-root>/</context-root>
</jboss-web>
```
#### 3. **Deploy your application.**

Deploy your application to the server group or server you modified in the first step. The application is now available on **http://***SERVER\_URL:PORT***/**.

#### [Report](https://bugzilla.redhat.com/enter_bug.cgi?cf_environment=Build+Name%3A+22924%2C+Administration+and+Configuration+Guide-6.4%0ABuild+Date%3A+29-05-2015+13%3A15%3A56%0ATopic+ID%3A+9017-591860+%5BSpecified%5D&comment=Title%3A+Replace+the+Default+Welcome+Web+Application%0A%0ADescribe+the+issue%3A%0A%0A%0ASuggestions+for+improvement%3A%0A%0A%0AAdditional+information%3A&cf_build_id=9017-591860+24+Feb+2014+07%3A55+en-US+%5BSpecified%5D&product=JBoss+Enterprise+Application+Platform+6&component=Documentation&version=6.4.0) a bug

## **15.5. System Properties**

This section lists the system properties that may be used to modify the default JBossWeb behavior. The system-properties can be set in the JBoss Enterprise Web Application configuration. You must restart it to get them applied to the web sub system.

Following is an example on how to modify the system-properties in JBossWeb

```
standalone@localhost:9999 /] ./system-
property=org.apache.catalina.JSESSIONID:add(value="MYID")
{"outcome" => "success"}
standalone@localhost:9999 /] :shutdown
Communication error: Channel closed
Closed connection to localhost:9999
```
For some properties, you can restart it using a reload command.

Following is an example to restart using a reload command.

```
[standalone@localhost:9999 /] :reload
{
    "outcome" => "success",
    "response-headers" => {
        "operation-requires-reload" => true,
        "process-state" => "reload-required"
    }
}
```
### **Table 15.1. Servlet container and connectors**

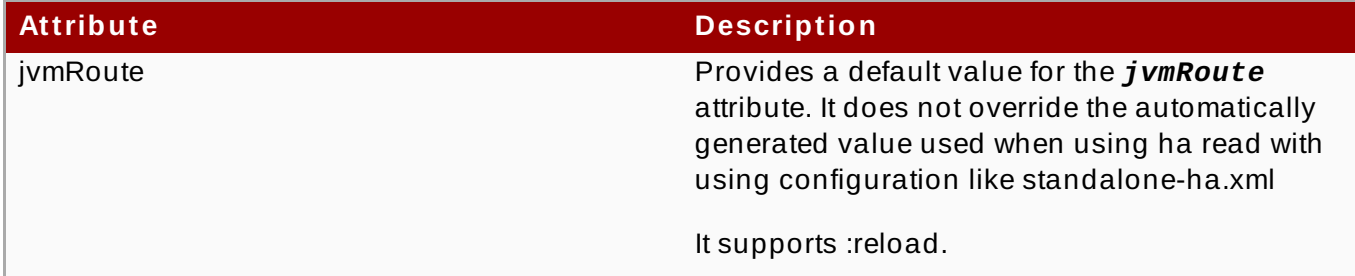

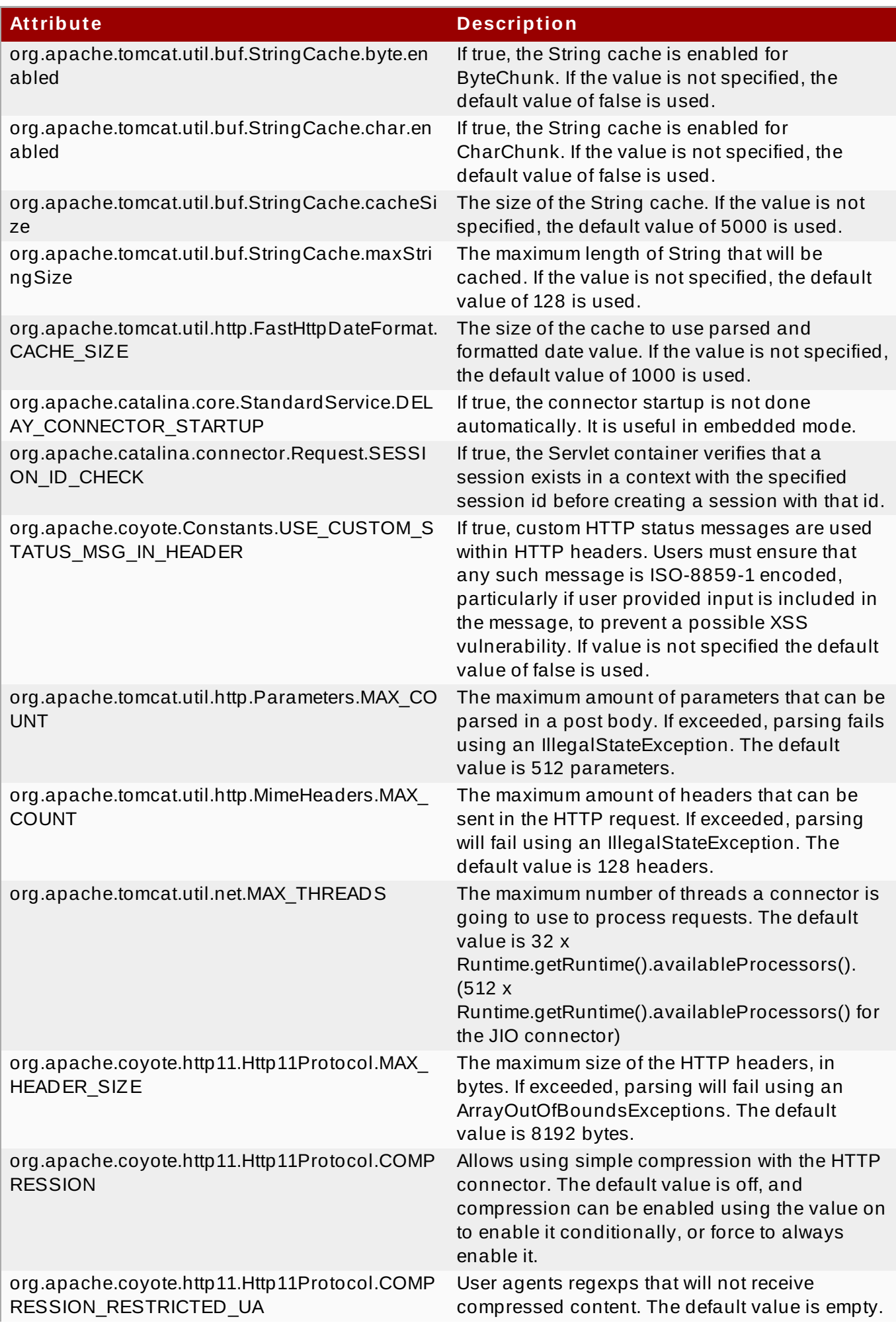

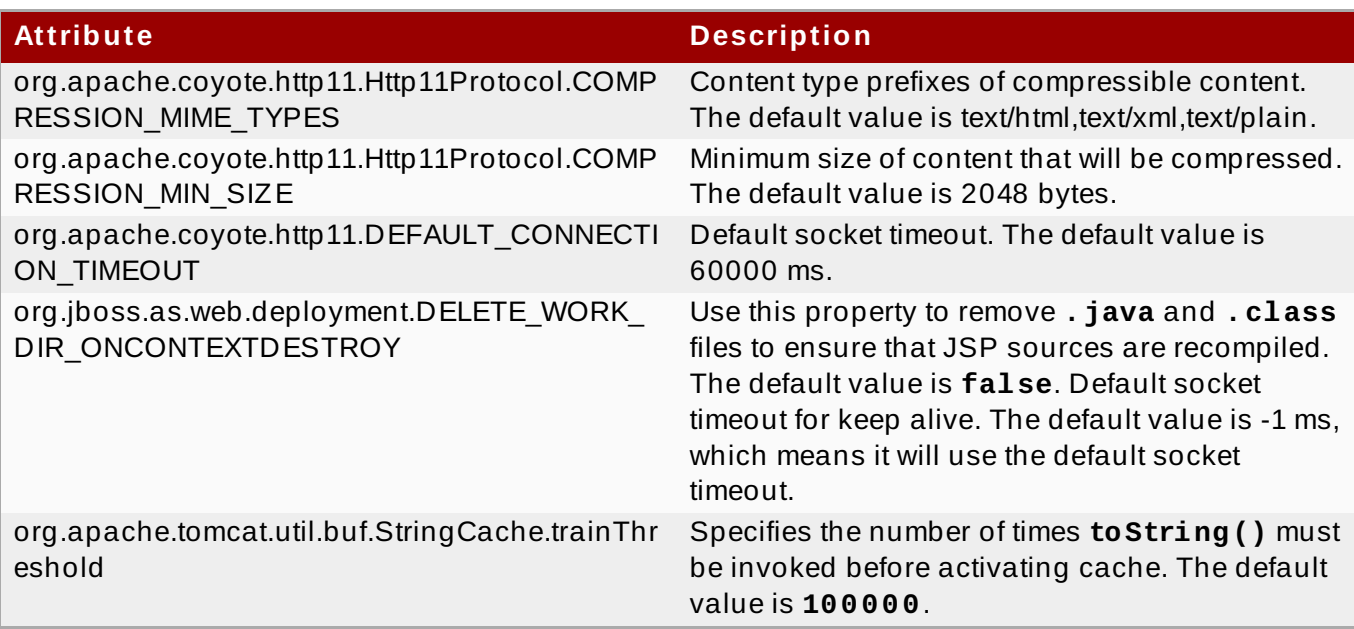

### **Table 15.2. EL**

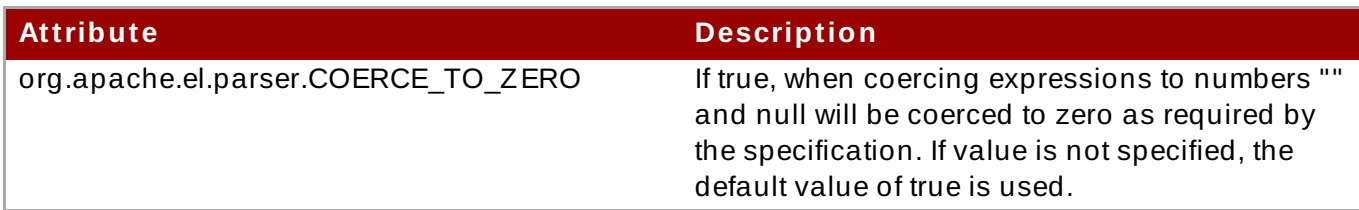

### **Table 15.3. JSP**

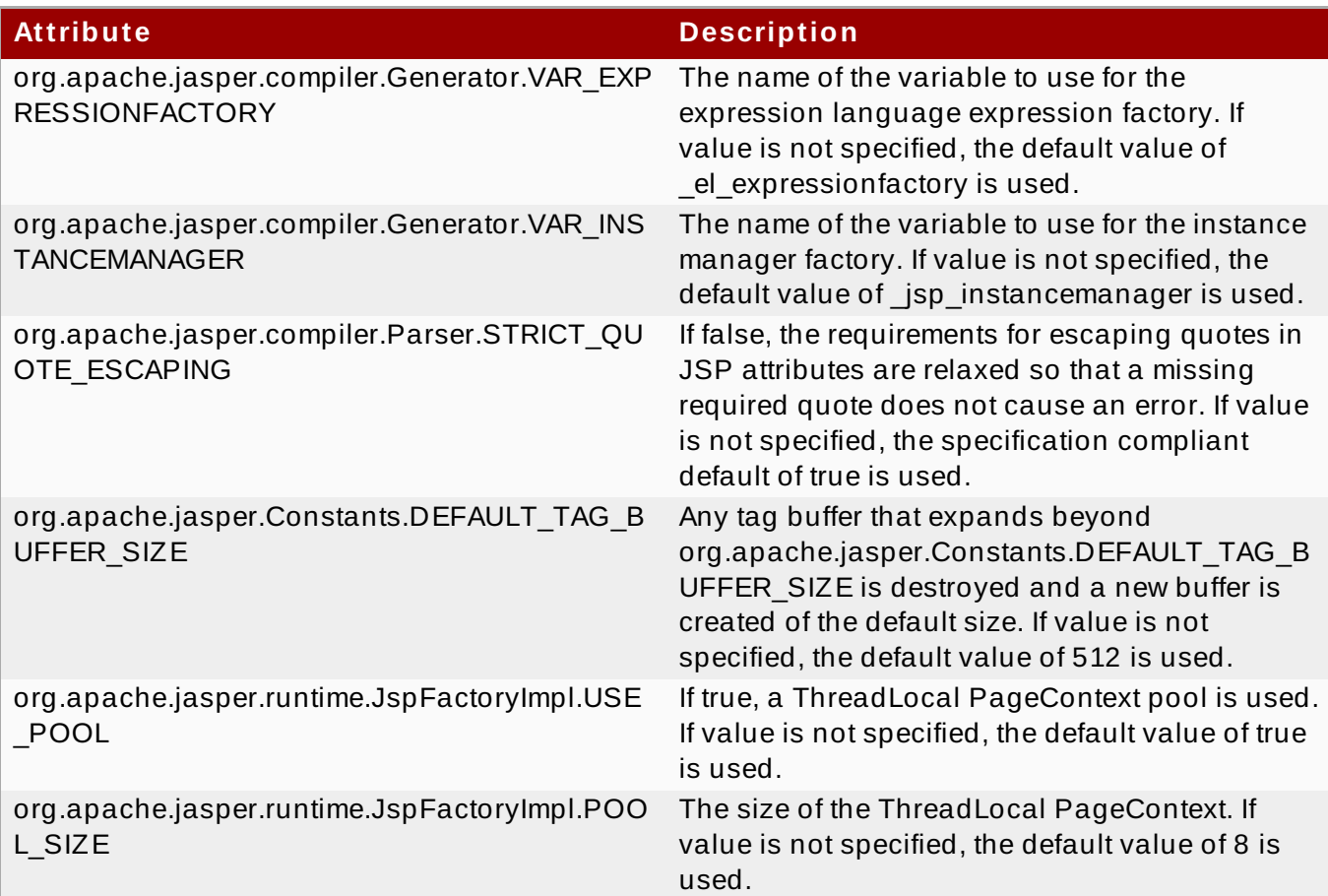

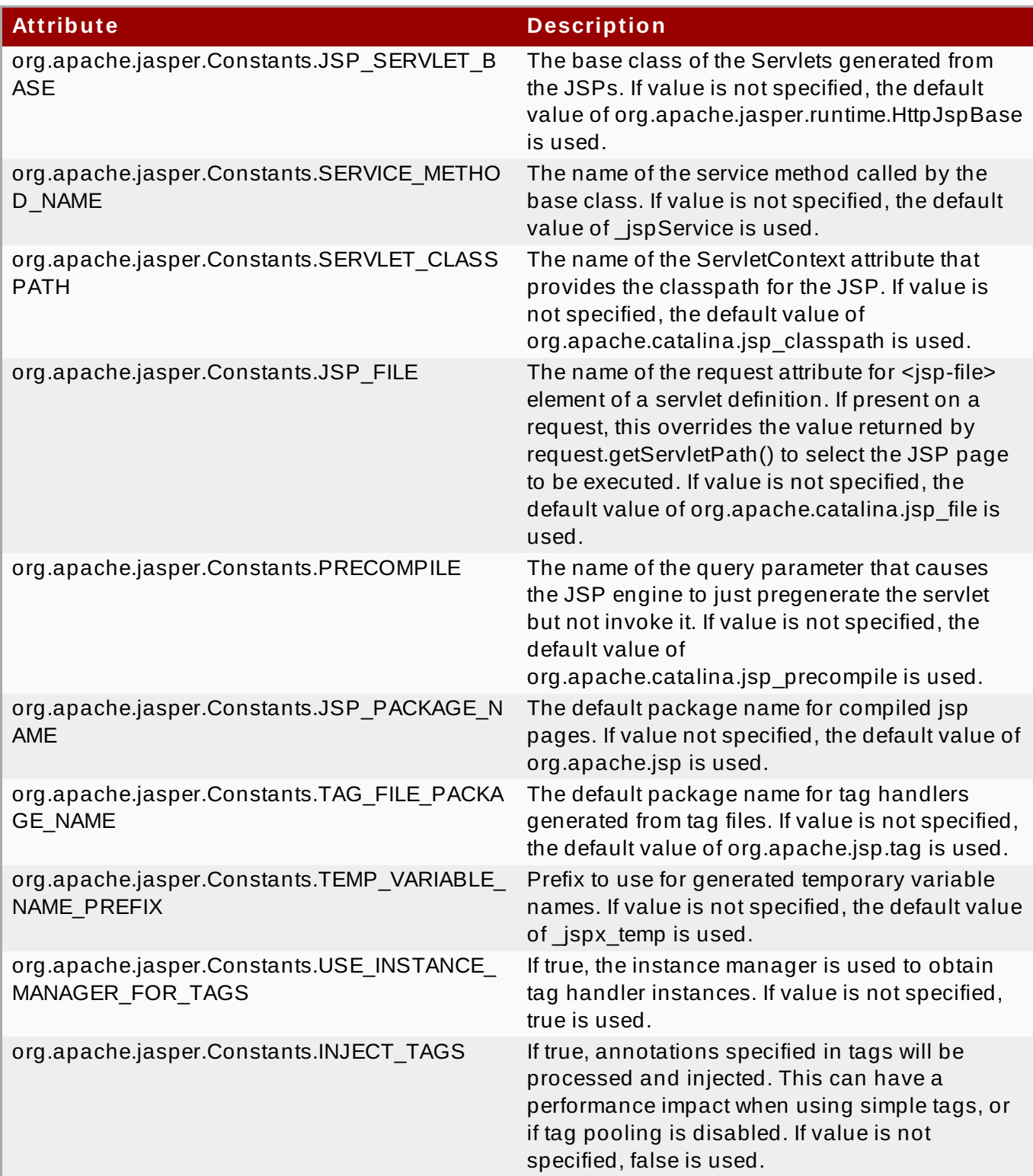

## **Table 15.4 . Security**

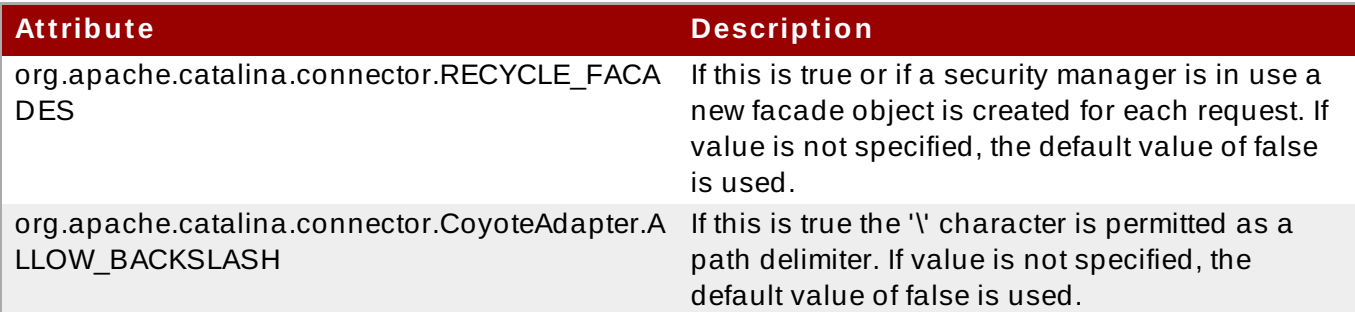

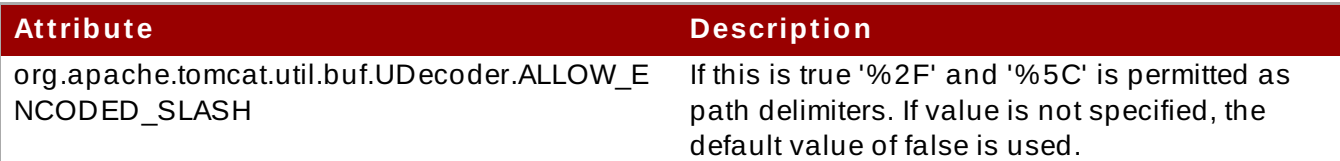

### **Table 15.5. Specification**

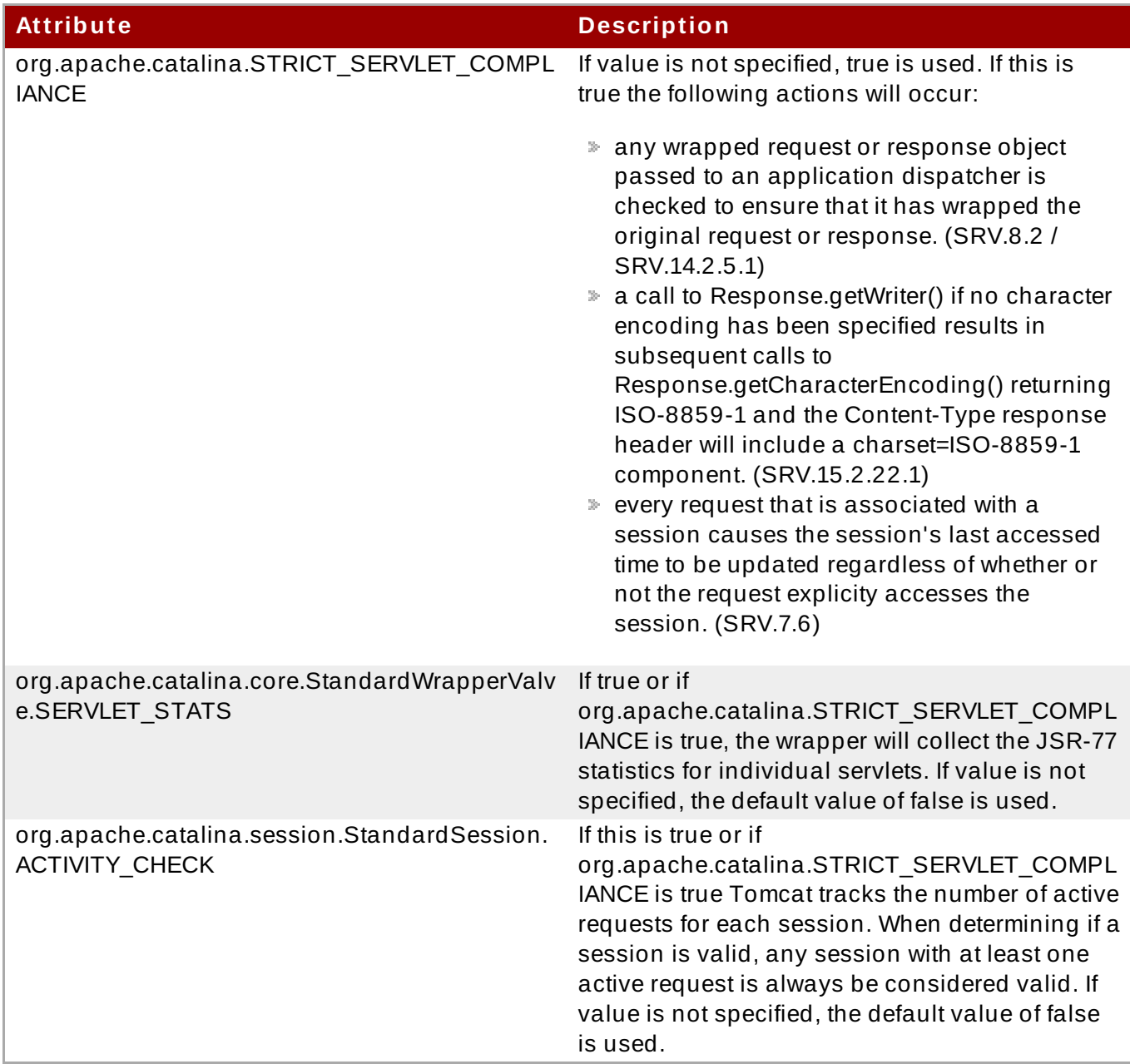

[Report](https://bugzilla.redhat.com/enter_bug.cgi?cf_environment=Build+Name%3A+22924%2C+Administration+and+Configuration+Guide-6.4%0ABuild+Date%3A+29-05-2015+13%3A15%3A56%0ATopic+ID%3A+41893-738315+%5BSpecified%5D&comment=Title%3A+System+Properties%0A%0ADescribe+the+issue%3A%0A%0A%0ASuggestions+for+improvement%3A%0A%0A%0AAdditional+information%3A&cf_build_id=41893-738315+27+Jan+2015+15%3A30+en-US+%5BSpecified%5D&product=JBoss+Enterprise+Application+Platform+6&component=Documentation&version=6.4.0) a bug

## **15.6. About http-only Session Management Cookies**

The **http-only** attribute for session management cookies mitigates the risk of security vulnerabilities by restricting access from non-HTTP APIs (such as JavaScript). This restriction helps mitigate the threat of session cookie theft via cross-site scripting attacks. On the client side, the cookies cannot be accessed using JavaScript or other scripting methods. This applies only to session management cookies and not other browser cookies. By default, the **http-only** attribute is enabled.

You need to add SSO to the virtual server in the web subsystem to use the **http-only** attribute.

### **Example 15.4 . Add SSO to the Virtual Server**

Enter the following Management CLI command to add SSO to the virtual server in the web subsystem.

**/subsystem=web/virtual-server=default-host/sso=configuration:add**

**Note**

JSESSIONID and JSESSIONIDSSO are session tracking cookies. By default, they are **httponly** and must not be accessed by scripts.

### **Example 15.5. Verify the http-only Attribute**

Enter the following Management CLI command to verify the value of the **http-only** attribute.

```
/subsystem=web/virtual-server=default-host/sso=configuration:read-
resource-description
{
    "outcome" => "success",
    "result" => \{"description" => "The SSO configuration for this virtual
server.",
        "access-constraints" => \{"sensitive" => \{"web-sso" => \{"type"
= "web"}}},
        "attributes" \Rightarrow {
             "http-only" \Rightarrow {
                 "type" => BOOLEAN,
                 "description" => "The cookie http-only flag will be
set.",
                 "expressions-allowed" => true,
                 "nillable" => true,
                 "default" => true,
                 "access-type" => "read-write",
                 "storage" => "configuration",
                 "restart-required" => "all-services"
             }
             ...
    }
}
```
### **Example 15.6 . Enable the http-only Attribute**

Enter the following Management CLI command to enable the **http-only** attribute.

### **/subsystem=web/virtual-server=default-host/sso=configuration:writeattribute(name=http-only,value=true)**

[Report](https://bugzilla.redhat.com/enter_bug.cgi?cf_environment=Build+Name%3A+22924%2C+Administration+and+Configuration+Guide-6.4%0ABuild+Date%3A+29-05-2015+13%3A15%3A56%0ATopic+ID%3A+41957-737785+%5BSpecified%5D&comment=Title%3A+About+http-only+Session+Management+Cookies%0A%0ADescribe+the+issue%3A%0A%0A%0ASuggestions+for+improvement%3A%0A%0A%0AAdditional+information%3A&cf_build_id=41957-737785+22+Jan+2015+10%3A33+en-US+%5BSpecified%5D&product=JBoss+Enterprise+Application+Platform+6&component=Documentation&version=6.4.0) a bug

# **Chapter 16. Web Services Subsystem**

# **16.1. Configure Web Services Options**

To configure Web Services options, click the **Web Services** menu item. The options are explained in the table below.

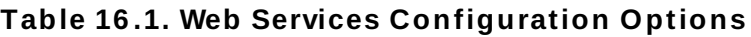

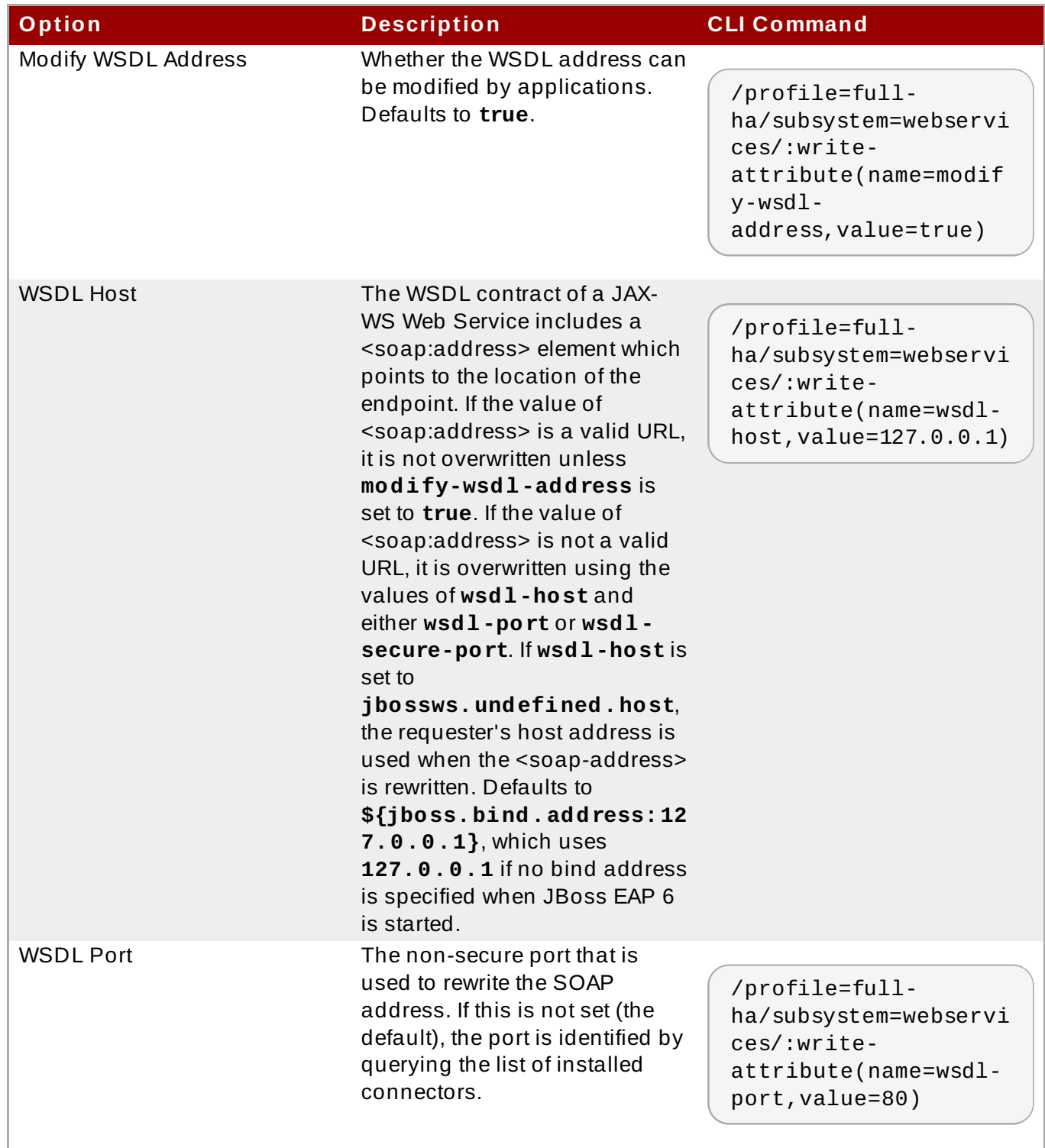

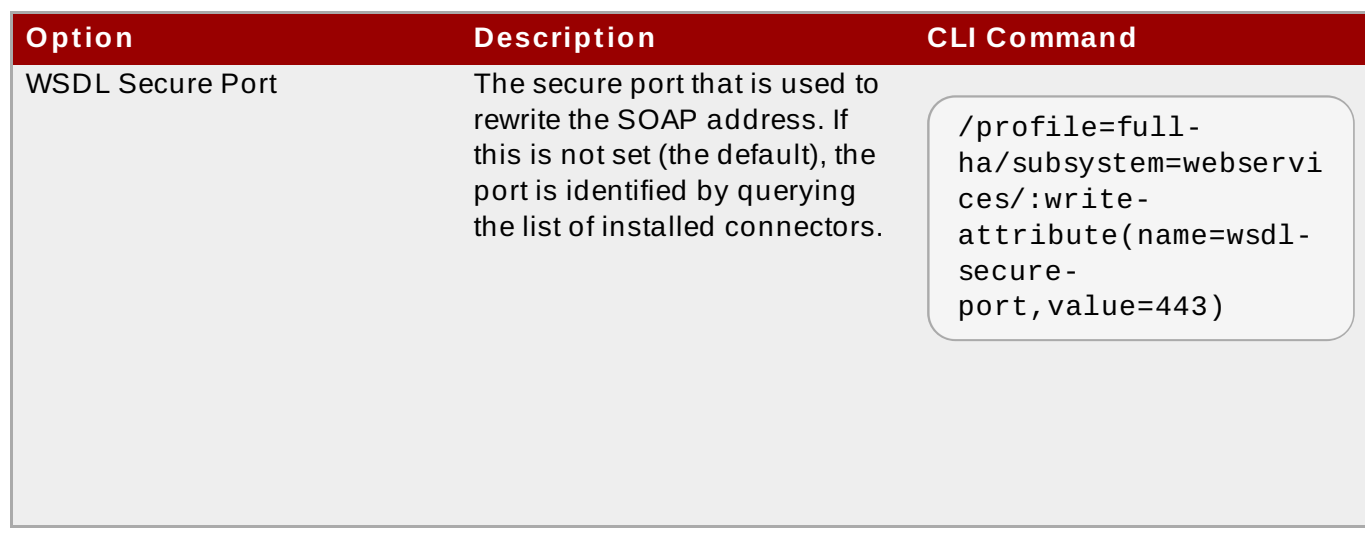

**Note**

You may need to change the profile to modify a different managed domain profile, or remove the /profile=full-ha part of the command for a standalone server.

#### **Web Services Subsystem**

To enable logging with Apache CXF, configure the following system property in **standalone/domain.xml** file:

<system-properties> <property name="org.apache.cxf.logging.enabled" value="true"/> </system-properties>

[Report](https://bugzilla.redhat.com/enter_bug.cgi?cf_environment=Build+Name%3A+22924%2C+Administration+and+Configuration+Guide-6.4%0ABuild+Date%3A+29-05-2015+13%3A15%3A56%0ATopic+ID%3A+38645-741906+%5BSpecified%5D&comment=Title%3A+Configure+Web+Services+Options%0A%0ADescribe+the+issue%3A%0A%0A%0ASuggestions+for+improvement%3A%0A%0A%0AAdditional+information%3A&cf_build_id=38645-741906+08+Feb+2015+03%3A54+en-US+%5BSpecified%5D&product=JBoss+Enterprise+Application+Platform+6&component=Documentation&version=6.4.0) a bug

# **Chapter 17. HTTP Clustering and Load Balancing**

## **17.1. HTTP Server name conventions**

The following tables outline the naming and location conventions used when discussing HTTPDrelated topics.

#### **Table 17.1. Apache HTTP Server provided by operating system**

| <b>Operating System</b>             | <b>HTTPD CONF.D</b>               | <b>HTTPD CONF</b>         | <b>HTTPD MODULES</b>            |
|-------------------------------------|-----------------------------------|---------------------------|---------------------------------|
| Red Hat Enterprise<br>Linux (httpd) | /etc/httpd/conf.d /etc/httpd/conf |                           | /etc/httpd/module               |
| HPUX (Web Server<br>Suite)          | See note below.                   | /opt/hpws/apache/<br>conf | /opt/hpws/apache/<br>$modu$ les |

**Note**

There is no **conf.d** in HP-UX's Web server Suite for Apache HTTP Server. You can create one, however:

**Procedure 17.1. title**

- 1. Create **/opt/hpws/apache/conf.d**.
- 2. Add **Include conf.d/\*.conf** into the **httpd.conf** file.

#### **Table 17.2. JBoss Enterprise Web Server**

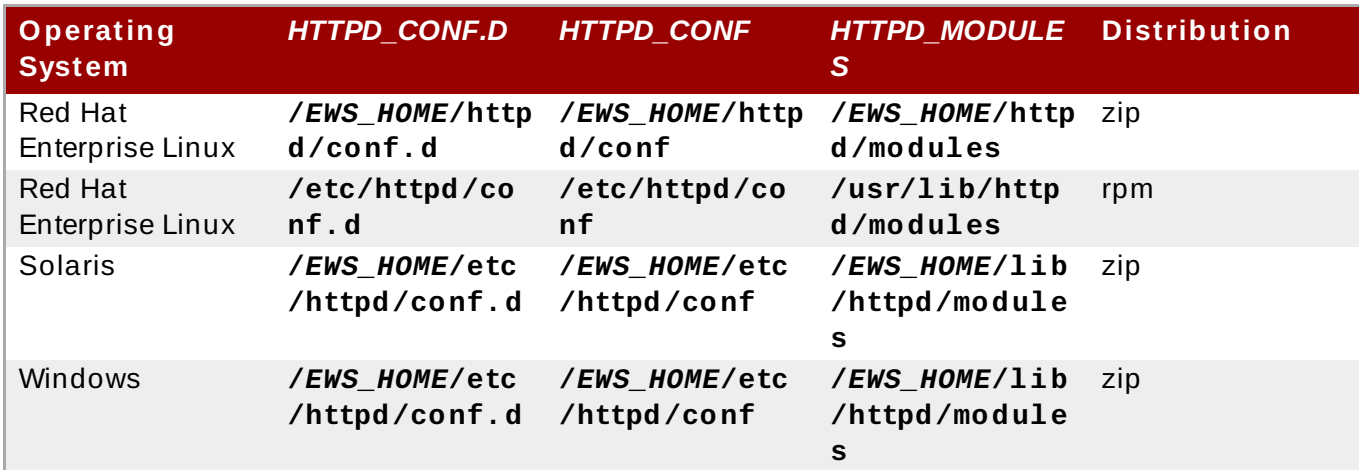

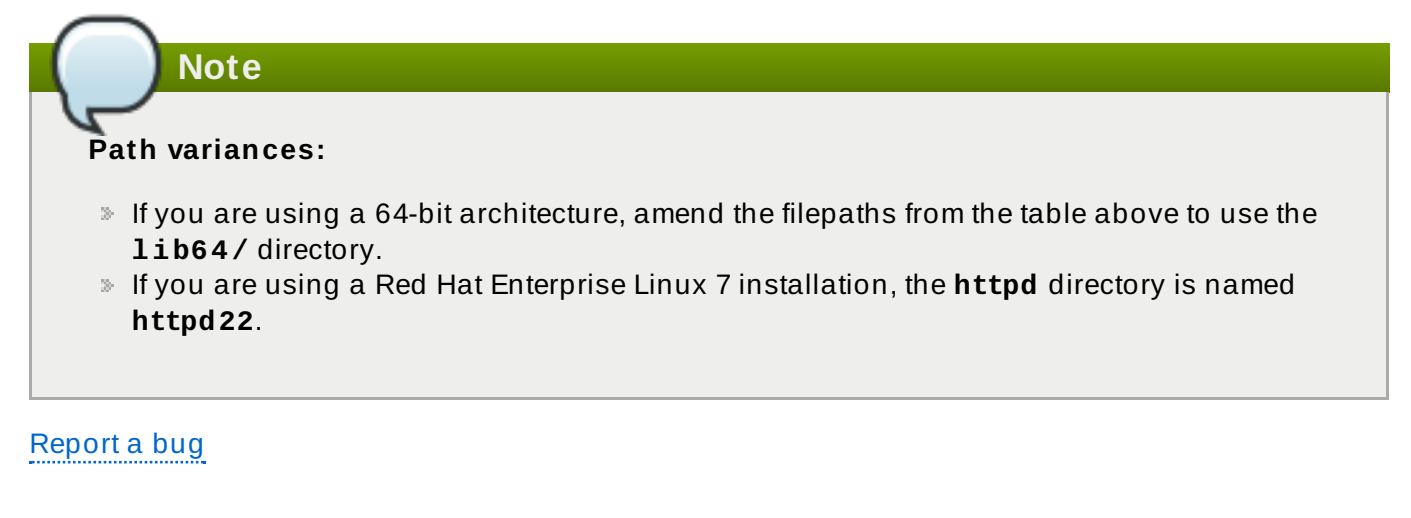

# **17.2. Introduction**

## **17.2.1. About High-Availability and Load Balancing Clusters**

*Clustering* refers to using multiple resources, such as servers, as though they were a single entity. The two main types of clustering are *Load balancing (LB)* and *High-availability (HA)*. In a LB cluster, all resources run at the same time, and a management layer spreads the work load across them.

In HA clustering, one resource runs, and another is available to step in if the first one becomes unavailable. The purpose of HA clustering is to reduce the consequences of hardware, software, or network outages.

JBoss EAP 6 supports clustering at several different levels. Some of the components of the runtime and your applications that can be made highly available are:

- **Instances of the Application Server**
- Web applications, when used in conjunction with the internal JBoss Web Server, Apache HTTP Server, Microsoft IIS, or Oracle iPlanet Web Server.
- Stateful, stateless, and entity Enterprise JavaBeans (EJBs)
- **Single Sign On (SSO) Mechanisms**
- **Distributed cache**
- HTTP sessions
- JMS services and Message-driven beans (MDBs)

Clustering is made available to JBoss EAP 6 by two subsystems: **jgroups** and **modcluster**. The **ha** and **full-ha** profiles have these systems enabled. In JBoss EAP 6 these services start up and shut down on demand, but they will only start up if an application configured as **distributable** is deployed on the servers.

Infinispan is provided as the cache provider in JBoss EAP 6. Infinispan manages clustering and replication caches for JBoss EAP 6.

[Report](https://bugzilla.redhat.com/enter_bug.cgi?cf_environment=Build+Name%3A+22924%2C+Administration+and+Configuration+Guide-6.4%0ABuild+Date%3A+29-05-2015+13%3A15%3A56%0ATopic+ID%3A+4647-723811+%5BSpecified%5D&comment=Title%3A+About+High-Availability+and+Load+Balancing+Clusters%0A%0ADescribe+the+issue%3A%0A%0A%0ASuggestions+for+improvement%3A%0A%0A%0AAdditional+information%3A&cf_build_id=4647-723811+05+Nov+2014+10%3A23+en-US+%5BSpecified%5D&product=JBoss+Enterprise+Application+Platform+6&component=Documentation&version=6.4.0) a bug

## **17.2.2. Components Which Can Benefit from High Availability**

High Availability (HA) falls into a few broad categories in JBoss EAP 6.

### **The Container**

Several instances of JBoss EAP 6 (running as a standalone server) or a server group's members (running as part of a managed domain) can be configured to be highly available. This means that if one instance or member is stopped or disappears from the cluster, its work load is moved to a peer. The work load can be managed in such a way to provide load-balancing functionality as well, so that servers or server groups with more or better resources can take on a larger portion of the work load, or additional capacity can be added during times of high load.

#### **The Web Server**

The web server itself can be clustered for HA, using one of several compatible load balancing mechanisms. The most flexible is **mod\_cluster** connector, which is tightly integrated with the JBoss EAP 6 container. Other choices include Apache **mod\_jk** or **mod\_proxy** connectors, or the ISAPI and NSAPI redirectors.

#### **The Application**

Deployed applications can be made highly-available because of the Java Enterprise Edition 6 (Java EE 6) specification. Stateless or stateful session EJBs can be clustered so that if the node which is involved in the work disappears, another node can take over, and in the case of stateful session beans, preserve the state.

#### [Report](https://bugzilla.redhat.com/enter_bug.cgi?cf_environment=Build+Name%3A+22924%2C+Administration+and+Configuration+Guide-6.4%0ABuild+Date%3A+29-05-2015+13%3A15%3A56%0ATopic+ID%3A+4648-747426+%5BSpecified%5D&comment=Title%3A+Components+Which+Can+Benefit+from+High+Availability%0A%0ADescribe+the+issue%3A%0A%0A%0ASuggestions+for+improvement%3A%0A%0A%0AAdditional+information%3A&cf_build_id=4648-747426+17+Mar+2015+11%3A19+en-US+%5BSpecified%5D&product=JBoss+Enterprise+Application+Platform+6&component=Documentation&version=6.4.0) a bug

### <span id="page-283-0"></span>**17.2.3. Overview of HT TP Connectors**

JBoss EAP 6 has the ability to use load-balancing and high-availability mechanisms built into external web servers, such as Apache Web Server, Microsoft IIS, and Oracle iPlanet. JBoss EAP 6 communicates with the external web server using a HTTP Connector. These HTTP connectors are configured within the web subsystem of JBoss EAP 6.

The web servers include software modules which control the way that HTTP requests are routed to JBoss EAP 6 nodes. Each of these modules varies in how it works and how it is configured. The modules are configured to balance work loads across multiple JBoss EAP 6 nodes, to move work loads to alternate servers in case of a failure event, or both. These abilities are called *Load Balancing* and *High Availability (HA)*.

JBoss EAP 6 supports several different HTTP connectors. The one you choose depends on the web server in use and the functionality you need.

The table below lists the differences between the different HTTP connectors which are compatible with JBoss EAP 6. For the most current information about supported configurations for HTTP connectors, see <https://access.redhat.com/site/articles/111663>.

#### **Table 17.3. HTTP connector features and constraints**

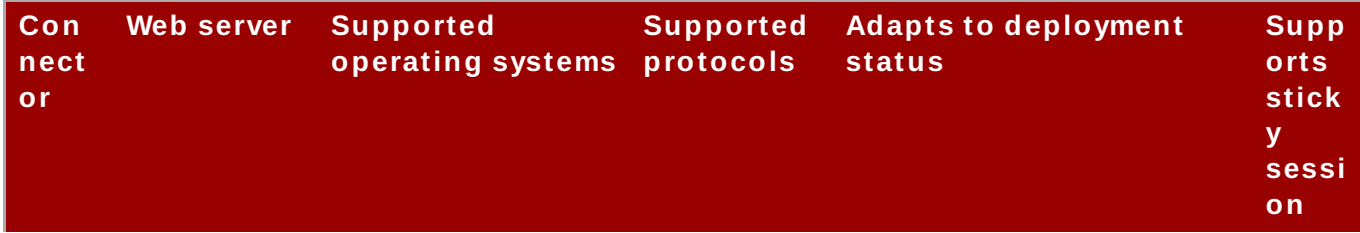

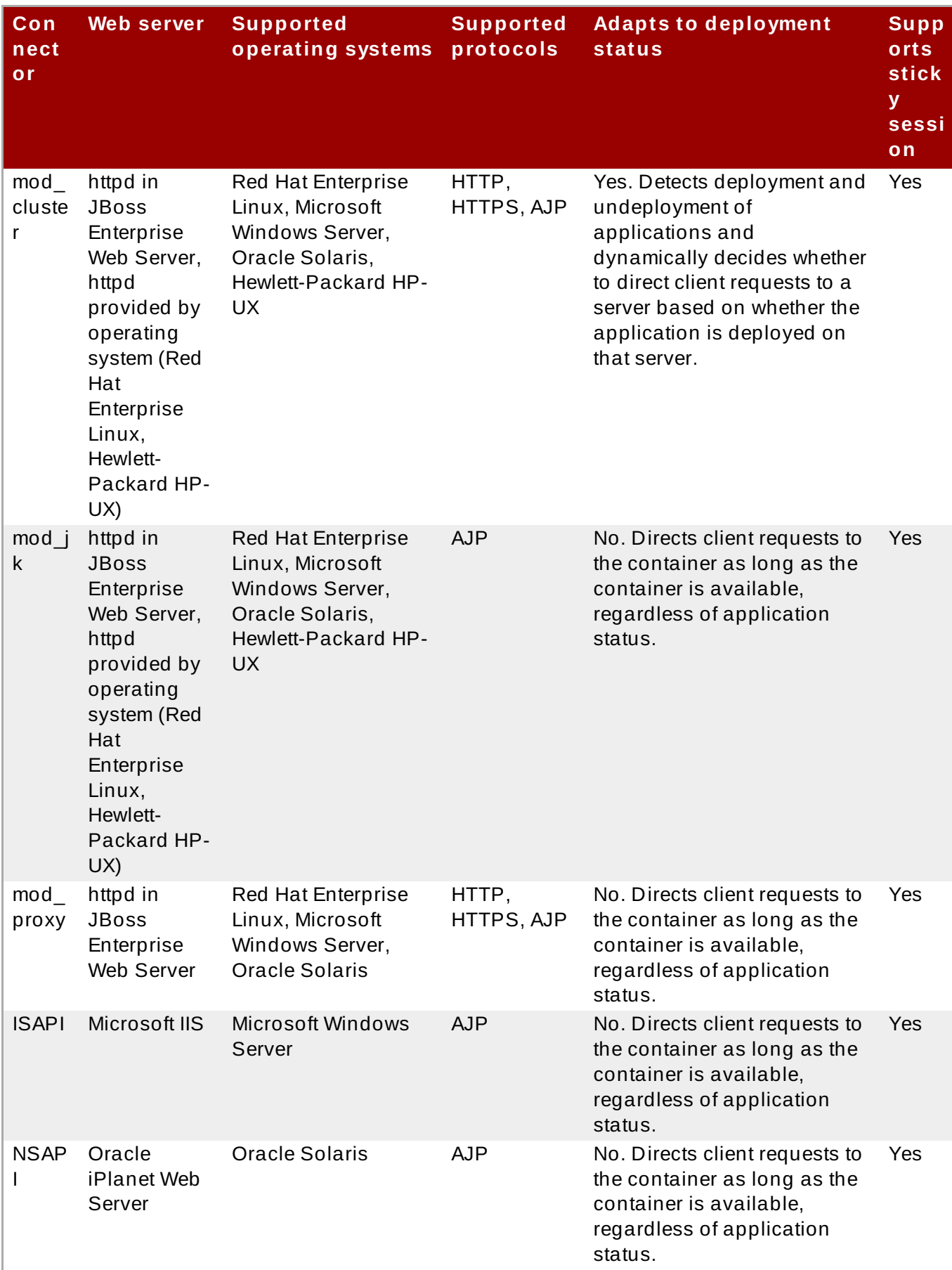

### **Learn more about each HTTP Connector**

- Section 17.6.1, "About the **[mod\\_cluster](#page-306-1)** HTTP Connector"
- Section 17.7.1, "About the Apache mod\_jk HTTP [Connector"](#page-330-0)
- Section 17.8.1, "About the Apache mod\_proxy HTTP [Connector"](#page-341-0)
- Section 17.9.1, "About the Internet Server API [\(ISAPI\)"](#page-344-0)
- Section 17.10.1, "About the [Netscape](#page-352-0) Server API (NSAPI)"

JBoss EAP 6 supported configurations are available here: <https://access.redhat.com/site/articles/111663>.

[Report](https://bugzilla.redhat.com/enter_bug.cgi?cf_environment=Build+Name%3A+22924%2C+Administration+and+Configuration+Guide-6.4%0ABuild+Date%3A+29-05-2015+13%3A15%3A56%0ATopic+ID%3A+5213-730303+%5BSpecified%5D&comment=Title%3A+Overview+of+HTTP+Connectors%0A%0ADescribe+the+issue%3A%0A%0A%0ASuggestions+for+improvement%3A%0A%0A%0AAdditional+information%3A&cf_build_id=5213-730303+03+Dec+2014+09%3A05+en-US+%5BSpecified%5D&product=JBoss+Enterprise+Application+Platform+6&component=Documentation&version=6.4.0) a bug

#### **17.2.4 . Node types**

#### **HTTP connector node**

A *worker node* (referred to in this content as a worker) is a JBoss EAP 6 server which accepts requests from one or more client-facing web servers such as Apache HTTP Server, Microsoft IIS, or Oracle iPlanet Web Server.

For an overview of HTTP connectors supported by JBoss EAP 6 and how to configure them, see Section 17.2.3, "Overview of HTTP [Connectors".](#page-283-0)

#### **Cluster node**

A *cluster node* (or *node*) is a member of a cluster of servers. Such a cluster may be load-balancing, high-availability, or both. In a load-balancing cluster, a central manager distributes work loads amongst its nodes equally, by some situation-specific measurement of equality. In a high-availability cluster, some nodes are actively doing work, and others are waiting to step in if one of the active nodes leaves the cluster.

[Report](https://bugzilla.redhat.com/enter_bug.cgi?cf_environment=Build+Name%3A+22924%2C+Administration+and+Configuration+Guide-6.4%0ABuild+Date%3A+29-05-2015+13%3A15%3A56%0ATopic+ID%3A+4651-746692+%5BSpecified%5D&comment=Title%3A+Node+types%0A%0ADescribe+the+issue%3A%0A%0A%0ASuggestions+for+improvement%3A%0A%0A%0AAdditional+information%3A&cf_build_id=4651-746692+11+Mar+2015+11%3A40+en-US+%5BSpecified%5D&product=JBoss+Enterprise+Application+Platform+6&component=Documentation&version=6.4.0) a bug

## **17.3. Connector Configuration**

### **17.3.1. Define T hread Pools for HT TP Connector in JBoss EAP 6**

#### **Summary**

Thread Pools in JBoss EAP 6 can be shared between different components using the Executor model. These pools can be shared not only by different (HTTP) connectors, but also by other components within JBoss EAP 6 that support the Executor model. Getting the HTTP connector thread pool to match your current web performance requirements is tricky and requires close monitoring of the current thread pool and the current and anticipated web load demands. In this task, you will learn how to set the a thread pool for an HTTP Connector using the Executor model. You will learn how to set this using both the Management CLI and by modifying the XML configuration file.

## **Note**

If you are running JBoss EAP in domain mode, add the prefix **/profile=***PROFILE\_NAME* to all Management CLI commands in this procedure.

#### **Procedure 17.2. Setup a thread pool for an HTTP Connector**

#### 1. **Define a thread factory**

Open up your configuration file (**standalone.xml** if modifying for a standalone server or **domain.xml** if modifying for a domain based configuration. This file will be in the *EAP\_HOME***/standalone/configuration** or the *EAP\_HOME***/domain/configuration** folder).

Add the following subsystem entry, changing the values to suit your server requirements.

```
<subsystem xmlns="urn:jboss:domain:threads:1.1">
    <thread-factory name="http-connector-factory" thread-name-
pattern="HTTP-%t" priority="9" group-name="uq-thread-pool"/>
</subsystem>
```
If you prefer to use the Management CLI to do this task, then execute the following command in a CLI command prompt:

```
[standalone@localhost:9999 /] ./subsystem=threads/thread-
factory=http-connector-factory:add(thread-name-pattern="HTTP-%t",
priority="9", group-name="uq-thread-pool")
```
#### 2. **Create an executor**

You can use one of six in-built executor classes to act as the executor for this factory. The six executors are:

**unbounded-queue-thread-pool**: This type of thread pool always accepts tasks. If fewer than the maximum number of threads are running, a new thread is started up to run the submitted task; otherwise, the task is placed into an unbounded FIFO queue to be executed when a thread is available.

## **Note**

The single-thread executor type provided by **Executors.singleThreadExecutor()** is essentially an unbounded-queue executor with a thread limit of one. This type of executor is deployed using the **unbounded-queue-thread-pool-executor** element.

- **bounded-queue-thread-pool**: This type of executor maintains a fixed-length queue and two pool sizes: a **core** size and a **maximum** size. When a task is accepted, if the number of running pool threads is less than the **core** size, a new thread is started to execute the task. If space remains in the queue, the task is placed in the queue. If the number of running pool threads is less than the **maximum** size, a new thread is started to execute the task. If blocking is enabled on the executor, the calling thread will block until space becomes available in the queue. The task is delegated to the handoff executor, if a handoff executor is configured. Otherwise, the task is rejected.
- **blocking-bounded-queue-thread-pool**: A thread pool executor with a bounded queue where threads submittings tasks may block. Such a thread pool has a core and maximum size and a specified queue length. When a task is submitted, if the number of running threads is less than the core size, a new thread is created. Otherwise, if there is

room in the queue, the task is enqueued. Otherwise, if the number of running threads is less than the maximum size, a new thread is created. Otherwise, the caller blocks until room becomes available in the queue.

- **queueless-thread-pool**: Sometimes, a simple thread pool is required to run tasks in separate threads, reusing threads as they complete their tasks with no intervening queue. This type of pool is ideal for handling tasks which are long-running, perhaps utilizing blocking I/O, since tasks are always started immediately upon acceptance rather than accepting a task and then delaying its execution until other running tasks have completed. This type of executor is declared using the **queueless-thread-poolexecutor** element.
- **blocking-queueless-thread-pool**: A thread pool executor with no queue where threads submittings tasks may block. When a task is submitted, if the number of running threads is less than the maximum size, a new thread is created. Otherwise, the caller blocks until another thread completes its task and accepts the new one.
- **scheduled-thread-pool**:This is a special type of executor whose purpose is to execute tasks at specific times and time intervals, based on the **java.util.concurrent.ScheduledThreadPoolExecutor** class. This type of executor is configured with the **scheduled-thread-pool-executor** element:

In this example, we will use the **unbounded-queue-thread-pool** to act as the executor. Modify the values of *max-threads* and *keepalive-time* parameters to suit your server needs.

```
<unbounded-queue-thread-pool name="uq-thread-pool">
 <thread-factory name="http-connector-factory" />
 <max-threads count="10" />
 <keepalive-time time="30" unit="seconds" />
</unbounded-queue-thread-pool>
```
Or if you prefer to use the Management CLI:

```
[standalone@localhost:9999 /] ./subsystem=threads/unbounded-queue-
thread-pool=uq-thread-pool:add(thread-factory="http-connector-
factory", keepalive-time={time=30, unit="seconds"}, max-threads=30)
```
### 3. **Make the HTTP web connector use this thread pool**

In the same configuration file, locate the HTTP connector element under the web subsystem and modify it to use the thread pool defined in the previous steps.

```
<connector name="http" protocol="HTTP/1.1" scheme="http" socket-
binding="http" executor="uq-thread-pool" />
```
Again, if you prefer to use the Management CLI:

```
[standalone@localhost:9999 /] ./subsystem=web/connector=http:write-
attribute(name=executor, value="uq-thread-pool")
```
#### 4. **Restart the server**
Restart the server (standalone or domain) so that the changes can take effect. Use the following Management CLI commands to confirm if the changes from the steps above have taken place:

```
[standalone@localhost:9999 /] ./subsystem=threads:read-
resource(recursive=true)
{
    "outcome" => "success",
    "result" => f"blocking-bounded-queue-thread-pool" => undefined,
        "blocking-queueless-thread-pool" => undefined,
        "bounded-queue-thread-pool" => undefined,
        "queueless-thread-pool" => undefined,
        "scheduled-thread-pool" => undefined,
        "thread-factory" => {"http-connector-factory" => {
            "group-name" => "uq-thread-pool",
            "name" => "http-connector-factory",
            "priority" \Rightarrow 9,
            "thread-name-pattern" => "HTTP-%t"
        }},
        "unbounded-queue-thread-pool" => {"uq-thread-pool" => {
            "keepalive-time" \Rightarrow {
                 "time" \Rightarrow 30L,
                 "unit" => "SECONDS"
            },
            "max-threads" \approx 30,
            "name" => "uq-thread-pool",
            "thread-factory" => "http-connector-factory"
        }}
    }
}
[standalone@localhost:9999 /] ./subsystem=web/connector=http:read-
resource(recursive=true)
{
    "outcome" => "success",
    "result" => f"configuration" => undefined,
        "enable-lookups" => false,
        "enabled" => true,
        "executor" => "uq-thread-pool",
        "max-connections" => undefined,
        "max-post-size" => 2097152,
        "max-square-post-size" => 4096,"name" => "http","protocol" => "HTTP/1.1",
        "proxy-name" => undefined,
        "proxy-port" => undefined,
        "redirect-port" => 443,"scheme" => "http",
        "secure" => false,
        "socket-binding" => "http",
        "ssl" => undefined,
        "virtual-server" => undefined
    }
}
```
# **Result**

You have successfully created a thread factory and an executor and modified your HTTP Connector to use this thread pool.

### [Report](https://bugzilla.redhat.com/enter_bug.cgi?cf_environment=Build+Name%3A+22924%2C+Administration+and+Configuration+Guide-6.4%0ABuild+Date%3A+29-05-2015+13%3A15%3A56%0ATopic+ID%3A+14050-742578+%5BSpecified%5D&comment=Title%3A+Define+Thread+Pools+for+HTTP+Connector+in+JBoss+EAP+6%0A%0ADescribe+the+issue%3A%0A%0A%0ASuggestions+for+improvement%3A%0A%0A%0AAdditional+information%3A&cf_build_id=14050-742578+11+Feb+2015+20%3A45+en-US+%5BSpecified%5D&product=JBoss+Enterprise+Application+Platform+6&component=Documentation&version=6.4.0) a bug

# **17.4. Web Server Configuration**

# **17.4 .1. About the Standalone Apache HT TP Server**

JBoss EAP 6 is tested and supported with the Apache HTTP server which is included with certified versions of Red Hat Enterprise Linux 6. Apache HTTP server is also available for other operating systems, such as Microsoft Windows Server. However, since Apache HTTP server is a separate product produced by the Apache Foundation, it was previously difficult to be sure that the version of Apache HTTP server a customer used was compatible with JBoss EAP.

A standalone Apache HTTP server bundle is now available as a separate download with JBoss EAP 6. This simplifies installation and configuration in environments other than Red Hat Enterprise Linux, or on systems which already have a configured Apache HTTP server and want to use a separate instance for web applications. You can download this Apache HTTP server as a separate download in the Customer Service Portal, listed under the available JBoss EAP 6 downloads for your installation platform.

# [Report](https://bugzilla.redhat.com/enter_bug.cgi?cf_environment=Build+Name%3A+22924%2C+Administration+and+Configuration+Guide-6.4%0ABuild+Date%3A+29-05-2015+13%3A15%3A56%0ATopic+ID%3A+5727-719829+%5BSpecified%5D&comment=Title%3A+About+the+Standalone+Apache+HTTP+Server%0A%0ADescribe+the+issue%3A%0A%0A%0ASuggestions+for+improvement%3A%0A%0A%0AAdditional+information%3A&cf_build_id=5727-719829+29+Oct+2014+14%3A12+en-US+%5BSpecified%5D&product=JBoss+Enterprise+Application+Platform+6&component=Documentation&version=6.4.0) a bug

# <span id="page-289-0"></span>**17.4 .2. Install the Apache HT TP Server included with JBoss EAP 6 (Zip)**

# **Prerequisites**

- Root-level or administrator access.
- A supported version of Java installed.
- The following packages installed:
	- **krb5-workstation**
	- **mod\_auth\_kerb** (required for Kerberos functionality)
	- **elinks** (required for the apachectl functionality)
	- On Red Hat Enterprise Linux 7, **apr-util-ldap** (LDAP authentication functionality)
- The Apache Portability Runtime (APR) must be installed. In Red Hat Enterprise Linux, install package **apr-util-devel**.

The **Apache HTTP Server** Zip archive contains symbolic links to several Kerberos modules, which is why the **mod\_auth\_kerb** package is a prerequisite. If Kerberos functionality is not required, there is no need to install the **mod\_auth\_kerb** package and the associated symbolic link can be deleted: *EAP\_HOME***/httpd/modules/mod\_auth\_kerb.so**.

For information on Apache HTTP Server installation for Microsoft Windows Server environment, see the *Configuring the Environment* section in the *Installing Enterprise Web Server on Windows* section of *JBoss Enterprise Web Server 2 Installation Guide*.

# **Note**

If you are using the CovalentSNMP module on Microsoft Windows Server, the following files must have the **.sample** extension removed, also the **snmpd.conf** file must be moved to the **jboss-ews-2.1\etc\httpd\conf\** directory.

jboss-ews-2.1\etc\httpd\conf.d\mod\_rt.conf.sample jboss-ews-2.1\etc\httpd\conf.d\mod\_snmp.conf.sample jboss-ews-2.1\etc\httpd\conf.d\snmpd\snmpd.conf.sample

# **Procedure 17.3. Install the Apache HTTP Server**

# 1. **Navigate to the JBoss EAP downloads list for your platform, on the Red Hat Customer Portal.**

Log in to the Customer Portal at [https://access.redhat.com.](https://access.redhat.com) Click on **Downloads**, then **Red Hat JBoss Enterprise Application Platform** in the list of **Product Downloads**. Select the correct JBoss EAP version from the **Version** drop-down menu.

# 2. **Choose the httpd binary from the list.**

Find the **Apache HTTP Server** option for your operating system and architecture. Click the **Download** link. A Zip file containing the Apache HTTP Server distribution downloads to your computer.

# 3. **Extract the Zip to the system where the Apache HTTP Server binary will run.**

Extract the Zip file on your preferred server, to a temporary location. The Zip file will contain the **httpd** directory under a *jboss-ews-version-number* folder. Copy the **httpd** folder and place it inside the directory where you installed the JBoss EAP 6, commonly referred to as *EAP\_HOME*.

Your Apache HTTP Server is now be located in *EAP\_HOME***/httpd/** directory. You can now use this location for *HTTPD\_HOME*, as found in other JBoss EAP 6 documentation.

# 4. **Run the Post-installation script and create apache user and group accounts**

In a terminal emulator, switch to the root user account, navigate to the **EAP\_HOME/httpd** directory and execute the following command.

### ./.postinstall

Next, check to see if a user called **apache** exists on the system by running the following command:

#### id apache

If the user does not exist then it will need to be added, along with the appropriate usergroup. In order to achieve this, execute the following:

```
getent group apache >/dev/null || groupadd -g 48 -r apache
getent passwd apache >/dev/null || useradd -r -u 48 \
-g apache -s /sbin/nologin -d HTTPD_HOME/httpd/www -c "Apache"
apache
```
Once this is completed, if the **apache** user will be running the httpd service, then the ownership of the HTTP directories will need to be changed to reflect this:

chown -R apache:apache httpd

To test that the above commands have been successful, check that the **apache** user has execution permission to the Apache HTTP Server install path.

ls -l

The output should be similar to:

drwxrwxr-- 11 apache apache 4096 Feb 14 06:52 httpd

### 5. **Configure the Apache HTTP Server.**

Prior to starting the Apache HTTP Server, configure it to meet the needs of your organization. You can use the documentation available from the Apache Foundation at <http://httpd.apache.org/> for general guidance.

#### 6. **Start the Apache HTTP Server.**

Start the Apache HTTP Server using the following command:

*HTTPD\_HOME*/httpd/sbin/apachectl start

#### 7. **Stop the Apache HTTP Server.**

To stop the Apache HTTP Server, issue the following command:

*HTTPD\_HOME*/httpd/sbin/apachectl stop

### [Report](https://bugzilla.redhat.com/enter_bug.cgi?cf_environment=Build+Name%3A+22924%2C+Administration+and+Configuration+Guide-6.4%0ABuild+Date%3A+29-05-2015+13%3A15%3A56%0ATopic+ID%3A+5728-748116+%5BSpecified%5D&comment=Title%3A+Install+the+Apache+HTTP+Server+included+with+JBoss+EAP+6+%28Zip%29%0A%0ADescribe+the+issue%3A%0A%0A%0ASuggestions+for+improvement%3A%0A%0A%0AAdditional+information%3A&cf_build_id=5728-748116+23+Mar+2015+13%3A38+en-US+%5BSpecified%5D&product=JBoss+Enterprise+Application+Platform+6&component=Documentation&version=6.4.0) a bug

# **17.4 .3. Install Apache HT TP Server in Red Hat Enterprise Linux (RHEL) 5, 6, and 7 (RPM)**

#### **Prerequisites**

- **Root-level access.**
- The latest version of *elinks* package installed (required for the apachectl functionality).
- Subscribe to Red Hat Enterprise Linux (RHEL) channels (to install Apache HTTP Server from RHEL channels).
- Subscribe to **jbappplatform-6-ARCH-server-VERS-rpm** Red Hat Network (RHN) channel (to install EAP specific distribution of Apache HTTP Server).

You can install Apache HTTP Server using either of the following methods:

- From Red Hat Enterprise Linux (RHEL) channels: An active subscription to Red Hat Enterprise Linux (RHEL) channels is necessary to install Apache HTTP server.
- From **jbappplatform-6-ARCH-server-VERS-rpm** channel (JBoss EAP specific distribution): JBoss EAP distributes its own version of the Apache HTTP Server. An active subscription to **jbappplatform-6-ARCH-server-VERS-rpm** channel is necessary to install the JBoss EAP specific distribution of Apache HTTP Server.

# **Procedure 17.4 . Install and Configure Apache HTTP Server in Red Hat Enterprise Linux 5 and 6 (RPM)**

#### 1. **Install httpd**

To install the JBoss EAP specific version of **httpd** package run the following command:

yum install httpd

To install **httpd** explicitly from Red Hat Enterprise Linux (RHEL) channels run the following command:

yum install httpd --disablerepo=jbappplatform-6-\*

# **Note**

You must run only one of the above commands to install the **httpd** package on your system.

# 2. **Set the Service Boot Behavior**

You can define the service behavior for the **httpd** service at boot from the command line or with the service configuration graphical tool. Run the following command to define the behavior:

chkconfig httpd on

To use the service configuration tool run the following command and change the service setting in the displayed window:

system-config-services

#### 3. **Start httpd**

Start **httpd** using the following command:

service httpd start

#### 4. **Stop httpd**

Stop **httpd** using the following command:

service httpd stop

# **Procedure 17.5. Install and Configure Apache HTTP Server in Red Hat Enterprise Linux 7 (RPM)**

# 1. **Install httpd22**

To install the JBoss EAP specific version of **httpd22** package run the following command:

yum install httpd22

#### 2. **Set the Service Boot Behavior**

Run the following command to start the **httpd22** service at boot:

systemctl enable httpd22.service

#### 3. **Start httpd22**

Start **httpd22** using the following command:

systemctl start httpd22.service

### 4. **Stop httpd22**

Stop **httpd22** using the following command:

systemctl stop httpd22.service

#### [Report](https://bugzilla.redhat.com/enter_bug.cgi?cf_environment=Build+Name%3A+22924%2C+Administration+and+Configuration+Guide-6.4%0ABuild+Date%3A+29-05-2015+13%3A15%3A56%0ATopic+ID%3A+24405-707053+%5BSpecified%5D&comment=Title%3A+Install+Apache+HTTP+Server+in+Red+Hat+Enterprise+Linux+%28RHEL%29+5%2C+6%2C+and+7+%28RPM%29%0A%0ADescribe+the+issue%3A%0A%0A%0ASuggestions+for+improvement%3A%0A%0A%0AAdditional+information%3A&cf_build_id=24405-707053+08+Sep+2014+11%3A37+en-US+%5BSpecified%5D&product=JBoss+Enterprise+Application+Platform+6&component=Documentation&version=6.4.0) a bug

# **17.4 .4 . mod\_cluster Configuration on httpd**

#### **Summary**

mod\_cluster is an httpd-based load balancer. It uses a communication channel to forward requests from httpd to one of a set of application server nodes. The following derivatives can be set to configure mod\_cluster on httpd.

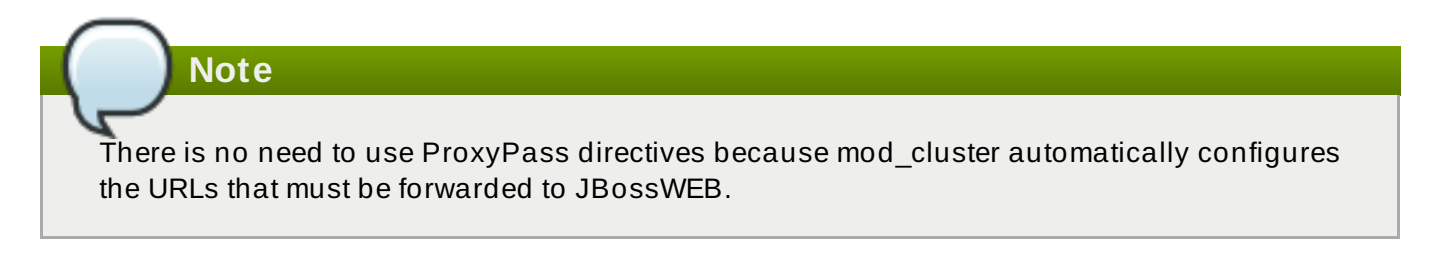

#### **Table 17.4 . mod\_cluster Derivatives**

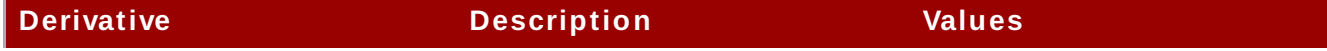

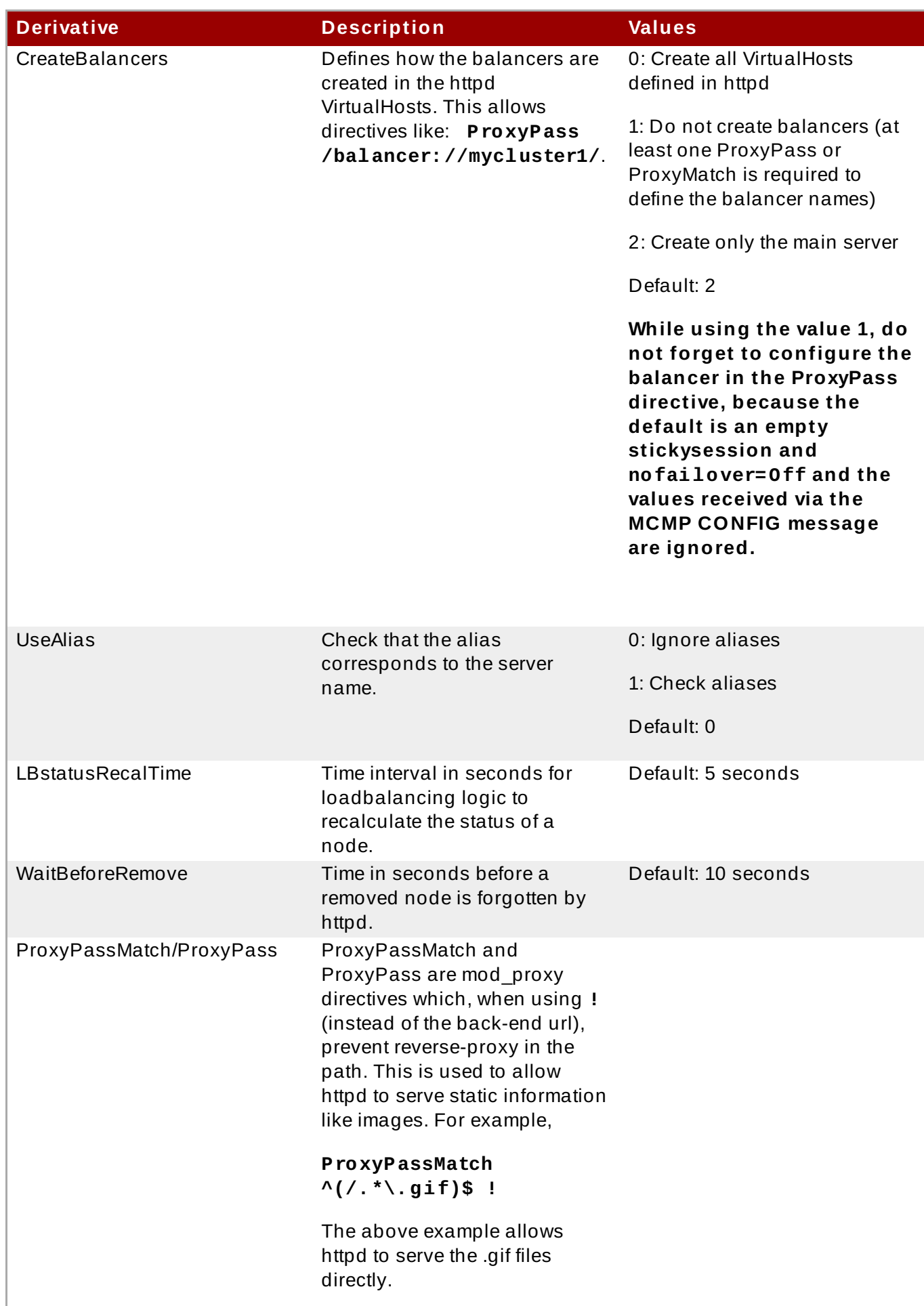

A hot-standby node in the mod\_cluster logic is the last resort node to which all requests are routed if all other nodes are down. This is similar to the hot-standby logic in mod\_proxy.

To configure a hot-standby node, replace the dynamic-load-provider in mod\_cluster subsystem with a simple-load-provider with factor set to 0, for example:

```
<subsystem xmlns="urn:jboss:domain:modcluster:1.2">
   <mod-cluster-config advertise-socket="modcluster" connector="ajp">
- <dynamic-load-provider>
            - <load-metric type="busyness"/>
- </dynamic-load-provider>
+ <simple-load-provider factor="0"/>
   </mod-cluster-config>
</subsystem>
```
In mod\_cluster-manager console, the node is displayed with OK status and Load: 0. For more information, refer *Apache mod\_cluster-manager Application* section in the *JBoss Enterprise Application Platform Development Guide*.

For instance, if there are three nodes:

- Node A, Load: 10
- Node B, Load: 10
- Node C, Load: 0

The load will be balanced between nodes A and B. If both the nodes are unavailable, node C will take the load.

### **mod\_manager**

The context of a mod\_manager directive is VirtualHost in all cases, except when mentioned otherwise. **server config** context implies that the directive must be outside a VirtualHost configuration. If not, an error message is displayed and httpd does not start.

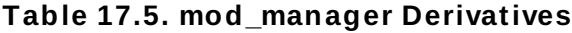

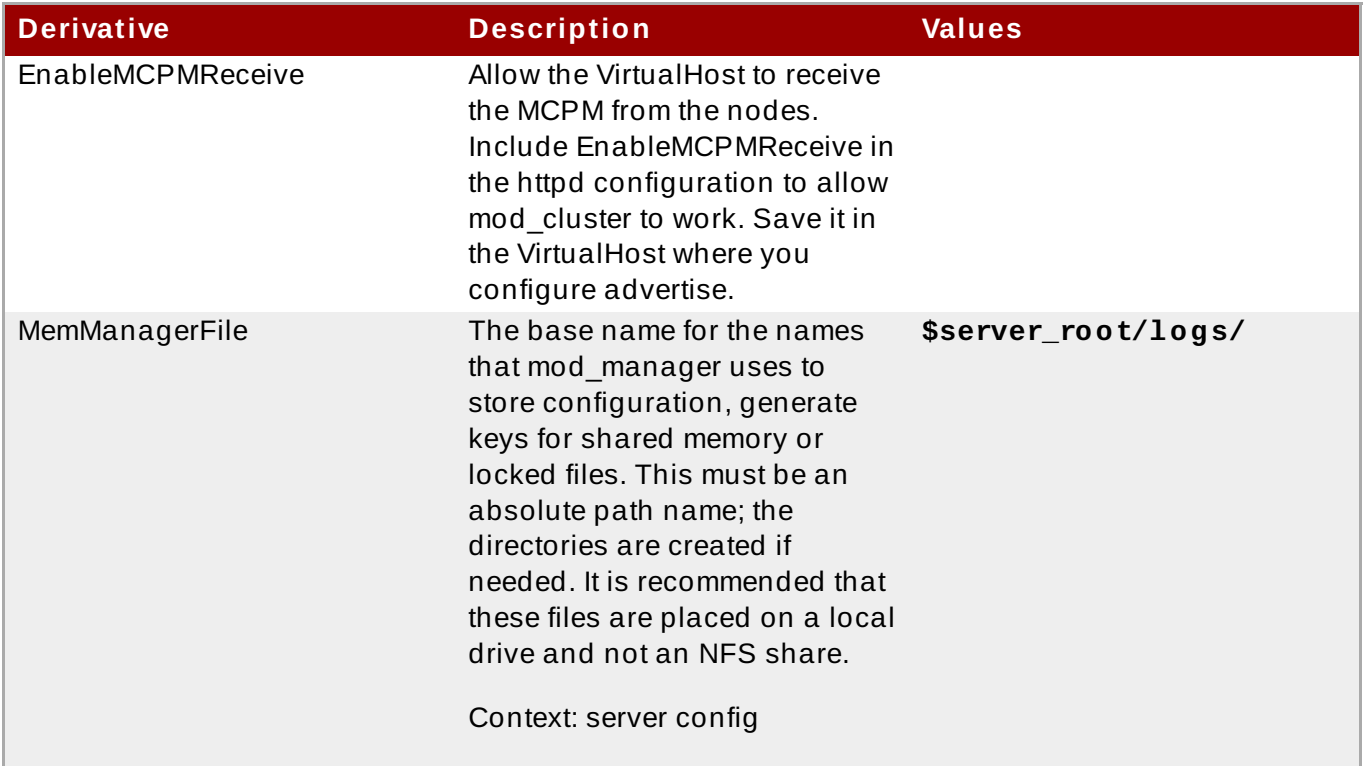

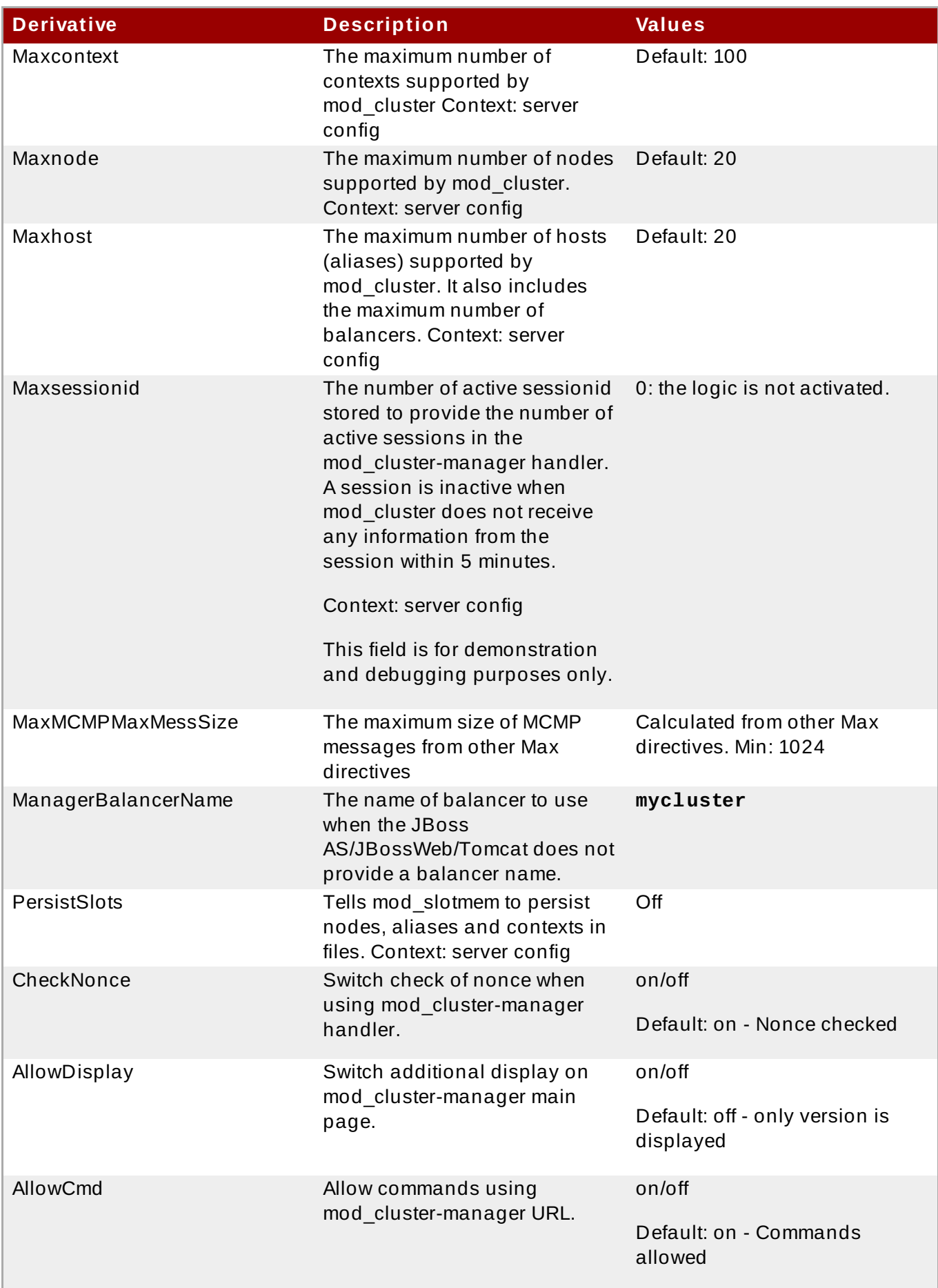

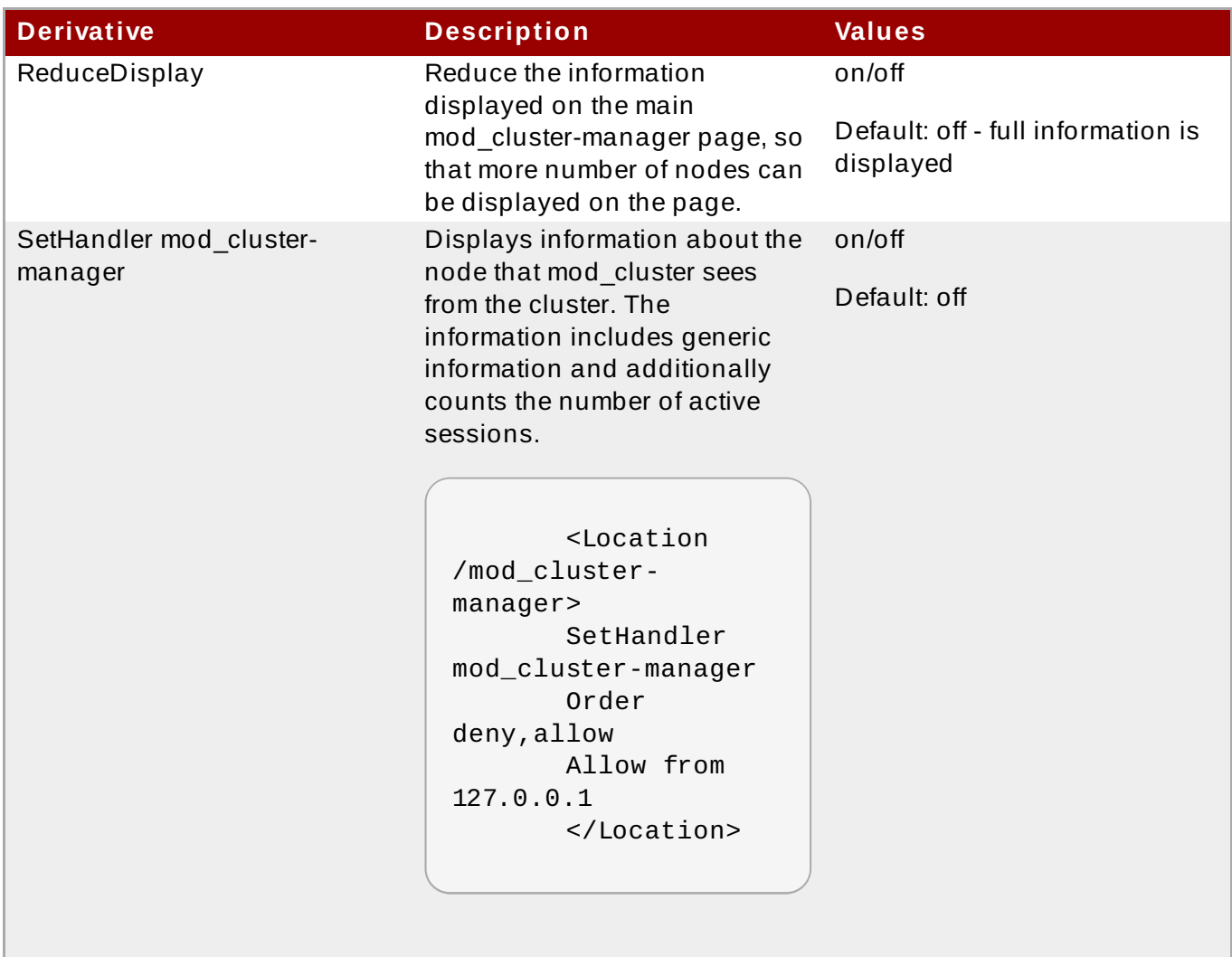

# **Note**

When accessing the location defined in httpd.conf:

Transferred: Corresponds to the POST data send to the back-end server.

Connected: Corresponds to the number of requests that have been processed when the mod\_cluster status page was requested.

Num sessions: Corresponds to the number of sessions mod cluster report as active (on which there was a request during the past 5 minutes). That field is not present when Maxsessionid is zero. This field is for demonstration and debugging purposes only.

# [Report](https://bugzilla.redhat.com/enter_bug.cgi?cf_environment=Build+Name%3A+22924%2C+Administration+and+Configuration+Guide-6.4%0ABuild+Date%3A+29-05-2015+13%3A15%3A56%0ATopic+ID%3A+14165-741744+%5BSpecified%5D&comment=Title%3A+mod_cluster+Configuration+on+httpd%0A%0ADescribe+the+issue%3A%0A%0A%0ASuggestions+for+improvement%3A%0A%0A%0AAdditional+information%3A&cf_build_id=14165-741744+06+Feb+2015+14%3A36+en-US+%5BSpecified%5D&product=JBoss+Enterprise+Application+Platform+6&component=Documentation&version=6.4.0) a bug

# **17.4 .5. Use an External Web Server as the Web Front-end for JBoss EAP 6 Applications**

# **Overview**

For reasons to use an external web server as the web front-end, as well as advantages and [disadvantages](#page-283-0) of the different HTTP connectors supported by JBoss EAP 6, refer to Section 17.2.3, "Overview of HTTP Connectors". In some situations, you can use the Apache HTTP Server that

comes with your operating system. Otherwise, you can use the Apache HTTP Server that ships as part of JBoss Enterprise Web Server.

After you have decided which web server and HTTP connector to use, refer to one of the following procedures:

- Section 17.4.2, "Install the Apache HTTP Server [included](#page-289-0) with JBoss EAP 6 (Zip)"
- Section 17.6.3, "Install the [mod\\_cluster](#page-318-0) Module Into Apache HTTP Server or JBoss Enterprise Web Server (Zip)"
- Section 17.7.3, "Install the mod\_jk Module Into the [Apache](#page-332-0) HTTP Server (ZIP)"
- Section 17.9.3, ["Configure](#page-345-0) Microsoft IIS to Use the ISAPI"
- Section 17.10.2, ["Configure](#page-352-0) the NSAPI on Oracle Solaris"
- Section 17.4.6, ["Configure](#page-298-0) JBoss EAP 6 to Accept Requests From External Web Servers"

#### [Report](https://bugzilla.redhat.com/enter_bug.cgi?cf_environment=Build+Name%3A+22924%2C+Administration+and+Configuration+Guide-6.4%0ABuild+Date%3A+29-05-2015+13%3A15%3A56%0ATopic+ID%3A+5242-684432+%5BSpecified%5D&comment=Title%3A+Use+an+External+Web+Server+as+the+Web+Front-end+for+JBoss+EAP+6+Applications%0A%0ADescribe+the+issue%3A%0A%0A%0ASuggestions+for+improvement%3A%0A%0A%0AAdditional+information%3A&cf_build_id=5242-684432+14+Jul+2014+15%3A29+en-US+%5BSpecified%5D&product=JBoss+Enterprise+Application+Platform+6&component=Documentation&version=6.4.0) a bug

# <span id="page-298-0"></span>**17.4 .6. Configure JBoss EAP 6 to Accept Requests From External Web Servers**

#### **Overview**

JBoss EAP 6 does not need to know which proxy it is accepting requests from, only the port and protocol to look for. This is not true of **mod\_cluster**, which is more tightly coupled to the configuration of JBoss EAP 6. But the following task works for **mod\_jk**, **mod\_proxy**, **ISAPI**, and **NSAPI**. Substitute the protocols and ports in the examples with the ones you need to configure.

To configure JBoss EAP 6 for **[mod\\_cluster](#page-323-0)**, refer to Section 17.6.6, "Configure a mod\_cluster Worker Node".

# **Prerequisites**

- You need to be logged into the Management CLI or Management Console to perform this task. The exact steps in the task use the Management CLI, but the same basic procedure is used in the Management Console.
- You need a list of which protocols you will be using, whether HTTP, HTTPS, or AJP.

# **Procedure 17.6 . Edit Configuration and add Socket Bindings**

#### 1. **Configure the jvmRoute system property.**

By default, the jvmRoute is set to the same value as the server name. If you need to customize it, you can use a command like the following. Replace or remove the **/profile=ha** portion of the command, depending on which profile you use or whether you use a standalone server. Replace the string **CUSTOM\_ROUTE\_NAME** with your custom jvmRoute name.

[user@localhost:9999 /] **/profile=ha/subsystem=web:writeattribute(name="instance-id",value="CUSTOM\_ROUTE\_NAME")**

2. **List the connectors available in the web subsystem.**

**Note**

This step is only necessary if you are not using the **ha** or **full-ha** profiles for either a standalone server, or a server group in a Managed Domain. Those configurations already include all of the necessary connectors.

In order for an external web server to be able to connect to JBoss EAP 6's web server, the web subsystem needs a connector. Each protocol needs its own connector, which is tied to a socket group.

To list the connectors currently available, issue the following command:

```
[standalone@localhost:9999 /] /subsystem=web:read-children-
names(child-type=connector)
```
If there is no line indicating the connector your need (HTTP, HTTPS, AJP), you need to add the connector.

# 3. **Read the configuration of a connector.**

To see the details of how a connector is configured, you can read its configuration. The following command reads the configuration of the AJP connector. The other connectors have similar configuration output.

```
[standalone@localhost:9999 /] /subsystem=web/connector=ajp:read-
resource(recursive=true)
{
    "outcome" => "success",
    "result" => f"enable-lookups" => false,
        "enabled" => true,
        "max-post-size" => 2097152,
        "max-save-post-size" = 4096,
        "protocol" \Rightarrow "AJP/1.3",
        "redirect-port" => 8443,"scheme" \Rightarrow "http",
        "secure" => false,
        "socket-binding" => "ajp",
        "ssl" => undefined,
        "virtual-server" => undefined
    }
```
# }

#### 4. **Add the necessary connectors to the web subsystem.**

To add a connector to the web subsystem, it needs to have a socket binding. The socket binding is added to the socket binding group used by your server or server group. The following steps assume that your server group is **server-group-one** and that your socket binding group is **standard-sockets**.

#### a. **Add a socket to the socket binding group.**

To add a socket to the socket binding group, issue the following command, replacing the protocol and port with the ones you need.

[standalone@localhost:9999 /] **/socket-bindinggroup=standard-sockets/socket-binding=ajp:add(port=8009)**

# b. **Add the socket binding to the web subsystem.**

Issue the following command to add a connector to the web subsystem, substituting the socket binding name and protocol with the ones you need.

```
[standalone@localhost:9999 /]
/subsystem=web/connector=ajp:add(socket-binding=ajp,
protocol="AJP/1.3", enabled=true, scheme="http")
```
### [Report](https://bugzilla.redhat.com/enter_bug.cgi?cf_environment=Build+Name%3A+22924%2C+Administration+and+Configuration+Guide-6.4%0ABuild+Date%3A+29-05-2015+13%3A15%3A56%0ATopic+ID%3A+5245-719738+%5BSpecified%5D&comment=Title%3A+Configure+JBoss+EAP+6+to+Accept+Requests+From+External+Web+Servers%0A%0ADescribe+the+issue%3A%0A%0A%0ASuggestions+for+improvement%3A%0A%0A%0AAdditional+information%3A&cf_build_id=5245-719738+29+Oct+2014+13%3A37+en-US+%5BSpecified%5D&product=JBoss+Enterprise+Application+Platform+6&component=Documentation&version=6.4.0) a bug

# **17.5. Clustering**

# **17.5.1. Use T CP Communication for the Clustering Subsystem**

By default, cluster nodes monitor each other's status using the UDP protocol. Some networks only allow TCP to be used. In this situation, you can add the **TCPPING** protocol stack to your configuration and use it as the default mechanism. These configuration options are available in the command-line based Management CLI.

The **mod\_cluster** subsystem also uses UDP communication by default, and you can choose to use TCP here as well.

Refer to the following two procedures to configure JGroups and mod\_cluster subsystems to use TCP for network communication:

- Section 17.5.2, "Configure the JGroups [Subsystem](#page-300-0) to Use TCP"
- Section 17.5.3, "Disable Advertising for the **[mod\\_cluster](#page-302-0)** Subsystem"

# [Report](https://bugzilla.redhat.com/enter_bug.cgi?cf_environment=Build+Name%3A+22924%2C+Administration+and+Configuration+Guide-6.4%0ABuild+Date%3A+29-05-2015+13%3A15%3A56%0ATopic+ID%3A+5759-591712+%5BSpecified%5D&comment=Title%3A+Use+TCP+Communication+for+the+Clustering+Subsystem%0A%0ADescribe+the+issue%3A%0A%0A%0ASuggestions+for+improvement%3A%0A%0A%0AAdditional+information%3A&cf_build_id=5759-591712+24+Feb+2014+07%3A54+en-US+%5BSpecified%5D&product=JBoss+Enterprise+Application+Platform+6&component=Documentation&version=6.4.0) a bug

# <span id="page-300-0"></span>**17.5.2. Configure the JGroups Subsystem to Use T CP**

By default, the JGroups subsystem communicates using multicast UDP. Use the following procedure to configure the JGroups subsystem to use unicast TCP instead.

To configure the **[mod\\_cluster](#page-302-0)** subsystem to use TCP as well, see Section 17.5.3, "Disable Advertising for the **mod\_cluster** Subsystem".

#### 1. **Modify the following script to suit your environment.**

Copy the following script into a text editor. If you use a different profile on a managed domain, change the profile name. If you use a standalone server, remove the **/profile=full-ha** portion of the commands. Modify the properties listed at the bottom of the command as follows. Each of these properties is optional.

#### **initial\_hosts**

A comma-separated list of the hosts which are considered well-known, and will be available to look up the initial membership.

# **port\_range**

If desired, you can assign a port range. If you assign a port range of 2, and the initial port is 7600, then TCPPING will attempt to contact each host on ports 7600- 7601. This property is optional.

# **timeout**

An optional timeout value, in milliseconds, for cluster members.

# **num\_initial\_members**

The number of nodes before the cluster is considered to be complete. This property is optional.

```
batch
\# If tcp is already added then you can remove it \#/profile=full-ha/subsystem=jgroups/stack=tcp:remove
/profile=full-ha/subsystem=jgroups/stack=tcp:add(transport={"type"
=>"TCP", "socket-binding" => "jgroups-tcp"})
/profile=full-ha/subsystem=jgroups/stack=tcp/:add-
protocol(type=TCPPING)
/profile=full-ha/subsystem=jgroups/stack=tcp/:add-
protocol(type=MERGE2)
/profile=full-ha/subsystem=jgroups/stack=tcp/:add-
protocol(type=FD_SOCK,socket-binding=jgroups-tcp-fd)
/profile=full-ha/subsystem=jgroups/stack=tcp/:add-protocol(type=FD)
/profile=full-ha/subsystem=jgroups/stack=tcp/:add-
protocol(type=VERIFY_SUSPECT)
/profile=full-ha/subsystem=jgroups/stack=tcp/:add-
protocol(type=BARRIER)
/profile=full-ha/subsystem=jgroups/stack=tcp/:add-
protocol(type=pbcast.NAKACK)
/profile=full-ha/subsystem=jgroups/stack=tcp/:add-
protocol(type=UNICAST2)
/profile=full-ha/subsystem=jgroups/stack=tcp/:add-
protocol(type=pbcast.STABLE)
/profile=full-ha/subsystem=jgroups/stack=tcp/:add-
protocol(type=pbcast.GMS)
/profile=full-ha/subsystem=jgroups/stack=tcp/:add-
protocol(type=UFC)
/profile=full-ha/subsystem=jgroups/stack=tcp/:add-
protocol(type=MFC)
/profile=full-ha/subsystem=jgroups/stack=tcp/:add-
protocol(type=FRAG2)
/profile=full-ha/subsystem=jgroups/stack=tcp/:add-
protocol(type=RSVP)
/profile=full-ha/subsystem=jgroups:write-attribute(name=default-
stack,value=tcp)
run-batch
/profile=full-
ha/subsystem=jgroups/stack=tcp/protocol=TCPPING/property=initial_ho
sts/:add(value="HostA[7600],HostB[7600]")
/profile=full-
ha/subsystem=jgroups/stack=tcp/protocol=TCPPING/property=port_range
/:add(value=0)
/profile=full-
```

```
ha/subsystem=jgroups/stack=tcp/protocol=TCPPING/property=timeout/:a
dd(value=3000)
/profile=full-
ha/subsystem=jgroups/stack=tcp/protocol=TCPPING/property=num_initia
l_members/:add(value=3)
```
2. **Run the script in batch mode.**

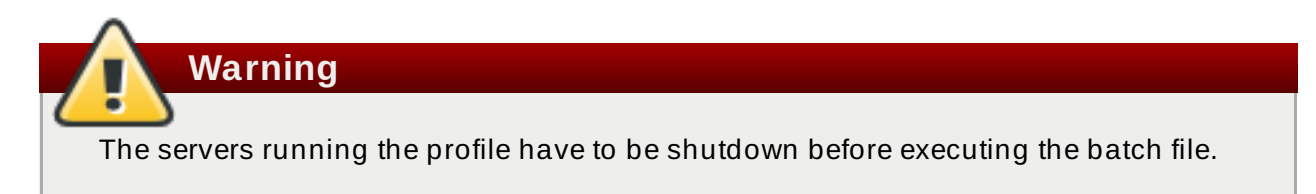

In a terminal emulator, navigate to the directory containing the **jboss-cli.sh** script and enter the command

```
./jboss-cli.sh -c --file=SCRIPT_NAME
```
where *SCRIPT* NAME is the name and path containing the script.

# **Result**

The **TCPPING** stack is now available to the JGroups subsystem. If it is used, the JGroups subsystem uses TCP for all network communication. To configure the **mod\_cluster** subsystem to use TCP as well, see Section 17.5.3, "Disable Advertising for the **[mod\\_cluster](#page-302-0)** Subsystem".

# [Report](https://bugzilla.redhat.com/enter_bug.cgi?cf_environment=Build+Name%3A+22924%2C+Administration+and+Configuration+Guide-6.4%0ABuild+Date%3A+29-05-2015+13%3A15%3A56%0ATopic+ID%3A+11843-707577+%5BSpecified%5D&comment=Title%3A+Configure+the+JGroups+Subsystem+to+Use+TCP%0A%0ADescribe+the+issue%3A%0A%0A%0ASuggestions+for+improvement%3A%0A%0A%0AAdditional+information%3A&cf_build_id=11843-707577+09+Sep+2014+16%3A37+en-US+%5BSpecified%5D&product=JBoss+Enterprise+Application+Platform+6&component=Documentation&version=6.4.0) a bug

# <span id="page-302-0"></span>**17.5.3. Disable Advertising for the mod\_cluster Subsystem**

By default, the **mod\_cluster** subsystem's balancer uses multicast UDP to advertise its availability to the background workers. If you wish, you can disable advertisement. Use the following procedure to configure this behavior.

# **Procedure 17.7.**

# 1. **Modify the httpd configuration.**

Modify the httpd configuration to disable server advertising and to use a proxy list instead. The proxy list is configured on the worker, and contains all of the **mod\_cluster**-enabled Web servers the worker can talk to.

The **mod\_cluster** configuration for the Web server is typically located in **/etc/httpd/** or the **etc/httpd/** directory within the httpd installation, if it is installed in a non-standard location. Refer to Section 17.6.3, "Install the mod\_cluster Module Into Apache HTTP Server or JBoss Enterprise Web Server (Zip)" and Section 17.6.5, "Configure Server [Advertisement](#page-318-0) Properties for Your [mod\\_cluster-enabled](#page-322-0) Web Server" for more information about the file itself. Open the file containing the virtual host which listens for MCPM requests (using the **EnableMCPMReceive** directive), and disable server advertising by changing the **ServerAdvertise** directive as follows.

ServerAdvertise Off

# 2. **Disable advertising within the mod\_cluster subsystem of JBoss EAP 6 , and provide a list of proxies.**

You can disable advertising for the **mod\_cluster** subsystem and provide a list of proxies, by using the web-based Management Console or the command-line Management CLI. The list of proxies is necessary because the **mod\_cluster** subsystem will not be able to automatically discover proxies if advertising is disabled.

# A. **Management Console**

If you use a managed domain, you can only configure **mod\_cluster** in profiles where it is enabled, such as the **ha** and **full-ha** profiles.

- a. Log in to the Management Console and select the **Configuration** tab at the top of the screen. If you use a managed domain, select either the **ha** or **full-ha** profile from the **Profile** drop-down menu at the top left.
- b. Expand the **Subsystems** menu then expand the **Web** menu and select **mod\_cluster**.
- c. Click **Edit** under the **Advertising** tab under **mod\_cluster**. To disable advertising, clear the check box next to **Advertise**, and click **Save**.

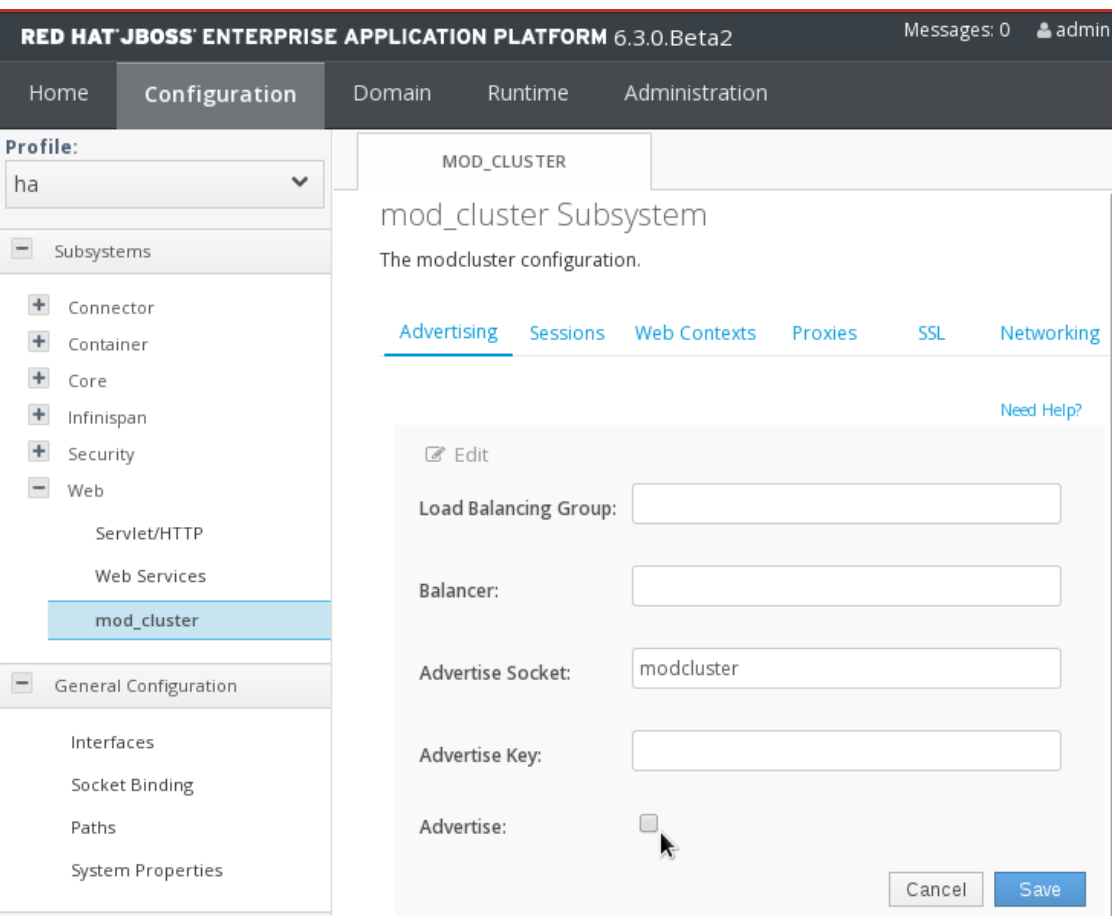

**Figure 17.1. mod\_cluster Advertising Configuration Screen**

d. Click the **Proxies** tab. Click **Edit** and enter a list of proxy servers in the **Proxy List** field. The correct syntax is a comma-separated list of **HOSTNAME:PORT** strings, like the following:

```
10.33.144.3:6666,10.33.144.1:6666
```
Click the **Save** button to finish.

# B. **Management CLI**

The following two Management CLI commands create the same configuration as the Management Console instructions above. They assume that you run a managed domain and that your server group uses the **full-ha** profile. If you use a different profile, change its name in the commands. If you use a standalone server using the **standalone-ha** profile, remove the **/profile=full-ha** portion of the commands.

```
/profile=full-ha/subsystem=modcluster/mod-cluster-
config=configuration/:write-attribute(name=advertise,value=false)
```

```
/profile=full-ha/subsystem=modcluster/mod-cluster-
config=configuration/:write-attribute(name=proxy-
list,value="10.33.144.3:6666,10.33.144.1:6666")
```
# **Result**

The httpd balancer no longer advertises its presence to worker nodes and UDP multicast is no longer used.

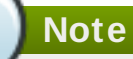

In order to set the attribute **advertise="false"**, you must also set the attribute **proxylist="address:port"**. If the **proxy-list** attribute is empty, the **advertise="false"** attribute is ignored. To disable the mod\_cluster subsystem altogether, you may remove it from the server configuration.

# [Report](https://bugzilla.redhat.com/enter_bug.cgi?cf_environment=Build+Name%3A+22924%2C+Administration+and+Configuration+Guide-6.4%0ABuild+Date%3A+29-05-2015+13%3A15%3A56%0ATopic+ID%3A+11844-748061+%5BSpecified%5D&comment=Title%3A+Disable+Advertising+for+the+%3Ccode%3Emod_cluster%3C%2Fcode%3E+Subsystem%0A%0ADescribe+the+issue%3A%0A%0A%0ASuggestions+for+improvement%3A%0A%0A%0AAdditional+information%3A&cf_build_id=11844-748061+20+Mar+2015+20%3A03+en-US+%5BSpecified%5D&product=JBoss+Enterprise+Application+Platform+6&component=Documentation&version=6.4.0) a bug

# **17.5.4 . Switch UDP to T CP for HornetQ Clustering**

The following example uses the default standalone-full-ha.xml file shipped with EAP 6.

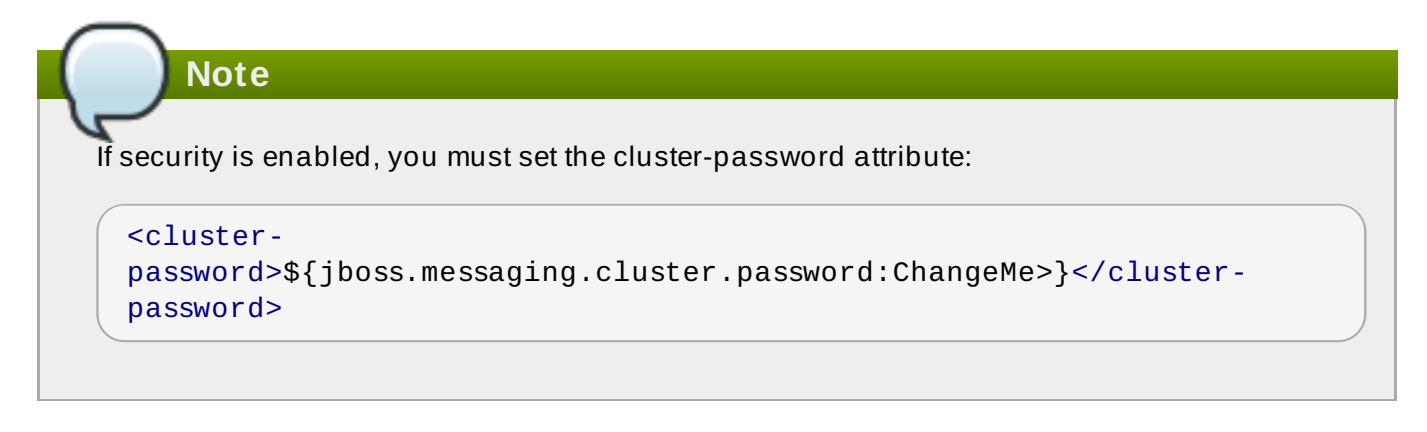

1. **Remove the broadcast-groups and discovery-groups:**

<broadcast-groups>

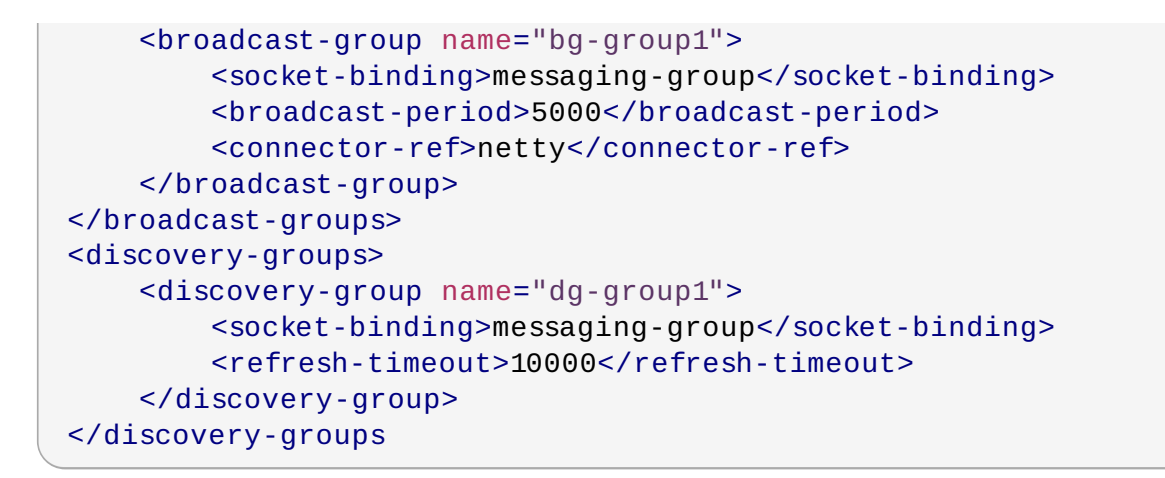

2. **Optionally, remove the "messaging-group" socket-binding:**

```
<socket-binding name="messaging-group" port="0" multicast-
address="${jboss.messaging.group.address:231.7.7.7}" multicast-
port="${jboss.messaging.group.port:9876}"/>
```
3. **Configure the appropriate Netty connector(s) - one for each of the other nodes in the cluster.**

For example, if the cluster is 3 nodes then configure 2 Netty connectors, etc., if the cluster is 2 nodes then configure 1 Netty connector, etc. Here is a sample configuration for a 3-node cluster:

```
<netty-connector name="other-cluster-node1" socket-binding="other-
cluster-node1"/>
<netty-connector name="other-cluster-node2" socket-binding="other-
cluster-node2"/>
```
4. **Configure the related socket bindings.**

# **Note**

The system property substitution can be used for either "host" or "port", if required.

```
<outbound-socket-binding name="other-cluster-node1">
    <remote-destination host="otherNodeHostName1" port="5445"/>
</outbound-socket-binding>
<outbound-socket-binding name="other-cluster-node2">
    <remote-destination host="otherNodeHostName2" port="5445"/>
</outbound-socket-binding>
```
5. **Configure the cluster-connection to use these connectors instead of the discovery-group, which is used by default:**

```
<cluster-connection name="my-cluster">
    <address>jms</address>
    <connector-ref>netty</connector-ref>
    <static-connectors>
```

```
<connector-ref>other-cluster-node1</connector-ref>
        <connector-ref>other-cluster-node2</connector-ref>
    </static-connectors>
</cluster-connection>
```
This process has to be repeated on each of the cluster nodes so that each node has connectors to every other node in the cluster.

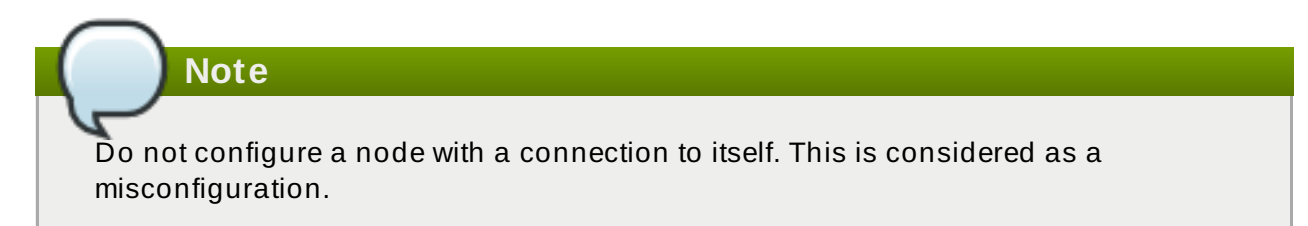

# [Report](https://bugzilla.redhat.com/enter_bug.cgi?cf_environment=Build+Name%3A+22924%2C+Administration+and+Configuration+Guide-6.4%0ABuild+Date%3A+29-05-2015+13%3A15%3A56%0ATopic+ID%3A+31955-646734+%5BSpecified%5D&comment=Title%3A+Switch+UDP+to+TCP+for+HornetQ+Clustering%0A%0ADescribe+the+issue%3A%0A%0A%0ASuggestions+for+improvement%3A%0A%0A%0AAdditional+information%3A&cf_build_id=31955-646734+29+May+2014+19%3A41+en-US+%5BSpecified%5D&product=JBoss+Enterprise+Application+Platform+6&component=Documentation&version=6.4.0) a bug

# **17.6. Web, HTTP Connectors, and HTTP Clustering**

# **17.6.1. About the mod\_cluster HT TP Connector**

The *mod\_cluster* module enables load balancing and is referred to as a *connector*. To learn about other connectors, see one of the following:

- Section 17.7.1, "About the Apache mod\_jk HTTP [Connector"](#page-330-0)
- Section 17.9.1, "About the Internet Server API [\(ISAPI\)"](#page-344-0)
- Section 17.10.1, "About the [Netscape](#page-352-1) Server API (NSAPI)"

The mod\_cluster connector has several advantages over other connectors.

- The *mod\_cluster Management Protocol* (MCMP) is an additional connection between the JBoss Enterprise Application Platform 6 servers and the Apache HTTP Server with the mod\_cluster module enabled. It is used by the JBoss Enterprise Application Platform servers to transmit serverside load balance factors and lifecycle events back to the Apache HTTP Server via a custom set of HTTP methods.
- Dynamic configuration of Apache HTTP Server with mod\_cluster allows JBoss EAP 6 servers to join the load balancing arrangement without manual configuration.
- JBoss EAP 6 performs the load-balancing factor calculations, rather than relying on the Apache HTTP Server with mod\_cluster. This makes load balancing metrics more accurate than other connectors.
- The mod\_cluster connector gives fine-grained application lifecycle control. Each JBoss EAP 6 server forwards web application context lifecycle events to the Apache HTTP Server, informing it to start or stop routing requests for a given context. This prevents end users from seeing HTTP errors due to unavailable resources.
- AJP, HTTP or HTTPS transports can be used.

# [Report](https://bugzilla.redhat.com/enter_bug.cgi?cf_environment=Build+Name%3A+22924%2C+Administration+and+Configuration+Guide-6.4%0ABuild+Date%3A+29-05-2015+13%3A15%3A56%0ATopic+ID%3A+4650-730317+%5BSpecified%5D&comment=Title%3A+About+the+%3Ccode%3Emod_cluster%3C%2Fcode%3E+HTTP+Connector%0A%0ADescribe+the+issue%3A%0A%0A%0ASuggestions+for+improvement%3A%0A%0A%0AAdditional+information%3A&cf_build_id=4650-730317+03+Dec+2014+10%3A11+en-US+%5BSpecified%5D&product=JBoss+Enterprise+Application+Platform+6&component=Documentation&version=6.4.0) a bug

# **17.6.2. Configure the mod\_cluster Subsystem**

The **mod\_cluster** subsystem can be configured via the Management Console and Management CLI. In this topic the various configuration options are described, grouped as they appear in the Management Console. Example Management CLI commands are provided for each option.

**Note**

The **mod\_cluster** configuration page is only visible for **ha** and **full-ha** profiles. For a managed domain these profiles are **ha** and **full-ha**, and for a standalone server they are **standalone-ha** and **standalone-full-ha**.

# **Management Console**

Click the **Configuration** tab. If you are configuring a managed domain, select the correct profile from the **Profile** drop-down list. Expand the **Subsystems** menu, then expand the **Web** menu and select **mod\_cluster**.

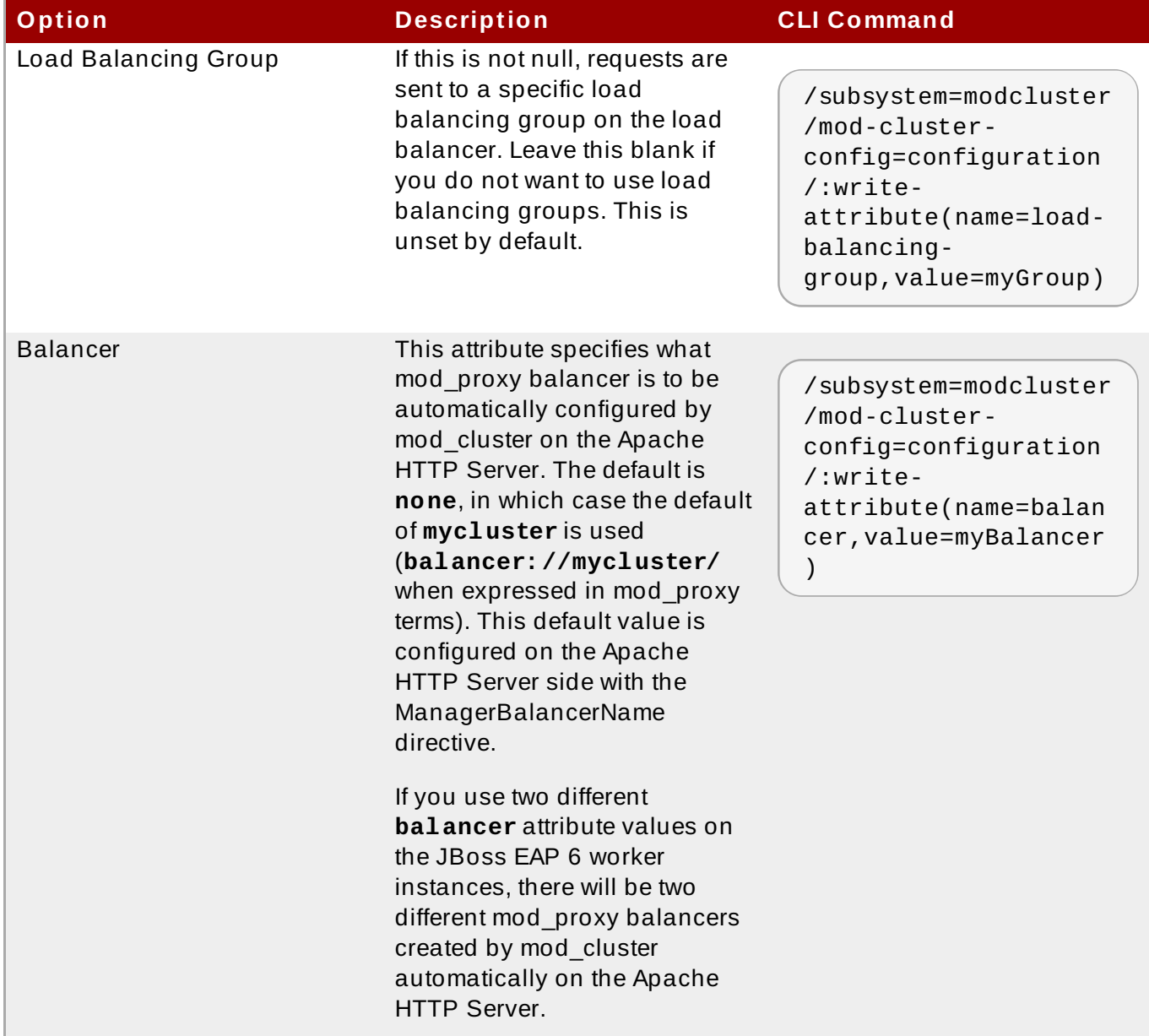

# **Table 17.6 . mod\_cluster Advertising Configuration Options**

H.

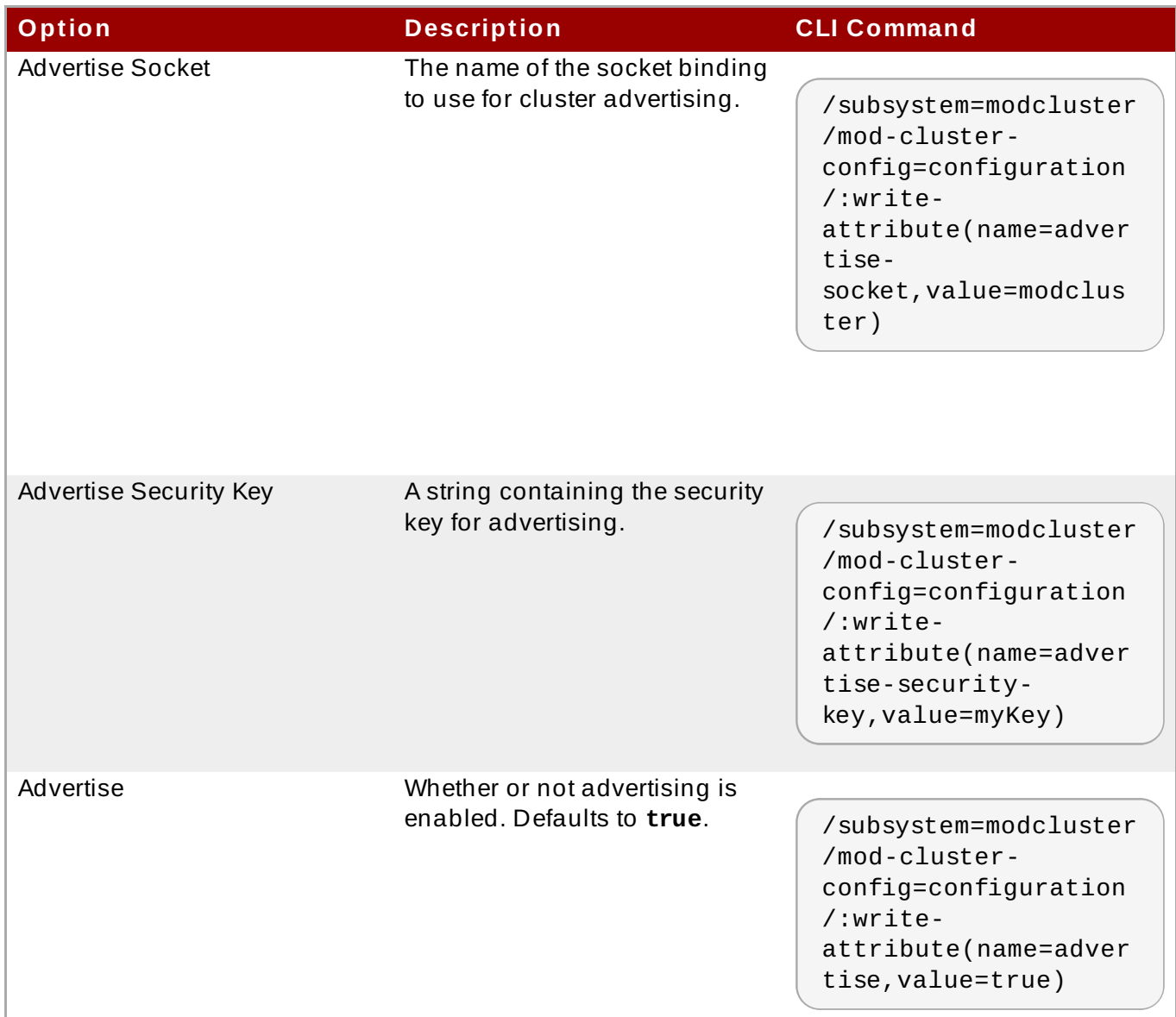

<span id="page-308-0"></span>**Table 17.7. mod\_cluster Session Configuration Options**

I

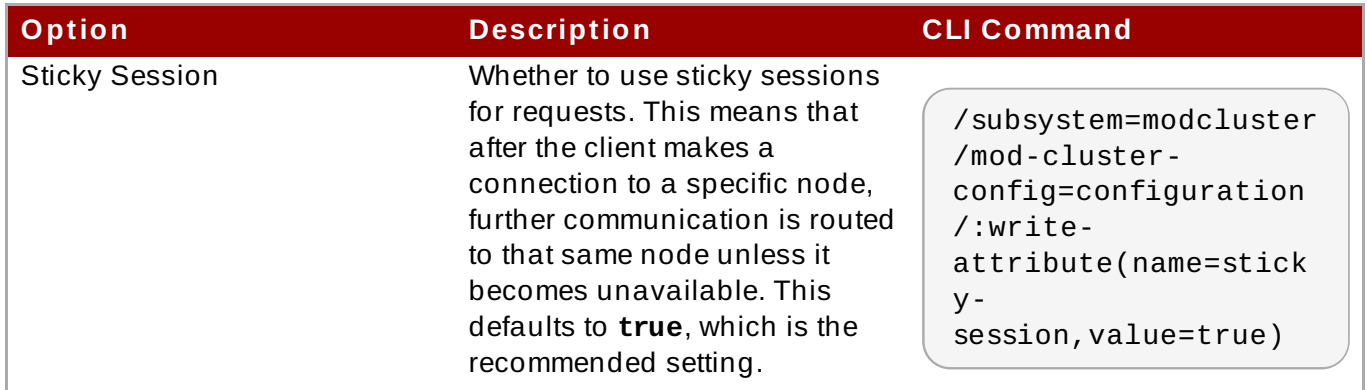

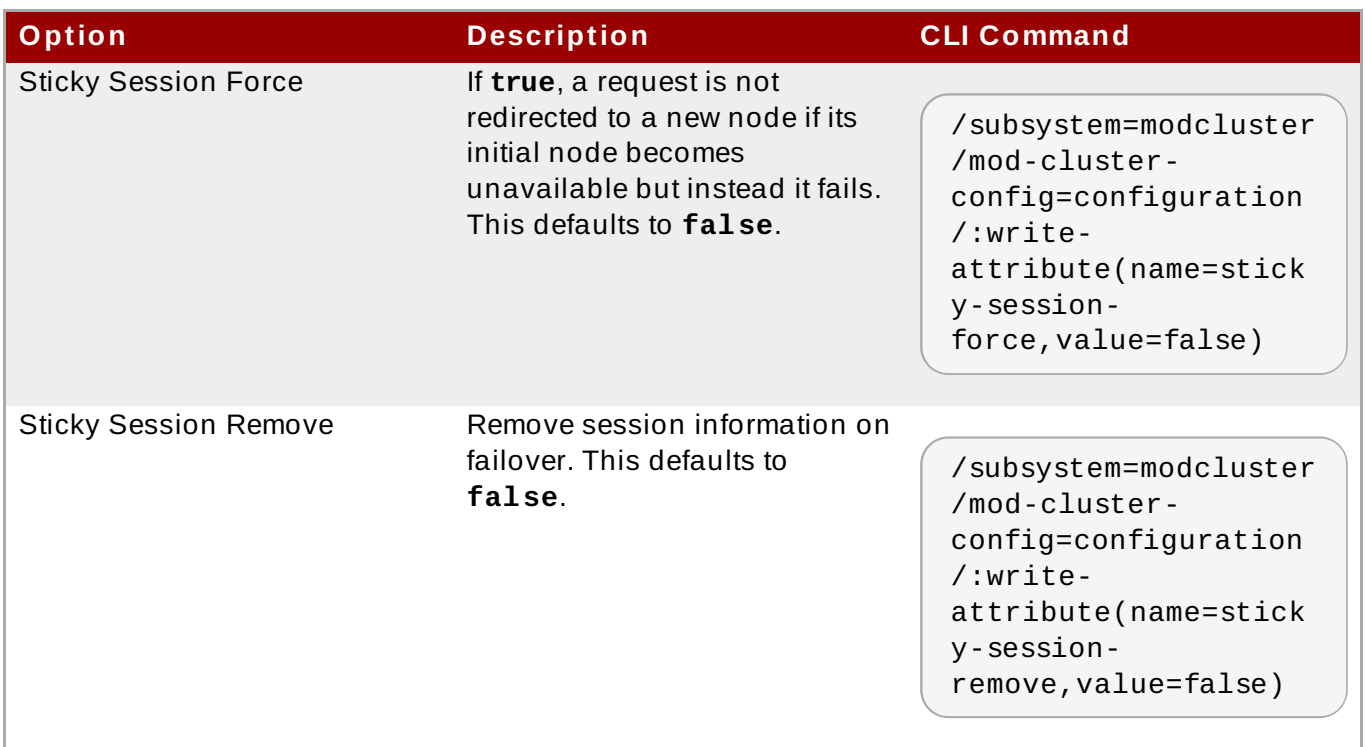

# **Table 17.8. mod\_cluster Web Context Configuration Options**

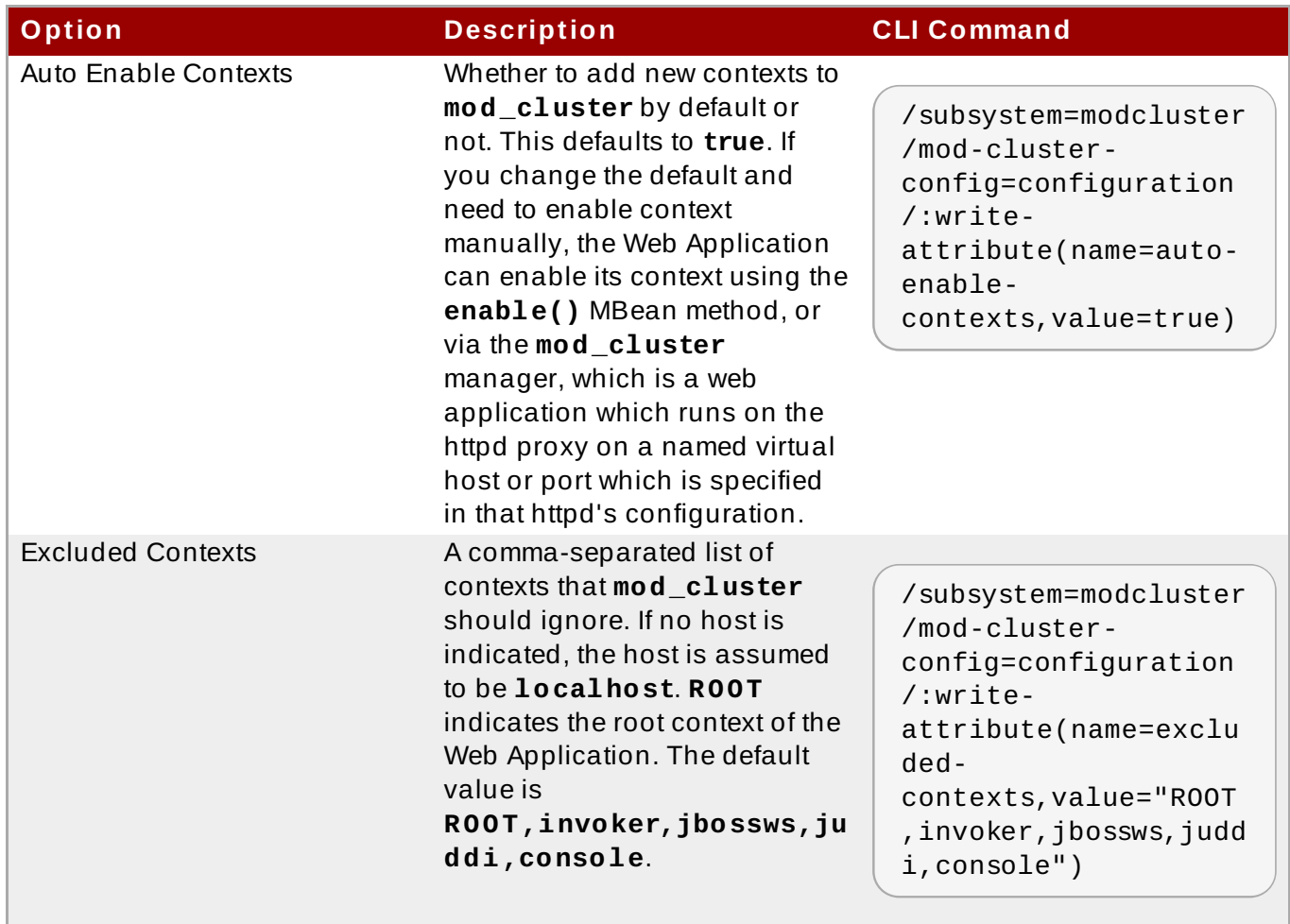

# **Table 17.9 . mod\_cluster Proxy Configuration Options**

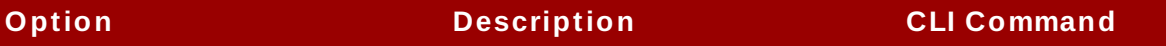

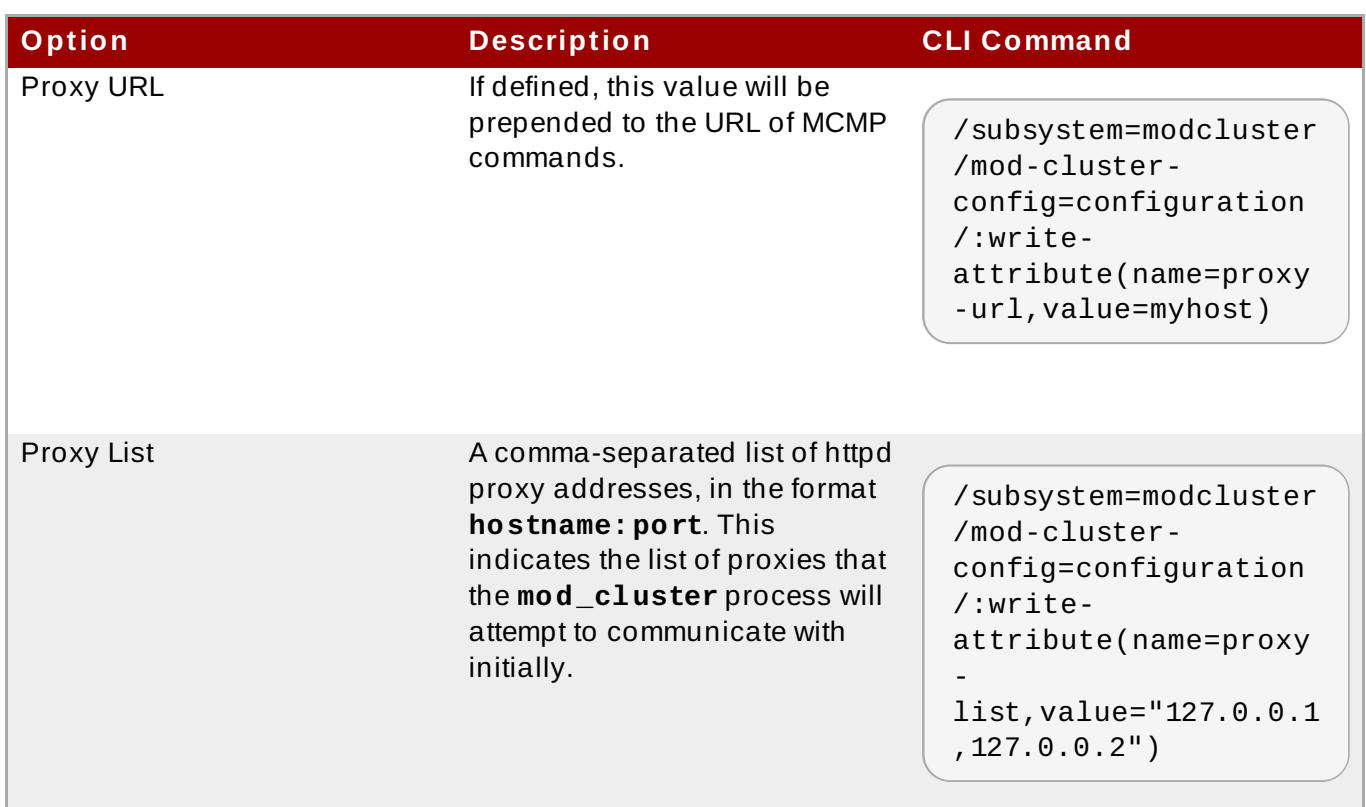

# **Configure SSL Communication for mod\_cluster**

By default, **mod\_cluster** communication happens over an unencrypted HTTP link. If you set the connector scheme to **HTTPS** (refer to Table 17.7, "**[mod\\_cluster](#page-308-0)** Session Configuration Options"), the settings below tell **mod\_cluster** where to find the information to encrypt the connection.

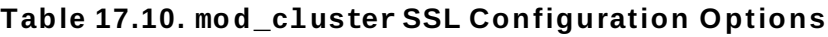

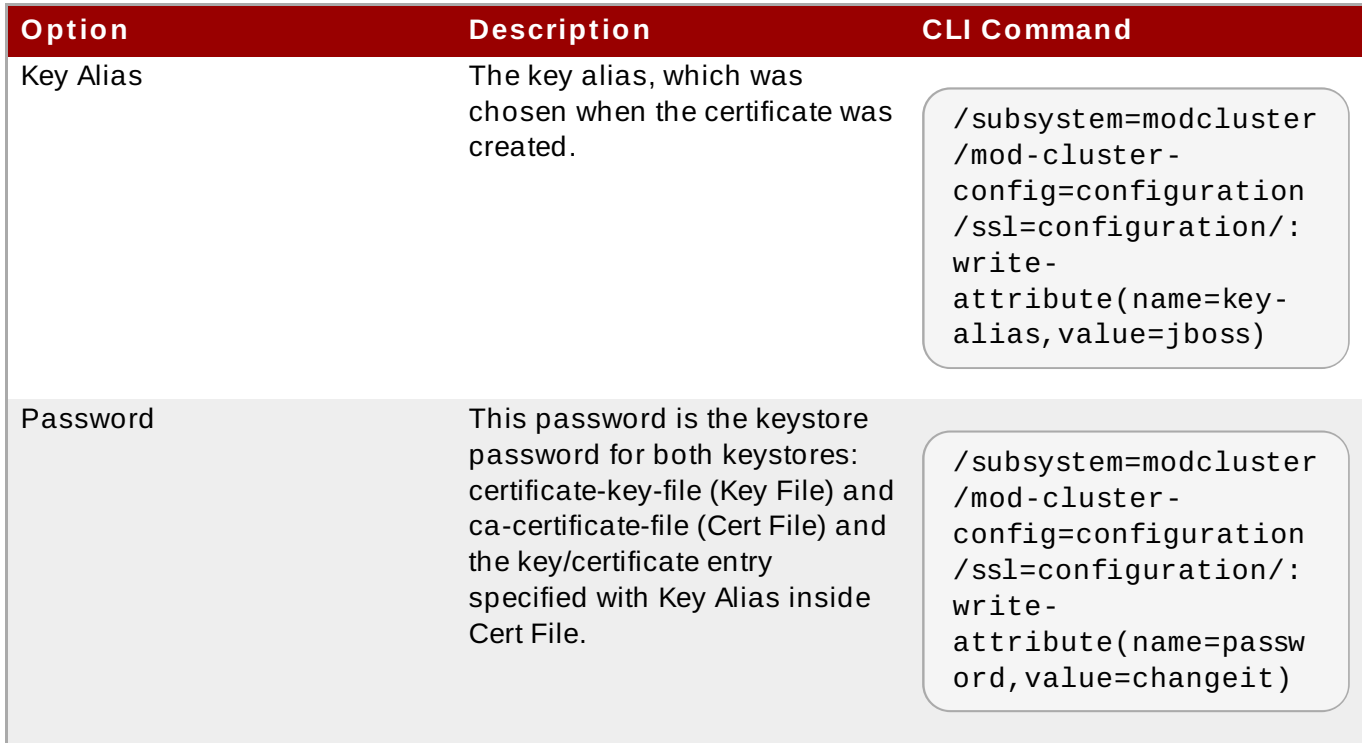

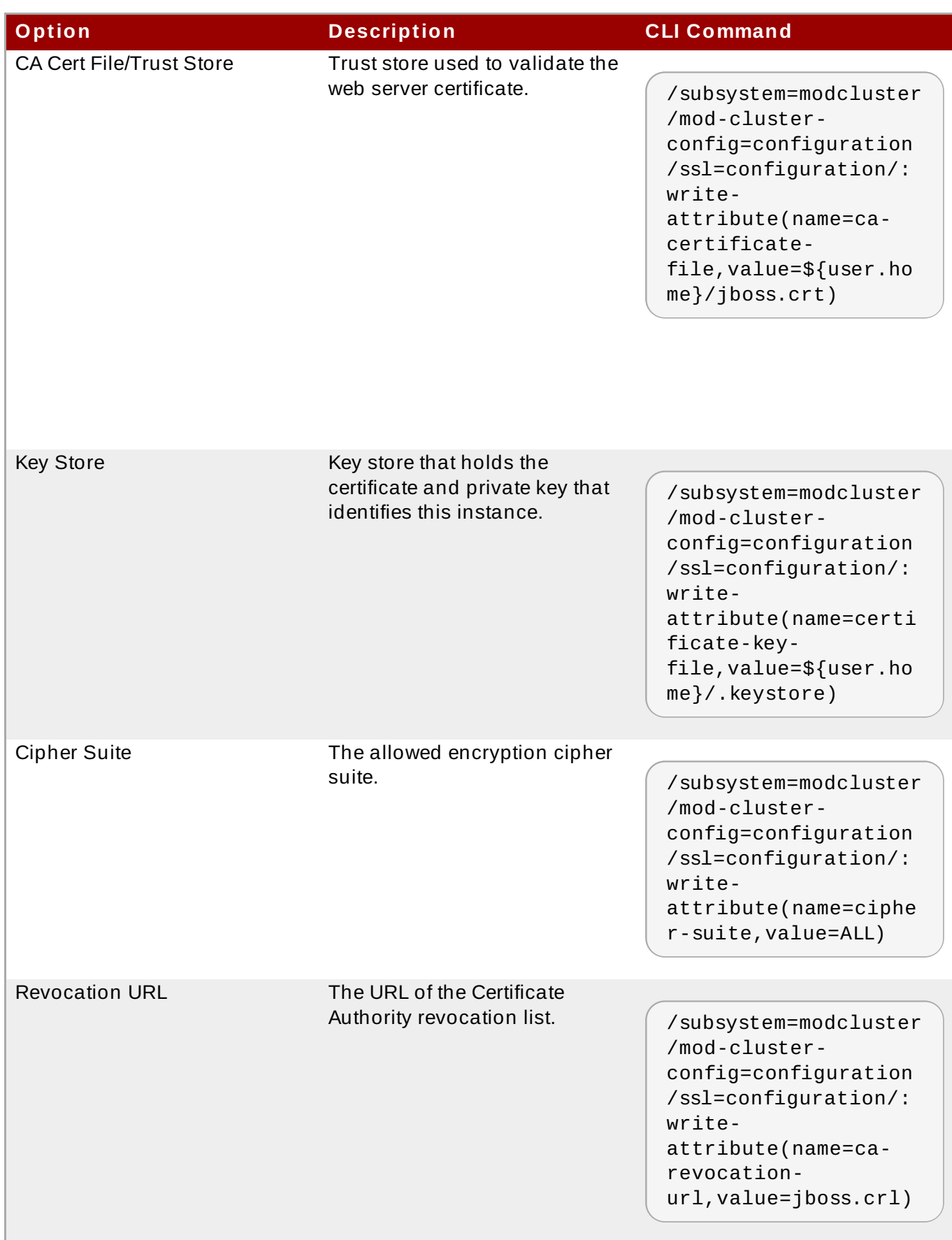

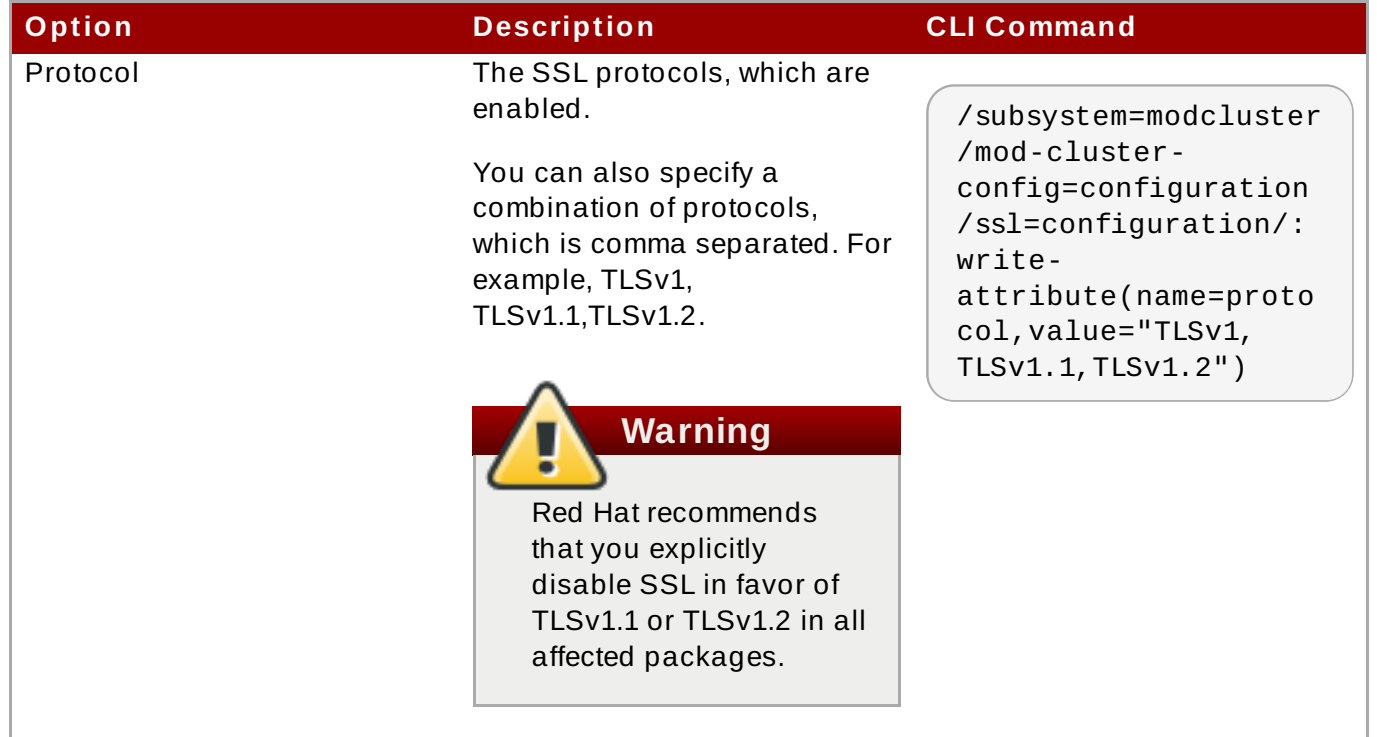

# **Configure mod\_cluster Networking Options**

The available **mod\_cluster** networking options control several different timeout behaviors for different types of services with which the **mod\_cluster** service communicates.

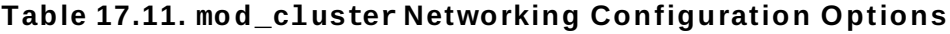

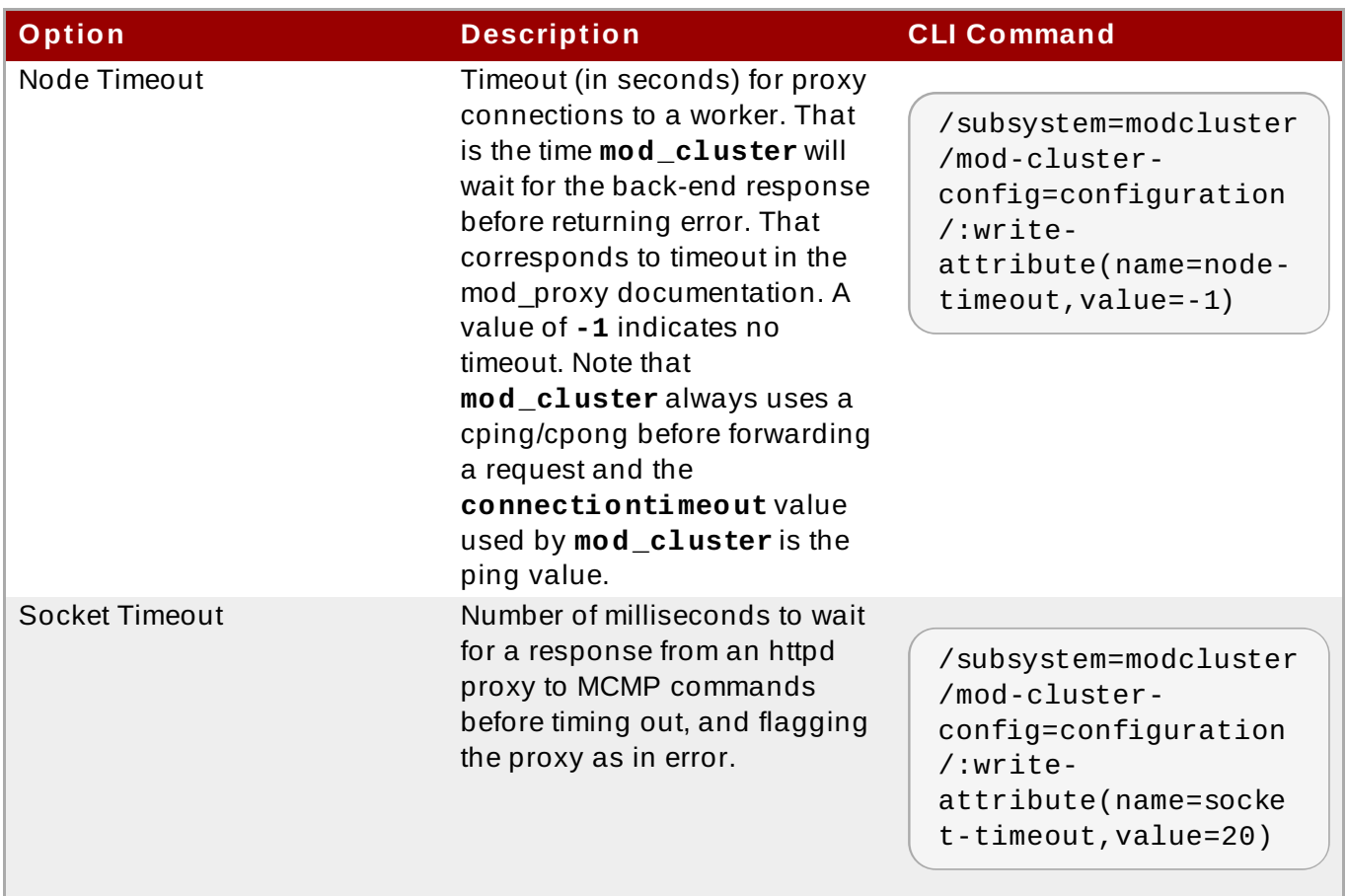

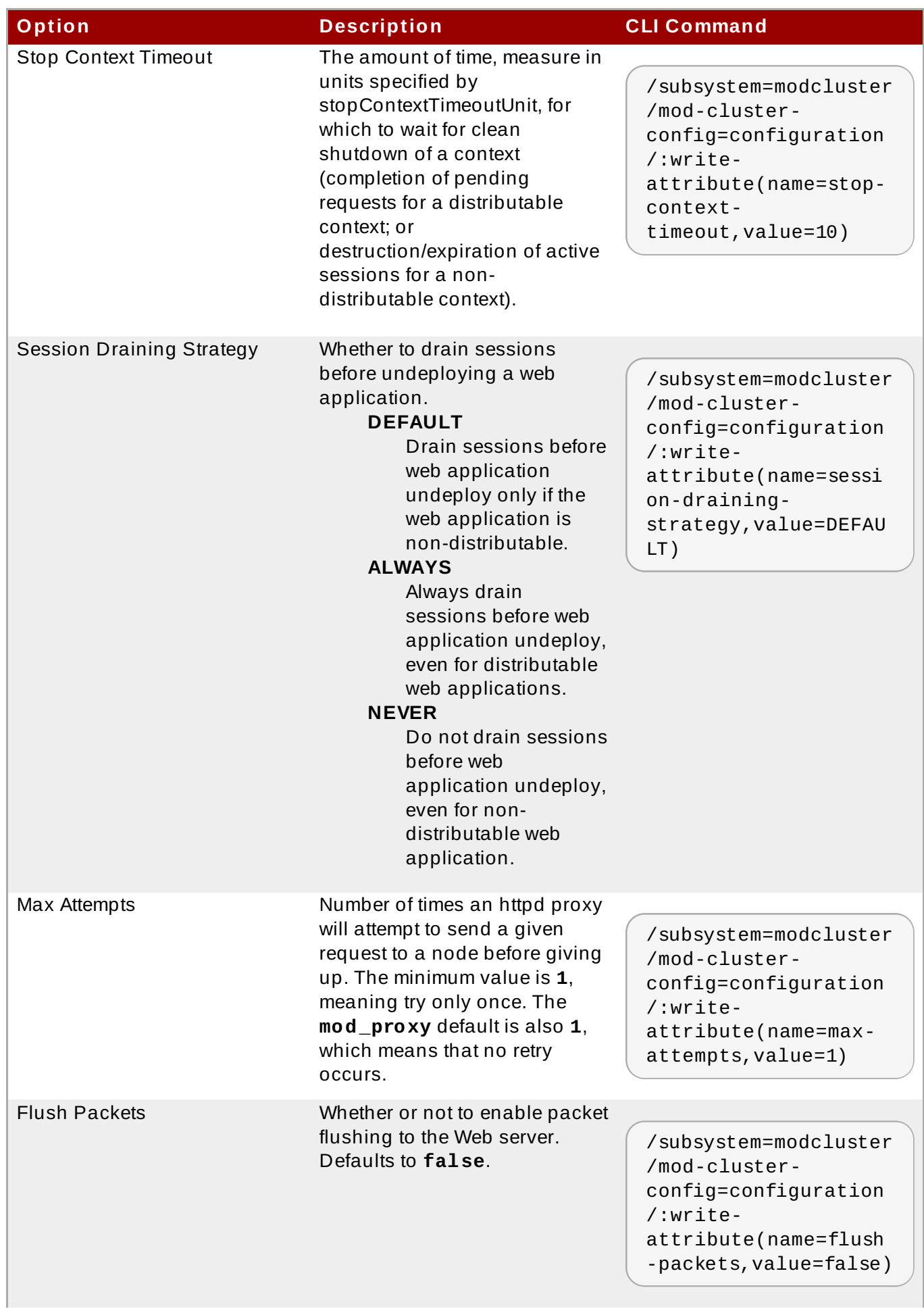

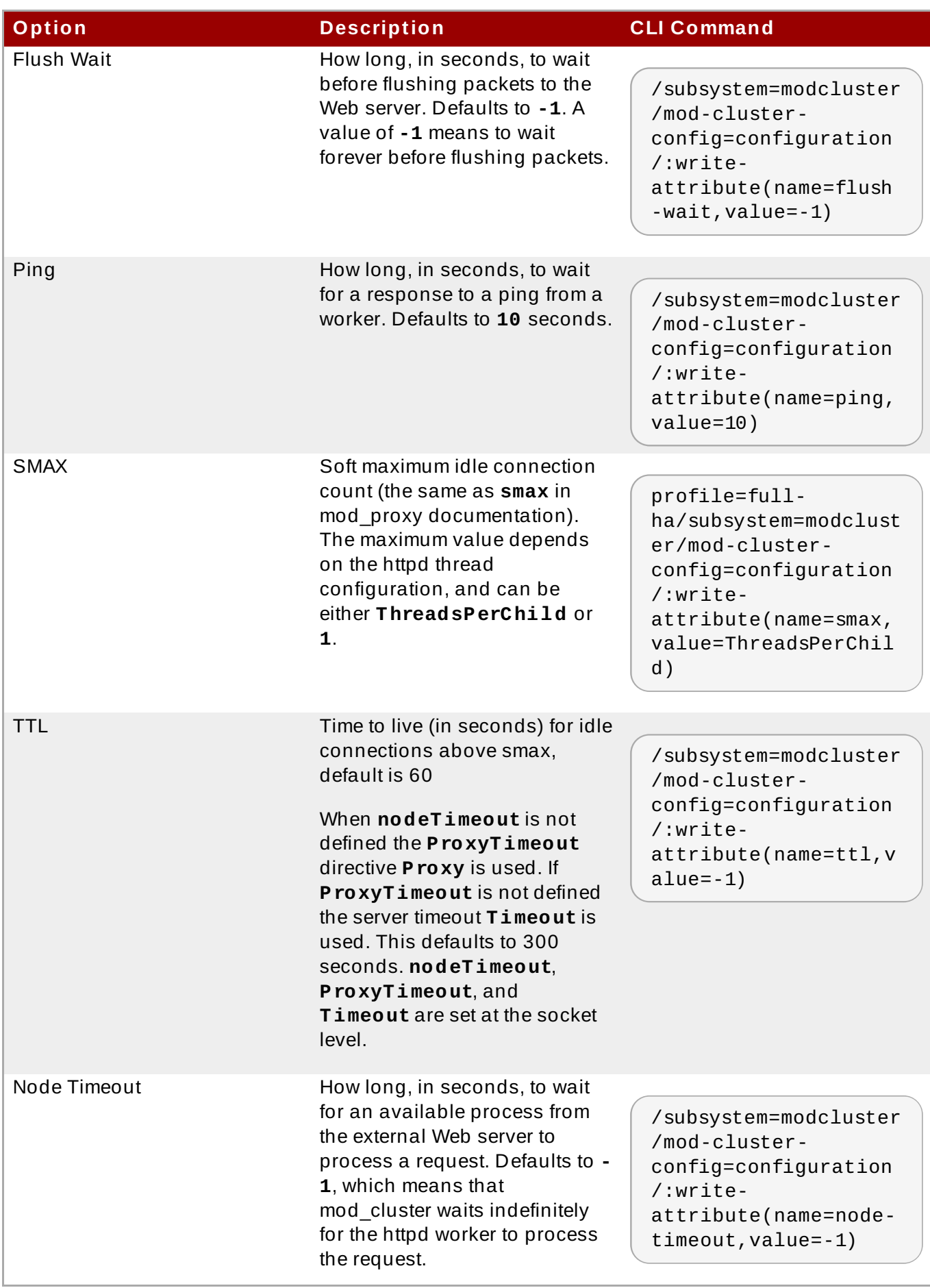

# **mod\_cluster Load Provider Configuration Options**

The following **mod\_cluster** configuration options are not available in the management console, but can only be set using the management CLI.

A simple load provider is used if no dynamic load provider is present. It assigns each cluster member a load factor of **1**, and distributes work evenly without applying a load balancing algorithm. To add it, use the following management CLI command.

[standalone@localhost:9990 /] /subsystem=modcluster/mod-clusterconfig=configuration/:write-attribute(name=simple-load-provider, value=1)

A dynamic load provider can be configured to use a variety of algorithms in combination, in order to determine which worker receives the next request. You can create a load provider and configure it to suit your environment, and you can have more than one load metric active simultaneously by adding them via the CLI. The default dynamic load provider uses **busyness** as the determining load metric. The dynamic load provider options and possible load metrics are shown below.

# **Table 17.12. mod\_cluster Dynamic Load Provider Options**

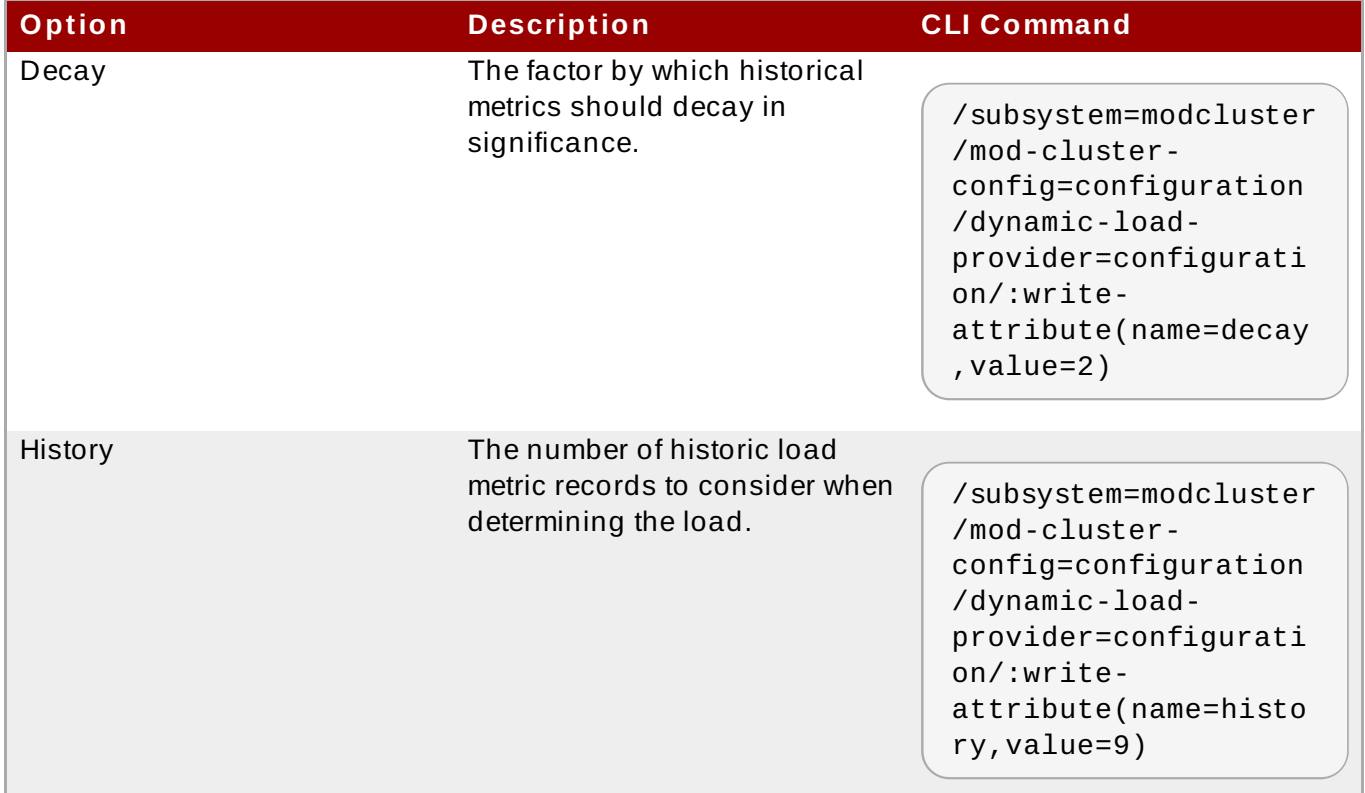

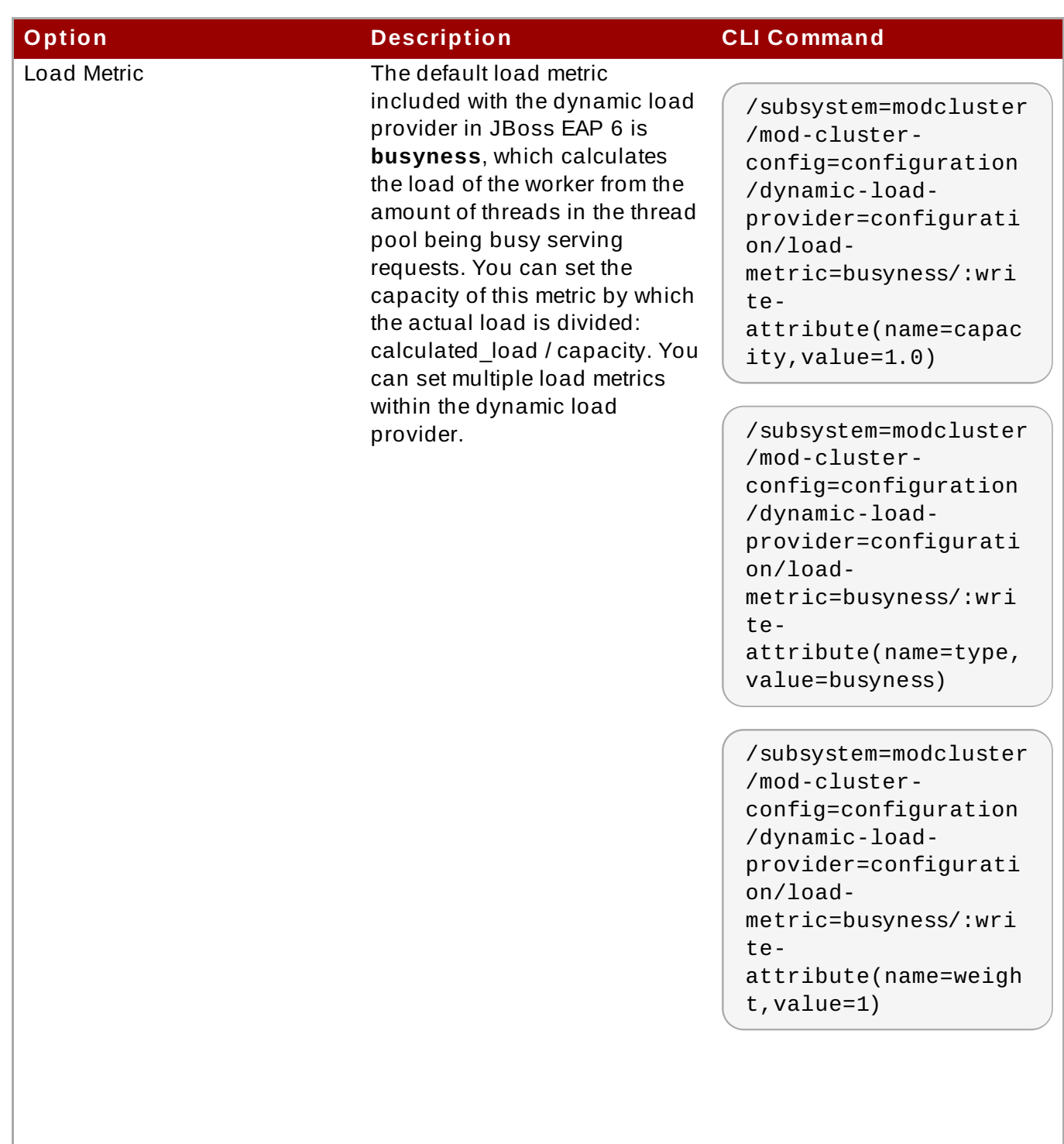

# **Load Metric Algorithms**

# **cpu**

The **cpu** load metric uses average CPU load to determine which node receives the next work load.

### **mem**

The **mem** load metric uses free native memory as a load metric. Usage of this metric is discouraged because it provides a value that includes buffers and cache, so it is always a very low figure on every decent system with good memory management.

### **heap**

The **heap** load metric uses the heap usage to determine which worker receives the next

The **heap** load metric uses the heap usage to determine which worker receives the next work load.

#### **sessions**

The **session** load metric uses the number of active sessions as a metric.

#### **requests**

The **requests** load metric uses the number of client requests to determine which worker receives the next work load. For instance, capacity 1000 means that 1000 requests/sec is considered to be a full load.

### **send-traffic**

The **send-traffic** load metric uses the amount of traffic sent from the worker to the clients. E.g. the default capacity of 512 indicates that the node should be considered under full load if the average outbound traffic is 512 KB/s or higher.

#### **receive-traffic**

The receive-traffic load metric uses the amount of traffic sent to the worker from the clients. E.g. the default capacity of 1024 indicates that the worker should be considered under full load if the average inbound traffic is 1024 KB/s or higher.

#### **busyness**

This metric represents the amount of threads from the thread pool being busy serving requests.

# **Example 17.1. Add a Load Metric**

To add a load metric, use the **add-metric** command.

```
/subsystem=modcluster/mod-cluster-config=configuration/:add-
metric(type=sessions)
```
#### **Example 17.2. Set a Value for an Existing Metric**

To set a value for an existing metric, use the **write-attribute** command.

```
/subsystem=modcluster/mod-cluster-config=configuration/dynamic-load-
provider=configuration/load-metric=cpu/:write-
attribute(name="weight",value="3")
```
# **Example 17.3. Change the Value of an Existing Metric**

To change the value of an existing metric, use the **write-attribute** command.

```
/subsystem=modcluster/mod-cluster-config=configuration/dynamic-load-
provider=configuration/load-metric=cpu/:write-
attribute(name="type",value="busyness")
```
#### **Example 17.4 . Remove an Existing Metric**

To remove an existing metric, use the **remove-metric** command.

```
/subsystem=modcluster/mod-cluster-config=configuration/:remove-
metric(type=sessions)
```
### [Report](https://bugzilla.redhat.com/enter_bug.cgi?cf_environment=Build+Name%3A+22924%2C+Administration+and+Configuration+Guide-6.4%0ABuild+Date%3A+29-05-2015+13%3A15%3A56%0ATopic+ID%3A+8982-750406+%5BSpecified%5D&comment=Title%3A+Configure+the+%3Ccode%3Emod_cluster%3C%2Fcode%3E+Subsystem%0A%0ADescribe+the+issue%3A%0A%0A%0ASuggestions+for+improvement%3A%0A%0A%0AAdditional+information%3A&cf_build_id=8982-750406+10+Apr+2015+16%3A18+en-US+%5BSpecified%5D&product=JBoss+Enterprise+Application+Platform+6&component=Documentation&version=6.4.0) a bug

# <span id="page-318-0"></span>**17.6.3. Install the mod\_cluster Module Into Apache HT TP Server or JBoss Enterprise Web Server (Zip)**

#### **Prerequisites**

- To perform this task, you must be using Apache HTTP Server installed in Red Hat Enterprise Linux 6, or JBoss Enterprise Web Server, or the standalone Apache HTTP Server included as a separate downloadable component of JBoss EAP 6.
- $*$  If you need to install Apache HTTP Server in Red Hat Enterprise Linux 6, use the instructions from the *Red Hat Enterprise Linux 6 Deployment Guide*.
- If you need to install the standalone Apache HTTP Server included as a separate downloadable [component](#page-289-0) of JBoss EAP 6, refer to Section 17.4.2, "Install the Apache HTTP Server included with JBoss EAP 6 (Zip)".
- If you need to install JBoss Enterprise Web Server, use the instructions from the *JBoss Enterprise Web Server Installation Guide*.
- Download the **Webserver Connecter Natives** package for your operating system and architecture from the Red Hat Customer Portal at <https://access.redhat.com>. This package contains the mod\_cluster binary web server modules precompiled for your operating system. After you extract the archive, the modules are located in the **EAP\_HOME/modules/system/layers/base/native/lib/httpd/modules** directory.

The **etc/** directory contains some example configuration files, and the **share/** directory contains some supplemental documentation.

You must be logged in with administrative (root) privileges.

# **Note**

If you use a 64 bit system the mod\_cluster binary web server modules will be located here: **EAP\_HOME/modules/system/layers/base/native/lib64/httpd/modules**. You must use this path whenever you need access to the modules.

#### **Procedure 17.8. Install the mod\_cluster Module**

1. **Determine your Apache HTTP Server configuration location.**

Your Apache HTTP Server configuration location will be different depending on whether you are using Red Hat Enterprise Linux's Apache HTTP Server, the standalone Apache HTTP Server included as a separate downloadable component with JBoss EAP 6, or the Apache HTTP Server available in JBoss Enterprise Web Server. It is one of the following three options, and is referred to in the rest of this task as *HTTPD\_HOME*.

- Apache HTTP Server **/etc/httpd/**
- JBoss EAP 6 Apache HTTP Server This location is chosen by you, based on the requirements of your infrastructure.
- JBoss Enterprise Web Server Apache HTTP Server *EWS\_HOME***/httpd/**

### 2. **Copy the modules to the Apache HTTP Server modules directory.**

Copy the four modules (the files ending in **.so**) from the **EAP\_HOME/modules/system/layers/base/native/lib/httpd/modules** directory of the extracted Webserver Natives archive to the *HTTPD\_MODULES/* directory.

### 3. **For JBoss Enterprise Web Server, disable the mod\_proxy\_balancer module.**

If you use JBoss Enterprise Web Server, the **mod\_proxy\_balancer** module is enabled by default. It is incompatible with mod\_cluster. To disable it, edit the *HTTPD\_CONF***/httpd.conf** and comment out the following line by placing a **#** (hash) symbol before the line which loads the module. The line is shown without the comment and then with it, below.

LoadModule proxy\_balancer\_module modules/mod\_proxy\_balancer.so

# LoadModule proxy\_balancer\_module modules/mod\_proxy\_balancer.so

Save and close the file.

#### 4. **Configure the mod\_cluster module.**

The Webserver Natives archive contains a sample **mod\_cluster.conf** file (**EAP\_HOME/modules/system/layers/base/native/etc/httpd/conf**). This file can be used as a guide or copied and edited to create a *HTTPD\_CONF.D***/***JBoss\_HTTP***.conf** file.

**Note**

Using the name *JBoss\_HTTP***.conf** is an arbitrary convention in this document. The configuration file will be loaded, regardless of its name, if it is saved in the **conf.d/** directory with the **.conf** extension.

Add the following to your configuration file:

```
LoadModule slotmem_module modules/mod_slotmem.so
LoadModule manager_module modules/mod_manager.so
LoadModule proxy_cluster_module modules/mod_proxy_cluster.so
LoadModule advertise_module modules/mod_advertise.so
```
This causes Apache HTTP Server to automatically load the modules that **mod\_cluster** needs in order to function.

5. **Create a proxy server listener.**

Continue editing *HTTPD\_CONF.D***/JBoss\_HTTP.conf** and add the following minimal configuration, replacing the values in capital letters with suitable values for your environment.

```
Listen IP_ADDRESS:PORT
<VirtualHost IP_ADDRESS:PORT>
   <Location />
          Order deny,allow
          Deny from all
          Allow from *.MYDOMAIN.COM
  </Location>
  KeepAliveTimeout 60
  MaxKeepAliveRequests 0
  EnableMCPMReceive
  ManagerBalancerName mycluster
   ServerAdvertise On
</VirtualHost>
```
These directives create a new virtual server which listens on **IP\_ADDRESS:PORT**, allows connections from **MYDOMAIN.COM**, and advertises itself as a balancer called **mycluster**. These directives are covered in detail in the documentation for Apache Web Server. To learn more about the **ServerAdvertise** and **EnableMCPMReceive** directives, and the implications of server advertisement, see Section 17.6.5, "Configure Server Advertisement Properties for Your [mod\\_cluster-enabled](#page-322-0) Web Server".

Save the file and exit.

# 6. **Restart the Apache HTTP Server.**

The way to restart the Apache HTTP Server depends on whether you are using Red Hat Enterprise Linux's Apache HTTP Server or the Apache HTTP Server included in JBoss Enterprise Web Server. Choose one of the two methods below.

# A. **Red Hat Enterprise Linux 6 Apache HTTP Server**

Issue the following command:

[root@host]# **service httpd restart**

#### B. **JBoss Enterprise Web Server HTTP Server**

JBoss Enterprise Web Server runs on both Red Hat Enterprise Linux and Microsoft Windows Server. The method for restarting the Apache HTTP Server is different for each.

#### A. **Red Hat Enterprise Linux**

In Red Hat Enterprise Linux, JBoss Enterprise Web Server installs its Apache HTTP Server as a service. To restart the Apache HTTP Server, issue the following two commands:

**[root@host ~]# service httpd stop [root@host ~]# service httpd start**

### B. **Microsoft Windows Server**

Issue the following commands in a command prompt with administrative privileges:

**C:\> net stop httpd C:\> net start httpd**

#### **Result**

The Apache HTTP Server is now configured as a load balancer, and can work with the **mod\_cluster** subsystem running JBoss EAP 6. To configure JBoss EAP 6 to be aware of mod\_cluster, see Section 17.6.6, "Configure a [mod\\_cluster](#page-323-0) Worker Node".

### [Report](https://bugzilla.redhat.com/enter_bug.cgi?cf_environment=Build+Name%3A+22924%2C+Administration+and+Configuration+Guide-6.4%0ABuild+Date%3A+29-05-2015+13%3A15%3A56%0ATopic+ID%3A+5218-746672+%5BSpecified%5D&comment=Title%3A+Install+the+mod_cluster+Module+Into+Apache+HTTP+Server+or+JBoss+Enterprise+Web+Server+%28Zip%29%0A%0ADescribe+the+issue%3A%0A%0A%0ASuggestions+for+improvement%3A%0A%0A%0AAdditional+information%3A&cf_build_id=5218-746672+11+Mar+2015+10%3A12+en-US+%5BSpecified%5D&product=JBoss+Enterprise+Application+Platform+6&component=Documentation&version=6.4.0) a bug

# **17.6.4 . Install the mod\_cluster Module Into Apache HT TP Server or JBoss Enterprise Web Server (RPM)**

### **Prerequisites**

- To perform this task, you must be using the Apache HTTP Server installed in Red Hat Enterprise Linux 6, JBoss Enterprise Web Server, or the standalone Apache HTTP Server included as a separate downloadable component of JBoss EAP 6.
- $*$  If you need to install Apache HTTP Server in Red Hat Enterprise Linux 6, use the instructions from the *Red Hat Enterprise Linux 6 Deployment Guide*.
- If you need to install the standalone Apache HTTP Server included as a separate downloadable [component](#page-289-0) of JBoss EAP 6, refer to Section 17.4.2, "Install the Apache HTTP Server included with JBoss EAP 6 (Zip)" .
- If you need to install JBoss Enterprise Web Server, use the instructions from the *JBoss Enterprise Web Server Installation Guide*.
- You must be logged in with administrative (root) privileges.
- You must have an active subscription to the **jbappplatform-6-***ARCH***-server-***VERS***-rpm** RHN channel.

The RPM installation method is similar between Red Hat Enterprise Linux 5 and 6, only requiring minor variations for Red Hat Enterprise Linux 6 users who have Apache HTTP Server 2.2.15 installed.

1. Install the **mod\_cluster-native** package using YUM:

yum install mod\_cluster-native

- 2. **Apache HTTP Server**:
	- If you choose to stay on Apache HTTP Server 2.2.15, you must disable the **mod\_proxy\_balancer** module loaded by default by commmenting the **LoadModule proxy\_balancer\_module** line in the httpd.conf file.

Either edit the file manually or use the following command:

```
sed -i 's/^LoadModule proxy_balancer_module/#LoadModule
proxy_balancer_module/;s/$//' /etc/httpd/conf/httpd.conf
```
If you choose to upgrade to Apache HTTP Server 2.2.26, install the latest version using the following command.

```
yum install httpd
```
- 3. To have the Apache HTTP Server service start at boot, enter the following command:
	- A. For Red Hat Enterprise Linux 5 and 6:

service httpd add

B. For Red Hat Enterprise Linux 7:

systemctl enable httpd22.service

- 4. Start the mod cluster balancer with the following command:
	- A. For Red Hat Enterprise Linux 5 and 6:

service httpd start

B. For Red Hat Enterprise Linux 7:

systemctl start httpd22.service

#### [Report](https://bugzilla.redhat.com/enter_bug.cgi?cf_environment=Build+Name%3A+22924%2C+Administration+and+Configuration+Guide-6.4%0ABuild+Date%3A+29-05-2015+13%3A15%3A56%0ATopic+ID%3A+24378-748998+%5BSpecified%5D&comment=Title%3A+Install+the+mod_cluster+Module+Into+Apache+HTTP+Server+or+JBoss+Enterprise+Web+Server+%28RPM%29%0A%0ADescribe+the+issue%3A%0A%0A%0ASuggestions+for+improvement%3A%0A%0A%0AAdditional+information%3A&cf_build_id=24378-748998+27+Mar+2015+22%3A24+en-US+%5BSpecified%5D&product=JBoss+Enterprise+Application+Platform+6&component=Documentation&version=6.4.0) a bug

# <span id="page-322-0"></span>**17.6.5. Configure Server Advertisement Properties for Your mod\_clusterenabled Web Server**

#### **Summary**

For instructions on configuring your web server to interact with the mod\_cluster load balancer, see Section 17.6.3, "Install the mod\_cluster Module Into Apache HTTP Server or JBoss Enterprise Web Server (Zip)". One aspect of the [configuration](#page-318-0) which needs more explanation is *server advertisement*.

When server advertisement is active, the web server broadcasts messages containing the IP address and port number specified in the mod\_cluster virtual host. To configure these values, see Section 17.6.3, "Install the [mod\\_cluster](#page-318-0) Module Into Apache HTTP Server or JBoss Enterprise Web Server (Zip)". If UDP multicast is not available on your network, or you prefer to configure workers with a static list of proxy servers, you can disable server advertisement and manually configure the worker nodes. See Section 17.6.6, "Configure a [mod\\_cluster](#page-323-0) Worker Node" for information on configuring a worker.

The changes in this procedure need to be made to the **httpd.conf** associated with your Apache HTTP Server instance. This is often **/etc/httpd/conf/httpd.conf** in Red Hat Enterprise Linux, or may be in the **etc/** directory of your standalone Apache HTTP Server instance.

# **Procedure 17.9 . Edit the httpd.conf file and implement the changes**

1. **Disable the AdvertiseFrequency parameter, if it exists.**

If you have a line like the following in your **<VirtualHost>** statement, comment it out by putting a **#** (hash) character before the first character. The value may be different from **5**.

AdvertiseFrequency 5

### 2. **Add the directive to disable server advertisement.**

Add the following directive inside the **<VirtualHost>** statement, to disable server advertisement.

ServerAdvertise Off

### 3. **Enable the ability to receive MCPM messages.**

Add the following directive to allow the Web server to receive MCPM messages from the worker nodes.

EnableMCPMReceive

#### 4. **Restart the Web server.**

Restart the Web server by issuing one of the following, depending on whether you use Red Hat Enterprise Linux or Microsoft Windows Server.

### A. **Red Hat Enterprise Linux**

[root@host ]# service httpd restart

#### B. **Microsoft Windows Server**

C:\> net service http C:\> net service httpd start

#### **Result**

The web server no longer advertises the IP address and port of your mod\_cluster proxy. To reiterate, you need to configure your worker nodes to use a static address and port to communicate with the proxy. See Section 17.6.6, "Configure a [mod\\_cluster](#page-323-0) Worker Node" for more details.

[Report](https://bugzilla.redhat.com/enter_bug.cgi?cf_environment=Build+Name%3A+22924%2C+Administration+and+Configuration+Guide-6.4%0ABuild+Date%3A+29-05-2015+13%3A15%3A56%0ATopic+ID%3A+5222-741848+%5BSpecified%5D&comment=Title%3A+Configure+Server+Advertisement+Properties+for+Your+mod_cluster-enabled+Web+Server%0A%0ADescribe+the+issue%3A%0A%0A%0ASuggestions+for+improvement%3A%0A%0A%0AAdditional+information%3A&cf_build_id=5222-741848+06+Feb+2015+20%3A13+en-US+%5BSpecified%5D&product=JBoss+Enterprise+Application+Platform+6&component=Documentation&version=6.4.0) a bug

# <span id="page-323-0"></span>**17.6.6. Configure a mod\_cluster Worker Node**

# **Summary**

A mod cluster worker node consists of a JBoss EAP 6 server. This server can be part of a server group in a Managed Domain, or a standalone server. A separate process runs within JBoss EAP 6, which manages all of the worker nodes of the cluster. This is called the master. For more conceptual information about nodes, see [Section](#page-285-0) 17.2.4, "Node types". For an overview of web server load balancing, see to Section 17.2.3, "Overview of HTTP [Connectors".](#page-283-0)
Worker nodes in a managed domain share an identical configuration across a server group. Worker nodes running as standalone servers are configured individually. The configuration steps are otherwise identical.

#### **Worker Node Configuration**

- A standalone server must be started with the **standalone-ha** or **standalone-full-ha** profile.
- A server group in a managed domain must use the **ha** or **full-ha** profile, and the **ha-sockets** or **full-ha-sockets** socket binding group. JBoss EAP 6 ships with a cluster-enabled server group called **other-server-group** which meets these requirements.

**Note** Where Management CLI commands are given, they assume you use a managed domain. If you use a standalone server, remove the **/profile=full-ha** portion of the commands.

#### **Procedure 17.10. Configure a Worker Node**

#### 1. **Configure the network interfaces.**

By default, the network interfaces all default to **127.0.0.1**. Every physical host that hosts either a standalone server or one or more servers in a server group needs its interfaces to be configured to use its public IP address, which the other servers can see.

To change the IP address of a JBoss EAP 6 host, you need to shut it down and edit its configuration file directly. This is because the Management API which drives the Management Console and Management CLI relies on a stable management address.

Follow these steps to change the IP address on each server in your cluster to the master's public IP address.

- a. Start the JBoss EAP server using the profile described earlier in this topic.
- b. Launch the Management CLI, using the *EAP\_HOME***/bin/jboss-cli.sh** command in Linux or the *EAP\_HOME***\bin\jboss-cli.bat** command in Microsoft Windows Server. Type **connect** to connect to the domain controller on the localhost, or **connect** *IP\_ADDRESS* to connect to a domain controller on a remote server.
- c. Modify the external IP address for the **management**, **public** and **unsecure** interfaces by typing the following commands. Be sure to replace **EXTERNAL IP ADDRESS** in the command with the actual external IP address of the host.

```
/interface=management:write-attribute(name=inet-
address,value="${jboss.bind.address.management:EXTERNAL_IP_
ADDRESS}"
/interface=public:write-attribute(name=inet-
address,value="${jboss.bind.address.public:EXTERNAL_IP_ADDR
ESS}"
/interface=unsecure:write-attribute(name=inet-
address,value="${jboss.bind.address.unsecure:EXTERNAL_IP_AD
DRESS}"
:reload
```
You should see the following result for each command.

```
"outcome" => "success"
```
- d. For hosts that participate in a managed domain but are not the master, you must change the host name from **master** to a unique name. This name must be unique across slaves and will be used for the slave to identify to the cluster, so make a note of the name you use.
	- i. Start the JBoss EAP slave host using the following syntax:

```
bin/domain.sh --host-config=HOST_SLAVE_XML_FILE_NAME
```
For example:

```
bin/domain.sh --host-config=host-slave01.xml
```
- ii. Launch the Management CLI.
- iii. Use the following syntax to replace the host name:

```
/host=master:write-
attribute(name="name",value=UNIQUE_HOST_SLAVE_NAME)
```
For example:

```
/host=master:write-attribute(name="name",value="host-
slave01")
```
You should see the following result.

"outcome" => "success"

This modifies the XML in the **host-slave01.xml** file as follows:

<host name="host-slave01" xmlns="urn:jboss:domain:1.6">

- e. For newly configured hosts that need to join a managed domain, you must remove the **local** element and add the **remote** element **host** attribute that points to the domain controller. This step does not apply for a standalone server.
	- i. Start the JBoss EAP slave host using the following syntax:

**bin/domain.sh --host-config=***HOST\_SLAVE\_XML\_FILE\_NAME*

For example:

**bin/domain.sh --host-config=host-slave01.xml**

- ii. Launch the Management CLI.
- iii. Use the following syntax specify the domain controller:

```
/host=UNIQUE_HOST_SLAVE_NAME/:write-remote-domain-
controller(host=DOMAIN_CONTROLLER_IP_ADDRESS,port=${jbo
ss.domain.master.port:9999},security-
realm="ManagementRealm")
```
For example:

```
/host=host-slave01/:write-remote-domain-
controller(host="192.168.1.200",port=${jboss.domain.m
aster.port:9999},security-realm="ManagementRealm")
```
You should see the following result.

```
"outcome" => "success"
```
This modifies the XML in the **host-slave01.xml** file as follows:

```
<domain-controller>
    <remote host="192.168.1.200"
port="${jboss.domain.master.port:9999}" security-
realm="ManagementRealm"/>
</domain-controller>
```
#### 2. **Configure authentication for each slave server.**

Each slave server needs a username and password created in the domain controller's or standalone master's **ManagementRealm**. On the domain controller or standalone master, run the **EAP\_HOME/bin/add-user. sh** command. Add a user with the same username as the slave, to the **ManagementRealm**. When asked if this user will need to authenticate to an external JBoss EAP 6 instance, answer **yes**. An example of the input and output of the command is below, for a slave called **slave1**, with password **changeme**.

```
user:bin user$ ./add-user.sh
What type of user do you wish to add?
 a) Management User (mgmt-users.properties)
 b) Application User (application-users.properties)
(a): a
Enter the details of the new user to add.
Realm (ManagementRealm) :
Username : slave1
Password : changeme
Re-enter Password : changeme
About to add user 'slave1' for realm 'ManagementRealm'
Is this correct yes/no? yes
Added user 'slave1' to file '/home/user/jboss-eap-
6.0/standalone/configuration/mgmt-users.properties'
Added user 'slave1' to file '/home/user/jboss-eap-
6.0/domain/configuration/mgmt-users.properties'
Is this new user going to be used for one AS process to connect to
```

```
another AS process e.g. slave domain controller?
yes/no? yes
To represent the user add the following to the server-identities
definition <secret value="Y2hhbmdlbWU=" />
```
3. **Copy the Base6 4 -encoded <secret> element from the add-user.sh output.**

If you plan to specify the Base64-encoded password value for authentication, copy the **<secret>** element value from the last line of the **add-user.sh** output as you will need it in the step below.

4. **Modify the slave host's security realm to use the new authentication.**

You can specify the secret value in one of the following ways:

- A. **Specify the Base6 4 -encoded password value in the server configuration file using the Management CLI.**
	- a. Launch the Management CLI, using the *EAP\_HOME***/bin/jboss-cli.sh** command in Linux or the *EAP\_HOME***\bin\jboss-cli.bat** command in Microsoft Windows Server. Type **connect** to connect to the domain controller on the localhost, or **connect** *IP\_ADDRESS* to connect to a domain controller on a remote server.
	- b. Specify the secret value by typing the following command. Be sure to replace the **SECRET\_VALUE** with the secret value returned from the **add-user** output from the previous step.

```
/host=master/core-service=management/security-
realm=ManagementRealm/server-
identity=secret:add(value="SECRET_VALUE")
:reload
```
You should see the following result for each command.

```
"outcome" => "success"
```
#### B. **Configure the host to get the password from the vault.**

a. Use the **vault.sh** script to generate a masked password. It will generate a string like the following:

**VAULT::secret::password::ODVmYmJjNGMtZDU2ZC00YmNlLWE4ODMtZj Q1NWNmNDU4ZDc1TElORV9CUkVBS3ZhdWx0**.

You can find more information on password vaults in the *Security Architecture* and other JBoss EAP security documentation.

- b. Launch the Management CLI, using the *EAP\_HOME***/bin/jboss-cli.sh** command in Linux or the *EAP\_HOME***\bin\jboss-cli.bat** command in Microsoft Windows Server. Type **connect** to connect to the domain controller on the localhost, or **connect** *IP\_ADDRESS* to connect to a domain controller on a remote server.
- c. Specify the secret value by typing the following command. Be sure to replace the **SECRET\_VALUE** with the masked password generated in the previous step.

```
/host=master/core-service=management/security-
realm=ManagementRealm/server-
identity=secret:add(value="${VAULT::secret::password::SEC
RET_VALUE}")
:reload
```
You should see the following result for each command.

```
"outcome" => "success"
      Note
When creating a password in the vault, it must be specified in plain text, not
Base64-encoded.
```
#### C. **Specify the password as a system property.**

The following examples use **server.identity.password** as the system property name for the password.

- a. Specify the system property for the password in the server configuration file using the Management CLI.
	- i. Launch the Management CLI, using the *EAP\_HOME***/bin/jboss-cli.sh** command in Linux or the *EAP\_HOME***\bin\jboss-cli.bat** command in Microsoft Windows Server. Type **connect** to connect to the domain controller on the localhost, or **connect** *IP\_ADDRESS* to connect to a domain controller on a remote server.
	- ii. Type the following command to configure the secret identity to use the system property.

```
/host=master/core-service=management/security-
realm=ManagementRealm/server-
identity=secret:add(value="${server.identity.passwor
d}")
:reload
```
You will see the following result for each command.

```
"outcome" => "success"
```
- b. When you specify the password as a system property, you can configure the host in either of the following ways:
	- A. Start the server entering the password in plain text as a command line argument, for example:

```
-Dserver.identity.password=changeme
```
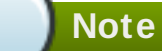

.

The password must be entered in plain text and will be visible to anyone who issues a **ps -ef** command.

- B. Place the password in a properties file and pass the properties file URL as a command line argument.
	- i. Add the key/value pair to a properties file. For example:

server.identity.password=changeme

ii. Start the server with the command line arguments

```
--properties=URL_TO_PROPERTIES_FILE
```
5. **Restart the server.**

The slave will now authenticate to the master using its host name as the username and the encrypted string as its password.

#### **Result**

Your standalone server, or servers within a server group of a managed domain, are now configured as mod cluster worker nodes. If you deploy a clustered application, its sessions are replicated to all cluster nodes for failover, and it can accept requests from an external Web server or load balancer. Each node of the cluster discovers the other nodes using automatic discovery, by default.To configure automatic discovery, and the other specific settings of the **mod\_cluster** subsystem, see Section 17.6.2, "Configure the **[mod\\_cluster](#page-306-0)** Subsystem". To configure the Apache HTTP Server,see Section 17.4.5, "Use an External Web Server as the Web Front-end for JBoss EAP 6 [Applications"](#page-297-0).

#### [Report](https://bugzilla.redhat.com/enter_bug.cgi?cf_environment=Build+Name%3A+22924%2C+Administration+and+Configuration+Guide-6.4%0ABuild+Date%3A+29-05-2015+13%3A15%3A56%0ATopic+ID%3A+5223-749073+%5BSpecified%5D&comment=Title%3A+Configure+a+mod_cluster+Worker+Node%0A%0ADescribe+the+issue%3A%0A%0A%0ASuggestions+for+improvement%3A%0A%0A%0AAdditional+information%3A&cf_build_id=5223-749073+30+Mar+2015+13%3A18+en-US+%5BSpecified%5D&product=JBoss+Enterprise+Application+Platform+6&component=Documentation&version=6.4.0) a bug

### **17.6.7. Migrate T raffic between Clusters**

#### **Summary**

After creating a new cluster using JBoss EAP 6, you may want to migrate traffic from a previous cluster to the new one as part of an upgrade process. In this task, you will see the strategy that can be used to migrate this traffic with minimal outage or downtime.

#### **Prerequisites**

- A new cluster setup: Section 17.6.2, "Configure the **[mod\\_cluster](#page-306-0)** Subsystem" (We will call this cluster: Cluster NEW).
- An old cluster setup that is being made redundant (We will call this cluster: Cluster OLD).

#### **Procedure 17.11. Upgrade Process for Clusters**

1. Setup your new cluster using the steps described in the prerequisites.

2. In both Cluster NEW and Cluster OLD, make sure that the configuration option **stickysession** is set to **true** (this is **true** by default). Enabling this option means that all new requests made to a cluster node in either cluster will continue to go to that node.

```
/profile=full-ha/subsystem=modcluster/mod-cluster-
config=configuration/:write-attribute(name=sticky-
session, value=true)
```
- 3. Add the nodes in Cluster NEW to the mod\_cluster configuration individually using the process described here: Section 17.6.6, "Configure a [mod\\_cluster](#page-323-0) Worker Node"
- 4. Configure the load balancer (mod\_cluster) to stop the individual contexts in Cluster OLD. Stopping contexts (as opposed to disabling them) in Cluster OLD will allow the individual contexts to shutdown gracefully (and eventually shutdown the whole node). Existing sessions will still be served, but no new sessions will be directed to those nodes. The stopped contexts may take several minutes to several hours to stop.

You can use the following CLI command to stop a context. Replace the parameter values with values that are relevant in your environment.

[standalone@localhost:9999 subsystem=modcluster] :stopcontext(context=/myapp, virtualhost=default-host, waittime=50)

#### **Result**

You have successfully upgraded a JBoss EAP 6 Cluster.

[Report](https://bugzilla.redhat.com/enter_bug.cgi?cf_environment=Build+Name%3A+22924%2C+Administration+and+Configuration+Guide-6.4%0ABuild+Date%3A+29-05-2015+13%3A15%3A56%0ATopic+ID%3A+14157-592103+%5BSpecified%5D&comment=Title%3A+Migrate+Traffic+between+Clusters%0A%0ADescribe+the+issue%3A%0A%0A%0ASuggestions+for+improvement%3A%0A%0A%0AAdditional+information%3A&cf_build_id=14157-592103+24+Feb+2014+07%3A57+en-US+%5BSpecified%5D&product=JBoss+Enterprise+Application+Platform+6&component=Documentation&version=6.4.0) a bug

### **17.6.8. Configure fail\_on\_status for mod\_cluster**

**fail\_on\_status** is used to specify one or more HTTP status codes, so that if a worker node in a cluster returns one of the specified status codes, it will cause that worker to fail. The load balancer will then send future requests to another worker node in the cluster. The failed worker node will remain in a **NOTOK** state until it sends the load balancer a **STATUS** message.

**fail\_on\_status** must be configured in the httpd configuration file of your load balancer. Multiple HTTP status codes for **fail\_on\_status** can be specified as a comma-separated list. The following example specifies the HTTP status codes **203** and **204** for **fail\_on\_status**.

#### **Example 17.5. fail\_on\_status Configuration Example**

```
ProxyPass / balancer://MyBalancer stickysession=JSESSIONID|jsessionid
nofailover=on failonstatus=203,204
ProxyPassReverse / balancer://MyBalancer
ProxyPreserveHost on
```
[Report](https://bugzilla.redhat.com/enter_bug.cgi?cf_environment=Build+Name%3A+22924%2C+Administration+and+Configuration+Guide-6.4%0ABuild+Date%3A+29-05-2015+13%3A15%3A56%0ATopic+ID%3A+42255-727054+%5BSpecified%5D&comment=Title%3A+Configure+%3Ccode%3Efail_on_status%3C%2Fcode%3E+for+mod_cluster%0A%0ADescribe+the+issue%3A%0A%0A%0ASuggestions+for+improvement%3A%0A%0A%0AAdditional+information%3A&cf_build_id=42255-727054+21+Nov+2014+11%3A29+en-US+%5BSpecified%5D&product=JBoss+Enterprise+Application+Platform+6&component=Documentation&version=6.4.0) a bug

# **17.7. Apache mod\_jk**

### <span id="page-330-0"></span>**17.7.1. About the Apache mod\_jk HT TP Connector**

Apache **mod\_jk** is a HTTP connector which is provided for customers who need it for compatibility purposes. It provides load balancing, and is a part of the natives package, **Red Hat JBoss Enterprise Application Platform 6.***X***.0 Webserver Connector Natives** (zip installation) which is available on the Red Hat Customer Portal at <https://access.redhat.com>. **mod\_jk** can be installed from the RPMs. For details of installing from RPM, refer Section 17.7.4, "Install the Mod jk Module Into the Apache HTTP Server (RPM)". For [supported](#page-336-0) platforms, see <https://access.redhat.com/site/articles/111663>. The **mod\_jk** connector is maintained by Apache, and its documentation is located at <http://tomcat.apache.org/connectors-doc/>.

JBoss EAP 6 can accept workloads from an Apache HTTP proxy server. The proxy server accepts client requests from the web front-end, and passes the work to participating JBoss EAP 6 servers. If sticky sessions are enabled, the same client request always goes to the same JBoss EAP 6 server, unless the server is unavailable.

Unlike the JBoss **mod\_cluster** HTTP connector, an Apache **mod\_jk** HTTP connector does not know the status of deployments on servers or server groups, and cannot adapt where it sends its work accordingly.

**mod\_jk** communicates over the AJP 1.3 protocol. **mod\_cluster** supports other protocols. For more information, refer Table HTTP connector features and constraints in Section 17.2.3, "Overview of HTTP [Connectors".](#page-283-0)

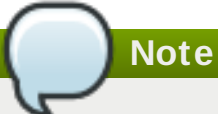

**mod\_cluster** is a more advanced load balancer than **mod\_jk**. **mod\_cluster** provides all of the functionality of **mod\_jk** and additional features. For more information about **mod\_cluster**, see Section 17.6.1, "About the **[mod\\_cluster](#page-306-1)** HTTP Connector".

#### **Next step: Configure a JBoss EAP 6 instance to participate in a mod\_jk load balancing group**

- Section 17.4.6, ["Configure](#page-298-0) JBoss EAP 6 to Accept Requests From External Web Servers"
- Section 17.7.3, "Install the mod\_jk Module Into the [Apache](#page-332-0) HTTP Server (ZIP)"

[Report](https://bugzilla.redhat.com/enter_bug.cgi?cf_environment=Build+Name%3A+22924%2C+Administration+and+Configuration+Guide-6.4%0ABuild+Date%3A+29-05-2015+13%3A15%3A56%0ATopic+ID%3A+4654-748037+%5BSpecified%5D&comment=Title%3A+About+the+Apache+mod_jk+HTTP+Connector%0A%0ADescribe+the+issue%3A%0A%0A%0ASuggestions+for+improvement%3A%0A%0A%0AAdditional+information%3A&cf_build_id=4654-748037+20+Mar+2015+18%3A25+en-US+%5BSpecified%5D&product=JBoss+Enterprise+Application+Platform+6&component=Documentation&version=6.4.0) a bug

# **17.7.2. Configure JBoss EAP 6 to Communicate with Apache Mod\_jk**

#### **Overview**

The mod\_jk HTTP connector has a single component, the **mod\_jk.so** module loaded by the web server. This module receives client requests and forwards them to the container, in this case JBoss EAP 6. JBoss EAP 6 must also be configured to accept these requests and send replies back to the web server.

[Configuring](#page-332-0) the Apache HTTP Server is covered in Section 17.7.3, "Install the mod\_jk Module Into the Apache HTTP Server (ZIP)".

In order for JBoss EAP 6 to be able to communicate with the Apache HTTP server, it must have the AJP/1.3 connector enabled. This connector is present by default in the following configurations:

In a managed domain, in server groups using the **ha** and **full-ha** profiles, and the **ha** or **fullha** socket binding group. The **other-server-group** server group is configured correctly in a default installation.

In a standalone server, the **standalone-ha** and **standalone-full-ha** profiles are configured for clustered configurations. To start the standalone server with one of these profiles, issue the following command, from the *EAP\_HOME***/** directory. Substitute the appropriate profile name.

*EAP\_HOME***/bin/standalone.sh --server-config=standalone-ha.xml**

For Windows, enter the following command:

*EAP\_HOME***\bin\standalone.bat --server-config=standalone-ha.xml**

#### [Report](https://bugzilla.redhat.com/enter_bug.cgi?cf_environment=Build+Name%3A+22924%2C+Administration+and+Configuration+Guide-6.4%0ABuild+Date%3A+29-05-2015+13%3A15%3A56%0ATopic+ID%3A+5215-745005+%5BSpecified%5D&comment=Title%3A+Configure+JBoss+EAP+6+to+Communicate+with+Apache+Mod_jk%0A%0ADescribe+the+issue%3A%0A%0A%0ASuggestions+for+improvement%3A%0A%0A%0AAdditional+information%3A&cf_build_id=5215-745005+26+Feb+2015+21%3A15+en-US+%5BSpecified%5D&product=JBoss+Enterprise+Application+Platform+6&component=Documentation&version=6.4.0) a bug

### <span id="page-332-0"></span>**17.7.3. Install the mod\_jk Module Into the Apache HT TP Server (ZIP)**

#### **Prerequisites**

- To perform this task, you must be using Apache HTTP Server installed on a supported environment or the Apache HTTP Server installed from JBoss Enterprise Web Server. Note that the JBoss Enterprise Web Server is part of the JBoss EAP 6 distribution.
- $*$  If you need to install the Red Hat Enterprise Linux native Apache HTTP Server, use the instructions in the *Red Hat Enterprise Linux Deployment Guide*.
- If you need to install the HP-UX native Apache HTTP Server, use the instructions in the *HP-UX Web Server Suite Installation Guide*, available at [https://h20392.www2.hp.com/portal/swdepot/displayInstallInfo.do?](https://h20392.www2.hp.com/portal/swdepot/displayInstallInfo.do?productNumber=HPUXWSATW232) productNumber=HPUXWSATW232.
- If you need to install JBoss Enterprise Web Server, use the instructions in the *JBoss Enterprise Web Server Installation Guide*.
- If you are using Apache HTTP Server, download the JBoss EAP 6 Native Components package for your platform from the Red Hat Customer Portal at <https://access.redhat.com>. This package contains both the **mod\_jk** and **mod\_cluster** binaries precompiled for Red Hat Enterprise Linux. If you are using JBoss Enterprise Web Server, it already includes the binary for **mod\_jk**.
- If you are using Red Hat Enterprise Linux (RHEL) 5 and native Apache HTTP server (httpd 2.2.3), load the mod\_perl module prior to loading mod\_jk module.
- You must be logged in with administrative (root) privileges.

#### **Procedure 17.12. Install the mod\_jk Module**

#### 1. **Configure the mod\_jk module.**

a. Create a new file called *HTTPD\_HOME***/conf.d/mod-jk.conf** and add the following to it:

**Note**

The **JkMount** directive specifies which URLs Apache should forward to the mod jk module. Based on the directive's configuration, mod jk forwards the received URL to the correct Servlet containers.

To serve static content directly, and only use the load balancer for Java applications, the URL path should be **/application/\***. To use mod\_jk as a load balancer, use the value **/\***, to forward all URLs to mod\_jk.

```
# Load mod_jk module
# Specify the filename of the mod_jk lib
LoadModule jk_module modules/mod_jk.so
# Where to find workers.properties
JkWorkersFile conf/workers.properties
# Where to put jk logs
JkLogFile logs/mod_jk.log
# Set the jk log level [debug/error/info]
JkLogLevel info
# Select the log format
JkLogStampFormat "[%a %b %d %H:%M:%S %Y]"
# JkOptions indicates to send SSK KEY SIZE
JkOptions +ForwardKeySize -ForwardDirectories
# JkRequestLogFormat
JkRequestLogFormat "%w %V %T"
# Mount your applications
# The default setting only sends Java application data to
mod_jk.
# Use the commented-out line to send all URLs through mod_jk.
# JkMount /* loadbalancer
JkMount /application/* loadbalancer
# Add shared memory.
# This directive is present with 1.2.10 and
# later versions of mod_jk, and is needed for
# for load balancing to work properly
JkShmFile logs/jk.shm
# Add jkstatus for managing runtime data
<Location /jkstatus/>
JkMount status
Order deny,allow
Deny from all
Allow from 127.0.0.1
</Location>
```
Look over the values and ensure they are reasonable for your setup. When you are satisfied, save the file.

#### b. **Specify a JKMountFile directive**

In addition to the JKMount directive in the **mod-jk.conf**, you can specify a file which contains multiple URL patterns to be forwarded to mod\_jk.

i. Add the following to the *HTTPD\_HOME***/conf/mod-jk.conf** file:

# You can use external file for mount points. # It will be checked for updates each 60 seconds. # The format of the file is: /url=worker # /examples/\*=loadbalancer JkMountFile conf/uriworkermap.properties

ii. Create a new file called *HTTPD\_CONF***/uriworkermap.properties**, with a line for each URL pattern to be matched. The following example shows examples of the syntax of the file.

# Simple worker configuration file /\*=loadbalancer

c. **Copy the mod\_jk.so file to the httpd's modules directory**

This is only necessary if the Apache HTTP server does not have **mod\_jk.so** in its **modules/** directory. You can skip this step if you are using the Apache HTTP server included as a download as part of JBoss EAP 6.

Extract the Native Web Server Connectors Zip package. Locate the **mod\_jk.so** file in either the

*EAP\_HOME***/modules/system/layers/base/native/lib/httpd/modules/** or the

*EAP\_HOME***/modules/system/layers/base/native/lib64/httpd/modules/** directories, depending on whether your operating system is 32-bit or 64-bit.

Copy the file to the *HTTPD\_MODULES***/** directory.

#### 2. **Configure the mod\_jk worker nodes.**

**Note**

a. Create a new file called *HTTPD\_CONF***/workers.properties**. Use the following example as your starting point, and modify the file to suit your needs.

```
# Define list of workers that will be used
# for mapping requests
worker.list=loadbalancer, status
# Define Node1
# modify the host as your host IP or DNS name.
worker.node1.port=8009
worker.node1.host=node1.mydomain.com
```

```
worker.node1.type=ajp13
worker.node1.ping_mode=A
worker.node1.lbfactor=1
# Define Node2
# modify the host as your host IP or DNS name.
worker.node2.port=8009
worker.node2.host=node2.mydomain.com
worker.node2.type=ajp13
worker.node2.ping_mode=A
worker.node2.lbfactor=1
# Load-balancing behavior
worker.loadbalancer.type=lb
worker.loadbalancer.balance_workers=node1,node2
worker.loadbalancer.sticky_session=1
# Status worker for managing load balancer
worker.status.type=status
```
For a detailed description of the syntax of the **workers.properties** file, and advanced configuration options, see Section 17.7.5, ["Configuration](#page-339-0) Reference for Apache Mod\_jk Workers".

#### 3. **Restart the Web Server.**

The way to restart the web server depends on whether you are using Red Hat Enterprise Linux's Apache HTTP server or the Apache HTTP server included in JBoss Enterprise Web Server. Choose one of the following methods.

#### A. **Red Hat Enterprise Linux's Apache HTTP Server**

Issue the following command:

[root@host]# **service httpd restart**

#### B. **JBoss Enterprise Web Server Apache HTTP Server**

JBoss Enterprise Web Server runs on both Red Hat Enterprise Linux and Microsoft Windows Server. The method for restarting the web server is different for each.

#### A. **Red Hat Enterprise Linux, installed from RPM**

In Red Hat Enterprise Linux, JBoss Enterprise Web Server installs its web server as a service. To restart the web server, issue the following two commands:

```
[root@host ~7# service httptd stop][root@host ~]# service httpd start
```
#### B. **Red Hat Enterprise Linux, installed from Zip**

If you have installed the JBoss Enterprise Web Server Apache HTTP server from a Zip archive, use the **apachectl** command to restart the web server. Replace *EWS\_HOME* with the directory where you unzipped JBoss Enterprise Web Server Apache HTTP server.

#### [root@host ~]# *EWS\_HOME*/httpd/sbin/apachectl restart

#### C. **Microsoft Windows Server**

Issue the following commands in a command prompt with administrative privileges:

C:\> net stop Apache2.2 C:\> net start Apache2.2

#### D. **Solaris**

Issue the following commands in a command prompt with administrative privileges. Replace *EWS\_HOME* with the directory where you unzipped JBoss Enterprise Web Server Apache HTTP server.

[root@host ~] *EWS\_HOME*/httpd/sbin/apachectl restart

#### **Result**

The Apache HTTP server is now configured to use the mod\_jk load balancer. To configure JBoss EAP 6 to be aware of mod\_jk, see Section 17.4.6, ["Configure](#page-298-0) JBoss EAP 6 to Accept Requests From External Web Servers".

#### [Report](https://bugzilla.redhat.com/enter_bug.cgi?cf_environment=Build+Name%3A+22924%2C+Administration+and+Configuration+Guide-6.4%0ABuild+Date%3A+29-05-2015+13%3A15%3A56%0ATopic+ID%3A+5217-746674+%5BSpecified%5D&comment=Title%3A+Install+the+mod_jk+Module+Into+the+Apache+HTTP+Server+%28ZIP%29%0A%0ADescribe+the+issue%3A%0A%0A%0ASuggestions+for+improvement%3A%0A%0A%0AAdditional+information%3A&cf_build_id=5217-746674+11+Mar+2015+10%3A19+en-US+%5BSpecified%5D&product=JBoss+Enterprise+Application+Platform+6&component=Documentation&version=6.4.0) a bug

### <span id="page-336-0"></span>**17.7.4 . Install the Mod\_jk Module Into the Apache HT TP Server (RPM)**

#### **Prerequisites**

- To perform this task, you must be using Apache HTTP Server installed on a supported environment or the Apache HTTP Server installed in JBoss Enterprise Web Server. Note that the Apache HTTP Server installed in JBoss Enterprise Web Server is part of the JBoss EAP 6 distribution.
- If you need to install Apache HTTP Server, use the instructions from the *Red Hat Enterprise Linux Deployment Guide*, available from <https://access.redhat.com/site/documentation/>.
- If you need to install JBoss Enterprise Web Server, use the instructions from the *JBoss Enterprise Web Server Installation Guide*, available from <https://access.redhat.com/site/documentation/>.
- You must be logged in with administrative (root) privileges.

#### **Procedure 17.13. Red Hat Enterprise Linux 5: mod\_jk with Apache HTTP Server 2.2.3**

1. Install mod\_jk-ap22 1.2.37 and its dependency mod\_perl from the **jbappplatform-6-\* server-5-rpm** channel:

yum install mod\_jk

2. **Optional:** Copy the sample configuration files for use:

cp /usr/share/doc/mod\_jk-ap22-1.2.37/mod\_jk.conf.sample /etc/httpd/conf.d/mod\_jk.conf

cp /usr/share/doc/mod\_jk-ap22-1.2.37/workers.properties.sample /etc/httpd/conf/workers.properties

These files should be edited to suit your needs.

3. Start the server:

service httpd start

### **Note**

The following error message indicates that your mod\_jk module had been loaded before mod\_perl was present:

Cannot load /etc/httpd/modules/mod\_jk.so into server: /etc/httpd/modules/mod\_jk.so: undefined symbol: ap\_get\_server\_description

To ensure mod\_perl module is loaded before mod\_jk module add the following to the **/etc/httpd/conf.d/mod\_jk.conf**:

<IfModule !perl\_module> LoadModule perl\_module modules/mod\_perl.so </IfModule> LoadModule jk\_module modules/mod\_jk.so

#### **Procedure 17.14 . Red Hat Enterprise Linux 5: mod\_jk with JBoss EAP Apache HTTP Server 2.2.26**

1. Install both mod\_jk and the latest Apache HTTP Server 2.2.26 provided by the **jbappplatform-6-\*-server-5-rpm** channel with this command:

yum install mod\_jk httpd

2. **Optional:** Copy the sample configuration files for use:

cp /usr/share/doc/mod\_jk-ap22-1.2.37/mod\_jk.conf.sample /etc/httpd/conf.d/mod\_jk.conf

cp /usr/share/doc/mod\_jk-ap22-1.2.37/workers.properties.sample /etc/httpd/conf/workers.properties

These files should be edited to suit your needs.

3. Start the server:

service httpd start

#### **Procedure 17.15. Red Hat Enterprise Linux 6 : mod\_jk with JBoss EAP Apache HTTP Server 2.2.26**

1. Install mod\_jk-ap22 1.2.37 and Apache HTTP Server 2.2.26 httpd package from the **jbappplatform-6-\*-server-6-rpm** channel (any existing versions will be updated):

yum install mod\_jk httpd

2. **Optional:** Copy the sample configuration files for use:

cp /usr/share/doc/mod\_jk-ap22-1.2.37/mod\_jk.conf.sample /etc/httpd/conf.d/mod\_jk.conf

cp /usr/share/doc/mod\_jk-ap22-1.2.37/workers.properties.sample /etc/httpd/conf/workers.properties

These files should be edited to suit your needs.

3. Start the server:

service httpd start

#### **Procedure 17.16 . Red Hat Enterprise Linux 6 : mod\_jk with Apache HTTP Server 2.2.15**

1. Install mod\_jk with Apache HTTP Server 2.2.15 with the following command:

yum install mod\_jk

2. **Optional:** Copy the sample configuration files for use:

cp /usr/share/doc/mod\_jk-ap22-1.2.37/mod\_jk.conf.sample /etc/httpd/conf.d/mod\_jk.conf

cp /usr/share/doc/mod\_jk-ap22-1.2.37/workers.properties.sample /etc/httpd/conf/workers.properties

These files should be edited to suit your needs.

3. Start the server:

service httpd start

#### **Procedure 17.17. Red Hat Enterprise Linux 7: mod\_jk with JBoss EAP Apache HTTP Server 2.2.26**

1. Install mod\_jk-ap22 1.2.37 and Apache HTTP Server 2.2.26 httpd22 package from the **jbappplatform-6-\*-server-6-rpm** channel (any existing versions will be updated):

yum install mod\_jk

2. **Optional:** Copy the sample configuration files for use:

cp /usr/share/doc/mod\_jk-ap22-1.2.37/mod\_jk.conf.sample /etc/httpd22/conf.d/mod\_jk.conf

cp /usr/share/doc/mod\_jk-ap22-1.2.37/workers.properties.sample /etc/httpd22/conf/workers.properties

These files should be edited to suit your needs.

3. Start the server:

systemctl start httpd22.service

#### [Report](https://bugzilla.redhat.com/enter_bug.cgi?cf_environment=Build+Name%3A+22924%2C+Administration+and+Configuration+Guide-6.4%0ABuild+Date%3A+29-05-2015+13%3A15%3A56%0ATopic+ID%3A+24379-707578+%5BSpecified%5D&comment=Title%3A+Install+the+Mod_jk+Module+Into+the+Apache+HTTP+Server+%28RPM%29%0A%0ADescribe+the+issue%3A%0A%0A%0ASuggestions+for+improvement%3A%0A%0A%0AAdditional+information%3A&cf_build_id=24379-707578+09+Sep+2014+16%3A39+en-US+%5BSpecified%5D&product=JBoss+Enterprise+Application+Platform+6&component=Documentation&version=6.4.0) a bug

### <span id="page-339-0"></span>**17.7.5. Configuration Reference for Apache Mod\_jk Workers**

The **workers.properties** file defines the behavior of the workers which mod jk passes client requests to. In Red Hat Enterprise Linux, the file resides in

**/etc/httpd/conf/workers.properties**. The **workers.properties** file defines where the different servlet containers are located, and the way the work load should be balanced across them.

The configuration is divided into three sections. The first section deals with global properties, which apply to all workers. The second section contains settings which apply to a specific Load Balancer. The third section contains settings which apply to a specific worker node balanced by the Load Balancer.

The general structure of a property is **worker.***WORKER\_NAME***.***DIRECTIVE*, where *WORKER\_NAME* is a unique name for the worker, and *DIRECTIVE* is the setting to be applied to the worker.

#### **Configuration reference for Apache mod\_jk Load Balancers**

Templates specify default per-Load Balancer settings. You can override the template within the Load Balancer settings itself. You can see an example of Load Balancer templates in Example 17.6, "Example **[workers.properties](#page-340-0)** file".

#### **Table 17.13. Global properties**

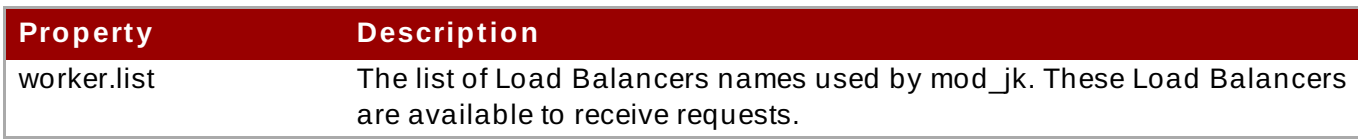

#### **Table 17.14 . Mandatory Directives**

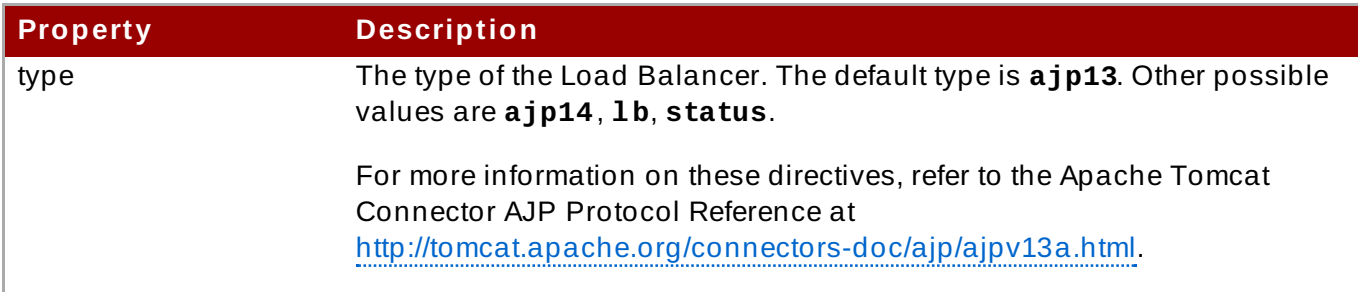

#### **Table 17.15. Load Balancing Directives**

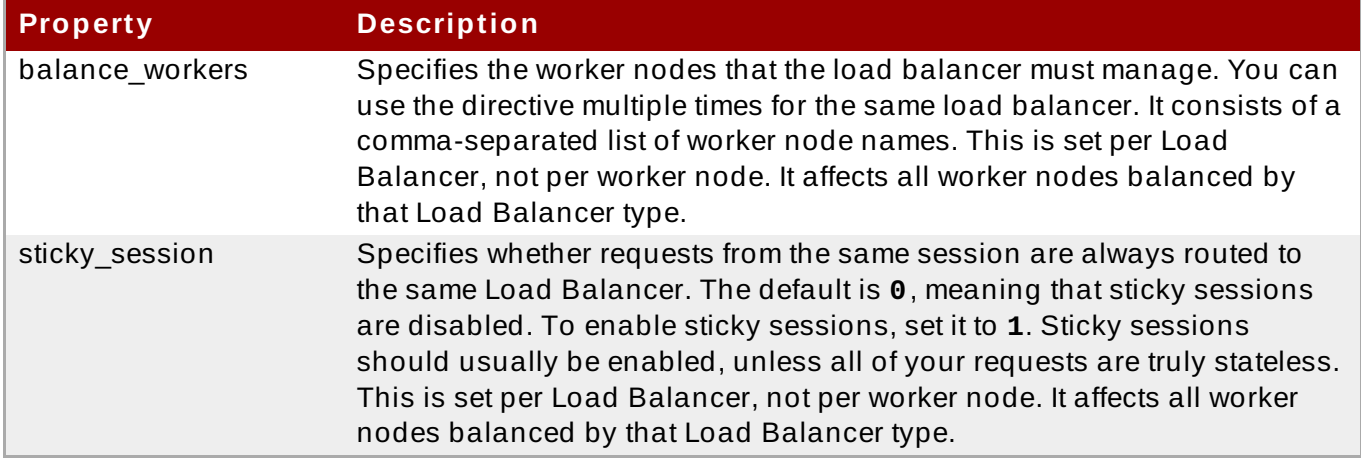

#### **Table 17.16 . Connection Directives**

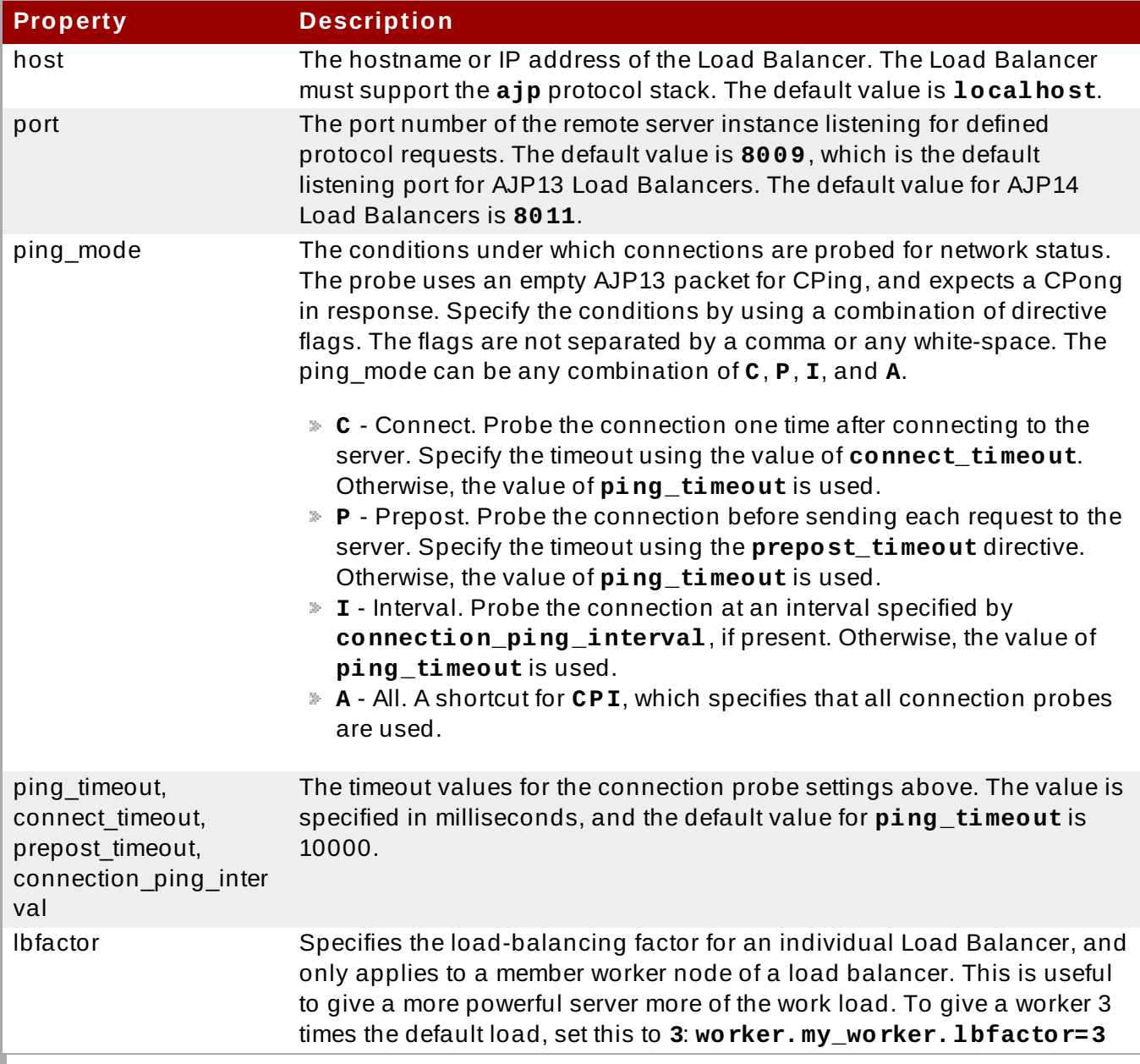

### <span id="page-340-0"></span>**Example 17.6 . Example workers.properties file**

worker.balancer1.type=lb worker.balancer2.type=lb

```
worker.balancer1.sticky_sessions=1
worker.balancer1.balance_workers=node1
worker.balancer2.sticky session=1
worker.balancer2.balance_workers=node2,node3
worker.nodetemplate.type=ajp13
worker.nodetemplate.port=8009
worker.node1.template=nodetemplate
worker.node1.host=localhost
worker.node1.ping_mode=CI
worker.node1.connection ping interval=9000
worker.node1.lbfactor=1
worker.node2.template=nodetemplate
worker.node2.host=192.168.1.1
worker.node2.ping_mode=A
worker.node3.template=nodetemplate
worker.node3.host=192.168.1.2
```
The example above demonstrates the use of multiple Load Balancers to serve the content on behalf of a web server. The reasons for such configuration can be:

- To have different contexts to be served by different Load Balancers, providing a development environment in which all the developers share the same web server but own a Load Balancer of their own.
- To have different virtual hosts served by different processes, providing a clear separation between sites belonging to different companies.
- To provide load balancing, that is, run multiple Load Balancers each on its own machine and divide the requests between them.

Further configuration details for Apache mod jk are out of the scope of this document. Refer to the Apache documentation at <http://tomcat.apache.org/connectors-doc/> for further instructions.

[Report](https://bugzilla.redhat.com/enter_bug.cgi?cf_environment=Build+Name%3A+22924%2C+Administration+and+Configuration+Guide-6.4%0ABuild+Date%3A+29-05-2015+13%3A15%3A56%0ATopic+ID%3A+4699-746216+%5BSpecified%5D&comment=Title%3A+Configuration+Reference+for+Apache+Mod_jk+Workers%0A%0ADescribe+the+issue%3A%0A%0A%0ASuggestions+for+improvement%3A%0A%0A%0AAdditional+information%3A&cf_build_id=4699-746216+09+Mar+2015+16%3A33+en-US+%5BSpecified%5D&product=JBoss+Enterprise+Application+Platform+6&component=Documentation&version=6.4.0) a bug

# **17.8. Apache mod\_proxy**

### <span id="page-341-0"></span>**17.8.1. About the Apache mod\_proxy HT TP Connector**

Apache provides two different proxying and load balancing modules for its httpd: **mod\_proxy** and **mod\_jk**. To learn more about **mod\_jk**, refer to Section 17.7.1, "About the Apache mod\_jk HTTP Connector". JBoss EAP 6 supports use of either of these, although **[mod\\_cluster](#page-330-0)**, the JBoss HTTP connector, more closely couples JBoss EAP 6 and the external httpd, and is the recommended HTTP connector. Refer to Section 17.2.3, "Overview of HTTP [Connectors"](#page-283-0) for an overview of all supported HTTP connectors, including advantages and disadvantages.

Unlike **mod\_jk**, **mod\_proxy** supports connections over HTTP and HTTPS protocols. Each of them also support the AJP protocol.

**mod\_proxy** can be configured in standalone or load-balanced configurations, and it supports the notion of sticky sessions.

The **mod\_proxy** module requires JBoss EAP 6 to have the HTTP, HTTPS or AJP web connector configured. This is part of the Web subsystem. Refer to Section 15.1, "Configure the Web [Subsystem"](#page-267-0) for information on configuring the Web subsystem.

**mod\_cluster** is a more advanced load balancer than **mod\_proxy**. **mod\_cluster** provides all of the functionality of **mod\_proxy** and additional features. For more information about

# **mod\_cluster**, see Section 17.6.1, "About the **[mod\\_cluster](#page-306-1)** HTTP Connector". [Report](https://bugzilla.redhat.com/enter_bug.cgi?cf_environment=Build+Name%3A+22924%2C+Administration+and+Configuration+Guide-6.4%0ABuild+Date%3A+29-05-2015+13%3A15%3A56%0ATopic+ID%3A+5244-747801+%5BSpecified%5D&comment=Title%3A+About+the+Apache+mod_proxy+HTTP+Connector%0A%0ADescribe+the+issue%3A%0A%0A%0ASuggestions+for+improvement%3A%0A%0A%0AAdditional+information%3A&cf_build_id=5244-747801+19+Mar+2015+15%3A02+en-US+%5BSpecified%5D&product=JBoss+Enterprise+Application+Platform+6&component=Documentation&version=6.4.0) a bug

### **17.8.2. Install the Mod\_proxy HT TP Connector into Apache HT TP Server**

#### **Overview**

**Note**

**mod\_proxy** is a load-balancing module provided by Apache. This task presents a basic configuration. For more advanced configuration, or additional details, see Apache's **mod\_proxy** documentation at [https://httpd.apache.org/docs/2.2/mod/mod\\_proxy.html](https://httpd.apache.org/docs/2.2/mod/mod_proxy.html). For more details about **mod\_proxy** from the perspective of JBoss EAP 6, see Section 17.8.1, "About the Apache mod\_proxy HTTP Connector" and Section 17.2.3, "Overview of HTTP [Connectors".](#page-341-0)

#### **Prerequisites**

- Apache HTTP server either from JBoss Enterprise Web Server or provided by operating system needs to be installed. A standalone Apache HTTP server is provided as a separate download in the Red Hat Customer Portal, in the JBoss EAP 6 download area. See Section 17.4.2, "Install the Apache HTTP Server included with JBoss EAP 6 (Zip)" for [information](#page-289-0) about this Apache HTTP server if you wish to use it.
- The **mod\_proxy** modules need to be installed. Apache HTTP server typically comes with the **mod\_proxy** modules already included. This is the case on Red Hat Enterprise Linux and the Apache HTTP Server that comes with the JBoss Enterprise Web Server.
- You need **root** or administrator privileges to modify the Apache HTTP Server configuration.
- In our example we assume that JBoss EAP 6 is configured with the HTTP or HTTPS web connector. This is part of the Web subsystem [configuration.](#page-267-0) Refer to Section 15.1, "Configure the Web Subsystem" for information about configuring the Web subsystem.

#### 1. **Enable the mod\_proxy modules in the httpd**

Look for the following lines in your *HTTPD\_CONF***/httpd.conf** file. If they are not present, add them to the bottom. If they are present but the lines begin with a comment (#) character, remove the character. Save the file afterward. Usually, the modules are already present and enabled.

```
LoadModule proxy_module modules/mod_proxy.so
LoadModule proxy_balancer_module modules/mod_proxy_balancer.so
LoadModule proxy_http_module modules/mod_proxy_http.so
# Uncomment these to proxy FTP or HTTPS
```
#LoadModule proxy\_ftp\_module modules/mod\_proxy\_ftp.so #LoadModule proxy\_connect\_module modules/mod\_proxy\_connect.so

#### 2. **Add a non-load-balancing proxy.**

Add the following configuration to your *HTTPD\_CONF***/httpd.conf** file, directly beneath any other **<VirtualHost>** directives you may have. Replace the values with ones appropriate to your setup.

This example uses a virtual host. See the next step to use the default httpd configuration.

```
<VirtualHost *:80>
# Your domain name
ServerName Domain_NAME_HERE
ProxyPreserveHost On
# The IP and port of JBoss EAP 6
# These represent the default values, if your httpd is on the same
host
# as your JBoss EAP 6 managed domain or server
ProxyPass / http://localhost:8080/
ProxyPassReverse / http://localhost:8080/
# The location of the HTML files, and access control information
DocumentRoot /var/www
<Directory /var/www>
Options -Indexes
Order allow,deny
Allow from all
</Directory>
</VirtualHost>
```
After making your changes, save the file.

#### 3. **Add a load-balancing proxy.**

To use **mod\_proxy** as a load balancer, and send work to multiple JBoss EAP 6 instances, add the following configuration to your *HTTPD\_CONF***/httpd.conf** file. The example IP addresses are fictional. Replace them with the appropriate values for your environment.

```
<Proxy balancer://mycluster>
Order deny,allow
Allow from all
# Add each JBoss Enterprise Application Server by IP address and
port.
# If the route values are unique like this, one node will not fail
over to the other.
BalancerMember http://192.168.1.1:8080 route=node1
BalancerMember http://192.168.1.2:8180 route=node2
</Proxy>
<VirtualHost *:80>
```

```
# Your domain name
 ServerName YOUR_DOMAIN_NAME
 ProxyPreserveHost On
 ProxyPass / balancer://mycluster/
 # The location of the HTML files, and access control information
DocumentRoot /var/www
 <Directory /var/www>
  Options -Indexes
  Order allow,deny
  Allow from all
 </Directory>
</VirtualHost>
```
The examples above all communicate using the HTTP protocol. You can use AJP or HTTPS protocols instead, if you load the appropriate **mod\_proxy** modules. Refer to Apache's **mod\_proxy** documentation [http://httpd.apache.org/docs/2.2/mod/mod\\_proxy.html](http://httpd.apache.org/docs/2.2/mod/mod_proxy.html) for more details.

#### 4. **Enable sticky sessions.**

*Sticky sessions* mean that if a client request originally goes to a specific JBoss EAP 6 worker, all future requests will be sent to the same worker, unless it becomes unavailable. This is almost always the correct behavior.

To enable sticky sessions for **mod\_proxy**, add the **stickysession** parameter to the **ProxyPass** statement. This example also shows some other parameters which you can use. See Apache's **mod\_proxy** documentation at

[http://httpd.apache.org/docs/2.2/mod/mod\\_proxy.html](http://httpd.apache.org/docs/2.2/mod/mod_proxy.html) for more information on them.

ProxyPass /MyApp balancer://mycluster stickysession=JSESSIONID lbmethod=bytraffic nofailover=Off

#### 5. **Restart the Web Server.**

Restart the web server for your changes to take effect.

#### **Result**

Your Apache HTTP server is configured to use **mod\_proxy** to send client requests to JBoss EAP 6 instances, either in a standard or load-balancing configuration. To configure JBoss EAP 6 to respond to these requests, see Section 17.4.6, ["Configure](#page-298-0) JBoss EAP 6 to Accept Requests From External Web Servers".

#### [Report](https://bugzilla.redhat.com/enter_bug.cgi?cf_environment=Build+Name%3A+22924%2C+Administration+and+Configuration+Guide-6.4%0ABuild+Date%3A+29-05-2015+13%3A15%3A56%0ATopic+ID%3A+5216-746673+%5BSpecified%5D&comment=Title%3A+Install+the+Mod_proxy+HTTP+Connector+into+Apache+HTTP+Server%0A%0ADescribe+the+issue%3A%0A%0A%0ASuggestions+for+improvement%3A%0A%0A%0AAdditional+information%3A&cf_build_id=5216-746673+11+Mar+2015+10%3A15+en-US+%5BSpecified%5D&product=JBoss+Enterprise+Application+Platform+6&component=Documentation&version=6.4.0) a bug

### **17.9. Microsoft ISAPI**

### **17.9.1. About the Internet Server API (ISAPI)**

*Internet Server API (ISAPI)* is a set of APIs used to write OLE Server extensions and filters for Web servers such as Microsoft's Internet Information Services (IIS). **isapi\_redirect.dll** is an extension of **mod\_jk** adjusted to IIS. **isapi\_redirect.dll** enables you to configure JBoss EAP 6 instances as a worker nodes with an IIS as load balancer.

#### [Report](https://bugzilla.redhat.com/enter_bug.cgi?cf_environment=Build+Name%3A+22924%2C+Administration+and+Configuration+Guide-6.4%0ABuild+Date%3A+29-05-2015+13%3A15%3A56%0ATopic+ID%3A+4672-744998+%5BSpecified%5D&comment=Title%3A+About+the+Internet+Server+API+%28ISAPI%29%0A%0ADescribe+the+issue%3A%0A%0A%0ASuggestions+for+improvement%3A%0A%0A%0AAdditional+information%3A&cf_build_id=4672-744998+26+Feb+2015+21%3A04+en-US+%5BSpecified%5D&product=JBoss+Enterprise+Application+Platform+6&component=Documentation&version=6.4.0) a bug

### <span id="page-345-0"></span>**17.9.2. Download and Extract Webserver Connector Natives for Microsoft IIS**

- 1. In a web browser, navigate to the Red Hat Customer Support portal at [https://access.redhat.com.](https://access.redhat.com)
- 2. Navigate to **Downloads**, then **Red Hat JBoss Middleware Download Software**, then select **Enterprise Application Platform** from the **Product** drop-down list.
- 3. Select the appropriate version from the **Version** drop-down list.
- 4. Choose the **Download** option of either **Red Hat JBoss Enterprise Application Platform** *<VERSION>* **Webserver Connector Natives for Windows Server 2008 x86\_64** or **Red Hat JBoss Enterprise Application Platform** *<VERSION>* **Webserver Connector Natives for Windows Server 2008 i686** depending on the architecture of the server.
- 5. Open the Zip file and copy the contents of the **jbosseap-***<VERSION>***/modules/system/layers/base/native/sbin** directory to a location on your server. It is assumed the contents were copied to **C:\connectors\**.

#### [Report](https://bugzilla.redhat.com/enter_bug.cgi?cf_environment=Build+Name%3A+22924%2C+Administration+and+Configuration+Guide-6.4%0ABuild+Date%3A+29-05-2015+13%3A15%3A56%0ATopic+ID%3A+31261-737048+%5BSpecified%5D&comment=Title%3A+Download+and+Extract+Webserver+Connector+Natives+for+Microsoft+IIS%0A%0ADescribe+the+issue%3A%0A%0A%0ASuggestions+for+improvement%3A%0A%0A%0AAdditional+information%3A&cf_build_id=31261-737048+20+Jan+2015+01%3A45+en-US+%5BSpecified%5D&product=JBoss+Enterprise+Application+Platform+6&component=Documentation&version=6.4.0) a bug

### <span id="page-345-1"></span>**17.9.3. Configure Microsoft IIS to Use the ISAPI**

#### **Prerequisites:**

Section 17.9.2, ["Download](#page-345-0) and Extract Webserver Connector Natives for Microsoft IIS"

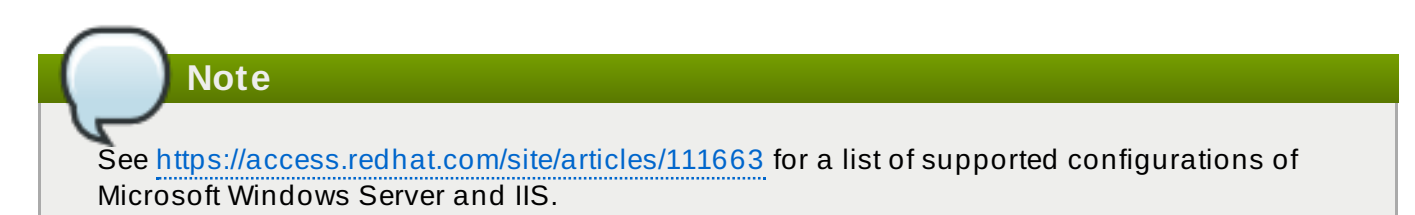

#### **Procedure 17.18. Configure the IIS Redirector Using the IIS Manager (IIS 7)**

- 1. Open the IIS manager by clicking **Start** → **Run**, and typing **inetmgr**.
- 2. In the tree view pane at the left, expand **IIS 7**.
- 3. Double-click **ISAPI and CGI Registrations** to open it in a new window.
- 4. In the **Actions** pane, click **Add**. The **Add ISAPI or CGI Restriction** window opens.
- 5. Specify the following values:
	- **ISAPI or CGI Path**: **c:\connectors\isapi\_redirect.dll**
	- **Description**: **jboss**
- **Allow extension path to execute**: select the check box.
- 6. Click **OK** to close the **Add ISAPI or CGI Restriction** window.

#### 7. **Define a JBoss Native virtual directory**

- a. Right-click **Default Web Site**, and click **Add Virtual Directory**. The **Add Virtual Directory** window opens.
- b. Specify the following values to add a virtual directory:
	- **Alias**: **jboss**
	- **Physical Path**: **C:\connectors\**
- c. Click **OK** to save the values and close the **Add Virtual Directory** window.

#### 8. **Define a JBoss Native ISAPI Redirect Filter**

- a. In the tree view pane, expand **Sites** → **Default Web Site**.
- b. Double-click **ISAPI Filters**. The **ISAPI Filters Features** view appears.
- c. In the **Actions** pane, click **Add**. The **Add ISAPI Filter** window appears.
- d. Specify the following values in the **Add ISAPI Filter** window:
	- **Filter name**: **jboss**
	- **Executable**: **C:\connectors\isapi\_redirect.dll**
- e. Click **OK** to save the values and close the **Add ISAPI Filters** window.

#### 9. **Enable the ISAPI-dll handler**

- a. Double-click the **IIS 7** item in the tree view pane. The **IIS 7 Home Features View** opens.
- b. Double-click **Handler Mappings**. The **Handler Mappings Features View** appears.
- c. In the **Group by** combo box, select **State**. The **Handler Mappings** are displayed in **Enabled and Disabled Groups**.
- d. Find **ISAPI-dll**. If it is in the **Disabled** group, right-click it and select **Edit Feature Permissions**.
- e. Enable the following permissions:
	- » Read
	- **»** Script
	- **Execute**
- f. Click **OK** to save the values, and close the **Edit Feature Permissions** window.

#### **Result**

Microsoft IIS is now configured to use the ISAPI Redirector. Next, Section 17.4.6, ["Configure](#page-298-0) JBoss EAP 6 to Accept Requests From External Web Servers", then Section 17.9.4, ["Configure](#page-347-0) the ISAPI to Send Client Requests to JBoss EAP 6" or Section 17.9.5, ["Configure](#page-349-0) the ISAPI to Balance Client Requests Across Multiple JBoss EAP 6 Servers".

#### [Report](https://bugzilla.redhat.com/enter_bug.cgi?cf_environment=Build+Name%3A+22924%2C+Administration+and+Configuration+Guide-6.4%0ABuild+Date%3A+29-05-2015+13%3A15%3A56%0ATopic+ID%3A+4673-748781+%5BSpecified%5D&comment=Title%3A+Configure+Microsoft+IIS+to+Use+the+ISAPI%0A%0ADescribe+the+issue%3A%0A%0A%0ASuggestions+for+improvement%3A%0A%0A%0AAdditional+information%3A&cf_build_id=4673-748781+26+Mar+2015+19%3A31+en-US+%5BSpecified%5D&product=JBoss+Enterprise+Application+Platform+6&component=Documentation&version=6.4.0) a bug

### <span id="page-347-0"></span>**17.9.4 . Configure the ISAPI to Send Client Requests to JBoss EAP 6**

#### **Overview**

This task configures a group of JBoss EAP 6 servers to accept requests from the ISAPI redirector. It does not include configuration for load-balancing or high-availability failover. If you need these [capabilities,](#page-349-0) refer to Section 17.9.5, "Configure the ISAPI to Balance Client Requests Across Multiple JBoss EAP 6 Servers"

This configuration is done on the IIS server, and assumes that JBoss EAP 6 is already configured as per Section 17.4.6, ["Configure](#page-298-0) JBoss EAP 6 to Accept Requests From External Web Servers".

#### **Prerequisites**

- You need full administrator access to the IIS server
- Section 17.4.6, ["Configure](#page-298-0) JBoss EAP 6 to Accept Requests From External Web Servers"
- Section 17.9.3, ["Configure](#page-345-1) Microsoft IIS to Use the ISAPI"

#### **Procedure 17.19 . Edit Property Files and Setup Redirection**

1. **Create a directory to store logs, property files, and lock files.**

The rest of this procedure assumes that you are using the directory **C:\connectors\** for this purpose. If you use a different directory, modify the instructions accordingly.

#### 2. **Create the isapi\_redirect.properties file.**

Create a new file called **C:\connectors\isapi\_redirect.properties**. Copy the following contents into the file.

```
# Configuration file for the ISAPI Redirector
# Extension uri definition
extension_uri=/jboss/isapi_redirect.dll
# Full path to the log file for the ISAPI Redirector
log_file=c:\connectors\isapi_redirect.log
# Log level (debug, info, warn, error or trace)
log_level=info
# Full path to the workers.properties file
worker_file=c:\connectors\workers.properties
# Full path to the uriworkermap.properties file
worker_mount_file=c:\connectors\uriworkermap.properties
#Full path to the rewrite.properties file
rewrite rule file=c:\connectors\rewrite.properties
```
If you do not want to use a **rewrite, properties** file, comment out the last line by placing a **#** character at the beginning of the line. See [Step](#page-349-1) 5 for more information.

#### 3. **Create the uriworkermap.properties file**

The **uriworkermap.properties** file contains mappings between deployed application URLs and which worker handles requests to them. The following example file shows the syntax of the file. Place your **uriworkermap.properties** file into **C:\connectors\**.

```
# images and css files for path /status are provided by worker01
/status=worker01
/images/*=worker01
/css/*=worker01
# Path /web-console is provided by worker02
# IIS (customized) error page is used for http errors with number
greater or equal to 400
# css files are provided by worker01
/web-console/*=worker02;use_server_errors=400
/web-console/css/*=worker01
# Example of exclusion from mapping, logo.gif won't be displayed
# /web-console/images/logo.gif=*
# Requests to /app-01 or /app-01/something will be routed to
worker01
/app-01|/*=worker01
# Requests to /app-02 or /app-02/something will be routed to
worker02
/app-02|/*=worker02
```
4. **Create the workers.properties file.**

The **workers.properties** file contains mapping definitions between worker labels and server instances. The following example file shows the syntax of the file. Place this file into the **C:\connectors\** directory.

```
# An entry that lists all the workers defined
worker.list=worker01, worker02
# Entries that define the host and port associated with these
workers
# First JBoss EAP 6 server definition, port 8009 is standard port
for AJP in EAP
worker.worker01.host=127.0.0.1
worker.worker01.port=8009
worker.worker01.type=ajp13
# Second JBoss EAP 6 server definition
worker.worker02.host=127.0.0.100
worker.worker02.port=8009
worker.worker02.type=ajp13
```
<span id="page-349-1"></span>5.

#### **Create the rewrite.properties file.**

The **rewrite.properties** file contains simple URL rewriting rules for specific applications. The rewritten path is specified using name-value pairs, as shown in the example below. Place this file into the **C:\connectors\** directory.

#Simple example # Images are accessible under abc path /app-01/abc/=/app-01/images/

#### 6. **Restart the IIS server.**

Restart your IIS server by using the **net stop** and **net start** commands.

C:\> net stop was /Y C:\> net start w3svc

#### **Result**

The IIS server is configured to send client requests to the specific JBoss EAP 6 servers you have configured, on an application-specific basis.

#### [Report](https://bugzilla.redhat.com/enter_bug.cgi?cf_environment=Build+Name%3A+22924%2C+Administration+and+Configuration+Guide-6.4%0ABuild+Date%3A+29-05-2015+13%3A15%3A56%0ATopic+ID%3A+4676-748782+%5BSpecified%5D&comment=Title%3A+Configure+the+ISAPI+to+Send+Client+Requests+to+JBoss+EAP+6%0A%0ADescribe+the+issue%3A%0A%0A%0ASuggestions+for+improvement%3A%0A%0A%0AAdditional+information%3A&cf_build_id=4676-748782+26+Mar+2015+20%3A11+en-US+%5BSpecified%5D&product=JBoss+Enterprise+Application+Platform+6&component=Documentation&version=6.4.0) a bug

### <span id="page-349-0"></span>**17.9.5. Configure the ISAPI to Balance Client Requests Across Multiple JBoss EAP 6 Servers**

#### **Overview**

This configuration balances client requests across the JBoss EAP 6 servers you specify. If you prefer to send client requests to specific JBoss EAP 6 servers on a per-deployment basis, refer to Section 17.9.4, ["Configure](#page-347-0) the ISAPI to Send Client Requests to JBoss EAP 6" instead.

This configuration is done on the IIS server, and assumes that JBoss EAP 6 is already configured as per Section 17.4.6, ["Configure](#page-298-0) JBoss EAP 6 to Accept Requests From External Web Servers".

#### **Prerequisites**

- Full administrator access on the IIS server.
- Section 17.4.6, ["Configure](#page-298-0) JBoss EAP 6 to Accept Requests From External Web Servers"
- Section 17.9.3, ["Configure](#page-345-1) Microsoft IIS to Use the ISAPI"

#### **Procedure 17.20. Balance Client Requests Across Multiple Servers**

1. **Create a directory to store logs, property files, and lock files.**

The rest of this procedure assumes that you are using the directory **C:\connectors\** for this purpose. If you use a different directory, modify the instructions accordingly.

#### 2. **Create the isapi\_redirect.properties file.**

Create a new file called **C:\connectors\isapi\_redirect.properties**. Copy the

following contents into the file.

```
# Configuration file for the ISAPI Redirector
# Extension uri definition
extension_uri=/jboss/isapi_redirect.dll
# Full path to the log file for the ISAPI Redirector
log_file=c:\connectors\isapi_redirect.log
# Log level (debug, info, warn, error or trace)
log_level=info
# Full path to the workers.properties file
worker_file=c:\connectors\workers.properties
# Full path to the uriworkermap.properties file
worker_mount_file=c:\connectors\uriworkermap.properties
#OPTIONAL: Full path to the rewrite.properties file
rewrite_rule_file=c:\connectors\rewrite.properties
```
If you do not want to use a **rewrite.properties** file, comment out the last line by placing a **#** character at the beginning of the line. See [Step](#page-351-0) 5 for more information.

#### 3. **Create the uriworkermap.properties file.**

The **uriworkermap.properties** file contains mappings between deployed application URLs and which worker handles requests to them. The following example file shows the syntax of the file, with a load-balanced configuration. The wildcard (**\***) character sends all requests for various URL sub-directories to the load-balancer called **router**. The configuration of the load-balancer is covered in [Step](#page-350-0) 4.

Place your **uriworkermap.properties** file into **C:\connectors\**.

```
# images, css files, path /status and /web-console will be
# provided by nodes defined in the load-balancer called "router"
/css/*=router
/images/*=router
/status=router
/web-console|/*=router
# Example of exclusion from mapping, logo.gif won't be displayed
# /web-console/images/logo.gif=*
# Requests to /app-01 and /app-02 will be routed to nodes defined
# in the load-balancer called "router"
/app-01|/*=router
/app-02|/*=router
# mapping for management console, nodes in cluster can be enabled
or disabled here
/jkmanager|/*=status
```
<span id="page-350-0"></span>4.

**Create the workers.properties file.**

The **workers.properties** file contains mapping definitions between worker labels and server instances. The following example file shows the syntax of the file. The load balancer is configured near the end of the file, to comprise workers **worker01** and **worker02**. The **workers.properties** file follows the syntax of the same file used for Apache mod\_jk configuration. For more information about the syntax of the **workers.properties** file, refer to Section 17.7.5, ["Configuration](#page-339-0) Reference for Apache Mod\_jk Workers".

Place this file into the **C:\connectors\** directory.

```
# The advanced router LB worker
worker.list=router,status
# First EAP server definition, port 8009 is standard port for AJP
in EAP
#
# lbfactor defines how much the worker will be used.
# The higher the number, the more requests are served
# lbfactor is useful when one machine is more powerful
# ping_mode=A – all possible probes will be used to determine that
# connections are still working
worker.worker01.port=8009
worker.worker01.host=127.0.0.1
worker.worker01.type=ajp13
worker.worker01.ping_mode=A
worker.worker01.socket timeout=10
worker.worker01.lbfactor=3
# Second EAP server definition
worker.worker02.port=8009
worker.worker02.host=127.0.0.100
worker.worker02.type=ajp13
worker.worker02.ping_mode=A
worker.worker02.socket_timeout=10
worker.worker02.lbfactor=1
# Define the LB worker
worker.router.type=lb
worker.router.balance_workers=worker01,worker02
# Define the status worker for jkmanager
worker.status.type=status
```
#### <span id="page-351-0"></span>5.

#### **Create the rewrite.properties file.**

The **rewrite.properties** file contains simple URL rewriting rules for specific applications. The rewritten path is specified using name-value pairs, as shown in the example below. Place this file into the **C:\connectors\** directory.

```
#Simple example
# Images are accessible under abc path
/app-01/abc/=/app-01/images/
```
#### 6. **Restart the IIS server.**

Restart your IIS server by using the **net stop** and **net start** commands.

```
C:\> net stop was /Y
C:\> net start w3svc
```
#### **Result**

The IIS server is configured to send client requests to the JBoss EAP 6 servers referenced in the **workers.properties** file, spreading the load across the servers in a 1:3 ratio. This ratio is derived from the load balancing factor (**lbfactor**) assigned to each server.

#### [Report](https://bugzilla.redhat.com/enter_bug.cgi?cf_environment=Build+Name%3A+22924%2C+Administration+and+Configuration+Guide-6.4%0ABuild+Date%3A+29-05-2015+13%3A15%3A56%0ATopic+ID%3A+4677-748788+%5BSpecified%5D&comment=Title%3A+Configure+the+ISAPI+to+Balance+Client+Requests+Across+Multiple+JBoss+EAP+6+Servers%0A%0ADescribe+the+issue%3A%0A%0A%0ASuggestions+for+improvement%3A%0A%0A%0AAdditional+information%3A&cf_build_id=4677-748788+26+Mar+2015+20%3A21+en-US+%5BSpecified%5D&product=JBoss+Enterprise+Application+Platform+6&component=Documentation&version=6.4.0) a bug

### **17.10. Oracle NSAPI**

### **17.10.1. About the Netscape Server API (NSAPI)**

*Netscape Server API (NSAPI)* is an API provided by Oracle iPlanet Web Server (formerly Netscape Web Server) for implementing extensions to the server. These extensions are known as server plugins. This API is used in **nsapi\_redirector.so** provided by JBoss EAP 6 in **Native utilities** packages. To configure this connector, refer to Section 17.10.4, ["Configure](#page-356-0) the NSAPI to Balance Client Requests Across Multiple JBoss EAP 6 Servers".

#### [Report](https://bugzilla.redhat.com/enter_bug.cgi?cf_environment=Build+Name%3A+22924%2C+Administration+and+Configuration+Guide-6.4%0ABuild+Date%3A+29-05-2015+13%3A15%3A56%0ATopic+ID%3A+4679-748777+%5BSpecified%5D&comment=Title%3A+About+the+Netscape+Server+API+%28NSAPI%29%0A%0ADescribe+the+issue%3A%0A%0A%0ASuggestions+for+improvement%3A%0A%0A%0AAdditional+information%3A&cf_build_id=4679-748777+26+Mar+2015+19%3A03+en-US+%5BSpecified%5D&product=JBoss+Enterprise+Application+Platform+6&component=Documentation&version=6.4.0) a bug

### <span id="page-352-0"></span>**17.10.2. Configure the NSAPI on Oracle Solaris**

#### **Summary**

The NSAPI redirector is a module that runs within Oracle iPlanet Web Server.

#### **Prerequisites**

- Your server is running Oracle Solaris 10 or greater, on either an Intel 32-bit, an Intel 64-bit, or a SPARC64 architecture.
- Oracle iPlanet Web Server 7.0.15 or later for Intel architectures, or 7.0.14 or later for SPARC architectures, is installed and configured, aside from the NSAPI redirector
- JBoss EAP 6 is installed and configured on each server which will serve as a worker. Refer to Section 17.4.6, ["Configure](#page-298-0) JBoss EAP 6 to Accept Requests From External Web Servers".
- The JBoss Native Components ZIP package is downloaded from the Customer Service Portal at [https://access.redhat.com.](https://access.redhat.com)

#### **Procedure 17.21. Extract and Setup the NSAPI redirector**

#### 1. **Extract the JBoss Native Components package.**

The rest of this procedure assumes that the Native Components package is extracted to the *EAP\_HOME* directory. For the rest of this procedure, the directory **/opt/oracle/webserver7/config/** is referred to as *IPLANET\_CONFIG*. If your Oracle iPlanet configuration directory is different, modify the procedure accordingly.

#### 2. **Disable servlet mappings.**

Open the *IPLANET\_CONFIG***/default.web.xml** file and locate the section with the heading **Built In Server Mappings**. Disable the mappings to the following three servlets, by wrapping them in XML comment characters (**<!--** and **-->**).

- default
- invoker
- jsp

The following example configuration shows the disabled mappings.

```
<!-- ============== Built In Servlet Mappings =============== -->
<!-- The servlet mappings for the built in servlets defined above.
-->
<!-- The mapping for the default servlet -->
<!--servlet-mapping>
<servlet-name>default</servlet-name>
 <url-pattern>/</url-pattern>
</servlet-mapping-->
<!-- The mapping for the invoker servlet -->
<!--servlet-mapping>
 <servlet-name>invoker</servlet-name>
 <url-pattern>/servlet/*</url-pattern>
</servlet-mapping-->
<!-- The mapping for the JSP servlet -->
<!--servlet-mapping>
 <servlet-name>jsp</servlet-name>
 <url-pattern>*.jsp</url-pattern>
</servlet-mapping-->
```
Save and exit the file.

#### 3. **Configure the iPlanet Web Server to load the NSAPI redirector module.**

Add the following lines to the end of the *IPLANET\_CONFIG***/magnus.conf** file, modifying file paths to suit your configuration. These lines define the location of the **nsapi\_redirector.so** module, as well as the **workers.properties** file, which lists the workers and their properties.

```
Init fn="load-modules" funcs="jk_init,jk_service"
shlib="EAP_HOME/modules/system/layers/base/native/lib/nsapi_redirec
tor.so" shlib_flags="(global|now)"
```
Init fn="jk\_init" worker\_file="*IPLANET\_CONFIG*/connectors/workers.properties" log\_level="info" log\_file="*IPLANET\_CONFIG*/connectors/nsapi.log" shm\_file="*IPLANET\_CONFIG*/connectors/tmp/jk\_shm"

The configuration above is for a 32-bit architecture. If you use 64-bit Solaris, change the string **lib/nsapi\_redirector.so** to **lib64/nsapi\_redirector.so**.

Save and exit the file.

#### 4. **Configure the NSAPI redirector.**

You can configure the NSAPI redirector for a basic configuration, with no load balancing, or a load-balancing configuration. Choose one of the following options, after which your configuration will be complete.

- Section 17.10.3, ["Configure](#page-354-0) the NSAPI to Send Client Requests to JBoss EAP 6"
- Section 17.10.4, ["Configure](#page-356-0) the NSAPI to Balance Client Requests Across Multiple JBoss EAP 6 Servers"

#### [Report](https://bugzilla.redhat.com/enter_bug.cgi?cf_environment=Build+Name%3A+22924%2C+Administration+and+Configuration+Guide-6.4%0ABuild+Date%3A+29-05-2015+13%3A15%3A56%0ATopic+ID%3A+4680-748783+%5BSpecified%5D&comment=Title%3A+Configure+the+NSAPI+on+Oracle+Solaris%0A%0ADescribe+the+issue%3A%0A%0A%0ASuggestions+for+improvement%3A%0A%0A%0AAdditional+information%3A&cf_build_id=4680-748783+26+Mar+2015+20%3A14+en-US+%5BSpecified%5D&product=JBoss+Enterprise+Application+Platform+6&component=Documentation&version=6.4.0) a bug

### <span id="page-354-0"></span>**17.10.3. Configure the NSAPI to Send Client Requests to JBoss EAP 6**

#### **Overview**

This task configures the NSAPI redirector to redirect client requests to JBoss EAP 6 servers with no load-balancing or fail-over. The redirection is done on a per-deployment (and hence per-URL) basis. For a [load-balancing](#page-356-0) configuration, refer to Section 17.10.4, "Configure the NSAPI to Balance Client Requests Across Multiple JBoss EAP 6 Servers" instead.

#### **Prerequisites**

You must complete Section 17.10.2, ["Configure](#page-352-0) the NSAPI on Oracle Solaris" before continuing with the current task.

#### **Procedure 17.22. Setup the Basic HTTP Connector**

1. **Define the URL paths to redirect to the JBoss EAP 6 servers.**

**Note** In *IPLANET\_CONFIG***/obj.conf**, spaces are not allowed at the beginning of a line, except when the line is a continuation of the previous line.

Edit the *IPLANET\_CONFIG***/obj.conf** file. Locate the section which starts with **<Object name="default">**, and add each URL pattern to match, in the format shown by the example file below. The string **jknsapi** refers to the HTTP connector which will be defined in the next step. The example shows the use of wildcards for pattern matching.

```
<Object name="default">
[...]
NameTrans fn="assign-name" from="/status" name="jknsapi"
NameTrans fn="assign-name" from="/images(|/*)" name="jknsapi"
NameTrans fn="assign-name" from="/css(|/*)" name="jknsapi"
NameTrans fn="assign-name" from="/nc(|/*)" name="jknsapi"
NameTrans fn="assign-name" from="/jmx-console(|/*)" name="jknsapi"
</Object>
```
2. **Define the worker which serves each path.**

Continue editing the *IPLANET\_CONFIG***/obj.conf** file. Add the following directly after the closing tag of the section you have just finished editing: **</Object>**.

```
<Object name="jknsapi">
ObjectType fn=force-type type=text/plain
Service fn="jk_service" worker="worker01" path="/status"
Service fn="jk_service" worker="worker02" path="/nc(/*)"
Service fn="jk_service" worker="worker01"
</Object>
```
The example above redirects requests to the URL path **/status** to the worker called **worker01**, and all URL paths beneath **/nc/** to the worker called **worker02**. The third line indicates that all URLs assigned to the **jknsapi** object which are not matched by the previous lines are served to **worker01**.

Save and exit the file.

3.

#### **Define the workers and their attributes.**

Create a file called **workers.properties** in the **IPLANET\_CONFIG/connectors/** directory. Paste the following contents into the file, and modify them to suit your environment.

```
# An entry that lists all the workers defined
worker.list=worker01, worker02
# Entries that define the host and port associated with these
workers
worker.worker01.host=127.0.0.1
worker.worker01.port=8009
worker.worker01.type=ajp13
worker.worker02.host=127.0.0.100
worker.worker02.port=8009
worker.worker02.type=ajp13
```
The **workers.properties** file uses the same syntax as Apache mod\_jk. For information about which options are available, refer to Section 17.7.5, ["Configuration](#page-339-0) Reference for Apache Mod\_jk Workers".

Save and exit the file.

#### 4. **Restart the iPlanet Web Server.**

Issue the following command to restart the iPlanet Web Server.

```
IPLANET_CONFIG/../bin/stopserv
IPLANET_CONFIG/../bin/startserv
```
#### **Result**

iPlanet Web Server now sends client requests to the URLs you have configured to deployments on JBoss EAP 6.

[Report](https://bugzilla.redhat.com/enter_bug.cgi?cf_environment=Build+Name%3A+22924%2C+Administration+and+Configuration+Guide-6.4%0ABuild+Date%3A+29-05-2015+13%3A15%3A56%0ATopic+ID%3A+4683-748789+%5BSpecified%5D&comment=Title%3A+Configure+the+NSAPI+to+Send+Client+Requests+to+JBoss+EAP+6%0A%0ADescribe+the+issue%3A%0A%0A%0ASuggestions+for+improvement%3A%0A%0A%0AAdditional+information%3A&cf_build_id=4683-748789+26+Mar+2015+20%3A22+en-US+%5BSpecified%5D&product=JBoss+Enterprise+Application+Platform+6&component=Documentation&version=6.4.0) a bug

### <span id="page-356-0"></span>**17.10.4 . Configure the NSAPI to Balance Client Requests Across Multiple JBoss EAP 6 Servers**

#### **Overview**

This task configures the NSAPI redirector to send client requests to JBoss EAP 6 servers in a loadbalancing configuration. To use NSAPI as a simple HTTP connector with no load-balancing, see Section 17.10.3, ["Configure](#page-354-0) the NSAPI to Send Client Requests to JBoss EAP 6".

#### **Prerequisites**

Section 17.10.2, ["Configure](#page-352-0) the NSAPI on Oracle Solaris"

**Note**

#### **Procedure 17.23. Configure the Connector for Load-Balancing**

1. **Define the URL paths to redirect to the JBoss EAP 6 servers.**

In *IPLANET\_CONFIG***/obj.conf**, spaces are not allowed at the beginning of a line, except when the line is a continuation of the previous line.

Edit the *IPLANET\_CONFIG***/obj.conf** file. Locate the section which starts with **<Object name="default">**, and add each URL pattern to match, in the format shown by the example file below. The string **jknsapi** refers to the HTTP connector which will be defined in the next step. The example shows the use of wildcards for pattern matching.

```
<Object name="default">
[...]
NameTrans fn="assign-name" from="/status" name="jknsapi"
NameTrans fn="assign-name" from="/images(|/*)" name="jknsapi"
NameTrans fn="assign-name" from="/css(|/*)" name="jknsapi"
NameTrans fn="assign-name" from="/nc(|/*)" name="jknsapi"
NameTrans fn="assign-name" from="/jmx-console(|/*)" name="jknsapi"
NameTrans fn="assign-name" from="/jkmanager/*" name="jknsapi"
</Object>
```
#### 2. **Define the worker that serves each path.**

Continue editing the **IPLANET CONFIG/obj.conf** file. Directly after the closing tag for the section you modified in the previous step (**</Object>**), add the following new section and modify it to your needs:

```
<Object name="jknsapi">
ObjectType fn=force-type type=text/plain
Service fn="jk_service" worker="status" path="/jkmanager(/*)"
Service fn="jk_service" worker="router"
</Object>
```
This **jksnapi** object defines the worker nodes used to serve each path that was mapped to the **name="jksnapi"** mapping in the **default** object. Everything except for URLs matching **/jkmanager/\*** is redirected to the worker called **router**.

#### 3. **Define the workers and their attributes.**

Create a file called **workers.properties** in **IPLANET\_CONFIG/connector/**. Paste the following contents into the file, and modify them to suit your environment.

```
# The advanced router LB worker
# A list of each worker
worker.list=router, status
# First JBoss EAP server
# (worker node) definition.
# Port 8009 is the standard port for AJP
#
worker.worker01.port=8009
worker.worker01.host=127.0.0.1
worker.worker01.type=ajp13
worker.worker01.ping_mode=A
worker.worker01.socket_timeout=10
worker.worker01.lbfactor=3
# Second JBoss EAP server
worker.worker02.port=8009
worker.worker02.host=127.0.0.100
worker.worker02.type=ajp13
worker.worker02.ping mode=A
worker.worker02.socket timeout=10
worker.worker02.lbfactor=1
# Define the load-balancer called "router"
worker.router.type=lb
worker.router.balance_workers=worker01,worker02
# Define the status worker
worker.status.type=status
```
The **workers.properties** file uses the same syntax as Apache mod\_jk. For information about which options are available, see Section 17.7.5, ["Configuration](#page-339-0) Reference for Apache Mod\_jk Workers".

Save and exit the file.

4. **Restart the iPlanet Web Server 7.0.**

```
IPLANET_CONFIG/../bin/stopserv
IPLANET_CONFIG/../bin/startserv
```
#### **Result**

The iPlanet Web Server redirects the URL patterns you have configured to your JBoss EAP 6 servers in a load-balancing configuration.

[Report](https://bugzilla.redhat.com/enter_bug.cgi?cf_environment=Build+Name%3A+22924%2C+Administration+and+Configuration+Guide-6.4%0ABuild+Date%3A+29-05-2015+13%3A15%3A56%0ATopic+ID%3A+4684-748790+%5BSpecified%5D&comment=Title%3A+Configure+the+NSAPI+to+Balance+Client+Requests+Across+Multiple+JBoss+EAP+6+Servers%0A%0ADescribe+the+issue%3A%0A%0A%0ASuggestions+for+improvement%3A%0A%0A%0AAdditional+information%3A&cf_build_id=4684-748790+26+Mar+2015+20%3A24+en-US+%5BSpecified%5D&product=JBoss+Enterprise+Application+Platform+6&component=Documentation&version=6.4.0) a bug

# **Chapter 18. Messaging**

# **18.1. Introduction**

### **18.1.1. HornetQ**

HornetQ is a multi-protocol, asynchronous messaging system developed by Red Hat. HornetQ provides high availability (HA) with automatic client failover to guarantee message reliability in the event of a server failure. HornetQ also supports flexible clustering solutions with load-balanced messages.

HornetQ is the Java Message Service (JMS) provider for JBoss EAP 6 and is configured as the **Messaging Subsystem**

[Report](https://bugzilla.redhat.com/enter_bug.cgi?cf_environment=Build+Name%3A+22924%2C+Administration+and+Configuration+Guide-6.4%0ABuild+Date%3A+29-05-2015+13%3A15%3A56%0ATopic+ID%3A+48-675558+%5BSpecified%5D&comment=Title%3A+HornetQ%0A%0ADescribe+the+issue%3A%0A%0A%0ASuggestions+for+improvement%3A%0A%0A%0AAdditional+information%3A&cf_build_id=48-675558+24+Jun+2014+11%3A55+en-US+%5BSpecified%5D&product=JBoss+Enterprise+Application+Platform+6&component=Documentation&version=6.4.0) a bug

### **18.1.2. About Java Messaging Service (JMS)**

Messaging systems allow you to loosely couple heterogeneous systems together with added reliability. Java Messaging Service (JMS) providers use a system of transactions, to commit or roll back changes atomically. Unlike systems based on a Remote Procedure Call (RPC) pattern, messaging systems primarily use an asynchronous message passing pattern with no tight relationship between requests and responses. Most messaging systems also support a requestresponse mode but this is not a primary feature of messaging systems.

Messaging systems decouple the senders of messages from the consumers of messages. The senders and consumers of messages are completely independent and know nothing of each other. This allows you to create flexible, loosely coupled systems. Often, large enterprises use a messaging system to implement a message bus which loosely couples heterogeneous systems together. Message buses often form the core of an Enterprise Service Bus (ESB). Using a message bus to decouple disparate systems can allow the system to grow and adapt more easily. It also allows more flexibility to add new systems or retire old ones since they don't have brittle dependencies on each other.

#### [Report](https://bugzilla.redhat.com/enter_bug.cgi?cf_environment=Build+Name%3A+22924%2C+Administration+and+Configuration+Guide-6.4%0ABuild+Date%3A+29-05-2015+13%3A15%3A56%0ATopic+ID%3A+76-591646+%5BSpecified%5D&comment=Title%3A+About+Java+Messaging+Service+%28JMS%29%0A%0ADescribe+the+issue%3A%0A%0A%0ASuggestions+for+improvement%3A%0A%0A%0AAdditional+information%3A&cf_build_id=76-591646+24+Feb+2014+07%3A54+en-US+%5BSpecified%5D&product=JBoss+Enterprise+Application+Platform+6&component=Documentation&version=6.4.0) a bug

### **18.1.3. Supported Messaging Styles**

HornetQ supports the following messaging styles:

#### **Message Queue pattern**

The Message Queue pattern involves sending a message to a queue. Once in the queue, the message is usually made persistent to guarantee delivery. Once the message has moved through the queue, the messaging system delivers it to a message consumer. The message consumer acknowledges the delivery of the message once it is processed.

When used with point-to-point messaging, the Message Queue pattern allows multiple consumers for a queue, but each message can only be received by a single consumer.

#### **Publish-Subscribe pattern**

The Publish-Subscribe pattern allows multiple senders to send messages to a single entity on the server. This entity is often known as a "topic". Each topic can be attended by multiple consumers, known as "subscriptions".
Each subscription receives a copy of every message sent to the topic. This differs from the Message Queue pattern, where each message is only consumed by a single consumer.

Subscriptions that are durable retain copies of each message sent to the topic until the subscriber consumes them. These copies are retained even in the event of a server restart. Non-durable subscriptions last only as long as the connection that created them.

[Report](https://bugzilla.redhat.com/enter_bug.cgi?cf_environment=Build+Name%3A+22924%2C+Administration+and+Configuration+Guide-6.4%0ABuild+Date%3A+29-05-2015+13%3A15%3A56%0ATopic+ID%3A+77-591646+%5BSpecified%5D&comment=Title%3A+Supported+Messaging+Styles%0A%0ADescribe+the+issue%3A%0A%0A%0ASuggestions+for+improvement%3A%0A%0A%0AAdditional+information%3A&cf_build_id=77-591646+24+Feb+2014+07%3A54+en-US+%5BSpecified%5D&product=JBoss+Enterprise+Application+Platform+6&component=Documentation&version=6.4.0) a bug

# **18.2. Configuration of Transports**

### **18.2.1. About Acceptors and Connectors**

HornetQ uses the concept of connectors and acceptors as a key part of the messaging system.

#### **Acceptors and Connectors**

#### **Acceptor**

An acceptor defines which types of connections are accepted by the HornetQ server.

#### **Connector**

A connector defines how to connect to a HornetQ server, and is used by the HornetQ client.

There are two types of connectors and acceptors, relating to whether the matched connector and acceptor pair occur within same JVM or not.

#### **Invm and Netty**

#### **Invm**

Invm is short for Intra Virtual Machine. It can be used when both the client and the server are running in the same JVM.

#### **Netty**

The name of a JBoss project. It must be used when the client and server are running in different JVMs.

A HornetQ client must use a connector that is compatible with one of the server's acceptors. Only an Invm connector can connect to an Invm acceptor, and only a netty connector can connect to a netty acceptor. The connectors and acceptors are both configured on the server in a **standalone.** xml and **domain.xml**. You can use either the Management Console or the Management CLI to define them.

#### [Report](https://bugzilla.redhat.com/enter_bug.cgi?cf_environment=Build+Name%3A+22924%2C+Administration+and+Configuration+Guide-6.4%0ABuild+Date%3A+29-05-2015+13%3A15%3A56%0ATopic+ID%3A+4813-675734+%5BSpecified%5D&comment=Title%3A+About+Acceptors+and+Connectors%0A%0ADescribe+the+issue%3A%0A%0A%0ASuggestions+for+improvement%3A%0A%0A%0AAdditional+information%3A&cf_build_id=4813-675734+24+Jun+2014+15%3A52+en-US+%5BSpecified%5D&product=JBoss+Enterprise+Application+Platform+6&component=Documentation&version=6.4.0) a bug

# **18.2.2. Configuring Netty T CP**

Netty TCP is a simple unencrypted TCP sockets based transport. Netty TCP can be configured to use old blocking Java IO or non blocking Java NIO. Java NIO is recommended on the server side for better scalability with many concurrent connections. If the number of concurrent connections is less Java old IO can give better latency than NIO.

Netty TCP is not recommended for running connections across an untrusted network as it is unencrypted. With the Netty TCP transport all connections are initiated from the client side. ш

# **Example 18.1. Example of Netty TCP Configuration from Default EAP Configuration**

```
<connectors>
  <netty-connector name="netty" socket-binding="messaging"/>
  <netty-connector name="netty-throughput" socket-binding="messaging-
throughput">
    <param key="batch-delay" value="50"/>
  </netty-connector>
  <in-vm-connector name="in-vm" server-id="0"/>
</connectors>
<acceptors>
  <netty-acceptor name="netty" socket-binding="messaging"/>
  <netty-acceptor name="netty-throughput" socket-binding="messaging-
throughput">
    <param key="batch-delay" value="50"/>
    <param key="direct-deliver" value="false"/>
  </netty-acceptor>
  <in-vm-acceptor name="in-vm" server-id="0"/>
</acceptors>
```
The example configuration also shows how the JBoss EAP 6 implementation of HornetQ uses socket bindings in the acceptor and connector configuration. This differs from the standalone version of HornetQ, which requires you to declare the specific hosts and ports.

The following table describes Netty TCP configuration properties:

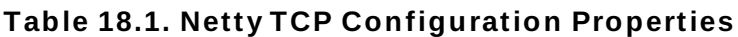

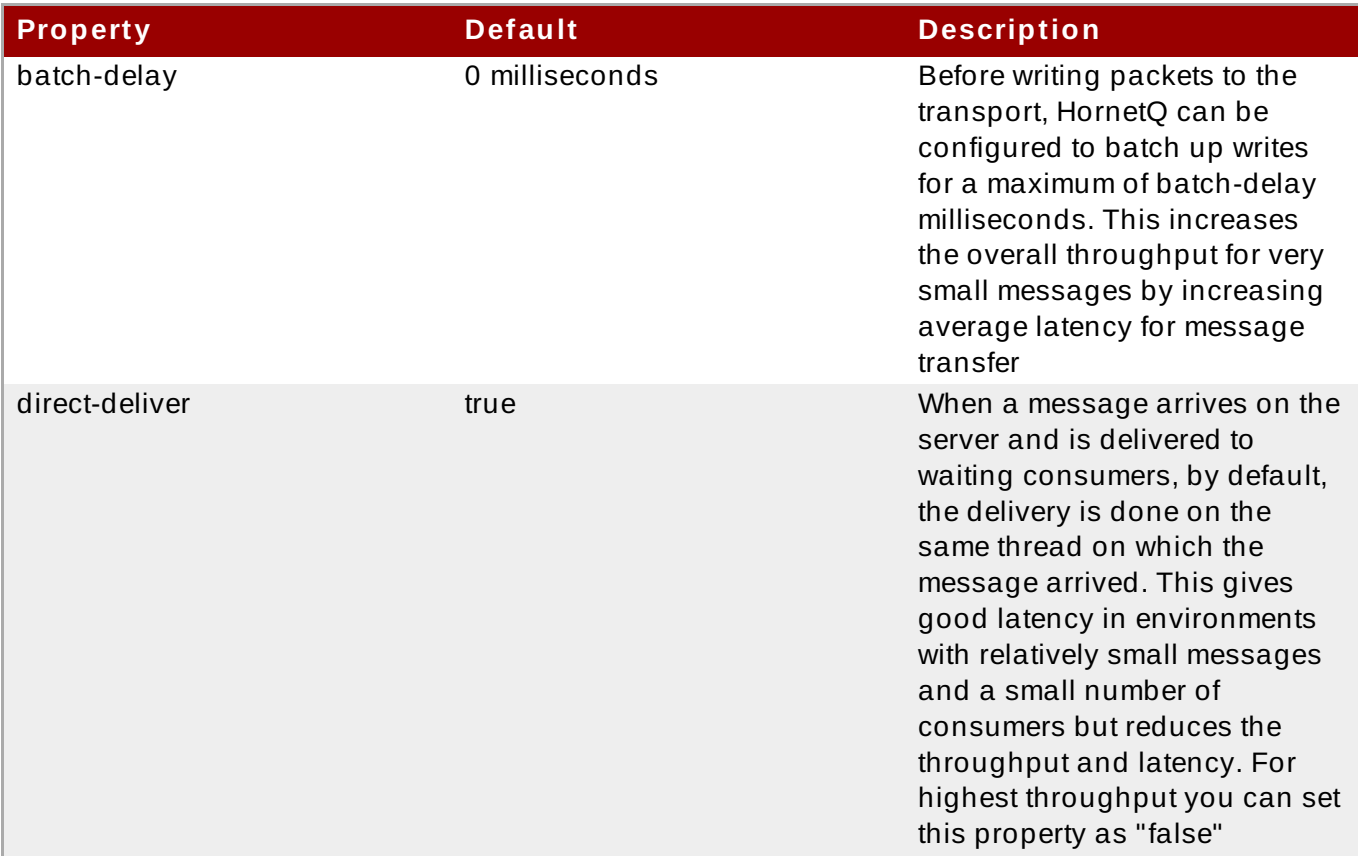

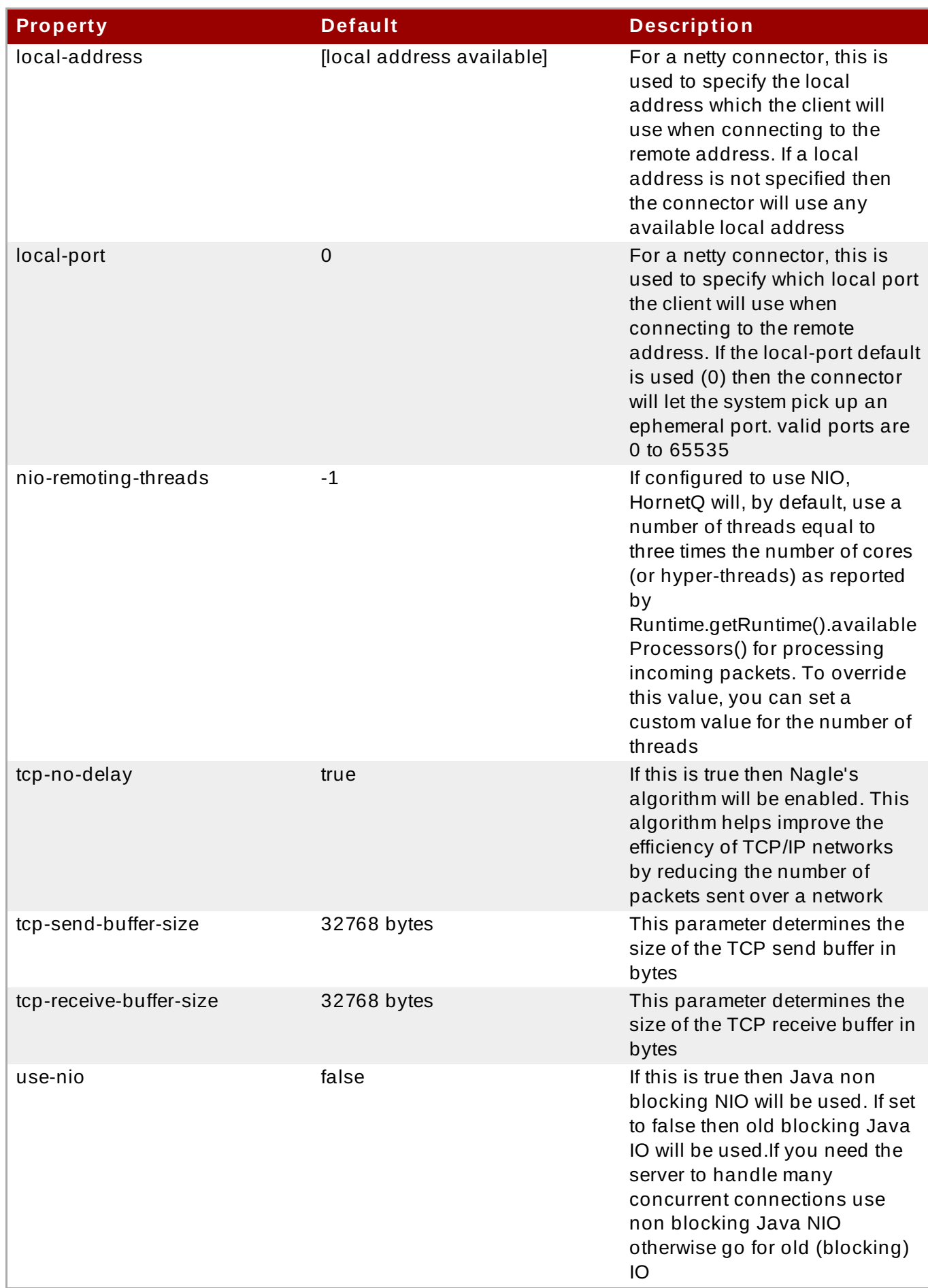

# **Note** Netty TCP properties are valid for all types of transport (Netty SSL, Netty HTTP and Netty Servlet).

[Report](https://bugzilla.redhat.com/enter_bug.cgi?cf_environment=Build+Name%3A+22924%2C+Administration+and+Configuration+Guide-6.4%0ABuild+Date%3A+29-05-2015+13%3A15%3A56%0ATopic+ID%3A+39273-679352+%5BSpecified%5D&comment=Title%3A+Configuring+Netty+TCP%0A%0ADescribe+the+issue%3A%0A%0A%0ASuggestions+for+improvement%3A%0A%0A%0AAdditional+information%3A&cf_build_id=39273-679352+26+Jun+2014+15%3A37+en-US+%5BSpecified%5D&product=JBoss+Enterprise+Application+Platform+6&component=Documentation&version=6.4.0) a bug

# **18.2.3. Configuring Netty Secure Sockets Layer (SSL)**

Netty TCP is a simple unencrypted TCP sockets based transport. Netty SSL is similar to Netty TCP but it provides enhanced security by encrypting TCP connections using the Secure Sockets Layer (SSL).

**Warning** Use of SSLv3 protocol in SSL connectors/acceptors was disallowed because of "Poodle" vulnerability. JMS clients connecting by this protocol will be refused. The following example shows Netty configuration for one way SSL: **Note**

Most of the following parameters can be used with acceptors as well as connectors. However some parameters work only with acceptors. The parameter description explains the difference between using these parameters in connectors and acceptors.

```
<acceptors>
 <netty-acceptor name="netty" socket-binding="messaging"/>
   <param key="ssl-enabled" value="true"/>
   <param key="key-store-password" value="[keystore password]"/>
   <param key="key-store-path" value="[path to keystore file]"/>
 </netty-acceptor>
</acceptors>
```
#### **Table 18.2. Netty SSL Configuration Properties**

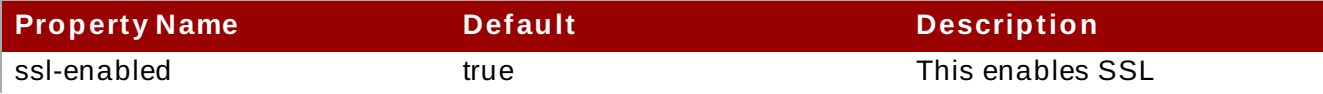

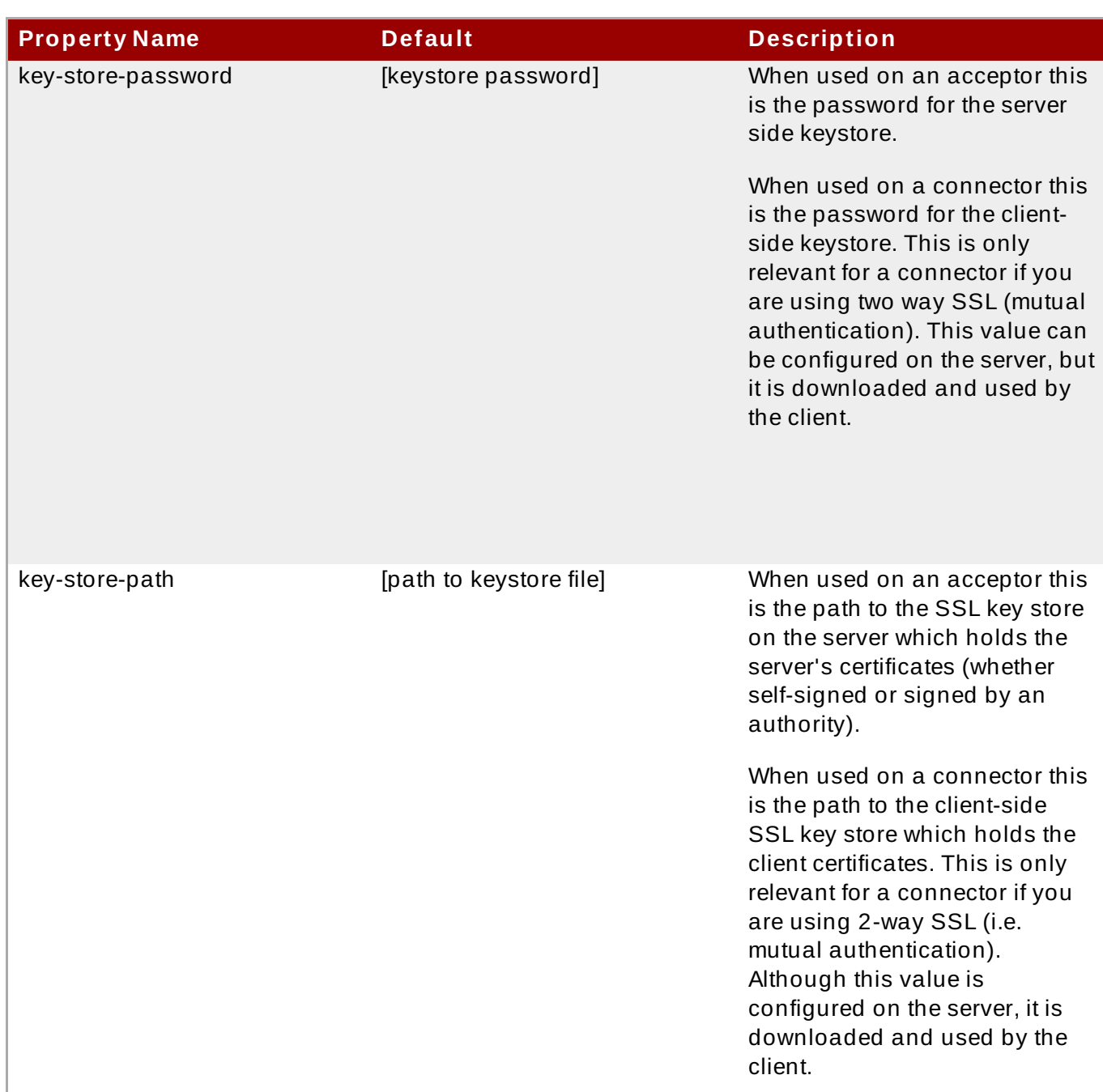

If you are configuring Netty for two way SSL (mutual authentication between server and client), there are three additional parameters in addition to the ones described in the above example for one way SSL:

- *need-client-auth*: This specifies the need for two way (mutual authentication) for client connections.
- *trust-store-password*: When used on an acceptor this is the password for the server side trust store. When used on a connector this is the password for the client side trust store. This is relevant for a connector for both one way and two way SSL. This value can be configured on the server, but it is downloaded and used by the client
- *trust-store-path*: When used on an acceptor this is the path to the server side SSL trust store that holds the keys of all the clients that the server trusts. When used on a connector this is the path to the client side SSL key store which holds the public keys of all the servers that the client trusts. This is relevant for a connector for both one way and two way SSL. This path can be configured on the server, but it is downloaded and used by the client.

#### [Report](https://bugzilla.redhat.com/enter_bug.cgi?cf_environment=Build+Name%3A+22924%2C+Administration+and+Configuration+Guide-6.4%0ABuild+Date%3A+29-05-2015+13%3A15%3A56%0ATopic+ID%3A+38719-748762+%5BSpecified%5D&comment=Title%3A+Configuring+Netty+Secure+Sockets+Layer+%28SSL%29%0A%0ADescribe+the+issue%3A%0A%0A%0ASuggestions+for+improvement%3A%0A%0A%0AAdditional+information%3A&cf_build_id=38719-748762+26+Mar+2015+15%3A08+en-US+%5BSpecified%5D&product=JBoss+Enterprise+Application+Platform+6&component=Documentation&version=6.4.0) a bug

# **18.2.4 . Configuring Netty HT TP**

Netty HTTP tunnels packets over the HTTP protocol. It can be useful in scenarios where firewalls allow only HTTP traffic to pass. Netty HTTP uses the same properties as Netty TCP along with some following additional properties:

# **Note**

The following parameters can be used with acceptors as well as connectors. Netty HTTP transport does not allow the reuse of standard HTTP port (8080 by default). The use of standard HTTP port results in an exception. You can use Section 18.2.5, ["Configuring](#page-366-0) Netty Servlet" (Netty Servlet Transport) for tunneling HornetQ connections through standard HTTP port.

<socket-binding name="messaging-http" port="7080" />

```
<acceptors>
  <netty-acceptor name="netty" socket-binding="messaging-http">
    <param key="http-enabled" value="false"/>
    <param key="http-client-idle-time" value="500"/>
    <param key="http-client-idle-scan-period" value="500"/>
    <param key="http-response-time" value="10000"/>
    <param key="http-server-scan-period" value="5000"/>
    <param key="http-requires-session-id" value="false"/>
  </netty-acceptor>
</acceptors>
```
The following table describes the additional properties for configuring Netty HTTP:

# **Table 18.3. Netty HTTP Configuration Properties**

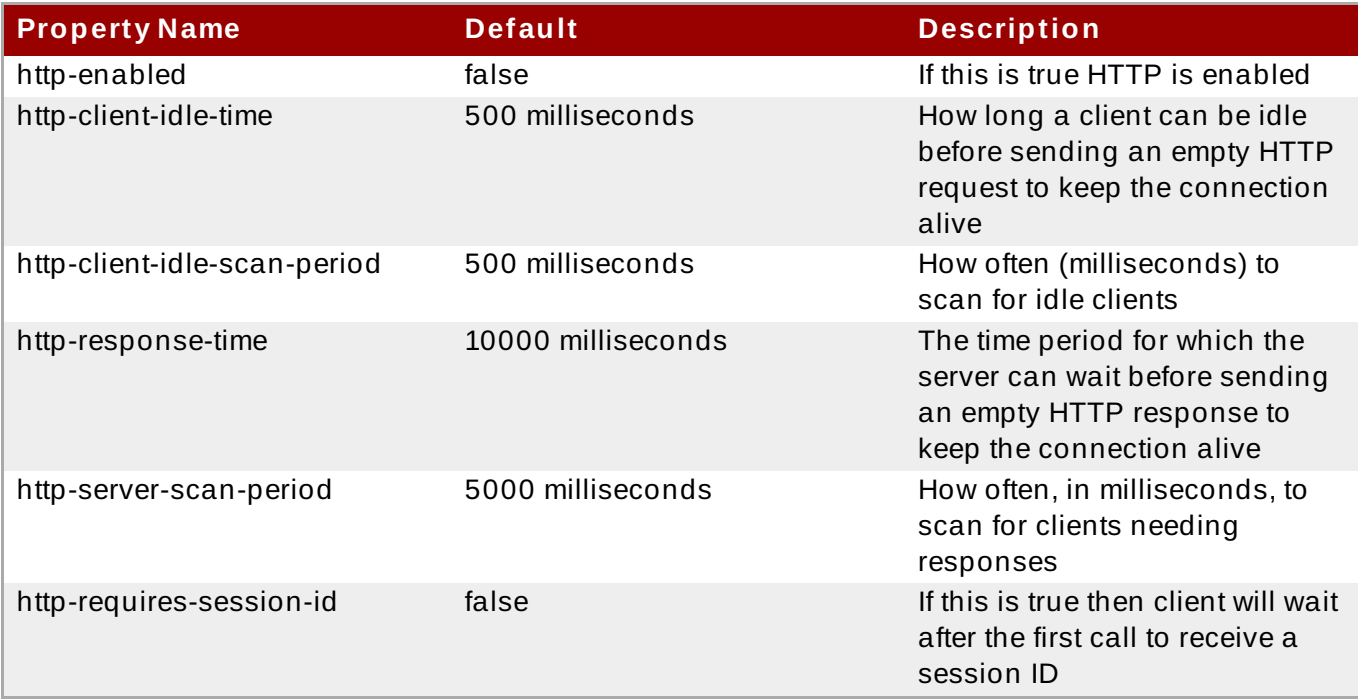

# **Warning**

Automatic client failover is not supported for clients connecting through Netty HTTP transport.

#### [Report](https://bugzilla.redhat.com/enter_bug.cgi?cf_environment=Build+Name%3A+22924%2C+Administration+and+Configuration+Guide-6.4%0ABuild+Date%3A+29-05-2015+13%3A15%3A56%0ATopic+ID%3A+38766-679352+%5BSpecified%5D&comment=Title%3A+Configuring+Netty+HTTP%0A%0ADescribe+the+issue%3A%0A%0A%0ASuggestions+for+improvement%3A%0A%0A%0AAdditional+information%3A&cf_build_id=38766-679352+26+Jun+2014+15%3A37+en-US+%5BSpecified%5D&product=JBoss+Enterprise+Application+Platform+6&component=Documentation&version=6.4.0) a bug

# <span id="page-366-0"></span>**18.2.5. Configuring Netty Servlet**

The servlet transport allows HornetQ traffic to be tunneled over HTTP to a servlet running in a servlet engine which then redirects it to an in-VM HornetQ server. Netty HTTP transport acts as a web server listening for HTTP traffic on specific ports. With the servlet transport HornetQ traffic is proxied through a servlet engine which may already be serving web site or other applications.

In order to configure a servlet engine to work the Netty Servlet transport you need to follow these steps:

Deploy the servlet: The following example describes a web application that uses the servlet:

```
<web-app>
  <servlet>
    <servlet-name>HornetQServlet</servlet-name>
    <servlet-
class>org.jboss.netty.channel.socket.http.HttpTunnelingServlet</servlet
-class>
    <init-param>
      <param-name>endpoint</param-name>
      <param-value>local:org.hornetq</param-value>
    </init-param>
      <load-on-startup>1</load-on-startup>
  </servlet>
  <servlet-mapping>
    <servlet-name>HornetQServlet</servlet-name>
    <url-pattern>/HornetQServlet</url-pattern>
  </servlet-mapping>
</web-app>
```
The init parameter *endpoint* specifies the host attribute of the Netty acceptor that the servlet will forward its packets to

Insert the Netty servlet acceptor on the server side configuration: The following example shows the definition of an acceptor in server configuration files (**standalone.xml** and **domain.xml**):

```
<acceptors>
   <acceptor name="netty-servlet">
      <factory-class>
         org.hornetq.core.remoting.impl.netty.NettyAcceptorFactory
      </factory-class>
      <param key="use-servlet" value="true"/>
      <param key="host" value="org.hornetq"/>
   </acceptor>
</acceptors>
```
 $\bullet$  The last step is to define a connector for the client in server configuration files (**standalone.xml** and **domain.xml**):

```
<netty-connector name="netty-servlet" socket-binding="http">
   <param key="use-servlet" value="true"/>
   <param key="servlet-path" value="/messaging/HornetQServlet"/>
</netty-connector>
```
It is also possible to use the servlet transport over SSL by adding the following configuration to the connector:

```
<netty-connector name="netty-servlet" socket-binding="https">
   <param key="use-servlet" value="true"/>
   <param key="servlet-path" value="/messaging/HornetQServlet"/>
   <param key="ssl-enabled" value="true"/>
   <param key="key-store-path" value="path to a key-store"/>
   <param key="key-store-password" value="key-store password"/>
</netty-connector>
```
# **Warning**

Automatic client failover is not supported for clients connecting through HTTP tunneling servlet.

**Note**

Netty servlet cannot be used to configure EAP 6 servers in order to set up a HornetQ cluster.

#### [Report](https://bugzilla.redhat.com/enter_bug.cgi?cf_environment=Build+Name%3A+22924%2C+Administration+and+Configuration+Guide-6.4%0ABuild+Date%3A+29-05-2015+13%3A15%3A56%0ATopic+ID%3A+38767-745579+%5BSpecified%5D&comment=Title%3A+Configuring+Netty+Servlet%0A%0ADescribe+the+issue%3A%0A%0A%0ASuggestions+for+improvement%3A%0A%0A%0AAdditional+information%3A&cf_build_id=38767-745579+03+Mar+2015+22%3A30+en-US+%5BSpecified%5D&product=JBoss+Enterprise+Application+Platform+6&component=Documentation&version=6.4.0) a bug

# **18.3. About Java Naming and Directory Interface (JNDI)**

The *Java Naming and Directory Interface (JNDI)* is a standard Java API for naming and directory services. It allows Java-based technologies to discover and organize named components in a distributed computing environment.

[Report](https://bugzilla.redhat.com/enter_bug.cgi?cf_environment=Build+Name%3A+22924%2C+Administration+and+Configuration+Guide-6.4%0ABuild+Date%3A+29-05-2015+13%3A15%3A56%0ATopic+ID%3A+139-591648+%5BSpecified%5D&comment=Title%3A+About+Java+Naming+and+Directory+Interface+%28JNDI%29%0A%0ADescribe+the+issue%3A%0A%0A%0ASuggestions+for+improvement%3A%0A%0A%0AAdditional+information%3A&cf_build_id=139-591648+24+Feb+2014+07%3A54+en-US+%5BSpecified%5D&product=JBoss+Enterprise+Application+Platform+6&component=Documentation&version=6.4.0) a bug

# **18.4. Dead Connection Detection**

# **18.4 .1. Closing Dead Connection Resources on the Server**

A HornetQ core or JMS client application must close its resources before it exits. You can configure your application to automatically close its resources by using the **finally** block in the application's code.

The following example shows a core client application which closes its session and session factory in a **finally** block:

```
ServerLocator locator = null;
ClientSessionFactory sf = null;
ClientSession session = null;
try
{
   locator = HornetQClient.createServerLocatorWithoutHA(..);
   sf = locator.createClientSessionFactory();;
   session = sf.createSession(...);
   ... do some operations with the session...
}
finally
{
   if (session != null)
   {
      session.close();
   }
   if (sf != null){
      sf.close();
   }
   if(location != null){
      locator.close();
   }
}
```
The following example shows a JMS client application which closes its session and session factory in a **finally** block:

```
Connection jmsConnection = null;
try
{
   ConnectionFactory jmsConnectionFactory =
HornetQJMSClient.createConnectionFactoryWithoutHA(...);
   jmsConnection = jmsConnectionFactory.createConnection();
   ... do some operations with the connection...
}
finally
{
   if (connection != null)
   {
      connection.close();
   }
}
```
### **Using Connection Time to Live (TTL) Parameter**

The *connection-ttl* parameter determines the time period for which the server keeps the connection alive when it does not receive data or ping packets from the client. This parameter ensures that dead server resources like old sessions are sustained longer thereby allowing clients to reconnect when a failed network connection recovers.

You can define connection TTL for JMS clients by specifying *connection-ttl* parameter in **HornetQConnectionFactory** instance. If you are deploying JMS connection factory instances direct into JNDI; you can define *connection-ttl* parameter in **standalone.xml** and **domain.xml** server configuration files.

The default value of *connection-ttl* parameter is 60000 milliseconds. If you do not need clients to specify their own connection TTL; you can define the *connection-ttl-override* parameter in server configuration files to override all values. The *connection-ttl-override* parameter is disabled by default and has a value of -1.

### **Garbage Collection**

HornetQ uses garbage collection to detect and close the sessions which are not explicitly closed in a **finally** block. HornetQ server logs a warning similar to the warning shown below before closing the sessions:

```
[Finalizer] 20:14:43,244 WARNING
[org.hornetq.core.client.impl.DelegatingSession] I'm closing a
ClientSession you left open. Please make sure you close all
ClientSessions explicitly before let
ting them go out of scope!
[Finalizer] 20:14:43,244 WARNING
[org.hornetq.core.client.impl.DelegatingSession] The session you didn't
close was created here:
java.lang.Exception
   at
org.hornetq.core.client.impl.DelegatingSession.<init>(DelegatingSession.j
ava:83)
   at org.acme.yourproject.YourClass (YourClass.java:666)
```
The log message contains information about the code part where a JMS connection or user session was created and not closed later.

#### [Report](https://bugzilla.redhat.com/enter_bug.cgi?cf_environment=Build+Name%3A+22924%2C+Administration+and+Configuration+Guide-6.4%0ABuild+Date%3A+29-05-2015+13%3A15%3A56%0ATopic+ID%3A+41481-700677+%5BSpecified%5D&comment=Title%3A+Closing+Dead+Connection+Resources+on+the+Server%0A%0ADescribe+the+issue%3A%0A%0A%0ASuggestions+for+improvement%3A%0A%0A%0AAdditional+information%3A&cf_build_id=41481-700677+20+Aug+2014+19%3A57+en-US+%5BSpecified%5D&product=JBoss+Enterprise+Application+Platform+6&component=Documentation&version=6.4.0) a bug

# **18.4 .2. Detecting Client Side Failure**

The client application automatically sends ping packets to the server to prevent the client from shutting down. In a similar way, the client application considers the connection alive as long as it receives data from the server.

If the client does not receive data packets from the server for a time period specified by *clientfailure-check-period* parameter then the client considers that the connection has failed. The client then initiates a failover or calls **FailureListener** instances.

For JMS clients, client failure check period is configured using *ClientFailureCheckPeriod* attribute on **HornetQConnectionFactory** instance. If you are deploying JMS connection factory instances directly into JNDI on the server side, you can specify *client-failure-check-period* parameter in **standalone.xml** and **domain.xml** server configuration files.

The default value for client failure check period is 3000 milliseconds. A value of -1 means that the client will never close the connection if no data is received from the server. The value of client failure check period is much lower than connection TTL so that clients can reconnect in case of a transition failure.

### **Configuring Asynchronous Connection Execution**

By default, packets received on the server side are executed on the remoting thread. It is possible to free up the remoting thread by processing operations asynchronously on any thread from the thread pool. You can configure asynchronous connection execution using *async-connectionexecution-enabled* parameter in **standalone.xml** and **domain.xml** server configuration files. The default value of this parameter is "true".

**Note**

If you process operations asynchronously on any thread from the thread pool, it adds a little latency. Short running operations are always handled on the remoting thread for performance reasons.

### [Report](https://bugzilla.redhat.com/enter_bug.cgi?cf_environment=Build+Name%3A+22924%2C+Administration+and+Configuration+Guide-6.4%0ABuild+Date%3A+29-05-2015+13%3A15%3A56%0ATopic+ID%3A+41485-712560+%5BSpecified%5D&comment=Title%3A+Detecting+Client+Side+Failure%0A%0ADescribe+the+issue%3A%0A%0A%0ASuggestions+for+improvement%3A%0A%0A%0AAdditional+information%3A&cf_build_id=41485-712560+24+Sep+2014+15%3A47+en-US+%5BSpecified%5D&product=JBoss+Enterprise+Application+Platform+6&component=Documentation&version=6.4.0) a bug

# **18.5. Work with Large Messages**

# **18.5.1. Work with Large Messages**

HornetQ supports the use of large messages even when either the client or server has limited amounts of memory. Large messages can be streamed as they are, or compressed further for more efficient transferral. A user can send a large message by setting an **InputStream** in the body of the message. When the message is sent HornetQ reads this **InputStream** and transmits data to the server in fragments.

The client or the server never store the complete body of a large message in memory. The consumer initially receives a large message with an empty body and thereafter sets an **OutputStream** on the message to stream it in fragments to a disk file.

[Report](https://bugzilla.redhat.com/enter_bug.cgi?cf_environment=Build+Name%3A+22924%2C+Administration+and+Configuration+Guide-6.4%0ABuild+Date%3A+29-05-2015+13%3A15%3A56%0ATopic+ID%3A+4814-633717+%5BSpecified%5D&comment=Title%3A+Work+with+Large+Messages%0A%0ADescribe+the+issue%3A%0A%0A%0ASuggestions+for+improvement%3A%0A%0A%0AAdditional+information%3A&cf_build_id=4814-633717+25+Apr+2014+17%3A29+en-US+%5BSpecified%5D&product=JBoss+Enterprise+Application+Platform+6&component=Documentation&version=6.4.0) a bug

# **18.5.2. Configuring HornetQ Large Messages**

#### **Configuring the Server**

In Standalone mode large messages are stored in

**EAP\_HOME/standalone/data/largemessages** directory. In Domain mode large messages are stored in **EAP\_HOME/domain/servers/SERVERNAME/data/largemessages** directory. The configuration property **large-messages-directory** indicates the location where large messages are stored.

**Important**

To achieve best performance, we recommend storing the large messages directory on a different physical volume to the message journal or the paging directory

#### [Report](https://bugzilla.redhat.com/enter_bug.cgi?cf_environment=Build+Name%3A+22924%2C+Administration+and+Configuration+Guide-6.4%0ABuild+Date%3A+29-05-2015+13%3A15%3A56%0ATopic+ID%3A+30614-635269+%5BSpecified%5D&comment=Title%3A+Configuring+HornetQ+Large+Messages%0A%0ADescribe+the+issue%3A%0A%0A%0ASuggestions+for+improvement%3A%0A%0A%0AAdditional+information%3A&cf_build_id=30614-635269+30+Apr+2014+20%3A14+en-US+%5BSpecified%5D&product=JBoss+Enterprise+Application+Platform+6&component=Documentation&version=6.4.0) a bug

# **18.5.3. Configuring Parameters**

You can configure HornetQ large messages by setting various parameters:

#### **Using HornetQ Core API on Client Side**

If you are using HornetQ Core API on client side you need to set **ServerLocator.setMinLargeMessageSize** parameter to specify minimum size of large messages. The minimum size of large messages(min-large-message-size) is set to 100KiB by default.

```
ServerLocator locator =
HornetQClient.createServerLocatorWithoutHA(new
TransportConfiguration(NettyConnectorFactory.class.getName()))
locator.setMinLargeMessageSize(25 * 1024);
ClientSessionFactory factory =
HornetQClient.createClientSessionFactory();
```
#### **Configuring server for Java Messaging Service (JMS) clients**

If you using Java Messaging Service (JMS) you need to specify the minimum size of large messages in the attribute **min-large-message-size** of your server configuration files (**standalone.xml** and **domain.xml**). The minimum size of large messages(min-largemessage-size) is set to 100KiB by default.

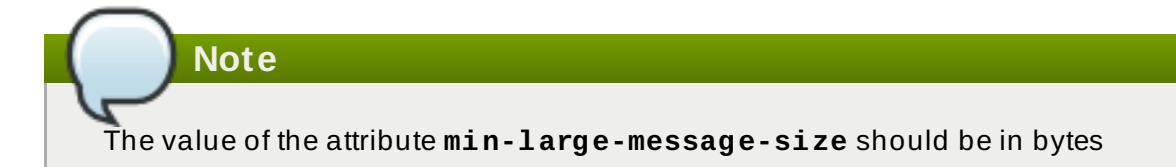

You may choose to compress large messages for fast and efficient transfer. All compression/de-compression operations are handled on client side. If the compressed message is smaller than **min-large-message-size**,it is sent to the server as a regular message. Using Java Messaging Service (JMS) you can compress large messages by setting the boolean property **compress-large-messages** "true" on the server locator or ConnectionFactory.

```
<connection-factory name="ConnectionFactory">
   <connectors>
      <connector-ref connector-name="netty"/>
   </connectors>
...
```

```
<min-large-message-size>204800</min-large-message-size>
   <compress-large-messages>true</compress-large-messages>
</connection-factory>
```
[Report](https://bugzilla.redhat.com/enter_bug.cgi?cf_environment=Build+Name%3A+22924%2C+Administration+and+Configuration+Guide-6.4%0ABuild+Date%3A+29-05-2015+13%3A15%3A56%0ATopic+ID%3A+30616-635270+%5BSpecified%5D&comment=Title%3A+Configuring+Parameters%0A%0ADescribe+the+issue%3A%0A%0A%0ASuggestions+for+improvement%3A%0A%0A%0AAdditional+information%3A&cf_build_id=30616-635270+30+Apr+2014+21%3A18+en-US+%5BSpecified%5D&product=JBoss+Enterprise+Application+Platform+6&component=Documentation&version=6.4.0) a bug

# **18.6. Paging**

#### **18.6.1. About Paging**

HornetQ supports many message queues with each queue containing millions of messages. The HornetQ server runs with limited memory thereby making it difficult to store all message queues in memory at one time.

Paging is a mechanism used by the HornetQ server to transparently page messages in and out of memory on need basis in order to accomodate large message queues in a limited memory.

HornetQ starts paging messages to disk, when the size of messages in memory for a particular address exceeds the maximum configured message size.

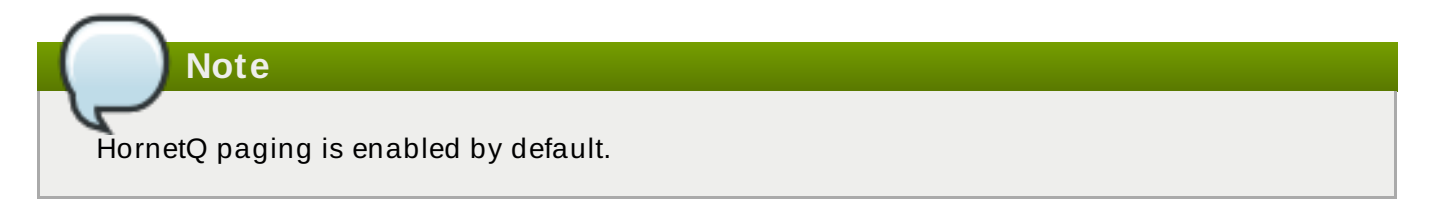

[Report](https://bugzilla.redhat.com/enter_bug.cgi?cf_environment=Build+Name%3A+22924%2C+Administration+and+Configuration+Guide-6.4%0ABuild+Date%3A+29-05-2015+13%3A15%3A56%0ATopic+ID%3A+32284-647021+%5BSpecified%5D&comment=Title%3A+About+Paging%0A%0ADescribe+the+issue%3A%0A%0A%0ASuggestions+for+improvement%3A%0A%0A%0AAdditional+information%3A&cf_build_id=32284-647021+30+May+2014+14%3A24+en-US+%5BSpecified%5D&product=JBoss+Enterprise+Application+Platform+6&component=Documentation&version=6.4.0) a bug

# **18.6.2. Page Files**

There is an individual folder for each address on the file system which stores messages in multiple files. These files which store the messages are called page files. Each file contains messages up to the maximum configured message size (**page-size-bytes**).

The system navigates the page files as needed and removes the page files as soon as all messages in the page were received by client.

[Report](https://bugzilla.redhat.com/enter_bug.cgi?cf_environment=Build+Name%3A+22924%2C+Administration+and+Configuration+Guide-6.4%0ABuild+Date%3A+29-05-2015+13%3A15%3A56%0ATopic+ID%3A+32285-744088+%5BSpecified%5D&comment=Title%3A+Page+Files%0A%0ADescribe+the+issue%3A%0A%0A%0ASuggestions+for+improvement%3A%0A%0A%0AAdditional+information%3A&cf_build_id=32285-744088+20+Feb+2015+11%3A56+en-US+%5BSpecified%5D&product=JBoss+Enterprise+Application+Platform+6&component=Documentation&version=6.4.0) a bug

# **18.6.3. Configuration of Paging Folder**

Global paging parameters are specified in server configuration files (standalone.xml and domain.xml). You can configure the location of the paging directory/folder by using the *pagingdirectory* parameter:

```
<hornetq-server>
 ...
 <paging-directory>/location/paging-directory</paging-directory>
 ...
</hornetq-server>
```
The *paging-directory* parameter is used to specify a location/folder to store the page files. HornetQ creates one folder for each paging address in this paging directory. The page files are stored in these folders.

The default paging directory is **EAP\_HOME/standalone/data/messagingpaging** (standalone mode) and **EAP\_HOME/domain/servers/SERVERNAME/data/messagingpaging** (domain mode).

[Report](https://bugzilla.redhat.com/enter_bug.cgi?cf_environment=Build+Name%3A+22924%2C+Administration+and+Configuration+Guide-6.4%0ABuild+Date%3A+29-05-2015+13%3A15%3A56%0ATopic+ID%3A+32286-673400+%5BSpecified%5D&comment=Title%3A+Configuration+of+Paging+Folder%0A%0ADescribe+the+issue%3A%0A%0A%0ASuggestions+for+improvement%3A%0A%0A%0AAdditional+information%3A&cf_build_id=32286-673400+16+Jun+2014+18%3A15+en-US+%5BSpecified%5D&product=JBoss+Enterprise+Application+Platform+6&component=Documentation&version=6.4.0) a bug

# **18.6.4 . Paging Mode**

When messages delivered to an address exceed the configured size, that address goes into "page/paging mode".

**Note**

Paging is done individually per address. If you configure a *max-size-bytes* for an address, it means each matching address will have a maximum size that you specified. However it does not mean that the total overall size of all matching addresses is limited to *max-size-bytes*.

Even with *page* mode, the server may crash due to an out-of-memory error. HornetQ keeps a reference to each page file on the disk. In a situation with millions of page files, HornetQ can face memory exhaustion. To minimize this risk, it is important to set the attribute *page-sizebytes* to a suitable value. You must configure the memory for your JBoss EAP 6 server higher than *(number of destinations)\*(max-size-bytes)*, otherwise an out-of-memory error can occur.

You can configure the maximum size in bytes (*max-size-bytes*) for an address in server configuration files (**standalone.xml** and **domain.xml**):

```
<address-settings>
   <address-setting match="jms.someaddress">
      <max-size-bytes>104857600</max-size-bytes>
      <page-size-bytes>10485760</page-size-bytes>
      <address-full-policy>PAGE</address-full-policy>
   </address-setting>
</address-settings>
```
The following table describes the parameters on the address settings:

#### **Table 18.4 . Paging Address Settings**

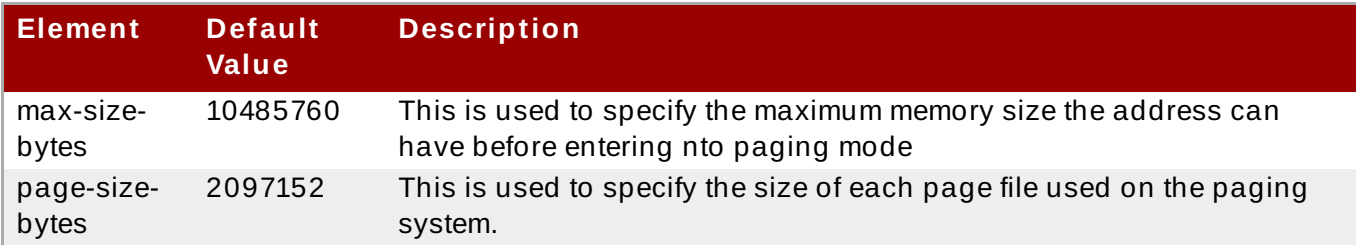

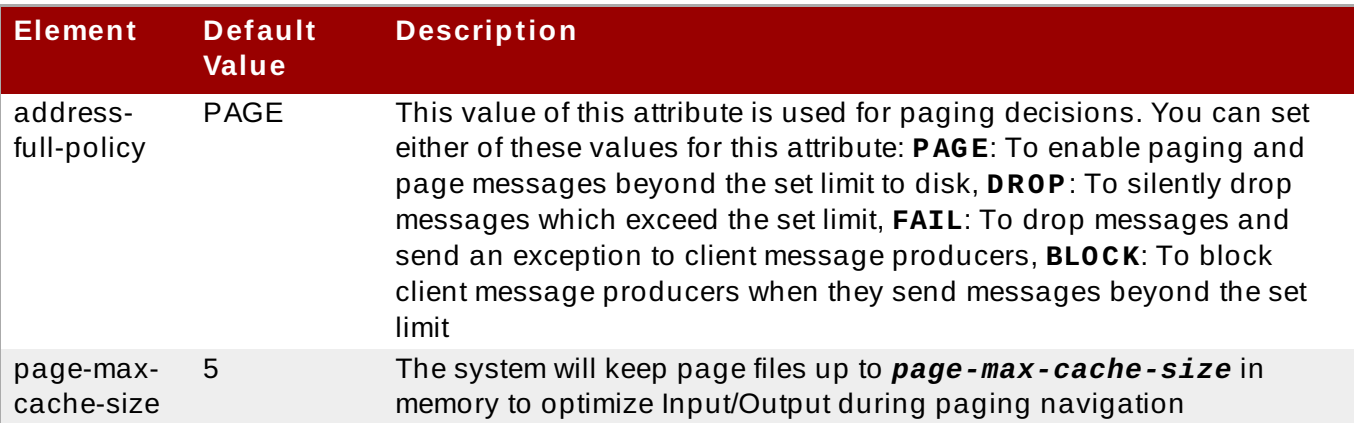

**Important**

If you don't want to page messages when the maximum size is reached, you may choose to configure an address in order to simply drop messages, drop messages with an exception on client side or block producers from sending further messages, by setting the *address-fullpolicy* to **DROP**, **FAIL** and **BLOCK** respectively. In the default configuration, all addresses are configured to page messages after an address reaches *max-size-bytes*.

### **Addresses with Multiple Queues**

When a message is routed to an address that has multiplte queues bound to it, there is only a single copy of the message in memory. Each queue only handles a reference to this original copy of the message. Thus the memory is freed up only when all the queues referencing the original message, have delivered the message.

**Note**

A single lazy queue/subscription can reduce the Input/Output performance of the entire address as all the queues will have messages being sent through an extra storage on the paging system.

#### [Report](https://bugzilla.redhat.com/enter_bug.cgi?cf_environment=Build+Name%3A+22924%2C+Administration+and+Configuration+Guide-6.4%0ABuild+Date%3A+29-05-2015+13%3A15%3A56%0ATopic+ID%3A+32289-744460+%5BSpecified%5D&comment=Title%3A+Paging+Mode%0A%0ADescribe+the+issue%3A%0A%0A%0ASuggestions+for+improvement%3A%0A%0A%0AAdditional+information%3A&cf_build_id=32289-744460+24+Feb+2015+09%3A31+en-US+%5BSpecified%5D&product=JBoss+Enterprise+Application+Platform+6&component=Documentation&version=6.4.0) a bug

# **18.7. Diverts**

Diverts are objects configured in HornetQ; which help in diverting messages from one address (to which the message is routed) to some other address. Diverts can be configured in server configuration files (**standalone.xml** and **domain.xml**).

Diverts can be classified into the following types:

- $\triangleright$  Exclusive Divert: A message is only diverted to a new address and not sent to the old address at all
- $*$  Non-exclusive Divert: A message continues to go the old address, and a copy of it is also sent to the new address. Non-exclusive diverts can be used for splitting the flow of messages

Diverts can be configured to apply a **Transformer** and an optional message filter. An optional message filter helps only divert messages which match the specified filter. A transformer is used for transforming messages to another form. When a transformer is specified; all diverted messages are transformed by the **Transformer**.

A divert only diverts a message to an address within the same server. If you need to divert a message to an address on a different server, you can follow the pattern described below:

Divert messages to a local store and forward queue. Setup a bridge which consumes from that queue and directs messages to an address on a different server

You can combine diverts with bridges to create various routings.

# [Report](https://bugzilla.redhat.com/enter_bug.cgi?cf_environment=Build+Name%3A+22924%2C+Administration+and+Configuration+Guide-6.4%0ABuild+Date%3A+29-05-2015+13%3A15%3A56%0ATopic+IDs%3A%0A41173-691439+%5BSpecified%5D&comment=Title%3A+Diverts%0A%0ADescribe+the+issue%3A%0A%0A%0ASuggestions+for+improvement%3A%0A%0A%0AAdditional+information%3A&product=JBoss+Enterprise+Application+Platform+6&component=Documentation&version=6.4.0) a bug

# **18.7.1. Exclusive Divert**

An exclusive divert; diverts all messages from an old address to a new address. Matching messages are not routed to the old address at all. You can enable exclusive divert by setting *exclusive* attribute as **true** in **standalone.xml** and **domain.xml** server configuration files.

The following example shows an exclusive divert configured in server configuration file(s):

```
<divert name="prices-divert">
   <address>jms.topic.priceUpdates</address>
   <forwarding-address>jms.queue.priceForwarding</forwarding-address>
   <filter string="office='New York'"/>
   <transformer-class-name>
      org.hornetq.jms.example.AddForwardingTimeTransformer
   </transformer-class-name>
   <exclusive>true</exclusive>
</divert>
```
The following list describes the attributes used in the above example:

- *address*: Messages sent to this address are diverted to another address
- *forwarding-address*: Messages are diverted to this address from the old address
- *filter-string*: Messages which match the *filter-string* value are diverted. All other messages are routed to the normal address
- *transformer-class-name*: If you specify this parameter; it executes transformation for each matching message. This allows you to change a message's body or property before it is diverted
- *exclusive*: Used to enable or disable exclusive divert

#### [Report](https://bugzilla.redhat.com/enter_bug.cgi?cf_environment=Build+Name%3A+22924%2C+Administration+and+Configuration+Guide-6.4%0ABuild+Date%3A+29-05-2015+13%3A15%3A56%0ATopic+ID%3A+41250-691439+%5BSpecified%5D&comment=Title%3A+Exclusive+Divert%0A%0ADescribe+the+issue%3A%0A%0A%0ASuggestions+for+improvement%3A%0A%0A%0AAdditional+information%3A&cf_build_id=41250-691439+08+Aug+2014+15%3A03+en-US+%5BSpecified%5D&product=JBoss+Enterprise+Application+Platform+6&component=Documentation&version=6.4.0) a bug

# **18.7.2. Non-exclusive Divert**

Non-exclusive diverts forward a copy of the original message to the new address. The original message continues to arrive at the old address. You can configure non-exclusive diverts by setting *exclusive* property as false in **standalone.xml** and **domain.xml** server configuration files.

The following example shows a non-exclusive divert:

```
<divert name="order-divert">
  <address>jms.queue.orders</address>
  <forwarding-address>jms.topic.spyTopic</forwarding-address>
  <exclusive>false</exclusive>
</divert>
```
The above example makes a copy of every message sent to *jms.queue.orders* address and sends it to *jms.topic.spyTopic* address.

[Report](https://bugzilla.redhat.com/enter_bug.cgi?cf_environment=Build+Name%3A+22924%2C+Administration+and+Configuration+Guide-6.4%0ABuild+Date%3A+29-05-2015+13%3A15%3A56%0ATopic+ID%3A+41251-691439+%5BSpecified%5D&comment=Title%3A+Non-exclusive+Divert%0A%0ADescribe+the+issue%3A%0A%0A%0ASuggestions+for+improvement%3A%0A%0A%0AAdditional+information%3A&cf_build_id=41251-691439+08+Aug+2014+15%3A03+en-US+%5BSpecified%5D&product=JBoss+Enterprise+Application+Platform+6&component=Documentation&version=6.4.0) a bug

# **18.8. Configuration**

# **18.8.1. Configure the JMS Server**

To configure the JMS Server for HornetQ, edit the server configuration file. The server configuration is contained in the *EAP\_HOME***/domain/configuration/domain.xml** file for domain servers, or in the *EAP\_HOME***/standalone/configuration/standalone-full.xml** file for standalone servers.

The **<subsystem xmlns="urn:jboss:domain:messaging:1.4">** element in the server configuration file contains all JMS configuration. Add any JMS **ConnectionFactory**, **Queue**, or **Topic** instances required for the JNDI.

#### 1. **Enable the JMS subsystem in JBoss EAP 6 .**

Within the **<extensions>** element, verify that the following line is present and is not commented out:

<extension module="org.jboss.as.messaging"/>

#### 2. **Add the basic JMS subsystem.**

If the Messaging subsystem is not present in your configuration file, add it.

- a. Look for the **<profile>** which corresponds to the profile you use, and locate its **<subsystems>** tag.
- b. Paste the following XML immediately following the **<profile>** tag.

```
<subsystem xmlns="urn:jboss:domain:messaging:1.4">
    <hornetq-server>
    <!-- ALL XML CONFIGURATION IS ADDED HERE -->
    </hornetq-server>
</subsystem>
```
All further configuration will be added to the empty line above.

#### 3. **Add basic configuration for JMS.**

Add the following XML in the blank line after the **<subsystem xmlns="urn:jboss:domain:messaging:1.4"><hornetq-server>** tag:

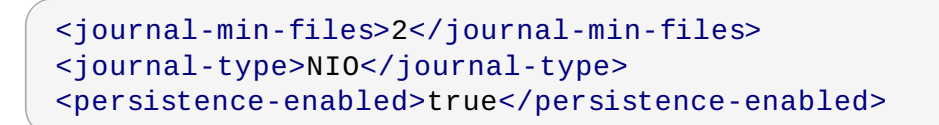

Customize the values above to meet your needs.

**Warning**

The value of **journal-file-size** must be higher than or equal to **min-largemessage-size** (100KiB by default), or the server won't be able to store the message.

#### 4. **Add connection factory instances to HornetQ**

The client uses a JMS **ConnectionFactory** object to make connections to the server. To add a JMS connection factory object to HornetQ, include a single **<jms-connectionfactories>** tag and **<connection-factory>** element for each connection factory as follows:

```
<jms-connection-factories>
    <connection-factory name="InVmConnectionFactory">
        <connectors>
            <connector-ref connector-name="in-vm"/>
        </connectors>
        <entries>
            <entry name="java:/ConnectionFactory"/>
        </entries>
    </connection-factory>
    <connection-factory name="RemoteConnectionFactory">
        <connectors>
            <connector-ref connector-name="netty"/>
        </connectors>
        <entries>
            <entry
name="java:jboss/exported/jms/RemoteConnectionFactory"/>
        </entries>
    </connection-factory>
    <pooled-connection-factory name="hornetq-ra">
        <transaction mode="xa"/>
        <connectors>
            <connector-ref connector-name="in-vm"/>
        </connectors>
        <entries>
            <entry name="java:/JmsXA"/>
        </entries>
    </pooled-connection-factory>
</jms-connection-factories>
```
# 5. **Configure the netty connectors and acceptors**

This JMS connection factory uses **netty** acceptors and connectors. These are references to connector and acceptor objects deployed in the server configuration file. The connector object defines the transport and parameters used to connect to the HornetQ server. The acceptor object identifies the type of connections accepted by the HornetQ server.

To configure the **netty** connectors, include the following settings:

```
<connectors>
    <netty-connector name="netty" socket-binding="messaging"/>
    <netty-connector name="netty-throughput" socket-
binding="messaging-throughput">
        <param key="batch-delay" value="50"/>
    </netty-connector>
    <in-vm-connector name="in-vm" server-id="0"/>
</connectors>
```
To configure the **netty** acceptors, include the following settings:

```
<acceptors>
    <netty-acceptor name="netty" socket-binding="messaging"/>
    <netty-acceptor name="netty-throughput" socket-
binding="messaging-throughput">
        <param key="batch-delay" value="50"/>
        <param key="direct-deliver" value="false"/>
    </netty-acceptor>
    <in-vm-acceptor name="in-vm" server-id="0"/>
</acceptors>
```
#### 6. **Review the configuration**

If you have followed the previous steps, your messaging subsystem should look like the following:

```
<subsystem xmlns="urn:jboss:domain:messaging:1.4">
    <hornetq-server>
        <journal-min-files>2</journal-min-files>
        <journal-type>NIO</journal-type>
        <persistence-enabled>true</persistence-enabled>
        <jms-connection-factories>
            <connection-factory name="InVmConnectionFactory">
                <connectors>
                    <connector-ref connector-name="in-vm"/>
                </connectors>
                <entries>
                    <entry name="java:/ConnectionFactory"/>
                </entries>
            </connection-factory>
            <connection-factory name="RemoteConnectionFactory">
                <connectors>
                    <connector-ref connector-name="netty"/>
                </connectors>
                <entries>
                    <entry
name="java:jboss/exported/jms/RemoteConnectionFactory"/>
                </entries>
            </connection-factory>
            <pooled-connection-factory name="hornetq-ra">
                <transaction mode="xa"/>
                <connectors>
                    <connector-ref connector-name="in-vm"/>
```
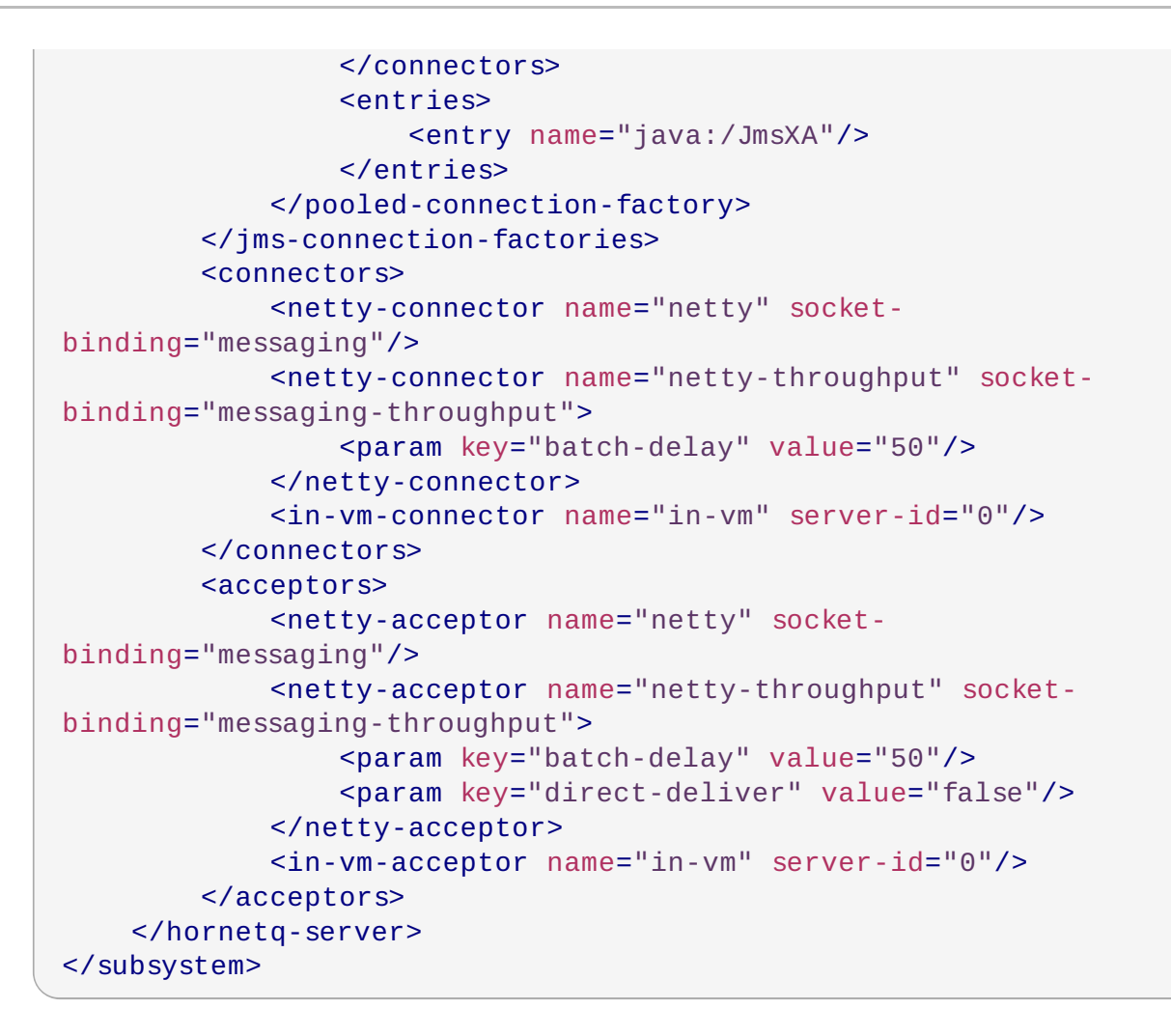

# 7. **Configure the socket binding groups**

The netty connectors reference the **messaging** and **messaging-throughput** socket bindings. The **messaging** socket binding uses port 5445, and the **messagingthroughput** socket binding uses port 5455. The **<socket-binding-group>** tag is in a separate section of the server configuration file. Ensure the following socket bindings are present in the **<socket-binding-groups>** element:

```
<socket-binding-group name="standard-sockets" default-
interface="public" port-offset="${jboss.socket.binding.port-
offset:0}">
    ...
    <socket-binding name="messaging" port="5445"/>
    <socket-binding name="messaging-throughput" port="5455"/>
    ...
  </socket-binding-group>
```
# 8. **Add queue instances to HornetQ**

There are 4 ways to setup the queue instances (or JMS destinations) for HornetQ.

Use the Management Console

To use the Management Console, the server must have been started in the **Message-Enabled** mode. You can do this by using the **-c** option and forcing the use of the **standalone-full.xml** (for standalone servers) configuration file. For example, in the standalone mode, the following will start the server in a message enabled mode

```
./standalone.sh -c standalone-full.xml
```
Once the server has started, logon to the Management Console and select the **Configuration** tab. Expand the **Subsystems** menu, then expand the **Messaging** menu and click **Destinations**. Next to **Default** on the JMS Messaging Provider table, click **View**, and then click **Add** to enter details of the JMS destination.

**EXECUTE:** Use the Management CLI:

First, connect to the Management CLI:

```
bin/jboss-cli.sh --connect
```
Next, change into the messaging subsystem:

```
cd /subsystem=messaging/hornetq-server=default
```
Finally, execute an add operation, replacing the examples values given below with your own:

./jms-queue=testQueue:add(durable=false,entries= ["java:jboss/exported/jms/queue/test"])

Create a JMS configuration file and add it to the deployments folder

Start by creating a JMS configuration file: *example-jms.xml*. Add the following entries to it, replacing the values with your own:

```
<?xml version="1.0" encoding="UTF-8"?> <messaging-
deployment xmlns="urn:jboss:messaging-deployment:1.0">
   <hornetq-server>
        <jms-destinations>
            <jms-queue name="testQueue">
                <entry name="queue/test"/>
                <entry
name="java:jboss/exported/jms/queue/test"/>
            </jms-queue>
            <jms-topic name="testTopic">
                <entry name="topic/test"/>
                <entry
name="java:jboss/exported/jms/topic/test"/>
            </jms-topic>
        </jms-destinations>
   </hornetq-server>
</messaging-deployment>
```
Save this file in the deployments folder and do a deployment.

Add entries in the JBoss EAP 6 configuration file.

Using the *standalone-full.xml* as an example, find the messaging subsystem in this file.

<subsystem xmlns="urn:jboss:domain:messaging:1.4">

Add the following entries in it, again, replacing the example values with your own. You will need to add these entries in after the </jms-connection-factories> end tag but before the </hornetq-server> element:

```
<jms-destinations>
        <jms-queue name="testQueue">
            <entry name="queue/test"/>
            <entry name="java:jboss/exported/jms/queue/test"/>
        </jms-queue>
        <jms-topic name="testTopic">
            <entry name="topic/test"/>
            <entry name="java:jboss/exported/jms/topic/test"/>
        </jms-topic>
</jms-destinations>
```
### 9. **Perform additional configuration**

If you need additional settings, review the DTD in *EAP\_HOME***/docs/schema/jboss-asmessaging\_1\_4.xsd**.

#### [Report](https://bugzilla.redhat.com/enter_bug.cgi?cf_environment=Build+Name%3A+22924%2C+Administration+and+Configuration+Guide-6.4%0ABuild+Date%3A+29-05-2015+13%3A15%3A56%0ATopic+ID%3A+111-705958+%5BSpecified%5D&comment=Title%3A+Configure+the+JMS+Server%0A%0ADescribe+the+issue%3A%0A%0A%0ASuggestions+for+improvement%3A%0A%0A%0AAdditional+information%3A&cf_build_id=111-705958+03+Sep+2014+11%3A36+en-US+%5BSpecified%5D&product=JBoss+Enterprise+Application+Platform+6&component=Documentation&version=6.4.0) a bug

# <span id="page-381-0"></span>**18.8.2. Configure JMS Address Settings**

The JMS subsystem has several configurable options which control aspects of how and when a message is delivered, how many attempts should be made, and when the message expires. These configuration options all exist within the **<address-settings>** configuration element.

A common feature of address configurations is the syntax for matching multiple addresses, also known as wild cards.

#### **Wildcard Syntax**

Address wildcards can be used to match multiple similar addresses with a single statement, similar to how many systems use the asterisk ( **\***) character to match multiple files or strings with a single search. The following characters have special significance in a wildcard statement.

#### **Table 18.5. JMS Wildcard Syntax**

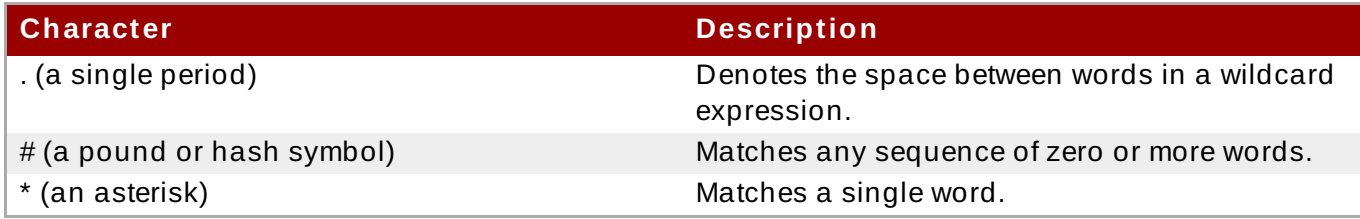

#### **Table 18.6 . JMS Wildcard Examples**

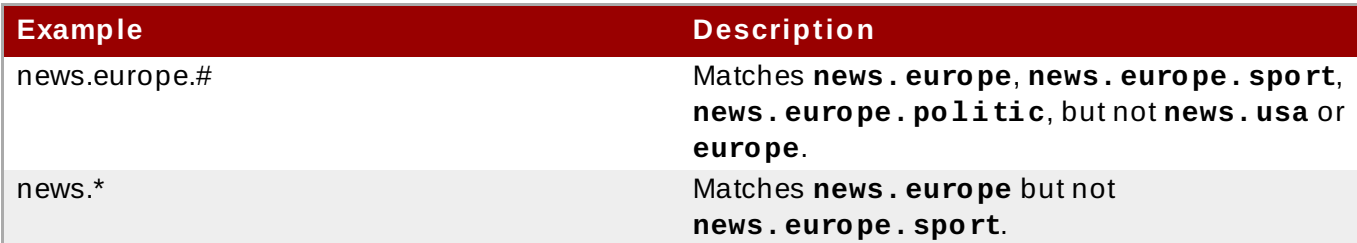

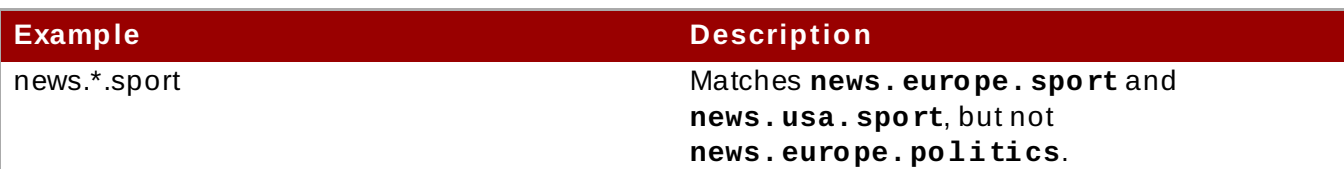

# **Example 18.2. Default Address Setting Configuration**

The values in this example are used to illustrate the rest of this topic.

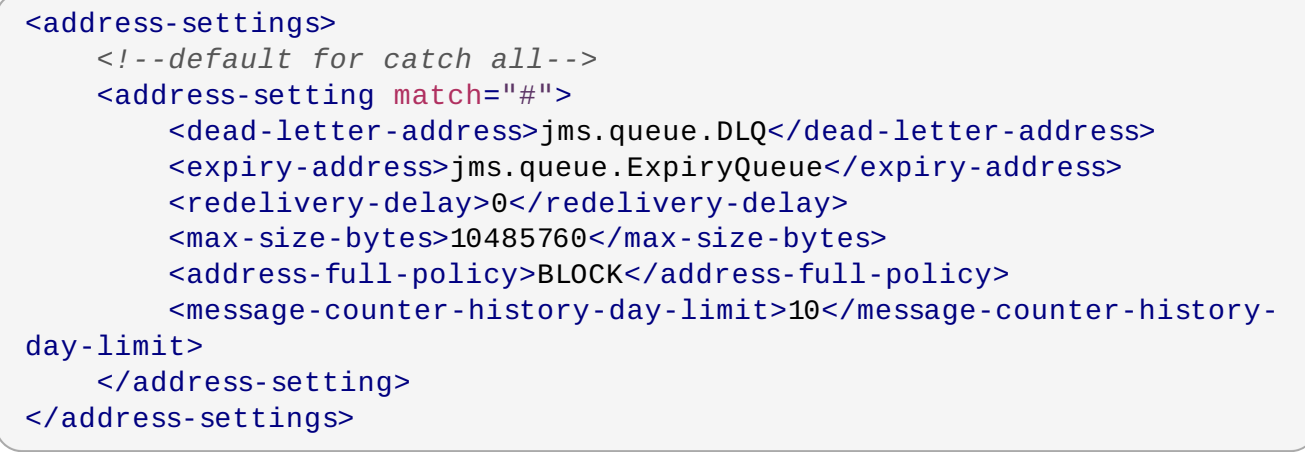

# **Table 18.7. Description of JMS Address Settings**

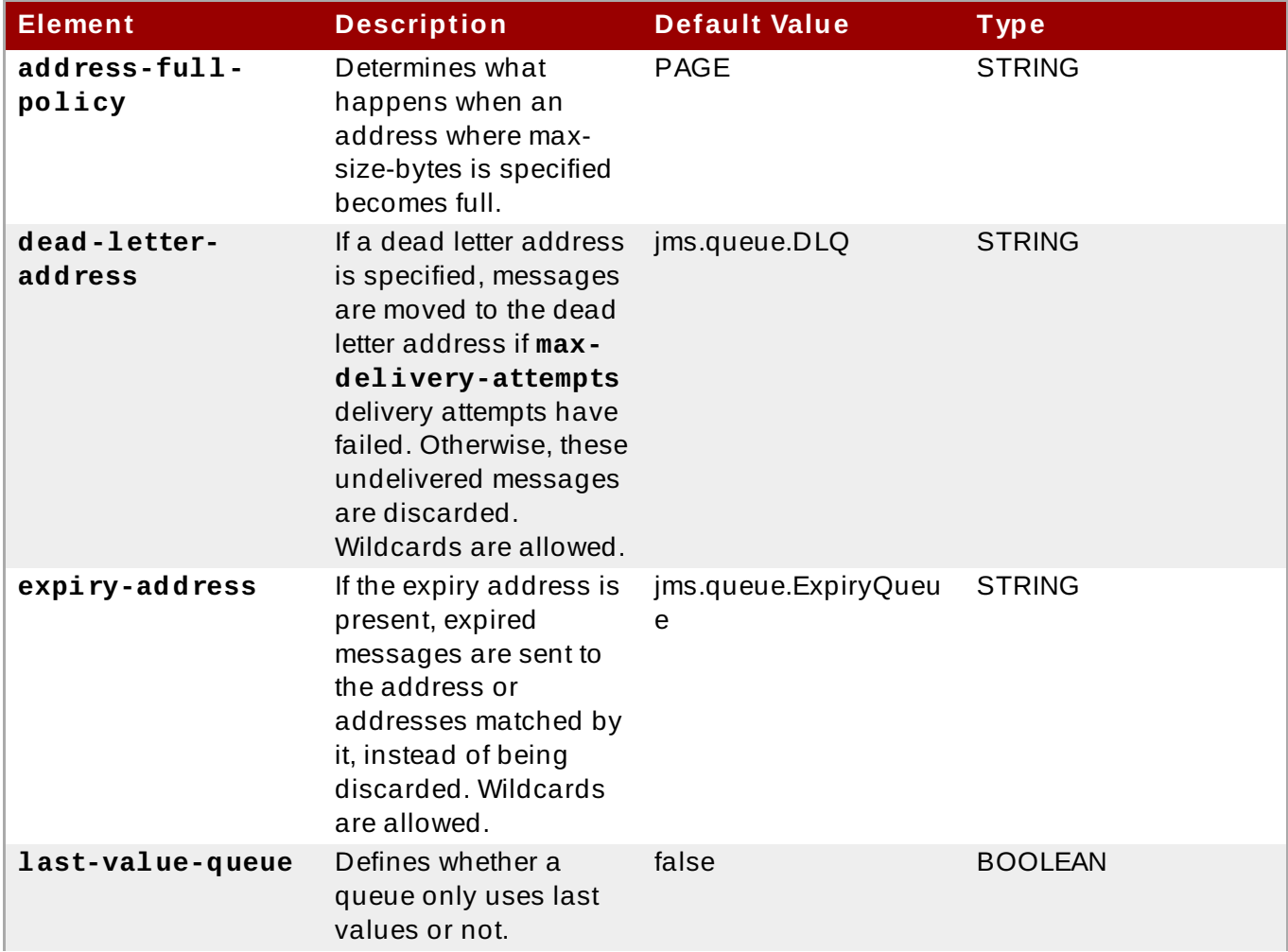

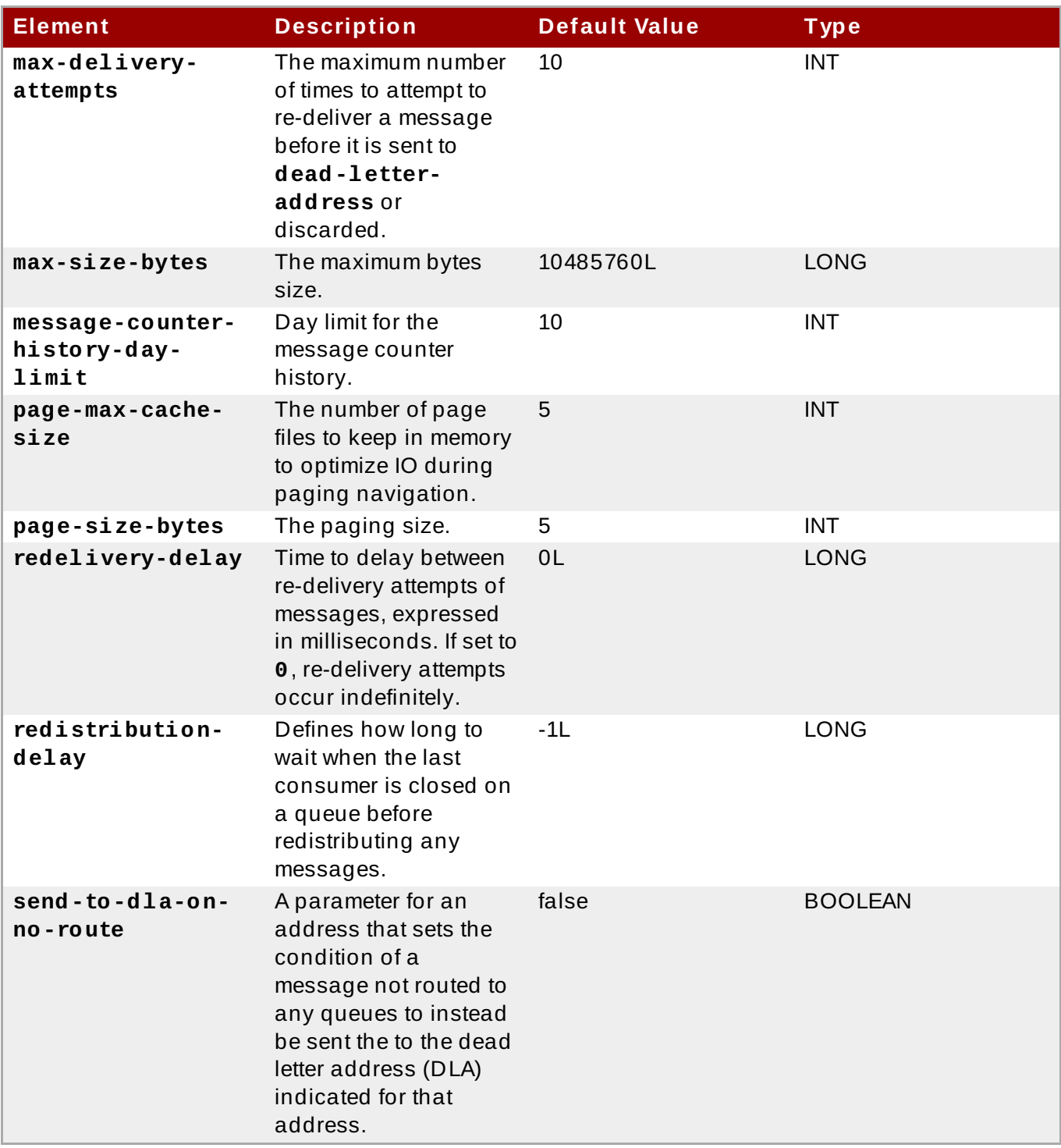

# **Configure Address Setting and Pattern Attributes**

Choose either the Management CLI or the Management Console to configure your pattern attributes as required.

#### A. **Configure the Address Settings Using the Management CLI**

Use the Management CLI to configure address settings.

#### a. **Add a New Pattern**

Use the **add** operation to create a new address setting if required. You can run this command from the root of the Management CLI session, which in the following examples creates a new pattern titled *patternname*, with a **max-delivery-attempts** attribute declared as *5*. The examples for both Standalone Server and a Managed

Domain editing on the **full** profile are shown.

```
[standalone@localhost:9999 /] /subsystem=messaging/hornetq-
server=default/address-setting=patternname/:add(max-delivery-
attempts=5)
```

```
[domain@localhost:9999 /]
/profile=full/subsystem=messaging/hornetq-
server=default/address-setting=patternname/:add(max-delivery-
attempts=5)
```
#### b. **Edit Pattern Attributes**

Use the **write** operation to write a new value to an attribute. You can use tab completion to help complete the command string as you type, as well as to expose the available attributes. The following example updates the **max-delivery-attempts** value to *10*

```
[standalone@localhost:9999 /] /subsystem=messaging/hornetq-
server=default/address-setting=patternname/:write-
attribute(name=max-delivery-attempts,value=10)
```

```
[domain@localhost:9999 /]
/profile=full/subsystem=messaging/hornetq-
server=default/address-setting=patternname/:write-
attribute(name=max-delivery-attempts,value=10)
```
#### c. **Confirm Pattern Attributes**

Confirm the values are changed by running the **read-resource** operation with the **include-runtime=true** parameter to expose all current values active in the server model.

[standalone@localhost:9999 /] /subsystem=messaging/hornetqserver=default/address-setting=patternname/:read-resource

[domain@localhost:9999 /] /profile=full/subsystem=messaging/hornetqserver=default/address-setting=patternname/:read-resource

#### B. **Configure the Address Settings Using the Management Console**

Use the Management Console to configure address settings.

- a. Log into the Management Console of your Managed Domain or Standalone Server.
- b. Select the **Configuration** tab at the top of the screen. For Domain mode, select a profile from the **Profile** menu at the top left. Only the **full** and **full-ha** profiles have the **messaging** subsystem enabled.
- c. Expand the **Messaging** menu, and select **Destinations**.
- d. A list of JMS Providers is shown. In the default configuration, only one provider, called **default**, is shown. Click **View** to view the detailed settings for this provider.
- e. Click the **Address Settings** tab. Either add a new pattern by clicking **Add**, or select an existing pattern and click**Edit** to update the settings.
- f. If you are adding a new pattern, the **Pattern** field refers to the **match** parameter of the **address-setting** element. You can also edit the **Dead Letter Address**, **Expiry Address**, **Redelivery Delay**, and **Max Delivery Attempts**. Other options need to be configured using the Management CLI.

#### [Report](https://bugzilla.redhat.com/enter_bug.cgi?cf_environment=Build+Name%3A+22924%2C+Administration+and+Configuration+Guide-6.4%0ABuild+Date%3A+29-05-2015+13%3A15%3A56%0ATopic+ID%3A+8537-686359+%5BSpecified%5D&comment=Title%3A+Configure+JMS+Address+Settings%0A%0ADescribe+the+issue%3A%0A%0A%0ASuggestions+for+improvement%3A%0A%0A%0AAdditional+information%3A&cf_build_id=8537-686359+21+Jul+2014+16%3A33+en-US+%5BSpecified%5D&product=JBoss+Enterprise+Application+Platform+6&component=Documentation&version=6.4.0) a bug

# **18.8.3. Configure Messaging with HornetQ**

The recommended method of configuring messaging in JBoss EAP 6 is in either the Management Console or Management CLI. You can make persistent changes with either of these management tools without needing to manually edit the **standalone.xml** or **domain.xml** configuration files. It is useful however to familiarize yourself with the messaging components of the default configuration files, where documentation examples using management tools give configuration file snippets for reference.

#### [Report](https://bugzilla.redhat.com/enter_bug.cgi?cf_environment=Build+Name%3A+22924%2C+Administration+and+Configuration+Guide-6.4%0ABuild+Date%3A+29-05-2015+13%3A15%3A56%0ATopic+ID%3A+4371-591665+%5BSpecified%5D&comment=Title%3A+Configure+Messaging+with+HornetQ%0A%0ADescribe+the+issue%3A%0A%0A%0ASuggestions+for+improvement%3A%0A%0A%0AAdditional+information%3A&cf_build_id=4371-591665+24+Feb+2014+07%3A54+en-US+%5BSpecified%5D&product=JBoss+Enterprise+Application+Platform+6&component=Documentation&version=6.4.0) a bug

# **18.8.4 . Enable Logging for HornetQ**

You can enable logging for HornetQ in EAP 6.x using any of the following approaches:

- Editing server configuration files (**standalone-full.xml** and **standalone-full-ha.xml**) manually
- **Editing server configuration files using the CLI**

#### **Procedure 18.1. Set HornetQ logging by editing server configuration files manually**

- 1. Open the server configuration file(s) for editing. For example **standalone-full.xml** and **standalone-full-ha.xml**
- 2. Navigate to logging subsystem configuration in the file(s). The default configuration looks like this:

```
<logger category="com.arjuna">
 <level name="TRACE"/>
</logger>
...
<logger category="org.apache.tomcat.util.modeler">
 <level name="WARN"/>
</logger>
....
```
3. Add the **org.hornetq** logger category along with the desired logging level as shown in the following example:

```
<logger category="com.arjuna">
 <level name="TRACE"/>
</logger>
```

```
...
<logger category="org.hornetq">
  <level name="INFO"/>
</logger>
....
```
### **Result**

HornetQ logging is enabled and log messages are processed based on the configured log level.

#### **Set HornetQ logging by editing server configuration files using the CLI**

You can also use CLI to add the **org. hornetq** logger category along with the desired logging level to server [configuration](#page-206-0) file(s). For more information see: Section 12.3.2, "Configure a Log Category in the CLI"

#### [Report](https://bugzilla.redhat.com/enter_bug.cgi?cf_environment=Build+Name%3A+22924%2C+Administration+and+Configuration+Guide-6.4%0ABuild+Date%3A+29-05-2015+13%3A15%3A56%0ATopic+ID%3A+41139-691450+%5BSpecified%5D&comment=Title%3A+Enable+Logging+for+HornetQ%0A%0ADescribe+the+issue%3A%0A%0A%0ASuggestions+for+improvement%3A%0A%0A%0AAdditional+information%3A&cf_build_id=41139-691450+08+Aug+2014+15%3A20+en-US+%5BSpecified%5D&product=JBoss+Enterprise+Application+Platform+6&component=Documentation&version=6.4.0) a bug

# **18.8.5. Configuring HornetQ Core Bridge**

#### **Example 18.3. Example configuration for HornetQ Core Bridge:**

The values in this example are used to illustrate the rest of this topic.

```
<bridges>
   <bridge name="myBridge">
        <queue-name>jms.queue.InQueue</queue-name>
        <forwarding-address>jms.queue.OutQueue</forwarding-address>
 <ha>true</ha>
        <reconnect-attempts>-1</reconnect-attempts>
        <use-duplicate-detection>true</use-duplicate-detection>
        <static-connectors>
         <connector-ref>
                bridge-connector
                </connector-ref>
        </static-connectors>
        </bridge>
</bridges>
```
#### **Table 18.8. HornetQ Core Bridge Attributes**

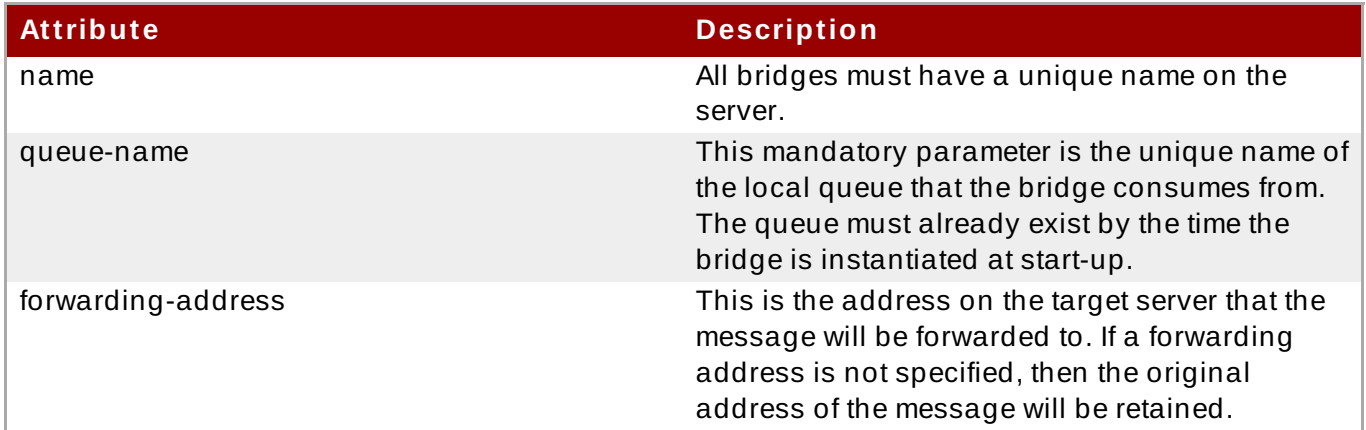

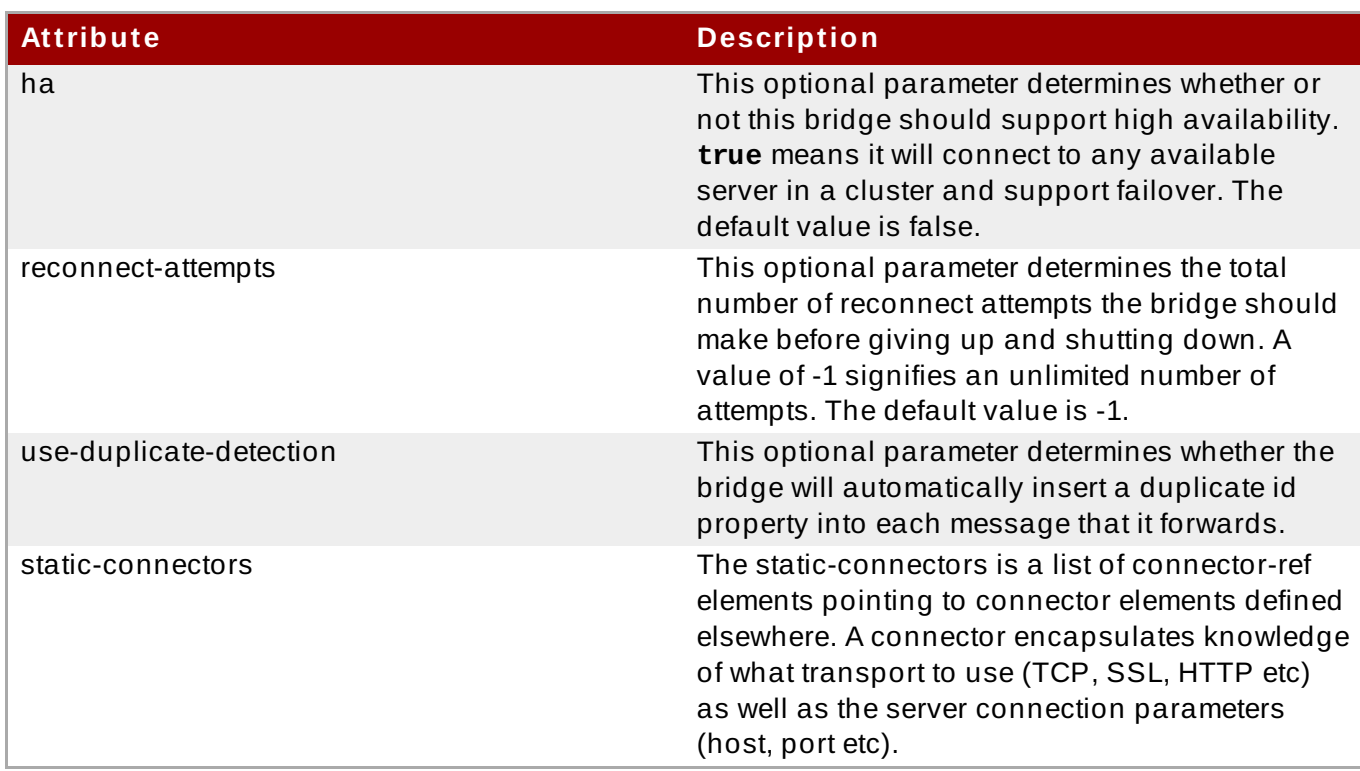

### [Report](https://bugzilla.redhat.com/enter_bug.cgi?cf_environment=Build+Name%3A+22924%2C+Administration+and+Configuration+Guide-6.4%0ABuild+Date%3A+29-05-2015+13%3A15%3A56%0ATopic+ID%3A+31325-654293+%5BSpecified%5D&comment=Title%3A+Configuring+HornetQ+Core+Bridge%0A%0ADescribe+the+issue%3A%0A%0A%0ASuggestions+for+improvement%3A%0A%0A%0AAdditional+information%3A&cf_build_id=31325-654293+06+Jun+2014+00%3A38+en-US+%5BSpecified%5D&product=JBoss+Enterprise+Application+Platform+6&component=Documentation&version=6.4.0) a bug

# **18.8.6. Configuring JMS Bridge**

HornetQ includes a fully functional JMS message bridge. The function of this bridge is to consume messages from a source queue or topic, and send them to a target queue or topic, typically on a different server.

The source and target servers do not have to be in the same cluster, which makes bridging suitable for reliably sending messages from one cluster to another, for instance across a WAN, and where the connection is unreliable.

A bridge can be deployed as a standalone application, with HornetQ standalone server or inside a JBoss AS instance. The source and the target can be located in the same virtual machine or another one.

# **Example 18.4 . Example configuration for JMS Bridge:**

The values in this example are used to illustrate the rest of this topic.

```
<subsystem>
  <subsystem xmlns="urn:jboss:domain:messaging:1.3">
             <hornetq-server>
             ...
             </hornetq-server>
             <jms-bridge name="myBridge">
                <source>
                    <connection-factory name="ConnectionFactory"/>
                    <destination name="jms/queue/InQueue"/>
                </source>
                <target>
                    <connection-factory
```
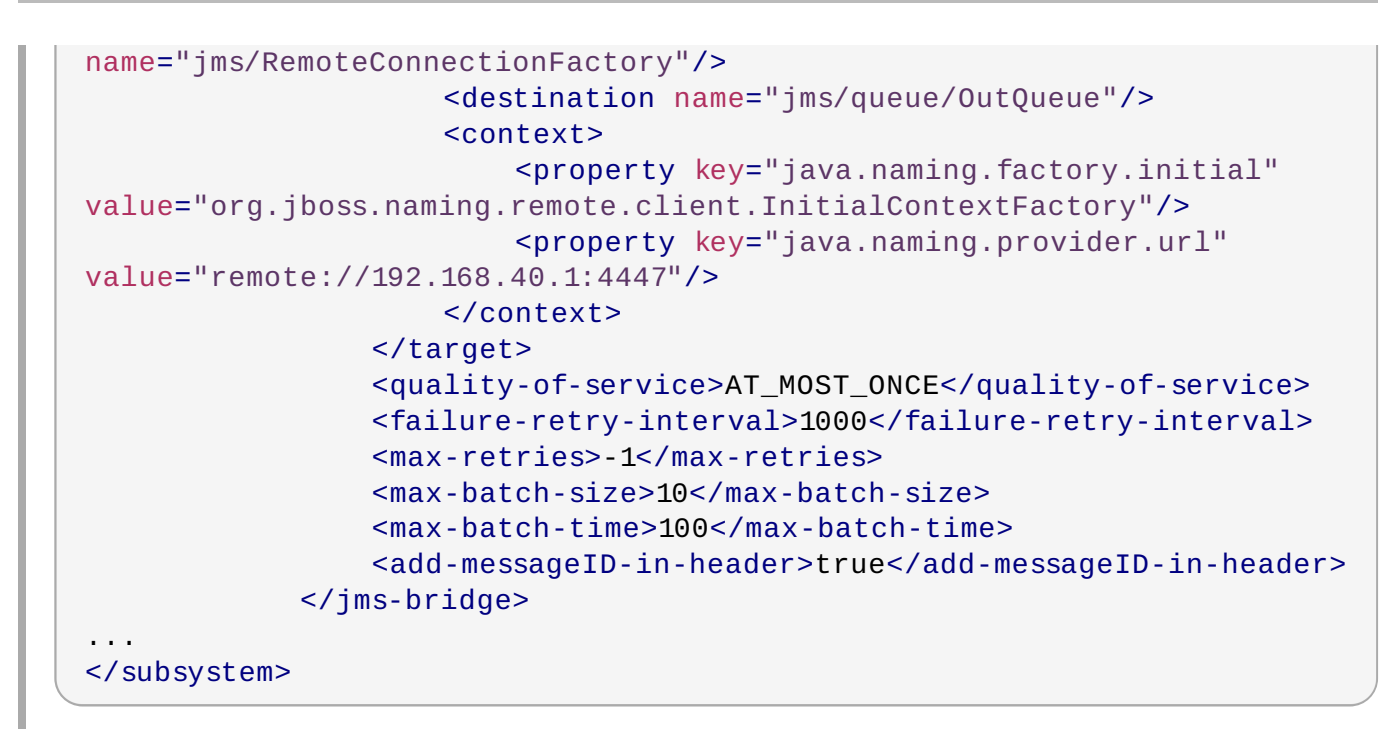

# **Table 18.9 . HornetQ Core JMS Attributes**

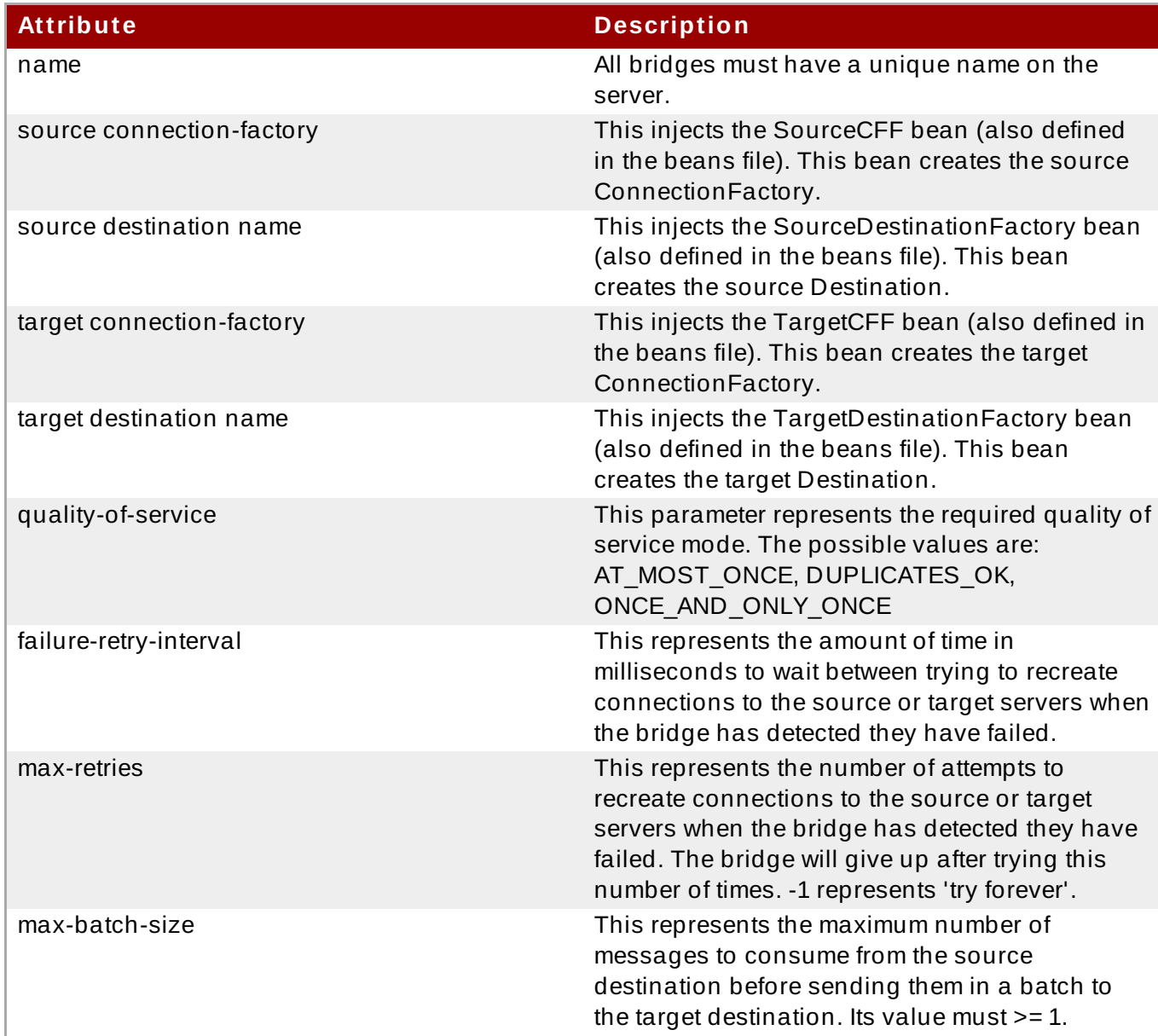

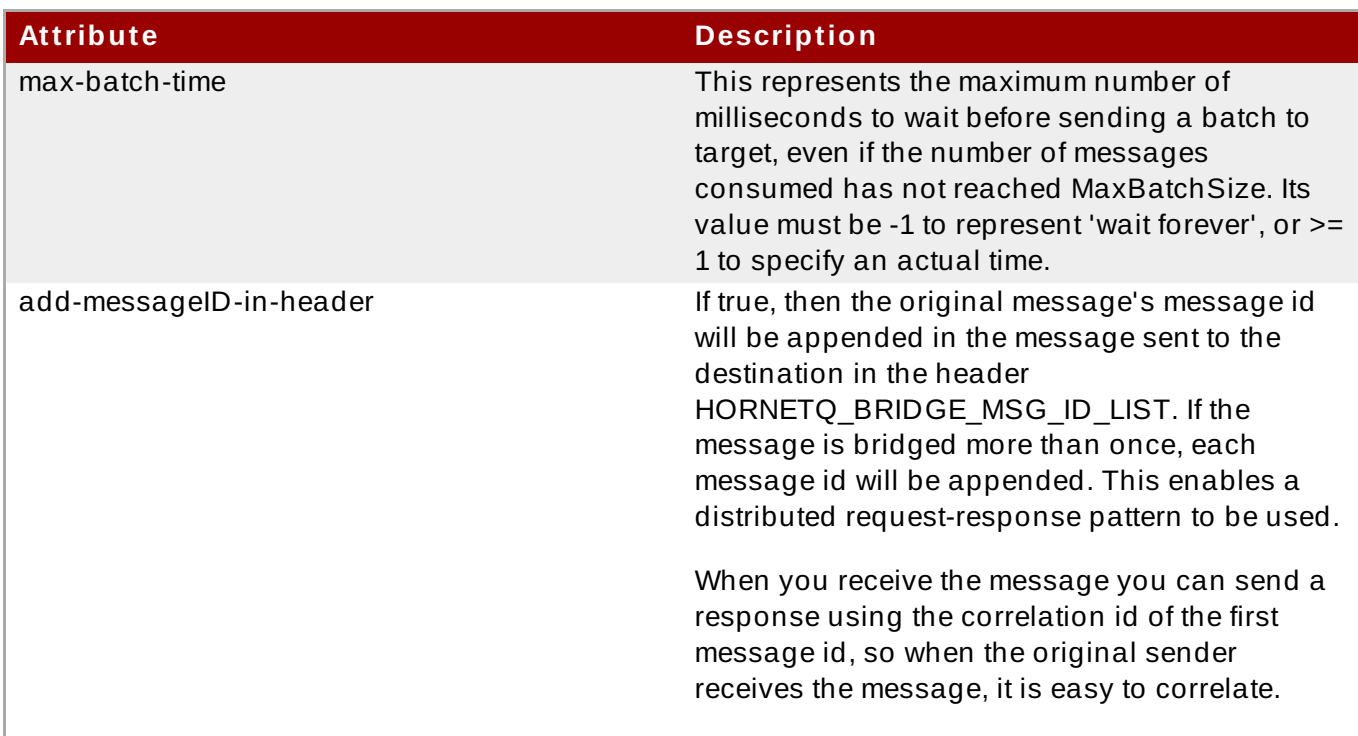

# **Note**

When shutting down a server that has a deployed JMS bridge with *quality-of-service* attribute set to **ONCE\_AND\_ONLY\_ONCE**, shut the server down with the JMS bridge first to avoid unexpected exceptions.

For more complete instructions, see Section [18.11.2,](#page-402-0) "Create a JMS Bridge" .

[Report](https://bugzilla.redhat.com/enter_bug.cgi?cf_environment=Build+Name%3A+22924%2C+Administration+and+Configuration+Guide-6.4%0ABuild+Date%3A+29-05-2015+13%3A15%3A56%0ATopic+ID%3A+31365-744457+%5BSpecified%5D&comment=Title%3A+Configuring+JMS+Bridge%0A%0ADescribe+the+issue%3A%0A%0A%0ASuggestions+for+improvement%3A%0A%0A%0AAdditional+information%3A&cf_build_id=31365-744457+24+Feb+2015+09%3A23+en-US+%5BSpecified%5D&product=JBoss+Enterprise+Application+Platform+6&component=Documentation&version=6.4.0) a bug

# **18.8.7. Configure Delayed Redelivery**

#### **Introduction**

Delayed redelivery is defined in the **<redelivery-delay>** element, which is a child element of the **<address-setting>** configuration element in the Java Messaging Service (JMS) subsystem configuration.

```
<!-- delay redelivery of messages for 5s -->
<address-setting match="jms.queue.exampleQueue">
  <redelivery-delay>5000</redelivery-delay>
</address-setting>
```
If a redelivery delay is specified, the JMS system waits for the duration of this delay before redelivering the messages. If **<redelivery-delay>** is set to **0**, there is no redelivery delay. Address wildcards can be used on the *match* attribute of **<address-match>** element to configure the redelivery delay for addresses that match the wildcard.

#### [Report](https://bugzilla.redhat.com/enter_bug.cgi?cf_environment=Build+Name%3A+22924%2C+Administration+and+Configuration+Guide-6.4%0ABuild+Date%3A+29-05-2015+13%3A15%3A56%0ATopic+ID%3A+640-591650+%5BSpecified%5D&comment=Title%3A+Configure+Delayed+Redelivery%0A%0ADescribe+the+issue%3A%0A%0A%0ASuggestions+for+improvement%3A%0A%0A%0AAdditional+information%3A&cf_build_id=640-591650+24+Feb+2014+07%3A54+en-US+%5BSpecified%5D&product=JBoss+Enterprise+Application+Platform+6&component=Documentation&version=6.4.0) a bug

# **18.8.8. Configure Dead Letter Addresses**

#### **Introduction**

A dead letter address is defined in the **<address-setting>** element of the Java Messaging Service (JMS) subsystem configuration.

```
<!-- undelivered messages in exampleQueue will be sent to the dead letter
address
deadLetterQueue after 3 unsuccessful delivery attempts
-->
<address-setting match="jms.queue.exampleQueue">
  <dead-letter-address>jms.queue.deadLetterQueue</dead-letter-address>
  <max-delivery-attempts>3</max-delivery-attempts>
</address-setting>
```
If a **<dead-letter-address>** is not specified, messages are removed after trying to deliver **<maxdelivery-attempts>** times. By default, messages delivery is attempted 10 times. Setting **<maxdelivery-attempts>** to **-1** allows infinite redelivery attempts. For example, a dead letter can be set globally for a set of matching addresses and you can set **<max-delivery-attempts>** to **-1** for a specific address setting to allow infinite redelivery attempts only for this address. Address wildcards can also be used to configure dead letter settings for a set of addresses.

#### [Report](https://bugzilla.redhat.com/enter_bug.cgi?cf_environment=Build+Name%3A+22924%2C+Administration+and+Configuration+Guide-6.4%0ABuild+Date%3A+29-05-2015+13%3A15%3A56%0ATopic+ID%3A+643-591650+%5BSpecified%5D&comment=Title%3A+Configure+Dead+Letter+Addresses%0A%0ADescribe+the+issue%3A%0A%0A%0ASuggestions+for+improvement%3A%0A%0A%0AAdditional+information%3A&cf_build_id=643-591650+24+Feb+2014+07%3A54+en-US+%5BSpecified%5D&product=JBoss+Enterprise+Application+Platform+6&component=Documentation&version=6.4.0) a bug

### **18.8.9. Configure Message Expiry Addresses**

#### **Introduction**

Message expiry addresses are defined in the address-setting configuration of the Java Messaging Service (JMS). For example:

```
<!-- expired messages in exampleQueue will be sent to the expiry address
expiryQueue -->
<address-setting match="jms.queue.exampleQueue">
  <expiry-address>jms.queue.expiryQueue</expiry-address>
</address-setting>
```
If messages are expired and no expiry address is specified, messages are simply removed from the queue and dropped. *Address wildcards* can also be used to configure specific ranges of an expiry address for a set of addresses. See Section 18.8.2, ["Configure](#page-381-0) JMS Address Settings" for the JMX wildcard syntax and examples.

#### [Report](https://bugzilla.redhat.com/enter_bug.cgi?cf_environment=Build+Name%3A+22924%2C+Administration+and+Configuration+Guide-6.4%0ABuild+Date%3A+29-05-2015+13%3A15%3A56%0ATopic+ID%3A+650-591650+%5BSpecified%5D&comment=Title%3A+Configure+Message+Expiry+Addresses%0A%0ADescribe+the+issue%3A%0A%0A%0ASuggestions+for+improvement%3A%0A%0A%0AAdditional+information%3A&cf_build_id=650-591650+24+Feb+2014+07%3A54+en-US+%5BSpecified%5D&product=JBoss+Enterprise+Application+Platform+6&component=Documentation&version=6.4.0) a bug

# **18.8.10. Reference for HornetQ Configuration Attributes**

The JBoss EAP 6 implementation of HornetQ exposes the following attributes for configuration. You can use the Management CLI in particular to exposure the configurable or viewable attributes with the **read-resource** operation.

#### **Example 18.5. Example**

```
[standalone@localhost:9999 /] /subsystem=messaging/hornetq-
server=default:read-resource
```
# **Table 18.10. HornetQ Attributes**

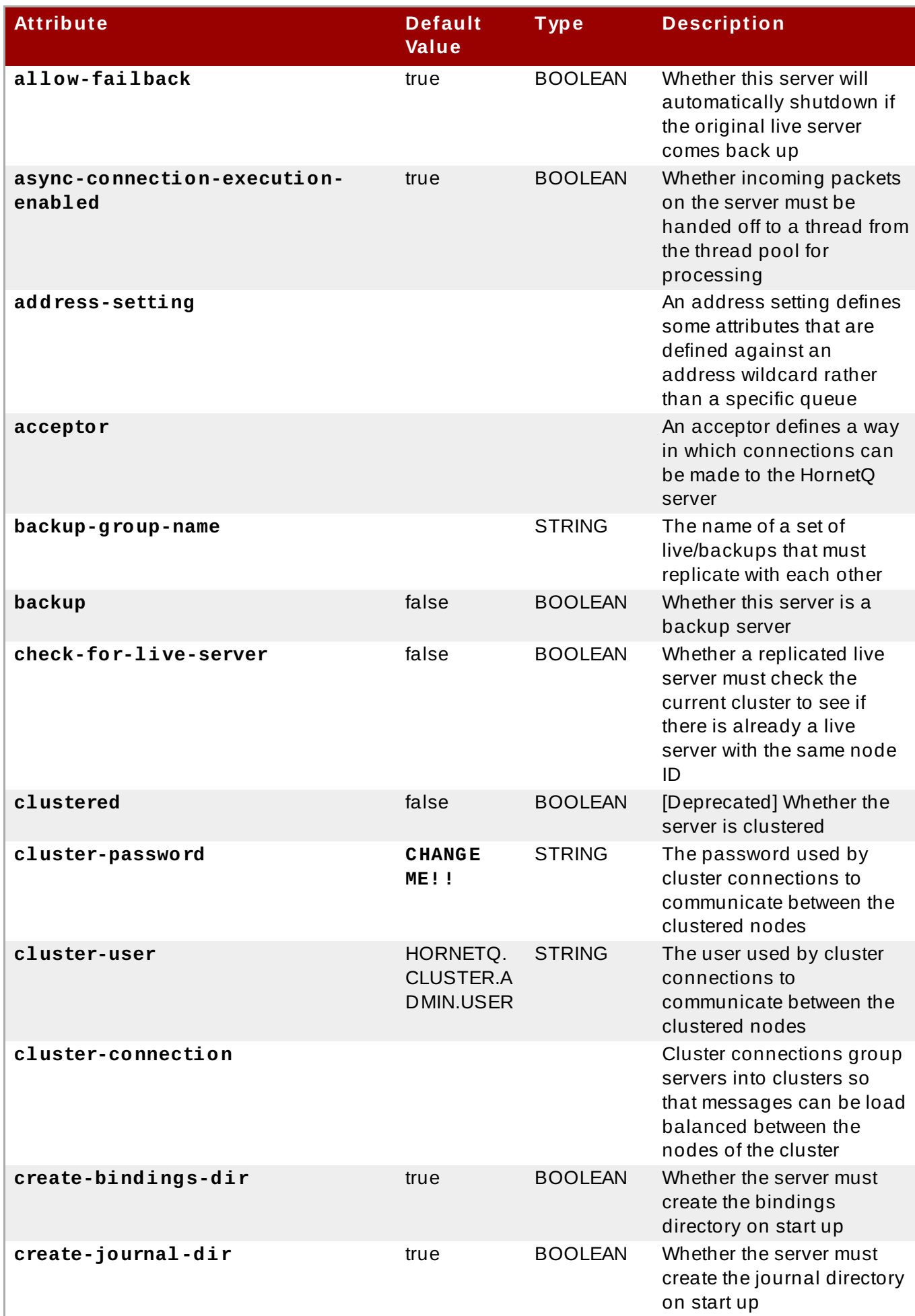

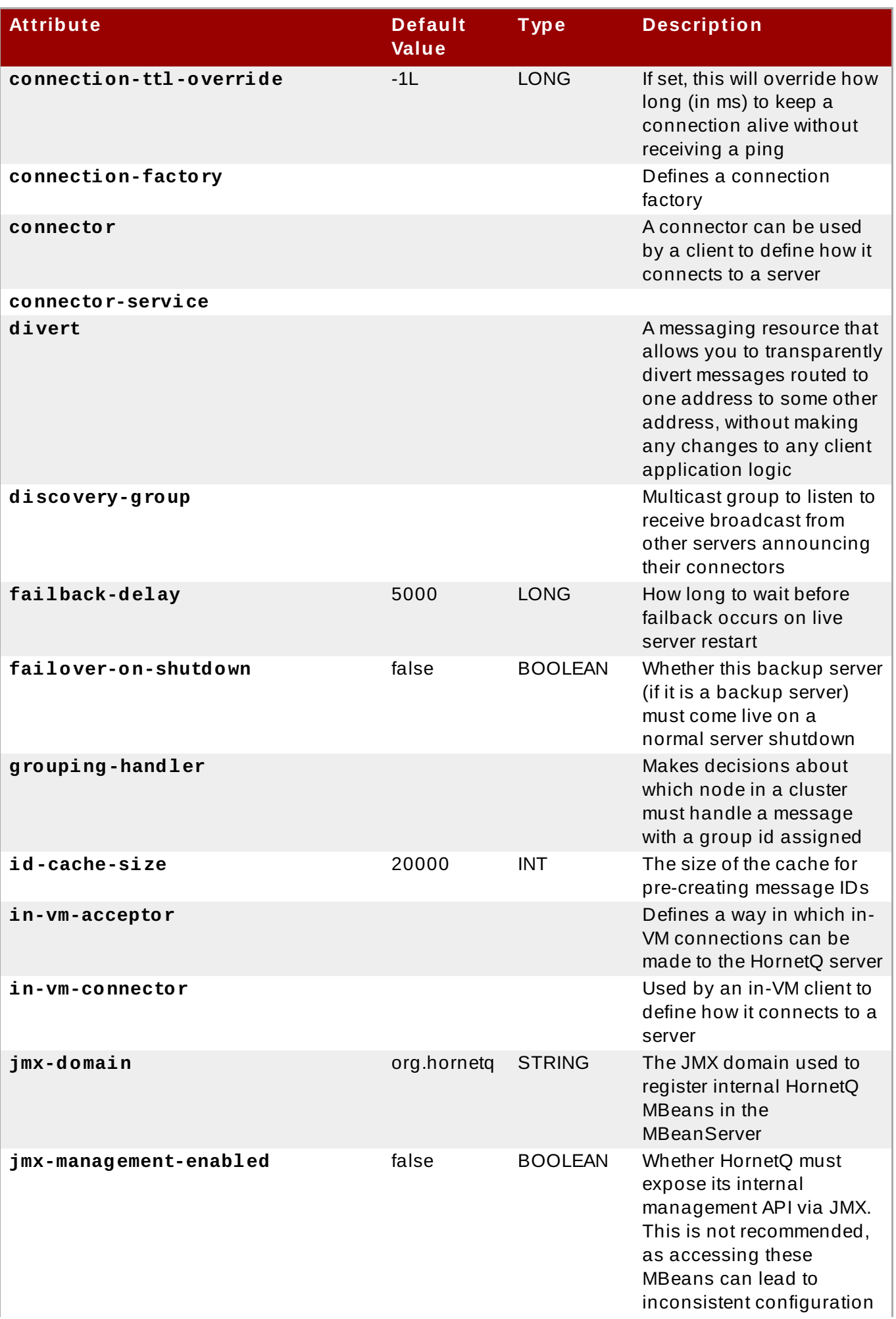

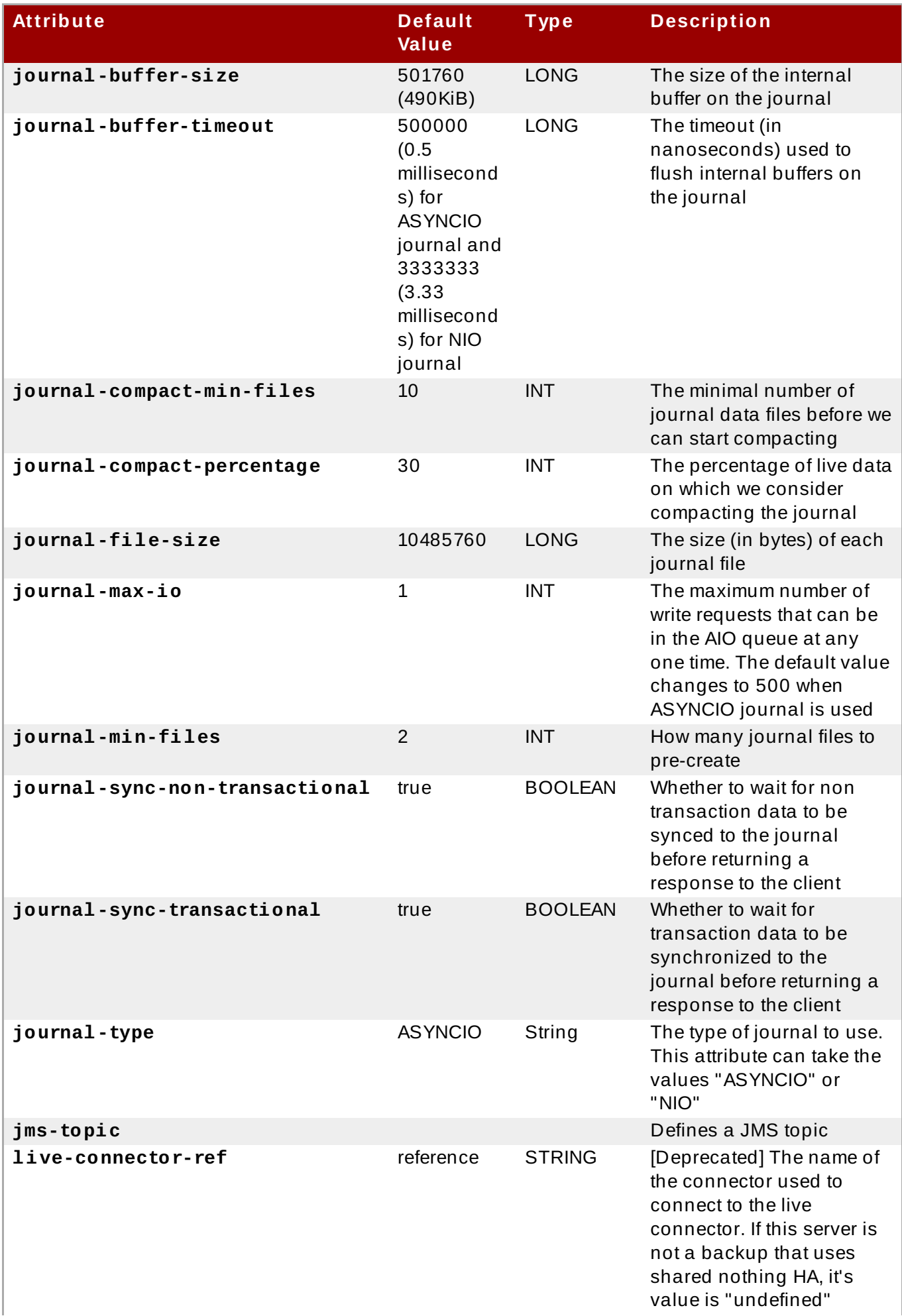

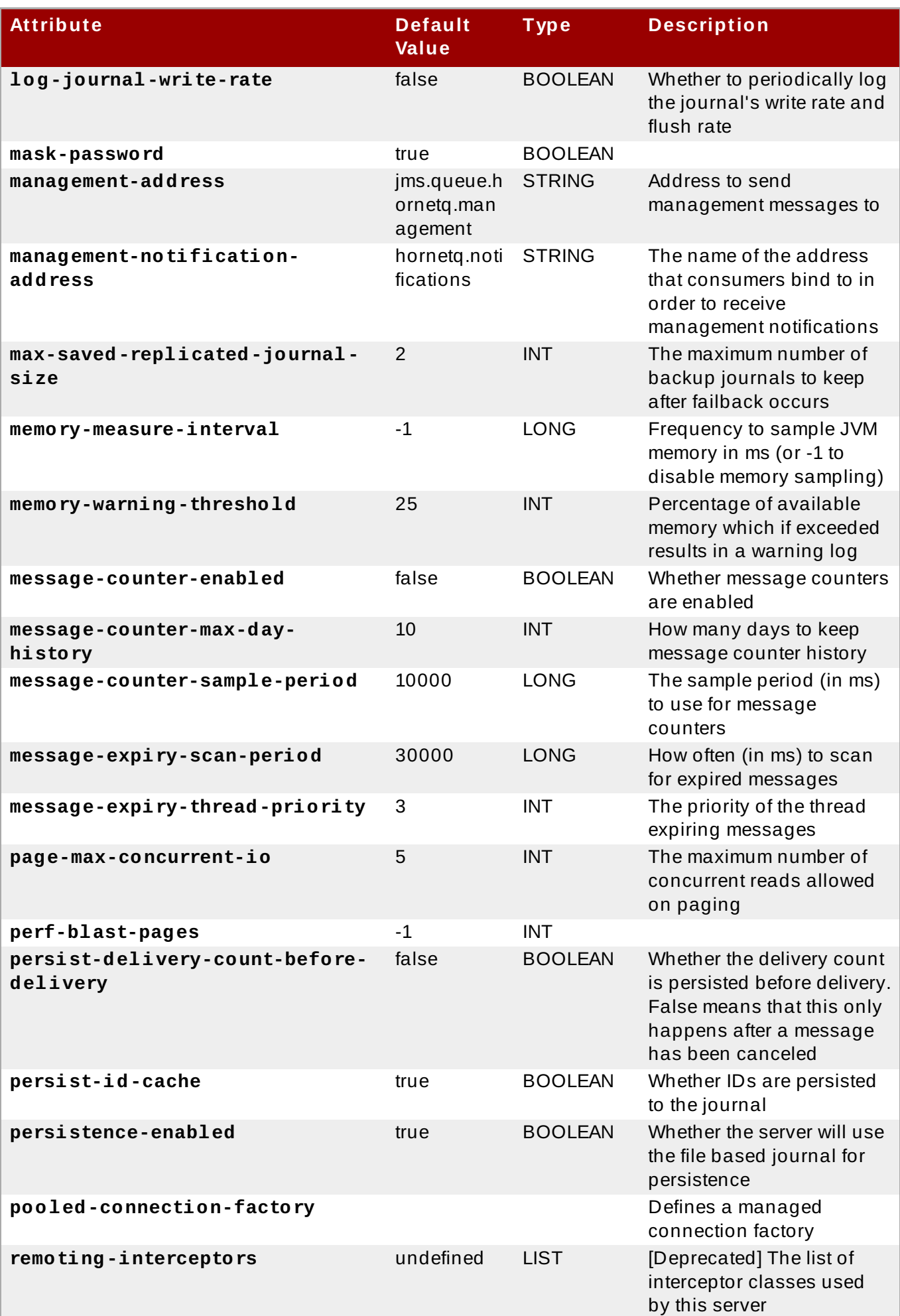

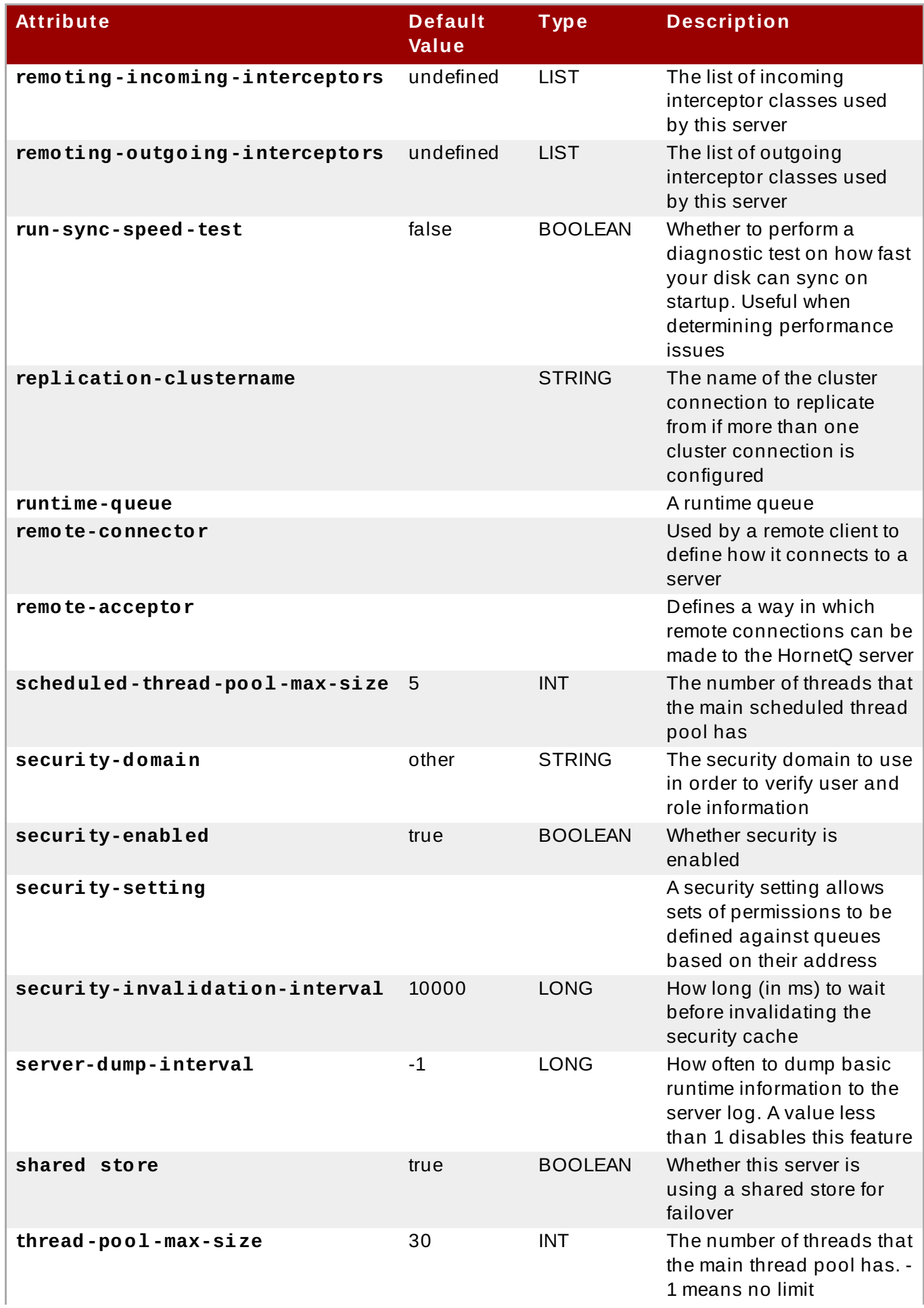
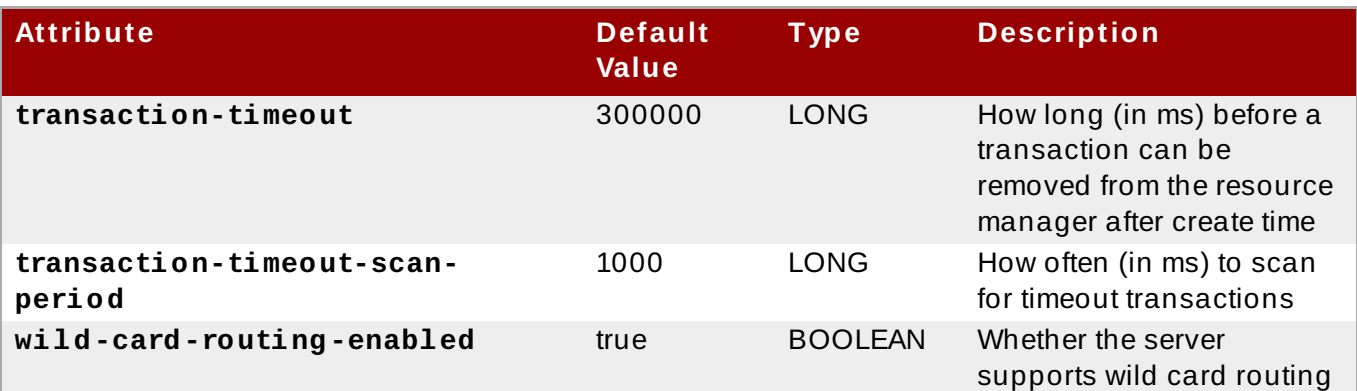

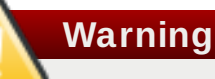

The value of **journal-file-size** must be higher than the size of message sent to server, or the server will not be able to store the message.

```
Report a bug
```
## **18.8.11. Set Message Expiry**

#### **Introduction**

Sent messages can be set to expire on server if they're not delivered to consumer after specified amount of time (milliseconds). Using Java Messaging Service (JMS) or HornetQ Core API, the expiration time can be set directly on the message. For example:

```
// message will expire in 5000ms from now
message.setExpiration(System.currentTimeMillis() + 5000);
```
JMS **MessageProducer** includes a **TimeToLive** parameter which controls message expiry for the messages it sends:

```
// messages sent by this producer will be retained for 5s (5000ms)
before expiration
producer.setTimeToLive(5000);
```
Expired messages which are consumed from an expiry address have the following properties:

 $\ast$  HQ ORIG ADDRESS

A string property containing the original address of the expired message.

> HQ ACTUAL EXPIRY

A long property containing the actual expiration time of the expired message.

Besides setting the time-to-live parameter on the JMS producer, you can also set it on a per-message basis. You can achieve this by adding TTL parameter to producer's send method when sending the message.

producer.send(message, DeliveryMode.PERSISTENT, 0, 5000)

Where, the last parameter is message specific TTL.

#### **Configuring Expiry Addresses**

Expiry address are defined in the address-setting configuration:

```
<!-- expired messages in exampleQueue will be sent to the expiry address
expiryQueue -->
<address-setting match="jms.queue.exampleQueue">
   <expiry-address>jms.queue.expiryQueue</expiry-address>
</address-setting>
```
If the messages are expired and no expiry address is specified, the messages are removed from the queue and dropped.

#### **Configuring Expiry Reaper Thread**

A reaper thread periodically inspects the queues to validate if messages have expired.

message-expiry-scan-period

How often the queues will be scanned to detect expired messages (in milliseconds, default is 30000ms, set to -1 to disable the reaper thread).

message-expiry-thread-priority

The reaper thread priority. It must be between 0 and 9, 9 being the highest priority, default is 3.

[Report](https://bugzilla.redhat.com/enter_bug.cgi?cf_environment=Build+Name%3A+22924%2C+Administration+and+Configuration+Guide-6.4%0ABuild+Date%3A+29-05-2015+13%3A15%3A56%0ATopic+ID%3A+649-712268+%5BSpecified%5D&comment=Title%3A+Set+Message+Expiry%0A%0ADescribe+the+issue%3A%0A%0A%0ASuggestions+for+improvement%3A%0A%0A%0AAdditional+information%3A&cf_build_id=649-712268+23+Sep+2014+16%3A04+en-US+%5BSpecified%5D&product=JBoss+Enterprise+Application+Platform+6&component=Documentation&version=6.4.0) a bug

## **18.9. Message Grouping**

#### **18.9.1. About Message Grouping**

A message group is a set/group of messages which share certain characteristics:

- All messages in a message group are grouped under a common group id. This means that they can be identified with a common group property
- All messages in a message group are serially processed and consumed by the same consumer irrespective of the number of customers on the queue. This means that a specific message group with a unique group id is always processed by one consumer when the consumer opens it. If the consumer closes the message group the entire message group is directed to another consumer in the queue

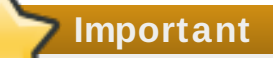

Message groups are especially useful when there is a need for messages with a certain value of the property (group id) to be processed serially by a single consumer.

#### [Report](https://bugzilla.redhat.com/enter_bug.cgi?cf_environment=Build+Name%3A+22924%2C+Administration+and+Configuration+Guide-6.4%0ABuild+Date%3A+29-05-2015+13%3A15%3A56%0ATopic+ID%3A+31273-642097+%5BSpecified%5D&comment=Title%3A+About+Message+Grouping%0A%0ADescribe+the+issue%3A%0A%0A%0ASuggestions+for+improvement%3A%0A%0A%0AAdditional+information%3A&cf_build_id=31273-642097+21+May+2014+14%3A08+en-US+%5BSpecified%5D&product=JBoss+Enterprise+Application+Platform+6&component=Documentation&version=6.4.0) a bug

## **18.9.2. Using HornetQ Core API on Client Side**

The property **\_HQ\_GROUP\_ID** is used to identify a message group in HornetQ Core API on client side. To pick a random unique message group id you can also set the **autogroup** property as "true" on the SessionFactory.

#### [Report](https://bugzilla.redhat.com/enter_bug.cgi?cf_environment=Build+Name%3A+22924%2C+Administration+and+Configuration+Guide-6.4%0ABuild+Date%3A+29-05-2015+13%3A15%3A56%0ATopic+ID%3A+31274-642097+%5BSpecified%5D&comment=Title%3A+Using+HornetQ+Core+API+on+Client+Side%0A%0ADescribe+the+issue%3A%0A%0A%0ASuggestions+for+improvement%3A%0A%0A%0AAdditional+information%3A&cf_build_id=31274-642097+21+May+2014+14%3A08+en-US+%5BSpecified%5D&product=JBoss+Enterprise+Application+Platform+6&component=Documentation&version=6.4.0) a bug

## **18.9.3. Configuring Server for Java Messaging Service (JMS) Clients**

The property **JMSXGroupID** is used to identify a message group for Java Messaging Service (JMS) clients. If you wish to send a message group with different messages to one consumer you can set the same **JMSXGroupID** for different messages:

```
Message message = ...
message.setStringProperty("JMSXGroupID", "Group-0");
producer.send(message);
message = ...
message.setStringProperty("JMSXGroupID", "Group-0");
producer.send(message);
```
The second approach is to set the **autogroup** property as "true" on the HornetQConnectonFactory. The HornetQConnectionFactory will then pick up a random unique message group id. You can set the **autogroup** property in server configuration files (**standalone.xml** and **domain.xml**) as follows:

```
<connection-factory name="ConnectionFactory">
   <connectors>
      <connector-ref connector-name="netty-connector"/>
   </connectors>
   <entries>
      <entry name="ConnectionFactory"/>
   </entries>
   <autogroup>true</autogroup>
</connection-factory>
```
An alternative to the above two approaches is to set a specific message group id through the connection factory. This will in-turn set the property **JMSXGroupID** to the specified value for all messages sent through this connection factory. To set a specific message group id on the connection factory, edit the **group-id** property in server configuration files (**standalone.xml** and **domain.xml**) as follows:

```
<connection-factory name="ConnectionFactory">
   <connectors>
      <connector-ref connector-name="netty-connector"/>
   </connectors>
   <entries>
      <entry name="ConnectionFactory"/>
   </entries>
   <group-id>Group-0</group-id>
</connection-factory>
```
#### [Report](https://bugzilla.redhat.com/enter_bug.cgi?cf_environment=Build+Name%3A+22924%2C+Administration+and+Configuration+Guide-6.4%0ABuild+Date%3A+29-05-2015+13%3A15%3A56%0ATopic+ID%3A+31275-642097+%5BSpecified%5D&comment=Title%3A+Configuring+Server+for+Java+Messaging+Service+%28JMS%29+Clients%0A%0ADescribe+the+issue%3A%0A%0A%0ASuggestions+for+improvement%3A%0A%0A%0AAdditional+information%3A&cf_build_id=31275-642097+21+May+2014+14%3A08+en-US+%5BSpecified%5D&product=JBoss+Enterprise+Application+Platform+6&component=Documentation&version=6.4.0) a bug

## **18.9.4 . Clustered Grouping**

Clustered grouping follows a different approach relative to normal message grouping. In a cluster, message groups with specific group ids can arrive on any of the nodes. It is important for a node to determine which group ids are bound to which consumer on which node. Each node is responsible for routing message groups correctly to the node which has the consumer processing those group ids irrespective of where the message groups arrive by default.

This situation is addressed by a grouping handler. Each node has a grouping handler and this grouping handler (along with other handlers) is responsible for routing the message groups to the correct node. There are two types of grouping handlers namely **local** and **remote**.

The local handler is responsible for deciding the route which a message group should take. The remote handlers communicate with the local handler and work accordingly. Each cluster should choose a specific node to have a local grouping handler and all the other nodes should have remote handlers.

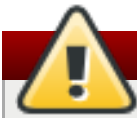

**Warning**

If message grouping is used in cluster, it breaks if the server with configured remote grouping handler fails. Setting up backup for remote grouping handler also does not have affect.

You can configure "local" and "remote" grouping handlers in server configuration files (**standalone.xml** and **domain.xml**) as follows:

```
<grouping-handler name="my-grouping-handler">
   <type>LOCAL</type>
   <address>jms</address>
   <timeout>5000</timeout>
</grouping-handler>
<grouping-handler name="my-grouping-handler">
   <type>REMOTE</type>
   <address>jms</address>
   <timeout>5000</timeout>
</grouping-handler>
```
The "timeout" attribute ensures that a routing decision is made quickly within the specified time. If a decision is not made within this time an exception is thrown.

The node which initially receives a message group takes the routing decision based on regular cluster routing conditions (round-robin queue availability). The node proposes this decision to the respective grouping handler which then routes the messages to the proposed queue if it accepts the proposal.

If the grouping handler rejects the proposal, it proposes some other route and the routing takes place accordingly. The other nodes follow suite and forward the message groups to the chosen queue. After a message arrives on a queue it is pinned to a customer on that queue.

#### [Report](https://bugzilla.redhat.com/enter_bug.cgi?cf_environment=Build+Name%3A+22924%2C+Administration+and+Configuration+Guide-6.4%0ABuild+Date%3A+29-05-2015+13%3A15%3A56%0ATopic+ID%3A+31276-742557+%5BSpecified%5D&comment=Title%3A+Clustered+Grouping%0A%0ADescribe+the+issue%3A%0A%0A%0ASuggestions+for+improvement%3A%0A%0A%0AAdditional+information%3A&cf_build_id=31276-742557+11+Feb+2015+18%3A47+en-US+%5BSpecified%5D&product=JBoss+Enterprise+Application+Platform+6&component=Documentation&version=6.4.0) a bug

## **18.9.5. Best Practices for Clustered Grouping**

Some best practices for clustered grouping are as follows:

If you create and close consumers regularly make sure that your consumers are distributed evenly across the different nodes. Once a queue is pinned, messages are automatically transferred to

that queue regardless of removing customers from it

- $*$  If you wish to remove a queue which has a message group bound to it, make sure the queue is deleted by the session that is sending the messages. Doing this will ensure that other nodes will not try to route messages to this queue after it is removed
- As a failover mechanism always replicate the node which has the local grouping handler

[Report](https://bugzilla.redhat.com/enter_bug.cgi?cf_environment=Build+Name%3A+22924%2C+Administration+and+Configuration+Guide-6.4%0ABuild+Date%3A+29-05-2015+13%3A15%3A56%0ATopic+ID%3A+31277-642097+%5BSpecified%5D&comment=Title%3A+Best+Practices+for+Clustered+Grouping%0A%0ADescribe+the+issue%3A%0A%0A%0ASuggestions+for+improvement%3A%0A%0A%0AAdditional+information%3A&cf_build_id=31277-642097+21+May+2014+14%3A08+en-US+%5BSpecified%5D&product=JBoss+Enterprise+Application+Platform+6&component=Documentation&version=6.4.0) a bug

## **18.10. Duplicate Message Detection**

## **18.10.1. About Duplicate Message Detection**

Duplicate message detection allows filtering of duplicate messages without the need of coding the duplicate detection logic within the application. You can configure duplicate message detection in HornetQ.

When a sender(client/server) sends a message to another server there can be a situation where the target server(receiver) or the connection fails after sending the message but before sending a response to the sender indicating that the process was successful. In such situations, it is very difficult for the sender(client) to determine if the message was sent successfully to the intended receiver.

The message send may or may not be successful depending on when the target receiver or connection failed (before or after sending the message). If the sender (client/server) decides to resend the last message it can result in a duplicate message being sent to the address.

HornetQ provides duplicate message detection for messages sent to addresses.

[Report](https://bugzilla.redhat.com/enter_bug.cgi?cf_environment=Build+Name%3A+22924%2C+Administration+and+Configuration+Guide-6.4%0ABuild+Date%3A+29-05-2015+13%3A15%3A56%0ATopic+ID%3A+41001-686116+%5BSpecified%5D&comment=Title%3A+About+Duplicate+Message+Detection%0A%0ADescribe+the+issue%3A%0A%0A%0ASuggestions+for+improvement%3A%0A%0A%0AAdditional+information%3A&cf_build_id=41001-686116+21+Jul+2014+08%3A14+en-US+%5BSpecified%5D&product=JBoss+Enterprise+Application+Platform+6&component=Documentation&version=6.4.0) a bug

#### **18.10.2. Using Duplicate Message Detection for Sending Messages**

To enable duplicate message detection for sent messages you need to set a special property on the message to a unique value. You can create this value the way you wish but this value must be unique.

When the target server receives this message, it checks if the special property is set. If the property is set then the target server checks its memory cache for a received message with that value of the header. If the server finds any message with the same value of the header it ignores the message sent by a client.

If you are sending messages in a transaction then you do not have to set the property for every message you send in that transaction; you only need to set it once in the transaction. If the server detects a duplicate message for any message in the transaction, then it will ignore the entire transaction.

The name of the property that you set is given by the value of

*org.hornetq.api.core.HDR\_DUPLICATE\_DETECTION\_ID*, which is *\_HQ\_DUPL\_ID*. The value of this property can be of type **byte[]** or **SimpleString** for core API. For Java Messaging Service (JMS) clients, it must be of the type **String** with a unique value. An easy way of generating a unique id is by generating a UUID.

The following example shows how to set the property for core API:

```
ClientMessage message = session.createMessage(true);
SimpleString myUniqueID = "This is my unique id"; \frac{1}{2} Can use a UUID for
this
message.setStringProperty(HDR_DUPLICATE_DETECTION_ID, myUniqueID);
...
```
The following example shows how to set the property for JMS clients:

```
...
Message jmsMessage = session.createMessage();
String myUniqueID = "This is my unique id"; // Could use a UUID for
this
message.setStringProperty(HDR_DUPLICATE_DETECTION_ID.toString(),
myUniqueID);
...
```
[Report](https://bugzilla.redhat.com/enter_bug.cgi?cf_environment=Build+Name%3A+22924%2C+Administration+and+Configuration+Guide-6.4%0ABuild+Date%3A+29-05-2015+13%3A15%3A56%0ATopic+ID%3A+41002-686116+%5BSpecified%5D&comment=Title%3A+Using+Duplicate+Message+Detection+for+Sending+Messages%0A%0ADescribe+the+issue%3A%0A%0A%0ASuggestions+for+improvement%3A%0A%0A%0AAdditional+information%3A&cf_build_id=41002-686116+21+Jul+2014+08%3A14+en-US+%5BSpecified%5D&product=JBoss+Enterprise+Application+Platform+6&component=Documentation&version=6.4.0) a bug

## **18.10.3. Configuring Duplicate ID Cache**

The server maintains caches of received values of the

*org.hornetq.core.message.impl.HDR\_DUPLICATE\_DETECTION\_ID* property sent to each address. Each address maintains its own address cache.

The cache is fixed in terms of size. The maximum size of cache is configured using the parameter *idcache-size* in server configuration files (**standalone.xml** and **domain.xml**). The default value of this parameter is 2000 elements. If the cache has a maximum size of n elements, then the  $(n + 1)$ th ID stored will overwrite the 0th element in the cache.

The caches can also be configured to persist to disk or not. This can be configured using the parameter *persist-id-cache* in server configuration files (**standalone.xml** and **domain.xml**). If this value is set "true" then each ID will be persisted to permanent storage as they are received. The default value for this parameter is true.

Set the size of the duplicate ID cache to a large size in order to ensure that resending of messages does not overwrite the previously sent messages stored in the cache.

#### [Report](https://bugzilla.redhat.com/enter_bug.cgi?cf_environment=Build+Name%3A+22924%2C+Administration+and+Configuration+Guide-6.4%0ABuild+Date%3A+29-05-2015+13%3A15%3A56%0ATopic+ID%3A+41003-686116+%5BSpecified%5D&comment=Title%3A+Configuring+Duplicate+ID+Cache%0A%0ADescribe+the+issue%3A%0A%0A%0ASuggestions+for+improvement%3A%0A%0A%0AAdditional+information%3A&cf_build_id=41003-686116+21+Jul+2014+08%3A14+en-US+%5BSpecified%5D&product=JBoss+Enterprise+Application+Platform+6&component=Documentation&version=6.4.0) a bug

**Note**

## **18.10.4 . Using Duplicate Detection with Bridges and Cluster Connections**

Core bridges can be configured to automatically add a unique duplicate ID value (if there isn't already one in the message) before forwarding the message to the target. To configure a core bridge for duplication message detection set the property *use-duplicate-detection* to "true" in server configuration files (**standalone.xml** and **domain.xml**). The default value of this parameter is "true".

Cluster connections internally use core bridges to move messages between nodes of the cluster. To configure a cluster connection for duplicate message detection set the property *use-duplicatedetection* to "true" in server configuration files (**standalone.xml** and **domain.xml**). The default value of this parameter is "true".

[Report](https://bugzilla.redhat.com/enter_bug.cgi?cf_environment=Build+Name%3A+22924%2C+Administration+and+Configuration+Guide-6.4%0ABuild+Date%3A+29-05-2015+13%3A15%3A56%0ATopic+ID%3A+41083-686116+%5BSpecified%5D&comment=Title%3A+Using+Duplicate+Detection+with+Bridges+and+Cluster+Connections%0A%0ADescribe+the+issue%3A%0A%0A%0ASuggestions+for+improvement%3A%0A%0A%0AAdditional+information%3A&cf_build_id=41083-686116+21+Jul+2014+08%3A14+en-US+%5BSpecified%5D&product=JBoss+Enterprise+Application+Platform+6&component=Documentation&version=6.4.0) a bug

# **18.11. JMS Bridges**

## **18.11.1. About Bridges**

The function of a bridge is to consume messages from a source queue, and forward them to a target address, typically on a different HornetQ server. Bridges cope with unreliable connections, automatically reconnecting when the connections become available again. HornetQ bridges can be configured with filter expressions to only forward certain messages.

**Important**

JMS bridge cannot be deployed to EAP 6 server, which includes HornetQ configured as a dedicated backup. The reason is that Transaction Manager on a dedicated backup server is unable to recover transactions previously started on the HornetQ live server.

#### [Report](https://bugzilla.redhat.com/enter_bug.cgi?cf_environment=Build+Name%3A+22924%2C+Administration+and+Configuration+Guide-6.4%0ABuild+Date%3A+29-05-2015+13%3A15%3A56%0ATopic+ID%3A+9102-644024+%5BSpecified%5D&comment=Title%3A+About+Bridges%0A%0ADescribe+the+issue%3A%0A%0A%0ASuggestions+for+improvement%3A%0A%0A%0AAdditional+information%3A&cf_build_id=9102-644024+26+May+2014+19%3A15+en-US+%5BSpecified%5D&product=JBoss+Enterprise+Application+Platform+6&component=Documentation&version=6.4.0) a bug

## **18.11.2. Create a JMS Bridge**

#### **Summary**

A JMS bridge consumes messages from a source JMS queue or topic and sends them to a target JMS queue or topic, which is typically on a different server. It can be used to bridge messages between any JMS servers, as long as they are JMS 1.1 compliant. The source and destination JMS resources are looked up using JNDI and the client classes for the JNDI lookup must be bundled in a module. The module name is then declared in the JMS bridge configuration.

#### **Procedure 18.2. Create a JMS Bridge**

This procedure demonstrates how to configure a JMS bridge to migrate messages from a JBoss EAP 5.x server to a JBoss EAP 6 server.

#### 1. **Configure the Bridge On the Source JMS Messaging Server**

Configure the JMS bridge on the source server using the instructions provided for that server type. For an example of how to configure a JMS Bridge for a JBoss EAP 5.x server, see the topic entitled *Create a JMS Bridge* in the *Migration Guide* for JBoss EAP 6.

#### 2. **Configure the Bridge on the Destination JBoss EAP 6 Server**

In JBoss EAP 6.1 and later, the JMS bridge can be used to bridge messages from any JMS 1.1 compliant server. Because the source and target JMS resources are looked up using

JNDI, the JNDI lookup classes of the source messaging provider, or message broker, must be bundled in a JBoss Module. The following steps use the fictitious 'MyCustomMQ' message broker as an example.

- a. Create the JBoss module for the messaging provider.
	- i. Create a directory structure under *EAP\_HOME***/modules/system/layers/base/** for the new module. The **main/** subdirectory will contain the client JARs and **module.xml** file. The following is an example of the directory structure created for the MyCustomMQ messaging provider:

*EAP\_HOME***/modules/system/layers/base/org/mycustommq/main/**

ii. In the **main/** subdirectory, create a **module.xml** file containing the module definition for the messaging provider. The following is an example of the **module.xml** created for the MyCustomMQ messaging provider.

```
<?xml version="1.0" encoding="UTF-8"?>
<module xmlns="urn:jboss:module:1.1"
name="org.mycustommq">
   <properties>
        <property name="jboss.api" value="private"/>
   </properties>
   <resources>
       <!-- Insert resources required to connect to
the source or target -->
       <resource-root path="mycustommq-1.2.3.jar" />
       <resource-root path="mylogapi-0.0.1.jar" />
   </resources>
   <dependencies>
      <!-- Add the dependencies required by JMS Bridge
code -->
      <module name="javax.api" />
      <module name="javax.jms.api" />
      <module name="javax.transaction.api"/>
      <!-- Add a dependency on the org.hornetq module
since we send -->
      <!-- messages tothe HornetQ server embedded in
the local EAP instance -->
      <module name="org.hornetq" />
   </dependencies>
</module>
```
iii. Copy the messaging provider JARs required for the JNDI lookup of the source resources to the module's **main/** subdirectory. The directory structure for the MyCustomMQ module should now look like the following.

```
modules/
`-- system
     `-- layers
         `-- base
               \degree-- org
                      `-- mycustommq
```

```
`-- main
   |-- mycustommq-1.2.3.jar
   |-- mylogapi-0.0.1.jar
   |-- module.xml
```
- b. Configure the JMS bridge in the **messaging** subsystem of the JBoss EAP 6 server.
	- i. Before you begin, stop the server and back up the current server configuration files. If you are running a standalone server, this is the *EAP\_HOME***/standalone/configuration/standalone-full-ha.xml** file. If you are running a managed domain, back up both the *EAP\_HOME***/domain/configuration/domain.xml** and the *EAP\_HOME***/domain/configuration/host.xml** files.
	- ii. Add the **jms-bridge** element to the **messaging** subsystem in the server configuration file. The **source** and **target** elements provide the names of the JMS resources used for JNDI lookups. If **user** and **password** credentials are specified, they are passed as arguments when JMS connection is created.

The following is an example of the **jms-bridge** element configured for the MyCustomMQ messaging provider:

```
<subsystem xmlns="urn:jboss:domain:messaging:1.3">
   ...
   <jms-bridge name="myBridge" module="org.mycustommq">
      <source>
         <connection-factory name="ConnectionFactory"/>
         <destination name="sourceQ"/>
         <user>user1</user>
         <password>pwd1</password>
         <context>
            <property key="java.naming.factory.initial"
value="org.mycustommq.jndi.MyCustomMQInitialContextFact
ory"/>
            <property key="java.naming.provider.url"
value="tcp://127.0.0.1:9292"/>
         </context>
      </source>
      <target>
         <connection-factory
name="java:/ConnectionFactory"/>
         <destination name="/jms/targetQ"/>
      </target>
      <quality-of-service>DUPLICATES_OK</quality-of-
service>
      <failure-retry-interval>500</failure-retry-
interval>
      <max-retries>1</max-retries>
      <max-batch-size>500</max-batch-size>
      <max-batch-time>500</max-batch-time>
      <add-messageID-in-header>true</add-messageID-in-
header>
   </jms-bridge>
</subsystem>
```
In the above example, the JNDI properties are defined in the **context** element for the **source**. If the **context** element is omitted, as in the **target** example above, the JMS resources are looked up in the local instance.

[Report](https://bugzilla.redhat.com/enter_bug.cgi?cf_environment=Build+Name%3A+22924%2C+Administration+and+Configuration+Guide-6.4%0ABuild+Date%3A+29-05-2015+13%3A15%3A56%0ATopic+ID%3A+34417-673585+%5BSpecified%5D&comment=Title%3A+Create+a+JMS+Bridge%0A%0ADescribe+the+issue%3A%0A%0A%0ASuggestions+for+improvement%3A%0A%0A%0AAdditional+information%3A&cf_build_id=34417-673585+17+Jun+2014+03%3A49+en-US+%5BSpecified%5D&product=JBoss+Enterprise+Application+Platform+6&component=Documentation&version=6.4.0) a bug

## **18.12. Persistence**

## **18.12.1. About Persistence in HornetQ**

HornetQ handles its own persistence. It ships with a high-performance journal, which is optimized for messaging-specific use cases.

The HornetQ journal is append only with a configurable file size, which improves performance by enabling single write operations. It consists of a set of files on disk, which are initially pre-created to a fixed size and filled with padding. As server operations (add message, delete message, update message, etc.) are performed, records of the operations are appended to the journal until the journal file is full, at which point the next journal file is used.

A sophisticated garbage collection algorithm determines whether journal files can be reclaimed and re-used when all of their data has been deleted. A compaction algorithm removes dead space from journal files and compresses the data.

The journal also fully supports both local and XA transactions.

The majority of the journal is written in Java, but interaction with the file system has been abstracted to allow different pluggable implementations. The two implementations shipped with HornetQ are:

*Java New I/O (NIO)*

Uses standard Java NIO to interface with the file system. This provides extremely good performance and runs on any platform with a Java 6 or later runtime.

*Linux Asynchronous IO (AIO)*

Uses a native code wrapper to talk to the Linux asynchronous IO library (AIO). With AIO, HornetQ receives a message when data has been persisted. This removes the need for explicit syncs. AIO will typically provide better performance than Java NIO, but requires Linux kernel 2.6 or later and the libaio package.

AIO also requires ext2, ext3, ext4, jfs or xfs type file systems.

The standard HornetQ core server uses the following journal instances:

*bindings journal*

Stores bindings-related data, including the set of queues deployed on the server and their attributes. It also stores data such as ID sequence counters. The bindings journal is always a NIO journal, as it typically has low throughput in comparison to the message journal.

The files on this journal are prefixed as hornetq-bindings. Each file has a bindings extension. File size is 1048576 bytes, and it is located in the bindings folder.

*JMS journal*

Stores all JMS-related data, for example, any JMS queues, topics or connection factories and any JNDI bindings for these resources. Any JMS resources created with the management API are persisted to this journal. Any resources configured with configuration files are not. This journal is created only if JMS is in use.

*message journal*

Stores all message-related data, including messages themselves and duplicate-id caches. By default, HornetQ uses AIO for this journal. If AIO is not available, it will automatically fall back to NIO.

Large messages are persisted outside the message journal. In low memory situations, configure HornetQ to page messages to disk. If persistence is not required, HornetQ can be configured not to persist any data.

[Report](https://bugzilla.redhat.com/enter_bug.cgi?cf_environment=Build+Name%3A+22924%2C+Administration+and+Configuration+Guide-6.4%0ABuild+Date%3A+29-05-2015+13%3A15%3A56%0ATopic+ID%3A+13385-592068+%5BSpecified%5D&comment=Title%3A+About+Persistence+in+HornetQ%0A%0ADescribe+the+issue%3A%0A%0A%0ASuggestions+for+improvement%3A%0A%0A%0AAdditional+information%3A&cf_build_id=13385-592068+24+Feb+2014+07%3A57+en-US+%5BSpecified%5D&product=JBoss+Enterprise+Application+Platform+6&component=Documentation&version=6.4.0) a bug

# **18.13. HornetQ Clustering**

HornetQ clusters are used to create groups of HornetQ servers in order to share message processing load. Each active node in the cluster acts as an independent HornetQ server and manages its own messages and connections.

To form a cluster, each node (independent HornetQ server) declares cluster connections with another node with configuration parameters in server configuration files (**standalone.xml** and **domain.xml**).

In clustering, core bridges are used for bridging/routing messages from one cluster to another. Core bridges consume messages from a source queue and then forward these messages to a target HornetQ server (node) which may or may not be in the same cluster.

When a node forms a cluster connection with another node, it creates a core bridge internally. Each node creates an explicit core bridge and you do not need to declare it. These cluster connections allow transmission of messages between nodes in various clusters for balancing message processing load.

You can configure cluster nodes in server configuration files (**standalone.xml** and **domain.xml**).

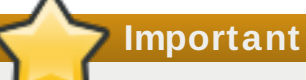

You can configure a node through server configuration files (**standalone.xml** and **domain.xml**) and copy this configuration to other nodes to generate a symmetric cluster. However you must be careful when you are copying the server configuration files. You must not copy the HornetQ data (i.e. the bindings, journal, and large messages directories) from one node to another. When a node is started for the first time it persists a unique identifier to the journal directory which is needed for proper formation of clusters.

[Report](https://bugzilla.redhat.com/enter_bug.cgi?cf_environment=Build+Name%3A+22924%2C+Administration+and+Configuration+Guide-6.4%0ABuild+Date%3A+29-05-2015+13%3A15%3A56%0ATopic+IDs%3A%0A34449-665442+%5BSpecified%5D&comment=Title%3A+HornetQ+Clustering%0A%0ADescribe+the+issue%3A%0A%0A%0ASuggestions+for+improvement%3A%0A%0A%0AAdditional+information%3A&product=JBoss+Enterprise+Application+Platform+6&component=Documentation&version=6.4.0) a bug

## **18.13.1. About Server Discovery**

Servers use a mechanism called "server discovery" to:

- Forward their connection details to messaging clients: Messaging clients intend to connect to servers of a cluster without specific details on the servers which are up and running at a given point of time
- Connect to other servers: Servers in a cluster want to establish cluster connections with other servers without specific details on of all other servers in a cluster

Information about servers is sent to messaging clients via normal HornetQ connections and to other servers via cluster connections.

The initial first connection needs to be established and it can be established using dynamic server discovery techniques like UDP (User Datagram Protocol), JGroups or by providing a list of connectors.

#### [Report](https://bugzilla.redhat.com/enter_bug.cgi?cf_environment=Build+Name%3A+22924%2C+Administration+and+Configuration+Guide-6.4%0ABuild+Date%3A+29-05-2015+13%3A15%3A56%0ATopic+ID%3A+34452-665442+%5BSpecified%5D&comment=Title%3A+About+Server+Discovery%0A%0ADescribe+the+issue%3A%0A%0A%0ASuggestions+for+improvement%3A%0A%0A%0AAdditional+information%3A&cf_build_id=34452-665442+10+Jun+2014+03%3A15+en-US+%5BSpecified%5D&product=JBoss+Enterprise+Application+Platform+6&component=Documentation&version=6.4.0) a bug

## **18.13.2. Broadcast Groups**

Connectors are used on the client to define how and in what ways it connects to the server. Servers use broadcast groups to broadcast connectors over the network. The broadcast group takes a set of connector pairs and broadcasts them on the network. Each connector pair contains connection settings for a live and backup server.

You can define broadcast groups in *broadcast-groups* element of server configuration files (**standalone.xml** and **domain.xml**). A single HornetQ server can have many broadcast groups. You can define either a User Datagram Protocol (UDP) or a JGroup broadcast group.

[Report](https://bugzilla.redhat.com/enter_bug.cgi?cf_environment=Build+Name%3A+22924%2C+Administration+and+Configuration+Guide-6.4%0ABuild+Date%3A+29-05-2015+13%3A15%3A56%0ATopic+IDs%3A%0A34454-665442+%5BSpecified%5D&comment=Title%3A+Broadcast+Groups%0A%0ADescribe+the+issue%3A%0A%0A%0ASuggestions+for+improvement%3A%0A%0A%0AAdditional+information%3A&product=JBoss+Enterprise+Application+Platform+6&component=Documentation&version=6.4.0) a bug

#### **18.13.2.1. User Dat agram Prot ocol (UDP) Broadcast Group**

The example shown below defines a UDP broadcast group:

```
<broadcast-groups>
   <broadcast-group name="my-broadcast-group">
      <local-bind-address>172.16.9.3</local-bind-address>
      <local-bind-port>5432</local-bind-port>
      <group-address>231.7.7.7</group-address>
      <group-port>9876</group-port>
      <broadcast-period>2000</broadcast-period>
      <connector-ref>netty</connector-ref>
  </broadcast-group>
</broadcast-groups>
```
**Note**

In the configuration example shown above, the attributes "local-bind-address", "local-bindport", "group-address" and "group-port" are deprecated. Instead of these attributes you can choose to use the attribute "socket-binding".

The example shown below defines a UDP broadcast group replacing all the deprecated attributes with the attribute "socket-binding":

<broadcast-groups>

```
<broadcast-group name="my-broadcast-group">
      <socket-binding>messaging-group</socket-binding>
      <broadcast-period>2000</broadcast-period>
      <connector-ref>netty</connector-ref>
   </broadcast-group>
</broadcast-groups>
```
The table shown below describes all the important parameters used in the above examples and in general to define a UDP broadcast group:

#### **Table 18.11. UDP Broadcast Group Parameters**

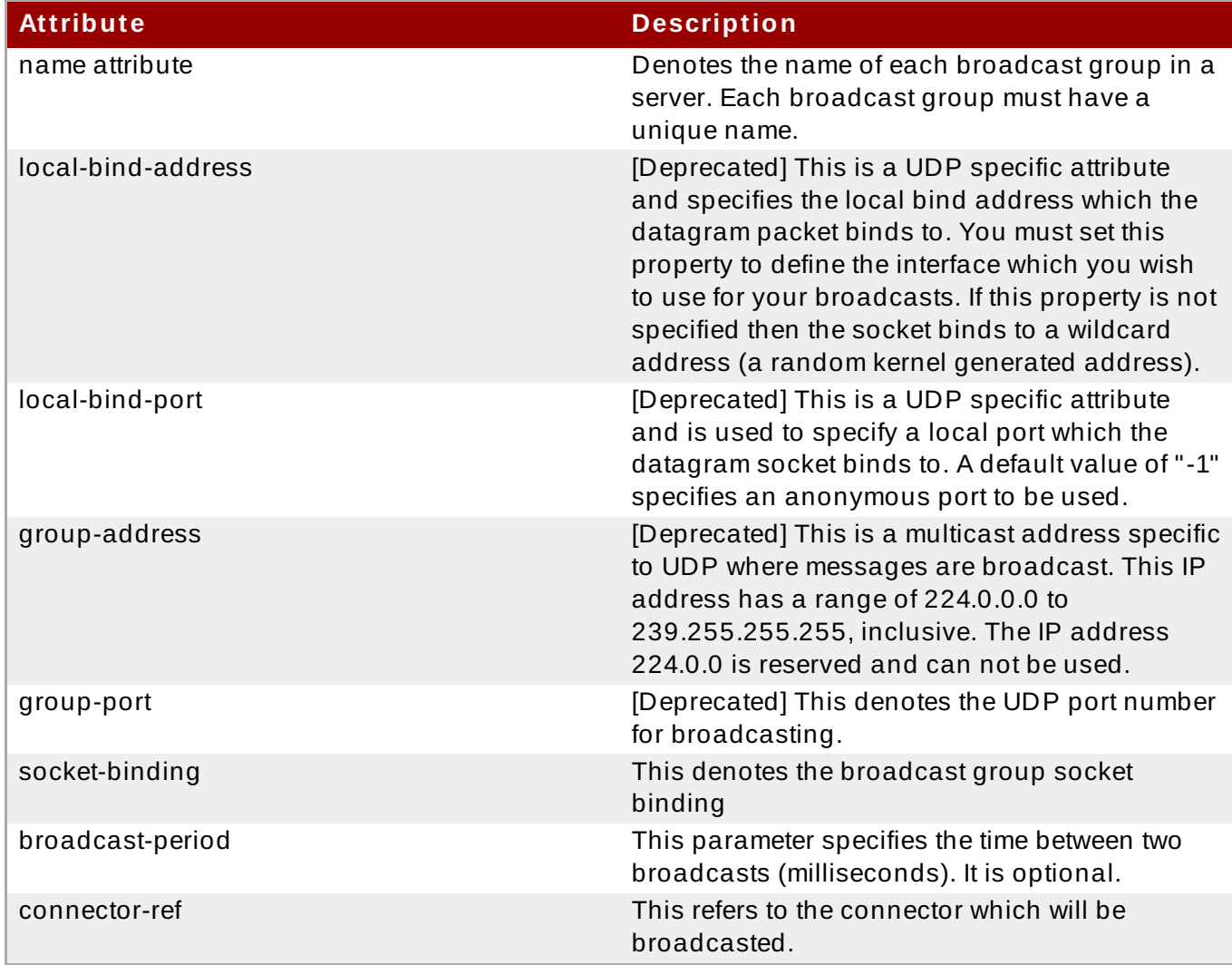

#### [Report](https://bugzilla.redhat.com/enter_bug.cgi?cf_environment=Build+Name%3A+22924%2C+Administration+and+Configuration+Guide-6.4%0ABuild+Date%3A+29-05-2015+13%3A15%3A56%0ATopic+ID%3A+34455-673414+%5BSpecified%5D&comment=Title%3A+User+Datagram+Protocol+%28UDP%29+Broadcast+Group%0A%0ADescribe+the+issue%3A%0A%0A%0ASuggestions+for+improvement%3A%0A%0A%0AAdditional+information%3A&cf_build_id=34455-673414+16+Jun+2014+19%3A37+en-US+%5BSpecified%5D&product=JBoss+Enterprise+Application+Platform+6&component=Documentation&version=6.4.0) a bug

## **18.13.2.2. JGroups Broadcast Group**

You can use JGroups to broadcast by specifying two attributes namely *jgroups-stack* and *jgroups-channel*. The example shown below defines a JGroups broadcast group:

```
<broadcast-groups>
  <broadcast-group name="bg-group1">
    <jgroups-stack>udp</jgroups-stack>
    <jgroups-channel>udp</jgroups-channel>
```

```
<broadcast-period>2000</broadcast-period>
    <connector-ref>netty</connector-ref>
  </broadcast-group>
</broadcast-groups>
```
The JGroups broadcast group definition uses two main attributes:

- *jgroups-stack* attribute: This denotes the name of a stack defined in the **org.jboss.as.clustering.jgroups** subsystem
- *jgroups-channel* attribute: This denotes the channel which JGroups channels connect to for broadcasting

#### [Report](https://bugzilla.redhat.com/enter_bug.cgi?cf_environment=Build+Name%3A+22924%2C+Administration+and+Configuration+Guide-6.4%0ABuild+Date%3A+29-05-2015+13%3A15%3A56%0ATopic+ID%3A+34456-673419+%5BSpecified%5D&comment=Title%3A+JGroups+Broadcast+Group%0A%0ADescribe+the+issue%3A%0A%0A%0ASuggestions+for+improvement%3A%0A%0A%0AAdditional+information%3A&cf_build_id=34456-673419+16+Jun+2014+19%3A54+en-US+%5BSpecified%5D&product=JBoss+Enterprise+Application+Platform+6&component=Documentation&version=6.4.0) a bug

## **18.13.3. Discovery Groups**

**Note**

Broadcast groups are used for broadcasting connectors over a network. On the other hand discovery groups define how connector information is received from broadcast endpoints (UDP or JGroups broadcast group). A discovery group maintains a list of connector pair- one for each broadcast by a different server.

When a discovery group receives broadcasts on a broadcast endpoint for a specific server, it accordingly updates the connector pairs entry in the list for the specific server. If it does not receive a broadcast from a specific server for a long time, it removes the server's entry from the list altogether.

Discovery groups are mainly used by cluster connections and Java Messaging Service (JMS) clients to obtain initial connection information in order to download the required topology.

You must configure each discovery group with an appropriate broadcast endpoint which

#### [Report](https://bugzilla.redhat.com/enter_bug.cgi?cf_environment=Build+Name%3A+22924%2C+Administration+and+Configuration+Guide-6.4%0ABuild+Date%3A+29-05-2015+13%3A15%3A56%0ATopic+IDs%3A%0A34457-665442+%5BSpecified%5D&comment=Title%3A+Discovery+Groups%0A%0ADescribe+the+issue%3A%0A%0A%0ASuggestions+for+improvement%3A%0A%0A%0AAdditional+information%3A&product=JBoss+Enterprise+Application+Platform+6&component=Documentation&version=6.4.0) a bug

#### **18.13.3.1. Configuring User Dat agram Prot ocol (UDP) Discovery Group on t he Server**

The example shown below defines a UDP discovery group:

matches its broadcast group counterpart (UDP or JGroups).

```
<discovery-groups>
   <discovery-group name="my-discovery-group">
      <local-bind-address>172.16.9.7</local-bind-address>
      <group-address>231.7.7.7</group-address>
      <group-port>9876</group-port>
      <refresh-timeout>10000</refresh-timeout>
   </discovery-group>
</discovery-groups>
```
## **Note**

In the configuration example shown above, the attributes "local-bind-address", "groupaddress" and "group-port" are deprecated. Instead of these attributes you can choose to use the attribute "socket-binding".

The example shown below defines a UDP discovery group replacing all the deprecated attributes with the attribute "socket-binding":

```
<discovery-groups>
   <discovery-group name="my-discovery-group">
      <socket-binding>messaging-group</socket-binding>
      <refresh-timeout>10000</refresh-timeout>
   </discovery-group>
</discovery-groups>
```
The table shown below describes all the important parameters used in the above example and in general to define a discovery group:

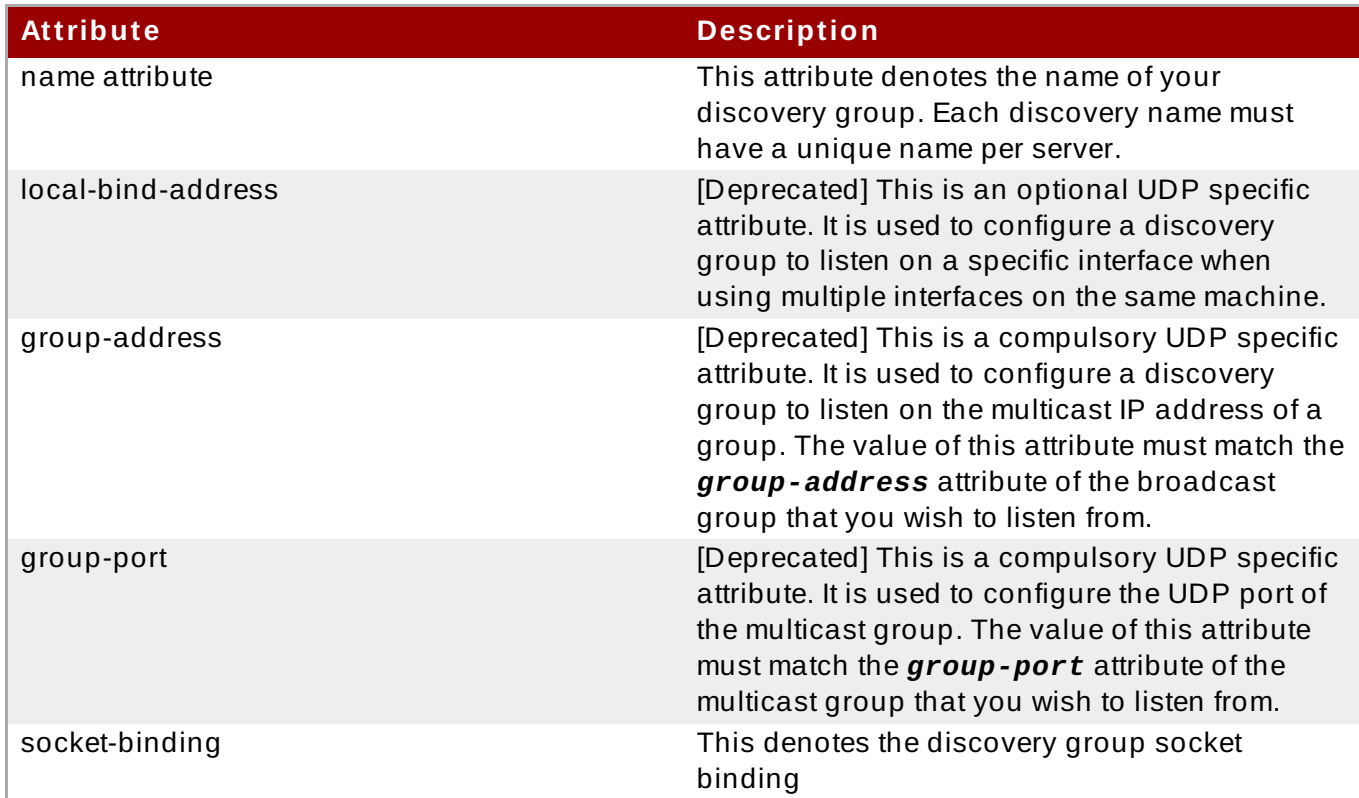

#### **Table 18.12. UDP Discovery Group Parameters**

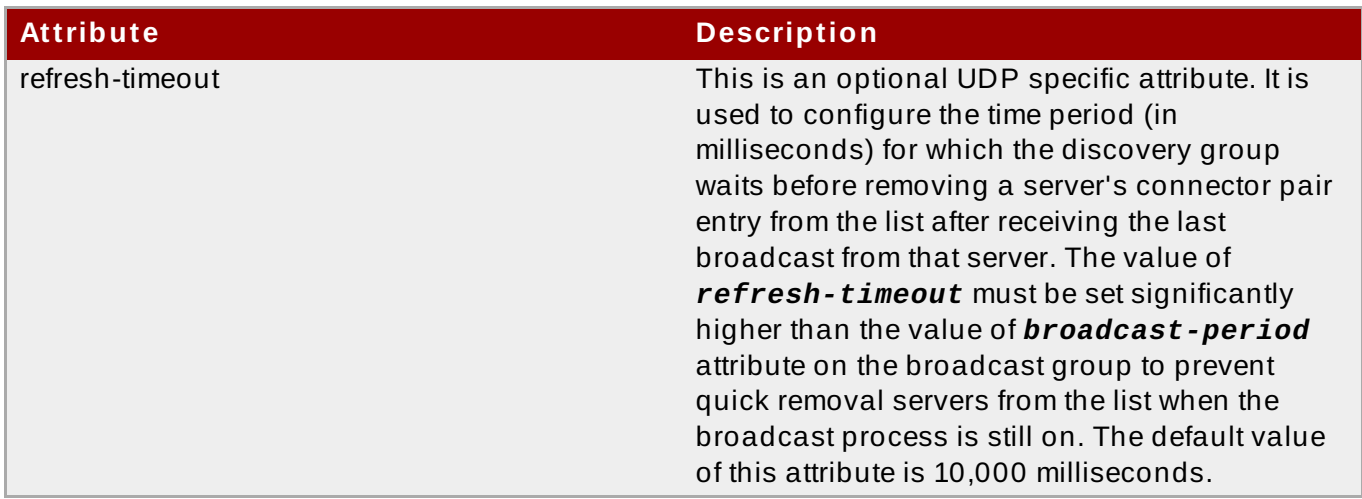

[Report](https://bugzilla.redhat.com/enter_bug.cgi?cf_environment=Build+Name%3A+22924%2C+Administration+and+Configuration+Guide-6.4%0ABuild+Date%3A+29-05-2015+13%3A15%3A56%0ATopic+ID%3A+34458-673431+%5BSpecified%5D&comment=Title%3A+Configuring+User+Datagram+Protocol+%28UDP%29+Discovery+Group+on+the+Server%0A%0ADescribe+the+issue%3A%0A%0A%0ASuggestions+for+improvement%3A%0A%0A%0AAdditional+information%3A&cf_build_id=34458-673431+16+Jun+2014+21%3A32+en-US+%5BSpecified%5D&product=JBoss+Enterprise+Application+Platform+6&component=Documentation&version=6.4.0) a bug

## **18.13.3.2. Configuring JGroups Discovery Group on t he Server**

The example shown below defines a JGroups discovery group:

```
<discovery-groups>
  <discovery-group name="dg-group1">
    <jgroups-stack>udp</jgroups-stack>
    <jgroups-channel>udp</jgroups-channel>
    <refresh-timeout>10000</refresh-timeout>
  </discovery-group>
</discovery-groups>
```
The JGroups discovery group definition uses two main attributes:

- *jgroups-stack* attribute: This denotes the name of a stack defined in the **org.jboss.as.clustering.jgroups** subsystem
- *jgroups-channel* attribute: This attribute denotes the channel which JGroups channels connect to for receiving broadcasts

# **Note**

JGroup attributes and UDP specific attributes are exclusive. You can use either JGroup or UDP set of attributes in the configuration of a discovery group or a broadcast group

[Report](https://bugzilla.redhat.com/enter_bug.cgi?cf_environment=Build+Name%3A+22924%2C+Administration+and+Configuration+Guide-6.4%0ABuild+Date%3A+29-05-2015+13%3A15%3A56%0ATopic+ID%3A+34459-673423+%5BSpecified%5D&comment=Title%3A+Configuring+JGroups+Discovery+Group+on+the+Server%0A%0ADescribe+the+issue%3A%0A%0A%0ASuggestions+for+improvement%3A%0A%0A%0AAdditional+information%3A&cf_build_id=34459-673423+16+Jun+2014+20%3A29+en-US+%5BSpecified%5D&product=JBoss+Enterprise+Application+Platform+6&component=Documentation&version=6.4.0) a bug

## **18.13.3.3. Configuring Discovery Groups for Java Messaging Service (JMS) Client s**

Discovery groups can be configured for JMS and core clients. You can specify the discovery group to be used for a JMS connection factory in server configuration files (**standalone.xml** and **domain.xml**):

```
<connection-factory name="ConnectionFactory">
 <discovery-group-ref discovery-group-name="my-discovery-group"/>
  <entries>
    <entry name="ConnectionFactory"/>
```
#### </entries> </connection-factory>

The element *discovery-group-ref* is used to specify the name of a discovery group. When a client application downloads this connection factory from Java Naming and Directory Interface (JNDI) and creates JMS connections, these connections are load balanced across all the servers which the discovery group maintains by listening on the multicast address specified in the discovery group configuration.

If you are using JMS but not JNDI to lookup for a connection factory then you can specify the discovery group parameters directly when creating the JMS connection factory:

```
final String groupAddress = "231.7.7.7";
final int groupPort = 9876;
ConnectionFactory jmsConnectionFactory =
HornetQJMSClient.createConnectionFactory(new
DiscoveryGroupConfiguration(groupAddress, groupPort, new
UDPBroadcastGroupConfiguration(groupAddress, groupPort, null, -1)),
JMSFactoryType.CF);
Connection jmsConnection1 = jmsConnectionFactory.createConnection();
Connection jmsConnection2 = jmsConnectionFactory.createConnection();
```
The default value of *refresh-timeout* attribute can be set on DiscoveryGroupConfiguration by using the setter method **setDiscoveryRefreshTimeout()**. For the connection factory to wait for a specific amount of time before creating the first connection, you can use the setter method **setDiscoveryInitialWaitTimeout()** on DiscoveryGroupConfiguration.

Doing this ensures that the connection factory has enough time to receive broadcasts from all the nodes in the cluster. The default value for this parameter is 10000 milliseconds.

[Report](https://bugzilla.redhat.com/enter_bug.cgi?cf_environment=Build+Name%3A+22924%2C+Administration+and+Configuration+Guide-6.4%0ABuild+Date%3A+29-05-2015+13%3A15%3A56%0ATopic+ID%3A+34461-665442+%5BSpecified%5D&comment=Title%3A+Configuring+Discovery+Groups+for+Java+Messaging+Service+%28JMS%29+Clients%0A%0ADescribe+the+issue%3A%0A%0A%0ASuggestions+for+improvement%3A%0A%0A%0AAdditional+information%3A&cf_build_id=34461-665442+10+Jun+2014+03%3A15+en-US+%5BSpecified%5D&product=JBoss+Enterprise+Application+Platform+6&component=Documentation&version=6.4.0) a bug

## **18.13.3.4. Configuring discovery for Core API**

If you are using the core API to directly instantiate *ClientSessionFactory* instances, then you can specify the discovery group parameters directly when creating the session factory:

```
final String groupAddress = "231.7.7.7";
final int groupPort = 9876;
ServerLocator factory = HornetQClient.createServerLocatorWithHA(new
DiscoveryGroupConfiguration(groupAddress, groupPort, new
UDPBroadcastGroupConfiguration(groupAddress, groupPort, null, -1))));
ClientSessionFactory factory = locator.createSessionFactory();
ClientSession session1 = factory.createSession();
ClientSession session2 = factory.createSession();
```
The default value of *refresh-timeout* attribute can be set on DiscoveryGroupConfiguration by using the setter method **setDiscoveryRefreshTimeout()**. You can use **setDiscoveryInitialWaitTimeout()** on DiscoveryGroupConfiguration for the session factory to wait for a specific amount of time before creating a session.

[Report](https://bugzilla.redhat.com/enter_bug.cgi?cf_environment=Build+Name%3A+22924%2C+Administration+and+Configuration+Guide-6.4%0ABuild+Date%3A+29-05-2015+13%3A15%3A56%0ATopic+ID%3A+34462-665442+%5BSpecified%5D&comment=Title%3A+Configuring+discovery+for+Core+API%0A%0ADescribe+the+issue%3A%0A%0A%0ASuggestions+for+improvement%3A%0A%0A%0AAdditional+information%3A&cf_build_id=34462-665442+10+Jun+2014+03%3A15+en-US+%5BSpecified%5D&product=JBoss+Enterprise+Application+Platform+6&component=Documentation&version=6.4.0) a bug

## **18.13.4 . Server Side Load Balancing**

There is one important cluster topology:

Symmetric Cluster: In a symmetric cluster every cluster node is connected directly to every other node in the cluster. To create a symmetric cluster every node in the cluster defines a cluster connection with the attribute *max-hops* set to 1.

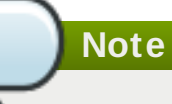

In a symmetric cluster each node knows about all the queues that exist on all the other nodes and what consumers they have. With this knowledge it can determine how to load balance and redistribute messages around the nodes.

[Report](https://bugzilla.redhat.com/enter_bug.cgi?cf_environment=Build+Name%3A+22924%2C+Administration+and+Configuration+Guide-6.4%0ABuild+Date%3A+29-05-2015+13%3A15%3A56%0ATopic+IDs%3A%0A34463-673425+%5BSpecified%5D&comment=Title%3A+Server+Side+Load+Balancing%0A%0ADescribe+the+issue%3A%0A%0A%0ASuggestions+for+improvement%3A%0A%0A%0AAdditional+information%3A&product=JBoss+Enterprise+Application+Platform+6&component=Documentation&version=6.4.0) a bug

## **18.13.4.1. Configuring Clust er Connect ions**

Cluster connections are configured in server configuration files (**standalone.xml** and **domain.xml**) in the element *cluster-connection*. There can be zero or more cluster connections defined per HornetQ server.

```
<cluster-connections>
  <cluster-connection name="my-cluster">
    <address>jms</address>
    <connector-ref>netty-connector</connector-ref>
    <check-period>1000</check-period>
    <connection-ttl>5000</connection-ttl>
    <min-large-message-size>50000</min-large-message-size>
    <call-timeout>5000</call-timeout>
    <retry-interval>500</retry-interval>
    <retry-interval-multiplier>1.0</retry-interval-multiplier>
    <max-retry-interval>5000</max-retry-interval>
    <reconnect-attempts>-1</reconnect-attempts>
    <use-duplicate-detection>true</use-duplicate-detection>
    <forward-when-no-consumers>false</forward-when-no-consumers>
    <max-hops>1</max-hops>
    <confirmation-window-size>32000</confirmation-window-size>
    <call-failover-timeout>30000</call-failover-timeout>
    <notification-interval>1000</notification-interval>
    <notification-attempts>2</notification-attempts>
     <discovery-group-ref discovery-group-name="my-discovery-group"/>
   </cluster-connection>
</cluster-connections>
```
The following table defines the configurable attributes:

#### **Table 18.13. Cluster Connections Configurable Attributes**

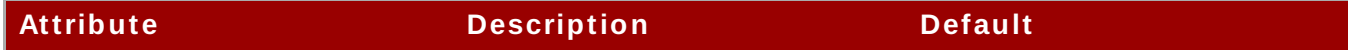

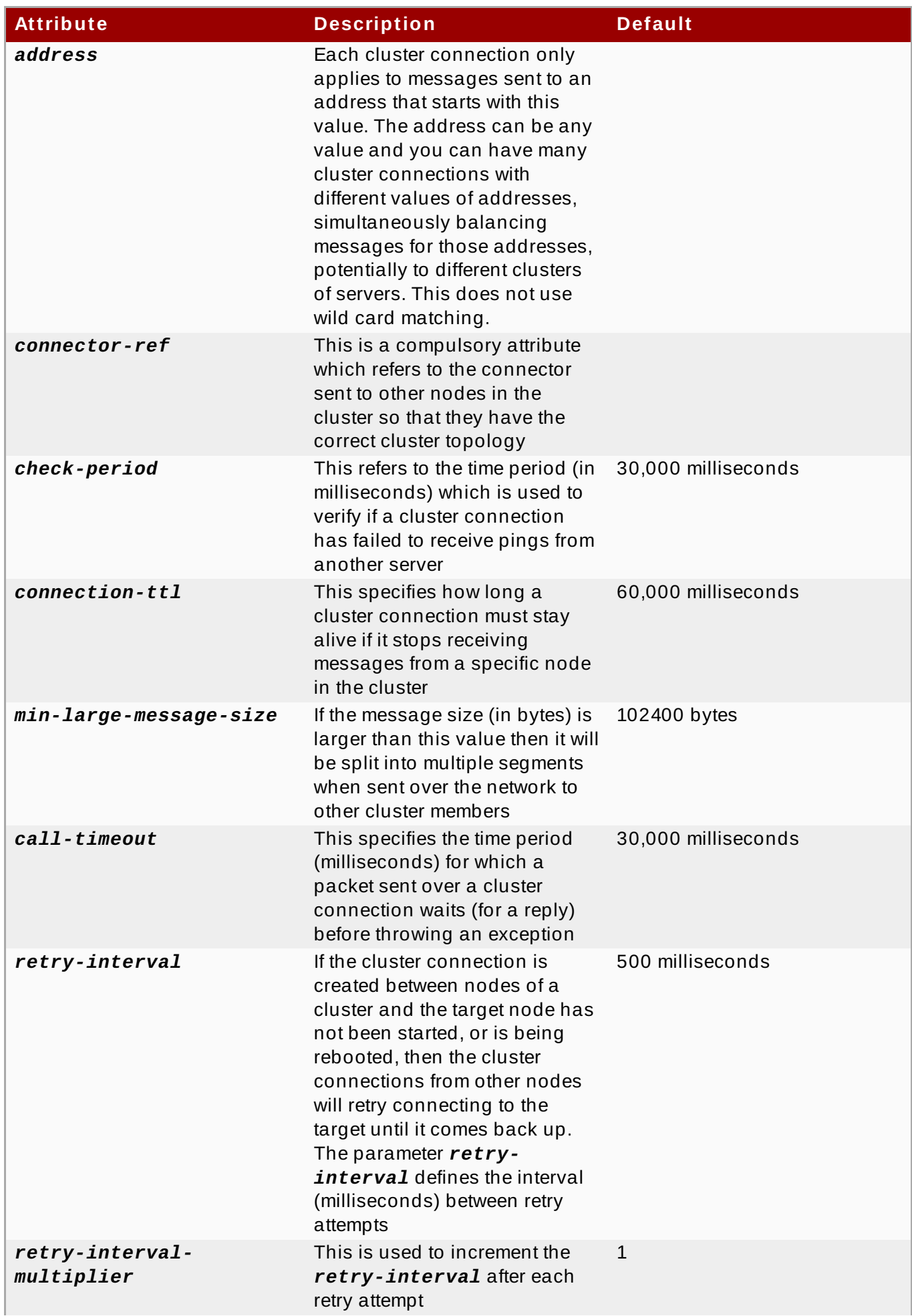

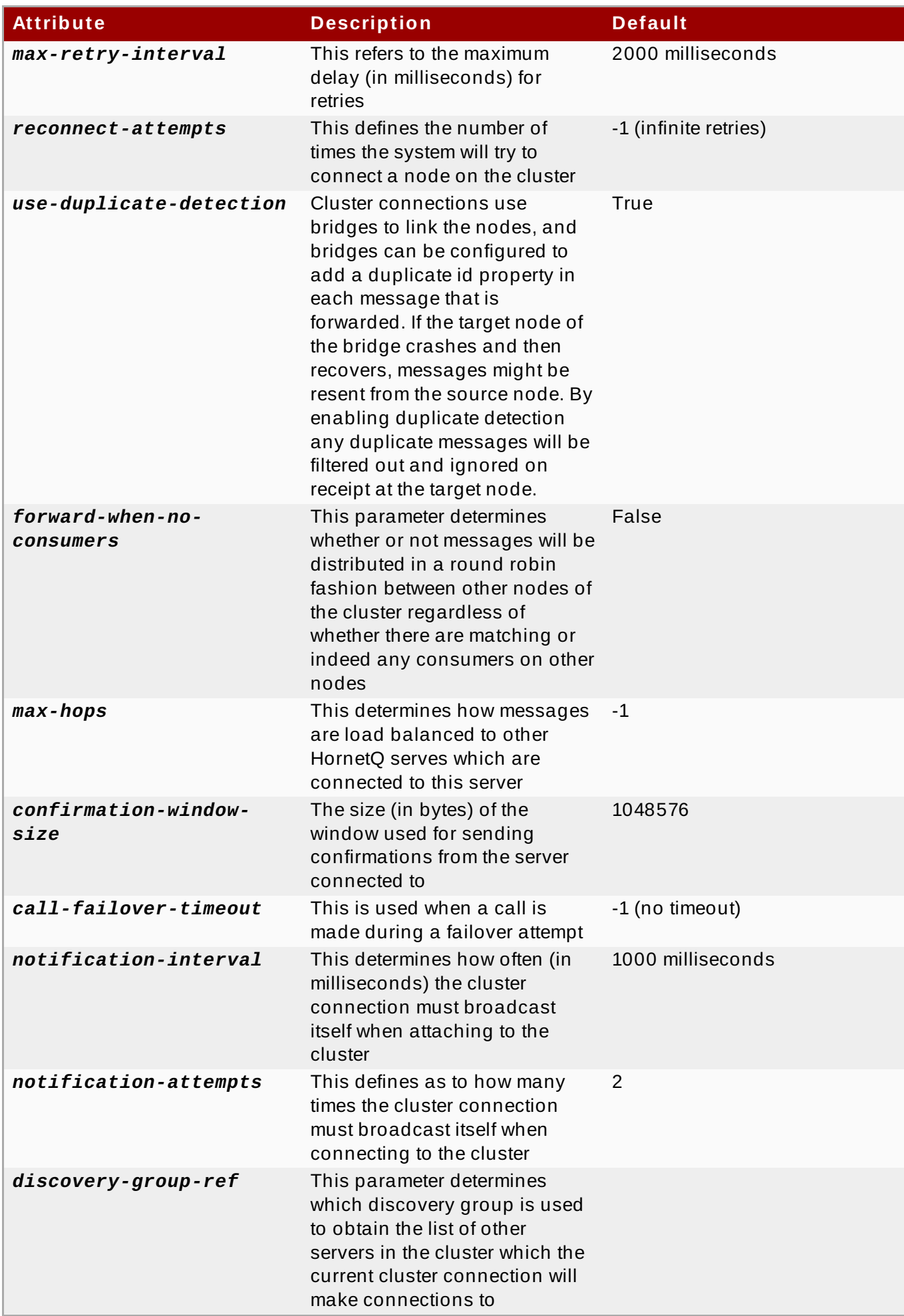

When creating connections between nodes of a cluster to form a cluster connection, HornetQ uses a cluster user and cluster password which is defined in server configuration files (**standalone.xml** and **domain.xml**):

<cluster-user>HORNETQ.CLUSTER.ADMIN.USER</cluster-user> <cluster-password>NEW USER</cluster-password>

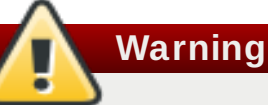

It is important to change the default values of these credentials to prevent remote clients from making connections to the server using the default values.

[Report](https://bugzilla.redhat.com/enter_bug.cgi?cf_environment=Build+Name%3A+22924%2C+Administration+and+Configuration+Guide-6.4%0ABuild+Date%3A+29-05-2015+13%3A15%3A56%0ATopic+ID%3A+34464-745776+%5BSpecified%5D&comment=Title%3A+Configuring+Cluster+Connections%0A%0ADescribe+the+issue%3A%0A%0A%0ASuggestions+for+improvement%3A%0A%0A%0AAdditional+information%3A&cf_build_id=34464-745776+04+Mar+2015+16%3A56+en-US+%5BSpecified%5D&product=JBoss+Enterprise+Application+Platform+6&component=Documentation&version=6.4.0) a bug

# **18.14. High Availability**

## **18.14 .1. High Availability Introduction**

HornetQ supports the ability to continue functioning after failure of one or more of the servers. Part of this is achieved through failover support where client connections migrate from the live server to a backup server in the event of the live server failing. To keep the backup server current, messages are replicated from the live server to the backup server continuously through two strategies: shared store and replication.

There are two types of high-availability Topologies:

- **Dedicated Topology**: This topology comprises of two EAP servers. In the first server HornetQ is configured as a live server. In the second server HornetQ is configured as a backup server. The EAP server which has HornetQ configured as a backup server, acts only as a container for HornetQ. This server is inactive and can not host deployments like EJBs, MDBs or Servlets.
- **Collocated Topology**: This topology contains two EAP servers. Each EAP server contains two HornetQ servers (a live server and a backup server). The HornetQ live server on first EAP server and the HornetQ backup server on the second EAP server form a live backup pair. Whereas the HornetQ live server on the second EAP server and the HornetQ backup server on the first EAP server form another live backup pair.

In collocated topology, as soon as a live HornetQ server (part of live-backup pair) fails, the backup HornetQ server takes up and becomes active. When the backup HornetQ server shuts down in case of failback then destinations and connection factories configured in the backup server are unbound from JNDI (Java Naming and Directory Interface).

Java Naming and Directory Interface is shared with the other live HornetQ server (part of the other live-backup pair). Therefore unbounding of destinations and connection factories from JNDI also unbounds destinations and connection factories for this live HornetQ server.

## **Important**

Configuration of collocated backup servers cannot contain configuration of destinations or connection factories.

**Note**

The following information references **standalone-full-ha.xml**. The configuration changes can be applied to **standalone-full-ha.xml**, or any configuration files derived from it.

#### [Report](https://bugzilla.redhat.com/enter_bug.cgi?cf_environment=Build+Name%3A+22924%2C+Administration+and+Configuration+Guide-6.4%0ABuild+Date%3A+29-05-2015+13%3A15%3A56%0ATopic+ID%3A+28639-674132+%5BSpecified%5D&comment=Title%3A+High+Availability+Introduction%0A%0ADescribe+the+issue%3A%0A%0A%0ASuggestions+for+improvement%3A%0A%0A%0AAdditional+information%3A&cf_build_id=28639-674132+18+Jun+2014+20%3A56+en-US+%5BSpecified%5D&product=JBoss+Enterprise+Application+Platform+6&component=Documentation&version=6.4.0) a bug

## **18.14 .2. About HornetQ Shared Stores**

When using a shared store, both the live and backup servers share the same, entire data directory, using a shared file system. This includes the paging directory, journal directory, large messages, and the binding journal. When failover occurs and the backup server takes over, it will load the persistent storage from the shared file system. Clients can then connect to it.

This form of high-availability differs from data replication, as it requires a shared file system accessible by both the live and backup nodes. This will usually be a high performance Storage Area Network (SAN) of some kind.

The advantage of shared store high-availability is that no replication occurs between the live and backup nodes. This means it does not suffer any performance penalties due to the overhead of replication during normal operation.

The disadvantage of shared store replication is that it requires a shared file system, and when the backup server activates it must load the journal from the shared store. This can take some time, depending on the amount of data in the store.

If the highest performance during normal operation is required, there is access to a fast SAN, and a slightly slower failover rate is acceptable (depending on the amount of data), shared store highavailability is recommended.

#### [Report](https://bugzilla.redhat.com/enter_bug.cgi?cf_environment=Build+Name%3A+22924%2C+Administration+and+Configuration+Guide-6.4%0ABuild+Date%3A+29-05-2015+13%3A15%3A56%0ATopic+ID%3A+13604-668847+%5BSpecified%5D&comment=Title%3A+About+HornetQ+Shared+Stores%0A%0ADescribe+the+issue%3A%0A%0A%0ASuggestions+for+improvement%3A%0A%0A%0AAdditional+information%3A&cf_build_id=13604-668847+12+Jun+2014+11%3A46+en-US+%5BSpecified%5D&product=JBoss+Enterprise+Application+Platform+6&component=Documentation&version=6.4.0) a bug

## **18.14 .3. About HornetQ Storage Configurations**

HornetQ supports two different configurations for shared stores:

- GFS2 on a SAN, using the ASYNCIO journal type.
- NFSv4, using either the ASYNCIO or NIO journal type.

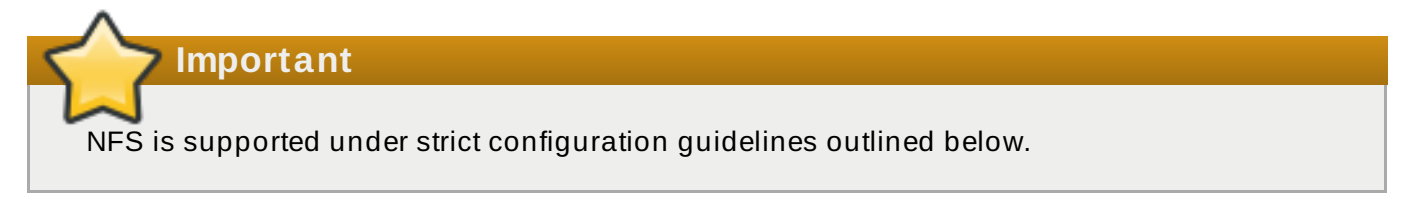

The Red Hat Enterprise Linux NFS implementation supports both direct I/O (opening files with the O\_DIRECT flag set), and kernel based asynchronous I/O. With both of these features present, it is possible to use NFS as a shared storage option, under strict configuration rule:

The Red Hat Enterprise Linux NFS client cache must be disabled.

#### **Note**

It is recommended that, if using NFS under the above stipulations, a highly-available NFS configuration is used.

#### [Report](https://bugzilla.redhat.com/enter_bug.cgi?cf_environment=Build+Name%3A+22924%2C+Administration+and+Configuration+Guide-6.4%0ABuild+Date%3A+29-05-2015+13%3A15%3A56%0ATopic+ID%3A+37029-686954+%5BSpecified%5D&comment=Title%3A+About+HornetQ+Storage+Configurations%0A%0ADescribe+the+issue%3A%0A%0A%0ASuggestions+for+improvement%3A%0A%0A%0AAdditional+information%3A&cf_build_id=37029-686954+22+Jul+2014+15%3A15+en-US+%5BSpecified%5D&product=JBoss+Enterprise+Application+Platform+6&component=Documentation&version=6.4.0) a bug

## **18.14 .4 . About HornetQ Journal T ypes**

Two journal types are available for HornetQ:

- ASYNCIO
- NIO

The ASYNCIO journal type, also known as AIO, is a thin native code wrapper around the Linux asynchronous IO library (AIO). Using native functionality can provide better performance than NIO. This journal type is only supported on Red Hat Enterprise Linux and requires that **libaio** and the Native Components package are installed where JBoss EAP 6 is running. See the *Installation Guide* for instructions on installing the Native Components package.

**Important**

Check the server log after JBoss EAP 6 is started, to ensure that the native library successfully loaded, and that the ASYNCIO journal type is being used. If the native library fails to load, HornetQ will revert to the NIO journal type, and this will be stated in the server log.

The NIO journal type uses standard Java NIO to interface with the file system. It provides very good performance and runs on all supported platforms.

To specify the HornetQ journal type, set the parameter **<journal-type>** in the **Messaging** subsystem.

#### [Report](https://bugzilla.redhat.com/enter_bug.cgi?cf_environment=Build+Name%3A+22924%2C+Administration+and+Configuration+Guide-6.4%0ABuild+Date%3A+29-05-2015+13%3A15%3A56%0ATopic+ID%3A+37031-673598+%5BSpecified%5D&comment=Title%3A+About+HornetQ+Journal+Types%0A%0ADescribe+the+issue%3A%0A%0A%0ASuggestions+for+improvement%3A%0A%0A%0AAdditional+information%3A&cf_build_id=37031-673598+17+Jun+2014+08%3A58+en-US+%5BSpecified%5D&product=JBoss+Enterprise+Application+Platform+6&component=Documentation&version=6.4.0) a bug

#### **18.14 .5. Configuring HornetQ for Dedicated T opology with Shared Store**

To configure the live and backup servers for shared store in dedicated topology, configure the **standalone-X.xml** files on each server to have the following:

```
<shared-store>true</shared-store>
<paging-directory path="${shared.directory}/journal"/>
<bindings-directory path="${shared.directory}/bindings"/>
<journal-directory path="${shared.directory}/journal"/>
<large-messages-directory path="${shared.directory}/large-messages"/>
.
.
.
<cluster-connections>
```

```
<cluster-connection name="my-cluster">
      ...
   </cluster-connection>
</cluster-connections>
```
#### **Table 18.14 . HornetQ Servers Setup Attributes (for both live and backup servers)**

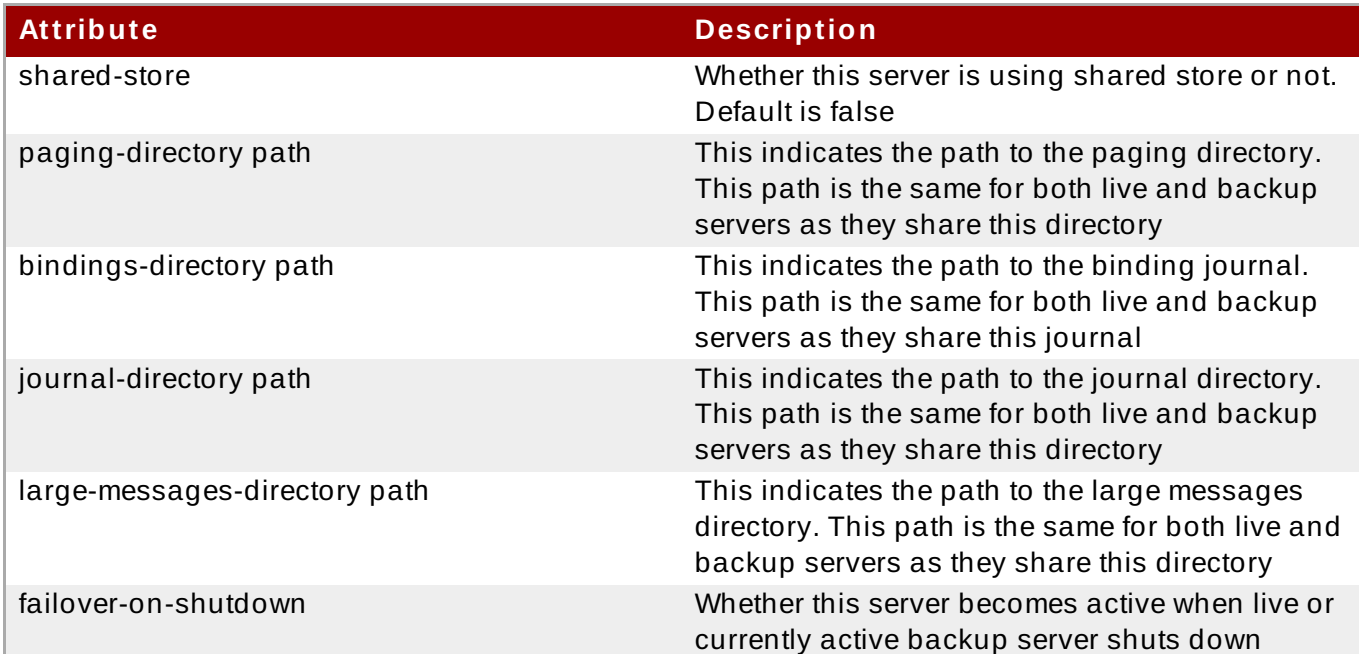

The backup server must also be flagged explicitly as a backup.

#### <backup>true</backup>

The setup attribute exclusively for HornetQ backup server is: **allow-failback**. This specifies whether the backup server will automatically shutdown if the original live server comes back up.

[Report](https://bugzilla.redhat.com/enter_bug.cgi?cf_environment=Build+Name%3A+22924%2C+Administration+and+Configuration+Guide-6.4%0ABuild+Date%3A+29-05-2015+13%3A15%3A56%0ATopic+ID%3A+34211-681124+%5BSpecified%5D&comment=Title%3A+Configuring+HornetQ+for+Dedicated+Topology+with+Shared+Store%0A%0ADescribe+the+issue%3A%0A%0A%0ASuggestions+for+improvement%3A%0A%0A%0AAdditional+information%3A&cf_build_id=34211-681124+03+Jul+2014+15%3A59+en-US+%5BSpecified%5D&product=JBoss+Enterprise+Application+Platform+6&component=Documentation&version=6.4.0) a bug

## **18.14 .6. HornetQ Message Replication**

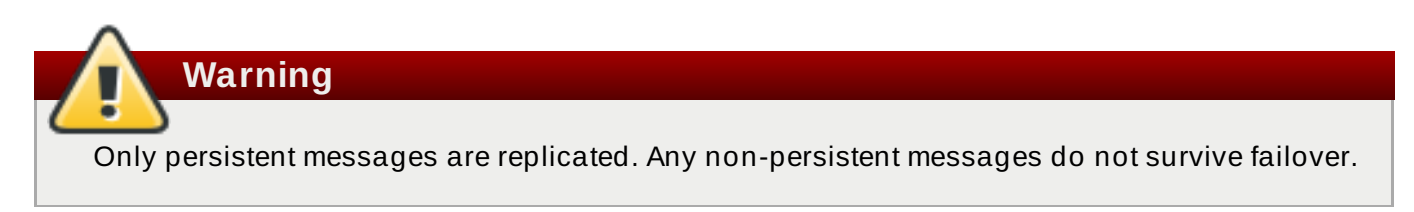

Message replication between a live and a backup server is achieved via network traffic as the live and backup servers do not share the same data stores. All the journals are replicated between the two servers as long as the two servers are within the same cluster and have the same cluster username and password. All persistent data traffic received by the live server gets replicated to the backup server.

When the backup server comes online, it looks for and connects to a live server to attempt synchronization. While it is synchronizing, it is unavailable as a backup server. Synchronization can take a long time depending on the amount of data to be synchronized and the network speed. If the backup server comes online and no live server is available, the backup server will wait until the live server is available in the cluster.

To enable servers to replicate data, a link must be defined between them in the **standalone-fullha.xml** file. A backup server will only replicate with a live server with the same group name. The group name must be defined in the *backup-group-name* parameter in the **standalone-fullha.xml** file on each server.

In the event of a live server failing, the correctly configured and fully synchronized backup server takes over its duties. The backup server will activate only if the live server has failed and the backup server is able to connect to more than half of the servers in the cluster. If more than half of the other servers in the cluster also fail to respond it would indicate a general network failure and the backup server will wait to retry the connection to the live server.

To get to the original state after failover, it is necessary to start the live server and wait until it is fully synchronized with the backup server. When this has been achieved, you can shutdown the backup server for the original live server to activate again. This happens automatically if the *allowfailback* attribute is set to true.

[Report](https://bugzilla.redhat.com/enter_bug.cgi?cf_environment=Build+Name%3A+22924%2C+Administration+and+Configuration+Guide-6.4%0ABuild+Date%3A+29-05-2015+13%3A15%3A56%0ATopic+ID%3A+13565-661896+%5BSpecified%5D&comment=Title%3A+HornetQ+Message+Replication%0A%0ADescribe+the+issue%3A%0A%0A%0ASuggestions+for+improvement%3A%0A%0A%0AAdditional+information%3A&cf_build_id=13565-661896+06+Jun+2014+15%3A19+en-US+%5BSpecified%5D&product=JBoss+Enterprise+Application+Platform+6&component=Documentation&version=6.4.0) a bug

## **18.14 .7. Configuring the HornetQ Servers for Replication**

To configure the live and backup servers to be a replicating pair, configure the **standalone-fullha.xml** files on each server to have the following settings:

```
<shared-store>false</shared-store>
<backup-group-name>NameOfLiveBackupPair</backup-group-name>
<check-for-live-server>true</check-for-live-server>
.
.
.
<cluster-connections>
   <cluster-connection name="my-cluster">
      ...
   </cluster-connection>
</cluster-connections>
```
#### **Table 18.15. HornetQ Replicating Setup Attributes**

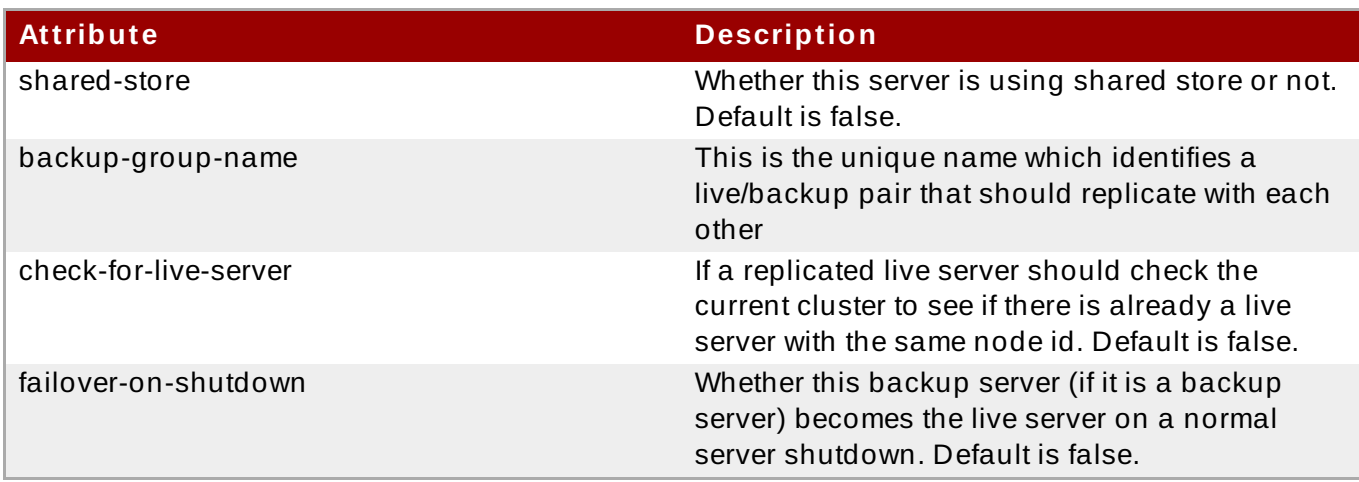

The backup server must also be flagged explicitly as a backup.

```
<backup>true</backup>
```
#### **Table 18.16 . HornetQ Backup Server Setup Attributes**

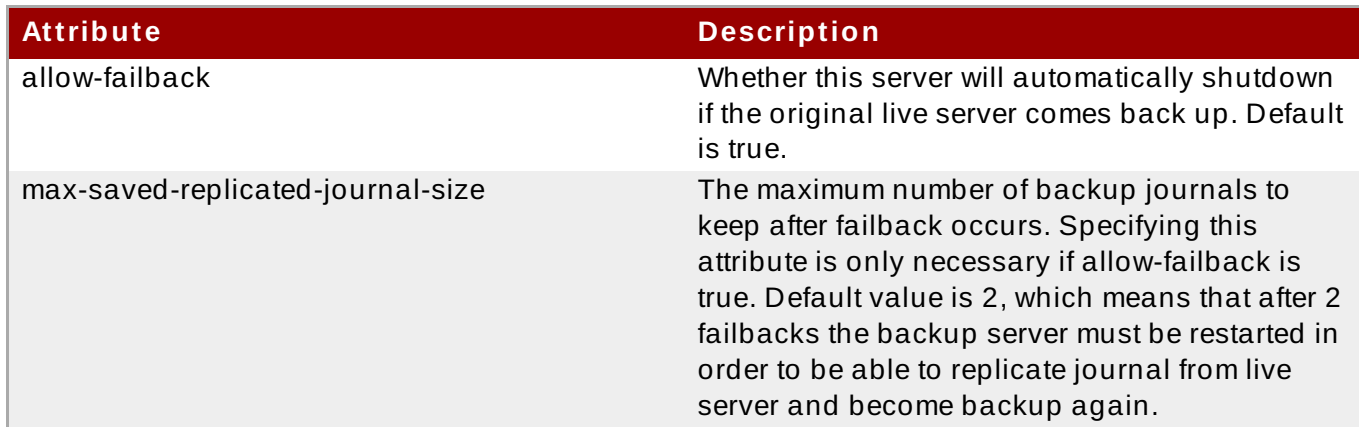

#### [Report](https://bugzilla.redhat.com/enter_bug.cgi?cf_environment=Build+Name%3A+22924%2C+Administration+and+Configuration+Guide-6.4%0ABuild+Date%3A+29-05-2015+13%3A15%3A56%0ATopic+ID%3A+13566-661921+%5BSpecified%5D&comment=Title%3A+Configuring+the+HornetQ+Servers+for+Replication%0A%0ADescribe+the+issue%3A%0A%0A%0ASuggestions+for+improvement%3A%0A%0A%0AAdditional+information%3A&cf_build_id=13566-661921+06+Jun+2014+15%3A20+en-US+%5BSpecified%5D&product=JBoss+Enterprise+Application+Platform+6&component=Documentation&version=6.4.0) a bug

## **18.14 .8. About High-availability (HA) Failover**

High-availability failover is available with either automatic client failover, or application-level failover, through a live-backup structure. Each live server has a backup server. Only one backup per live server is supported.

The backup server only takes over if the live server crashes and there is a failover. After the live server has been restarted, and if the **allow-failback** attribute is set to true, it becomes the live server again. When the original live server takes over, the backup server reverts to being backup for the live server.

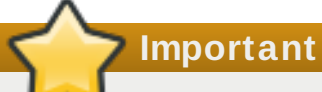

Clustering should be enabled even if you are not using the clustering capabilities. This is because each node of the HA cluster must have a cluster-connection to all of the other nodes, in order to negotiate roles with the other servers.

High availability cluster topology is achieved by the live and backup server as they send information about their connection details using IP multicasts. If IP multicasts can not be used, it is also possible to use a static configuration of the initial connections. After the initial connection, the client is informed about the topology. If the current connection is stale, the client establishes a new connection to another node.

After a live server has failed and a backup server has taken over, you will need to restart the live server and have clients fail back. To do this, restart the original live server and kill the new live server. You can do this by killing the process itself or wait for the server to crash on its own. You can also cause failover to occur on normal server shutdown, to enable this set the **failover-on-shutdown** property to true in the **standalone.xml** configuration file:

<failover-on-shutdown>true</failover-on-shutdown>

By default, the **failover-on-shutdown** property is set to false.

You can also force the new live server to shutdown when the old live server comes back up allowing the original live server to take over automatically by setting the **allow-failback** property to true in the **standalone.xml** configuration file:

#### <allow-failback>true</allow-failback>

In replication HA mode, to force the new live server to shutdown when the old live server comes back, set the **check-for-live-server** property to true in **standalone.xml** configuration file:

```
<check-for-live-server>true</check-for-live-server>
```
[Report](https://bugzilla.redhat.com/enter_bug.cgi?cf_environment=Build+Name%3A+22924%2C+Administration+and+Configuration+Guide-6.4%0ABuild+Date%3A+29-05-2015+13%3A15%3A56%0ATopic+ID%3A+4820-642996+%5BSpecified%5D&comment=Title%3A+About+High-availability+%28HA%29+Failover%0A%0ADescribe+the+issue%3A%0A%0A%0ASuggestions+for+improvement%3A%0A%0A%0AAdditional+information%3A&cf_build_id=4820-642996+23+May+2014+15%3A22+en-US+%5BSpecified%5D&product=JBoss+Enterprise+Application+Platform+6&component=Documentation&version=6.4.0) a bug

## **18.14 .9. Deployments on HornetQ Backup Servers**

In a dedicated HA environment, a JBoss EAP 6 server with HornetQ configured as a backup must not be used to host any deployments which use or connect to the HornetQ backup on that server. This includes deployments such as Enterprise Java Beans (Stateless Session Beans, Message Driven Beans), or servlets.

If a JBoss EAP 6 server has a HornetQ collocated backup configuration (where in the messaging subsystem there is a HornetQ server configured as 'live' and another HornetQ server configured as backup), then the JBoss EAP 6 server can host deployments as long as they are configured to connect to the 'live' HornetQ server.

#### [Report](https://bugzilla.redhat.com/enter_bug.cgi?cf_environment=Build+Name%3A+22924%2C+Administration+and+Configuration+Guide-6.4%0ABuild+Date%3A+29-05-2015+13%3A15%3A56%0ATopic+ID%3A+25722-592620+%5BSpecified%5D&comment=Title%3A+Deployments+on+HornetQ+Backup+Servers%0A%0ADescribe+the+issue%3A%0A%0A%0ASuggestions+for+improvement%3A%0A%0A%0AAdditional+information%3A&cf_build_id=25722-592620+24+Feb+2014+07%3A59+en-US+%5BSpecified%5D&product=JBoss+Enterprise+Application+Platform+6&component=Documentation&version=6.4.0) a bug

## **18.14 .10. HornetQ Failover Modes**

HornetQ defines two types of client failover:

- Automatic client failover
- Application-level client failover

HornetQ provides transparent automatic reattachment of connections to the same server, for example, in case of transient network problems. This is similar to failover, except it is reconnecting to the same server.

During failover, if the client has consumers on any non persistent or temporary queues, those queues are automatically recreated during failover on the backup node, since the backup node does not have any information about non persistent queues.

#### [Report](https://bugzilla.redhat.com/enter_bug.cgi?cf_environment=Build+Name%3A+22924%2C+Administration+and+Configuration+Guide-6.4%0ABuild+Date%3A+29-05-2015+13%3A15%3A56%0ATopic+ID%3A+42323-732028+%5BSpecified%5D&comment=Title%3A+HornetQ+Failover+Modes%0A%0ADescribe+the+issue%3A%0A%0A%0ASuggestions+for+improvement%3A%0A%0A%0AAdditional+information%3A&cf_build_id=42323-732028+10+Dec+2014+16%3A24+en-US+%5BSpecified%5D&product=JBoss+Enterprise+Application+Platform+6&component=Documentation&version=6.4.0) a bug

## **18.14 .11. Automatic Client Failover**

HornetQ clients can be configured to receive information about live and backup servers, this information helps in event of client connection failure - live server connection, the client detects failover and reconnects to the backup server. The backup server automatically recreates any sessions and consumers that existed on each connection before failover, thus saving the user from having to hand-code manual reconnection logic.

HornetQ clients detect connection failure if packets are not received from the server within the time specified in **client-failure-check-period**. If the client does not receive data in time, the client assumes the connection has failed and attempts failover. If the socket is closed by the operating system, the server process is killed rather than the machine itself crashing, then the client immediately initiates failover.

HornetQ clients can be configured in different ways to discover the list of live-backup server groups. The client can be configured explicitly or use server discovery for the client to automatically discover the list. Alternatively, the clients can explicitly connect to a specific server and download the current servers and backups.

To enable automatic client failover, the client must be configured to allow non-zero reconnection attempts.

By default, failover only occurs after at least one connection has been made to the live server. The client retries connecting to the live server as specified in the **reconnect-attempts** property and fails after the specified number of attempts.

[Report](https://bugzilla.redhat.com/enter_bug.cgi?cf_environment=Build+Name%3A+22924%2C+Administration+and+Configuration+Guide-6.4%0ABuild+Date%3A+29-05-2015+13%3A15%3A56%0ATopic+ID%3A+42324-732454+%5BSpecified%5D&comment=Title%3A+Automatic+Client+Failover%0A%0ADescribe+the+issue%3A%0A%0A%0ASuggestions+for+improvement%3A%0A%0A%0AAdditional+information%3A&cf_build_id=42324-732454+12+Dec+2014+16%3A31+en-US+%5BSpecified%5D&product=JBoss+Enterprise+Application+Platform+6&component=Documentation&version=6.4.0) a bug

## **18.14 .12. Application-Level Failover**

In some cases, as per your requirement, you could handle any connection failure manually by specifying reconnection logic in a custom failure handler. You can define this as application-level failover, since the failover is handled at the user application level.

To implement application-level failover, if you are using JMS, you need to set an ExceptionListener class on the JMS connection. If a connection failure is detected, the ExceptionListener class is called by HornetQ. In your ExceptionListener, close the old JMS connections, look up for new connection factory instances from JNDI and create new connections.

If you are using the core API, then the procedure is very similar: set a FailureListener on the core ClientSession instances.

[Report](https://bugzilla.redhat.com/enter_bug.cgi?cf_environment=Build+Name%3A+22924%2C+Administration+and+Configuration+Guide-6.4%0ABuild+Date%3A+29-05-2015+13%3A15%3A56%0ATopic+ID%3A+42325-735024+%5BSpecified%5D&comment=Title%3A+Application-Level+Failover%0A%0ADescribe+the+issue%3A%0A%0A%0ASuggestions+for+improvement%3A%0A%0A%0AAdditional+information%3A&cf_build_id=42325-735024+09+Jan+2015+20%3A09+en-US+%5BSpecified%5D&product=JBoss+Enterprise+Application+Platform+6&component=Documentation&version=6.4.0) a bug

# **Chapter 19. Transaction Subsystem**

# **19.1. Transaction Subsystem Configuration**

# **19.1.1. T ransactions Configuration Overview**

## **Introduction**

The following procedures show you how to configure the transactions subsystem of JBoss EAP 6.

- Section 19.1.3, "Configure Your Datasource to Use JTA [Transaction](#page-428-0) API"
- Section 19.1.4, "Configure an XA [Datasource"](#page-429-0)
- Section 19.1.2, "Configure the [Transaction](#page-424-0) Manager"
- Section 19.1.6, "Configure Logging for the [Transaction](#page-431-0) Subsystem"

#### [Report](https://bugzilla.redhat.com/enter_bug.cgi?cf_environment=Build+Name%3A+22924%2C+Administration+and+Configuration+Guide-6.4%0ABuild+Date%3A+29-05-2015+13%3A15%3A56%0ATopic+ID%3A+4374-591665+%5BSpecified%5D&comment=Title%3A+Transactions+Configuration+Overview%0A%0ADescribe+the+issue%3A%0A%0A%0ASuggestions+for+improvement%3A%0A%0A%0AAdditional+information%3A&cf_build_id=4374-591665+24+Feb+2014+07%3A54+en-US+%5BSpecified%5D&product=JBoss+Enterprise+Application+Platform+6&component=Documentation&version=6.4.0) a bug

## <span id="page-424-0"></span>**19.1.2. Configure the T ransaction Manager**

You can configure the Transaction Manager (TM) using the web-based Management Console or the command-line Management CLI. For each command or option given, the assumption is made that you are running JBoss EAP 6 as a Managed Domain. If you use a Standalone Server or you want to modify a different profile than **default**, you may need to modify the steps and commands in the following ways.

#### **Notes about the Example Commands**

For the Management Console, the **default** profile is the one which is selected when you first log into the console. If you need to modify the Transaction Manager's configuration in a different profile, select your profile instead of **default**, in each instruction.

Similarly, substitute your profile for the **default** profile in the example CLI commands.

 $*$  If you use a Standalone Server, only one profile exists. Ignore any instructions to choose a specific profile. In CLI commands, remove the **/profile=default** portion of the sample commands.

# **Note**

In order for the TM options to be visible in the Management Console or Management CLI, the **transactions** subsystem must be enabled. It is enabled by default, and required for many other subsystems to function properly, so it is very unlikely that it would be disabled.

## **Configure the TM Using the Management Console**

To configure the TM using the web-based Management Console, select the **Configuration** tab from the top of the screen. If you use a managed domain, choose the correct profile from the **Profile** selection box at the top left. Expand the **Container** menu and select **Transactions**.

Most options are shown in the Transaction Manager configuration page. The **Recovery** options are hidden by default. Click the **Recovery** tab to see the recovery options. Click **Edit** to edit any of the options. Changes take effect immediately.

Click the **Need Help?** label to display in-line help text.

#### **Configure the TM using the Management CLI**

In the Management CLI, you can configure the TM using a series of commands. The commands all begin with **/profile=default/subsystem=transactions/** for a managed domain with profile **default**, or **/subsystem=transactions** for a Standalone Server.

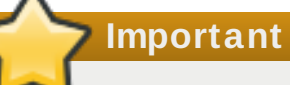

HornetQ does not allow multiple instances to share a message log store. If you are configuring multiple instances of HornetQ, each instance must have its own message log store.

**Table 19 .1. TM Configuration Options**

| <b>Option</b>            | <b>Description</b>                                                                                                    | <b>CLI Command</b>                                                                                                    |
|--------------------------|----------------------------------------------------------------------------------------------------|----------------------------------------------------------------------------------------------------|
| <b>Enable Statistics</b> | Whether to enable transaction<br>statistics. These statistics can<br>be viewed in the Management<br>Console in the Subsystem<br>Metrics section of the<br>Runtime tab.                                                                                                    | /profile=default/subsys<br>tem=transactions/:write-<br>attribute(name=enable-<br>statistics, value=true)                |
| <b>Enable TSM Status</b> | Whether to enable the<br>transaction status manager<br>(TSM) service, which is used for<br>out-of-process recovery.<br>Running an out of process<br>recovery manager to contact<br>the ActionStatusService from<br>different process is not<br>supported (it is normally<br>contacted in memory). | This configuration option is<br>unsupported.                                                                            |
| Default Timeout          | The default transaction timeout.<br>This defaults to 300 seconds.<br>You can override this<br>programmatically, on a per-<br>transaction basis.                                                                                                    | /profile=default/subsys<br>tem=transactions/:write-<br>attribute(name=default-<br>$timeout, value=300)$                 |
| <b>Object Store Path</b> | A relative or absolute filesystem<br>path where the TM object store<br>stores data. By default relative<br>to the object-store-<br>relative-to parameter's<br>value.                                                                                                    | /profile=default/subsys<br>tem=transactions/:write-<br>attribute(name=object-<br>store-path, value=tx-<br>object-store) |

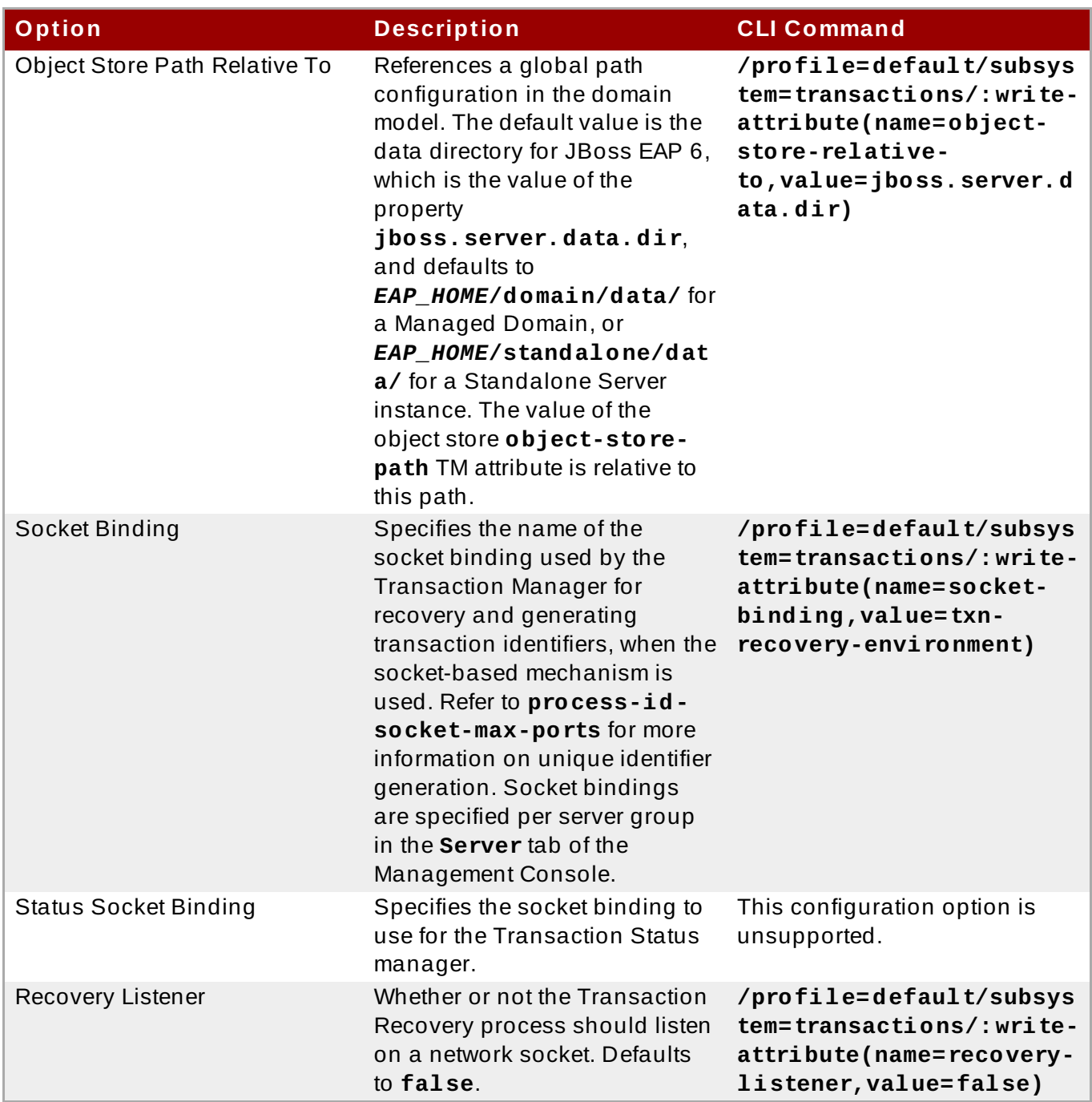

The following options are for advanced use and can only be modified using the Management CLI. Be cautious when changing them from the default configuration. Contact Red Hat Global Support Services for more information.

### **Table 19 .2. Advanced TM Configuration Options**

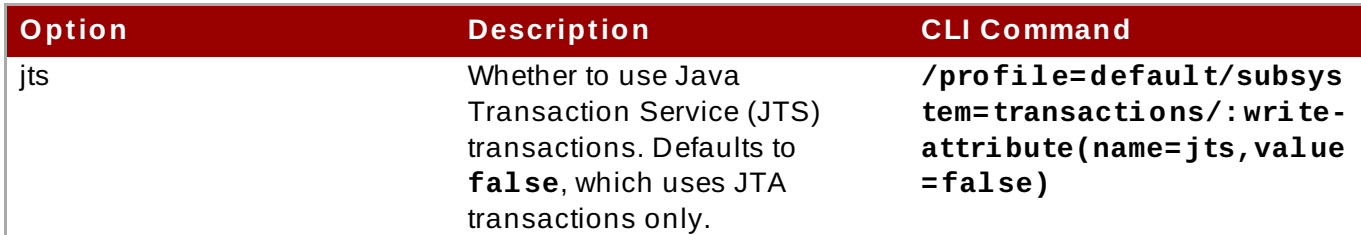

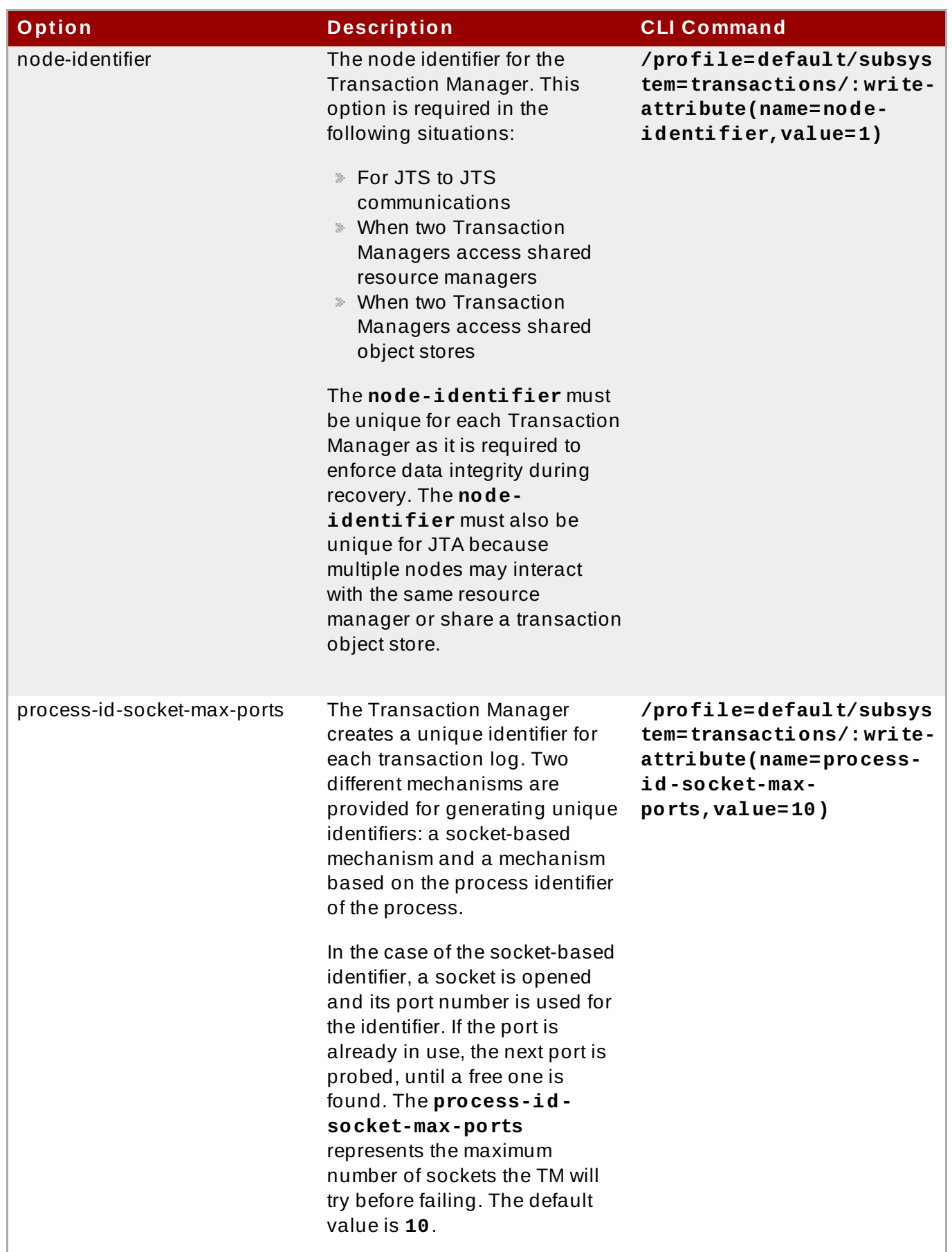

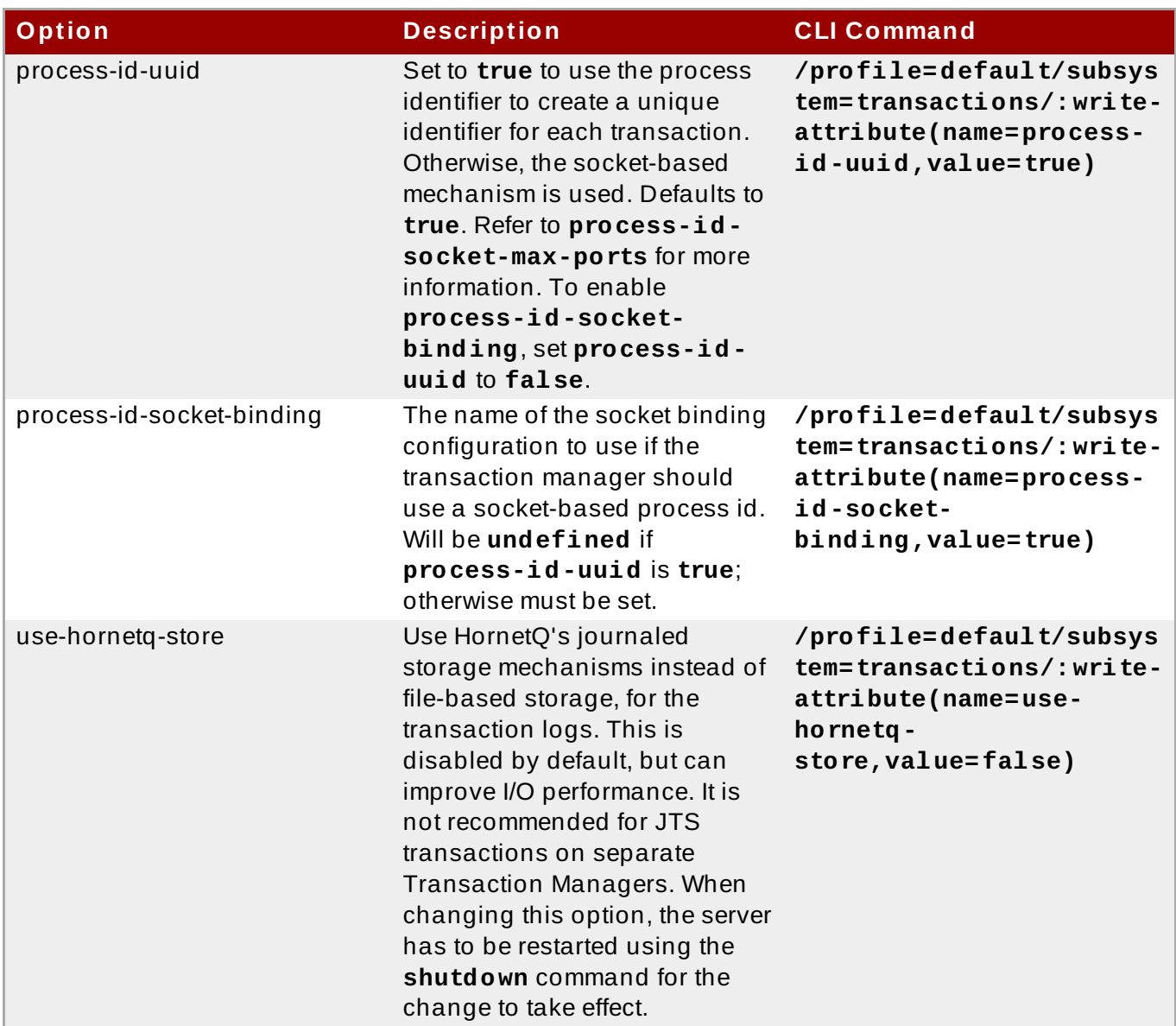

#### [Report](https://bugzilla.redhat.com/enter_bug.cgi?cf_environment=Build+Name%3A+22924%2C+Administration+and+Configuration+Guide-6.4%0ABuild+Date%3A+29-05-2015+13%3A15%3A56%0ATopic+ID%3A+4310-742385+%5BSpecified%5D&comment=Title%3A+Configure+the+Transaction+Manager%0A%0ADescribe+the+issue%3A%0A%0A%0ASuggestions+for+improvement%3A%0A%0A%0AAdditional+information%3A&cf_build_id=4310-742385+10+Feb+2015+18%3A57+en-US+%5BSpecified%5D&product=JBoss+Enterprise+Application+Platform+6&component=Documentation&version=6.4.0) a bug

## <span id="page-428-0"></span>**19.1.3. Configure Your Datasource to Use JT A T ransaction API**

#### **Summary**

This task shows you how to enable Java Transaction API (JTA) on your datasource.

#### **Prerequisites**

You must meet the following conditions before continuing with this task:

- Your database or other resource must support Java Transaction API. If in doubt, consult the documentation for your database or other resource.
- Create a datasource. Refer to Section 6.3.1, "Create a Non-XA Datasource with the [Management](#page-115-0) Interfaces".
- Stop JBoss EAP 6.
- Have access to edit the configuration files directly, in a text editor.

#### **Procedure 19 .1. Configure the Datasource to use Java Transaction API**

#### 1. **Open the configuration file in a text editor.**

Depending on whether you run JBoss EAP 6 in a managed domain or standalone server, your configuration file will be in a different location.

#### A. **Managed domain**

The default configuration file for a managed domain is in *EAP\_HOME***/domain/configuration/domain.xml** for Red Hat Enterprise Linux, and *EAP\_HOME\domain\configuration\domain.xml* for Microsoft Windows Server.

#### B. **Standalone server**

The default configuration file for a standalone server is in *EAP\_HOME***/standalone/configuration/standalone.xml** for Red Hat Enterprise Linux, and *EAP\_HOME\standalone\configuration\standalone.xml* for Microsoft Windows Server.

#### 2. **Locate the <datasource> tag that corresponds to your datasource.**

The datasource will have the **jndi-name** attribute set to the one you specified when you created it. For example, the ExampleDS datasource looks like this:

<datasource jndi-name="java:jboss/datasources/ExampleDS" poolname="H2DS" enabled="true" jta="true" use-java-context="true" useccm="true">

#### 3. **Set the jta attribute to true.**

Add the following to the contents of your **<datasource>** tag, as they appear in the previous step: **jta="true"**

Unless you have a specific use case (such as defining a read only datasource) Red Hat discourages overriding the default value of **jta=true**. This setting indicates that the datasource will honor the Java Transaction API and allows better tracking of connections by the JCA implementation.

#### 4. **Save the configuration file.**

Save the configuration file and exit the text editor.

#### 5. **Start JBoss EAP 6 .**

Relaunch the JBoss EAP 6 server.

#### **Result:**

JBoss EAP 6 starts, and your datasource is configured to use Java Transaction API.

[Report](https://bugzilla.redhat.com/enter_bug.cgi?cf_environment=Build+Name%3A+22924%2C+Administration+and+Configuration+Guide-6.4%0ABuild+Date%3A+29-05-2015+13%3A15%3A56%0ATopic+ID%3A+4295-741398+%5BSpecified%5D&comment=Title%3A+Configure+Your+Datasource+to+Use+JTA+Transaction+API%0A%0ADescribe+the+issue%3A%0A%0A%0ASuggestions+for+improvement%3A%0A%0A%0AAdditional+information%3A&cf_build_id=4295-741398+05+Feb+2015+13%3A40+en-US+%5BSpecified%5D&product=JBoss+Enterprise+Application+Platform+6&component=Documentation&version=6.4.0) a bug

## <span id="page-429-0"></span>**19.1.4 . Configure an XA Datasource**

#### **Prerequisites**

In order to add an XA Datasource, you need to log into the Management Console. See Section 3.4.2, "Log in to the [Management](#page-39-0) Console" for more information.

#### 1. **Add a new datasource.**

Add a new datasource to JBoss EAP 6. Follow the instructions in Section 6.3.1, "Create a Non-XA Datasource with the Management Interfaces", but click the **XA [Datasource](#page-115-0)** tab at the top.

#### 2. **Configure additional properties as appropriate.**

All datasource parameters are listed in Section 6.7.1, ["Datasource](#page-129-0) Parameters".

#### **Result**

Your XA Datasource is configured and ready to use.

[Report](https://bugzilla.redhat.com/enter_bug.cgi?cf_environment=Build+Name%3A+22924%2C+Administration+and+Configuration+Guide-6.4%0ABuild+Date%3A+29-05-2015+13%3A15%3A56%0ATopic+ID%3A+4303-591659+%5BSpecified%5D&comment=Title%3A+Configure+an+XA+Datasource%0A%0ADescribe+the+issue%3A%0A%0A%0ASuggestions+for+improvement%3A%0A%0A%0AAdditional+information%3A&cf_build_id=4303-591659+24+Feb+2014+07%3A54+en-US+%5BSpecified%5D&product=JBoss+Enterprise+Application+Platform+6&component=Documentation&version=6.4.0) a bug

## **19.1.5. About T ransaction Log Messages**

To track transaction status while keeping the log files readable, use the **DEBUG** log level for the transaction logger. For detailed debugging, use the **TRACE** log level. Refer to Section 19.1.6, "Configure Logging for the [Transaction](#page-431-0) Subsystem" for information on configuring the transaction logger.

The transaction manager can generate a lot of logging information when configured to log in the **TRACE** log level. Following are some of the most commonly-seen messages. This list is not comprehensive, so you may see other messages than these.

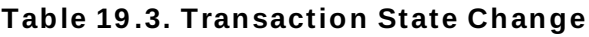

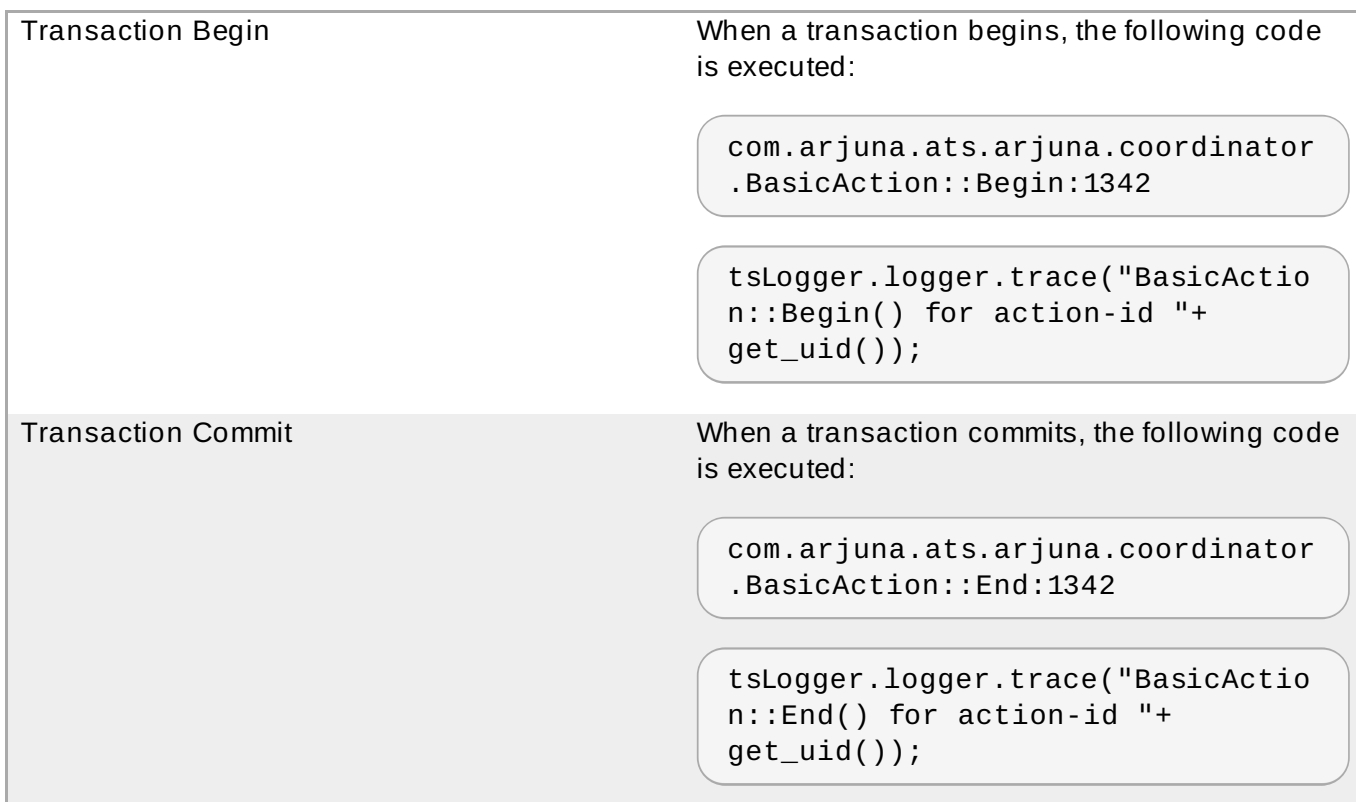

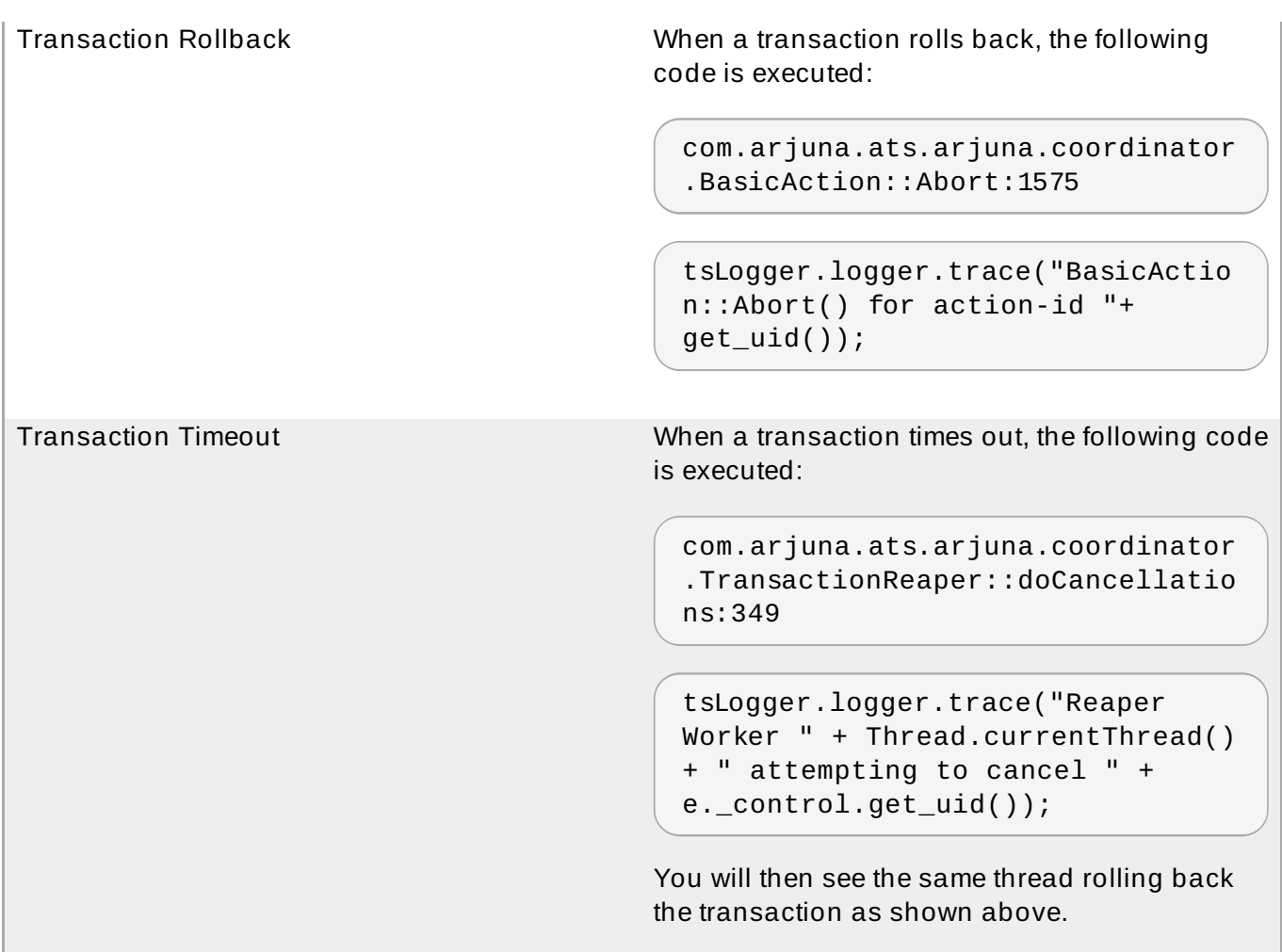

[Report](https://bugzilla.redhat.com/enter_bug.cgi?cf_environment=Build+Name%3A+22924%2C+Administration+and+Configuration+Guide-6.4%0ABuild+Date%3A+29-05-2015+13%3A15%3A56%0ATopic+ID%3A+9018-591860+%5BSpecified%5D&comment=Title%3A+About+Transaction+Log+Messages%0A%0ADescribe+the+issue%3A%0A%0A%0ASuggestions+for+improvement%3A%0A%0A%0AAdditional+information%3A&cf_build_id=9018-591860+24+Feb+2014+07%3A55+en-US+%5BSpecified%5D&product=JBoss+Enterprise+Application+Platform+6&component=Documentation&version=6.4.0) a bug

## <span id="page-431-0"></span>**19.1.6. Configure Logging for the T ransaction Subsystem**

#### **Summary**

Use this procedure to control the amount of information logged about transactions, independent of other logging settings in JBoss EAP 6. The main procedure shows how to do this in the web-based Management Console. The Management CLI command is given afterward.

#### **Procedure 19 .2. Configure the Transaction Logger Using the Management Console**

#### 1. **Navigate to the Logging configuration area.**

In the Management Console, click the **Configuration** tab. If you use a managed domain, choose the server profile you wish to configure, from the **Profile** selection box at the top left.

Expand the **Core** menu, and select **Logging**.

#### 2. **Edit the com.arjuna attributes.**

Select the **Log Categories** tab. Select **com.arjuna** and lick **Edit** in the **Details** section. This is where you can add class-specific logging information. The **com.arjuna** class is already present. You can change the log level and whether to use parent handlers.

#### **Log Level**
The log level is **WARN** by default. Because transactions can produce a large quantity of logging output, the meaning of the standard logging levels is slightly different for the transaction logger. In general, messages tagged with levels at a lower severity than the chosen level are discarded.

#### **Transaction Logging Levels, from Most to Least Verbose**

- **EXECUTE:**
- **DEBUG**
- INFO
- WARN
- ERROR
- FAILURE

#### **Use Parent Handlers**

Whether the logger should send its output to its parent logger. The default behavior is **true**.

3. Changes take effect immediately.

#### [Report](https://bugzilla.redhat.com/enter_bug.cgi?cf_environment=Build+Name%3A+22924%2C+Administration+and+Configuration+Guide-6.4%0ABuild+Date%3A+29-05-2015+13%3A15%3A56%0ATopic+ID%3A+4311-632600+%5BSpecified%5D&comment=Title%3A+Configure+Logging+for+the+Transaction+Subsystem%0A%0ADescribe+the+issue%3A%0A%0A%0ASuggestions+for+improvement%3A%0A%0A%0AAdditional+information%3A&cf_build_id=4311-632600+22+Apr+2014+11%3A48+en-US+%5BSpecified%5D&product=JBoss+Enterprise+Application+Platform+6&component=Documentation&version=6.4.0) a bug

## **19.2. Transaction Administration**

## **19.2.1. Browse and Manage T ransactions**

The management CLI supports the ability to browse and manipulate transaction records. This functionality is provided by the interaction between the Transaction Manager and the management API of JBoss EAP 6.

The Transaction Manager stores information about each pending transaction and the participants involved the transaction, in a persistent storage called the *object store*. The management API exposes the object store as a resource called the **log-store**. An API operation called **probe** reads the transaction logs and creates a node for each log. You can call the **probe** command manually, whenever you need to refresh the **log-store**. It is normal for transaction logs to appear and disappear quickly.

#### <span id="page-432-0"></span>**Example 19 .1. Refresh the Log Store**

This command refreshes the log store for server groups which use the profile **default** in a managed domain. For a standalone server, remove the **profile=default** from the command.

/profile=default/subsystem=transactions/log-store=log-store/:probe

#### **Example 19 .2. View All Prepared Transactions**

To view all prepared [transactions,](#page-432-0) first refresh the log store (see Example 19.1, "Refresh the Log Store"), then run the following command, which functions similarly to a filesystem **ls** command. ls /profile=default/subsystem=transactions/log-store=logstore/transactions

Each transaction is shown, along with its unique identifier. Individual operations can be run against an individual transaction (see Manage a [Transaction](#page-433-0)).

#### <span id="page-433-0"></span>**Manage a Transaction**

#### **View a transaction's attributes.**

To view information about a transaction, such as its JNDI name, EIS product name and version, or its status, use the **:read-resource** CLI command.

```
/profile=default/subsystem=transactions/log-store=log-
store/transactions=0\:ffff7f000001\:-b66efc2\:4f9e6f8f\:9:read-
resource
```
#### **View the participants of a transaction.**

Each transaction log contains a child element called **participants**. Use the **readresource** CLI command on this element to see the participants of the transaction. Participants are identified by their JNDI names.

```
/profile=default/subsystem=transactions/log-store=log-
store/transactions=0\:ffff7f000001\:-
b66efc2\:4f9e6f8f\:9/participants=java\:\/JmsXA:read-resource
```
The result may look similar to this:

```
{
   "outcome" => "success",
   "result" => f"eis-product-name" => "HornetQ",
       "eis-product-version" => "2.0",
       "jndi-name" => "java:/JmsXA",
       "status" => "HEURISTIC",
       "type" => "/StateManager/AbstractRecord/XAResourceRecord"
   }
}
```
The outcome status shown here is in a **HEURISTIC** state and is eligible for recovery. See Recover a [transaction.](#page-434-0) for more details.

In special cases it is possible to create orphan records in the object store, that is XAResourceRecords, which do not have any corresponding transaction record in the log. For example, XA resource prepared but crashed before the TM recorded and is inaccessible for the domain management API. To access such records you need to set management option **expose-all-logs** to **true**. This option is not saved in management model and is restored to **false** when the server is restarted.

/profile=default/subsystem=transactions/log-store=log-store:writeattribute(name=expose-all-logs, value=true)

#### **Delete a transaction.**

Each transaction log supports a **:delete** operation, to delete the transaction log representing the transaction.

```
/profile=default/subsystem=transactions/log-store=log-
store/transactions=0\:ffff7f000001\:-b66efc2\:4f9e6f8f\:9:delete
```
#### <span id="page-434-0"></span>**Recover a transaction.**

Each transaction participant supports recovery via the **:recover** CLI command.

```
/profile=default/subsystem=transactions/log-store=log-
store/transactions=0\:ffff7f000001\:-
b66efc2\:4f9e6f8f\:9/participants=2:recover
```
#### **Recovery of heuristic transactions and participants**

- If the transaction's status is **HEURISTIC**, the recovery operation changes the state to **PREPARE** and triggers a recovery.
- If one of the transaction's participants is heuristic, the recovery operation tries to replay the **commit** operation. If successful, the participant is removed from the transaction log. You can verify this by re-running the **:probe** operation on the **log-store** and checking that the participant is no longer listed. If this is the last participant, the transaction is also deleted.

#### **Refresh the status of a transaction which needs recovery.**

If a transaction needs recovery, you can use the : refresh CLI command to be sure it still requires recovery, before attempting the recovery.

/profile=default/subsystem=transactions/log-store=logstore/transactions=*0\:ffff7f000001\: b66efc2\:4f9e6f8f\:9/participants=2*:refresh

#### **View Transaction Statistics**

If Transaction Manager statistics are enabled, you can view statistics about the Transaction Manager and transaction subsystem. See Section 19.1.2, "Configure the [Transaction](#page-424-0) Manager" for information about how to enable Transaction Manager statistics.

You can view statistics either via the management console or the management CLI. In the management console, transaction statistics are available via **Runtime** → **Status** → **Subsystems** → **Transactions**. Transaction statistics are available for each server in a managed domain. To view the status of a different server, select **Change Server** in the left-hand menu and select the server from the list.

The following table shows each available statistic, its description, and the management CLI command to view the statistic.

#### **Table 19 .4 . Transaction Subsystem Statistics**

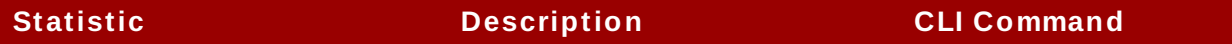

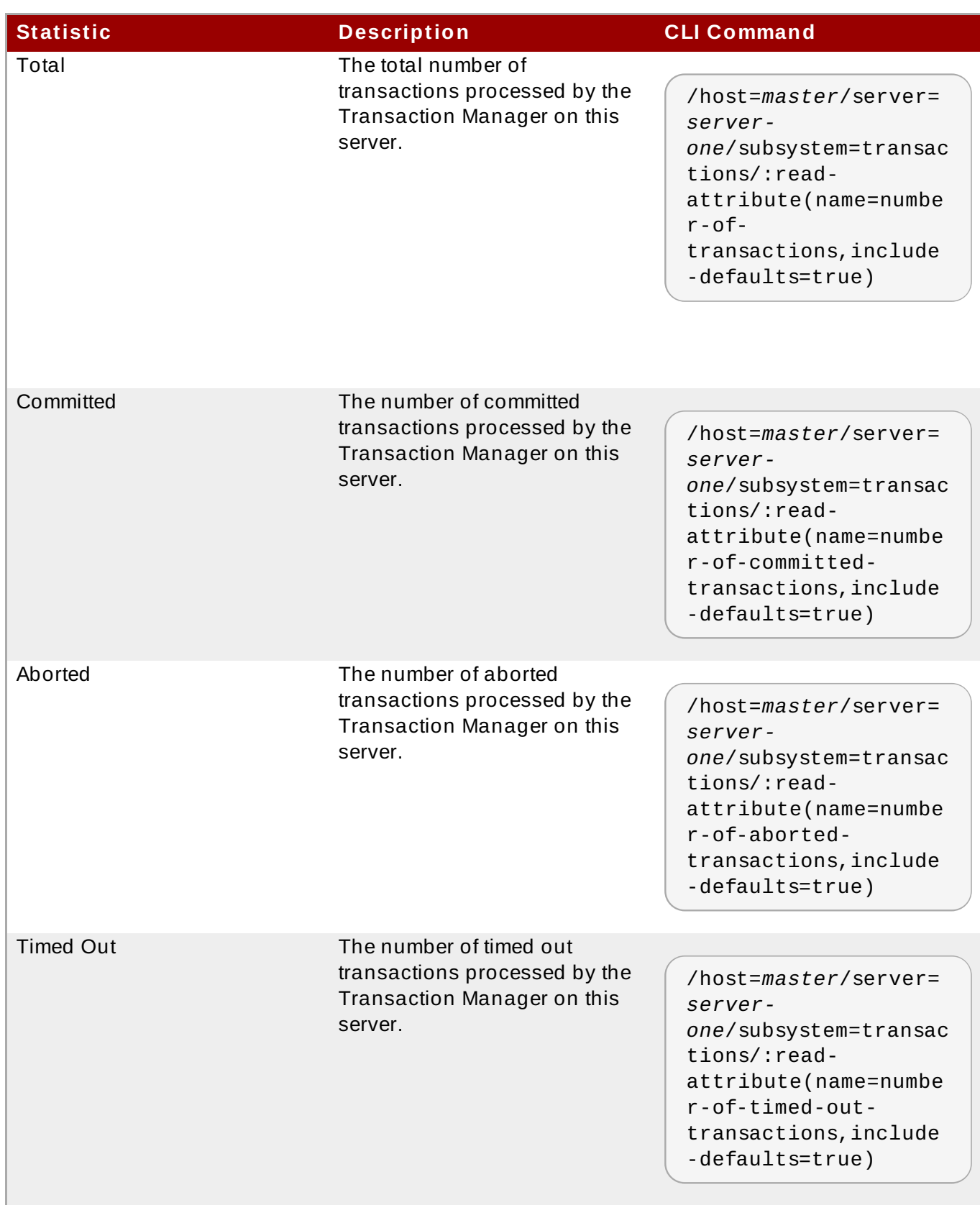

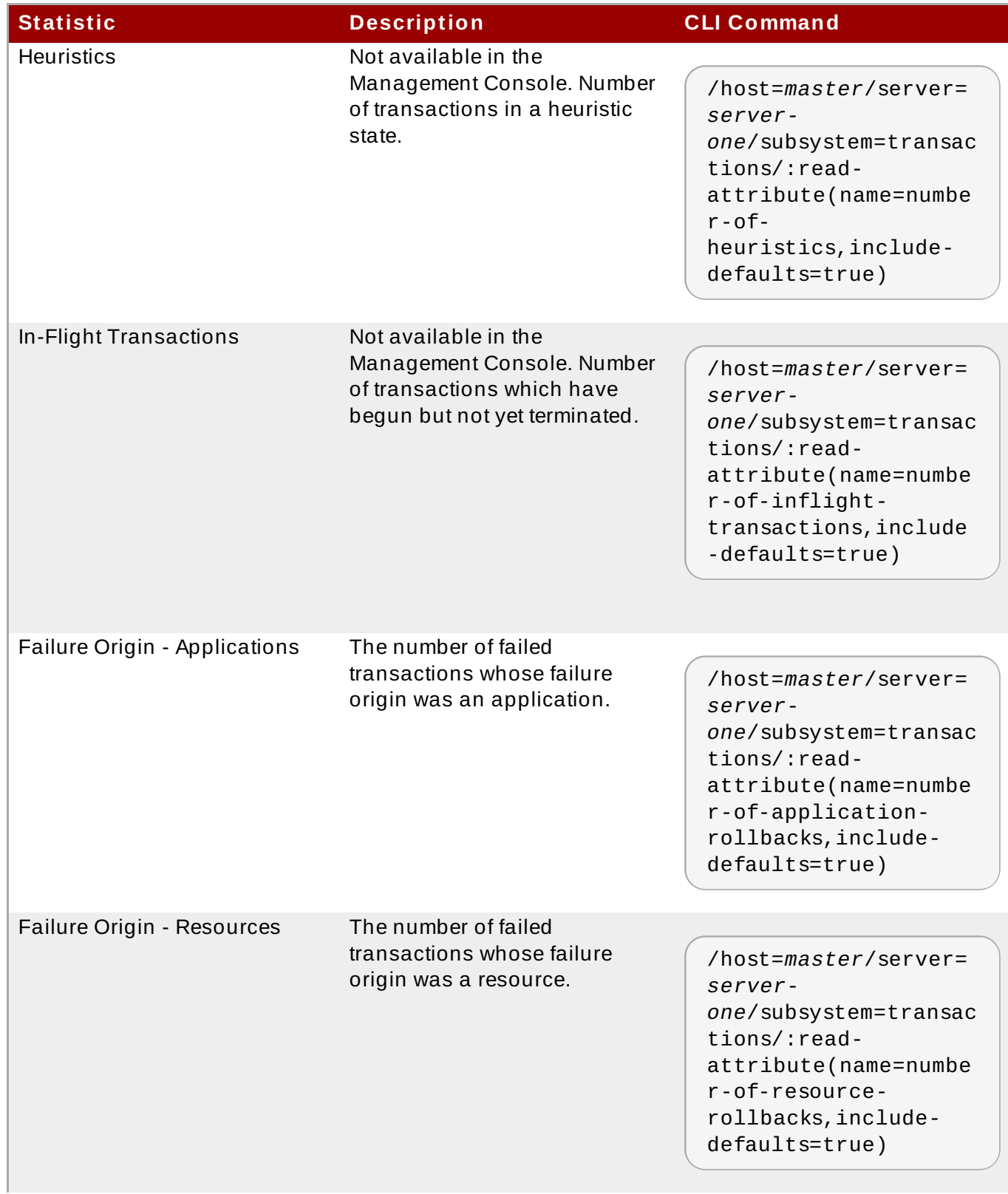

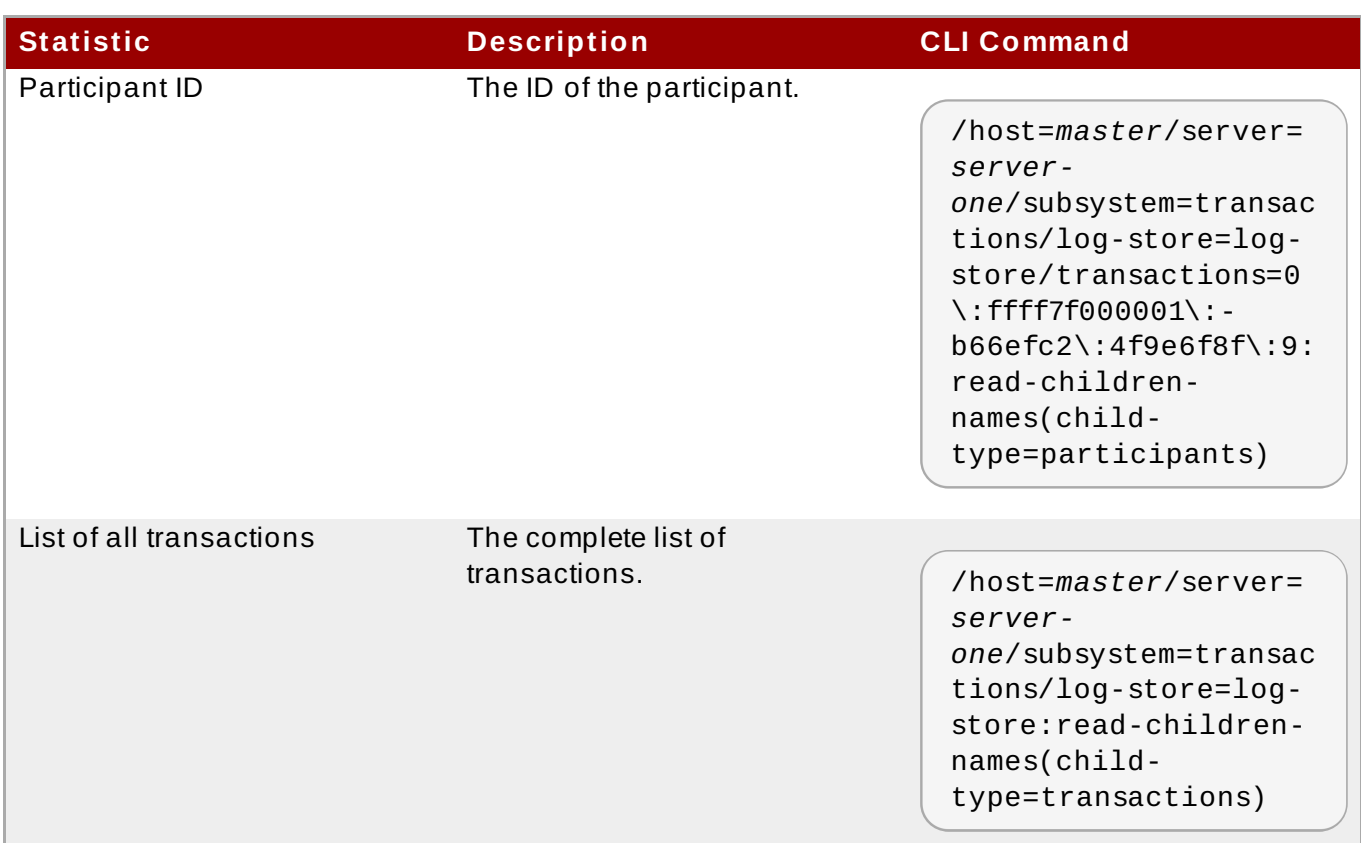

## **19.3. Transaction References**

## **19.3.1. JBoss T ransactions Errors and Exceptions**

For details about exceptions thrown by methods of the **UserTransaction** class, see the *UserTransaction API* specification at [http://docs.oracle.com/javaee/6/api/javax/transaction/UserTransaction.html.](http://docs.oracle.com/javaee/6/api/javax/transaction/UserTransaction.html)

[Report](https://bugzilla.redhat.com/enter_bug.cgi?cf_environment=Build+Name%3A+22924%2C+Administration+and+Configuration+Guide-6.4%0ABuild+Date%3A+29-05-2015+13%3A15%3A56%0ATopic+ID%3A+4299-689191+%5BSpecified%5D&comment=Title%3A+JBoss+Transactions+Errors+and+Exceptions%0A%0ADescribe+the+issue%3A%0A%0A%0ASuggestions+for+improvement%3A%0A%0A%0AAdditional+information%3A&cf_build_id=4299-689191+30+Jul+2014+16%3A47+en-US+%5BSpecified%5D&product=JBoss+Enterprise+Application+Platform+6&component=Documentation&version=6.4.0) a bug

## **19.3.2. Limitations on JT A T ransactions**

JTA transactions cannot be distribution aware across multiple instances of JBoss EAP 6. For this behavior, use JTS transactions.

To use JTS transactions, you need to configure the ORB, which includes enabling transactions in the JacORB subsystem, then configure the JTS subsystem.

Section 19.4.2, "Configure the ORB for JTS [Transactions"](#page-438-0)

[Report](https://bugzilla.redhat.com/enter_bug.cgi?cf_environment=Build+Name%3A+22924%2C+Administration+and+Configuration+Guide-6.4%0ABuild+Date%3A+29-05-2015+13%3A15%3A56%0ATopic+ID%3A+4316-606317+%5BSpecified%5D&comment=Title%3A+Limitations+on+JTA+Transactions%0A%0ADescribe+the+issue%3A%0A%0A%0ASuggestions+for+improvement%3A%0A%0A%0AAdditional+information%3A&cf_build_id=4316-606317+26+Feb+2014+14%3A04+en-US+%5BSpecified%5D&product=JBoss+Enterprise+Application+Platform+6&component=Documentation&version=6.4.0) a bug

## **19.4. ORB Configuration**

## **19.4 .1. About Common Object Request Broker Architecture (CORBA)**

*Common Object Request Broker Architecture (CORBA)* is a standard that enables applications and services to work together even when they are written in multiple, otherwise-incompatible, languages

or hosted on separate platforms. CORBA requests are brokered by a server-side component called an *Object Request Broker (ORB)*. JBoss EAP 6 provides an ORB instance, by means of the JacORB component.

The ORB is used internally for *Java Transaction Service (JTS)* transactions, and is also available for use by your own applications.

[Report](https://bugzilla.redhat.com/enter_bug.cgi?cf_environment=Build+Name%3A+22924%2C+Administration+and+Configuration+Guide-6.4%0ABuild+Date%3A+29-05-2015+13%3A15%3A56%0ATopic+ID%3A+4979-591675+%5BSpecified%5D&comment=Title%3A+About+Common+Object+Request+Broker+Architecture+%28CORBA%29%0A%0ADescribe+the+issue%3A%0A%0A%0ASuggestions+for+improvement%3A%0A%0A%0AAdditional+information%3A&cf_build_id=4979-591675+24+Feb+2014+07%3A54+en-US+%5BSpecified%5D&product=JBoss+Enterprise+Application+Platform+6&component=Documentation&version=6.4.0) a bug

## <span id="page-438-0"></span>**19.4 .2. Configure the ORB for JTS T ransactions**

In a default installation of JBoss EAP 6, the ORB is disabled. You can enable the ORB using the command-line Management CLI.

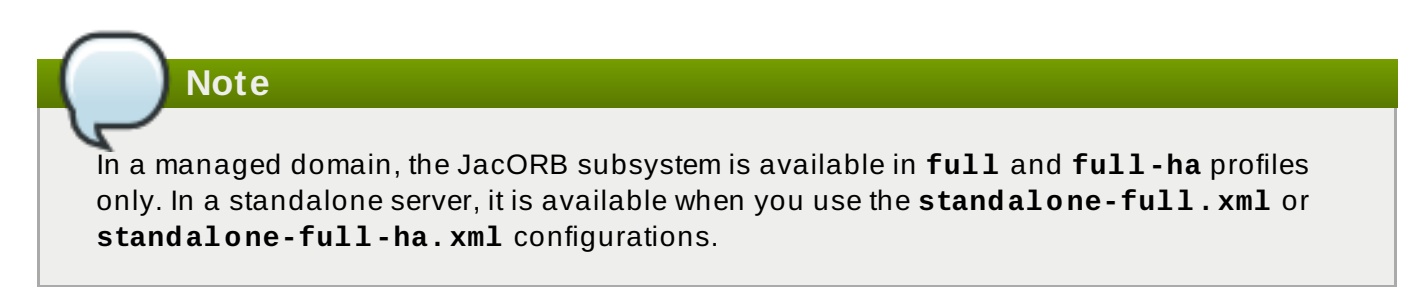

#### **Procedure 19 .3. Configure the ORB using the Management Console**

#### 1. **View the profile settings.**

Select **Configuration** from the top of the management console. If you use a managed domain, select either the **full** or **full-ha** profile from the selection box at the top left.

#### 2. **Modify the Initializers Settings**

Expand the **Subsystems** menu. Expand the **Container** menu and select **JacORB**.

In the form that appears in the main screen, select the **Initializers** tab and click the **Edit** button.

Enable the security interceptors by setting the value of **Security** to **on**.

To enable the ORB for JTS, set the **Transaction Interceptors** value to **on**, rather than the default **spec**.

Refer to the **Need Help?** link in the form for detailed explanations about these values. Click **Save** when you have finished editing the values.

#### 3. **Advanced ORB Configuration**

Refer to the other sections of the form for advanced configuration options. Each section includes a **Need Help?** link with detailed information about the parameters.

#### **Configure the ORB using the Management CLI**

You can configure each aspect of the ORB using the Management CLI. The following commands configure the initializers to the same values as the procedure above, for the Management Console. This is the minimum configuration for the ORB to be used with JTS.

These commands are configured for a managed domain using the **full** profile. If necessary, change the profile to suit the one you need to configure. If you use a standalone server, omit the **/profile=full** portion of the commands.

#### **Example 19 .3. Enable the Security Interceptors**

/profile=*full*/subsystem=jacorb/:write-attribute(name=security,value=on)

#### **Example 19 .4 . Enable Transactions in the JacORB Subsystem**

/profile=*full*/subsystem=jacorb/:writeattribute(name=transactions,value=on)

#### **Example 19 .5. Enable JTS in the Transaction Subsystem**

```
/profile=full/subsystem=transactions:write-
attribute(name=jts,value=true)
```
**Note**

For JTS activation, the server must be restarted as reload is not enough.

#### [Report](https://bugzilla.redhat.com/enter_bug.cgi?cf_environment=Build+Name%3A+22924%2C+Administration+and+Configuration+Guide-6.4%0ABuild+Date%3A+29-05-2015+13%3A15%3A56%0ATopic+ID%3A+4981-665628+%5BSpecified%5D&comment=Title%3A+Configure+the+ORB+for+JTS+Transactions%0A%0ADescribe+the+issue%3A%0A%0A%0ASuggestions+for+improvement%3A%0A%0A%0AAdditional+information%3A&cf_build_id=4981-665628+10+Jun+2014+16%3A25+en-US+%5BSpecified%5D&product=JBoss+Enterprise+Application+Platform+6&component=Documentation&version=6.4.0) a bug

## **19.5. JDBC Object Store Support**

## **19.5.1. JDBC Store for T ransactions**

#### **Prerequisites:**

#### Section 3.5.4, "Connect to a Managed Server Instance Using the [Management](#page-48-0) CLI"

Transactions can use a JDBC datasource as its object store. If the database to be used is configured for failover and recovery, this may be a better option than using disk space on an application server. The advantages must be weighed up against the fact that a raw JDBC object store is a special object store and may not perform as well as a file system or HornetQ journal object store.

**Note**

A JDBC datasource used as a Transactions object store *must* specify **jta="false"** in the **datasource** section of the server's configuration file.

#### **Procedure 19 .4 . Enable Use of a JDBC Datasource as a Transactions Object Store**

1. Set **use-jdbc-store** to **true**.

**/subsystem=transactions:write-attribute(name=use-jdbc-store, value=true)**

2. Set **jdbc-store-datasource** to the JNDI name for the data source to use.

**/subsystem=transactions:write-attribute(name=jdbc-store-datasource, value=java:jboss/datasources/TransDS)**

3. Restart the JBoss EAP server for the changes to take effect.

```
shutdown --restart=true
```
The complete set of attributes is provided below.

#### **Table 19 .5. Transactions JDBC Store Properties**

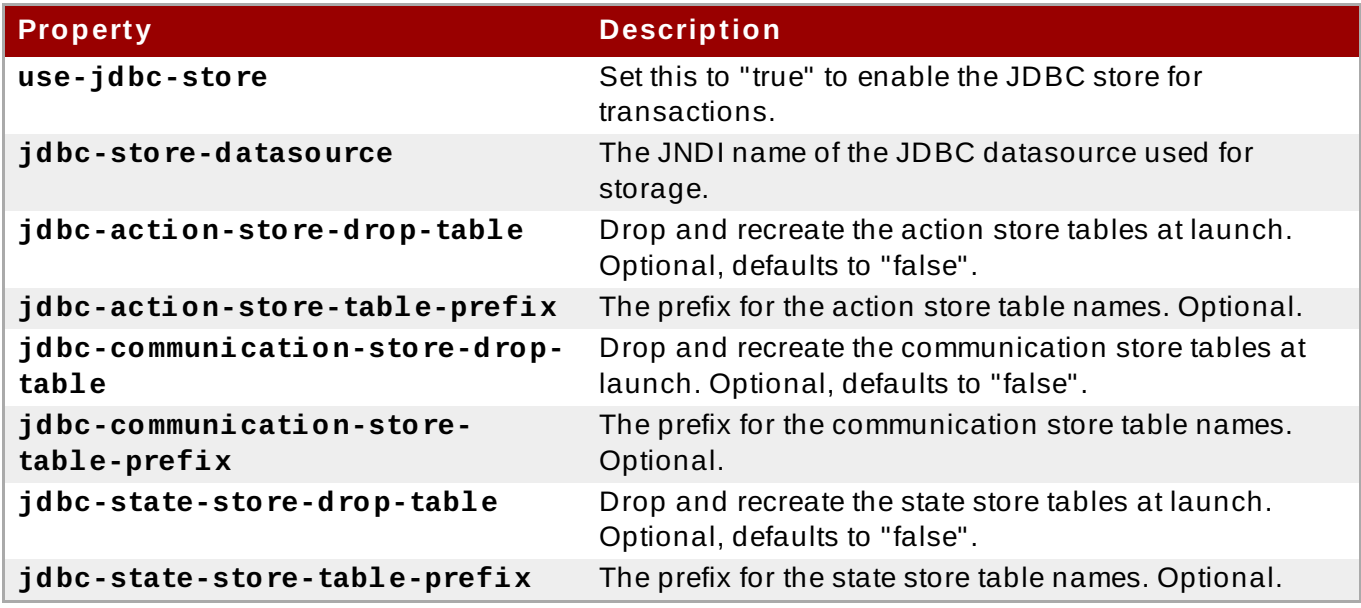

#### **See Also:**

Section 19.1.3, "Configure Your Datasource to Use JTA [Transaction](#page-428-0) API"

#### [Report](https://bugzilla.redhat.com/enter_bug.cgi?cf_environment=Build+Name%3A+22924%2C+Administration+and+Configuration+Guide-6.4%0ABuild+Date%3A+29-05-2015+13%3A15%3A56%0ATopic+ID%3A+22501-665457+%5BSpecified%5D&comment=Title%3A+JDBC+Store+for+Transactions%0A%0ADescribe+the+issue%3A%0A%0A%0ASuggestions+for+improvement%3A%0A%0A%0AAdditional+information%3A&cf_build_id=22501-665457+10+Jun+2014+05%3A46+en-US+%5BSpecified%5D&product=JBoss+Enterprise+Application+Platform+6&component=Documentation&version=6.4.0) a bug

# **Chapter 20. Mail subsystem**

## **20.1. Use custom transports in mail subsystem**

When using a standard mail server (POP3, IMAP) the server has a set of attributes that can be defined, some of which are required.

The most important of these is the **outbound-socket-binding-ref** which is a reference to the outbound mail socket binding and is defined with the host address and port number.

This is not the most effective solution for some users as their host configuration used multiple hosts for load balancing purposes. This configuration, however, is not supported by standard JavaMail requiring some users to implement custom mail transports.

These custom transports do not require the **outbound-socket-binding-ref** and allow custom host property formats.

A custom transport can be configured through the CLI using the following commands:

#### **Procedure 20.1.**

1. Add new mail session. The command below creates new session called mySession and sets JNDI to **java:jboss/mail/MySession**:

/subsystem=mail/mail-session=mySession:add(jndiname=java:jboss/mail/MySession)

2. Add an outbound socket binding. The command below adds a socket binding named *mysmtp-binding* which points to **localhost:25**.

/socket-binding-group=standard-sockets/remote-destination-outboundsocket-binding=my-smtp-binding:add(host=localhost, port=25)

3. Add an SMTP server with **outbind-socket-binding-ref**. The command below adds an SMTP called **my-smtp-binding** and defines a username, password and TLS configuration.

/subsystem=mail/mail-session=mySession/server=smtp:add(outboundsocket-binding-ref= my-smtp-binding, username=user, password=pass, tls=true)

4. Repeat this process for POP3 and IMAP:

/socket-binding-group=standard-sockets/remote-destination-outboundsocket-binding=my-pop3-binding:add(host=localhost, port=110)

/subsystem=mail/mail-session=mySession/server=pop3:add(outboundsocket-binding-ref=my-pop3-binding, username=user, password=pass)

/socket-binding-group=standard-sockets/remote-destination-outboundsocket-binding=my-imap-binding:add(host=localhost, port=143)

```
/subsystem=mail/mail-session=mySession/server=imap:add(outbound-
socket-binding-ref=my-imap-binding, username=user, password=pass)
```
5. To use a custom server, create a new custom mail server without an outbound socket binding (as it is optional) and instead provide the host information as part of properties.

```
/subsystem=mail/mail-
session=mySession/custom=myCustomServer:add(username=user,password=p
ass, properties={"host" => "myhost", "my-property" =>"value"})
```
When defining custom protocols, any property name that contains a dot (.) is considered to be a fully-qualified name and passed as it is supplied. Any other format (*my-property*, for example) will be translated into the following format: **mail.***server-name***.***my-property*.

Below is an example complete configuration XML configuration that highlights a custom format in the custom-server attribute:

```
<subsystem xmlns="urn:jboss:domain:mail:1.1">
    <mail-session jndi-name="java:/Mail" from="user.name@domain.org">
        <smtp-server outbound-socket-binding-ref="mail-smtp" tls="true">
            <login name="user" password="password"/>
        </smtp-server>
        <pop3-server outbound-socket-binding-ref="mail-pop3"/>
        <imap-server outbound-socket-binding-ref="mail-imap">
            <login name="nobody" password="password"/>
        </imap-server>
    </mail-session>
    <mail-session debug="true" jndi-name="java:jboss/mail/Default">
        <smtp-server outbound-socket-binding-ref="mail-smtp"/>
    </mail-session>
    <mail-session debug="true" jndi-name="java:jboss/mail/Custom">
        <custom-server name="smtp">
            <login name="username" password="password"/>
            <property name="host" value="mail.example.com"/>
        </custom-server>
        <custom-server name="pop3" outbound-socket-binding-ref="mail-
pop3">
            <property name="custom_prop" value="some-custom-prop-
value"/>
            <property name="some.fully.qualified.property" value="fully-
qualified-prop-name"/>
        </custom-server>
    </mail-session>
    <mail-session debug="true" jndi-name="java:jboss/mail/Custom2">
        <custom-server name="pop3" outbound-socket-binding-ref="mail-
pop3">
            <property name="custom_prop" value="some-custom-prop-
value"/>
        </custom-server>
    </mail-session>
</subsystem>
```
[Report](https://bugzilla.redhat.com/enter_bug.cgi?cf_environment=Build+Name%3A+22924%2C+Administration+and+Configuration+Guide-6.4%0ABuild+Date%3A+29-05-2015+13%3A15%3A56%0ATopic+ID%3A+24332-592555+%5BSpecified%5D&comment=Title%3A+Use+custom+transports+in+mail+subsystem%0A%0ADescribe+the+issue%3A%0A%0A%0ASuggestions+for+improvement%3A%0A%0A%0AAdditional+information%3A&cf_build_id=24332-592555+24+Feb+2014+07%3A59+en-US+%5BSpecified%5D&product=JBoss+Enterprise+Application+Platform+6&component=Documentation&version=6.4.0) a bug

# **Chapter 21. Enterprise JavaBeans**

# **21.1. Introduction**

## **21.1.1. Overview of Enterprise JavaBeans**

Enterprise JavaBeans (EJB) 3.1 is an API for developing distributed, transactional, secure and portable Java EE applications through the use of server-side components called Enterprise Beans. Enterprise Beans implement the business logic of an application in a decoupled manner that encourages reuse. Enterprise JavaBeans 3.1 is documented as the Java EE specification JSR-318.

JBoss EAP 6 has full support for applications built using the Enterprise JavaBeans 3.1 specification.

#### [Report](https://bugzilla.redhat.com/enter_bug.cgi?cf_environment=Build+Name%3A+22924%2C+Administration+and+Configuration+Guide-6.4%0ABuild+Date%3A+29-05-2015+13%3A15%3A56%0ATopic+ID%3A+4525-591667+%5BSpecified%5D&comment=Title%3A+Overview+of+Enterprise+JavaBeans%0A%0ADescribe+the+issue%3A%0A%0A%0ASuggestions+for+improvement%3A%0A%0A%0AAdditional+information%3A&cf_build_id=4525-591667+24+Feb+2014+07%3A54+en-US+%5BSpecified%5D&product=JBoss+Enterprise+Application+Platform+6&component=Documentation&version=6.4.0) a bug

## **21.1.2. Overview of Enterprise JavaBeans for Administrators**

JBoss administrators have many configuration options available to them to control the performance of Enterprise Beans in JBoss EAP 6. These options can be accessed using the Management Console or the command line configuration tool. Editing the XML server configuration file to apply changes is also possible but not recommended.

The EJB configuration options are located in slightly different places in the Management Console depending on how the server is being run.

- 1. Click on the **Configuration** tab at the top of the Management Console.
- 2. If you are running in Domain mode, select a profile from the **Profiles** drop down menu on the top left.
- 3. Expand the **Subsystems** menu.
- 4. Expand the **Container** menu, then select **EJB 3**.

#### [Report](https://bugzilla.redhat.com/enter_bug.cgi?cf_environment=Build+Name%3A+22924%2C+Administration+and+Configuration+Guide-6.4%0ABuild+Date%3A+29-05-2015+13%3A15%3A56%0ATopic+ID%3A+4544-632640+%5BSpecified%5D&comment=Title%3A+Overview+of+Enterprise+JavaBeans+for+Administrators%0A%0ADescribe+the+issue%3A%0A%0A%0ASuggestions+for+improvement%3A%0A%0A%0AAdditional+information%3A&cf_build_id=4544-632640+22+Apr+2014+14%3A23+en-US+%5BSpecified%5D&product=JBoss+Enterprise+Application+Platform+6&component=Documentation&version=6.4.0) a bug

## **21.1.3. Enterprise Beans**

Enterprise beans are server-side application components as defined in the Enterprise JavaBeans (EJB) 3.1 specification, JSR-318. Enterprise beans are designed for the implementation of application business logic in a decoupled manner to encourage reuse.

Enterprise beans are written as Java classes and annotated with the appropriate EJB annotations. They can be deployed to the application server in their own archive (a JAR file) or be deployed as part of a Java EE application. The application server manages the lifecycle of each enterprise bean and provides services to them such as security, transactions, and concurrency management.

An enterprise bean can also define any number of business interfaces. Business interfaces provide greater control over which of the bean's methods are available to clients and can also allow access to clients running in remote JVMs.

There are three types of Enterprise Bean: Session beans, Message-driven beans and Entity beans.

#### **Important**

Entity beans are now deprecated in EJB 3.1 and Red Hat recommends the use of JPA entities instead. Red Hat only recommends the use of Entity beans for backwards compatibility with legacy systems.

#### [Report](https://bugzilla.redhat.com/enter_bug.cgi?cf_environment=Build+Name%3A+22924%2C+Administration+and+Configuration+Guide-6.4%0ABuild+Date%3A+29-05-2015+13%3A15%3A56%0ATopic+ID%3A+5089-591681+%5BSpecified%5D&comment=Title%3A+Enterprise+Beans%0A%0ADescribe+the+issue%3A%0A%0A%0ASuggestions+for+improvement%3A%0A%0A%0AAdditional+information%3A&cf_build_id=5089-591681+24+Feb+2014+07%3A54+en-US+%5BSpecified%5D&product=JBoss+Enterprise+Application+Platform+6&component=Documentation&version=6.4.0) a bug

## **21.1.4 . Session Beans**

Session Beans are Enterprise Beans that encapsulate a set of related business processes or tasks and are injected into the classes that request them. There are three types of session bean: stateless, stateful, and singleton.

[Report](https://bugzilla.redhat.com/enter_bug.cgi?cf_environment=Build+Name%3A+22924%2C+Administration+and+Configuration+Guide-6.4%0ABuild+Date%3A+29-05-2015+13%3A15%3A56%0ATopic+ID%3A+4527-591667+%5BSpecified%5D&comment=Title%3A+Session+Beans%0A%0ADescribe+the+issue%3A%0A%0A%0ASuggestions+for+improvement%3A%0A%0A%0AAdditional+information%3A&cf_build_id=4527-591667+24+Feb+2014+07%3A54+en-US+%5BSpecified%5D&product=JBoss+Enterprise+Application+Platform+6&component=Documentation&version=6.4.0) a bug

#### **21.1.5. Message-Driven Beans**

Message-driven Beans (MDBs) provide an event driven model for application development. The methods of MDBs are not injected into or invoked from client code but are triggered by the receipt of messages from a messaging service such as a Java Messaging Service (JMS) server. The Java EE 6 specification requires that JMS is supported but other messaging systems can be supported as well.

[Report](https://bugzilla.redhat.com/enter_bug.cgi?cf_environment=Build+Name%3A+22924%2C+Administration+and+Configuration+Guide-6.4%0ABuild+Date%3A+29-05-2015+13%3A15%3A56%0ATopic+ID%3A+4528-591667+%5BSpecified%5D&comment=Title%3A+Message-Driven+Beans%0A%0ADescribe+the+issue%3A%0A%0A%0ASuggestions+for+improvement%3A%0A%0A%0AAdditional+information%3A&cf_build_id=4528-591667+24+Feb+2014+07%3A54+en-US+%5BSpecified%5D&product=JBoss+Enterprise+Application+Platform+6&component=Documentation&version=6.4.0) a bug

## **21.2. Configuring Bean Pools**

#### **21.2.1. Bean Pools**

JBoss EAP 6 maintains a number of instances of deployed stateless enterprise beans in memory to provide faster performance. This technique is called bean pooling. When a bean is required the application server can take one from the appropriate pool of already available beans instead of instantiating a new one. When the bean is no longer required it is returned to the pool for reuse.

Bean pools are configured and maintained separately for stateless session beans and for messagedriven beans.

**@org.jboss.ejb3.annotation.Pool** annotation can be used on EJBs to identify the pool, which has to be used for that EJB. This annotation points to the name of that pool.

#### [Report](https://bugzilla.redhat.com/enter_bug.cgi?cf_environment=Build+Name%3A+22924%2C+Administration+and+Configuration+Guide-6.4%0ABuild+Date%3A+29-05-2015+13%3A15%3A56%0ATopic+ID%3A+5734-744991+%5BSpecified%5D&comment=Title%3A+Bean+Pools%0A%0ADescribe+the+issue%3A%0A%0A%0ASuggestions+for+improvement%3A%0A%0A%0AAdditional+information%3A&cf_build_id=5734-744991+26+Feb+2015+20%3A50+en-US+%5BSpecified%5D&product=JBoss+Enterprise+Application+Platform+6&component=Documentation&version=6.4.0) a bug

#### <span id="page-444-0"></span>**21.2.2. Create a Bean Pool**

Bean pools can be created using the Management Console and the CLI tool.

Bean pools can also be created by adding the required bean pool configuration to the server configuration file using a text editor. Example 21.2, "XML [Configuration](#page-445-0) Sample" is an example of what this configuration looks like.

#### **Procedure 21.1. Create a bean pool using the Management Console**

- 1. Login to the [Management](#page-39-0) Console. Refer to Section 3.4.2, "Log in to the Management Console".
- 2. Click on the **Configuration** tab at the top of the screen. Expand the **Container** menu and select **EJB 3**. Select the **Bean Pools** tab.
- 3. Click **Add**. The **Add EJB3 Bean Pools** dialog appears.
- 4. Specify the required details, **Name**, **Max Pool Size**, **Timeout** value, and **Timeout** unit.
- 5. Click **Save** button to finish.

#### **Procedure 21.2. Create a bean pool using the CLI**

- 1. Launch the CLI tool and connect to your server. Refer to Section 3.5.4, "Connect to a Managed Server Instance Using the [Management](#page-48-0) CLI".
- 2. Use the **add** operation with the following syntax.

```
/subsystem=ejb3/strict-max-bean-instance-pool=BEANPOOLNAME:add(max-
pool-size=MAXSIZE, timeout=TIMEOUT, timeout-unit="UNIT")
```
- Replace *BEANPOOLNAME* with the required name for the bean pool.
- Replace *MAXSIZE* with the maximum size of the bean pool.
- Replace *TIMEOUT*
- Replace *UNIT* with the required time unit. Allowed values are: **NANOSECONDS**, **MICROSECONDS**, **MILLISECONDS**, **SECONDS**, **MINUTES**, **HOURS**, and **DAYS**.
- 3. Use the **read-resource** operation to confirm the creation of the bean pool.

```
/subsystem=ejb3/strict-max-bean-instance-pool=BEANPOOLNAME:read-
resource
```
#### **Example 21.1. Create a Bean Pool using the CLI**

```
[standalone@localhost:9999 /] /subsystem=ejb3/strict-max-bean-instance-
pool=ACCTS_BEAN_POOL:add(max-pool-size=500, timeout=5000, timeout-
unit="SECONDS")
{"outcome" => "success"}
[standalone@localhost:9999 /]
```
#### <span id="page-445-0"></span>**Example 21.2. XML Configuration Sample**

```
<subsystem xmlns="urn:jboss:domain:ejb3:1.2">
```
 $<$ pools $>$ 

<bean-instance-pools>

```
<strict-max-pool name="slsb-strict-max-pool" max-pool-
```
size="20"

```
instance-acquisition-timeout="5"
            instance-acquisition-timeout-unit="MINUTES" />
         <strict-max-pool name="mdb-strict-max-pool" max-pool-
size="20"instance-acquisition-timeout="5"
            instance-acquisition-timeout-unit="MINUTES" />
      </bean-instance-pools>
  </pools>
</subsystem>
```
## **21.2.3. Remove a Bean Pool**

Unused bean pools can be removed using the Management Console.

#### **Prerequisites:**

The bean pool that you want to remove cannot be in use. Refer to Section 21.2.5, "Assign Bean Pools for Session and [Message-Driven](#page-448-0) Beans" to ensure that it is not being used.

#### **Procedure 21.3. Remove a bean pool using the Management Console**

- 1. Login to the [Management](#page-39-0) Console. Refer to Section 3.4.2, "Log in to the Management Console".
- 2. Click on the **Configuration** tab at the top of the screen. Expand the **Container** menu and select **EJB 3**. Select the **Bean Pools** tab.
- 3. Select the bean pool to remove in the list.
- 4. Click **Remove**. The **Remove Item** dialog appears.
- 5. Click **Confirm** to confirm.

#### **Procedure 21.4 . Remove a bean pool using the CLI**

- 1. Launch the CLI tool and connect to your server. Refer to Section 3.5.4, "Connect to a Managed Server Instance Using the [Management](#page-48-0) CLI".
- 2. Use the **remove** operation with the following syntax.

/subsystem=ejb3/strict-max-bean-instance-pool=*BEANPOOLNAME*:remove

Replace *BEANPOOLNAME* with the required name for the bean pool.

#### **Example 21.3. Removing a Bean Pool using the CLI**

```
[standalone@localhost:9999 /] /subsystem=ejb3/strict-max-bean-instance-
pool=ACCTS_BEAN_POOL:remove
{"outcome" => "success"}
[standalone@localhost:9999 /]
```
### <span id="page-447-0"></span>**21.2.4 . Edit a Bean Pool**

Bean pools can be edited using the Management Console.

#### **Procedure 21.5. Edit a bean pool using the Management Console**

- 1. Login to the Management Console. Section 3.4.2, "Log in to the [Management](#page-39-0) Console"
- 2. Click on the **Configuration** tab at the top of the screen. Expand the **Container** menu and select **EJB 3**. Select the **Bean Pools** tab.
- 3. Select the bean pool you want to edit.
- 4. Click **Edit**.
- 5. Edit the details you want to change. Only **Max Pool Size**, **Timeout** value, and **Timeout Unit** can be changed.
- 6. Click **Save** to finish.

#### **Procedure 21.6 . Edit a bean pool using the CLI**

- 1. Launch the CLI tool and connect to your server. Refer to Section 3.5.4, "Connect to a Managed Server Instance Using the [Management](#page-48-0) CLI".
- 2. Use the **write-attribute** operation with the following syntax for each attribute of the bean pool to be changed.

/subsystem=ejb3/strict-max-bean-instance-pool=*BEANPOOLNAME*:writeattribute(name="*ATTRIBUTE*", value="*VALUE*")

- Replace *BEANPOOLNAME* with the required name for the bean pool.
- Replace *ATTRIBUTE* with the name of the attribute to be edited. The attributes that can be edited in this way are **max-pool-size**, **timeout**, and **timeout-unit**.
- Replace *VALUE* with the required value of the attribute.
- 3. Use the **read-resource** operation to confirm the changes to the bean pool.

```
/subsystem=ejb3/strict-max-bean-instance-pool=BEANPOOLNAME:read-
resource
```
**Example 21.4 . Set the Timeout Value of a Bean Pool using the CLI**

```
[standalone@localhost:9999 /] /subsystem=ejb3/strict-max-bean-instance-
pool=HSBeanPool:write-attribute(name="timeout", value="1500")
{"outcome" => "success"}
[standalone@localhost:9999 /]
```
## <span id="page-448-0"></span>**21.2.5. Assign Bean Pools for Session and Message-Driven Beans**

JBoss Administrators can assign individual bean pools for use by session beans and messagedriven beans. Bean pools can be assigned by using the Management Console or the CLI tool.

By default two bean pools are provided, **slsb-strict-max-pool** and **mdb-strict-max-pool** for stateless session beans and message-driven beans respectively.

To create or edit bean pools, refer to [Section](#page-447-0) 21.2.2, ["Create](#page-444-0) a Bean Pool" and Section 21.2.4, "Edit a Bean Pool".

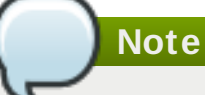

If you use the **@Pool** annotation on a particular EJB, it overrides any default settings created using the following procedures.

#### **Procedure 21.7. Assign Bean Pools for Session and Message-Driven Beans using the Management Console**

- 1. Login to the Management Console. Section 3.4.2, "Log in to the [Management](#page-39-0) Console"
- 2. Click on the **Configuration** tab at the top of the screen. Expand the **Container** menu and select **EJB 3**. Select the **Container** tab.
- 3. Click **Edit**.
- 4. Select the bean pool to use for each type of bean from the appropriate combo-box.
- 5. Click **Save** to finish.

#### **Procedure 21.8. Assign Bean Pools for Session and Message-Driven Beans using the CLI**

- 1. Launch the CLI tool and connect to your server. Refer to Section 3.5.4, "Connect to a Managed Server Instance Using the [Management](#page-48-0) CLI".
- 2. Use the **write-attribute** operation with the following syntax.

/subsystem=ejb3:write-attribute(name="BEANTYPE", value="BEANPOOL")

- Replace *BEANTYPE* with **default-mdb-instance-pool** for Message-Driven Beans or **default-slsb-instance-pool** for stateless session beans.
- Replace *BEANPOOL* with the name of the bean pool to assign.
- 3. Use the **read-resource** operation to confirm the changes.

/subsystem=ejb3:read-resource

#### **Example 21.5. Assign a Bean Pool for Session Beans using the CLI**

```
[standalone@localhost:9999 /] /subsystem=ejb3:write-
attribute(name="default-slsb-instance-pool", value="LV_SLSB_POOL")
{"outcome" => "success"}
[standalone@localhost:9999 /]
```
#### **Example 21.6 . XML Configuration Sample**

```
<subsystem xmlns="urn:jboss:domain:ejb3:1.2">
   <session-bean>
      <stateless>
         <bean-instance-pool-ref pool-name="slsb-strict-max-pool"/>
      </stateless>
      <stateful default-access-timeout="5000" cache-ref="simple"/>
      <singleton default-access-timeout="5000"/>
   </session-bean>
   <mdh><resource-adapter-ref resource-adapter-name="hornetq-ra"/>
      <bean-instance-pool-ref pool-name="mdb-strict-max-pool"/>
   \langle/mdb\rangle</subsystem>
```
[Report](https://bugzilla.redhat.com/enter_bug.cgi?cf_environment=Build+Name%3A+22924%2C+Administration+and+Configuration+Guide-6.4%0ABuild+Date%3A+29-05-2015+13%3A15%3A56%0ATopic+ID%3A+5118-744994+%5BSpecified%5D&comment=Title%3A+Assign+Bean+Pools+for+Session+and+Message-Driven+Beans%0A%0ADescribe+the+issue%3A%0A%0A%0ASuggestions+for+improvement%3A%0A%0A%0AAdditional+information%3A&cf_build_id=5118-744994+26+Feb+2015+20%3A56+en-US+%5BSpecified%5D&product=JBoss+Enterprise+Application+Platform+6&component=Documentation&version=6.4.0) a bug

## **21.3. Configuring EJB Thread Pools**

## **21.3.1. Enterprise Bean T hread Pools**

JBoss EAP 6 maintains number of instances of Java thread objects in memory for use by enterprise bean services, including remote invocation, the timer service, and asynchronous invocation.

This technique is called thread pooling. It provides improved performance by eliminating the overhead of thread creation and gives the system administrator a mechanism for controlling resource usage.

Multiple thread pools can be created with different parameters and each service can be allocated a different thread pool.

[Report](https://bugzilla.redhat.com/enter_bug.cgi?cf_environment=Build+Name%3A+22924%2C+Administration+and+Configuration+Guide-6.4%0ABuild+Date%3A+29-05-2015+13%3A15%3A56%0ATopic+ID%3A+5744-591712+%5BSpecified%5D&comment=Title%3A+Enterprise+Bean+Thread+Pools%0A%0ADescribe+the+issue%3A%0A%0A%0ASuggestions+for+improvement%3A%0A%0A%0AAdditional+information%3A&cf_build_id=5744-591712+24+Feb+2014+07%3A54+en-US+%5BSpecified%5D&product=JBoss+Enterprise+Application+Platform+6&component=Documentation&version=6.4.0) a bug

## **21.3.2. Create a T hread Pool**

EJB Thread pools can be created using the Management Console or the CLI.

#### **Procedure 21.9 . Create an EJB Thread Pool using the Management Console**

- 1. Login to the Management Console. Section 3.4.2, "Log in to the [Management](#page-39-0) Console"
- 2. Click on the **Configuration** tab at the top of the screen. Expand the **Container** menu and select **EJB 3**. Select the **Thread Pools** tab.
- 3. Click **Add**. The **Add EJB3 Thread Pools** dialog appears.
- 4. Specify the required details, **Name**, **Max. Threads**, and **Keep-Alive Timeout** value.
- 5. Click **Save** to finish.

#### **Procedure 21.10. Create a Thread Pool using the CLI**

- 1. Launch the CLI tool and connect to your server. Refer to Section 3.5.4, "Connect to a Managed Server Instance Using the [Management](#page-48-0) CLI".
- 2. Use the **add** operation with the following syntax.

/subsystem=ejb3/thread-pool=*THREADPOOLNAME*:add(max-threads=*MAXSIZE*, keepalive-time={"time"=>"*TIME*", "unit"=>*UNIT*"})

- Replace *THREADPOOLNAME* with the required name for the thread pool.
- Replace *MAXSIZE* with the maximum size of the thread pool.
- Replace *UNIT* with the required time unit to be used for the required keep-alive time. Allowed values are: **NANOSECONDS**, **MICROSECONDS**, **MILLISECONDS**, **SECONDS**, **MINUTES**, **HOURS**, and **DAYS**.
- **Replace TIME** with the integer value of the required keep-alive time. This value is a number of *UNIT*s.
- 3. Use the **read-resource** operation to confirm the creation of the bean pool.

```
/subsystem=ejb3/strict-max-bean-instance-pool=THREADPOOLNAME:read-
resource
```
#### **Example 21.7. Create a Thread Pool using the CLI**

```
[standalone@localhost:9999 /] /subsystem=ejb3/thread-
pool=testmepool:add(max-threads=50, keepalive-time={"time"=>"150",
"unit"=>"SECONDS"})
{"outcome" => "success"}
[standalone@localhost:9999 /]
```
#### **Example 21.8. XML Configuration Sample**

```
<subsystem xmlns="urn:jboss:domain:ejb3:1.2">
```

```
<thread-pools>
   <thread-pool name="default" max-threads="20" keepalive-
```

```
time="150"/>
   </thread-pools>
```
</subsystem>

#### [Report](https://bugzilla.redhat.com/enter_bug.cgi?cf_environment=Build+Name%3A+22924%2C+Administration+and+Configuration+Guide-6.4%0ABuild+Date%3A+29-05-2015+13%3A15%3A56%0ATopic+ID%3A+5743-632660+%5BSpecified%5D&comment=Title%3A+Create+a+Thread+Pool%0A%0ADescribe+the+issue%3A%0A%0A%0ASuggestions+for+improvement%3A%0A%0A%0AAdditional+information%3A&cf_build_id=5743-632660+22+Apr+2014+14%3A51+en-US+%5BSpecified%5D&product=JBoss+Enterprise+Application+Platform+6&component=Documentation&version=6.4.0) a bug

## **21.3.3. Remove a T hread Pool**

Unused EJB thread pools can be removed using the Management Console.

#### **Prerequisites**

- The thread pool that you want to remove cannot be in use. Refer to the following tasks to ensure that the thread pool is not in use:
	- Section 21.6.2, ["Configure](#page-456-0) the EJB3 Timer Service"
	- Section 21.7.2, "Configure the EJB3 [Asynchronous](#page-459-0) Invocation Service Thread Pool"
	- Section 21.8.2, ["Configure](#page-460-0) the EJB3 Remote Service"

#### **Procedure 21.11. Remove an EJB thread pool using the Management Console**

- 1. Login to the Management Console. Section 3.4.2, "Log in to the [Management](#page-39-0) Console".
- 2. Click on the **Configuration** tab at the top of the screen. Expand the **Container** menu and select **EJB 3**. Select the **Thread Pools** tab.
- 3. Select the thread pool to you want to remove.
- 4. Click **Remove**. The **Remove Item** dialog appears.
- 5. Click **Confirm**.

#### **Procedure 21.12. Remove a thread pool using the CLI**

- 1. Launch the CLI tool and connect to your server. Refer to Section 3.5.4, "Connect to a Managed Server Instance Using the [Management](#page-48-0) CLI".
- 2. Use the **remove** operation with the following syntax.

/subsystem=ejb3/thread-pool=*THREADPOOLNAME*:remove

Replace *THREADPOOLNAME* with the name of the thread pool.

#### **Example 21.9 . Removing a Thread Pool using the CLI**

```
[standalone@localhost:9999 /] /subsystem=ejb3/thread-
pool=ACCTS_THREADS:remove
{"outcome" => "success"}
[standalone@localhost:9999 /]
```
#### [Report](https://bugzilla.redhat.com/enter_bug.cgi?cf_environment=Build+Name%3A+22924%2C+Administration+and+Configuration+Guide-6.4%0ABuild+Date%3A+29-05-2015+13%3A15%3A56%0ATopic+ID%3A+5757-742260+%5BSpecified%5D&comment=Title%3A+Remove+a+Thread+Pool%0A%0ADescribe+the+issue%3A%0A%0A%0ASuggestions+for+improvement%3A%0A%0A%0AAdditional+information%3A&cf_build_id=5757-742260+10+Feb+2015+11%3A14+en-US+%5BSpecified%5D&product=JBoss+Enterprise+Application+Platform+6&component=Documentation&version=6.4.0) a bug

## **21.3.4 . Edit a T hread Pool**

JBoss Administrators can edit Thread Pools using the Management Console and the CLI.

#### **Procedure 21.13. Edit a Thread Pool using the Management Console**

- 1. Login to the Management Console. Section 3.4.2, "Log in to the [Management](#page-39-0) Console".
- 2. Click on the **Configuration** tab at the top of the screen. Expand the **Container** menu and select **EJB 3**. Select the **Thread Pools** tab.
- 3. Select the thread pool you want to edit.
- 4. Click **Edit**.
- 5. Edit the details you want to change. Only the **Thread Factory**, **Max Threads**, **Keepalive Timeout**, and **Keepalive Timeout Unit** values can be edited.
- 6. Click **Save** to finish.

#### **Procedure 21.14 . Edit a thread pool using the CLI**

- 1. Launch the CLI tool and connect to your server. Refer to Section 3.5.4, "Connect to a Managed Server Instance Using the [Management](#page-48-0) CLI".
- 2. Use the **write\_attribute** operation with the following syntax for each attribute of the thread pool to be changed.

/subsystem=ejb3/thread-pool=*THREADPOOLNAME*:writeattribute(name="*ATTRIBUTE*", value="*VALUE*")

- Replace *THREADPOOLNAME* with the name of the thread pool.
- Replace *ATTRIBUTE* with the name of the attribute to be edited. The attributes that can be edited in this way are **keepalive-time**, **max-threads**, and **thread-factory**.
- Replace *VALUE* with the required value of the attribute.
- 3. Use the **read-resource** operation to confirm the changes to the thread pool.

```
/subsystem=ejb3/thread-pool=THREADPOOLNAME:read-resource
```
## **Important**

When changing the value of the **keepalive-time** attribute with the CLI the required value is an object representation. It has the following syntax.

```
/subsystem=ejb3/thread-pool=THREADPOOLNAME:write-
attribute(name="keepalive-time", value={"time" => "VALUE","unit" =>
"UNIT"}
```
#### **Example 21.10. Set the Maxsiz e Value of a Thread Pool using the CLI**

```
[standalone@localhost:9999 /] /subsystem=ejb3/thread-
pool=HSThreads:write-attribute(name="max-threads", value="50")
{"outcome" => "success"}
[standalone@localhost:9999 /]
```
#### **Example 21.11. Set the keepalive-time Time Value of a Thread Pool using the CLI**

```
[standalone@localhost:9999 /] /subsystem=ejb3/thread-
pool=HSThreads:write-attribute(name="keepalive-time", value=
{"time"=>"150"})
{"outcome" => "success"}
[standalone@localhost:9999 /]
```
[Report](https://bugzilla.redhat.com/enter_bug.cgi?cf_environment=Build+Name%3A+22924%2C+Administration+and+Configuration+Guide-6.4%0ABuild+Date%3A+29-05-2015+13%3A15%3A56%0ATopic+ID%3A+5758-632673+%5BSpecified%5D&comment=Title%3A+Edit+a+Thread+Pool%0A%0ADescribe+the+issue%3A%0A%0A%0ASuggestions+for+improvement%3A%0A%0A%0AAdditional+information%3A&cf_build_id=5758-632673+22+Apr+2014+15%3A01+en-US+%5BSpecified%5D&product=JBoss+Enterprise+Application+Platform+6&component=Documentation&version=6.4.0) a bug

## **21.4. Configuring Session Beans**

### **21.4 .1. Session Bean Access T imeout**

Stateful and Singleton Session Beans have an access timeout value specified for managing concurrent access. This value is the period of time that a request to a session bean method can be blocked before it will timeout.

The timeout value and the time unit used can be specified using the **@javax.ejb.AccessTimeout** annotation on the method. It can be specified on the session bean (which applies to all the bean's methods) and on specific methods to override the configuration for the bean.

If they are not specified JBoss EAP 6 supplies a default timeout value of 5000 milliseconds.

Refer to the Javadocs for AccessTimeout at <http://docs.oracle.com/javaee/6/api/javax/ejb/AccessTimeout.html>

[Report](https://bugzilla.redhat.com/enter_bug.cgi?cf_environment=Build+Name%3A+22924%2C+Administration+and+Configuration+Guide-6.4%0ABuild+Date%3A+29-05-2015+13%3A15%3A56%0ATopic+ID%3A+5735-591711+%5BSpecified%5D&comment=Title%3A+Session+Bean+Access+Timeout%0A%0ADescribe+the+issue%3A%0A%0A%0ASuggestions+for+improvement%3A%0A%0A%0AAdditional+information%3A&cf_build_id=5735-591711+24+Feb+2014+07%3A54+en-US+%5BSpecified%5D&product=JBoss+Enterprise+Application+Platform+6&component=Documentation&version=6.4.0) a bug

## **21.4 .2. Set Default Session Bean Access T imeout Values**

JBoss Administrators can specify the default timeout values for Singleton and Stateful session beans. The default timeout values can be changed using the Management Console or the CLI. The default value is 5000 milliseconds.

#### **Procedure 21.15. Set Default Session Bean Access Timeout Values using the Management Console**

- 1. Login to the Management Console. See Section 3.4.2, "Log in to the [Management](#page-39-0) Console".
- 2. Click on the **Configuration** tab at the top of the screen. Expand the **Container** menu and select **EJB 3**. Select the **Container** tab.
- 3. Click **Edit**. The fields in the **Details** area can now be edited.
- 4. Enter the required values in the **Stateful Access Timeout** and/or **Singleton Access Timeout** text boxes.

5. Click **Save** to finish.

#### **Procedure 21.16 . Set Session Bean Access Timeout Values Using the CLI**

- 1. Launch the CLI tool and connect to your server. Refer to Section 3.5.4, "Connect to a Managed Server Instance Using the [Management](#page-48-0) CLI".
- 2. Use the **write-attribute** operation with the following syntax.

/subsystem=ejb3:write-attribute(name="*BEANTYPE*", value=*TIME*)

- Replace *BEANTYPE* with **default-stateful-bean-access-timeout** for Stateful Session Beans, or **default-singleton-bean-access-timeout** for Singleton Session Beans.
- **Replace TIME** with the required timeout value.
- 3. Use the **read-resource** operation to confirm the changes.

/subsystem=ejb3:read-resource

#### **Example 21.12. Setting the Default Stateful Bean Access Timeout value to 9 000 with the CLI**

```
[standalone@localhost:9999 /] /subsystem=ejb3:write-
attribute(name="default-stateful-bean-access-timeout", value=9000)
{"outcome" => "success"}
[standalone@localhost:9999 /]
```
#### **Example 21.13. XML Configuration Sample**

```
<subsystem xmlns="urn:jboss:domain:ejb3:1.2">
   <session-bean>
      <stateless>
         <bean-instance-pool-ref pool-name="slsb-strict-max-pool"/>
      </stateless>
      <stateful default-access-timeout="5000" cache-ref="simple"/>
      <singleton default-access-timeout="5000"/>
   </session-bean>
</subsystem>
```
#### [Report](https://bugzilla.redhat.com/enter_bug.cgi?cf_environment=Build+Name%3A+22924%2C+Administration+and+Configuration+Guide-6.4%0ABuild+Date%3A+29-05-2015+13%3A15%3A56%0ATopic+ID%3A+5388-632676+%5BSpecified%5D&comment=Title%3A+Set+Default+Session+Bean+Access+Timeout+Values%0A%0ADescribe+the+issue%3A%0A%0A%0ASuggestions+for+improvement%3A%0A%0A%0AAdditional+information%3A&cf_build_id=5388-632676+22+Apr+2014+15%3A09+en-US+%5BSpecified%5D&product=JBoss+Enterprise+Application+Platform+6&component=Documentation&version=6.4.0) a bug

## **21.4 .3. Session Bean T ransaction T imeout**

The **TransactionTimeout** annotation is used to specify the transaction timeout for a given method. The value of the annotation is the timeout used in the given unit element. It must be a positive integer or 0. Whenever 0 is specified, the default domain configured timeout is used.

The unit element specifies the measure of the value.

**Note**

Specifying a measure lesser than seconds is considered an error, even when the computed value will result in an integral number of seconds. For example: **@TransactionTimeout(value = 1000, unit=TimeUnit.MILISECONDS)**

### **Specifying Transaction Timeout in the Deployment Descriptor**

The **trans-timeout** element is used to define the transaction timeout for business, home, component, and message listener interface methods; no interface view methods; web service endpoint methods; and timeout callback methods. The **trans-timeout** element resides in the **urn:trans-timeout** namespace and is part of the standard **container-transaction** element as defined in the **jboss** namespace.

**Example 21.14 . trans-timeout XML Configuration Sample**

```
<ejb-name>*</ejb-name>
<tx:trans-timeout>
<tx:timeout>2</tx:timeout>
<tx:unit>Seconds</tx:unit>
</tx:trans-timeout>
```
**ejb-name** can be specified to a particular EJB name, or a wildcard (\*). Specifying a wildcard (\*) for the **ejb-name** means that this particular transaction timeout will be the default for all EJBs in the application.

#### [Report](https://bugzilla.redhat.com/enter_bug.cgi?cf_environment=Build+Name%3A+22924%2C+Administration+and+Configuration+Guide-6.4%0ABuild+Date%3A+29-05-2015+13%3A15%3A56%0ATopic+ID%3A+42266-733605+%5BSpecified%5D&comment=Title%3A+Session+Bean+Transaction+Timeout%0A%0ADescribe+the+issue%3A%0A%0A%0ASuggestions+for+improvement%3A%0A%0A%0AAdditional+information%3A&cf_build_id=42266-733605+19+Dec+2014+01%3A48+en-US+%5BSpecified%5D&product=JBoss+Enterprise+Application+Platform+6&component=Documentation&version=6.4.0) a bug

# **21.5. Configuring Message-Driven Beans**

## **21.5.1. Set Default Resource Adapter for Message-Driven Beans**

JBoss Administrators can specify the default resource adapter used by message-driven beans. The default resource adapter can be specified using the Management Console and the CLI. The default resource adapter supplied with JBoss EAP 6 is **hornetq-ra**.

#### **Procedure 21.17. Set the Default Resource Adapter for Message-Driven Beans using the Management Console**

- 1. Login to the Management Console. Section 3.4.2, "Log in to the [Management](#page-39-0) Console"
- 2. Click on the **Configuration** tab at the top of the screen. Expand the **Container** menu and select **EJB 3**. Select the **Container** tab.
- 3. Click **Edit**. The fields in the **Details** area can now be edited.
- 4. Enter the name of the resource adapter to be used in the **Default Resource Adapter** text box.
- 5. Click **Save** to finish.

## **Procedure 21.18. Set the Default Resource Adapter for Message-Driven Beans using the**

- 1. Launch the CLI tool and connect to your server. Refer to Section 3.5.4, "Connect to a Managed Server Instance Using the [Management](#page-48-0) CLI".
- 2. Use the **write-attribute** operation with the following syntax.

/subsystem=ejb3:write-attribute(name="default-resource-adaptername", value="*RESOURCE-ADAPTER*")

Replace *RESOURCE-ADAPTER* with name of the resource adapter to be used.

3. Use the **read-resource** operation to confirm the changes.

/subsystem=ejb3:read-resource

#### **Example 21.15. Set the Default Resource Adapter for Message-Driven Beans using the CLI**

```
[standalone@localhost:9999 subsystem=ejb3] /subsystem=ejb3:write-
attribute(name="default-resource-adapter-name", value="EDIS-RA")
{"outcome" => "success"}
[standalone@localhost:9999 subsystem=ejb3]
```
#### **Example 21.16 . XML Configuration Sample**

```
<subsystem xmlns="urn:jboss:domain:ejb3:1.2">
  <sub>mdb</sub></sub>
    <resource-adapter-ref resource-adapter-name="hornetq-ra"/>
    <bean-instance-pool-ref pool-name="mdb-strict-max-pool"/>
  \langle/mdh\rangle</subsystem>
```
[Report](https://bugzilla.redhat.com/enter_bug.cgi?cf_environment=Build+Name%3A+22924%2C+Administration+and+Configuration+Guide-6.4%0ABuild+Date%3A+29-05-2015+13%3A15%3A56%0ATopic+ID%3A+5736-717442+%5BSpecified%5D&comment=Title%3A+Set+Default+Resource+Adapter+for+Message-Driven+Beans%0A%0ADescribe+the+issue%3A%0A%0A%0ASuggestions+for+improvement%3A%0A%0A%0AAdditional+information%3A&cf_build_id=5736-717442+20+Oct+2014+14%3A08+en-US+%5BSpecified%5D&product=JBoss+Enterprise+Application+Platform+6&component=Documentation&version=6.4.0) a bug

**CLI**

## **21.6. Configuring the EJB3 Timer Service**

### **21.6.1. EJB3 T imer Service**

The EJB3 Timer Service is a standard Java EE 6 service for scheduling the invocation of the methods from enterprise beans. Stateless session beans, singleton session beans, and message-driven beans can all schedule any of their methods for callback at specified times. Method callback can occur at a specific time, after a duration, at a recurring interval, or on a calendar-based schedule.

[Report](https://bugzilla.redhat.com/enter_bug.cgi?cf_environment=Build+Name%3A+22924%2C+Administration+and+Configuration+Guide-6.4%0ABuild+Date%3A+29-05-2015+13%3A15%3A56%0ATopic+ID%3A+5738-591711+%5BSpecified%5D&comment=Title%3A+EJB3+Timer+Service%0A%0ADescribe+the+issue%3A%0A%0A%0ASuggestions+for+improvement%3A%0A%0A%0AAdditional+information%3A&cf_build_id=5738-591711+24+Feb+2014+07%3A54+en-US+%5BSpecified%5D&product=JBoss+Enterprise+Application+Platform+6&component=Documentation&version=6.4.0) a bug

## <span id="page-456-0"></span>**21.6.2. Configure the EJB3 T imer Service**

The EJB3 Timer Service can be configured via either the Management Console or Management CLI. You can configure the thread pool used for scheduled bean invocation, and either the directory or datasource used to store the Timer Service data. You might change the default Timer Service directory if faster storage is available than the default directory.

#### **Procedure 21.19 . Configure the EJB3 Timer Service Thread Pool via the Management Console**

#### **Prerequisite**

- The thread pool to be used by the EJB3 Timer Service must already have been created.
	- 1. Login to the Management Console.
	- 2. Click on the **Configuration** tab at the top of the screen. Expand the **Container** menu and select **EJB 3**. Select the **Services** tab, click on **Timer Service**. Click **Edit**.
	- 3. Click on the **EJB3 Thread Pool** drop-down list and click on the preferred thread pool's name.
	- 4. Restart the JBoss EAP instance.

#### **Procedure 21.20. Configure the EJB3 Timer Service Thread Pool via the Management CLI**

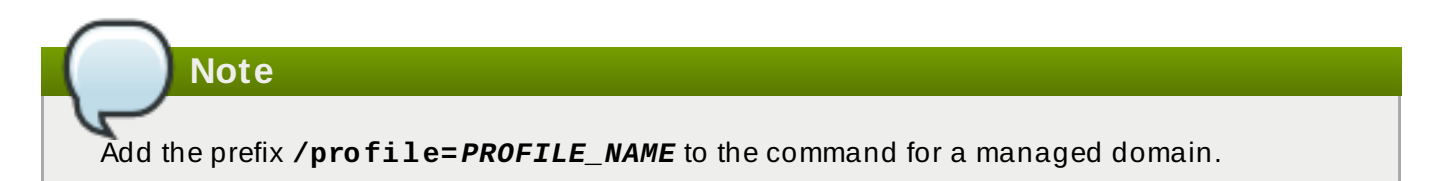

1. Run the following Management CLI command.

```
/subsystem=ejb3/service=timer-service:write-attribute(name=thread-
pool-name,value="thread-pool-name")
```
2. Restart the JBoss EAP instance.

#### **Procedure 21.21. Configure the EJB3 Timer Service Directory via the Management Console**

- 1. Login to the Management Console.
- 2. Click on the **Configuration** tab at the top of the screen. Expand the **Container** menu and select **EJB 3**. Select the **Services** tab, click on **Timer Service**. Click **Edit**.
- 3. Enter your desired values into the **Path** and **Relative To** fields.
- 4. Click **Save**.
- 5. Restart the JBoss EAP instance.

#### **Procedure 21.22. Configure the EJB3 Timer Service Directory via the Management CLI**

1. Depending on which paths you want to change, run one or both of the following Management CLI commands. For either path you can use a system value - for example, **\${jboss.server.data.dir}**.

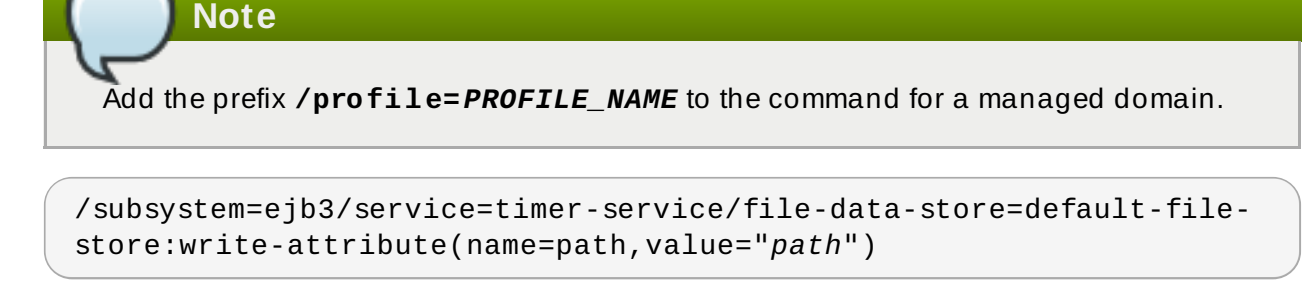

/subsystem=ejb3/service=timer-service/file-data-store=default-filestore:write-attribute(name=relative-to,value="*relative-path*")

2. Restart the JBoss EAP instance.

#### **Procedure 21.23. Configure the EJB3 Timer Service to use a Datasource via the Management CLI**

From JBoss EAP 6.4 you can configure the EJB3 Timer Service to use a datasource instead of a local directory. There is a minor performance cost to this option but it has the advantage of decreasing risk to timer data in the event of a local storage issue.

Once the EJB3 Timer Service is configured to use a datasource, you then must either configure an EJB deployment to use the datastore or configure it as the default for all deployments. For instructions on how to do so, see the procedure *Configure one or all EJB3 Deployments to use the Datasource*.

### **Prerequisite**

 $*$  The datasource to be used by the EJB3 Timer Service must already exist and the underlying database must support and be configured for READ\_COMMITTED or SERIALIZABLE isolation mode.

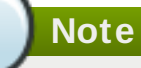

Add the prefix **/profile=***PROFILE\_NAME* to the command for a managed domain.

Run the following Management CLI command.

- datastore name A name of your choice.
- datasource name The name of the datasource to be used for storage.
- database either **postgresql**, **mssql**, **sybase**, **mysql**, **oracle**, **db2**, or **hsql**.
- partition name A name of your choice. This attribute is used to distinguish timers pertaining to a particular server instance if multiple JBoss EAP instances share the same database for storing EJB timers. In this case, every server instance should have its own partition name. If the database is used by only one server instance, you can leave this attribute blank.

```
/subsystem=ejb3/service=timer-service/database-data-
store=datastore_name:add(datasource-jndi-name='java:/datasource_name',
database='database', partition='partition_name')
```
#### **Procedure 21.24 . Configure one or all EJB3 Deployments to use the Datasource**

Either configure an EJB3 deployment to use the Timer Service's datasource or configure it as the default for *all* deployments.

A. To configure an EJB3 deployment to use the datasource, edit the **jboss-ejb3.xml** of the deployment so the **timer** section looks as follows. Replace *datastore\_name* with the name of the datastore.

```
[<assembly-descriptor>
 <timer:timer>
    <ejb-name>*</ejb-name>
    <timer:persistence-store-name>datastore_name</timer:persistence-
store-name>
 </timer:timer>
</assembly-descriptor>
```
B. To configure the datasource as the default for *all* deployments, run the following Management CLI command, then restart the JBoss EAP instance. Replace *datastore\_name* with the name of the datastore.

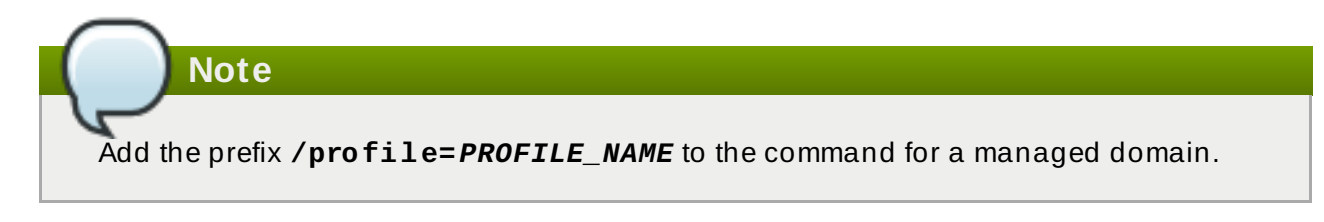

```
[/subsystem=ejb3/service=timer-service:write-attribute(name=default-
data-store,value=datastore_name)
```
[Report](https://bugzilla.redhat.com/enter_bug.cgi?cf_environment=Build+Name%3A+22924%2C+Administration+and+Configuration+Guide-6.4%0ABuild+Date%3A+29-05-2015+13%3A15%3A56%0ATopic+ID%3A+5737-737891+%5BSpecified%5D&comment=Title%3A+Configure+the+EJB3+Timer+Service%0A%0ADescribe+the+issue%3A%0A%0A%0ASuggestions+for+improvement%3A%0A%0A%0AAdditional+information%3A&cf_build_id=5737-737891+22+Jan+2015+18%3A10+en-US+%5BSpecified%5D&product=JBoss+Enterprise+Application+Platform+6&component=Documentation&version=6.4.0) a bug

## **21.7. Configuring the EJB Asynchronous Invocation Service**

## **21.7.1. EJB3 Asynchronous Invocation Service**

The Asynchronous Invocation Service is an Enterprise JavaBeans container service that manages asynchronous invocation of session bean methods. This service maintains a configurable number of threads (a thread pool) that are allocated for asynchronous method execution.

Enterprise JavaBeans 3.1 allows for any method of a session bean (stateful, stateless or singleton) to be annotated to permit asynchronous execution.

#### [Report](https://bugzilla.redhat.com/enter_bug.cgi?cf_environment=Build+Name%3A+22924%2C+Administration+and+Configuration+Guide-6.4%0ABuild+Date%3A+29-05-2015+13%3A15%3A56%0ATopic+ID%3A+5740-591711+%5BSpecified%5D&comment=Title%3A+EJB3+Asynchronous+Invocation+Service%0A%0ADescribe+the+issue%3A%0A%0A%0ASuggestions+for+improvement%3A%0A%0A%0AAdditional+information%3A&cf_build_id=5740-591711+24+Feb+2014+07%3A54+en-US+%5BSpecified%5D&product=JBoss+Enterprise+Application+Platform+6&component=Documentation&version=6.4.0) a bug

## <span id="page-459-0"></span>**21.7.2. Configure the EJB3 Asynchronous Invocation Service T hread Pool**

JBoss Administrators can configure the EJB3 Asynchronous Invocation Service in the JBoss EAP 6 Management Console to use a specific thread pool.

#### **Procedure 21.25. Configure the EJB3 Asynchronous Invocation Service thread pool**

1. Login to the Management Console. See Section 3.4.2, "Log in to the [Management](#page-39-0) Console".

- 2. Click on the **Configuration** tab at the top of the screen. Expand the **Container** menu and select **EJB 3**. Select the **Services** tab, click on **Async Service**.
- 3. Click **Edit**.
- 4. Select the EJB3 thread pool to use from the list. The thread pool must have been already created.
- 5. Click **Save** to finish.

## **21.8. Configuring the EJB3 Remote Invocation Service**

## **21.8.1. EJB3 Remote Service**

The EJB3 Remote Service manages the remote execution of Enterprise Beans with remote business interfaces.

[Report](https://bugzilla.redhat.com/enter_bug.cgi?cf_environment=Build+Name%3A+22924%2C+Administration+and+Configuration+Guide-6.4%0ABuild+Date%3A+29-05-2015+13%3A15%3A56%0ATopic+ID%3A+5749-591712+%5BSpecified%5D&comment=Title%3A+EJB3+Remote+Service%0A%0ADescribe+the+issue%3A%0A%0A%0ASuggestions+for+improvement%3A%0A%0A%0AAdditional+information%3A&cf_build_id=5749-591712+24+Feb+2014+07%3A54+en-US+%5BSpecified%5D&product=JBoss+Enterprise+Application+Platform+6&component=Documentation&version=6.4.0) a bug

## <span id="page-460-0"></span>**21.8.2. Configure the EJB3 Remote Service**

JBoss Administrators can configure the EJB3 Remote Service in the JBoss EAP 6 Management Console. The features that can be configured are the thread pool that is used for remote bean invocation and the connector on which the EJB3 remoting channel is registered.

#### **Procedure 21.26 . Configure the EJB3 Remote Service**

- 1. Login to the Management Console. See Section 3.4.2, "Log in to the [Management](#page-39-0) Console".
- 2. Click on the **Configuration** tab at the top of the screen. Expand the **Container** menu and select **EJB 3**. Select the **Services** tab, click on **Remote Service**.
- 3. Click **Edit**.
- 4. You can select a different EJB3 thread pool used for the Remote Service if additional thread pools have been configured. You can change the connector used to register the EJB remoting channel.
- 5. Click **Save** to finish.

[Report](https://bugzilla.redhat.com/enter_bug.cgi?cf_environment=Build+Name%3A+22924%2C+Administration+and+Configuration+Guide-6.4%0ABuild+Date%3A+29-05-2015+13%3A15%3A56%0ATopic+ID%3A+5748-632803+%5BSpecified%5D&comment=Title%3A+Configure+the+EJB3+Remote+Service%0A%0ADescribe+the+issue%3A%0A%0A%0ASuggestions+for+improvement%3A%0A%0A%0AAdditional+information%3A&cf_build_id=5748-632803+22+Apr+2014+16%3A01+en-US+%5BSpecified%5D&product=JBoss+Enterprise+Application+Platform+6&component=Documentation&version=6.4.0) a bug

## **21.9. Configuring EJB 2.x Entity Beans**

## **21.9.1. EJB Entity Beans**

EJB Entity Beans are a type of enterprise bean from version 2.x of the EJB specification that represented persistent data that was maintained in a database. Entity beans have been superseded by JPA entities and officially listed for removal (pruning) from future versions of the specification. Red Hat does not recommend the use of Entity Beans except for backwards compatibility.

Support for Entity Beans is disabled by default in JBoss EAP 6.

[Report](https://bugzilla.redhat.com/enter_bug.cgi?cf_environment=Build+Name%3A+22924%2C+Administration+and+Configuration+Guide-6.4%0ABuild+Date%3A+29-05-2015+13%3A15%3A56%0ATopic+ID%3A+5239-591689+%5BSpecified%5D&comment=Title%3A+EJB+Entity+Beans%0A%0ADescribe+the+issue%3A%0A%0A%0ASuggestions+for+improvement%3A%0A%0A%0AAdditional+information%3A&cf_build_id=5239-591689+24+Feb+2014+07%3A54+en-US+%5BSpecified%5D&product=JBoss+Enterprise+Application+Platform+6&component=Documentation&version=6.4.0) a bug

## **21.9.2. Container-Managed Persistence**

Container-Managed Persistence (CMP) is an application server provided service that provides data persistence for Entity beans.

#### [Report](https://bugzilla.redhat.com/enter_bug.cgi?cf_environment=Build+Name%3A+22924%2C+Administration+and+Configuration+Guide-6.4%0ABuild+Date%3A+29-05-2015+13%3A15%3A56%0ATopic+ID%3A+8794-591849+%5BSpecified%5D&comment=Title%3A+Container-Managed+Persistence%0A%0ADescribe+the+issue%3A%0A%0A%0ASuggestions+for+improvement%3A%0A%0A%0AAdditional+information%3A&cf_build_id=8794-591849+24+Feb+2014+07%3A55+en-US+%5BSpecified%5D&product=JBoss+Enterprise+Application+Platform+6&component=Documentation&version=6.4.0) a bug

## **21.9.3. Enable EJB 2.x Container-Managed Persistence**

Container-Managed Persistence (CMP) is handled by the **org.jboss.as.cmp** extension. CMP is enabled by default in the managed domain and standalone server full configurations, e.g. **standalone-full.xml**.

To enable CMP in a different configuration, add the **org.jboss.as.cmp** module to the list of enabled extensions in the server configuration file.

```
<extensions>
        <extension module="org.jboss.as.cmp"/>
</extensions>
```
Once the extension has been added, you must also add the following element in the profile's XML configuration file under the <profile> element.

<subsystem xmlns="urn:jboss:domain:cmp:1.1"/>

To disable CMP in a server configuration, remove the extension entry for the **org.jboss.as.cmp** module.

[Report](https://bugzilla.redhat.com/enter_bug.cgi?cf_environment=Build+Name%3A+22924%2C+Administration+and+Configuration+Guide-6.4%0ABuild+Date%3A+29-05-2015+13%3A15%3A56%0ATopic+ID%3A+5745-591712+%5BSpecified%5D&comment=Title%3A+Enable+EJB+2.x+Container-Managed+Persistence%0A%0ADescribe+the+issue%3A%0A%0A%0ASuggestions+for+improvement%3A%0A%0A%0AAdditional+information%3A&cf_build_id=5745-591712+24+Feb+2014+07%3A54+en-US+%5BSpecified%5D&product=JBoss+Enterprise+Application+Platform+6&component=Documentation&version=6.4.0) a bug

## **21.9.4 . Configure EJB 2.x Container-Managed Persistence**

The EJB 2.x Container Managed Persistence (CMP) subsystem can be configured to specify any number of key generators. Key generators are used to generate unique keys to identify each entity persisted by the CMP service.

Two types of key generator can be defined: UUID-based and HiLo key generators.

#### **UUID-based key generators**

A UUID-based key generator creates keys using Universally Unique Identifiers. UUID key generators only need to have a unique name, they have no other configuration.

UUID-based key generators can be added using the CLI using the following command syntax.

/subsystem=cmp/uuid-keygenerator=*UNIQUE\_NAME*:add

#### **Example 21.17. Add UUID Key Generator**

To add a UUID-based key generator with the name of **uuid\_identities**, use this CLI command:

/subsystem=cmp/uuid-keygenerator=uuid\_identities:add

The XML configuration created by this command is:

```
<subsystem xmlns="urn:jboss:domain:cmp:1.0">
   <key-generators>
      <uuid name="uuid_identities" />
   </key-generators>
</subsystem>
```
#### **HiLo Key Generators**

HiLo key generators use a database to create and store entity identity keys. HiLo Key generators must have unique names and are configured with properties that specify the datasource used to store the data as well as the names of the table and columns that store the keys.

HiLo key generators can be added using the CLI using the following command syntax:

/subsystem=cmp/hilo-keygenerator=*UNIQUE\_NAME*/:add(*property=value*, *property=value*, ...)

#### **Example 21.18. Add a HiLo Key Generator**

```
/subsystem=cmp/hilo-
keygenerator=HiLoKeyGeneratorFactory:add(create-
table=true,create-table-ddl="create table HILOSEQUENCES
(SEQUENCENAME varchar(50) not null, HIGHVALUES integer not
null, constraint hilo_pk primary key (SEQUENCENAME))",data-
source=java:jboss/datasources/ExampleDS, id-
column=HIGHVALUES, sequence-column=SEQUENCENAME, table-
name=HILOSEQUENCES, sequence-name=general, block-size=10)
```
The XML configuration created by this command is:

```
<subsystem xmlns="urn:jboss:domain:cmp:1.1">
     <key-generators>
         <hilo name="HiLoKeyGeneratorFactory">
             <block-size>10</block-size>
             <create-table>true</create-table>
             <create-table-ddl>create table HILOSEQUENCES
(SEQUENCENAME varchar(50) not null, HIGHVALUES integer not
null, constraint hilo_pk primary key (SEQUENCENAME))</create-
table-ddl>
             <data-
source>java:jboss/datasources/ExampleDS</data-source>
             <id-column>HIGHVALUES</id-column>
             <sequence-column>SEQUENCENAME</sequence-column>
             <sequence-name>general</sequence-name>
             <table-name>HILOSEQUENCES</table-name>
         \langlehilo>
     </key-generators>
 </subsystem>
```
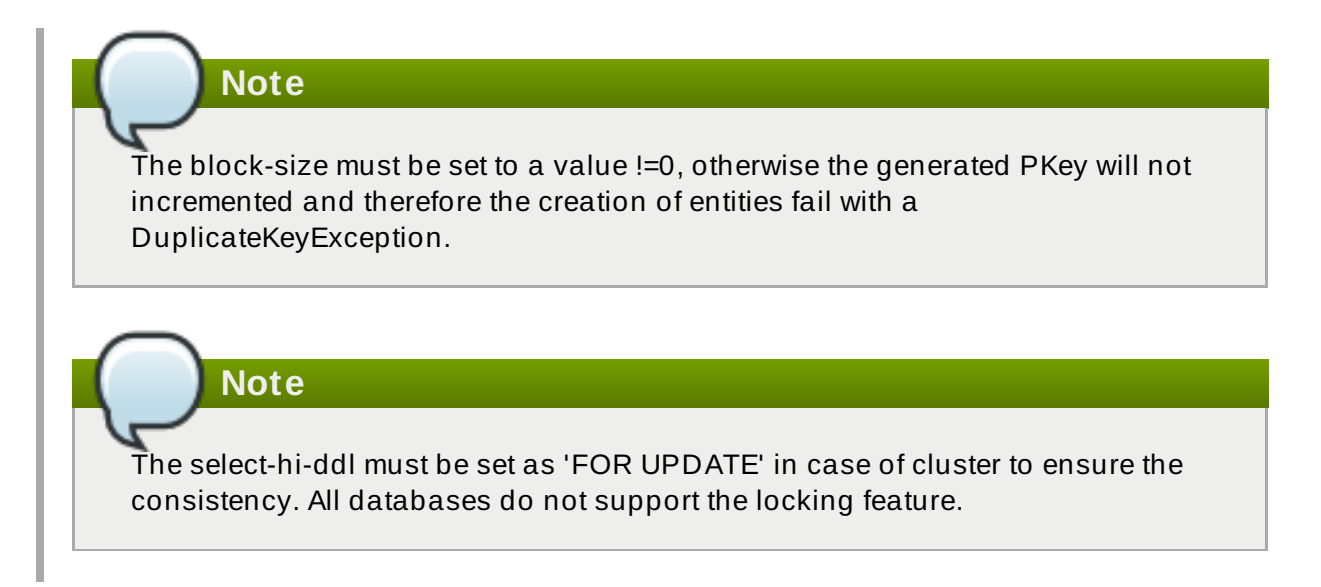

## **21.9.5. CMP Subsystem Properties for HiLo Key Generators**

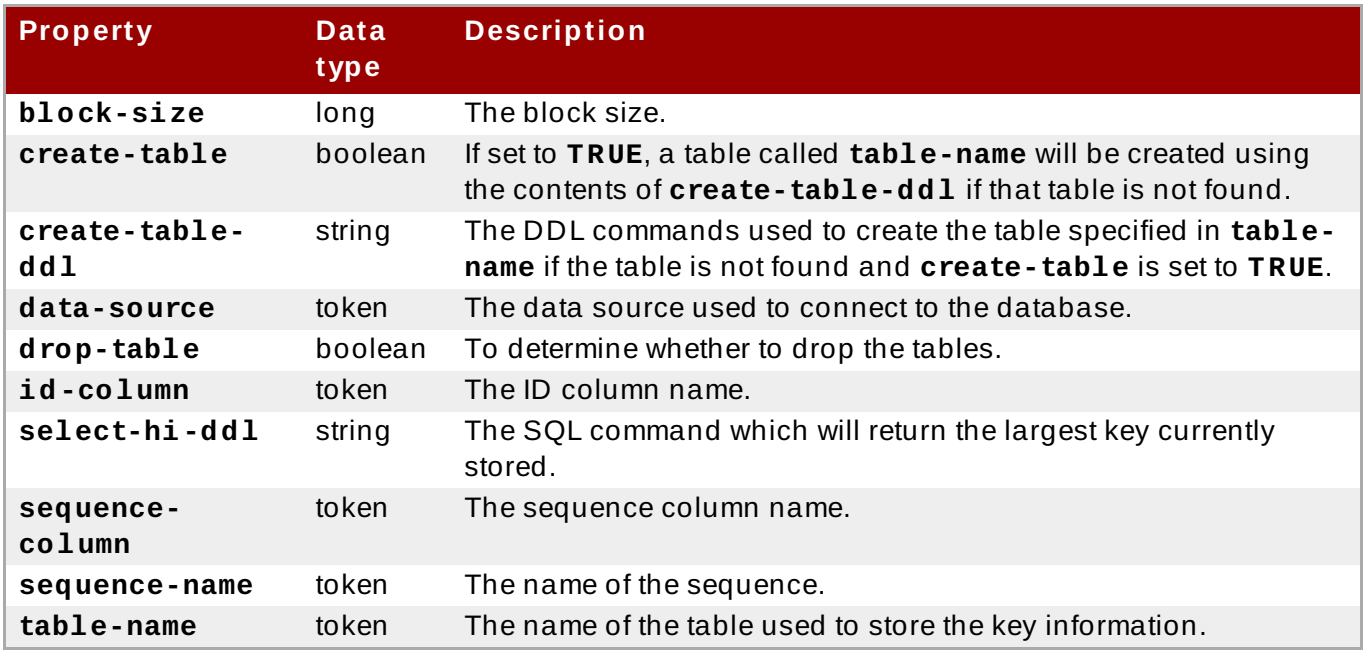

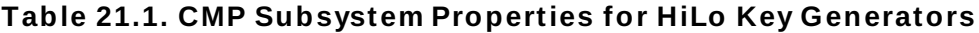

[Report](https://bugzilla.redhat.com/enter_bug.cgi?cf_environment=Build+Name%3A+22924%2C+Administration+and+Configuration+Guide-6.4%0ABuild+Date%3A+29-05-2015+13%3A15%3A56%0ATopic+ID%3A+8795-644846+%5BSpecified%5D&comment=Title%3A+CMP+Subsystem+Properties+for+HiLo+Key+Generators%0A%0ADescribe+the+issue%3A%0A%0A%0ASuggestions+for+improvement%3A%0A%0A%0AAdditional+information%3A&cf_build_id=8795-644846+28+May+2014+17%3A32+en-US+%5BSpecified%5D&product=JBoss+Enterprise+Application+Platform+6&component=Documentation&version=6.4.0) a bug

# **Chapter 22. Java Connector Architecture (JCA)**

# **22.1. Introduction**

## **22.1.1. About the Java EE Connector API (JCA)**

JBoss EAP 6 provides full support for the Java EE Connector API (JCA) 1.6 specification. See JSR 322: Java EE Connector Architecture 1.6 for more information about the JCA [specification.](http://jcp.org/en/jsr/detail?id=322)

A resource adapter is a component that implements the Java EE Connector API architecture. It is similar to a datasource object, however, it provides connectivity from an Enterprise Information System (EIS) to a broader range of heterogenuous systems, such as databases, messaging systems, transaction processing, and Enterprise Resource Planning (ERP) systems.

[Report](https://bugzilla.redhat.com/enter_bug.cgi?cf_environment=Build+Name%3A+22924%2C+Administration+and+Configuration+Guide-6.4%0ABuild+Date%3A+29-05-2015+13%3A15%3A56%0ATopic+ID%3A+4514-591663+%5BSpecified%5D&comment=Title%3A+About+the+Java+EE+Connector+API+%28JCA%29%0A%0ADescribe+the+issue%3A%0A%0A%0ASuggestions+for+improvement%3A%0A%0A%0AAdditional+information%3A&cf_build_id=4514-591663+24+Feb+2014+07%3A54+en-US+%5BSpecified%5D&product=JBoss+Enterprise+Application+Platform+6&component=Documentation&version=6.4.0) a bug

## **22.1.2. Java Connector Architecture (JCA)**

The Java EE Connector Architecture (JCA) defines a standard architecture for Java EE systems to external heterogeneous Enterprise Information Systems (EIS). Examples of EISs include Enterprise Resource Planning (ERP) systems, mainframe transaction processing (TP), databases and messaging systems.

JCA 1.6 provides features for managing:

- connections
- $*$  transactions
- **Execurity**
- **I** life-cycle
- work instances
- $*$  transaction inflow
- message inflow

JCA 1.6 was developed under the Java Community Process as JSR-322, [http://jcp.org/en/jsr/detail?](http://jcp.org/en/jsr/detail?id=313) id=313.

#### **Altenative managed connection pools**

JBoss EAP 6.4 features the following alternative pool implementations:

- *org.jboss.jca.core.connectionmanager.pool.mcp.SemaphoreArrayListManagedConnectionPool:* This is the default connection pool.
- org.jboss.jca.core.connectionmanager.pool.mcp.SemaphoreConcurrentLinkedQueueManagedConnectionl:# This connection pool sometimes provides better performance profile and is enabled by using the system property **-**

**Dironjacamar.mcp=org.jboss.jca.core.connectionmanager.pool.mcp.Semaphor eConcurrentLinkedQueueManagedConnectionPool**

*org.jboss.jca.core.connectionmanager.pool.mcp.LeakDumperManagedConnectionPool:* This connection pool is used only for debugging purposes. For more information about the LeakDetectorPool, refer to www.ironjacamar.org/doc/userguide/1.2/en-[US/html/ch04.html#configuration\\_ironjacamar\\_leakpool](www.ironjacamar.org/doc/userguide/1.2/en-US/html/ch04.html#configuration_ironjacamar_leakpool)

[Report](https://bugzilla.redhat.com/enter_bug.cgi?cf_environment=Build+Name%3A+22924%2C+Administration+and+Configuration+Guide-6.4%0ABuild+Date%3A+29-05-2015+13%3A15%3A56%0ATopic+ID%3A+4515-733603+%5BSpecified%5D&comment=Title%3A+Java+Connector+Architecture+%28JCA%29%0A%0ADescribe+the+issue%3A%0A%0A%0ASuggestions+for+improvement%3A%0A%0A%0AAdditional+information%3A&cf_build_id=4515-733603+19+Dec+2014+01%3A26+en-US+%5BSpecified%5D&product=JBoss+Enterprise+Application+Platform+6&component=Documentation&version=6.4.0) a bug

## **22.1.3. Resource Adapters**

A resource adapter is a deployable Java EE component that provides communication between a Java EE application and an Enterprise Information System (EIS) using the Java Connector Architecture (JCA) specification. A resource adapter is often provided by EIS vendors to allow easy integration of their products with Java EE applications.

An Enterprise Information System can be any other software system within an organization. Examples include Enterprise Resource Planning (ERP) systems, database systems, e-mail servers and proprietary messaging systems.

A resource adapter is packaged in a Resource Adapter Archive (RAR) file which can be deployed to JBoss EAP 6. A RAR file may also be included in an Enterprise Archive (EAR) deployment.

[Report](https://bugzilla.redhat.com/enter_bug.cgi?cf_environment=Build+Name%3A+22924%2C+Administration+and+Configuration+Guide-6.4%0ABuild+Date%3A+29-05-2015+13%3A15%3A56%0ATopic+ID%3A+4516-591663+%5BSpecified%5D&comment=Title%3A+Resource+Adapters%0A%0ADescribe+the+issue%3A%0A%0A%0ASuggestions+for+improvement%3A%0A%0A%0AAdditional+information%3A&cf_build_id=4516-591663+24+Feb+2014+07%3A54+en-US+%5BSpecified%5D&product=JBoss+Enterprise+Application+Platform+6&component=Documentation&version=6.4.0) a bug

## **22.2. Configure the Java Connector Architecture (JCA) Subsystem**

The JCA subsystem in the JBoss EAP 6 configuration file controls the general settings for the JCA container and resource adapter deployments.

#### **Key elements of the JCA subsystem**

#### **Archive validation**

- This setting whether archive validation will be performed on the deployment units.
- $\blacktriangleright$  The following table describes the attributes you can set for archive validation.

**Table 22.1. Archive validation attributes**

| <b>Attribute</b>  | <b>Default Value Description</b> |                                                                                 |
|-------------------|----------------------------------|---------------------------------------------------------------------------------|
| enabled           | true                             | Specifies whether archive validation is enabled.                                |
| fail-on-<br>error | true                             | Specifies whether an archive validation error<br>report fails the deployment.   |
| fail-on-<br>warn  | false                            | Specifies whether an archive validation warning<br>report fails the deployment. |

If an archive does not implement the Java EE Connector Architecture specification correctly and archive validation is enabled, an error message will display during deployment describing the problem. For example:

```
Severity: ERROR
Section: 19.4.2
Description: A ResourceAdapter must implement a "public int
hashCode()" method.
Code: com.mycompany.myproject.ResourceAdapterImpl
```

```
Severity: ERROR
Section: 19.4.2
Description: A ResourceAdapter must implement a "public boolean
equals(Object)" method.
Code: com.mycompany.myproject.ResourceAdapterImpl
```
If archive validation is not specified, it is considered present and the **enabled** attribute defaults to true.

#### **Bean validation**

- This setting determines whether bean validation (JSR-303) will be performed on the deployment units.
- The following table describes the attributes you can set for bean validation.

#### **Table 22.2. Bean validation attributes**

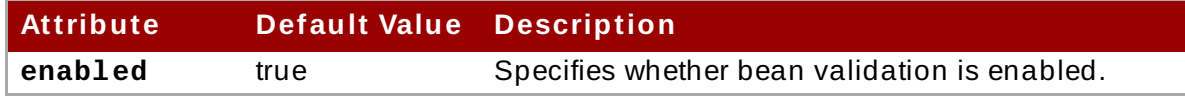

If bean validation is not specified, it is considered present and the **enabled** attribute defaults to true.

#### **Work managers**

There are two types of work managers:

#### **Default work manager**

The default work manager and its thread pools.

#### **Custom work manager**

A custom work manager definition and its thread pools.

The following table describes the attributes you can set for work managers.

#### **Table 22.3. Work manager attributes**

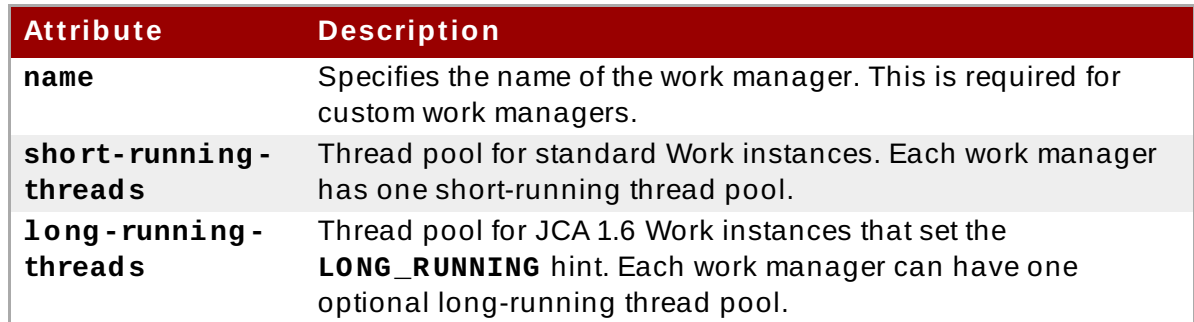

The following table describes the attributes you can set for work manager thread pools.

#### **Table 22.4 . Thread pool attributes**

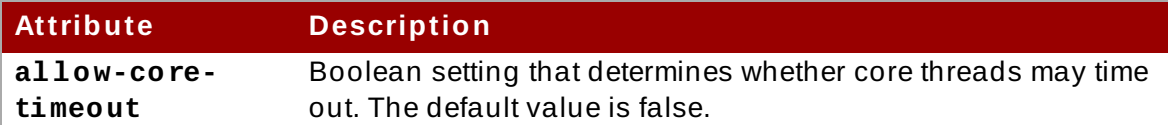

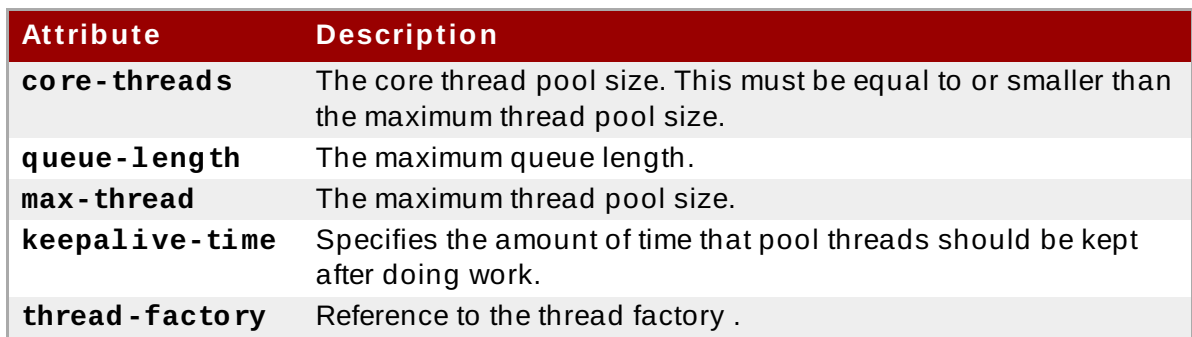

#### **Bootstrap contexts**

- **EXECUTE:** Used to define custom bootstrap contexts.
- The following table describes the attributes you can set for bootstrap contexts.

#### **Table 22.5. Bootstrap context attributes**

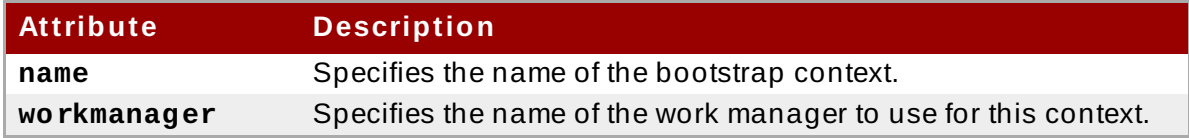

#### **Cached connection manager**

- Used for debugging connections and supporting lazy enlistment of a connection in a transaction, tracking whether they are used and released properly by the application.
- The following table describes the attributes you can set for the cached connection manager.

#### **Table 22.6 . Cached connection manager attributes**

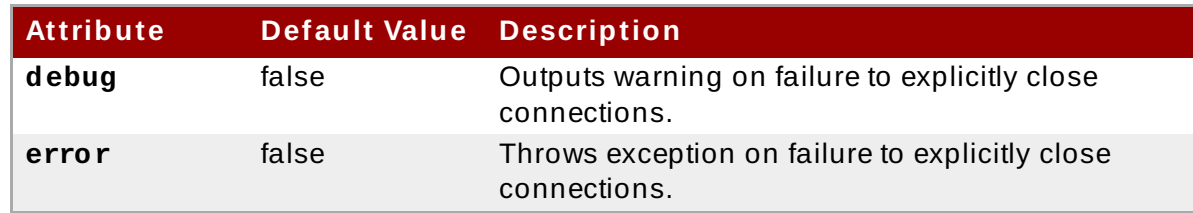

#### **Procedure 22.1. Configure the JCA subsystem using the Management Console**

The JCA subsystem of JBoss EAP 6 can be configured in the Management Console. The JCA configuration options are located in slightly different places in the Management Console depending on how the server is being run.

- 1. Click on the **Configuration** tab at the top of the screen. Expand the **Connector** menu and select **JCA**.
- 2. If the server is running in Domain mode, select a profile from the **Profile** drop-down menu at top left.
- 3. Configure the settings for the JCA subsystem using the three tabs.

#### a. **Common Config**

The **Common Config** tab contains settings for the cached connection manager, archive validation and bean validation (JSR-303). Each of these is contained in their own tab as well. These settings can be changed by opening the appropriate tab,
clicking the edit button, making the required changes, and then clicking on the save button.

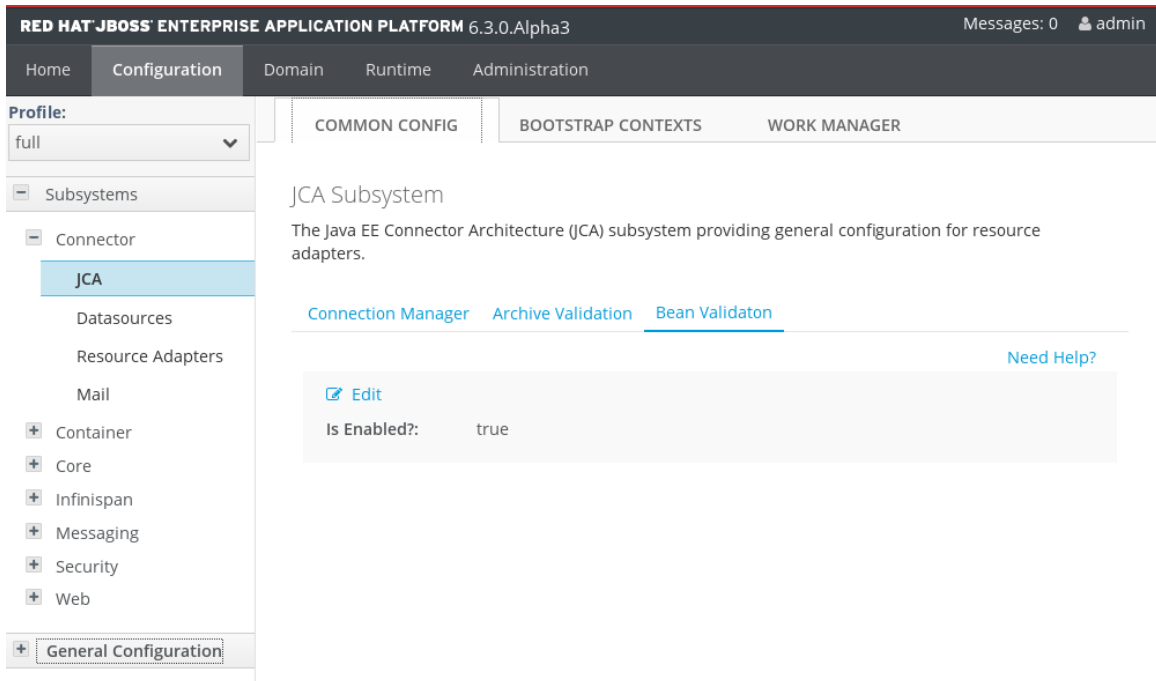

### **Figure 22.1. JCA Common Configuration**

### b. **Work Managers**

The **Work Manager** tab contains the list of configured Work Managers. New Work Managers can be added, removed, and their thread pools configured here. Each Work Manager can have one short-running thread pool and an optional longrunning thread pool.

| RED HAT JBOSS ENTERPRISE APPLICATION PLATFORM 6.3.0. Alpha3                  |               |                                                                          |                                                        |                |        |                  |                                                                          | Messages: 0<br>& admin |
|------------------------------------------------------------------------------|---------------|--------------------------------------------------------------------------|--------------------------------------------------------|----------------|--------|------------------|--------------------------------------------------------------------------|------------------------|
| Home                                                                         | Configuration | Domain                                                                   | Runtime                                                | Administration |        |                  |                                                                          |                        |
| Profile:<br>full<br>$\checkmark$                                             |               | <b>COMMON CONFIG</b><br><b>BOOTSTRAP CONTEXTS</b><br><b>WORK MANAGER</b> |                                                        |                |        |                  |                                                                          |                        |
| $-$<br>Subsystems<br>$\overline{\phantom{m}}$<br>Connector<br><b>JCA</b>     |               |                                                                          | JCA Workmanager<br>Work manager for resource adapters. |                |        |                  |                                                                          |                        |
| Datasources<br>Resource Adapters                                             |               |                                                                          | Available Work Manager                                 | Add            | Remove |                  |                                                                          |                        |
| Mail<br>$+$<br>Container<br>$+$<br>Core                                      |               | Name<br>default                                                          |                                                        |                |        | Option<br>View > |                                                                          |                        |
| $+$<br>Infinispan<br>$\ddot{}$<br>Messaging<br>$+$<br>Security<br>$+$<br>Web |               |                                                                          |                                                        |                |        |                  | $\langle\langle \ \ \langle \ 1-1 \text{ of } 1 \ \ \rangle \ \ \rangle$ |                        |
| $\blacksquare$ General Configuration                                         |               |                                                                          |                                                        |                |        |                  |                                                                          |                        |

**Figure 22.2. Work Managers**

The thread pool attributes can be configured by clicking **View** on the selected resource adapter.

|                                       | RED HAT JBOSS ENTERPRISE APPLICATION PLATFORM 6.3.0.Alpha3 |                           |                     | Messages: 0                                                              | & admin |
|---------------------------------------|------------------------------------------------------------|---------------------------|---------------------|--------------------------------------------------------------------------|---------|
| Configuration<br>Home                 | Runtime<br>Domain                                          | Administration            |                     |                                                                          |         |
| Profile:<br>full<br>$\checkmark$      | COMMON CONFIG                                              | <b>BOOTSTRAP CONTEXTS</b> | <b>WORK MANAGER</b> |                                                                          |         |
|                                       | ≮ Back Thread Pools                                        |                           |                     |                                                                          |         |
| $\qquad \qquad -$<br>Subsystems       |                                                            |                           |                     |                                                                          |         |
| $\overline{\phantom{a}}$<br>Connector | Work Manager: default                                      |                           |                     |                                                                          |         |
| <b>JCA</b>                            | Thread pool configurations used by a JCA workmanager.      |                           |                     |                                                                          |         |
| Datasources                           | Available Thread Pools                                     |                           |                     |                                                                          |         |
| Resource Adapters                     |                                                            |                           |                     |                                                                          |         |
| Mail                                  | Name                                                       | Type                      | Max Threads         |                                                                          |         |
| Container                             | default                                                    | short-running             | 50                  |                                                                          |         |
| Core                                  | default                                                    | long-runnig               | 50                  |                                                                          |         |
| Infinispan<br>$\ddot{}$               |                                                            |                           |                     | $\langle\langle \ \ \langle \ 1-2 \text{ of } 2 \ \ \rangle \ \ \rangle$ |         |
| $\ddot{}$<br>Messaging                | <b>Attributes</b><br><b>Sizing</b>                         |                           |                     |                                                                          |         |
| Security<br>$+$                       |                                                            |                           |                     |                                                                          |         |
| Web                                   |                                                            |                           |                     | Need Help?                                                               |         |
| $+$<br><b>General Configuration</b>   | $\mathbb Z$ Edit                                           |                           |                     |                                                                          |         |
|                                       | Name:                                                      | default                   |                     |                                                                          |         |
|                                       | Keep Alive Timeout:                                        |                           |                     |                                                                          |         |
|                                       | Keepalive Timeout Unit: SECONDS                            |                           |                     |                                                                          |         |
|                                       | Allow Core Timeout?:                                       |                           |                     |                                                                          |         |
|                                       | Thread Factory:                                            |                           |                     |                                                                          |         |
|                                       |                                                            |                           |                     |                                                                          |         |

**Figure 22.3. Work Manager Thread Pools**

### c. **Bootstrap Contexts**

The **Bootstrap Contexts** tab contains the list of configured Bootstrap Contexts. New Bootstrap Context objects can be added, removed, and configured. Each Bootstrap Context must be assigned a Work Manager.

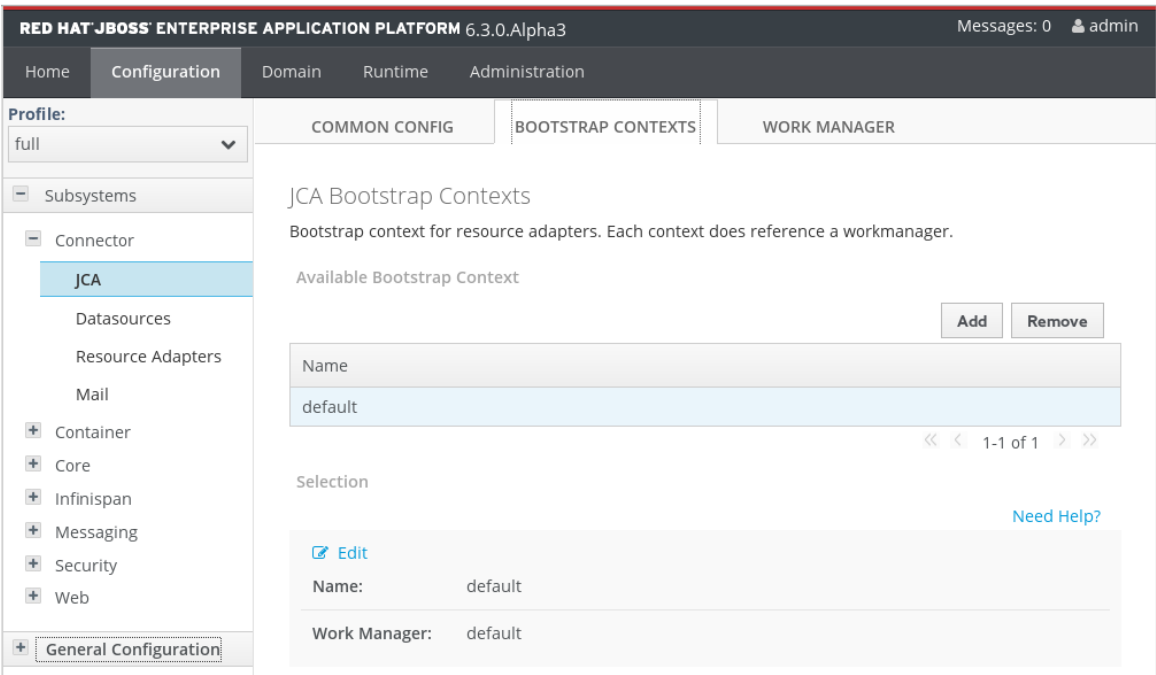

**Figure 22.4 . Bootstrap Contexts**

### [Report](https://bugzilla.redhat.com/enter_bug.cgi?cf_environment=Build+Name%3A+22924%2C+Administration+and+Configuration+Guide-6.4%0ABuild+Date%3A+29-05-2015+13%3A15%3A56%0ATopic+ID%3A+4518-748656+%5BSpecified%5D&comment=Title%3A+Configure+the+Java+Connector+Architecture+%28JCA%29+Subsystem%0A%0ADescribe+the+issue%3A%0A%0A%0ASuggestions+for+improvement%3A%0A%0A%0AAdditional+information%3A&cf_build_id=4518-748656+25+Mar+2015+21%3A19+en-US+%5BSpecified%5D&product=JBoss+Enterprise+Application+Platform+6&component=Documentation&version=6.4.0) a bug

# **22.3. Deploy a Resource Adapter**

Resource adapters can be deployed to JBoss EAP 6 using the Management CLI tool, the Web-based Management Console, or by manually copying the files. The process is the same as other deployable artifacts.

#### **Procedure 22.2. Deploy a resource adapter using the Management CLI**

- 1. Open a command prompt for your operating system.
- 2. Connect to the Management CLI.
	- A. For Linux, enter the following at the command line:

\$ *EAP\_HOME*/bin/jboss-cli.sh --connect \$ Connected to standalone controller at localhost:9999

B. For Windows, enter the following at a command line:

```
C:\>EAP_HOME\bin\jboss-cli.bat --connect
C:\> Connected to standalone controller at localhost:9999
```
- 3. Deploy the resource adapter.
	- A. To deploy the resource adapter to a standalone server, enter the following at a command line:

\$ deploy *path/to/resource-adapter-name.rar*

B. To deploy the resource adapter to all server groups in a managed domain, enter the following at a command line:

\$ deploy *path/to/resource-adapter-name.rar* --all-server-groups

### **Procedure 22.3. Deploy a resource adapter using the Management Console**

- 1. Login to the Management Console. See Section 3.4.2, "Log in to the [Management](#page-39-0) Console".
- 2. Click on the **Runtime** tab at the top of the screen. Select **Manage Deployments**.Click **Add**.
- 3. Browse to the resource adapter archive and select it. Then click **Next**.
- 4. Verify the deployment names, then click **Save**.
- 5. The resource adapter archive should now appear in the list in a disabled state.
- 6. Enable the resource adapter.
	- A. In Domain mode, click **Assign**. Select which Server Groups to assign the resource adapter to. Click **Save** to finish.
	- B. In Standalone mode, select the Application Component from the list. Click **En/Disable**. Click **Confirm** on the **Are You Sure?** dialog to enable the component.

### **Procedure 22.4 . Deploy a resource adapter manually**

- Copy the resource adapter archive to the server deployments directory,
	- A. For a standalone server, copy the resource adapter archive to the *EAP\_HOME***/standalone/deployments/** directory.
	- B. For a managed domain, you must use the Management Console or Management CLI to deploy the resource adapter archive to the server groups.

## [Report](https://bugzilla.redhat.com/enter_bug.cgi?cf_environment=Build+Name%3A+22924%2C+Administration+and+Configuration+Guide-6.4%0ABuild+Date%3A+29-05-2015+13%3A15%3A56%0ATopic+ID%3A+4522-715946+%5BSpecified%5D&comment=Title%3A+Deploy+a+Resource+Adapter%0A%0ADescribe+the+issue%3A%0A%0A%0ASuggestions+for+improvement%3A%0A%0A%0AAdditional+information%3A&cf_build_id=4522-715946+10+Oct+2014+13%3A55+en-US+%5BSpecified%5D&product=JBoss+Enterprise+Application+Platform+6&component=Documentation&version=6.4.0) a bug

# **22.4. Configure a Deployed Resource Adapter**

JBoss administrators can configure resource adapters for JBoss EAP 6 using the Management CLI tool, the Web-based Management Console, or by manually editing the configuration the files.

Refer to the vendor document for your resource adapter for information about supported properties and other details.

**Note**

In the following procedure, the command line you must type follows the **[standalone@localhost:9999 /]** prompt. Do not type the text within the curly braces. That is the output you should see as a result of the command, for example, **{"outcome" => "success"}**.

### **Procedure 22.5. Configure a resource adapter using the Management CLI**

1. Open a command prompt for your operating system.

- 2. Connect to the Management CLI.
	- A. For Linux, enter the following at the command line:

```
$ EAP_HOME/bin/jboss-cli.sh --connect
```
You should see the following result output:

\$ Connected to standalone controller at localhost:9999

B. For Windows, enter the following at a command line:

```
C:\>EAP_HOME\bin\jboss-cli.bat --connect
```
You should see the following result output:

C:\> Connected to standalone controller at localhost:9999

3. Add the resource adapter configuration.

```
[standalone@localhost:9999 /] /subsystem=resource-adapters/resource-
adapter=eis.rar:add(archive=eis.rar, transaction-
support=XATransaction)
{"outcome" => "success"}
```
4. Configure the **server** resource adapter level <config-property>.

```
[standalone@localhost:9999 /] /subsystem=resource-adapters/resource-
adapter=eis.rar/config-properties=server/:add(value=localhost)
{"outcome" => "success"}
```
5. Configure the **port** resource adapter level <config-property>.

```
[standalone@localhost:9999 /] /subsystem=resource-adapters/resource-
adapter=eis.rar/config-properties=port/:add(value=9000)
{"outcome" => "success"}
```
6. Add a connection definition for a managed connection factory.

```
[standalone@localhost:9999 /] /subsystem=resource-adapters/resource-
adapter=eis.rar/connection-definitions=cfName:add(class-
name=com.acme.eis.ra.EISManagedConnectionFactory, jndi-
name=java:/eis/AcmeConnectionFactory)
{"outcome" => "success"}
```
7. Configure the **name** managed connection factory level <config-property>.

```
[standalone@localhost:9999 /] /subsystem=resource-adapters/resource-
adapter=eis.rar/connection-definitions=cfName/config-
properties=name/:add(value=Acme Inc)
{"outcome" => "success"}
```
8. Add an admin object.

```
[standalone@localhost:9999 /] /subsystem=resource-adapters/resource-
adapter=eis.rar/admin-objects=aoName:add(class-
name=com.acme.eis.ra.EISAdminObjectImpl, jndi-
name=java:/eis/AcmeAdminObject)
{"outcome" => "success"}
```
9. Configure the **threshold** admin object property.

```
[standalone@localhost:9999 /] /subsystem=resource-adapters/resource-
adapter=eis.rar/admin-objects=aoName/config-
properties=threshold/:add(value=10)
{"outcome" => "success"}
```
10. Activate the resource adapter.

```
[standalone@localhost:9999 /] /subsystem=resource-adapters/resource-
adapter=eis.rar:activate
{"outcome" => "success"}
```
11. View the newly configured and activated resource adapter.

```
[standalone@localhost:9999 /] /subsystem=resource-adapters/resource-
adapter=eis.rar:read-resource(recursive=true)
{
    "outcome" => "success",
    "result" \Rightarrow {
        "archive" => "eis.rar",
        "beanvalidationgroups" => undefined,
        "bootstrap-context" => undefined,
        "transaction-support" => "XATransaction",
        "admin-objects" => \{"aoName" => \{"class-name" => "com.acme.eis.ra.EISAdminObjectImpl",
            "enabled" => true,
            "jndi-name" => "java:/eis/AcmeAdminObject",
            "use-java-context" => true,
            "config-properties" => {\text{``threshold''}} => {\text{``value''}} => 10}}
        }},
        "config-properties" => {
            "server" => \{"value" => "localhost"},
            "port" => {"value" => 9000}
        },
        "connection-definitions" => {"cfName" => {
            "allocation-retry" => undefined,
            "allocation-retry-wait-millis" => undefined,
            "background-validation" => false,
            "background-validation-millis" => undefined,
            "blocking-timeout-wait-millis" => undefined,
            "class-name" =>
"com.acme.eis.ra.EISManagedConnectionFactory",
            "enabled" => true,
            "flush-strategy" => "FailingConnectionOnly",
            "idle-timeout-minutes" => undefined,
            "interleaving" => false,
            "jndi-name" => "java:/eis/AcmeConnectionFactory",
            "max-pool-size" => 20,
```
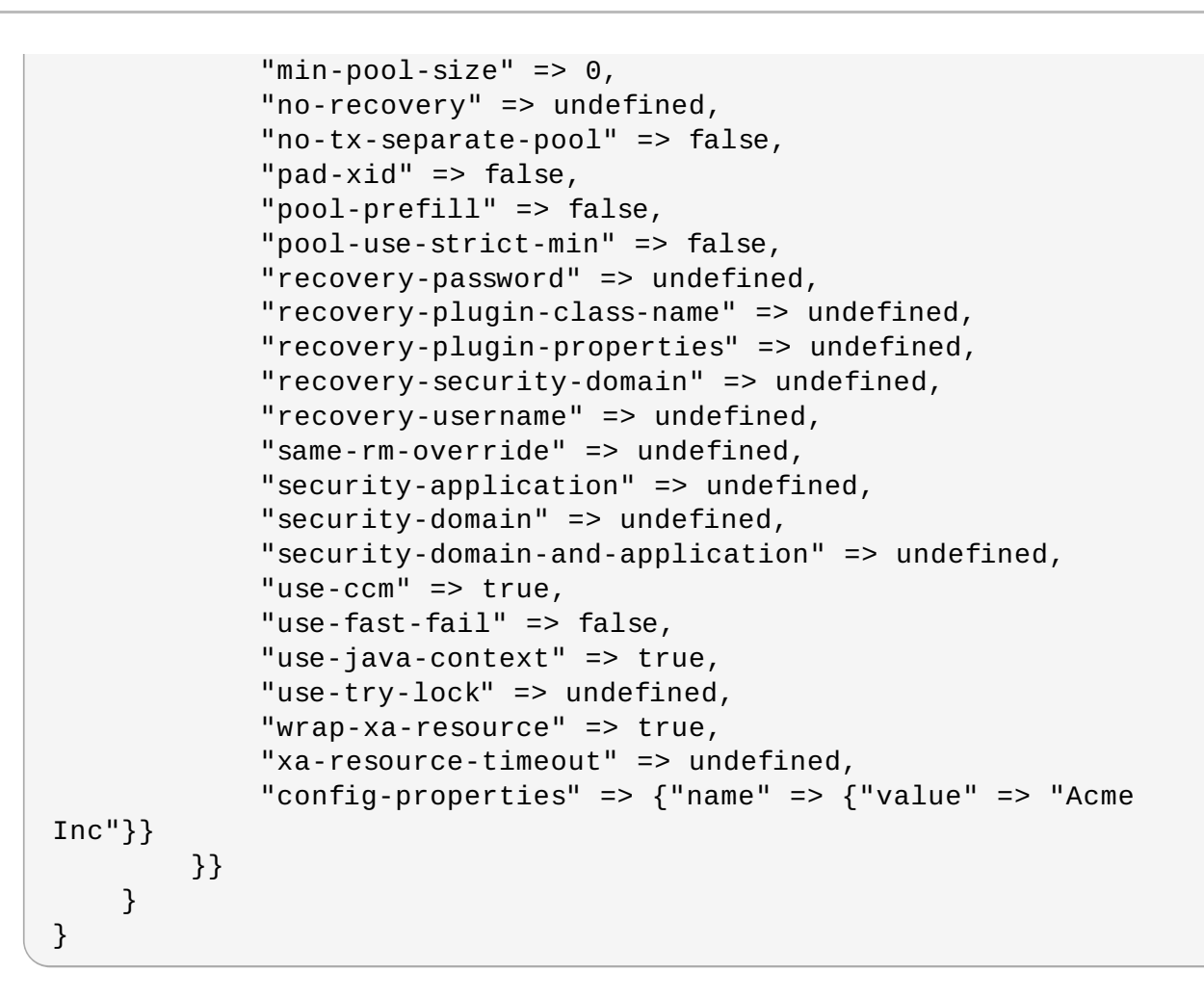

### **Procedure 22.6 . Configure a resource adapter using the Web-based Management Console**

- 1. Login to the Management Console. See Section 3.4.2, "Log in to the [Management](#page-39-0) Console".
- 2. Click on the **Configuration** tab at the top of the screen. Expand the **Connectors** menu and select **Resource Adapters**.
	- a. In Domain mode, select a **Profile** from the drop-down at top left.

Click **Add**.

- 3. Enter the archive name and choose transaction type **XATransaction** from the **TX:** dropdown box. Then click **Save**.
- 4. Select the **Properties** tab. Click **Add**.
- 5. Enter **server** for the **Name** and the host name, for example **localhost**, for the **Value**. Then click **Save** to finish.
- 6. Click **Add** again. Enter **port** for the **Name** and the port number, for example **9000**, for the **Value**. Then click **Save** to finish.
- 7. The **server** and **port** properties now appear in the **Properties** panel. Click the **View** link under the **Option** column for the listed resource adapter to view the **Connection Definitions**.
- 8. Click **Add** above the **Available Connection Definitions** table to add a connection definition.
- 9. Enter the **JNDI Name** and the fully qualified class name of the **Connection Class**. Then click **Save** to finish.
- 10. Select the new Connection Definition, the select the **Properties** tab. Click **Add** to enter the **Key** and **Value** data for this connection definition. Click **Save** to finish.
- 11. The connection definition is complete, but disabled. Select the connection definition and click **Enable** to enable the connection definition.
- 12. A dialog asks **Really modify Connection Definition?**" for the JNDI name. Click **Confirm**. The connection definition should now appear as **Enabled**.
- 13. Click the **Admin Objects** tab at the top of the page to create and configure admin objects. Then click **Add**.
- 14. Enter the **JNDI Name** and the fully qualified **Class Name** for the admin object. Then click **Save**.
- 15. Select the **Properties** tab, then click **Add** to add admin object properties.
- 16. Enter an admin object configuration property, for example **threshold**, in the **Name** field. Enter the configuration property value, for example **10**, in the **Value** field. Then click **Save** to save the property.
- 17. The admin object is complete, but disabled. Click **Enable** to enable the admin object.
- 18. A dialog asks **Really modify Admin Ojbect?** for the JNDI name. Click **Confirm**. The admin object should now appear as **Enabled**.
- 19. You must reload the server configuration to complete the process. Click on the **Runtime** tab. Expand the **Server** menu. Select **Overview** in the left navigation panel.
	- a. Reload the servers
		- A. In Domain mode, hover the mouse over a server group. Select **Restart Group**.
		- B. In Standalone mode, a **Reload** button will be available. Click **Reload**.
- 20. A dialog asks **Do you want to reload the server configuration?** for the specified server. Click **Confirm**. The server configuration is up to date.

## **Procedure 22.7. Configure a resource adapter manually**

1. Stop the JBoss EAP 6 server.

**Important**

You must stop the server before editing the server configuration file for your change to be persisted on server restart.

- 2. Open the server configuration file for editing.
	- A. For a standalone server, this is the *EAP\_HOME***/standalone/configuration/standalone.xml** file.
	- B. For a managed domain, this is the *EAP\_HOME***/domain/configuration/domain.xml** file.
- 3. Find the **urn:jboss:domain:resource-adapters** subsystem in the configuration file.
- 4. If there are no resource adapters defined for this subsystem, first replace:

```
<subsystem xmlns="urn:jboss:domain:resource-adapters:1.1"/>
```
with this:

```
<subsystem xmlns="urn:jboss:domain:resource-adapters:1.1">
    <resource-adapters>
        <!-- <resource-adapter> configuration listed below -->
    </resource-adapters>
</subsystem>
```
5. Replace the **<!-- <resource-adapter> configuration listed below -->** with the XML definition for your resource adapter. The following is the XML representation of the resource adapter configuration created using the Management CLI and Web-based Management Console described above.

```
<resource-adapter>
    <archive>
        eis.rar
    </archive>
    <transaction-support>XATransaction</transaction-support>
    <config-property name="server">
        localhost
    </config-property>
    <config-property name="port">
        9000
    </config-property>
    <connection-definitions>
        <connection-definition class-
name="com.acme.eis.ra.EISManagedConnectionFactory"
                jndi-name="java:/eis/AcmeConnectionFactory"
                pool-name="java:/eis/AcmeConnectionFactory">
            <config-property name="name">
                Acme Inc
            </config-property>
        </connection-definition>
    </connection-definitions>
    <admin-objects>
        <admin-object class-
name="com.acme.eis.ra.EISAdminObjectImpl"
                jndi-name="java:/eis/AcmeAdminObject"
                pool-name="java:/eis/AcmeAdminObject">
            <config-property name="threshold">
                10
            </config-property>
        </admin-object>
    </admin-objects>
</resource-adapter>
```
### 6. **Start the server**

Relaunch the JBoss EAP 6 server to start it running with the new configuration.

[Report](https://bugzilla.redhat.com/enter_bug.cgi?cf_environment=Build+Name%3A+22924%2C+Administration+and+Configuration+Guide-6.4%0ABuild+Date%3A+29-05-2015+13%3A15%3A56%0ATopic+ID%3A+4521-715945+%5BSpecified%5D&comment=Title%3A+Configure+a+Deployed+Resource+Adapter%0A%0ADescribe+the+issue%3A%0A%0A%0ASuggestions+for+improvement%3A%0A%0A%0AAdditional+information%3A&cf_build_id=4521-715945+10+Oct+2014+13%3A53+en-US+%5BSpecified%5D&product=JBoss+Enterprise+Application+Platform+6&component=Documentation&version=6.4.0) a bug

# **22.5. Resource Adapter Descriptor Reference**

The following tables describe the resource adapter descriptor elements.

### **Table 22.7. Main elements**

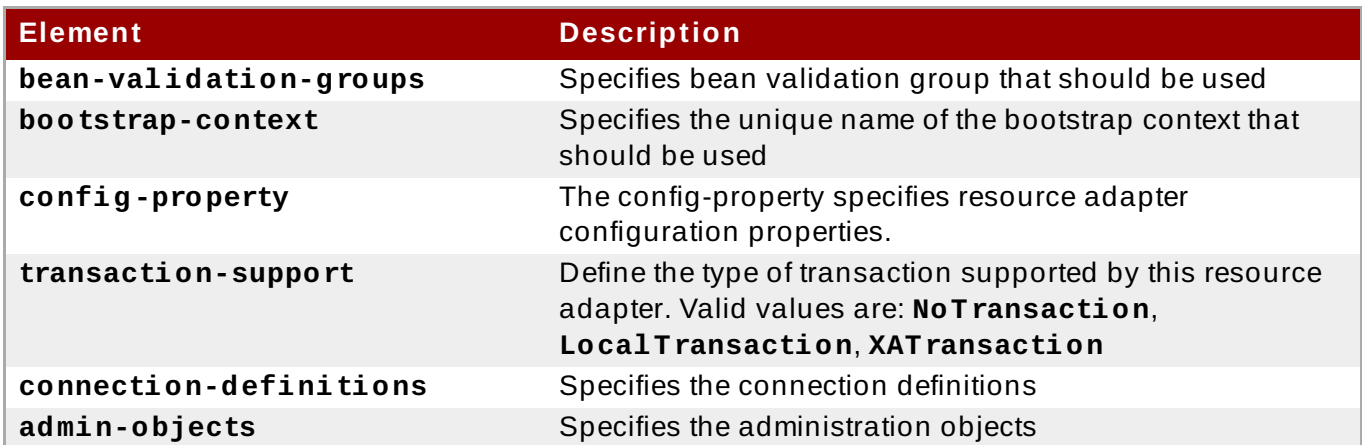

### **Table 22.8. Bean validation groups elements**

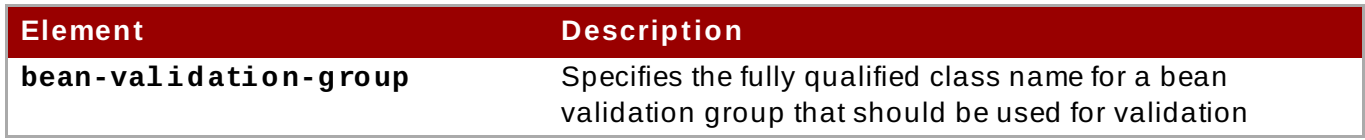

### **Table 22.9 . Connection definition / admin object attributes**

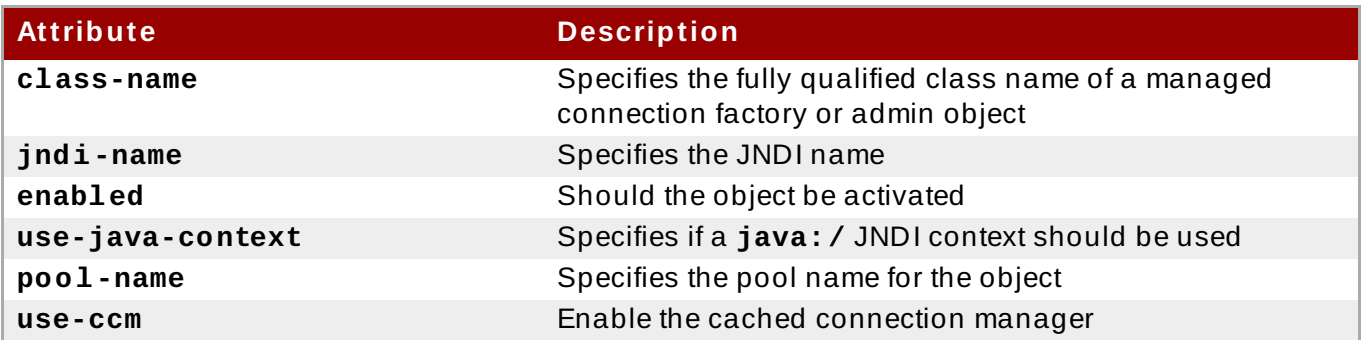

### **Table 22.10. Connection definition elements**

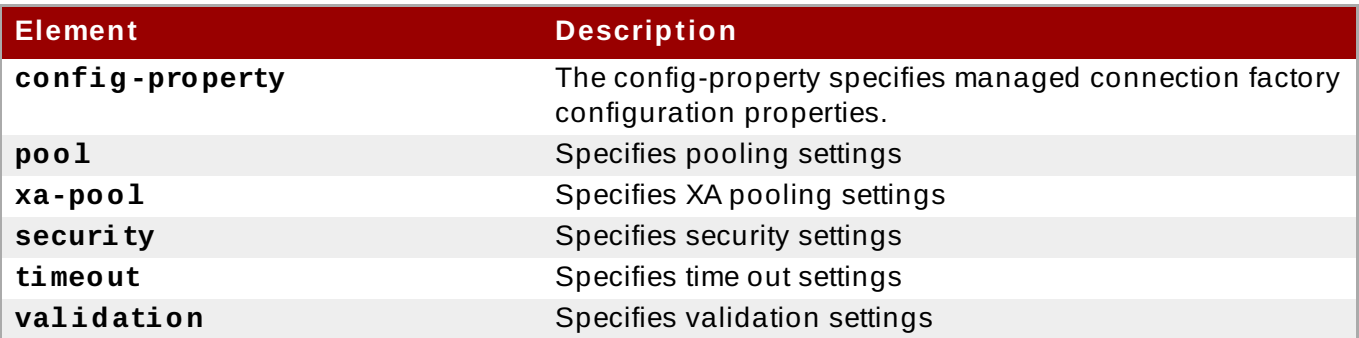

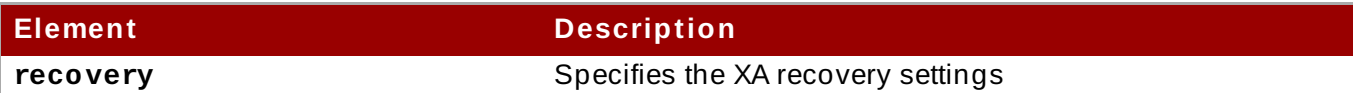

## **Table 22.11. Pool elements**

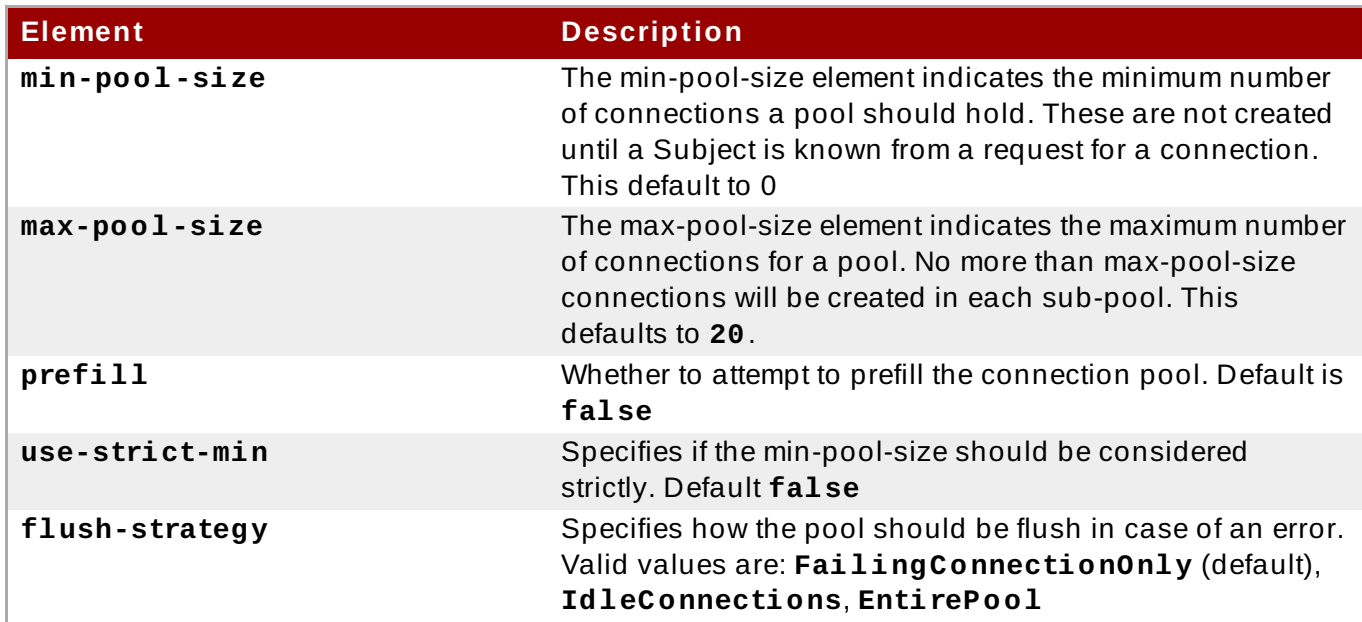

# **Table 22.12. XA pool elements**

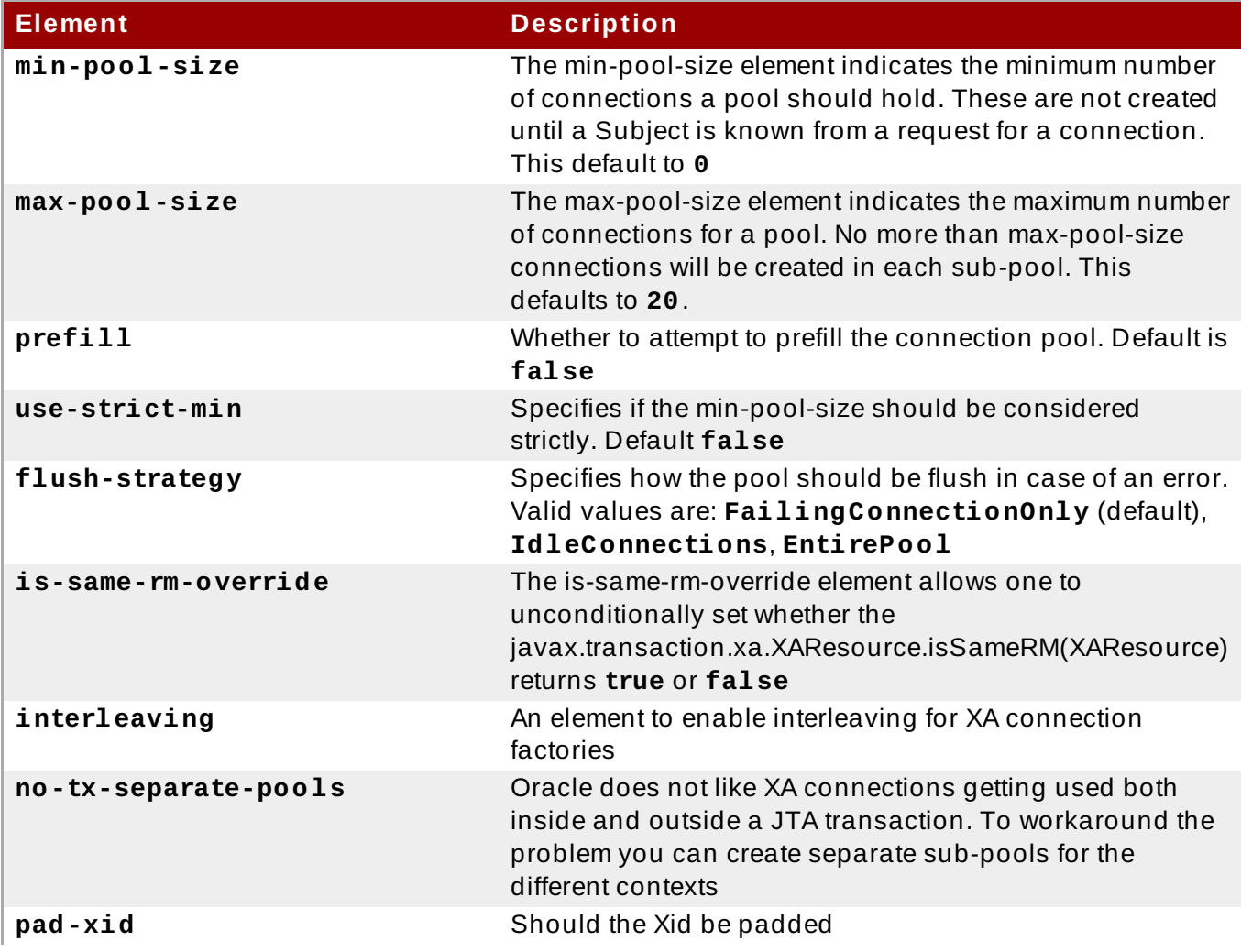

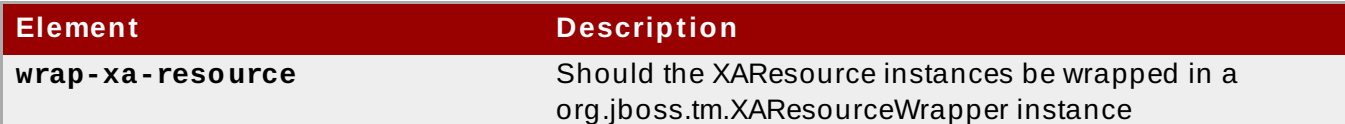

# **Table 22.13. Security elements**

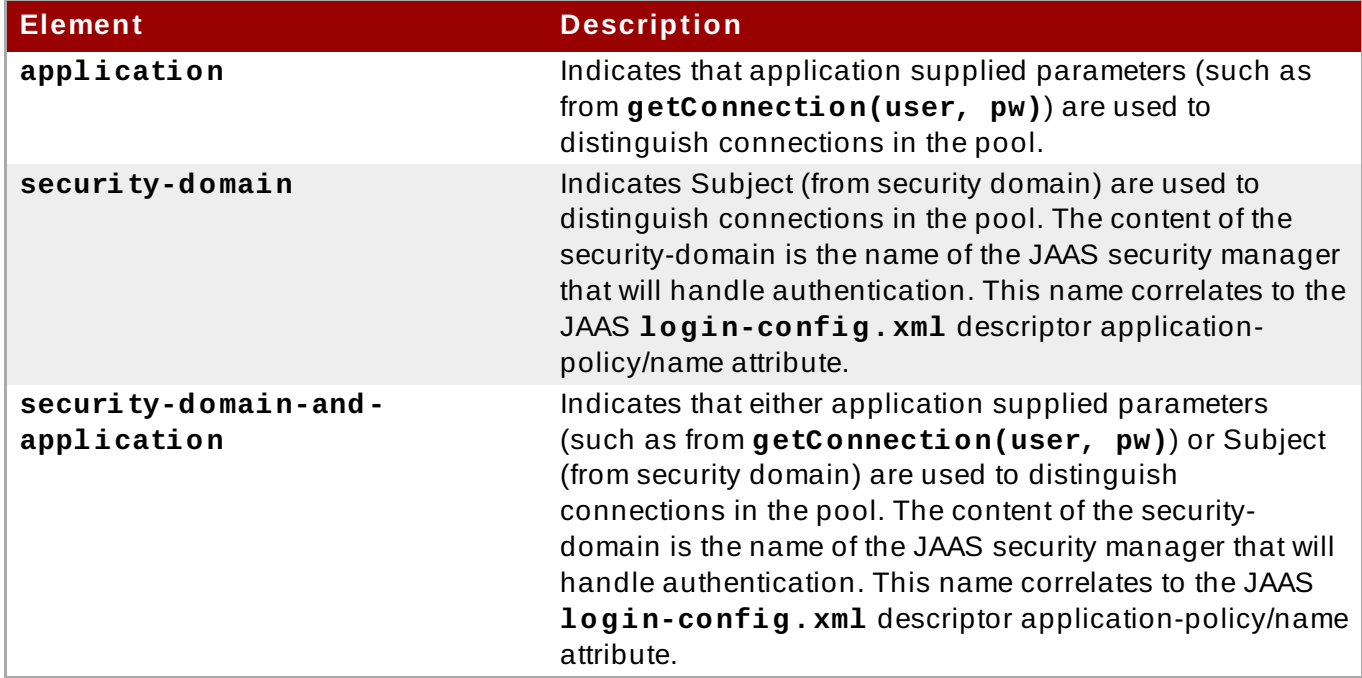

## **Table 22.14 . Time out elements**

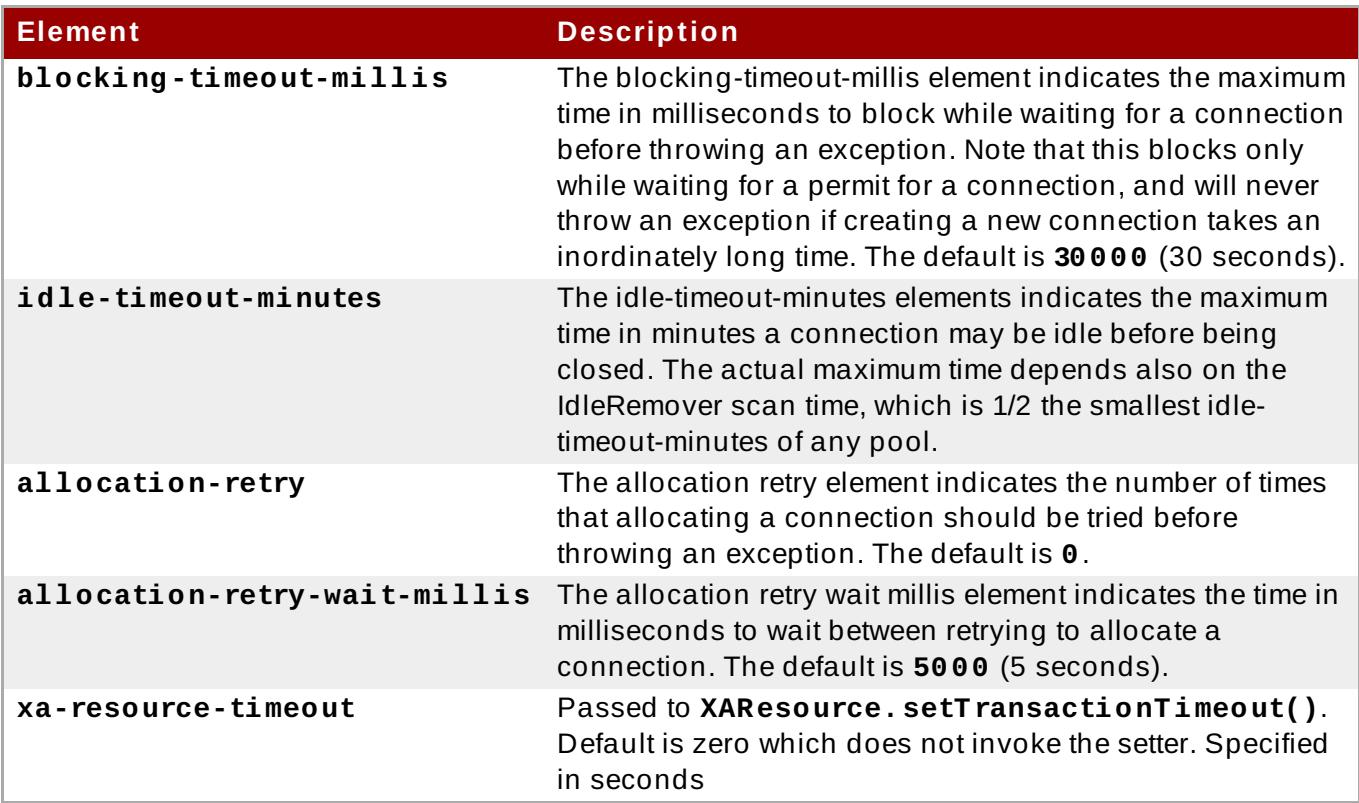

## **Table 22.15. Validation elements**

**Element Description**

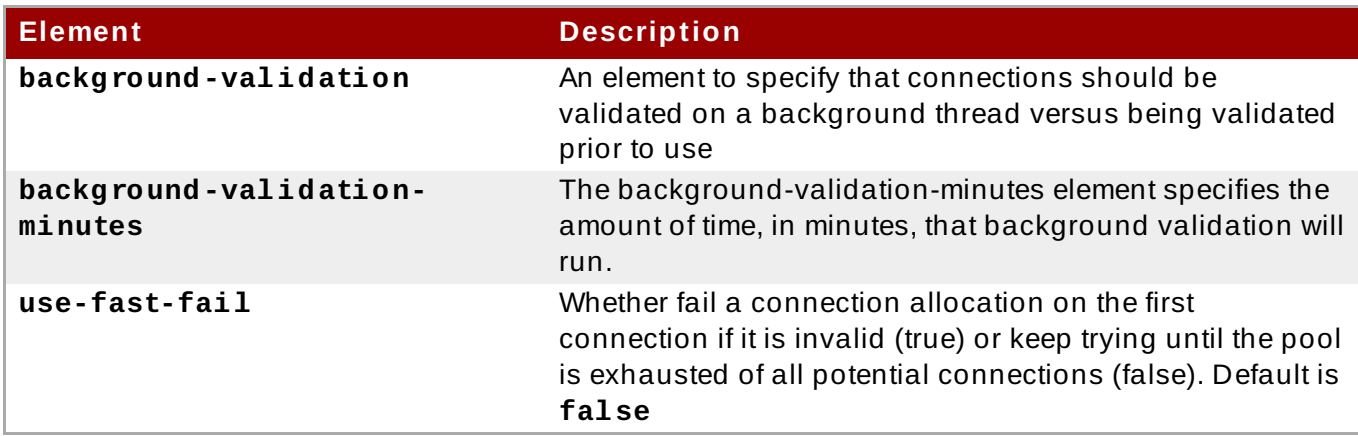

### **Table 22.16 . Admin object elements**

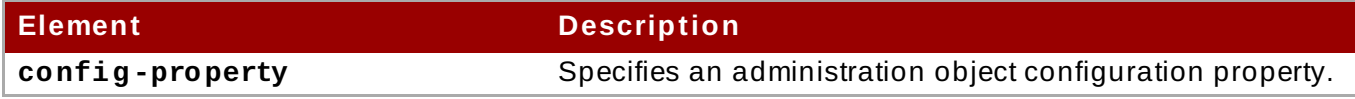

### **Table 22.17. Recovery elements**

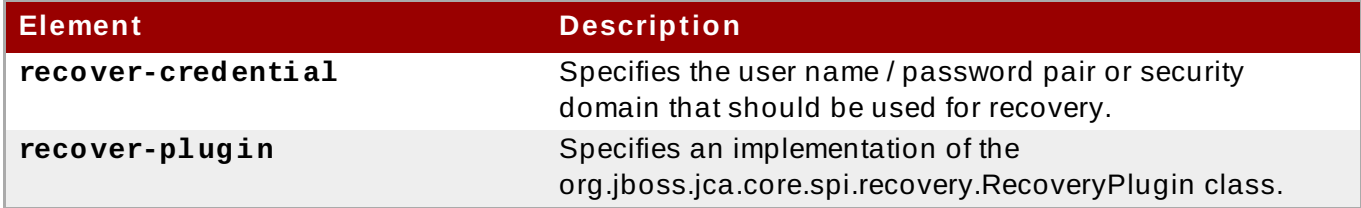

The deployment schemas are defined in **jboss-as-resource-adapters\_1\_0.xsd** and [http://www.ironjacamar.org/doc/schema/ironjacamar\\_1\\_0.xsd](http://www.ironjacamar.org/doc/schema/ironjacamar_1_0.xsd) for automatic activation.

[Report](https://bugzilla.redhat.com/enter_bug.cgi?cf_environment=Build+Name%3A+22924%2C+Administration+and+Configuration+Guide-6.4%0ABuild+Date%3A+29-05-2015+13%3A15%3A56%0ATopic+ID%3A+8984-591858+%5BSpecified%5D&comment=Title%3A+Resource+Adapter+Descriptor+Reference%0A%0ADescribe+the+issue%3A%0A%0A%0ASuggestions+for+improvement%3A%0A%0A%0AAdditional+information%3A&cf_build_id=8984-591858+24+Feb+2014+07%3A55+en-US+%5BSpecified%5D&product=JBoss+Enterprise+Application+Platform+6&component=Documentation&version=6.4.0) a bug

# **22.6. View Defined Connection Statistics**

You can read statistics for a defined connection from the **deployment=name. rar** subtree.

Statistics are defined at this level and not at the **/subsystem** level as this ensures they are accessible for any **rar** that is not defined in any configuration in the **standalone.xml** or **domain.xml** files.

For example:

```
Example 22.1.
```

```
/deployment=example.rar/subsystem=resource-
adapters/statistics=statistics/connection-
definitions=java\:\/testMe:read-resource(include-runtime=true)
```
# **Note**

Ensure you specify the *include-runtime=true* argument, as all statistics are runtime only information and the default is **false**.

### [Report](https://bugzilla.redhat.com/enter_bug.cgi?cf_environment=Build+Name%3A+22924%2C+Administration+and+Configuration+Guide-6.4%0ABuild+Date%3A+29-05-2015+13%3A15%3A56%0ATopic+ID%3A+13920-592094+%5BSpecified%5D&comment=Title%3A+View+Defined+Connection+Statistics%0A%0ADescribe+the+issue%3A%0A%0A%0ASuggestions+for+improvement%3A%0A%0A%0AAdditional+information%3A&cf_build_id=13920-592094+24+Feb+2014+07%3A57+en-US+%5BSpecified%5D&product=JBoss+Enterprise+Application+Platform+6&component=Documentation&version=6.4.0) a bug

# **22.7. Resource Adapter Statistics**

### **Core Statistics**

The following table contains a list of the supported resource adapter core statistics:

### **Table 22.18. Core Statistics**

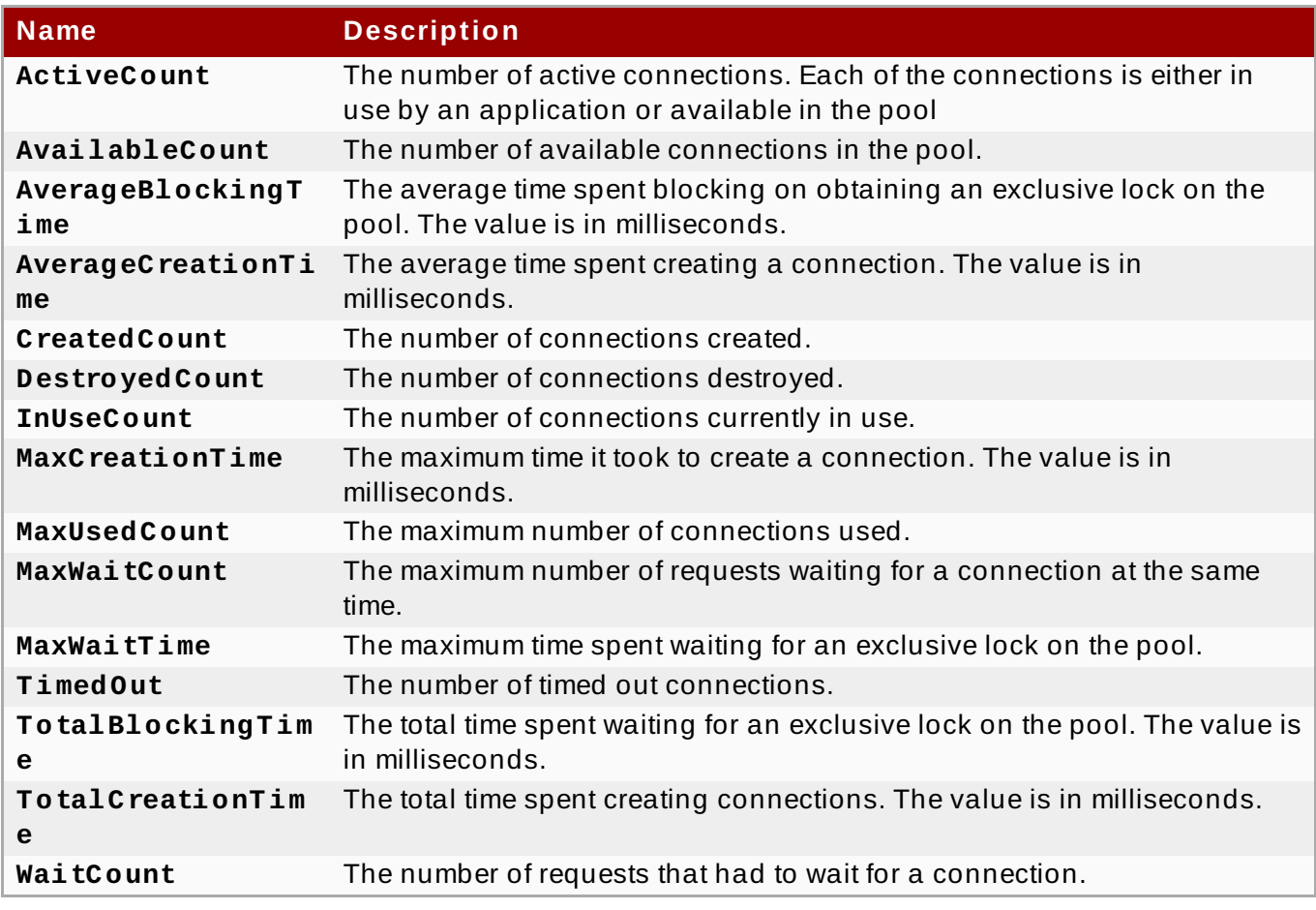

[Report](https://bugzilla.redhat.com/enter_bug.cgi?cf_environment=Build+Name%3A+22924%2C+Administration+and+Configuration+Guide-6.4%0ABuild+Date%3A+29-05-2015+13%3A15%3A56%0ATopic+ID%3A+13780-592086+%5BSpecified%5D&comment=Title%3A+Resource+Adapter+Statistics%0A%0ADescribe+the+issue%3A%0A%0A%0ASuggestions+for+improvement%3A%0A%0A%0AAdditional+information%3A&cf_build_id=13780-592086+24+Feb+2014+07%3A57+en-US+%5BSpecified%5D&product=JBoss+Enterprise+Application+Platform+6&component=Documentation&version=6.4.0) a bug

# **22.8. Deploy the WebSphere MQ Resource Adapter**

### **About WebSphere MQ**

WebSphere MQ is IBM's Messaging Oriented Middleware (MOM) software that allows applications on distributed systems to communicate with each other. This is accomplished through the use of messages and message queues. WebSphere MQ is responsible for delivering messages to the message queues and for transferring data to other queue managers using message channels. For more information about WebSphere MQ, see [WebSphere](http://www-01.ibm.com/software/integration/wmq/) MQ.

### **Summary**

This topic covers the steps to deploy and configure the WebSphere MQ Resource Adapter in Red Hat JBoss Enterprise Application Platform 6. This can be accomplished by manually editing configuration files, using the Management CLI tool, or using the web-based Management Console.

# **Note**

There is a known issue in WebSphere MQ Resource Adapter version 7.5.0.3 and earlier that causes periodic recovery to fail with an XA exception with messages similar to the following in the JBoss EAP server log:

WARN [com.arjuna.ats.jta] (Periodic Recovery) ARJUNA016027: Local XARecoveryModule.xaRecovery got XA exception XAException.XAER\_INVAL: javax.transaction.xa.XAException: The method 'xa\_recover' has failed with errorCode '-5'.

A fix is available in version 7.5.0.4. A detailed description of this issue can be found here: <http://www-01.ibm.com/support/docview.wss?uid=swg1IC97579>.

Be aware that WebSphere MQ 8.0 and above is not supported in EAP 6.x.

### **Prerequisites**

Before you get started, you must verify the version of the WebSphere MQ resource adapter and understand some of the WebSphere MQ configuration properties.

- The WebSphere MQ resource adapter is supplied as a Resource Archive (RAR) file called **wmq.jmsra-***VERSION***.rar**. You must use version 7.5.0.*x*. See the note above for information about the required version.
- You must know the values of the following WebSphere MQ configuration properties. Refer to the WebSphere MQ product documentation for details about these properties.
	- MQ.QUEUE.MANAGER: The name of the WebSphere MQ queue manager
	- MQ.HOST.NAME: The host name used to connect to the WebSphere MQ queue manager
	- MQ.CHANNEL.NAME: The server channel used to connect to the WebSphere MQ queue manager
	- MQ.QUEUE.NAME: The name of the destination queue
	- MQ.TOPIC.NAME: The name of the destination topic
	- MQ.PORT: The port used to connect to the WebSphere MQ queue manager
	- **MQ.CLIENT: The transport type**
- For outbound connections, you must also be familiar with the following configuration property:
	- MQ.CONNECTIONFACTORY.NAME: The name of the connection factory instance that will provide the connection to the remote system

**Note**

The following are default configurations provided by IBM and are subject to change. Please refer to WebSphere MQ documentation for more information.

#### **Procedure 22.8. Deploy the Resource Adapter Manually**

1. If you need transaction support with the WebSphereMQ resource adapter, you must repackage the **wmq.jmsra-VERSION.rar** archive to include the **mqetclient.jar**. You can use the following command:

[user@host ~]\$ **jar -uf wmq.jmsra-***VERSION***.rar mqetclient.jar**

Be sure to replace the *VERSION* with the correct version number.

- 2. Copy the **wmq.jmsra-***VERSION***.rar** file to the *EAP\_HOME***/standalone/deployments/** directory.
- 3. Add the resource adapter to the server configuration file.
	- a. Open the *EAP\_HOME***/standalone/configuration/standalone-full.xml** file in an editor.
	- b. Find the **urn:jboss:domain:resource-adapters** subsystem in the configuration file.
	- c. If there are no resource adapters defined for this subsystem, first replace:

<subsystem xmlns="urn:jboss:domain:resource-adapters:1.1"/>

with this:

```
<subsystem xmlns="urn:jboss:domain:resource-adapters:1.1">
    <resource-adapters>
        <!-- <resource-adapter> configuration listed below --
>
    </resource-adapters>
</subsystem>
```
- d. The resource adapter configuration depends on whether you need transaction support and recovery. If you do not need transaction support, choose the first configuration step below. If you do need transaction support, choose the second configuration step.
	- A. For non-transactional deployments, replace the **<!-- <resource-adapter> configuration listed below -->** with the following:

```
<resource-adapter>
    <archive>
        wmq.jmsra-VERSION.rar
    </archive>
    <transaction-support>NoTransaction</transaction-
support>
    <connection-definitions>
```

```
<connection-definition
                class-
name="com.ibm.mq.connector.outbound.ManagedConnectionFacto
ryImpl"
                jndi-
name="java:jboss/MQ.CONNECTIONFACTORY.NAME"
                pool-name="MQ.CONNECTIONFACTORY.NAME">
            <config-property name="hostName">
                MQ.HOST.NAME
            </config-property>
            <config-property name="port">
                MQ.PORT
            </config-property>
            <config-property name="channel">
                MQ.CHANNEL.NAME
            </config-property>
            <config-property name="transportType">
                MQ.CLIENT
            </config-property>
            <config-property name="queueManager">
                MQ.QUEUE.MANAGER
            </config-property>
            <security>
                <security-
domain>MySecurityDomain</security-domain>
            </security>
       </connection-definition>
    </connection-definitions>
    <admin-objects>
        <admin-object
                class-
name="com.ibm.mq.connector.outbound.MQQueueProxy"
                jndi-name="java:jboss/MQ.QUEUE.NAME"
                pool-name="MQ.QUEUE.NAME">
            <config-property name="baseQueueName">
                MQ.QUEUE.NAME
            </config-property>
            <config-property name="baseQueueManagerName">
                MQ.QUEUE.MANAGER
            </config-property>
       </admin-object>
       <admin-object class-
name="com.ibm.mq.connector.outbound.MQTopicProxy"
                jndi-name="java:jboss/MQ.TOPIC.NAME" pool-
name="MQ.TOPIC.NAME">
            <config-property name="baseTopicName">
                MQ.TOPIC.NAME
            </config-property>
            <config-property name="brokerPubQueueManager">
                MQ.QUEUE.MANAGER
            </config-property>
       </admin-object>
    </admin-objects>
</resource-adapter>
```
Be sure to replace the *VERSION* with the actual version in the name of the RAR.

B. For transactional deployments, replace the **<!-- <resource-adapter> configuration listed below -->** with the following:

```
<resource-adapter>
    <archive>
        wmq.jmsra-VERSION.rar
    </archive>
    <transaction-support>XATransaction</transaction-
support>
    <connection-definitions>
        <connection-definition
                class-
name="com.ibm.mq.connector.outbound.ManagedConnectionFacto
ryImpl"
                jndi-
name="java:jboss/MQ.CONNECTIONFACTORY.NAME"
                pool-name="MQ.CONNECTIONFACTORY.NAME">
            <config-property name="hostName">
                MQ.HOST.NAME
            </config-property>
            <config-property name="port">
                MQ.PORT
            </config-property>
            <config-property name="channel">
                MQ.CHANNEL.NAME
            </config-property>
            <config-property name="transportType">
                MQ.CLIENT
            </config-property>
            <config-property name="queueManager">
                MQ.QUEUE.MANAGER
            </config-property>
           <security>
                <security-
domain>MySecurityDomain</security-domain>
            </security>
            <recovery>
                <recover-credential>
                    <user-name>USER_NAME</user-name>
                    <password>PASSWORD</password>
                </recover-credential>
            </recovery>
        </connection-definition>
    </connection-definitions>
    <admin-objects>
        <admin-object
                class-
name="com.ibm.mq.connector.outbound.MQQueueProxy"
                jndi-name="java:jboss/MQ.QUEUE.NAME"
                pool-name="MQ.QUEUE.NAME">
            <config-property name="baseQueueName">
                MQ.QUEUE.NAME
            </config-property>
            <config-property name="baseQueueManagerName">
                MQ.QUEUE.MANAGER
            </config-property>
```
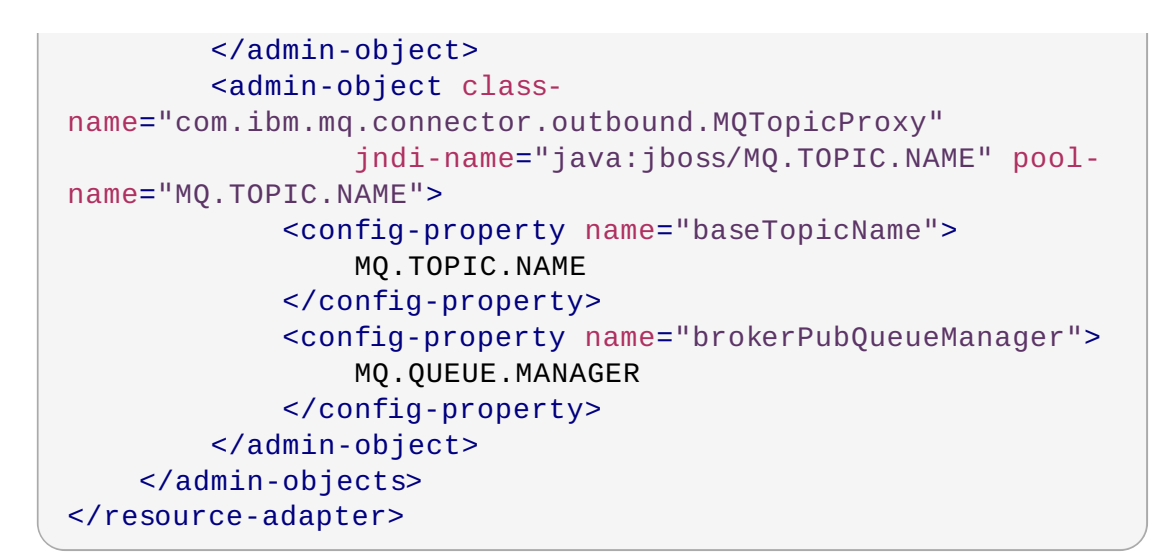

Be sure to replace the *VERSION* with the actual version in the name of the RAR. You must also replace the *USER\_NAME* and *PASSWORD* with the valid user name and password.

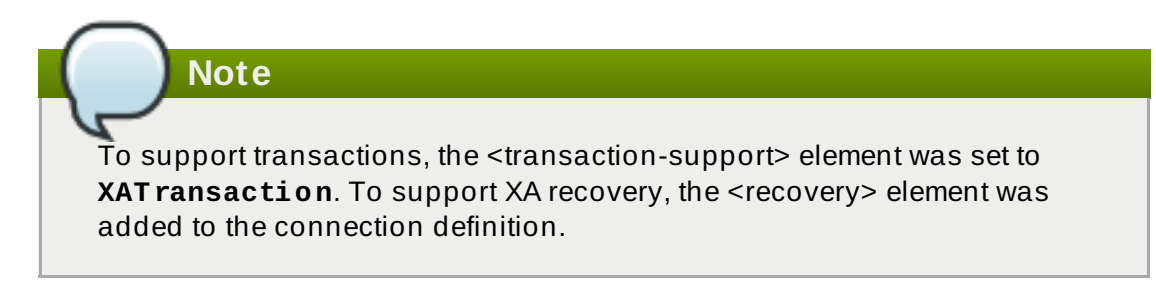

e. If you want to change the default provider for the EJB3 messaging system in JBoss EAP 6 from HornetQ to WebSphere MQ, modify the **urn:jboss:domain:ejb3:1.2** subsystem as follows:

Replace:

```
<sub>mdb</sub></sub>
    <resource-adapter-ref resource-adapter-name="hornetq-
ra"/>
    <bean-instance-pool-ref pool-name="mdb-strict-max-pool"/>
\lt/mdb>
```
#### with:

```
<sub>mdb</sub></sub>
     <resource-adapter-ref resource-adapter-name="wmq.jmsra-
VERSION.rar"/>
     <bean-instance-pool-ref pool-name="mdb-strict-max-pool"/>
\langle/mdb\rangle
```
Be sure to replace the *VERSION* with the actual version in the name of the RAR.

## **Procedure 22.9 . Modify the MDB code to use the resource adapter**

Configure the ActivationConfigProperty and ResourceAdapter in the MDB code as follows:

```
@MessageDriven(name="WebSphereMQMDB", activationConfig = {
    @ActivationConfigProperty(propertyName =
```

```
"destinationType",propertyValue = "javax.jms.Queue"),
    @ActivationConfigProperty(propertyName = "useJNDI", propertyValue
= "false"),
    @ActivationConfigProperty(propertyName = "hostName", propertyValue
= "MQ.HOST.NAME"),
    @ActivationConfigProperty(propertyName = "port", propertyValue =
"MQ.PORT"),
    @ActivationConfigProperty(propertyName = "channel", propertyValue
= "MO.CHANNEL.NAME"),
    @ActivationConfigProperty(propertyName = "queueManager",
propertyValue = "MQ.QUEUE.MANAGER"),
    @ActivationConfigProperty(propertyName = "destination",
propertyValue = "MQ.QUEUE.NAME"),
    @ActivationConfigProperty(propertyName = "transportType",
propertyValue = "MQ.CLIENT")
})
@ResourceAdapter(value = "wmq.jmsra-VERSION.rar")
@TransactionAttribute(TransactionAttributeType.NOT_SUPPORTED)
public class WebSphereMQMDB implements MessageListener {
}
```
Be sure to replace the *VERSION* with the actual version in the name of the RAR.

[Report](https://bugzilla.redhat.com/enter_bug.cgi?cf_environment=Build+Name%3A+22924%2C+Administration+and+Configuration+Guide-6.4%0ABuild+Date%3A+29-05-2015+13%3A15%3A56%0ATopic+ID%3A+8808-747999+%5BSpecified%5D&comment=Title%3A+Deploy+the+WebSphere+MQ+Resource+Adapter%0A%0ADescribe+the+issue%3A%0A%0A%0ASuggestions+for+improvement%3A%0A%0A%0AAdditional+information%3A&cf_build_id=8808-747999+20+Mar+2015+14%3A46+en-US+%5BSpecified%5D&product=JBoss+Enterprise+Application+Platform+6&component=Documentation&version=6.4.0) a bug

# **22.9. Install JBoss Active MQ Resource Adapter**

To install JBoss Active MQ (A-MQ) resource adapter to JBoss EAP 6 in order to make it work with JBoss Fuse A-MQ 6.1.0, follow the steps provided at: https://access.redhat.com/documentation/en-US/Red\_Hat\_JBoss\_A-[MQ/6.1/html/Integrating\\_with\\_JBoss\\_Enterprise\\_Application\\_Platform/DeployRar-InstallRar.html.](https://access.redhat.com/documentation/en-US/Red_Hat_JBoss_A-MQ/6.1/html/Integrating_with_JBoss_Enterprise_Application_Platform/DeployRar-InstallRar.html)

[Report](https://bugzilla.redhat.com/enter_bug.cgi?cf_environment=Build+Name%3A+22924%2C+Administration+and+Configuration+Guide-6.4%0ABuild+Date%3A+29-05-2015+13%3A15%3A56%0ATopic+ID%3A+24383-740942+%5BSpecified%5D&comment=Title%3A+Install+JBoss+Active+MQ+Resource+Adapter%0A%0ADescribe+the+issue%3A%0A%0A%0ASuggestions+for+improvement%3A%0A%0A%0AAdditional+information%3A&cf_build_id=24383-740942+04+Feb+2015+19%3A04+en-US+%5BSpecified%5D&product=JBoss+Enterprise+Application+Platform+6&component=Documentation&version=6.4.0) a bug

# **22.10. Configure a Generic JMS Resource Adapter for Use with a Thirdparty JMS Provider**

### **Summary**

JBoss EAP 6 can be configured to work with third-party JMS providers, however not all JMS providers produce a JMS JCA resource adapter for integration with Java application platforms. This procedure covers the steps required to configure the generic JMS resource adapter included in JBoss EAP 6 to connect to a JMS provider. In this procedure, Tibco EMS 6.3 is used as an example JMS provider, however other JMS providers may need a different configuration.

# **Important**

Before using the generic JMS resource adapter, check with the JMS provider to see if they have their own resource adapter that can be used with JBoss EAP 6. The generic JMS JCA resource adapter should only be used when a JMS provider does not provide its own resource adapter.

### **Prerequisites**

- JMS provider server is already configured and ready for use. Any binaries required for the provider's JMS implementation will be needed.
- You will also need to know the values of the following JMS provider properties to be able to lookup its JMS resources (connection factories, queues and topics).
	- java.naming.factory.initial
	- java.naming.provider.url
	- java.naming.factory.url.pkgs

In the example XML used in this procedure, these parameters are written as **PROVIDER\_FACTORY\_INITIAL**, **PROVIDER\_URL**, and **PROVIDER\_CONNECTION\_FACTORY** respectively. Replace these placeholders with the JMS provider values for your environment.

### **Procedure 22.10. Configure a Generic JMS Resource Adapter for Use with a Third-party JMS Provider**

### 1. **Create a JBoss Module for the JMS provider**

Create a JBoss module that contains all the libraries required to connect and communicate with the JMS provider. This module will be named **org.jboss.genericjms.provider**.

- a. Create the following directory structure: *EAP\_HOME***/modules/system/layers/base/org/jboss/genericjms/provid er/main**
- b. Copy the binaries required for the provider's JMS implementation to *EAP\_HOME***/modules/system/layers/base/org/jboss/genericjms/provid er/main**.

For Tibco EMS, the binaries required are **tibjms.jar** and **tibcrypt.jar** from the Tibco installation's **lib** directory.

c. Create a **module.xml** file in

**Note**

*EAP\_HOME***/modules/system/layers/base/org/jboss/genericjms/provid er/main** as below, listing the JAR files from the previous steps as resources:

```
<module xmlns="urn:jboss:module:1.1"
name="org.jboss.genericjms.provider">
  <resources>
    <!-- all jars required by the JMS provider, in this case
Tibco -->
    <resource-root path="tibjms.jar"/>
    <resource-root path="tibcrypt.jar"/>
  </resources>
  <dependencies>
    <module name="javax.api"/>
    <module name="javax.jms.api"/>
  </dependencies>
</module>
```
### 2. **Configure a JNDI external context to the JMS provider**

The JMS resources (connection factories and destinations) are looked up in the JMS provider. We will add an external context in the JBoss EAP 6 instance so that any *local* lookup for this resource will automatically look up the resource on the remote JMS provider.

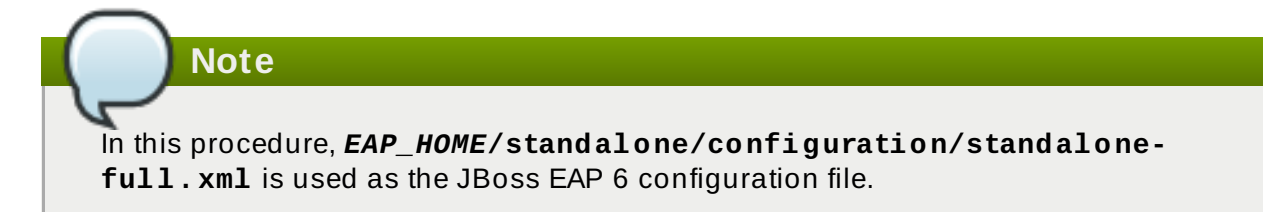

In *EAP\_HOME***/standalone/configuration/standalone-full.xml**, under **<subsystem xmlns="urn:jboss:domain:naming:1.4">**, add:

```
<bindings>
  <external-context name="java:global/remoteJMS/"
    module="org.jboss.genericjms.provider"
    class="javax.naming.InitialContext">
    <environment>
      <property name="java.naming.factory.initial"
value="${PROVIDER_FACTORY_INITIAL}"/>
      <property name="java.naming.provider.url"
value="${PROVIDER_URL}"/>
      <property name="java.naming.factory.url.pkgs"
value="${PROVIDER_URL_PKGS}"/>
    </environment>
  </external-context>
</bindings>
```
These three properties' values must be replaced by the correct value to connect to the remote JMS provider. Take care when replacing the placeholder text to keep the **\${}** intact.

### 3. **Enable Lookup by String**

There are some JMS provider (such as Tibco EMS) that do not support the JNDI **lookup(Name)** method. In these cases, add the **org.jboss.as.naming.lookup.by.string** property with a value **true** to workaround this issue.

## **Example 22.2. Enable Lookup by String with Tibco EMS**

A complete definition for an **external-context** to Tibco EMS would be as follows.

```
<bindings>
  <external-context name="java:global/remoteJMS/"
      module="org.jboss.genericjms.provider"
      class="javax.naming.InitialContext">
    <environment>
      <property name="java.naming.factory.initial"
value="com.tibco.tibjms.naming.TibjmsInitialContextFactory"/>
      <property name="java.naming.provider.url"
```

```
value="TIBCO_EMS_SERVER_HOST_NAME:PORT"/>
      <property name="java.naming.factory.url.pkgs"
value="com.tibco.tibjms.naming"/>
      <property name="org.jboss.as.naming.lookup.by.string"
value="true"/>
    </environment>
  </external-context>
</bindings>
```
With this external context, any JNDI lookup to a resource starting with **java: global/remoteJMS/** will be done on the remote JMS provider (after removing this prefix). As an example, if a Message-Driven Bean perform a JNDI lookup for **java:global/remoteJMS/Queue1**, the external context will connect to the remote JMS provider and perform a lookup for the **Queue1** resource.

### 4. **Configure the Generic JMS Resource Adapter**

In *EAP\_HOME***/standalone/configuration/standalone-full.xml**, add the generic resource adapter configuration to **<subsystem xmlns="urn:jboss:domain:resource-adapters:1.1">**.

### **Example 22.3. Tibco EMS Resource Adapter Configuration**

A complete resource adapter definition for Tibco EMS would be as follows.

```
<resource-adapter id="org.jboss.genericjms">
  <module slot="main" id="org.jboss.genericjms"/>
  <transaction-support>NoTransaction</transaction-support>
  <connection-definitions>
    <connection-definition class-
name="org.jboss.resource.adapter.jms.JmsManagedConnectionFactory"
      jndi-name="java:/jms/XAQCF"
      pool-name="XAQCF">
      <config-property name="ConnectionFactory">
        XAQCF
      </config-property>
      <config-property name="JndiParameters">
java.naming.factory.initial=com.tibco.tibjms.naming.TibjmsInitial
ContextFactory;java.naming.provider.url=TIBCO_EMS_SERVER_HOST_NA
ME:PORT
      </config-property>
      <security>
        <application/>
      </security>
    </connection-definition>
  </connection-definitions>
</resource-adapter>
```
5. **Configure the default message-driven bean pool with the generic resource adapter.**

In *EAP\_HOME***/standalone/configuration/standalone-full.xml**, in **<subsystem xmlns="urn:jboss:domain:ejb3:1.4">**, update the **<mdb>** configuration with:

```
<mdb>
  <resource-adapter-ref resource-adapter-
name="org.jboss.genericjms"/>
  <bean-instance-pool-ref pool-name="mdb-strict-max-pool"/>
</mdb>
```
### **Result**

The generic JMS resource adapter is now configured and ready for use. When creating a new Message-driven Bean, use code similar below to use the resource adapter.

```
@MessageDriven(name = "HelloWorldQueueMDB", activationConfig = {
      // The generic JMS resource adapter requires the JNDI bindings
      // for the actual remote connection factory and destination
      @ActivationConfigProperty(propertyName = "connectionFactory",
propertyValue = "java:global/remoteJMS/XAQCF"),
      @ActivationConfigProperty(propertyName = "destination",
propertyValue = "java:global/remoteJMS/Queue1"),
      @ActivationConfigProperty(propertyName = "destinationType",
propertyValue = "javax.jms.Queue"),
      @ActivationConfigProperty(propertyName = "acknowledgeMode",
propertyValue = "Auto-acknowledge")public class HelloWorldQueueMDB implements MessageListener {
      public void onMessage(Message message) {
         // called every time a message is received from the `Queue1`
queue on the JMS provider.
      }
  }
```
You can also use the pooled connection factory from the resource adapter.

```
@Resource(lookup = "java:/jms/XAQCF")
private ConnectionFactory cf;
```
It is not possible to inject a resource from an external context directly but it is possible to inject an external context and then perform a lookup. For example, a lookup for a queue deployed in a Tibco EMS broker would be as follows.

```
@Resource(lookup = "java:global/remoteJMS")
private Context context;
...
Queue queue = (Queue) context.lookup("Queue1")
```
[Report](https://bugzilla.redhat.com/enter_bug.cgi?cf_environment=Build+Name%3A+22924%2C+Administration+and+Configuration+Guide-6.4%0ABuild+Date%3A+29-05-2015+13%3A15%3A56%0ATopic+ID%3A+23310-749962+%5BSpecified%5D&comment=Title%3A+Configure+a+Generic+JMS+Resource+Adapter+for+Use+with+a+Third-party+JMS+Provider%0A%0ADescribe+the+issue%3A%0A%0A%0ASuggestions+for+improvement%3A%0A%0A%0AAdditional+information%3A&cf_build_id=23310-749962+07+Apr+2015+21%3A49+en-US+%5BSpecified%5D&product=JBoss+Enterprise+Application+Platform+6&component=Documentation&version=6.4.0) a bug

# **Chapter 23. Hibernate Search**

# **23.1. Getting Started with Hibernate Search**

# **23.1.1. About Hibernate Search**

Hibernate Search provides full-text search capability to Hibernate applications. It is especially suited to search applications for which SQL-based solutions are not suited, including: full-text, fuzzy and geolocation searches. Hibernate Search uses Apache Lucene as its full-text search engine, but is designed to minimize the maintenance overhead. Once it is configured, indexing, clustering and data synchronization is maintained transparently, allowing you to focus on meeting your business requirements.

[Report](https://bugzilla.redhat.com/enter_bug.cgi?cf_environment=Build+Name%3A+22924%2C+Administration+and+Configuration+Guide-6.4%0ABuild+Date%3A+29-05-2015+13%3A15%3A56%0ATopic+ID%3A+42279-743936+%5BSpecified%5D&comment=Title%3A+About+Hibernate+Search%0A%0ADescribe+the+issue%3A%0A%0A%0ASuggestions+for+improvement%3A%0A%0A%0AAdditional+information%3A&cf_build_id=42279-743936+19+Feb+2015+14%3A18+en-US+%5BSpecified%5D&product=JBoss+Enterprise+Application+Platform+6&component=Documentation&version=6.4.0) a bug

# **23.1.2. Overview**

Hibernate Search consists of an indexing component as well as an index search component, both are backed by Apache Lucene. Each time an entity is inserted, updated or removed in/from the database, Hibernate Search keeps track of this event (through the Hibernate event system) and schedules an index update. All these updates are handled without you having to interact with the Apache Lucene APIs directly. Instead, interaction with the underlying Lucene indexes is handled via an **IndexManager**.

Once the index is created, you can search for entities and return lists of managed entities instead of dealing with the underlying Lucene infrastructure. The same persistence context is shared between Hibernate and Hibernate Search. The **FullTextSession** class is built on top of the Hibernate **Session** class so that the application code can use the unified **org. hibernate. Query** or **javax.persistence. Query** APIs exactly the same way an HQL, JPA-QL, or native query would do.

**Note**

It is recommended - for both your database and Hibernate Search - to execute your operations in a transaction, be it JDBC or JTA.

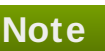

Hibernate Search works perfectly fine in the Hibernate / EntityManager long conversation pattern, known as atomic conversation.

# [Report](https://bugzilla.redhat.com/enter_bug.cgi?cf_environment=Build+Name%3A+22924%2C+Administration+and+Configuration+Guide-6.4%0ABuild+Date%3A+29-05-2015+13%3A15%3A56%0ATopic+ID%3A+14269-749072+%5BSpecified%5D&comment=Title%3A+Overview%0A%0ADescribe+the+issue%3A%0A%0A%0ASuggestions+for+improvement%3A%0A%0A%0AAdditional+information%3A&cf_build_id=14269-749072+30+Mar+2015+13%3A13+en-US+%5BSpecified%5D&product=JBoss+Enterprise+Application+Platform+6&component=Documentation&version=6.4.0) a bug

# **23.1.3. About the Index Manager**

Each time an entity is inserted, updated or removed from the database, Hibernate Search keeps track of this event through the Hibernate event system and schedules an index update. Interaction with the underlying Lucene indexes is handled by an *IndexManager*, each of which is uniquely identified by name. By default there is a one-to-one relationship between IndexManager and Lucene index. The

IndexManager abstracts the specific index configuration, including the selected *backend*, *reader strategy* and the chosen *DirectoryProvider*.

### [Report](https://bugzilla.redhat.com/enter_bug.cgi?cf_environment=Build+Name%3A+22924%2C+Administration+and+Configuration+Guide-6.4%0ABuild+Date%3A+29-05-2015+13%3A15%3A56%0ATopic+ID%3A+43126-749081+%5BSpecified%5D&comment=Title%3A+About+the+Index+Manager%0A%0ADescribe+the+issue%3A%0A%0A%0ASuggestions+for+improvement%3A%0A%0A%0AAdditional+information%3A&cf_build_id=43126-749081+30+Mar+2015+14%3A21+en-US+%5BSpecified%5D&product=JBoss+Enterprise+Application+Platform+6&component=Documentation&version=6.4.0) a bug

# **23.1.4 . About the Directory Provider**

Apache Lucene, which is part of the Hibernate Search infrastructure, has the concept of a Directory for storage of indexes. Hibernate Search handles the initialization and configuration of a Lucene Directory instance via a *Directory Provider*.

The **directory\_provider** property specifies the directory provider to be used to store the indexes. The default filesystem directory provider is **filesystem**, which uses the local filesystem to store indexes.

### [Report](https://bugzilla.redhat.com/enter_bug.cgi?cf_environment=Build+Name%3A+22924%2C+Administration+and+Configuration+Guide-6.4%0ABuild+Date%3A+29-05-2015+13%3A15%3A56%0ATopic+ID%3A+43127-748295+%5BSpecified%5D&comment=Title%3A+About+the+Directory+Provider%0A%0ADescribe+the+issue%3A%0A%0A%0ASuggestions+for+improvement%3A%0A%0A%0AAdditional+information%3A&cf_build_id=43127-748295+24+Mar+2015+09%3A02+en-US+%5BSpecified%5D&product=JBoss+Enterprise+Application+Platform+6&component=Documentation&version=6.4.0) a bug

# **23.1.5. About the Worker**

Updates to Lucene indexes are handled by the Hibernate Search *Worker*, which receives all entity changes, queues them by context and applies them once a context ends. The most common context is the transaction, but may be dependent on the number of entity changes or some other application (life cycle) events.

For better efficiency, interactions are batched and generally applied once the context ends. Outside a transaction, the index update operation is executed right after the actual database operation. In the case of an ongoing transaction, the index update operation is scheduled for the transaction commit phase and discarded in case of transaction rollback. A worker may be configured with a specific batch size limit, after which indexing occurs regardless of the context.

For details of Worker configuration options see Section 23.2.5, "Worker [Configuration"](#page-502-0).

There are two immediate benefits to this method of handling index updates:

- Performance: Lucene indexing works better when operation are executed in batch.
- ACIDity: The work executed has the same scoping as the one executed by the database transaction and is executed if and only if the transaction is committed. This is not ACID in the strict sense, but ACID behavior is rarely useful for full text search indexes since they can be rebuilt from the source at any time.

The two batch modes - no scope vs transactional - are the equivalent of autocommit versus transactional behavior. From a performance perspective, the *transactional* mode is recommended. The scoping choice is made transparently. Hibernate Search detects the presence of a transaction and adjust the scoping (see Section 23.2.5, "Worker [Configuration"](#page-502-0)).

### [Report](https://bugzilla.redhat.com/enter_bug.cgi?cf_environment=Build+Name%3A+22924%2C+Administration+and+Configuration+Guide-6.4%0ABuild+Date%3A+29-05-2015+13%3A15%3A56%0ATopic+ID%3A+43148-748314+%5BSpecified%5D&comment=Title%3A+About+the+Worker%0A%0ADescribe+the+issue%3A%0A%0A%0ASuggestions+for+improvement%3A%0A%0A%0AAdditional+information%3A&cf_build_id=43148-748314+24+Mar+2015+10%3A06+en-US+%5BSpecified%5D&product=JBoss+Enterprise+Application+Platform+6&component=Documentation&version=6.4.0) a bug

# **23.1.6. Back End Setup and Operations**

## **23.1.6.1. Back End**

Hibernate Search uses various back ends to process batches of work. The back end is not limited to the configuration option **default.worker.backend**. This property specifies a implementation of the **BackendQueueProcessor** interface which is a part of a back end configuration. Additional settings are required to set up a back end, for example the JMS back end.

### [Report](https://bugzilla.redhat.com/enter_bug.cgi?cf_environment=Build+Name%3A+22924%2C+Administration+and+Configuration+Guide-6.4%0ABuild+Date%3A+29-05-2015+13%3A15%3A56%0ATopic+ID%3A+14264-592108+%5BSpecified%5D&comment=Title%3A+Back+End%0A%0ADescribe+the+issue%3A%0A%0A%0ASuggestions+for+improvement%3A%0A%0A%0AAdditional+information%3A&cf_build_id=14264-592108+24+Feb+2014+07%3A57+en-US+%5BSpecified%5D&product=JBoss+Enterprise+Application+Platform+6&component=Documentation&version=6.4.0) a bug

## **23.1.6.2. Lucene**

In the Lucene mode, all index updates for a node (JVM) are executed by the same node to the Lucene directories using the directory providers. Use this mode in a non-clustered environment or in clustered environments with a shared directory store.

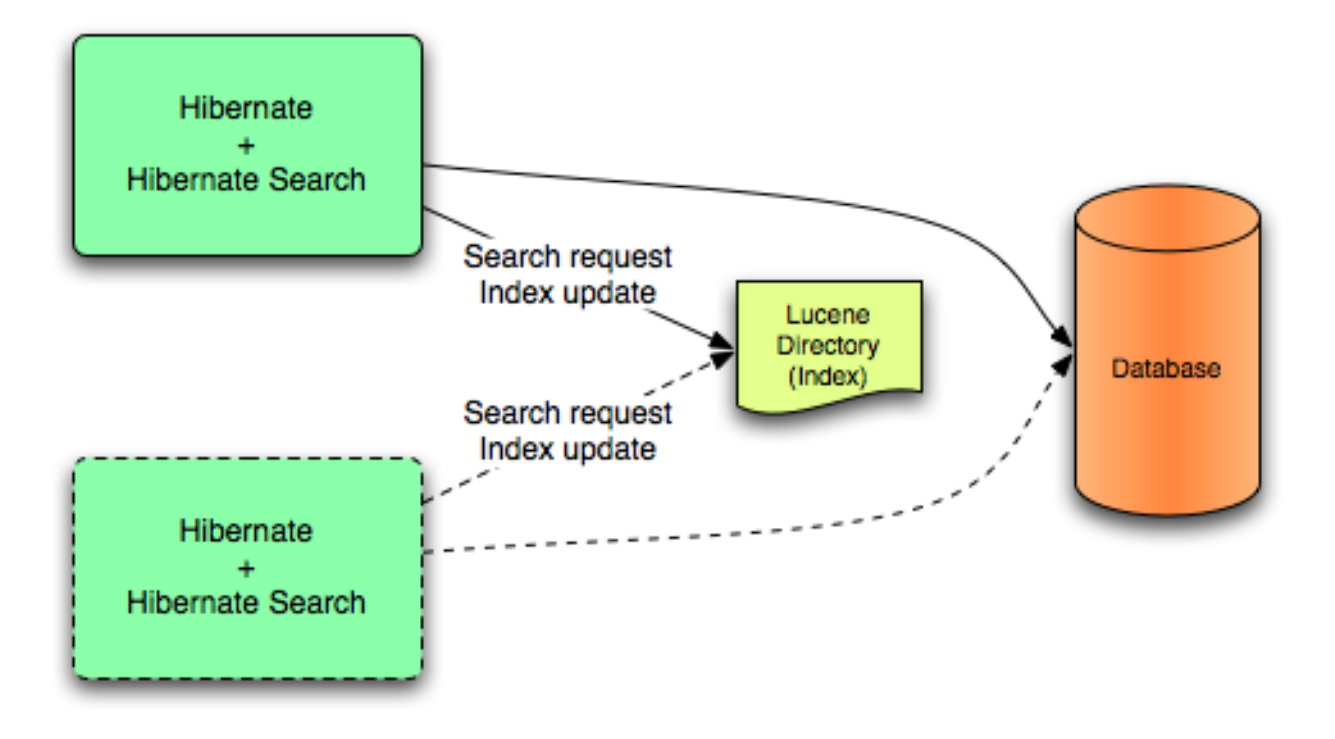

## **Figure 23.1. Lucene Back End Configuration**

Lucene mode targets non-clustered or clustered applications where the **Directory** manages the locking strategy. The primary advantage of Lucene mode is simplicity and immediate visibility of changes in Lucene queries. The Near Real Time (NRT) back end is an alternate back end for nonclustered and non-shared index configurations.

#### [Report](https://bugzilla.redhat.com/enter_bug.cgi?cf_environment=Build+Name%3A+22924%2C+Administration+and+Configuration+Guide-6.4%0ABuild+Date%3A+29-05-2015+13%3A15%3A56%0ATopic+ID%3A+14270-592110+%5BSpecified%5D&comment=Title%3A+Lucene%0A%0ADescribe+the+issue%3A%0A%0A%0ASuggestions+for+improvement%3A%0A%0A%0AAdditional+information%3A&cf_build_id=14270-592110+24+Feb+2014+07%3A57+en-US+%5BSpecified%5D&product=JBoss+Enterprise+Application+Platform+6&component=Documentation&version=6.4.0) a bug

## **23.1.6.3. JMS**

Index updates for a node are sent to the JMS queue. A unique reader processes the queue and updates the master index. The master index is subsequently replicated regularly to slave copies to establish the master/slave pattern. The master is responsible for Lucene index updates. The slaves accept read and write operations but process read operations on local index copies. The master is the sole responsible for updating the Lucene index. Only the master applies the local changes in an update operation.

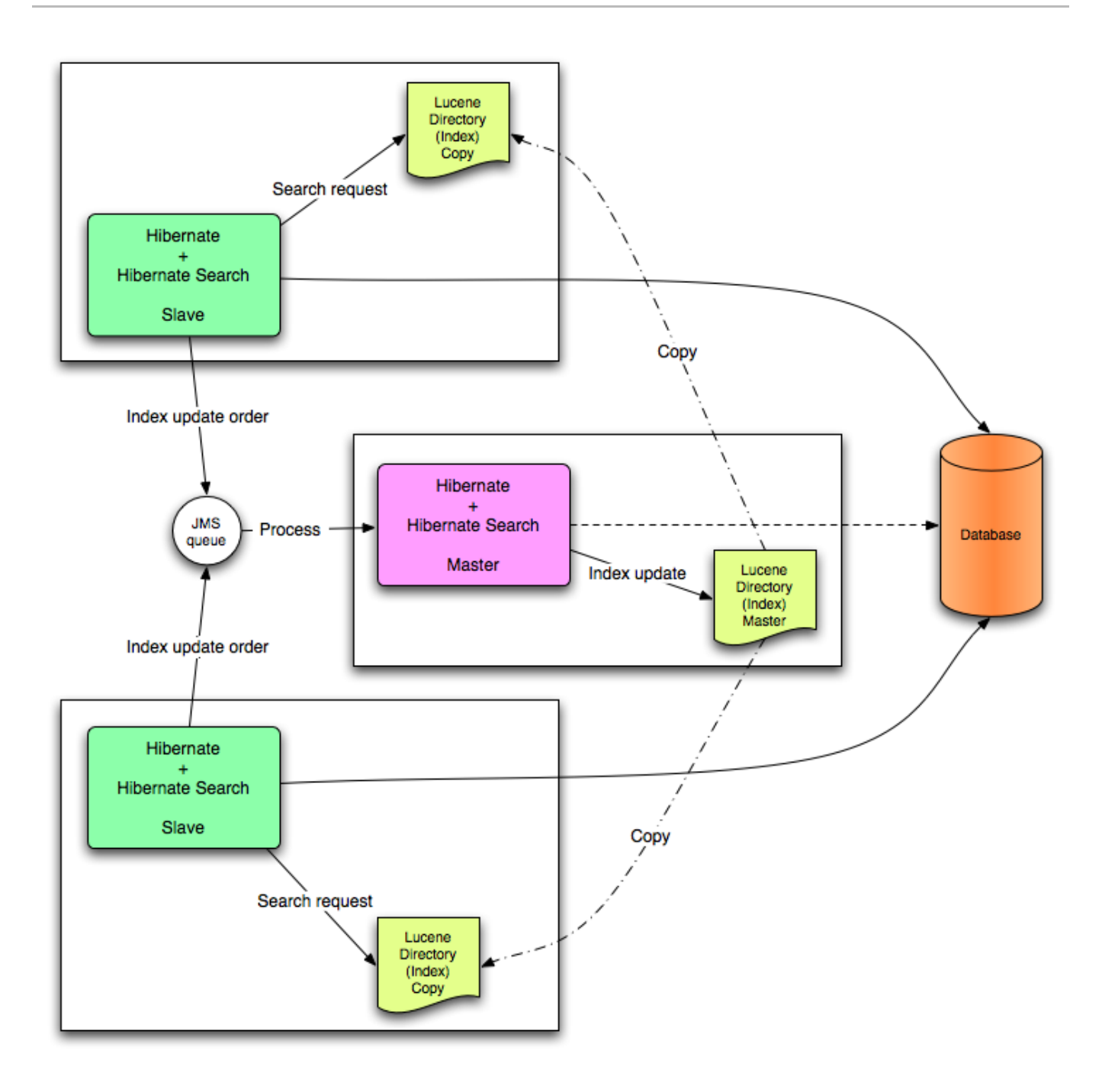

## **Figure 23.2. JMS Backend Configuration**

This mode targets clustered environments where throughput is critical and index update delays are affordable. The JMS provider ensures reliability and uses the slaves to change the local index copies.

### [Report](https://bugzilla.redhat.com/enter_bug.cgi?cf_environment=Build+Name%3A+22924%2C+Administration+and+Configuration+Guide-6.4%0ABuild+Date%3A+29-05-2015+13%3A15%3A56%0ATopic+ID%3A+14261-592108+%5BSpecified%5D&comment=Title%3A+JMS%0A%0ADescribe+the+issue%3A%0A%0A%0ASuggestions+for+improvement%3A%0A%0A%0AAdditional+information%3A&cf_build_id=14261-592108+24+Feb+2014+07%3A57+en-US+%5BSpecified%5D&product=JBoss+Enterprise+Application+Platform+6&component=Documentation&version=6.4.0) a bug

# **23.1.7. Reader Strategies**

When executing a query, Hibernate Search uses a reader strategy to interact with the Apache Lucene indexes. Choose a reader strategy based on the profile of the application (frequent updates, read mostly, asynchronous index update, etc).

### [Report](https://bugzilla.redhat.com/enter_bug.cgi?cf_environment=Build+Name%3A+22924%2C+Administration+and+Configuration+Guide-6.4%0ABuild+Date%3A+29-05-2015+13%3A15%3A56%0ATopic+IDs%3A%0A14195-747783+%5BSpecified%5D&comment=Title%3A+Reader+Strategies%0A%0ADescribe+the+issue%3A%0A%0A%0ASuggestions+for+improvement%3A%0A%0A%0AAdditional+information%3A&product=JBoss+Enterprise+Application+Platform+6&component=Documentation&version=6.4.0) a bug

# **23.1.7.1. The Shared Strat egy**

Using the **shared** strategy, Hibernate Search shares the same **IndexReader** for a given Lucene index across multiple queries and threads provided that the **IndexReader** remains updated. If the **IndexReader** is not updated, a new one is opened and provided. Each **IndexReader** is made of several **SegmentReader**s. The shared strategy reopens segments that have been modified or created after the last opening and shares the already loaded segments from the previous instance. This is the default strategy.

[Report](https://bugzilla.redhat.com/enter_bug.cgi?cf_environment=Build+Name%3A+22924%2C+Administration+and+Configuration+Guide-6.4%0ABuild+Date%3A+29-05-2015+13%3A15%3A56%0ATopic+ID%3A+14197-592106+%5BSpecified%5D&comment=Title%3A+The+Shared+Strategy%0A%0ADescribe+the+issue%3A%0A%0A%0ASuggestions+for+improvement%3A%0A%0A%0AAdditional+information%3A&cf_build_id=14197-592106+24+Feb+2014+07%3A57+en-US+%5BSpecified%5D&product=JBoss+Enterprise+Application+Platform+6&component=Documentation&version=6.4.0) a bug

# **23.1.7.2. The Not -shared Strat egy**

Using the **not-shared** strategy, a Lucene **IndexReader** opens every time a query executes. Opening and starting up a **IndexReader** is an expensive operation. As a result, opening an **IndexReader** for each query execution is not an efficient strategy.

[Report](https://bugzilla.redhat.com/enter_bug.cgi?cf_environment=Build+Name%3A+22924%2C+Administration+and+Configuration+Guide-6.4%0ABuild+Date%3A+29-05-2015+13%3A15%3A56%0ATopic+ID%3A+14201-592106+%5BSpecified%5D&comment=Title%3A+The+Not-shared+Strategy%0A%0ADescribe+the+issue%3A%0A%0A%0ASuggestions+for+improvement%3A%0A%0A%0AAdditional+information%3A&cf_build_id=14201-592106+24+Feb+2014+07%3A57+en-US+%5BSpecified%5D&product=JBoss+Enterprise+Application+Platform+6&component=Documentation&version=6.4.0) a bug

## **23.1.7.3. Cust om Reader Strat egies**

You can write a custom reader strategy using an implementation of **org.hibernate.search.reader.ReaderProvider**. The implementation must be thread safe.

### [Report](https://bugzilla.redhat.com/enter_bug.cgi?cf_environment=Build+Name%3A+22924%2C+Administration+and+Configuration+Guide-6.4%0ABuild+Date%3A+29-05-2015+13%3A15%3A56%0ATopic+ID%3A+14221-592105+%5BSpecified%5D&comment=Title%3A+Custom+Reader+Strategies%0A%0ADescribe+the+issue%3A%0A%0A%0ASuggestions+for+improvement%3A%0A%0A%0AAdditional+information%3A&cf_build_id=14221-592105+24+Feb+2014+07%3A57+en-US+%5BSpecified%5D&product=JBoss+Enterprise+Application+Platform+6&component=Documentation&version=6.4.0) a bug

# **23.1.7.4. Reader Strat egy Configurat ion**

Change the strategy from the default (**shared**) to **not-shared** as follows:

hibernate.search.[default|<indexname>].reader.strategy = not-shared

Alternately, customize the reader strategy by replacing **my.corp.myapp.CustomReaderProvider** with the custom strategy implementation:

```
hibernate.search.[default|<indexname>].reader.strategy =
my.corp.myapp.CustomReaderProvider
```
[Report](https://bugzilla.redhat.com/enter_bug.cgi?cf_environment=Build+Name%3A+22924%2C+Administration+and+Configuration+Guide-6.4%0ABuild+Date%3A+29-05-2015+13%3A15%3A56%0ATopic+ID%3A+14279-592110+%5BSpecified%5D&comment=Title%3A+Reader+Strategy+Configuration%0A%0ADescribe+the+issue%3A%0A%0A%0ASuggestions+for+improvement%3A%0A%0A%0AAdditional+information%3A&cf_build_id=14279-592110+24+Feb+2014+07%3A57+en-US+%5BSpecified%5D&product=JBoss+Enterprise+Application+Platform+6&component=Documentation&version=6.4.0) a bug

# **23.2. Configuration**

# **23.2.1. Minimum Configuration**

Hibernate Search has been designed to provide flexibility in its configuration and operation, with default values carefully chosen to suit the majority of use cases. At a minimum a **Directory Provider** must be configured, along with its properties. The default Directory Provider is **filesystem**, which uses the local filesystem for index storage. For details of available Directory Providers and their configuration, see Section 23.2.3, ["DirectoryProvider](#page-497-0) Configuration".

If you are using Hibernate directly, settings such as the DirectoryProvider must be set in the configuration file, either **hibernate.properties** or **hibernate.cfg.xml**. If you are using Hibernate via JPA the configuration file is **persistence.xml**.

[Report](https://bugzilla.redhat.com/enter_bug.cgi?cf_environment=Build+Name%3A+22924%2C+Administration+and+Configuration+Guide-6.4%0ABuild+Date%3A+29-05-2015+13%3A15%3A56%0ATopic+ID%3A+42280-747997+%5BSpecified%5D&comment=Title%3A+Minimum+Configuration%0A%0ADescribe+the+issue%3A%0A%0A%0ASuggestions+for+improvement%3A%0A%0A%0AAdditional+information%3A&cf_build_id=42280-747997+20+Mar+2015+14%3A07+en-US+%5BSpecified%5D&product=JBoss+Enterprise+Application+Platform+6&component=Documentation&version=6.4.0) a bug

# **23.2.2. Configuring the IndexManager**

Hibernate Search offers several implementations for this interface:

- **directory-based**: the default implementation which uses the Lucene **Directory** abstraction to manage index files.
- **near-real-time**: avoids flushing writes to disk at each commit. This index manager is also **Directory** based, but uses Lucene's near real-time (NRT) functionality.

To specify an IndexManager other than the default, specify the following property:

```
hibernate.search.[default|<indexname>].indexmanager = near-real-time
```
### [Report](https://bugzilla.redhat.com/enter_bug.cgi?cf_environment=Build+Name%3A+22924%2C+Administration+and+Configuration+Guide-6.4%0ABuild+Date%3A+29-05-2015+13%3A15%3A56%0ATopic+IDs%3A%0A14194-748105+%5BSpecified%5D&comment=Title%3A+Configuring+the+IndexManager%0A%0ADescribe+the+issue%3A%0A%0A%0ASuggestions+for+improvement%3A%0A%0A%0AAdditional+information%3A&product=JBoss+Enterprise+Application+Platform+6&component=Documentation&version=6.4.0) a bug

## **23.2.2.1. Direct ory-based**

The **Directory-based** implementation is the default **IndexManager** implementation. It is highly configurable and allows separate configurations for the reader strategy, back ends, and directory providers.

### [Report](https://bugzilla.redhat.com/enter_bug.cgi?cf_environment=Build+Name%3A+22924%2C+Administration+and+Configuration+Guide-6.4%0ABuild+Date%3A+29-05-2015+13%3A15%3A56%0ATopic+ID%3A+14205-749752+%5BSpecified%5D&comment=Title%3A+Directory-based%0A%0ADescribe+the+issue%3A%0A%0A%0ASuggestions+for+improvement%3A%0A%0A%0AAdditional+information%3A&cf_build_id=14205-749752+02+Apr+2015+22%3A13+en-US+%5BSpecified%5D&product=JBoss+Enterprise+Application+Platform+6&component=Documentation&version=6.4.0) a bug

## **23.2.2.2. Near Real Time**

The **NRTIndexManager** is an extension of the default **IndexManager** and leverages the Lucene NRT (Near Real Time) feature for low latency index writes. However, it ignores configuration settings for alternative back ends other than **lucene** and acquires exclusive write locks on the **Directory**.

The IndexWriter does not flush every change to the disk to provide low latency. Queries can read the updated states from the unflushed index writer buffers. However, this means that if the **IndexWriter** is killed or the application crashes, updates can be lost so the indexes must be rebuilt.

The Near Real Time configuration is recommended for non-clustered websites with limited data due to the mentioned disadvantages and because a master node can be individually configured for improved performance as well.

[Report](https://bugzilla.redhat.com/enter_bug.cgi?cf_environment=Build+Name%3A+22924%2C+Administration+and+Configuration+Guide-6.4%0ABuild+Date%3A+29-05-2015+13%3A15%3A56%0ATopic+ID%3A+14216-592105+%5BSpecified%5D&comment=Title%3A+Near+Real+Time%0A%0ADescribe+the+issue%3A%0A%0A%0ASuggestions+for+improvement%3A%0A%0A%0AAdditional+information%3A&cf_build_id=14216-592105+24+Feb+2014+07%3A57+en-US+%5BSpecified%5D&product=JBoss+Enterprise+Application+Platform+6&component=Documentation&version=6.4.0) a bug

## **23.2.2.3. Cust om**

Specify a fully qualified class name for the custom implementation to set up a customized **IndexManager**. Set up a no-argument constructor for the implementation as follows:

```
[default|<indexname>].indexmanager = my.corp.myapp.CustomIndexManager
```
The custom index manager implementation does not require the same components as the default implementations. For example, delegate to a remote indexing service which does not expose a **Directory** interface.

[Report](https://bugzilla.redhat.com/enter_bug.cgi?cf_environment=Build+Name%3A+22924%2C+Administration+and+Configuration+Guide-6.4%0ABuild+Date%3A+29-05-2015+13%3A15%3A56%0ATopic+ID%3A+14211-592105+%5BSpecified%5D&comment=Title%3A+Custom%0A%0ADescribe+the+issue%3A%0A%0A%0ASuggestions+for+improvement%3A%0A%0A%0AAdditional+information%3A&cf_build_id=14211-592105+24+Feb+2014+07%3A57+en-US+%5BSpecified%5D&product=JBoss+Enterprise+Application+Platform+6&component=Documentation&version=6.4.0) a bug

# <span id="page-497-0"></span>**23.2.3. DirectoryProvider Configuration**

A **DirectoryProvider** is the Hibernate Search abstraction around a Lucene **Directory** and handles the [configuration](#page-499-0) and the initialization of the underlying Lucene resources. Directory Providers and their Properties shows the list of the directory providers available in Hibernate Search together with their corresponding options.

Each indexed entity is associated with a Lucene index (except of the case where multiple entities share the same index). The name of the index is given by the **index** property of the **@Indexed** annotation. If the **index** property is not specified the fully qualified name of the indexed class will be used as name (recommended).

The DirectoryProvider and any additional options can be configured by using the prefix **hibernate.search.***<indexname>*. The name **default** (**hibernate.search.default**) is reserved and can be used to define properties which apply to all indexes. Example 23.2, ["Configuring](#page-498-0) Directory Providers" shows how

hibernate.search.default.directory\_provider is used to set the default directory provider to be the filesystem one. **hibernate. search. default. indexBase** sets then the default base directory for the indexes. As a result the index for the entity **Status** is created in **/usr/lucene/indexes/org.hibernate.example.Status**.

The index for the **Rule** entity, however, is using an in-memory directory, because the default directory provider for this entity is overridden by the property **hibernate.search.Rules.directory\_provider**.

Finally the **Action** entity uses a custom directory provider **CustomDirectoryProvider** specified via **hibernate.search.Actions.directory\_provider**.

## **Example 23.1. Specifying the Index Name**

```
package org.hibernate.example;
```

```
@Indexed
public class Status { ... }
```

```
@Indexed(index="Rules")
public class Rule { ... }
```
@Indexed(index="Actions") public class Action { ... }

## <span id="page-498-0"></span>**Example 23.2. Configuring Directory Providers**

```
hibernate.search.default.directory_provider = filesystem
hibernate.search.default.indexBase=/usr/lucene/indexes
hibernate.search.Rules.directory_provider = ram
hibernate.search.Actions.directory_provider =
com.acme.hibernate.CustomDirectoryProvider
```
## **Note**

Using the described configuration scheme you can easily define common rules like the directory provider and base directory, and override those defaults later on a per index basis.

### <span id="page-499-0"></span>**Directory Providers and their Properties**

#### **ram**

None

#### **filesystem**

File system based directory. The directory used will be <indexBase>/< indexName >

- **indexBase** : base directory
- **indexName**: override @Indexed.index (useful for sharded indexes)
- **locking\_strategy** : optional, see Section 23.2.7, "LockFactory [Configuration"](#page-517-0)
- **filesystem\_access\_type**: allows to determine the exact type of **FSDirectory** implementation used by this **DirectoryProvider**. Allowed values are **auto** (the default value, selects **NIOFSDirectory** on non Windows systems, **SimpleFSDirectory** on Windows), **simple** (**SimpleFSDirectory**), **nio** (**NIOFSDirectory**), **mmap** (**MMapDirectory**). Refer to Javadocs of these **Directory** implementations before changing this setting. Even though **NIOFSDirectory** or **MMapDirectory** can bring substantial performance boosts they also have their issues.

#### **filesystem-master**

File system based directory. Like **filesystem**. It also copies the index to a source directory (aka copy directory) on a regular basis.

The recommended value for the refresh period is (at least) 50% higher that the time to copy the information (default 3600 seconds - 60 minutes).

Note that the copy is based on an incremental copy mechanism reducing the average copy time.

DirectoryProvider typically used on the master node in a JMS back end cluster.

The **buffer\_size\_on\_copy** optimum depends on your operating system and available RAM; most people reported good results using values between 16 and 64MB.

- **indexBase**: base directory
- **indexName**: override @Indexed.index (useful for sharded indexes)
- **sourceBase**: source (copy) base directory.
- **source**: source directory suffix (default to **@Indexed.index**). The actual source directory name being **<sourceBase>/<source>**
- **refresh**: refresh period in seconds (the copy will take place every **refresh** seconds). If a copy is still in progress when the following **refresh** period elapses, the second copy operation will be skipped.
- **buffer size on copy**: The amount of MegaBytes to move in a single low level copy instruction; defaults to 16MB.
- **locking\_strategy** : optional, see Section 23.2.7, "LockFactory [Configuration"](#page-517-0)
- **filesystem\_access\_type**: allows to determine the exact type of **FSDirectory**

implementation used by this **DirectoryProvider**. Allowed values are **auto** (the default value, selects **NIOFSDirectory** on non Windows systems, **SimpleFSDirectory** on Windows), **simple** (**SimpleFSDirectory**), **nio** (**NIOFSDirectory**), **mmap** (**MMapDirectory**). Refer to Javadocs of these **Directory** implementations before changing this setting. Even though **NIOFSDirectory** or **MMapDirectory** can bring substantial performance boosts, there are also issues of which you need to be aware.

### **filesystem-slave**

File system based directory. Like **filesystem**, but retrieves a master version (source) on a regular basis. To avoid locking and inconsistent search results, 2 local copies are kept.

The recommended value for the refresh period is (at least) 50% higher that the time to copy the information (default 3600 seconds - 60 minutes).

Note that the copy is based on an incremental copy mechanism reducing the average copy time. If a copy is still in progress when **refresh** period elapses, the second copy operation will be skipped.

DirectoryProvider typically used on slave nodes using a JMS back end.

The **buffer\_size\_on\_copy** optimum depends on your operating system and available RAM; most people reported good results using values between 16 and 64MB.

- **indexBase**: Base directory
- **indexName**: override @Indexed.index (useful for sharded indexes)
- **sourceBase**: Source (copy) base directory.
- **source**: Source directory suffix (default to **@Indexed.index**). The actual source directory name being **<sourceBase>/<source>**
- **refresh**: refresh period in second (the copy will take place every refresh seconds).
- **buffer\_size\_on\_copy**: The amount of MegaBytes to move in a single low level copy instruction; defaults to 16MB.
- **locking\_strategy** : optional, see Section 23.2.7, "LockFactory [Configuration"](#page-517-0)
- **retry\_marker\_lookup** : optional, default to 0. Defines how many times Hibernate Search checks for the marker files in the source directory before failing. Waiting 5 seconds between each try.
- **retry\_initialize\_period** : optional, set an integer value in seconds to enable the retry initialize feature: if the slave can't find the master index it will try again until it's found in background, without preventing the application to start: fullText queries performed before the index is initialized are not blocked but will return empty results. When not enabling the option or explicitly setting it to zero it will fail with an exception instead of scheduling a retry timer. To prevent the application from starting without an invalid index but still control an initialization timeout, see **retry\_marker\_lookup** instead.
- **filesystem\_access\_type**: allows to determine the exact type of **FSDirectory** implementation used by this **DirectoryProvider**. Allowed values are **auto** (the default value, selects **NIOFSDirectory** on non Windows systems, **SimpleFSDirectory** on Windows), **simple** (**SimpleFSDirectory**), **nio**

(**NIOFSDirectory**), **mmap** (**MMapDirectory**). Refer to Javadocs of these **Directory** implementations before changing this setting. Even though **NIOFSDirectory** or **MMapDirectory** can bring substantial performance boosts you need also to be aware of the issues.

# **Note**

If the built-in directory providers do not fit your needs, you can write your own directory provider by implementing the **org.hibernate.store.DirectoryProvider** interface. In this case, pass the fully qualified class name of your provider into the **directory\_provider** property. You can pass any additional properties using the prefix **hibernate.search.***<indexname>*.

# [Report](https://bugzilla.redhat.com/enter_bug.cgi?cf_environment=Build+Name%3A+22924%2C+Administration+and+Configuration+Guide-6.4%0ABuild+Date%3A+29-05-2015+13%3A15%3A56%0ATopic+ID%3A+14230-748896+%5BSpecified%5D&comment=Title%3A+DirectoryProvider+Configuration%0A%0ADescribe+the+issue%3A%0A%0A%0ASuggestions+for+improvement%3A%0A%0A%0AAdditional+information%3A&cf_build_id=14230-748896+27+Mar+2015+10%3A32+en-US+%5BSpecified%5D&product=JBoss+Enterprise+Application+Platform+6&component=Documentation&version=6.4.0) a bug

# **23.2.4 . Sharding Indexes**

In some cases it can be useful to split (shard) the indexed data of a given entity into several Lucene indexes.

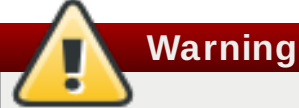

Sharding should only be implemented if the advantages outweigh the disadvantages. Searching sharded indexes will typically be slower as all shards have to be opened for a single search.

Possible use cases for sharding are:

- $\bullet$  A single index is so large that index update times are slowing the application down.
- $\triangleright$  A typical search will only hit a subset of the index, such as when data is naturally segmented by customer, region or application.

By default sharding is not enabled unless the number of shards is configured. To do this use the **hibernate.search.<indexName>.sharding\_strategy.nbr\_of\_shards** property.

### **Example 23.3. Enabling Index Sharding**

In this example 5 shards are enabled.

hibernate.search. $\langle$ indexName>.sharding\_strategy.nbr\_of\_shards = 5

Responsible for splitting the data into sub-indexes is the **IndexShardingStrategy**. The default sharding strategy splits the data according to the hash value of the ID string representation (generated by the **FieldBridge**). This ensures a fairly balanced sharding. You can replace the default strategy by implementing a custom **IndexShardingStrategy**. To use your custom strategy you have to set the **hibernate.search.<indexName>.sharding\_strategy** property.

**Example 23.4 . Specifying a Custom Sharding Strategy**

```
hibernate.search.<indexName>.sharding_strategy =
my.shardingstrategy.Implementation
```
The **IndexShardingStrategy** property also allows for optimizing searches by selecting which shard to run the query against. By activating a filter a sharding strategy can select a subset of the shards used to answer a query (**IndexShardingStrategy.getIndexManagersForQuery**) and thus speed up the query execution.

Each shard has an independent **IndexManager** and so can be configured to use a different directory provider and back end configuration. The **IndexManager** index names for the Animal entity in Example 23.5, "Sharding [Configuration](#page-502-1) for Entity Animal" are **Animal.0** to **Animal.4**. In other words, each shard has the name of its owning index followed by **.** (dot) and its index number.

### <span id="page-502-1"></span>**Example 23.5. Sharding Configuration for Entity Animal**

```
hibernate.search.default.indexBase = /usr/lucene/indexes
hibernate.search.Animal.sharding strategy.nbr_of_shards = 5
hibernate.search.Animal.directory_provider = filesystem
hibernate.search.Animal.0.indexName = Animal00
hibernate.search.Animal.3.indexBase = /usr/lucene/sharded
hibernate.search.Animal.3.indexName = Animal03
```
In Example 23.5, "Sharding [Configuration](#page-502-1) for Entity Animal", the configuration uses the default id string hashing strategy and shards the **Animal** index into 5 sub-indexes. All sub-indexes are filesystem instances and the directory where each sub-index is stored is as followed:

- for sub-index 0: **/usr/lucene/indexes/Animal00** (shared indexBase but overridden indexName)
- for sub-index 1: **/usr/lucene/indexes/Animal.1** (shared indexBase, default indexName)
- for sub-index 2: **/usr/lucene/indexes/Animal.2** (shared indexBase, default indexName)
- for sub-index 3: **/usr/lucene/shared/Animal03** (overridden indexBase, overridden indexName)
- for sub-index 4: **/usr/lucene/indexes/Animal.4** (shared indexBase, default indexName)

When implementing a **IndexShardingStrategy** any field can be used to determine the sharding selection. Consider that to handle deletions, **purge** and **purgeAll** operations, the implementation might need to return one or more indexes without being able to read all the field values or the primary identifier. In that case the information is not enough to pick a single index, all indexes should be returned, so that the delete operation will be propagated to all indexes potentially containing the documents to be deleted.

### [Report](https://bugzilla.redhat.com/enter_bug.cgi?cf_environment=Build+Name%3A+22924%2C+Administration+and+Configuration+Guide-6.4%0ABuild+Date%3A+29-05-2015+13%3A15%3A56%0ATopic+ID%3A+14190-748889+%5BSpecified%5D&comment=Title%3A+Sharding+Indexes%0A%0ADescribe+the+issue%3A%0A%0A%0ASuggestions+for+improvement%3A%0A%0A%0AAdditional+information%3A&cf_build_id=14190-748889+27+Mar+2015+08%3A37+en-US+%5BSpecified%5D&product=JBoss+Enterprise+Application+Platform+6&component=Documentation&version=6.4.0) a bug

# <span id="page-502-0"></span>**23.2.5. Worker Configuration**

It is possible to refine how Hibernate Search interacts with Lucene through the worker configuration. There exist several architectural components and possible extension points. Let's have a closer look.

First there is a **Worker**. An implementation of the **Worker** interface is responsible for receiving all entity changes, queuing them by context and applying them once a context ends. The most intuitive context, especially in connection with ORM, is the transaction. For this reason Hibernate Search will per default use the **TransactionalWorker** to scope all changes per transaction. One can, however, imagine a scenario where the context depends for example on the number of entity changes or some other application (lifecycle) events. For this reason the **Worker** implementation is configurable as shown in Table 23.1, "Scope [configuration".](#page-503-0)

## <span id="page-503-0"></span>**Table 23.1. Scope configuration**

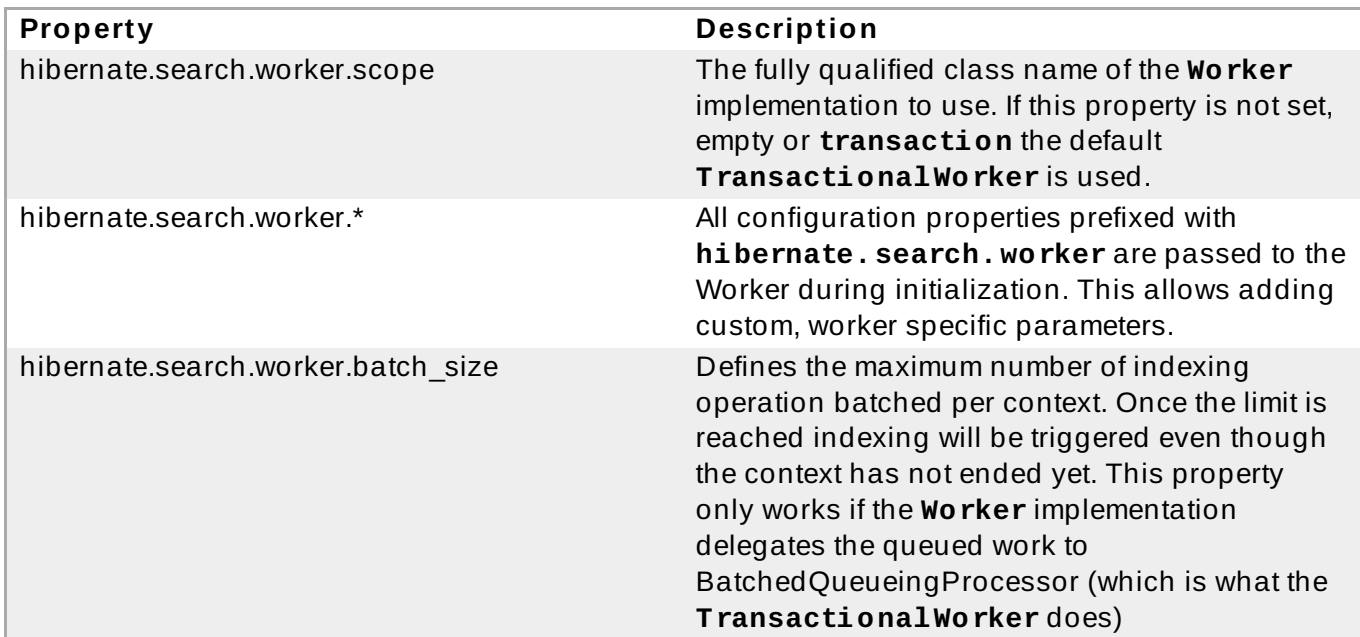

Once a context ends it is time to prepare and apply the index changes. This can be done synchronously or asynchronously from within a new thread. Synchronous updates have the advantage that the index is at all times in sync with the databases. Asynchronous updates, on the other hand, can help to minimize the user response time. The drawback is potential discrepancies between database and index states. Lets look at the configuration options shown in Table 23.2, "Execution [configuration".](#page-503-1)

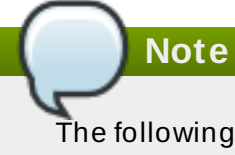

The following options can be different on each index; in fact they need the indexName prefix or use **default** to set the default value for all indexes.

## <span id="page-503-1"></span>**Table 23.2. Execution configuration**

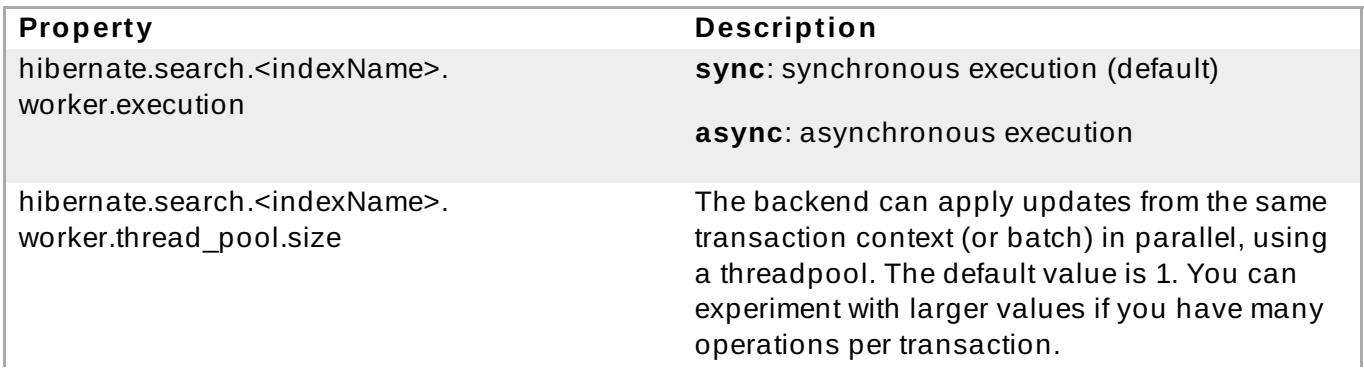
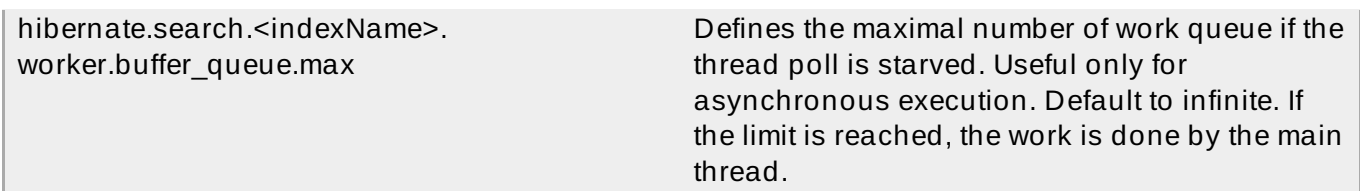

So far all work is done within the same Virtual Machine (VM), no matter which execution mode. The total amount of work has not changed for the single VM. Luckily there is a better approach, namely delegation. It is possible to send the indexing work to a different server by configuring hibernate.search.default.worker.backend - see Table 23.3, "Backend [configuration".](#page-504-0) Again this option can be configured differently for each index.

# <span id="page-504-0"></span>**Table 23.3. Backend configuration**

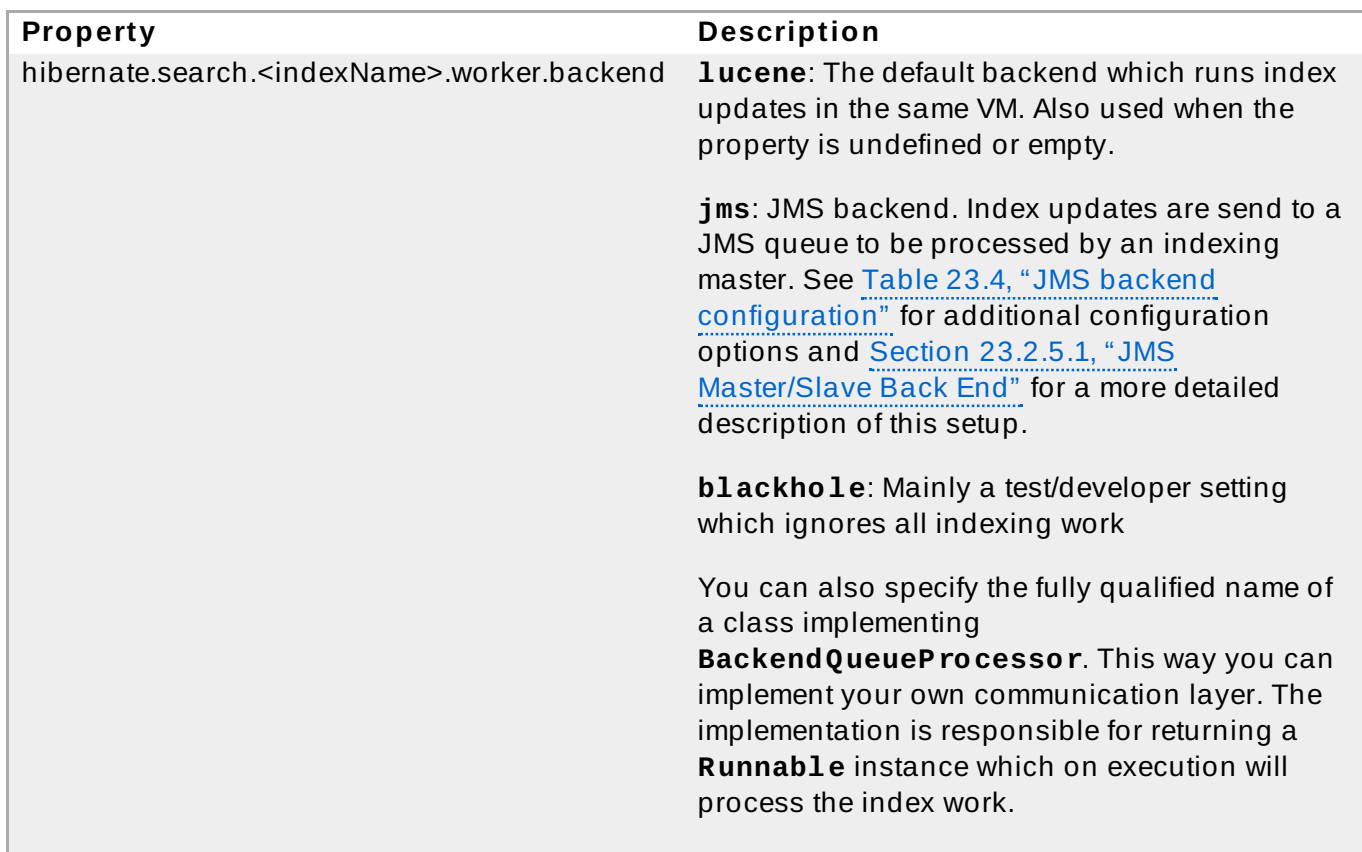

# <span id="page-504-1"></span>**Table 23.4 . JMS backend configuration**

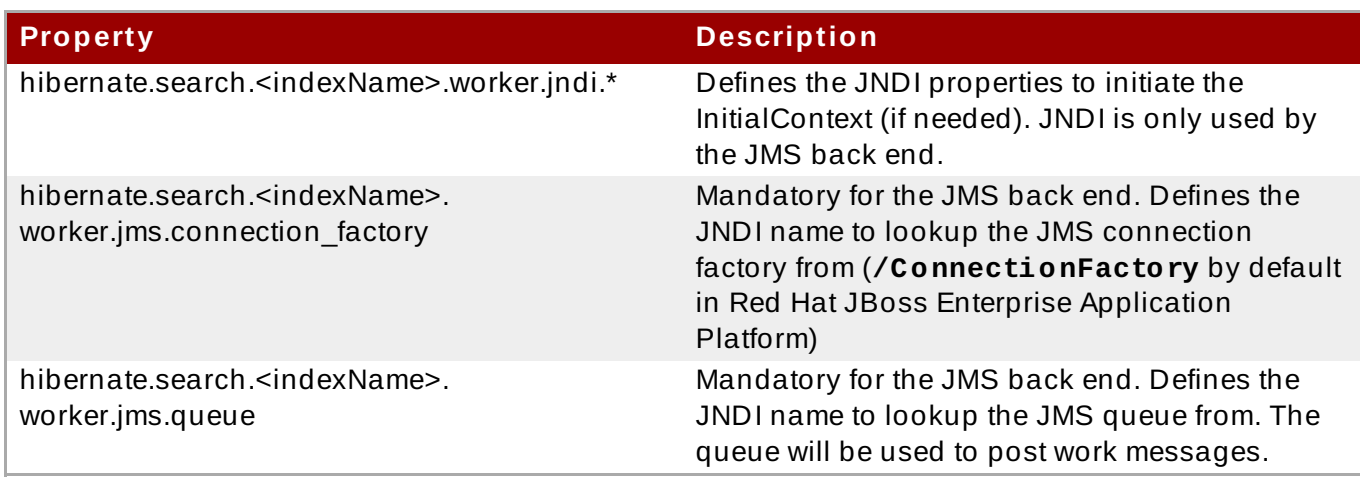

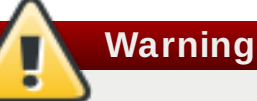

As you probably noticed, some of the shown properties are correlated which means that not all combinations of property values make sense. In fact you can end up with a non-functional configuration. This is especially true for the case that you provide your own implementations of some of the shown interfaces. Make sure to study the existing code before you write your own **Worker** or **BackendQueueProcessor** implementation.

# [Report](https://bugzilla.redhat.com/enter_bug.cgi?cf_environment=Build+Name%3A+22924%2C+Administration+and+Configuration+Guide-6.4%0ABuild+Date%3A+29-05-2015+13%3A15%3A56%0ATopic+IDs%3A%0A14229-749068+%5BSpecified%5D&comment=Title%3A+Worker+Configuration%0A%0ADescribe+the+issue%3A%0A%0A%0ASuggestions+for+improvement%3A%0A%0A%0AAdditional+information%3A&product=JBoss+Enterprise+Application+Platform+6&component=Documentation&version=6.4.0) a bug

# <span id="page-505-0"></span>**23.2.5.1. JMS Mast er/Slave Back End**

This section describes in greater detail how to configure the Master/Slave Hibernate Search architecture.

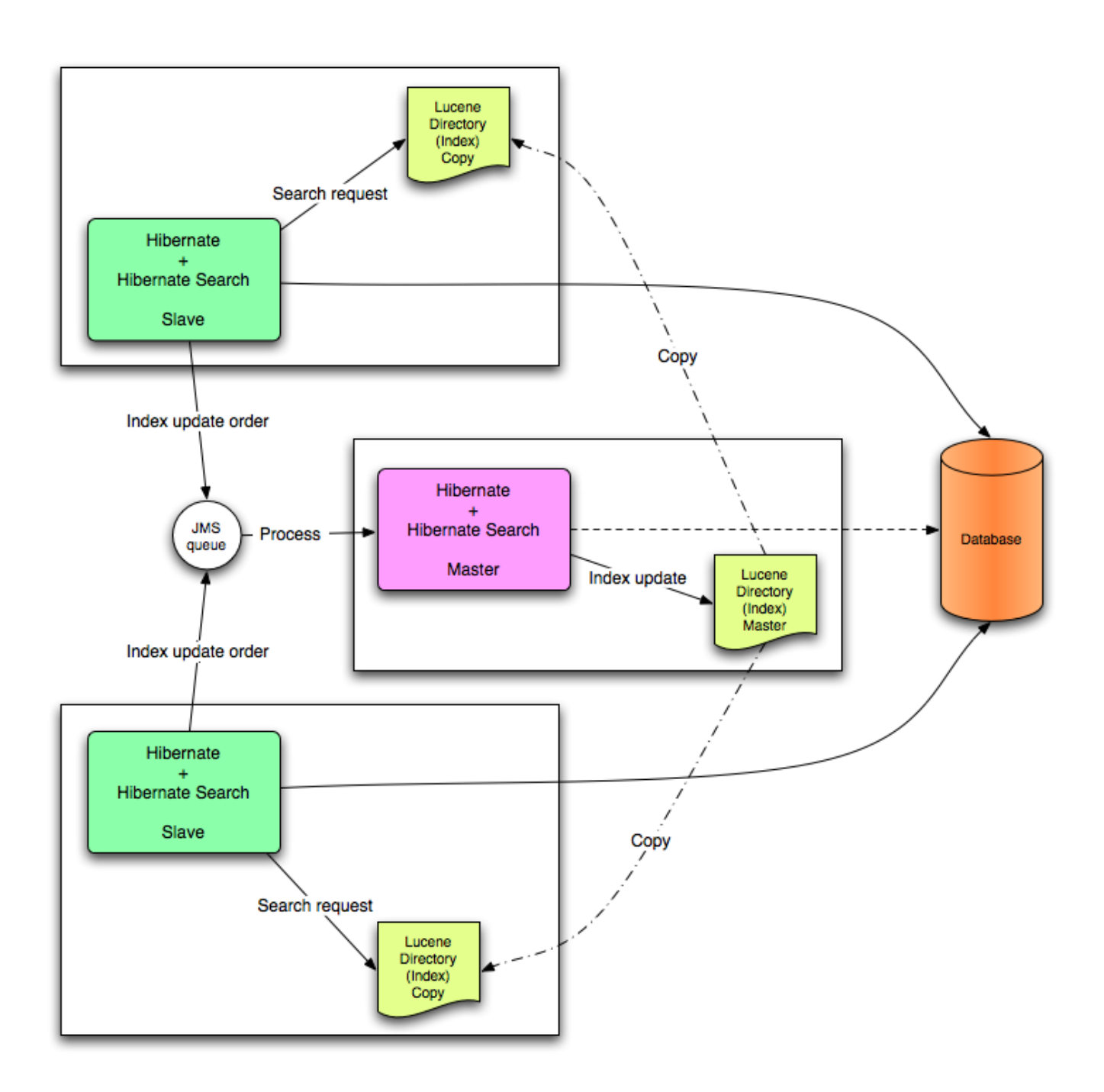

# **Figure 23.3. JMS Backend Configuration**

# [Report](https://bugzilla.redhat.com/enter_bug.cgi?cf_environment=Build+Name%3A+22924%2C+Administration+and+Configuration+Guide-6.4%0ABuild+Date%3A+29-05-2015+13%3A15%3A56%0ATopic+ID%3A+14234-592107+%5BSpecified%5D&comment=Title%3A+JMS+Master%2FSlave+Back+End%0A%0ADescribe+the+issue%3A%0A%0A%0ASuggestions+for+improvement%3A%0A%0A%0AAdditional+information%3A&cf_build_id=14234-592107+24+Feb+2014+07%3A57+en-US+%5BSpecified%5D&product=JBoss+Enterprise+Application+Platform+6&component=Documentation&version=6.4.0) a bug

# **23.2.5.2. Slave Nodes**

Every index update operation is sent to a JMS queue. Index querying operations are executed on a local index copy.

```
Example 23.6 . JMS Slave configuration
 ### slave configuration
 ## DirectoryProvider
 # (remote) master location
 hibernate.search.default.sourceBase =
 /mnt/mastervolume/lucenedirs/mastercopy
 # local copy location
 hibernate.search.default.indexBase = /Users/prod/lucenedirs
 # refresh every half hour
 hibernate.search.default.refresh = 1800
 # appropriate directory provider
 hibernate.search.default.directory_provider = filesystem-slave
 ## Backend configuration
 hibernate.search.default.worker.backend = jms
 hibernate.search.default.worker.jms.connection_factory =
 /ConnectionFactory
 hibernate.search.default.worker.jms.queue = queue/hibernatesearch
 #optional jndi configuration (check your JMS provider for more
 information)
 ## Optional asynchronous execution strategy
 # hibernate.search.default.worker.execution = async
 # hibernate.search.default.worker.thread pool.size = 2
 # hibernate.search.default.worker.buffer_queue.max = 50
```
**Note**

A file system local copy is recommended for faster search results.

[Report](https://bugzilla.redhat.com/enter_bug.cgi?cf_environment=Build+Name%3A+22924%2C+Administration+and+Configuration+Guide-6.4%0ABuild+Date%3A+29-05-2015+13%3A15%3A56%0ATopic+ID%3A+14289-592111+%5BSpecified%5D&comment=Title%3A+Slave+Nodes%0A%0ADescribe+the+issue%3A%0A%0A%0ASuggestions+for+improvement%3A%0A%0A%0AAdditional+information%3A&cf_build_id=14289-592111+24+Feb+2014+07%3A57+en-US+%5BSpecified%5D&product=JBoss+Enterprise+Application+Platform+6&component=Documentation&version=6.4.0) a bug

# **23.2.5.3. Mast er Node**

Every index update operation is taken from a JMS queue and executed. The master index is copied on a regular basis.

# **Example 23.7. JMS Master configuration**

```
### master configuration
```

```
## DirectoryProvider
# (remote) master location where information is copied to
hibernate.search.default.sourceBase =
/mnt/mastervolume/lucenedirs/mastercopy
# local master location
hibernate.search.default.indexBase = /Users/prod/lucenedirs
# refresh every half hour
hibernate.search.default.refresh = 1800
# appropriate directory provider
hibernate.search.default.directory_provider = filesystem-master
## Backend configuration
#Backend is the default lucene one
```
In addition to the Hibernate Search framework configuration, a Message Driven Bean has to be written and set up to process the index works queue through JMS.

```
Example 23.8. Message Driven Bean processing the indexing queue
 @MessageDriven(activationConfig = {
       @ActivationConfigProperty(propertyName="destinationType",
                                   propertyValue="javax.jms.Queue"),
       @ActivationConfigProperty(propertyName="destination",
 propertyValue="queue/hibernatesearch"),
       @ActivationConfigProperty(propertyName="DLQMaxResent",
 propertyValue="1")
    } )
 public class MDBSearchController extends
 AbstractJMSHibernateSearchController
                                    implements MessageListener {
     @PersistenceContext EntityManager em;
     //method retrieving the appropriate session
     protected Session getSession() {
          return (Session) em.getDelegate();
     }
     //potentially close the session opened in #getSession(), not
 needed here
     protected void cleanSessionIfNeeded(Session session)
     }
 }
```
This example inherits from the abstract JMS controller class available in the Hibernate Search source code and implements a JavaEE MDB. This implementation is given as an example and can be

adjusted to make use of non Java EE Message Driven Beans. For more information about the **getSession()** and **cleanSessionIfNeeded()**, see **AbstractJMSHibernateSearchController**'s javadoc.

[Report](https://bugzilla.redhat.com/enter_bug.cgi?cf_environment=Build+Name%3A+22924%2C+Administration+and+Configuration+Guide-6.4%0ABuild+Date%3A+29-05-2015+13%3A15%3A56%0ATopic+ID%3A+14288-592111+%5BSpecified%5D&comment=Title%3A+Master+Node%0A%0ADescribe+the+issue%3A%0A%0A%0ASuggestions+for+improvement%3A%0A%0A%0AAdditional+information%3A&cf_build_id=14288-592111+24+Feb+2014+07%3A57+en-US+%5BSpecified%5D&product=JBoss+Enterprise+Application+Platform+6&component=Documentation&version=6.4.0) a bug

# **23.2.6. T uning Lucene Indexing**

# **23.2.6.1. Tuning Lucene Indexing Performance**

Hibernate Search is used to tune the Lucene indexing performance by specifying a set of parameters which are passed through to underlying Lucene **IndexWriter** such as **mergeFactor**, **maxMergeDocs**, and **maxBufferedDocs**. Specify these parameters either as default values applying for all indexes, on a per index basis, or even per shard.

There are several low level **IndexWriter** settings which can be tuned for different use cases. These parameters are grouped by the **indexwriter** keyword:

```
hibernate.search.[default|<indexname>].indexwriter.<parameter_name>
```
If no value is set for an **indexwriter** value in a specific shard configuration, Hibernate Search checks the index section, then at the default section.

The configuration in the following table will result in these settings applied on the second shard of the **Animal** index:

- **max\_merge\_docs** = 10
- **merge\_factor** = 20
- **ram\_buffer\_size** = 64MB

**Note**

**term index interval** = Lucene default

All other values will use the defaults defined in Lucene.

The default for all values is to leave them at Lucene's own default. The values listed in Table 23.5, "List of indexing [performance](#page-508-0) and behavior properties" depend for this reason on the version of Lucene you are using. The values shown are relative to version **2.4**. For more information about Lucene indexing performance, see the Lucene documentation.

Previous versions of Hibernate Search had the notion of **batch** and **transaction** properties. This is no longer the case as the backend will always perform work using the same settings.

#### <span id="page-508-0"></span>**Table 23.5. List of indexing performance and behavior properties**

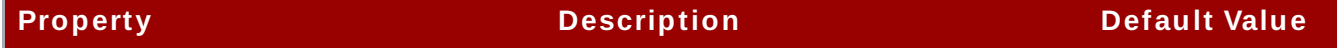

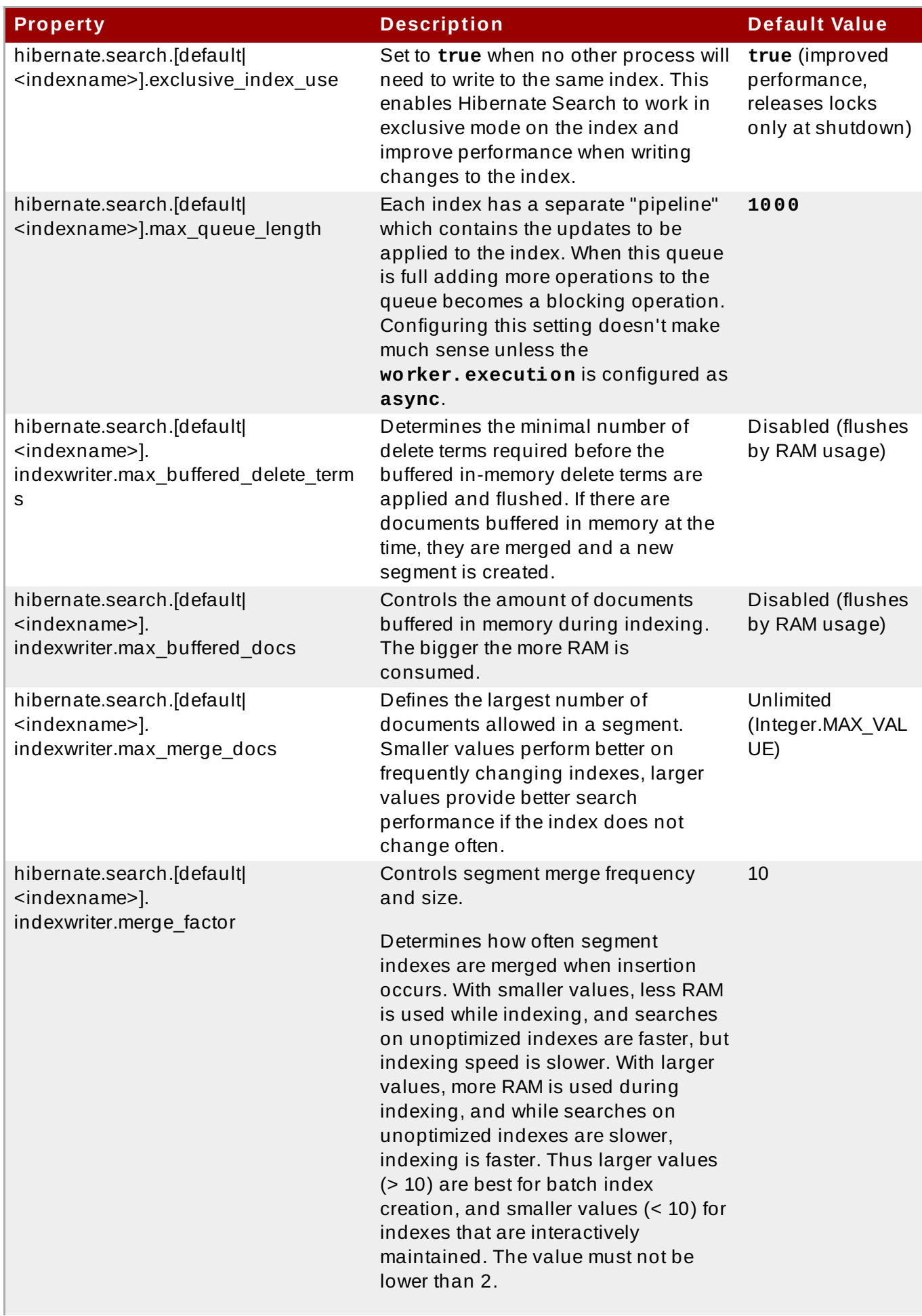

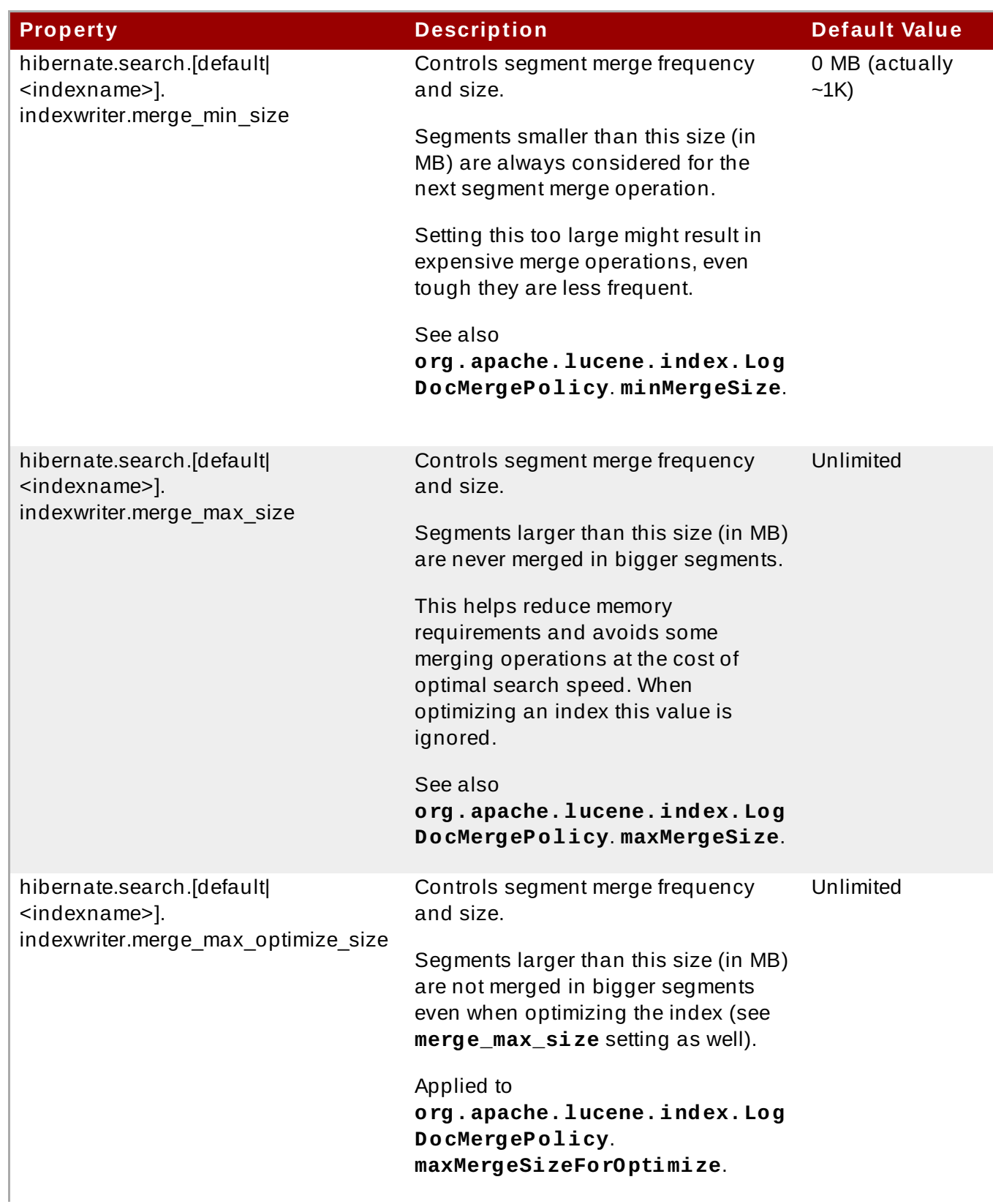

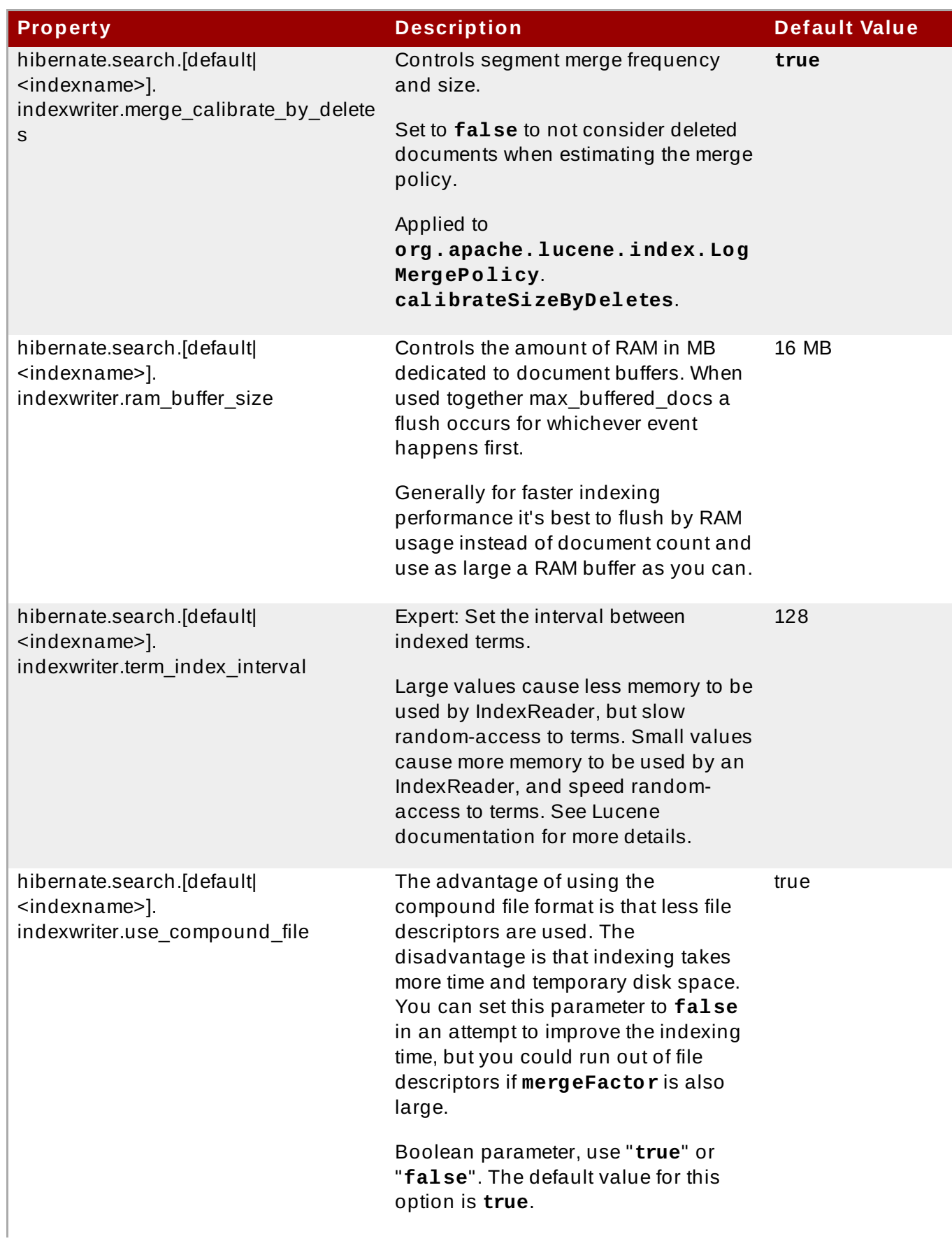

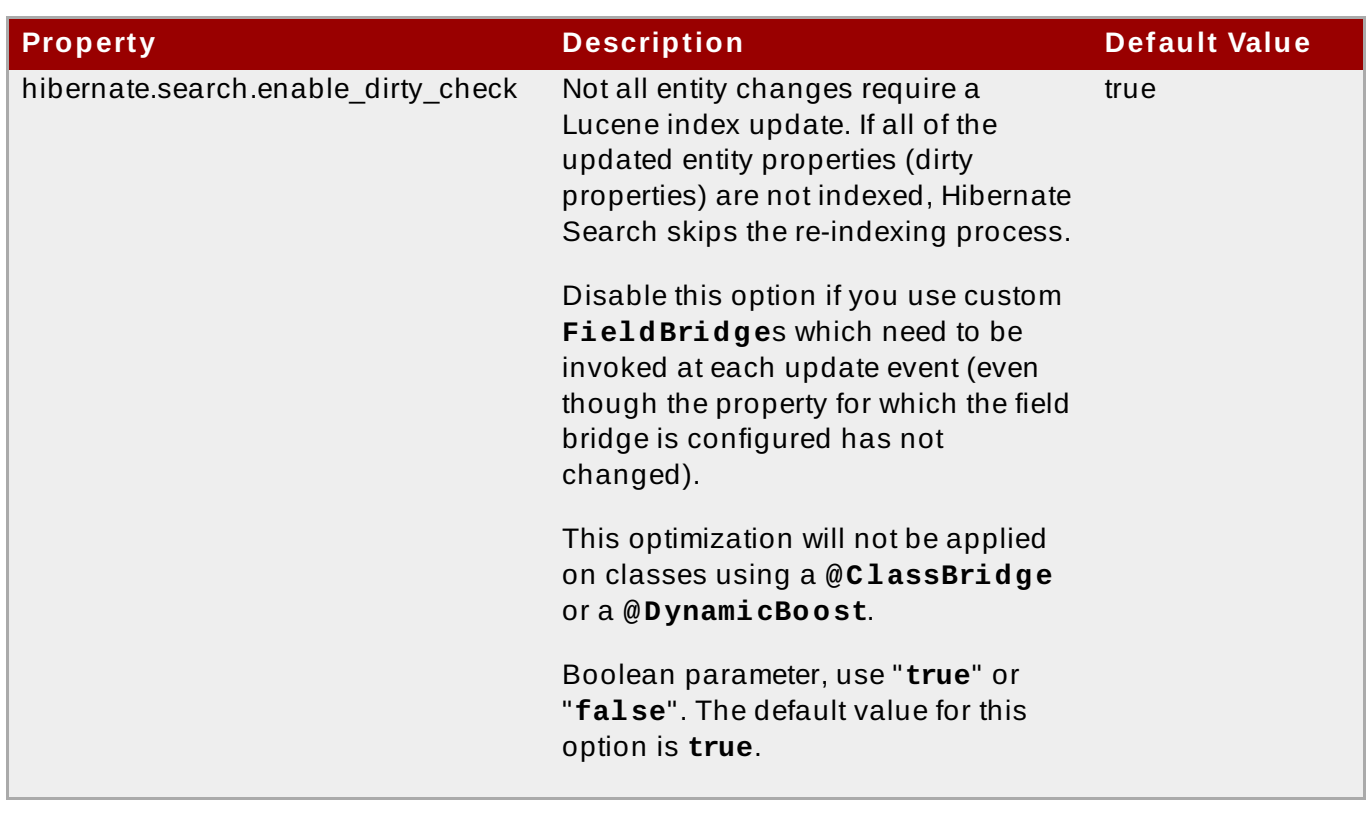

# **Warning**

The **blackhole** backend is not meant to be used in production, only as a tool to identify indexing bottlenecks.

[Report](https://bugzilla.redhat.com/enter_bug.cgi?cf_environment=Build+Name%3A+22924%2C+Administration+and+Configuration+Guide-6.4%0ABuild+Date%3A+29-05-2015+13%3A15%3A56%0ATopic+ID%3A+14263-749963+%5BSpecified%5D&comment=Title%3A+Tuning+Lucene+Indexing+Performance%0A%0ADescribe+the+issue%3A%0A%0A%0ASuggestions+for+improvement%3A%0A%0A%0AAdditional+information%3A&cf_build_id=14263-749963+07+Apr+2015+21%3A50+en-US+%5BSpecified%5D&product=JBoss+Enterprise+Application+Platform+6&component=Documentation&version=6.4.0) a bug

# **23.2.6.2. The Lucene IndexWrit er**

There are several low level **IndexWriter** settings which can be tuned for different use cases. These parameters are grouped by the **indexwriter** keyword:

default.<indexname>.indexwriter.<parameter\_name>

If no value is set for **indexwriter** in a shard configuration, Hibernate Search looks at the index section and then at the default section.

[Report](https://bugzilla.redhat.com/enter_bug.cgi?cf_environment=Build+Name%3A+22924%2C+Administration+and+Configuration+Guide-6.4%0ABuild+Date%3A+29-05-2015+13%3A15%3A56%0ATopic+ID%3A+21158-592399+%5BSpecified%5D&comment=Title%3A+The+Lucene+IndexWriter%0A%0ADescribe+the+issue%3A%0A%0A%0ASuggestions+for+improvement%3A%0A%0A%0AAdditional+information%3A&cf_build_id=21158-592399+24+Feb+2014+07%3A58+en-US+%5BSpecified%5D&product=JBoss+Enterprise+Application+Platform+6&component=Documentation&version=6.4.0) a bug

# **23.2.6.3. Performance Opt ion Configurat ion**

The following configuration will result in these settings being applied on the second shard of the **Animal** index:

#### **Example 23.9 . Example performance option configuration**

```
default.Animals.2.indexwriter.max_merge_docs = 10
default.Animals.2.indexwriter.merge_factor = 20
default.Animals.2.indexwriter.term_index_interval = default
```
default.indexwriter.max\_merge\_docs = 100 default.indexwriter.ram\_buffer\_size = 64

- **max\_merge\_docs** = 10
- **merge\_factor** = 20
- **ram\_buffer\_size** = 64MB

**Note**

**term\_index\_interval** = Lucene default

All other values will use the defaults defined in Lucene.

The Lucene default values are the default setting for Hibernate Search. Therefore, the values listed in the following table depend on the version of Lucene being used. The values shown are relative to version **2.4**. For more information about Lucene indexing performance, see the Lucene documentation.

# **Table 23.6 . List of indexing performance and behavior properties**

The back end will always perform work using the same settings.

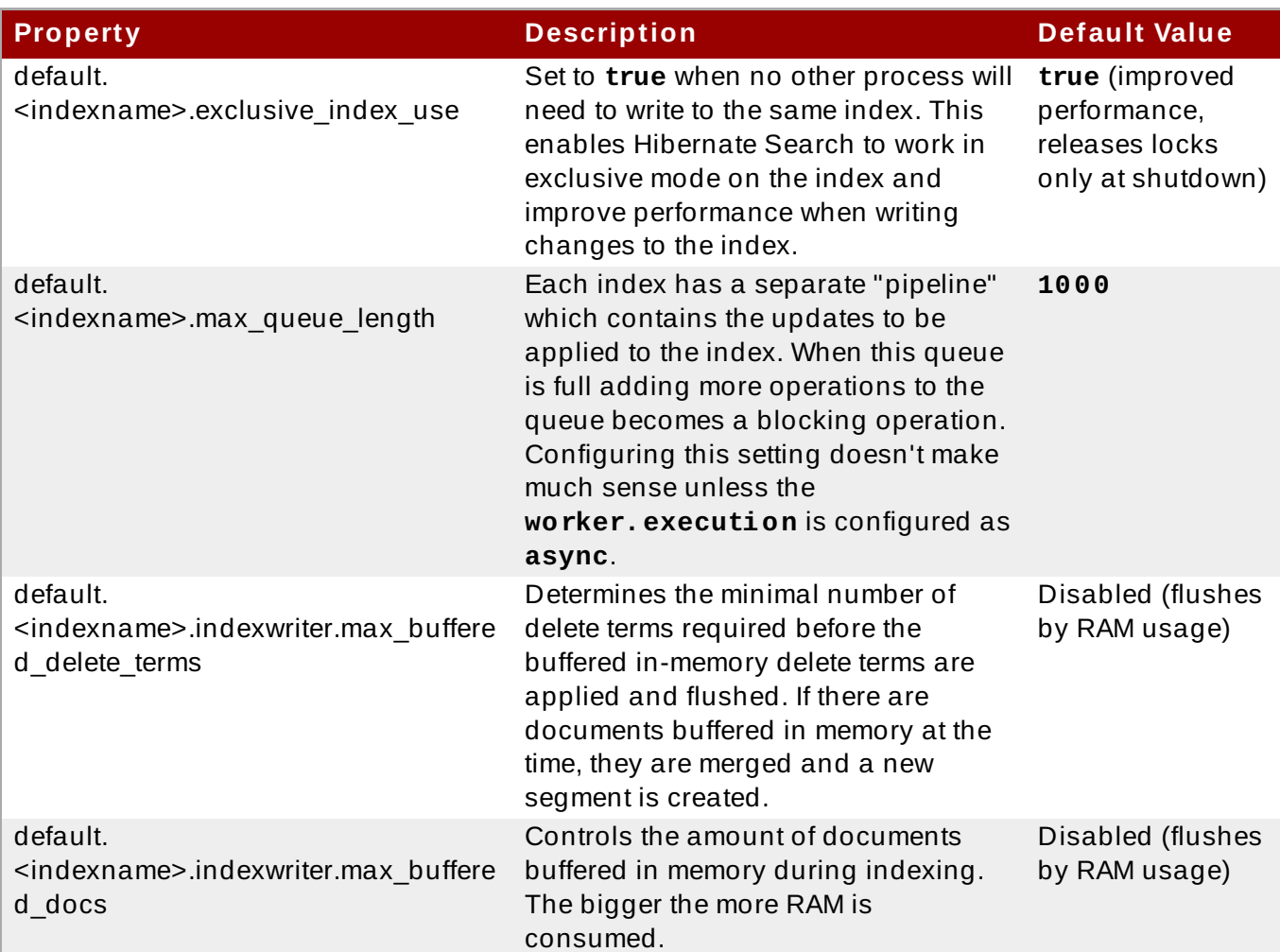

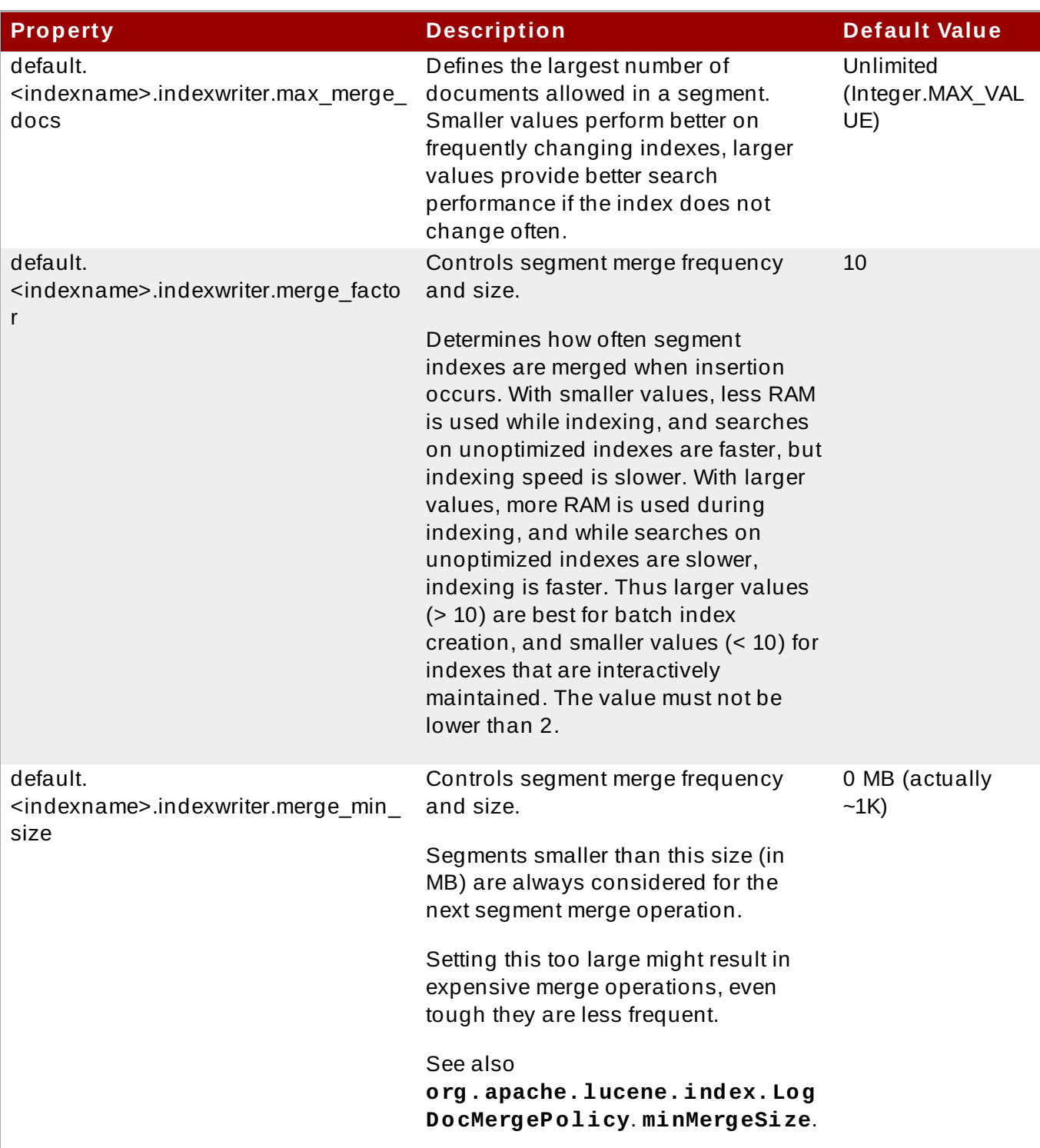

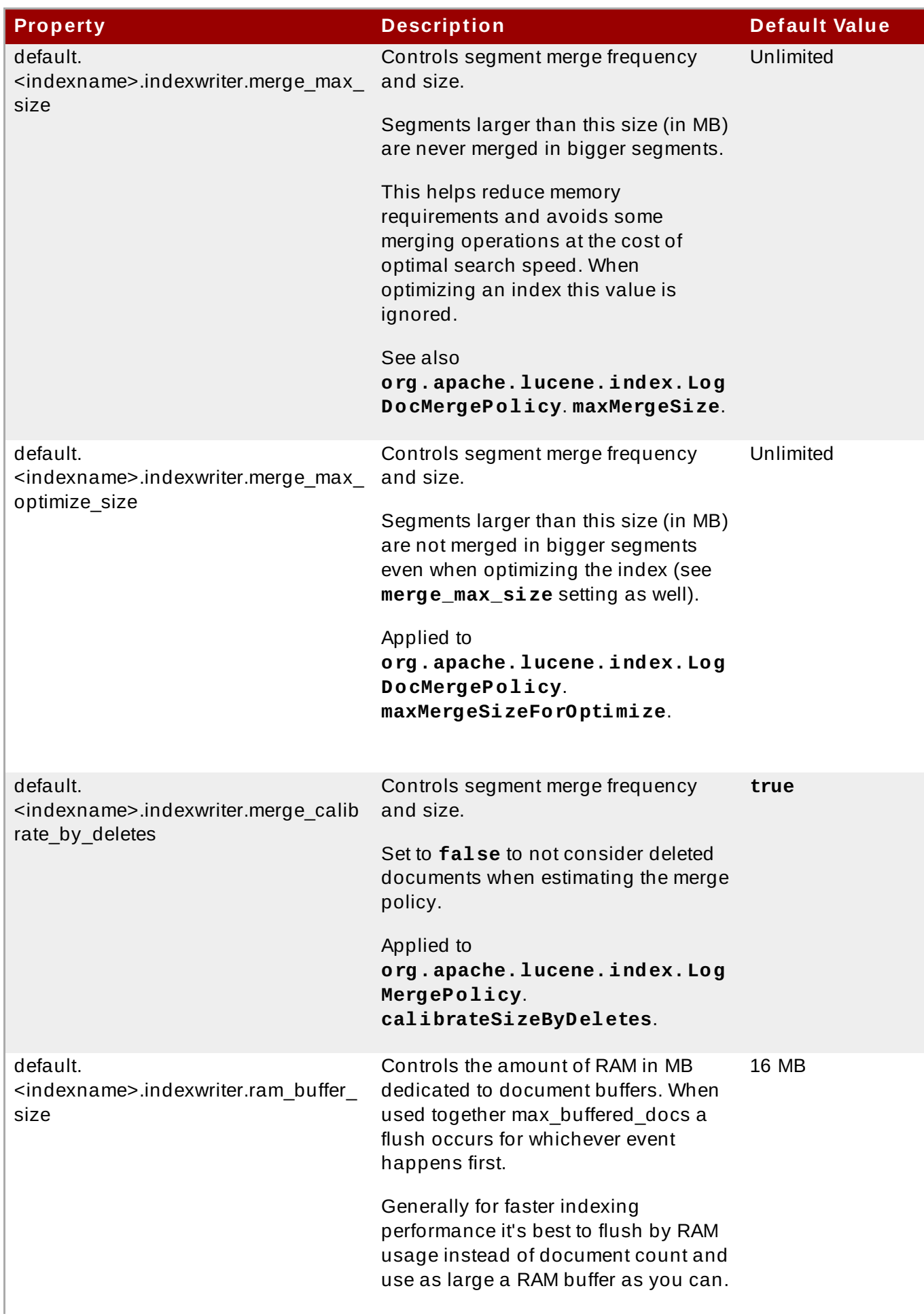

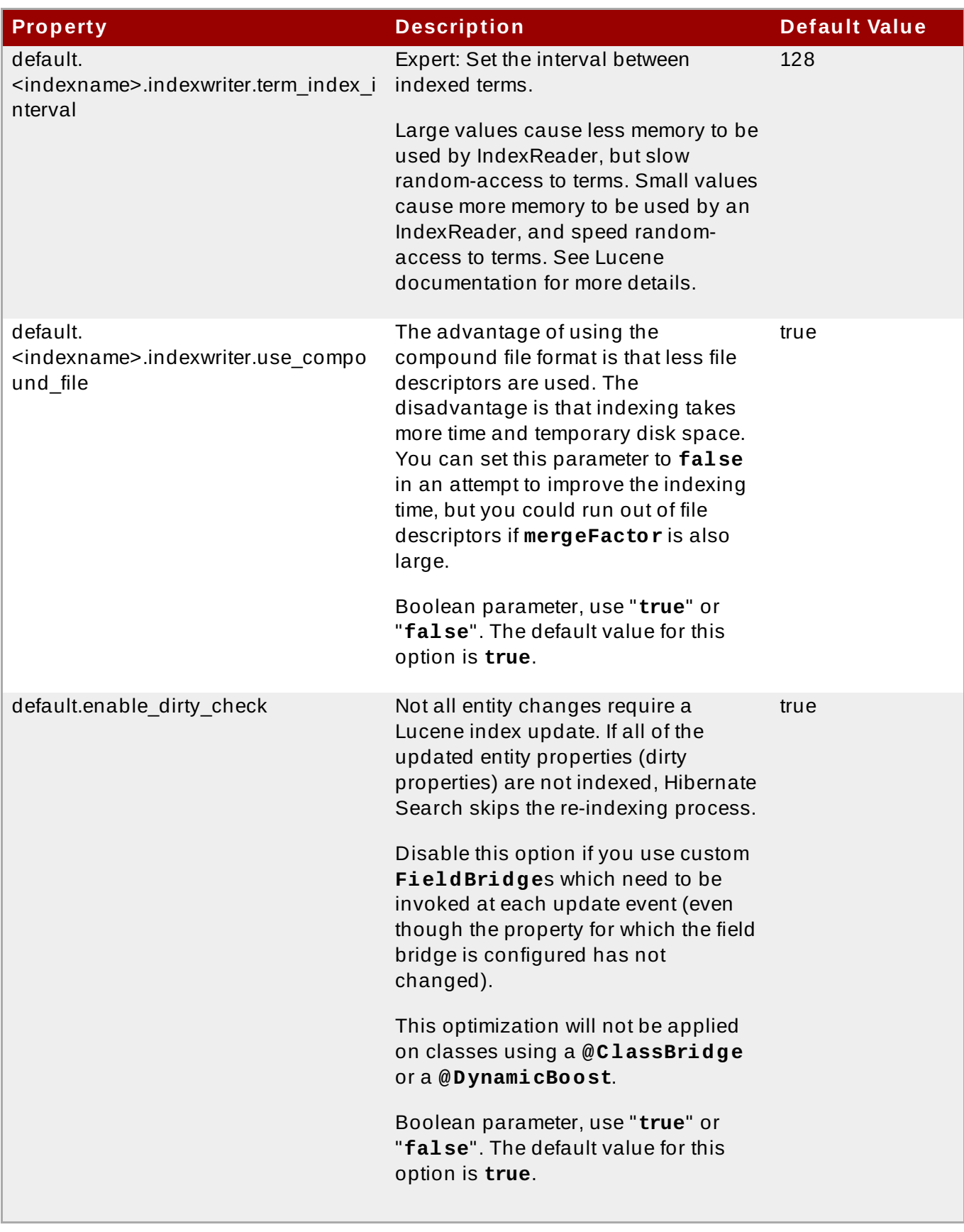

#### [Report](https://bugzilla.redhat.com/enter_bug.cgi?cf_environment=Build+Name%3A+22924%2C+Administration+and+Configuration+Guide-6.4%0ABuild+Date%3A+29-05-2015+13%3A15%3A56%0ATopic+ID%3A+21159-748899+%5BSpecified%5D&comment=Title%3A+Performance+Option+Configuration%0A%0ADescribe+the+issue%3A%0A%0A%0ASuggestions+for+improvement%3A%0A%0A%0AAdditional+information%3A&cf_build_id=21159-748899+27+Mar+2015+11%3A23+en-US+%5BSpecified%5D&product=JBoss+Enterprise+Application+Platform+6&component=Documentation&version=6.4.0) a bug

# **23.2.6.4. Tuning t he Indexing Speed**

When the architecture permits it, keep **default.exclusive\_index\_use=true** for improved index writing efficiency.

When tuning indexing speed the recommended approach is to focus first on optimizing the object

loading, and then use the timings you achieve as a baseline to tune the indexing process. Set the **blackhole** as worker back end and start your indexing routines. This back end does not disable Hibernate Search: it generates the required change sets to the index, but discards them instead of flushing them to the index. In contrast to setting the **hibernate.search.indexing\_strategy** to **manual**, using **blackhole** will possibly load more data from the database because associated entities are re-indexed as well.

hibernate.search.[default|<indexname>].worker.backend blackhole

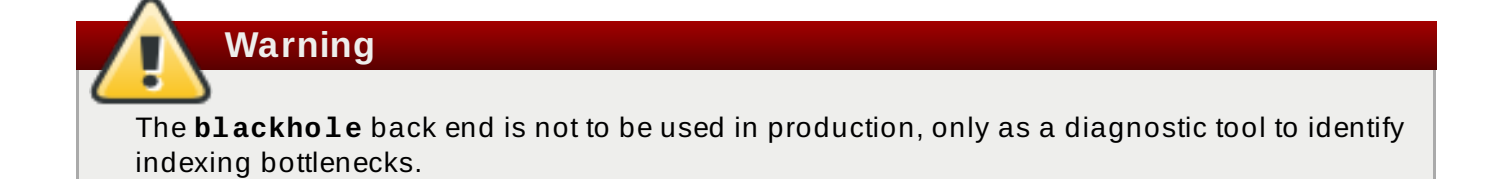

[Report](https://bugzilla.redhat.com/enter_bug.cgi?cf_environment=Build+Name%3A+22924%2C+Administration+and+Configuration+Guide-6.4%0ABuild+Date%3A+29-05-2015+13%3A15%3A56%0ATopic+ID%3A+21161-748891+%5BSpecified%5D&comment=Title%3A+Tuning+the+Indexing+Speed%0A%0ADescribe+the+issue%3A%0A%0A%0ASuggestions+for+improvement%3A%0A%0A%0AAdditional+information%3A&cf_build_id=21161-748891+27+Mar+2015+09%3A19+en-US+%5BSpecified%5D&product=JBoss+Enterprise+Application+Platform+6&component=Documentation&version=6.4.0) a bug

# **23.2.6.5. Control Segment Size**

The following options configure the maximum size of segments created:

- *merge\_max\_size*
- *merge\_max\_optimize\_size*
- *merge\_calibrate\_by\_deletes*

Example:

```
//to be fairly confident no files grow above 15MB, use:
hibernate.search.default.indexwriter.ram buffer size = 10
hibernate.search.default.indexwriter.merge_max_optimize_size = 7
hibernate.search.default.indexwriter.merge_max_size = 7
```
Set the *max\_size* for merge operations to less than half of the hard limit segment size, as merging segments combines two segments into one larger segment.

A new segment may initially be a larger size than expected, however a segment is never created significantly larger than the *ram\_buffer\_size*. This threshold is checked as an estimate.

[Report](https://bugzilla.redhat.com/enter_bug.cgi?cf_environment=Build+Name%3A+22924%2C+Administration+and+Configuration+Guide-6.4%0ABuild+Date%3A+29-05-2015+13%3A15%3A56%0ATopic+ID%3A+14219-592105+%5BSpecified%5D&comment=Title%3A+Control+Segment+Size%0A%0ADescribe+the+issue%3A%0A%0A%0ASuggestions+for+improvement%3A%0A%0A%0AAdditional+information%3A&cf_build_id=14219-592105+24+Feb+2014+07%3A57+en-US+%5BSpecified%5D&product=JBoss+Enterprise+Application+Platform+6&component=Documentation&version=6.4.0) a bug

# **23.2.7. LockFactory Configuration**

The Lucene Directory can be configured with a custom locking strategy via **LockingFactory** for each index managed by Hibernate Search.

Some locking strategies require a filesystem level lock, and may be used on RAM-based indexes. When using this strategy the **IndexBase** configuration option must be specified to point to a filesystem location in which to store the lock marker files.

To select a locking factory, set the **hibernate.search.<index>.locking\_strategy** option to one the following options:

*simple*

- *native*
- *single*
- *none*

#### **Table 23.7. List of available LockFactory implementations**

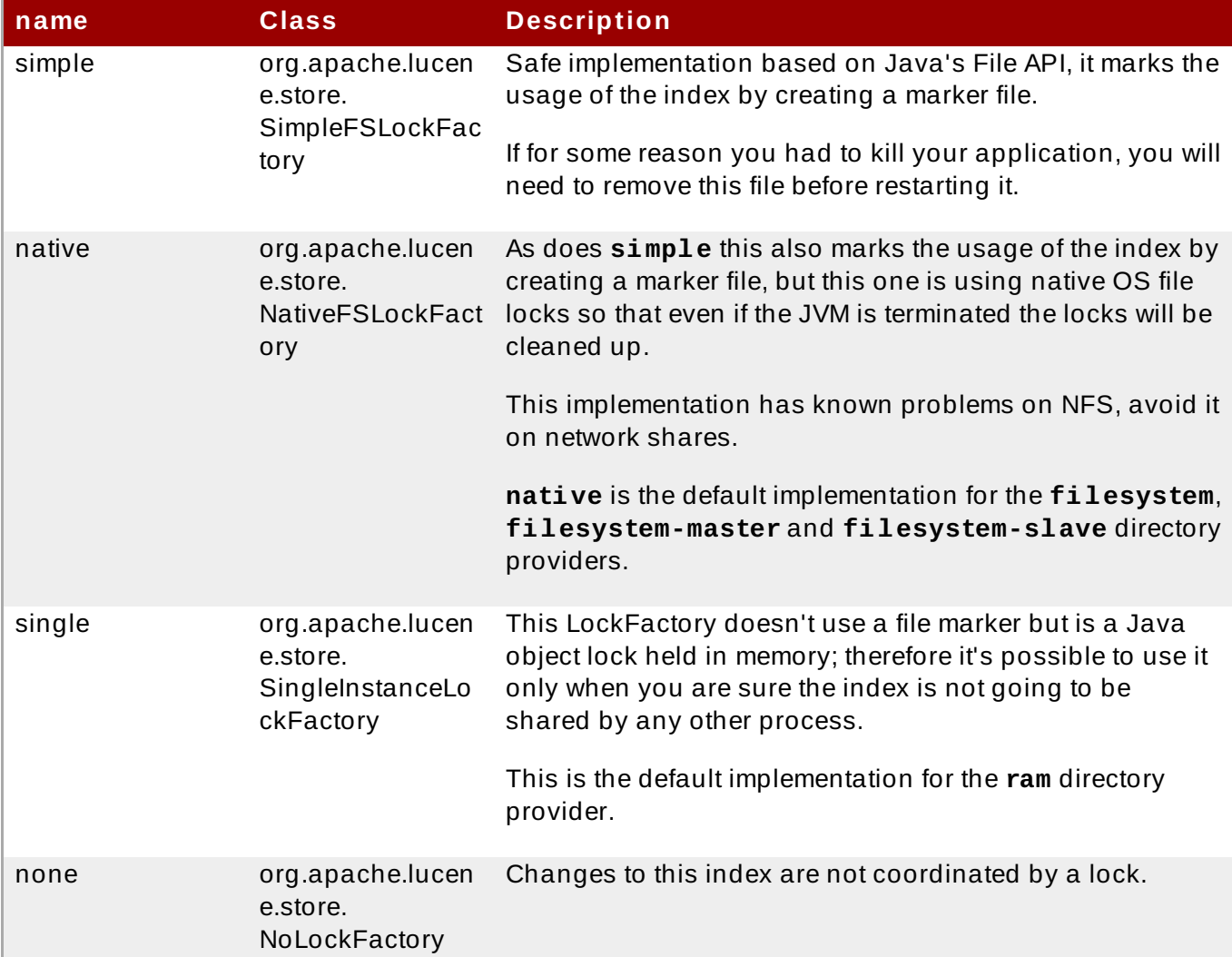

The following is an example of locking strategy configuration:

```
hibernate.search.default.locking_strategy = simple
hibernate.search.Animals.locking_strategy = native
hibernate.search.Books.locking_strategy =
org.custom.components.MyLockingFactory
```
#### [Report](https://bugzilla.redhat.com/enter_bug.cgi?cf_environment=Build+Name%3A+22924%2C+Administration+and+Configuration+Guide-6.4%0ABuild+Date%3A+29-05-2015+13%3A15%3A56%0ATopic+ID%3A+14212-748911+%5BSpecified%5D&comment=Title%3A+LockFactory+Configuration%0A%0ADescribe+the+issue%3A%0A%0A%0ASuggestions+for+improvement%3A%0A%0A%0AAdditional+information%3A&cf_build_id=14212-748911+27+Mar+2015+13%3A03+en-US+%5BSpecified%5D&product=JBoss+Enterprise+Application+Platform+6&component=Documentation&version=6.4.0) a bug

# **23.2.8. Exception Handling Configuration**

Hibernate Search allows you to configure how exceptions are handled during the indexing process. If no configuration is provided then exceptions are logged to the log output by default. It is possible to explicitly declare the exception logging mechanism as follows:

```
hibernate.search.error_handler = log
```
The default exception handling occurs for both synchronous and asynchronous indexing. Hibernate Search provides an easy mechanism to override the default error handling implementation.

In order to provide your own implementation you must implement the **ErrorHandler** interface, which provides the **handle(ErrorContext context)** method. **ErrorContext** provides a reference to the primary **LuceneWork** instance, the underlying exception and any subsequent **LuceneWork** instances that could not be processed due to the primary exception.

```
public interface ErrorContext {
   List<LuceneWork> getFailingOperations();
   LuceneWork getOperationAtFault();
   Throwable getThrowable();
   boolean hasErrors();
}
```
To register this error handler with Hibernate Search you must declare the fully qualified classname of your **ErrorHandler** implementation in the configuration properties:

hibernate.search.error\_handler = CustomerErrorHandler

[Report](https://bugzilla.redhat.com/enter_bug.cgi?cf_environment=Build+Name%3A+22924%2C+Administration+and+Configuration+Guide-6.4%0ABuild+Date%3A+29-05-2015+13%3A15%3A56%0ATopic+ID%3A+14222-592105+%5BSpecified%5D&comment=Title%3A+Exception+Handling+Configuration%0A%0ADescribe+the+issue%3A%0A%0A%0ASuggestions+for+improvement%3A%0A%0A%0AAdditional+information%3A&cf_build_id=14222-592105+24+Feb+2014+07%3A57+en-US+%5BSpecified%5D&product=JBoss+Enterprise+Application+Platform+6&component=Documentation&version=6.4.0) a bug

# **23.2.9. Index Format Compatibility**

Hibernate Search does not currently offer a backwards compatible API or tool to facilitate porting applications to newer versions. The API uses Apache Lucene for index writing and searching. Occasionally an update to the index format may be required. In this case, there is a possibility that data will need to be re-indexed if Lucene is unable to read the old format.

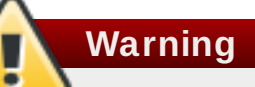

Back up indexes before attempting to update the index format.

Hibernate Search exposes the **hibernate. search. lucene version** configuration property. This property instructs Analyzers and other Lucene classes to conform to their behaviour as defined in an older version of Lucene. See also **org.apache.lucene.util.Version** contained in the **lucene-core.jar**. If the option is not specified, Hibernate Search instructs Lucene to use the version default. It is recommended that the version used is explicitly defined in the configuration to prevent automatic changes when an upgrade occurs. After an upgrade, the configuration values can be updated explicitly if required.

**Example 23.10. Force Analyz ers to be compatible with a Lucene 3.0 created index**

hibernate.search.lucene\_version = LUCENE\_30

The configured **SearchFactory** is global and affects all Lucene APIs that contain the relevant parameter. If Lucene is used and Hibernate Search is bypassed, apply the same value to it for consistent results.

[Report](https://bugzilla.redhat.com/enter_bug.cgi?cf_environment=Build+Name%3A+22924%2C+Administration+and+Configuration+Guide-6.4%0ABuild+Date%3A+29-05-2015+13%3A15%3A56%0ATopic+ID%3A+14223-749070+%5BSpecified%5D&comment=Title%3A+Index+Format+Compatibility%0A%0ADescribe+the+issue%3A%0A%0A%0ASuggestions+for+improvement%3A%0A%0A%0AAdditional+information%3A&cf_build_id=14223-749070+30+Mar+2015+13%3A09+en-US+%5BSpecified%5D&product=JBoss+Enterprise+Application+Platform+6&component=Documentation&version=6.4.0) a bug

# **23.2.10. Disable Hibernate Search**

Hibernate Search can be partially or completely disabled as required. Hibernate Search's indexing can be disabled, for example, if the index is read-only, or you prefer to perform indexing manually, rather than automatically. It is also possible to completely disable Hibernate Search, preventing indexing and searching.

### **Disable Indexing**

To disable Hibernate Search indexing, change the **indexing\_strategy** configuration option to **manual**, then restart JBoss EAP.

```
hibernate.search.indexing_strategy = manual
```
#### **Disable Hibernate Search Completely**

To disable Hibernate Search completely, disable all listeners by changing the **autoregister\_listeners** configuration option to **false**, then restart JBoss EAP.

hibernate.search.autoregister\_listeners = false

[Report](https://bugzilla.redhat.com/enter_bug.cgi?cf_environment=Build+Name%3A+22924%2C+Administration+and+Configuration+Guide-6.4%0ABuild+Date%3A+29-05-2015+13%3A15%3A56%0ATopic+ID%3A+43111-747741+%5BSpecified%5D&comment=Title%3A+Disable+Hibernate+Search%0A%0ADescribe+the+issue%3A%0A%0A%0ASuggestions+for+improvement%3A%0A%0A%0AAdditional+information%3A&cf_build_id=43111-747741+19+Mar+2015+11%3A46+en-US+%5BSpecified%5D&product=JBoss+Enterprise+Application+Platform+6&component=Documentation&version=6.4.0) a bug

# **23.3. Monitoring**

# **23.3.1. Monitoring**

Hibernate Search offers access to a **Statistics** object via **SearchFactory.getStatistics()**. It allows you, for example, to determine which classes are indexed and how many entities are in the index. This information is always available. However, by specifying the

**hibernate.search.generate\_statistics** property in your configuration you can also collect total and average Lucene query and object loading timings.

Hibernate Search provides several methods of monitoring its operations. The list of indexed classes and number of entities per index are always available from the **Statistics** object via the **SearchFactory.getStatistics()** method. To obtain total and average Lucene query and object loading timings, specify the **hibernate.search.generate\_statistics** property in your configuration.

#### **Access to Statistics via JMX**

To enable access to statistics via JMX, set the property **hibernate.search.jmx\_enabled** to **true**. This will automatically register the **StatisticsInfoMBean** bean, providing access to statistics via the **Statistics** object. Depending on your configuration the **IndexingProgressMonitorMBean** bean may also be registered.

# **Monitoring Indexing**

If the mass indexer API is used, you can monitor indexing progress via the **IndexingProgressMonitorMBean** bean. The bean is only bound to JMX while indexing is in progress.

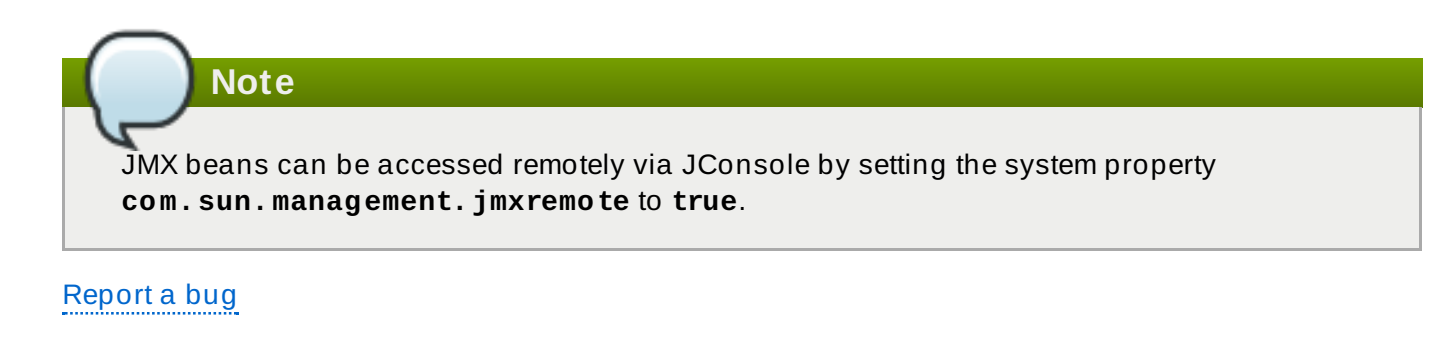

# **Chapter 24. Deploy JBoss EAP 6 on Amazon EC2**

# **24.1. Introduction**

# **24 .1.1. About Amazon EC2**

Amazon Elastic Compute Cloud (Amazon EC2) is a service operated by amazon.com that provides customers with a customizable virtual computing environment. An Amazon Machine Image (AMI) can be booted using the service to create a virtual machine or instance. Users can install whatever software they require on an instance and are charged according to the capacity used. Amazon EC2 is designed to be flexible and allow users to quickly scale their deployed applications.

You can read more about it at the Amazon EC2 website, [http://aws.amazon.com/ec2/.](http://aws.amazon.com/ec2/)

[Report](https://bugzilla.redhat.com/enter_bug.cgi?cf_environment=Build+Name%3A+22924%2C+Administration+and+Configuration+Guide-6.4%0ABuild+Date%3A+29-05-2015+13%3A15%3A56%0ATopic+ID%3A+9364-591876+%5BSpecified%5D&comment=Title%3A+About+Amazon+EC2%0A%0ADescribe+the+issue%3A%0A%0A%0ASuggestions+for+improvement%3A%0A%0A%0AAdditional+information%3A&cf_build_id=9364-591876+24+Feb+2014+07%3A55+en-US+%5BSpecified%5D&product=JBoss+Enterprise+Application+Platform+6&component=Documentation&version=6.4.0) a bug

# **24 .1.2. About Amazon Machine Instances (AMIs)**

An Amazon Machine Image (AMI) is a template for a EC2 virtual machine instance. Users create EC2 instances by selecting an appropriate AMI to create the instance from. The primary component of an AMI is a read-only filesystem that contains an installed operating system as well as other software. Each AMI has different software installed for different use cases. Amazon EC2 includes many AMIs to choose from provided by both amazon.com and third parties. Users can also create their own custom AMIs.

[Report](https://bugzilla.redhat.com/enter_bug.cgi?cf_environment=Build+Name%3A+22924%2C+Administration+and+Configuration+Guide-6.4%0ABuild+Date%3A+29-05-2015+13%3A15%3A56%0ATopic+ID%3A+9365-591876+%5BSpecified%5D&comment=Title%3A+About+Amazon+Machine+Instances+%28AMIs%29%0A%0ADescribe+the+issue%3A%0A%0A%0ASuggestions+for+improvement%3A%0A%0A%0AAdditional+information%3A&cf_build_id=9365-591876+24+Feb+2014+07%3A55+en-US+%5BSpecified%5D&product=JBoss+Enterprise+Application+Platform+6&component=Documentation&version=6.4.0) a bug

# **24 .1.3. About JBoss Cloud Access**

JBoss Cloud Access is a Red Hat subscription feature that provides support for JBoss EAP 6 on Red Hat certified cloud infrastructure providers such as Amazon EC2. JBoss Cloud Access allows you to move your subscriptions between traditional servers and public cloud-based resources in a simple and cost-effective manner.

You can find out more details about it at <http://www.redhat.com/solutions/cloud/access/jboss/>.

# [Report](https://bugzilla.redhat.com/enter_bug.cgi?cf_environment=Build+Name%3A+22924%2C+Administration+and+Configuration+Guide-6.4%0ABuild+Date%3A+29-05-2015+13%3A15%3A56%0ATopic+ID%3A+9366-591876+%5BSpecified%5D&comment=Title%3A+About+JBoss+Cloud+Access%0A%0ADescribe+the+issue%3A%0A%0A%0ASuggestions+for+improvement%3A%0A%0A%0AAdditional+information%3A&cf_build_id=9366-591876+24+Feb+2014+07%3A55+en-US+%5BSpecified%5D&product=JBoss+Enterprise+Application+Platform+6&component=Documentation&version=6.4.0) a bug

# **24 .1.4 . JBoss Cloud Access Features**

Membership in the JBoss Cloud Access program provides access to supported private Amazon Machine Images (AMIs) created by Red Hat.

The Red Hat AMIs have the following software pre-installed and fully supported by Red hat:

- **▶ Red Hat Enterprise Linux 6**
- **JBoss EAP 6**
- The JBoss Operations Network (JON) 3 agent
- Product updates with RPMs using Red Hat Update Infrastructure.

Each of the Red Hat AMIs are only a starting point, requiring further configuration to the requirements of your application.

**Important**

JBoss Cloud Access does not currently provide support for the full-ha profile, in either standalone instances or a managed domain.

#### [Report](https://bugzilla.redhat.com/enter_bug.cgi?cf_environment=Build+Name%3A+22924%2C+Administration+and+Configuration+Guide-6.4%0ABuild+Date%3A+29-05-2015+13%3A15%3A56%0ATopic+ID%3A+9367-623236+%5BSpecified%5D&comment=Title%3A+JBoss+Cloud+Access+Features%0A%0ADescribe+the+issue%3A%0A%0A%0ASuggestions+for+improvement%3A%0A%0A%0AAdditional+information%3A&cf_build_id=9367-623236+21+Mar+2014+20%3A43+en-US+%5BSpecified%5D&product=JBoss+Enterprise+Application+Platform+6&component=Documentation&version=6.4.0) a bug

# **24 .1.5. Supported Amazon EC2 Instance T ypes**

JBoss Cloud Access supports the following Amazon EC2 instance types. Refer to the *Amazon EC2 User Guide* for more details about each instance type, <http://docs.amazonwebservices.com/AWSEC2/latest/UserGuide/instance-types.html>.

### **Table 24 .1. Supported Amazon EC2 Instance Types**

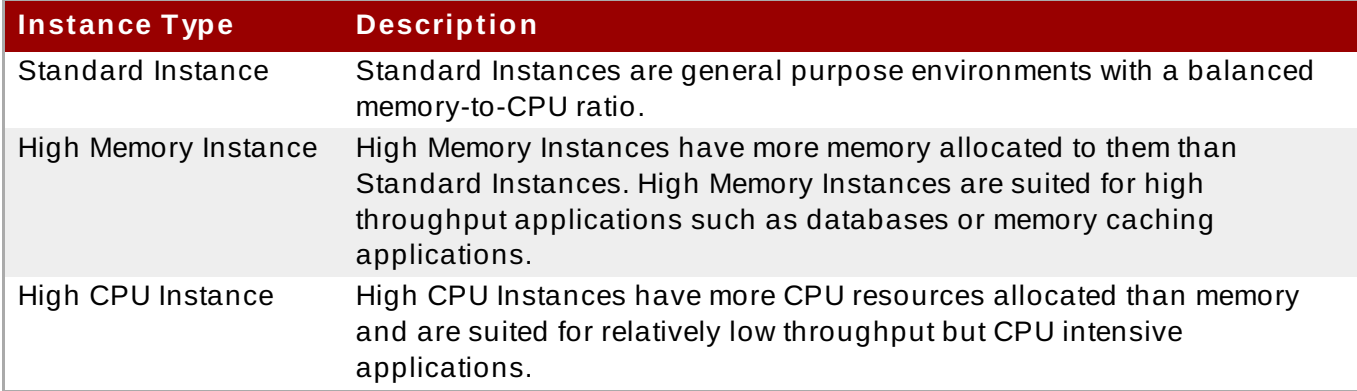

# **Important**

The instance type **Micro (t1.micro)** is not suitable for deployment of JBoss EAP 6.

#### [Report](https://bugzilla.redhat.com/enter_bug.cgi?cf_environment=Build+Name%3A+22924%2C+Administration+and+Configuration+Guide-6.4%0ABuild+Date%3A+29-05-2015+13%3A15%3A56%0ATopic+ID%3A+9368-591876+%5BSpecified%5D&comment=Title%3A+Supported+Amazon+EC2+Instance+Types%0A%0ADescribe+the+issue%3A%0A%0A%0ASuggestions+for+improvement%3A%0A%0A%0AAdditional+information%3A&cf_build_id=9368-591876+24+Feb+2014+07%3A55+en-US+%5BSpecified%5D&product=JBoss+Enterprise+Application+Platform+6&component=Documentation&version=6.4.0) a bug

# <span id="page-523-0"></span>**24 .1.6. Supported Red Hat AMIs**

The supported Red Hat AMIs can be identified by their AMI Name.

The JBoss EAP 6 AMIs are named using the following syntax:

RHEL-*osversion*-JBEAP-*version*-*arch*-*creationdate*

*version* is the version number of JBoss EAP installed in the AMI. Example **6.3**.

*osversion* is the version number of Red Hat Enterprise Linux installed in the AMI. Example **6.2**.

*arch* is the architecture of the AMI. This will be **x86\_64** or **i386**.

*creationdate* is the date that the AMI was created in the format of *YYYYMMDD*. Example **20120501**.

Example AMI name: **RHEL-6.2-JBEAP-6.0.0-x86\_64-20120501**.

[Report](https://bugzilla.redhat.com/enter_bug.cgi?cf_environment=Build+Name%3A+22924%2C+Administration+and+Configuration+Guide-6.4%0ABuild+Date%3A+29-05-2015+13%3A15%3A56%0ATopic+ID%3A+9369-697699+%5BSpecified%5D&comment=Title%3A+Supported+Red+Hat+AMIs%0A%0ADescribe+the+issue%3A%0A%0A%0ASuggestions+for+improvement%3A%0A%0A%0AAdditional+information%3A&cf_build_id=9369-697699+12+Aug+2014+10%3A45+en-US+%5BSpecified%5D&product=JBoss+Enterprise+Application+Platform+6&component=Documentation&version=6.4.0) a bug

# **24.2. Deploying JBoss EAP 6 on Amazon EC2**

# **24 .2.1. Overview of Deploying JBoss EAP 6 on Amazon EC2**

JBoss EAP 6 can be deployed using the Amazon EC2 AMI. The AMI contains everything that is required for deployment of clustered and non-clustered instances.

Deploying a non-clustered instance is the easiest scenario. It requires only that you make a few configuration changes to specify your application deployment when creating the instance.

Deploying clustered instances requires more configuration. It is recommended you create a Virtual Private Cloud to contain your cluster. Use of a JBoss EAP instance to act as a mod\_cluster proxy is optional but if you take this option, an S3 bucket for the S3\_PING JGroups discovery protocol is also required.

Each of these steps is detailed below but it is assumed that you have some experience with JBoss EAP 6, Red Hat Enterprise Linux 6 and Amazon EC2.

The following documentation is recommended additional reference:

**JBoss EAP 6** 

[https://access.redhat.com/documentation/JBoss\\_Enterprise\\_Application\\_Platform/](https://access.redhat.com/documentation/JBoss_Enterprise_Application_Platform/)

**▶ Red Hat Enterprise Linux 6** 

[https://access.redhat.com/documentation/Red\\_Hat\\_Enterprise\\_Linux/](https://access.redhat.com/documentation/Red_Hat_Enterprise_Linux/)

Amazon Web Services

<http://aws.amazon.com/documentation/>

### [Report](https://bugzilla.redhat.com/enter_bug.cgi?cf_environment=Build+Name%3A+22924%2C+Administration+and+Configuration+Guide-6.4%0ABuild+Date%3A+29-05-2015+13%3A15%3A56%0ATopic+ID%3A+9370-697711+%5BSpecified%5D&comment=Title%3A+Overview+of+Deploying+JBoss+EAP+6+on+Amazon+EC2%0A%0ADescribe+the+issue%3A%0A%0A%0ASuggestions+for+improvement%3A%0A%0A%0AAdditional+information%3A&cf_build_id=9370-697711+12+Aug+2014+11%3A54+en-US+%5BSpecified%5D&product=JBoss+Enterprise+Application+Platform+6&component=Documentation&version=6.4.0) a bug

# **24 .2.2. Non-clustered JBoss EAP 6**

# **24.2.2.1. About Non-clust ered Inst ances**

A non-clustered instance is a single Amazon EC2 instance running JBoss EAP 6. It is not part of a cluster.

[Report](https://bugzilla.redhat.com/enter_bug.cgi?cf_environment=Build+Name%3A+22924%2C+Administration+and+Configuration+Guide-6.4%0ABuild+Date%3A+29-05-2015+13%3A15%3A56%0ATopic+ID%3A+9371-591876+%5BSpecified%5D&comment=Title%3A+About+Non-clustered+Instances%0A%0ADescribe+the+issue%3A%0A%0A%0ASuggestions+for+improvement%3A%0A%0A%0AAdditional+information%3A&cf_build_id=9371-591876+24+Feb+2014+07%3A55+en-US+%5BSpecified%5D&product=JBoss+Enterprise+Application+Platform+6&component=Documentation&version=6.4.0) a bug

#### **24.2.2.2. Non-clust ered Inst ances**

#### <span id="page-524-0"></span>**24 .2.2.2.1. Launch a Non-clustered JBoss EAP 6 Instance**

#### **Summary**

This topic covers the steps required to launch a non-clustered instance of JBoss EAP 6 on a Red Hat AMI (Amazon Machine Image).

#### **Prerequisites**

A suitable Red Hat AMI. Refer to Section 24.1.6, ["Supported](#page-523-0) Red Hat AMIs".

A pre-configured Security Group which allows incoming requests on at least ports 22, 8080, and 9990.

### **Procedure 24 .1. Launch a Non-clustered Instance of JBoss EAP 6 on a Red Hat AMI (Amazon Machine Image)**

1. Configure the **User Data** field. The configurable parameters are available here: Section 24.4.1, "Permanent [Configuration](#page-554-0) Parameters", Section 24.4.2, "Custom Script Parameters".

#### **Example 24 .1. Example User Data Field**

The example shows the User Data field for a non-clustered JBoss EAP 6 instance. The password for the user **admin** has been set to **adminpwd**.

```
JBOSSAS_ADMIN_PASSWORD=adminpwd
JBOSS IP=0.0.0.0 #listen on all IPs and interfaces
# In production, access to these ports needs to be restricted for
security reasons
PORTS_ALLOWED="9990 9443"
cat> $USER_SCRIPT << "EOF"
# Get the application to be deployed from an Internet URL
# mkdir -p /usr/share/java/jboss-ec2-eap-applications
# wget https://<your secure storage hostname>/<path>/<app
name>.war -O /usr/share/java/jboss-ec2-eap-applications/<app
name>.war
# Create a file of CLI commands to be executed after starting the
server
cat> $USER_CLI_COMMANDS << "EOC"
# deploy /usr/share/java/jboss-ec2-eap-applications/<app
name>.war
EOC
EOF
```
#### 2. **For Production Instances**

For a production instance, add the following line beneath the **USER\_SCRIPT** line of the **User Data** field, to ensure security updates are applied on boot.

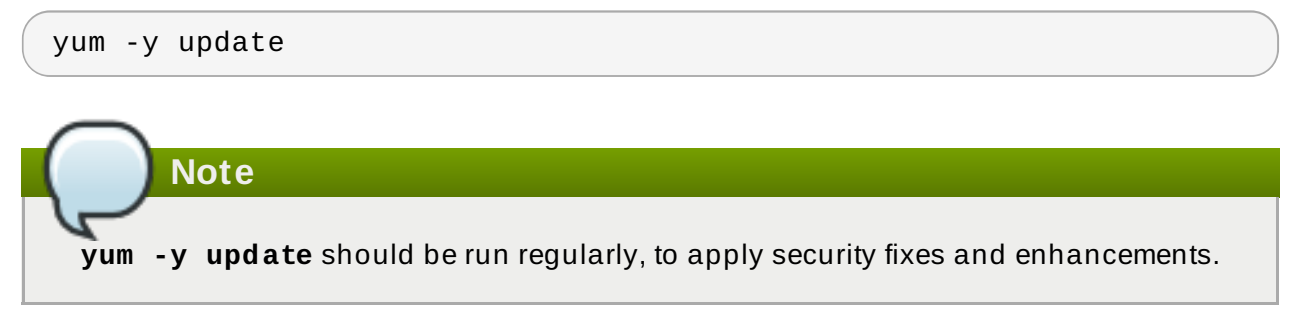

3. Launch the Red Hat AMI instance.

#### **Result**

A non-clustered instance of JBoss EAP 6 has been configured, and launched on a Red Hat AMI.

[Report](https://bugzilla.redhat.com/enter_bug.cgi?cf_environment=Build+Name%3A+22924%2C+Administration+and+Configuration+Guide-6.4%0ABuild+Date%3A+29-05-2015+13%3A15%3A56%0ATopic+ID%3A+9372-715942+%5BSpecified%5D&comment=Title%3A+Launch+a+Non-clustered+JBoss+EAP+6+Instance%0A%0ADescribe+the+issue%3A%0A%0A%0ASuggestions+for+improvement%3A%0A%0A%0AAdditional+information%3A&cf_build_id=9372-715942+10+Oct+2014+13%3A49+en-US+%5BSpecified%5D&product=JBoss+Enterprise+Application+Platform+6&component=Documentation&version=6.4.0) a bug

#### **24 .2.2.2.2. Deploy an Application on a non-clustered JBoss EAP 6 Instance**

#### **Summary**

This topic covers deploying an application to a non-clustered JBoss EAP 6 instance on a Red Hat AMI.

#### 1. A. **Deploy the Sample Application**

Add the following lines to the **User Data** field:

# Deploy the sample application from the local filesystem deploy --force /usr/share/java/jboss-ec2-eap-samples/hello.war

#### **Example 24 .2. Example User Data Field with Sample Application**

This example uses the sample application provided on the Red Hat AMI. It also includes basic configuration for a non-clustered JBoss EAP 6 instance. The password for the user **admin** has been set to **adminpwd**.

```
JBOSSAS_ADMIN_PASSWORD=adminpwd
JBOSS_IP=0.0.0.0 #listen on all IPs and interfaces
# In production, access to these ports needs to be restricted
for security reasons
PORTS ALLOWED="9990 9443"
cat> $USER_SCRIPT << "EOF"
```
# Create a file of CLI commands to be executed after starting the server cat> \$USER\_CLI\_COMMANDS << "EOC"

```
# Deploy the sample application from the local filesystem
deploy --force /usr/share/java/jboss-ec2-eap-samples/hello.war
EOC
```
EOF

#### B. **Deploy a Custom Application**

Add the following lines to the **User Data** field, configuring the application name and the URL:

```
# Get the application to be deployed from an Internet URL
mkdir -p /usr/share/java/jboss-ec2-eap-applications
wget https://<your secure storage hostname>/<path>/<app
name>.war -O /usr/share/java/jboss-ec2-eap-applications/<app
```
name>.war

# **Example 24 .3. Example User Data Field with Custom Application**

This example uses an application called **MyApp**, and includes basic configuration for a non-clustered JBoss EAP 6 instance. The password for the user **admin** has been set to **adminpwd**.

```
JBOSSAS_ADMIN_PASSWORD=adminpwd
JBOSS_IP=0.0.0.0 #listen on all IPs and interfaces
# In production, access to these ports needs to be restricted
for security reasons
PORTS_ALLOWED="9990 9443"
cat> $USER_SCRIPT << "EOF"
# Get the application to be deployed from an Internet URL
mkdir -p /usr/share/java/jboss-ec2-eap-applications
wget https://PATH_TO_MYAPP/MyApp.war -O /usr/share/java/jboss-
ec2-eap-applications/MyApp.war
# Create a file of CLI commands to be executed after starting
the server
cat> $USER_CLI_COMMANDS << "EOC"
deploy /usr/share/java/jboss-ec2-eap-applications/MyApp.war
EOC
EOF
```
2. Launch the Red Hat AMI instance.

#### **Result**

The application has been successfully deployed to JBoss EAP 6.

#### [Report](https://bugzilla.redhat.com/enter_bug.cgi?cf_environment=Build+Name%3A+22924%2C+Administration+and+Configuration+Guide-6.4%0ABuild+Date%3A+29-05-2015+13%3A15%3A56%0ATopic+ID%3A+9401-591878+%5BSpecified%5D&comment=Title%3A+Deploy+an+Application+on+a+non-clustered+JBoss+EAP+6+Instance%0A%0ADescribe+the+issue%3A%0A%0A%0ASuggestions+for+improvement%3A%0A%0A%0AAdditional+information%3A&cf_build_id=9401-591878+24+Feb+2014+07%3A55+en-US+%5BSpecified%5D&product=JBoss+Enterprise+Application+Platform+6&component=Documentation&version=6.4.0) a bug

#### **24 .2.2.2.3. Test the Non-clustered JBoss EAP 6 Instance**

#### **Summary**

This topic covers the steps required to test that the non-clustered JBoss EAP 6 is running correctly.

#### **Procedure 24 .2. Test the Non-clustered JBoss EAP 6 Instance is Running Correctly**

- 1. Determine the instance's **Public DNS**, located in the instance's details pane.
- 2. Navigate to **http://<***public-DNS***>:8080**.
- 3. Confirm that the JBoss EAP home page appears, including a link to the Admin console. If the home page is not available, refer here: Section 24.5.1, "About [Troubleshooting](#page-557-0) Amazon EC2".
- 4. Click on the **Admin Console** hyperlink.

#### 5. Log in:

- Username: **admin**
- [Password:](#page-524-0) Specified in the **User Data** field here: Section 24.2.2.2.1, "Launch a Nonclustered JBoss EAP 6 Instance".

#### 6. **Test the Sample Application**

Navigate to **http://<***public-DNS***>:8080/hello** to test that the sample application is running successfully. The text **Hello World!** should appear in the browser. If the text is not visible, refer here: Section 24.5.1, "About [Troubleshooting](#page-557-0) Amazon EC2".

7. Log out of the JBoss EAP 6 Admin Console.

#### **Result**

The JBoss EAP 6 instance is running correctly.

[Report](https://bugzilla.redhat.com/enter_bug.cgi?cf_environment=Build+Name%3A+22924%2C+Administration+and+Configuration+Guide-6.4%0ABuild+Date%3A+29-05-2015+13%3A15%3A56%0ATopic+ID%3A+9373-715943+%5BSpecified%5D&comment=Title%3A+Test+the+Non-clustered+JBoss+EAP+6+Instance%0A%0ADescribe+the+issue%3A%0A%0A%0ASuggestions+for+improvement%3A%0A%0A%0AAdditional+information%3A&cf_build_id=9373-715943+10+Oct+2014+13%3A52+en-US+%5BSpecified%5D&product=JBoss+Enterprise+Application+Platform+6&component=Documentation&version=6.4.0) a bug

# **24.2.2.3. Non-clust ered Managed Domains**

#### <span id="page-528-0"></span>**24 .2.2.3.1. Launch an Instance to Serve as a Domain Controller**

#### **Summary**

This topic covers the steps required to launch a non-clustered JBoss EAP 6 managed domain on a Red Hat AMI (Amazon Machine Image).

#### **Prerequisites**

- A suitable Red Hat AMI. Refer to Section 24.1.6, ["Supported](#page-523-0) Red Hat AMIs".
- Section [24.2.3.3,](#page-535-0) "Create a Virtual Private Cloud (VPC)"
- Section 24.2.3.4, "Launch an Apache HTTP Server Instance to Serve as a [mod\\_cluster](#page-536-0) Proxy and a NAT Instance for the VPC"
- Section 24.2.3.5, ["Configure](#page-538-0) the VPC Private Subnet Default Route"
- Section 24.2.3.7, ["Configure](#page-538-1) IAM Setup"
- Section 24.2.3.9, ["Configure](#page-539-0) S3 Bucket Setup"

#### **Procedure 24 .3. Launch a non-clustered JBoss EAP 6 managed domain on a Red Hat AMI**

- 1. In the Security Group tab, ensure all traffic is allowed. Red Hat Enterprise Linux's built-in firewall capabilities can be used to restrict access if desired.
- 2. Set the public subnet of the VPC to *running*.
- 3. Select a static IP.
- 4. Configure the **User Data** field. The configurable parameters are available here: Section 24.4.1, "Permanent [Configuration](#page-554-0) Parameters", Section 24.4.2, "Custom Script Parameters". For further information on domain controller discovery on Amazon EC2, see Section 24.2.2.3.4, ["Configuring](#page-533-0) Domain Controller Discovery and Failover on Amazon EC2".

# **Example 24 .4 . Example User Data Field**

The example shows the User Data field for a non-clustered JBoss EAP 6 managed domain. The password for the user **admin** has been set to **admin**.

```
## password that will be used by slave host controllers to
connect to the domain controller
JBOSSAS_ADMIN_PASSWORD=admin
## subnet prefix this machine is connected to
SUBNET=10.0.0.
## S3 domain controller discovery setup
# JBOSS_DOMAIN_S3_SECRET_ACCESS_KEY=<your secret key>
# JBOSS DOMAIN S3 ACCESS KEY=<your access key>
# JBOSS DOMAIN S3 BUCKET=<your bucket name>
#### to run the example no modifications below should be needed
####
JBOSS_DOMAIN_CONTROLLER=true
PORTS_ALLOWED="9999 9990 9443"
JBOSS_IP=`hostname | sed -e 's/ip-//' -e 'y/-/./'` #listen on
public/private EC2 IP address
cat > $USER_SCRIPT << "EOF"
## Get the application to be deployed from an Internet URL
# mkdir -p /usr/share/java/jboss-ec2-eap-applications
# wget https://<your secure storage hostname>/<path>/<app
name>.war -O /usr/share/java/jboss-ec2-eap-applications/<app
name>.war
## Create a file of CLI commands to be executed after starting
the server
cat> $USER_CLI_COMMANDS << "EOC"
# Add the modcluster subsystem to the default profile to set up a
proxy
/profile=default/subsystem=web/connector=ajp:add(name=ajp,protoco
l=AJP/1.3,scheme=http,socket-binding=ajp)
/:composite(steps=[ {"operation" => "add", "address" => [
("profile" => "default"), ("subsystem" => "modcluster") ] },{
"operation" => "add", "address" => \lceil ("profile" => "default"),
("subsystem" => "modcluster"), ("mod-cluster-config" =>
"configuration") ], "advertise" => "false", "proxy-list" =>
"${jboss.modcluster.proxyList}", "connector" => "ajp"}, {
"operation" => "add", "address" => \lceil ("profile" => "default"),
("subsystem" => "modcluster"), ("mod-cluster-config" =>
"configuration"), ("dynamic-load-provider" => "configuration")
\left| \cdot \right|, { "operation" => "add", "address" => \left| \cdot \right| ("profile" =>
"default"), ("subsystem" => "modcluster"), ("mod-cluster-config"
=> "configuration"), ("dynamic-load-provider" =>
"configuration"), ("load-metric" => "busyness")], "type" =>
"busyness"} ])
# Deploy the sample application from the local filesystem
```

```
deploy /usr/share/java/jboss-ec2-eap-samples/hello.war --server-
groups=main-server-group
EOC
## this will workaround the problem that in a VPC, instance
hostnames are not resolvable
echo -e "127.0.0.1\tlocalhost.localdomain localhost" > /etc/hosts
echo -e "::1\tlocalhost6.localdomain6 localhost6" >> /etc/hosts
for (( i=1 ; i<255 ; i++ )); do
   echo -e "$SUBNET$i\tip-${SUBNET//./-}$i" ;
done >> /etc/hosts
EOF
```
#### 5. **For Production Instances**

For a production instance, add the following line beneath the **USER\_SCRIPT** line of the **User Data** field, to ensure security updates are applied on boot.

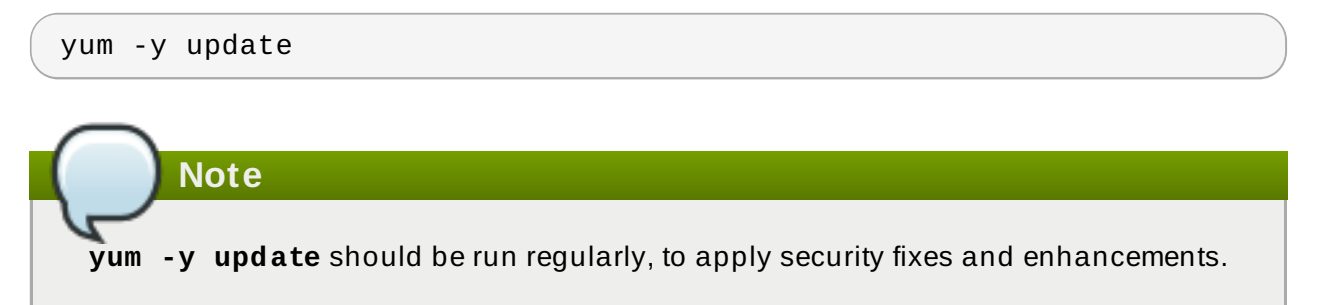

6. Launch the Red Hat AMI instance.

#### **Result**

A non-clustered JBoss EAP 6 managed domain has been configured, and launched on a Red Hat AMI.

#### [Report](https://bugzilla.redhat.com/enter_bug.cgi?cf_environment=Build+Name%3A+22924%2C+Administration+and+Configuration+Guide-6.4%0ABuild+Date%3A+29-05-2015+13%3A15%3A56%0ATopic+ID%3A+12696-682293+%5BSpecified%5D&comment=Title%3A+Launch+an+Instance+to+Serve+as+a+Domain+Controller%0A%0ADescribe+the+issue%3A%0A%0A%0ASuggestions+for+improvement%3A%0A%0A%0AAdditional+information%3A&cf_build_id=12696-682293+08+Jul+2014+13%3A51+en-US+%5BSpecified%5D&product=JBoss+Enterprise+Application+Platform+6&component=Documentation&version=6.4.0) a bug

#### <span id="page-530-0"></span>**24 .2.2.3.2. Launch One or More Instances to Serve as Host Controllers**

#### **Summary**

This topic covers the steps required to launch one or more instances of JBoss EAP 6 to serve as non-clustered host controllers on a Red Hat AMI (Amazon Machine Image).

#### **Prerequisites**

- Configure and launch the [non-clustered](#page-528-0) domain controller. Refer to Section 24.2.2.3.1, "Launch an Instance to Serve as a Domain Controller" .
- Section 24.2.3.7, ["Configure](#page-538-1) IAM Setup"
- Section 24.2.3.9, ["Configure](#page-539-0) S3 Bucket Setup"

#### **Procedure 24 .4 . Launch Host Controllers**

For each instance you would like to create, repeat the following steps:

- 1. Select an AMI.
- 2. Define the desired number of instances (the number of slave host controllers).
- 3. Select the VPC and instance type.
- 4. Click on Security Group.
- 5. Ensure that all traffic from the JBoss EAP 6 subnet is allowed.
- 6. Define other restrictions as desired.
- 7. Add the following into the User Data field:

```
## mod cluster proxy addresses
MOD_CLUSTER_PROXY_LIST=10.0.0.4:7654
## host controller setup
### static domain controller discovery setup
JBOSS_DOMAIN_MASTER_ADDRESS=10.0.0.5
### S3 domain controller discovery setup
# JBOSS DOMAIN S3 SECRET ACCESS KEY=<your secret key>
# JBOSS_DOMAIN_S3_ACCESS_KEY=<your access key>
# JBOSS_DOMAIN_S3_BUCKET=<your bucket name>
JBOSS_HOST_PASSWORD=<password for slave host controllers>
## subnet prefix this machine is connected to
SUBNET=10.0.1.
#### to run the example no modifications below should be needed
####
JBOSS_HOST_USERNAME=admin
PORTS_ALLOWED="1024:65535"
JBOSS_IP=`hostname | sed -e 's/ip-//' -e 'y/-/./'` #listen on
public/private EC2 IP address
cat > $USER_SCRIPT << "EOF"
## Server instance configuration
sed -i "s/other-server-group/main-server-group/"
$JBOSS_CONFIG_DIR/$JBOSS_HOST_CONFIG
## this will workaround the problem that in a VPC, instance
hostnames are not resolvable
echo -e "127.0.0.1\tlocalhost.localdomain localhost" > /etc/hosts
echo -e "::1\tlocalhost6.localdomain6 localhost6" >> /etc/hosts
for (( i=1 ; i<255 ; i++ )); do
    echo -e "$SUBNET$i\tip-${SUBNET//./-}$i" ;
done >> /etc/hosts
EOF
```
For further information on domain controller discovery on Amazon EC2, see Section 24.2.2.3.4, ["Configuring](#page-533-0) Domain Controller Discovery and Failover on Amazon EC2".

# 8. **For Production Instances**

For a production instance, add the following line beneath the **USER\_SCRIPT** line of the **User Data** field, to ensure security updates are applied on boot.

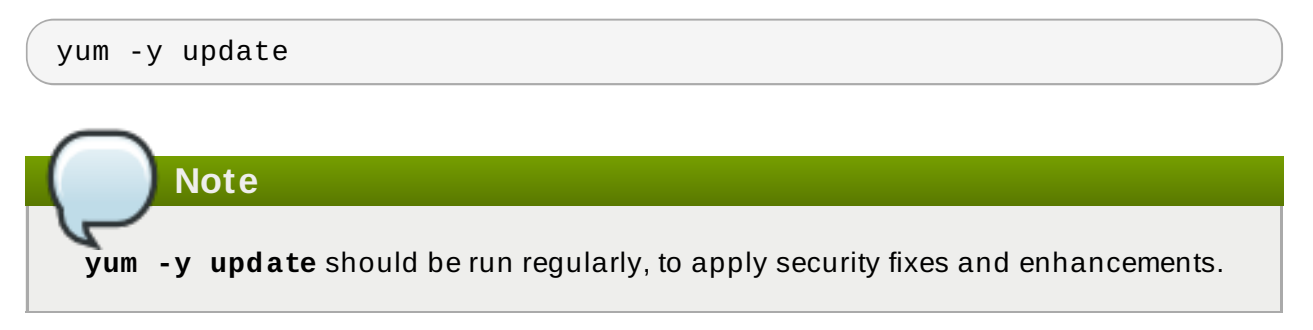

9. Launch the Red Hat AMI instance.

#### **Result**

The JBoss EAP 6 non-clustered host controllers are configured and launched on a Red Hat AMI.

#### [Report](https://bugzilla.redhat.com/enter_bug.cgi?cf_environment=Build+Name%3A+22924%2C+Administration+and+Configuration+Guide-6.4%0ABuild+Date%3A+29-05-2015+13%3A15%3A56%0ATopic+ID%3A+12720-682294+%5BSpecified%5D&comment=Title%3A+Launch+One+or+More+Instances+to+Serve+as+Host+Controllers%0A%0ADescribe+the+issue%3A%0A%0A%0ASuggestions+for+improvement%3A%0A%0A%0AAdditional+information%3A&cf_build_id=12720-682294+08+Jul+2014+13%3A54+en-US+%5BSpecified%5D&product=JBoss+Enterprise+Application+Platform+6&component=Documentation&version=6.4.0) a bug

#### **24 .2.2.3.3. Test the Non-Clustered JBoss EAP 6 Managed Domain**

#### **Summary**

This topic covers the steps required to test the non-clustered JBoss EAP 6 managed domain on a Red Hat AMI (Amazon Machine Image).

To test the managed domain you must know the elastic IP addresses of both the Apache HTTP server and JBoss EAP 6 domain controller.

#### **Prerequisites**

- **EX** Configure and launch the domain controller. See Section 24.2.2.3.1, "Launch an Instance to Serve as a Domain [Controller"](#page-528-0) .
- Configure and launch the host controllers. See Section 24.2.2.3.2, "Launch One or More Instances to Serve as Host [Controllers"](#page-530-0) .

#### **Procedure 24 .5. Test the Web Server**

Navigate to **http://ELASTIC\_IP\_OF\_APACHE\_HTTPD** in a browser to confirm the web server is running successfully.

### **Procedure 24 .6 . Test the Domain Controller**

- 1. Navigate to **http://ELASTIC\_IP\_OF\_DOMAIN\_CONTROLLER:9990/console**
- 2. Log in using the username of **admin** and the password specified in the User Data field for the domain controller and the admin console landing page for a managed domain should appear (**http://ELASTIC\_IP\_OF\_DOMAIN\_CONTROLLER:9990/console/App.html#server -instances**).
- 3. Click the **Server** label at the top right side of the screen, and select any of the host controllers in the **Host** dropdown menu at the top left side of the screen.
- 4. Verify that each host controller has two server configurations called **server-one** and **server-two** and that they both belong to the **main-server-group**.

5. Log out of the JBoss EAP 6 Admin Console.

#### **Procedure 24 .7. Test the Host Controllers**

1. Navigate to **http://***ELASTIC\_IP\_OF\_APACHE\_HTTPD***/hello** to test that the sample application is running successfully. The text **Hello World!** should appear in the browser.

If the text is not visible, refer here: Section 18.5.1, "About Troubleshooting Amazon EC2".

2. Connect to the Apache HTTP server instance:

\$ ssh -L7654:localhost:7654 *ELASTIC\_IP\_OF\_APACHE\_HTTPD*

3. Navigate to **http://localhost:7654/mod\_cluster-manager** to confirm all instances are running correctly.

#### **Result**

The JBoss EAP 6 web server, domain controller, and host controllers are running correctly on a Red Hat AMI.

#### [Report](https://bugzilla.redhat.com/enter_bug.cgi?cf_environment=Build+Name%3A+22924%2C+Administration+and+Configuration+Guide-6.4%0ABuild+Date%3A+29-05-2015+13%3A15%3A56%0ATopic+ID%3A+12721-681092+%5BSpecified%5D&comment=Title%3A+Test+the+Non-Clustered+JBoss+EAP+6+Managed+Domain%0A%0ADescribe+the+issue%3A%0A%0A%0ASuggestions+for+improvement%3A%0A%0A%0AAdditional+information%3A&cf_build_id=12721-681092+03+Jul+2014+14%3A45+en-US+%5BSpecified%5D&product=JBoss+Enterprise+Application+Platform+6&component=Documentation&version=6.4.0) a bug

### <span id="page-533-0"></span>**24 .2.2.3.4 . Configuring Domain Controller Discovery and Failover on Amazon EC2**

For a managed domain running on Amazon EC2, in addition to static domain controller discovery, host controllers can dynamically discover a domain controller using the Amazon S3 storage system. In particular, host controllers and the domain controller can be configured with information needed to access an Amazon S3 bucket.

Using this configuration, when a domain controller is started, it writes its contact information to an S3 file in the bucket. Whenever a host controller attempts to contact the domain controller, it gets the domain controller's contact information from the S3 file.

This means that if the domain controller's contact information changes (for example, it is common for an EC2 instance's IP address to change when it is stopped and started), the host controllers do not need to be reconfigured. The host controllers are able to get the domain controller's new contact information from the S3 file.

You can automatically enable domain controller discovery by passing the *JBOSS\_DOMAIN\_S3\_ACCESS\_KEY*, *JBOSS\_DOMAIN\_S3\_SECRET\_ACCESS\_KEY*, and *JBOSS\_DOMAIN\_S3\_BUCKET* parameters to the JBoss EAP 6 instance when launching it. See Section 24.4.1, "Permanent [Configuration](#page-554-0) Parameters" for configurable parameters. Alternatively, you can manually configure domain discovery using the following configuration.

The manual domain controller discovery configuration is specified using the following properties:

#### **access-key**

The Amazon AWS user account access key.

#### **secret-access-key**

The Amazon AWS user account secret access key.

#### **location**

The Amazon S3 bucket to be used.

The following are example host controller and domain controller configurations. Although one discovery option is shown in the examples below, it is possible to configure any number of static discovery or S3 discovery options. For details on the domain discovery and failover process, see Section 1.7, "About Domain Controller [Discovery](#page-8-0) and Failover".

### **Example 24 .5. Host Controller Configuration**

```
<domain-controller>
  <remote security-realm="ManagementRealm">
    <discovery-options>
      <discovery-option name="s3-discovery"
code="org.jboss.as.host.controller.discovery.S3Discovery"
module="org.jboss.as.host-controller">
        <property name="access-key" value="S3_ACCESS_KEY"/>
        <property name="secret-access-key"
value="S3_SECRET_ACCESS_KEY"/>
        <property name="location" value="S3_BUCKET_NAME"/>
      </discovery-option>
    </discovery-options>
  </remote>
</domain-controller>
```
### **Example 24 .6 . Domain Controller Configuration**

```
<domain-controller>
  <local>
    <discovery-options>
      <discovery-option name="s3-discovery"
code="org.jboss.as.host.controller.discovery.S3Discovery"
module="org.jboss.as.host-controller">
        <property name="access-key" value="S3_ACCESS_KEY"/>
        <property name="secret-access-key"
value="S3_SECRET_ACCESS_KEY"/>
        <property name="location" value="S3_BUCKET_NAME"/>
      </discovery-option>
    </discovery-options>
  </local>
</domain-controller>
```
[Report](https://bugzilla.redhat.com/enter_bug.cgi?cf_environment=Build+Name%3A+22924%2C+Administration+and+Configuration+Guide-6.4%0ABuild+Date%3A+29-05-2015+13%3A15%3A56%0ATopic+ID%3A+40904-682291+%5BSpecified%5D&comment=Title%3A+Configuring+Domain+Controller+Discovery+and+Failover+on+Amazon+EC2%0A%0ADescribe+the+issue%3A%0A%0A%0ASuggestions+for+improvement%3A%0A%0A%0AAdditional+information%3A&cf_build_id=40904-682291+08+Jul+2014+13%3A44+en-US+%5BSpecified%5D&product=JBoss+Enterprise+Application+Platform+6&component=Documentation&version=6.4.0) a bug

# **24 .2.3. Clustered JBoss EAP 6**

# **24.2.3.1. About Clust ered Inst ances**

A clustered instance is an Amazon EC2 instance running JBoss EAP 6 with clustering enabled. Another instance running the Apache HTTP server will be acting as the proxy for the instances in the cluster.

The JBoss EAP 6 AMIs include two configuration files for use in clustered instances, **standaloneec2-ha.xml** and **standalone-mod\_cluster-ec2-ha.xml**. Each of these configuration files provides clustering without the use of multicast because Amazon EC2 does not support multicast.

This is done by using TCP unicast for cluster communications and S3\_PING as the discovery protocol. The **standalone-mod\_cluster-ec2-ha.xml** configuration also provides easy registration with mod\_cluster proxies.

Similarly, the **domain-ec2.xml** configuration file provides two profiles for use in clustered managed domains: ec2-ha, and mod\_cluster-ec2-ha.

#### [Report](https://bugzilla.redhat.com/enter_bug.cgi?cf_environment=Build+Name%3A+22924%2C+Administration+and+Configuration+Guide-6.4%0ABuild+Date%3A+29-05-2015+13%3A15%3A56%0ATopic+ID%3A+9427-681100+%5BSpecified%5D&comment=Title%3A+About+Clustered+Instances%0A%0ADescribe+the+issue%3A%0A%0A%0ASuggestions+for+improvement%3A%0A%0A%0AAdditional+information%3A&cf_build_id=9427-681100+03+Jul+2014+14%3A59+en-US+%5BSpecified%5D&product=JBoss+Enterprise+Application+Platform+6&component=Documentation&version=6.4.0) a bug

# **24.2.3.2. About Virt ual Privat e Clouds**

An Amazon Virtual Private Cloud (Amazon VPC) is a feature of Amazon Web Services (AWS) that allows you to isolate a set of AWS resources in a private network. The topology and configuration of this private network can be customized to your needs.

Refer to the Amazon Virtual Private Cloud website for more information [http://aws.amazon.com/vpc/.](http://aws.amazon.com/vpc/)

#### [Report](https://bugzilla.redhat.com/enter_bug.cgi?cf_environment=Build+Name%3A+22924%2C+Administration+and+Configuration+Guide-6.4%0ABuild+Date%3A+29-05-2015+13%3A15%3A56%0ATopic+ID%3A+9431-591880+%5BSpecified%5D&comment=Title%3A+About+Virtual+Private+Clouds%0A%0ADescribe+the+issue%3A%0A%0A%0ASuggestions+for+improvement%3A%0A%0A%0AAdditional+information%3A&cf_build_id=9431-591880+24+Feb+2014+07%3A55+en-US+%5BSpecified%5D&product=JBoss+Enterprise+Application+Platform+6&component=Documentation&version=6.4.0) a bug

# <span id="page-535-0"></span>**24.2.3.3. Creat e a Virt ual Privat e Cloud (VPC)**

#### **Summary**

This topic covers the steps required to create a Virtual Private Cloud, using a database external to the VPC as an example. Your security policies may require connection to the database to be encrypted. Please refer to Amazon's *RDS FAQ* for details about encrypting the database connections.

**Important**

VPC is recommended for a JBoss EAP 6 cluster setup as it greatly simplifies secure communication between cluster nodes, a JON Server and the mod\_cluster proxy. Without a VPC, these communication channels need to be encrypted and authenticated.

For detailed instructions on configuring SSL, refer to the *Core Management Security Guide* .

- 1. Go to the VPC tab in the AWS console.
- 2. Subscribe to the service if needed.
- 3. Click on "**Create new VPC**".
- 4. Choose a VPC with one public and one private subnet.
	- a. Set the public subnet to be **10.0.0.0/24**.
	- b. Set the private subnet to be **10.0.1.0/24**.
- 5. Go to **Elastic IPs**.
- 6. Create an elastic IP for use by the mod\_cluster proxy/NAT instance.
- 7. Go to **Security groups** and create a security group to allow all traffic in and out.
- 8. Go to Network ACLs
	- a. Create an ACL to allow all traffic in and out.

b. Create an ACL to allow all traffic out and traffic in on only TCP ports **22**, **8009**, **8080**, **8443**, **9443**, **9990** and **16163**.

#### **Result**

The Virtual Private Cloud has been successfully created.

#### [Report](https://bugzilla.redhat.com/enter_bug.cgi?cf_environment=Build+Name%3A+22924%2C+Administration+and+Configuration+Guide-6.4%0ABuild+Date%3A+29-05-2015+13%3A15%3A56%0ATopic+ID%3A+9432-749444+%5BSpecified%5D&comment=Title%3A+Create+a+Virtual+Private+Cloud+%28VPC%29%0A%0ADescribe+the+issue%3A%0A%0A%0ASuggestions+for+improvement%3A%0A%0A%0AAdditional+information%3A&cf_build_id=9432-749444+01+Apr+2015+08%3A08+en-US+%5BSpecified%5D&product=JBoss+Enterprise+Application+Platform+6&component=Documentation&version=6.4.0) a bug

### <span id="page-536-0"></span>**24.2.3.4. Launch an Apache HTTP Server Inst ance t o Serve as a mod\_clust er Proxy and a NAT Inst ance for t he VPC**

#### **Summary**

This topic covers the steps required to launch an Apache HTTP server instance to serve as a mod\_cluster proxy and a NAT instance for the Virtual Private Cloud.

#### **Prerequisites**

Section [24.2.3.3,](#page-535-0) "Create a Virtual Private Cloud (VPC)"

#### **Procedure 24 .8. Launch an Apache HTTP server Instance to Serve as a mod\_cluster proxy and a NAT Instance for the VPC**

- 1. Create an elastic IP for this instance.
- 2. Select an AMI.
- 3. Go to **Security Group** and allow all traffic (use Red Hat Enterprise Linux's built-in firewall capabilities to restrict access if desired).
- 4. Select "**running**" in the public subnet of the VPC.
- 5. Select a static IP (e.g. **10.0.0.4**).
- 6. Put the following in the **User Data:** field:

```
JBOSSCONF=disabled
cat > $USER_SCRIPT << "EOS"
echo 1 > /proc/sys/net/ipv4/ip_forward
echo 0 > /proc/sys/net/ipv4/conf/all/rp_filter
echo 0 > /proc/sys/net/ipv4/conf/eth0/rp_filter
iptables -I INPUT 4 -s 10.0.1.0/24 -p tcp --dport 7654 -j ACCEPT
iptables -I INPUT 4 -p tcp --dport 80 -j ACCEPT
iptables -I FORWARD -m state --state RELATED,ESTABLISHED -j ACCEPT
iptables -I FORWARD -s 10.0.1.0/24 -j ACCEPT
iptables -t nat -A POSTROUTING -o eth0 ! -s 10.0.0.4 -j MASQUERADE
# balancer module incompatible with mod_cluster
sed -i -e 's/LoadModule proxy_balancer_module/#\0/'
/etc/httpd/conf/httpd.conf
cat > /etc/httpd/conf.d/mod_cluster.conf << "EOF"
```

```
#LoadModule proxy_module modules/mod_proxy.so
#LoadModule proxy_ajp_module modules/mod_proxy_ajp.so
LoadModule slotmem_module modules/mod_slotmem.so
LoadModule manager_module modules/mod_manager.so
LoadModule proxy_cluster_module modules/mod_proxy_cluster.so
LoadModule advertise_module modules/mod_advertise.so
Listen 7654
# workaround JBPAPP-4557
MemManagerFile /var/cache/mod_proxy/manager
<VirtualHost *:7654>
   <Location /mod_cluster-manager>
      SetHandler mod_cluster-manager
      Order deny,allow
      Deny from all
      Allow from 127.0.0.1
   </Location>
   <Location />
      Order deny,allow
      Deny from all
      Allow from 10.
      Allow from 127.0.0.1
   </Location>
   KeepAliveTimeout 60
   MaxKeepAliveRequests 0
   ManagerBalancerName mycluster
   ServerAdvertise Off
   EnableMCPMReceive
</VirtualHost>
EOF
echo "`hostname | sed -e 's/ip-//' -e 'y/-/./'` ``hostname`"
>> /etc/hosts
semanage port -a -t http_port_t -p tcp 7654 #add port in the apache
port list for the below to work
setsebool -P httpd_can_network_relay 1 #for mod_proxy_cluster to
work
chcon -t httpd_config_t -u system_u
/etc/httpd/conf.d/mod_cluster.conf
#### Uncomment the following line when launching a managed domain
####
# setsebool -P httpd_can_network_connect 1
service httpd start
EOS
```
7. Disable the Amazon EC2 cloud source/destination checking for this instance so it can act as a router.

- a. Right-click on the running Apache HTTP server instance and choose "**Change Source/Dest check**".
- b. Click on **Yes, Disable**.
- 8. Assign the elastic IP to this instance.

### **Result**

The Apache HTTP server instance has been launched successfully.

#### [Report](https://bugzilla.redhat.com/enter_bug.cgi?cf_environment=Build+Name%3A+22924%2C+Administration+and+Configuration+Guide-6.4%0ABuild+Date%3A+29-05-2015+13%3A15%3A56%0ATopic+ID%3A+9433-741846+%5BSpecified%5D&comment=Title%3A+Launch+an+Apache+HTTP+Server+Instance+to+Serve+as+a+mod_cluster+Proxy+and+a+NAT+Instance+for+the+VPC%0A%0ADescribe+the+issue%3A%0A%0A%0ASuggestions+for+improvement%3A%0A%0A%0AAdditional+information%3A&cf_build_id=9433-741846+06+Feb+2015+20%3A09+en-US+%5BSpecified%5D&product=JBoss+Enterprise+Application+Platform+6&component=Documentation&version=6.4.0) a bug

# <span id="page-538-0"></span>**24.2.3.5. Configure t he VPC Privat e Subnet Default Rout e**

#### **Summary**

This topic covers the steps required to configure the VPC private subnet default route. JBoss EAP 6 cluster nodes will run in the private subnet of the VPC, but cluster nodes require Internet access for S3 connectivity. A default route needs to be set to go through the NAT instance.

### **Procedure 24 .9 . Configure the VPC Private Subnet Default Route**

- 1. Navigate to the Apache HTTP server instance in the Amazon AWS console.
- 2. Navigate to the **VPC** → **route tables**.
- 3. Click on the routing table used by the private subnet.
- 4. In the field for a new route enter **0.0.0.0/0**.
- 5. Click on "**Select a target**".
- 6. Select "**Enter Instance ID**".
- 7. Choose the ID of the running Apache HTTP server instance.

#### **Result**

The default route has been successfully configured for the VPC subnet.

[Report](https://bugzilla.redhat.com/enter_bug.cgi?cf_environment=Build+Name%3A+22924%2C+Administration+and+Configuration+Guide-6.4%0ABuild+Date%3A+29-05-2015+13%3A15%3A56%0ATopic+ID%3A+9434-681108+%5BSpecified%5D&comment=Title%3A+Configure+the+VPC+Private+Subnet+Default+Route%0A%0ADescribe+the+issue%3A%0A%0A%0ASuggestions+for+improvement%3A%0A%0A%0AAdditional+information%3A&cf_build_id=9434-681108+03+Jul+2014+15%3A17+en-US+%5BSpecified%5D&product=JBoss+Enterprise+Application+Platform+6&component=Documentation&version=6.4.0) a bug

# **24.2.3.6. About Ident it y and Access Management (IAM)**

Identity and Access Management (IAM) provides configurable security for your AWS resources. IAM can be configured to use accounts created in IAM or to provide identity federation between IAM and your own identity services.

Refer to the AWS Identity and Access Management website for more information [http://aws.amazon.com/iam/.](http://aws.amazon.com/iam/)

[Report](https://bugzilla.redhat.com/enter_bug.cgi?cf_environment=Build+Name%3A+22924%2C+Administration+and+Configuration+Guide-6.4%0ABuild+Date%3A+29-05-2015+13%3A15%3A56%0ATopic+ID%3A+9435-591880+%5BSpecified%5D&comment=Title%3A+About+Identity+and+Access+Management+%28IAM%29%0A%0ADescribe+the+issue%3A%0A%0A%0ASuggestions+for+improvement%3A%0A%0A%0AAdditional+information%3A&cf_build_id=9435-591880+24+Feb+2014+07%3A55+en-US+%5BSpecified%5D&product=JBoss+Enterprise+Application+Platform+6&component=Documentation&version=6.4.0) a bug

# <span id="page-538-1"></span>**24.2.3.7. Configure IAM Set up**

#### **Summary**

This topic covers the configuration steps required for setting up IAM for clustered JBoss EAP 6 instances. The *S3\_PING* protocol uses an S3 bucket to discover other cluster members. **JGroups** version 3.0.x requires Amazon AWS account access and secret keys to authenticate against the S3 service.

Because S3 domain controller discovery makes use of an S3 bucket, it requires Amazon AWS account access and secret keys to authenticate against the S3 service (similar to the *S3\_PING* protocol used by JGroups). The IAM user and S3 bucket used for S3 discovery must be different from the IAM user and S3 bucket used for clustering.

It is a security risk to enter your main account credentials in the user-data field, store them online or in an AMI. To circumvent this, a separate account can be created using the Amazon IAM feature which would be only granted access to a single S3 bucket.

#### **Procedure 24 .10. Configure IAM Setup**

- 1. Go to the IAM tab in the AWS console.
- 2. Click on **users**.
- 3. Select **Create New Users**.
- 4. Choose a name, and ensure the **Generate an access key for each User** option is checked.
- 5. Select **Download credentials**, and save them in a secure location.
- 6. Close the window.
- 7. Click on the newly created user.
- 8. Make note of the **User ARM** value. This value is required to set up the S3 bucket, documented here: Section 24.2.3.9, ["Configure](#page-539-0) S3 Bucket Setup".

#### **Result**

The IAM user account has been successfully created.

#### [Report](https://bugzilla.redhat.com/enter_bug.cgi?cf_environment=Build+Name%3A+22924%2C+Administration+and+Configuration+Guide-6.4%0ABuild+Date%3A+29-05-2015+13%3A15%3A56%0ATopic+ID%3A+9436-629272+%5BSpecified%5D&comment=Title%3A+Configure+IAM+Setup%0A%0ADescribe+the+issue%3A%0A%0A%0ASuggestions+for+improvement%3A%0A%0A%0AAdditional+information%3A&cf_build_id=9436-629272+11+Apr+2014+14%3A23+en-US+%5BSpecified%5D&product=JBoss+Enterprise+Application+Platform+6&component=Documentation&version=6.4.0) a bug

#### **24.2.3.8. About t he S3 Bucket**

S3 Buckets are the basic organization store unit in the Amazon Simple Storage System (Amazon S3). A bucket can store any number of arbitrary objects and must have a unique name to identify it with Amazon S3..

Refer to the Amazon S3 website for more information, [http://aws.amazon.com/s3/.](http://aws.amazon.com/s3/)

[Report](https://bugzilla.redhat.com/enter_bug.cgi?cf_environment=Build+Name%3A+22924%2C+Administration+and+Configuration+Guide-6.4%0ABuild+Date%3A+29-05-2015+13%3A15%3A56%0ATopic+ID%3A+9437-591880+%5BSpecified%5D&comment=Title%3A+About+the+S3+Bucket%0A%0ADescribe+the+issue%3A%0A%0A%0ASuggestions+for+improvement%3A%0A%0A%0AAdditional+information%3A&cf_build_id=9437-591880+24+Feb+2014+07%3A55+en-US+%5BSpecified%5D&product=JBoss+Enterprise+Application+Platform+6&component=Documentation&version=6.4.0) a bug

# <span id="page-539-0"></span>**24.2.3.9. Configure S3 Bucket Set up**

#### **Summary**

This topic covers the steps required to configure a new S3 bucket.

#### **Prerequisites**

Section 24.2.3.7, ["Configure](#page-538-1) IAM Setup".
### **Procedure 24 .11. Configure S3 Bucket Setup**

- 1. Open the **S3** tab in the AWS console.
- 2. Click on **Create Bucket**.
- 3. Choose a name for the bucket and click **Create**.

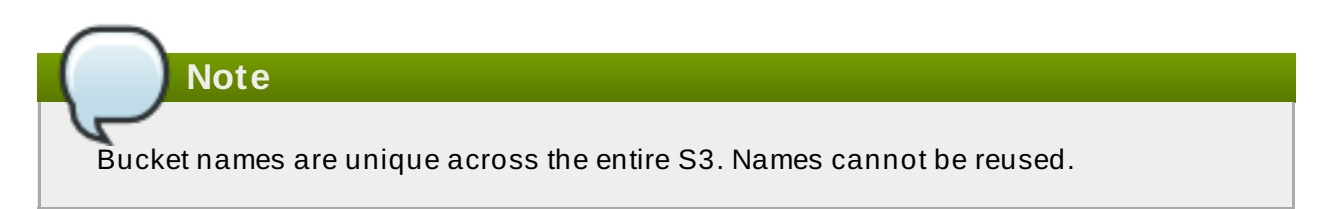

- 4. Right click on the new bucket and select **Properties**.
- 5. Click **Add bucket policy** in the permissions tab.
- 6. Click **New policy** to open the policy creation wizard.
	- a. Copy the following content into the new policy, replacing **arn:aws:iam::05555555555:user/jbosscluster\*** with the value defined here: Section 24.2.3.7, ["Configure](#page-538-0) IAM Setup". Change both instances of **clusterbucket123** to the name of the bucket defined in step 3 of this procedure.

```
{
    "Version": "2008-10-17",
    "Id": "Policy1312228794320",
    "Statement": [
        {
             "Sid": "Stmt1312228781799",
            "Effect": "Allow",
             "Principal": {
                 "AWS": [
 "arn:aws:iam::055555555555:user/jbosscluster"
                 ]
            },
             "Action": [
                 "s3:ListBucketVersions",
                 "s3:GetObjectVersion",
                 "s3:ListBucket",
                 "s3:PutBucketVersioning",
                 "s3:DeleteObject",
                 "s3:DeleteObjectVersion",
                 "s3:GetObject",
                 "s3:ListBucketMultipartUploads",
                 "s3:ListMultipartUploadParts",
                 "s3:PutObject",
                 "s3:GetBucketVersioning"
            ],
             "Resource": [
                 "arn:aws:s3:::clusterbucket123/*",
                 "arn:aws:s3:::clusterbucket123"
```

$$
\begin{smallmatrix}&&&3\\&&&1\\&&&1\end{smallmatrix}
$$

# **Result**

A new S3 bucket has been created, and configured successfully.

]

# [Report](https://bugzilla.redhat.com/enter_bug.cgi?cf_environment=Build+Name%3A+22924%2C+Administration+and+Configuration+Guide-6.4%0ABuild+Date%3A+29-05-2015+13%3A15%3A56%0ATopic+ID%3A+9438-591880+%5BSpecified%5D&comment=Title%3A+Configure+S3+Bucket+Setup%0A%0ADescribe+the+issue%3A%0A%0A%0ASuggestions+for+improvement%3A%0A%0A%0AAdditional+information%3A&cf_build_id=9438-591880+24+Feb+2014+07%3A55+en-US+%5BSpecified%5D&product=JBoss+Enterprise+Application+Platform+6&component=Documentation&version=6.4.0) a bug

# **24.2.3.10. Clust ered Inst ances**

# **24 .2.3.10.1. Launch Clustered JBoss EAP 6 AMIs**

# **Summary**

This topic covers the steps required to launch clustered JBoss EAP 6 AMIs.

# **Prerequisites**

- Section [24.2.3.3,](#page-535-0) "Create a Virtual Private Cloud (VPC)".
- Section 24.2.3.4, "Launch an Apache HTTP Server Instance to Serve as a [mod\\_cluster](#page-536-0) Proxy and a NAT Instance for the VPC".
- Section 24.2.3.5, ["Configure](#page-538-1) the VPC Private Subnet Default Route".
- Section 24.2.3.7, ["Configure](#page-538-0) IAM Setup".
- Section 24.2.3.9, ["Configure](#page-539-0) S3 Bucket Setup".

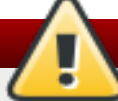

# **Warning**

Running a JBoss EAP 6 cluster in a subnet with network mask smaller than 24 bits or spanning multiple subnets complicates acquiring a unique server peer ID for each cluster member.

Refer to the *JBOSS\_CLUSTER\_ID* variable for information on how to make such a configuration work reliably: Section 24.4.1, "Permanent [Configuration](#page-554-0) Parameters".

### **Important**

The auto-scaling Amazon EC2 feature can be used with JBoss EAP 6 cluster nodes. However, ensure it is tested **before** deployment. You should ensure that your particular workloads scale to the desired number of nodes, and that the performance meets your needs for the instance type you are planning to use (different instance types receive a different share of the EC2 cloud resources).

Furthermore, instance locality and current network/storage/host machine/RDS utilization can affect performance of a cluster. Test with your expected real-life loads and try to account for unexpected conditions.

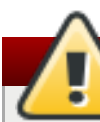

# **Warning**

The Amazon EC2 *scale-down* action terminates the nodes without any chance to gracefully shut down, and, as some transactions might be interrupted, other cluster nodes (and load balancers) will need time to fail over. This is likely to impact your application users' experience.

It is recommended that you either scale down the application cluster manually by disabling the server from the mod\_cluster management interface until processed sessions are completed, or shut down the JBoss EAP 6 instance gracefully (SSH access to the instance or JON can be used).

Test that your chosen procedure for scaling-down does not lead to adverse effects on your users' experience. Additional measures might be required for particular workloads, load balancers and setups.

# **Procedure 24 .12. Launch Clustered JBoss EAP 6 AMIs**

- 1. Select an AMI.
- 2. Define the desired number of instances (the cluster size).
- 3. Select the VPC and instance type.
- 4. Click on **Security Group**.
- 5. Ensure that all traffic from the JBoss EAP 6 cluster subnet is allowed.
- 6. Define other restrictions as desired.
- 7. Add the following into the **User Data** field:

```
Example 24 .7. Example User Data Field
```

```
## mod cluster proxy addresses
MOD_CLUSTER_PROXY_LIST=10.0.0.4:7654
```

```
## clustering setup
JBOSS_JGROUPS_S3_PING_SECRET_ACCESS_KEY=<your secret key>
```

```
JBOSS_JGROUPS_S3_PING_ACCESS_KEY=<your access key>
JBOSS_JGROUPS_S3_PING_BUCKET=<your bucket name>
## password to access admin console
JBOSSAS_ADMIN_PASSWORD=<your password for opening admin console>
## database credentials configuration
JAVA_OPTS="$JAVA_OPTS -
Ddb.host=instancename.something.rds.amazonaws.com -
Ddb.database=mydatabase -Ddb.user=<user> -Ddb.passwd=<pass>"
## subnet prefix this machine is connected to
SUBNET=10.0.1.
#### to run the example no modifications below should be needed
####
PORTS_ALLOWED="1024:65535"
JBOSS_IP=`hostname | sed -e 's/ip-//' -e 'y/-/./'` #listen on
public/private EC2 IP address
cat > $USER_SCRIPT << "EOF"
## Get the application to be deployed from an Internet URL
# mkdir -p /usr/share/java/jboss-ec2-eap-applications
# wget https://<your secure storage hostname>/<path>/<app
name>.war -O /usr/share/java/jboss-ec2-eap-applications/<app
name>.war
## install the JDBC driver as a core module
yum -y install mysql-connector-java
mkdir -p /usr/share/jbossas/modules/com/mysql/main
cp -v /usr/share/java/mysql-connector-java-*.jar
/usr/share/jbossas/modules/com/mysql/main/mysql-connector-
java.jar
cat > /usr/share/jbossas/modules/com/mysql/main/module.xml
<<"EOM"
<?xml version="1.0" encoding="UTF-8"?>
<module xmlns="urn:jboss:module:1.0" name="com.mysql">
   <resources>
      <resource-root path="mysql-connector-java.jar"/>
   </resources>
   <dependencies>
      <module name="javax.api"/>
   </dependencies>
</module>
EOM
cat > $USER_CLI_COMMANDS << "EOC"
## Deploy sample application from local filesystem
deploy --force /usr/share/java/jboss-ec2-eap-samples/cluster-
demo.war
## ExampleDS configuration for MySQL database
data-source remove --name=ExampleDS
/subsystem=datasources/jdbc-driver=mysql:add(driver-
name="mysql",driver-module-name="com.mysql")
```

```
data-source add --name=ExampleDS --connection-
url="jdbc:mysql://${db.host}:3306/${db.database}" --jndi-
name=java:jboss/datasources/ExampleDS --driver-name=mysql --user-
name="${db.user}" --password="${db.passwd}"
/subsystem=datasources/data-source=ExampleDS:enable
/subsystem=datasources/data-source=ExampleDS:test-connection-in-
pool
EOC
## this will workaround the problem that in a VPC, instance
hostnames are not resolvable
echo -e "127.0.0.1\tlocalhost.localdomain localhost" > /etc/hosts
echo -e "::1\tlocalhost6.localdomain6 localhost6" >> /etc/hosts
for (( i=1 ; i<255 ; i++ )); do
   echo -e "$SUBNET$i\tip-${SUBNET//./-}$i" ;
done >> /etc/hosts
EOF
```
### **Result**

The clustered JBoss EAP 6 AMIs have been configured and launched successfully.

### [Report](https://bugzilla.redhat.com/enter_bug.cgi?cf_environment=Build+Name%3A+22924%2C+Administration+and+Configuration+Guide-6.4%0ABuild+Date%3A+29-05-2015+13%3A15%3A56%0ATopic+ID%3A+9439-741761+%5BSpecified%5D&comment=Title%3A+Launch+Clustered+JBoss+EAP+6+AMIs%0A%0ADescribe+the+issue%3A%0A%0A%0ASuggestions+for+improvement%3A%0A%0A%0AAdditional+information%3A&cf_build_id=9439-741761+06+Feb+2015+14%3A57+en-US+%5BSpecified%5D&product=JBoss+Enterprise+Application+Platform+6&component=Documentation&version=6.4.0) a bug

#### **24 .2.3.10.2. Test the Clustered JBoss EAP 6 Instance**

#### **Summary**

This topic covers the steps to confirm that the clustered JBoss EAP 6 instances are running correctly.

# **Procedure 24 .13. Testing the Clustered Instance**

- 1. Navigate to [http://ELASTIC\\_IP\\_OF\\_APACHE\\_HTTPD](http://elastic_ip_of_apache_httpd) in a browser to confirm the web server is running successfully.
- 2. **Test the Clustered Nodes**
	- a. Navigate to [http://ELASTIC\\_IP\\_OF\\_APACHE\\_HTTPD/cluster-demo/put.jsp](http://elastic_ip_of_apache_httpd/cluster-demo/put.jsp) in a browser.
	- b. Verify that one of the cluster nodes logs the following message:

Putting date now

- c. Stop the cluster node that logged the message in the previous step.
- d. Navigate to [http://ELASTIC\\_IP\\_OF\\_APACHE\\_HTTPD/cluster-demo/get.jsp](http://elastic_ip_of_apache_httpd/cluster-demo/get.jsp) in a browser.
- e. Verify that the time shown is the same as the time that was PUT using **put.jsp** in Step 2-a.
- f. Verify that one of the running cluster nodes logs the following message:

Getting date now

- g. Restart the stopped clustered node.
- h. Connect to the Apache HTTP server instance:

ssh -L7654:localhost:7654 <*ELASTIC\_IP\_OF\_APACHE\_HTTPD*>

i. Navigate to [http://localhost:7654/mod\\_cluster-manager](http://localhost:7654/mod_cluster-manager) to confirm all instances are running correctly.

### **Result**

The clustered JBoss EAP 6 instances have been tested, and confirmed to be working correctly.

### [Report](https://bugzilla.redhat.com/enter_bug.cgi?cf_environment=Build+Name%3A+22924%2C+Administration+and+Configuration+Guide-6.4%0ABuild+Date%3A+29-05-2015+13%3A15%3A56%0ATopic+ID%3A+9440-681110+%5BSpecified%5D&comment=Title%3A+Test+the+Clustered+JBoss+EAP+6+Instance%0A%0ADescribe+the+issue%3A%0A%0A%0ASuggestions+for+improvement%3A%0A%0A%0AAdditional+information%3A&cf_build_id=9440-681110+03+Jul+2014+15%3A19+en-US+%5BSpecified%5D&product=JBoss+Enterprise+Application+Platform+6&component=Documentation&version=6.4.0) a bug

# **24.2.3.11. Clust ered Managed Domains**

### <span id="page-545-0"></span>**24 .2.3.11.1. Launch an Instance to Serve as a Cluster Domain Controller**

### **Summary**

This topic covers the steps required to launch a clustered JBoss EAP 6 managed domain on a Red Hat AMI (Amazon Machine Image).

### **Prerequisites**

- A suitable Red Hat AMI. Refer to Section 24.1.6, ["Supported](#page-523-0) Red Hat AMIs" .
- Section [24.2.3.3,](#page-535-0) "Create a Virtual Private Cloud (VPC)"
- Section 24.2.3.4, "Launch an Apache HTTP Server Instance to Serve as a [mod\\_cluster](#page-536-0) Proxy and a NAT Instance for the VPC"
- Section 24.2.3.5, ["Configure](#page-538-1) the VPC Private Subnet Default Route"
- Section 24.2.3.7, ["Configure](#page-538-0) IAM Setup"
- Section 24.2.3.9, ["Configure](#page-539-0) S3 Bucket Setup"

### **Procedure 24 .14 . Launch a Cluster Domain Contoller**

- 1. Create an elastic IP for this instance.
- 2. Select an AMI.
- 3. Go to Security Group and allow all traffic (use Red Hat Enterprise Linux's built-in firewall capabilities to restrict access if desired).
- 4. Choose "running" in the public subnet of the VPC.
- 5. Choose a static IP (e.g. **10.0.0.5**).
- 6. Put the following in the User Data: field:

## mod cluster proxy addresses MOD\_CLUSTER\_PROXY\_LIST=10.0.0.4:7654

```
## password that will be used by slave host controllers to connect
to the domain controller
JBOSSAS_ADMIN_PASSWORD=<password for slave host controllers>
## subnet prefix this machine is connected to
SUBNET=10.0.0.
## S3 domain controller discovery setup
# JBOSS_DOMAIN_S3_SECRET_ACCESS_KEY=<your secret key>
# JBOSS_DOMAIN_S3_ACCESS_KEY=<your access key>
# JBOSS_DOMAIN_S3_BUCKET=<your bucket name>
#### to run the example no modifications below should be needed
####
JBOSS_DOMAIN_CONTROLLER=true
PORTS_ALLOWED="9999 9990 9443"
JBOSS IP=`hostname | sed -e 's/ip-//' -e 'v/-/./'` #listen on
public/private EC2 IP address
cat > $USER_SCRIPT << "EOF"
## Get the application to be deployed from an Internet URL
# mkdir -p /usr/share/java/jboss-ec2-eap-applications
# wget https://<your secure storage hostname>/<path>/<app name>.war
-O /usr/share/java/jboss-ec2-eap-applications/<app name>.war
## Install the JDBC driver as a core module
yum -y install mysql-connector-java
mkdir -p /usr/share/jbossas/modules/com/mysql/main
cp -v /usr/share/java/mysql-connector-java-*.jar
/usr/share/jbossas/modules/com/mysql/main/mysql-connector-java.jar
cat > /usr/share/jbossas/modules/com/mysql/main/module.xml <<"EOM"
<?xml version="1.0" encoding="UTF-8"?>
<module xmlns="urn:jboss:module:1.0" name="com.mysql">
   <resources>
      <resource-root path="mysql-connector-java.jar"/>
   </resources>
   <dependencies>
      <module name="javax.api"/>
   </dependencies>
</module>
EOM
cat > $USER_CLI_COMMANDS << "EOC"
## Deploy the sample application from the local filesystem
deploy /usr/share/java/jboss-ec2-eap-samples/cluster-demo.war --
server-groups=other-server-group
## ExampleDS configuration for MySQL database
data-source --profile=mod_cluster-ec2-ha remove --name=ExampleDS
/profile=mod_cluster-ec2-ha/subsystem=datasources/jdbc-
driver=mysql:add(driver-name="mysql",driver-module-
name="com.mysql")
data-source --profile=mod_cluster-ec2-ha add --name=ExampleDS --
connection-url="jdbc:mysql://${db.host}:3306/${db.database}" --
jndi-name=java:jboss/datasources/ExampleDS --driver-name=mysql --
```

```
user-name="${db.user}" --password="${db.passwd}"
/profile=mod_cluster-ec2-ha/subsystem=datasources/data-
source=ExampleDS:enable
EOC
## this will workaround the problem that in a VPC, instance
hostnames are not resolvable
echo -e "127.0.0.1\tlocalhost.localdomain localhost" > /etc/hosts
echo -e "::1\tlocalhost6.localdomain6 localhost6" >> /etc/hosts
for (( i=1 ; i<255 ; i++ )); do
   echo -e "$SUBNET$i\tip-${SUBNET//./-}$i" ;
done >> /etc/hosts
EOF
```
# 7. **For Production Instances**

For a production instance, add the following line beneath the **USER\_SCRIPT** line of the **User Data** field, to ensure security updates are applied on boot.

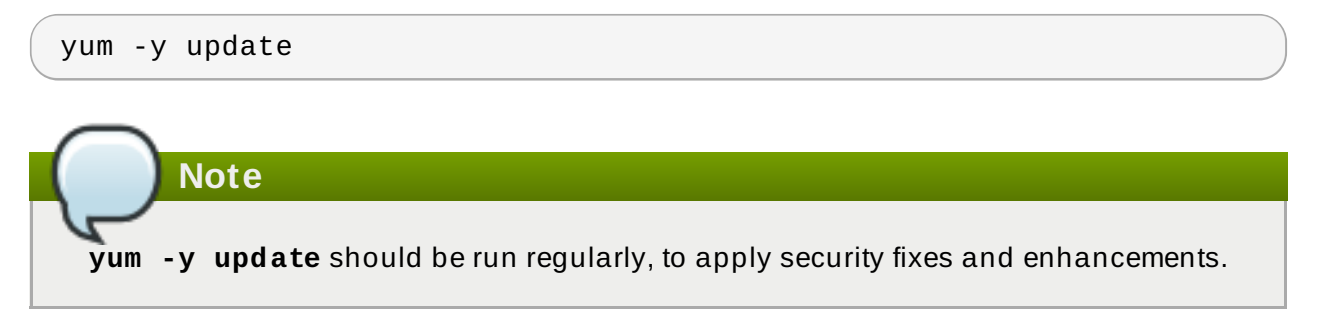

8. Launch the Red Hat AMI instance.

# **Result**

A clustered JBoss EAP 6 managed domain is configured and launched on a Red Hat AMI.

# [Report](https://bugzilla.redhat.com/enter_bug.cgi?cf_environment=Build+Name%3A+22924%2C+Administration+and+Configuration+Guide-6.4%0ABuild+Date%3A+29-05-2015+13%3A15%3A56%0ATopic+ID%3A+12719-629276+%5BSpecified%5D&comment=Title%3A+Launch+an+Instance+to+Serve+as+a+Cluster+Domain+Controller%0A%0ADescribe+the+issue%3A%0A%0A%0ASuggestions+for+improvement%3A%0A%0A%0AAdditional+information%3A&cf_build_id=12719-629276+11+Apr+2014+14%3A29+en-US+%5BSpecified%5D&product=JBoss+Enterprise+Application+Platform+6&component=Documentation&version=6.4.0) a bug

# <span id="page-547-0"></span>**24 .2.3.11.2. Launch One or More Instances to Serve as Cluster Host Controllers**

### **Summary**

This topic covers the steps required to launch one or more instances of JBoss EAP 6 to serve as cluster host controllers on a Red Hat AMI (Amazon Machine Image).

# **Prerequisites**

- Configure and launch the cluster domain controller. Refer to Section [24.2.3.11.1,](#page-545-0) "Launch an Instance to Serve as a Cluster Domain Controller" .
- Section 24.2.3.7, ["Configure](#page-538-0) IAM Setup"
- Section 24.2.3.9, ["Configure](#page-539-0) S3 Bucket Setup"

### **Procedure 24 .15. Launch Host Controllers**

For each instance you would like to create, repeat the following steps:

- 1. Select an AMI.
- 2. Define the desired number of instances (the number of slave host controllers).
- 3. Select the VPC and instance type.
- 4. Click on Security Group.
- 5. Ensure that all traffic from the JBoss EAP 6 cluster subnet is allowed.
- 6. Define other restrictions as desired.
- 7. Add the following into the User Data field:

```
## mod cluster proxy addresses
MOD_CLUSTER_PROXY_LIST=10.0.0.4:7654
## clustering setup
JBOSS_JGROUPS_S3_PING_SECRET_ACCESS_KEY=<your secret key>
JBOSS_JGROUPS_S3_PING_ACCESS_KEY=<your access key>
JBOSS_JGROUPS_S3_PING_BUCKET=<your bucket name>
## host controller setup
### static domain controller discovery setup
JBOSS_DOMAIN_MASTER_ADDRESS=10.0.0.5
### S3 domain controller discovery setup
# JBOSS_DOMAIN_S3_SECRET_ACCESS_KEY=<your secret key>
# JBOSS_DOMAIN_S3_ACCESS_KEY=<your access key>
# JBOSS_DOMAIN_S3_BUCKET=<your bucket name>
JBOSS HOST PASSWORD=<password for slave host controllers>
## database credentials configuration
JAVA_OPTS="$JAVA_OPTS -
Ddb.host=instancename.something.rds.amazonaws.com -
Ddb.database=mydatabase -Ddb.user=<user> -Ddb.passwd=<pass>"
## subnet prefix this machine is connected to
SUBNET=10.0.1.
#### to run the example no modifications below should be needed
####
JBOSS_HOST_USERNAME=admin
PORTS_ALLOWED="1024:65535"
JBOSS_IP=`hostname | sed -e 's/ip-//' -e 'y/-/./'` #listen on
public/private EC2 IP address
cat > $USER_SCRIPT << "EOF"
## Server instance configuration
sed -i "s/main-server-group/other-server-group/"
$JBOSS CONFIG DIR/$JBOSS HOST CONFIG
## install the JDBC driver as a core module
yum -y install mysql-connector-java
mkdir -p /usr/share/jbossas/modules/com/mysql/main
cp -v /usr/share/java/mysql-connector-java-*.jar
/usr/share/jbossas/modules/com/mysql/main/mysql-connector-java.jar
```

```
cat > /usr/share/jbossas/modules/com/mysql/main/module.xml <<"EOM"
<?xml version="1.0" encoding="UTF-8"?>
<module xmlns="urn:jboss:module:1.0" name="com.mysql">
   <resources>
      <resource-root path="mysql-connector-java.jar"/>
   </resources>
   <dependencies>
      <module name="javax.api"/>
   </dependencies>
</module>
EOM
## this will workaround the problem that in a VPC, instance
hostnames are not resolvable
echo -e "127.0.0.1\tlocalhost.localdomain localhost" > /etc/hosts
echo -e "::1\tlocalhost6.localdomain6 localhost6" >> /etc/hosts
for (( i=1 ; i<255 ; i++ )); do
   echo -e "$SUBNET$i\tip-${SUBNET//./-}$i" ;
done >> /etc/hosts
EOF
```
# 8. **For Production Instances**

For a production instance, add the following line beneath the **USER\_SCRIPT** line of the **User Data** field, to ensure security updates are applied on boot.

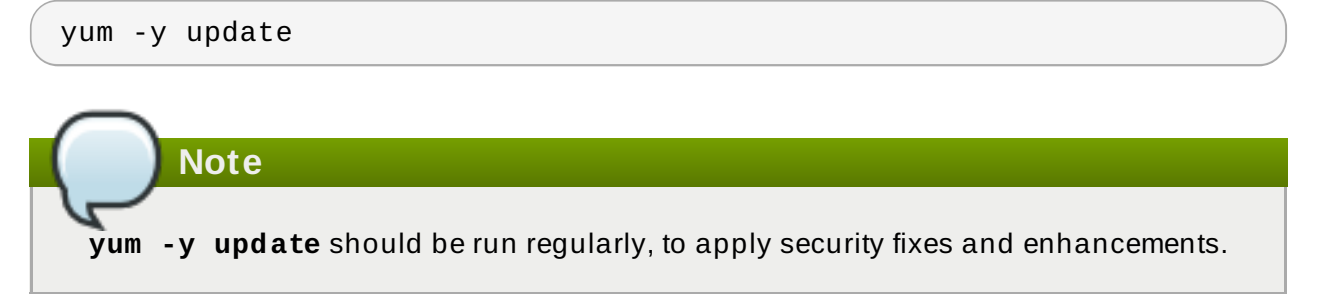

9. Launch the Red Hat AMI instance.

# **Result**

The JBoss EAP 6 cluster host controllers are configured and launched on a Red Hat AMI.

[Report](https://bugzilla.redhat.com/enter_bug.cgi?cf_environment=Build+Name%3A+22924%2C+Administration+and+Configuration+Guide-6.4%0ABuild+Date%3A+29-05-2015+13%3A15%3A56%0ATopic+ID%3A+12722-629279+%5BSpecified%5D&comment=Title%3A+Launch+One+or+More+Instances+to+Serve+as+Cluster+Host+Controllers%0A%0ADescribe+the+issue%3A%0A%0A%0ASuggestions+for+improvement%3A%0A%0A%0AAdditional+information%3A&cf_build_id=12722-629279+11+Apr+2014+14%3A32+en-US+%5BSpecified%5D&product=JBoss+Enterprise+Application+Platform+6&component=Documentation&version=6.4.0) a bug

# **24 .2.3.11.3. Test the Clustered JBoss EAP 6 Managed Domain**

# **Summary**

This topic covers the steps required to test the clustered JBoss EAP 6 managed domain on a Red Hat AMI (Amazon Machine Image).

To test the Managed Domain you must know the elastic IP addresses of both the Apache HTTP server and JBoss EAP 6 Domain Controller.

# **Prerequisites**

- Configure and launch the cluster domain controller. See Section [24.2.3.11.1,](#page-545-0) "Launch an Instance to Serve as a Cluster Domain Controller" .
- Configure and launch the cluster host controllers. See Section 24.2.3.11.2, "Launch One or More Instances to Serve as Cluster Host [Controllers"](#page-547-0) .

# **Procedure 24 .16 . Test the Apache HTTP server instance**

Navigate to **http://***ELASTIC\_IP\_OF\_APACHE\_HTTP\_SERVER* in a browser to confirm the web server is running successfully.

# **Procedure 24 .17. Test the Domain Controller**

- 1. Navigate to **http://***ELASTIC\_IP\_OF\_DOMAIN\_CONTROLLER***:9990/console**
- 2. Log in using the username **admin** and the password specified in the User Data field for the domain controller. Once logged in, the administration console landing page for a managed domain should appear (**http://***ELASTIC\_IP\_OF\_DOMAIN\_CONTROLLER***:9990/console/App.html#serverinstances**).
- 3. Click the **Server** label at the top right side of the screen. Select any of the host controllers in the **Host** dropdown menu at the top left side of the screen.
- 4. Verify that this host controller has two server configurations called **server-one** and **server-two** and verify that they both belong to the **other-server-group**.

# **Procedure 24 .18. Test the Host Controllers**

- 1. Navigate to **http://***ELASTIC\_IP\_OF\_APACHE\_HTTP\_SERVER***/cluster-demo/put.jsp** in a browser.
- 2. Verify that one of the host controllers logs the following message: **Putting date now.**
- 3. Stop the server instance that logged the message in the previous step (see *Stop a Server Using the Management Console*).
- 4. Navigate to **http://***ELASTIC\_IP\_OF\_APACHE\_HTTP\_SERVER***/cluster-demo/get.jsp** in a browser.
- 5. Verify that the time shown is the same as the time that was **PUT** using **put.jsp** in Step 2.
- 6. Verify that one of the running server instances logs the following message: **Getting date now.**
- 7. Restart the stopped server instance (see Section 2.3.2, "Start a Server Using the [Management](#page-24-0) Console")
- 8. Connect to the Apache HTTP server instance.

\$ ssh -L7654:localhost:7654 *ELASTIC\_IP\_OF\_APACHE\_HTTP\_SERVER*

9. Navigate to **http://localhost:7654/mod\_cluster-manager** to confirm all instances are running correctly.

# **Result**

The JBoss EAP 6 web server, domain controller, and host controllers are running correctly on a Red Hat AMI.

# [Report](https://bugzilla.redhat.com/enter_bug.cgi?cf_environment=Build+Name%3A+22924%2C+Administration+and+Configuration+Guide-6.4%0ABuild+Date%3A+29-05-2015+13%3A15%3A56%0ATopic+ID%3A+12723-747847+%5BSpecified%5D&comment=Title%3A+Test+the+Clustered+JBoss+EAP+6+Managed+Domain%0A%0ADescribe+the+issue%3A%0A%0A%0ASuggestions+for+improvement%3A%0A%0A%0AAdditional+information%3A&cf_build_id=12723-747847+19+Mar+2015+19%3A54+en-US+%5BSpecified%5D&product=JBoss+Enterprise+Application+Platform+6&component=Documentation&version=6.4.0) a bug

# **24.3. Establishing Monitoring with JBoss Operations Network (JON)**

# <span id="page-551-0"></span>**24 .3.1. About AMI Monitoring**

With your business application deployed to a correctly-configured AMI instance, the next step is to establish monitoring of the platform with JBoss Operations Network (JON).

The JON server is commonly located inside a corporate network, so it's necessary to establish a secure connection between the server and each of its agents. Establishing a VPN between the two points is the most common solution but this complicates the required networking configuration. This chapter provides network configuration guidelines for enabling communication between the JON agent and JON server. For more extensive information on configuration, management, and usage please refer to the official Red Hat documentation for JBoss Operations Network (JON).

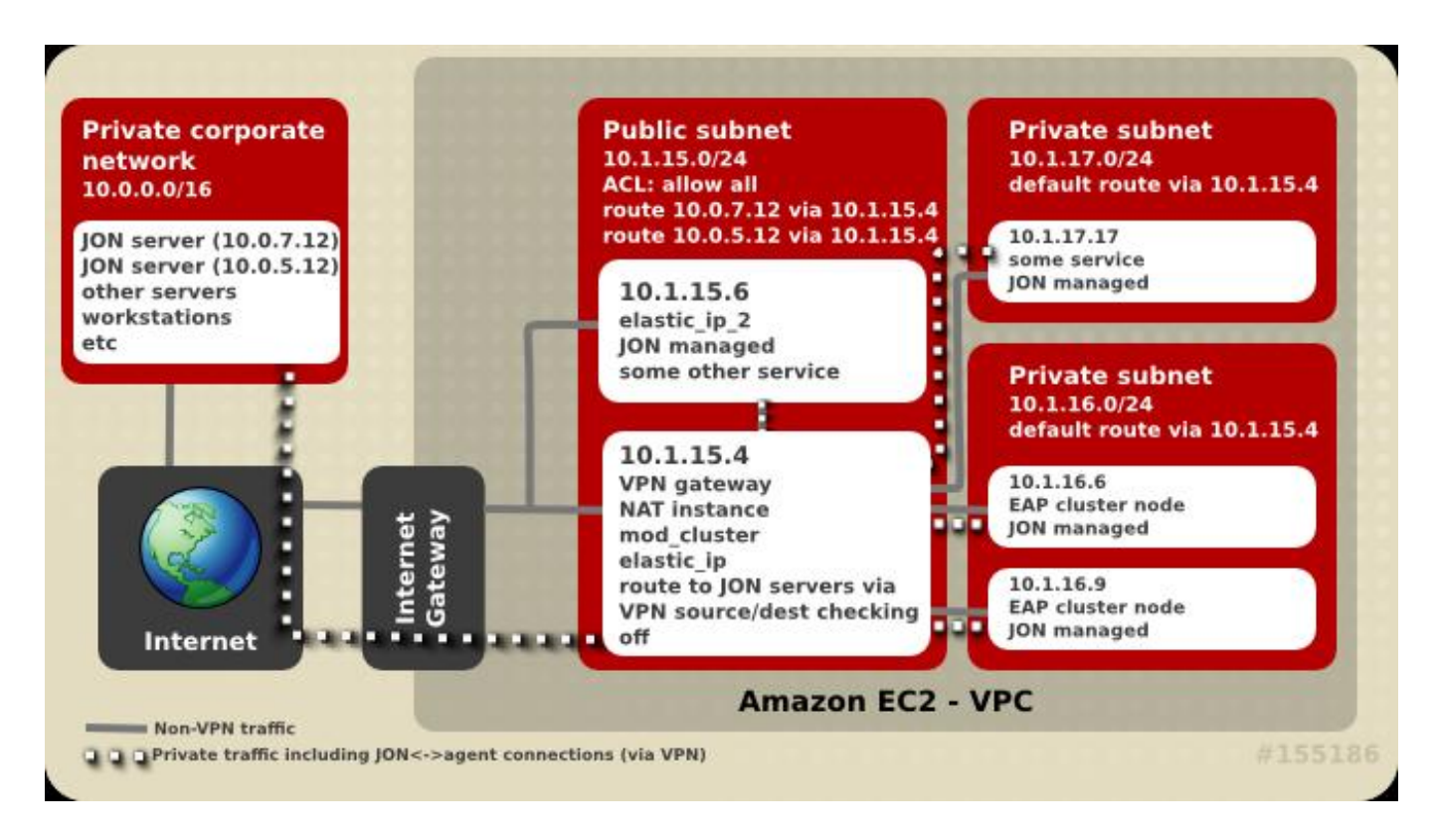

**Figure 24 .1. JON Server connectivity**

# [Report](https://bugzilla.redhat.com/enter_bug.cgi?cf_environment=Build+Name%3A+22924%2C+Administration+and+Configuration+Guide-6.4%0ABuild+Date%3A+29-05-2015+13%3A15%3A56%0ATopic+ID%3A+9478-591881+%5BSpecified%5D&comment=Title%3A+About+AMI+Monitoring%0A%0ADescribe+the+issue%3A%0A%0A%0ASuggestions+for+improvement%3A%0A%0A%0AAdditional+information%3A&cf_build_id=9478-591881+24+Feb+2014+07%3A55+en-US+%5BSpecified%5D&product=JBoss+Enterprise+Application+Platform+6&component=Documentation&version=6.4.0) a bug

# **24 .3.2. About Connectivity Requirements**

Registering a JON agent with its servers requires two-way communication between agent and servers. The JON Agent needs access to port **7080** on all JON servers, except in the case of SSL where port **7443** is used. Each JON server must be able to access each of the connected agents on a unique host and port pairing. The agent port is usually **16163**.

If there are multiple clustered JON servers, make sure each agent can communicate with all servers in the JON cluster via the IP and hostname pairs as configured through the JON server administration console. The JON server used by the agent to register may not be the server it tries to use after initialization.

# [Report](https://bugzilla.redhat.com/enter_bug.cgi?cf_environment=Build+Name%3A+22924%2C+Administration+and+Configuration+Guide-6.4%0ABuild+Date%3A+29-05-2015+13%3A15%3A56%0ATopic+ID%3A+9507-591883+%5BSpecified%5D&comment=Title%3A+About+Connectivity+Requirements%0A%0ADescribe+the+issue%3A%0A%0A%0ASuggestions+for+improvement%3A%0A%0A%0AAdditional+information%3A&cf_build_id=9507-591883+24+Feb+2014+07%3A55+en-US+%5BSpecified%5D&product=JBoss+Enterprise+Application+Platform+6&component=Documentation&version=6.4.0) a bug

# **24 .3.3. About Network Address T ranslation (NAT )**

A corporate VPN gateway acting in routed mode greatly simplifies network configuration. If your corporate VPN gateway is acting in NAT mode however, the JON server does not have direct visibility of agents. In this case, port forwarding needs to be configured for each agent.

NAT VPN configurations require a port on the gateway to be forwarded to the JON agent's address of port on the managed machine. The JON agent also needs to be configured to tell the server the forwarded port number and IP address. You can find further information in the **rhq.communications.connector.\*** description for the **agent-configuration.xml** configuration file.

# [Report](https://bugzilla.redhat.com/enter_bug.cgi?cf_environment=Build+Name%3A+22924%2C+Administration+and+Configuration+Guide-6.4%0ABuild+Date%3A+29-05-2015+13%3A15%3A56%0ATopic+ID%3A+9479-591881+%5BSpecified%5D&comment=Title%3A+About+Network+Address+Translation+%28NAT%29%0A%0ADescribe+the+issue%3A%0A%0A%0ASuggestions+for+improvement%3A%0A%0A%0AAdditional+information%3A&cf_build_id=9479-591881+24+Feb+2014+07%3A55+en-US+%5BSpecified%5D&product=JBoss+Enterprise+Application+Platform+6&component=Documentation&version=6.4.0) a bug

# **24 .3.4 . About Amazon EC2 and DNS**

JON servers and JON agents need to be able to resolve each others' hostnames. The DNS resolution is more complicated in the case of a VPN configuration. Connected servers have multiple possible options. One option is to use either the Amazon EC2 or the corporate network's DNS servers. Another option is to use a split DNS configuration where the corporate DNS servers are used for resolving names in particular domains, and the Amazon EC2 DNS servers are used for resolving all other names.

[Report](https://bugzilla.redhat.com/enter_bug.cgi?cf_environment=Build+Name%3A+22924%2C+Administration+and+Configuration+Guide-6.4%0ABuild+Date%3A+29-05-2015+13%3A15%3A56%0ATopic+ID%3A+9480-591881+%5BSpecified%5D&comment=Title%3A+About+Amazon+EC2+and+DNS%0A%0ADescribe+the+issue%3A%0A%0A%0ASuggestions+for+improvement%3A%0A%0A%0AAdditional+information%3A&cf_build_id=9480-591881+24+Feb+2014+07%3A55+en-US+%5BSpecified%5D&product=JBoss+Enterprise+Application+Platform+6&component=Documentation&version=6.4.0) a bug

# **24 .3.5. About Routing in EC2**

All Amazon EC2 servers have a **source/destination checking** routing feature activated by default. This feature drops any packets being sent to the server which have a destination different from the machine's IP address. If the VPN solution selected for connecting agents to the JON server includes a router, this feature needs to be turned off for the server or servers acting as routers or VPN gateways. This configuration setting can be accessed via the Amazon AWS console. Disabled **source/destination checking** is also required in a Virtual Private Cloud (VPC).

Some VPN configurations route general Internet traffic through the corporate VPN by default. It is recommended that you avoid this as it may be a slower and less efficient configuration for your particular needs.

While the use of a proper addressing schema is not a concern specific to JON, poor schemas can affect it. Amazon EC2 assigns IP addresses from the **10.0.0.0/8** network. Instances usually have a public IP address also, but only network traffic on the internal IP address within the same availability zone is free. To avoid using the **10.0.0.0/8** network in private addressing, there are a few things to consider.

- When creating a VPC, avoid allocating addresses already in use in the private network to avoid connectivity problems.
- If an instance needs access to availability zone local resources, make sure Amazon EC2 private addresses are used and traffic is not routed through the VPN.

 $*$  If an Amazon EC2 instance will access a small subset of corporate private network addresses (for example only JON servers), only these addresses should be routed through the VPN. This increases security and lowers the chance of Amazon EC2 or private network address space collisions.

# [Report](https://bugzilla.redhat.com/enter_bug.cgi?cf_environment=Build+Name%3A+22924%2C+Administration+and+Configuration+Guide-6.4%0ABuild+Date%3A+29-05-2015+13%3A15%3A56%0ATopic+ID%3A+9481-591881+%5BSpecified%5D&comment=Title%3A+About+Routing+in+EC2%0A%0ADescribe+the+issue%3A%0A%0A%0ASuggestions+for+improvement%3A%0A%0A%0AAdditional+information%3A&cf_build_id=9481-591881+24+Feb+2014+07%3A55+en-US+%5BSpecified%5D&product=JBoss+Enterprise+Application+Platform+6&component=Documentation&version=6.4.0) a bug

# **24 .3.6. About T erminating and Restarting with JON**

One of the benefits of a cloud environment is the ease by which you can terminate and launch a machine instance. You can also launch an instance identical to the initial one. This may cause issues if the new instance tries to register with JON servers using the same agent name as the previously running agent. If this happens the JON server will not allow an agent to reconnect with a missing or non-matching identification token.

To avoid this, ensure that terminated agents are removed from the JON inventory before trying to connect an agent with the same name or specify the correct identification token when starting new agent.

Another issue that you might encounter is when an agent machine is assigned a new VPN IP address that no longer matches the address recorded in the JON configuration. An example might include a machine that is restarted or where a VPN connection is terminated. In this case, it is recommended that you bind the JON agent's life cycle to the VPN connection's life cycle. If the connection drops, you can stop the agent. When the connection is restored again, update **JON\_AGENT\_ADDR** in **/etc/sysconfig/jon-agent-ec2** to reflect the new IP address and restart the agent.

Information on how to change the agent's IP address can be found in the Configuring JON Servers and Agents Guide available at

[https://access.redhat.com/site/documentation/JBoss\\_Operations\\_Network/.](https://access.redhat.com/site/documentation/JBoss_Operations_Network/)

If there are a high number of instances launched and/or terminated it can become impractical to add and remove them manually from the JON inventory. JON's scripting capabilities can be used for automate these steps. Refer to the JON documentation for further information.

# [Report](https://bugzilla.redhat.com/enter_bug.cgi?cf_environment=Build+Name%3A+22924%2C+Administration+and+Configuration+Guide-6.4%0ABuild+Date%3A+29-05-2015+13%3A15%3A56%0ATopic+ID%3A+9482-591881+%5BSpecified%5D&comment=Title%3A+About+Terminating+and+Restarting+with+JON%0A%0ADescribe+the+issue%3A%0A%0A%0ASuggestions+for+improvement%3A%0A%0A%0AAdditional+information%3A&cf_build_id=9482-591881+24+Feb+2014+07%3A55+en-US+%5BSpecified%5D&product=JBoss+Enterprise+Application+Platform+6&component=Documentation&version=6.4.0) a bug

# **24 .3.7. Configure an Instance to Register with JBoss Operations Network**

Use the following procedure to register a JBoss EAP 6 instance with JBoss Operations Network.

For JBoss EAP 6, add this to the User Data field.

```
JON_SERVER_ADDR=jon2.it.example.com
## if instance not already configured to resolve its hostname
JON_AGENT_ADDR=`ip addr show dev eth0 primary to 0/0 | sed -n
's\#.*inet \([0-9.]\+\)/.*#\1#p'`
PORTS_ALLOWED=16163
# insert other JON options when necessary.
```
See Section 24.4.1, "Permanent [Configuration](#page-554-0) Parameters", parameters starting with *JON\_* for the format of JON options.

[Report](https://bugzilla.redhat.com/enter_bug.cgi?cf_environment=Build+Name%3A+22924%2C+Administration+and+Configuration+Guide-6.4%0ABuild+Date%3A+29-05-2015+13%3A15%3A56%0ATopic+ID%3A+9483-631856+%5BSpecified%5D&comment=Title%3A+Configure+an+Instance+to+Register+with+JBoss+Operations+Network%0A%0ADescribe+the+issue%3A%0A%0A%0ASuggestions+for+improvement%3A%0A%0A%0AAdditional+information%3A&cf_build_id=9483-631856+16+Apr+2014+11%3A41+en-US+%5BSpecified%5D&product=JBoss+Enterprise+Application+Platform+6&component=Documentation&version=6.4.0) a bug

# **24.4. User Script Configuration**

# <span id="page-554-0"></span>**24 .4 .1. Permanent Configuration Parameters**

# **Summary**

The following parameters can be used to influence the configuration and operation of JBoss EAP 6. Their contents are written to **/etc/sysconfig/jbossas** and **/etc/sysconfig/jon-agentec2**.

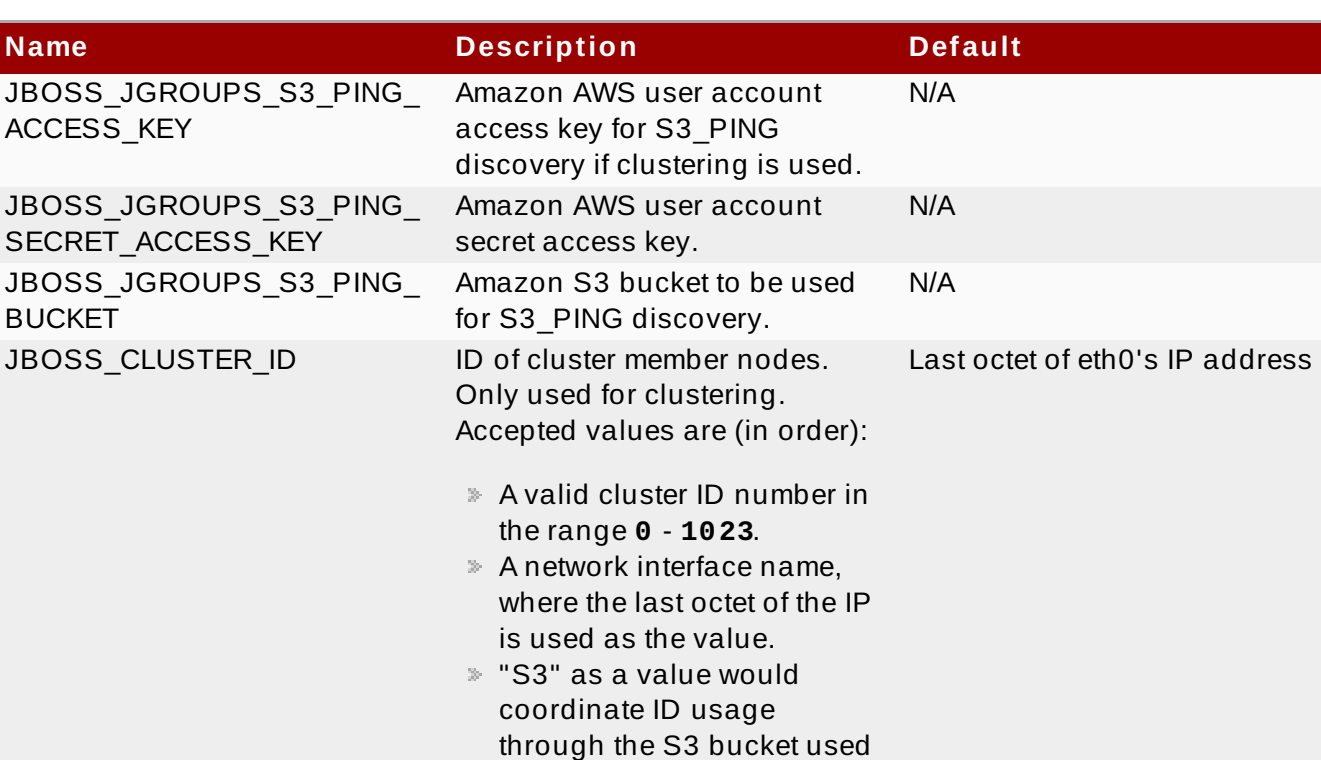

### **Table 24 .2. Configurable Parameters**

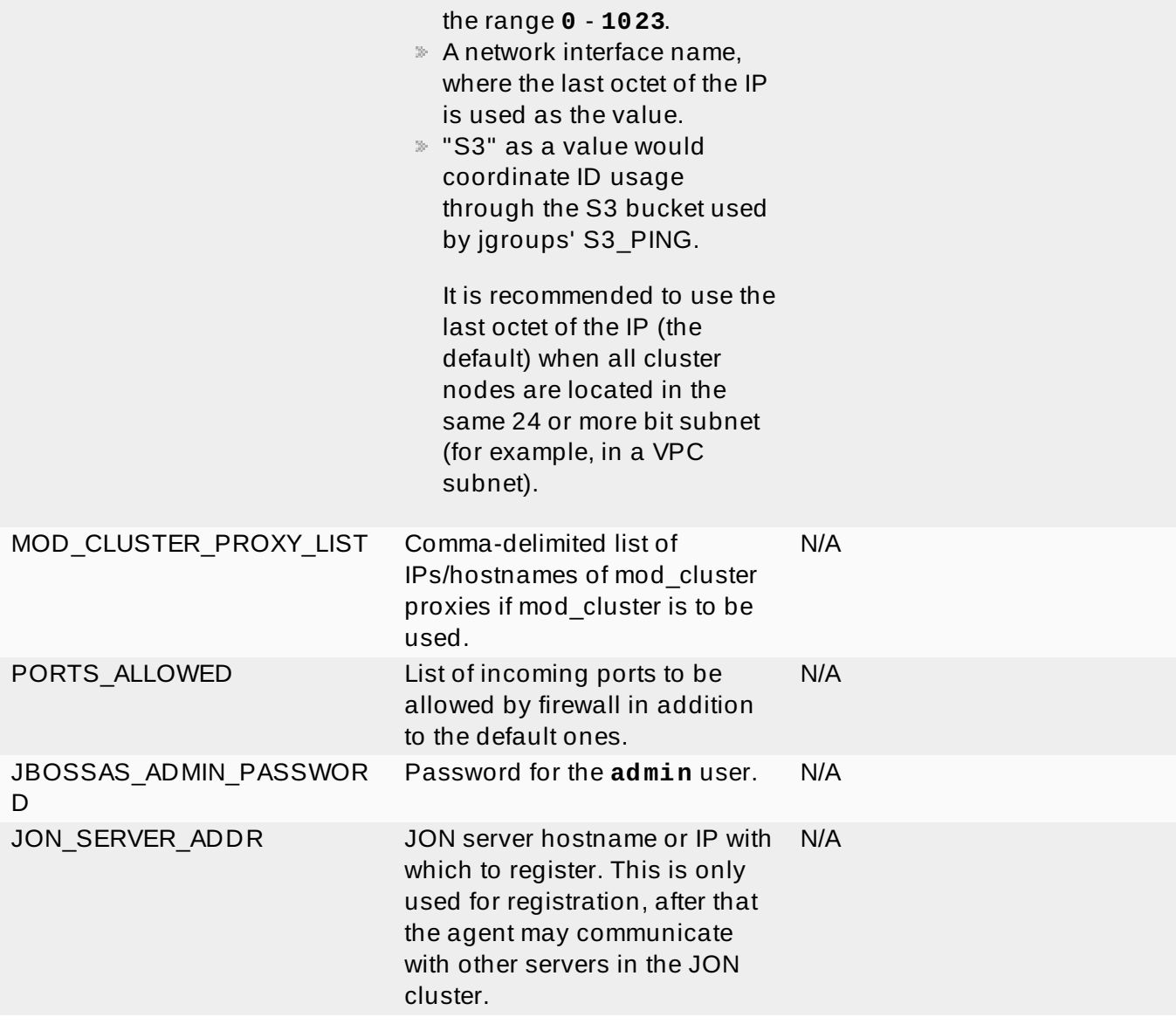

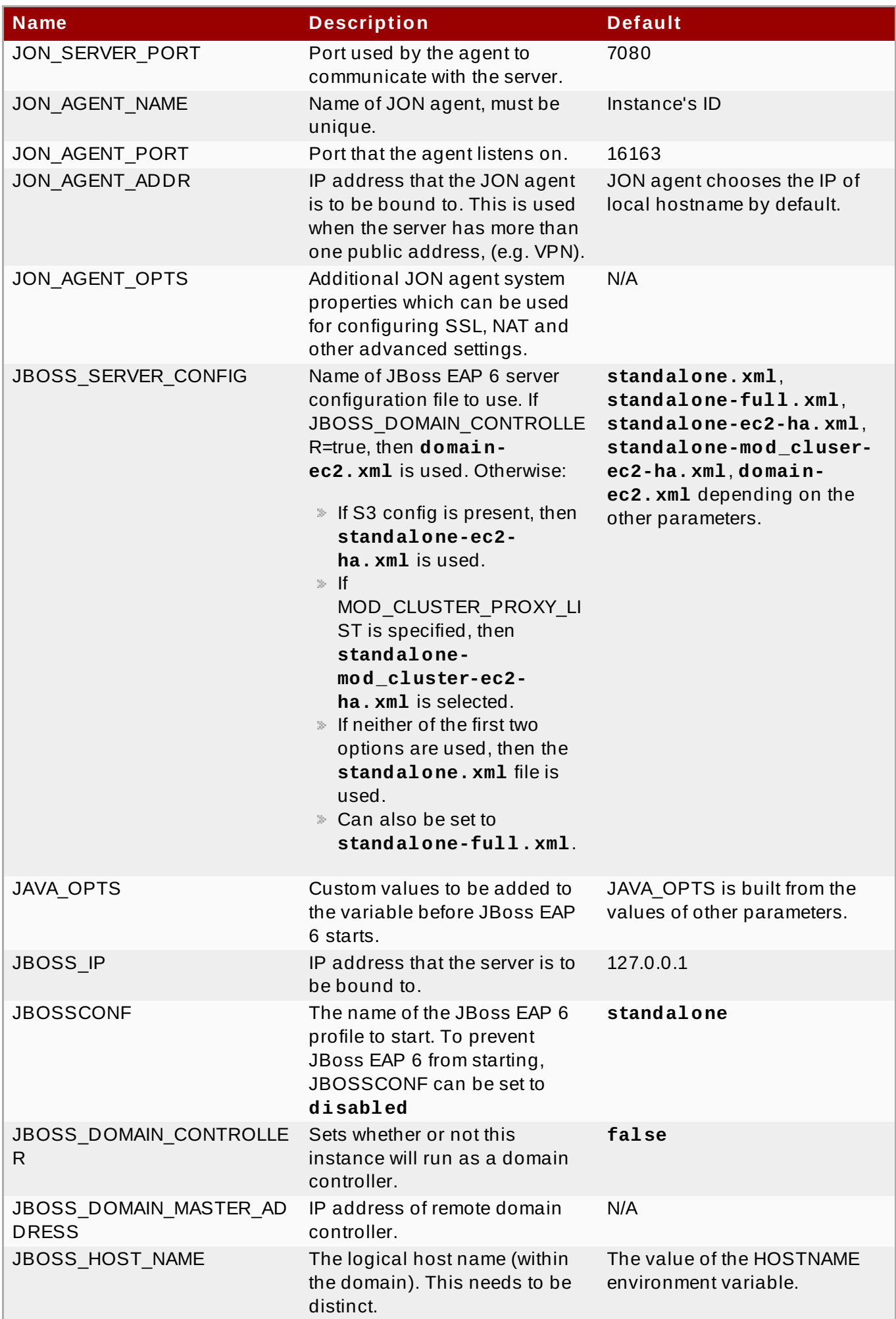

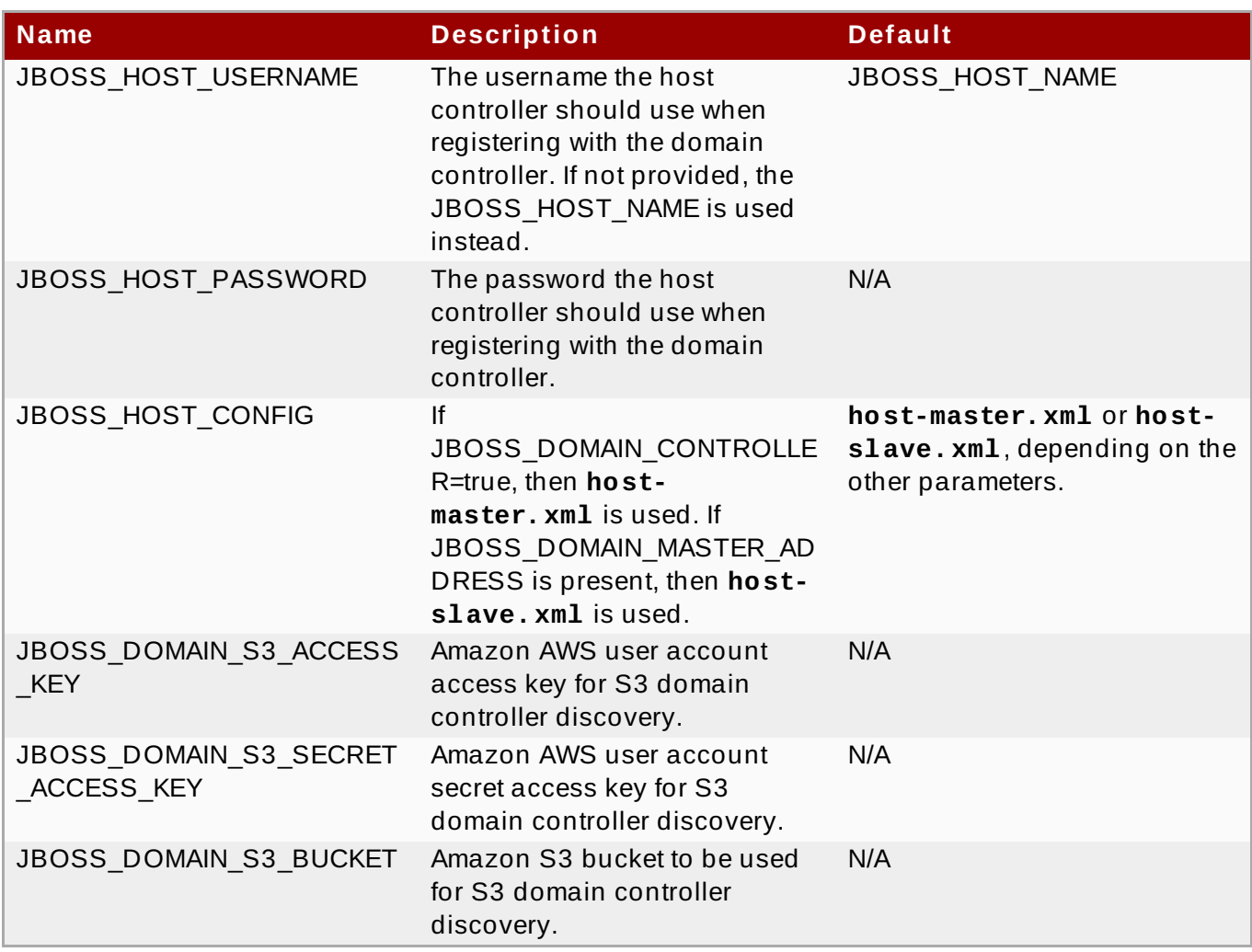

[Report](https://bugzilla.redhat.com/enter_bug.cgi?cf_environment=Build+Name%3A+22924%2C+Administration+and+Configuration+Guide-6.4%0ABuild+Date%3A+29-05-2015+13%3A15%3A56%0ATopic+ID%3A+9347-631772+%5BSpecified%5D&comment=Title%3A+Permanent+Configuration+Parameters%0A%0ADescribe+the+issue%3A%0A%0A%0ASuggestions+for+improvement%3A%0A%0A%0AAdditional+information%3A&cf_build_id=9347-631772+16+Apr+2014+09%3A27+en-US+%5BSpecified%5D&product=JBoss+Enterprise+Application+Platform+6&component=Documentation&version=6.4.0) a bug

# **24 .4 .2. Custom Script Parameters**

# **Summary**

The following parameters can be used in the user customization section of the **User Data:** field.

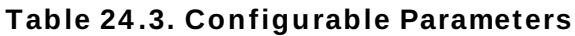

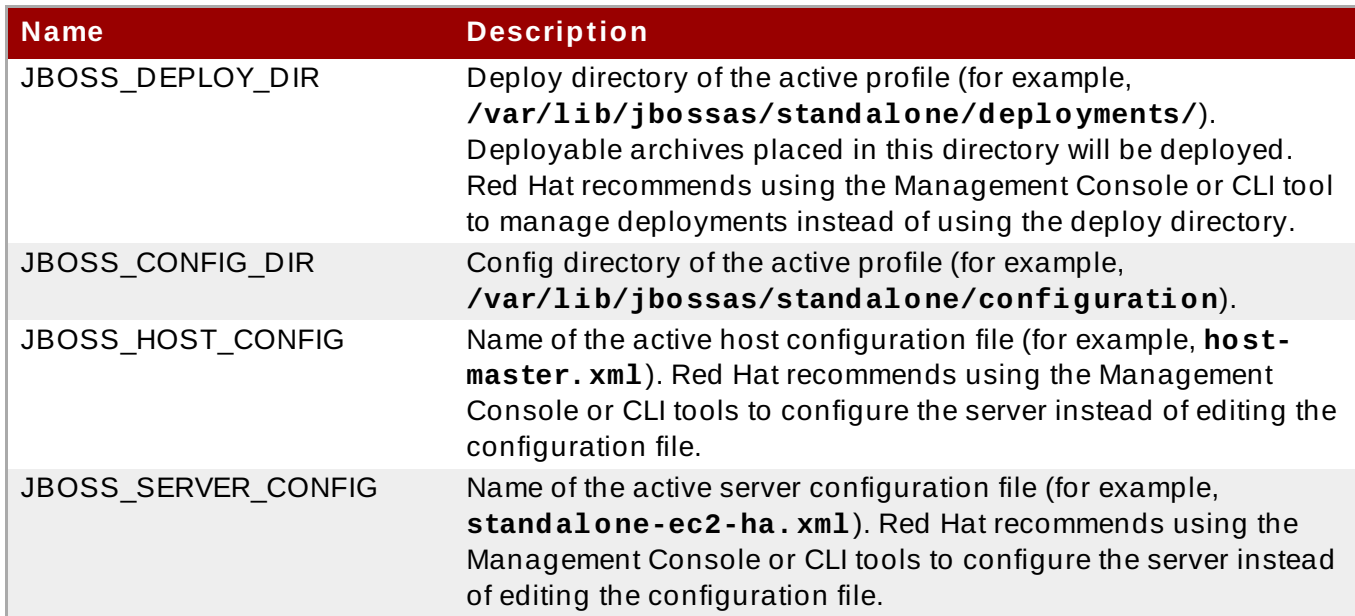

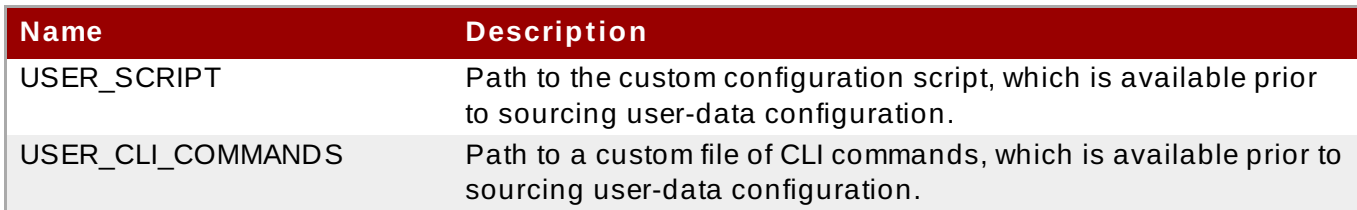

[Report](https://bugzilla.redhat.com/enter_bug.cgi?cf_environment=Build+Name%3A+22924%2C+Administration+and+Configuration+Guide-6.4%0ABuild+Date%3A+29-05-2015+13%3A15%3A56%0ATopic+ID%3A+9348-591875+%5BSpecified%5D&comment=Title%3A+Custom+Script+Parameters%0A%0ADescribe+the+issue%3A%0A%0A%0ASuggestions+for+improvement%3A%0A%0A%0AAdditional+information%3A&cf_build_id=9348-591875+24+Feb+2014+07%3A55+en-US+%5BSpecified%5D&product=JBoss+Enterprise+Application+Platform+6&component=Documentation&version=6.4.0) a bug

# **24.5. Troubleshooting**

# **24 .5.1. About T roubleshooting Amazon EC2**

EC2 provides an Alarm Status for each instance, indicating severe instance malfunction but the absence of such an alarm is no guarantee that the instance has started correctly and services are running properly. It is possible to use Amazon CloudWatch with its custom metric functionality to monitor instance services' health but use of an enterprise management solution is recommended.

To simplify troubleshooting, Red Hat recommends managing the EC2 instance using JBoss Operations Network (JON) which can automatically discover, monitor and manage many services on an EC2 instance with the JON agent installed, including: JBoss EAP 6, Tomcat, Apache HTTP Server, and [PostgreSQL.](#page-551-0) For details of monitoring JBoss EAP with JON, see Section 24.3.1, "About AMI Monitoring".

# [Report](https://bugzilla.redhat.com/enter_bug.cgi?cf_environment=Build+Name%3A+22924%2C+Administration+and+Configuration+Guide-6.4%0ABuild+Date%3A+29-05-2015+13%3A15%3A56%0ATopic+ID%3A+9375-684498+%5BSpecified%5D&comment=Title%3A+About+Troubleshooting+Amazon+EC2%0A%0ADescribe+the+issue%3A%0A%0A%0ASuggestions+for+improvement%3A%0A%0A%0AAdditional+information%3A&cf_build_id=9375-684498+14+Jul+2014+16%3A42+en-US+%5BSpecified%5D&product=JBoss+Enterprise+Application+Platform+6&component=Documentation&version=6.4.0) a bug

# **24 .5.2. Diagnostic Information**

In case of a problem being detected by the JBoss Operations Network, Amazon CloudWatch or manual inspection, common sources of diagnostic information are:

- **/var/log/jboss\_user-data.out** is the output of the jboss-ec2-eap init script and user custom configuration script.
- **/var/cache/jboss-ec2-eap/** contains the actual user data, custom script, and custom CLI commands used at instance start-up.
- **/var/log** also contains all the logs collected from machine start up, JBoss EAP 6, httpd and most other services.

Access to these files is only available via an SSH session. Refer to the Amazon EC Getting Started Guide for details on how to configure and establish an SSH session with an Amazon EC2 instance.

### [Report](https://bugzilla.redhat.com/enter_bug.cgi?cf_environment=Build+Name%3A+22924%2C+Administration+and+Configuration+Guide-6.4%0ABuild+Date%3A+29-05-2015+13%3A15%3A56%0ATopic+ID%3A+9349-591875+%5BSpecified%5D&comment=Title%3A+Diagnostic+Information%0A%0ADescribe+the+issue%3A%0A%0A%0ASuggestions+for+improvement%3A%0A%0A%0AAdditional+information%3A&cf_build_id=9349-591875+24+Feb+2014+07%3A55+en-US+%5BSpecified%5D&product=JBoss+Enterprise+Application+Platform+6&component=Documentation&version=6.4.0) a bug

# **Appendix A. Supplemental References**

# **A.1. Download Files from the Red Hat Customer Portal**

# **Prerequisites**

Before you begin this task, you need a Customer Portal account. Browse to <https://access.redhat.com> and click the **Register** link in the upper right corner to create an account.

# **Procedure A.1. Log in and Download Files from the Red Hat Customer Portal**

1. Browse to <https://access.redhat.com> and click the **Log in** link in the top right corner. Enter your credentials and click **Log In**.

# **Result**

You are logged into RHN and you are returned to the main web page at [https://access.redhat.com.](https://access.redhat.com)

2. **Navigate to the Downloads page.**

Use one of the following options to navigate to the **Downloads** page.

- A. Click the **Downloads** link in the top navigation bar.
- B. Navigate directly to <https://access.redhat.com/downloads/>.

# 3. **Select the product and version to download.**

Use one of the following ways to choose the correct product and version to download.

- A. Step through the navigation one level at a time.
- B. Search for your product using the search area at the top right-hand side of the screen.

# 4. **Download the appropriate file for your operating system and installation method of choice.**

Depending on the product you choose, you may have the choice of a Zip archive, RPM, or native installer for a specific operating system and architecture. Click either the file name or the **Download** link to the right of the file you want to download.

# **Result**

The file is downloaded to your computer.

[Report](https://bugzilla.redhat.com/enter_bug.cgi?cf_environment=Build+Name%3A+22924%2C+Administration+and+Configuration+Guide-6.4%0ABuild+Date%3A+29-05-2015+13%3A15%3A56%0ATopic+ID%3A+299-684355+%5BSpecified%5D&comment=Title%3A+Download+Files+from+the+Red+Hat+Customer+Portal%0A%0ADescribe+the+issue%3A%0A%0A%0ASuggestions+for+improvement%3A%0A%0A%0AAdditional+information%3A&cf_build_id=299-684355+14+Jul+2014+12%3A28+en-US+%5BSpecified%5D&product=JBoss+Enterprise+Application+Platform+6&component=Documentation&version=6.4.0) a bug

# **A.2. Configure the Default JDK on Red Hat Enterprise Linux**

It is possible to have multiple Java Development Kits (JDKs) installed on your Red Hat Enterprise Linux system. This task shows you how to specify which one your current environment uses. It uses the **alternatives** command.

**Important**

This task only applies to Red Hat Enterprise Linux.

# **Note** It may not be necessary to do this step. Red Hat Enterprise Linux uses OpenJDK 1.6 as the default option. If this is what you want, and your system is working properly, you do not need to manually specify which JDK to use.

# **Prerequisites**

In order to complete this task, you need to have superuser access, either through direct login or by means of the **sudo** command.

# **Procedure A.2. Configure the Default JDK**

1. **Determine the paths for your preferred java and javac binaries.**

You can use the command **rpm -ql** *packagename* **|grep** *bin* to find the locations of binaries installed from RPMs. The default locations of the **java** and **javac** binaries on Red Hat Enterprise Linux 32-bit systems are as follows.

# **Table A.1. Default locations for java and javac binaries**

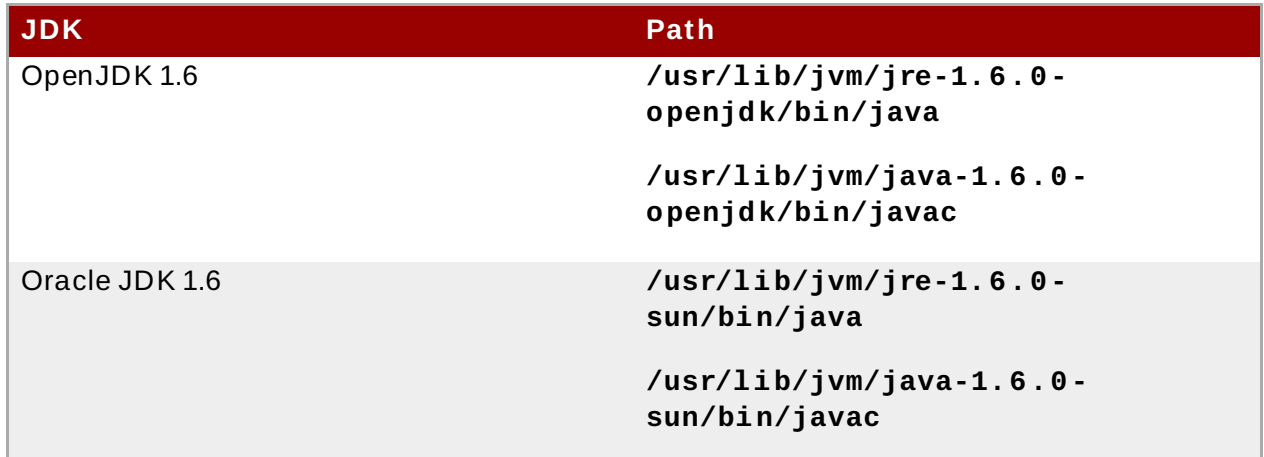

# 2. **Set the alternative you wish to use for each.**

Run the following commands to set your system to use a specific **java** and **javac**: **/usr/sbin/alternatives --config java** or **/usr/sbin/alternatives --config javac**. Follow the on-screen instructions.

# 3. **Optional: Set the java\_sdk\_1.6.0 alternative choice.**

If you want to use Oracle JDK, you need to set the alternative for **java\_sdk\_1.6.0.** as well. Use the following command: **/usr/sbin/alternatives --config java\_sdk\_1.6.0**. The correct path is usually **/usr/lib/jvm/java-1.6.0-sun**. You can do a file listing to verify it.

### **Result:**

The alternative JDK is selected and active.

### [Report](https://bugzilla.redhat.com/enter_bug.cgi?cf_environment=Build+Name%3A+22924%2C+Administration+and+Configuration+Guide-6.4%0ABuild+Date%3A+29-05-2015+13%3A15%3A56%0ATopic+ID%3A+304-591650+%5BSpecified%5D&comment=Title%3A+Configure+the+Default+JDK+on+Red+Hat+Enterprise+Linux%0A%0ADescribe+the+issue%3A%0A%0A%0ASuggestions+for+improvement%3A%0A%0A%0AAdditional+information%3A&cf_build_id=304-591650+24+Feb+2014+07%3A54+en-US+%5BSpecified%5D&product=JBoss+Enterprise+Application+Platform+6&component=Documentation&version=6.4.0) a bug

# **A.3. Management Interface Audit Logging Reference**

# **Logger Attributes Reference**

In addition to enabling or disabling management interface audit logging, the following **logger** configuration attributes are available.

### **log-boot**

If set to **true**, management operations when booting the server are included in the audit log, **false** otherwise. Default: **true**.

### **log-read-only**

If set to **true**, all operations will be audit logged. If set to **false** only operations that change the model will be logged. Default: **false**.

### **Log Formatter Attributes Reference**

The formatter specifies the format of the log entries. Only one formatter is available, which outputs log entries in JSON format.

### **Example A.1. Include the timestamp in the log records**

/core-service=management/access=audit/json-formatter=jsonformatter:write-attribute(name=include-date,value=*true*)

### **Log Formatter Attributes**

### **include-date**

A boolean value which defines whether or not the timestamp is included in the formatted log records. Default: **true**.

### **date-separator**

A string containing characters to be used to separate the date and the rest of the formatted log message. This is ignored if *include-date*=**false**. Default: **–** (This is a space, followed by a hyphen, then a space).

### **date-format**

The date format to use for the timestamp as understood by java.text.SimpleDateFormat. Ignored if *include-date*=**false**. Default: **yyyy-MM-dd HH:mm:ss**.

### **compact**

If **true** it will format the JSON on one line. There may still be values containing new lines, so if having the whole record on one line is important, set *escape-new-line* or *escapecontrol-characters* to **true**. Default: **false**.

### **escape-control-characters**

If **true** it will escape all control characters (ASCII entries with a decimal value < 32) with the ASCII code in octal; for example, a new line becomes **#012**. If this is **true**, it will override *escape-new-line*=**false**. Default: **false**.

### **escape-new-line**

If **true** it will escape all new lines with the ASCII code in octal; for example **#012**. Default: **false**.

### **Management Interface Audit Log File Handler Attributes Reference**

A file handler specifies the parameters by which audit log records are output to a file. Specifically it defines the formatter, file name and path for the file.

### **File Handler Attributes**

### **formatter**

The name of a JSON formatter to use to format the log records. Default: **json-formatter**.

### **path**

The path of the audit log file. Default: **audit-log.log**.

### **relative-to**

The name of another previously named path, or of one of the standard paths provided by the system. If *relative-to* is provided, the value of the path attribute is treated as relative to the path specified by this attribute. Default: **jboss.server.data.dir**.

### **failure-count**

The number of logging failures since the handler was initialized. Default: 0.

### **max-failure-count**

The maximum number of logging failures before disabling this handler. Default: 10.

### **disabled-due-to-failure**

Takes the value **true** if this handler was disabled due to logging failures. Default: **false**.

### **Management Interface Syslog Handler Attributes Reference**

A syslog handler specifies the parameters by which audit log entries are sent to a syslog server, specifically the syslog server's hostname and the port on which the syslog server is listening.

Sending audit logging to a syslog server provides more security options than logging to a local file or local syslog server. Multiple syslog handlers can be defined and be active at the same time.

Syslog servers vary in their implementation, so not all settings are applicable to all syslog servers. Testing has been conducted using the *rsyslog* syslog implementation.

The *Syslog Handler Attributes* lists only the high-level attributes. Each attribute has configuration parameters, and some have child configuration parameters. To detail of a syslog handler's attributes, run the following command.

```
/core-service=management/access=audit/syslog-handler=mysyslog:read-
resource-description(recursive=true)
```
# **Syslog Handler Attributes**

### **app-name**

The application name to add to the syslog records as defined in section 6.2.5 of RFC-5424. If not specified it will default to the name of the product.

### **disabled-due-to-failure**

Takes the value **true** if this handler was disabled due to logging failures. Default: **false**.

### **facility**

The facility to use for syslog logging as defined in section 6.2.1 of RFC-5424, and section 4.1.1 of RFC-3164.

### **failure-count**

The number of logging failures since the handler was initialized. Default: **0**.

### **formatter**

The name of the formatter to use to format the log records. Default: **json-formatter**.

### **max-failure-count**

The maximum number of logging failures before disabling this handler. Default: **10**.

#### **max-length**

The maximum length of a log message (in bytes), including the header. If undefined, it will default to **1024** bytes if the **syslog-format** is **RFC3164**, or **2048** bytes if the **syslogformat** is **RFC5424**.

#### **protocol**

The protocol to use for the syslog handler. Must be one and only one of **udp**, **tcp** or **tls**.

#### **reconnect-timeout**

Available from JBoss EAP 6.4. The number of seconds to wait before attempting to reconnect to the syslog server, in the event connectivity is lost. Default: **-1** (Disabled).

### **syslog-format**

Syslog format: *RFC-5424* or *RFC-3164*. Default: **RFC-5424**.

#### **truncate**

Whether or not a message, including the header, should be truncated if the length in bytes is greater than the value of the **max-length** attribute. If set to **false** messages will be split and sent with the same header values. Default: **false**.

### [Report](https://bugzilla.redhat.com/enter_bug.cgi?cf_environment=Build+Name%3A+22924%2C+Administration+and+Configuration+Guide-6.4%0ABuild+Date%3A+29-05-2015+13%3A15%3A56%0ATopic+ID%3A+41767-741404+%5BSpecified%5D&comment=Title%3A+Management+Interface+Audit+Logging+Reference%0A%0ADescribe+the+issue%3A%0A%0A%0ASuggestions+for+improvement%3A%0A%0A%0AAdditional+information%3A&cf_build_id=41767-741404+05+Feb+2015+14%3A39+en-US+%5BSpecified%5D&product=JBoss+Enterprise+Application+Platform+6&component=Documentation&version=6.4.0) a bug

# **Appendix B. Revision History**

**Revision 6 .4 .0-26 Tuesday April 14 2015 Lucas Costi** Red Hat JBoss Enterprise Application Platform 6.4.0.GA